IBM DB2 10.1 voor Linux, UNIX en Windows

# *Naslagboek bij berichten, Deel 1*

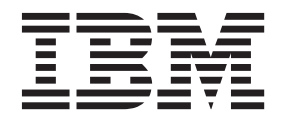

**SC14-2087-00**

IBM DB2 10.1 voor Linux, UNIX en Windows

# *Naslagboek bij berichten, Deel 1*

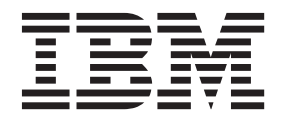

### **Opmerking**

Lees eerst [Bijlage B, "Kennisgevingen", op pagina 927.](#page-934-0)

#### **Bij deze uitgave**

Dit document bevat informatie die eigendom is van IBM. Deze wordt verstrekt op grond van een licentieovereenkomst en auteursrechtelijk beschermd. De informatie in deze publicatie bevat geen enkele productgarantie, en geen enkele verklaring in deze handleiding mag als zodanig worden geïnterpreteerd.

U kunt IBM-publicaties online bestellen of via uw lokale IBM-leverancier.

- v Voor de online bestelling van publicaties gaat u naar het IBM Publications Center op [http://www.ibm.com/](http://www.ibm.com/shop/publications/order) [shop/publications/order](http://www.ibm.com/shop/publications/order)
- v Om te bepalen wie uw lokale IBM-leverancier is, gaat u naar de IBM Directory of Worldwide Contacts op <http://www.ibm.com/planetwide/>

Wanneer u informatie verzendt naar IBM, verleent u IBM het niet-exclusieve recht om deze informatie naar eigen oordeel te gebruiken en te distribueren, zonder dat dit verplichtingen jegens u schept.

**© Copyright IBM Nederland B.V. 2012. © Copyright IBM Corporation 2012.**

# **Inhoudsopgave**

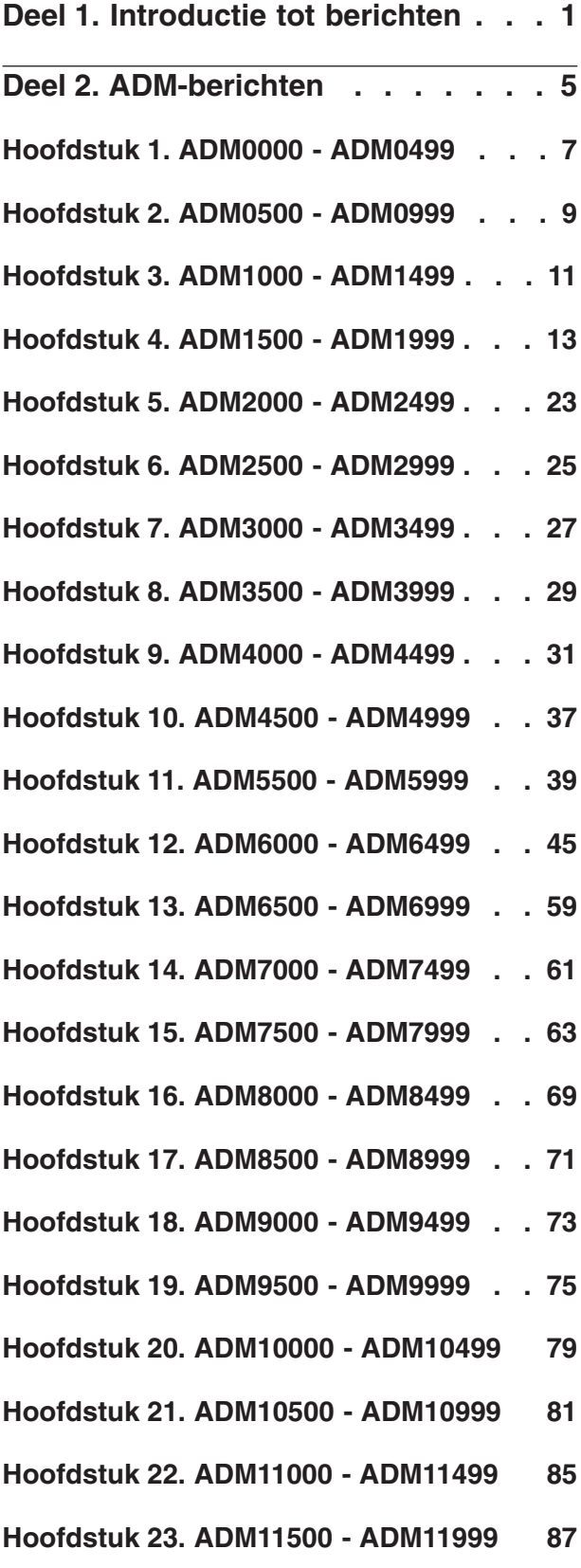

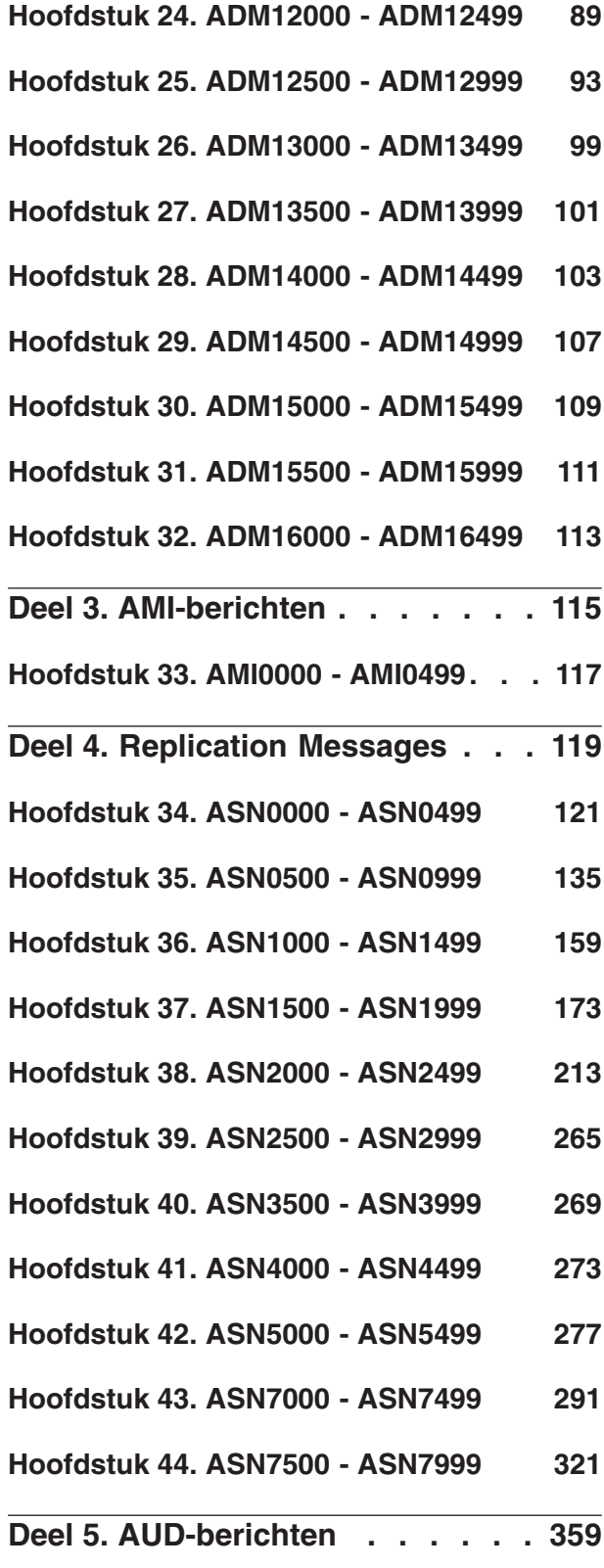

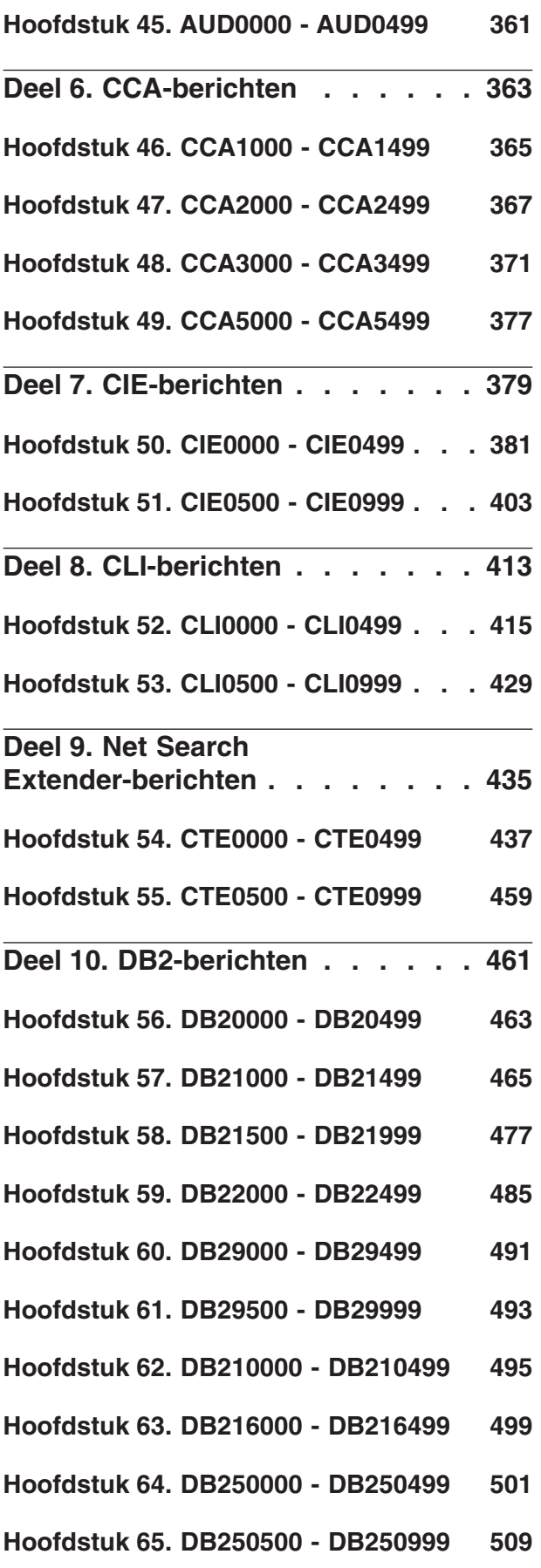

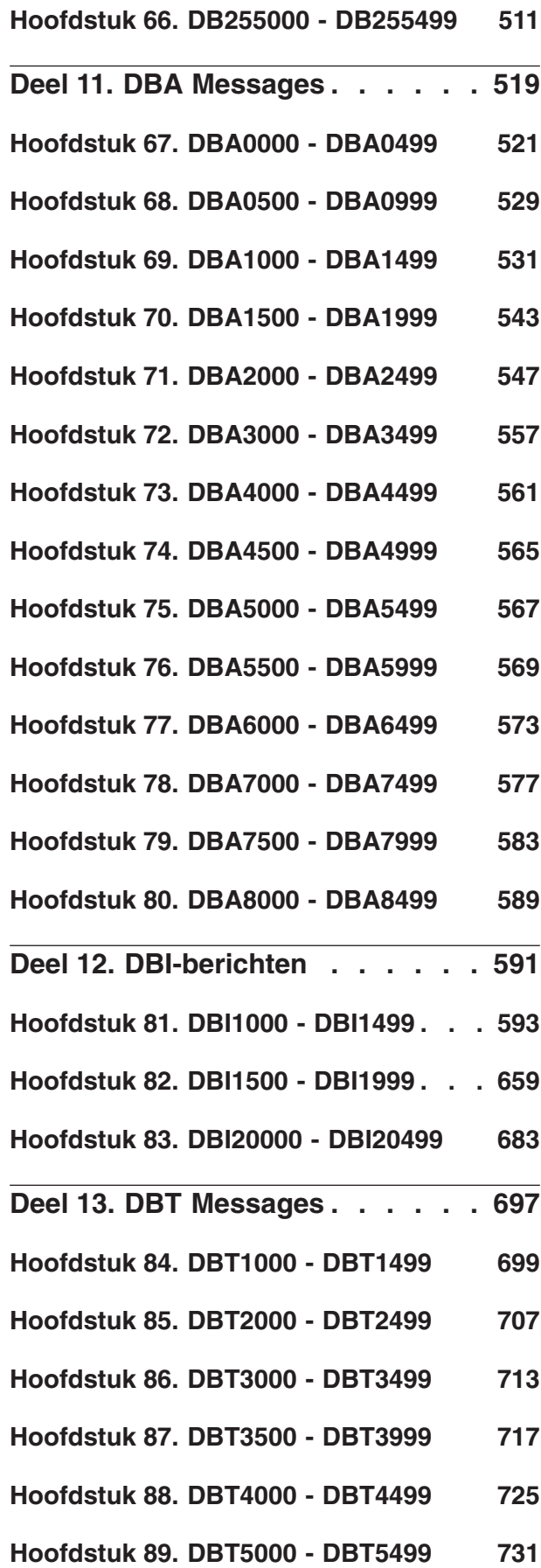

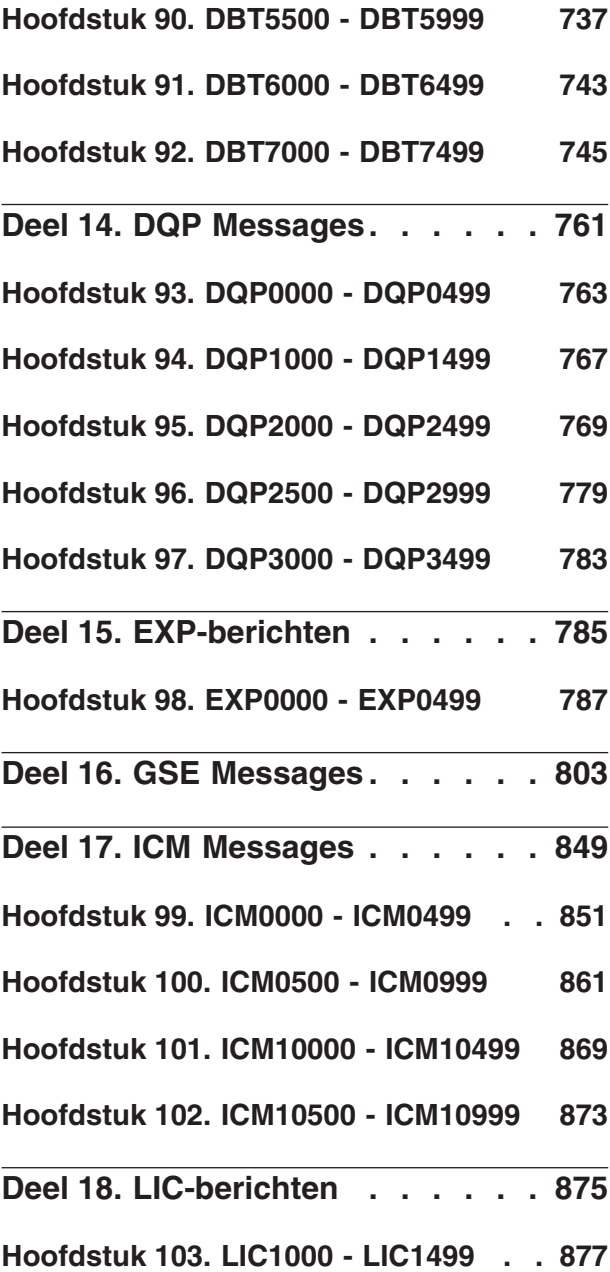

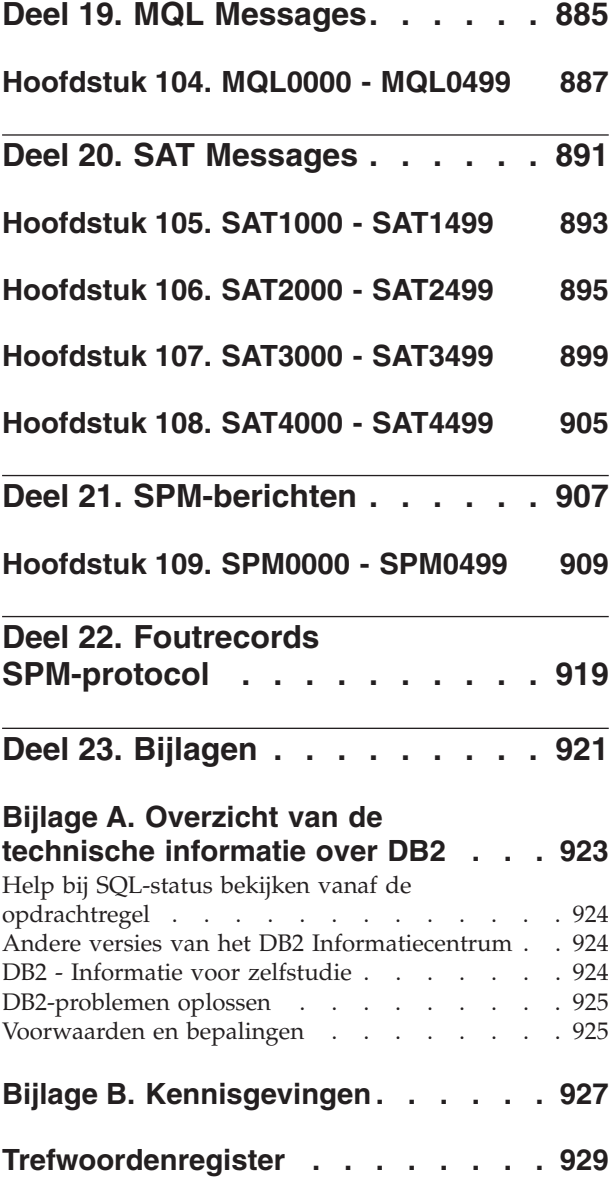

### <span id="page-8-0"></span>**Deel 1. Introductie tot berichten**

Bij deze introductie wordt ervan uitgegaan dat u bekend bent met de functies van het besturingssysteem waarop DB2 is geïnstalleerd. U kunt de informatie in de volgende hoofdstukken gebruiken om een fout of probleem te identificeren en het probleem op te lossen door het uitvoeren van de juiste herstelactie. Deze informatie kan ook worden gebruikt om na te gaan waar berichten worden gegenereerd en vastgelegd.

### **Berichtenstructuur**

In de Help-informatie bij een bericht wordt uitgelegd wat de oorzaak van het bericht is en welke actie u moet ondernemen als reactie op het bericht.

Als een bericht in het Nederlands wordt afgebeeld, vindt u de tekst en beschrijving van dat bericht in deze publicatie ook in het Nederlands. Een aantal onderdelen van DB2 genereren berichten in het Engels. Als een bericht in het Engels wordt afgebeeld, worden in deze publicatie de tekst en de beschrijving van dat bericht eveneens in het Engels weergegeven.

Bericht-ID's bestaan uit een prefix van drie tekens, gevolgd door een vier- of vijfcijferig berichtnummer, gevolgd door een suffix van één letter. Bijvoorbeeld *SQL1042C*. Zie ["Help-informatie bij berichten oproepen" op pagina 2](#page-9-0) en ["Overige](#page-9-0) [DB2-berichten" op pagina 2](#page-9-0) voor een lijst van prefixen voor berichten. Het eenletterige suffix geeft de severity van het foutbericht aan.

In het algemeen geven bericht-ID's die eindigen met een *C* een ernstige fout aan; ID's die eindigen met een *E* urgente berichten; ID's die eindigen met een *N* foutberichten; ID's die eindigen met een *W* waarschuwingsberichten en ID's die eindigen met een *I* informatieberichten.

Voor ADM-berichten geldt dat bericht-ID's die eindigen met een *C* ernstige berichten aangeven; ID's die eindigen met een *E* urgente berichten; ID's die eindigen met een *W* belangrijke berichten en ID's die eindigen met een *I* informatieberichten.

Voor SQL-berichten geldt dat bericht-ID's die eindigen met een *C* cruciale systeemfouten aangeven; ID's die eindigen met een *N* foutberichten; ID's die eindigen met een *W* waarschuwings- of informatieberichten.

Sommige berichten bevatten tokens, ook wel berichtvariabelen genoemd. Als DB2 een bericht met tokens genereert, wordt elk token vervangen door een waarde die specifiek betrekking heeft op de fout die is aangetroffen, zodat de gebruiker aan de hand daarvan de oorzaak van het foutbericht kan bepalen. Het DB2-bericht SQL0107N ziet er bijvoorbeeld als volgt uit:

• in de opdrachtregelinterface:

SQL0107N De naam "<name>" is te lang. De maximumlengte is "<lengte>".

• in het informatiecentrum van DB2: SQL0107N De naam *naam* is te lang. De maximumlengte is *lengte*.

Dit bericht bevat de twee tokens "<naam>" en "<lengte>". Als dit bericht tijdens de uitvoering wordt gegenereerd, worden de berichttokens vervangen door

<span id="page-9-0"></span>respectievelijk de werkelijke naam van het object dat de fout heeft veroorzaakt en de maximumlengte die is toegestaan voor dit type object.

In sommige gevallen kan een token niet worden toegepast op een specifiek soort fout en wordt in plaats daarvan de waarde \*N geretourneerd, bijvoorbeeld: SQL20416N De opgegeven waarde ("\*N") kan niet worden omgezet in een beveiligingslabel. Labels voor h

### **Help-informatie bij berichten oproepen**

Als u Help-informatie voor een bericht wilt oproepen, opent u de opdrachtregelinterface en typt u:

? *XXXnnnnn*

waarbij *XXX* staat voor een geldig berichtprefix en *nnnnn* staat voor een geldig berichtnummer.

De berichttekst die hoort bij een bepaalde SQLSTATE-waarde kan als volgt worden opgehaald:

? *nnnnn*

of

? *nn*

waarbij *nnnnn* een vijfcijferige SQLSTATE-waarde (alfanumeriek) en *nn* de tweecijferige SQLSTATE-klassencode (eerste twee cijfers van de SQLSTATE-waarde) is.

**Opmerking:** Het bericht-ID dat is geaccepteerd als parameter van de **db2**-opdracht is niet hoofdlettergevoelig. Verder is het eenletterige suffix optioneel en derhalve genegeerd.

Daarom leveren de volgende opdrachten hetzelfde resultaat op:

- ? SQL0000N
- ?  $sql0000$
- ? SQL0000w

Als u Help-informatie bij een bericht wilt oproepen op de opdrachtregel van een UNIX-systeem, typt u:

```
db2 "? XXXnnnnn"
```
waarbij *XXX* staat voor een geldig berichtprefix en *nnnnn* staat voor een geldig berichtnummer.

Als de berichttekst langer is dan op uw scherm kan worden weergegeven, geef dan de volgende opdracht (op Unix-systemen en andere systemen die ondersteuning bieden voor 'more'):

db2 "? *XXXnnnnn*" | more

### **Overige DB2-berichten**

Sommige DB2-componenten genereren berichten die online niet beschikbaar zijn of niet worden beschreven in deze handleiding. Enkele mogelijke berichtprefixen zijn:

**AUD** Berichten die zijn gegenereerd door de DB2 Audit-voorziening.

**DIA** Berichten gegenereerd door een groot aantal DB2-componenten. Deze

berichten worden vastgelegd in de diagnoselogboeken (db2diag) van DB2 en verschaffen gebruikers en DB2-servicemedewerkers aanvullende informatie voor het onderzoeken van fouten.

In de meeste gevallen bieden deze berichten voldoende informatie om de oorzaak van de waarschuwing of fout te bepalen. Raadpleeg de handleiding waarin de opdracht of het hulpprogramma wordt gedocumenteerd voor meer informatie over de opdracht of voorziening die de berichten heeft gegenereerd.

### **Andere berichtbronnen**

Als u andere programma's uitvoert op het systeem, kunt u berichten ontvangen met een andere prefix dan die genoemd zijn in dit naslagmateriaal.

Raadpleeg de informatie die beschikbaar is voor dat programmaproduct voor meer informatie over deze berichten.

# <span id="page-12-0"></span>**Deel 2. ADM-berichten**

Dit gedeelte bevat de ADM-berichten (Administration Notification). De berichten zijn gerangschikt op nummer.

# <span id="page-14-0"></span>**Hoofdstuk 1. ADM0000 - ADM0499**

**ADM0001C Er is een ernstige fout opgetreden. Controleer het beheerderslogboek en neem zo nodig contact op met IBM Support.**

### <span id="page-16-0"></span>**Hoofdstuk 2. ADM0500 - ADM0999**

- **ADM0500E De DB2-service beschikt niet over de vereiste machtiging om de opdracht te voltooien. Als de DB2-service aan een gebruikersaccount is gekoppeld, moet dit account de juiste toegangsmachtigingen hebben op het lokale systeem. Verder moet het account toegang hebben tot de domeinbeveiligingsdatabase voor de gebruikersverificatie en de groepsopsomming.**
- **ADM0501C De beschikbare stackruimte is overschreden. Het DB2-subsysteem is niet op de normale manier gestopt. U kunt dit probleem verhelpen door de standaard stackgrootte voor db2syscs.exe als volgt met behulp van het programma db2hdr te verhogen: db2hdr \sqllib\bin\db2syscs.exe /s:<stackreserve>[,<stackcommit>] Houd er rekening mee dat verhoging van de standaard stackgrootte virtuele geheugenruimte kost, waardoor het maximumaantal gelijktijdige verbindingen kleiner kan worden. Neem contact op met IBM Support voor verdere assistentie.**
- **ADM0502C Het DB2-subsysteem is niet op de normale manier gestopt. Om dit probleem te verhelpen, moet u een hogere waarde opgeven voor de DBM-configuratieparameter AGENT\_STACK\_SZ. Neem contact op met IBM Support voor verdere assistentie.**
- **ADM0503C Er is een onverwachte verwerkingsinterne fout opgetreden. Alle DB2-processen behorend bij dit subsysteem zijn afgesloten. Diagnostische gegevens zijn opgeslagen. Neem contact op met IBM Support voor verdere assistentie.**
- **ADM0504C Er is een onverwachte verwerkingsinterne fout opgetreden. Alle DB2-processen behorend bij dit subsysteem zijn aangehouden. Diagnostische gegevens zijn opgeslagen. Neem contact op met IBM Support voor verdere assistentie.**
- **ADM0505E DB2 heeft van het besturingssysteem een SIGDANGER-waarschuwing ontvangen. Deze waarschuwing geeft aan dat de pagingruimte van het systeem te klein dreigt te worden. Als de pagingruimte echt te klein wordt, moet het besturingssysteem gebruikersprocessen gaan beëindigen. Neem contact op met de systeembeheerder voor de vergroting van de paginaruimte.**
- **ADM0506I DB2 heeft automatisch de kernelparameter** *parameter* **gewijzigd van** *originalValue* **naar de aanbevolen waarde** *recommendedValue***.**
- **ADM0507W DB2 kan de kernelparameter** *parameter* **niet automatisch wijzigen in de aanbevolen waarde** *recommendedValue***. Wijzig de kernelparameter handmatig.**
- **ADM0508E DB2 kan de Java-interpreter bibliotheek** *libraryPath* **niet laden. Deze fout treedt gewoonlijk op als gevolg van beperkingen van het besturingssysteem. Raadpleeg de IBM DB2-documentatie voor een oplossing. Als het probleem zich blijft voordoen, kunt u contact opnemen met IBM Support.**
- **ADM0509E Er is een DB2-subsysteem gevonden dat niet gemachtigd is voor de hoofddirectory. Er is beperkte functionaliteit beschikbaar.**
- **ADM0510E Het wijzigen van de configuratievariabele AGENTPRI of de Agent Priority Resource Configuration is niet mogelijk zonder de machtiging root.**

### **ADM0511E • ADM0517W**

- **ADM0511E Toegang tot niet-geformatteerde schijven via de tekengeoriënteerde controller is gedeprecieerd door het besturingssysteem en zou in de toekomst verwijderd kunnen worden. DB2 kan toegang krijgen tot dergelijke schijven via de interface voor de blokgeoriënteerde eenheid, maar relocatedb moet op elke afzonderlijke database worden uitgevoerd om de naam van het betrokken apparaat te wijzigen in de tabelruimtecontainer(s) en/of de onbewerkte logboekcontainer(s). Raadpleeg de IBM DB2-documentatie voor meer informatie.**
- **ADM0512W Het Database Manager-subsysteem is niet gemachtigd voor het vastleggen van een databasegeheugensegment. Neem contact op met de systeembeheerder en vraag om een machtiging voor de eigenaar van het Database Manager-subsysteem voor het vastleggen van geheugenruimte. De Database Manager functioneert verder met niet-vastgelegd databasegeheugen.**

#### **ADM0513W db2start uitgevoerd. Er is echter geen IOCP (I/O completion port) beschikbaar.**

**Verklaring:** Deze fout wordt teruggezonden wanneer er geen IOCP's met de status "Beschikbaar" zijn op de computer waarop de DB2-database is geïnstalleerd. Een IOCP is een besturingssysteemkanaal voor I/O-aanvragen. Het gebruik van IOCP's kan de prestatie van zeer grote databases verbeteren.

**Instructie voor gebruiker:** U hoeft niet op dit foutbericht te reageren, tenzij u de IOCP's wilt gebruiken om het prestatievermogen te verbeteren. Om IOCP's te configureren, voert u de instructies uit die staan beschreven in het onderwerp "IOCP op AIX configureren" in het DB2 Informatiecentrum.

### **ADM0514W Het systeemproces Network Time Protocol (NTP) is niet actief of juist gesynchroniseerd aangetroffen.**

**Verklaring:** Om te zorgen dat klokgevoelige bewerkingen, bijvoorbeeld foutvastlegging, bewaking en tijdstipherstel, optimaal worden uitgevoerd in een gedistribueerde omgeving, wordt het krachtig aanbevolen dat de service Network Time Protocol (NTP) voor alle leden wordt gesynchroniseerd met dezelfde systeempeer.

**Instructie voor gebruiker:** Zorg dat de service NTP actief is en dat alle leden met dezelfde host zijn gesynchroniseerd.

### **ADM0515W Een systeemklok op dit lid heeft de desynchronisatiegrens verder overschreden dan is toegestaan voor** *coôrdinator-lid***. Het verschil is** *tijdstempel-diff* **minuten.**

**Verklaring:** Tijdstempels van alle leden worden regelmatig vergeleken om te zorgen dat het tijdverschil tussen de leden kleiner is dan de vooraf opgegeven drempelwaarde, die is ingesteld in de configuratieparameter MAX\_TIME\_DIFF van databasebeheer. Er is vastgesteld dat het verschil tussen de lokale systeemklok op de host en het opgegeven externe lid groter is dan deze drempelwaarde.

**Instructie voor gebruiker:** Controleer of de verschillen tussen de systeemklokken van alle leden binnen de grenzen vallen die zijn opgegeven in MAX\_TIME\_DIFF.

### **ADM0516W CPU-bindinginformatie: Clustercachevoorzieningsprocessen (CF) worden in binds samengevoegd tot** *aantal* **kernen.**

**Verklaring:** Als een clustercachevoorziening en een DB2-lid tegelijk op één host staan, worden de CF-processen toegewezen aan een subset van alle beschikbare kernen. Raadpleeg het bestand db2diag.log voor specifieke informatie over de logische processors.

**Instructie voor gebruiker:** Er is geen actie door de gebruiker vereist.

### **ADM0517W CPU-bindinginformatie: DB2-lidprocessen worden in binds samengevoegd tot** *aantal* **kernen.**

**Verklaring:** Als een DB2-lid en een clustercachevoorziening (CF) tegelijk op één host staan, worden de lidprocessen toegewezen aan een subset van alle beschikbare kernen. Raadpleeg het bestand db2diag.log voor specifieke informatie over de logische processors.

**Instructie voor gebruiker:** Er is geen actie door de gebruiker vereist.

# <span id="page-18-0"></span>**Hoofdstuk 3. ADM1000 - ADM1499**

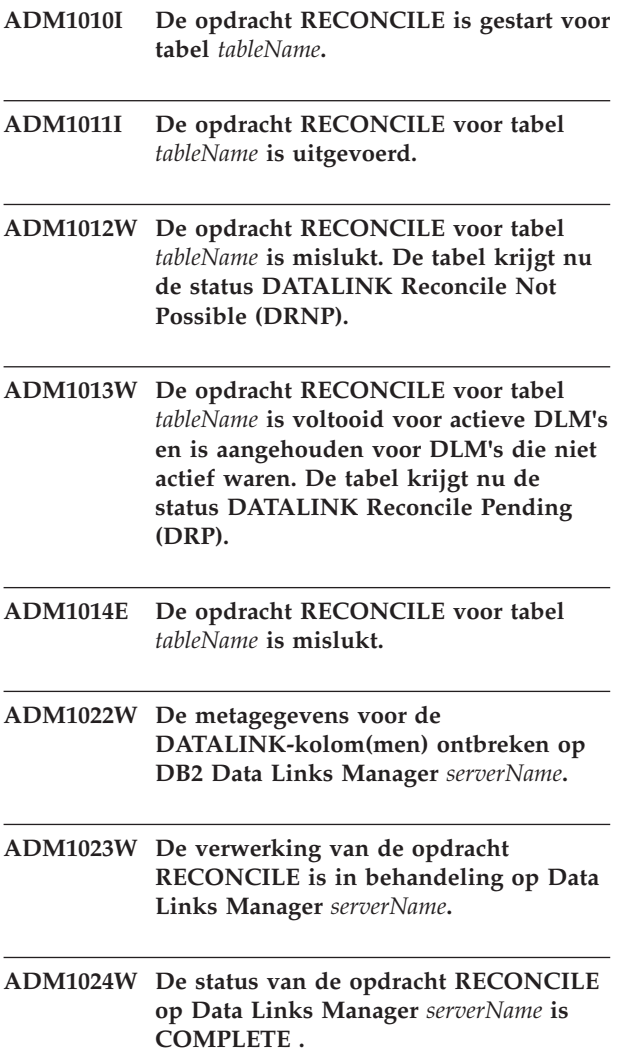

### <span id="page-20-0"></span>**Hoofdstuk 4. ADM1500 - ADM1999**

**ADM1500W DB2 kan het logboekbestand file** *bestandsnaam* **niet vinden.**

**ADM1501W Logbestandcompressie mislukt voor logbestand** *logbestand* **tijdens archivering voor** *logarchiefmethode* **voor database** *database* **op lid** *lidnummer***.**

**Verklaring:** Een logbestand kon niet worden gecomprimeerd voordat het werd gearchiveerd. Het waarschuwingsbericht is vastgelegd in het bestand db2diag.log. Het logbestand wordt ongecomprimeerd gearchiveerd.

Als de archivering van het logbestand mislukt, wordt ook het bericht ADM1848W vastgelegd in het bestand db2diag.log.

**Instructie voor gebruiker:** Geen.

- **ADM1510W Bij de toegang tot het logboekbestand** *fileName* **is een fout opgetreden met betrekking tot het gemeenschappelijk gebruik ervan. Mogelijk wordt het bestand door een ander proces gebruikt. DB2 zal dit bestand op een later moment proberen te wissen.**
- **ADM1511W Bij het wissen van het logboekbestand** *bestandsnaam* **is de fout** *fout* **opgetreden. DB2 zal dit bestand op een later moment proberen te wissen.**
- **ADM1512E Bij het wissen van het logboekbestand** *bestandsnaam* **is de fout** *fout* **opgetreden. De gebruiker moet dit bestand handmatig wissen.**
- **ADM1513W Het logbestand** *fileName* **is gewist.**
- **ADM1514W Het logboekbestand** *fileName* **is niet langer aanwezig.**

### **ADM1524I De herstelbewerking voor een lid is gestart.**

**Verklaring:** De database die is gewijzigd door een DB2-lid, wordt teruggebracht in een consistente en bruikbare staat. Onvoltooide transacties die in het geheugen stonden toen de crash van het DB2-lid zich voltrok, worden ongedaan gemaakt en vastgelegde transacties die in het geheugen stonden op het moment van de crash worden voltooid, De database is pas voor

dit DB2-lid beschikbaar als de herstelbewerking na de crash zonder problemen is voltooid; andere DB2-leden hebben echter nog steeds toegang tot de database terwijl de herstelbewerkingen worden uitgevoerd.

**Instructie voor gebruiker:** De gebruiker hoeft niets te ondernemen.

### **ADM1525I De herstelbewerking voor het lid is voltooid.**

**Verklaring:** De databse die door dit DB2-lid is gewijzigd, wordt teruggezet in een consistente staat. Onvoltooide transacties die in het geheugen stonden toen de crash zich voordeed, zijn ongedaan gemaakt en vastgelegde transacties zijn voltooid.

**Instructie voor gebruiker:** De gebruiker hoeft niets te ondernemen.

### **ADM1526E De herstelbewerking voor het lid is mislukt met SQLCODE** *SQLCODE*

**Verklaring:** De herstelbewerking voor een lid is mislukt. De database is pas voor dit DB2-lid beschikbaar als de herstelbewerking na de crash zonder problemen is voltooid. Transacties op ander DB2-leden kunnen gevolgen ondervinden als er vergrendelingen voor het lid zijn bewaard op het moment dat het DB2-lid abnormaal is afgesloten.

**Instructie voor gebruiker:** Raadpleeg het DB2 Informatiecentrum voor informatie over de genoemde SQLCODE.

### **ADM1527I De herstelbewerking voor een groep is gestart.**

**Verklaring:** De database wordt teruggebracht in een consistente en bruikbare staat. Onvoltooide transacties die in het geheugen stonden toen de crash zich voordeed, worden ongedaan gemaakt en vastgelegde transacties worden voltooid. De database is pas beschikbaar als de herstelbewerking voor de groep na de crash zonder problemen is voltooid.

**Instructie voor gebruiker:** De gebruiker hoeft niets te ondernemen.

### **ADM1528I De herstelbewerking voor de groep is voltooid.**

**Verklaring:** De database is teruggebracht in een consistente en bruikbare staat. Onvoltooide transacties die in het geheugen stonden toen de crash zich voordeed, zijn ongedaan gemaakt en vastgelegde transacties zijn voltooid.

**Instructie voor gebruiker:** De gebruiker hoeft niets te ondernemen.

#### **ADM1529E De herstelbewerking voor de groep is mislukt met SQLCODE** *SQLCODE*

**Verklaring:** De herstelbewerking voor een groep is mislukt. De database is pas beschikbaar als de herstelbewerking voor de groep na de crash zonder problemen is voltooid.

**Instructie voor gebruiker:** Raadpleeg het DB2 Informatiecentrum voor informatie over de genoemde SQLCODE.

### **ADM1530I Herstelbewerking na een crash is gestart.**

**Verklaring:** De database wordt teruggebracht in een consistente en bruikbare staat. Onvoltooide transacties die in het geheugen stonden toen de crash plaatsvond, worden ongedaan gemaakt en vastgelegde transacties die in het geheugen stonden op het moment van de crash worden voltooid, De database is pas beschikbaar als de herstelbewerking na de crash zonder problemen is voltooid.

**Instructie voor gebruiker:** De gebruiker hoeft niets te ondernemen.

### **ADM1531I De herstelbewerking na crash is voltooid.**

**Verklaring:** De database is teruggebracht in een consistente en bruikbare staat. Onvoltooide transacties die in het geheugen stonden toen de crash zich voordeed, zijn ongedaan gemaakt en vastgelegde transacties zijn voltooid.

**Instructie voor gebruiker:** De gebruiker hoeft niets te ondernemen.

### **ADM1532E De herstelbewerking na crash is mislukt met SQLCODE** *SQLCODE***.**

**Verklaring:** De herstelbewerking na de crash is mislukt. De database is pas beschikbaar als de herstelbewerking na de crash zonder problemen is voltooid.

**Instructie voor gebruiker:** Raadpleeg het DB2 Informatiecentrum voor informatie over de genoemde SQLCODE.

**ADM1533W De database is hersteld. Een of meer tabelruimten zijn echter offline.**

- **ADM1534W Tabelruimte** *tabelruimtenaam* **kan niet kleiner worden gemaakt, want het eind van de tabelruimte bevat pagina's die in gebruik zijn.**
- **ADM1540W Toepassing** *toep\_naam* **met toepassingshandle** *toep\_handle* **en toepassings-ID** *toep\_id***, die wordt uitgevoerd onder verificatie-ID** *verificatie\_id* **heeft meer logboekruimte gebruikt dan de databaseconfiguratieparameter MAX\_LOG (huidige waarde** *MAX\_LOG\_waarde***) toestaat. U kunt deze toepassing beëindigen met de opdrachten COMMIT, ROLLBACK of FORCE APPLICATION.**
- **ADM1541W Toepassing** *toep\_naam* **met toepassingshandle** *toep\_handle* **en toepassings-ID** *toep\_id***, die wordt uitgevoerd onder verificatie-ID** *verificatie\_id* **is van de database afgehaald door het overtreden van de database-configuratieparameter NUM\_LOG\_SPAN (huidige waarde** *NUM\_LOG\_SPAN\_waarde***). Er zal een ROLLBACK worden uitgevoerd voor de werkeenheid.**
- **ADM1542W Toepassing** *toep\_naam* **met toepassingshandle** *toep\_handle* **en toepassings-ID** *toep\_id***, die wordt uitgevoerd onder verificatie-ID** *verificatie\_id* **is van de database afgehaald door het overtreden van de database-configuratieparameter MAX\_LOG (huidige waarde** *MAX\_LOG\_waarde***). Er zal een ROLLBACK worden uitgevoerd voor de werkeenheid.**
- **ADM1550W De huidige ruimte voor logboek is groter aangegeven met de DB-configuratieparameter LOGPRIMARY. De verwerking van de ROLLBACK-opdracht is mogelijk traag als de logbestanden uit het archief moeten worden opgehaald.**
- **ADM1551W DB2 haalt het actieve logbestand** *fileName* **op uit het archief. Dit kan enige vertraging met zich meebrengen.**
- **ADM1552E DB2 kan het logboekbestand file** *bestandsnaam* **niet openen. Dit wordt mogelijk veroorzaakt door problemen met het ophalen van het logbestand uit het archief. DB2 probeert het over 5 minuten opnieuw.**
- **ADM1600W Er is niet voldoende geheugen beschikbaar om parallel herstel mogelijk te maken, maar de herstelprocedure wordt uitgevoerd. Voor toekomstige herstelbewerkingen kunt u de configuratieparameters DBHEAP of UTIL\_HEAP\_SZ verhogen met** *blockSize***.**
- **ADM1601E Een herstel- of rollforward-bewerking op database** *databasenaam* **kan niet worden voortgezet omdat het logboekbestand** *logbestandsnaam* **ontbreekt op databasepartitie** *dbpartitienm* **en in logboekstroom** *logstroom-ID***.**

**Verklaring:** De herstel- of rollforwardbewerking kan het opgegeven logboekbestand niet vinden in het archief, de databaselogboekdirectory of de overflowlogboekdirectory van de betreffende logboekstroom.

Als de bewerking een herstelbewerking na een crash was, krijgt de database een inconsistente status. Als de bewerking een rollforward-bewerking was, wordt deze gestopt en krijgt de database de status Wachten op rollforward.

**Instructie voor gebruiker:** Herstel het ontbrekende logboekbestand met een van de volgende opties:

- v Verplaats het opgegeven logboekbestand naar de databaselogboekdirectory en start de bewerking opnieuw.
- Als er een overflowlogboekpad kan worden opgegeven, start u de bewerking opnieuw met het overflowlogboekpad en geeft u het pad van het logboekbestand op.

Als het ontbrekende logboekbestand niet kan worden gevonden, gaat u na of een van de volgende speciale gevallen van toepassing is:

• Als de bewerking een ROLLFORWARD DATABASE-opdracht is om het standbysysteem te onderhouden met logboekshipping, kan deze fout normaal zijn, omdat sommige bestanden die beschikbaar zijn op de primaire site, mogelijk nog niet beschikbaar zijn op het standbysysteem. Om te zorgen dat het standbysysteem up-to-date is, geeft u de opdracht ROLLFORWARD DATABASE met de optie QUERY STATUS na elke rollforward-bewerking om te controleren of afspelen van logboeken juist wordt uitgevoerd. Als u merkt dat een rollforward-bewerking over een langere periode geen voortgang maakt, moet u achterhalen waarom het ontbrekende logboekbestand niet beschikbaar is op het standbysysteem en dit probleem oplossen. Denk eraan dat u de opdracht ARCHIVE LOG kunt gebruiken om momenteel actieve logboekbestanden op het primaire systeem af te kappen, waardoor deze geschikt zijn voor archivering en vervolgens afgespeeld kunnen worden op het standbysysteem.

- Als de opdracht ROLLFORWARD DATABASE met de optie TO END OF LOGS is gegeven na een herstelbewerking vanuit een online backupimage waarin alleen de logboeken beschikbaar zijn die in het backupimage zijn opgenomen, zijn er twee scenario's mogelijk:
	- Scenario 1: Alle logboekbestanden in het backupimage zijn gevonden door de rollforward-bewerking. De rollforward-bewerking blijft echter logboekbestanden zoeken die zijn bijgewerkt na de oorspronkelijke backupbewerking. Breng de database in een consistente staat door de opdracht ROLLFORWARD DATABASE met de optie STOP te geven (zonder de optie TO END OF LOGS). Om dit scenario in de toekomst te voorkomen, gebruikt u de optie END OF BACKUP in plaats van de optie END OF LOGS, omdat de rollforward-bewerking geen logboekbestanden zoekt die zijn bijgewerkt nadat de backup is gemaakt.
	- Scenario 2: Een of meer logboekbestanden die zijn opgenomen in het backupimage, zijn niet gevonden door de rollforward-bewerking. Deze logboekbestanden zijn vereist om de database in een consistente staat te brengen. Pogingen om de database in een consistente staat te brengen door de opdracht ROLLFORWARD DATABASE met de optie STOP te geven (zonder de optie TO END OF LOGS), mislukken met SQL1273N; herstel het ontbrekende logboekbestand zoals eerder is dit gedeelte is besproken.

Als het ontbrekende logboekbestand niet kan worden hersteld:

- Als de bewerking een ROLLFORWARD DATABASE-opdracht is, kunt u de opdracht ROLLFORWARD DATABASE opnieuw geven met de optie STOP (zonder de optie END OF LOGS of END OF BACKUP) om de database in een consistente staat te brengen. Als dit consistentiepunt (direct voor het ontbrekende logboekbestand) niet acceptabel is, kunt u de database herstellen en een rollforward uitvoeren naar elk gewenst tijdstip dat ligt voor het ontbrekende logboekbestand. Hiervoor geeft u een eerdere tijdstempel op voor de opdracht ROLLFORWARD DATABASE.
- Als de bewerking een ROLLFORWARD DATABASE-opdracht met de optie STOP of COMPLETE is (zonder de optie END OF LOGS of END OF BACKUP), hebt u het ontbrekende logboekbestand nodig om de database in een

consistente staat te brengen. Omdat u het ontbrekende logboekbestand niet kunt herstellen, moet u een herstel- en rollforward-bewerking naar een eerder tijdstip uitvoeren (dit tijdstip mag niet voor de minimale hersteltijd vallen).

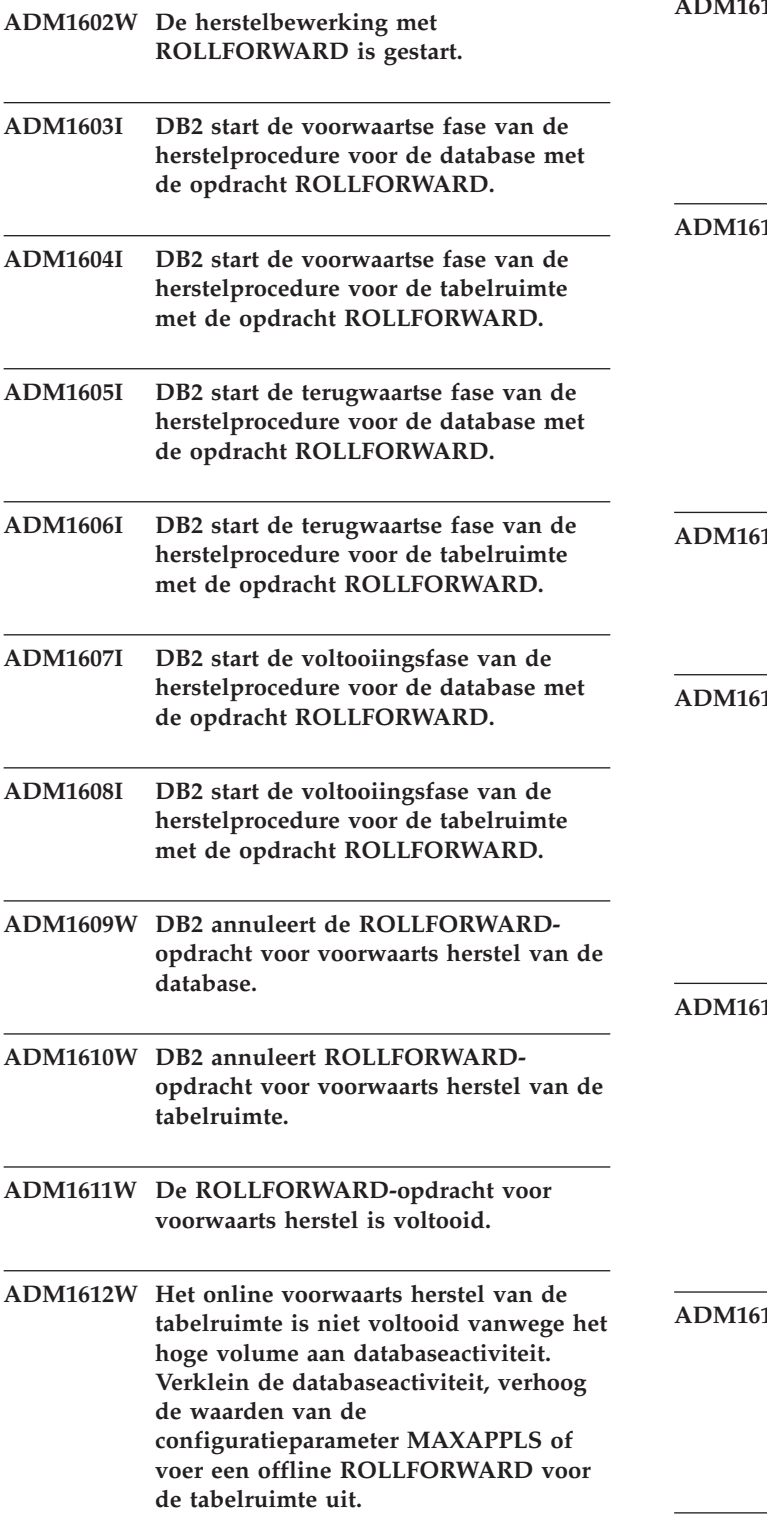

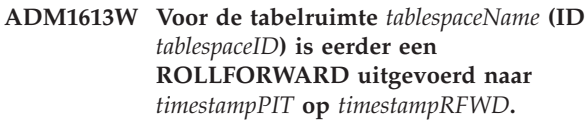

**ADM1614W De tabelruimte** *tablespaceName* **(ID** *tablespaceID***) heeft de status RESTORE PENDING (Restore in behandeling) gekregen. Voor de andere tabelruimten is een ROLLFORWARD uitgevoerd tot het eind van de logboeken.**

15W DB2 kan geen ROLLFORWARD **uitvoeren voor de tabelruimte** *tablespaceName* **(ID** *tablespaceID***) omdat deze nog in gebruik os door een actieve transactie. De toepassingshandle is** *appHandle***. U kunt deze toepassing beëindigen met de opdrachten COMMIT, ROLLBACK of FORCE APPLICATION.**

**ADM1616E DB2 kan bij de herstelbewerking het logboekrecord niet vinden voor de opgegeven verwijderde tabel met ID** *droppedTableID***.**

- **ADM1617W De tabelruimte** *tablespaceName* **(ID** *tablespaceID***), die deel uitmaakt van de laatste ROLLFORWARD, is nog niet voltooid. Deze komt niet voor op de lijst van tabelruimten die voor deze ROLLFORWARD is verstrekt. De tabelruimte heeft de status RESTORE PENDING (Restore in behandeling) gekregen.**
- **ABM** DB2 kan de tabelruimte *tablespaceName* **(ID** *tablespaceID***) niet herstellen tijdens de ROLLFORWARD van de database. De tabel heeft de status Rollforward in behandeling gekregen. Om deze te herstellen moet u na de ROLLFORWARD van de database een ROLLFORWARD van de tabelruimte uitvoeren.**
- 19W De ROLLFORWARD-bewerking kan **hier niet stoppen. Voer een ROLLFORWARD uit naar LSN** *rollforwardLSN* **in logboekbestand** *logFilename***.**
- **ADM1620W Tabelpartitie met objectID** *objectID* **in tabelruimte** *tablespaceID* **is overgeslagen tijdens het herstellen van de verwijderde tabel. Als u de gegevens van deze partitie wilt herstellen, neem de tabelruimte dan op in de ROLLFORWARD-lijst.**
- **ADM1700W DB2 kan het logboekpad dat is opgegeven bij het backupimage, niet gebruiken. Het standaard logboekpad wordt gebruikt.**
- **ADM1701W Logboekbewaarmethode USEREXIT is niet ingeschakeld omdat de DB-configuratieparameter LOGARCHMETH1 is ingesteld op LOGRETAIN.**

**Instructie voor gebruiker:**

**ADM1710C De database is niet toegankelijk omdat de DB2-databasebeheerder geen schrijfbewerking kan uitvoeren op het logboekstuurbestand** *bestandsnaam* **op databasepartitie** *databasepartitienummer***. Mogelijke oorzaken zijn: het bestand bestaat niet; het bestand is niet toegankelijk voor de databasebeheerder vanwege problemen met het netwerk, bestandssysteem of besturingssysteem; de databasebeheerder beschikt niet over de juiste machtigingen om naar het bestand te kunnen schrijven. Zorg ervoor dat het bestand toegankelijk is voor de databasebeheerder en dat het bestandssysteem goed functioneert en start de database opnieuw of sluit deze opnieuw aan.**

**ADM1711W Het logboekstuurbestand** *naam-logboekstuurbestand* **op databasepartitie** *databasepartitienummer* **ontbreekt of is beschadigd. Dit kan zijn omdat de database eerder abnormaal is gestopt. De databasebeheerder heeft dit bestand opnieuw gemaakt.**

- **ADM1712C Het logboekstuurbestand** *bestandsnaam* **op databasepartitie** *databasepartitienummer* **ontbreekt of is beschadigd. De DB2-databasebeheerder heeft geprobeerd het bestand opnieuw te maken maar is daar niet in geslaagd. Mogelijke oorzaken zijn: het bestand is niet toegankelijk voor de databasebeheerder vanwege problemen met het netwerk, bestandssysteem of besturingssysteem; de databasebeheerder beschikt niet over de juiste machtigingen om het bestand te lezen of naar het bestand te kunnen schrijven. Zorg ervoor dat het bestand toegankelijk is voor de databasebeheerder en dat het bestandssysteem goed functioneert.**
- **ADM1713C De DB2-databasemanager kan de databasepartitie** *databasepartitienummer* **niet starten omdat de databasebeheerder het primaire logboekstuurbestand** *primair-logbestand* **en het secundaire logboekstuurbestand** *secundair-logboekbestand* **niet kan openen.**
- **ADM1800E Er is geen bevestiging ontvangen van de archivering van logboek** *logNumber* **op het oude logboekpad. Maak een backup van de database om er zeker van te zijn dat deze kan worden hersteld.**
- **ADM1801W DB2 kan niet over meer dan 2 GB aan opslagcapaciteit op het device beschikken. Daarom wordt voor de logboeken maximaal 2 GB aan opslagruimte gebruikt.**
- **ADM1802W De database heeft de status Offline Backup Pending gekregen omdat de DB-configuratieparameter LOGFILSIZ is gewijzigd tijdens het gebruik van het logboekapparaat.**
- **ADM1803W Er is onvoldoende ruimte voor logboeken beschikbaar voor rechtstreeks toegankelijk apparaat** *pad***. De werkelijke apparaatgrootte is** *actualDevice* **4K pagina's. De minimaal vereiste apparaatgrootte is** *minimumDevice* **4K pagina's.**

### **ADM1804W • ADM1823E**

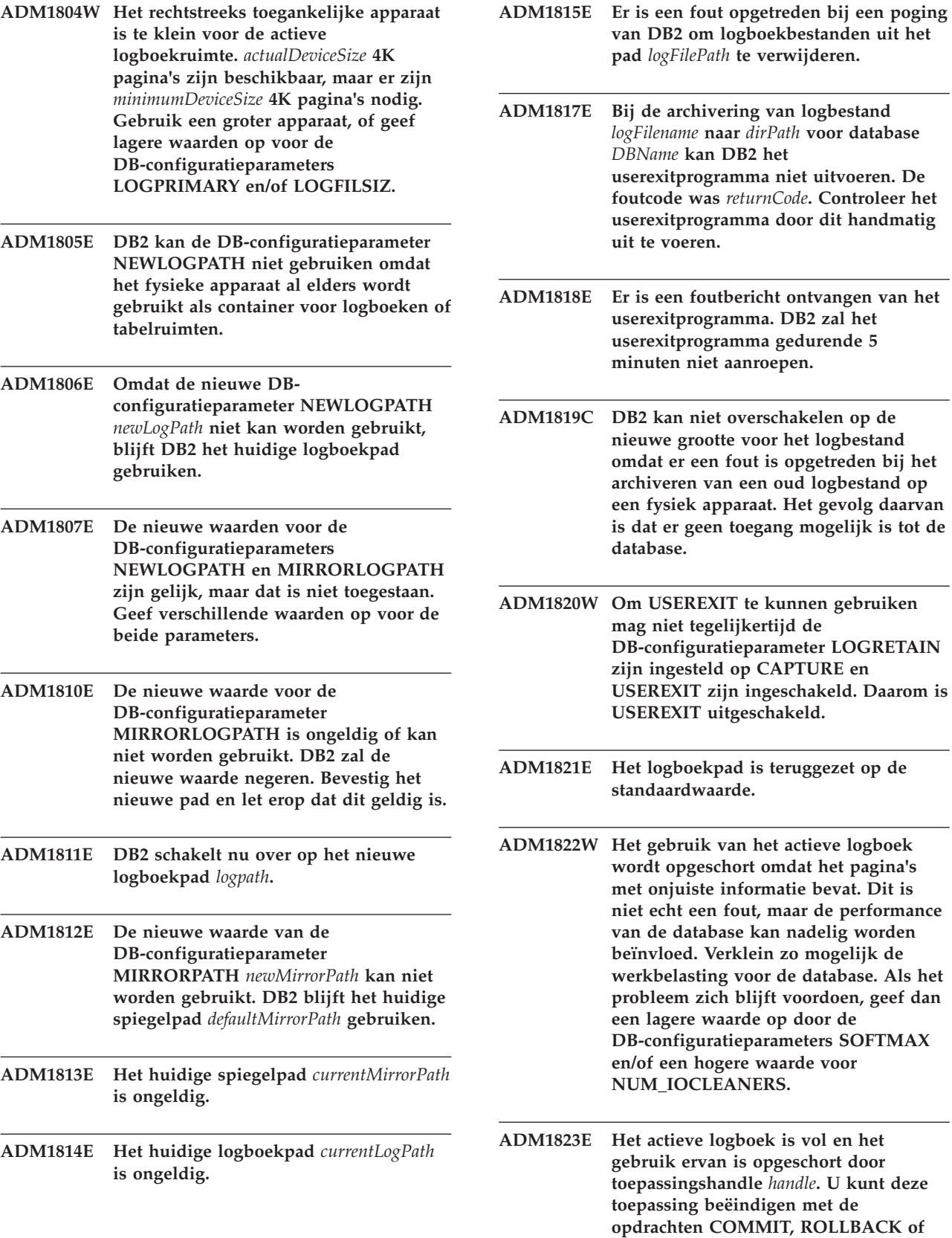

het logbestand opgetreden bij het

**Het gevolg daarvan** 

**ADM1822W Het gebruik van het actieve logboek**

voordoen, geef dan

**FORCE APPLICATION.**

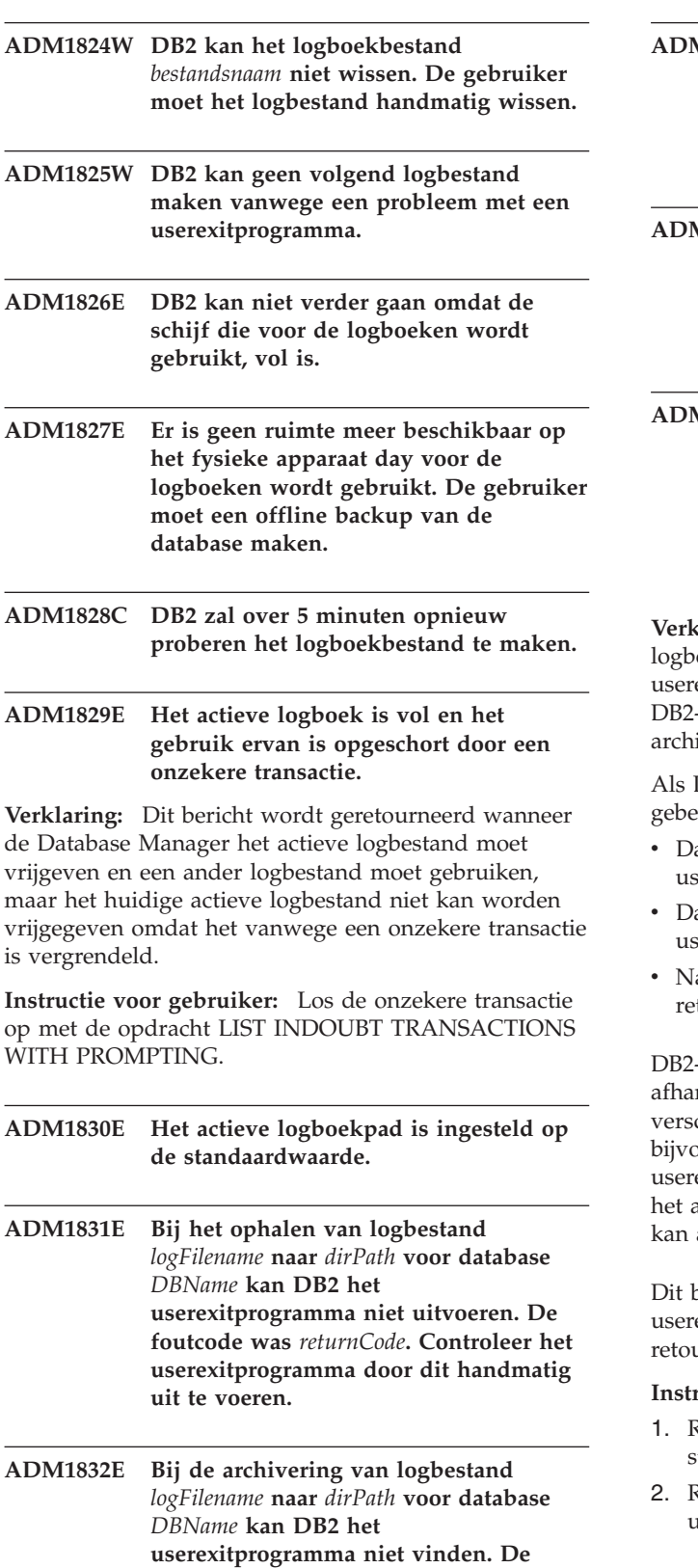

**foutcode was** *returnCode***.**

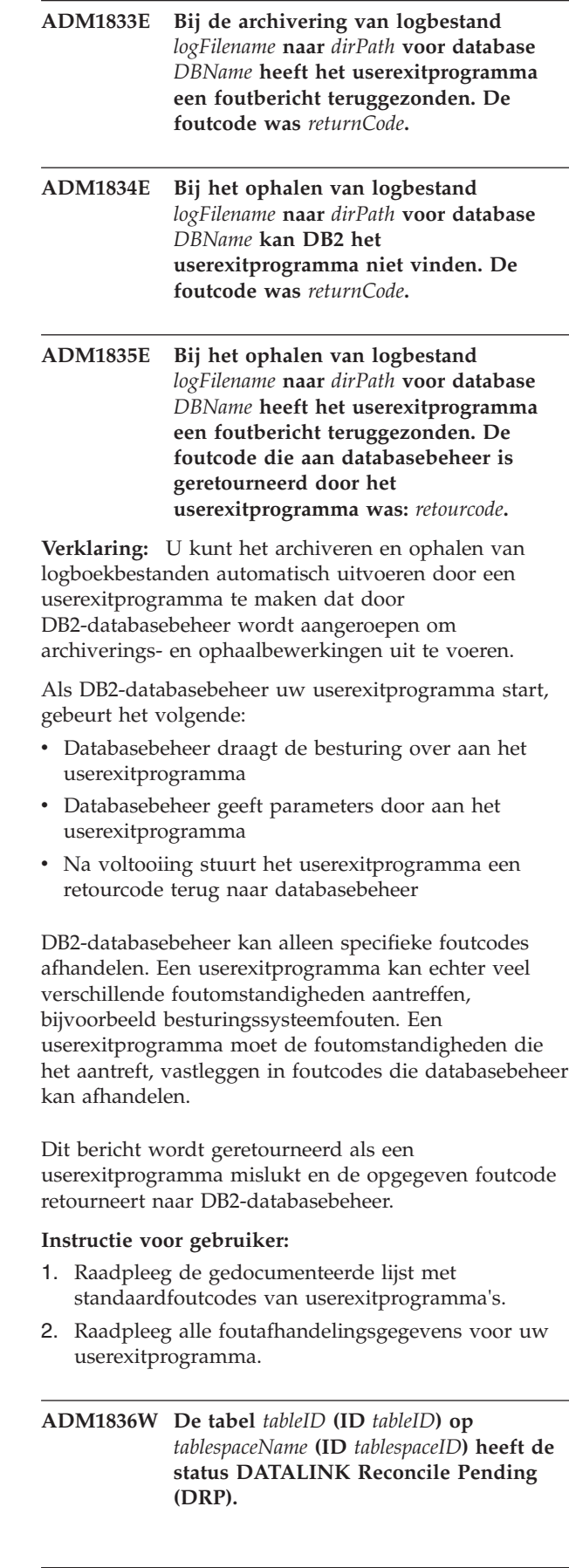

- **ADM1837W De tabel** *tableName* **(ID** *tableID***) op** *tablespaceName* **(ID** *tablespaceID***) heeft de status DATALINK Reconcile Not Possible (DRNP).**
- **ADM1838W Een toepassing wacht op een blokkering die in stand wordt gehouden door een onzekere transactie. Als gevolg hiervan blijft de toepassing eindeloos wachten. Onderzoek de onzekere transacties met de opdracht LIST INDOUBT TRANSACTIONS en probeer het probleem op te lossen.**
- **ADM1839W Er is een fout opgetreden terwijl DB2 bezig was met het wegschrijven van logboekgegevens naar het logboekbestand** *logFile* **in het pad** *logPath1***. Het logboekbestand is nog steeds beschikbaar in het pad** *logPath2***. DB2 zal proberen om beide paden te gebruiken voor de nog te maken logboekbestanden. Controleer in de tussentijd of het opgegeven pad waarvoor de fout optreedt, bestaat en beschikbaar is. Controleer ook of er voldoende ruimte beschikbaar is binnen het bestandssysteem.**
- **ADM1840W De fout met het logboekpad** *logPath* **is verholpen. DB2 zal vanaf nu de logboekbestanden in dit pad opslaan.**
- **ADM1841W DB2 wil logboek** *logNumber* **archiveren maar kan dit niet vinden. Het kan zijn dat uw huidige herstelstrategie niet functioneert wanneer het ontbrekende logboekbestand voor een herstelprocedure vereist is. U dient een backup te maken van de database om te kunnen waarborgen dat deze kan worden hersteld. De backup moet echter worden gemaakt nadat de DB-configuratieparameter voor het eerste actieve logboekbestand (LOGHEAD) tot voorbij het opgegeven logboekbestand is gekomen. U kunt overwegen de database nu te deactiveren en daarmee het eerste actieve logboekbestand (LOGHEAD) omhoog te verplaatsen, om vervolgens een backup te maken.**

**Instructie voor gebruiker:**

### **ADM1842W De databaseconfiguratie-update is geslaagd, maar de database kan niet herstelbaar worden gemaakt.**

**Verklaring:** Hoewel de update is geslaagd, is de database niet herstelbaar. Mogelijke oorzaken zijn:

- Minstens één tabelruimte heeft een andere status dan "Normaal"
- v Een herstelbewerking na een crash van een lid is in behandeling voor minstens één lid in het DB2 pureCluster-subsysteem

De database blijft een cyclisch logproces uitvoeren totdat alle tabelruimten de status "Normaal" hebben.

In omgevingen die werken met DB2 pureCluster, zijn alle leden consistent.

**Instructie voor gebruiker:** Als deze fout wordt geretourneerd omdat een of meer tabelruimten niet de status "Normaal" hebben, reageert u als volgt op de fout:

- 1. Bepaal welke tabelruimten niet de status "Normaal" hebben met de tabelfunctie MON\_GET\_TABLESPACE.
- 2. Los voor elke tabelruimte met een andere status dan "Normaal" het probleem op dat tot de huidige status heeft geleid.

Als de fout wordt veroorzaakt door een wachtende herstelbewerking na de crash van een lid, voert u een herstelbewerking uit voor alle inconsistente leden. In de meeste gevallen is er geen respons van de gebruiker vereist, omdat herstelbewerkingen na een crash van een lid automatisch worden gestart. Als een herstelbewerking na de crash van een lid niet automatisch wordt gestart, geeft u de opdracht RESTART DATABASE.

De database is herstelbaar als deze vervolgens wordt gestart of geactiveerd. Op dit moment is een volledige backup van de database vereist.

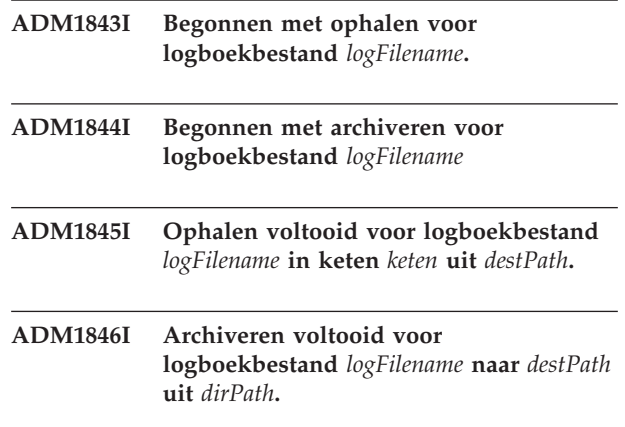

**ADM1847W Ophalen van logboekbstand** *logbstandsnam* **is mislukt in reeks** *reeks* **naar** *bestemmpad***.**

- **ADM1848W Archiveren mislukt van logboekbestand** *logFilename* **naar** *destPath* **uit** *dirPath***.**
- **ADM1849C De database heeft** *huidige-LSN/LSO/LFSwaarde* **bereikt voor logrecord-ID-type** *LSN/LSO/LFS-type***, dat de maximale waarde benadert. Als de maximale waarde is bereikt, kunt u de database niet meer gebruiken.**

**Verklaring:** Databasebeheer identificeert elk databaselogboekrecord met verschillende niet-afnemende ID's: LSN, LFS en LSO.

De database heeft bijna alle mogelijke waarden voor tenminste één van deze ID's gebruikt.

**Instructie voor gebruiker:** Voordat de database geen unieke LSN/LSO/LFS-waarden meer heeft, kunt u het volgende doen:

- 1. Verwijder alle gegevens uit de database.
- 2. Verwijder de database en maak deze opnieuw.
- 3. Laad de gegevens opnieuw.

De LSN/LSO/LFS-waarden beginnen opnieuw bij 0 nadat u deze acties hebt uitgevoerd.

Neem voor verdere assistentie bij deze fout contact op met IBM-softwaresupport.

**ADM1850C De database heeft geen logrecord-ID's meer. Logrecord=ID-type** *LSN/LSO/LFS-type* **heeft** *huidige-LSN/LSO/LFS-waarde* **bereikt. De database kan geen transacties meer verwerken waarbij extra logboekrecords moeten worden gegenereerd.**

**Verklaring:** Databasebeheer identificeert elk databaselogboekrecord met verschillende niet-afnemende ID's: LSN, LFS en LSO.

De database heeft bijna alle mogelijke waarden voor het ID *LSN/LSO/LFS-type* gebruikt. Er kunen geen logrecords meer worden gegenereerd.

**Instructie voor gebruiker:** Voer de volgende procedure uit:

- 1. Verwijder alle gegevens uit de database.
- 2. Verwijder de database en maak deze opnieuw.
- 3. Laad de gegevens opnieuw.

De LSN/LSO/LFS-waarden beginnen opnieuw bij 0 nadat u deze acties hebt uitgevoerd.

Neem voor verdere assistentie bij deze fout contact op met IBM-softwaresupport.

## <span id="page-30-0"></span>**Hoofdstuk 5. ADM2000 - ADM2499**

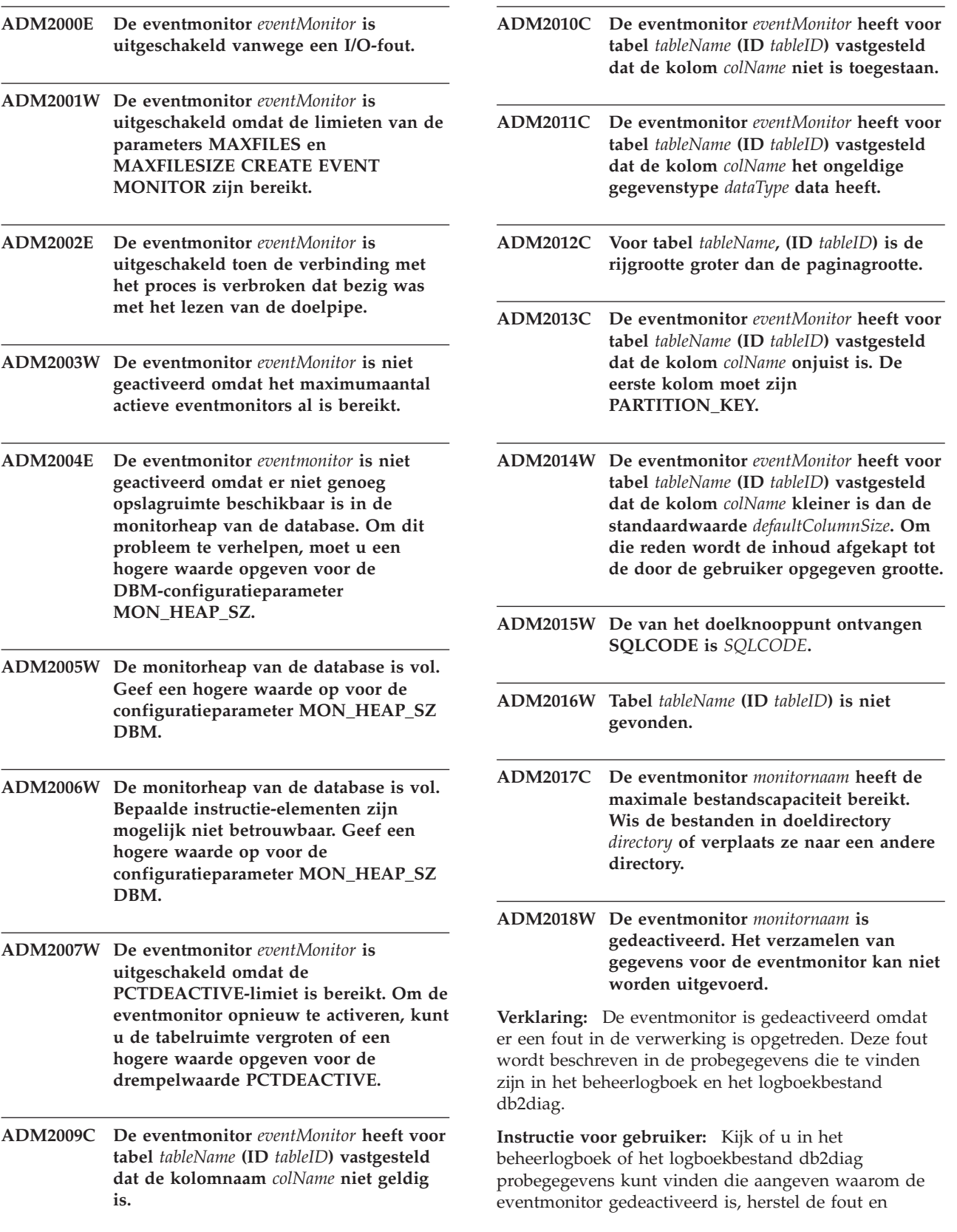

activeer de eventmonitor weer met de volgende instructie:

SET EVENT MONITOR *monitornaam* STATE 1

### <span id="page-32-0"></span>**Hoofdstuk 6. ADM2500 - ADM2999**

- **ADM2500E Er is een ernstige fout opgetreden op databaseserver** *DRDAApplicationServer* **waardoor de verwerking niet kan worden voortgezet. Er is een dump gegenereerd. Als de server op afstand DB2 UDB voor OS/390 of zOS betreft, kijk dan of het consolelogboek informatie over de fout bevat. Als de server op afstand DB2 UDB voor iSeries betreft, is voor het vinden van de fout doorgaans het takenlogboek van de servertaak en/of een FFDC-spoolbestand (First Failure Data Capture) nodig. Als de server op afstand DB2 Database voor Linux, UNIX en Windows is, kijk dan of het beheerlogboek van de databaseserver op afstand informatie over de fout bevat.**
- **ADM2501C De hoeveelheid gegevens die is ontvangen voor een gegevenstype op de databaseserver komt niet overeen met de verwachte hoeveelheid. Er is een dump gegenereerd. Als de server op afstand DB2 UDB voor OS/390 of zOS betreft, kijk dan of het consolelogboek informatie over de fout bevat. Als de server op afstand DB2 UDB voor iSeries betreft, is voor het vinden van de fout doorgaans het takenlogboek van de servertaak en/of een FFDC-spoolbestand (First Failure Data Capture) nodig. Als de server op afstand DB2 Database voor Linux, UNIX en Windows is, kijk dan of het beheerlogboek van de databaseserver op afstand informatie over de fout bevat.**

#### **ADM2502C Op de databaseserver op afstand is een fout opgetreden.**

**Verklaring:** De client heeft een probleem op de externe server vastgesteld.

**Instructie voor gebruiker:** Als de server op afstand DB2 UDB voor OS/390 of zOS betreft, kijk dan of het consolelogboek informatie over de fout bevat.

Als de server op afstand DB2 UDB voor iSeries betreft, is voor het vinden van de fout doorgaans het takenlogboek van de servertaak en/of een FFDC-spoolbestand (First Failure Data Capture) nodig.

Als de server op afstand DB2 Database voor Linux, UNIX en Windows is, kijk dan of het beheerlogboek van de databaseserver op afstand informatie over de fout bevat.

Als de server op afstand IBM Informix Dynamic Server bevat, leest u online.log of gebruikt u onstat (-m) voor meer informatie over de fout.

**ADM2503C Bij het analyseren van een gegevensstroom is een fout opgetreden. Er is een dump gegenereerd.**

**ADM2504C Het gegevenstype LOB wordt op deze databaseserver niet ondersteund. Er zijn APAR-fixes nodig. Als de databaseserver DB2 voor OS/390 v6 of v7 is, breng dan de fixes aan voor APAR's PQ50016 en PQ50017. Als de databaseserver DB2 voor iSeries is, wordt geen enkele release ouder dan V5.1 ondersteund. Voor DB2 voor iSeries v5.1 moet de PTF voor APAR 9A00531 worden aangebracht. Als de databaseserver DB2 voor VM en VSE is, neem dan contact op met IBM Support.**

**ADM2505E Bij een poging van DB2 om sysplexondersteuning te gebruiken kan geen verbinding tot stand worden gebracht met de databaseserver op SNA-adres** *SNAAddress* **vanwege een onbekende symbolische CPIC-bestemmingsnaam name** *destName***. Bekijk de SNA-configuratie en controleer samen met een netwerkbeheerder of deze functioneert, of schakel de sysplexondersteuning op de DB2 Connect Server uit.**

**Instructie voor gebruiker:**

- **ADM2506W De server heeft een sqlcode ongelijk nul geretourneerd terwijl de toepassing probeerde een uitgestelde SET-instructie te verzenden. De sqlcode is** *SQLCODE***. Controleer de toepassing en kijk of de uitgestelde SET-instructie juist is.**
- **ADM2507I De clientomleiding is mislukt vanwege een onjuiste productondertekening. Oorspronkelijke productidentificatie:** *productidentificatie1***. Probeer de volgende productidentificatie:** *productidentificatie2***.**

### **ADM2508I • ADM2509I**

- **ADM2508I De clientomleiding is voltooid. Hostnaam/IP-adres:** *hostnaam/IP-adres***; Servicenaam/Poortnummer:** *servicenaam/poortnummer***.**
- **ADM2509I De databaseverbinding is tot stand gebracht. Verbinding met --> Hostnaam/IP-adres:** *hostnaam/IP-adres***; Servicenaam/Poortnummer:** *servicenaam/poortnummer***.**

# <span id="page-34-0"></span>**Hoofdstuk 7. ADM3000 - ADM3499**

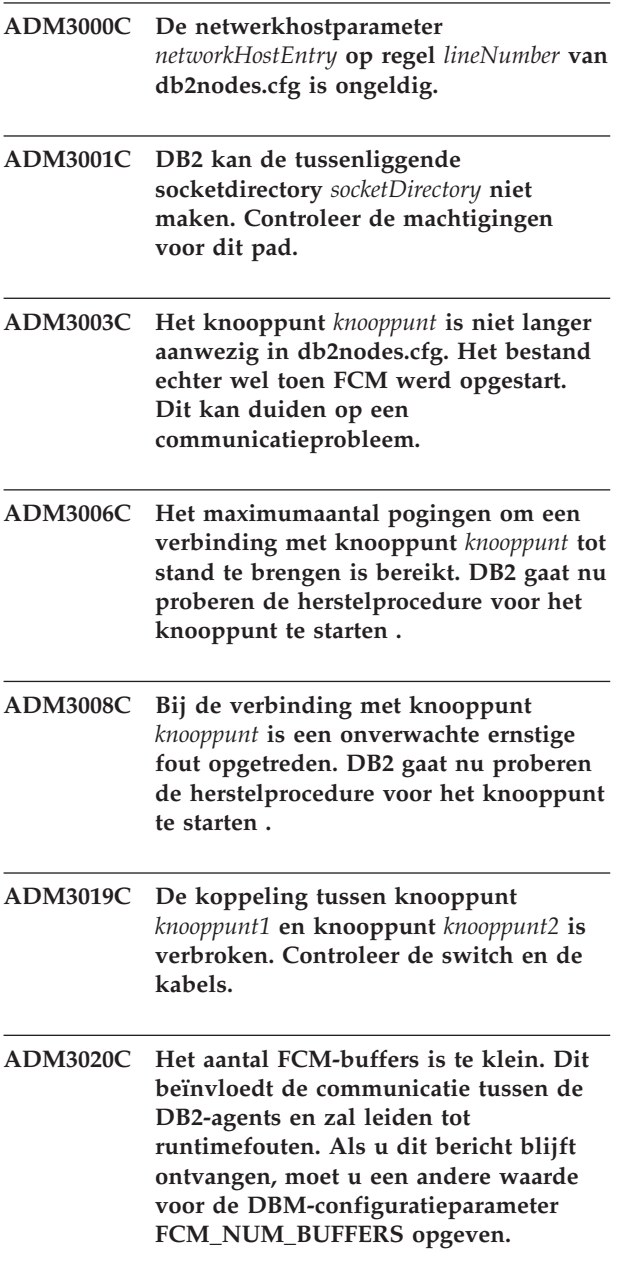

**ADM3021W VI is ingeschakeld voor dit knooppunt.**
# **Hoofdstuk 8. ADM3500 - ADM3999**

**ADM3500W De groeps-ID's op de databasepartities komen niet met elkaar overeen. In een gepartitioneerde database moet op elke partitie dezelfde set van gebruikers en groepen zijn gedefinieerd. Als er ongelijke definities worden gebruikt, kan een gebruiker op de verschillende partities gemachtigd zijn voor verschillende acties. Het is raadzaam om op alle partities een consistente set gebruikers- en groepsdefinities te hebben.**

## **Hoofdstuk 9. ADM4000 - ADM4499**

- **ADM4000W Er is een overloop opgetreden in de cataloguscache. Dit is geen echte fout, maar het geeft aan dat voor de cataloguscache de geconfigureerde maximumgrootte is overschreden. Als deze situatie zich blijft voordoen, moet u mogelijk een andere waarde opgeven voor de DB-configuratieparameter CATALOGCACHE\_SZ.**
- **ADM4001I Er is een fout opgetreden bij het opnieuw genereren van de view** *viewName***.**
- **ADM4002W De doeltabel** *targetTableName* **(tabelschema** *tableSchema***) van de eventmonitor bestaat al.**
- **ADM4003E De opdracht UPGRADE DATABASE heeft de DB2-tekstzoekcatalogi niet bijgewerkt vanwege een fout in opgeslagen procedure** *naam\_opgeslagen\_procedure***.**

**Verklaring:** De database is ingeschakeld voor DB2-tekstzoekacties en is bijgewerkt. Er is echter een fout opgetreden tijdens het bijwerken van de tekstzoekcatalogi of -indexen.

**Instructie voor gebruiker:** Roep de opgeslagen procedures aan om de DB2-tekstzoekcatalogi en -indexen bij te werken.

- v Als SYSPROC.SYSTS\_UPGRADE\_INDEX niet volledig is voltooid, voert u de opgeslagen procedure opnieuw uit.
- Als SYSPROC.SYSTS\_UPGRADE\_CATALOG niet volledig is voltooid, roept u de upgradeprocedures in de volgende specifieke volgorde aan:
	- 1. SYSPROC.SYSTS\_UPGRADE\_CATALOG
	- 2. SYSPROC.SYSTS\_UPGRADE\_INDEX

**ADM4004W Het hulpprogramma db2ckupgrade heeft geconstateerd dat de database de volgende typen objecten bevat die niet worden ondersteund door de versie van DB2 database waarnaar een upgrade moet worden gemaakt: globale XML-variabelen, of gecompileerde SQL-functies die XML-parameters gebruiken of XML-typen retourneren.**

**Verklaring:** Met behulp van het hulpprogramma db2ckupgrade kunt u controleren of op een bepaalde database met succes een upgrade kan worden aangebracht naar een latere versie van DB2 database.

Dit bericht wordt geretourneerd wanneer het hulpprogramma db2ckupgrade databaseobjecten aantreft die niet worden ondersteund in de versie van DB2 database waarnaar u een upgrade aanbrengt. Dit bericht wordt met name geretourneerd wanneer de volgende databaseobjecten zich in een gecontroleerde database bevinden:

- Globale variabelen van het type XML
- v Gecompileerde SQL-functies die parameters van het type XML gebruiken of die XML-typen retourneren

Als u doorgaat met de upgrade van de database naar de doelversie van DB2 database, worden deze objecten bij de database-upgrade ongeldig gemaakt. U kunt deze databaseobjecten pas weer gebruiken wanneer u een upgrade aanbrengt naar een versie van DB2 database die dergelijke databaseobjecten ondersteund.

**Instructie voor gebruiker:** Als u de bij de upgrade ongeldig gemaakte databaseobjecten wilt kunnen gebruiken, moet u een upgrade aanbrengen naar een release plus fixpack van DB2 database die ondersteuning bevat voor globale XML-variabelen en gecompileerde SQL-functies die gebruikmaken van XML-parameters of die XML-typen ondersteunen. Wanneer u een upgrade aanbrengt naar een fixpack die die databaseobjecten ondersteunt, worden deze objecten opnieuw geldig gemaakt zodra er na de database-upgrade weer naar wordt verwezen.

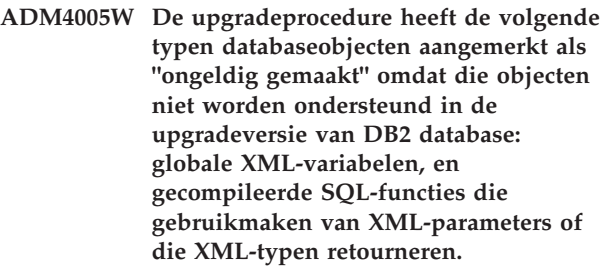

**Verklaring:** U kunt een upgrade op een database aanbrengen naar een latere versie van DB2 database met behulp van de opdracht UPGRADE DATABASE.

Dit bericht wordt geretourneerd wanneer op een database die de volgende typen databaseobjecten bevat, een upgrade wordt aangebracht naar een versie van DB2 database die deze typen niet ondersteunt:

- Globale variabelen van het type XML
- Gecompileerde SQL-functies die parameters van het type XML gebruiken of die XML-typen retourneren

Bij de upgrade zijn al databaseobjecten van dit type aangemertk als "ongeldig gemaakt". U kunt deze databaseobjecten pas weer gebruiken wanneer u een upgrade aanbrengt naar een versie van DB2 database die dergelijke databaseobjecten ondersteund.

**Instructie voor gebruiker:** Als u de bij de upgrade ongeldig gemaakte databaseobjecten wilt kunnen gebruiken, moet u een upgrade aanbrengen naar een release plus fixpack van DB2 database die ondersteuning bevat voor globale XML-variabelen en gecompileerde SQL-functies die gebruikmaken van XML-parameters of die XML-typen ondersteunen. Wanneer u een upgrade aanbrengt naar een fixpack die die databaseobjecten ondersteunt, worden deze objecten opnieuw geldig gemaakt zodra er na de database-upgrade weer naar wordt verwezen.

**ADM4014N De bewerking ALTER TABLE ATTACH is mislukt, hetzij omdat er geen indexen voor de brontabel zijn, hetzij omdat de indexen voor de brontabel** *brontabelnaam* **niet overeenkomen met de gepartitioneerde index** *indexnaam* **voor de doeltabel** *doeltabelnaam***. Oorzaak:** *oorzaakcode***.**

**Verklaring:** Zie voor meer informatie de toepasselijke oorzaakcode:

**1**

De indexen voor de brontabel komen niet overeen met de unieke gepartitioneerde index voor de doeltabel.

**2**

De indexen voor de brontabel komen niet overeen met de index voor gepartitioneerde XML-patroonwaarden die is gemaakt met de instructie REJECT INVALID VALUES voor de doeltabel.

**3**

De indexen voor de brontabel komen niet overeen met de gepartitioneerde indexen voor de doeltabel en de instructie ALTER TABLE ATTACH is gedefinieerd met de clausule REQUIRE MATCHING INDEXES.

**Instructie voor gebruiker:** Reageer in overeenstemming met de oorzaakcode en voer vervolgens de bewerking ALTER TABLE ATTACH opnieuw uit.

**1**

Maak een unieke index voor de brontabel die overeenkomt met de unieke gepartitioneerde index voor de doeltabel.

**2**

Maak een index met XML-patroonwaarden voor de brontabel (met de clausule REJECT INVALID VALUES) die overeenkomt met de index voor de doeltabel.

**3**

Maak een unieke index in de brontabel die overeenkomt met de gepartitioneerde index in de doeltabel of verwijder de clausule REQUIRE MATCHING INDEXES uit de instructie ALTER TABLE ATTACH.

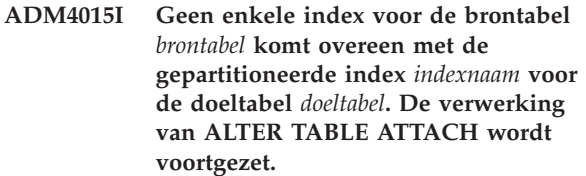

**Verklaring:** Nadat de bewerking ATTACH met succes is voltooid, wordt de indexpartitie gebouwd wanneer de zojuist gekoppelde tabelpartitie voor het eerst wordt benaderd. Gewoonlijk wordt deze het eerste benaderd met een instructie SET INTEGRITY.

Om de roll-in zo efficiënt mogelijk te maken, maakt u eerst indexen voor de brontabel die overeenkomen met de gepartitioneerde indexen voor de doeltabel, en koppelt u de brontabel pas daarna aan de doeltabel. Raadpleeg voor meer informatie het onderwerp over het koppelen van gegevenspartities in het DB2 Informatiecentrum.

**Instructie voor gebruiker:** Geen actie vereist.

**ADM4016I De index** *indexnaam* **voor de brontabel** *brontabel* **komt overeen met geen enkele gepartitioneerde index voor doeltabel** *doeltabel***. De verwerking van ALTER TABLE ATTACH wordt voortgezet.**

**Verklaring:** Bij een geslaagde ATTACH-bewerking wordt deze index voor de brontabel gewist.

Om de roll-in zo efficiënt mogelijk te maken, verwijdert u eerst indexen voor de brontabel die niet overeenkomen met de indexen voor de doeltabel, en koppelt u de brontabel pas daarna aan de doeltabel. Raadpleeg voor meer informatie het onderwerp over het koppelen van gegevenspartities in het DB2 Informatiecentrum.

**Instructie voor gebruiker:** Geen actie vereist.

**ADM4100W De opdracht db2ckupgrade of UPGRADE DATABASE heeft externe routines of door de gebruiker gedefinieerde wrappers aangetroffen die mogelijk incompatibel zijn met het multi-threaddatabasebeheerprogramma. In het bestand** *gegenereerd-bestand* **vindt u de lijst van aangetroffen routines en wrappers, of een set instructies voor het herstellen van de routine- of wrapperdefinities die waren gewijzigd door de opdracht UPGRADE DATABASE.**

**Verklaring:** Vanaf DB2 Versie 9.5 is het databasebeheerprogramma multi-threaded in plaats van multi-processed op Linux- en UNIXbesturingssystemen. De verwerking van externe NOT FENCED- en NOT THREADSAFE-routines of de door de gebruiker gedefinieerde wrappers, die niet NOT

FENCED zijn in het multi-

threaddatabasebeheerprogramma, kan leiden tot onjuiste resultaten, beschadiging van de database of abnormale beëindiging van het

databasebeheerprogramma. Alle NOT

FENCED-routines en -wrappers moeten daarom met THREADSAFE geschikt gemaakt zijn voor verwerking in threads.

Tijdens een database-upgrade worden alle externe NOT FENCED-routines zonder dependency in de DB2-enginebibliotheek gewijzigd in FENCED en NOT THREADSAFE. Ook wordt de optie DB2\_FENCED ingesteld op 'Y' voor alle door de gebruiker gedefinieerde wrappers. De opdracht UPGRADE DATABASE maakt een met een script *gegenereerd-bestand* dat de instructies bevat voor het herstellen van de definities van de routines en wrappers.

Als u db2ckupgrade uitvoert, worden externe NOT FENCED-routines zonder dependency in de DB2-enginebibliotheek vastgesteld. Deze routines worden tijdens database-upgrades gewijzigd in FENCED en NOT THREADSAFE. Het bestand *gegenereerd-bestand* wordt bij het maken voorzien van een lijst met de vastgestelde NOT FENCED-routines en door de gebruiker gedefinieerde wrappers, waarbij de optie DB2\_FENCED wordt ingesteld op 'N'.

**Instructie voor gebruiker:** Controleer bij het upgraden van de database of alle betreffende routines en door de gebruiker gedefinieerde wrappers veilig kunnen worden uitgevoerd als NOT FENCED en THREADSAFE. Zodra ze zijn gecontroleerd, kunt u ze terugzetten in NOT FENCED en THREADSAFE, door het bestand *gegenereerd-bestand* uit te voeren om alle routines en door de gebruiker gedefinieerde wrappers terug te zetten op NOT FENCED. Bewerk het bestand zo dat het alleen de instructies bevat die uitgevoerd moeten worden en voer het CLP-script uit nadat de database-upgrade is aangebracht.

Na het uitvoeren van db2ckupgrade en vóór het upgraden van de database, wijzigt u de vastgestelde routines, zoals vermeld in het gegenereerde bestand *gegenereerd-bestand*, in FENCED en NOT THREADSAFE en stelt u de optie DB2\_FENCED in op 'Y' voor door de gebruiker gedefinieerde wrappers.

**ADM4101W De opdracht UPGRADE DATABASE was niet in staat automatisch statistische gegevens te verzamelen voor de catalogustabel van het systeem** *tabelnaam***. De volgende opdracht RUNSTATS heeft SQLCODE** *sqlcode* **teruggezonden, met tokens** *tokens* **:** *opdracht***.**

**Verklaring:** Na een geslaagde verwerking van de database-upgrade was de opdracht UPGRADE DATABASE niet in staat statistische gegevens te verzamelen voor de catalogustabel van het systeem *tabelnaam*. De opdracht RUNSTATS heeft SQLCODE *sqlcode* teruggezonden met de tokens *tokens*.

#### **Instructie voor gebruiker:**

- 1. Bepaal de juiste gebruikersactie op basis van de teruggezonden SQLCODE *sqlcode*.
- 2. Corrigeer het probleem en geef de opdracht RUNSTATS opnieuw op voor catalogustabel van het systeem *tabelnaam*, om statistische gegevens te verzamelen.

**ADM4102W De database bevat een of meer ID's met de naam NULL. Ter voorkoming van conflicten met het sleutelwoord NULL, dient u ID's genaamd NULL te kwalificeren of in te sluiten tussen dubbele aanhalingstekens in SQL-instructies.**

**Verklaring:** Een NULL-specificatie zonder type kan overal in een expressie optreden. Als een ID genaamd NULL wordt gebruikt in een SQL-instructie zonder dat deze volledig gekwalificeerd of ingesloten is, kan de ID-specificatie worden omgezet in het sleutelwoord NULL in plaats van de ID-verwijzing. Dit kan leiden tot gewijzigd gedrag ten opzichte van de voorgaande releases.

**Instructie voor gebruiker:** Met de volgende instructies kunt u vaststellen of er ID's met de naam NULL aanwezig zijn in de database:

- SELECT TABSCHEMA, TABNAME, COLNAME FROM SYSCAT.COLUMNS WHERE COLNAME = 'NULL';
- SELECT ROUTINESCHEMA, ROUTINENAME, PARMNAME FROM SYSCAT.ROUTINEPARMS WHERE PARMNAME = 'NULL';
- v Voor databases van versie 9.5 of recenter: SELECT VARSCHEMA, VARNAME FROM SYSCAT.VARIABLES WHERE VARNAME = 'NULL'.

Ter voorkoming van conflicten met het sleutelwoord NULL, dient u ID's genaamd NULL te kwalificeren of in te sluiten tussen dubbele aanhalingstekens in SQL-instructies.

**ADM4103W Het verbindingskenmerk** *kenmerknaam* **bevat sterretjes (\*) in de werkbelasting** *naamwerkbelasting***. Tijdens het upgraden van de database wordt een enkel sterretje (\*) vervangen door twee sterretjes (\*\*). Oorzaakcode =** *oorzaakcode***.**

**Verklaring:** Met ingang van DB2 Versie 9.7 kunt u een enkel sterretje (\*) gebruiken als jokerteken en kunt u voor bepaalde werkbelastingskenmerken twee sterretjes (\*\*) gebruiken om één literaal sterretje (\*) aan te geven.

De opdracht db2ckupgrade identificeert de sterretjes (\*) in het verbindingskenmerk, en de opdracht UPGRADE DATABASE vervangt de enkele sterretjes (\*) door twee sterretjes (\*\*), als het verbindingskenmerk van een van de volgende typen is: 1 (APPLNAME) 6 ( CURRENT CLIENT\_USERID)7( CURRENT CLIENT\_APPLNAME)8( CURRENT CLIENT\_WRKSTNNAME)9( CURRENT CLIENT\_ACCTNG )

De oorzaakcodes luiden als volgt:

**1**

Het verbindingskenmerk is afgekapt omdat tijdens het upgraden van de database de maximumlengte werd bereikt, als gevolg van het vervangen van een enkel sterretje (\*) door twee sterretjes (\*\*).

**2**

Het verbindingskenmerk is niet afgekapt tijdens het upgraden van de database, vanwege het vervangen van een enkel sterretje (\*) door twee sterretjes (\*\*).

**Instructie voor gebruiker:** Vervang waar mogelijk sterretjes (\*) in het verbindingskenmerk door een ander teken.

**ADM4104E Een of meer databases zijn ingeschakeld voor XML Extender. U moet, voordat u de upgrade aanbrengt, de XML Extender-functionaliteit verwijderen uit het subsysteem en de databases.**

**Verklaring:** Met ingang van DB2 Versie 9.7 wordt niet meer gewerkt met XML Extender. Mogelijke oorzaken van deze fout zijn:

- v In het subsysteem dat u voor de upgrade hebt opgegeven is XML Extender-functionaliteit ingeschakeld, en de impliciete aanroep van db2ckupgrade is mislukt omdat een of meer databases zijn ingeschakeld voor XML Extender.
- v De database die u selecteert voor de upgrade is ingeschakeld voor XML Extender.

**Instructie voor gebruiker:** Verwijder de XML Extender-functionaliteit uit het subsysteem en schakel de databases voor XML Extender uit. Geef vervolgens de opdracht db2iupgrade of db2ckupgrade opnieuw op.

Raadpleeg het DB2 Informatiecentrum voor informatie over de stappen voor het upgraden van XML Extender en voor informatie over het uitschakelen van XML Extender in databases.

**ADM4105W De database is ingeschakeld voor DB2 WebSphere MQ-functies. Tijdens het upgraden van de database wordt de set van functies die zijn gedefinieerd voor XML Extender verwijderd.**

**Verklaring:** Met ingang van DB2 Versie 9.7 wordt niet meer gewerkt met XML Extender. Tijdens het upgraden van de database wordt de set van DB2 WebSphere MQ-functies die zijn gedefinieerd voor XML Extender verwijderd. Deze functies declareren parameters, met behulp van door de gebruiker in XML Extender gedefinieerde gegevenstypen.

**Instructie voor gebruiker:** Als u na afloop van een database-upgrade DB2 WebSphere MQ-functies met xml-gegevenstypeparameters wilt gebruiken, voert u de opdracht enable\_MQFunctions uit met de parameters -force en -xml. Op die manier maakt u nieuwe MQ-functies voor het gegevenstype XML en maakt u de bestaande MQ-functies opnieuw. Raadpleeg het DB2 Informatiecentrum voor informatie over het uitvoeren van de opdracht enable\_MQFunctions.

**ADM4106W De bijgewerkte database is geschikt gemaakt voor XML Extender. De XML Extender-functionaliteit is tijdens de database-upgrade niet uitgeschakeld. Het uitvoeren van deze functionaliteit zal echter mislukken.**

**Verklaring:** Met ingang van DB2 Versie 9.7 wordt er niet meer gewerkt met XML Extender. De database die u hebt teruggezet vanuit een backupimage dat is gemaakt met een vorige release, is geschikt voor XML Extender.

De upgrade van de database is aangebracht. De XML Extender-functionaliteit, zoals de routines, werkt echter niet.

**Instructie voor gebruiker:** Zet de database om in een DB2-exemplaar met behulp van een versie van het DB2-databaseproduct die XML Extender ondersteunt en volg de stappen voor het upgraden op basis van van XML Extender.

Raadpleeg het DB2 Informatiecentrum voor informatie over het upgraden op basis van van XML Extender.

#### **ADM4200N Het gegevenstype van de kolom kan niet worden gewijzigd in verband met de gegevens in de rij met rij-ID** *rij-ID***.**

**Verklaring:** U kunt het gegevenstype van de kolom in de tabel niet wijzigen met behulp van de instructie ALTER TABLE met de clausule ALTER COLUMN en de clausule SET DATA TYPE.

Dit bericht wordt gegenereerd als het niet lukt om het gegevenstype van een kolom te wijzigen omdat er sprake is van een incompatibiliteit tussen de gegevens in een van de rijen van de tabel en het gegevenstype dat voor de kolom in kwestie zou moeten gaan gelden.

#### **Instructie voor gebruiker:**

- 1. Kijk of in de db2diag-logboeken meer gedetailleerd wordt uitgelegd waarom de gegevens in de genoemde rij verhinderden dat het gegevenstype van de kolom werd gewijzigd.
- 2. Los de incompatibiliteit op een van de volgende manieren op:
	- v Pas de gegevens in de rij zodanig aan dat het gegevenstype van de kolom wél kan worden gewijzigd.
	- v Wijzig het gegevenstype van de kolom in een gegevenstype dat compatibel is met de bestaande gegevens.

#### **ADM4201N Het gegevenstype van de kolom kan niet worden gewijzigd in verband met de standaardwaarden voor de kolom** *kolomnaam* **in de tabel** *tabelnaam***.**

**Verklaring:** U kunt het gegevenstype van de kolom in de tabel niet wijzigen met behulp van de instructie ALTER TABLE met de clausule ALTER COLUMN en de clausule SET DATA TYPE.

Dit bericht wordt gegenereerd als het niet lukt om het gegevenstype van een kolom te wijzigen omdat er sprake is van een incompatibiliteit met de standaardwaarden voor de kolom die wordt gewijzigd.

- 1. Kijk of in de db2diag-logboeken meer gedetailleerd wordt uitgelegd waarom de standaardwaarden voor de genoemde kolom verhinderden dat het gegevenstype van de kolom werd gewijzigd.
- 2. Los de incompatibiliteit op een van de volgende manieren op:
	- v Pas de standaardwaarden voor de kolom zodanig aan dat het gegevenstype van de kolom wél kan worden gewijzigd. U kunt de standaardwaarden ook wissen.
	- v Wijzig het gegevenstype van de kolom in een gegevenstype dat compatibel is met de bestaande gegevens.

# **Hoofdstuk 10. ADM4500 - ADM4999**

**ADM4500W Er is een overloop opgetreden in de pakketcache. Dit is geen echte fout, maar het geeft aan dat voor de pakketcache de geconfigureerde maximumgrootte is overschreden. Als deze situatie zich blijft voordoen, moet u een andere waarde opgeven voor de DB-configuratieparameter PCKCACHESZ\_SZ. U kunt de waarde ook instellen op AUTOMATIC.**

## **Hoofdstuk 11. ADM5500 - ADM5999**

**ADM5500W DB2 voert een escalatie van de vergrendelingen uit. De betreffende toepassing heet** *appl\_name* **en hoort bij de werkbelasting met de naam** *workload\_name* **en toepassings-ID** *appl\_id* **in sectie** *member\_num***. Het huidige aantal vergrendelingen is** *locksHeld***, en het beoogde aantal vergrendelingen is** *targetNumber***.**

**Verklaring:** De token *locksHeld* vermeldt het totale aantal vergrendelingen dat momenteel in gebruik is bij alle toepassingen in de database.

**Instructie voor gebruiker:** Geen actie vereist.

- **ADM5501I DB2 voert een escalatie van de vergrendelingen uit. De toepassing in kwestie heet** *appl\_name* **en is gekoppeld aan de werkbelastingsnaam** *workload\_name* **en toepassings-ID** *appl\_id* **op lid** *member\_num***. Het huidige aantal vergrendelingen is** *locksHeld***, en het beoogde aantal vergrendelingen is** *targetNumber***. De instructie die momenteel wordt uitgevoerd, is** *currentStatement***.**
- **ADM5502W De escalatie van** *numLocks* **vergrendelingen op** *tableName* **naar vergrendelingsstreefwaarde** *lockIntent* **is voltooid.**

**Verklaring:** De token *numLocks* vermeldt het totale aantal vergrendelingen dat momenteel in gebruik is bij alle toepassingen die toegang tot de tabel hebben.

**Instructie voor gebruiker:** Er is geen actie door de gebruiker vereist.

**ADM5503E De escalatie van** *numLocks* **vergrendelingen op** *tableName* **naar vergrendelingsstreefwaarde** *lockIntent* **is mislukt. De SQLCODE is** *SQLCODE***.**

**ADM5504W De escalatie van** *numLocks* **vergrendelingen op DATAPARTITIONID** *datapartitionid* **van tabel** *tableName* **naar vergrendelingsstreefwaarde** *lockIntent* **is voltooid.**

- **ADM5505E De escalatie van** *numLocks* **vergrendelingen op DATAPARTITIONID** *datapartitionid* **van tabel** *tableName* **naar vergrendelingsstreefwaarde** *lockIntent* **is mislukt. De SQLCODE is** *SQLCODE***.**
- **ADM5506I De huidige werkeenheid (UOW) was betrokken bij een niet-omgezette rivaliteit voor het gebruik van een object. Het type van de event is:** *event-type***. Het type van de vergrendeling waarvoor de event heeft plaatsgevonden is:** *vergr-ID***. Het tijdstempel voor de event is:** *tijdst***. Het ID van het lid waarvoor de event heeft plaatsgevonden en het ID van de event is:** *lid-ID-event-ID***. De toepassing in kwestie heet** *toepnaam***. De toepassing is gekoppeld aan de werkbelasing met de naam** *werkbel-naam***. Het toepassings-ID is:** *toep-ID***. Het ID van het lid waarop de toepassing actief is:** *toep-lid-id***. De rol die de toepassing speelt t.a.v. de vergrendeling is:** *rol***.**

**Verklaring:** De huidige werkeenheid (UOW) was betrokken bij een niet-omgezette rivaliteit voor het gebruik van een object.

Bij escalatie van vergrendelingen worden rijvergrendelingen vervangen door tabelvergrendelingen, zodat het aantal vergrendelingen in de lijst wordt beperkt.

**Instructie voor gebruiker:** Om deze event nader te onderzoeken, maakt u een eventmonitor met de instructie CREATE EVENT MONITOR FOR LOCKING. Met deze eventmonitor kunt u het aantal mogelijke oorzaken van het probleem beperken.

Verzend, indien mogelijk, regelmatig COMMIT-bewerkingen voor langlopende toepassingen of voor toepassingen die een grote kans hebben tegen deadlocks aan te lopen, zodat deadlocks en timeouts bij vergrendeling worden vermeden.

Meestal is het normaal om te verwachten dat er bij de verwerking van bepaalde combinaties van SQL-instructies, deadlocks optreden. Het is aan te raden om de toepassingen zodanig te ontwerpen dat deadlocks zoveel mogelijk worden vermeden.

Wanneer de status deadlock is bereikt vanwege een wachtrijdrempelwaarde zoals de drempelwaarde CONCURRENTDBCOORDACTIVITIES, verhoogt u de waarde van de wachtrijdrempel.

### **ADM5507I • ADM5513I**

Meer informatie over het voorkomen van deadlocks en timeouts bij vergrendelingen vindt u in het DB2 Informatiecentrum met zoektermen als "deadlock prevention" (deadlocks voorkomen), "deadlocks" en "lock timeouts" (timeouts bij vergrendelingen).

Om escalatie van vergrendelingen te voorkomen, past u de configuratieparameters **locklist** en **maxlocks** aan. Raadpleeg voor meer informatie het DB2 Informatiecentrum.

**ADM5507I De huidige werkeenheid (UOW) was betrokken bij een niet-omgezette rivaliteit voor het gebruik van een object. Het type van de event is:** *event-type***. Het type van de vergrendeling waarvoor de event heeft plaatsgevonden is:** *vergr-ID***. Het tijdstempel voor de event is:** *event-tijdst***. Het type van het lid waarvoor de event heeft plaatsgevonden is:** *event-bron-ID***. Het ID van de event is:** *event-ID***. Het ID van het lid waarop de toepassing de vergrendeling onderhoudt is:** *toep-lid-id***.**

**Verklaring:** De huidige werkeenheid (UOW) was betrokken bij een niet-omgezette rivaliteit voor het gebruik van een object.

Bij escalatie van vergrendelingen worden rijvergrendelingen vervangen door tabelvergrendelingen, zodat het aantal vergrendelingen in de lijst wordt beperkt.

**Instructie voor gebruiker:** Om deze event nader te onderzoeken, maakt u een eventmonitor met de instructie CREATE EVENT MONITOR FOR LOCKING. Met deze eventmonitor kunt u het aantal mogelijke oorzaken van het probleem beperken.

Verzend, indien mogelijk, regelmatig

COMMIT-bewerkingen voor langlopende toepassingen of voor toepassingen die een grote kans hebben tegen deadlocks aan te lopen, zodat deadlocks en timeouts bij vergrendeling worden vermeden.

Meestal is het normaal om te verwachten dat er bij de verwerking van bepaalde combinaties van SQL-instructies, deadlocks optreden. Het is aan te raden om de toepassingen zodanig te ontwerpen dat deadlocks zoveel mogelijk worden vermeden.

Wanneer de status deadlock is bereikt vanwege een wachtrijdrempelwaarde zoals de drempelwaarde CONCURRENTDBCOORDACTIVITIES, verhoogt u de waarde van de wachtrijdrempel.

Meer informatie over het voorkomen van deadlocks en timeouts bij vergrendelingen vindt u in het DB2 Informatiecentrum met zoektermen als "deadlock prevention" (deadlocks voorkomen), "deadlocks" en "lock timeouts" (timeouts bij vergrendelingen).

Om escalatie van vergrendelingen te voorkomen, past u de configuratieparameters **locklist** en **maxlocks** aan.

Raadpleeg voor meer informatie het DB2 Informatiecentrum.

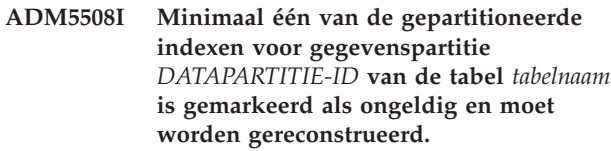

**Verklaring:** De DB2-gegevensserver zorgt dat de ongeldige indexpartities voor deze gegevenspartitie automatisch worden gereconstrueerd. Er wordt een superexclusieve Z-vergrendeling op de gegevenspartitie gehanteerd, vanaf het moment dat het reconstrueren van de index begint tot het eind van de werkeenheid waarin het reconstrueren plaatsvindt.

**Instructie voor gebruiker:** Geen actie vereist.

#### **ADM5509I Er worden** *aantal* **indexpartities gereconstrueerd voor de gegevenspartitie** *DATAPARTITIE-ID* **van de tabel** *tabelnaam***.**

**Verklaring:** De gegevensserver is bezig met het reconstrueren van indexpartities voor de tabel van de genoemde gegevenspartitie.

**Instructie voor gebruiker:** Geen actie vereist.

**ADM5510E De tabelruimte** *tableSpace* **(ID** *tableSpace***) is vol. Er is geen ruimte meer beschikbaar in de interne objecttabel van deze tabelruime.**

- **ADM5511E Het object** *object* **met ID** *object-id* **in tabelruimte** *tabelruimte-id* **voor tabel** *tableName* **heeft de maximale grootte bereikt.**
- **ADM5512N Het reconstrueren van indexpartities voor de partitie** *DATAPARTITIE-ID* **van de tabel** *tabelnaam* **is mislukt. SQLCODE =** *SQLCODE***.**

**Verklaring:** Het reconstrueren van de indexpartitie voor de genoemde gegevenspartitie is mislukt.

**Instructie voor gebruiker:** Raadpleeg het DB2 Informatiecentrum voor informatie over de betreffende SQLCODE.

#### **ADM5513I Het reconstrueren van de index voor gegevenspartitie** *DATAPARTITIE-ID* **van tabel** *tabelnaam* **is voltooid.**

**Verklaring:** De gegevensserver heeft de index voor de gegevenspartitie weliswaar met succes gereconstrueerd, maar het kan zijn dat andere gepartitioneerde indexen voor de gegevenspartitie nog steeds moeten worden gereconstrueerd. Het reconstrueren van deze indexen

vindt plaats tijdens de huidige werkeenheid.

**Instructie voor gebruiker:** Geen actie vereist.

**ADM5514I Bezig met het reconstrueren van indexpartitie met IID** *index-IID* **in object** *indexobject-ID* **en tabelruimte** *indextabelruimte-ID* **voor gegevenspartitie** *DATAPARTITIE-ID* **van tabel** *tabelnaam***.**

**Verklaring:** De gegevensserver is bezig met het reconstrueren van de genoemde indexpartitie.

**Instructie voor gebruiker:** Geen actie vereist.

#### **ADM5515I Het reconstrueren van de indexpartities voor gegevenspartitie** *DATAPARTITIE-ID* **van tabel** *tabelnaam* **is voltooid.**

**Verklaring:** De gegevensserver heeft het reconstrueren van indexpartities voor de tabel van de genoemde gegevenspartitie voltooid.

**Instructie voor gebruiker:** Geen actie vereist.

#### **ADM5520E Deze databaseversie wordt niet ondersteund voor de database-upgrade.**

**Verklaring:** De databaseversie die u probeert te upgraden, wordt niet ondersteund in de DB2-kopie waarmee u probeert de database te upgraden.

**Instructie voor gebruiker:** Stel vast welke releases worden ondersteund voor de database-upgrade, in de DB2-kopie waarmee u de database wilt upgraden. Voer de upgrade van de database uit naar een van deze releases. Probeer daarna opnieuw de database te upgraden naar de DB2-kopie.

Raadpleeg het DB2 Informatiecentrum voor informatie over welke versies worden ondersteund voor de database-upgrade.

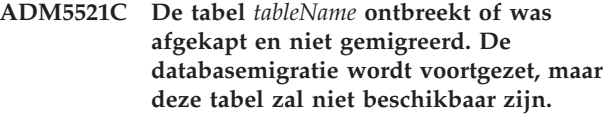

**ADM5530W De verwerking van de opdracht COMMIT voor tabel** *tableName* **waarbij NOT LOGGED INITIALLY is opgegeven, is gestart. Het is raadzaam om een backup te maken van de tabelruimte(n) van deze tabel.**

**ADM5540W Bezig met reconstrueren van** *aantal* **indexen voor tabel** *tabelnaam***.**

**Verklaring:** Het reconstrueren heeft betrekking ofwel op niet-gepartitioneerde indexen voor een gepartitioneerde tabel, ofwel op indexen voor een niet-gepartitioneerde tabel.

**Instructie voor gebruiker:** Geen actie vereist.

**ADM5541W De index met IID** *index-IID* **in het object met ID** *indexobject-ID* **en tabelruimte-ID** *indextabelruimte-ID* **op tabel** *tabelnaam* **wordt opnieuw gegenereerd.**

**Verklaring:** Het reconstrueren heeft betrekking op niet-gepartitioneerde indexen voor een gepartitioneerde tabel, of op indexen voor een niet-gepartitioneerde tabel.

**Instructie voor gebruiker:** Geen actie vereist.

#### **ADM5542W De indexen voor tabel** *tabelnaam* **zijn gereconstrueerd.**

**Verklaring:** Het reconstrueren had betrekking op niet-gepartitioneerde indexen voor een gepartitioneerde tabel, of op indexen voor een niet-gepartitioneerde tabel.

**Instructie voor gebruiker:** Geen actie vereist.

**ADM5543E Het reconstrueren van indexen voor de tabel** *tabelnaam* **is mislukt. SQLCODE =** *SQLCODE***.**

**Verklaring:** Het reconstrueren had betrekking op niet-gepartitioneerde indexen voor een gepartitioneerde tabel, of op indexen voor een niet-gepartitioneerde tabel.

**Instructie voor gebruiker:** Zie de betreffende SQLCODE voor meer informatie.

**ADM5550C De tabelruimte** *tablespaceName* **(ID** *tablespaceID***) wordt verwijderd uit de ROLLFORWARD-set. De SQLCODE is** *SQLCODE***.**

**ADM5560C Een tabel kan niet opnieuw worden gereorganiseerd, tenzij voor de gegevenstabelruimte** *dataTablespaceName* **(ID** *dataTablespaceID***) en de uitgebreide tabelruimte** *LongTablespaceName* **(ID** *dataTablespaceID***) tegelijk een ROLLFORWARD-bewerking wordt uitgevoerd. Controleer of de ROLLFORWARD-bewerking voor beide tabelruimten tegelijk wordt uitgevoerd, of zorg dat een na de reorganisatie gemaakte backupimage wordt hersteld, zodat het niet langer nodig is om de reorganisatie opnieuw uit te voeren.**

#### **ADM5561C • ADM5591W**

- **ADM5561C Een tabel kan niet opnieuw worden gereorganiseerd, tenzij de gegevenstabelruimte** *dataTablespaceName* **(ID** *dataTablespaceID***) en de uitgebreide tabelruimte** *longTablespaceName* **(ID** *dataTablespaceID***) dezelfde tijdsgegevens bevatten. Gebruik voor beide tabelruimten een backup van vóór de tabelreorganisatie (zodat deze opnieuw kan worden uitgevoerd) of van ná de tabelreorganisatie (zodat er geen noodzaak is om deze opnieuw uit te voeren).**
- **ADM5562C Voor een tabel kan de geïntegreerde reorganisatie niet ongedaan worden gemaakt, tenzij voor de gegevenstabelruimte** *dataTablespaceName* **(ID** *dataTablespaceID***) en de indextabelruimte** *indexTablespaceName* **(ID** *dataTablespaceID***) tegelijk een ROLLFORWARD-bewerking wordt uitgevoerd. Zorg dat voor beide tabelruimten tegelijkertijd een ROLLFORWARD wordt uitgevoerd.**
- **ADM5570W Er is geprobeerd toegang te krijgen tot een niet-beschikbaar object met ID** *object-id* **in tabelruimte** *tabelruimte-id* **voor tabel** *tableName***. Als het object een tabel is, moet deze worden verwijderd. Als het object een partitie is, moet deze worden ontkoppeld. Als het object een niet-gepartitioneerde index is, moet de index worden verwijderd.**
- **ADM5571W Het object** *object* **met ID** *object-ID* **in tabelruimte** *tabelruimte-ID* **voor tabel** *tabelnaam* **wordt gemarkeerd als "niet beschikbaar".**

**Verklaring:** Het object is niet toegankelijk.

**Instructie voor gebruiker:** Als het object een tabel of een niet-gepartitioneerde index is, verwijder het dan. Is het object een gegevenspartitie van een gepartitioneerde tabel, koppel het dan los.

**ADM5572I Een of meer indexen op tabel** *tabelnaam* **zijn gemarkeerd als ongeldig en moeten worden gereconstrueerd.**

**Verklaring:** De DB2-gegevensserver zorgt dat de ongeldige indexen voor deze tabel automatisch worden gereconstrueerd. Het reconstrueren heeft betrekking op niet-gepartitioneerde indexen voor een gepartitioneerde tabel of op indexen voor een niet-gepartitioneerde tabel.

Er wordt een superexclusieve Z-vergrendeling op de

tabel gehanteerd, vanaf het moment dat het reconstrueren van de index begint tot het eind van de werkeenheid waarin het reconstrueren plaatsvindt.

**Instructie voor gebruiker:** Geen actie vereist.

- **ADM5580W De tabelruimte met ID** *tabelspaceID* **bestaat niet of maakt geen deel uit van de set van tabelruimtes die worden hersteld. De herstelprocedure wordt voortgezet, maar de filtering van de tabelruimte of tabellen/objecten in deze tabelruimte wordt genegeerd. ADM5581W DB2 heeft de tabelruimte met ID** *tablespaceID***, object-ID** *object-ID* **gefilterd. ADM5582C Er is een interne fout** *fout* **opgetreden bij een poging de tabelruimte met ID** *tablespaceID***, object-ID** *objectID* **te filteren. ADM5583W De totaal toegewezen tijd van 16,7 uur per Data Links Manager is overschreden. ADM5590E De opgegeven actie INPLACE voor het**
- **reorganiseren van tabel** *tableName* **is niet toegestaan op dit knooppunt vanwege SQLCODE-oorzaakcode** *reasonCode***.**
- **ADM5591W Er kan geen nieuw gecomprimeerd woordenboek worden gemaakt voor object van type** *object-type* **en object-ID** *object-ID***, want er zijn onvoldoende gegevens aangetroffen. Het object bevindt zich in de tabel met de naam** *tabelnaam***, in de tabelruimte** *tabelruimte-ID***.**

**Verklaring:** Wanneer ADC (Automatic Dictionary Creation) plaatsvindt, wordt er een gecomprimeerd woordenboek voor een tabel gemaakt, mits de tabel geschikt is voor compressie van gegevensrijen. Er wordt een woordenboek gemaakt voor het comprimeren van gegevens in de rijen van de databasetabel. Voor een tabel met kolommen van het type XML wordt er een afzonderlijk woordenboek gemaakt voor het comprimeren van de gegevens in het XML-opslagobject van de tabel.

Voor de tabel *tabelnaam* is er geen gecomprimeerd woordenboek gemaakt. Als het *objecttype* DATA is, kan er geen woordenboek worden gemaakt voor de rijen in de tabel *tabelnaam*. Als het *objecttype* XML is, kan er geen woordenboek worden gemaakt voor het XML-opslagobject van de tabel.

Als er een woordenboek aanwezig is terwijl het niet mogelijk is een nieuw gecomprimeerd woordenboek te maken, treedt het volgende op:

- v Als u niet de opdracht LOAD gebruikt, wordt het bestaande woordenboek gehandhaafd en gebruikt.
- v Als u LOAD wel gebruikt, blijft het bestaande woordenboek niet bewaard.

**Instructie voor gebruiker:** De gebruiker hoeft geen actie te ondernemen.

**ADM5592I Een gecomprimeerd woordenboek voor het** *objecttype***-object met ID** *object-ID* **in tabelruimte** *tabelruimte-ID* **voor tabel** *tabelnaam* **is gemaakt met de** *woordenboekmaker***.**

**Verklaring:** Wanneer er ADC (Automatic Dictionary Creation) plaatsvindt, wordt er een gecomprimeerd woordenboek voor een tabel gemaakt, mits de tabel geschikt is voor compressie van gegevensrijen. Er wordt een woordenboek gemaakt voor het comprimeren van gegevens in de rijen van de databasetabel. Voor een tabel met kolommen van het type XML wordt er een afzonderlijk woordenboek gemaakt voor het comprimeren van de gegevens in het XML-opslagobject van de tabel.

Als het *objecttype* DATA is, is een gecomprimeerd woordenboek gemaakt voor het tabelobject voor de tabel *tabelnaam*. Als het *objecttype* XML is, is er een gecomprimeerd woordenboek gemaakt voor het XML-opslagobject van de tabel.

**Instructie voor gebruiker:** De gebruiker hoeft geen actie te ondernemen.

**ADM5593I De ADC-verwerking (Automatic Dictionary Creation) voor het object** *objecttype* **met ID** *object-ID* **in tabelruimte** *tabelruimte-ID* **voor tabel** *tabelnaam* **is tijdelijk uitgeschakeld. Als het subsysteem opnieuw wordt gestart, wordt de ADC-verwerking weer geactiveerd.**

**Verklaring:** Wanneer er ADC (Automatic Dictionary Creation) plaatsvindt, wordt er een gecomprimeerd woordenboek voor een tabel gemaakt, mits de tabel geschikt is voor compressie van gegevensrijen. Er wordt een woordenboek gemaakt voor het comprimeren van gegevens in de rijen van de databasetabel. Voor een tabel met kolommen van het type XML wordt er een afzonderlijk woordenboek gemaakt voor het comprimeren van de gegevens in het XML-opslagobject van de tabel.

ADC is uitgeschakeld voor het object *object-ID*. Als het *objecttype* DATA is, is ADC-verwerking uitgeschakeld voor de tabelrijen van tabel *tabelnaam*. Als het *objecttype* XML is, is ADC-verwerking uitgeschakeld voor het XML-opslagobject van de tabel.

Zelfs als de tabel voldoende tabelrijgegevens bevat om een woordenboek te maken, wordt een woordenboek

mogelijk niet gemaakt als de gegevens niet-aaneengesloten zijn.

**Instructie voor gebruiker:** Als u de tabelrijgegevens wilt defragmenteren, kunt u de opdracht REORG TABLE gebruiken voor het reorganiseren van de tabel *tabelnaam*. Als het *objecttype* XML is, gebruikt u de optie LONGLOBDATA voor het reorganiseren van het XML-opslagobject van de tabel.

U kunt de ADC-verwerking inschakelen door het subsysteem opnieuw te starten.

#### **ADM5594I De ADC-verwerking (Automatic Dictionary Creation) voor** *objecttype***-objecten is tijdelijk uitgeschakeld voor de database.**

**Verklaring:** Wanneer er ADC (Automatic Dictionary Creation) plaatsvindt, wordt er een gecomprimeerd woordenboek voor een tabel gemaakt, mits de tabel geschikt is voor compressie van gegevensrijen. Er wordt een woordenboek gemaakt voor het comprimeren van gegevens in de rijen van de databasetabel. Voor een tabel met kolommen van het type XML wordt er een afzonderlijk woordenboek gemaakt voor het comprimeren van de gegevens in het XML-opslagobject van de tabel.

Dit bericht wordt teruggezonden wanneer ADC-verwerking is uitgeschakeld voor de database. Als het *objecttype* DATA is, is ADC-verwerking uitgeschakeld voor de gegevens in de tabellen. Als het *objecttype* XML is, is ADC-verwerking uitgeschakeld voor de gegevens in de XML-opslagobjecten van de tabellen.

**Instructie voor gebruiker:** U kunt de ADC-verwerking inschakelen door de database opnieuw te starten.

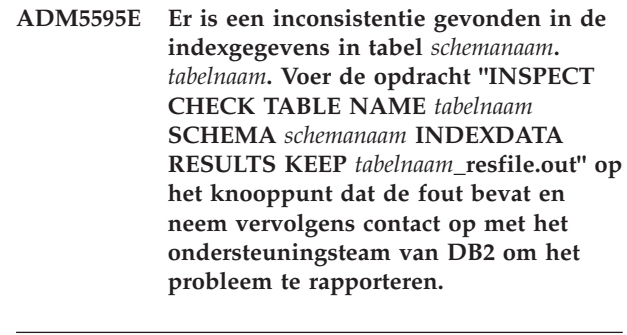

**ADM5600I Gemeenschappelijk scannen is tijdelijk beperkt mogelijk, vanwege geheugenbeperkingen.**

**Instructie voor gebruiker:** Geen actie vereist.

## **Hoofdstuk 12. ADM6000 - ADM6499**

- **ADM6000E Er is een fout opgetreden bij het lezen van pagina** *paginanummer* **van tabelruimte** *tabelruimte-id* **voor object** *object-id* **(op offset** *offset* **van container** *containerpad***). DB2 heeft de fout opgelost door de pagina opnieuw te lezen, maar mogelijk is er sprake is van een ernstig probleem dat op termijn tot storingen kan leiden. Mogelijk wilt u alvast de bij de toegang tot de container betrokken hardware (zoals schijf, controllers, netwerk) en/of het bestandssysteem onderzoeken.**
- **ADM6001I De naam van een container is gewijzigd op basis van de regels die zijn gedefinieerd in het configuratiebestand** *configFile* **voor de wijziging van padnamen. De nieuwe naam van de container** *oldName* **is** *newName***.**
- **ADM6002E Een opgegeven containerpad heeft een ongeldige lengte. Het opgegeven pad is** *containerName***. Zie in de documentatie de informatie over SQLCODE -297.**
- **ADM6003I Een container heeft geen andere naam gekregen omdat deze niet viel onder de regels die zijn gedefinieerd in het configuratiebestand** *configFile* **voor de wijziging van padnamen. De naam blijft** *contname***.**
- **ADM6004N De opdracht SET WRITE SUSPEND is mislukt voor de database. Databasenaam:** *databasenaam***.**

**Verklaring:** Er is een fout opgetreden bij een poging om de schrijfbewerkingen voor de database te onderbreken.

#### **Instructie voor gebruiker:**

- 1. Zoek de oorzaak van de fout door de diagnostische DB2-logboekbestanden te raadplegen.
- 2. Los het problem op.
- 3. Geef de opdracht SET WRITE SUSPEND opnieuw.

#### **ADM6005N De opdracht SET WRITE RESUME is mislukt voor de database. Databasenaam:** *databasenaam***.**

**Verklaring:** Er is een fout opgetreden bij een poging

om de schrijfbewerkingen voor de database te hervatten.

#### **Instructie voor gebruiker:**

- 1. Zoek de oorzaak van de fout door de diagnostische DB2-logboekbestanden te raadplegen.
- 2. Los het problem op.
- 3. Geef de opdracht SET WRITE RESUME opnieuw.

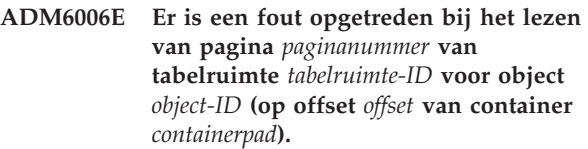

**Verklaring:** DB2 was niet in staat de bewerking te voltooien, maar de database is nog wel toegankelijk. Dit geeft mogelijk aan dat er sprake is van een ernstig probleem dat op termijn tot storingen kan leiden.

**Instructie voor gebruiker:** Mogelijk wilt u alvast de bij de toegang tot de container betrokken hardware (zoals schijf, controllers, netwerk) en/of het bestandssysteem onderzoeken.

Als u vermoedt dat de DB2-gegevens zelf onjuist zijn, neemt u contact op met IBM Software Support voor assistentie bij het uitvoeren van de juiste herstelprocedure.

#### **ADM6007C DB2 heeft een fout ontdekt bij het verwerken van pagina** *paginanummer* **van tabelruimte** *tabelruimte-ID* **voor object** *object-ID* **van objecttype** *objecttype***.**

**Verklaring:** DB2 was niet in staat de bewerking te voltooien, maar de database is nog wel toegankelijk. Dit geeft mogelijk aan dat er sprake is van een ernstig probleem dat op termijn tot storingen kan leiden.

**Instructie voor gebruiker:** Neem u contact op met IBM Software Support voor assistentie bij het uitvoeren van de juiste herstelprocedure.

**ADM6008I Vaste gebieden binnen tabelruimte** *tabelruimtenaam* **(ID** *tabelruimte-ID***) zijn verplaatst. Oorzaakcode =** *oorzaakcode***.**

**Verklaring:** Mogelijke oorzaken waarom het verplaatsen van vaste gebieden beëindigd is:

- 1. Een ander programma heeft geprobeerd te werken met de tabelruimte, waardoor het verplaatsen van de vaste gebieden onderbroken is.
- 2. Een wachtstatus voor DELETE verhindert de verplaatsing van de grensaanduiding.
- 3. Er is geen ruimte over in de tabelruimte om de resterende vast gebieden te verplaatsen.
- 4. De verplaatsing van de vaste gebieden is voltooid.

**Instructie voor gebruiker:** Overweeg een van de volgende maatregelen op basis van de oorzaakcode:

- 1. Voer de verplaatsing van de vaste gebieden opnieuw uit wanneer er geen andere programma's zijn die de verplaatsing kunnen onderbreken.
- 2. Hef de wachtstatus voor DELETE op voordat u opnieuw probeert de vaste gebieden te verplaatsen.
- 3. Geen actie vereist.
- 4. Geen actie vereist.

**ADM6009W Databasebeheer heeft vastgesteld dat de hoeveelheid restart light-geheugen (rstrt\_light\_mem) te klein is voor optimaal herstel van de prestaties.**

**Verklaring:** Databasebeheer reserveert automatisch enig geheugen op elke lidhost om te worden gebruikt voor een restart light-bewerking. Dit gereserveerde geheugen wordt gebruikt voor defecte leden die opnieuw gestart moeten worden in de modus restart light op een andere host dan de thuishost. De databasebeheerconfiguratieparameter rstrt\_light\_mem geeft de maximale hoeveelheid geheugen aan die is toegewezen aan en gereserveerd voor een host om herstel met restart light mogelijk te maken.

Dit bericht wordt weergegeven als de hoeveelheid geheugen dat op de host voor restart light is gereserveerd, niet groot genoeg is voor optimaal herstel van de prestaties.

**Instructie voor gebruiker:** Optioneel: Om de herstelprestaties te verbeteren, verhoogt u de waarde van de volgende databasebeheerconfiguratieparameters:

- v RSTRT\_LIGHT\_MEM
- INSTANCE\_MEMORY

#### **ADM6010I Voer een herschikking uit omdat tabelruimte** *tsname* **(ID** *tsid***) is onderbroken.**

**Verklaring:** De herschikkingsbewerking voor de tabelruimte is handmatig onderbroken met de instructie ALTER TABLESPACE REBALANCE SUSPEND.

**Instructie voor gebruiker:** Ga handmatig door met de herschikking van de tabelruimte met de volgende instructie:

ALTER TABLESPACE tabelruimtenaam REBALANCE **RESUME** 

#### **ADM6011E Schrijfbewerkingen kunnen niet worden onderbroken of hervat voor dit DB2-lid omdat de database bezig is met afsluiten of stoppen, of de database is afgerond.**

**Verklaring:** U kunt schrijfbewerkingen voor een database onderbreken en hervatten met de opdracht SET WRITE of de API db2SetWriteForDB. Als u in een DB2 pureCluster-omgeving de opdracht SET WRITE uitvoert of de API db2SetWriteForDB API aanroept voor een lid, worden de schrijfbewerkingen voor alle leden in de DB2-cluster onderbroken of hervat.

Schrijfbewerkingen kunnen alleen worden onderbroken of hervat wanneer de database actief of gestopt is. Dit bericht wordt weergegeven als een poging wordt gedaan om schrijfbewerkingen te onderbreken of te hervatten voor een database die niet actief of gestopt is. Dit bericht kan bijvoorbeeld worden weergegeven wanneer de opdracht SET WRITE wordt uitgevoerd in de volgende omstandigheden:

- v De opdracht STOP DATABASE is uitgevoerd voor de database, maar de database is nog niet volledig gestopt.
- De opdracht QUIESCE DATABASE is uitgevoerd.
- De database heeft een fout aangetroffen en probeert een herstelbewerking na crash uit te voeren.

Dit bericht wordt alleen in DB2 pureClusteromgevingen weergegeven. Meer specifiek, dit bericht wordt opgenomen in het logboek voor beheerberichten voor het lid dat het probleem met de status van de database heeft gedetecteerd.

**Instructie voor gebruiker:** U lost het probleem dat de opdracht SET WRITE niet kan worden uitgevoerd voor het lid dat deze fout meldt, automatisch op door te wachten totdat de status van de database is gewijzigd in actief of gestopt.

Bekijk nadat het probleem voor dit lid is opgelost, het logboek voor beheerberichten voor andere leden in de DB2-cluster.

**ADM6012W Het totale gecombineerde maximumaantal machtigings-ID's** *maxAuthIds* **dat in de beide registervariabelen DB2\_HI\_PRI\_PREFETCH\_AUTHID en DB2\_LO\_PRI\_PREFETCH\_AUTHID kan worden opgegeven, is overschreden. Zorg ervoor dat niet meer dan het toegestane aantal machtigings-ID's wordt opgegeven door machtigings-ID's te verwijderen uit een of uit beide registervariabelen. De wijzigingen worden pas van kracht nadat het subsysteem opnieuw is gestart.**

- **ADM6013W Machtigings-ID** *authId* **is in een van de registervariabelen DB2\_HI\_PRI\_PREFETCH\_AUTHID en DB2\_LO\_PR\_PREFETCH\_AUTHID, of in beide, meerdere keren opgegeven. Als gevolg daarvan is voor dit machtigings-ID de hoogste prioriteit gekozen. Als dit niet de bedoeling is, moeten de registervariabelen zo worden aangepast dat er geen dubbele machtigings-ID's meer in voorkomen. De wijzigingen worden pas van kracht nadat het subsysteem opnieuw is gestart.**
- **ADM6014E Schrijfbewerkingen kunnen niet worden onderbroken of hervat voor dit DB2-lid omdat een of meer tabelruimten niet de status NORMAL hebben.**

**Verklaring:** U kunt schrijfbewerkingen voor een database onderbreken en hervatten met de opdracht SET WRITE of de API db2SetWriteForDB. Als u in een DB2 pureCluster-omgeving de opdracht SET WRITE uitvoert of de API db2SetWriteForDB API aanroept voor een lid, worden de schrijfbewerkingen voor alle leden in de DB2-cluster onderbroken of hervat.

Schrijfbewerkingen kunnen alleen worden onderbroken of hervat als alle tabelruimten in de database de status NORMAL hebben.

Dit bericht wordt alleen in DB2 pureClusteromgevingen weergegeven. Meer specifiek, dit bericht wordt opgenomen in het logboek voor beheerberichten voor het lid dat het probleem met de state van de tabelruimten heeft gedetecteerd.

**Instructie voor gebruiker:** U kunt het probleem dat de opdracht SET WRITE niet kan worden uitgevoerd voor het lid dat deze fout meldt, oplossen door de volgende stappen uit te voeren:

- 1. Bepaal welke tabelruimten niet de status NORMAL hebben met de tabelfunctie MON\_GET\_TABLESPACE.In de kolom TBSP\_STATE wordt de status van de tabelruimte vermeld.
- 2. Wijzig de status van tabelruimten in de database die niet de status NORMAL hebben in NORMAL door het uitvoeren van de vereiste stappen voor probleemoplossing.

Bekijk nadat het probleem voor dit lid is opgelost, het logboek voor beheerberichten voor andere leden in de DB2-cluster.

**ADM6015E Schrijfbewerkingen kunnen niet worden onderbroken voor dit DB2-lid, omdat er een interne fout is opgetreden bij het onderbreken van de databaselogboekregistratie.**

**Verklaring:** U kunt schrijfbewerkingen voor een database onderbreken en hervatten met de opdracht SET WRITE of de API db2SetWriteForDB. Als u in een DB2 pureCluster-omgeving de opdracht SET WRITE uitvoert of de API db2SetWriteForDB API aanroept voor een lid, worden de schrijfbewerkingen voor alle leden in de DB2-cluster onderbroken of hervat.

Dit bericht wordt alleen in DB2 pureClusteromgevingen weergegeven. Meer specifiek, dit bericht wordt opgenomen in het logboek voor beheerberichten voor het lid dat het interne probleem bij het verwerken van de onderbreking heeft gedetecteerd.

**Instructie voor gebruiker:** U kunt het probleem dat de opdracht SET WRITE niet kan worden uitgevoerd voor het DB2-lid dat deze fout meldt, oplossen door de volgende probleemoplossingsstappen uit te voeren:

- 1. Verzamel aanvullende diagnosegegevens uit de diagnostische DB2-logboekbestanden (db2diag) voor dit lid.
- 2. Bepaal de hoofdoorzaak van het mislukken van de onderbrekingsbewerking met behulp van de aanvullende diagnosegegevens uit de db2diag-logboekbestanden en los aan de hand daarvan het probleem op.

Bekijk nadat het probleem voor dit lid is opgelost, het logboek voor beheerberichten voor andere leden in de DB2-cluster.

#### **ADM6016E Schrijfbewerkingen kunnen niet worden voortgezet voor dit DB2-lid, omdat er een interne fout is opgetreden bij het voortzetten van de databaselogboekregistratie.**

**Verklaring:** U kunt schrijfbewerkingen voor een database onderbreken en hervatten met de opdracht SET WRITE of de API db2SetWriteForDB. Als u in een DB2 pureCluster-omgeving de opdracht SET WRITE uitvoert of de API db2SetWriteForDB API aanroept voor een lid, worden de schrijfbewerkingen voor alle leden in de DB2-cluster onderbroken of hervat.

Dit bericht wordt alleen in DB2 pureClusteromgevingen weergegeven. Meer specifiek, dit bericht wordt opgenomen in het logboek voor beheerberichten voor het lid dat het interne probleem bij het verwerken van de hervatting heeft gedetecteerd.

**Instructie voor gebruiker:** U kunt het probleem dat de opdracht SET WRITE niet kan worden uitgevoerd voor het DB2-lid dat deze fout meldt, oplossen door de volgende probleemoplossingsstappen uit te voeren:

### **ADM6017E • ADM6026E**

- 1. Verzamel aanvullende diagnosegegevens uit de diagnostische DB2-logboekbestanden (db2diag) voor dit lid.
- 2. Bepaal de hoofdoorzaak van het mislukken van de voortzettingsbewerking met behulp van de aanvullende diagnosegegevens uit de db2diag-logboekbestanden en los aan de hand daarvan het probleem op.

Bekijk nadat het probleem voor dit lid is opgelost, het logboek voor beheerberichten voor andere leden in de DB2-cluster.

```
ADM6017E De volgende tabelruimte is vol.
 Tabelruimtenaam: tabelruimtenaam.
 Tabelruimte-ID: tabelruimte-ID.
 Containerpad: containerpad.
 Container-ID: container-ID.
```
**Verklaring:** Dit bericht kan om meerdere redenen worden weergegeven, waaronder de volgende:

- Het onderliggende bestandssysteem is vol.
- v De maximaal toegestane hoeveelheid geheugenruimte voor het bestandssysteem is bereikt.
- Gebruikerslimieten met betrekking tot maximale bestandsgrootte zijn bereikt.
- v Gebruikerslimieten met betrekking tot maximumaantal open bestanden zijn bereikt.

#### **Instructie voor gebruiker:**

- 1. Controleer de informatie in diagnoselogboeken om te bepalen welke limieten zijn bereikt.
- 2. Maak, afhankelijk van de bereikte limieten, de vereiste resources vrij. Maak bijvoorbeeld geheugen vrij, wijs meer geheugen toe of sluit open bestanden.

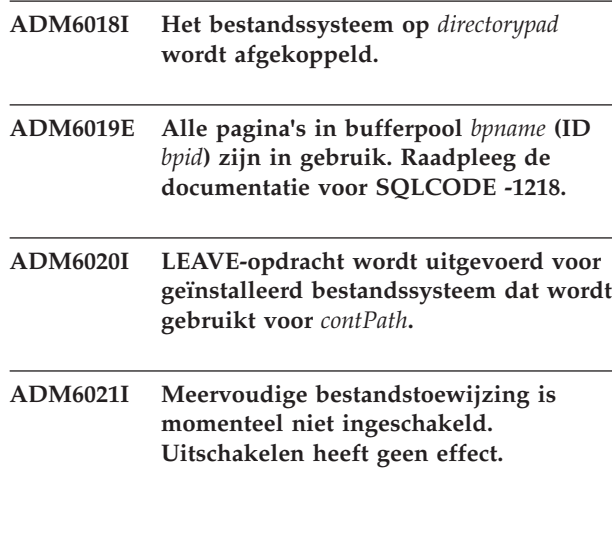

- **ADM6022W De asynchrone verwijdering van een tijdelijke tabel is mislukt. De bij deze tabel behorende resources worden pas vrijgemaakt als de database opnieuw wordt gestart. Daarom is het raadzaam de database nu opnieuw te starten. Om de oorzaak van deze fout te bepalen kunt u contact opnemen met IBM Support.**
- **ADM6023I De tabelruimte** *tabelruimtenaam* **(ID** *tabelruimte-ID***) heeft de status** *tabelruimtestatus***. De tabelruimte is niet toegankelijk. Raadpleeg de documentatie voor SQLCODE -290.**

**Instructie voor gebruiker:**

#### **ADM6024C De database kan niet opnieuw worden gestart. Databasenaam:** *databasenaam***.**

**Verklaring:** De database kan niet opnieuw worden gestart omdat schrijfbewerkingen voor de database zijn onderbroken of worden aangehouden.

**Instructie voor gebruiker:** Om de database opnieuw te starten als de schrijfbewerkingen zijn onderbroken, geeft u de opdracht RESTART DATABASE met de parameter WRITE RESUME.

Om de database opnieuw te starten als de schrijfbewerkingen worden aangehouden, wacht u tot de opdracht RESTART DATABASE die wordt uitgevoerd voltooid is en geeft u opnieuw de opdracht RESTART DATABASE met de parameter WRITE RESUME.

**Instructie voor gebruiker:**

**ADM6026E Schrijfbewerkingen kunnen niet worden onderbroken of hervat voor dit DB2-lid, omdat er een interne fout is opgetreden tijdens het onderbrekings- of hervattingsproces.**

**Verklaring:** U kunt schrijfbewerkingen voor een database onderbreken en hervatten met de opdracht SET WRITE of de API db2SetWriteForDB. Als u in een DB2 pureCluster-omgeving de opdracht SET WRITE uitvoert of de API db2SetWriteForDB API aanroept voor een lid, worden de schrijfbewerkingen voor alle leden in de DB2-cluster onderbroken of hervat.

Dit bericht wordt alleen in DB2 pureClusteromgevingen weergegeven. Meer specifiek, dit bericht wordt opgenomen in het logboek voor beheerberichten

**ADM6025I De tabelruimte** *tabelruimtenaam* **(ID** *tabelruimte-ID***) heeft de status** *status***. De bewerking** *bewerking* **is niet mogelijk. Raadpleeg de documentatie voor SQLCODE -290.**

voor het lid dat het interne probleem bij het verwerken van de onderbreking of hervatting heeft gedetecteerd.

**Instructie voor gebruiker:** U kunt het probleem dat de opdracht SET WRITE niet kan worden uitgevoerd voor het DB2-lid dat deze fout meldt, oplossen door de volgende probleemoplossingsstappen uit te voeren:

- 1. Verzamel aanvullende diagnosegegevens uit de diagnostische DB2-logboekbestanden (db2diag) voor dit lid.
- 2. Bepaal de hoofdoorzaak van het mislukken van de onderbrekings- of hervattingsbewerking met behulp van de aanvullende diagnosegegevens uit de db2diag-logboekbestanden en los aan de hand daarvan het probleem op.

Bekijk nadat het probleem voor dit lid is opgelost, het logboek voor beheerberichten voor andere leden in de DB2-cluster.

**ADM6027E Fout bij schrijven naar pagina** *paginanummer* **vanuit tabelruimte** *tbspace-id* **voor object** *object-id* **(schrijven naar** *offset* **van container** *containerpad***). De bewerking is niet voltooid.**

**Verklaring:** DB2 was niet in staat de bewerking te voltooien, maar de database is nog wel toegankelijk. Dit kan betekenen dat er sprake is van een ernstig probleem dat op termijn tot storingen kan leiden.

**Instructie voor gebruiker:** Onderzoek of het probleem wordt veroorzaakt door de bij de toegang tot de container betrokken hardware (zoals schijf, controllers, netwerk, en/of het bestandssysteem. Als het probleem een gevolg is van fouten in de DB2-gegevens, neem dan contact op met DB2 Support voor advies over de juiste herstelprocedure.

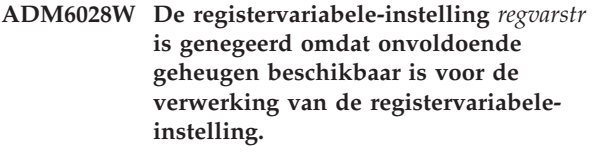

- **ADM6029W De registervariabele-instelling (***regvarstr***) is genegeerd omdat er sprake is van een ongeldig instelling.**
- **ADM6031W EXTENDED STORAGE is geconfigureerd voor gebruik met bufferpool** *bpname* **(ID** *bpid***) maar deze configuratie wordt genegeerd omdat AWE is ingeschakeld voor de database. EXTENDED STORAGE moet worden uitgeschakeld en de bufferpools moeten zo worden geconfigureerd dat dit niet wordt gebruikt.**

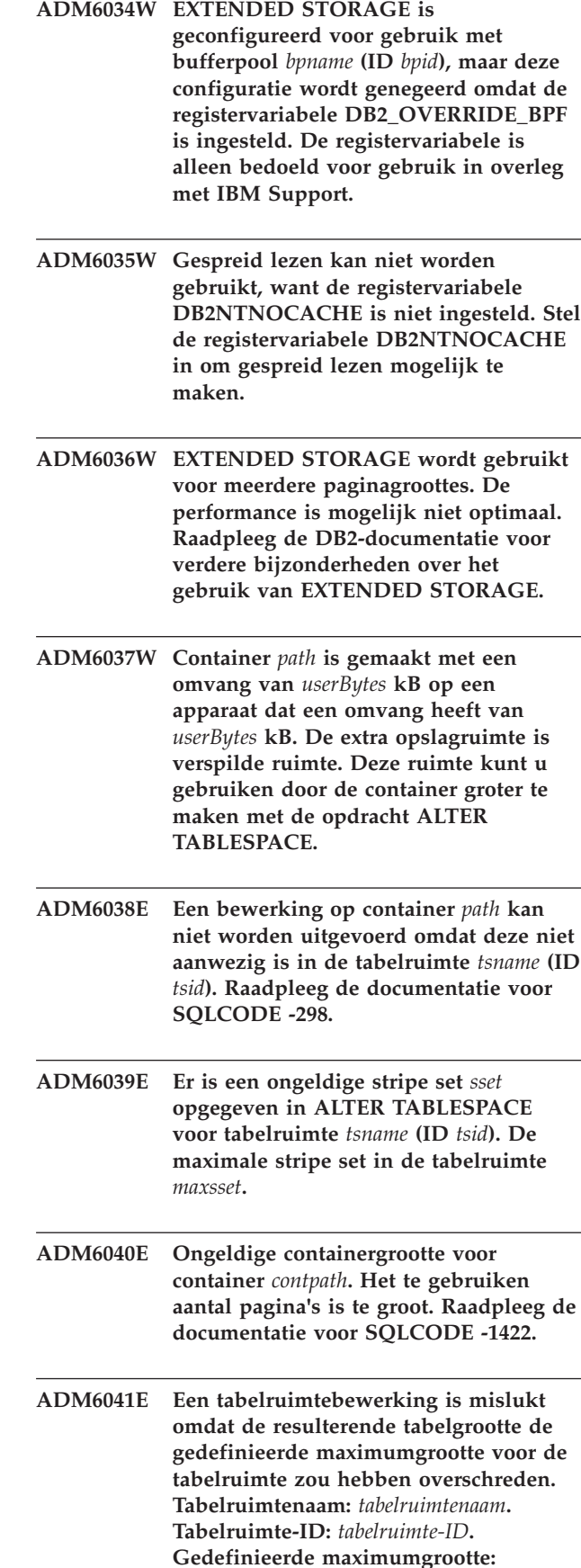

**Verklaring:** Rijen met tabelgegevens worden georganiseerd in blokken die pagina's worden genoemd. Voor database-beheerde ruimten (DMS), tijdelijke DMS en permanente automatisch opgeslagen tabelruimten, bepaalt de paginagrootte die u opgeeft voor uw database met de databaseconfiguratieparameter PAGESIZE, de bovenlimiet voor de tabelruimtegrootte.

Dit bericht wordt weergegeven als een tabelruimtebewerking van een REGULAR- of USER TEMPORARY DMS-tabelruimte zorgt dat de grootte van de tabelruimte groter wordt dan de toegestane gedefinieerde maximumgrootte, zoals bepaald door de databaseconfiguratieparrameter PAGESIZE.

**Instructie voor gebruiker:** U kunt op een van de volgende manieren op dit foutbericht reageren:

- v Verhoog de maximaal toegestane grootte van de tabelruimte met de instructie ALTER TABLESPACE met de clausule MAXSIZE of de clausule EXTEND en voer vervolgens de bewerking van de tabelruimte opnieuw uit.
- v Wijzig de tabelruimtebewerking zodat deze de grootte van de tabelruimte niet groter maakt dan de maximaal toegestane grootte, zoals bepaald door de databaseconfiguratieparameter PAGESIZE, en voer de tabelruimtebewerking opnieuw uit.
- **ADM6042E Een bewerking voor tabelruimte** *tabelruimtenaam* **(ID** *tabelruimte-id***) is mislukt omdat de huidige tabelruimte te groot is. De maximale grootte voor een tabelruimte van het type REGULAR is 0x0100 0000 (16777216) pagina's, terwijl tabelruimten van het type LARGE en TEMPORARY maximaal 0x7FFF FEFF (2147483391) pagina's groot mogen zijn. Raadpleeg de documentatie voor SQLCODE -1139.**
- **ADM6043W De registervariabele DB2\_NO\_MPFA\_FOR\_NEW\_DB is ingesteld op een ongeldige waarde (***regVarVal***). Als gevolg daarvan is meervoudige bestandstoewijzing voor de nieuw gemaakte database ingeschakeld. Als dat niet de bedoeling is, stel dan de registervariabele DB2\_NO\_MPFA\_FOR\_NEW\_DB in op YES en maak de database opnieuw. Als u meervoudige bestandstoewijzing voor alle nieuw te maken databases wilt uitschakelen, moet u de registervariabele DB2\_NO\_MPFA\_FOR\_NEW\_DB instellen op YES.**

**ADM6044E De DMS-tabelruimte** *tsname* **(ID** *tsid***) is vol. Als deze DMS-tabelruimte een variabele grootte heeft of automatisch wordt opgeslagen, is mogelijk de maximumgrootte bereikt of kunnen de bestaande containers of opslagpaden niet verder worden vergroot. U kunt extra ruimte beschikbaar maken voor de tabelruimte door nieuwe containers toe te voegen of de bestaande ruimte groter te maken met de instructie ALTER TABLESPACE SQL. Als deze DMS-tabelruimte een variabele grootte heeft of automatisch wordt opgeslagen, kunt u extra ruimte beschikbaar maken door containers toe te voegen aan een tabelruimte met variabele grootte of door nieuwe opslagpaden toe te voegen aan de opslaggroep die wordt gebruikt.**

**Instructie voor gebruiker:**

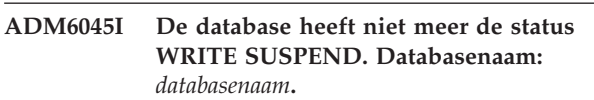

**Verklaring:** De status WRITE SUSPEND is verwijderd omdat de schrijfbewerkingen voor de database zijn hervat door de db2DatabaseRestart-API of de opdracht RESTART DATABASE met de parameter WRITE RESUME.

**Instructie voor gebruiker:** De gebruiker hoeft niets te ondernemen.

- **ADM6046I Meervoudige bestandstoewijzing is al ingeschakeld. Opnieuw inschakelen heeft geen effect.**
- **ADM6047W De tabelruimte** *tabelruimtenaam* **(ID** *tabelruimte-ID***) heeft de status DROP\_PENDING. De tabelruimte wordt OFFLINE gehouden. De status van de tabelruimte is** *status***. Deze tabelruimte is niet bruikbaar en kan worden verwijderd.**

**Instructie voor gebruiker:**

**ADM6048I De tabelruimte** *tabelruimtenaam* **(ID** *tabelruimte-ID***) was OFFLINE maar is weer ONLINE gebracht. De status van de tabelruimte is** *status***.**

- **ADM6049E De database kan niet opnieuw worden gestart omdat een of meer tabelruimten niet online kunnen worden gebracht. Geef om de database opnieuw te starten de optie "DROP PENDING TABLESPACES" op bij de opdracht RESTART DATABASE. Door een tabelruimte de status DROP PENDING te geven, is het niet langer mogelijk toegang te krijgen tot de tabelruimte. De inhoud van de tabelruimte is niet meer toegankelijk gedurende de resterende levensduur van de tabelruimte; de enige bewerking die dan is toegestaan voor die tabelruimte is "DROP TABLE SPACE". De inhoud kan op geen enkele manier meer worden teruggehaald. Het is van belang dat u zich de consequenties van deze actie bewust bent, want er kunnen gegevens verloren gaan. Raadpleeg voor u verder gaat de DB2-documentatie en neem zo nodig contact op met IBM Support. De tabelruimten die u kunt opgeven in de lijst voor DROP PENDING TABLESPACES zijn:** *tsnames***.**
- **ADM6050W De instructie ALTER BUFFERPOOL voor bufferpool** *bpname* **(ID** *bpid***) is uitgevoerd, maar kan vanwege onvoldoende geheugen niet onmiddellijk worden voltooid. De wijziging wordt van kracht wanneer de database opnieuw wordt gestart. Raadpleeg de documentatie voor SQLCODE 20189.**
- **ADM6051E De opdracht REORG is mislukt tijdens RESTART DATABASE (herstel na crash)**

**Verklaring:** Een bepaalde index of indexpartitie kan niet opnieuw worden gemaakt, want de bijbehorende tabel of gegevenspartitie bevindt zich in een tabelruimte die de status DROP\_PENDING heeft.

#### **Instructie voor gebruiker:** Stel de

databaseconfiguratieparameter INDEXREC in op "ACCESS", waarmee het opnieuw maken van de index wordt uitgesteld totdat RESTART DATABASE is voltooid.

**ADM6052E Ongeldige containergrootte opgegeven voor container** *contpad* **in de instructie CREATE TABLESPACE of ALTER TABLESPACE. Het te gebruiken aantal pagina's is te klein.**

**Verklaring:** U kunt de grootte van

tabelruimtecontainers met database managed space (DMS) opgeven als u een tabelruimte maakt met de opdracht CREATE TABLESPACE. U kunt ook de grootte van DMS-tabelruimtecontainers wijzigen met de opdracht ALTER TABLESPACE.

Dit bericht wordt gegenereerd als het opgegeven aantal pagina's te klein is in vergelijking met de waarde van EXTENTSIZE die is opgegeven bij het maken van de tabelruimte.

Voor meer informatie over de grootte van DMS-tabelruimten raadpleegt u de volgende onderwerpen in het DB2 Informatiecentrum: "Instructie CREATE TABLESPACE" en "Grootte van DMS-containers wijzigen."

**Instructie voor gebruiker:** Als u de instructie CREATE TABLESPACE uitvoert, voert u de instructie nogmaals uit en geeft u een waarde voor de containergrootte op die minstens twee keer zo groot is als de waarde die voor EXTENTSIZE is opgegeven.

Als u de instructie ALTER TABLESPACE uitvoert, voert u de instructie nogmaals uit en geeft u een waarde voor de containergrootte op die minstens twee keer zo groot is als de waarde die voor EXTENTSIZE is opgegeven toen de tabel werd gemaakt.

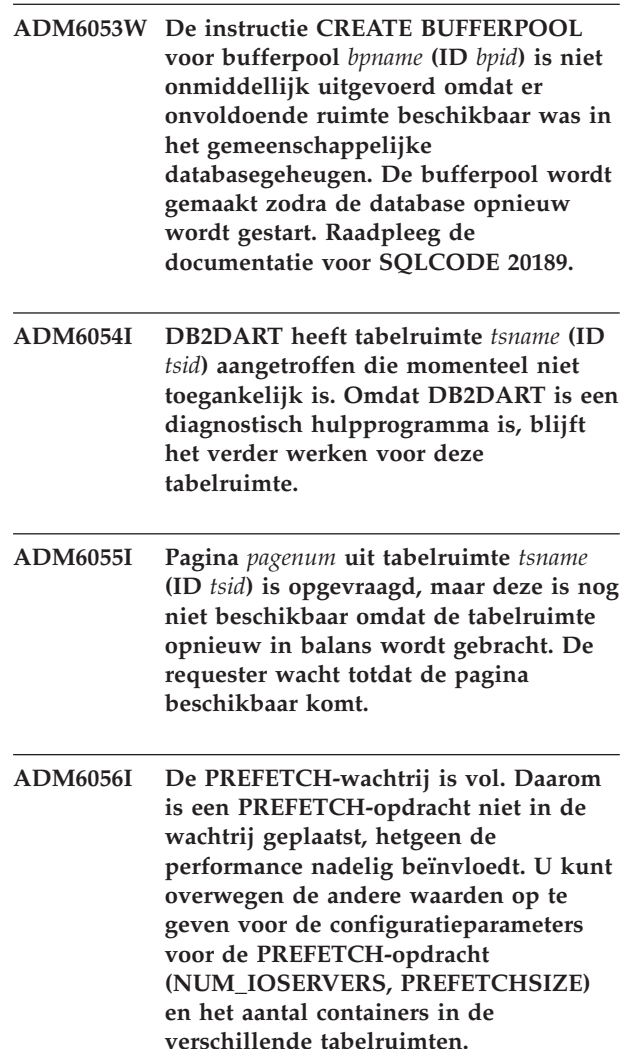

### **ADM6057I • ADM6072W**

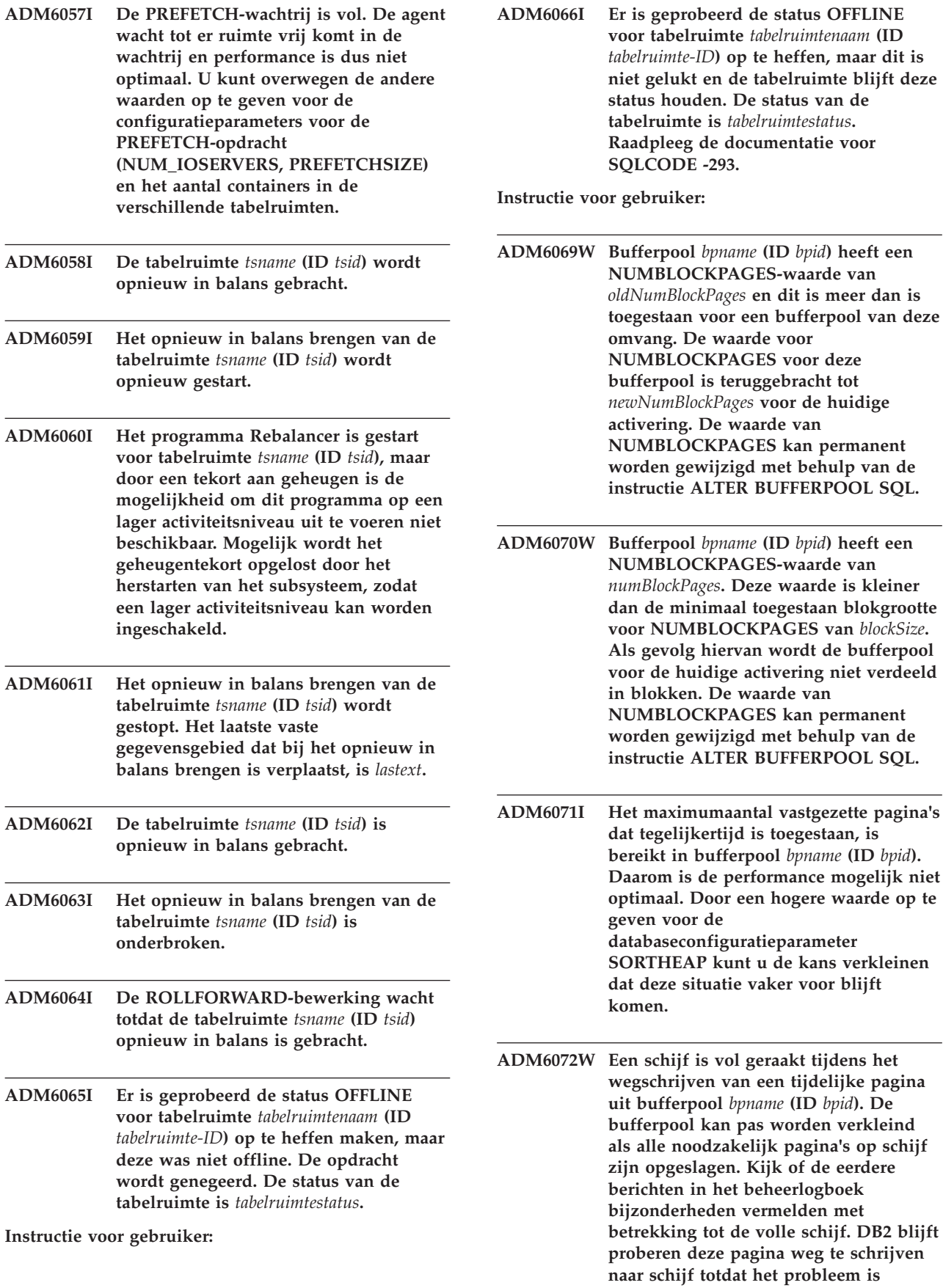

**verholpen.**

**ADM6073W De tabelruimte** *tsname* **(ID** *tsid***) is geconfigureerd voor gebruik van bufferpool** *ondiskBP***, maar deze bufferpool is momenteel niet actief. De tabelruimte maakt zolang gebruik van de runtime bufferpool** *RTBP***. De inactieve bufferpool komt beschikbaar als de database opnieuw wordt gestart, mits er voldoende geheugen beschikbaar is.**

#### **ADM6074I De database heeft al de status WRITE SUSPEND. Databasenaam:** *databasenaam***.**

**Verklaring:** Er is geprobeerd om de database de status WRITE SUSPEND te geven, maar de database heeft de status WRITE SUSPEND al. Alle schrijfbewerkingen in de database worden onderbroken tot u de opdracht SET WRITE RESUME of de opdracht RESTART DATABASE met de parameter WRITE RESUME geeft.

**Instructie voor gebruiker:** De gebruiker hoeft niets te ondernemen.

#### **ADM6075W De database heeft de status WRITE SUSPEND gekregen. Databasenaam:** *databasenaam***.**

**Verklaring:** Alle schrijfbewerkingen in de database worden onderbroken tot u de opdracht SET WRITE RESUME of de opdracht RESTART DATABASE met de parameter WRITE RESUME geeft.

**Instructie voor gebruiker:** De gebruiker hoeft niets te ondernemen.

#### **ADM6076W De database heeft niet meer de status WRITE SUSPEND. Databasenaam:** *databasenaam***.**

**Verklaring:** De database, die de status WRITE SUSPEND had, heeft deze status nu niet meer. Schrijfbewerkingen voor de database zijn hervat.

**Instructie voor gebruiker:** De gebruiker hoeft niets te ondernemen.

#### **ADM6077I De database heeft niet de status WRITE SUSPEND. Databasenaam:** *databasenaam***.**

**Verklaring:** Er is geprobeerd om de database de status WRITE SUSPEND te ontnemen, maar de database heeft de status WRITE SUSPEND niet. De optie WRITE RESUME heeft geen effect.

**Instructie voor gebruiker:** Als de mislukte opdracht SET WRITE RESUME is, hoeft de gebruiker geen actie te ondernemen.

Als de mislukte opdracht RESTART DATABASE met de parameter WRITE RESUME is, geeft u de opdracht RESTART DATABASE zonder de parameter WRITE RESUME. Als deze mislukt en de database niet de

status WRITE SUSPEND heeft:

- 1. Wacht tot alle SET WRITE SUSPEND-bewerkingen zijn voltooid.
- 2. Geef de opdracht RESTART DATABASE opnieuw met de parameter WRITE RESUME.

**ADM6078W De volgende tabelruimten zijn bij de opdracht RESTART DATABASE opgegeven voor de status DROP\_PENDING:** *tsnames***.**

- **ADM6079E De tabelruimte** *tsname* **(ID** *tsid***) heeft de status ROLLFORWARD\_IN\_PROGRESS maar is niet langer toegankelijk. De tabelruimte is offline gezet en heeft de status RESTORE\_PENDING gekregen.**
- **ADM6080E De tabelruimte** *tabelruimtenaam* **(ID** *tabelruimte-ID***) is OFFLINE gezet en heeft de status ROLLFORWARD\_PENDING gekregen. De status van de tabelruimte is** *tabelruimtestatus***.**

**Instructie voor gebruiker:**

**ADM6081W De tabelruimte** *tabelruimtenaam* **(ID** *tabelruimte-ID***) heeft de status OFFLINE en is niet toegankelijk. De status van de tabelruimte is** *tabelruimtestatus***. Raadpleeg de documentatie voor SQLCODE -293.**

**Instructie voor gebruiker:**

**ADM6082W Tijdens de huidige transactie wordt geprobeerd werk uit te voeren dat niet mag mislukken. Dit werk kan echter niet worden voltooid, omdat er geen vrije geheugenpagina's beschikbaar zijn in de bufferpool. Er wordt nog verder gezocht naar vrije pagina's, maar in de toekomst kan deze situatie worden vermeden door het verhogen van de grootte van de bufferpool** *bpname* **(ID** *bpid***).**

#### **ADM6083E • ADM6090W**

- **ADM6083E Er is een fout opgetreden bij het herhalen van een wijzigingsbewerking voor tabelruimte** *tsname* **(ID** *tsid***). Deze fout wordt tijdelijk genegeerd terwijl de rest van de transactie wordt uitgevoerd. Als er uiteindelijk een ROLLBACK wordt uitgevoerd voor de wijzigingsbewerking, wordt de fout gewist. Als de wijziging echter wordt vastgelegd wordt deze fout weer afgebeeld, waardoor het herstellen van de tabelruimte wordt gestopt.**
- **ADM6084E Er is geprobeerd een wijziging vast te leggen voor tabelruimte** *tsname* **(ID** *tsid***), maar door een eerdere fout kan deze bewerking niet worden uitgevoerd. Los de oorspronkelijke fout op voordat u de herstelprocedure herhaalt.**
- **ADM6085I Er is een tekort aan geheugen opgetreden bij het wijzigen van de grootte van de bufferpoolhashvariabelen. Daarom is de performance mogelijk niet optimaal. Het is raadzaam om de database af te sluiten en opnieuw te starten, zodat de bufferpool kan worden opgestart met een optimale grootte voor de hashtabel.**
- **ADM6086W Een poging om de phantom werkstand QUIESCE in te stellen voor tabelruimte** *tsname* **(ID** *tsid***) heeft niet geresulteerd in wijziging van de werkstand, hoewel de opdracht correct is uitgevoerd. Het machtigings-ID van de huidige gebruiker komt niet overeen met het machtigings-ID van het afrondingsprogramma. Deze ID's moeten dezelfde waarde hebben om een phantom QUIESCE-opdracht uit te voeren. Bepaal het juiste machtigings-ID voor het afrondingsprogramma door een momentopname van de tabelruimte te nemen. Herhaal hierna met dit ID de opdracht om de werkstand QUIESCE opnieuw in te stellen.**
- **ADM6087I Er is een poging gedaan om de werkstand QUIESCE van tabelruimte** *tsname* **(ID** *tsid***) opnieuw in te stellen, maar de tabelruimte heeft momenteel niet de status QUIESCE.**

**ADM6088W Vanwege een tekort aan geheugen is de huidige agent niet in staat de tabelruimte** *tsname* **(ID** *tsid***) te bewaken. Hierdoor kunnen de resultaten van de monitor onbetrouwbaar zijn. Verhoog de configuratieparameter DBHEAP om dit probleem in de toekomst te vermijden. ADM6089I Het programma Rebalancer is gestart voor tabelruimte** *tsname* **(ID** *tsid***), maar als gevolg van een geheugenoverschrijding is de voortgangsmonitorservice uitgeschakeld. Mogelijk wordt het geheugenprobleem opgelost door het herstarten van het subsysteem, zodat de voortgangsmonitorservice weer kan worden gestart. ADM6090W In een opschoonprogramma voor geheugenpagina's is het maximumaantal bestanden bereikt, voor het gehele systeem dan wel proces/thread-specifiek. Het opschoonprogramma reageert hierop door alle open bestandshandles te sluiten waarvoor de fout is opgetreden. Deze fout wordt slechts eenmaal per opschoonprogramma waarin de fout is opgetreden, in het logboek vastgelegd. Aanbevolen acties zijn: controleer het maximale aantal bestandshandles en verlaag de waarde van de configuratieparameter maxfilop. Om deze parameters te activeren, moet u de database opnieuw starten door de database te deactiveren of de laatste verbinding te verbreken.**

**ADM6091W Er is geprobeerd om de tabelruimte met variabele grootte** *tabelruimte* **(ID** *tsid***) automatisch te vergroten, maar de maximumgrootte (***maxgrootte* **bytes) is bereikt. Let erop dat deze waarde lager kan zijn dan verwacht als gevolg van nog niet vastgelegde resultaten van ALTER TABLESPACE-instructies. Ook omdat DB2 containers gelijkmatig probeert uit te breiden en deze uitbreiding in meerdere vaste gebieden plaats moet vinden, is het niet werkelijk mogelijk om de maximale grootte exact te bereiken. In dit geval heeft de huidige grootte (***huidige-grootte* **bytes) een lagere waarde dan de maximumgrootte. U kunt de clausule MAXSIZE van de instructie ALTER TABLESPACE gebruiken om de maximumgrootte voor deze tabelruimte te verhogen.**

**ADM6092W Er is geprobeerd om de grootte van de automatisch opgeslagen tabelruimte** *tabelruimte* **(ID** *tabelruimte-ID***) automatisch te verhogen. Dit is mislukt omdat alle bij de opslaggroep behorende opslagpaden vol zijn of omdat er niet voldoende geheugenruimte beschikbaar is om daarop een nieuwe container te maken. U kunt nieuwe opslagpaden aan de opslaggroep toevoegen met de instructie ALTER STOGROUP.**

**Instructie voor gebruiker:**

**ADM6093W Er is geprobeerd om container** *container* **in de tabelruimte met variabele grootte** *tabelruimte* **(ID** *tsid***) automatisch te vergroten, maar er is geen geheugenruimte beschikbaar op het bestandssysteem. Daarom kan de grootte van de tabelruimte niet verder toenemen. Een manier om dit te verhelpen is om meer ruimte beschikbaar te maken op het bestandssysteem. U kunt echter ook een nieuwe stripe-set aan de tabelruimte toevoegen met de clausule BEGIN NEW STRIPE SET van de instructie ALTER TABLESPACE. Bij navolgende pogingen om de grootte van de tabelruimte automatisch aan te passen, worden alleen de nieuw toegevoegde containers uitgebreid en blijven de bestaande containers ongewijzigd.**

**ADM6094W Een opdracht RESTORE DATABASE of ROLLFORWARD DATABASE heeft geleid tot opslagwijzigingen voor de tabelruimte met variabele grootte** *tabelruimte* **(ID** *tsid***). Als gevolg daarvan moest de maximumgrootte van de tabelruimte worden verhoogd van** *oudemaxgrootte* **bytes naar** *nieuwemaxgrootte* **bytes op deze partitie. Als er meerdere databasepartities worden gebruikt, is de maximumgrootte voor de tabelruimte nu niet meer consistent voor de verschillende databasepartities. Dit leidt niet tot problemen, maar mogelijk is dit toch niet gewenst. Om dit te verhelpen kunt u de instructie ALTER TABLESPACE gebruiken om een nieuwe waarde op te geven voor MAXSIZE die groter is dan of gelijk is aan de huidige grootte voor elk van de databasepartities. Maar u kunt ook de optie MAXSIZE NONE gebruiken om aan te geven dat er geen maximumgrootte is.**

**ADM6095W Bij een ROLLFORWARD-bewerking is een logboekrecord aangetroffen dat behoort bij de clausule ADD STORAGE van de instructie ALTER DATABASE of de clausule ADD van de instructie ALTER STOGROUP. Dit logboekrecord wordt echter niet herhaald omdat de bij de database behorende opslagpaden opnieuw zijn gedefinieerd bij de vorige herstelprocedure voor de database en er wordt aangenomen dat op dat punt de volledige set opslagpaden is gedefinieerd. Om die reden is het opslagpad** *opslagpad* **niet aan de database toegevoegd.**

#### **ADM6096W • ADM6103W**

- **ADM6096W Bij de ROLLFORWARD-bewerking is een logboekrecord aangetroffen van de bewerking waarmee is geprobeerd om de maximumgrootte van de tabelruimte met variabele grootte** *tabelruimte* **(ID** *tsid***) te verhogen. Hoewel dit tijdens runtime is gelukt, is bij het proces van het herstellen en wijzigingen terugzetten van de database of de tabelruimte een nieuwe containerconfiguratie ingesteld en is deze maximumgrootte kleiner dan de huidige grootte van de tabelruimte. Daarom is de maximumgrootte van de tabelruimte ingesteld op** *huidige-grootte* **bytes in plaats van** *maxgrootte* **bytes. Als er meerdere databasepartities worden gebruikt, is de maximumgrootte voor de tabelruimte nu niet meer consistent voor de verschillende databasepartities. Dit leidt niet tot problemen, maar mogelijk is dit toch niet gewenst. Om dit te verhelpen kunt u de instructie ALTER TABLESPACE gebruiken om een nieuwe waarde op te geven voor MAXSIZE die groter is dan of gelijk is aan de huidige grootte voor elk van de databasepartities. Maar u kunt ook de optie MAXSIZE NONE gebruiken om aan te geven dat de tabelruimte geen maximumgrootte heeft.**
- **ADM6097I De tabelruimte** *tsnaam* **(met ID** *tsid***) is uitgebreid met** *toename* **bytes in een nieuwe stripe-set.**
- **ADM6098W De tabelruimte** *tabelruimte* **(ID** *tsid***) kan niet worden uitgebreid omdat de containermap te ingewikkeld is geworden.**
- **ADM6099W De tabelruimte** *tabelruimte* **(ID** *tsid***) heeft de maximale omvang (***maxgrootte* **bytes) voor een tabelruimte van dit type en deze paginagrootte bereikt. Als u meer opslagcapaciteit aan de database wilt toevoegen, moet u een nieuwe tabelruimte definiëren.**
- **ADM6100W Bij een poging om de grootte van de tabelruimte** *tabelruimte* **(ID** *tsid***) automatisch te verhogen, kon container** *cnaam* **niet worden uitgebreid.**
- **ADM6101W Bij een poging om de tabelruimte** *tabelruimte* **(ID** *tsid***) uit te breiden waren er minder dan** *bytes-vrij* **bytes beschikbaar op** *pad***. Deze ruimte is gereserveerd voor gebruik door DB2 en/of het besturingssysteem.**
- **ADM6102I De tabelruimte** *tsnaam* **(met ID** *tsid***) is uitgebreid met** *toename* **bytes.**
- **ADM6103W Tabel** *tabelnaam* **kan geen nieuwe pagina toewijzen, omdat de index met ID** *index-id* **nog geen ondersteuning bevat voor grote RID's. De tabelruimte waarin deze tabel zich bevindt, is geconverteerd naar een grote tabelruimte via de clausule CONVERT TO LARGE van de instructie ALTER TABLESPACE. De tabel zelf kan pas grote RID's ondersteunen wanneer alle reeds bestaande indexen bij de tabel gereorganiseerd of opnieuw opgebouwd zijn ter ondersteuning van grote RID's. De index(en) moet(en) worden gereorganiseerd of opnieuw worden opgebouwd om de toekomstige groei van deze tabel te ondersteunen.**

**Verklaring:** De indexen kunnen worden gereorganiseerd met behulp van de heropbouwmodus van de opdracht REORG INDEXES ALL FOR TABLE *tabelnaam*. Voor gepartitioneerde tabellen moet ALLOW NO ACCESS worden opgegeven. Als alternatief kan de tabel worden gereorganiseerd (gebruikelijke REORG, niet INPLACE), waardoor niet alleen alle indexen opnieuw worden opgebouwd, maar de tabel in staat is om meer dan 255 rijen per pagina te ondersteunen.

**ADM6104W Tabelruimte** *tabelruimtenaam* **wordt geconverteerd van REGULAR naar LARGE. Indexen bij tabellen in deze tabelruimte moeten worden gereorganiseerd of opnieuw worden opgebouwd om grote RID's te ondersteunen. Een geconverteerde tabelruimte biedt, na het uitvoeren van COMMIT, een grotere opslagcapaciteit dan een gewone tabelruimte. Het maximale paginanummer voor een gegevenspagina in een gewone tabelruimte is 0x00FFFFFF. Een tabel waaraan een hoger paginanummer dan 0x00FFFFFF wordt toegewezen, moet ondersteund worden door de indexen bij de tabel om een dergelijk paginanummer mogelijk te maken. Totdat de indexen bij een tabel zijn gereorganiseerd of opnieuw zijn opgebouwd ter ondersteuning van een dergelijk paginanummer, resulteert het toewijzen van een dergelijk paginanummer aan de tabel in een fout.**

**Verklaring:** De documentatie voor de instructie ALTER TABLESPACE in de SQL Reference geeft aan wat de beste methoden zijn voor het gebruik van de optie CONVERT TO LARGE. Volg deze aanbevelingen voor het reorganiseren of opnieuw opbouwen van alle indexen bij alle tabellen in deze tabelruimte, om te voorkomen dat toekomstige pogingen om de tabellen groter te maken, mislukken.

**ADM6105E Er is met betrekking tot deze opslaggroep een verschil geconstateerd tussen het pad voor databasepartitie** *X* **en dat voor databasepartitie** *Y***. Het databasebeheer probeert de paden voor alle databasepartities consistent te houden, maar heeft nu toch een tegenstrijdigheid gevonden. Hoewel de database blijft functioneren, is het raadzaam om de paden voor alle partities in de database consistent te maken. Dit kunt u doen door op elke partitie een backup van de database te maken (tenzij er al backupimages bestaan) en deze terug te zetten. De cataloguspartitie moet het eerst worden hersteld, waarbij de lijst van paden wordt opgegeven die elke partitie moet gebruiken (met behulp van de opdrachten RESTORE REDIRECT en SET STOGROUP PATHS). Als de database herstelbaar is, moet de opdracht ROLLFORWARD worden uitgevoerd nadat de database op elke partitie is hersteld.**

- **ADM6106E Tabelruimte** *naam* **(ID =** *id***) kan niet worden gemaakt tijdens de ROLLFORWARD-bewerking. De meest waarschijnlijke oorzaak is dat er niet voldoende ruimte is voor het maken van de containers die bij de tabelruimte horen. Breng een verbinding met de database tot stand nadat de ROLLFORWARD-bewerking is voltooid en gebruik de opdracht SET TABLESPACE CONTAINERS om containers toe te wijzen aan de tabelruimte. Geef vervolgens nogmaals de opdracht ROLLFORWARD DATABASE op om het herstel van deze tabelruimte te voltooien.**
- **ADM6107E Tabelruimte voor automatische opslag** *naam* **(ID =** *id***) kan niet worden gemaakt tijdens de ROLLFORWARD-bewerking. De meest waarschijnlijke oorzaak is dat er niet voldoende ruimte beschikbaar is in de paden van de opslaggroep om de** *grootte***-byte tabelruimte te maken. Als dit het geval is, maak dan meer ruimte vrij in de bestaande paden of voeg nieuwe paden toe met behulp van de SQL-instructie ALTER STOGROUP voordat u nogmaals de opdracht ROLLFORWARD DATABASE opgeeft om deze tabelruimte te herstellen.**

**Instructie voor gebruiker:**

**ADM6108I Er is een opdracht opgegeven voor het verwijderen van opslagpad** *opslagpad* **uit de opslaggroep. Meerdere subsystemen van dit pad zijn aanwezig op deze databasepartitie, die allemaal worden verwijderd.**

**Verklaring:** Als een opslaggroep op een databasepartitie meerdere instances van het opgegeven opslagpad bevat, heeft een verzoek om dit pad te verwijderen met de instructie ALTER STOGROUP tot gevolg dat alle instances van het pad in de opslaggroep worden verwijderd.

**Instructie voor gebruiker:** Geen actie door de gebruiker vereist.

#### **ADM6109I Er is een opdracht opgegeven voor het verwijderen van opslagpad** *opslagpad* **uit de opslaggroep. Het opslagpad wordt meteen verwijderd.**

**Verklaring:** Geen enkele tabelruimte maakt gebruik van het opslagpad op deze databasepartitie. Het opslagpad wordt meteen verwijderd.

**Instructie voor gebruiker:** Geen actie door de gebruiker vereist.

**ADM6110I Er is een opdracht opgegeven voor het verwijderen van opslagpad** *opslagpad* **uit de opslaggroep. Het opslagpad wordt pas verwijderd uit deze databasepartitie wanneer alle containers die er op aanwezig zijn, zijn verwijderd.**

**Verklaring:** Een of meer tabelruimten voor automatische opslag hebben containers op dit opslagpad op deze databasepartitie. Om die reden is het opslagpad de status "DROP PENDING" gekregen.

**Instructie voor gebruiker:** Een van de volgende handelingen:

- v Verwijder de tijdelijke tabelruimten voor automatische opslag en maak deze opnieuw.
- v Gebruik de clausule REBALANCE van de instructie ALTER TABLESPACE om gegevens te verplaatsen uit de opslagpaden die de status "DROP PENDING" hebben.
- Verwijder de tabelruimten die u niet nodig hebt.

Stel met de volgende SQL-instructie vast welke tabelruimten voor automatische opslag gebruikmaken van opslagpaden die de status "DROP PENDING" hebben:

SELECT DISTINCT(A.TBSP\_NAME), A.TBSP\_CONTENT\_TYPE FROM SYSIBMADM. SNAPTBSP A, YSIBMADM. SNAPTBSP PART B WHERE A.TBSP ID = B.TBSP ID AND B.PATHS DROPPED = 1

**ADM6111I Er bevinden zich geen tabelruimtecontainers in opslagpad** *opslagpad* **op deze databasepartitie. Het opslagpad heeft de status "DROP PENDING" en wordt verwijderd uit deze databasepartitie.**

**Verklaring:** Omdat het opslagpad geen gegevens bevat, wordt het pad meteen verwijderd.

**Instructie voor gebruiker:** Geen actie door de gebruiker vereist.

**ADM6112I Opslagpad** *opslagpad* **is aan de opslaggroep toegevoegd. Het nieuwe opslagpad wordt niet automatisch in gebruik genomen.**

**Verklaring:** Tijdelijke, normale of grote tabelruimten voor automatische opslag kunnen niet automatisch gebruikmaken van nieuwe opslagpaden.

**Instructie voor gebruiker:** Als u tijdelijke tabelruimten gebruik wilt laten maken van het nieuwe opslagpad, moet de database worden gestopt en opnieuw gestart:

v Als de database expliciet is geactiveerd, deactiveert u deze eerst met de opdracht DEACTIVATE

DATABASE, en activeert u de database weer met de opdracht ACTIVATE DATABASE.

Als de database niet expliciet was geactiveerd, zorgt u dat alle verbindingen van gebruikers met de database worden verbroken, en maakt u opnieuw verbinding met de database.

Zodra de database is gestart, maken de tijdelijke tabelruimten gebruik van het nieuwe opslagpad.

U kunt ook de tijdelijke tabelruimte eerst verwijderen met de instructie DROP TABLESPACE, en daarna opnieuw maken met de instructie CREATE TABLESPACE. De opnieuw gemaakte tijdelijke tabelruimte maakt gebruik van het nieuwe opslagpad.

Normale en grote tabelruimten maken pas gebruik van het nieuwe opslagpad wanneer er een schijf voor een bestaande container vol raakt. Als u voor de tabelruimte een stripe wilt uitvoeren met alle opslagpaden (inclusief de nieuwe paden), gebruikt u de instructie ALTER TABLESPACE en de clausule REBALANCE. Met deze instructie maakt u containers voor elke stripe-set van de tabelruimte, voor elk pad waarin nog geen container aanwezig is.

Met de volgende SQL-instructie kunt u vaststellen welke tabelruimten voor automatische opslag aanwezig zijn in de database:

SELECT TBSP\_NAME, TBSP\_CONTENT\_TYPE

FROM SYSIBMADM.SNAPTBSP

WHERE TBSP\_USING\_AUTO\_STORAGE = 1

ORDER BY TBSP\_ID

#### **ADM6113I Tabelruimte** *tabelruimte* **heeft de maximumgrootte overschreden.**

**Verklaring:** Bij een herschikkingsbewerking zijn er gegevens uit een of meer verwijderde opslagpaden toegevoegd aan deze tabelruimte. De REBALANCE-bewerking is geslaagd, maar de tabelruimte heeft daardoor de maximumgrootte overschreden.

**Instructie voor gebruiker:** Er is geen actie door de gebruiker vereist.

# **Hoofdstuk 13. ADM6500 - ADM6999**

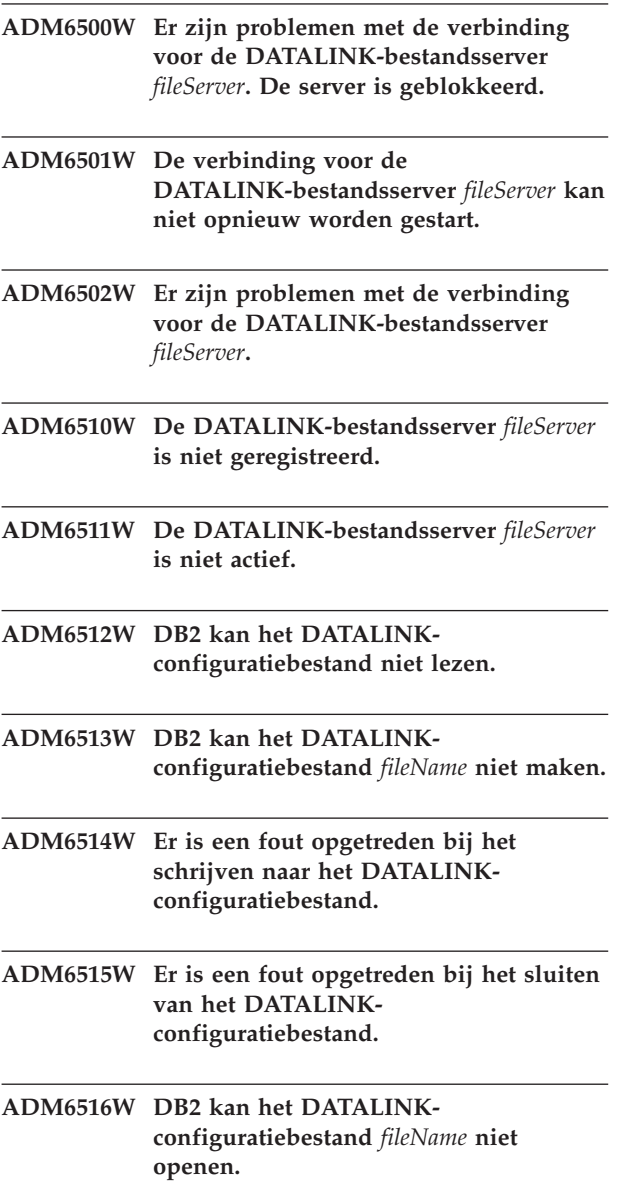

# **Hoofdstuk 14. ADM7000 - ADM7499**

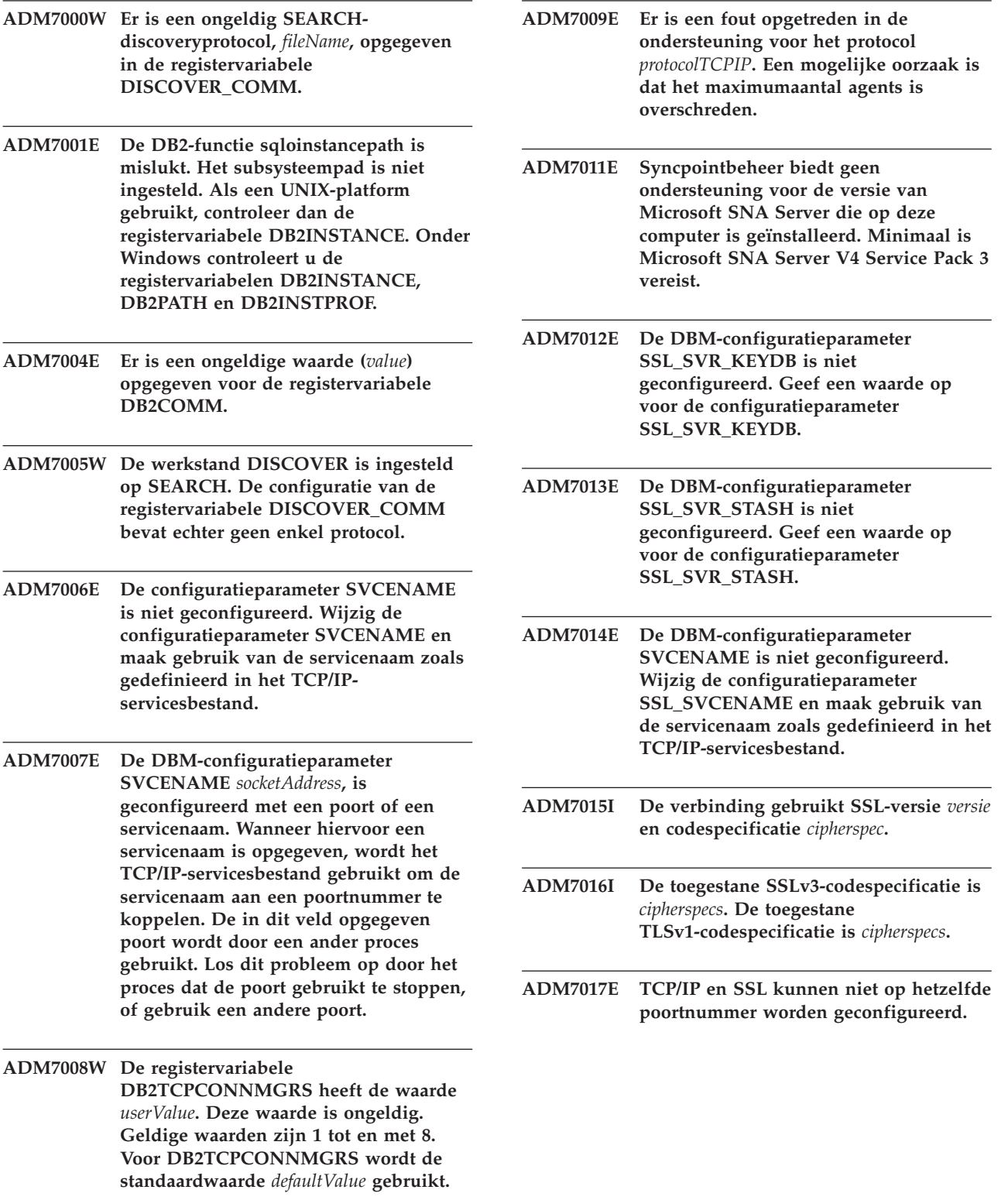

## **Hoofdstuk 15. ADM7500 - ADM7999**

**ADM7500W Er is een aanvraag gedaan om de afrondingsopdracht QUIESCE te gebruiken voor een subsysteem in de volgende QUIESCE-modus:** *quiesce-modus***.**

**Verklaring:** U kunt alle gebruikers van het databasebeheersubsysteem en het subsysteem verwijderen en alle databases in het subsysteem in de QUIESCE-modus plaatsen met de opdracht QUIESCE INSTANCE of START DATABASE MANAGER (of de API db2InstanceQuiece of db2InstanceStart). Dit bericht wordt gegenereerd om de QUIESCE-modus te bevestigen en vast te leggen in een logboek.

**Instructie voor gebruiker:** Er is geen actie door de gebruiker vereist.

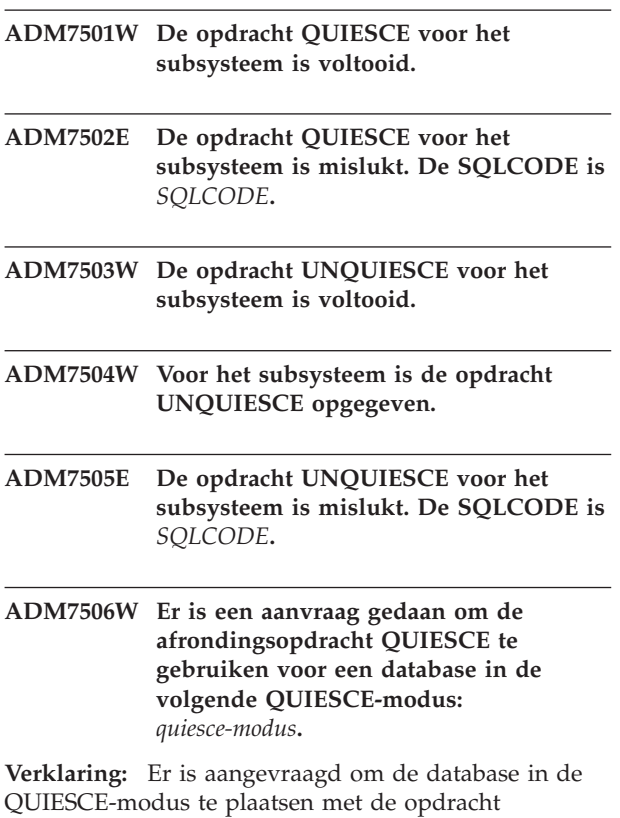

QUIESCE DATABASE of de API db2DatabaseQuiesce. Dit bericht wordt gegenereerd om de QUIESCE-modus te bevestigen en vast te leggen in een logboek.

**Instructie voor gebruiker:** Er is geen actie door de gebruiker vereist.

**ADM7507W De opdracht QUIESCE voor de database is voltooid.**

- **ADM7508E De opdracht QUIESCE voor de database is mislukt. De SQLCODE is** *SQLCODE***.**
- **ADM7509W De opdracht UNQUIESCE voor de database is voltooid.**
- **ADM7510W Voor de database is de opdracht UNQUIESCE opgegeven.**

**ADM7511E De opdracht UNQUIESCE voor de database is mislukt. De SQLCODE is** *SQLCODE***.**

**ADM7512E Er is een fout opgetreden bij de resynchronisatie van een transactie. Neem contact op met IBM Support voor assistentie.**

**ADM7513W Database Manager is gestart.**

**ADM7514W Database Manager is gestopt.**

**ADM7515W De concentrator is ingeschakeld terwijl geen directorycaching is ingesteld. Dit kan leiden tot een lagere performance. Los dit probleem op door directorycaching in te schakelen in de configuratie van de databasemanager.**

**Verklaring:** Directorycaching is een voorziening die relatief weinig overhead kost en die standaard in de engine wordt ingeschakeld. Er zijn maar een paar redenen denkbaar waarom een gebruiker deze functie zou willen uitschakelen. De concentratorconfiguraties zijn bijzonder gevoelig voor uitschakeling van directorycaching, want voor de dispatcherprocessen, die de bottleneck vormen voor de concentrator, kan bij elke nieuwe verbinding schijfactiviteit verlangd worden.

**Instructie voor gebruiker:** Schakel directorycaching in of kies voor een configuratie zonder concentrator.

**ADM7516N Tijdens een automatische herstart konden DB2-clusterservices de database** *database-naam* **niet herstellen op het volgende lid:** *lid-ID*

**Verklaring:** Als in DB2 pureCluster-omgeving een databaselid een fout genereert, wordt de herstelbewerking na een crash automatisch gestart voor het lid. Als verder de clustercachevoorzieningen

### **ADM7517W • ADM7524W**

tegelijkertijd niet uitgevoerd kunnen worden, wordt de herstelbewerking na crash van een groep automatisch gestart.

Tijdens de herstelbewerking na de crash van een lid is er geen verbinding met de database toegestaan via het betreffende lid. Verbindingspogingen met de genoemde database via het genoemde DB2-lid mislukken totdat de database is hersteld.

Dit bericht wordt gegenereerd als DB2-clusterservices een database niet kunnen herstellen voor een defect lid tijdens een automatische herstart. Er is een waarschuwing voor het lid ingesteld op de host waarop het herstel is mislukt.

#### **Instructie voor gebruiker:**

- 1. Verzamel aanvullende, bijbehorende foutopsporingsinformatie en diagnostische gegevens voor het bericht-ID in de db2diag-logboeken.
- 2. Bepaal of de database wacht op een backup-, rollforward- of herstelbewerking door de opdracht GET DB CONFIG te geven.
- 3. Als de database de status Wachten heeft, voert u de vereiste acties uit om deze status uit te schakelen voor de database.
- 4. Herstel de defecte database met de opdracht RESTART DATABASE. De waarschuwing wordt automatisch verwijderd als de database is hersteld.
- **ADM7517W Wanneer de concentrator is ingeschakeld, wordt het maximumaantal toepassingen per toepassingengroep in de database** *databaseName* **beperkt tot** *maxApp***. Om dit probleem te verhelpen, verlaagt u de waarde van de configuratieparameter APPGROUP\_GROUP\_MEM\_SZ.**

#### **ADM7518C Databasebeheer heeft de volgende database afgesloten omdat er een ernstige fout is opgetreden:** *databasenaam***.**

**Verklaring:** Deze fout wordt geretourneerd als er een plotseling, ernstig probleem optreedt dat de integriteit van de gegevens in gevaar kan brengen tijdens toegang tot de database. Hier volgt een voorbeeld van het soort scenario waarbij deze fout kan worden gegenereerd:

• Als een databaseobject onverwacht ontoegankelijk wordt tijdens een transactie, worden alle schrijfacties naar de databaselogboeken stopgezet en worden alle bewerkingen van de database afgesloten. Er moeten crashherstelbewerkingen voor de database worden uitgevoerd als deze opnieuw wordt geactiveerd.

**Instructie voor gebruiker:** Verzamel de volgende diagnostische gegevens en neem contact op met de softwareondersteuning van IBM. U gebruikt bijvoorbeeld een hulpprogramma als db2support:

- v Inhoud van de directory is geïdentificeerd door de configuratieparameter diagpath van databasebeheer, met inbegrip van de directory FODC\_ForceDBShutdown.
- **ADM7519W DB2 heeft een probleem met de toewijzing van een agent. De SQLCODE is** *SQLCODE***.**
- **ADM7520E De installatie van een of meer niet-geïnstalleerde bestandssystemen is mislukt op knooppunt** *db-partition-number***. Voordat de migratie opnieuw kan worden geprobeerd, is handmatige installatie vereist. Controleer het bestand** *errorFile* **en installeer de bestandssystemen opnieuw voordat u de migratie opnieuw probeert.**
- **ADM7521E De verwijdering van een of meer geïnstalleerde bestandssystemen is mislukt op knooppunt** *db-partition-number***. Installeer de niet-geïnstalleerde bestandssystemen en probeer de databasemigratie opnieuw uit te voeren.**
- **ADM7522E De nieuwe installatie van een of meer niet-geïnstalleerde bestandssystemen op nieuwe laadpunten is mislukt op knooppunt** *db-partition-number***. De databasemigratie moet opnieuw worden gestart.**
- **ADM7523E DB2 heeft problemen met de toewijzing van de geheugenset voor de toepassingengroep. Als gevolg hiervan zal de activering van de database mislukken. Geef een lagere waarde op voor de DB-configuratieparameter APPGROUP\_MEM\_SZ en probeer het opnieuw.**
- **ADM7524W Databasebeheer heeft de hoeveelheid geheugen die is toegewezen voor restart light-herstel, aangepast aan de minimaal vereiste grootte die nodig is voor het starten van een niet-actief DB2-proces.**

**Verklaring:** De momenteel berekende geheugengrootte voor restart light is te klein om genoeg geheugen te kunnen toewijzen voor het starten van een niet-actief DB2-proces. De geheugengrootte voor restart light wordt berekend met de configuratieparameter rstrt\_light\_mem, die een percentage van het subsysteemgeheugen aangeeft. De geheugengrootte voor restart light moet groter dan of gelijk aan de
minimaal vereiste geheugengrootte voor restart light zijn.

Het niet-actieve DB2-proces moet worden gestart voor DB2START-verwerking, dus de geheugengrootte voor restart light is verhoogd naar de minimaal vereiste grootte.

### **Instructie voor gebruiker:**

- 1. Zoek in db2diag.log de waarden voor het volgende:
	- v berekende geheugengrootte voor restart light
	- v minimaal vereist geheugengrootte voor restart light
- 2. Controleer de huidige waarden van de configuratieparameters instance\_memory en rstrt\_light\_mem en verhoog er een (of beide) zodat de berekende geheugengrootte voor restart light groter dan of gelijk aan de minimaal vereiste geheugengrootte voor restart light is.
- **ADM7525E Het volgende lid kan geen toegang krijgen tot de secundaire CF om een catch-up te initialiseren :** *lid-ID***. Lidhostnaam:** *hostnaam***. Secundaire CF-host:** *CF-hostnaam***.**

**Verklaring:** Nadat een secundaire clustercachefunctie, ook CF genoemd, is toegevoegd en nadat een secundaire CF-hostcomputer opnieuw is gestart, moet de secundaire CF een proces doorlopen om zich bij een cluster aan te sluiten. Met name als de eerste databaseaansluiting wordt aangelegd nadat een secundaire CF zich bij een cluster aansluit, kopieert de secundaire CF gegevens van de primaire CF. Het kopiëren van gegevens wordt "catch-up" genoemd en terwijl de secundaire CF gegevens kopieert van de primaire CF, heeft de secundaire CF de status CATCHUP.

Dit bericht wordt weergegeven als het lid dat de eerste databasverbinding verwerkt nadat een secundaire CF zich aansluit bij een cluster, maar geen toegang tot de secundaire CF heeft om het catch-upproces te beginnen.

Mogelijke redenen dat een lid geen catch-up kan beginnen voor een secundaire CF, zijn onder andere de volgende:

- v Netwerkfouten, bijvoorbeeld problemen met uDAPL, zorgen dat het lid geen toegang tot de secundaire CF kan krijgen.
- v De host waarop de secundaire CF zich bevindt, is niet beschikbaar.
- v Se secundaire-CF-serverprocessen zijn niet actief.

**Instructie voor gebruiker:** Voer de volgende stappen voor probleemoplossing uit.

v Controleer of het lid *lid-ID* toegang heeft tot de host waarop de secundaire CF zich bevindt, *CF-hostnaam*, bijvoorbeeld met het hulpprogramma ping.

- v Zoek berichten die betrekking hebben op de secundaire-CF-serverprocessen in de volgende diagnostische bestanden:
	- cfdump.out\*-bestanden
	- cfdiag.log-bestanden
	- kernbestanden
- v Onderzoek of er uDAPL-communicatieproblemen zijn.

### **ADM7526E Het activeren van de database is mislukt omdat de secundaire CF de vereiste structuren niet kan toewijzen.**

**Verklaring:** De clustercachefunctie, ook wel CF genoemd, bevat de volgende structuren:

- Groepsbufferpool (GBP)
- CF-vergrendelingsbeheer (LOCK)
- v Gemeenschappelijk communicatiebeheer (SCA)

De grootte van elk van deze structuren, GBP, SCA en LOCK, kan online worden geconfigureerd.

Een reden dat deze fout kan optreden, is dat een ongeldige grootte wordt berekend voor een of meer van de structuren van de secundaire CF tijdens het activeren van de database. Als deze fout optreedt, worden diagnostische details over de fout afgedrukt in de diagnostische DB2-logboeken (db2diag).

#### **Instructie voor gebruiker:**

- 1. Verzamel diagnostische details over de fouten uit de db2diag-logboekbestanden.
- 2. Los de oorzaak van het probleem op.
- 3. Probeer de database opnieuw te activeren.

### **ADM7527E Het activeren van de database is mislukt omdat de secundaire CF niet genoeg geheugen heeft om de vereiste structuren toe te wijzen.**

**Verklaring:** De clustercachefunctie, ook wel CF genoemd, bevat de volgende structuren:

- Groepsbufferpool (GBP)
- CF-vergrendelingsbeheer (LOCK)
- v Gemeenschappelijk communicatiebeheer (SCA)

De grootte van elk van deze structuren, GBP, SCA en LOCK, kan online worden geconfigureerd.

Een reden dat deze fout kan optreden, is dat niet DB2-toepassingen on de secundaire-CF-host een grote hoeveelheid geheugen gebruiken terwijl de secundaire CF geheugen voor de structuren toewijst.

**Instructie voor gebruiker:** U kunt op de fout reageren door een of meer van de volgende stappen uit te voeren:

## **ADM7528N • ADM7535W**

v Als er niet-DB2-toepassingen actief zijn op de secundaire-CF-server naast de secundaire CF zelf, zorg dan dat er voldoende geheugen beschikbaar is om de werkbelasting van de secundaire CF af te handelen voordat u de secundaire CF activeer.

Configureer bijvoorbeeld de hoeveelheid geheugen die in de databasebeheerparameter CF\_MEM\_SZ is opgegeven door de secundaire CF even groot of groter dan de waarde CF\_MEM\_SZ voor de primaire  $CF$ 

- Configureer de secundaire CF om minder totaalgeheugen te gebruiken door een kleinere grootte op te geven voor de volgende databaseconfiguratieparameters:
	- CF\_SCA\_SZ
	- CF\_GBP\_SZ
	- CF\_LOCK\_SZ
	- CF\_DB\_MEM\_SZ
	- CF\_MEM\_SZ

### **ADM7528N Database Manager is gestart met minder Host Channel-adapters (HCA's) dan is geconfigureerd voor de clustercachefuncties (CF's).**

**Verklaring:** Het databaseprogramma heeft bij het starten een niet-kritieke fout aangetroffen. Er kan geen communicatie worden geactiveerd met een of meer HCA's op een CF, maar elke clustercachefunctie (CF) is verbonden via minstens één HCA. Met minder HCA's heeft de CF minder doorvoercapaciteit. Er bestaat ook een groter risico op uitval door een verminderde redundantie.

**Instructie voor gebruiker:** U kunt de clusterwaarschuwingen bekijken door 'db2cluster -cm -list -alert' uit te voeren en te zien welke HCA's niet reageren. Voer de corrigerende acties uit die in de waarschuwingen zijn vermeld, om gerapporteerde

### **ADM7529I De clustercachefunctie (CF) is gestopt.**

**Verklaring:** De CF is gestopt.

problemen te verhelpen.

**Instructie voor gebruiker:** Geen actie vereist.

### **ADM7530W Er is een onverwachte fout met een clustercachefunctie (CF) opgetreden. Er wordt geprobeerd de CF te herstellen.**

**Verklaring:** De CF is gestopt vanwege een onverwachte fout. DB2 voert een opschoonactie uit en start de CF opnieuw.

**Instructie voor gebruiker:** Om te voorkomen dat u dit bericht later nogmaals ontvangt, controleert u in de bestanden db2diag.log en cfdiag.*cfid*.log of er meer berichten zijn op het moment dat de herstelactie wordt geprobeerd.

**Verklaring:** De aangegeven CF heeft nu de aangegeven status.

**Instructie voor gebruiker:** Geen actie vereist.

### **ADM7532E De clustercachefunctie (CF) met ID** *ID* **heeft nu de status FOUT.**

**Verklaring:** De aangegeven CF kan niet opnieuw worden gestart.

**Instructie voor gebruiker:** Los het probleem op en verwijder de waarschuwing handmatig. U kunt de opdrachten db2instance en db2cluster gebruiken om u hierbij te helpen. Nadat het probleem is opgelost, probeert u de CF te starten.

### **ADM7533I De clustercachefunctie (CF) is gestart.**

**Verklaring:** De CF is gestart.

**Instructie voor gebruiker:** Geen actie vereist.

### **ADM7534W Tijdens een database-upgrade is de nieuwe bindbewerking mislukt voor een of meer pakketten. Logbestand:** *logbestand***.**

**Verklaring:** De optie REBINDALL is opgegeven voor de opdracht UPGRADE DATABASE om opnieuw een bind voor alle pakketten te maken tijdens het updaten van de database. Er is een upgrade voor de database aangebracht, maar er is niet opnieuw een bind uitgevoerd voor een of meer pakketten. De fouten en de pakketnamen zijn vastgelegd in het gegenereerde logbestand.

#### **Instructie voor gebruiker:**

- 1. Zoek een oorzaak van het probleem door de acties uit te voeren die zijn vermeld in de berichten in het gegenereerde logbestand.
- 2. Maak een nieuwe bind voor de pakketten met de opdracht db2rbind.

### **ADM7535W De opdracht UPGRADE DATABASE is niet in staat om de tabelruimtekenmerken te vernieuwen in de catalogustabel. De upgrade van de database is echter aangebracht.**

**Verklaring:** In DB2 V10 zijn enkele nieuwe kenmerken in de catalogustabellen toegevoegd voor elke tabelruimte in de database. Het upgradeproces van de database is niet in staat deze nieuwe kenmerken te initialiseren met de juiste waarden. Raadpleeg het bestand db2diag.log om de oorzaak van de fout te achterhalen. De databaseprestaties zijn mogelijk niet optimaal zolang de ruimtekenmerken nog niet juist zijn geïnitialiseerd.

**Instructie voor gebruiker:** Los de problemen op bij de initialisatie van de tabelruimtekenmerken tijdens het aanbrengen van een upgrade voor de database. Voer de opdracht DATABASE UPGRADE nogmaals uit om de tabelruimtekenmerken te initialiseren.

**ADM7536I De CF heeft bepaald of de volgende adapter online of offline is. Adapternaam:** *adapternaam***. Adapterstatus:** *ONLINE-of-OFFLINE***.**

**Verklaring:** Als de CF (cluster caching facility) wordt gestart, bepaalt de CF of de adapters online of offline zijn.

**Instructie voor gebruiker:** Geen actie vereist.

**ADM7537I De status van de volgende adapter is gewijzigd. Adapternaam:** *adapternaam***. Nieuwe status:** *ONLINE-of-OFFLINE***. Aantal adapters dat momenteel online is:** *aantal***.**

**Verklaring:** De CF (cluster caching facility) houdt adapters in de gaten om te bepalen of deze adapters online of offline zijn.

Dit bericht wordt weergeven als de CF ontdekt dat de status van een adapter is gewijzigd van online in offline of van offline in online.

**Instructie voor gebruiker:** Geen actie vereist.

**ADM7538E De database-upgrade is voltooid. De bijgewerkte database bevat echter tabellen met de status Laden in behandeling. Deze tabellen kunnen niet worden gebruikt door de bijgewerkte database.**

**Verklaring:** Dit bericht wordt gegenereerd als bij de database-upgrade is geconstateerd dat een eerdere opdracht LOAD voor een of meer tabellen in de database nog niet was voltooid. Deze tabellen zijn in de bijgewerkte database niet toegankelijk.

### **Instructie voor gebruiker:**

- 1. Met de volgende opdracht kunt u bepalen welke tabellen de status Laden in behandeling hebben: select <tabname> from SYSIBMADM.ADMINTABINFO where load\_status is not NULL
- 2. Herstart of beëindig in de omgeving met de oude release de laadbewerking met de opdracht LOAD met de optie RESTART of TERMINATE.
- 3. Gebruik de volgende procedure om de tabel opnieuw te laden:
	- a. Voer voor de tabel uit de database van de oude release de opdracht UNLOAD uit.
	- b. Verwijder de tabel uit de bijgewerkte database en definieer deze opnieuw.

c. Laad de gegevens uit de tabel van de oude database opnieuw in de bijgewerkte database.

# **Hoofdstuk 16. ADM8000 - ADM8499**

- **ADM8000C De backupbewerking is beëindigd. De geretourneerde SQLCODE-code is** *SQLCODE***. ADM8001W Incrementele backups zijn niet mogelijk voor deze database want de DB-configuratieparameter TRACKMOD is niet ingeschakeld. ADM8002W Dit backupimage kan niet worden gebruikt voor ROLLFORWARD want het bij deze backup behorende logboek is fysiek overschreven. Neem een recenter backupimage. ADM8003C De herstelprocedure is beëindigd. De geretourneerde SQLCODE-code is** *SQLCODE***. ADM8004W Incrementele backups zijn niet mogelijk voor tabelruimte** *tablespaceName* **(ID** *tablespaceID***) want de configuratieparameter TRACKMOD is niet ingeschakeld. ADM8005W Incrementele backups zijn niet mogelijk**
- **voor tabelruimte** *tablespaceName* **(ID** *tablespaceID***). Voor deze tabelruimte is een niet-incrementele backup worden vereist.**
- **ADM8006W DB2 kan de opgegeven grootte van de herstelbuffer** *restoreBufferSize* **4K pagina's niet gebruiken. De grootte van de herstelbuffer moet een veelvoud zijn van de grootte van de backupbuffer van** *backupBufferSize* **4K pagina's. De herstelbewerking wordt voortgezet met de standaard buffergrootte.**
- **ADM8007W DB2 kan de meervoudige, gelijktijdige, incrementele herstelbewerkingen niet uitvoeren.**
- **ADM8008W Tijdens de herstelbewerking zijn voor geen van de tabelruimten de statusbestanden van de online reorganisatie gevonden en/of gewist. Voor de verwijdering van deze bestanden is mogelijk handmatige interventie vereist.**

**ADM8009W Tijdens de herstelbewerking zijn voor de tabelruimte** *tablespaceName* **(***tablespaceID***) de statusbestanden van de online reorganisatie niet gevonden en/of gewist. Voor de verwijdering van deze bestanden is mogelijk handmatige interventie vereist. ADM8010E Bij de backupprocedure kan het gevraagde logbestand** *naam\_logbestand* **niet worden opgenomen in de backupimage. De backupprocedure is afgebroken. ADM8011W De databasebackup is voltooid. De DB2-databaseserver kon tijdens de backup niet alle incrementele images maken en kan de betreffende images niet gebruiken bij de herstelbewerking. U kunt geen gebruik maken van het backupimage met tijdsaanduiding** *tijdsaanduiding* **voor incrementele RESTORE-bewerkingen waarbij tabelruimte** *naam-tabelruimte* **betrokken is. ADM8012W De databasebackup is voltooid. Het item in het historiebestand met herstelgegevens dat overeenkomt met het backupimage met tijdsaanduiding** *tijdsaanduiding* **wordt echter niet goed gevormd omdat er een schijffout is opgetreden tijdens het bijwerken van het historiebestand met herstelgegevens zelf. Raadpleeg het logbestand db2diag voor meer informatie.**

# **Hoofdstuk 17. ADM8500 - ADM8999**

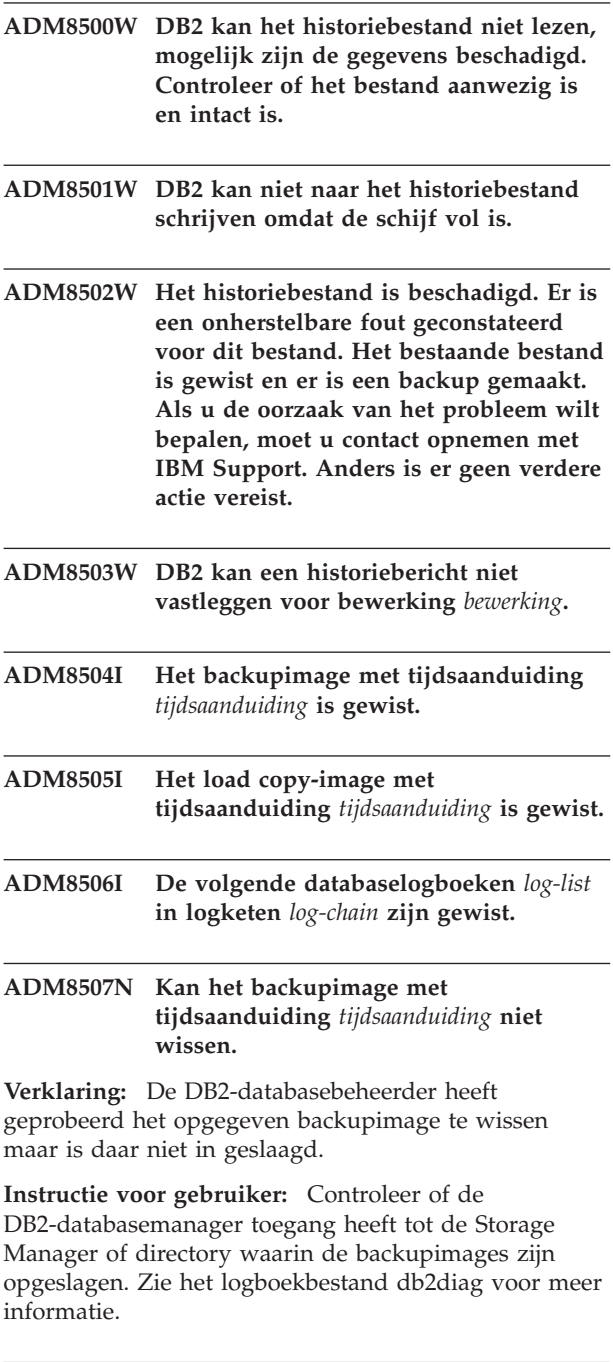

**ADM8508N Kan het load copy-image met tijdsaanduiding** *tijdsaanduiding* **niet wissen.**

**Verklaring:** De DB2-databasebeheerder heeft geprobeerd het opgegeven load copy-image te wissen maar is daar niet in geslaagd.

**Instructie voor gebruiker:** Controleer of de DB2-databasemanager toegang heeft tot de Storage Manager of directory waarin de load copy-images zijn opgeslagen. Zie het logboekbestand db2diag voor meer informatie.

**ADM8509N De databaselogboeken** *log-list* **in logboekketen** *log-chain* **konden niet worden gewist.**

**Verklaring:** De DB2-databasebeheerder heeft geprobeerd de opgegeven databaselogboeken te wissen maar is daar niet in geslaagd.

**Instructie voor gebruiker:** Controleer of DB2 toegang heeft tot de Storage Manager of directory waarin de logboekbestanden zijn opgeslagen. Zie het logboekbestand db2diag voor meer informatie.

# **Hoofdstuk 18. ADM9000 - ADM9499**

**ADM9000W De functie voor vooraf ophalen van gegevens bij sorteren/samenvoegen is uitgeschakeld. De performance is mogelijk niet optimaal. Als dit probleem blijft optreden, overweeg dan om een grotere bufferpool op te geven voor de tijdelijke tabelruimte** *tablespaceName* **met ID** *tablespaceID***, of verhoog de waarde van de DB-configuratieparameter SORTHEAP om het sorteren efficiënter te maken.**

# **Hoofdstuk 19. ADM9500 - ADM9999**

- **ADM9500W Er zijn te veel gelijktijdige updates aangebracht op tabel** *tableName* **(ID** *tableID***) en tabelruimte** *tablespaceName* **(ID** *tablespaceID***) tijdens het online maken/reorganiseren van de index. Daarom zal het langer duren voordat het online maken/reorganiseren van de index is voltooid. Mogelijk wilt u een hogere waarde opgeven voor de DB-configuratieparameter UTIL\_HEAP\_SZ.**
- **ADM9501W Het reorganiseren van de index voor tabel** *tabelnaam* **(ID** *tabel-ID***) en tabelruimte** *tabelruimtenaam* **(ID** *tabelruimte-ID***) is gestart.**

**Verklaring:** De gegevensserver is is bezig met het reorganiseren van indexen voor de genoemde tabel. Het reorganiseren heeft betrekking op niet-gepartitioneerde indexen voor een gepartitioneerde tabel of op indexen voor een niet-gepartitioneerde tabel.

**Instructie voor gebruiker:** Geen actie vereist.

**ADM9502W Het reorganiseren van de index voor tabel** *tabelnaam* **(ID** *tabel-ID***) en tabelruimte** *tabelruimtenaam* **(ID** *tabelruimte-ID***) is voltooid.**

**Verklaring:** De gegevensserver heeft de indexen voor de genoemde tabel gereorganiseerd. Het reorganiseren had betrekking op niet-gepartitioneerde indexen voor een gepartitioneerde tabel, of op indexen voor een niet-gepartitioneerde tabel.

**Instructie voor gebruiker:** Geen actie vereist.

**ADM9503W Bezig met het reorganiseren van index-IID** *index-IID* **(OBJECT-ID** *indexobject-ID***) in tabelruimte***indextabelruimtenaam* **(ID** *indextabelruimte-ID***) voor tabel** *tabelnaam* **(ID** *tabel-ID***) in de tabelruimte** *tabelruimtenaam* **(ID** *tabelruimte-ID***).**

**Verklaring:** De gegevensserver reorganiseert de opgegeven index. Het reorganiseren heeft betrekking op niet-gepartitioneerde indexen voor een gepartitioneerde tabel of op indexen voor een niet-gepartitioneerde tabel.

**Instructie voor gebruiker:** Geen actie vereist.

**ADM9504W Het reorganiseren van de index op tabel** *tabelnaam* **(ID** *tabel-ID***) en tabelruimte** *tabelruimtenaam* **(ID** *tabelruimte-ID***) op deze databasepartities is mislukt met SQLCODE** *SQLCODE* **en oorzaakcode** *oorzaakcode***.**

**Verklaring:** Het reorganiseren van de index op deze databasepartitie is mislukt. De oorzaak daarvan wordt aangegeven met de SQLCODE. De indexen waarnaar in deze context wordt verwezen, zijn niet-gepartitioneerde indexen voor een gepartitioneerde tabel, of indexen voor een niet-gepartitioneerde tabel.

**Instructie voor gebruiker:** Los het met de SQLCODE aangegeven probleem op en probeer de opdracht REORG INDEXES nogmaals uit te voeren op de databasepartitie.

**ADM9505W De online reorganisatie van de index op tabel** *tableName* **(ID** *tableID***) en tabelruimte** *tablespaceName* **(ID** *tablespaceID***) is overgeschakeld naar de werkstand offline omdat de indexen gemarkeerd zijn als REBUILD. Deze indexen zijn mogelijk gemarkeerd als REBUILD bij een ROLLFORWARD via het (opnieuw) maken van de index. Als dat het geval is, kunt u overwegen de configuratieparameter INDEXREC van de Database Manager in te stellen op RESTART. Dit leidt ertoe dat indexen die zijn gemarkeerd als REBUILD tijdens de ROLLFORWARD worden gereconstrueerd tijdens de verwerking van de opdracht RESTART DATABASE.**

### **ADM9506W • ADM9510W**

**ADM9506W HADR is ingeschakeld, maar volledige logboekfunctionaliteit is uitgeschakeld voor alle acties voor het (opnieuw) genereren of reorganiseren van indexen voor tabel** *tabelnaam* **(tabelobject-ID:** *object-id***) in tabelruimte** *tabelruimtenaam* **(tabelruimte-ID:** *tabelruimte-id***), want u hebt expliciet gevraagd om deze uit te schakelen. Dit heeft tot gevolg dat alle acties voor het genereren van een index op deze tabel niet onmiddellijk met HADR worden hersteld op de secundaire databaseserver. Indexen op de secundaire databaseserver worden impliciet opnieuw gegenereerd aan het eind van het HADR-overnameproces, of na het HADR-overnameproces wanneer toegang tot onderliggende tabellen nodig is. Als dit niet de bedoeling is, schakel dan de volledige logboekfunctionaliteit voor de tabel in voordat er een index (opnieuw) wordt gegenereerd of wordt gereorganiseerd.**

**ADM9507W Wanneer HADR is ingeschakeld, is het raadzaam om de databaseconfiguratieparameter LOGINDEXBUILD in te stellen op ON, zowel op de primaire als op de secundaire HADR-databaseserver. Anders kunt u geen logboek bijhouden voor het (opnieuw) genereren of reorganiseren van indexen op de huidige of toekomstige primaire HADR-databaseserver. De acties voor het (opnieuw) genereren of reorganiseren van indexen op de primaire databaseserver waarvoor geen volledig logboek is bijgehouden, kunnen niet met behulp van HADR op de secundaire databaseserver worden hersteld. De indexen die niet kunnen worden hersteld, worden aangemerkt als ongeldig en worden opnieuw opgebouwd aan het eind van het HADR-overnameproces, of na het HADR-overnameproces wanneer toegang tot onderliggende tabellen nodig is. Als dit niet de bedoeling is, schakel dan de volledige logboekfunctionaliteit in of gebruik de standaardinstelling voor deze configuratieparameter voordat een index wordt opgebouwd.**

- **ADM9508W Wanneer HADR is ingeschakeld, is het raadzaam om de configuratieparameter INDEXREC van de database of de databasemanager in te stellen op RESTART of op ACCESS om het mogelijk te maken dat een (re]generatie of reorganisatie van een index opnieuw kan worden uitgevoerd. Anders kunnen de acties voor het (opnieuw) genereren of reorganiseren van indexen op de primaire databaseserver waarvoor niet een volledig logboek is bijgehouden, niet met behulp van HADR op de secundaire databaseserver worden hersteld. De indexen die niet kunnen worden hersteld, worden aangemerkt als ongeldig en worden opnieuw opgebouwd aan het eind van het HADR-overnameproces, of na het HADR-overnameproces wanneer toegang tot onderliggende tabellen nodig is. Als dit niet de bedoeling is, wijzig dan INDEXREC of gebruik de standaardinstelling voor deze configuratieparameter voordat een index wordt opgebouwd.**
- **ADM9509W Het is raadzaam om de databaseconfiguratieparameter LOGINDEXBUILD in te stellen op ON voordat HADR wordt gestart. Anders kan geen enkele actie voor het (opnieuw) genereren of reorganiseren van indexen op de huidige of toekomstige primaire databaseserver met behulp van HADR op de huidige of toekomstige secundaire databaseserver worden hersteld. De indexen die niet kunnen worden hersteld, worden aangemerkt als ongeldig en worden opnieuw opgebouwd aan het eind van het HADR-overnameproces, of na het HADR-overnameproces wanneer toegang tot onderliggende tabellen nodig is. Als dit niet de bedoeling is, stel dan de configuratieparameter LOGINDEXBUILD in op ON.**
- **ADM9510W Er is een fout (sqlcode** *sqlcode***) opgetreden waardoor het opnieuw opbouwen van de index niet kan worden voltooid. Ongeldige indexen die nog niet zijn opgebouwd op het moment dat het proces is beëindigd, worden opnieuw gemaakt wanneer de tabel wordt geopend. Het proces voor het opnieuw bouwen van de index is gestart bij de expliciete of impliciete herstart van de database of bij het eind van de HADR-overname.**
- **ADM9511W De reorganisatie van de index wordt voortgezet op index** *indexname* **(IID** *indexIID***, OBJECTID** *indexObjectID***) in tabelruimte** *indexTablespaceName* **(ID** *indexTablespaceID***) voor tabel** *tableName* **(ID** *tableID***) in tabelruimte ID** *tablespaceID***.**
- **ADM9512W De reorganisatie van de index** *indexname* **(IID** *indexIID***, OBJECTID** *indexObjectID***) in tabelruimte** *indexTablespaceName* **(ID** *indexTablespaceID***) voor tabel** *tableName* **(ID** *tableID***) in tabelruimte-ID** *tablespaceID* **is mislukt op dit knooppuntmet SQLCODE** *SQLCODE* **en oorzaakcode** *reasonCode***. Om dit probleem op te lossen moet u de opdracht REORG INDEX opnieuw uitvoeren voor de mislukte knooppunten.**
- **ADM9513W Bij de online reorganisatie van de index op tabel** *tabelnaam* **(ID** *tabel-ID***) in de tabelruimte***tabelruimtenaam* **(ID** *tabelruimte-ID***) zijn er een of meer indexen aangetroffen die gemarkeerd zijn als ongeldig. De verwerking kan pas worden voortgezet nadat deze gereconstrueerd zijn.**

**Verklaring:** De gegevensserver zorgt dat de indexen voor deze tabel automatisch worden gereconstrueerd. Bij het reconstrueren van niet-gepartitioneerde indexen verkrijgt de gegevensserver, voor de duur van het reconstructieproces, een superexclusive Z-tabelvergrendeling. Als er alleen gepartitioneerde indexen worden gereconstrueerd, dan verkrijgt de gegevensserver, voor de duur van het reconstructieproces, een superexclusive Z-partitievergrendeling voor elke gegevenspartitie die ongeldige indexen heeft. Zodra het reconstructieproces voltooid is, wordt de online indexreorganisatie voortgezet (in de oorspronkelijke vergrendelingswerkstand) voor alle indexen die in de

huidige opdracht voor de reorganisatie zijn opgegeven en die nog niet gereconstrueerd zijn.

**Instructie voor gebruiker:** Geen actie vereist.

- **ADM9514I Het asynchrone opschonen van de index op tabel** *tableName* **(ID** *tableID***) en tabelruimte** *tablespaceName* **(ID** *tablespaceID***) is gestart.**
- **ADM9515I Het asynchrone opschonen van de index op tabel** *tableName* **(ID** *tableID***) en tabelruimte** *tablespaceName* **(ID** *tablespaceID***) is beëindigd.**

### **ADM9516W Indexen voor de tabel** *tabel\_ID* **zijn gemarkeerd om opnieuw te worden opgebouwd tijdens het upgraden van de database.**

**Verklaring:** Het *tabel\_ID* wordt weergegeven in een van de volgende notaties:

- v TBSPACEID=*tabelruimte\_id*.TABELID=*tabel\_id*
- v *schemanaam*.*tabelnaam*

De indexen voor de aangegeven tabel moeten opnieuw worden opgebouwd omdat een van de volgende situaties is opgetreden tijdens het upgraden van een database:

- v Een hoofdpagina heeft onvoldoende ruimte
- Een type-1 index is aangetroffen
- Een of meer niet-ernstige fouten zijn opgetreden tijdens het converteren van de indexpagina.

**Instructie voor gebruiker:** Indexen worden automatisch opnieuw opgebouwd na het upgraden van de database, op een van de volgende manieren:

- v Als de databaseconfiguratieparameter **indexrec** is ingesteld op RESTART of RESTART\_NO\_REDO, start u met de opdracht RESTART DATABASE het opnieuw opbouwen van de indexen.
- Als de databaseconfiguratieparameter *indexrec* is ingesteld op ACCESS of ACCESS\_NO\_REDO, worden de indexen opnieuw opgebouwd bij de eerste keer dat de tabel, waarvoor de indexen worden gedefinieerd, wordt geopend. Met de functie ADMIN\_GET\_TAB\_INFO kunt u vaststellen welke tabellen indexen hebben die opnieuw moeten worden opgebouwd.

Tijdens het opnieuw opbouwen van de indexen wordt de performance eenmalig nadelig beïnvloed.

**ADM9518I Het reorganiseren van de gepartitioneerde indexen op gegevenspartitie** *gegevenspartitie-ID* **van tabel** *tabelnaam* **(ID** *tabel-ID***) en tabelruimte** *tabelruimtenaam* **(ID** *tabelruimte-ID***) is gestart.**

**Verklaring:** De gegevensserver is is bezig met het reorganiseren van de gepartitioneerde indexen voor de genoemde gegevenspartitie.

**Instructie voor gebruiker:** Geen actie vereist.

**ADM9519I Het reorganiseren van de gepartitioneerde indexen op gegevenspartitie** *gegevenspartitie-ID* **van tabel** *tabelnaam* **(ID** *tabel-ID***) en tabelruimte** *tabelruimtenaam* **(ID** *tabelruimte-ID***) is voltooid.**

**Verklaring:** De gegevensserver heeft de gepartitioneerde indexen voor de genoemde gegevenspartitie gereorganiseerd.

**Instructie voor gebruiker:** Geen actie vereist.

**ADM9520I Bezig met het reorganiseren van gepartitioneerde index-IID** *index-IID* **(OBJECT-ID** *indexobject-ID***) in tabelruimte***indextabelruimtenaam* **(ID** *indextabelruimte-ID***) voor gegevenspartitie** *gegevenspartitie-ID* **van tabel** *tabelnaam* **(ID** *tabel-ID***) in de tabelruimte** *tabelruimtenaam* **(ID** *tabelruimte-ID***).**

**Verklaring:** De gegevensserver is is bezig met het reorganiseren van de indexpartitie op de genoemde gegevenspartitie voor de genoemde gepartitioneerde index.

**Instructie voor gebruiker:** Geen actie vereist.

**ADM9521W Het reorganiseren van gepartitioneerde indexen op gegevenspartitie** *gegevenspartitie-ID* **van tabel** *tabelnaam* **(ID** *tabel-ID***) en tabelruimte** *tabelruimtenaam* **(ID** *tabelruimte-ID***) is voor deze databasepartitie mislukt met SQLCODE** *SQLCODE* **en oorzaakcode** *oorzaakcode***.**

**Verklaring:** Het reorganiseren van de gepartitioneerde indexen op deze databasepartitie is mislukt. De oorzaak daarvan wordt aangegeven met de SQLCODE.

**Instructie voor gebruiker:** Los het met de SQLCODE aangegeven probleem op en probeer de opdracht REORG INDEXES nogmaals uit te voeren op de databasepartitie.

**ADM9522I Het reorganiseren van de gepartitioneerde indexen op gegevenspartitie** *gegevenspartitie-ID* **van tabel** *tabelnaam* **(ID** *tabel-ID***) en tabelruimte** *tabelruimtenaam* **(ID** *tabelruimte-ID***) is voltooid.**

**Verklaring:** De gegevensserver heeft de gepartitioneerde indexen voor de genoemde gegevenspartitie gereorganiseerd. Het kan zijn dat bepaalde gepartitioneerde indexen op de gegevenspartitie nog steeds gereorganiseerd moeten worden. Deze reorganisatie van indexen vindt in een later stadium tijdens de reorganisatie plaats.

**Instructie voor gebruiker:** Geen actie vereist.

# **Hoofdstuk 20. ADM10000 - ADM10499**

**ADM10000W Er is een Java-uitzondering opgetreden. De traceeropdracht voor de Java-stack is weggeschreven naar het logboekbestand db2diag.**

# **Hoofdstuk 21. ADM10500 - ADM10999**

**ADM10500E De statusindicator** *Korte-beschrijvingstatusindicator* **(***Korte-naam-statusindicator***) overschrijdt de alarmdrempel van** *Drempelnaam* **met de waarde** *Drempelwaarde* **met de waarde** *Waarde-statusindicator* **op** *Monitor-objecttype Monitor-objectnaam***. Berekening:** *Formule-reeks* **=** *Formule-met-waarden* **=** *Waarde-statusindicator***. Historie (Tijdsaanduiding, Waarde, Formule):** *Statusindicator-historielijst*

**Verklaring:** De Health Monitor heeft een waarschuwing gegenereerd omdat de drempelwaarde voor deze statusindicator is overschreden. Aan deze situatie dient ogenblikkelijk aandacht te worden besteed, want deze kan leiden tot een afname van de databaseperformance of tot verminderde beschikbaarheid ervan.

**Instructie voor gebruiker:** U kunt CLF-opdrachten gebruiken om aanbevelingen te verkrijgen, en in sommige gevallen ook de te ondernemen acties, om een oplossing te vinden voor deze situatie.

Vanuit de opdrachtregelinterface kunt u de beschrijving van de statusindicator en de aanbevolen acties afbeelden met behulp van de volgende opdrachten:

- GET RECOMMENDATIONS FOR HEALTH INDICATOR *Korte-naam-statusindicator*
- GET DESCRIPTION FOR HEALTH INDICATOR *Korte-naam-statusindicator*
- **ADM10501W De statusindicator** *Korte-beschrijvingstatusindicator* **(***Korte-naam-statusindicator***) overschrijdt de waarschuwingsdrempel van** *Drempelnaam* **met de waarde** *Drempelwaarde* **met de waarde** *Waarde-statusindicator* **op** *Monitor-objecttype Monitor-objectnaam***. Berekening:** *Formule-reeks* **=** *Formule-met-waarden* **=** *Waarde-statusindicator***. Historie (Tijdsaanduiding, Waarde, Formule):** *Statusindicator-historielijst*

**Verklaring:** De Health Monitor heeft een waarschuwing gegenereerd omdat de drempelwaarde voor deze statusindicator is overschreden. Deze situatie vereist niet per se onmiddellijke aandacht, maar kan leiden tot een afname van de databaseperformance of verminderde beschikbaarheid indien de situatie met de tijd verslechtert.

**Instructie voor gebruiker:** U kunt CLF-opdrachten

gebruiken om aanbevelingen te verkrijgen, en in sommige gevallen ook de te ondernemen acties, om een oplossing te vinden voor deze situatie.

Vanuit de opdrachtregelinterface kunt u de beschrijving van de statusindicator en de aanbevolen acties afbeelden met behulp van de volgende opdrachten:

- GET RECOMMENDATIONS FOR HEALTH INDICATOR *Korte-naam-statusindicator*
- GET DESCRIPTION FOR HEALTH INDICATOR *Korte-naam-statusindicator*

**ADM10502W De statusindicator** *Korte-beschrijvingstatusindicator* **(***Korte-naam-statusindicator***) heeft de waarde** *Waarde-statusindicator* **op** *Monitor-objecttype Monitor-objectnaam***.**

**Verklaring:** De Health Monitor heeft een waarschuwing gegenereerd omdat de statusindicator een ongewone situatie aangeeft. Deze situatie vereist niet per se onmiddellijke aandacht, maar de te ondernemen actie zal afhankelijk zijn van de verwachte status van de database, de bewerkingen die daar op met moment mee plaatsvinden en de huidige werkbelasting.

**Instructie voor gebruiker:** U kunt CLF-opdrachten gebruiken om aanbevelingen te verkrijgen, en in sommige gevallen ook de te ondernemen acties, om een oplossing te vinden voor deze situatie.

Vanuit de opdrachtregelinterface kunt u de beschrijving van de statusindicator en de aanbevolen acties afbeelden met behulp van de volgende opdrachten:

- GET RECOMMENDATIONS FOR HEALTH INDICATOR *Korte-naam-statusindicator*
- GET DESCRIPTION FOR HEALTH INDICATOR *Korte-naam-statusindicator*

**ADM10503I De Health Monitor heeft een alert-actie gestart waarbij** *Alert-actietype Alert-actienaam* **wordt uitgevoerd op systeem** *Systeemnaam***, want de statusindicator** *Korte-beschrijvingstatusindicator* **(***Korte-naam-statusindicator***) heeft de aert-status** *Alert-status* **op** *Monitor-objecttype Monitor-objectnaam***.**

**Verklaring:** De Health Monitor is geconfigureerd om actie te ondernemen wanneer de statusindicator een alert-situatie aanduidt. Dit bericht geeft aan dat de actie ook werkelijk is gestart.

**Instructie voor gebruiker:** Geen actie vereist.

## **ADM10504E • ADM10509E**

**ADM10504E De initialisatie door de Health Monitor van een alert-actie via het uitvoeren van** *Alert-actietype Alert-actiename* **op systeem** *Systeemnaam* **is mislukt (met sqlcode** *SQLCODE***) op het moment dat de statusindicator** *Korte-beschrijvingstatusindicator* **(***Korte-naam-statusindicator***) de alert-status** *Alert-status* **kreeg op** *Monitor-objecttype Monitor-objectnaam***.**

**Verklaring:** De Health Monitor is geconfigureerd om actie te ondernemen wanneer de statusindicator een alert-situatie aanduidt, maar heeft de vermelde SQLCODE ontvangen na aanroepen van de API voor het uitvoeren van die actie. De alert-actie is niet gestart.

**Instructie voor gebruiker:** Kijk of het FFST-logboek (het logboekbestand db2diag) een record bevat met gedetailleerde informatie over de fout.

- **ADM10505E De DB2-service beschikt niet over de vereiste machtiging voor gebruik van de Health Monitor. De Health Monitor is afgesloten. Als de service geconfigureerd is voor aanmelding onder de account van het lokale systeem (SYSTEM), moet deze instelling worden gewijzigd in aanmelding onder de account van een bepaalde gebruiker. Als de service geconfigureerd is voor aanmelding onder de account van een bepaalde gebruiker, controleer dan of de gebruikersaccount geldig is en over de vereiste machtigingen beschikt voor het uitvoeren van de DB2-service. Nadat de aanmeldingsconfiguratie is aangepast, moet de DB2-service opnieuw worden gestart om de Health Monitor te starten.**
- **ADM10506E De Health Monitor kan geen waarschuwingsbericht verzenden omdat de DB2 Beheerserverconfiguratieparameter voor de SMTP-server (smtp\_server) DB2 niet is ingesteld. Geef voor de configuratieparameter smtp\_server de naam van een geldige SMTP-server op.**

**Verklaring:** De Health Monitor is geconfigureerd voor de verzending van berichten in geval van waarschuwingen. Verzending is echter niet mogelijk, want er is geen SMTP-server opgegeven voor de DAS-configuratieparameter voor de SMTP Server.

### **Instructie voor gebruiker:** Geef voor de

configuratieparameter smtp\_server de naam van een geldige SMTP-server op.

**ADM10507E De Health Monitor kan een waarschuwingsbericht niet verzenden omdat de server** *SMTP-servernaam***, die is opgegeven voor de DB2 Beheerserver-configuratieparameter voor de SMTP-server (smtp\_server), kennelijk geen SMTP-server is. Geef in de configuratie van de DB2 Beheerserver een geldige naam op voor de SMTP-server.**

**Verklaring:** De Health Monitor is geconfigureerd voor de verzending van berichten in geval van waarschuwingen. Verzending is echter niet mogelijk, want de server die is opgegeven in de configuratie van de DB2 Beheerserver, beschikt niet over de functionaliteit van een SMTP-server.

**Instructie voor gebruiker:** Geef in de configuratie van de DB2 Beheerserver bij de parameter smtp\_server de naam van een geldige de SMTP-server op.

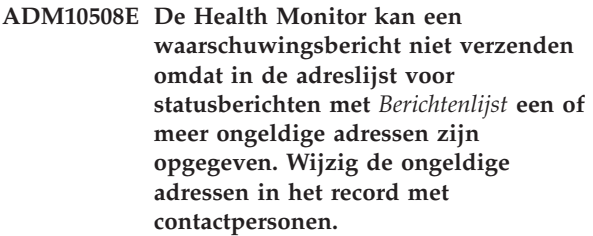

**Verklaring:** De Health Monitor is geconfigureerd voor de verzending van berichten in geval van waarschuwingen. Verzending is echter niet mogelijk, want een of meer adressen van de contactpersonen in de verzendlijst voor waarschuwingsberichten zijn ongeldig.

**Instructie voor gebruiker:** Controleer of het record met contactpersonen voor de waarschuwingsberichten en wijzig de ongeldige adressen.

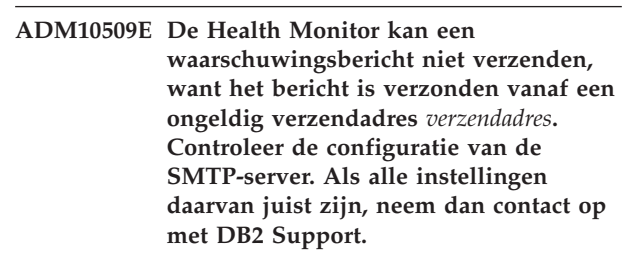

**Verklaring:** De Health Monitor is geconfigureerd voor de verzending van berichten in geval van waarschuwingen. Verzending is echter niet mogelijk, want het adres van de verzender is niet geaccepteerd door de SMTP-server. Het adres van de verzender moet van de vorm <subsysteemnaam>@<host> zijn, waarbij 'subsysteem' actief is op de 'host'.

**Instructie voor gebruiker:** Controleer de configuratie van de SMTP-server. Als alle instellingen daarvan juist zijn, neem dan contact op met DB2 Support.

**ADM10510E De Health Monitor kan een waarschuwingsbericht niet verzenden omdat de SMTP-server de volgende fout heeft gemeld:** *SMTP\_ERROR***. Raadpleeg de documentatie bij de SMTP-server voor informatie over de ontvangen foutcode. Als het probleem daarmee niet kan worden opgelost, neem dan contact op met DB2 Support.**

**Verklaring:** De Health Monitor is geconfigureerd voor de verzending van berichten in geval van waarschuwingen. Verzending is echter niet mogelijk, want op de SMTP-server is een fout opgetreden.

**Instructie voor gebruiker:** Raadpleeg de documentatie bij de SMTP-server voor informatie over de ontvangen foutcode. Als het probleem daarmee niet kan worden opgelost, neem dan contact op met DB2 Support.

**ADM10511E De Health Monitor kan een waarschuwingsbericht niet verzenden vanwege een communicatiefout met de SMTP-server. Kijk of het FFST-logboek (het logboekbestand db2diag) een record bevat met gedetailleerde informatie over de fout.**

**Verklaring:** De Health Monitor is geconfigureerd voor de verzending van berichten in geval van waarschuwingen. Verzending is echter niet mogelijk vanwege een communicatiefout bij een poging om de SMTP-server te bereiken.

**Instructie voor gebruiker:** Kijk of het FFST-logboek (het logboekbestand db2diag) een record bevat met gedetailleerde informatie over de fout.

**ADM10512W Statusindicator** *Koerte-beschrijvingstatusindicator* **(***Korte-naam-statusindicator***) heeft de waarde** *Waarde-statusindicator* **op** *Monitor-objecttype Monitor-objectnaam***. Collectie (Objectnaam, Tijdindeling, Waarde, Detail):** *Collectie***.**

**Verklaring:** De Health Monitor heeft een waarschuwing gegenereerd omdat de statusindicator een ongewone situatie aangeeft. Deze situatie vereist geen onmiddellijke aandacht, maar geeft aan dat er sprake is van een niet-optimale toestand wat betreft de staat van een of meer objecten die onder deze statusindicator vallen. Mogelijk wordt deze situatie automatisch gerepareerd als de betreffende onderhoudsfunctie is ingeschakeld.

**Instructie voor gebruiker:** U kunt CLF-opdrachten gebruiken om aanbevelingen te verkrijgen, en in sommige gevallen ook de te ondernemen acties, om een oplossing te vinden voor deze situatie.

Vanuit de opdrachtregelinterface kunt u de beschrijving van de statusindicator en de aanbevolen acties afbeelden met behulp van de volgende opdrachten:

- GET RECOMMENDATIONS FOR HEALTH INDICATOR *Korte-naam-statusindicator*
- GET DESCRIPTION FOR HEALTH INDICATOR *Korte-naam-statusindicator*
- **ADM10513I Automatisch** *hulpprogramma* **is uitgevoerd op tabel** *tabel* **in database** *database* **met retourcode** *SQL-retourcode***. Het hulpprogramma is gestart om** *starttijdaanduiding* **en is voltooid om** *eindtijdaanduiding***.**
- **ADM10514I Automatische BACKUP is uitgevoerd op database** *database* **met retourcode** *SQL-retourcode***. Het hulpprogramma is gestart om** *starttijdaanduiding* **en is voltooid om** *eindtijdaanduiding***. De tijdsaanduiding van het backupimage is** *tijdsaanduiding-backupimage***.**
- **ADM10515I Het automatische onderhoudsbeleid** *beleid* **is gewijzigd in database** *database***. De beleidsopties zijn bijgewerkt van** *oorspronkelijke-lijst-beleidsopties* **naar** *nieuwe-lijst-beleidsopties***.**

**ADM10516I Het automatische onderhoudsbeleid** *beleid* **is gewijzigd in database** *database***. De op dit moment gehanteerde beleidsopties zijn:** *lijst-beleidsopties***.**

# **Hoofdstuk 22. ADM11000 - ADM11499**

- **ADM11000E DB2 is niet in staat het geheugensegment voor afgeschermde routines te maken of te koppelen. Verlaag de hoeveelheid gemeenschappelijk databasegeheugen die wordt gebruikt door uw subsysteem en probeer het nog een keer.**
- **ADM11001E DB2 heeft geen geheugensegment gemaakt voor het uitvoeren van afgeschermde routines. Dit is opgegeven door het gebruik van de registervariabele DB2\_FMP\_COMM\_HEAPSZ.**
- **ADM11002E Onvoldoende gemeenschappelijk geheugen beschikbaar voor communicatie met het db2fmp-proces. Verhoog met behulp van de registervariabele DB2\_FMP\_COMM\_HEAPSZ de hoeveelheid gemeenschappelijk geheugen die beschikbaar is voor afgeschermde routines.**
- **ADM11003E DB2 is er niet in geslaagd het geheugensegment voor communicatie met afgeschermde routines te maken. Wanneer u DB2 opnieuw wilt starten, zorg dan dat er geen db2fmp-processen actief zijn op het subsysteem. Anders kunt u de waarde aanpassen door middel van de registervariabele DB2\_FMP\_COMM\_HEAPSZ, of u kunt de waarde van ASLHEAPSZ verlagen in de configuratie van de database manager.**

# **Hoofdstuk 23. ADM11500 - ADM11999**

**ADM11500W MQListener heeft een bericht gegenereerd. Berichtcode =** *MQL-msgcode***. Raadpleeg de documentatie voor informatie over het bericht.**

# **Hoofdstuk 24. ADM12000 - ADM12499**

**ADM12000C De verwerking van DB2START is mislukt. Er is geen geldige productlicentie gevonden. Controleer of de licentiecode correct is geïnstalleerd wanneer een licentie voor dit product is verleend. U kunt de licentie installeren met de opdracht db2licm. U vindt het licentiebestand op de CD van het gelicentieerde product.**

**Instructie voor gebruiker:**

**ADM12001C De verwerking van DB2 Connect is mislukt. Er is geen geldige productlicentie aangetroffen. Controleer of de licentiecode correct is geïnstalleerd wanneer een licentie voor dit product is verleend. U kunt de licentie installeren met de opdracht db2licm. U vindt het licentiebestand op de CD van het gelicentieerde product.**

**Instructie voor gebruiker:**

**ADM12002C De verwerking van Connect is mislukt. Er is geen geldige productlicentie aangetroffen. Als u gebruikmaakt van een host of een i-Series-databaseserver, controleer dan of een gelicentieerd DB2 Connect-product of DB2 Connect server support-component is geïnstalleerd. De DB2 Connect server support-component maakt deel uit van de DB2 Enterprise-editie.**

**Instructie voor gebruiker:**

**ADM12006E Er is geen geldige licentiecode geregistreerd voor het product** *productnaam***. Wanneer voor dit product een licentie is aangeschaft, controleer dan of de licentiecode correct is geregistreerd. U kunt de licentie registreren met de opdracht db2licm. U vindt de licentiecode op de CD van het gelicentieerde product. Als er geen licentiecode is geregistreerd, kunt u dit product gedurende een evaluatieperiode van** *aantal* **dagen gebruiken. Gebruik van het product ter evaluatie betekent dat u de voorwaarden accepteert van de licentieovereenkomst van IBM, die zich in de directory license in het installatiepad van dit product bevindt.**

**Instructie voor gebruiker:**

**ADM12007E Er resteren nog** *aantal* **dag(en) in de evaluatieperiode voor het product** *productnaam***. Raadpleeg voor de voorwaarden en bepalingen van evaluatielicenties de IBM-licentieovereenkomst en het document met licentiegegevens. Deze informatie vindt u in de directory license in het installatiepad van dit product. Wanneer voor dit product een licentie is aangeschaft, controleer dan of de licentiecode correct is geregistreerd. U kunt de licentie registreren met de opdrachtregelfunctie db2licm. U vindt het licentiebestand op de CD van het gelicentieerde product.**

**Instructie voor gebruiker:**

**ADM12008C Het product** *productnaam* **heeft geen geldige geïnstalleerde licentiecode en de evaluatieperiode is verstreken. Bepaalde functies van dit product werken niet. Controleer of de licentiecode correct is geïnstalleerd wanneer een licentie voor dit product is verleend. U kunt de licentie installeren met de opdracht db2licm.U vindt het licentiebestand op de CD van het gelicentieerde product.**

**Instructie voor gebruiker:**

**ADM12009E Het aantal gelijktijdige gebruikers van het product DB2 Workgroup overschrijdt het toegestane aantal van** *aantal\_toegestaan***. Het aantal gelijktijdige gebruikers is** *aantal\_gebruikers***. Schaf de rechten voor extra gebruikers aan bij een IBM-vertegenwoordiger of een geautoriseerde dealer en werk uw licentie bij met de opdracht db2licm.**

**Instructie voor gebruiker:**

**ADM12010E Het aantal gelijktijdige gebruikers van het product DB2 Connect overschrijdt het toegestane aantal van** *aantal\_toegestaan***. Het aantal gelijktijdige gebruikers is** *aantal\_gebruikers***. Schaf de rechten voor extra gebruikers aan bij een IBM-vertegenwoordiger of een geautoriseerde dealer en werk uw licentie bij met de opdracht db2licm.**

## **ADM12011C • ADM12022E**

#### **Instructie voor gebruiker:**

**ADM12011C Op een of meer databasepartities is geen geldige DB2-licentiecode geïnstalleerd voor het product** *productnaam***. Installeer op elke fysieke partitie een geldige licentiecode met behulp van de opdracht db2licm.**

#### **Instructie voor gebruiker:**

**ADM12012E Het aantal gelijktijdige gebruikers van het product DB2 Enterprise overschrijdt het toegestane aantal van** *aantal\_toegestaan***. Het aantal gelijktijdige gebruikers is** *aantal\_gebruikers***. Schaf de rechten voor extra gebruikers aan bij een IBM-vertegenwoordiger of een geautoriseerde dealer en werk uw licentie bij met de opdracht db2licm.**

**Instructie voor gebruiker:**

- **ADM12013E Het aantal gelijktijdige databaseverbindingen van het product DB2 Connect heeft het toegestane aantal van** *aantal\_toegestaan* **overschreden. Het aantal databaseverbindingen is** *aantal\_verbindingen***.**
- **ADM12014C De versie van het door u gebruikte product DB2 heeft geen gebruikslicentie voor TCP/IP protocol. Breng een upgrade aan naar een volledig functioneel DB2 Connect-product om TCP/IP te kunnen gebruiken.**
- **ADM12015C De versie van het door u gebruikte product van DB2 Connect heeft geen licentie voor het bijwerken van meerdere databases binnen dezelfde transactie. Breng een upgrade aan naar een volledig functioneel DB2 Connect-product om in één transactie meerdere databases te kunnen wijzigen.**
- **ADM12017E Het aantal processors op deze computer overschrijdt het toegestane aantal van** *aantal\_toegestaan* **voor het product** *productnaam***. Het aantal processors op deze computer is** *aantal\_processors***.**

**Verklaring:** U kunt DB2 Connect en DB2-databaseproducten aanschaffen per processor (prijzen volgens Processor Value Unit (PVU)) of per gebruiker.

Als u uw DB2-databaseproductlicentie per processor aanschaft, ziet u het licentietype "CPU-optie" in het

Licentiecentrum of in de uitvoer van de opdracht "db2licm -l".

In versies vóór DB2 V9.5 fixpack 4 wordt dit bericht gegenereerd door DB2 Connect en DB2 databaseproducten als wordt vastgesteld dat er meer processors in de huidige computer aanwezig zijn dan voor het genoemde product is toegestaan. Het DB2-product blijft functioneren, ook als dit bericht wordt gegenereerd. Het gebruik van het DB2-product met meer processors dan de overeengekomen hoeveelheid, veroorzaakt problemen met de bedrijfsauditprocessen en bemoeilijkt de ondersteuningsprocessen als u hulp van IBM Support nodig hebt.

Dit bericht wordt niet meer door DB2 Connect en DB2-databaseproducten gegenereerd vanaf DB2 V9.5 fixpack 4 en hoger omdat het DB2-product alleen computerresources gebruikt waarvoor een licentie in gebruik is.

#### **Instructie voor gebruiker:**

- 1. U kunt aanvullende licenties aanschaffen die op het aantal processors zijn gebaseerd, bij uw IBM-vertegenwoordiger of een geautoriseerde dealer.
- 2. Werk uw licentie bij met de opdracht db2licm.
- **ADM12018E Het aantal gelijktijdige gebruikers van dit product overschrijdt het toegestane aantal van** *aantal\_toegestaan***. Het aantal gelijktijdige gebruikers is** *aantal\_gebruikers***. Schaf de rechten voor extra gebruikers aan bij een IBM-vertegenwoordiger of een geautoriseerde dealer en werk uw licentie bij met de opdracht db2licm.**

**Instructie voor gebruiker:**

**ADM12020E Het aantal connectors overschrijdt het toegestane aantal van** *aantal\_toegestaan***. Het huidige aantal connectors is** *aantal\_connectors***. Schaf de rechten voor extra aansluitingen aan bij een IBM-vertegenwoordiger of een geautoriseerde dealer en werk uw licentie bij met de opdracht db2licm.**

**Instructie voor gebruiker:**

**ADM12022E DB2 heeft vastgesteld dat de functie voor databasepartitionering wordt gebruikt zonder dat daar een licentie voor aanwezig is. Schaf de rechten voor databasepartitionering aan bij een IBM-vertegenwoordiger of een geautoriseerde dealer en werk uw licentie bij met de opdracht db2licm.**

**Instructie voor gebruiker:**

**ADM12023E Het aantal gelijktijdige gebruikers van het product** *productnaam* **overschrijdt het toegestane aantal van** *aantal\_toegestaan***. Het aantal gelijktijdige gebruikers is** *aantal\_gebruikers***. Schaf de rechten voor extra gebruikers aan bij een IBM-vertegenwoordiger of een geautoriseerde dealer en werk uw licentie bij met de opdracht db2licm.**

**Instructie voor gebruiker:**

**ADM12024E Er is geen geldige licentiecode aanwezig voor de gevraagde functie. Met de huidige licentiecode voor het product** *productnaam* **is de gevraagde functionaliteit niet toegestaan. Schaf een licentie voor het gebruik van deze functie aan bij een IBMvertegenwoordiger of een geautoriseerde dealer wn werk uw licentie bij met de opdracht db2licm.**

**Instructie voor gebruiker:**

**ADM12025E De hoeveelheid geheugen op deze machine overschrijdt de maximale waarde** *limiet* **(MB) voor het product** *productnaam***. De hoeveelheid geheugen op deze machine is** *geheugen* **(MB).**

**Verklaring:** De voor dit product gedefinieerde geheugenlimiet is overschreden. De geheugenlimiet kan niet worden gewijzigd met de DB2-licentietools.

**Instructie voor gebruiker:** Neem contact op met een IBM-vertegenwoordiger of een geautoriseerde dealer om een product te verkrijgen waarvoor op dit systeem een licentie kan worden verkregen.

### **ADM12026W De DB2-server heeft geconstateerd dat voor het product** *productnaam* **geen geldige licentie is geregistreerd.**

**Verklaring:** Registratie van een geldige licentiecode is vereist om te voldoen aan de voorwaarden en bepalingen van uw licentieovereenkomst. De licentiecodes voor dit product bevinden zich op de product-CD in de directory 'license'.

**Instructie voor gebruiker:** Gebruik de opdracht db2licm (Voer db2licm -a *license-file-name* uit vanaf sqllib\bin op Windows of sqllib/adm op Unix en Linux) om de door u aangeschafte licenties te registreren. De tekst van de licentieovereenkomst vindt u in de directory 'license' onder de installatiedirectory van dit product.

### **ADM12027E De hoeveelheid geheugen op deze machine overschrijdt de maximale waarde** *limiet* **(GB) voor het product** *productnaam***. De hoeveelheid geheugen op deze server is** *geheugen* **(GB).**

**Verklaring:** Het DB2-subsysteem probeert voor DB2 meer geheugen te gebruiken dan is overeengekomen in uw productlicentie. DB2 beperkt zichzelf tot de hoeveelheid geheugen die in de licentie is vastgelegd.

**Instructie voor gebruiker:** Om de geheugencapaciteit van uw server ten volle te benutten, kunt u bij een IBM-vertegenwoordiger of geautoriseerde dealer een licentie aanvragen voor een editie van DB2 met een grote hoeveelheid geheugen.

# **Hoofdstuk 25. ADM12500 - ADM12999**

- **ADM12500E De secundaire HADR-database kan niet consistent worden gemaakt met de primaire database. De logboekgegevens van de secundaire database zijn niet compatibel met die van de primaire database. Om deze database te gebruiken als secundaire database moet deze opnieuw worden gemaakt vanaf een backupimage of een splitsspiegel van de primaire database.**
- **ADM12501E De verbinding tussen de primaire en de secundaire HADR-database kan niet tot stand worden gebracht omdat de besturingssystemen voor deze databases niet met elkaar in overeenstemming zijn. Verplaats de primaire of de secundaire database naar een andere host of zorg er via een upgrade van de besturingssystemen van de beide hosts voor dat deze met elkaar in overeenstemming zijn.**
- **ADM12502E De verbinding tussen de primaire en de secundaire HADR-database kan niet tot stand worden gebracht omdat de DB2-versies deze databases niet met elkaar in overeenstemming zijn. Breng door middel van een upgrade de DB2-software op een gelijk release- en fixpackniveau voor hetzij de primaire, hetzij de secundaire HADR-database.**
- **ADM12503E De verbinding tussen de primaire en de secundaire HADR-database kan niet tot stand worden gebracht omdat de DB2-bitniveaus (32-bits versus 64-bits) van deze databases niet met elkaar in overeenstemming zijn. Wijzig het bitniveau van de primaire of de secundaire database zodat deze met elkaar in overeenstemming zijn.**
- **ADM12504E De verbinding tussen de primaire en de secundaire HADR-database kan niet tot stand worden gebracht omdat de waarde van de parameter HADR\_REMOTE\_INST op een van de subsystemen niet overeenkomt met de werkelijke naam van het andere subsysteem. Dit is een statiscontrole om er zeker van te zijn dat alleen de bedoelde databaseparen optreden. Als een van de configuratieparameters of subsysteemnamen op het HADR\_REMOTE\_INST-systeem onjuist is ingesteld, kunt u dit corrigeren en proberen HADR opnieuw te starten.**
- **ADM12505E De verbinding tussen de primaire en de secundaire HADR-database kan niet tot stand worden gebracht omdat de databasenamen niet gelijk zijn. Maak namen van de primaire en de secundaire HADR-database gelijk aan elkaar.**
- **ADM12506E De verbinding tussen de primaire en de secundaire HADR-database kan niet tot stand worden gebracht omdat deze niet afkomstig zijn van dezelfde databases. Genereer de secundaire database opnieuw vanaf een backupimage of een splitsspiegel van de primaire database.**
- **ADM12507E De verbinding tussen de primaire en de secundaire HADR-database kan niet tot stand worden gebracht omdat de HADR-configuratieparameters niet met elkaar in overeenstemming zijn. Wijzig de configuratieparameters HADR\_TIMEOUT en HADR\_SYNCMODE hetzij op de primaire, hetzij op de secundaire HADR-database, zodat deze aansluiten bij de waarden op het andere systeem, en zorg ervoor dat HADR\_LOCAL\_HOST en HADR\_REMOTE\_HOST overeenkomen met de hostnamen van het lokale systeem en het systeem op afstand.**

### **ADM12508W • ADM12509E**

**ADM12508W Het ontvangen van logboeken is op de secundaire HADR-database onderbroken omdat voldaan is aan de voorwaarde van een volle schijf. Als de primaire en secundaire database de peer-status hebben en zich in de synchronisatiemodus SYNC, NEARSYNC of ASYNC HADR bevinden, kunnen transacties in de primaire database worden geblokkeerd.**

**Verklaring:** De secundaire database kan geen logboekgegevens meer ontvangen van de primaire database, omdat de schijf vol is op de secundaire database. De secundaire database maakt automatisch ruimte vrij nadat de logboeken zijn afgespeeld, zolang de logboeken op de primaire database worden gearchiveerd en er geen niet-vastgelegde transacties zijn gestart in of voor het desbetreffende logbestand.

**Instructie voor gebruiker:** Doe een van de volgende dingen:

- v Wacht tot de secundaire database gelijk is aan de primaire database. Het ontvangen van logboeken wordt op de secundaire database hervat als oude logboeken worden vrijgegeven nadat deze zij afgespeeld op de secundaire database en gearchiveerd op de primaire database.
- Maak meer schijfruimte voor logboeken beschikbaar op de secundaire database. Verwijder geen logboeken omdat DB2 dit automatisch afhandelt.

Als de primaire database is geblokkeerd omdat de schijf van de secundaire database vol is, kunt u met de synchronisatiemodus SUPERASNYC HADR voorkomen dat deze fout verder nog optreedt.

#### **ADM12509E HADR heeft een uitzonderingstoestand waargenomen. Oorzaakcode =** *oorzaakcode***.**

**Verklaring:** De oorzaakcode heeft de volgende betekenis:

**1**

De primaire HADR-database kan een logbestand niet vinden dat is aangevraagd door de secundaire database. HADR probeert deze situatie op te lossen door de verbinding tussen de primaire en secundaire database te verbreken en deze daarna weer te herstellen. Bij elke nieuwe verbinding wordt geprobeerd toegang tot het bestand te krijgen. Dankzij deze nieuwe pogingen worden tijdelijke fouten vermeden, zoals conflicten met andere logbestandgebruikers.

**2**

De secundaire HADR-database heeft een onjuiste logboekpagina ontvangen. HADR probeert deze situatie op te lossen door de verbinding tussen de primaire en secundaire database te verbreken en deze daarna weer te herstellen. Dankzij deze nieuwe pogingen worden tijdelijke fouten vermeden.

**3**

De primaire HADR-database heeft de verbinding met de secundaire database verbroken omdat de primaire database de peer-limiet heeft bereikt. Deze toestand geeft aan dat de secundaire database of het netwerk de werkbelasting van de primaire database niet kan bijhouden. De verbinding tussen de primaire en de secundaire database is verbroken om de blokkering op te heffen. Nadat de secundaire database de ontvangen logboeken heeft afgespeeld, wordt de verbinding met de primaire database hersteld en worden de databases gestart vanuit de modus Niet-lokale afstemming, waardoor het schrijven van logbestanden op het primaire databasesysteem niet wordt geblokkeerd.

**4**

De secundaire HADR-database wordt afgesloten omdat de schijf voor het schrijven van logboeken vol is en er geen ruimte meer vrijgemaakt kan worden. Het secundaire logboekapparaat is niet groot genoeg om de logboeken te bevatten die door de primaire database worden geproduceerd.

**5**

Het secundaire HADR-systeem heeft geen toegang tot het vereiste logboekbestand of de logboekbestanden. Mogelijke oorzaken van de toegangsfout zijn verwijdering van logboekbestanden door de gebruiker, of I/O-fouten op het logboekapparaat. Het secundaire HADR-systeem beheert de logboekbestanden automatisch, zorg er daarom altijd voor dat ze niet handmatig worden verwijderd of gewijzigd. Het secundaire HADR-systeem probeert deze situatie op te lossen door de vereiste gegevens in het ontbrekende logboekbestand op te vragen bij het primaire systeem.

**6**

Er is een andere primaire database aangetroffen.

**99**

Er is een fatale fout opgetreden. De database wordt afgesloten.

**Instructie voor gebruiker:** Maak de secundaire database opnieuw met een nieuwere backupimage van de primaire database of voer de gebruikersrespons uit die correspondeert met de oorzaakcode:

Als de toegang tot een logbestand blijft mislukken, zoekt u in het bestand db2diag.log het bestandsnummer op en stelt u vast waarom het bestand niet kan worden gevonden. Dit kan gebeuren als het bestand erg oud is en uit het archief is verwijderd of als er een fout met het opslagmedium is opgetreden. Afhankelijk van de oorzaak, zijn de volgende responsen mogelijk:

- v Plaats het bestand weer in het logboekpad of archief.
- Herstel het defecte opslagmedium.

**2**

Als de fout blijft bestaan, bepaalt u de hoofdoorzaak, brengt u de juiste correcties aan en probeert u HADR op de database te starten.

**3**

Voer een van de volgende acties uit:

- Verhoog de instelling van de registervariabele DB2\_HADR\_PEER\_WAIT\_LIMIT.
- v Verminder de werkbelasting van de primaire database.
- Stem het netwerk af of voer een upgrade uit.
- v Stem de secundaire database af of voer een upgrade uit.

**4**

Verhoog de capaciteit van het logboekapparaat en start de secundaire database opnieuw op.

**5**

Het secundaire systeem kan worden hersteld door de bestanden op het primaire systeem op te vragen. Als de fout zich blijft voordoen, bepaalt u de hoofdoorzaak en brengt u de juiste correcties aan.

**6**

Bepaal welke database de primaire database moet zijn. Verwijder de andere primaire database of probeer om deze te converteren naar een standby database. Als beide objecten primaire databases moeten zijn, moeten ze uit elkaars *hadr\_target\_list* worden verwijderd, zodat ze onafhankelijk van elkaar zijn.

**99**

Bepaal de hoofdoorzaak, breng de juiste correcties aan en probeer de database te starten.

**ADM12510E Primaire-secundaire HADR-verbinding kan niet worden gemaakt. Oorzaakcode =** *oorzaakcode***.**

**Verklaring:** De oorzaakcode heeft de volgende betekenis:

**1**

De instellingen van de configuratieparameters hadr\_remote\_host en hadr\_remote\_service op de database op afstand komen niet overeen met de instellingen van de configuratieparameters hadr\_local\_host en hadr\_local\_service op de lokale database.

**2**

De instellingen van de configuratieparameters hadr\_remote\_host en hadr\_remote\_service op de lokale database komen niet overeen met de instellingen van de configuratieparameters hadr\_local\_host en hadr\_local\_service op de database op afstand.

**3**

De configuratieparameter hadr\_target\_list is niet geconfigureerd op alle HADR-databases.

**4**

De lokale database kan niet als secundaire HADR-database in meervoudige standby-modus worden gestart, omdat de instellingen van de configuratieparameter hadr\_target\_list de lokale host en service namen van de primaire HADR-database niet aangeven.

**5**

De instelling van de configuratieparameter hadr\_timeout is niet gelijk voor de lokale database en de database op afstand.

**6**

De instelling van de configuratieparameter hadr\_syncmode is niet gelijk op de lokale database en de database op afstand. Alleen een secundaire hulpdatabase in een meervoudige standby-setup mag een andere synchronisatiemodus hebben dan de primaire database.

**7**

De instelling van de configuratieparameter hadr\_peer\_window is niet gelijk voor de lokale database en de database op afstand.

**8**

Er kan geen vertraagd afspelen worden ingeschakeld omdat de secundaire database niet wordt uitgevoerd in de synchronisatiemodus superAsync. In een

## **ADM12511W • ADM12512W**

meervoudige standby-setup wordt de effectieve synchronisatiemodus bepaald door het opnieuw instellen van de de configuratieparameter hadr\_syncmode op de primaire database.

**Instructie voor gebruiker:** Voer de volgende gebruikersactie uit voor de oorzaakcode:

**1**

Stel op de database op afstand de configuratieparameter hadr\_remote\_host in op de hostnaam van de lokale database (aangegeven met de configuratieparameter hadr\_local\_host) en stel de configuratieparameter hadr\_remote\_svc in op de servicenaam van de lokale database (aangegeven met de configuratieparameter hadr\_local\_host).

**2**

Stel op de lokale database de configuratieparameter hadr\_remote\_host in op de hostnaam van de database op afstand (aangegeven met de configuratieparameter hadr\_local\_host) en stel de configuratieparameter hadr\_remote\_svc in op de servicenaam van de database op afstand (aangegeven met de configuratieparameter hadr\_local\_host).

**3**

Zorg dat de configuratieparameter hadr\_target\_list voor alle HADR-databases of voor geen enkele HADR-database is geconfigureerd.

**4**

Zorg dat de lokale database de lokale hostnaam en de servicenamen voor de primaire database vermeld in de instelling van hadr\_target\_list.

**5**

Zorg dat de instelling van de configuratieparameter hadr\_timeout gelijk is in alle HADR-databases.

**6**

Zorg dat de instelling van de configuratieparameter hadr\_syncmode gelijk is op de primaire en secundaire HADR-database.

**7**

Zorg dat de instelling van de configuratieparameter hadr\_peer\_window gelijk is op de primaire en secundaire HADR-database.

**8**

Zorg in de meervoudige standby-modus dat de configuratieparameter hadr\_replay\_delay is geconfigureerd op een secundaire hulpdatabase.

### **ADM12511W De secundaire HADR-database kon geen toegang krijgen tot het logboekarchief bij een poging tot het ophalen van logboekbestand** *naam-logboekbestand***.**

**Verklaring:** Er is een fout opgetreden toen de secundaire database probeerde een logboekbestand op te halen uit het logboekarchief. Dit is geen fatale fout. De secundaire database probeert het bestand op te halen uit de primaire database door over te schakelen naar de modus Catchup op afstand.

**Instructie voor gebruiker:** Onderzoek waarom de secundaire database geen toegang heeft tot het logboekarchief:

- Zorg dat LOGARCHMETH1 en LOGARCHMETH2 op de juiste manier zijn geconfigureerd.
- Zorg dat het secundaire systeem en de eigenaar van het subsysteem toegang hebben tot het apparaat met het logboekarchief.
- v Zorg dat het archief logboekbestanden uit de juiste logboekketen bevat.

Het is belangrijk om dit probleem op te lossen, speciaal als deze database takeover moet kunnen uitvoeren om in de toekomst als primaire database te worden gebruikt. Wanneer het systeem een primaire database is geworden, moet het toegang kunnen krijgen tot het archiefapparaat om een tekort aan schijfruimte in het pad van het actieve logboek te vermijden.

### **ADM12512W Het opnieuw afspelen van logboeken op het secundaire HADR-systeem is gestopt in de tabelruimte** *naam\_tabelruimte* **(ID** *tabelruimte\_ID***) omdat het de status** *tabelruimtestatus* **heeft gekregen.**

**Verklaring:** De secundaire database kan geen logboekrecords meer afspelen in deze tabelruimte als gevolg van fouten. De gegevens in deze tabelruimte zijn niet meer beschikbaar als deze database de primaire rol overneemt. De secundaire database gaat door met het afspelen van logboeken die worden geleverd door het primaire systeem in andere tabelruimten.

**Instructie voor gebruiker:** Onderzoek en verhelp de mogelijke oorzaken, zoals:

- v Het bestandsysteem is niet aangekoppeld.
- v Het secundaire systeem heeft geen toegang tot bepaalde containers, of de container is niet groot genoeg.

• Het secundaire systeem kan geen load copy-image vinden of heeft er geen toegang toe.

# **Hoofdstuk 26. ADM13000 - ADM13499**

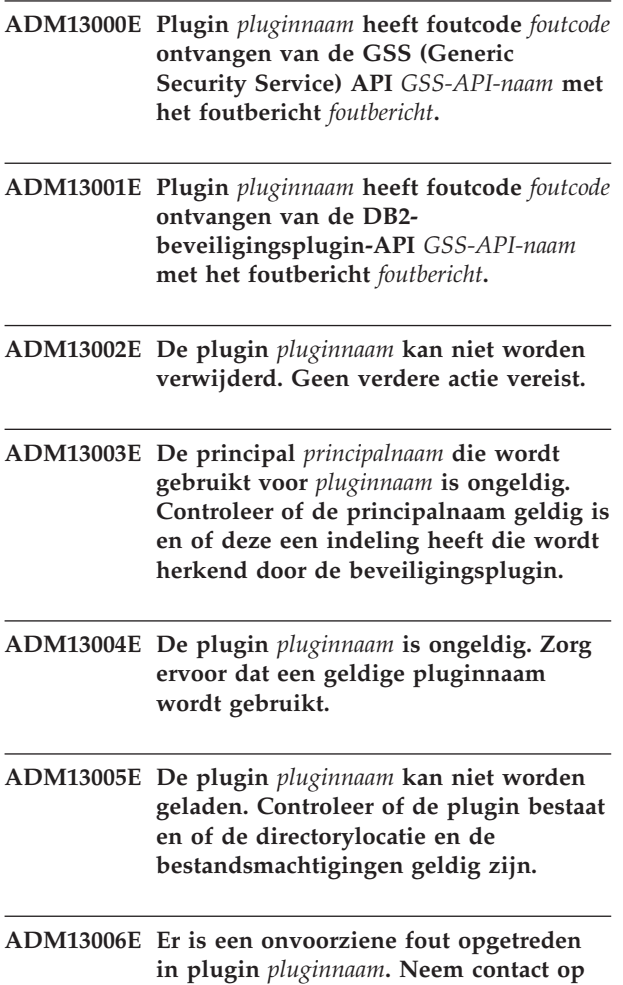

**met IBM Support voor assistentie.**
# **Hoofdstuk 27. ADM13500 - ADM13999**

**ADM13500E In een agent die een asynchrone achtergrondtaakprocessor uitvoert, is een onherstelbare fout opgetreden. De taakprocessor is onderbroken en diagnostische gegevens zijn opgeslagen in het logboekbestand db2diag. Neem contact op met IBM Support voor assistentie. De taakprocessorcontext is** *adres***. De taakprocessorbeschrijving is** *beschrijving***.**

# **Hoofdstuk 28. ADM14000 - ADM14499**

- **ADM14000E DB2 kan het diagnostische logboekbestand** *bestandsnaam* **niet openen. Voer de opdracht "db2diag -rc** *rcList***" uit voor meer informatie.**
- **ADM14001C Er is een onvoorziene en ernstige fout opgetreden:** *fouttype***. Het gevolg is dat het subsysteem mogelijk is afgesloten.** *vastlegtype* **FODC (First Occurrence Data Capture) is aangeroepen en diagnostische gegevens zijn verzameld in directory** *directorynaam***. In deze directory vindt u mogelijk aanwijzingen over wat er precies is gebeurd, waarna u zo nodig contact kunt opnemen met IBM Support voor de oplossing van het probleem.**
- **ADM14002C** *vastlegtype* **FODC is aangeroepen voor symptoom** *fouttype* **en diagnostische gegevens zijn verzameld in directory** *directorynaam***. In deze directory vindt u mogelijk aanwijzingen over wat er precies is gebeurd, waarna u zo nodig contact kunt opnemen met IBM Support voor de oplossing van het probleem.**
- **ADM14003W FODC is aangeroepen door de gebruiker van hulpprogramma db2fodc voor symptoom** *symptoom* **en diagnostische gegevens zijn verzameld in directory** *directory***. In deze directory vindt u mogelijk aanwijzingen over wat er precies is gebeurd, waarna u zo nodig contact kunt opnemen met IBM Support voor de oplossing van het probleem.**
- **ADM14004C EDU-database** *databasenaam* **is gemarkeerd als beschadigd.** *vastlegtype* **FODC is aangeroepen en diagnostische gegevens zijn verzameld in directory** *parameter***. In deze directory vindt u mogelijk aanwijzingen over wat er precies is gebeurd, waarna u zo nodig contact kunt opnemen met IBM Support voor de oplossing van het probleem.**
- **ADM14005E De volgende fout heeft zich voorgedaan:** *symptoom***. FODC (First Occurrence Data Capture) is in de volgende werkstand aangeroepen:** *vastlegwerkstand***. Er zijn diagnostische gegevens opgeslagen in de directory** *naam\_directory***.**

**Verklaring:** FODC (First occurrence data capture) is een algemene term die wordt toegepast op diagnosegegevens die door de DB2 Administration Server wordt vastgelegd wanneer zich fouten voordoen.

Zoek voor meer informatie over FODC in het DB2 Informatiecentrum naar "First occurrence data capture (FODC)".

**Instructie voor gebruiker:** Bestudeer de diagnosegegevens, zoals logboekbestanden, dumpbestanden of trapbestanden in de genoemde directory.

**ADM14010C Er is een onvoorziene en ernstige fout opgetreden:** *fouttype***.** *vastlegtype* **FODC (First Occurrence Data Capture) is aangeroepen en diagnostische gegevens zijn verzameld in directory** *directorynaam***.**

**Verklaring:** Een of meer bij dit subsysteem behorende DB2-threads zijn aangehouden, maar het subsysteemproces is nog steeds in uitvoering. Het DB2-subsysteem kan instabiel worden en moet gestopt en opnieuw gestart worden.

**Instructie voor gebruiker:** Om het DB2-subsysteem weer stabiel te maken, moet u het subsysteem stoppen en opnieuw starten door bij een opdrachtprompt de volgende opdrachten uit te voeren:

db2\_kill

db2start

Wacht met het opgeven van de opdracht db2\_kill indien mogelijk tot het DB2-subsysteem door geen enkele toepassing meer wordt gebruikt. db2\_kill kan ertoe leiden dat er bij een volgende db2start een herstelbewerking na een crash moet worden uitgevoerd.

In de genoemde directory vindt u mogelijk aanwijzingen over wat er precies is gebeurd, waarna u indien nodig contact kunt opnemen met IBM Software Support voor de oplossing van het probleem.

**ADM14011C Een kritieke fout heeft het volgende fouttype veroorzaakt:** *fout-type***. DB2-databasebeheer kan de fout niet verhelpen. FODC (First Occurrence Data Capture) is in de volgende werkstand aangeroepen:** *vastlegtype***. Diagnostische FODC-gegevens bevinden zich in de volgende directory:** *directory-naam***.**

**Verklaring:** FODC (First occurrence data capture) is

## **ADM14012C • ADM14013C**

een algemene term die wordt toegepast op diagnosegegevens die door de DB2 Administration Server wordt vastgelegd wanneer zich fouten voordoen. Raapleeg het onderwerp "First occurrence data capture (FODC)" in het DB2 Informatiecentrum voor meer informatie.

De DB2-engine op alle ondersteunde platforms beschikt over trapbestendigheidsmogelijkheden waardoor deze kan reageren op bepaalde codetraps of segmentatieovertredingen om het DB2-subsysteem actief te houden. Raadpleeg voor meer informatie over langdurige traps het onderwerp "Herstellen van langdurige traps" in het DB2 Informatiecentrum.

Dit bericht wordt gegenereerd als een trap is veroorzaakt door een kritieke fout waarvan databasebeheer zich niet kan herstellen, ondanks dat de trapbestandigheid is ingeschakeld.

DB2-databasebeheer stopt het subsysteem.

**Instructie voor gebruiker:** 1. Verzamel de diagnostische FODC-gegevens uit de genoemde directory.

2. Neen contact op met IBM Software Support om het probleem te diagnosticeren.

**ADM14012C Een kritieke fout heeft de volgende foutcategorie veroorzaakt:** *fout-type***. DB2-databasebeheer probeert de fout te herstellen. FODC (First Occurrence Data Capture) is in de volgende werkstand aangeroepen:** *vastlegtype***. Diagnostische FODC-gegevens bevinden zich in de volgende directory:** *directory-naam***.**

**Verklaring:** FODC (First occurrence data capture) is een algemene term die wordt toegepast op diagnosegegevens die door de DB2 Administration Server wordt vastgelegd wanneer zich fouten voordoen. Raapleeg het onderwerp "First occurrence data capture (FODC)" in het DB2 Informatiecentrum voor meer informatie.

De DB2-engine op alle ondersteunde platforms beschikt over trapbestendigheidsmogelijkheden waardoor deze bepaalde codetraps of segmentatieovertredingen te boven kan komen om het DB2-subsysteem actief te houden. Raadpleeg voor meer informatie over langdurige traps het onderwerp "Herstellen van langdurige traps" in het DB2 Informatiecentrum.

Dit bericht wordt gegenereerd als een trap is veroorzaakt door een kritieke fout en databasebeheer probeert zich van de fout te herstellen omdat de trapbestandigheid is ingeschakeld.

DB2-databasebeheer stopt het subsysteem.

**Instructie voor gebruiker:** DB2-databasebeheer probeert weliswaar de fout te herstellen, maar het is belangrijk om te achterhalen waarom de fout is opgetreden. Doe het volgende:

1. Verzamel de diagnostische FODC-gegevens uit de genoemde directory.

2. Neen contact op met IBM Software Support om het probleem te diagnosticeren.

**ADM14013C De volgende type kritieke fout heeft zich voorgedaan:** *fouttype***. Deze fout is opgetreden omdat een of meer DB2-threads behorend bij het subsysteem zijn aangehouden, maar het subsysteemproces nog steeds actief is. FODC (First Occurrence Data Capture) is in de volgende werkstand aangeroepen:** *vastlegtype***. Diagnostische FODC-gegevens bevinden zich in de volgende directory:** *directory-naam***.**

**Verklaring:** FODC (First occurrence data capture) is een algemene term die wordt toegepast op diagnosegegevens die door de DB2 Administration Server wordt vastgelegd wanneer zich fouten voordoen. Raapleeg het onderwerp "First occurrence data capture (FODC)" in het DB2 Informatiecentrum voor meer informatie.

Raadpleeg het onderwerp "Het DB2-procesmodel" in het DB2 Informatiecentrum voor meer informatie over de manier waarop DB2-databasebeheer threads en processen van het besturingssysteem gebruikt. Raadpleeg voor meer informatie over langdurige traps het onderwerp "Herstellen van langdurige traps" in het DB2 Informatiecentrum.

#### **Instructie voor gebruiker:**

1. Om alle actieve toepassingen te beëindigen die een COMMIT- of ROLLBACK-opdracht geven tijdens de timeoutperiode, waardoor de tijdsduur voor herstel na een crash als de opdracht db2start wordt uitgevoerd sterk wordt verkleind, geeft u de volgende opdracht:

db2 quiesce instance <naam subsysteem> user <gebruiker> defer with timeout <minuten>

2. [Optioneel] Om alle toepassingen te beëindigen die in stap 1 de opdracht COMMIT of ROLLBACK niet hebben gegeven tijdens de timeoutperiode en nieuwe toepassingen die toegang tot de database hebben gekregen na afloop van de timeoutperiode, geeft u de volgende opdracht:

db2 quiesce instance <naam\_subsysteem> user <gebruiker> immediate

3. Sluit het subsysteem gedwongen af en onderbreek EDU's door de volgende opdracht te geven: db2\_kill

Opmerking: De opdracht db2stop wordt niet voltooid als een subsysteem een trapfout heeft ondergaan.

4. Start het DB2-subsysteem opnieuw met een van de volgende opdrachten: db2start

of START DATABASE MANAGER

**ADM14014C Er is een onvoorziene en ernstige fout opgetreden:** *fouttype***. Deze fout kan van invloed zijn op de beschikbaarheid van de** *resource-of-service-naam***-resource of -service op lid** *lid-id***.**

**Verklaring:** Een of meer DB2-threads zijn met een onverwachte fout geconfronteerd, maar het DB2-lid is nog actief. Deze fout kan gevolgen hebben voor de beschikbaarheid van de opgegeven resource of service voor de betreffende database. De database is nog beschikbaar, maar kan mogelijk geen optimale service bieden, vooral als toepassingen afhankelijk zijn van de opgegeven resource of service.

**Instructie voor gebruiker:** Om de stabiliteit van de database te herstellen, moet u alle toepassingen op dit lid stoppen en een herstart forceren van het DB2-subsysteem op het lid. Gebruik hiervoor de volgende opdrachten:

1. db2stop member <member-id> quiesce <timeout\_minutes>

Bestaande toepassingen hebben maximaal <timeout\_minuten> om het volgende vastleg- of rollbackpunt te bereiken voordat ze gedwongen worden afgesloten. Na de opgegeven <timeout\_minuten> worden alle resterende toepassingen afgesloten.

2. db2start member <member-id>

Zoek in DIAGPATH het betrokken DB2-lid voor aanvullend bewijs over de gebeurtenis en neem indien nodig contact op met IBM Software Support om het probleem op te lossen.

# **Hoofdstuk 29. ADM14500 - ADM14999**

**ADM14500E Er kan niet voldoende geheugen worden toegewezen voor uitgestelde opschoning van de index op tabel** *schema***.***tabel***. Als u gebruik wilt maken van onmiddellijke opschoning voor de instructie, kunt u de registervariabele DB2\_MDC\_ROLLOUT instellen op ON of het speciale register CURRENT ROLLOUT MODE gebruiken, voordat u de instructie opnieuw uitvoert.**

# **Hoofdstuk 30. ADM15000 - ADM15499**

- **ADM15000E Het bestand** *logboeknaam* **kan niet worden gelezen. Controleer de toegangsmachtigingen voor dit bestand en het bijbehorende hardware-apparaat.**
- **ADM15001E Er is een fout opgetreden bij het openen van het bestand** *logboeknaam***. Controleer of het bestand bestaat en of u toegang hebt tot het apparaat en het bestand.**

# **Hoofdstuk 31. ADM15500 - ADM15999**

- **ADM15500E Er is een inconsistentie gevonden in de indexgegevens in tabel** *schemanaam* **.** *tabelnaam* **tijdens opdracht INSPECT. Neem contact op met het ondersteuningsteam van DB2 om het probleem te melden.**
- **ADM15501W De taakplanner heeft een tijdelijke resourcevoorwaarde aangetroffen die de uitvoering in de weg staat van taak** *task-id***. De planner probeert het elke** *retry-interval* **seconden opnieuw.**
- **ADM15502W De taakplanner kon taak** *taak-ID* **niet uitvoeren omdat de database niet actief is.**
- **ADM15503E De taakplanner heeft een beveiligingsfout gevonden in** *databasenaam***. Er zullen geen geplande taken op deze database worden uitgevoerd. Om het uitvoeren van taken te hervatten, verwijdert u de tabellen SYSTOOLS.ADMINTASKS en SYSTOOLS.ADMINTASKSTATUS en maakt u alle geplande taken opnieuw op deze database met behulp van de opgeslagen procedure SYSPROC.ADMIN\_TASK\_ADD.**
- **ADM15510E De opdracht INSPECT heeft inconsistente rijgegevens gevonden in een blok in de MDC-tabel (multidimensionale clustering) met de naam** *schemanaam* **.***tabelnaam* **.**

**Verklaring:** In de context van MDC-tabellen is een blok een set van aaneengesloten pagina's op de schijf. In MDC-tabellen worden rijen tabelgegevens die dezelfde indexen bevatten, samengeclusterd op de schijf, in deze blokken, om zoekbewerkingen te versnellen en de performance te verbeteren.

Bij het controleren van de blokindexen van de benoemde tabel zijn door de opdracht INSPECT in een of meer blokken rijen aangetroffen, die niet in overeenstemming zijn met de blokindexitems. Dit kan verschillende redenen hebben, waaronder schijffouten of gegevensbeschadiging.

**Instructie voor gebruiker:** Raadpleeg het logboekbestand db2diag voor meer informatie over deze fout.

Neem contact op met IBM Support voor assistentie.

# **Hoofdstuk 32. ADM16000 - ADM16499**

**ADM16000W Na een bijvoegingsbewerking, de instructie SET INTEGRITY...ALL IMMEDIATE UNCHECKED die wordt uitgevoerd in een partitietabel waarin een niet-gepartitioneerde index is gedefinieerd en die wordt uitgevoerd alsof het de instructie SET INTEGRITY...ALLOW WRITE ACCESS IMMEDIATE CHECKED was. De bewerking SET INTEGRITY werkt de index bij zodat deze gegevens bevat voor de zojuist bijgevoegde partitie, Deze voert ook controle van voorwaarden, controle van bereiken en onderhoud van andere niet-gepartitioneerde indexen uit die in de tabel zijn gedefinieerd.**

**Deel 3. AMI-berichten**

# **Hoofdstuk 33. AMI0000 - AMI0499**

#### **AMI0016E Onvoldoende geheugen.**

**Verklaring:** Er is niet voldoende geheugen beschikbaar om de gevraagde bewerking uit te voeren.

**Instructie voor gebruiker:** Zorg ervoor dat er voldoende geheugen wordt toegewezen en beschikbaar is voor de programma's Message Query (MQ), MQ Application Messaging Interface (AMI) en DB2.

#### **AMI0018E Service is niet gevonden.**

**Verklaring:** De opgegeven service is niet gevonden. De opdracht is niet voltooid. Het betreft mogelijk een van de volgende services:

- sender
- $•$  receiver
- distribution list
- publisher
- subscriber

**Instructie voor gebruiker:** Controleer of het AMI-repositorybestand (Application Messaging Interface) dat u gebruikt, de juiste servicedefinitie bevat.

#### **AMI0019E Bericht niet gevonden.**

**Verklaring:** Het opgegeven bericht is niet gevonden. De opdracht is niet voltooid.

**Instructie voor gebruiker:** Controleer of het bericht voor gebruik beschikbaar is.

#### **AMI0020E Beleid niet gevonden.**

**Verklaring:** Het opgegeven beleid is niet gevonden. De opdracht is niet voltooid.

**Instructie voor gebruiker:** Controleer of het AMI-repositorybestand (Application Messaging Interface) dat u gebruikt, de juiste beleidsdefinitie bevat.

#### **AMI0035E Geen bericht beschikbaar.**

**Verklaring:** Er is geen bericht beschikbaar voor een ontvangstopdracht na de opgegeven wachttijd. Dit gebeurt wanneer de doelwachtrij leeg is.

**Instructie voor gebruiker:** Controleer of het bericht aanwezig is in de doelwachtrij.

#### **AMI0049E Transportfout.**

**Verklaring:** De onderliggende laag (MQSeries) voor

berichtentransport rapporteert een fout. U kunt de oorzaakcode voor het berichtentransport bepalen uit de waarde van de secundaire oorzaakcode uit een GetLastError-opdracht voor het specifieke AMI-object. Zie voor meer informatie het onderwerp "Common causes of problems" in de publicatie *Application Messaging Interface*.

**Instructie voor gebruiker:** Controleer of de onderliggende MQ-objecten (zoals systeemwachtrijen, gebruikerswachtrijen, etc.) waarnaar de AMI-service (Application Messaging Interface) of het AMI-beleid verwijst, aanwezig zijn. Let erop dat de namen van deze objecten hoofdlettergevoelig zijn. Een wachtrij met de naam q1 is niet hetzelfde als een wachtrij met de naam Q1. Ga ook na of de kenmerken van de wachtrij voldoende zijn voor de verwerking van het bericht. Controleer bijvoorbeeld of MAXMSGL groot genoeg is voor de verwerking van een bericht van deze omvang. Als de functies Publish of Subscribe mislukken, controleer dan of de MQ-berichtenbroker is gestart.

#### **AMI0109E Gebruiker is niet gemachtigd.**

**Verklaring:** De gebruiker is niet gemachtigd door de onderliggende transportlaag voor uitvoering van de opgegeven opdracht.

**Instructie voor gebruiker:** Zorg ervoor dat de gebruiker van de UDF's over de juiste machtigingen beschikt. Dit houdt meestal in dat de gebruiker lid moet zijn van de groep mqm.

#### **AMI0110E Transport is niet beschikbaar.**

**Verklaring:** De onderliggende transportlaag is niet beschikbaar.

**Instructie voor gebruiker:** Verifieer of de queue manager is gestart.

#### **AMI0402E Hostbestand niet gevonden.**

**Verklaring:** Een lokaal hostbestand met de vermelde naam is niet gevonden.

**Instructie voor gebruiker:** Controleer of het bestand amthost.xml bestaat en zich in de juiste directory bevindt.

### **AMI0405E Het beleid is niet aanwezig in de repository.**

**Verklaring:** U hebt een beleid opgesteld met een definitie die niet aanwezig is in de repository. Voor de opstelling van het beleid zijn standaardwaarden gebruikt.

### **AMI0406E • AMI0424E**

**Instructie voor gebruiker:** Controleer of het AMI-beleid (Application Messaging Interface) in het repositorybestand is gedefinieerd.

#### **AMI0406E De sender is niet aanwezig in de repository.**

**Verklaring:** U hebt een sender gemaakt met een definitie die niet aanwezig is in de repository. Voor de sender zijn de standaardinstellingen gebruikt.

**Instructie voor gebruiker:** Controleer of de AMI-senderservice (Application Messaging Interface) in het repositorybestand is gedefinieerd.

#### **AMI0407E De receiver is niet aanwezig in de repository.**

**Verklaring:** U hebt een receiver gemaakt met een definitie die niet aanwezig is in de repository. Voor de receiver zijn de standaardinstellingen gebruikt.

**Instructie voor gebruiker:** Controleer of de AMI-receiverservice (Application Messaging Interface) in het repositorybestand is gedefinieerd.

#### **AMI0409E De publisher is niet aanwezig in de repository.**

**Verklaring:** U hebt een publisher gemaakt met een definitie die niet aanwezig is in de repository. Voor de publisher zijn de standaardinstellingen gebruikt.

**Instructie voor gebruiker:** Controleer of de AMI-publisherservice (Application Messaging Interface) in het repositorybestand is gedefinieerd.

#### **AMI0410E De subscriber is niet aanwezig in de repository.**

**Verklaring:** U hebt een subscriber gemaakt met een definitie die niet aanwezig is in de repository. Voor de subscriber zijn de standaardinstellingen gebruikt.

**Instructie voor gebruiker:** Controleer of de AMI-subscriberservice (Application Messaging Interface) in het repositorybestand is gedefinieerd.

#### **AMI0416E Repositoryfout.**

**Verklaring:** Er is een fout opgetreden bij de initialisatie van of de toegang tot de repository. Dit kan gebeuren om een van de volgende redenen:

- Het XML-bestand van de repository (bijvoorbeeld amt.xml) bevat ongeldige gegevens.
- Het DTD-bestand (\*.dtd) is niet aanwezig of bevat ongeldige gegevens.
- v De bestanden die nodig zijn voor de initialisatie van de repository, zijn niet gevonden. Deze bestanden bevinden zich doorgaans in de directory intlFiles en in de directory locales.

**Instructie voor gebruiker:** Dit is meestal het gevolg van XML-parserfouten. Controleer of het juiste bestand amt.dtd wordt gebruikt en en of dit overeenstemt met het bestand amt.xml.

#### **AMI0418E Repository niet gevonden.**

**Verklaring:** Het repositorybestand is niet gevonden.

**Instructie voor gebruiker:** Controleer of het repositorybestand zich bevindt in de standaardlocatie of in het pad dat is opgegeven met de omgevingsvariabele AMT\_DATA\_PATH.

#### **AMI0419E Fout in transportbibliotheek.**

**Verklaring:** Er is een fout opgetreden bij het laden van de transportbibliotheek.

**Instructie voor gebruiker:** Controleer of MQSeries en de AMI-bibliotheken juist zijn geïnstalleerd. Met MQ en AMI worden voorbeeldprogramma's meegeleverd die u kunt gebruiken om te controleren of deze software juist is geïnstalleerd.

#### **AMI0424E DTD-bestand niet gevonden.**

**Verklaring:** Een AMI dtd-bestand (amt.dtd) is niet aangetroffen in dezelfde directory als het XML-repositorybestand.

**Instructie voor gebruiker:** Zorg ervoor dat het bestand amt.dtd zich in dezelfde directory bevindt als het repositorybestand amt.xml. U kunt de locatie definiëren met de omgevingsvariabele AMT\_DATA\_PATH.

# **Deel 4. Replication Messages**

# **Hoofdstuk 34. ASN0000 - ASN0499**

**ASN0004E CAPTURE** *capture\_schema***. The Capture program could not start the trace. The return code is** *return\_code***. The reason code is** *reason\_code***.**

**Explanation:** An error occurred when the START TRACE DB2 command was issued, or when the Capture program read the DB2 log.

**User Response:** See the DB2 Codes section in the messages and codes documentation of the DB2 database manager on your operating system to find the appropriate reason code. For more information, see either of the following administration documentation: the Call Attachment Facility (CAF) for START TRACE DB2 errors, or the Instrumentation Facility Interface (IFI) for DB2 log read errors, or contact your DBA. If the CAF or the IFI returned a message, it is also printed on the system display console.

**ASN0005E CAPTURE** *capture\_schema***. The Capture program encountered an error when reading the DB2 log. The log sequence number is** *lsn***, the SQLCODE is** *sql\_return\_code***, and the reason code is** *reason\_code***.**

**Explanation:** An error occurred when the Capture program read the DB2 log. There might be an SQL error.

- v For DB2 Replication, the *sqlcode* value is for the Asynchronous Read Log API.
- v For Capture for VSE, the *sqlcode* is for the VSE/VSAM GET macro.
- v For Capture for VM, the *sqlcode* is for Diagnose X'A4'.

**User Response:** See the DB2 Codes section in the messages and codes documentation of the DB2 database manager on your operating system for the appropriate reason code, as suggested in the following list:

- For Capture program for  $z/OS$ , see the Instrumentation Facility Interface (IFI) section in the administration documentation of the DB2 database manager on your operating system, or contact your DBA.
- For Capture for VSE, see the VSE/VSAM Commands and Macros, VSE/ESA System Macro Reference, and VSE/ESA V2R3 Messages and Codes manuals for more information.
- For VM/ESA, see the VM/ESA Programming Services for more information.

v For Capture on Linux, Windows, and UNIX, see the active and archived database logs administration documentation for DB2, or contact IBM Software Support.

#### **ASN0006E CAPTURE** *capture\_schema***. The Capture program encountered an unexpected log error of unknown log variation.**

**Explanation:** An unexpected log error occurred when the Capture program was processing the DB2 log records, and was not reported by either of the following interfaces:

- The Instrumentation Facility Interface (IFI) for Capture program for z/OS
- v The Asynchronous Read Log API for the Capture program

The Capture program could not determine which type of SQL update was associated with the log record.

**User Response:** Contact IBM Software Support.

#### **ASN0008I CAPTURE** *capture\_schema***. The Capture program was stopped.**

**Explanation:** The Capture program has stopped.

**User Response:** This message is for your information only, and no action is required.

#### **ASN0009E CAPTURE** *capture\_schema***. The registered source table** *src\_owner***.***src\_table* **does not have the DATA CAPTURE CHANGES attribute.**

**Explanation:** When attempting to initialize a registration, the Capture program encountered a source table that is incorrectly defined. The Capture program cannot process the log records associated with a source table if the DATA CAPTURE CHANGES attribute of the source table is not set. This message is issued during a Capture program warm start or when the first CAPSTART signal is received for a subscription set against this registration. If this error occurs during the processing of a CAPSTART signal, the Capture program does not activate the registration. If this error occurs during a reinitialization (from a warm start or a reinit capture command), the Capture program places the registration in the "stopped" state, indicating that you must repair the registration before the Apply program can resynchronize the associated subscription sets.

#### **User Response:**

### **ASN0011E • ASN0023I**

- 1. Alter the source table to turn on data capture changes. For example:
	- v *alter table regress.table3 data capture changes*
- 2. If the registration has been deactivated by the Capture program (state = stopped), update the registration to set the state to inactive.
- 3. Use the Replication Center to force the Apply program to perform a full refresh for all subscription sets that replicate from this source table.
- **ASN0011E CAPTURE** *capture\_schema***. The Capture program log read failed because the DB2 compression dictionary that was used to create the compressed log record no longer exists. The log record that could not be read was for the registered source table** *table\_owner.table\_name***. The reason code is** *reason\_code***.**

**Explanation:** The Capture program received an error from the DB2 log read interface. The reason code is from DB2 and indicates that the data on a log record cannot be processed because the compression dictionary for the corresponding DB2 table or table space is permanently unavailable. The compressed table or table space that contains this source table was probably reorganized by the REORG utility that ran without the KEEPDICTIONARY option. The Capture program cannot read the remaining compressed log records from source changes that occurred before the reorganization. The Capture program follows the option that was specified for Stop Capture on Error (Replication Center) or STOP ON ERROR (ASNCLP command-line program) for this registration.

**User Response:** Take one of the following actions, depending on whether the registration specifies that Capture stops on error:

**No**

No action is required. The Capture program deactivates the registration. The Apply program reactivates the registration and performs a full refresh of the target table.

**Yes**

Deactivate the registration and restart the Capture program. The Apply program reactivates the registration and performs a full refresh of the target table.

**ASN0013E CAPTURE** *capture\_schema***. The Capture program required a column that was not defined in the change-data (CD) table. The table name is** *table\_name***.**

**Explanation:** A required column in the CD table is not defined.

**User Response:** Ensure that the CD table definition is correct.

#### **ASN0019E CAPTURE** *capture\_schema***. The Capture program libraries are not authorized for the Authorized Program Facility (APF).**

**Explanation:** The Capture program cannot start.

**User Response:** Authorize the Capture link library for APF, and restart the program.

**ASN0020I CAPTURE** *capture\_schema***. Netview Generic Alerts Interface failure. The Netview return code is** *return\_code***.**

**Explanation:** The Network Major Vector Transport (NMVT) could not be sent to Netview by the program because the program interface failed. This is a secondary informational message.

**User Response:** See the Netview programming documentation for a description of the return code to determine the interface error. The Capture program alerts are not received by the System Services Control Point (SSCP) until the error is corrected.

#### **ASN0021I CAPTURE** *capture\_schema***. Netview Program to Program Interface unavailable. The Netview return code is** *return\_code***.**

**Explanation:** Netview is unavailable. This is a secondary informational message.

**User Response:** See the Netview programming documentation for a description of the return code to determine the Netview problem. For example, the subsystem might not have been started.

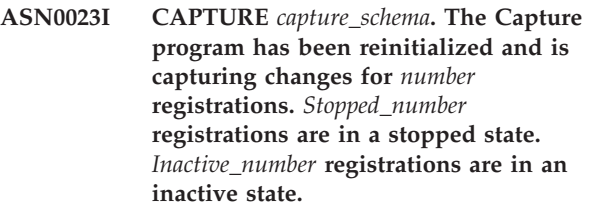

**Explanation:** A REINIT command was issued to the Capture program. The Capture program then tried to refresh all the internal control information for all the registrations.

**User Response:** If the Capture program is capturing changes for all the registrations, no action is required. Otherwise, examine the preceding error messages to determine the cause of the failure, and follow the suggested user response to repair the failing registration definition. After you repair the registration, re-issue the REINIT command to the Capture program.

#### **ASN0028I CAPTURE** *capture\_schema***. The Capture program is suspended by an operator command.**

**Explanation:** An operator command has suspended the Capture program, and the program has entered a wait state.

**User Response:** This message is for your information only, and no action is required.

#### **ASN0029I CAPTURE** *capture\_schema***. The Capture program is resumed by an operator command.**

**Explanation:** An operator command has resumed the Capture program from a suspended state, and the Capture program has continued running.

**User Response:** This message is for your information only, and no action is required.

#### **ASN0031E CAPTURE** *capture\_schema***. The program parameter table IBMSNAP\_CAPPARMS can have only one row.**

**Explanation:** The Capture program parameters table was not defined correctly or has been updated with rows that are not valid.

**User Response:** Make sure that there is only one row in the IBMSNAP\_CAPPARMS table. Refer to the Table structures documentation in the *SQL Replication Guide and Reference* for additional information.

**ASN0035E CAPTURE** *capture\_schema***. A row with an unsupported architecture level was found in the table IBMSNAP\_REGISTER. The row is not valid and specifies CD table** *cd\_owner***.***cd\_table***, and the architecture level is** *arch\_level***.**

**Explanation:** The Capture program tried to initialize a registration and found that the registration definition contains an architecture level that is not valid. The Capture program can use only registrations that are at the compatible architecture level. This message is issued during Capture warm start or when the first CAPSTART signal is received for a subscription against this registration. This error does not cause the Capture program to terminate.

**User Response:** Verify that the value in the ARCH\_LEVEL column in the IBMSNAP\_REGISTER table at the source server is correct. If the architecture level is at a lower level than what is expected by the Capture program, migrate the Capture control tables to a level compatible with the Capture program.

#### **ASN0049I CAPTURE** *capture\_schema***. A row for the SIGNAL\_SUBTYPE** *CAPSTOP* **was inserted into the table IBMSNAP\_SIGNAL.**

**Explanation:** The Capture program received a signal to stop capturing data. The Capture program commits current work in progress and terminates.

**User Response:** This message is for your information only, and no action is required.

### **ASN0055E CAPTURE** *capture\_schema***. The Capture program encountered a column** *column\_name* **with an unsupported SQLTYPE in table** *table\_name***.**

**Explanation:** The Capture program tried to initialize a registration and found that the registration definition contains an unsupported SQL type such as an abstract type. This message is issued during Capture warm start or when the first CAPSTART signal is received for a subscription against this registration. This error does not cause the Capture program to terminate.

**User Response:** Use the replication administration tools to change the registration so that it does not contain the unsupported SQL type, or drop the registration.

#### **ASN0057E CAPTURE** *capture\_schema***. The Capture program encountered error** *errno* **on** *operation* **for file** *filename***.**

**Explanation:** An error occurred when the Capture program was handling files. The Capture program terminates.

**User Response:** Ensure that the Capture program has correct access and security permissions for all required paths and files. Also, ensure that adequate space is available on your system. If you believe that this message was issued because of product failure, contact IBM Software Support for assistance.

#### **ASN0058W CAPTURE** *capture\_schema***. The MAP\_ID** *mapid* **in a CAPSTART row in the IBMSNAP\_SIGNAL table does not correspond to any entry in the IBMSNAP\_PRUNCNTL table.**

**Explanation:** The value for the MAP\_ID that is specified by the CAPSTART signal does not match any current value in the MAP\_ID column of the IBMSNAP\_PRUNCNTL table. The subscription set might have been deleted, or a user might have inserted the CAPSTART signal incorrectly.

**User Response:** If this CAPSTART was issued by a user, check that the MAP\_ID for the Signal table insert is correct, and try again. If this CAPSTART signal was issued by the Apply program, verify that the subscription set still exists.

#### **ASN0059W CAPTURE** *capture\_schema***. The SYNCHPOINT field in the IBMSNAP\_PRUNCNTL table is not zeros for the CAPSTART of subscription with MAP\_ID** *map\_id***.**

**Explanation:** When the Apply program signals a full refresh to the Capture program, the Apply program inserts a row for the CAPSTART signal in the IBMSNAP\_SIGNAL table. At the same time, the SYNCHPOINT column of the IBMSNAP\_PRUNCNTL table is set to hex zeroes. The Capture program then responds to the Apply program to confirm that the Capture program received the CAPSTART signal, as follows: the Capture program sets the value for the SYNCHPOINT column in the IBMSNAP\_PRUNCNTL table to the number of the log sequence that corresponds to the CAPSTART log record. Because the Apply program set the value in the SYNCHPOINT column to hex zeroes, the Apply program checks if a nonzero value has been inserted by the Capture program. The Capture program updates the value for SYNCHPOINT, even if the value was not hex zeroes. However, if the value for SYNCHPOINT is not hex zeroes, the Capture program issues this warning that the value it found was not expected.

This warning can occur if you issue the APPLY CAPSTART signal yourself and do not completely simulate the actions of the Apply program.

**User Response:** This message is for your information only, and no action is required.

#### **ASN0060E CAPTURE** *capture\_schema***. The Capture program encountered an internal error** *error\_code***.**

**Explanation:** An unexpected error occurred in the Capture program. The Capture program terminates.

**User Response:** Contact IBM Software Support for assistance.

#### **ASN0061E CAPTURE** *capture\_schema***. A registration that is not valid has been found. Source table** *source\_owner***.***source\_table* **does not exist in the system catalog tables.**

**Explanation:** The Capture program tried to initialize a registration and found that the source table specified in the registration was not in the source system catalog. This message is issued during Capture warm start or when the Apply program issues the first CAPSTART signal for a subscription set that contains a registration that is not valid. This error does not cause the Capture program to terminate. The values for the columns *source\_owner* and *source\_table* in the Capture control table IBMSNAP\_REGISTER might have been incorrectly specified, or the source table was dropped and no longer exists.

**User Response:** If the registration is in error, correct

the values for the columns *source\_owner* and *source\_table*. If the source table no longer exists, then the registration is no longer valid and can be removed.

#### **ASN0062E CAPTURE** *capture\_schema***. A registration that is not valid has been found. CD table** *phys\_change\_owner***.***phys\_change\_table* **does not exist in the system catalog tables.**

**Explanation:** The Capture program tried to initialize a registration and found that the CD table specified in the registration was not in the source system catalog tables. This message is issued during Capture warm start or when the first CAPSTART signal is received for a subscription against this registration. This error does not cause the Capture program to terminate. The values for the columns *phys\_change\_owner* and *phys\_change\_table* in the Capture control table IBMSNAP\_REGISTER might have been incorrectly specified, or the CD table was dropped and no longer exists.

**User Response:** If the registration is in error, correct the values in the columns *phys\_change\_owner* and *phys\_change\_table*. If the CD table no longer exists, then the registration is no longer valid and can be removed.

#### **ASN0063E CAPTURE** *capture\_schema***. The source table** *source\_owner***.***source\_table* **associated with the subscription having MAP\_ID** *mapid* **does not exist in the system catalog tables. The Capture program could not start capturing changes for this subscription.**

**Explanation:** The Capture program tried to respond to a CAPSTART signal for a subscription and found that the source table which corresponds to the subscription was not in the source system catalog tables. This error message is issued when the first CAPSTART signal is received for a subscription that is not valid. This error does not cause the Capture program to terminate. The values for the columns *source\_owner* and *source\_table* in the Capture control table IBMSNAP\_PRUNCNTL might have been incorrectly specified, or the source table was dropped and no longer exists.

**User Response:** If the subscription is in error, correct the values for the columns *source\_owner* and *source\_table*. If the source table no longer exists, then the subscription is no longer valid and can be removed.

#### **ASN0064E CAPTURE** *capture\_schema***. The registration is not valid for an associated subscription having MAP\_ID** *mapid***. The Capture program cannot start capturing change data for this subscription.**

**Explanation:** The Capture program tried to initialize a registration associated with a particular subscription and found that the registration contains one or more

column values that are not valid. This message is issued when the first CAPSTART signal for a subscription is received against this registration. This error does not cause the Capture program to terminate. The values for the columns *phys\_change\_owner* and *phys\_change\_table* in the Capture control table IBMSNAP\_REGISTER might have been incorrectly specified, or the CD table was dropped and no longer exists.

**User Response:** If the registration is in error, correct the values for the columns *phys\_change\_owner* and *phys\_change\_table*. If the registration is no longer needed, you can remove it.

**ASN0065E CAPTURE** *capture\_schema***. A registration that is not valid has been found. The source table** *source\_owner***.***source\_table* **is not a local physical table.**

**Explanation:** The Capture program tried to initialize a registration and found that the source table for the registration is a not a local physical table, but is instead on a non-DB2 relational server that is used as a source and called by a nickname. When a non-DB2 relational server is used as a source, data from each server is captured through a trigger program. Each source table must be in its own register table built on the non-DB2 relational server. This message is issued during a Capture warm start or when the first CAPSTART signal against this registration is received for a subscription. This error does not cause the Capture program to terminate. The registration has been created incorrectly in an IBMSNAP\_REGISTER table in a DB2 database.

**User Response:** This registration must be rebuilt and made valid at the correct non-DB2 relational server.

**ASN0066E CAPTURE** *capture\_schema***. A registration that is not valid has been found. The CD table** *phys\_change\_owner***.** *phys\_change\_table* **is not a local physical table.**

**Explanation:** The Capture program tried to initialize a registration and found that the CD table for the registration that corresponds to the subscription is a nickname for a non-DB2 relational database used as a source. This message is issued when the first CAPSTART signal is received for a subscription against this registration. This error does not cause the Capture program to terminate.

**User Response:** Non-DB2 relational sources are captured through trigger programs, and must be in their own register table in the non DB2 relational source system. CCD tables for such sources are also created in the non DB2 relational source system. Somehow the non-DB2 relational source table registration has been incorrectly registered in an IBMSNAP\_REGISTER control table. This registration must be rebuilt at the correct non-DB2 relational server. **ASN0067E CAPTURE** *capture\_schema***. The view registration associated with the subscription having MAP\_ID** *map\_id* **was not found in the table IBMSNAP\_REGISTER. The Capture program could not start capturing change data for this subscription.**

**Explanation:** The Capture program tried to initialize a registration and found that the view registration that corresponds to the subscription does not exist. This message is issued during Capture warm start or when the first CAPSTART signal is received for a subscription against this registration. This error does not cause the Capture program to terminate. The values of the columns *source\_owner*, *source\_table*, and *source\_view\_qual* in the IBMSNAP\_REGISTER or IBMSNAP\_PRUNCNTL Capture control table could have been incorrectly specified. Therefore, either no match was found or the registration was dropped and no longer exists.

**User Response:** If the subscription or the registration is in error, correct the values in the columns *source\_owner*, *source\_table*, and *source\_view\_qual*. If the registration no longer exists, then the subscription is no longer valid and can be removed.

### **ASN0068E CAPTURE** *capture\_schema***. The insert statement is too long for CD table** *phys\_chg\_owner***.***phys\_chg\_tbl***.**

**Explanation:** The number of columns in the CD table is too large; the SQL INSERT statement exceeds the 32K Capture coding limit.

**User Response:** If all of the table columns are defined in the registration but only a subset of these columns are needed at the target, reduce the number of columns for that registration. Alternatively, split the table over two registrations so that each registration has a different subset of the table columns.

#### **ASN0069E CAPTURE** *capture\_schema***. SQLCODE** *sqlcode* **was returned during an insert into the CD table** *phys\_chg\_owner***.** *phys\_chg\_tbl***. The CD table appears to have been dropped.**

**Explanation:** The Capture program tried to insert a row into a CD table, and DB2 returned a SQLCODE indicating that the CD table no longer exists. The CD table could inadvertently have been dropped, or the whole registration could have been dropped. If there are still rows in the IBMSNAP\_REGISTER table that refer to this CD table, the Capture program deactivates these registrations by setting the value of the CD\_OLD\_SYNCHPOINT column to NULL and no longer attempts to capture changes for this CD table. This error does not cause the Capture program to terminate.

**User Response:** If the CD table no longer exists and is

### **ASN0070E • ASN0075W**

no longer required, the registration is no longer valid and should be removed. It is recommended that you deactivate the registration before you remove it. Any subscription sets associated with registrations that use this CD table should also be deactivated. Additionally, the associated subscription-set members should be removed so that these subscription sets can be activated and can run successfully.

**ASN0070E CAPTURE** *capture\_schema***. The combination of column name** *column\_name* **in the CD table** *phys\_chg\_owner***.***phys\_chg\_tbl***, and the value of BEFORE\_IMG\_PREFIX** *before\_img\_prefix* **in the table IBMSNAP\_REGISTER for this registration matches multiple column names in the source table. The ambiguity in the registration definition cannot be resolved by the Capture program.**

**Explanation:** The Capture program tried to initialize a registration and found that a column within the CD table for the registration is ambiguous. The column could refer to either a before image for one source column or to an after image for another source column. This message is issued during Capture warm start or when the first CAPSTART signal is received for a subscription against this registration. This error does not cause the Capture program to terminate.

**User Response:** In the IBMSNAP\_REGISTER table, change the current value in the BEFORE\_IMG\_PREFIX column to a character value that does not produce this ambiguity.

**ASN0071E CAPTURE** *capture\_schema***. The data type attribute of the column** *column\_name* **in the CD table** *phys\_chg\_owner***.***phys\_chg\_tbl* **is not compatible with the data type attribute of the corresponding source column.**

**Explanation:** The Capture program tried to initialize a registration and found that a column within the CD table for the registration is not compatible with the corresponding source column. This message is issued during Capture warm start or when the first CAPSTART signal is received for a subscription against this registration. This error does not cause the Capture program to terminate.

**User Response:** Correct the CD table for this registration.

**ASN0072E CAPTURE** *capture\_schema***. The before-image column** *column\_name* **in the CD table** *phys\_chg\_owner***.***phys\_chg\_tbl* **must allow NULL values.**

**Explanation:** The Capture program tried to initialize a

registration and found that the before-image column within the CD table for the registration was not defined to accept null values. This message is issued during Capture warm start or when the first CAPSTART signal is received for a subscription against this registration. This error does not cause the Capture program to terminate.

**User Response:** Correct the CD table for this registration.

**ASN0073E CAPTURE** *capture\_schema***. The specification** *input\_in* **describing the CD table on a CAPSTOP signal is not valid.**

**Explanation:** The Capture program found that the INPUT\_IN value specified on the CAPSTOP signal is not in a valid format of

*phys\_change\_owner*.*phys\_change\_table*. This error does not cause the Capture program to terminate, and no action is taken for this signal.

**User Response:** Ensure that the value of INPUT\_IN matches the name of the CD table associated with the registration that you want to deactivate. Insert a new row into the IBMSNAP\_SIGNAL table.

#### **ASN0074E CAPTURE** *capture\_schema***. There is no row in the IBMSNAP\_REGISTER table that corresponds to** *src\_owner***.***src\_table* **that is specified on a CAPSTOP signal.**

**Explanation:** The Capture program found that the INPUT\_IN value specified on the CAPSTOP signal is in a valid format, and there is no match for the value of *source\_owner*.*source\_table* in the registration table. This error does not cause the Capture program to terminate.

**User Response:** Correct the value of INPUT\_IN, and insert the signal again.

#### **ASN0075W CAPTURE** *capture\_schema***. The registration corresponding to the INPUT\_IN,** *src\_owner***.***src\_table* **on a CAPSTOP signal was not capturing changes. No action is taken.**

**Explanation:** The Capture program found that the INPUT\_IN value specified on the CAPSTOP signal is in a valid format and matches the value of a *source\_owner*.*source\_table* in the registration table, but this registration is already inactive. This error does not cause the Capture program to terminate, and the Capture program takes no action for the signal.

**User Response:** This message is for your information only, and no action is required.

**ASN0076I CAPTURE** *capture\_schema***. Capture has stopped capturing changes for source table** *source\_owner***.***source\_table* **in response to a CAPSTOP signal.**

**Explanation:** The Capture program successfully deactivated a registration that was specified in a CAPSTOP signal.

**User Response:** This message is for your information only, and no action is required.

**ASN0077E CAPTURE** *capture\_schema***. The values specified for the PHYS\_CHANGE\_OWNER and PHYS\_CHANGE\_TABLE columns in the IBMSNAP\_PRUNCNTL table where MAP\_ID =** *mapid* **are NULL or do not match a valid row in the IBMSNAP\_REGISTER table.**

**Explanation:** The Capture program tried to initialize a registration and found that the column values of PHYS\_CHANGE\_OWNER and PHYS\_CHANGE\_TABLE within the IBMSNAP\_PRUNCNTL table for the subscription do not match a registration row in the IBMSNAP\_REGISTER table. The message was issued during Capture warm start or when the first CAPSTART signal was received for a subscription against this registration. This error does not cause the Capture program to terminate.

**User Response:** Correct the values in the IBMSNAP\_PRUNCNTL table for this subscription. If this subscription was built using the Replication Center, contact IBM Software Support to report a potential administration problem.

**ASN0078E CAPTURE** *capture\_schema***. The before-image column** *column\_name* **in the CD table** *phys\_owner***.***phys\_table* **has no corresponding after-image column in the CD table for this registration. The registration is not valid.**

**Explanation:** The Capture program tried to initialize a registration and found a before-image column within the CD table of the registration that has no corresponding after-image column. This message is issued during a Capture program warm start or when the first CAPSTART signal is received for a subscription against this registration. This error does not cause the Capture program to terminate.

**User Response:** Correct the CD table for this registration by ensuring that before-image columns are included in the CD table only when the corresponding after-image column is also included.

**ASN0079E CAPTURE** *capture\_schema***. SQLCODE** *sqlcode* **was returned during an update to the IBMSNAP\_REGISTER table for the registrations associated with the CD table** *phys\_chg\_owner***.***phys\_chg\_tbl***. The rows might have been deleted.**

**Explanation:** The Capture program tried to update the IBMSNAP\_REGISTER table to indicate that data has been captured for the named CD table, and DB2 returned a SQLCODE indicating that the rows no longer exist. The registrations could have been dropped. This error does not cause the Capture program to terminate.

**User Response:** If the registration has been dropped, no further action is required for the registrations. When dropping registrations, it is recommended that you deactivate the registrations first. If the rows in the IBMSNAP\_REGISTER table were inadvertently deleted, drop the associated CD table and rebuild the registrations. Deactivate any subscription sets that are associated with the registrations. If a registrations must be dropped, remove the associated subscription-set members so that these subscription sets can be activated and can run successfully. If the registrations are rebuilt, a signal is sent to the Apply program indicating that a full refresh should be performed for the associated subscription sets.

**ASN0080E CAPTURE** *capture\_schema***. A table space full condition has been encountered for CD table** *phys\_chg\_owner***.** *phys\_chg\_tbl***, which is associated with the registration for source table** *source\_owner***.** *source\_table***.**

**Explanation:** The Capture program tried to process an insert into the named CD table but was unable to process the insert due to a table space full condition. Typically this condition results from insufficient space allocation for CD table spaces, infrequent pruning, or ineffective pruning. This error causes the Capture program to terminate.

**User Response:** Take the following steps to determine the cause of the table space full condition:

- 1. Ensure that sufficient space has been allocated to the table space for this CD table in order to accommodate normal processing conditions.
- 2. Ensure that pruning is performed often enough to reduce the storage requirements for the Capture control tables.
- 3. Ensure that the Apply programs are running often enough to accommodate normal pruning processing.
- 4. Verify that no subscription sets have been deactivated for a long period of time without taking the additional steps necessary for normal pruning.

### **ASN0082W • ASN0102W**

**ASN0082W CAPTURE** *capture\_schema***. The Capture program encountered a registration with a column** *column\_name* **in the CD table** *phys\_chg\_owner***.***phys\_chg\_tbl* **with a column length** *CD\_column\_length* **that is shorter than the length of the corresponding column in the source table** *source\_owner***.***source\_table***, with a length of** *src\_column\_length***.**

**Explanation:** During the initialization of a registration, the Capture program found that the registration definition contains a column in the CD table with a column length that is shorter than the corresponding column length in the source table. The registration definition is allowed, but a warning message is issued to inform you that the captured source table data might not fit within the defined CD table column. This message is issued during a Capture program warm start or when the first CAPSTART signal is received for a subscription against this registration. The registration initializes successfully.

**User Response:** Unless there is a specific reason why you need to define the registration in this manner (for example, if you are certain that the length of the changed data will never be larger than the length of the CD table column), you should define the registration so that the source table and the CD table data definitions match exactly.

**ASN0083E CAPTURE** *capture\_schema***. SQLCODE** *sqlcode* **was returned when trying to process an insert into the CD table** *phys\_chg\_owner***.***phys\_chg\_tbl***. The CD table column** *column\_name* **is too short and cannot contain the captured data from the corresponding column in the source table,** *source\_owner***.***source\_table***. The registration has been stopped by the Capture program.**

**Explanation:** The Capture program tried to process an insert into a CD table and encountered a SQLCODE from DB2 that indicates that the CD table contains a column that is shorter than the length of the corresponding column in the source table. This error does not cause the Capture program to terminate, but the registration is placed in the stopped state.

**User Response:** Re-evaluate this registration definition. Either alter the registration so that the lengths of the source table column and the CD table column match or add a trigger to the CD table to truncate the data.

**ASN0084E CAPTURE** *capture\_schema***. The registration with the source table** *source\_owner***.***source\_table* **and the CD table** *phys\_chg\_owner***.***phys\_chg\_tbl* **has been stopped by the Capture program.**

**Explanation:** This error message is issued any time that a registration is placed in the stopped state (with the STATE column set to a value of 'S' in the IBMSNAP\_REGISTER table) by the Capture program. The reason for this action is described in one or more of the preceding messages.

**User Response:** Examine the preceding error messages to determine the cause of the failure, and follow the suggested user response to repair the failing registration definition. After you repair the registration definition, you must manually set the value of the STATE column to 'I' in the IBMSNAP\_REGISTER table to indicate that the registration can be used again by the Apply program.

#### **ASN0100I CAPTURE** *capture\_schema* **: The Capture version** *version\_number* **program initialized successfully.**

**Explanation:** This message informs you that the Capture program started, and the version of the Capture program.

**User Response:** This message is for your information only. No action is required.

#### **ASN0101W CAPTURE** *capture\_schema***. The Capture program warm start failed because existing data is too old. A cold start will be attempted.**

**Explanation:** The data in the change data tables is too old. A cold start is performed.

**User Response:** See "Operating the Capture program for SQL Replication" in the DB2 Information Center for more details.

#### **ASN0102W CAPTURE** *capture\_schema***. The Capture program switches to cold start because the warm start information is insufficient.**

**Explanation:** A problem occurred during the retrieval of the restart information. The restart table data is not valid. A cold start is performed.

- v For DB2, an Asynchronous Read Log API error occurred during warm start while DB2 was reading the log.
- For  $z/OS$ , an Instrumentation Facility Information (IFI) error occurred during warm start while DB2 was reading the log.

**User Response:** See "Operating the Capture program for SQL Replication" in the DB2 Information Center for more details.

**ASN0104I CAPTURE** *capture\_schema***. In response to a CAPSTART signal with MAP\_ID** *mapid***, change capture has started for the source table** *source\_owner***.***source\_table* **for changes found on the log beginning with log sequence number** *log\_sequence\_number***.**

**Explanation:** The Capture program successfully processed a CAPSTART signal. If this is the first CAPSTART signal associated with a particular source table, this message indicates that the Capture program is now capturing updates to the source table. If this is a CAPSTART signal for a table for which changes are already being captured, this message indicates that the Capture program received the signal and performed the required processing to allow the Apply program to start receiving changes for the subscription set that is associated with the input MAP\_ID value.

**User Response:** This message is for your information only, and no action is required.

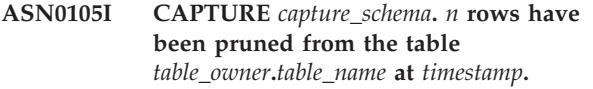

**Explanation:** The Capture program pruned records from a CD, UOW, TRACE, MONITOR, or SIGNAL table.

**User Response:** This message is for your information only, and no action is required.

**ASN0109I CAPTURE** *capture\_schema***. The Capture program has successfully initialized and is capturing data changes for** *number* **registrations.** *Stopped\_number* **registrations are in a stopped state.** *Inactive\_number* **registrations are in an inactive state.**

**Explanation:** This message is issued when the Capture program completes the reinitialization of registration entries. The reinitialization can occur during a warm start, during the processing of a CAPSTART signal, or in response to a Capture REINIT command.

**User Response:** If the Capture program is capturing the changes for all the registrations, no action is required. Otherwise, examine the preceding error messages to determine the cause of the failure, and follow the suggested user responses to repair the failing registration definition. After you have repaired the registration definition, issue the asnccmd command with the reinit parameter.

#### **ASN0111I CAPTURE** *capture\_schema***. The pruning cycle started at** *timestamp***.**

**Explanation:** This message is issued at the beginning of each pruning cycle.

**User Response:** This message is for your information only, and no action is required.

#### **ASN0112I CAPTURE** *capture\_schema***. The pruning cycle ended at** *timestamp***.**

**Explanation:** This message is issued at the termination of each pruning cycle.

**User Response:** This message is for your information only, and no action is required.

#### **ASN0113W CAPTURE** *capture\_schema***. The pruning retention limit will be reached in the next 24 hours.**

**Explanation:** This warning message is issued when the values in the IBMSNAP\_UOW table indicate that retention limit pruning could occur in the next day.

**User Response:** Check to see why regular pruning is not occurring. Usually this is because one or more Apply programs have not been run for a period of many days, and therefore the CD and UOW tables cannot be effectively pruned. Another potential hazard is the removal or deactivation of a subscription set, without the removal or reset of the corresponding synchpoint value in the table IBMSNAP\_PRUNE\_SET. The Replication Analyzer tool can be used to provide a detailed analysis of the situation.

#### **ASN0114E CAPTURE** *capture\_schema***. Pruning has failed with SQL code** *sqlcode* **when pruning the table** *table\_owner***.** *table\_name***.**

**Explanation:** This error message is issued when pruning fails with an unexpected SQL error code. Pruning terminates and tries again at the next interval or command invocation. This error does not cause the Capture program to terminate.

**User Response:** If this SQL code indicates a temporary error, then no action is required. Otherwise, take action as indicated for the SQL error in the "ASN - Replication" messages section of the DB2 Information Center.

### **ASN0121E CAPTURE** *capture\_schema***. The Capture program warm start failed because existing data is too old. The Capture program will terminate.**

**Explanation:** The lag limit parameter represents the number of minutes that the Capture program can lag in processing records from the DB2 log. Capture cannot warm start because it will process transactions older than is allowed by the user specified lag\_limit.

### **ASN0122E • ASN0144E**

**User Response:** Determine why the Capture program is behind in reading the log. If you are in a test environment, where you have no practical use for the lag limit parameter, you might want to set the lag limit higher and try starting the Capture program again. Alternatively, if you have very little data in the source table in your test environment, you might want to cold start the Capture program and fully refresh the data in all the target tables.

**ASN0122E CAPTURE** *capture\_schema***. An error occurred while reading the restart information or DB2 log. The Capture program will terminate.**

**Explanation:** A problem occurred while retrieving the restart information. The restart table data was not valid or for z/OS, an Instrumentation Facility Interface (IFI) error occurred while reading the log during a restart. When the error is resolved, you can restart using the warm start option.

**User Response:** Determine why the restart information could not be retrieved by Capture from IBMSNAP\_RESTART. Look at previous messages for clues as to what may have gone wrong. Correct the problem, if possible and restart Capture warm. If the problem cannot be corrected, restart Capture cold.

**ASN0123I CAPTURE** *capture\_schema***. At program termination, the highest log sequence number of a successfully captured log record is** *max\_commitseq* **and the lowest log sequence number of a record still to be committed is** *min\_inflightseq***.**

**Explanation:** The Capture program terminates and records the values of the restart table at that time for auditing purposes.

**User Response:** This message is for your information only, and no action is required.

**ASN0133I CAPTURE** *capture\_schema***. The Capture program has reached the end of the active log and will terminate because the AUTOSTOP feature is specified.**

**Explanation:** The Capture program terminated when it reached the end of the active log as requested by the user option of AUTOSTOP.

**User Response:** This message is for your information only, and no action is required.

**ASN0142E CAPTURE** *capture\_schema***. The Capture program is unable to perform an insert operation on the monitor table IBMSNAP\_CAPMON. The SQL code is** *sqlcode***. The monitoring information for this interval will be skipped.**

**Explanation:** This error message is issued when the monitoring thread has failed with an unexpected SQL code. Monitor functions for this interval are skipped, and the program tries again at the next interval. This error does not cause the Capture program to terminate.

**User Response:** If this SQL code indicates a temporary error, then no action is required. Otherwise, take action as indicated for the SQL error in the in the "ASN -Replication" messages section of the DB2 Information Center.

#### **ASN0143W CAPTURE** *capture\_schema***. The program detected that the source database** *src\_db\_name* **has been restored or rolled forward. The Capture program has switched from a warm start to a cold start.**

**Explanation:** The Capture program started with a startmode of warmsa or warmsi. When the Capture program attempted to warm start, it received a return code from the DB2 log read API that indicates that the source database has been restored or rolled forward and that log sequence numbers have been reused; the state of the source database and the state of the captured data are no longer consistent. The Capture program switched to a cold start.

**User Response:** This message is for your information only, and no action is required.

#### **ASN0144E CAPTURE** *capture\_schema***. The program detected that the source database** *src\_db\_name* **has been restored or rolled forward. A cold start is recommended to restore consistency.**

**Explanation:** The Capture program started with a startmode of warmns or warmsi. When the Capture program attempted to warm start, it received a return code from the DB2 log read API that indicates that the source database has been restored or rolled forward and that log sequence numbers have been reused; the state of the source database and the state of the captured data are no longer consistent. The Capture program terminates and does not automatically switch to a cold start.

**User Response:** If you are certain that it is safe to perform a Capture program warm start, restart the Capture program; it will not terminate on a second attempt. If you are not certain whether the captured data will be in a consistent state after a Capture program warm start, it is recommended that you perform a Capture program cold start.

#### **ASN0180W CAPTURE** *capture\_schema***. The table IBMSNAP\_SIGNAL is not an EBCDIC table as required by capture. The signal has been processed.**

**Explanation:** The Capture program detected that the IBMSNAP\_SIGNAL table is not defined as an EBCDIC table. Additional processing is required to translate signals to EBCDIC to process them properly. The additional processing requires a small performance degradation.

**User Response:** At your earliest convenience, perform the following steps:

- 1. Stop the Capture program.
- 2. Drop and re-create the IBMSNAP\_SIGNAL table with EBCDIC encoding.
- 3. Restart the Capture program.

#### **ASN0181W CAPTURE** *capture\_schema***. The row for the signal with timestamp** *signal\_time* **no longer exists in the IBMSNAP\_SIGNAL table. The signal has been processed.**

**Explanation:** The Capture program processed the request from the signal but could not update the SIGNAL\_STATE and SIGNAL\_LSN. Therefore, the issuer of the signal cannot determine that the Capture program received the signal.

**User Response:** Determine if another process is expecting the update for the signal from the Capture program, and if necessary, re-send the signal.

#### **ASN0182W CAPTURE** *capture\_schema***. The row for signal with timestamp** *signal\_time* **no longer exists in IBMSNAP\_SIGNAL table and the table is not EBCDIC. The signal will be ignored by capture.**

**Explanation:** An initialization failure occurred, because the Capture program received a signal that was not encoded in EBCDIC. The Capture program could not translate the signal to EBCDIC, because the row in the IBMSNAP\_SIGNAL table no longer exists. The Capture program cannot determine what signal was sent and so ignores it.

**User Response:** Determine what signal was sent, and re-send the signal.

At your earliest convenience, perform the following steps:

- 1. Stop the Capture program.
- 2. Drop and re-create the IBMSNAP\_SIGNAL table with EBCDIC encoding.
- 3. Restart the Capture program.

#### **ASN0183E CAPTURE** *capture\_schema***. The Capture program detected an inconsistency between the IBMSNAP\_PARTITIONINFO table and DB2 partition information.**

**Explanation:** This error message occurred due to one of the following reasons:

- v A new database partition was added to the database.
- The IBMSNAP\_PARTITIONINFO control table is corrupted.

**User Response:** If a new partition was added, restart the Capture program with the add\_partition=Y option.

If the IBMSNAP\_PARTITIONINFO control table is corrupted, cold start the Capture program or call IBM Software Support.

**ASN0184I CAPTURE** *capture\_schema***. The Capture program started on partition** *partition\_num* **for changes found in the log beginning with log sequence number** *log\_sequence\_number***.**

**Explanation:** A new partition was added using the ADD\_PARTITION option. The Capture program started processing for that partition.

**User Response:** This message is for your information only, and no action is required.

**ASN0185I CAPTURE** *capture\_schema***. The Capture program did not find a required control table so it created the control table** *control\_table* **and its associated index** *index* **in the Capture control server.**

**Explanation:** The Capture program requires the specified control table. If the Capture program does not find the control table, it creates the control table and its associated index on the appropriate Capture control server.

**User Response:** This message is for your information only, and no action is required.

**ASN0186W CAPTURE** *capture\_schema***. The Capture program cannot find the source database** *database* **on partition** *partition\_ID***. The Capture program cannot process the log for this partition.**

**Explanation:** This partition is not known to the source database. The Capture program captures data only from the partitions that are known to the source database.

**User Response:** Add the partition to the database and restart the Capture program using the ADD\_PARTITION=Y option. If the partition is not needed, remove it.

#### **ASN0187W CAPTURE** *capture\_schema***. The Capture program cannot find partition** *partition\_id* **previously known in DB2.**

**Explanation:** The Capture program cannot find a previously known partition in DB2. The partition is no longer part of the multipartition source server.

**User Response:** Verify that the missing partition was properly removed. No further action is required.

#### **ASN0188I CAPTURE** *capture\_schema***.** *n* **rows have been pruned from the table** *src\_owner***.***table* **at** *timestamp* **due to retention limit pruning.**

**Explanation:** The Capture program pruned records from a CD, UOW, TRACE, MONITOR, or SIGNAL table due to retention limit pruning.

**User Response:** This message is for your information only, and no action is required.

**ASN0189I CAPTURE** *capture\_schema***. The Capture program is terminating because an error occurred for registered table** *src\_owner.table* **and the registration is configured to stop on error.**

**Explanation:** The registration has STOP\_ON\_ERROR = Y. The Capture program is terminating due to an error that is identified in a previous message.

**User Response:** Take one or both of the following actions and then restart the Capture program:

- Correct the error identified in the previous message.
- v In the register (IBMSNAP\_REGISTER) table, set STOP\_ON\_ERROR=N.

**ASN0190I CAPTURE** *capture\_schema***. The registration for source table** *src\_owner.table* **was deactivated due to an error. The Capture program did not terminate.**

**Explanation:** The Capture program deactivated the registration for the specified source table due to an error that is identified in a previous message. The Capture program did not terminate; it is still running because the registration has STOP\_ON\_ERROR = N.

**User Response:** Correct the error for this source table that is identified in the STATE column of the register (IBMSNAP\_REGISTER) table and then reactivate the registration. When you reactive the registration, a full-refresh is performed.

To avoid a full-refresh in the future, set STOP ON ERROR to Y so that the Capture program terminates if it encounters the error.

#### **ASN0191E Capture** *capture\_schema* **: Log record with LSN** *LSN* **could not be processed because it is an unknown log variation. Its DBID is** *DBID***. Its OBID is** *OBID***. The transaction ID is** *ID***.**

**Explanation:** The Capture program could not process a log record because the log record has an unknown log variation type.

**User Response:** If Capture stopped because of this error, you will need to disable the registration or subscription with the matching DBID and OBID so that Capture can ignore this log record. If Capture did not stop because of this error, make sure this log record does not have data that you need replicated.

#### **ASN0192E Capture** *capture\_schema* **: The Capture program is unable to decode log records for the source table** *table\_owner.table\_name***. The program stopped.**

**Explanation:** The Capture program encountered a different version of the table because the table was altered. The Capture program was not able to determine the correct version by reading from the IBMQREP\_COLVERSION and IBMQREP\_TABVERSION tables. The tables might have been dropped.

**User Response:** Ensure that the IBMQREP\_COLVERSION and IBMQREP\_TABVERSION tables have not been dropped. If they are missing, restore these tables and restart the Capture program.

#### **ASN0193W CAPTURE :** *capture\_schema* **: The log reader thread is still initializing. The program continues to wait.**

**Explanation:** During initialization, the Q Capture or Capture program tries to read from a restart point (either a specific Log Sequence Number when the Q Capture or Capture program is started in warm mode, or the current active LSN for cold starts). The initialization might take excessive time if the recovery log or the database is unavailable. In a DB2 multiple-partitioned environment or Oracle RAC environment, the log reader thread also takes longer to initialize.

**User Response:** Continue waiting for the log reader to initialize.

**ASN0194W CAPTURE :** *capture\_schema* **: The Capture program detected that a partition was attached to table** *table\_owner.table\_name***. Capture had not read log records up to the point that corresponds to the time that the registration was activated. Capture might have incorrectly captured rows for the table before it was attached as a partition.**

**Explanation:** When capture activates a registration for a table, it gathers table information from the system catalogs. If a partition was attached to the table before Capture activates the registration, the system catalog information might not correctly reflect where capture is in the log. For a newly attached partition, capture might incorrectly capture rows from the table before it was attached as a partition.

**User Response:** Stop capturing for the registration and perform a full refresh for the subscription set.

**ASN0195I Capture** *capture\_schema* **: The transaction with ID** *transaction\_identifier* **was ignored as requested.**

**Explanation:** The Capture program did not capture the transaction because the transaction ID was specified in the IGNORE\_TRANSID parameter when Capture was started, or information for ignoring the transaction was inserted into the IBMQREP\_IGNTRAN table.

**User Response:** This message is for your information only. No action is required.

**ASN0196W Capture :** *capture\_schema* **: The contents of the registered source table** *table\_owner.table\_name* **were altered by the DB2 utility program** *utility\_program***.**

**Explanation:** The source table was altered by one of the following DB2 online utility programs:

- LOAD SHRLEVEL NONE RESUME YES
- LOAD SHRLEVEL NONE REPLACE
- REORG TABLESPACE DISCARD
- CHECK DATA DELETE YES LOG NO
- RECOVER PIT
- EXCHANGE DATA ON CLONE TABLESPACE

The changes to the source table are not automatically replicated to the target table, and the two tables could be out of synch.

**User Response:** To maintain synchronization between the source and target, take one of the following actions:

- Perform a full refresh of the target table.
- v Use the asntdiff program to identify any differences between the source and target tables, and then use the asntrep program to repair the differences.

**ASN0197W Capture** *capture\_schema* **: The registered source table** *table\_name* **was dropped.**

**Explanation:** The Capture program detected that the table space for the source table was dropped, and therefore the table itself was dropped.

**User Response:** If you no longer want to replicate data from the source table, use the replication administration tools to drop the registration. If you plan to recover the table, reinitialize the Capture program after the table is recovered, or stop and start the Capture program in warm mode.

```
ASN0198E Capture capture-schema: The number of
database partitions exceeds the
maximum number of partitions that
SQL Replication supports. The Capture
program will stop.
```
**Explanation:** The Capture program supports up to 16 partitions in a multiple-partitioned environment.

**User Response:** Reduce the number of partitions to 16 or fewer and start the Capture program.

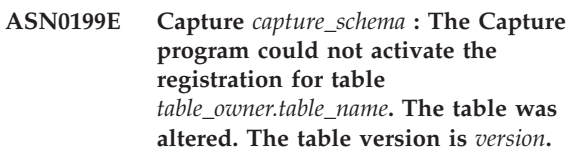

**Explanation:** When a table is altered, it must be reorganized before the Capture program can begin processing log records for it. For the specified table, one of the following situations is likely:

- The table was altered but never reorganized.
- v The table was altered after its most recent reorganization.

**User Response:** Reorganize the table and activate the registration.

**ASN0200E CAPTURE** *capture\_schema***. The Capture program log read failed because the DB2 compression dictionary that was used to create the compressed log record is temporarily unavailable. The log record that could not be read was for the registered source table** *table\_owner.table\_name***. The reason code is** *reason\_code***.**

**Explanation:** The Capture program received an error from the DB2 log read. The error indicates that the data on a log record cannot be processed because the compression dictionary for the corresponding DB2 table or table space is temporarily unavailable. For z/OS, the reason code is a z/OS diagnostic code. For Linux, UNIX, and Windows, the reason code is an SQL code. One cause for the problem could be that the compressed table space is in the STOPPED state when

the DB2 Log Read Interface attempts to read the compression dictionary. DB2 takes a latch on the source compressed table space to access the dictionary and the latch does not work if the table space is stopped. This error prompts the Capture program to stop.

**User Response:** The problem will be resolved when the compression dictionary becomes available. Restart the Capture program.

**ASN0201W CAPTURE :** *capture\_schema* **: The Capture program detected that a partition was detached from table** *table\_owner.table\_name***. Capture was behind in the log when the registration for this table was activated. Capture might have incorrectly missed rows from the partition before it was detached from the table.**

**Explanation:** When Capture activates a registration for a table, it gathers table information from the system catalogs. If a partition was detached from the table before Capture activates the registration, the system catalog information might not correctly reflect where Capture is in the log. For a newly detached partition, capture might incorrectly miss rows from the partition before it was detached.

**User Response:** Stop capturing for the registration and perform a full refresh on the subscription set.

**ASN0202W CAPTURE :** *capture\_schema* **: An ALTER TABLE ALTER COLUMN statement was detected for column** *column\_name* **of table** *table\_name* **with a new data type of** *data\_type***. Column** *column\_name* **of CD table** *table\_name* **was altered to a data type of** *data\_type***. The target table is not altered automatically.**

**Explanation:** The Capture program detected that a column in a registered source table was altered. Capture automatically altered the CD table column to match the new data type.

**User Response:** If you want to replicate data from the altered column, you must alter the matching column in the target table.

**ASN0203E CAPTURE** *capture\_schema* **: The value** *value* **for the COMPATIBILITY column in the IBMSNAP\_CAPPARMS table is not supported for a DB2 pureCluster system at version** *version* **with two or more members.**

**Explanation:** A DB2 pureCluster system at Version 10 with two or more members requires a value of 1001 or higher in the COMPATIBILITY column of the IBMSNAP\_CAPPARMS table.

**User Response:** Before upgrading the compatibility

setting for the Capture program, review the effect of that change on any Apply programs or Apply control servers that Capture works with. You might need to migrate the Apply control tables to Version 10. If required, update the COMPATIBILITY column to 1001 or higher and restart the Capture program.

#### **ASN0204E CAPTURE :** *capture\_schema* **: The log sequence number value** *LSN* **in the IBMSNAP\_RESTART table is not expected. The Capture program will stop.**

**Explanation:** The LSN value that Capture uses to find the correct restart point in the DB2 recovery log is not in the correct format. This problem can occur when you upgrade DB2 to Version 10 but the IBMSNAP\_RESTART table still contains LSN values from a previous version. The LSN values that replication uses changed for DB2 for Linux, UNIX, and Windows V10 and are not compatible with earlier saved LSN values.

**User Response:** Restart the Capture program with the migrate=y parameter, which updates the restart information to the correct format.

# **Hoofdstuk 35. ASN0500 - ASN0999**

**ASN0500E** *pgmname* **:** *program\_qualifier* **: The parameter input** *input\_value* **supplied for parameter name** *parameter\_name* **is not valid.**

**Explanation:** The program or a command program has been invoked with a specified input parameter that is not valid. The message indicates the name of the program that is reporting the error, along with the parameter name and the parameter value.

**User Response:** Check the documentation on valid invocation parameters, correct the input, and resubmit the task or command.

**ASN0501E** *pgmname* **:** *program\_qualifier* **: The value** *input\_value* **supplied for the parameter** *parameter\_name* **is not the correct data type.**

**Explanation:** The program or a command program was invoked with an input value with an associated data type that is not valid. The message indicates the name of the program that is reporting the error, the incorrect input value, and the name of the parameter for which this input value was specified.

**User Response:** Correct the invocation to include the correct data type for the parameter input and resubmit it.

**ASN0502E** *pgmname* **:** *program\_qualifier* **: The value** *input\_value* **of length** *invalid\_string\_length***, supplied for parameter** *parameter\_name***, is greater than the maximum allowed string length of** *allowed\_string\_length***.**

**Explanation:** The program or a command program has been invoked using an input value with a string length that is not valid. The message indicates the name of the program that is reporting the error, what input value is incorrect, and for which parameter this input value was specified.

**User Response:** Correct the invocation to include the correct string length for the parameter input and resubmit it.

**ASN0503E** *pgmname* **:** *program\_qualifier* **: The integer value** *input\_value***, supplied for parameter** *parameter\_name***, is outside the supported range for this parameter.**

**Explanation:** The program or a command program was invoked with an input value specified which is outside the supported range. The message indicates the name of the program that is reporting the error, which

input value is incorrect, and for which parameter this input value was specified.

**User Response:** Correct the invocation to include the correct range value for the parameter input and resubmit it.

#### **ASN0504E** *pgmname* **:** *program\_qualifier* **: The program did not recognize the invocation parameter** *incorrect\_input***.**

**Explanation:** The program or a command program has been invoked with a specified parameter or command that is not valid. The message indicates which program issued this message, and the invocation input that is unrecognized.

**User Response:** Check the documentation on valid input parameters, correct the input and resubmit the task or command.

### **ASN0505E** *pgmname* **:** *program\_qualifier* **: The program was unable to get or set an IPC key.**

**Explanation:** The program or a command program was unable to initialize the inter-process communications needed to process commands. This error causes the failing program to terminate.

**User Response:** Retry the failing program or command. Contact IBM Software Support if the problem persists.

**ASN0506E** *program\_name* **:** *program\_identifier* **: The command was not processed because the target replication program** *program\_name* **was not running or because you entered an incorrect parameter value (for example, a server name, schema, or qualifier might be misspelled).**

**Explanation:** This problem could also have occurred because of an issue with the IPC message queue that the program uses to receive commands.

**User Response:** Verify that the parameter values are correct and that they identify a running replication program. Retry the command. For more information, see "Troubleshooting problems with IPC message queues."

### **ASN0507E • ASN0516E**

**ASN0507E** *pgmname* **:** *program\_qualifier* **: The program could not create the replication communications message queue. The program did not terminate for this failure, but the command was not executed.**

**Explanation:** The program or a command program encountered an internal error while trying to process a user command.

**User Response:** Retry the failing command. See "Troubleshooting problems with IPC message queues" for more information.

**ASN0508E** *pgmname* **:** *program\_qualifier* **: The program could not send a message to the replication communications message queue.**

**Explanation:** The program or a command program encountered an internal error while trying to process a user command. The program did not terminate for this failure, but the command did not get executed.

**User Response:** Retry the failing command. Contact IBM Software Support if the problem persists.

**ASN0509E** *pgmname* **:** *program\_qualifier* **: The program could not process a received message because of an incorrect message version.**

**Explanation:** The program or a command program encountered an internal error while trying to process a user command. The program did not terminate for this failure, but the command did not get executed.

**User Response:** Retry the failing command. Contact IBM Software Support if the problem persists.

**ASN0510E** *pgmname* **:** *program\_qualifier* **: The program encountered a timeout while waiting for reply messages.**

**Explanation:** The command program encountered an internal error while trying to process a user command. The program did not terminate for this failure, but the command did not get executed.

**User Response:** Retry the failing command. Contact IBM Software Support if the problem persists.

**ASN0511E** *pgmname* **:** *program\_qualifier* **: The program was unable to process the received message because of an unknown message function.**

**Explanation:** The program encountered an internal error while trying to process a user command. The program did not terminate for this failure, but the command did not get executed.

**User Response:** Retry the failing command. Contact IBM Software Support if the problem persists.

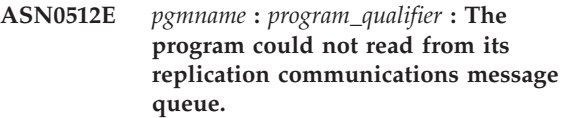

**Explanation:** The program encountered an internal error while trying to process a user command. The program did not terminate for this failure, but the command did not get executed.

**User Response:** Retry the failing command. Contact IBM Software Support if the problem persists.

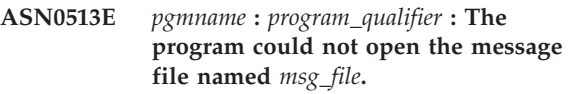

**Explanation:** This message file used by the program has been installed incorrectly, or the language environment variables are not set correctly.

**User Response:** Refer to the documentation for information about installation and configuration.

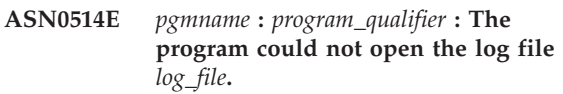

**Explanation:** The program encountered an internal error while trying to open a file for its own program message log, and terminates abnormally because of this failure. This problem might have occurred because the file was inadvertently deleted, or because the userid associated with this process does not have the sufficient authority to open the file.

**User Response:** Verify that sufficient authority is provided to the processing userid. If the file was inadvertently deleted, restart the program to create a new log file.

**ASN0515E** *pgmname* **:** *program\_qualifier* **: The program could not close the log file.**

**Explanation:** The program encountered an internal error while trying to close the file used for its own program message log. The file might have been deleted inadvertently before the program tried to terminate. Final termination messages might not be issued.

**User Response:** If the file was inadvertently deleted, restart the program to create a new log file.

#### **ASN0516E** *pgmname* **:** *program\_qualifier* **: The program could not close the message catalog.**

**Explanation:** The program encountered an internal error while trying to close the message catalog file. The
file might have been deleted inadvertently before the program tried to terminate. Final termination messages might not be issued.

**User Response:** If the message file has been deleted, it needs to be reinstalled.

#### **ASN0517E** *pgmname* **:** *program\_qualifier* **: The program has recovered the ability to read from its replication communications message queue.**

**Explanation:** The program was able to reinitialize its read capability from the message queue needed to process commands after a previous failure.

**User Response:** This message is for your information only, and no action is required.

#### **ASN0518E** *pgmname* **:** *program\_qualifier* **: The program does not accept multiple commands.**

**Explanation:** The command program was invoked with multiple commands specified. Each command invocation must be performed with a single input command, along with any other required command input. Note: The CHGPARMS command allows multiple parameters to be changed with one invocation of the CHGPARMS command.

**User Response:** Correct the command input, and resubmit the command.

**ASN0519E** *pgmname* **:** *program\_qualifier* **: The parameter input** *parameter\_value* **supplied for CHGPARMS parameter** *parameter\_name* **is not valid.**

**Explanation:** The CHGPARMS command was invoked with incorrect parameter input.

**User Response:** Correct the command input and resubmit the command.

#### **ASN0520I** *pgmname* **:** *program\_qualifier* **: The STATUS command response:** *thread\_type* **thread is in the** *status\_condition* **state.**

**Explanation:** In response to the status command, one of these messages will be issued for each of the threads associated with the program that received the command, in each case providing the current state of that thread.

**User Response:** This message is for your information only, and no action is required.

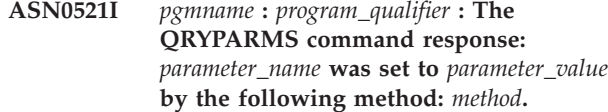

**Explanation:** In response to the QRYPARMS command, a message will be issued for each of the program parameters. For each parameter, the message provides the name of the parameter, the current setting of the parameter, and the method (by default, by changing the IBMSNAP\_CAPPARMS table, by the startup option, or by the use of the CHGPARMS command) that was employed by the user to set the value of the parameter.

**User Response:** This message is for your information only, and no action is required.

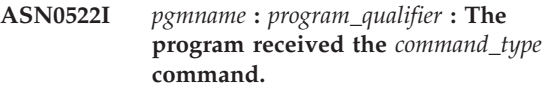

**Explanation:** The program received a command to be processed.

**User Response:** This message is for your information only, and no action is required.

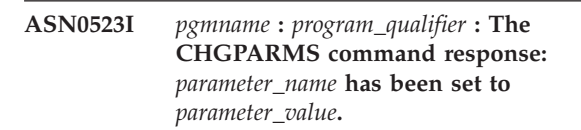

**Explanation:** In response to the CHGPARMS command, one of these messages will be issued for each of the program parameters that was changed. For each parameter, the message provides the new value for the parameter.

**User Response:** This message is for your information only, and no action is required.

#### **ASN0524E** *pgmname* **:** *program\_qualifier* **: The program required parameter** *parameter\_name* **was not specified.**

**Explanation:** The program or a command program was invoked without one of the required parameters specified. If the parameter missing is the *capture\_server* or *control\_server*, the program or command also tried accessing the database name implicitly through the DB2DBDFT environment variable setting, where applicable, and this also was not successful.

**User Response:** Correct the invocation to include the appropriate parameter and its corresponding input value.

#### **ASN0525E** *pgmname* **:** *program\_qualifier* **: The program could not read from its external communications message queue.**

**Explanation:** The program or a command program was unable to initialize its read capability from the external communications message queue needed to process commands.

**User Response:** Retry the failing command, and if the problem persists, contact IBM Software Support.

**ASN0526E** *pgmname* **:** *program\_qualifier* **: The program was invoked without any command input.**

**Explanation:** The command program was invoked without a command to process. No command processing is performed.

**User Response:** Resubmit the command with all the required input.

**ASN0527E** *pgmname* **:** *program\_qualifier* **: The program was invoked without any CHGPARMS command input.**

**Explanation:** The commands program was invoked with the CHGPARMS command but without any command input to process. No command processing is performed.

**User Response:** Resubmit the command with all the required input.

**ASN0528E** *pgmname* **:** *program\_qualifier* **: The program will terminate because the required control table** *tableowner***.***tablename* **does not exist.**

**Explanation:** The Capture or the Apply program tried to execute an SQL operation against a required Capture control table. The program received a *not found* return code from DB2. The return code occurs either if the migration has not been completed or if a required Capture control table has been accidentally dropped from the environment.

**User Response:** See the message text for the name of the missing control table. Corrective action for this problem depends on which table is missing. For example, if the table is IBMSNAP\_PRUNE\_LOCK, then the table can simply be re-created, and the Capture program can be restarted. However, if the table is IBMSNAP\_RESTART, and if the correct table contents cannot be restored, then the table needs to be re-created, and the Capture program requires a cold start.

**ASN0529I** *pgmname* **:** *program\_qualifier* **: The value of** *parameter\_name* **was set to** *parameter\_value* **at startup by the following method:** *method***.**

**Explanation:** The program started, and the program parameters were initialized based on the combination of startup options that are specified and the existing contents of the parameters table. The parameters were set by one of the methods: by default, by changing the parameters table, or by the startup option.

**User Response:** This message is for your information only, and no action is required.

**ASN0530E** *pgmname* **:** *program\_qualifier* **: The program could not connect to database** *database\_name* **with USERID** *user\_id* **. The SQLCODE is** *sql\_code***.**

**Explanation:** An error occurred when the program issued one of the following functions:

- v A CONNECT function to DB2 for VSE and VM
- v A CONNECT function to DB2 Call Attachment Facility (CAF)
- An implicit connect to DB2

**User Response:** See the DB2 codes in the messages and codes publication of the DB2 database manager on your operating system for the appropriate reason code.

For DB2 for z/OS errors, see the section in the administration guide that describes the Call Attachment Facility. Contact your DBA for questions and diagnosis.

If you are running the program under DB2 for Linux or UNIX, ensure that the LIBPATH environment variable is set to the same environment in which the program starts.

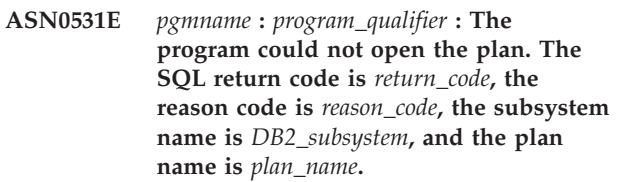

**Explanation:** An error occurred when the program tried to open the plan, ASNLPLAN.

**User Response:** See the DB2 Codes section in the messages and codes publication of the DB2 database manager on your operating system to find the appropriate reason code. See the section in the administration guide that describes the Call Attachment Facility.

**ASN0532E** *pgmname* **:** *program\_qualifier* **: DB2 release** *release\_number* **is not supported.**

**Explanation:** The program does not support this release of DB2.

**User Response:** Run the program with the appropriate release of DB2.

**ASN0533E** *pgmname* **:** *program\_qualifier* **: DB2 was terminated abnormally.**

**Explanation:** DB2 was terminated while the program was still active.

For z/OS, VSE/ESA, or VM/ESA, DB2 was terminated while program was active and the user did not specify the NOTERM invocation parameter.

**User Response:** Start DB2 and start the program.

## **ASN0534E** *pgmname* **:** *program\_qualifier* **: DB2** *database* **cannot be used, because it is in the** *state* **state.**

**Explanation:** DB2 was terminated while the program was still active. The database is in one of the following states: UNDETERMINED, TERMINATED, QUIESCED, ROLLWARD, or ACTIVE.

**User Response:** Start DB2, and then start the program.

**ASN0535E** *pgmname* **:** *program\_qualifier* **: The program could not disconnect from the database** *db\_server***. The return code is** *return\_code***, and the reason code is** *reason\_code***.**

**Explanation:** While terminating the connection to DB2, the program received an error code from the Call Attachment Facility (CAF).

**User Response:** Restart the program.

**ASN0536E** *pgmname* **:** *program\_qualifier* **: An error was returned while getting the instance name. The SQLCODE is** *sqlcode***.**

**Explanation:** The SQLEGINS API of DB2 returned an error.

**User Response:** See the DB2 API Reference for information about the SQLEGINS API to determine the error, or contact IBM Software Support.

**ASN0537E** *pgmname* **:** *program\_qualifier* **: The program could not connect to database** *database\_name***, the return code is** *return\_code***, and the reason code is** *reason\_code***.**

**Explanation:** An error occurred when the program issued one of the following functions:

- v A CONNECT function to DB2 for VSE and VM
- v A CONNECT function to DB2 Call Attachment Facility (CAF)
- An implicit connect to DB2

**User Response:** See the DB2 codes in the messages and codes publication of the DB2 database manager on your operating system for the appropriate reason code.

For DB2 for z/OS errors, see the section in the administration guide that describes the Call Attachment Facility. Contact your DBA for questions and diagnosis.

If you are running the program under DB2 for Linux or UNIX, ensure that the LIBPATH environment variable is set to the same environment in which the program starts.

## **ASN0538I** *pgmname* **:** *program\_qualifier* **: The program is waiting for DB2 to start.**

**Explanation:** When the program is initially started, if DB2 is stopped the program waits until DB2 starts. After DB2 starts, the Capture program makes the connection and begins to capture changes.

If the TERM=N option is specified in the Capture invocation parameters and DB2 stops smoothly, the Capture program waits for DB2 to start.

**User Response:** This message is for your information only, and no action is required.

**ASN0539E** *program\_name* **:** *program\_identifier* **: The Capture program did not start. You must first configure the logarchmeth1 or logarchmeth2 database configuration parameter for database** *database\_name* **to support archival logging.**

**Explanation:** The Capture program tried to start but the source database was not configured properly for Capture to use the log read interface.

**User Response:** Take the following steps:

- 1. Review the settings for the **logarchmeth1** and **logarchmeth2** database configuration parameters. If both parameters are set to OFF, enable recoverable logging by setting the **logarchmeth1** or **logarchmeth2** database configuration parameter to a value other than OFF.
- 2. Use the backup command to back up the database before using it with any application.
- **ASN0540E** *pgmname* **:** *program\_qualifier* **: The program was not able to execute the autobind operation successfully on package** *pkg\_name* **from the file** *path\_filename***. The SQLSTATE** *sqlstate* **was returned.**

**Explanation:** The program discovered that a bind or

rebind is required in order to run. The program attempted to autobind, and the autobind was unsuccessful. The program failed to initialize.

**User Response:** Check for corresponding database messages that might provide additional details about the source of the autobind failure. Possible problems include authorization failures, missing or incorrect control tables, or bind files that do not match the program. Correct the situation, and restart the program.

#### **ASN0541E** *pgmname* **:** *program\_qualifier* **: An incorrect value** *column\_value* **was supplied for column** *column\_name* **of the program parameter table** *parms\_table***.**

**Explanation:** This message is issued during initialization of the Capture program if the validation of the IBMSNAP\_CAPPARMS table found that one of the parameter value settings is not valid. The Capture program terminates with this error.

**User Response:** Check the documentation for permitted parameter values allowed in this table. Correct the values and restart the Capture program.

**ASN0542E** *pgmname* **:** *program\_qualifier* **: The maximum number of lock time-out or deadlock retries has been reached.**

**Explanation:** The program has internally retried a time-out or deadlock condition multiple times. If the program task that receives the persistent lock condition is critical, such as a worker thread, the whole program terminates. If the program task is not critical, such as pruning or monitoring, then the task will be retried at a later time, and the program remains active.

**User Response:** Check for corresponding database messages that might provide additional detail about the source of the locking contention. Correct the situation if the error is a user error, such as a user held lock. If the condition persists, contact IBM Software Support for assistance.

**ASN0543E** *program\_name* **:** *program\_identifier* **: The program cannot obtain** *number* **bytes of storage for a** *object***. The program terminates.**

**Explanation:** The program is unable to obtain memory for a necessary in-memory storage structure.

**User Response:** Consider allocating more memory to the program, then restart the program.

**ASN0544E** *pgmname* **:** *program\_qualifier* **: The program is already active.**

**Explanation:** An attempt was made to start more than one Capture program per DB2 subsystem or database.

**User Response:** Ensure that the schema or qualifier is specified correctly.

- For DB2 for z/OS subsystems, either run only one instance of the Capture program for all subsystems that are members of a data-sharing group, or run only one instance of the Capture program on any standalone system. Display the ENQ resource to determine the unique resource name violation.
- For other DB2 database platforms, run only one Capture program per database using a given schema.

```
ASN0545E pgmname : program_qualifier : The
           program started with the startup
           parameter PWDFILE, but the password
           file password_file was not found.
```
**Explanation:** The program cannot find the password file. The user specifies the password filename through the PWDFILE parameter. If the user specifies a path startup parameter, the password file should reside in the specified directory. If the user did not specify a path startup parameter, the password file should reside in the current directory in which the program is running.

**User Response:** Ensure that the password file name is correctly specified and is located in the proper directory.

```
ASN0546W pgmname : program_qualifier : The
            program call issued to the Automatic
            Restart Manager failed. The invoked
            IXCARM macro is arm_call, the return
            code is return_code, and the reason code
            is reason_code.
```
**Explanation:** The Capture or Apply program cannot connect to, disconnect from, or receive a ready status indication from the Automatic Restart Manager (ARM). The message displays the unsuccessful call and the return or reason code that returned to the program from the ARM. The program does not terminate but cannot continue ARM processing.

**User Response:** Check the Automatic Restart Manager documentation for more information about the cause of this failure.

```
ASN0547I pgmname : program_qualifier : The number
           of substitution variables passed,
           nbr_vars, does not match the number of
           tokens, nbr_tokens, in the text of message
           number msg_nbr.
```
**Explanation:** The program code and the program message file do not match; the release level of the program and the message file catalog might not match.

**User Response:** Verify that the program message file is correctly installed with the appropriate file permission settings.

#### **ASN0548I** *pgmname* **:** *program\_qualifier* **: The program received an operator stop command.**

**Explanation:** This informational message indicates that a stop command was issued to the program.

**User Response:** This message is for your information only, and no action is required.

**ASN0552E** *pgmname* **:** *program\_qualifier* **: The program encountered an SQL error. The server name is** *server\_name***. The SQL request is** *sql\_request***. The table name is** *table\_name***. The SQLCODE is** *sqlcode***. The SQLSTATE is** *sqlstate***. The SQLERRMC is** *sql\_tokens***. The SQLERRP is** *error\_module***.**

**Explanation:** A nonzero SQLCODE returned when the Capture, Apply, or Monitor program issued an EXEC SQL statement or CLI call. This SQLCODE might be caused by a DB2 problem that needs to be investigated, such as, an out of space condition, or DB2 is unavailable for use by applications. This message is sometimes followed by a second message that provides information about what replication was doing when this SQLCODE was encountered.

**User Response:** See the messages and codes documentation of the DB2 database manager on your operating system for an explanation of this SQLCODE and for information about corrective actions that might need to be taken in DB2. If replication issued another message immediately following this one, see the explanation and user response for that message.

**ASN0553W** *pgmname* **:** *program\_qualifier* **: Internal error** *error\_number* **occurred for message number** *msg\_number* **containing** *num\_tokens* **substitution fields:** *sub\_tokens***.**

**Explanation:** The *error\_number* is a decimal internal error number which is defined as:

- **1** Instance is not valid
- **2** Access denied
- **3** No files
- **4** No message
- **5** Locale is not valid
- **6** System error
- **7** Not enough memory

The*msg\_number* is the message that the program was trying to issue. The *num\_tokens* is the number of substitution tokens given for the message (not including the pgmname and program\_qualifier tokens).

The *sub\_tokens* is the substitution tokens for the message in error separated by commas.

**User Response:** Take any corrective action possible based on the error code given. For example, if the message file was not found or could not be accessed, you should also see message ASN0513 which gives you the file name. Verify that the message file exists with the correct permissions. If you get error code 4, you might have an old message file.

## **ASN0554E** *pgmname* **:** *program\_qualifier* **: The program encountered a DB2 log full condition on server** *server\_name***.**

**Explanation:** The program tried to process an insert or update which was denied by DB2 because the DB2 transaction log is full. The program will stop processing.

**User Response:** Check the amount of space remaining on the file system that contains your database files. Consider increasing the maximum log size in the database configuration file.

#### **ASN0555W** *pgmname* **:** *program\_qualifier* **: The program cannot register with Automatic Resource Manager (ARM) because it is not APF authorized.**

**Explanation:** The Capture, Apply or Monitor program cannot register to use Automatic Resource Manager services because the program libraries are not APF authorized.

**User Response:** If you desire Capture, Apply, or Monitor program to register with Automatic Resource manager, authorize the program libraries for APF and restart the program.

**Explanation:** The Capture program tried to initialize a registration and found that the CD table does not have any columns that match the source table. Nothing can be captured for this registration, and therefore it is considered not valid. The registration remains inactive if the STOP\_ON\_ERROR column in the register (IBMSNAP\_REGISTER) table for this registration is set to N, otherwise, the Capture program stops.

**User Response:** Make sure that there is at least one column in the CD table that matches the source table for the registration.

**ASN0556E** *pgmname* **:** *program\_qualifier* **: A registration that is not valid was found. The CD table** *phys\_chg\_owner***.***phys\_chg\_tbl* **does not have any columns that match the base table** *source\_owner***.***source\_table***.**

# **ASN0557E • ASN0563W**

**ASN0557E** *pgmname* **:** *program\_qualifier* **: The value** *column\_value* **for column** *column\_name* **of** *owner***.** *table* **with source table** *source\_owner***.***source\_table***, is not valid.**

**Explanation:** The Capture program tried to initialize a registration and found a value that is not valid for a column in the IBMSNAP\_REGISTER table.

**User Response:** Correct the value for the column in error.

**ASN0558E** *pgmname* **:** *program\_qualifier* **: The parameter table** *parameter\_table* **can have only one row corresponding to program qualifier** *program\_qualifier***.**

**Explanation:** The program parameters table was not defined correctly or was updated with rows that are not valid.

**User Response:** Ensure that there is only one row in the parameter table corresponding to the *program\_qualifier*. Ensure that the parameters table has a unique index on the program qualifier.

**ASN0559W** *pgm\_name* **:** *program\_qualifier* **: The job was started with a CPU time limit of** *xx* **seconds. The program will terminate when the time limit expires.**

**Explanation: For z/OS only**. The job was started with a CPU time limit of *xx* seconds. The program will terminate when the time limit expires.

**User Response:** To run the program continuously, cancel the current job. Resubmit the job specifying NOLIMIT or 1440 as the new job limit.

**ASN0560E** *pgm\_name* **:** *program\_qualifier* **: The program is unable to create** *db\_object object\_name* **in database** *db\_name*

**Explanation:** The program is unable to create the database object in the database.The database object is being created in the same object table space as the server control tables.

**User Response:** Review the SQL error code that is related to this error message and take the appropriate action.

**ASN0561W** *program\_name* **:** *program\_identifier* **: The program's application code page** *application\_code\_page* **is not the same as the code page** *database\_code\_page* **of database** *database\_name***.**

**Explanation: For Linux, UNIX, Windows, and iSeries:** The Capture program's application code page is different from the code page of the source database. Unless the two code pages are compatible, this difference can result in corrupted data or unexpected

errors when the Capture program inserts data into CD tables.

**User Response:** If the code pages are compatible, no action is required. If the code pages are incompatible, stop the Capture program, change the Capture program's application code page to the code page of the database, and restart the Capture program.

**ASN0562E** *pgmname* **:** *program\_qualifier* **: An error occurred when checking to see whether the program is already running. The Return code is** *return\_code***. The error message is** *error\_message***. The operation is** *operation***.**

**Explanation:** An error occurred while checking to see whether the program is already running. The following values are valid return codes:

- **1** On Windows, the program encountered an error while trying to create a semaphore.
- **2** On UNIX, the HOME environment variable was not found.
- **3** The mkdir command failed trying to create the HOME/sqllib directory.
- **4** The mkdir command failed trying to create the HOME/sqllib/dpropr directory.
- **5** The fgets operation failed to read a row from the pid file.
- **6** The ps command failed.
- **7** An error occurred while removing the grp file.
- **8** An error occurred while reading the grp file.
- **9** An error occurred while opening the pid file.
- **10** The fput command finished in error for the pid file.

**User Response:** Review the reason codes in the explanation, and respond with the following options:

- **1** This is an internal error on Windows. See the Windows Reference.
- **2** On UNIX, verify that the HOME environment variable is set to the correct value
- **3-10** Ensure that you have the right authorizations to create directories and files in the current HOME path.

**ASN0563W** *pgmname* **:** *program\_qualifier* **: The parameter** *parameter-1* **is not compatible with parameter** *parameter-2***. The parameter** *parameter-1* **will be ignored.**

**Explanation:** The program was started with both parameters specified in the command or in the parameters table. These parameters are not compatible. One parameter was ignored when the program started and continued to run.

**User Response:** The next time you start the program, specify only the parameter that you want the program to use.

**ASN0564I** *pgmname* **:** *program\_qualifier* **: The program could not perform the** *sql\_request* **operation on the control table** *control\_table\_name* **to support long schema, owner, and table names. The server name is** *server\_name***. The SQLCODE is** *sqlcode***. The SQLSTATE is** *sqlstate***. The SQLERRMC is** *sql\_token***. The SQLERRP is** *module\_name***.**

**Explanation:** The Capture, Apply, or Monitor control table is defined on a Version 8 new-function mode DB2 subsystem. The control table includes columns that do not support long schema, owner, and table names. The program attempted to convert the control table to support long schema, owner, and table names and the operation was unsuccessful. The replication program continues to run.

**User Response:** See the DB2 for z/OS messages and codes documentation for an explanation of the SQLCODE and for information about corrective actions that might need to be taken in DB2. If the SQLCODE is -551, do one of the following:

- v Grant the user ID that starts the Capture, Apply, or Monitor program the ALTER privilege on the control table
- v Run AASNSAMP member(ASNM2V8) to ALTER all replication control tables to support long schema, owner, and table names.
- **ASN0565E** *program\_name* **:** *program\_identifier* **: The program cannot insert statistics into the table** *table\_name***. The SQL return code is** *sqlcode***. The data for this interval will be skipped and included in the next interval.**

**Explanation:** The program maintains statistics about its activities, but it could not save this data in the table due to an unexpected SQL code. The program will attempt to insert the data again at the next interval.

**User Response:** If the SQL return code indicates a temporary error, no action is required. Otherwise, take action as indicated for the SQL error in the DB2 Information Center.

**ASN0566E** *program\_name* **:** *program\_identifier* **: Pruning of table** *table\_name* **failed with SQL return code** *sqlcode***.**

**Explanation:** Pruning failed with an unexpected SQL error code. This error does not cause the program to terminate. The program will try to prune the table

again at the next pruning interval or when the program is restarted.

**User Response:** If this SQL return code indicates a temporary error, then no action is required. Otherwise, take action as indicated for the SQL error in the DB2 Information Center.

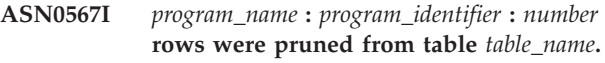

**Explanation:** See message text.

**User Response:** This message is for your information only. No action is required.

**ASN0568E** *program\_name* **:** *program\_identifier* **: An ICU error occurred while translating character data from code page** *code\_page***. The ICU function is** *function\_name* **using converter for CCSID** *CCSID***. The ICU return code is** *return\_code***. The expected ICU version is** *version\_number***. Details:** *details***.**

**Explanation:** Incompatible versions of ICU (International Components for Unicode) were encountered. The ICU function is the ICU API name. The return code was returned by this API. The details about the ICU operation are provided by the Q Capture program.

**User Response:** Ensure you have the correct version of ICU and try restarting the program.

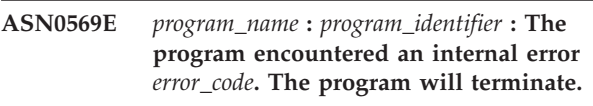

**Explanation:** An unexpected error occurred in the program.

**User Response:** See "Collecting data for InfoSphere Replication Server and InfoSphere Data Event Publisher" for information on how you can assist in troubleshooting this problem.

**ASN0571E** *program\_name* **:** *program\_identifier* **: The program cannot start because the parameter table** *table\_name* **is empty or it contains more than one row.**

**Explanation:** The program parameter table must have exactly one row.

**User Response:** Use the sample migration scripts in the sqllib/samples/repl directory for the DDL statements to redefine the content of the parameter table so that it contains exactly one row.

## **ASN0572I • ASN0581W**

**ASN0572I** *program\_name* **:** *program\_identifier* **: The** *version* **program initialized successfully.**

**Explanation:** See message text.

**User Response:** This message is for your information only. No action is required.

**ASN0573I** *program\_name* **:** *program\_identifier* **: The program was stopped.**

**Explanation:** See message text.

**User Response:** This message is for your information only. No action is required.

**ASN0574E** *program\_name* **:** *program\_identifier* **: The WebSphere MQ queue manager** *queue\_manager\_name* **is not available or it was not started. The program will terminate.**

**Explanation:** The program cannot connect to the WebSphere MQ queue manager. This error causes the program to terminate.

**User Response:** Start the queue manager if it is not running, for example by using the strmqm command. You can also look at "2059 (080B) (RC2059): MQRC\_Q\_MGR\_NOT\_AVAILABLE" in the WebSphere MQ Information Center for other details.

**ASN0575E** *program\_name* **:** *program\_identifier* **: The program encountered a WebSphere MQ error** *reason\_code* **while issuing the WebSphere MQ command** *command* **on object** *name***.**

**Explanation:** A nonzero WebSphere MQ reason code was returned when the program issued an WebSphere MQ command. The reason code indicates that there is a WebSphere MQ problem (for example, storage is not available for WebSphere MQ objects) or that WebSphere MQ is not available.

The ERROR\_ACTION value determines how the program behaves due to this error. The value for the Q Capture program is stored in the

IBMQREP\_SENDQUEUES table. The value for the Q Apply program is stored in the IBMQREP\_TARGETS table.

**User Response:** See the reason code documentation in the WebSphere MQ Application Programming Reference for an explanation of this WebSphere MQ reason code and for information about actions that you might need to take. The following list provides information about possible actions that are specific to Q Replication.

**2003 (X'07D3') MQRC\_BACKED\_OUT (Linux, UNIX, Windows)**

If Q Capture receives this reason code, it might indicate that the size of your queue manager log is not large enough to handle the workload that Q Capture generates, especially if large transactions are being replicated. The queue manager log is used for recovery; the queue manager also has an error log. To determine if queue manager log size is a problem, check the queue manager error log for messages that indicate that the queue manager log became full (for example, message AMQ7469). By default, the queue manager error log is in a directory that has the following path: *MQ\_install\_directory*/ *queue\_manager\_name*/errors. The error log files have names like AMQERR01.LOG. You can increase the size of the queue manager log by increasing the values of the following three queue manager properties: LogPrimaryFiles, LogSecondaryFiles, LogFilePages. For example, you might want to make sure that these properties are no smaller than the following:

- LogPrimaryFiles: 15
- LogSecondaryFiles: 10
- v LogFilePages: 1024

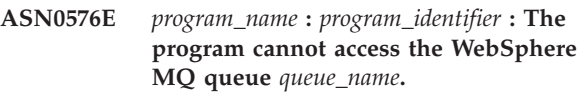

**Explanation:** Either the queue does not exist or it is specified incorrectly in the control tables. The program terminated as a result of this error.

**User Response:** Ensure that the queue name is specified correctly in the control tables and that it is accessible to application programs. Create the queue if it does not exist.

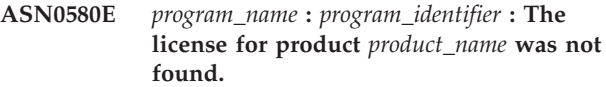

**Explanation:** The program terminated because it cannot run without a license.

**User Response:** Install the program license or contact your IBM representative.

**ASN0581W** *program\_name* **:** *program\_identifier* **: The program was not able to initialize a connection to** *name* **because Recoverable Resource Manager Services (RRS) is not started. The program will attempt to use Call Attach Facility (CAF) instead.**

**Explanation:** With RRS/AF, you must first issue an Identify request. The request failed because the RRS service in z/OS was not started.

**User Response:** No action is required because the

program will run correctly with CAF. However, if you want the program to use RRS/AF, you must first make sure RRS is started, and then restart the program.

**ASN0582I** *program\_name* **:** *program\_identifier* **: The program was suspended by an operator command.**

**Explanation:** An operator command has suspended the program, and the program has entered a wait state.

**User Response:** This message is for your information. No action is required.

**ASN0583I** *program\_name* **:** *program\_identifier* **: The program was resumed by an operator command.**

**Explanation:** An operator command has resumed the program from a suspended state, and the program has continued running.

**User Response:** This message is for your information. No action is required.

**ASN0584E** *program\_name* **:** *program\_identifier* **: An error occurred while the program was dynamically loading the WebSphere MQ library** *library\_name***. Error code:** *error\_code***,** *error\_description***. Environment variable ASNUSEMQCLIENT is set to** *value***.**

**Explanation:** An error occurred when trying to dynamically load a WebSphere MQ library.

**User Response:** If the environment variable ASNUSEMQCLIENT is set to TRUE, the WebSphere MQ client libraries are used; otherwise the WebSphere MQ server libraries are used. The server libraries are also used if the environment variable ASNUSEMQCLIENT is not set. If the server configuration is used, then ensure that the WebSphere MQ server is running on the local host. If the client configuration is used, then make sure that this host can communicate with the remote host that the server is running on.

If you did not install WebSphere MQ in the default location, ensure that the library path variable (for example LIBPATH on AIX, LD\_LIBRARY\_PATH on SUN OS, SHLIB\_PATH on HPUX, and PATH on Windows) points to the correct installed path. If you have multiple versions of WebSphere MQ, make sure the variable points to the correct version.

**ASN0585I** *program\_name* **:** *program\_identifier* **: The program successfully loaded the WebSphere MQ library** *library\_name***. Environment variable ASNUSEMQCLIENT is set to** *value***.**

**Explanation:** The dynamic loading of the WebSphere MQ library was successful

**User Response:** This message is for your information. No action is required.

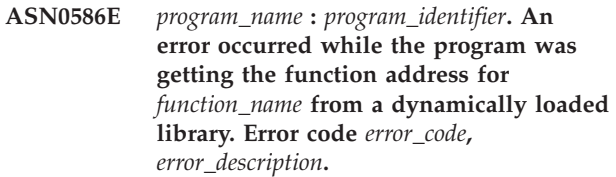

**Explanation:** An error occurred while retrieving the function address for the specified WebSphere MQ API command.

**User Response:** This error is likely to occur if there are differences in the API signatures for WebSphere MQ. Please check that you are using the correct versions of the WebSphere MQ server or client and its libraries. If the environment variable ASNUSEMQCLIENT is set to TRUE, the client libraries are used, otherwise the server libraries are used. The WebSphere MQ server libraries are also used if the environment variable ASNUSEMQCLIENT is not set. If the server configuration is used, then ensure that the WebSphere MQ server is running on the local host. If the client configuration is used, then make sure that this host can communicate with the remote host that the server is running on.

If you did not install WebSphere MQ in the default location, ensure that the library path variable (for example LIBPATH on AIX, LD\_LIBRARY\_PATH on SUN OS, SHLIB\_PATH on HPUX, and PATH on Windows) points to the correct installed path. If you have multiple versions of WebSphere MQ, make sure the variable points to the correct version.

## **ASN0587I** *program\_name* **:** *program\_identifier* **The thread is retrying to connect with the WebSphere MQ queue manager.**

**Explanation:** The WebSphere MQ queue manager is not currently available, The thread is retrying to connect.

**User Response:** Restart the WebSphere MQ queue manager if it was not active.

**ASN0588I** *program\_name* **:** *program\_identifier* **The program timed out while it was attempting to connect to database** *database\_name***.**

**Explanation:** This message is issued when the program is initializing if the program cannot connect to the server with its control tables. The program shuts down.

**User Response:** Check for database messages that might explain why the program was unable to establish

## **ASN0589I • ASN0595I**

a database connection. Contact the database administrator for questions and diagnosis.

**ASN0589I** *program\_name* **:** *program\_identifier* **The program received return code** *return\_code* **from routine** *routine***.**

**Explanation:** The program received the stated return code from one of its routines. The return code and routine information might help IBM determine the cause of an error.

**User Response:** This message is for your information. This message is typically preceded by error messages, which you can view in the program's log file.

**ASN0590I** *program\_name* **:** *program\_identifier* **The thread** *thread\_name* **received return code** *return\_code* **from the exiting thread** *thread\_name***.**

**Explanation:** The program received this return code when it stopped one of its threads. The following thread exit return codes are the most common:

**0**

Thread stopped successfully. There is no reason code.

*n*

The Apply program encountered *n* failed cycles.

**2001**

Thread was stopped by either a stop command or signal.

#### **2009**

Thread was stopped by the recovery manager.

#### **2010**

Thread was stopped by recursive calls to the recovery manager.

## **2011**

Thread stopped itself without an error.

#### **2012**

Thread stopped because of an error.

**User Response:** This message is for your information. If this message is displayed with error messages, look in the program's log file that contains the messages.

**ASN0591I** *program\_name* **:** *program\_identifier* **The thread** *thread\_name* **received** *action* **signal** *signal\_name***.**

**Explanation:** The thread received this signal before the thread shut down. The ACTION parameter value is either handled or not handled. The thread recovery

function handles signals that it expects and does not handle signals that it does not expect. The HoldLThread normally receives a SIGUSR2 signal before the initial thread shuts the HoldLThread down. Other replication threads receive a SIGUSR1 signal if they are terminated by the initial thread.

**User Response:** This message is for your information. If this message is displayed with error messages, look in the program's log file that contains the messages.

**ASN0592I** *program\_name* **:** *program\_identifier* **The program attached to the IPC queue with keys** *key\_values***.**

**Explanation:** The program attached to an IPC command message queue. Replication command programs use message queues to communicate with the programs that they operate.

**User Response:** This message is for your information. No action is required.

**ASN0593I** *program\_name* **:** *program\_identifier* **The program detached from the IPC queue with keys** *key\_values***.**

**Explanation:** The program detached from an IPC command message queue. Replication command programs use message queues to communicate with the programs that they operate.

**User Response:** This message is for your information. No action is required.

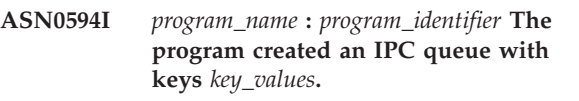

**Explanation:** The program created an IPC command message queue. Replication command programs use message queues to communicate with the programs that they operate.

**User Response:** This message is for your information. No action is required.

```
ASN0595I program_name : program_identifier The
           program removed an IPC queue with
           keys key_values.
```
**Explanation:** The program removed an IPC command message queue while the program was initializing or terminating. Replication command programs use message queues to communicate with the programs that they operate. Every time the program starts, the replication program creates a new message queue. If the message queue exists, it removes it and creates a new one. Every time the replication program shuts down, it tries to remove the message queue.

**User Response:** This message is for your information. No action is required.

**ASN0596I** *program\_name* **:** *program\_identifier* **The program could not create an IPC queue with keys** *key\_values* **for path** *path\_name***. OSSE reason is** *reason***.**

**Explanation:** The program is not able to create its IPC command message queue. Replication command programs use message queues to communicate with the programs that they operate. Every time the program starts, the replication program tries to create a new message queue. If the message queue exists, it tries to remove it and create a new one.

**User Response:** If the reason is "Shared memory ID already exists with the given resource ID", perform the following steps to remove the file and its associated message queue manually:

1. Note the key values. The key values will look similar to these:

(0x300667f7, 0x310667f7, 0x320667f7)

- 2. Log into the server using the user ID that was used to start the replication program.
- 3. Enter the following command for each of the keys in the ASN0594I message:

ipcs grep | 0x300667f7

If a key is located, note its IPC resource type, ID, and owner. The IPC resource type (m, q, or s) will be in the first column of the IPCS output on UNIX and z/OS servers. The IPC resource type will be identified by a header line on LINUX servers.

- 4. If the keys are not located, log into the server using the superuser ID and enter the IPCS command in step 3 for each of the keys.
- 5. Log into the server using the user ID that owns the IPC resources that was located in the steps above. If the key identifies a shared memory segment, enter the following command to remove the shared memory segment:

ipcrm -m ID

If the key identifies a semaphore, enter the following command to remove the semaphore:

ipcrm -s ID

If the key identifies a message queue, enter the following command to remove the message queue:

ipcrm -q ID

6. Log into the server using the user ID that owns the file specified by the PATHNAME parameter value. Enter a command to remove the file, as in this example:

rm /tmp/dpropr5.SRCDB.TIMING03.APP.IPC

**ASN0597I** *program\_name* **:** *program\_identifier* **The program could not attach to an IPC queue with keys** *key\_values* **for path** *path\_name***. OSSE reason is** *reason***.**

**Explanation:** The program is not able to attach to a replication IPC command message queue. Replication command programs use message queues to communicate with the programs that they operate. The program that owned the message queue might not be running.

**User Response:** This message is for your information. No action is required.

#### **ASN0598W** *program\_name* **:** *program\_identifier* **: The program connected to database** *database\_name* **but only single-byte characters will be supported. The SQLCODE is +863.**

**Explanation:** DB2 has indicated that the server database and client application are using code pages for different language types and any characters outside the seven-bit ASCII range cannot be guaranteed (SQLCODE +863).

**User Response:** Verify that you have configured the operating system and database managers correctly for the code pages that are being used. See the *DB2 Message Reference, Volume 2* for more details on SQLCODE +863.

#### **ASN0599E** *program\_name* **:** *program\_identifier* **: The program detected an unsupported architecture level** *bad\_arch\_level***. The only supported level is** *good\_arch\_level***.**

**Explanation:** The replication program is at a different product level than the control tables for the given program identifier. The program determines this by checking the architecture level that is set in the ARCH\_LEVEL column of the IBMQREP\_APPLYPARMS table, IBMQREP\_CAPPARMS table, or IBMSNAP\_APPLEVEL table.

**User Response:** Verify that you specified the correct database alias when you started the program. If the replication control tables are older than the program, migrate the tables to the same product level as the program.

# **ASN0600I** *program\_name* **:** *program\_identifier* **: Program** *program\_name-version* **is starting.**

**User Response:** This message is for your information. No action is required.

## **ASN0601I • ASN0608I**

**ASN0601I** *program\_name* **:** *program\_identifier* **: The program could not send a message to an IPC queue with keys** *keys* **for path** *path***. Error code is** *error\_code***.**

**Explanation:** The program is not able to send a message to a replication IPC command message queue. Replication command programs use message queues to communicate with the programs that they operate. The program that owned the message queue may no longer be running.

This message is issued as a follow-on message to error message ASN0508E and contains the error code that provides additional diagnostic information.

**User Response:** This message is for your information. No action is required.

**ASN0602I** *program\_name* **:** *program\_identifier* **: The program could not read from its IPC queue with keys** *keys* **for path** *path***. Error code is** *error\_code***.**

**Explanation:** The program is not able to read a message from its IPC command message queue. Replication command programs use message queues to communicate with the programs that they operate. The program that owned the message queue may no longer be running.

This message is issued as a follow-on message to error message ASN0508E and contains the error code that provides additional diagnostic information.

**User Response:** This message is for your information. No action is required.

**ASN0603E** *program\_name* **:** *program\_identifier* **: Active Q subscriptions exist, but the license for WebSphere Replication Server was not found.**

**Explanation:** The Q Capture program terminated because active Q subscriptions exist, but a license for replication was not found. This situation can happen for one of the following reasons:

- The program was migrated from Version 8 to Version 9 and a Version 9 license was not installed.
- A try-and-buy license expired.

**User Response:** Install a license for WebSphere Replication Server.

**ASN0604E** *program\_name* **:** *program\_identifier* **: Active publications exist, but the license for WebSphere Event Publisher was not found.**

**Explanation:** The Q Capture program terminated because active publications exist, but a license for event publishing was not found. This situation can happen for one of the following reasons:

- The program was migrated from Version 8 to Version 9 and a Version 9 license was not installed.
- A try-and-buy license expired.

**User Response:** Install a license for WebSphere Event Publisher and restart Q Capture before activating any publications.

**ASN0605E** *program\_name* **:** *program\_identifier* **: Neither the license for WebSphere Replication Server nor the license for WebSphere Event Publisher was found.**

**Explanation:** The Q Capture program terminated because a valid license was not found. This situation can happen for one of the following reasons:

- A license was never installed.
- The program was migrated from Version 8 to Version 9 and a Version 9 license was not installed.
- A try-and-buy license expired.

**User Response:** Install a license for WebSphere Event Publisher to have Q Capture process publications. Install a license for WebSphere Replication Server to have Q Capture process Q subscriptions.

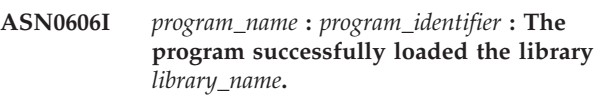

**Explanation:** This message appears after a successful start of the replication program.

**User Response:** This message is for your information only, and no action is required.

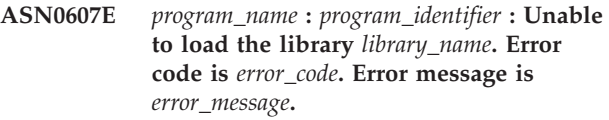

**Explanation:** The program encountered an error while loading the replication library.

**User Response:** Verify that the library exists in the specified path.

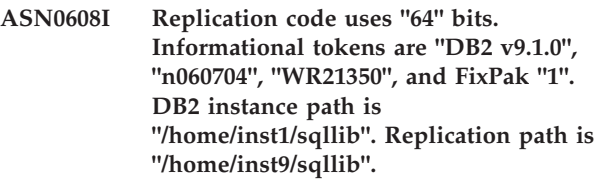

**Explanation:** This message appears after invoking the asnlevel program.

**User Response:** This message is for your information only. No action is required.

#### **ASN0609W** *program\_name* **:** *program\_identifier* **: A license for WebSphere Event Publisher was not found.**

**Explanation:** The Q Capture program found a license for replication, but did not find a license for event publishing. The Q Capture program does not terminate because no active publications were found. Q Capture will not be able to activate new publications.

**User Response:** If you plan to create and activate publications, install a license for WebSphere Event Publisher. Otherwise, no action is required.

**ASN0610W** *program\_name* **:** *program\_identifier* **: A license for WebSphere Replication Server was not found.**

**Explanation:** The Q Capture program found a license for event publishing, but did not find a license for replication. The Q Capture program does not terminate because no active Q subscriptions were found. Q Capture will not be able to activate new Q subscriptions.

**User Response:** If you plan to create and activate Q subscriptions, install a license for WebSphere Replication Server.

**ASN0612E** *program\_name* **:** *program\_identifier* **: The publication** *publication\_name* **was not activated because a license for WebSphere Event Publisher was not found.**

**Explanation:** The Q Capture program does not activate an publication unless it finds a license for event publishing. The Q Capture program does not terminate. This situation can happen for one of the following reasons:

- A event publishing license was never installed.
- The program was migrated from Version 8 to Version 9 and a Version 9 event publishing license was not installed.
- A try-and-buy license expired.

**User Response:** Install a license for WebSphere Event Publisher.

**ASN0613E** *program\_name* **:** *program\_identifier* **: The Q subscription** *Q\_subscription\_name* **was not activated because a license for WebSphere Replication Server was not found.**

**Explanation:** The Q Capture program does not activate a Q subscription unless it finds a license for replication. The Q Capture program does not terminate. This situation can happen for one of the following reasons:

• A replication license was never installed.

- The program was migrated from Version 8 to Version 9 and a Version 9 replication license was not installed.
- A try-and-buy license expired.

**User Response:** Install a license for WebSphere Replication Server.

#### **ASN0614E** *program\_name* **:** *program\_identifier* **: A license for WebSphere Replication Server was not found.**

**Explanation:** The Q Apply program terminated because a valid license was not found. This situation can happen for one of the following reasons:

- The license was never installed.
- The program was migrated from Version 8 to Version 9 and a Version 9 license was not installed.
- A try-and-buy license expired.

**User Response:** Install a license for WebSphere Replication Server.

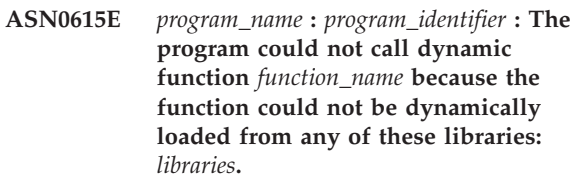

**Explanation:** The program tried to call a dynamic link library (DLL) function but could not because either the program could not load a library with that function or the function address could not be resolved from the library that was loaded.

**User Response:** Make sure that the libraries exist and are specified in STEPLIB on the z/OS operating system or the library path environment variable specific to your Linux, UNIX, or Windows system.

**ASN0616E** *program\_name* **:** *program\_identifier* **: The program cannot load any of these dynamic link libraries (DLLs):** *libraries***. The operating system error number for all of the DLLs that the program tried to load is** *error\_number***.**

**Explanation:** The program tried to load the dynamic link libraries (DLLs) that are listed but received the operating system error that is listed.

**User Response:** Correct the operating system error and start the program.

**ASN0617E** *program\_name* **:** *program\_identifier* **: Function** *function\_name* **was not exported from dynamic link library (DLL)** *library\_name***. The OSSe (Operating System Service Everywhere) return code is** *return\_code***. The OSSe return code**

## **ASN0618W • ASN0624E**

**description is** *description***.**

**Explanation:** The program could not resolve the address of the function in the listed DLL because the DLL did not export the function.

**User Response:** Remove the listed DLL from the STEPLIB so that the program can try a DLL with a different version.

**ASN0618W** *program\_name* **:** *program\_identifier* **: The program cannot use Unicode Conversion Services (UCS) for conversion from coded character set identifier (CCSID)** *identifier* **to CCSID** *identifier***. The UCS return code is** *return\_code***. The UCS reason code is** *reason\_code***.**

**Explanation:** The program could not use UCS to convert data between the listed CCSIDs. The program will try to use the International Components for Unicode (ICU) character set for the conversion.

**User Response:** If neither UCS nor ICU can be used for conversion, take the necessary steps to enable either UCS or ICU for the listed CCSIDs.

**ASN0619W** *program\_name* **:** *program\_identifier* **: The program cannot use Unicode Conversion Services (UCS) or International Components for Unicode (ICU) to convert data from coded character set identifier (CCSID)** *identifier* **to CCSID** *identifier***.**

**Explanation:** The program tried to use both UCS and ICU to convert data between the listed CCSIDs, but was unable to use either method for conversion.

**User Response:** Take the necessary steps to enable either UCS or ICU for the listed CCSIDs.

**ASN0620E** *program\_name* **:** *program\_identifier* **: The program log read failed with reason code** *reason\_code***. The log record that could not be read has log sequence number (LSN)** *lsn* **and is for table** *table\_name***.**

**Explanation:** The replication capture program received an error from the database log read API while getting a log record for the table.

**User Response:** Use the reason code to determine the database log read error. Look for messages that were issued by the database, and look for subsequent capture messages that may give you more information about the error.

**ASN0621E** *program\_name* **:** *program\_identifier* **: The program could not read a log record for table** *table\_name* **because the edit routine (EDITPROC) that was used to encode the contents of the row could not be called by DB2 to decode the row contents.**

**Explanation:** Replication supports tables with EDITPROC definitions. The database log read API invokes the EDITPROC to decode the row contents before returning them to the replication capture program. The API could not use the EDITPROC to decode the row contents. Depending on the error action option specified, capture may stop or deactivate the subscription or registration.

**User Response:** Determine why the log read API could not use the EDITPROC to decode the row contents. Look for messages from the database that may give you more information about the error.

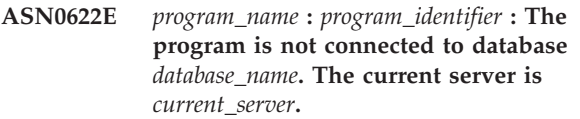

**Explanation:** The program explicitly connected to the database server, but the database server was not the current server after the connection executed.

**User Response:** Look for database-issued messages on the system console that may give you more information about the error.

**ASN0623E** *program\_name* **:** *program\_identifier* **: The** *thread\_name* **thread is unable to lock a mutex for the** *list\_name* **list. The error number is** *error\_number***. The reason is** *reason***. The lock holder,***lock\_holder***, has locked the mutex** *number* **times.**

**Explanation:** The program thread is unable to lock a mutex for a list.

**User Response:** This message is for your information only.

**Explanation:** The program thread is unable to unlock a mutex for a list.

**User Response:** This message is for your information only.

**ASN0624E** *program\_name* **:** *program\_identifier* **: The** *thread\_name* **thread is unable to unlock a mutex for the** *list\_name* **list. The error number is** *error\_number***. The reason is** *reason***. The lock holder,***lock\_holder***, has locked the mutex** *number* **times.**

**ASN0625W** *program\_name* **:** *program\_identifier* **: ODBC function** *function\_name* **completed with return code** *return\_code***, SQL state** *SQL\_state***, and native database completion code** *completion\_code***.**

**Explanation:** Replication supports use of ODBC functions to access certain databases. An ODBC function has completed with an unsuccessful return code that may or may not result in an error condition to replication. A diagnostic message follows with message text from the native database.

**User Response:** Check later messages to determine if a subsequent error condition occurred in replication. The information in these messages might help determine the cause of the error. Correct the problem as appropriate.

**ASN0626E** *program\_name* **:** *program\_identifier* **: The Q Apply program encountered an error while it was creating a file on the target server to temporarily store Classic replication source data before loading a target table (***routine\_name***,** *function***,** *dataset\_name***,** *dataset\_type***,** *error***).**

**Explanation:** During the target table loading process for Classic replication, the Q Apply program creates a temporary intermediate file on the target server to place data that it selects from the source table. The Q Apply program then reads from the file before inserting the data into the target. The user ID that runs the Q Apply program must have the authority to create this file.

**User Response:** Make sure the user ID that is running the Q Apply program has the authority to create the file and that there is enough disk space on the target server to create the file. Use the error information in the message to determine other reasons that the file could not be created.

**ASN0627E** *program\_name* **:** *program\_identifier* **: The program stopped because column** *column\_name* **is missing from the control table** *table\_name***.**

**Explanation:** A required column is missing from a control table, which indicates that migration is needed.

**User Response:** Run the necessary migration program or script and start the program. See "Migrating to replication and event publishing Version 9" in the IBM Information Management Software for z/OS Solutions Information Center or DB2 Information Center for details.

**ASN0628E** *program\_name* **:** *program\_identifier* **: The column option** *option* **for source column** *column\_name***, which is part of Q subscription or publication** *name***, has an invalid value** *value***.**

**Explanation:** The specified value is not valid for the column option.

**User Response:** Ensure that the column option is specified correctly in the publication or Q subscription. Use the replication administration tools to perform the following steps:

- 1. Drop the Q subscription or publication and recreate it with a valid value for the column option.
- 2. Start the Q subscription or publication.

#### **ASN0629E** *program\_name* **:** *program\_identifier* **: The program has encountered an unsupported data type** *data\_type* **while trying to activate a registration, Q subscription, or publication.**

**Explanation:** The program found one or more columns in the source table that are defined with unsupported data types. Replication of the XML data type for Q Replication requires a COMPATIBITY value in the IBMQREP\_CAPPARMS table of 0905 or higher.

**User Response:** Redefine the registration, Q subscription, or publication without the columns that contain unsupported data types. For source tables with the XML data type, ensure that the Q Capture program is at Version 9.5 or higher and that the COMPATIBILITY value is 0905 or higher.

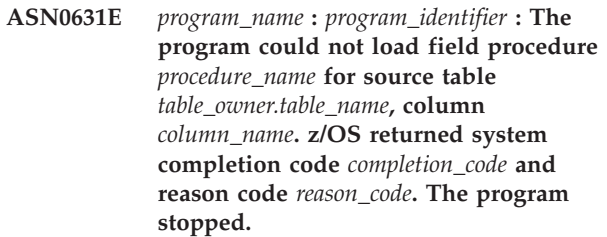

**Explanation:** The Capture or Q Capture program tried to load the user-specified field procedure to decode data in the source column because the column is defined with this field procedure. An error occurred that prevented the program from calling the procedure.

**User Response:** Correct the error that is indicated by the system completion code and reason code and warm start Capture or Q Capture. The system completion code and reason code are explained in MVS System Codes.

## **ASN0632E • ASN0638W**

**ASN0632E** *program\_name* **:** *program\_identifier* **: The field procedure for source table** *table\_owner.table\_name***, column** *column\_name* **detected an error. The field procedure returned return code** *return\_code* **and reason code** *reason\_code***. The program stopped.**

**Explanation:** The user-specified field procedure detected an error while decoding data in the column. An error message from the field procedure might follow this message.

**User Response:** Correct the error that is indicated by the return and reason codes and warm start Capture or Q Capture. The meanings of the return and reason codes are defined by the field procedure.

**ASN0633W** *program\_name* **:** *program\_identifier* **: The Q Capture or Capture program has detected either a long-running transaction or possible problem. The program read a log record for the start of transaction** *transaction\_ID* **at** *timestamp***. But the program has not seen a commit or rollback log record for the transaction for** *number* **seconds. The authorization ID is** *auth\_ID***. The correlation ID is** *corellid***. The starting log sequence number for the transaction is** *LSN***. Q Capture or Capture has captured up to LSN** *LSN***.**

**Explanation:** The program captured the start of the transaction but has not seen its commit or rollback log record for more than an hour. This might or might not be a problem.

**User Response:** If this is a long-running transaction, ignore this message. On z/OS, you can use the DSN1LOGP utility to format the contents of the recovery log and determine whether it is a long-running transaction.

**ASN0634W** *program\_name* **:** *program\_identifier* **: The transaction** *transaction\_ID* **has not been committed for more than** *timestamp* **seconds. The initial log sequence number for the transaction is** *LSN***. The authorization ID is** *authid***. The correlation ID is** *corellid***.**

**Explanation:** In addition to the oldest uncommitted transaction that was mentioned in ASN0633W, this message indicates a transaction for which the Q Capture or Capture program has not seen a commit or rollback log record for more than an hour.

**User Response:** If this is a long-running transaction, ignore this message. On z/OS, you can use the DSN1LOGP utility to formats the contents of the

recovery log and determine whether it is a long-running transaction.

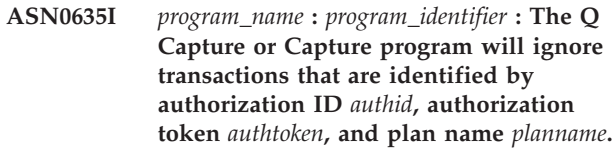

**Explanation:** The Q Capture or Capture program will ignore log records for transactions that are identified by the values that were inserted into the AUTHID, AUTHTOKEN, and PLANNAME columns of the IBMQREP\_IGNTRAN table.

**User Response:** This message is for your information only. No action is required.

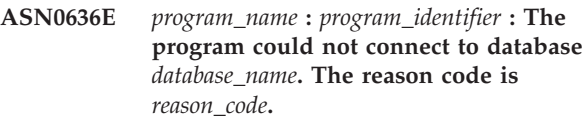

**Explanation:** An error occurred when the program issued one of the following functions:

- v A CONNECT to DB2 for VSE and VM
- A CONNECT to DB2 Call Attachment Facility (CAF)
- An implicit connect to DB2

**User Response:** See the DB2 codes in the messages and codes publication of the DB2 database manager on your operating system for the appropriate reason code. For DB2 for z/OS errors, see the section in the administration guide that describes the Call Attachment Facility.

## **ASN0637I** *program\_name* **:** *program\_identifier* **: Spilling was stopped to avoid exceeding the file size limit for** *file\_name***.**

**Explanation:** The Q Capture or Capture program was spilling an in-memory transaction to a file to relieve memory. Spilling was stopped because the file size reached the internal limit of 1 GB. Spilling might be resumed to a new file if memory is depleted again. No data is lost.

**User Response:** This message is for your information only. No action is required.

**ASN0638W** *program\_name* **:** *program\_identifier* **: One or both of the DB2 instance-level variables DB2\_SKIPINSERTED=ON or DB2\_SKIPDELETED=ON is set and could interfere with replication.**

**Explanation:** When DB2\_SKIPINSERTED=ON or DB2 SKIPDELETED=ON is set for the DB2 instance, a select statement does not return rows that are inserted and deleted but not yet committed, even under the

cursor stability isolation mode. The following results are possible:

- When you start a subscription that has a load phase, rows that are inserted or deleted might not be picked up by the EXPORT utility when the table is loaded at the target and might be missing from the replicated table at the target.
- v The asntdiff utility might return inconsistent results.

**User Response:** Suspend any applications that insert into or delete from the source table until a CAPSTART signal for the table has been inserted into the IBMQREP\_SIGNAL table. Also, suspend applications when you run the asntdiff utility.

**ASN0639W** *program\_name* **:** *program\_identifier* **: One or both of the DB2 instance-level variables DB2\_SKIPINSERTED=ON or DB2\_SKIPDELETED=ON is set and could cause rows to be lost for source table** *table\_owner.table\_name* **at the target.**

**Explanation:** When DB2\_SKIPINSERTED=ON or DB2\_SKIPDELETED=ON is set for the DB2 instance, a select statement does not return rows that are inserted and deleted but not yet committed, even under the cursor stability isolation mode. When you start a subscription that has a load phase, rows that are inserted or deleted might not be picked up by the EXPORT utility when the table is loaded at the target and might be missing from the replicated table at the target.

**User Response:** Suspend any applications that insert into or delete from the source table until a CAPSTART signal for the table has been inserted into the IBMQREP\_SIGNAL table.

**ASN0640I** *program\_name* **:** *program\_identifier* **: The program is waiting for the WebSphere MQ queue manager to become available.**

**Explanation:** The Q Capture program is running with the term invocation parameter set to N and Q Capture cannot connect to the WebSphere MQ queue manager. With term=N, Q Capture waits until it can either connect to the queue manager or is stopped by a stop command. After Q Capture connects to the queue manager, it continues capturing changes.

**User Response:** This message is for your information only. No action is required.

**ASN0641E** *program\_name* **:** *program\_identifier* **: The program is shutting down to avoid an inconsistent state even though the TERM=N parameter was specified. You will need to restart the program.**

**Explanation:** The TERM=N parameter instructs the program to keep running when the DB2 database

manager is not available and when the queue manager is not available.

This message was returned because either the DB2 database manager was not available or the queue manager was not available, but when the program temporarily stopped some threads to go into a waiting state, one or more of the threads did not stop gracefully. To avoid an inconsistent state, the entire program stopped.

**User Response:** Restart the program.

## **ASN0642E** *program\_name* **:** *program\_identifier* **: Compatibility level** *level* **is not valid. The Q Capture program stops.**

**Explanation:** The replication programs use the Q Capture compatibility parameter to determine the level of messages that are sent. The compatibility level that was found in the Q Capture control tables is not supported.

**User Response:** Change the compatibility level to a valid value and start the Q Capture program. For information about compatibilty, see "Coexistence support in Version 9.7 Q Replication and event publishing."

**Explanation:** A single percentage sign (%) was inserted into the IBMQREP\_IGNTRAN table. Because this character is treated as a wildcard to represent any number of characters or none, inserting a single % into the table instructs Q Capture to ignore all transactions and is therefore invalid.

**User Response:** Update the IBMQREP\_IGNTRAN table with a valid authorization token or plan name (z/OS) or authorization ID (Linux, UNIX, Windows). If the percentage sign is part of the data but is not being used as a wildcard character, use a backslash to escape the wildcard character  $(\wedge \%)$ . Then start the Q Capture or Capture program.

## **ASN0644W** *program\_name* **:** *program\_identifier* **: A non-NULL value was specified in the** *column\_name* **column of the IBMQREP\_IGNTRAN table. This value was ignored.**

**Explanation:** On Linux, UNIX, or Windows, you can insert transaction identifiers into only the AUTHID (authorization ID) column of the IBMQREP\_IGNTRAN table.

**ASN0643E** *program\_name* **:** *program\_identifier* **: An invalid wildcard pattern** *pattern* **was specified in the** *column\_name* **column of the IBMQREP\_IGNTRAN table. The Q Capture or Capture program shuts down to avoid ignoring transactions that you might want to replicate.**

#### **User Response:**

- 1. Specify a transaction identifier in the AUTHID column.
- 2. Reinitialize the Q Capture or Capture program.

#### **ASN0646E** *program\_name* **:** *program\_identifier* **: The TZ environment variable is not defined. The program will stop.**

**Explanation:** The replication program requires that the TZ environment variable be set to define the time zone and the offset from Coordinated Universal Time (CUT).

**User Response:** Define the TZ environment variable in one of the following locations:

- $\cdot$  etc/profile
- The .profile file in the home directory of the user ID that executes the replication program
- v A file that is specified by the LE \_CEE\_ENVFILE environment variable. The LE CEE ENVFILE environment variable enables a list of environment variables to be set from a specified file.
- **ASN0647E** *program\_name* **:** *program\_identifier* **: The version** *version* **of the database** *database\_name* **is not supported by this version** *version* **of the Q Capture or Capture program.**

**Explanation:** Q Capture or Capture do not support capture of changes from this version of database.

**User Response:** See the DB2 Information Center for details about capture support for different database levels.

**ASN0648E** *program\_name* **:** *program\_identifier* **: System catalog table** *table\_name* **must be set with DATA CAPTURE CHANGES.**

**Explanation:** The Q Capture or Capture program looks for updates to the system catalog tables to detect ALTER TABLE ADD COLUMN and ALTER TABLE ALTER COLUMN SET DATA TYPE changes to tables. DATA CAPTURE CHANGES must be enabled for this system catalog table.

**User Response:** Enable DATA CAPTURE CHANGES for the system catalog table.

**ASN0649I** *program\_name* **:** *program\_identifier* **: A schema-level Q subscription was created, but a Q subscription** *name* **already exists for the source table** *table\_owner.table\_name* **that specifies the send or receive queue** *queue\_name***, replication queue map** *queue\_map\_name***, and is in state** *state***. The existing Q subscription will be overwritten.**

**Explanation:** A schema-level Q subscription was

created that specifies that all tables with the same schema should be replicated. The program tried to create a Q subscription for the table, but an inactive Q subscription for the table already exists. The program will proceed to create the new Q subscription and overwrite the inactive Q subscription.

**User Response:** This message is for your information only. No action is required.

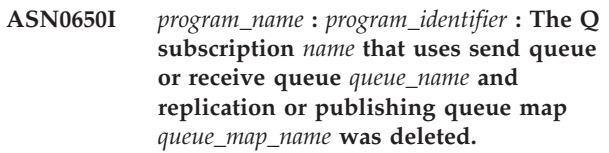

**Explanation:** When a table with a matching schema-level Q subscription is dropped, its associated Q subscriptions are deleted.

**User Response:** This message is for your information only. No action is required.

**ASN0651E** *program\_name* **:** *program\_identifier* **: Column** *column\_name* **of table** *table\_owner.table\_name* **was altered. The Q Capture or Capture program at this version cannot automatically replicate data type changes. The program stopped.**

**Explanation:** Q Capture or Capture cannot automatically replicate the results of an ALTER TABLE ALTER COLUMN SET DATA TYPE statement unless the program is at Version 10 on z/OS.

**User Response:** Take the following steps:

- 1. Reorganize the source table.
- 2. Alter the matching column in the target table.
- 3. Redefine the registration or Q subscription to ensure that the source and target columns are correctly mapped.
- 4. Restart the Q Capture or Capture program.

#### **ASN0652I** *program\_name* **:** *program\_identifier* **: The NMI service initialized successfully. The server listens on socket** *socket\_number***.**

**Explanation:** The program defined an AF\_UNIX socket and is listening for NMI client connection requests.

**User Response:** This message is for your information only. No action is required.

**ASN0653I** *program\_name* **:** *program\_identifier* **: The NMI service was stopped on socket** *socket\_number***.**

**Explanation:** The program received an NMI TERM message and closed all NMI client connections.

**User Response:** This message is for your information only. No action is required.

**ASN0661E** *program\_name* **:** *program\_identifier* **: The job was canceled.**

**Explanation:** The job was canceled explicitly by the user or as a result of an unexpected event, such as an ABEND.

**User Response:** Investigate the cause and restart the program.

**ASN0664W** *program\_name* **:** *program\_identifier* **: The Q Capture or Capture program detected a transaction that exceeded the size** *size* **MB that is specified by the warntxsz parameter. The transaction ID is** *transaction\_ID***, transaction size is** *transaction\_size* **MB, authorization ID is** *auth\_ID***, authorization token is** *auth\_token***, and plan name is** *plan\_name***.**

**Explanation:** The Q Capture or Capture program was started with the **warntxsz** parameter, which prompts the program to issue this warning message when transactions that are about to be replicated exceed a specified size. The size of a transaction has exceeded the **warntxsz** value. This might or might not be a problem.

**User Response:** If this is an unexpected transaction, you can stop the program and use the provided transaction ID with the **ignore\_transid** or **transid** runtime parameter to skip the transaction upon restart.

**ASN0665E** *program\_name* **:** *program\_identifier* **: The program did not start because it must be run from an APF-authorized library to authenticate Network Management Interface (NMI) client connection requests.**

**Explanation:** The program was started with the **nmi\_enable** parameter to enable it to operate as an NMI server. The program must be APF-authorized in this situation.

**User Response:** APF-authorize the program load library and restart the program.

**ASN0666E** *program\_name* **:** *program\_identifier* **: The replication NMI server is unable to get the NMI client security identity values. The return code is** *return\_code***. The error number is** *error\_number***. The reason is** *reason***.**

**Explanation:** The program ioctl() SECIGET command did not get the NMI client security identity values because of a system error. The NMI client connection request is denied because the replication NMI server is unable to authenticate the requester's authorization ID.

**User Response:** See the explanation of system error for the ioctl() C function to determine the cause of the error.

**ASN0667E** *program\_name* **:** *program\_identifier* **: The NMI client authentication function received SAF return code** *return\_code* **from RACROUTE REQUEST=AUTH. The RACF return code is** *return\_code***. The RACF reason code is** *reason\_code***.**

**Explanation:** The NMI client connection request is denied because the replication NMI server is unable to authenticate the requester's authorization ID.

**User Response:** Refer to the zOS Security Server RACROUTE Macro Reference (SA22-7692-13) for descriptions of the RACROUTE return and reason codes.

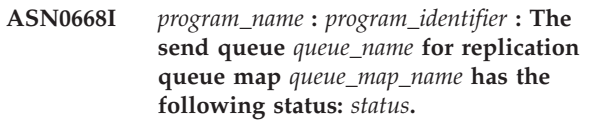

**Explanation:** A Q Capture QSTATUS command was issued to display the status for this send queue.

**User Response:** This message is for your information only. No action is required.

**ASN0669I** *program\_name* **:** *program\_identifier* **: The receive queue** *queue\_name* **for replication queue map** *queue\_map\_name* **has the following status:** *status***. The current queue depth is** *queue\_depth***.**

**Explanation:** A Q Apply QSTATUS command was issued to display the status for this receive queue.

**User Response:** This message is for your information only. No action is required.

**ASN0670E** *program\_name* **:** *program\_identifier* **: The send queue** *queue\_name* **does not exist. The qstatus command is ignored.**

**Explanation:** The qstatus command was used for a send queue that does not exist.

**User Response:** Check that the queue name or replication queue map name is correct and reissue the qstatus command.

**ASN0671E** *program\_name* **:** *program\_identifier* **: The receive queue** *queue\_name* **does not exist. The qstatus command is ignored.**

**Explanation:** The qstatus command was used for a receive queue that does not exist.

**User Response:** Check that the queue name or replication queue map name is correct and reissue the qstatus command.

**ASN0672E** *program\_name* **:** *program\_identifier* **: Column** *column\_name* **in table** *table\_owner.table\_name* **for Q subscription, publication, or registration** *name* **is of an unsupported data type and cannot be replicated. The data type is** *data\_type***.**

**Explanation:** The Q Capture or Capture program does not support the data type of the column, even though the data type is supported by the source database. This situation can occur when the Q Capture or Capture program is at a lower version level than the database (for example a Version 9.7 Q Capture program running on a DB2 10 for z/OS subsystem).

**User Response:** Remove the column from the table and from the Q subscription, publication, or registration, or upgrade the Capture or Q Capture program to the same level as the database that it works with.

**ASN0673I** *program\_name* **:** *program\_identifier* **: The Q Capture or Capture program stopped spilling to avoid exceeding the file size limit for the file** *file\_name* **(transaction identifer** *trans\_ID***, authorization ID** *authid***, correlation ID** *correlid***, plan name** *plan\_name***).**

**Explanation:** The Q Capture or Capture program was spilling an in-memory transaction to a file to relieve memory. Spilling was stopped because the file size reached the internal limit of 1 GB. Spilling might be resumed to a new file if memory is depleted again. No data is lost.

**User Response:** This message is for your information only. No action is required.

#### **ASN0674I** *program\_name* **:** *program\_identifier* **: The program is checking for database connectivity.**

**Explanation:** When the program is running, it periodically checks for database connectivity. If the database is not available, the program continues running and waits until the database is available if the term=n option is specified in the invocation parameters of the program. After the database is available, the program connects and starts processing

**User Response:** This message is for your information only. No action is required.

**ASN0675I** *program\_name* **:** *program\_identifier* **: The program generated seed value** *value* **for file** *file\_name***.**

**Explanation:** The program generated a seed and saved the seed value in the file. The program will generate a key from the seed and use the key to create an IPC queue.

**User Response:** This message is for your information. No action is required.

```
ASN0676I program_name : program_identifier : The
            program could not generate a seed to
            create an inter-process communication
            (IPC) key for path path_name. OSSE
            reason is reason.
```
**Explanation:** The program is not able to generate a seed. The program generates a key from the seed and uses the key to create an IPC queue. The program tried to generate the seed after the ftok() function returned a key for a message queue that already exists.

**User Response:** Remove the IPC file and its associated message queue manually by following the steps in, "Troubleshooting problems with IPC message queues."

```
ASN0677E program_name : program_identifier : The
           Network Management Interface (NMI)
           socket name socket_name is not valid.
           The program will stop.
```
**Explanation:** The program was started with the **nmi\_enable** parameter so that it can operate as an NMI server. A valid NMI socket name must start with a forward slash character (/) and not be longer than 64 characters.

**User Response:** Correct the NMI socket name and restart the program.

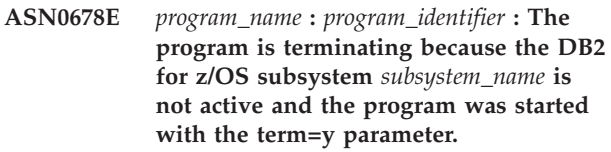

**Explanation:** The **term**=y parameter causes the program to terminate when DB2 is unavailable.

**User Response:** Take one of the following actions:

- Start the DB2 for z/OS subsystem and then restart the program with **term**=y.
- v Start the program with **term**=n. The program will start, and then will wait for the subsystem to become active before the program begins to replicate data.

**ASN0679E** *program\_name* **:** *program\_identifier* **: The program is terminating because the DB2 for z/OS subsystem** *subsystem\_name* **was started in restricted access mode and the program was started with the term=y parameter**

**Explanation:** The **term**=y parameter causes the program to terminate when DB2 is unavailable. Because the DB2 for z/OS subsystem was started in restricted access mode, the program terminated.

**User Response:** Take one of the following actions:

- Start the DB2 for z/OS subsystem in full access mode and then restart the program with **term**=y.
- Start the program with term=n. The program will start, and will wait for the subsystem to run in full access mode before the program begins to replicate data.

```
ASN0777I pgmname : program_qualifier : Additional
            information message_text, reason code(s):
            rc1, rc2, rc3.
```
**Explanation:** The *Additional information* shown in this message refers to an informational text message. The reason codes provide supplemental return code information related to this message text. If an informational code field is not applicable, it contains "\*" (an asterisk).

**User Response:** This message is for your information only, and no action is required.

**ASN0888E** *pgmname* **:** *program\_qualifier* **: EEE error condition** *message\_text***, error code(s):** *rc1***,** *rc2***,** *rc3***.**

**Explanation:** The *EEE error condition* shown in this message is the description of an EEE-specific error that occurred in the specified program with the specified qualifier (if displayed). The error codes provide supplemental information related to this message text. If an error code field is not applicable, it contains "\*" (an asterisk).

**User Response:** Use the information from the *EEE error condition* and from the specified error codes to determine the cause of the error. Contact IBM Software Support if you cannot resolve the error.

**ASN0999E** *pgmname* **:** *program\_qualifier* **: Error condition** *message\_text***, error code(s):** *rc1***,** *rc2***,** *rc3***.**

**Explanation:** The *Error condition* shown in this message is the description of an error that occurred in the specified program with the specified qualifier (if displayed). The error codes provide supplemental information related to this message text. If an error code field is not applicable, it contains "\*" (an asterisk).

**User Response:** Use the information from the *Error condition* and from the specified error codes to determine the cause of the error. Contact IBM Software Support if you cannot resolve the error.

# **Hoofdstuk 36. ASN1000 - ASN1499**

**ASN1001E APPLY** *apply\_qualifier***. The Apply program encountered an SQL error. The ERRCODE is** *error\_code***. The SQLSTATE is** *sqlstate***. The SQLCODE is** *sqlcode***. The SQLERRM is** *sqlerrm***. The SQLERRP is** *sqlerrp***. The server name is** *server\_name***. The table name is** *table\_name***.**

**Explanation:** An error occurred during the execution of an SQL statement.

**User Response:** Refer to your database message reference for an explanation of the SQL error code.

**ASN1002E APPLY** *apply\_qualifier***. The** *table\_name* **could not be locked. ERRCODE is** *error\_code***, SQLSTATE is** *sqlstate***, SQLCODE is** *sqlcode***, SQLERRM is** *sqlerrm***, SQLERRP is** *sqlerrp***, server name is** *server\_name***, table name is** *table\_name*

**Explanation:** The Apply program could not lock the table.

**User Response:** Refer to your database message reference.

**ASN1003E APPLY** *apply\_qualifier***. The Apply program could not connect to the server** *server***.**

**Explanation:** The Apply program attempted to connect to the database and received a failing return code. There are many possible reasons why the Apply program could not connect to the database. For example, the Apply program would receive a failing return code if the database was down or too many users were accessing it.

**User Response:** Look up the SQLCODE (from the Apply diagnostic log) in the DB2 messages and codes manual to determine why the connection failed. See the IBM Information Management Software for z/OS Solutions Information Center or DB2 Information Center for information about storing replication user IDs and passwords.

Refer to your database message reference for an explanation of the SQL error code.

#### **ASN1006E APPLY** *apply\_qualifier***. The product registration module has unexpected content.**

**Explanation:** The content of the registration module (ASNAPR61) for replication is not as expected for this version of DB2. No further use of the product is

possible until you provide the correct registration module.

**User Response:** Verify that DB2 was installed without errors. If errors occurred, correct them and try again.

If DB2 was installed without error and you are correctly accessing the feature-registration module (ASNAPR61), contact IBM Software Support for assistance.

**ASN1008E APPLY** *apply\_qualifier***. The subscription set with Apply qualifier** *qualifier* **and set name** *set\_name* **is not defined correctly. ERRCODE is** *error\_code***.**

**Explanation:** The subscription set is not defined correctly.

**User Response:** Make sure that the WHOS\_ON\_FIRST column and APPLY\_QUAL column in the IBMSNAP\_SUBS\_SET table are specified correctly.

## **ASN1009E APPLY** *apply\_qualifier***. There is no subscription set defined for Apply qualifier** *qualifier***.**

**Explanation:** There is no subscription set defined for Apply qualifier *qualifier*.

**User Response:** Define at least one subscription set for Apply qualifier *qualifier*.

## **ASN1010E APPLY** *apply\_qualifier***. The Apply program could not insert row** *row* **into the audit trail table due to the following error:** *error\_code***.**

**Explanation:** This is an SQL return code indicating that the audit trail table was not set up with the same structure as the IBMSNAP\_APPLYTRAIL table.

**User Response:** See the SQL reference information for your database and "Table structures for SQL Replication" in the IBM Information Management Software for z/OS Solutions Information Center or DB2 Information Center for details.

#### **ASN1011E APPLY** *apply\_qualifier***. The copy request has incompatible source and target attributes. The SQL code is** *error\_code***.**

**Explanation:** This is an SQL code indicating that the attributes of the target table must be compatible with the attributes of the source table.

**User Response:** Refer to the SOURCE\_STRUCTURE

# **ASN1012E • ASN1020E**

column in the register table for the compatibility of the source and target attributes.

**ASN1012E APPLY** *apply\_qualifier***. The source table structure is not valid. The error code is** *error\_code***.**

**Explanation:** This is an SQL return code indicating that the source table structure in the register table was not set up according to the SOURCE\_STRUCTURE column in the register table.

**User Response:** See "Table structures for SQL Replication" in the IBM Information Management Software for z/OS Solutions Information Center or DB2 Information Center for valid SOURCE\_STRUCTURE column values used in the IBMSNAP\_REGISTER table.

**ASN1013E APPLY** *apply\_qualifier***. The target table structure is not valid. The error code is** *error\_code***.**

**Explanation:** The target table structure in the subscription-targets-member table was not valid.

**User Response:** See "Table structures for SQL Replication" in the IBM Information Management Software for z/OS Solutions Information Center or DB2 Information Center for valid target table structures.

**ASN1014E APPLY** *apply\_qualifier***. The Apply program could not find a source for the copy request because it could not find the change-data (CD) table. The error code is** *error\_code***.**

**Explanation:** The CD table was not defined in the IBMSNAP\_REGISTER table because either the Apply program did not find the change data table name in the register table or the source table was not registered correctly.

**User Response:** See "Table structures for SQL Replication" in the IBM Information Management Software for z/OS Solutions Information Center or DB2 Information Center and verify that the CD table is correctly defined in the IBMSNAP\_REGISTER table.

**ASN1015I APPLY** *apply\_qualifier***. The Apply program is waiting for the Capture program at server** *server\_name* **to advance the global SYNCHTIME. Verify that the Capture program is running.**

**Explanation:** This message is for your information only.

**User Response:** Verify that the Capture program is running.

**ASN1016I APPLY** *apply\_qualifier***. Refresh copying has been disabled. The error code is** *error\_code***.**

**Explanation:** While attempting to perform a full refresh, the Apply program encountered a DISABLE\_REFRESH column in the register table which was set on.

**User Response:** Either turn off the DISABLE\_REFRESH column or bypass the Apply program and perform a manual refresh.

```
ASN1017E APPLY apply_qualifier. The Apply
           program could not find any target
           column names. The error code is
           error_code.
```
**Explanation:** The Apply program could not find any columns in the IBMSNAP\_SUBS\_COLS table.

**User Response:** Redefine the subscription set and subscription-set members. See "Subscribing to sources for SQL Replication" in the IBM Information Management Software for z/OS Solutions Information Center or DB2 Information Center for details.

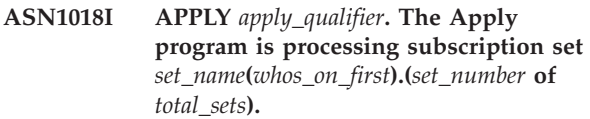

**Explanation:** This message is for your information only.

**User Response:** This message is for your information only, and no action is required.

**ASN1019E APPLY** *apply\_qualifier***. The target table does not have any key columns. The error code is** *error\_code***.**

**Explanation:** The Apply program cannot find key column names in one of the columns requiring a unique index or primary key.

**User Response:** Redefine the subscription set and subscription-set members. See "Subscribing to sources for SQL Replication" in the IBM Information Management Software for z/OS Solutions Information Center or DB2 Information Center for details.

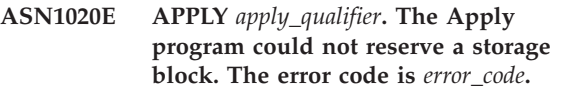

**Explanation:** The Apply program could not obtain the required (memory) storage.

**User Response:** Contact IBM Software Support.

#### **ASN1021E APPLY :** *apply\_qualifier* **: The Apply program cannot read the work file** *filename* **because of a system error with ERRNO** *error\_code***.**

**Explanation:** The Apply program cannot read the work file because of a system error.

**User Response:** See the explanation of system error for the C function to determine the cause of the error. On many operating systems, descriptions of ERRNO can be found in C header file named errno.h. Determine if the problem is caused by lack of space, and contact your system administrator to obtain what is needed.

**ASN1022E APPLY :** *apply\_qualifier* **: The Apply program cannot write to the work file** *filename* **because of a system error with ERRNO** *errno***. The error code is** *error\_code***.**

**Explanation:** Either the user ID not have the proper access authority for one or all of the files, or insufficient space remains after the Apply program writes to the target file.

**User Response:** See the explanation of system error for the C function to determine the cause of the error. On many operating systems, descriptions of ERRNO can be found in C header file named errno.h. Determine whether the problem is caused by a lack of access authority or a lack of space, and contact your system administrator to obtain what is needed.

#### **ASN1023E APPLY :** *apply\_qualifier* **: The Apply program cannot open the work file** *filename* **because of a system error with ERRNO** *errno***. The error code is** *error\_code***.**

**Explanation:** The Apply program cannot open the work file because of a system error.

**User Response:** See the explanation of system error for the C function to determine the cause of the error. On many operating systems, descriptions of ERRNO can be found in C header file named errno.h.

#### **ASN1024E APPLY :** *apply\_qualifier* **: The Apply program cannot close the work file** *filename* **because of a system error with ERRNO** *error-number***. The error code is** *error\_code***.**

**Explanation:** The Apply program cannot close the work file because of a system error.

**User Response:** See the explanation of system error for the C function to determine the cause of the error. On many operating systems, descriptions of ERRNO can be found in C header file named errno.h.

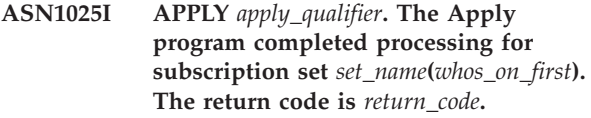

**Explanation:** This message is for your information only.

**User Response:** This message is for your information only, and no action is required.

**ASN1026I APPLY** *apply\_qualifier***. The Apply program encountered an error while trying to bind. SQLSTATE is** *sqlstate***, SQLCODE is** *sqlcode***.**

**Explanation:** An error occurred during the execution of bind.

**User Response:** Refer to your database message reference.

**ASN1027E APPLY** *apply\_qualifier***. There are too many large object (LOB) columns specified. The error code is** *error\_code***.**

**Explanation:** Too many large object (BLOB, CLOB, or DBCLOB) columns are specified for a subscription set member. The maximum number of columns allowed is 10.

**User Response:** Remove the excess large object columns from the subscription set member.

**ASN1028E APPLY** *apply\_qualifier***. The before-image column for a key column was not found. The error code is** *error\_code***.**

**Explanation:** If you allow users to update columns in the source table that are part of the target key, (IS\_KEY=Y in the IBMSNAP\_SUBS\_COLS table), you must specify that the Apply program use before-image values from the source table when it updates target key columns. Using before-image values enables Apply to search the target table for the old key value, delete the row, and insert a new row with the new key value. Two steps are required:

- You must define the source registration to capture the before-image values of the columns that make up the target key.
- You must select the subscription-set member option for the Apply program to use before-image values for target key updates. Selecting this option adds before-image column information to the IBMSNAP\_SUBS\_COLS table.

**User Response:** Follow these steps:

- 1. Deactivate the subscription set.
- 2. In the Replication Center, open the Member Properties dialog for the subscription-set member.

# **ASN1029E • ASN1040E**

- 3. On the Target-Table Index page, click the **Let the Apply program use before-image values to update target-key columns** check box.
- 4. Activate the subscription set.
- **ASN1029E APPLY** *apply\_qualifier***. The SQL statement of the subscription set named** *set\_name* **with a whos\_on\_first value of** *whos\_on\_first* **did not execute successfully. The statement failed with SQLCODE** *sqlcode* **and SQLSTATE** *sqlstate***. The apply program internal error code is** *error\_code***.**

**Explanation:** The user-specified SQL statement did not execute successfully.

**User Response:** Refer to the corresponding information in the IBMSNAP\_APPLYTRAIL table and to the SQL manual of your database for detailed information.

**ASN1031E APPLY** *apply\_qualifier***. The SQL statement is empty. The error code is** *error\_code***.**

**Explanation:** The SQL statement is an empty string.

**User Response:** Specify the SQL statement to be executed.

**ASN1032E APPLY** *apply\_qualifier***. The Apply program log file could not be opened. The error code is** *error\_code***, and the return code is** *return\_code***.**

**Explanation:** The Apply program could not open the log file.

**User Response:** For more information on the return code, refer to the manual that describes troubleshooting for your particular operating system.

**ASN1033E APPLY** *apply\_qualifier***. The Apply program could not write to the Apply log file. The error code is** *error\_code***, and the return code is** *return\_code***.**

**Explanation:** The Apply program could not write to the log file.

**User Response:** For more information on the return code, refer to the manual that describes troubleshooting for your particular operating system.

#### **ASN1034I APPLY** *apply\_qualifier***. The Apply program initialization is successful.**

**Explanation:** This message is issued at successful initialization of the Apply process.

**User Response:** This message is for your information only, and no action is required.

**ASN1035E APPLY** *apply\_qualifier***. The Apply program could not access the subscription columns table. The error code is** *error\_code***. The SQLSTATE is** *sqlstate***. The SQLCODE is** *sqlcode***. The SQLERRM is** *sqlerrm***. The SQLERRP is** *sqlerrp***. The server name is** *server\_name***. The table name is** *table\_name***.**

**Explanation:** An error occurred during the execution of an SQL statement.

**User Response:** Refer to your database message reference for SQL.

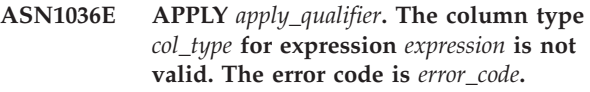

**Explanation:** The value for the COL\_TYPE column in the subscription columns table is not valid.

**User Response:** Change the value to A, B, C, D, F, L, or R.

#### **ASN1038E APPLY** *apply\_qualifier***. No column names or expressions were specified in the IBMSNAP\_SUBS\_COLS table.**

**Explanation:** Column names or expressions for a copy statement must be specified.

**User Response:** See "Subscribing to sources for SQL Replication" in the DB2 Information Center for more information about requirements for subscription definitions.

```
ASN1039E APPLY apply_qualifier. The Apply
            program plan, plan_name, could not be
            opened. The error code is error_code. The
            return code is return_code. The reason
            code is reason_code.
```
**Explanation:** The Apply program plan could not be opened.

**User Response:** Refer to the Apply for z/OS Program Directory.

**ASN1040E APPLY** *apply\_qualifier***. The Apply program encountered an z/OS error. The error code is** *error\_code***, and the return code is** *return\_code***.**

**Explanation:** Execution of a z/OS system operation failed.

**User Response:** Refer to your z/OS system library information.

#### **ASN1041I APPLY** *apply\_qualifier***. The Apply program was started using subsystem name:** *subsystem***.**

**Explanation:** This message informs you that the Apply program started using the specified subsystem name.

**User Response:** This message is for your information only, and no action is required.

#### **ASN1042W APPLY** *apply\_qualifier***. There are too many invocation parameters.**

**Explanation:** The number of parameters you specified when you invoked the Apply program exceeds the maximum allowed.

**User Response:** Refer to the Capture and Apply chapter for your operating system for information on the appropriate number of invocation parameters.

**ASN1043E APPLY** *apply\_qualifier***. There is already one Apply instance running with this Apply program qualifier** *qualifier***. The error code is** *error\_code***, and the reason code is** *reason\_code***.**

**Explanation:** Verification attempt failed.

**User Response:** Make sure that only one instance of the Apply program with the specified Apply qualifier is running under this user ID on this subsystem or database.

**ASN1044I APPLY** *apply\_qualifier***. The Apply program will become inactive for** *number* **minutes and** *number* **seconds.**

**Explanation:** The Apply program is inactive.

**User Response:** This message is for your information only, and no action is required.

**ASN1045I APPLY** *apply\_qualifier* **: The Apply version** *version\_number* **program was started using database** *database\_name***.**

**Explanation:** This message informs you from which database the Apply program is running.

**User Response:** This message is for your information only. No action is required.

**ASN1047I APPLY** *apply\_qualifier***. There are too many columns specified. The error code is** *error\_code***.**

**Explanation:** There are too many columns specified for a member in the subscription.

**User Response:** The user must reduce the number of columns specified for the member in the subscription. The maximum number of columns supported is

determined by the total length of all the column names. More columns can be specified if the length of the column names is shorter.

#### **ASN1048E APPLY** *apply\_qualifier***. The execution of an Apply cycle failed. See the Apply trail table for full details:** *text*

**Explanation:** An Apply cycle failed. In the message, *text* identifies the *target\_server*, *target\_owner, target\_table, stmt\_number*, and *cntl\_server*.

**User Response:** Check the APPERRM fields in the audit trail table to determine why the Apply cycle failed.

#### **ASN1049E APPLY** *apply\_qualifier***. The Apply program encountered a system error. The error code is** *error\_code***. The return code is** *return\_code***.**

**Explanation:** Execution of a system operation failed.

**User Response:** Refer to the system library information for your operating system.

**ASN1050E APPLY** *apply\_qualifier***. The Apply program encountered an operation that is not valid while updating the target table. The error code is** *error\_code***. The operation to be applied is** *operation***.**

**Explanation:** The operation field of a row fetched from the source table is not valid.

**User Response:** Contact IBM Software Support.

#### **ASN1051W APPLY** *apply\_qualifier* **: The Apply program detected a gap in changed data between the source table** *table\_owner.table\_name* **and the target table. The error code is** *error\_code***.**

**Explanation:** The Apply program detected that the Capture program skipped logged changes or deleted rows from CD tables before the Apply program could copy the data. For example, the Capture program was cold started or retention limit pruning occurred.

**User Response:** Look for message ASN0100I to determine if the Capture program was started recently. If so, look for ASN0529I to determine if the value of the STARTMODE parameter was COLD. If so, the Apply program performs a full refresh of target tables unless full refresh has been disabled. If you find that the Capture program performed retention limit pruning of a CD table, the corresponding subscription may need a full refresh to synchronize the target table with the source.

## **ASN1052E • ASN1053E**

## **ASN1052E APPLY** *apply\_qualifier***. The Apply program could not find the ASNLOAD program.**

**Explanation:** The Apply program cannot find the ASNLOAD program in the current directory.

**User Response:** Make sure that ASNLOAD is in the directory from which you are invoking the Apply program.

#### **ASN1053E APPLY** *apply\_qualifier***. The execution of the ASNLOAD exit routine failed. The return code is** *return\_code***.**

**Explanation:** The ASNLOAD exit routine detected an error and passed the error information back to the Apply program. The following values are valid return codes:

#### **98**

An unexpected error has occurred (The ASNLOAD exit routine has failed with an unexpected error. No processing will be performed.)

**99**

DB2 pwdfile keyword supplied - password file not found (The pwdfile parameter was passed, but no password file was found. This is an error, and no connections or other processing will be performed.)

**100**

The CONNECT statement in the exit routine specified a user ID and password that use values supplied in the encrypted Apply password file. The password file and a user ID and password combination for the DB2 server were found, but the connection failed.

#### **101**

DB2 connect without a user/using phrase failed - no pwdfile found (A connection without a user/using phrase was made because no password file was provided. The connection failed.)

#### **102**

DB2 connect without a user/using phrase failed - pwdfile found, no entry (A connection without a user/using phrase was made, because no server entry was found in the pwdfile for the DB2 server. The connection failed.)

**103**

DB2 connect with a user/using phrase failed uid/pwd from asnload.ini used (A connection with a user/using phrase was made using values supplied in the asnload.ini file. This file and a userid/password combination for the DB2 server were found, but the connection failed.)

#### **104**

DB2 connect without a user/using phrase failed - no asnload.ini found (A connection without a user/using phrase was made, because no asnload.ini file was found. The connection failed.)

#### **105**

DB2 connect without a user/using phrase failed - no uid/pwd found for server (A connection without a user/using phrase was made. The asnload.ini file was found, but no uid/pwd combination was provided. The connection failed.)

#### **106**

User specified LOADX\_TYPE = 2, no user code provided (The value of LOADX\_TYPE in the table ASN.IBMSNAP\_SUBS\_MEMBR was set by the user to the value of 2, indicating that the user was supplying custom code in the ASNLOAD exit routine. However this code was not found, and the ASNLOAD exit routine failed when the Apply program passed a LOADX\_TYPE value of 2.)

**107**

DB2 import utility failed (The import utility failed to execute. The SQL code returned by the utility is passed as the reason code.)

## **108**

DB2 export utility failed (The export utility failed to execute. The SQL code returned by the utility is passed as the reason code.)

## **109**

DB2 load utility failed (The load utility failed to execute. The SQL code returned by the utility is passed as the reason code.)

#### **110**

DB2 load utility failed - invoked as crossload (The load utility failed to execute. The load utility was invoked with the load from cursor option. The SQL code returned by the utility is passed as the reason code.)

## **111**

The LOADX\_TYPE was set to an not valid value (The ASNLOAD exit routine was invoked with a LOADX\_TYPE value that was set by the user. The LOADX\_TYPE value is not valid for this environment, and the ASNLOAD exit routine failed.)

**112**

LOADX\_TYPE 3 requires a nickname for select (The ASNLOAD exit routine failed. The ASNLOAD exit routine was invoked with a LOADX\_TYPE value that was set by the user. The LOADX TYPE value is not valid for this environment unless a nickname is created for the remote DB2 source table and stored in the ASN.IBMSNAP\_SUBS\_MEMBR table.)

**113**

LOADX\_TYPE 4 is incompatible with target table (The ASNLOAD exit routine failed. The ASNLOAD exit routine was invoked with a LOADX\_TYPE set by the user. The LOADX\_TYPE value is not valid for this environment, because the target table cannot be serviced by the DB2 for Linux, UNIX, and Windows load utility.)

#### **114**

LOADX\_TYPE 5 is incompatible with target table (The ASNLOAD exit routine failed . The ASNLOAD exit routine was invoked with a LOADX\_TYPE set by the user. The LOADX\_TYPE value is not valid for this environment, because the target table cannot be serviced by the DB2 import utility.)

**115**

The ASNDLCOPY exit routine has failed (The ASNLOAD exit routine called the ASNDLCOPY exit routine, because there were DATALINK columns for the subscription-set member. The ASNDLCOPY exit routine failed; therefore, the process that loads this subscription-set member also failed.)

**User Response:** Check the return code and the corresponding explanation. Check for additional information in the ASNLOAD message file and in the message files generated by the DB2 utility, if applicable.

**ASN1054E APPLY** *apply\_qualifier***. The Apply program could not find a row in the IBMSNAP\_REGISTER or IBMSNAP\_PRUNCNTL table that corresponds to the subscription set member with a set name** *set\_name***, for source owner** *src\_ownr***, source table** *src\_tbl***, and source view qualifier** *src\_view\_qual***.**

**Explanation:** The source table registration is incorrect or incomplete.

**User Response:** Drop and redefine the registration.

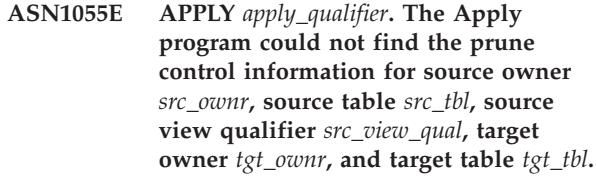

**Explanation:** The source table registration is incorrect.

**User Response:** Drop the subscription and redo it.

**ASN1056E APPLY** *apply\_qualifier***. The Apply program could not connect to the server due to lack of user ID/password. The error code is** *error\_code***.**

**Explanation:** The Apply program could not find the password and user ID to connect to the server.

**User Response:** Make sure that the Apply program password file exists. The Apply program password file resides in the same directory from which you start the Apply program. If you are using DB2 Satellite Edition, make sure that the password and user ID are defined on the client systems.

## **ASN1057E APPLY** *apply\_qualifier***. The Apply program could not read the password in the Apply password file. The error code is** *error\_code***.**

**Explanation:** The Apply program found no password.

**User Response:** If you want to use the AUTHENTICATION=SERVER scheme, you must provide a password, as described in the Apply program section in the Capture and Apply chapter for your operating system.

## **ASN1058E APPLY** *apply\_qualifier***. The Apply program could not close the password file. The error code is** *error\_code***.**

**Explanation:** The Apply program could not close the password file.

**User Response:** Contact IBM Software Support.

#### **ASN1059E APPLY** *apply\_qualifier***. The Apply program detects syntax that is not valid for line** *line* **in the password file. The error code is** *error\_code***.**

**Explanation:** The Apply program could not recognize a line in the password file.

**User Response:** Correct the syntax error in the password file. See, "asnpwd: Creating and maintaining password files" in the IBM Information Management Software for z/OS Solutions Information Center or DB2 Information Center for details.

#### **ASN1060E APPLY** *apply\_qualifier***. The dynamic allocation for the temporary work file failed. The error code is** *error\_code***.**

**Explanation:** A system error was encountered during dynamic allocation.

**User Response:** Contact IBM Software Support.

**ASN1061E APPLY** *apply\_qualifier***. The specified keyword parameter is not valid. The error code is** *error\_code***.**

**Explanation:** An invocation parameter that is not valid has been specified and has been ignored by the Apply program.

**User Response:** Correct the invocation parameter. See "asnapply: Starting Apply" in the IBM Information Management Software for z/OS Solutions Information Center or DB2 Information Center for details.

**ASN1062W APPLY** *apply\_qualifier***. The Apply program must use SELECT and INSERT statements to perform a full refresh of this subscription-set member. The following information pertains to this subscription-set member: the set name is** *set\_name***, the source owner is** *source\_owner***, the source table is** *source\_table***, the source view qualifier is** *source\_view\_qual***, the target owner is** *target\_owner***, and the target table is** *target\_table***.**

**Explanation:** The ASNLOAD exit routine cannot detect a user-specified LOADX\_TYPE value, and no utilities are available to process this subscription-set member. Therefore, the ASNLOAD exit routine passes full refresh control back to the Apply program. The ASNLOAD exit routine does not currently support and is not able to process some target table types (such as the Sybase and MS SQL Server target tables).

**User Response:** This message is for your information only, and no action is required. However, you can set the value of the LOADX\_TYPE to 1 for these subscription-set members in order to avoid unnecessary processing by the ASNLOAD exit routine.

## **ASN1063E APPLY** *apply\_qualifier***. A subscription set cannot have more than 200 members. The error code is** *error\_code***.**

**Explanation:** The number of subscriptions has exceeded the maximum allowed number of 200.

**User Response:** Remove excess members from the subscription set.

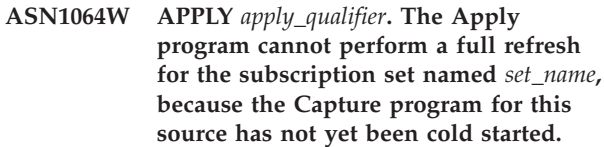

**Explanation:** The Apply program cannot attempt a full refresh for the subscription set, because the Capture program for this source has never been cold started and is not ready to process the CAPSTART signals are be inserted by the Apply program.

**User Response:** Start the Capture program for this source.

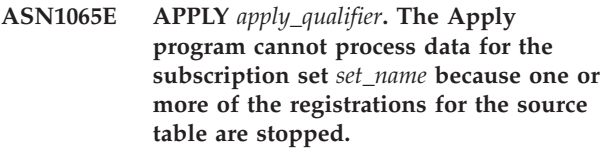

**Explanation:** The Apply program cannot process data for this subscription set, because at least one of the registrations has STATE='S' in the IBMSNAP\_REGISTER table.

The Capture program stops a registration if there is a problem with the registration that requires your intervention. Refer to the STATE\_INFO column in the IBMSNAP\_REGISTER table for error information. The integrity of the captured data for the registration might be compromised, and the Apply program must perform a full-refresh. This problem might occur if the registered source table was altered with data capture none.

**User Response:** Fix the stopped registrations using the information from the error messages. Reactivate the registrations. When you reactivate the registrations, the Apply program performs a full refresh.

**ASN1066E APPLY** *apply\_qualifier***. An internal Apply program error occurred. The error code is** *error\_code***.**

**Explanation:** An internal Apply program error occurred.

**User Response:** Contact IBM Software Support.

**ASN1067E APPLY** *apply\_qualifier***. The Apply program has detected update conflicts and compensated rejected transactions. See the unit-of-work table for details. The error code is** *error\_code***.**

**Explanation:** More than one application updated the same row in a table from different locations. Some transactions have been rejected and compensated.

**User Response:** See the SQL Replication table structures documentation in the IBM Information Management Software for z/OS Solutions Information Center or DB2 Information Center for details.

**ASN1068E APPLY** *apply\_qualifier***. The Apply program has deactivated the subscription due to a constraint violation. The error code is** *error\_code***.**

**Explanation:** A constraint violation was detected when copying data from the source table to a target table. The Apply program has terminated and the subscription has been deactivated.

**User Response:** Correct the constraint error and reactivate the subscription.

**ASN1070E APPLY** *apply\_qualifier***. The Apply program could not lock the target table. The ERRCODE is** *error\_code***. The SQLSTATE is** *sqlstate***. The SQLCODE is** *sqlcode***. The SQLERRM is** *sqlerrm***. The SQLERRP is** *sqlerrp***. The server name is** *server\_name***. The table name is** *table\_name***.**

**Explanation:** The Apply program could not lock the target tables before it was to check update conflicts.

**User Response:** Verify that all the target tables are available before restarting Apply.

**ASN1071E APPLY** *apply\_qualifier***. The Apply program could not reposition the work file. The error code is** *error\_code***.**

**Explanation:** The Apply program has detected an error while reading the temporary work file.

**User Response:** Contact IBM Software Support.

#### **ASN1072E APPLY** *apply\_qualifier***. The Apply program could not find the ASNDONE program.**

**Explanation:** The Apply program could not find the user exit program, ASNDONE.

**User Response:** Verify that the ASNDONE program is located in the correct directory.

## **ASN1073E APPLY** *apply\_qualifier***. The execution of the ASNDONE program failed. The return code is** *return\_code***.**

**Explanation:** An error occurred while calling the user exit program, ASNDONE.

**User Response:** Contact IBM Software Support.

## **ASN1074E APPLY** *apply\_qualifier***. The Apply program could not find the ASNDLCOPY program.**

**Explanation:** The Apply program did not find the ASNDLCOPY program in the current search path.

**User Response:** Add the ASNDLCOPY program to the search path and run the Apply program again.

**ASN1075E APPLY** *apply\_qualifier***. The ASNDLCOPY program failed. The return code is** *return\_code***. Additional information can be found in the ASNDL** *file*

**Explanation:** The ASNDLCOPY program detected an error and passed the error information back to the Apply program. The following values are valid return codes:

98

Unexpected error occurred.

99

The arguments passed to the ASNDLCOPY program are not valid.

100

Unable to allocate memory.

101

Unable to open the ASNDLSRVMAP configuration file.

#### 102

The number of entries in the ASNDLSRVMAP configuration file exceeds the maximum limit.

103

An entry that is not valid has been found in the ASNDLSRVMAP configuration file.

104

No user login information was found in the ASNDLUSER configuration file for a given file server.

105

An entry that is not valid has been found in the ASNDLPARM configuration file.

## 106

Unable to open the ASNDLUSER configuration file.

107

An entry that is not valid has been found in the ASNDLUSER configuration file.

108

An I/O error occurred when reading from the input file.

109

# **ASN1076E • ASN1079E**

An entry that is not valid has been found in the input file.

110

Unable to open the input file.

111

Unable to open the result file.

112

An I/O error occurred when writing to the result file.

113

An error occurred when initializing the control channel of the FTP protocol.

114

An error occurred when sending data through the control channel.

115

Unable to log on to the file server with the given user and password.

116

The copy daemon has not yet started.

117

An error occurred when initializing the data channel of the FTP protocol.

118

Unable to retrieve the file from the source file server.

119

Unable to store the file on the target file server.

120

An error occurred when transferring files in the passive mode.

121

Cannot find the path mapping for the given file reference.

122

An error occurred when executing the FTP BINARY command.

123

An error occurred when executing the FTP SIZE command.

## 124

An error occurred when executing the FTP MODTIME command.

125

An error occurred when executing the FTP SITE UMASK command.

126

An error occurred when executing the FTP SITE TOUCH command.

127

An error occurred when executing the FTP SITE CHMOD command.

**User Response:** Check the return code and its corresponding meaning. The return code is based on the sample ASNDLCOPY program that is shipped with the product. Additional information is provided in the log file.

## **ASN1076E The Apply program cannot read the format of the result file that was generated by the ASNDLCOPY program.**

**Explanation:** The result file that was generated by the ASNDLCOPY program is not in an expected format.

**User Response:** If you modified the ASNDLCOPY program, check that your changes are not causing the invalid format. If your changes are not the cause of the problem, check that your machine has enough space for the result file.

```
ASN1077E APPLY apply_qualifier. The Apply
           program encountered an DATALINK
           column value that is not valid while
           updating the target table. The error code
           is error_code.
```
**Explanation:** The DATALINK column field of a row fetched from the source table is not valid.

**User Response:** Contact IBM Software Support.

**ASN1078E APPLY** *apply\_qualifier***. The ASNDLCOPY program was terminated by the signal** *signal\_number***. Additional information can be found in the** *filename* **file.**

**Explanation:** The ASNDLCOPY program terminated abnormally by the given signal.

**User Response:** Check the specified log file for the cause of the error. If you modified the ASNDLCOPY program and the signal is generated by the modified code, fix the code and rerun. Otherwise, contact IBM Software Support.

**ASN1079E APPLY** *apply\_qualifier***. MEMBER\_STATE is invalid for set** *set\_name* **for WHOS\_ON\_FIRST** *whos\_on\_first***, source owner** *source\_owner***, source table** *source\_table***, source view qualifier** *source\_view\_qual***, target owner** *target\_owner***, and target table** *target\_table***.**

**Explanation:** There was an invalid update made to the

MEMBER\_STATE column in the IBMSNAP\_SUBS\_MEMBR table. Valid values for this column are: 'N', 'L', 'S', or 'D'.

**User Response:** Update the MEMBER\_STATE column with a valid value and start the Apply program again. Refer to the IBMSNAP\_SUBS\_MEMBR table for details about the values in the MEMBER\_STATE column.

**ASN1080E APPLY** *apply\_qualifier* **: No columns are defined for target table** *table\_owner.table\_name* **in set** *set\_name* **(whos\_on\_first** *whos\_on\_first\_value***). The error code is** *error\_code***.**

**Explanation:** The Apply program's

ASN.IBMSNAP\_SUBS\_COLS control table contains no information about the columns in the specified target table. Column information may have been manually removed during editing of the SQL script generated by the Replication Center or ASNCLP command-line program.

**User Response:** Drop and recreate the subscription. If you know of a reason that the subscription cannot be dropped, you need to insert column data manually into the ASN.IBMSNAP\_SUBS\_COLS table.

#### **ASN1097I APPLY** *apply\_qualifier***. The Apply program stopped.**

**Explanation:** The error reported previously caused the Apply program to stop.

**User Response:** Fix the error reported before this message.

#### **ASN1207E APPLY** *apply\_qualifier***. The subscription for** *subscription* **was not activated.**

**Explanation:** The selected subscription is inactive.

**User Response:** Either activate the subscription or select another one.

## **ASN1210E APPLY** *apply\_qualifier***. An Apply qualifier must be specified following the keyword -q.**

**Explanation:** You must specify an Apply qualifier following the keyword -q.

**User Response:** Specify an Apply qualifier following the keyword -q.

**ASN1212E APPLY** *apply\_qualifier***. A read-only set name** *set\_name* **is found following the keyword** *keyword***.**

**Explanation:** A read-only set name was specified following the keyword U or D.

**User Response:** Specify only replica for the keywords U and D.

**ASN1221I APPLY** *apply\_qualifier***. Set** *set\_name* **has been successfully refreshed with** *number* **rows at** *time***.**

**Explanation:** This message is for your information only.

**User Response:** This message is for your information only, and no action is required.

**ASN1242E APPLY** *apply\_qualifier***. An SQL error occurred. ERRCODE is** *error\_code***, SQLSTATE is** *sqlstate***, SQLCODE is** *sqlcode***, SQLERRM is** *sqlerrm***, SQLERRP is** *sqlerrp***, table name is** *table\_name***.**

**Explanation:** This message is for your information only.

**User Response:** This message is for your information only, and no action is required.

#### **ASN1243E APPLY** *apply\_qualifier***. There is no eligible subscription in the ASN.IBMSNAP\_SUBS\_SET table.**

**Explanation:** Either a subscription set has not been selected or the apply qualifier is not valid.

**User Response:** Verify the subscription names and apply qualifier.

**ASN1304E APPLY** *apply\_qualifier***. The ASNSAT program terminated due to a Capture error.**

**Explanation:** The Capture program returned an error.

**User Response:** Determine the error from the Capture log file.

**ASN1305E APPLY** *apply\_qualifier***. The ASNSAT program terminated due to an Apply error.**

**Explanation:** The Apply program returned an error.

**User Response:** Determine the error from the Apply log file.

**ASN1310E APPLY** *apply\_qualifier***. The ASNSAT program encountered a system error while attempting to invoke the Capture program. Return code is** *return\_code***.**

**Explanation:** An operating system error occurred while calling ASNCAP.

**User Response:** Make sure that the Capture program is in the execution path.

## **ASN1311E • ASN1321I**

**ASN1311E APPLY** *apply\_qualifier***. The ASNSAT program encountered a system error while attempting to invoke the Apply program. Return code is** *return\_code***.**

**Explanation:** An operating system error occurred while calling ASNAPPLY.

**User Response:** Make sure that the Apply program is in the execution path.

#### **ASN1312E APPLY** *apply\_qualifier***. The environment variable that specifies the default target server, DB2DBDFT, is not set.**

**Explanation:** The target server name was not specified, and the ASNSAT program could not determine the default database name from the DB2DBDFT variable.

**User Response:** Specify the target server name following the -t keyword.

**ASN1314E APPLY** *apply\_qualifier***. An SQL error occurred while ASNSAT was getting the default Apply qualifier. SQLSTATE is** *sqlstate***, SQLCODE is** *sqlcode***.**

**Explanation:** The user did not specify the Apply qualifier. The ASNSAT program encountered an error while retrieving the USER special register.

**User Response:** Specify the Apply qualifier following the -q keyword.

**ASN1315E APPLY** *apply\_qualifier***. Cannot connect to database server. SQLSTATE is** *sqlstate***, SQLCODE is** *sqlcode***.**

**Explanation:** An error occurred while attempting to connect to the target database.

**User Response:** Refer to your database message reference.

**ASN1316E APPLY** *apply\_qualifier***. ASNSAT encountered an error while trying to bind. The SQLSTATE is** *sqlstate***, SQLCODE is** *sqlcode***.**

**Explanation:** An error occurred while attempting to auto bind.

**User Response:** Make sure that the bind file exists in the sqllib\bnd directory.

**ASN1317E APPLY** *apply\_qualifier***. An SQL error occurred while ASNSAT was getting the CD\_TABLE value from ASN.IBMSNAP\_REGISTER table. SQLSTATE is** *sqlstate***, SQLCODE is** *sqlcode***.**

**Explanation:** An SQL error occurred while selecting from the register table.

**User Response:** Refer to your database message reference.

**ASN1318E APPLY** *apply\_qualifier***. An SQL error occurred while ASNSAT attempted to get the DB2 node type. SQLSTATE is** *sqlstate***, SQLCODE is** *sqlcode***.**

**Explanation:** An error occurred while retrieving the node type configuration parameter.

**User Response:** Refer to your database message reference.

#### **ASN1319I APPLY :** *apply\_qualifier* **: The program is rebinding the package that is required for full refresh with the option CONCURRENTACCESSRESOLUTION WAIT FOR OUTCOME.**

**Explanation:** To ensure that the full refresh of the target table successfully selects all data from the source server, the Apply program must bind the SQL packages with this option. The option forces the SELECT operation to wait until all in-progress transactions that modify the source table are completed before beginning to retrieve the rows.

**User Response:** This message is for your information only. No action is required.

**ASN1320W APPLY :** *apply\_qualifier* **: The program was unable to bind the packages that are required for full refresh. Bind failed on package** *package\_name* **from the file** *path\_filename***. The SQLCODE** *sqlcode* **was returned.**

**Explanation:** The program encountered an error when it attempted to bind a required package for full refresh.

**User Response:** Interpret the SQLCODE of the failed bind call. If you need to ensure that no data is lost during a full refresh, fix the problem and then restart the Apply program. You can manually bind the required packages by connecting to the source database and running the following command:

db2 bind @qapplycs.lst CONCURRENTACCESSRESOLUTION WAIT\_FOR\_OUTCOME

If you are only performing differential refresh, you can ignore this warning.

**ASN1321I APPLY** *apply\_qualifier* **:** *Number* **rows were committed to the target table** *table\_owner.table\_name* **during a full refresh operation.**

**Explanation:** The Apply program committed the

indicated number of rows to the target table during the most recent commit of the full refresh. You can control the number of rows in each commit by using the nickname\_commit\_ct parameter.

**User Response:** This message is for your information only. No action is required.

**ASN1322W APPLY :** *apply\_qualifier* **: The Apply program parameter MONITOR\_ENABLED is set to Y, but a control table that is required to use the monitoring functionality, ASN.IBMSNAP\_APPLYMON, does not exist. No Apply status information will be saved.**

**Explanation:** When MONITOR\_ENABLED is set to Y, the Apply program inserts information about its status into the ASN.IBMSNAP\_APPLYMON table. The table was not found and so no status information can be saved.

**User Response:** Take one of the following actions:

v Create the ASN.IBMSNAP\_APPLYMON table on the Apply control server. You can use the following SQL statements:

```
CREATE TABLE ASN.IBMSNAP_APPLYMON
       (MONITOR_TIME TIMESTAMP NOT NULL,
APPLY QUAL CHAR(18) NOT NULL,
WHOS ON FIRST CHAR(1),
STATE SMALLINT,
       CURRENT_SET_NAME CHAR(18),
CURRENT TABOWNER VARCHAR(128),
CURRENT_TABNAME VARCHAR(128)
);
```

```
CREATE INDEX IXIBMSNAP_APPLYMON ON
  ASN.IBMSNAP_APPLYMON(MONITOR_TIME,
                        APPLY_QUAL,
                        WHOS ON FIRST);
```
Restart the Apply program with MONITOR\_ENABLED=Y after the table is created.

- Continue without Apply status information. Apply issues the warning message once and keeps processing subscriptions if the table does not exist. You can change the value of the MONITOR\_ENABLED column in the ASN.IBMSNAP\_APPPARMS table to N and Apply will use this value the next time it is restarted.
- **ASN1323E APPLY** *apply\_qualifier* **: The value of the ARCH\_LEVEL column in the ASN.IBMSNAP\_APPLEVEL table on control server** *control\_alias* **is not at the expected level of 1001 for subscription set** *set\_name***. The subscription set was deactivated.**

**Explanation:** The Apply control tables must be migrated to Version 10 when the Apply program is upgraded to Version 10. After migration, the value in the ARCH\_LEVEL column in the ASN.IBMSNAP\_APPLEVEL table is 1001.

**User Response:** Follow the steps in the SQL Replication Version 10 migration information to migrate the Apply control server, and then reactivate the subscription set.

```
ASN1324E APPLY apply_qualifier : The Apply
           program cannot work with the Capture
           program on source server source_alias
           because the Capture control tables have
           a value of value in the COMPATIBILITY
           column of the IBMSNAP_CAPPARMS
           table for the subscription set set_name.
           The subscription set was deactivated.
```
**Explanation:** The Capture server is at Version 10, which requires the Apply program and Apply control server to also be at Version 10 to support new restart information and 16-byte columns for log sequence numbers.

**User Response:** Follow these steps:

- Upgrade the Apply program and Apply control server to Version 10 or above.
- Migrate the Apply control tables to Version 10.
- Reactivate the subscription set.

```
ASN1325E APPLY apply_qualifier : The target CCD
           table table_owner.table_name in the
           subscription set set_name was not
           upgraded to include 16-byte columns to
           hold log sequence numbers (LSN). The
           Capture program is at Version 10 with a
           value of 1001 in the COMPATIBILITY
           column of the IBMSNAP_CAPPARMS
           table. The subscription set was
           deactivated.
```
**Explanation:** When the Capture program is at Version 10, target CCD tables require 16-byte LSN columns (IBMSNAP\_COMMITSEQ, IBMSNAP\_INTENTSEQ) to hold log sequence number details from the Capture program.

**User Response:** Follow the steps in the SQL Replication Version 10 migration information to upgrade target CCD tables to 16-byte LSN columns and reactivate the subscription set.

**ASN1326E APPLY** *apply\_qualifier* **: The Apply program does not support the source CCD table** *table\_owner.table\_name* **on source server** *source\_alias* **for subscription set** *set\_name* **because the source server uses 16-byte columns for log sequence numbers (LSN). The subscription set was deactivated.**

# **ASN1327E • ASN1328E**

**Explanation:** Because the Apply program is older than Version 10, it does not support 16-byte LSN columns. The source CCD table was upgraded to 16-byte LSN columns, and so the Apply program cannot work with this table

**User Response:** Upgrade the Apply program and Apply control server to Version 10 or above to support 16-byte LSN columns and reactivate the subscription set.

**ASN1327E APPLY** *apply\_qualifier* **: For subscription set** *set\_name***, a value of 1001 is set for ARCH\_LEVEL in the ASN.IBMSNAP\_SUBS\_SET table, but on source server** *source\_alias* **either the COMPATIBILITY column does not exist in the IBMSNAP\_CAPPARMS table or the value in the COMPATIBILITY column is 0801. The compatibility value must be updated to 1001. The subscription set was deactivated.**

**Explanation:** When the ARCH\_LEVEL value for a subscription set is 1001, the Capture compatibility value must be changed to 1001.

**User Response:** Run the Version 10 Capture migration and compatibility script, and reactivate the subscription set.

**ASN1328E APPLY** *apply\_qualifier* **: The subscription set** *set\_name* **was deactivated because the parameter table** *table\_name* **on source server** *source\_alias* **is empty or contains more than one row.**

**Explanation:** The program parameter table must have exactly one row.

**User Response:** Follow these steps:

- 1. Make sure that the parameter table is in the right format and contains exactly one row. You can find the correct DDL for the table in the migration scripts in the sqllib/samples/repl/mig10 directory.
- 2. Reactivate the subscription set.
# **Hoofdstuk 37. ASN1500 - ASN1999**

**ASN1500I The replication action** *action\_name* **started at** *timestamp* **with architecture level** *architecture\_level***. The Capture server is** *capture\_serveralias* **and the Capture schema is** *capture\_schema***.**

**Explanation:** Valid values for *action name* are *Create Capture server control tables* and *Drop Capture server control tables*.

**User Response:** This message is for your information only, and no action is required.

**ASN1501I The replication action** *action\_name* **started at** *timestamp* **with architecture level** *architecture\_level***. The Capture server is** *capture\_serveralias***, the remote server is** *remote\_servername***, and the Capture schema is** *capture\_schema***.**

**Explanation:** Valid values for *action name* are *Create Capture server control tables* and *Drop Capture server control tables*.

**User Response:** This message is for your information only, and no action is required.

**ASN1502I The replication action** *action\_name* **started at** *timestamp* **with architecture level** *architecture\_level***. The Apply control server is** *apply\_serveralias***.**

**Explanation:** Valid values for *action name* are *Create Apply server control tables* and *Drop Apply server control tables*.

**User Response:** This message is for your information only, and no action is required.

**ASN1503I The replication action** *action\_name* **started at** *timestamp***. The Capture server is** *capture\_serveralias***, the Capture schema is** *capture\_schema***, the source owner is** *source\_owner***, and the source table, view, or nickname is** *source\_table***.**

**Explanation:** Valid values for *action name* are *Create Registration*, *Drop Registration*, *Alter Registration*, *Add Registration*, and *Promote Registration*.

**User Response:** This message is for your information only, and no action is required.

**ASN1504I The replication action** *action\_name* **started at** *timestamp***. The Capture server is** *capture\_serveralias***, the remote server is** *remote\_server***, the Capture schema is** *capture\_schema***, the source owner is** *source\_owner***, and the source table, view, or nickname is** *source\_table***.**

**Explanation:** Valid values for *action name* are *Create Registration* and *Drop Registration*.

**User Response:** This message is for your information only, and no action is required.

**ASN1505I The replication action** *action\_name* **started. The subscription set information follows: the Apply control server is** *control\_server***, the Apply qualifier is** *apply\_qualifier***, the set name is** *set\_name***, the target server is** *target\_server* **for remote server** *remote\_servername***, the Capture server is** *capture\_server* **for remote server** *remote\_servername***, and the Capture schema is** *capture\_schema***.**

**Explanation:** Valid values for *action name* are *Create Subscription Set*, *Drop Subscription Set*, *Alter Subscription Set*, and *Promote Subscription Set*.

**User Response:** This message is for your information only, and no action is required.

**ASN1506I The replication action** *action\_name* **started at** *timestamp***. The subscription set information follows: the Apply control server is** *control\_server***, the Apply qualifier is** *apply\_qualifier***, the set name is** *set\_name***, the target server is** *target\_server***, the Capture server is** *capture\_server* **for remote server** *remote\_servername***, and the Capture schema is** *capture\_schema***.**

**Explanation:** Valid values for *action name* are *Create Subscription Set*, *Drop Subscription Set*, *Alter Subscription Set*, and *Promote Subscription Set*.

**User Response:** This message is for your information only, and no action is required.

# **ASN1507I • ASN1514I**

**ASN1507I The replication action** *action\_name* **started at** *timestamp***. The subscription set information follows: the Apply control server is** *control\_server***, the Apply qualifier is** *apply\_qualifier***, the set name is** *set\_name***, the target server is** *target\_server* **for remote server** *remote\_server***, the Capture server is** *capture\_server***, and the Capture schema is** *capture\_schema***.**

**Explanation:** Valid values for *action name* are *Create Subscription Set*, *Drop Subscription Set*, *Alter Subscription Set*, and *Promote Subscription Set*.

**User Response:** This message is for your information only, and no action is required.

**ASN1508I The replication action** *action\_name* **started at** *timestamp***. The subscription set information follows: the Apply control server is** *control\_server***, the Apply qualifier is** *apply\_qualifier***, the set name is** *set\_name***, the target server is** *target\_server***, the Capture server is** *capture\_server***, and the Capture schema is** *capture\_schema***.**

**Explanation:** Valid values for *action name* are *Create Subscription Set*, *Drop Subscription Set*, *Alter Subscription Set*, and *Promote Subscription Set*.

**User Response:** This message is for your information only, and no action is required.

#### **ASN1510I The replication action** *action\_name* **ended successfully at** *timestamp***.**

**Explanation:** Valid values for *action name* are *Create Capture server control tables*, *Drop Capture server control tables*, *Create Apply control server control tables*, and *Drop Apply control server control tables*.

**User Response:** This message is for your information only, and no action is required.

### **ASN1511I The replication action** *action\_name* **ended successfully for source owner** *source\_owner* **and source table, view, or nickname** *source\_table***.**

**Explanation:** Valid values for *action name* are *Create Registration*, *Drop Registration*, *Alter Registration*, *Add Registration Column*, and *Promote Registration*.

**User Response:** This message is for your information only, and no action is required.

#### **ASN1512I The replication action** *action\_name* **ended successfully for Apply qualifier** *apply\_qual***, set name** *set\_name***.**

**Explanation:** Valid values for *action name* are *Create Subscription Set*, *Drop Subscription Set*, *Alter Subscription Set*, *Add Statements to Subscription Set*, *Drop Statements from Subscription Set*, and *Promote Subscription Set*.

**User Response:** This message is for your information only, and no action is required.

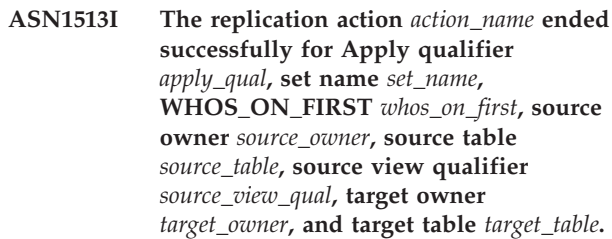

**Explanation:** The following values are valid for *action name*:

- v *Add Subscription Member*
- v *Add Subscription Member Column*
- v *Drop Subscription Member*

**User Response:** This message is for your information only, and no action is required.

#### **ASN1514I The replication action ended at** *timestamp* **with** *number* **successes,** *number* **errors, and** *number* **warnings.**

**Explanation:** At least one of the tasks in the ASNCLP script failed. The number of errors depends partly on the following options that determine whether the ASNCLP continues to process commands after errors:

#### **SET RUN SCRIPT NOW**

- STOP ON SQL ERROR ON (default)
- STOP ON SOL ERROR OFF

#### **SET RUN SCRIPT LATER**

- v GENERATE SQL FOR EXISTING NO (default)
- GENERATE SQL FOR EXISTING YES

**User Response:** The ASNCLP log file has messages for any tasks that fail. The messages are prefaced by an ASN error code. For more details about the task that prompted an error, look for an informational message for that task, for example Create Q Subscription - ASN2003I. To learn more about setting error options for script processing, see "How the ASNCLP handles errors while generating and running scripts" in the Information Management Software for z/OS Solutions Information Center or DB2 Information Center.

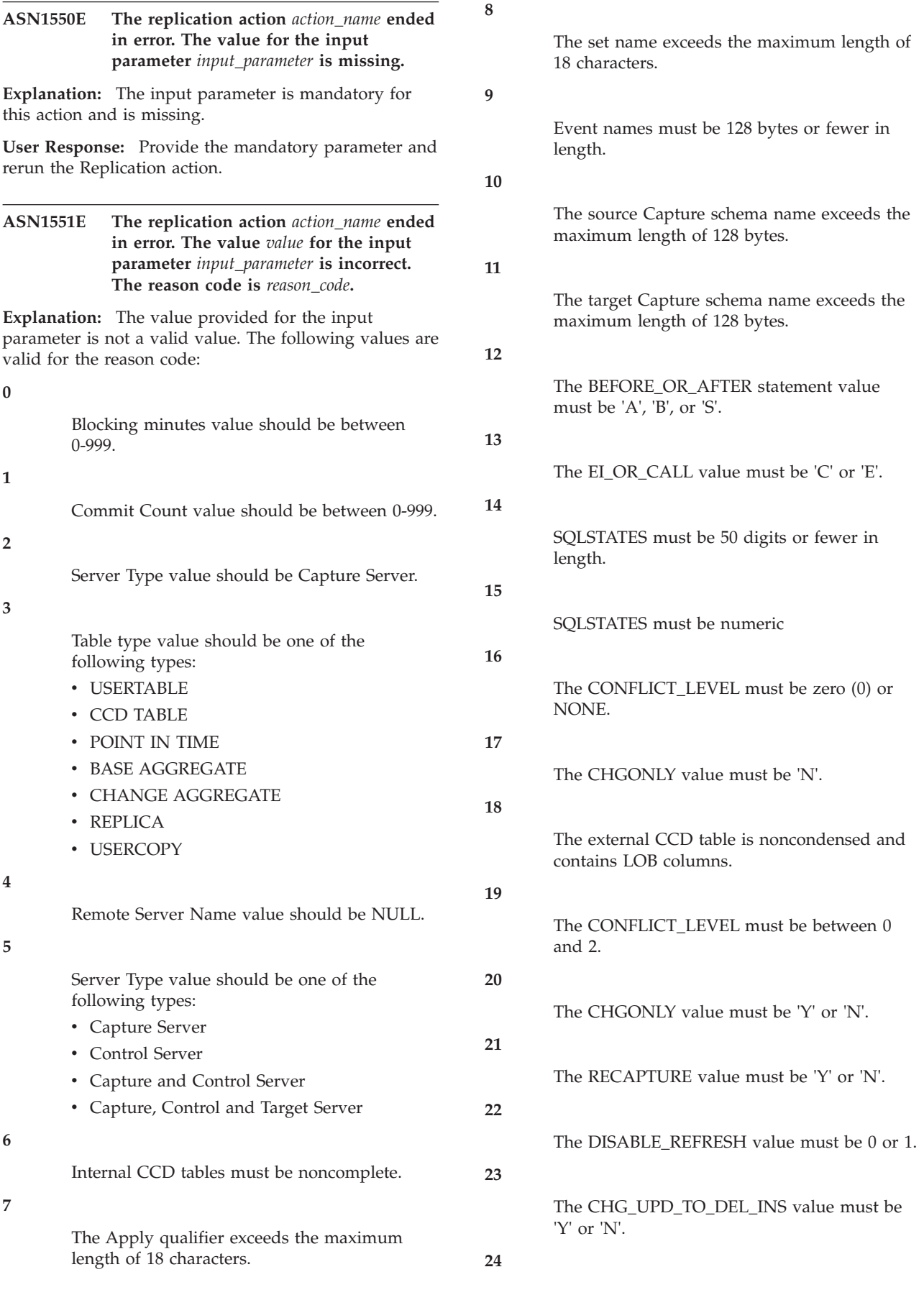

The STOP\_ON\_ERROR value must be 'Y' or 'N'.

**25**

The BEFORE\_IMG\_PREFIX value must be only one character.

**26**

The corresponding table space does not have the *New Tablespace* flag set to true in any of the previous scenarios.

**27**

The table name is not a valid control table. See the SQL Replication table structures documentation in the IBM Information Management Software for z/OS Solutions Information Center or DB2 Information Center for a valid list of control tables.

**28**

A federated server was found but a corresponding federated schema name was not provided. When calling the API for a federated system, ensure that the federated schema name is provided.

**29**

The specified remote source database name on the OS/400 system does not match the remote source database name of the registration.

**User Response:** Provide a valid value for the input parameter, and rerun the replication action.

**ASN1552E The replication action** *action\_name* **ended in error. The value** *value1* **for input parameter** *input\_parameter1* **is incompatible with the value** *value2* **for input parameter** *input\_parameter2***.**

**Explanation:** The value provided for the replication parameter conflicts with another parameter specification.

**User Response:** Provide valid values for the input parameters and rerun the replication action. See the replication system commands documentation in the IBM Information Management Software for z/OS Solutions Information Center or DB2 Information Center for details.

**ASN1553E The value** *value1* **for input parameter** *input\_parameter1* **is incompatible with the value** *value2* **for the existing subscription set** *subscription\_set***, Apply qualifier** *apply\_qual***, and WHOS\_ON\_FIRST** *whos\_on\_first***.**

**Explanation:** The value provided for the replication

parameter conflicts with one of the values for the existing subscription set.

**User Response:** Provide a valid value for the input parameter or change the subscription set definition, and rerun the replication action. See the replication system commands documentation in the IBM Information Management Software for z/OS Solutions Information Center or DB2 Information Center for details.

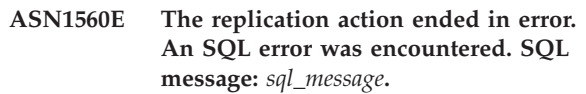

**Explanation:** An error occurred during the execution of an SQL statement.

**User Response:** Refer to your database message reference for SQL.

**ASN1561E Connection to the server** *server\_alias* **cannot be established. An SQL error was encountered. SQL message:** *sql\_message***.**

**Explanation:** The connection to the specified server could not be established.

**User Response:** Refer to your database message reference for SQL. Verify that the userid and password information is correct.

**ASN1562E The replication action ended in error. An unexpected error occurred. Reference Code** *reference\_code***.**

**Explanation:** The specified action cannot be performed because of a run time error.

**User Response:** Contact IBM Software Support.

**ASN1563E The replication action** *action\_name* **ended in error. The replication architecture level** *arch\_level* **does not support server** *server\_alias***.**

**Explanation:** The specified replication architecture level is not supported on the specified server operating system, version, or release.

**User Response:** See "Table structures for SQL Replication" in the IBM Information Management Software for z/OS Solutions Information Center or DB2 Information Center to check the required value for the ARCH\_LEVEL column in the register table.

**ASN1564E The replication action** *action\_name* **ended in error. The Capture server architecture level** *arch\_level* **for Capture schema** *capture\_schema* **does not support this replication action.**

**Explanation:** The replication architecture level found in the IBMSNAP\_REGISTER table for this Capture schema does not allow the specified replication action.

**User Response:** Migrate the Capture control tables to Version 8 architecture level before retrying this action.

#### **ASN1565E The replication action** *action\_name* **ended in error. The Apply control server architecture level** *arch\_level* **does not support this replication action.**

**Explanation:** The replication architecture level found in the ASN.IBMSNAP\_SUBS\_SET table does not allow the specified replication action.

**User Response:** Migrate the Apply control tables to Version 8 architecture level before retrying the action.

**ASN1567W The table space container information for table space** *tablespace\_name* **cannot be read, because the DB2 stored procedure** *procedure\_name* **in the library** *library\_name* **cannot be found.**

**Explanation:** The DB2 stored procedure READTSCINFOS cannot be found on the Capture server or target server. The stored procedure is required to retrieve DB2 table space container information for that server.

**User Response:** Determine whether the stored procedure exists on the server: check if the file db2rtsc exists in the function directory of the sqllib directory. The file db2rtsc might not exist if the server is a pre-V8 server. If the stored procedure does not exist, then edit the table space container definition that is provided in the output script.

**ASN1568E The name length** *length* **for the database** *object***,** *objectname* **exceeds the allowed limit of** *allowed\_limit***.**

**Explanation:** The database object type provided in the second parameter allows a length that is smaller than the length of the actual object provided in the third parameter. As in the Properties file, the following values are valid for the object: *Table*, *Index*, *Tablespace*, *Table owner*, *Nickname*.

**User Response:** Refer to the SQL Reference for the appropriate database, and provide the correct name length.

**ASN1569E The name of the database object to be created is identical to the existing name** *objectowner.objectname* **of type** *object\_type***.**

**Explanation:** The database object cannot be created because there is already a database object of the same type with the same name. As in the properties file, the following values are valid for the object: *Table*, *Index*, *Nickname*, *Tablespace*, *Table owner*.

**User Response:** Provide a name for that object that does not already exist in DB2, and reissue the replication task.

**ASN1570E The database object** *object***,** *objectowner.objectname* **does not exist.**

**Explanation:** The database object does not exist in the DB2 catalog. This object must exist in order to be defined as a source or target of a subscription set, as per the replication action. This object might have been defined as part of an existing registration or subscription-set definition but is not found in the DB2 catalog. As in the properties file, the following values are valid for the object: *Table*, *Index*, *Nickname*, *Tablespace*, *Table owner*, *View*.

**User Response:** Provide a name that already exists in DB2, and reissue the replication task. If the object was defined as part of an existing registration or subscription-set definition, verify that the object exists in the DB2 catalog.

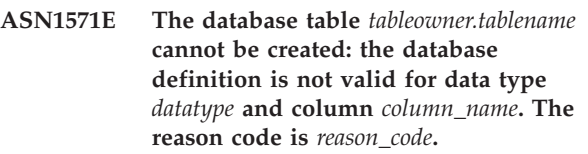

**Explanation:** The following values are valid for the *reason code*:

- **0** The datatype is not supported on this platform.
- **1** The length of the column is not supported on this platform.
- **2** The precision or scale of the column is not supported on this platform.

**User Response:** Refer to the SQL reference for the appropriate database.

**ASN1572E The row size** *row\_size* **for the database object** *objectowner.objectname* **of type** *object\_type* **exceeds its database buffer pool row size** *bufferpool\_rowsize***. The database object cannot be created.**

**Explanation:** The row size of a table cannot exceed the table space page size for that table. The table space page size is derived from the buffer pool page size to which it belongs. No script is generated.

**User Response:** You might have to create the table in a different table space. Refer to your DB2 platform documentation.

**ASN1573E The number of columns** *number\_columns* **for the database object** *objectowner.objectname* **of type** *object\_type* **exceeds the database limit** *db2\_limit***. The database object cannot be created.**

**Explanation:** The number of columns that a database object (table or index) can contain depends on the DB2 platform but cannot exceed a predefined number. No script is generated. The following values are valid for object type: *table*, *index*.

**User Response:** Redesign the DB2 object.

```
ASN1574E The DB2 page size page_size for table
 space tablespace_name is not valid.
 Reason code reason_code.
```
**Explanation:** The page size must be valid for the table space to be created successfully. The following values are valid for reason code:

- **0** Page size is not equal to the page size of the given buffer pool.
- **1** Page size is not equal to one of the following: 4K, 8K, 16K, 32K.

**User Response:** Refer to the DB2 *SQL Reference* for appropriate page size ranges or values.

#### **ASN1575W The DB2 table** *tableowner-tablename* **will be created in the DB2 default table space.**

**Explanation:** No table space name was specified indicating where to create the specified table, so the table will be created in the DB2 default table space. This might be a problem if the default table space specifications are not appropriate for the specified table.

**User Response:** Refer to the SQL Reference for the DB2 defaults. If you require the table to be in its own table space, then reissue the replication task with the appropriate specifications. No action is required if the default is appropriate for the table.

#### **ASN1576W The DB2 index** *index\_name* **will be created in the DB2 default index space or table space.**

**Explanation:** A table space (for workstation operating systems) or an index space (for z/OS operating systems) was not provided into which the specified index might be created. Therefore, the index is created using the DB2 defaults. This might be a problem if the default specifications are not appropriate for the specified index.

**User Response:** Refer to the *SQL Reference* for the DB2 defaults. If you require the index to be in its own table space or index space, then reissue the replication task with the appropriate specifications. No action is

required if the default is appropriate for the index.

# **ASN1577W The DB2 table space** *tablespace* **will be created in the DB2 default database.**

**Explanation:** For z/OS operating systems only, a database was not provided into which the specified table space might be created. Therefore, the table space is created using the DB2 defaults. This might be a problem if the default specifications are not appropriate for the specified table space.

**User Response:** Refer to the *SQL Reference* for the DB2 defaults. If you require the table space to be in its own database, then reissue the replication task with the appropriate specifications. No action is required if the default is appropriate for the table space.

#### **ASN1578I The DB2 table space** *tablespace* **will be created in the DB2 default storage group.**

**Explanation:** For workstation and z/OS operating systems only, a storage group was not provided into which the specified table space might be created. Therefore, the table space is created using the DB2 defaults. This might be a problem if the default specifications are not appropriate for the specified table space.

**User Response:** Refer to the *SQL Reference* for the DB2 defaults. If you require the table space to be in its own storage group, then reissue the replication task with the appropriate specifications. No action is required if the default is appropriate for the table space.

# **ASN1579I The DB2 index** *index\_name* **will be created in the DB2 default storage group.**

**Explanation:** For workstation and z/OS operating systems only, a storage group was not specified into which the DB2 index might be created. Therefore, DB2 created the index using the default specification. This might be a problem if the default specifications are not appropriate for the specified index.

**User Response:** Refer to the *SQL Reference* for the DB2 defaults. If you require the index to be in its own storage group, then reissue the replication task with the appropriate specifications. No action is required if the default is appropriate for the index.

# **ASN1580I The DB2 table space** *tablespace* **will be created in the DB2 default buffer pool.**

**Explanation:** For workstation and z/OS operating systems only, a buffer pool was not provided into which the specified table space might be created. Therefore, the table space is created using the DB2 defaults. This might be a problem if the default

specifications are not appropriate for the specified table space.

**User Response:** Refer to the *SQL Reference* for the DB2 defaults. If you require the table space to be in its own buffer pool, then reissue the replication task with the appropriate specifications. No action is required if the default is appropriate for the table space.

# **ASN1581I The DB2 index** *index\_name* **will be created in the DB2 default buffer pool.**

**Explanation:** For workstation and z/OS operating systems only, a buffer pool was not provided into which the specified index might be created. Therefore, the index is created using the DB2 defaults. This might be a problem if the default specifications are not appropriate for the specified index.

**User Response:** Refer to the *SQL Reference* for the DB2 defaults. If you require the index to be in its own buffer pool, then reissue the replication task with the appropriate specifications. No action is required if the default is appropriate for the index.

**ASN1582W The table space** *tablespace* **will be created in buffer pool** *buffer\_pool* **but the buffer pool does not exist or is not active.**

#### **Explanation:**

- For applications on a DB2 for  $z/OS$  database, the buffer pool is not active into which the table space might be created.
- v For applications on a DB2 for Linux, UNIX, and Windows database, the buffer pool does not exist into which the specified table space might be created.

#### **User Response:**

- For a DB2 for  $z/OS$  database, make sure the buffer pool is active at the time of running the script.
- v For a DB2 for Linux, UNIX, and Window database, make sure that the buffer pool exists at the time of running the script.

# **ASN1583E The PageSize** *page\_size* **for Table space** *tablespace* **does not match the default buffer pool PageSize.**

**Explanation:** The given PageSize does not match the PageSize of the default buffer pool. The table space cannot be created.

**User Response:** Change the PageSize or choose another buffer pool.

**ASN1584E The replication action** *action\_name* **ended in error. The Capture server Replication architecture level** *arch\_level* **for Capture schema** *capture\_schema* **is not a valid architecture level.**

**Explanation:** The Replication architecture level found in the captureschema.IBMSNAP\_REGISTER does not allow the specified replication action.

**User Response:** Drop the control tables on the Capture control server manually because the architecture level is not supported. Create the control tables with a valid architecture level.

#### **ASN1585E The replication action** *action\_name* **ended in error. The Apply control server Replication architecture level** *arch\_level* **is not a valid architecture level.**

**Explanation:** The Replication architecture level found in the ASN.IBMSNAP\_SUBS\_SET does not allow the specified replication action.

**User Response:** Drop the control table on the Apply control server manually because the architecture level is not supported. Create the control tables with a valid architecture level.

# **ASN1586W The DB2 table** *tableowner.tablename* **will be created in the DB2 default database.**

**Explanation:** For z/OS operating systems only, a database was not provided into which the specified table might be created. Therefore, the table is created using the DB2 defaults. This might be a problem if the default specifications are not appropriate for the specified table.

**User Response:** Refer to the *SQL Reference* for the DB2 defaults. If you require the table space to be in its own database, then reissue the replication task with the appropriate specifications. No action is required if the default is appropriate for the table.

**Explanation:** The provided value is not valid or conflicts with another parameter value.

**User Response:** Refer to the SQL reference for valid values.

# **ASN1588E The value** *encoding\_scheme* **that was provided for the parameter encoding scheme is not valid for the DB2 server** *server\_name***.**

**Explanation:** The provided value for the encoding scheme is not valid for the DB2 version of the server. No script is generated.

**User Response:** Refer to the SQL reference for a valid value of the encoding scheme for the DB2 version.

**ASN1587E The value** *value* **for the parameter** *parameter\_name* **of the database object** *object\_name***, which has a type of** *type***, is not valid.**

# **ASN1589W • ASN1605E**

**ASN1589W The calculation of the size of the table space container** *container* **of the table space** *tspace* **resulted in an incorrect container size. Therefore the container size has been changed to size** *size* **megabytes.**

**Explanation:** The calculation of the table space container size has resulted in a value that is too low to be used in a valid table space container definition. To ensure that the definition will be accepted by DB2, a replication-specific minimum container size has been provided for the table space container definition.

**User Response:** For the calculation based on a percentage of the current source table size, check whether the source table contains data and if the statistics of the source table are up to date (using the RUNSTATS utility) . For the calculation based on a number of rows, check whether the number of rows is realistic.

**ASN1590E The DB2 table space** *table\_sp\_name* **is partitioned and in the DB2** *object\_type group***. It should not be partitioned and it should be in the** *object\_type* **IBMCATGROUP.**

**Explanation:** The provided table space is a partitioned table space. Creation of the replication control tables in a partitioned table space is not supported. No script is generated.

**User Response:** Specify a table space that is not partitioned.

**ASN1600E The remote server** *remote\_server\_name* **cannot be found.**

**Explanation:** The specified remote server name cannot be found in the federated catalog table SYSIBM.SYSSERVERS, for the SERVERNAME value that was provided. The non-DB2 relational server cannot be accessed.

**User Response:** Verify the input provided for the remote server name and try the action again.

#### **ASN1601E The REMOTE AUTHID information for the remote server***remote\_servername* **cannot be found.**

**Explanation:** The remote authentication information cannot be found in the federated catalog table SYSIBM.SYSUSEROPTIONS, for the SERVERNAME value provided. The non-DB2 relational server cannot be accessed.

**User Response:** Verify the input provided for the remote server name and try the action again.

#### **ASN1602E The server** *server\_alias* **does not support access to federated servers.**

**Explanation:** The federated replication functions are only supported on DB2 for Linux, UNIX, and Windows Version 8 and higher.

**User Response:** Make sure that the specified database server is at the correct level or do not issue the replication task against a server that does not support it.

# **ASN1603E The Apply control server cannot reside on a non-DB2 relational server.**

**Explanation:** Non-DB2 relational servers can be Capture control servers or target servers, but they cannot be Apply control servers.

**User Response:** Specify a DB2 server as the Apply control server.

**ASN1604E The remote table** *remoteowner.tablename* **exists in the non-DB2 relational server, but the provided nickname** *nicknameowner.nickname* **cannot be found in the federated server.**

**Explanation:** The specified remote table exists in the remote database but the corresponding nickname is not found in the federated database.

#### **User Response:**

- 1. Refer to "Configuring data sources" in the DB2 Information Center for details on how to create a nickname.
- 2. Create the nickname in the federated database.
- 3. Issue the replication task again.

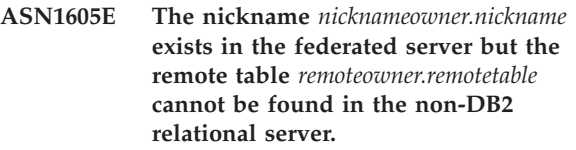

**Explanation:** The nickname for the specified remote table exists but the corresponding remote table does not exist in the remote database.

#### **User Response:**

- 1. Drop the nickname.
- 2. Depending on the table type, perform the following actions:
	- v If the table is a user table, create the remote table in the remote server.
	- v If the table is a replication control table on the Capture control server, perform the following actions:
		- a. Copy the data from the existing control tables on the Capture control server.
- b. Drop the control tables on the Capture control server.
- c. Create the control tables on the Capture control server.
- 3. Create the nickname in the federated server.
- 4. Issue the replication task again.

#### **ASN1606W The nickname**

*nickname\_owner.nickname\_name* **exists in the Federated server but the remote table** *table\_owner.table\_name* **cannot be found in the non-IBM server.**

**Explanation:** The nickname for the specified remote table exists but the corresponding remote table does not exist in the remote database. Although this is an orphan nickname, this inconsistent state is still tolerated when dropping Replication definitions. A script is generated.

**User Response:** The source nickname is not dropped when dropping the replication definitions. To ensure a consistent catalog, drop the nickname.

**ASN1607W It is strongly recommended to alter the nickname** *nickname\_owner.nickname\_name* **that is defined for the replication subscription target to alter the local data type of column** *column\_name* **from** *existing\_local\_datatype* **to** *recommended\_local\_datatype* **and ensure the proper source-to-target mapping for column data types.**

**Explanation:** A mismatch was found between a source column data type and its corresponding nickname target column data type. The mismatch does not violate DB2 compatibility rules, but it might cause a problem to native non-IBM end-user applications. The problem does not occur during replication of the column data. The problem does occur if end-user applications retrieve the data. For example, if the nickname data type is created using the default mappings from the non-DB2 relational data type to the DB2 data type, the column will hold the broadest range of data type values, which might clash with the end-user application requirement of a more restrictive data type. A script is generated.

**User Response:** Check the target to ensure that the nickname data type you need at the target is indeed the source column data type. If it is, then issue an ALTER NICKNAME statement to change the local data type of the nickname column. When you alter the nickname local data type to be the same as the source column data type, you enforce that the end-user application on the non-DB2 relational server sees the same data type as the source column data type.

**ASN1608I The nickname** *source\_nickname* **for the source and the nickname** *ccd\_nickname* **for the consistent-change data (CCD) table have a column data type that is altered. The local data type column** *local\_datatype* **is set to** *changed\_datatype* **because the remote data type is** *remote\_datatype***. Reason code** *reason\_code***.**

**Explanation:** When creating the nickname for a CCD table, the nickname is altered based on the data type of the CCD table that is created in the non-DB2 relational server to ensure the proper data type setting. A script is generated that updates the definitions that were provided in the replication administration tool.

**User Response:** No action is required if the replication updates are acceptable.

# **ASN1609E The nickname** *nicknameowner.nickname* **exists in the Federated server but the remote table** *remoteowner.remotetable* **does not contain all the necessary columns.**

**Explanation:** The target table nickname exists, and contains only a subset of the columns requested in the subscription.

**User Response:** Use another Nickname as the target table or change the subscription to match the columns in the existing nickname.

```
ASN1620E Both Capture control tables and Apply
 control tables already exist. Capture
 control tables exist with architecture
 level capture_arch_level and Capture
 schema capture_schema. Apply control
 tables exist with architecture level
 apply_arch_level.
```
**Explanation:** The IBMSNAP\_REGISTER table for this Capture schema and the ASN.IBMSNAP\_SUBS\_SET table already exist at the given server.

#### **User Response:**

- If the architecture level of the existing IBMSNAP\_REGISTER table for this Capture schema is 0201:
	- If the IBMSNAP\_REGISTER table is already populated with valid replication definitions, migrate the Capture control tables to the latest version supported by replication.
	- If the IBMSNAP\_REGISTER table is empty, drop the older version of the Capture control tables and reissue the replication task again.
- v If the architecture level of the existing Capture control tables is Version 8 or later and it is the architecture level you intend, consider creating Capture control tables with a different Capture schema name.
- If the architecture level of the existing ASN.IBMSNAP\_SUBS\_SET table is 0201:
	- If the ASN.IBMSNAP\_SUBS\_SET table is already populated with valid replication definitions, migrate the Apply control tables to the latest version supported by replication
	- If the ASN.IBMSNAP\_SUBS\_SET control table is empty, drop the older version of the Apply control tables and reissue the replication task again.
- v If the architecture level of the existing Apply control tables is Version 8 or later and it is the architecture level you intend, consider creating Apply control tables on a different server.

**ASN1621W At least one row was found in the control table** *table\_owner-table\_name***. Dropping this control table will drop all replication definitions stored in the table.**

**Explanation:** The control tables of the replication schema selected for the drop request are not empty. Replication control information will be deleted if the generated scripts are executed.

**User Response:** Run the generated scripts only if:

- You understand the impact to existing dependent subscription sets of dropping the control tables from the Capture control server.
- You understand the impact to existing dependent subscription sets (for multi-tier scenarios) of dropping control tables from the Apply control server.
- You do not want replication to run the Capture or the Apply processes for these definitions anymore.

If the architecture level is 0201, migrate the Capture or Apply control tables to the latest architecture level before dropping the control tables.

#### **ASN1622E The replication action** *action\_name* **ended in error. The required control table** *controlowner.controltable* **could not be found.**

**Explanation:** Replication definitions are stored in Replication control tables. These tables must exist before a registration or subscription definition can be created. The existence of the IBMSNAP\_REGISTER table is used to check if the control tables for the Capture control server already exist for a particular Capture schema. The existence of the IBMSNAP\_SUBS\_SET table is used to check if the control tables on the Apply control server already exist. The existence of IBMSNAP\_SUBS\_MEMBR is checked at the time of checking for the existence of a subscription member.

**User Response:** If the control table IBMSNAP\_SUBS\_MEMBR table does not exist, then

your environment is in an inconsistent state. You must drop all the control tables from the Apply control server and then create them before attempting the action.

Alternatively, if the control tables IBMSNAP\_REGISTER or IBMSNAP\_SUBS\_SET do not exist, create them before adding registration or subscription definitions on a control server. Otherwise, you can do the following:

- 1. If you are doing a registration-related action, check if the appropriate Capture schema was provided; or if the appropriate Capture control server was provided as input.
- 2. If you are doing a subscription-related action, check if the appropriate Apply control server was provided as input.
- 3. If you are creating a subscription set that contains target tables that need to be auto-registered at the target server (CCD or replica), then check if the appropriate control tables for the Capture control server exist at the subscription target server.

# **ASN1623W The Replication control table,** *controlowner.controltable* **could not be found and is not dropped.**

**Explanation:** The *Drop Capture control tables* or *Drop Apply control server control tables* action was issued and the control table was missing. The script will not generate the appropriate DROP statement for that control table.

**User Response:** This message is for your information only, and no action is required.

# **ASN1624I The server** *server\_alias* **is not a known Replication Capture server for** *capture\_schema***.**

#### **Explanation:** The

captureschema.IBMSNAP\_REGISTER table could not be found. A server is defined as a Replication Capture server when the appropriate Capture server control tables (including the IBMSNAP\_REGISTER table) exist on the server.

**User Response:** Create the appropriate Capture server control tables, if needed.

#### **ASN1625I The server** *server\_alias* **is not a known Replication Apply control server.**

**Explanation:** The ASN.IBMSNAP\_SUBS\_SET table could not be found. A server is defined as a Replication Apply control server when the appropriate Apply control server control tables (including the IBMSNAP\_SUBS\_SET table) exist on the server.

**User Response:** Create the appropriate control tables on the Apply control server, if needed.

# **ASN1626E Capture server control tables already exist for architecture level** *arch\_level* **with the same Capture schema.**

**Explanation:** The table captureschema.IBMSNAP\_REGISTER already exists at the given server.

# **User Response:**

- If the architecture level of the existing captureschema.IBMSNAP\_REGISTER table is *0801* or *0805*, consider the following options:
	- Running the command is not necessary because the tables already exist with the same Capture schema.
	- Run the command under a different Capture schema.
- If the architecture level of the existing captureschema.IBMSNAP\_REGISTER control table is *0201*:
	- Migrate the Capture control server control tables to the Version 8 architecture, if the existing captureschema.IBMSNAP\_REGISTER is already populated with valid Replication definitions.
	- If the control table is empty, simply drop the pre-V8 Capture server control tables and issue the Replication task again.

Otherwise, the architecture level is not valid. You need to drop the tables manually before attempting to create the tables.

#### **ASN1627E Some Capture server control tables already exist with the same Capture Schema but for which an architecture level cannot be determined.**

**Explanation:** The table

captureschema.ASN.IBMSNAP\_REGISTER does not exist although other Capture server control tables were found at the given server. Capture server control tables cannot be created until the tables are dropped. The Replication definitions at the Capture server are in an inconsistent state.

**User Response:** Drop the remaining Capture server control tables to clean up the Capture control server definitions, and reissue the Create control table task. Loss of data occurs, so look at the content of the remaining control tables before issuing the drop task.

# **ASN1628E The Capture server control tables are not at the architecture level requested.**

**Explanation:** The table

captureschema.IBMSNAP\_REGISTER does not exist with the provided architecture level. No script is generated.

**User Response:** Issue the replication task again at the appropriate architecture level for the appropriate

Capture control server and Capture schema.

# **ASN1629E No Capture server control tables were found for the provided Capture schema.**

**Explanation:** No control tables exist on the Capture control server. No control tables are dropped, and no script is generated.

**User Response:** Issue the replication task again at the appropriate architecture level for the appropriate Capture control server and Capture schema.

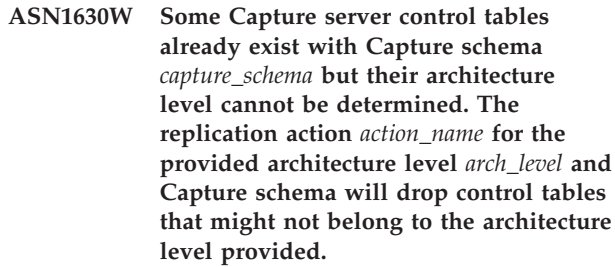

**Explanation:** The IBMSNAP\_REGISTER table does not exist on the Capture server. The replication architecture level is unknown, and if you provide an incorrect architecture level, you might lose critical data. No checks occur to determine whether a particular architecture level for the Capture control tables can be inferred. The control table is dropped if it exists. A script is generated.

**User Response:** Issue the task again with the appropriate architecture level for replication.

# **ASN1631E Apply control server control tables already exist for architecture level** *arch\_level***.**

**Explanation:** The table ASN.IBMSNAP\_SUBS\_SET already exists at the given server. No script is generated.

**User Response:** If the architecture level of the existing ASN.IBMSNAP\_SUBS\_SET control table is *0201*:

- If the existing ASN.IBMSNAP\_SUBS\_SET is already populated with valid Replication definitions, migrate the Apply control server control tables to the Version 8 architecture,
- If the table is empty, simply drop the pre-V8 Apply control server control tables and reissue the Replication task again.

Otherwise, the architecture level is not valid. You need to drop the tables manually before attempting to create the tables.

# **ASN1632E Some Apply control server control tables already exist but for which an architecture level cannot be determined.**

**Explanation:** The table ASN.IBMSNAP\_SUBS\_SET does not exist although other Apply control server control tables were found at the given server. Apply control server control tables cannot be created until the tables are dropped. The Replication definitions at the Apply control server are in an inconsistent state. No script is generated.

**User Response:** Drop the remaining control tables on the Apply control server to clean up the Apply control server replication definitions. Reissue the *Create control table* task. Loss of data occurs, so look at the content of the remaining control tables before issuing the *Drop* task.

#### **ASN1633E The Apply control server control tables are not at the architecture level requested.**

**Explanation:** The table ASN.IBMSNAP\_SUBS\_SET does not exist with the provided architecture level. No script is generated.

**User Response:** Issue the replication task again at the appropriate architecture level for the appropriate Apply control server.

#### **ASN1634E No Apply control server control tables were found.**

**Explanation:** There are no control tables to drop from the Apply control server. No script is generated.

**User Response:** Issue the replication task again at the appropriate architecture level for the appropriate Apply control server.

**ASN1635W Some Apply control tables already exist but their architecture level cannot be determined. The replication action** *action\_name* **for the provided architecture level** *arch\_level* **will drop control tables that might not belong to the architecture level provided.**

**Explanation:** The table ASN.IBMSNAP\_SUBS\_SET does not exist on the Apply control server. The replication architecture level is unknown, and if you provide an incorrect architecture level, you might lose critical data. No checks occur to determine whether a particular Apply control server control table architecture level can be inferred. If the control table exists, it is dropped. A script is generated.

**User Response:** Reissue the task with the appropriate architecture level for replication.

**ASN1636E The Replication Action of Manual Full Refresh ended with an error for the Apply qualifier** *apply\_qual* **and set name** *set\_name***. The synchpoint in the** *capschema***.IBMSNAP\_PRUNCNTL table for the source member** *sourceowner.sourcetable* **and the target member** *targetowner.target\_table* **is not translated by the Capture program.**

**Explanation:** The synchpoint is either less than 0 or equal to hex zeros.

**User Response:** Make sure you run the before load script to translate the hex zeros and capture is running on the server.

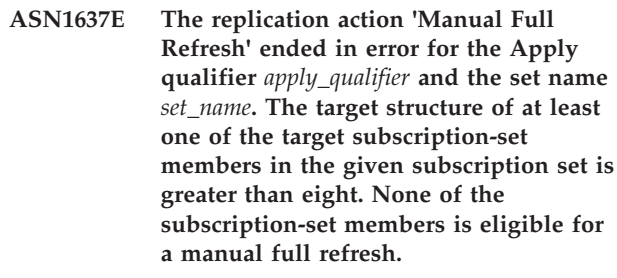

**Explanation:** The target structure of at least one of the target subscription-set members in the given subscription set is greater than eight. A manual full refresh does not support target structures that are greater than eight.

**User Response:** Make sure that the target structure of the subscription-set member is less than or equal to eight, and then reissue the replication task.

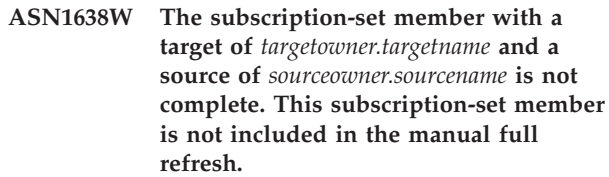

**Explanation:** The manual full refresh supports complete targets only. The given subscription-set member is not complete and cannot be included.

**User Response:** No action is required.

**ASN1639E The replication action 'Manual Full Refresh' ended in error for the Apply qualifier** *apply\_qualifier* **and the set name** *set\_name***. None of the target subscription-set members in the given subscription set is complete or eligible for a manual full refresh.**

**Explanation:** The manual full refresh supports complete targets only, and none of the targets is complete.

**User Response:** Make sure that at least one of the

subscription-set members in the subscription set is complete, and reissue the replication task.

**ASN1640E The replication action ended in error for the Apply qualifier** *apply\_qualifier* **and the set name** *set\_name***. There are no subscription-set members in the subscription set.**

**Explanation:** The subscription set does not contain any subscription-set members.

**User Response:** Add at least one subscription-set member to the subscription set, and reissue the replication task.

# **ASN1641E The replication action** *action\_name* **ended in error. This action on an OS/400 system is supported only through OS/400 commands.**

**Explanation:** Neither the replication center nor the command line supports the replication action on an OS/400 system. The possible actions might be: creating capture server control tables, creating apply server control tables, dropping capture server control tables, or dropping apply server control tables.

**User Response:** Issue OS/400 commands to perform the replication action.

**ASN1650I The replication action** *action\_name* **started at** *timestamp***. The monitor server is** *server\_name* **and the** *Group\_or\_Contact* **name is** *group\_name\_or\_contact\_name***.**

**Explanation:** The replication action started at the specified monitor server.

**User Response:** This message is for your information only, and no action is required.

**ASN1653I The replication action** *action\_name* **for** *group\_contact\_or\_condition\_name* **ended successfully at** *timestamp***. The monitor server is** *server\_name***.**

**Explanation:** The replication action ended successfully at the specified monitor server.

**User Response:** This message is for your information only, and no action is required.

**ASN1654E The replication action** *action\_name* **ended in error. The length of the input parameter** *parameter-name***,** *parameter\_length* **exceeds the limit** *maximum-limit***.**

**Explanation:** The length of the specified input parameter is longer than the maximum allowable length. No script is generated.

**User Response:** Verify the input parameter value, and re-enter the parameter value.

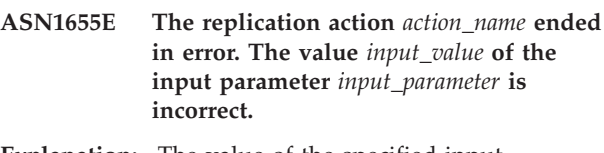

**Explanation:** The value of the specified input parameter is not correct.

**User Response:** Refer to your documentation for valid parameter values.

**ASN1656E The replication action** *action\_name* **ended in error. The value of the input parameter** *input\_parameter* **is missing.**

**Explanation:** A value for this specified input parameter is mandatory for this action. However, the value is missing. No script is generated.

**User Response:** Enter a value for this mandatory input parameter, and rerun the replication action.

#### **ASN1657E The replication action** *action\_name* **ended in error. At least one optional parameter value must be specified.**

**Explanation:** You must specify at least one optional parameter value when issuing a command in which each parameter value is optional. No script is generated.

**User Response:** Issue the command again with the correct parameters.

```
ASN1658E The replication action action_name ended
 in error. The value value1 of the input
 parameter input_parameter1 must be
 different than the value value2 of the
 input parameter input_parameter2.
```
**Explanation:** The value of one input parameter is the same as the value of another input parameter and will result in the creation of inconsistent definitions. No script is generated.

**User Response:** Issue the command again with valid parameter values.

**ASN1659E The replication action** *action\_name* **ended in error. The contact** *contact-name* **already exists.**

**Explanation:** The specified contact name already exists in one of the rows in the ASN.IBMSNAP\_CONTACTS table. Contact names must be unique. No script is generated.

**User Response:** Issue the command again with a different contact name.

# **ASN1660E • ASN1671E**

#### **ASN1660E The replication action** *action\_name* **ended in error. The contact** *contact-name* **does not exist.**

**Explanation:** The specified contact name does not exist in any of the rows in the

ASN.IBMSNAP\_CONTACTS table. The contact name must exist in the ASN.IBMSNAP\_CONTACTS table before you can alter, substitute, delegate, or drop the name. No script is generated.

**User Response:** Issue the command again with a different contact name.

**ASN1661E The replication action** *action\_name* **ended in error. The contact** *contact-name* **cannot be dropped, because dropping the contact empties each associated group.**

**Explanation:** A group should have at least one associated contact. The specified contact is the last contact in each associated group, and the last contact cannot be dropped. No script is generated.

**User Response:** Drop each associated group before attempting to drop the contact.

**ASN1662E The replication action** *action\_name* **ended in error. The contact** *contact-name* **cannot be dropped, because the contact is associated with one or more conditions.**

**Explanation:** The contact name that you are attempting to drop is the only contact associated with conditions for either the Capture or Apply components. No script is generated.

**User Response:** Use the SUBSTITUTE option in the DROP CONTACT command, or use the SUBSTITUTE command to change the contact name of the conditions. If you do not need the conditions, drop the conditions and then drop the contact.

**ASN1663E The replication action** *action\_name* **ended in error. The value** *startdate\_value* **that is specified for the start date is greater than the value** *enddate\_value***, which is specified for the end date.**

**Explanation:** You cannot enter a start date that is beyond the end date. No script is generated.

**User Response:** Issue the command again with a valid combination of dates.

**ASN1664E The replication action** *action\_name* **ended in error. The group** *group-name* **already exists.**

**Explanation:** The specified group name already exists in one of the rows in the ASN.IBMSNAP\_GROUPS table. Group names must be unique.

**User Response:** Change the group name, and issue the command again.

**ASN1665E The replication action** *action\_name* **ended in error. The group** *group\_name* **does not exist.**

**Explanation:** The specified group name does not exist in any of the rows in the ASN.IBMSNAP\_GROUPS table. The group name must exist in the ASN.IBMSNAP\_GROUPS table before you can alter or drop the group name. No script is generated.

**User Response:** Verify the group name, and reissue the command.

#### **ASN1666E The replication action** *action\_name* **ended in error. The group** *group\_name* **cannot be dropped because it is associated with one or more conditions.**

**Explanation:** The group that you are attempting to drop is the only group associated with conditions for either the Capture or Apply components. No script is generated.

**User Response:** In order to drop the group, alter the contacts of the associated conditions and then reissue the command.

#### **ASN1667E The replication action** *action\_name* **ended in error. The contact** *contact-name* **is not associated with the specified group** *group\_name***.**

**Explanation:** The contact name that you are attempting to drop is not associated with the specified group.

**User Response:** Verify the specified contact name and reissue the command.

**Explanation:** The contact name that you specified is already associated with the specified group.

**User Response:** No action is required.

**ASN1671E The replication action** *action\_name* **ended in error. The alert condition** *condition-name* **already exists for the monitor qualifier** *mon-qual***, the server** *server-name***, the schema or qualifier** *schema-or-qualifier***, and the subscription-set name** *set-name***.**

**Explanation:** The alert condition that you are attempting to create already exists with the same

**ASN1668E The replication action** *action\_name* **ended in error. The contact** *contact-name* **is already associated with the specified group** *group\_name***.**

specified parameters on the monitor control server.

**User Response:** Verify this alert condition and issue the command again.

**ASN1672E The replication action** *action\_name* **ended in error. The alert condition** *condition-name* **does not exist for the monitor qualifier** *mon-qual***, the server** *server-name***, the schema or qualifier** *schema-or-qualifier***, and the subscription-set name** *set-name***.**

**Explanation:** The alert condition that you are attempting to drop or to alter does not exist on the monitor control server.

**User Response:** Verify the alert name and issue the command again.

**ASN1673W The condition** *condition\_name* **is valid only at the apply qualifier level.**

**Explanation:** The condition name is not valid with a subscription-set name value. The name of the subscription set will be ignored.

**User Response:** Do not specify the subscription-set name value.

#### **ASN1674W The condition** *condition\_name* **is valid only with update-anywhere subscription sets.**

**Explanation:** The condition name is valid only with update-anywhere subscription sets.

**User Response:** Do not set this condition. This condition will be ignored.

#### **ASN1675I This is a test message from the Replication Center.**

**Explanation:** This message is used to send a test e-mail verifying the e-mail address entered in the contact.

**User Response:** This message is for your information only, and no action is required.

**ASN1677E The replication action** *action\_name* **ended in error. The apply qualifier** *apply-qual* **and the subscription-set name** *set-name* **do not exist on the server** *server-name***.**

**Explanation:** The apply qualifier and the subscription-set name do not exist in the IBMSNAP\_SUBS\_SET table on the specified apply control server.

**User Response:** Supply a valid apply qualifier and a valid subscription-set name.

**ASN1678E The replication action** *action\_name* **ended in error. The capture schema** *cap-schema* **does not exist on the server** *server-name***.**

**Explanation:** The capture schema does not exist in the ASN.IBMSNAP\_CAPSCHEMAS table on the specified capture control server.

**User Response:** Supply a valid capture schema.

**ASN1679E The replication action** *action\_name* **ended in error. The contact** *contact\_name* **that you attempted to substitute is not associated with a condition.**

**Explanation:** The contact name does not exist in the ASN.IBMSNAP\_CONDITIONS table. A contact can be substituted only if it exists in the ASN.IBMSNAP\_CONDITIONS table. No script is generated.

**User Response:** Supply a valid contact name.

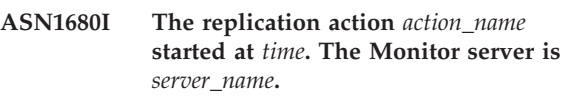

**Explanation:** This message is for your information only.

**User Response:** No action required.

# **ASN1681E The request to create the monitor server failed. Monitor control tables of the architecture level** *arch\_level* **already exist.**

**Explanation:** The monitor control tables already exist on the given server. No SQL script is generated.

**User Response:** If the existing monitor control tables are of an older level:

- If the existing monitor control tables are already populated with valid replication definitions, migrate the monitor control tables to the latest version supported by replication.
- If the ASN.IBMSNAP\_ALERTS table and the ASN.IBMSNAP\_CONDITIONS table are empty, drop the older version monitor control tables and reissue the replication task again.

Otherwise, the architecture level is not valid. You need to drop the tables manually before attempting to create the tables.

If the architecture level of the existing monitor control tables stored in the ARCH\_LEVEL column of the ASN.IBMSNAP\_MONPARMS table is at the latest level supported by replication, there is no need to run the command since the control tables already exist.

# **ASN1682E The replication action ended in error. No Monitor control tables were found.**

**Explanation:** There are no Monitor control tables to drop. No script will be generated.

**User Response:** Issue the replication task again for the appropriate server containing the Monitor control tables.

**ASN1683E The replication action** *action\_name* **ended in error. A row with the specified capture schema already exists in the ASN.IBMSNAP\_CAPSCHEMAS table even though the Capture control tables do not exist under that Capture schema.**

**Explanation:** The IBMSNAP\_CAPSCHEMAS table already contains the Capture schema value that was specified as input for the "Create Capture Server Control tables" action. The Capture schema value must be unique.

**User Response:** Make sure that you have specified the correct value for the Capture schema field and delete the row containing the specified Capture schema from the IBMSNAP\_CAPSCHEMAS table. Reissue the task.

**ASN1684W The nickname** *nicknameowner\_nickname* **for the replication control table** *controlowner.control\_table* **was not found on the federated database.**

**Explanation:** You tried to drop a nickname of a replication control table that was already dropped or deleted; therefore, the generated script does not contain a DROP statement for that nickname.

**User Response:** This message is for your information only, and no action is required.

**ASN1685W The object** *objectowner.object\_name* **of type** *object\_type* **could not be found on the non-DB2 relational server.**

**Explanation:** You tried to drop a replication object that was already dropped or deleted; therefore, the generated script does not contain a DROP statement for that replication object.

**User Response:** This message is for your information only, and no action is required.

**ASN1686E The name length** *length* **for the non-DB2 relational object** *object\_name* **exceeds the allowed limit of** *allowed\_limit***.**

**Explanation:** A non-DB2 object name was specified whose length is longer than the maximum length allowed for the actual object.

**User Response:** Refer to the SQL reference for your database.

#### **ASN1687E The replication action** *action\_name* **ended in error. The table space** *tablespace\_name* **does not belong to the IBMCATGROUP node group.**

**Explanation:** The specified table space does not belong to the default IBMCATGROUP node group. The replication action does not support this node group.

**User Response:** Verify the table space name and reissue the task.

**ASN1688E The replication action** *action\_name* **ended in error. The specified table space options** *tableowner.tablename* **are not valid.**

**Explanation:** You can customize the table space when you create the control tables. You can use existing table space, a new table space, or a table space that has already been specified for another control table earlier in the same session. The values specified in these table space options are ambiguous. There are either no values, or more than one value is specified for these table space options.

**User Response:** Verify the values of the table space options and reissue the task.

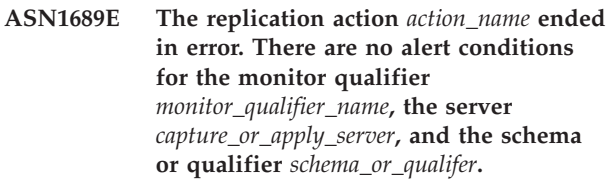

**Explanation:** No alert conditions are defined for the specified monitor qualifier, Capture or Apply control server, and schema or Apply qualifier.

**User Response:** Define at least one alert condition for the monitor qualifier, Capture or Apply control server, and schema or Apply qualifier.

# **ASN1700E The column**

*tableowner.tablename.columnname* **of data type** *data\_type* **cannot be included in the registration. Reason code** *reason\_code***.**

**Explanation:** The column cannot be supported by the replication capture program as defined. No script to register the specified is generated. The following values are valid for the reason code:

- **0** The data type is not supported.
- **1** The column is already registered.
- **2** z/OS fieldproc column.
- **3** This column does not qualify as a before-image column.
- **4** The data type is not supported through DB2 for federated.
- **5** The column does not exist in the source object.
- **6** The maximum number of registered LOB columns was exceeded for that table.
- **7** The column name starts with the before-image prefix.
- **8** This column does not qualify as a before-image column or as an after-image column.
- **9** A mixed-case column name is not supported when the source table is on a non-DB2 server.
- **10** This column name is a duplicate of one already provided for this source.

**User Response:** Check the reason code to determine why the column cannot be registered. Refer to the replication documentation in the IBM Information Management Software for z/OS Solutions Information Center or DB2 Information Center for additional explanations or restrictions.

**ASN1701E The provided locksize value** *lock\_size* **for the given table space** *tablespace\_name* **is not valid.**

**Explanation:** Locksize should be equal to the P(PAGE), R(ROW) or A(ANY), in the case of z/OS operating system.

**User Response:** Provide the correct locksize and submit your action again.

#### **ASN1702W Replication definitions for the registered column** *objectowner.objectname.columnname* **has been changed to support null values.**

**Explanation:** before-image columns are required to support null values. If no before-image column value is present, an INSERT statement will fail. A script is generated to update user-provided definitions.

**User Response:** This message is for your information only; no action is required.

# **ASN1703E The table** *tableowner.tablename* **cannot be registered for change-capture replication. Reason code** *reason\_code***.**

**Explanation:** The table cannot be supported by the capture program as defined. No script is generated. The following values are valid for the reason code:

- **0** The table with a z/OS validproc.
- **1** Existing internal CCD table.
- **2** Existing CD table.
- **3** DB2 catalog table (Windows, UNIX, iSeries)
- **4** The table is already registered.
- **5** The source for an internal CCD table is not a registered source.
- **6** The source is a CD table and cannot be registered.
- **7** This source name is a duplicate for this session.
- **8** The source is a replication control table.
- **9** Not one of the source columns qualifies for registration.
- **10** The maximum number of registered LOB columns has been exceeded for this table.
- **11** Structured data types are not supported.
- **12** The before-image prefix can be only one character.
- **13** An internal error occurred.
- **14** A blank character is not a valid before-image prefix.
- **15 iSeries:** The source table or view should not have blank spaces in it.
- **16 iSeries:** A blank space character is not valid in the CD Table Owner/Name field.
- **17 iSeries:** For a given source, you cannot register some before-image columns and some after-image only columns. Either all or none of the columns must have the before-image.
- **18** The CD name for this source is a duplicate; that CD name already exists for this session.
- **19** The source object type is not a valid object type for replication.

**User Response:** Check the reason code to determine why the table cannot be registered for change-capture replication. Refer to the replication documentation in the IBM Information Management Software for z/OS Solutions Information Center or DB2 Information Center for additional explanations and restrictions.

#### **ASN1704E The view** *viewowner.viewname* **cannot be registered. Reason code** *reason\_code***.**

**Explanation:** The view cannot be supported by the Replication Capture mechanism, as defined. No script is generated. The following values are valid for the reason code:

- **0** None of the dependent tables for the view are registered.
- **1** The source-table columns on which the view is dependent are not registered.
- **2** The view is on an internal ccd.
- **3** The view is already registered.
- **4** The view has an 'OUTER JOIN' syntax.

# **ASN1705E • ASN1709W**

- **5** The view includes more than one table or view column with a function, and no correlation is provided in the view definition for each table.
- **6** The view contains a reference to an aggregate function.
- **7** The view contains a subselect/subquery.
- **8** The view contains a reference to another view.
- **9** The view has an UNION.
- **10** No correlation is provided for the column.
- **11** The base table does not have the schema name.
- **12** The base table does not exist.
- **13** The view contains Table Expression as Table.
- **14** The dependent table does not exist.
- **15** A view on view cannot be registered.
- **16** The given source object is not a view.
- **17** This source view is a duplicate for this session.
- **18** The view definition cannot be supported.
- **19** The view has an asterisk (\*) instead of a specific column name in the view definition.
- **20** The view contains the join of a CCD and a non-CCD table.
- **21** The view defined at the CCD table must be complete and condensed.
- **22** The dependent table is a nickname.
- **23** A federated registration expects a nickname to be registered as a source.

**User Response:** Check the Reason Code to determine why the view cannot be registered. Refer to the *SQL Replication Guide and Reference* for additional explanations and restrictions.

#### **ASN1705E The change data** *object***,** *objectowner.objectname* **already exists in the server.**

**Explanation:** The change data table or view cannot be used for the current source to be registered, because it already exists at the Capture server. No script is generated.

**User Response:** Provide a different name for the change data object.

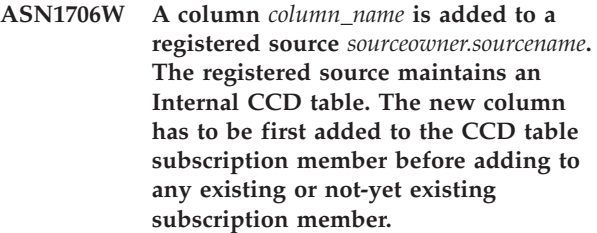

**Explanation:** If the new column is needed in dependent subscription sets, you first have to add the column to the internal CCD subscription member before adding the column to any subscription member needed.

**User Response:** Provide a different name for the change data object.

# **ASN1707W The replication action Alter Registration for** *sourceowner.sourcename* **is not in effect until a Capture REINIT command is issued at the Capture server.**

**Explanation:** The registered source is successfully updated. However, the Capture program does not recognize the corresponding captureschema.IBMSNAP\_REGISTER table updates until a REINIT command forces it to do so. A script is generated. A Capture command is required afterwards for the effect of the script to be in action.

**User Response:** To make the changes effective immediately:

- 1. Run the generated script.
- 2. Issue a REINIT of the appropriate Capture program, for the appropriate Capture schema.

# **ASN1708E The table, view or nickname** *objectowner.objectname* **is not a Replication registered source.**

**Explanation:** The specified replication object is not defined in the replication control tables. No script is generated.

**User Response:** Ensure that the object is correctly specified in the command and it exists.

# **ASN1709W Associated subscription sets will not be valid after the registered source** *sourceowner.sourcename* **is dropped.**

**Explanation:** Subscription members rely on the underlying source registrations that define the source member. If you drop a registered source table, the dependent source members of a subscription set are no longer valid. The subscription sets that are associated with the specified registration source can be found in the captureserver.IBMSNAP\_PRUNCNTL table at the Capture control server, where the SOURCE\_OWNER and SOURCE\_TABLE correspond to the registered source that is dropped. The appropriate Apply control

server and subscription set names are columns in the IBMSNAP\_PRUNCNTL table. The associated subscription sets fail if Apply is running. A script is generated.

**User Response:** Deactivate or drop the dependent subscription sets before running the script, if the registered source has dependent subscription sets.

# **ASN1710W Dependent view registered sources will not be valid after the registered source** *sourceowner.sourcetable* **is dropped.**

**Explanation:** View registrations rely on the underlying registration of the tables that make up the view definition. If you drop a registered source table, you invalidate any view registration that is based on the table. The views that might be affected can be found in the captureserver.IBMSNAP\_REGISTER table at the Capture server, where the PHYS\_CHANGE\_OWNER and PHYS\_CHANGE\_TABLE are the same as the CD\_OWNER and CD\_TABLE of the registered source that is dropped. The associated subscription sets, which depend on the view registrations, fail, if Apply is running. A script is generated.

**User Response:** Deactivate or drop the appropriate subscription sets, or view registrations, before running the script, if the registered source has dependent view registrations.

# **ASN1711W The source** *sourceowner.sourcename* **is still active so dropping it will result in a Capture failure.**

**Explanation:** An active registration has a SYNCHPOINT value that is not null in its captureschema.IBMSNAP\_REGISTER table. When the Capture program started, it expected all active registrations to always exist and be valid. So the Capture program needs to be signaled that a registered source was dropped because the drop action invalidates the registration information. Failure to provide that information to the Capture program causes the Capture program to fail. A script is generated, but is NOT ready to run.

# **User Response:**

- 1. Deactivate the appropriate registration (via the Replication Center GUI, or by issuing the STOP signal and a command type of CMD).
- 2. Wait for a SIGNAL\_STATE of Complete in the captureschema.IBMSNAP\_SIGNAL table.
- 3. Run the script that drops the registration.

# **ASN1712E The table, view, or nickname** *objectowner.objectname* **is not a valid Replication registered source. Reason code** *reason\_code***.**

**Explanation:** Inconsistent information was found for

this registered source in the Capture server control tables. No script is generated.

**User Response:** Drop the registered source and create the registration again.

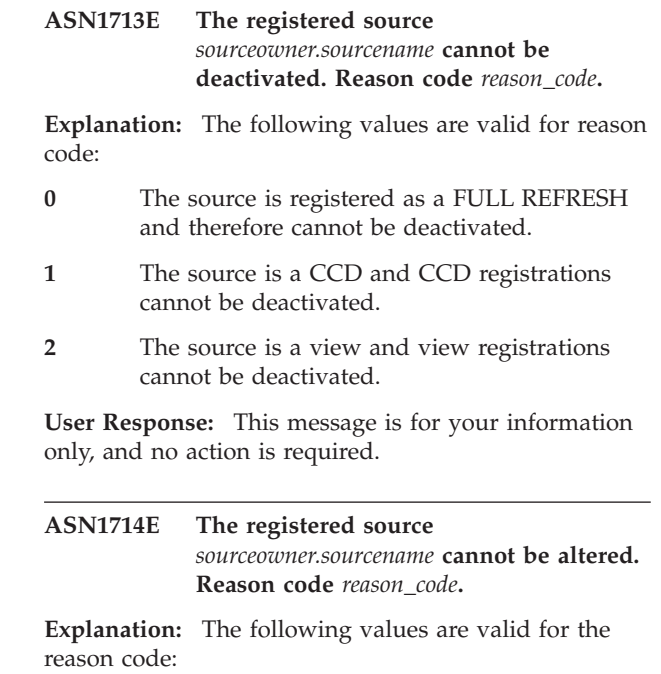

- **0** The CD table for this source has RRN column (iSeries only). The RRN column must be the last column in the table, so the source cannot be altered.
- **1** The source is a view, and view registrations cannot be altered.
- **2** The source is registered for full refresh and cannot be altered.
- **3** The source table column does not match the column being altered.
- **4** The column is a LOB, DATALINK, or ROWID data type and does not qualify for a before-image value.
- **5** The before-image column value cannot be null or a blank character.
- **6** An after-image value has not been registered for the given column.
- **7** The before-image prefix cannot be updated if it is used with an existing registered source.
- **8** The use of the current before-image prefix makes one of the columns ambiguous in this registered source.
- **9** The before-image prefix can be only one character.
- **10** An internal error occurred.
- **11** The specified registration source name is a

duplicate of a source included with that was changed, and the script for that registration was not yet executed.

**12** The conflict level cannot be updated for the replica registration.

**User Response:** Check the reason code to determine why the source cannot be altered, and refer to the replication documentation in the IBM Information Management Software for z/OS Solutions Information Center or DB2 Information Center for details on how to correct these errors.

#### **ASN1715E The replication action ended in error. The native OS/400 message is** *as400native\_message***.**

**Explanation:** An error was encountered while issuing the appropriate command on the OS/400 operating system or iSeries servers. No script is generated.

**User Response:** Refer to the OS/400 Console Log for more detailed error information.

#### **ASN1716W The replication action ended with a warning. The native OS/400 message is** *as400native\_message***.**

**Explanation:** A warning was encountered while issuing the appropriate command on the OS/400 operating system or iSeries server. A script is generated.

**User Response:** Refer to the iSeries Console Log for more detailed warning information.

# **ASN1717I The replication action ended with an Informational Clause. The native OS/400 message is** *as400native\_message***.**

**Explanation:** An informational message was encountered while issuing the appropriate command on the OS/400 operating system or iSeries server. A script is generated.

**User Response:** This message is for your information only, and no action is required.

#### **ASN1718E The nickname** *nicknameowner.nickname* **cannot be registered. Reason code** *reasoncode***.**

**Explanation:** The nickname is not supported by the Capture program as defined. No script is generated. The following values are valid for the reason code:

- **0** The internal CCD table (your CD table) already exists.
- **1** The nickname is on the native catalog table.
- **2** The nickname is already registered.
- **3** A federated registration expects a nickname as a source to be registered.
- **4** No columns are eligible for the Capture program.
- **5** The provided nickname is a duplicate from an earlier registration, but the corresponding script has not been executed.
- **6** A federated registration supports only user tables.
- **7** A federated registration supports only noncondensed and noncomplete CCD tables.
- **8** The CCD nickname provided is a duplicate of a CCD nickname from an earlier registration, but the script for that registration has not yet been executed.
- **9** Remote server information is not provided for the nickname registration.

**User Response:** Check the reason code to determine why the nickname cannot be registered.

**ASN1719W The non-IBM triggers that were defined for registered source** *nicknameowner.nickname* **will be dropped. Any additional logic later provided by users in these triggers will be lost.**

**Explanation:** Dropping a registered source implies dropping all the objects that were created during the source registration, regardless of later updates. A script is generated.

**User Response:** Copy the trigger logic before dropping the registered source, if needed.

**ASN1720E Change Data table information for the source nickname** *nicknameowner.nickname* **is not found in the** *capschema***.IBMSNAP\_REGISTER table.**

**Explanation:** A row is found in the captureschema.IBMSNAP\_REGISTER table for the given source nickname but the CCD table information for that source is missing. The Change data table information is required to drop the replication definitions. A script is not generated.

**User Response:** Please make sure the correct source name is given and call the action again.

**ASN1722W The view** *view\_owner.viewname* **will be registered as full refresh, because all the base tables of this view are registered as full refresh.**

**Explanation:** The view must be registered as full refresh, because the base tables of this view are registered as full refresh only or are not registered replication sources.

**User Response:** No action is required.

**ASN1723W The view** *viewowner.viewname* **will be registered for change-capture replication, because one or more base tables from this view are registered for change-capture replication.**

**Explanation:** The view must be registered for change-capture replication, because the base tables of this view are registered for change-capture replication.

**User Response:** No action is required.

**ASN1724E The name of the object that you are creating on the non-DB2 relational server is identical to the** *objectowner.objectname* **of type** *objecttype***.**

**Explanation:** The object that you specified cannot be created, because there is an existing object with the same type and same name on the non-DB2 relational server.

**User Response:** Provide a unique name for the object, and reissue the replication task.

**ASN1725W The trigger named** *triggerowner.trigger\_name* **already exists on the remote table** *remoteowner.remotetablename***. You must not run the generated script until you have determined how to merge the contents of the existing trigger with the generated trigger definition.**

**Explanation:** An trigger with this name already exists on the remote table in the non-DB2 relational database. The database manager might not indicate a conflict and might subsequently overwrite your existing trigger if you run the CREATE TRIGGER statement in the generated script. The database manager also might return a SQL error indicating that the object already exists. Generated trigger names cannot be customized, because customized triggers cannot be dropped when the registration is dropped.

**User Response:** First, determine how to merge the pre-existing triggers with the generated triggers. Then, either create your own script to merge your existing logic with the trigger logic that is generated by the replication tool, or update the script that is generated by the replication tool to include your existing trigger definitions.

**ASN1726W The trigger named** *triggerowner.trigname* **does not exist in the remote table** *owner.tablename* **on the remote server** *rmtservername***.**

**Explanation:** The trigger does not exist on the remote database. The trigger might have been dropped.

**User Response:** No action is required.

#### **ASN1727I The registered source** *registered\_source* **is deactivated.**

**Explanation:** The specified registered source has already been deactivated.

**User Response:** This message is for your information only, and no action is required.

**ASN1728W The CCSID** *Unicode\_ASCII\_EBCDIC* **of the change data (CD) table** *cdowner.cdname* **for the source table** *sourceowner.sourcetable* **does not match the CCSID** *Unicode\_ASCII\_EBCDIC* **of the IBMSNAP\_UOW table for the capture schema** *capture\_schema***.**

**Explanation:** For the given capture schema, the Apply program will join the IBMSNAP\_UOW table and the CD table of the given source if the column JOIN\_UOW\_CD in the ASN.IBMNSNAP\_MEMBR table is set to Y. This column contains Y if the target type of the associated subscription-set member is not user copy, or if any columns of the IBMSNAP\_UOW table are used in the WHERE clause of the subscription-set member. If the Apply program joins tables with different encoding schemes, an error will occur. For more information about encoding schemes, see "UNICODE and ASCII encoding schemes" in the IBM Information Management Software for z/OS Solutions Information Center or DB2 Information Center.

**User Response:** For subscription members that will use this registration, define the target table with a type of user copy and do not use any IBMSNAP\_UOW columns in the WHERE clause.

# **ASN1729E The registration for the nickname** *nicknameowner.nickname* **cannot be dropped. The reason code is** *reasoncode***.**

**Explanation:** The registration for this nickname cannot be dropped. No script is generated. The following value is valid for the reason code:

**0** The specified nickname is a duplicate of a nickname included with a prior registration drop. However, the script for that registration drop has not yet been executed.

**User Response:** Review the reason code explanation, and refer to the replication documentation in the IBM Information Management Software for z/OS Solutions Information Center or DB2 Information Center for additional explanations and restrictions.

# **ASN1730W The procedure**

*procedureowner.procedurename* **already exists in the remote server** *remote\_server***. The content of the existing procedure must be merged with the generated procedure definition before the**

#### **generated script is run.**

**Explanation:** A procedure with this name already exists in the non-DB2 relational database. The database manager might not indicate a conflict and could subsequently overwrite your existing procedure if you run the CREATE PROCEDURE statement in the generated script. Or, an SQL error might be returned indicating that the object already exists. Generated procedure names cannot be customized because customized procedures cannot be dropped when the registration is dropped.

**User Response:** Determine how to merge the existing procedures with the generated procedures. Then, either create your own script to merge your existing logic with the procedure logic that is generated by the replication tool, or update the script that is generated by the replication tool to include your existing procedure definitions.

**ASN1731W The column** *column\_name* **of data type** *datatype* **in the non-DB2 relational database table will be converted to a data type** *datatype* **in the nickname by the federated wrapper. The reason code is** *reason\_code***.**

**Explanation:** The following value is valid for the reason code:

**0** The non-DB2 relational database is an Oracle database and the Number column in that table will be converted to a Double data type in the nickname by the federated server.

**User Response:** This message is for your information only, and no action is required.

```
ASN1732E The replication action action_name ended
 in error. The source table srcowner.srctable
 must be journaled with both
 before-images and after-images.
```
**Explanation:** The native OS/400 command requires the source table to be journaled with both the before-image and after-image columns before registration.

**User Response:** Journal the source table with both the before-images and after-images before executing the generated script for the table registration.

**ASN1733E The registration of the source** *srcowner.srctable* **cannot be dropped. The reason code is** *reason\_code***.**

**Explanation:** The following value is valid for the reason code:

**0** The provided source is a duplicate from a prior DROP registration, but the corresponding script was not executed.

**User Response:** Check the name of the source provided and issue the task again.

#### **ASN1734W Definitions for registered sources that have dependent views will not be updated with the columns that were for the registered source** *srcowner.srctable***.**

**Explanation:** You are attempting to alter or add one or more columns to an existing registered source. The source registration has dependent view registrations, but the altered columns will not be reflected in the view registration definitions.

**User Response:** To update the view registration definition so that new column information is reflected in the view registration:

- 1. Drop the current view registration.
- 2. Re-create the view registration.

No action is required if you do not want the new column information to be reflected in the view registration.

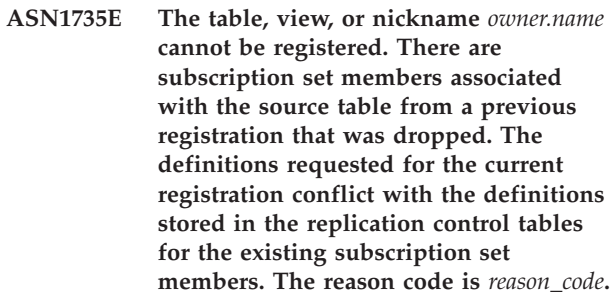

**Explanation:** The table, view, or nickname was previously registered and dropped. However, the associated subscription set members were not dropped and the information for these members still exists in the replication control tables. To avoid any problems with the Capture and the Apply programs, the table or nickname is being re-registered and the information being requested needs to match the information that is stored in the control tables for the orphan members. The following values are valid for the reason code:

- **0** You are attempting to register the table or nickname for FULL REFRESH ONLY. The rows in the IBMSNAP\_PRUNCNTL table indicate that this table or nickname was previously registered with the change-capture mechanism and the registration was dropped.
- **1** You are attempting to register the table or nickname with the change-capture mechanism. The rows in the IBMSNAP\_PRUNCNTL table indicate that this table or nickname was previously registered as FULL REFRESH ONLY and the registration was dropped.
- **2** You are attempting to register the table or nickname with the change-capture mechanism.

The source table was previously defined and was dropped. The values of the PHYS\_CHANGE\_OWNER and PHYS\_CHANGE\_TABLE columns in the IBMSNAP\_PRUNCNTL table do not match with the input values specified for the CD/CCD owner or the **CD/CCD** table fields.

**User Response:** Take the specific actions for the following reason codes:

- **0** Register the table or nickname with the change-capture mechanism.
- **1** Register the table or nickname as FULL REFRESH ONLY.
- **2** Register the table or nickname and make sure that the change data or the consistent change data owner and the table names match those that are in the IBMSNAP\_PRUNCNTL field. Do not customize these values so that the replication action will take the values stored in the control table.
- **ASN1736W The name of the before-image column for the column** *column\_name* **of data type** *datatype* **will be truncated. The length of the column name plus the before-image prefix exceeds the allowed column name limit** *allowed\_limit* **for the non-DB2 relational database.**

**Explanation:** When the specified before-image prefix is appended to the column name, the name is longer than the maximum allowed column name limit on the non-DB2 relational server. The column name is truncated from the trailing end such that the length of the column name is equal to the maximum length.

**User Response:** This message is for your information only, and no action is required.

**ASN1737W The replication action** *action\_name* **is unable to derive enough information to re-create the procedure or the trigger definition on the IBMSNAP\_PRUNCNTL table.**

**Explanation:** The procedure or trigger definition on the IBMSNAP\_PRUNCNTL table prunes the CCD tables for all the registered nicknames. Each time that a nickname is registered or dropped from the registration, the procedure or trigger on the IBMSNAP\_PRUNCNTL table is dropped and rebuilt using the new information for that particular nickname. The information specified for this registration does not contain the necessary information to define the procedure or the trigger on the IBMSNAP\_PRUNCNTL table; therefore, the generated script does not contain a DROP or CREATE statement for the procedure or trigger.

**User Response:** Drop the registration for the missing

nickname or the missing table.

# **ASN1738W The procedure or trigger** *name* **on the IBMSNAP\_PRUNCNTL table could not be found on the remote server.**

**Explanation:** The procedure or trigger definition on the IBMSNAP\_PRUNCNTL table recognizes the CCD tables for all the registered nicknames. Each time a registration is created, the procedure or trigger on the IBMSNAP\_PRUNCNTL table is dropped and re-created with the existing and new registration information. The definitions stored in the control tables indicate that there are prior registrations on this server, but the procedure on the IBMSNAP\_PRUNCNTL table could not be found. The procedure will still be created on the IBMSNAP\_PRUNCNTL table with the definitions stored in the control tables.

**User Response:** Ensure that the generated procedure or trigger statement on the IBMSNAP\_PRUNCNTL table has all the registered sources.

**ASN1739W The column name** *column\_name* **of data type** *datatype* **in the user table will be created as a new data type** *new\_datatype* **in the CCD table in the non-DB2 relational database. The reason code is** *reason\_code***.**

**Explanation:** The following value is valid for the reason code:

**0** You cannot insert or update a column of data type TIMESTAMP in a Sybase or a Microsoft SQL Server database. A CCD table is being created on one of the non-DB2 relational systems with a column using data type TIMESTAMP (IBMSNAP\_SYBTMSTMP column or the IBMSNAP\_MSTMSTMP column). A table in a Sybase or Microsoft SQL Server database cannot have more than one column with a data type of TIMESTAMP; therefore, the data type of the column in the user table will be converted to a Binary(8) data type.

**User Response:** No action is necessary if the new data type is acceptable. If the new data type is unacceptable, do not run the generated script. Remove the specified column selection from the registration definition and reissue the task.

# **ASN1740W The CCD nickname** *nicknameowner.nickname* **exists in the federated server but the remote CCD table** *tableowner.tablename* **does not exist in the non-DB2 server. This table information will not be included in the re-creation of the PRUNCNTL procedure or trigger.**

# **ASN1741W • ASN1803I**

**Explanation:** The procedure or trigger definition on the IBMSNAP\_PRUNCNTL table recognizes the CCD tables for all the registered nicknames. Each time a registration is created, the procedure or trigger on the IBMSNAP\_PRUNCNTL table is dropped and re-created with the existing and new registration information. The remote CCD table does not exist on the non-DB2 server even though the nickname exists in the federated server. This table will not be included in the re-creation of the PRUNCNTL trigger or procedure.

**User Response:** Determine why the CCD table was dropped. If the table was dropped by mistake, either drop the registration of that source or re-create the CCD table with the original definition.

# **ASN1741W The CCD nickname** *nicknameowner.nickname* **does not exist in the federated server. This table information will not be included in the re-creation of the PRUNCNTL procedure or trigger.**

**Explanation:** The procedure or trigger definition on the IBMSNAP\_PRUNCNTL table recognizes the CCD tables for all the registered nicknames. Each time a registration is created, the procedure or trigger on the IBMSNAP\_PRUNCNTL table is dropped and re-created with the existing and new registration information. The CCD nickname does not exist in the federated server. This table will not be included in the re-creation of the PRUNCNTL trigger or procedure.

**User Response:** Determine why the CCD nickname was dropped. If the nickname was dropped by mistake, either drop the registration of that source or re-create the CCD nickname.

#### **ASN1742E The source nickname** *nickname\_owner***.***nickname* **on the platform** *platform* **cannot be registered without first migrating registrations to the architecture level** *arch\_level***.**

**Explanation:** There are existing registrations in the IBMSNAP\_REGISTER table for non-DB2 relational sources that pertain to an earlier architecture level. You cannot register a new source until you migrate all registrations to the new architecture level.

**User Response:** Migrate your existing registrations for non-DB2 relational sources to the current architecture level. For details, refer to Migrating to SQL Replication Version 8.

# **ASN1800E The subscription set** *set\_name* **already exists for the Apply qualifier** *apply\_qual***, WHOS\_ON\_FIRST** *whos\_on\_first***, at the Apply control server** *server\_alias***.**

**Explanation:** There can only be one subscription set with the same name, for a given Apply qualifier and

Apply control server. No script is generated.

**User Response:** Create a new set name, or add new members to the existing set.

**ASN1801E The statement number** *statement\_number* **is associated with a statement string length** *statement\_stringlength* **that exceeds the maximum statement length for the Apply qualifier** *apply\_qual***, the set name** *set\_name***, WHOS\_ON\_FIRST value** *whos\_on\_first***, at the Apply control server** *server\_alias***.**

**Explanation:** The length of the statement exceeds the allowed limit (1024 in V8). No script is generated.

**User Response:** Rework the statement string so that its length is less than the allowed limits.

### **ASN1802W The Replication subscription source member is defined with RECAPTURE='N'. All changes to the replica target will not be propagated to the other replica targets.**

**Explanation:** In an update-anywhere scenario, changes made in one target replica will not be recaptured at the source when RECAPTURE='N'. If there is more than one target replica that subscribes to the same source, then the changes made to one target replica will not be reflected in the other replica targets.

**User Response:** If you want the changes propagated to the other replica targets, set RECAPTURE='Y'.

**ASN1803I There exist** *orphan\_statements* **Replication subscription set statements from a previously defined subscription set that was later dropped. These orphan statements are not dropped for the subscription set, for the provided Apply qualifier, at the provided Apply control server.**

**Explanation:** A previous subscription set was dropped, without dropping all its appropriate statements. A script is generated for the new subscription set which shares the same name as the previous subscription set that was dropped. The previous subscription Statements are not dropped.

**User Response:** Issue a Drop Subscription Statements to delete the orphan statements.

**ASN1804I The Replication subscription set MAX\_SYNCH\_MINUTES** *maxsynch\_minutes* **is not within the allowed range for the provided subscription set and Apply qualifier, at the provided Apply control server. The Replication default value is used instead.**

**Explanation:** The valid range for this column is 0 to 999.

**User Response:** No action is required if the default value of 30 minutes is acceptable.

**ASN1805I The Replication subscription set COMMIT\_COUNT** *commitcount\_value* **is not within the allowed range for the provided subscription set and Apply qualifier, at the provided Apply control server. The Replication default value is used instead.**

**Explanation:** The valid range for this column is 0 to 999.

**User Response:** No action is required if the default value of 0 minutes is acceptable.

**ASN1806E The replication action ended in error for the Apply qualifier** *apply\_qualifier***, subscription-set name** *set\_name***, WHOS\_ON\_FIRST value** *whos\_on\_first***, source member** *sourceowner.sourcetable***, source view qualifier** *source\_view\_qual***, target member** *targetowner.targettable***. The subscription-set member cannot be added to the provided subscription set. Reason code** *reason\_code***.**

**Explanation:** The subscription set would be not be valid if the member were added. No script is generated. The following values are valid for the reason code:

- **0** The subscription set has reached its maximum limit for members.
- **1** The source member for the Capture schema is not the same as the subscription set for the Capture schema.
- **2** The iSeries source member is not the same as the subscription set journal.
- **3** The condensed table member structure is incompatible with the other member structures.
- **4** The source member does not support change-capture replication, but the target member relies on change-capture. The target structure is either a CCD or replica table, but the source has no CD table.
- **5** The source member is not a complete table.
- **6** The target member definition expects the existence of the target table, but the target table does not exist.
- **7** The target member definition asks for creation of the target table, but the target table already exists.
- **8** The set contains only full refresh supported target tables, but the new member supports change-capture replication.
- **10** The set contains only target tables supported by change-capture replication, but the new member supports full refresh only.
- **11** Replica rule: if target member is a replica, the source member can be either a replica or a user table.
- **12** The target structure is not supported for this operating system.
- **13** The target structure is a CCD, which is set as a registration source (autoregistration), but the structure is not complete
- **14** The source member is not registered.
- **15** The source member columns have column definitions, but the target type is not an aggregate.
- **16** At least one of the excluded target columns from the subscription set is neither nullable nor NOT NULL with defaults.
- **17** The target member is a view that cannot be updated.
- **18** The subscription-set member already exists.
- **19** Unable to find a target column or expression with a valid mapping to the registered source.
- **20** Multiple effective sources have been found but have not been defined consistently.
- **21** The external CCD table is noncondensed and contains either DataLink or LOB columns.
- **22** The source member journal library or journal name does not match.
- **23** The remote journal name is not valid.
- **24** The journal name or library is not valid.
- **25** A replica table with remote journaling is not allowed.
- **26** An internal CCD table already exists for the specified registered source table.
- **27** The source and target servers must be the same for internal CCD tables.
- **28** The internal CCD table must be noncomplete.

# **ASN1807I • ASN1808E**

- **29** The source table is remotely journalled and contains LOBs or DATALINK columns.
- **30** No related information exists in the IBMSNAP\_PRUNCNTL table.
- **31** No related information exists in the IBMSNAP\_PRUNE\_SET table.
- **32** An internal CCD table with a view as a source is not allowed.
- **33** The target table is already shared by another existing member, and a conflict has been detected between the replication definitions with respect to the values of the NAME, IS\_KEY, EXPRESSION, and TYPE fields stored in the IBMSNAP\_SUBS\_COLS table and the definitions requested for the new member.
- **34** The source is on a non-DB2 server and the requested target type is a replica. This scenario is not supported.
- **35** The specified source member does not have a valid nickname at the target server. The error occurred for one of the following reasons:
	- You did not provide a nickname when creating the source member.
	- v You provided a nickname that does not exist at the target server and one cannot be created for you.
	- You provided an object that is not a nickname.
	- v You provided a nickname that does exist at the target server but it is not associated with the specified source member.

**User Response:** For reason codes 1 through 34, either create the new member in a different subscription set or create a new subscription set for the new member.

For reason code 35, make sure that you provide a valid nickname that already exists at the target server and is associated with the source member.

**ASN1807I The replication subscription member is added to the provided subscription set and Apply qualifier, at the provided Apply control server with an informational clause. Reason code** *reason\_code***.**

**Explanation:** This message is for your information only, and no action is required. A script is generated. The following values are valid for reason code:

- **0** The new set results in a mixture of replica and read-only target members.
- **1** The subscription set supports transaction commit counts, but the target member does not qualify for transaction processing.
- **2** At least one member has a target member that

is a CCD table, but not all members have a target member CCD table. Different generations of tables are contained in the same set.

**3** The target member is a non-condensed, non-complete CCD table, without extra columns from IBMSNAP. This target table is essentially the same as the CD table.

**User Response:** Review the reason codes in the explanation, and respond with the following options:

- **0** Consider keeping all the replica tables in one set, and the read-only tables in another.
- **1** Consider keeping all the target types that support transaction processing in the same set, and other tables in another set.
- **2** To maintain a consistent age of data across sets, consider keeping all the CCD target tables, which are part of the same generation, in the same set. Also, consider keeping all non-CCD target tables in a different set. The second set depends on the data being in the first set, as, for example in the middle-tier stage.
- **3** Consider whether you need the CCD target table.
- **ASN1808E The replication action ended in error for Apply qualifier** *apply\_qualifier***, set name** *set\_name***, WHOS\_ON\_FIRST** *whos\_on\_first***, source member** *sourceowner.sourcetable***, source view qualifier** *source\_view\_qual***, target member** *targetowner.targettable***. The subscription target member expects its index key columns to be updated but at least one index key does not have its before-image column registered in the subscription source member.**

**Explanation:** The target table allows its index keys to be updated (PRIMARY\_KEY\_CHG = 'Y'). To support this requirement, the Apply program needs to access the before-image columns of the index keys. So these before-image columns must exist in the Change Data table for the source member. If they do not exist, the Apply program fails. A script is not generated.

**User Response:** For each column of the subscription target index:

- v Check if the before-image column for that column is already registered in the source member, at the Capture server.
- v If not, register the appropriate before-image column.

**ASN1809W The replication action expects a subscription index key columns to be updated but the subscription member will be added to the subscription set without allowing updates to the target index key columns. Reason code** *reason\_code***.**

**Explanation:** In the cases listed, the

PRIMARY\_KEY\_CHG settings are meaningless. A script is generated that was updated with Replication definitions that override user-provided definitions. The following values are valid for reason code:

**0**

The target table type CCD: PRIMARY\_KEY\_CHG is not valid.

**1**

The value of the CHG\_UPD\_TO\_DEL\_INS in the IBMSNAP\_REGISTER table is set to 'Y'.

**2**

The target table is not condensed.

**User Response:** This message is for your information only, and no action is required.

**ASN1810W The subscription set member is defined on the source server with DB2 referential integrity constraints, but the target member is a replica that does not preserve these constraints.**

**Explanation:** Referential integrity constraints at the target table are not enforced by DB2 at the replica site. This might not be the intended behavior at the replica site. A script is generated, and the script might not be ready to execute.

**User Response:** Update the generated script to include the appropriate referential constraints at the target if needed.

**ASN1811W The index definition for the target subscription member cannot guarantee proper uniqueness at the target. Reason code** *reason\_code***.**

**Explanation:** The Apply program relies on the unique index definition to correctly update and delete rows in the target table, for some target types. If the provided index does not guarantee uniqueness, the Apply program will have some rework. Understand your application to ensure that this will not be the case. The following values are valid for reason code:

**0** At least one column is generated by an SQL function, which does not guarantee the uniqueness of the index.

**1** In a unique index, nullable columns are not generated by SQL functions.

**User Response:** For each column of the subscription target index:

- v Check if the column type in the Apply control server ASN.IBMSNAP\_SUBS\_COLS, COL\_TYPE, is 'F'
- If so, redefine the index column expression not to include a SQL expression, or remove that column from the index key (ASN.IBMSNAP\_SUBS\_COLS, IS\_KEY column is set to 'N').

**Explanation:** Target members that require a unique index are target types of point-in-time, user copy, and replica tables, and condensed CCDs. If these targets do not have a unique index, the Apply program fails. A script is not generated. The following values are valid for reason code:

- **0** The target table does not already exist but the target key information could not be derived from the source table.
- **1** The target key information cannot be found nor derived, and the RRN is not defined for the CD table (iSeries only).
- **2** The target table or view already exists but the required target key information is missing.
- **3** The target table or view already exists but the target key information is incompatible with the existing partitioning key information.
- **4** The target table of type replica already exists. The specified column is part of the target key information but the source key information does not contain this column. The keys on both the source and the target members must match when the target table is of type replica.
- **5** The specified target key column is not found in the target table definition.

**User Response:** Define a valid target key. Take the specific actions for the following reason codes:

- **0** Create the appropriate unique index on the source table so that it can be used to derive the replication suggested index.
- **2** Provide the required target key information.
- **3** Refer to the SQL reference for the DB2 rules

**ASN1812E The replication action ended in error for Apply qualifier** *apply\_qualifier***, set name** *set\_name***, WHOS\_ON\_FIRST value** *whos\_on\_first***, source member** *sourceowner.sourcetable***, source view qualifier** *source\_view\_qual***, target member** *targetowner.targettable***. The subscription target member cannot be added because the required target key is not valid. Reason code** *reason\_code***.**

on partitioning indexes. For example, the key that you provided might not include the required partitioning key.

- **4** Modify the target or the source key information appropriately so that replication can derive the correct index.
- **5** Verify the column name.
- **ASN1813I The Replication subscription source member is defined on the source server with some DB2 constraints, but the subscription target member does not preserve these constraints. Reason code** *reason\_code***.**

**Explanation:** Constraints at the source table are not enforced by DB2 if they are not specified during the target member definition. This might not be the intended behavior at the replica table server. A script is generated that might not be ready to execute. Constraints are described in the following valid values for reason code:

- **0** At least one NOT NULL WITH DEFAULT clause in the target member.
- **1** Partitioned table space.

**User Response:** Update the generated script to include the appropriate DB2 constraints at the target, if needed.

**ASN1814E The target column** *column\_name* **of data type** *datatype* **cannot be added to subscription target member** *tableowner.tablename***. Reason code** *reason\_code***.**

**Explanation:** The subscription member fails the subscription column checks. A script is not generated. The following values are valid for reason code:

- **0** The column data type is not supported by replication. Data types that are not supported by DB2 prompt the replication programs to issue message ASN1648E.
- **1** The target data type is incompatible with the corresponding source data type.
- **2** The column is not found in the source table registration.
- **3** The column type is not supported for federated targets.
- **4** The target column is a LOB. The maximum number of LOB columns is exceeded for the target member.
- **5** The source column contains SQL column function, but the target member structure is neither base aggregate nor change aggregate.
- **6** The target table type is replica, and the source column is a LOB column.
- **7** The target table type is replica, and source column is DATALINK value. But the CONFLICT\_LEVEL > 0.
- **8** A noncondensed CCD target table with LOB columns is not supported.
- **9** The column is not in the existing target table.
- **10** The target column is already defined in the subscription member definition.
- **11** The data-type definition of the specified column prevents either an insert or an update operation or both on the column.
- **12** The specified target column name does not match the mapped source column name. The target column name cannot be different from that of the source column name because the target table is a replica.
- **13** The target column is mapped from a before-image column in the source and the source column can contain null values; however, the target column is neither nullable nor not null with default.
- **14** The specified target column name does not match with the mapped CD column name. The target column name cannot be different from that of the CD because the target table is an internal CCD.

**User Response:** Review the reason code in the explanation and respond as follows:

- **0** Change the data type to one that is supported.
- **1** Make sure the target data type matches the source data type.
- **2** Register the column of the source table.
- **3** Choose a valid data type that is supported for federated targets.
- **4** Make sure the number of LOB columns at the target member does not exceed the allowable limit.
- **5** Change either the source column expression or the target table structure.
- **6** Remove the LOB column for the replica target from the subscription member.
- **7** Remove the DATALINK column from the subscription member if the replica needs a conflict level greater than 0. Otherwise, change the replica conflict level.
- **8** Remove the LOB columns.
- **9** Verify the column name.
- **10** Verify the column name.
- **11** Remove the column from the subscription target member.
- **12** Make sure that the target column name matches the mapped column name in the source column name.
- **13** Modify the definition of the column in the target member to allow null or default values.
- **14** Make sure that the target column name matches the mapped column name in the CD table.
- **ASN1815E The replication action ended in error. The subscription set** *set\_name* **for Apply qualifier** *apply\_qual***, WHOS\_ON\_FIRST** *whos\_on\_first* **is to be dropped if empty, but at least one member exists for this set. The subscription set cannot be dropped.**

**Explanation:** The subscription set is not dropped because at least one member exists in the ASN.IBMSNAP\_SUBS\_MEMBR at the provided Apply control server, for the provided Apply qualifier of the particular subscription set. A script is not generated.

**User Response:** Drop the subscription members that still exist, and then drop the subscription set. Alternatively, issue the *Drop Subscription Set* task, with no requirement for the subscription set to be empty.

# **ASN1816W The Replication subscription set contains at least one member that will be dropped once the subscription set is dropped.**

**Explanation:** When a subscription set is dropped successfully, all the set members are automatically dropped also.

**User Response:** This message is for your information only, and no action is required.

**ASN1818W The Replication subscription member is updated with new subscription Where Clause predicates. Previous predicates already exist for the subscription member. They will be overwritten by the new predicate information.**

**Explanation:** The specified member already contains a predicate. The new predicate overwrites the old one. A script is generated.

**User Response:** Provide the complete predicate clause for the replication task. You might need to update the predicate clause if does not contain all of the existing predicate clause.

#### **ASN1819W The Replication subscription set is disabled successfully. Note however that disabling a subscription set has a direct impact to the Capture pruning logic of all source members for that subscription set.**

**Explanation:** The Capture pruning logic does not prune any CD table until the dependent subscription members have been populated by the Apply program. A script is generated. It might need to be updated, if the disabling of the subscription set is not the ideal choice, and dropping the subscription set is a better option.

**User Response:** If the subscription set is going to be disabled for a considerable amount of time that the pruning process of the CD tables will be impacted, or if the impact to the CD tables for the dependent registered sources will impact dramatically the Capture program and the Capture server CD tables, then consider dropping the subscription set and creating it again later, instead of simply disabling it. Alternatively, deactivate the appropriate registrations.

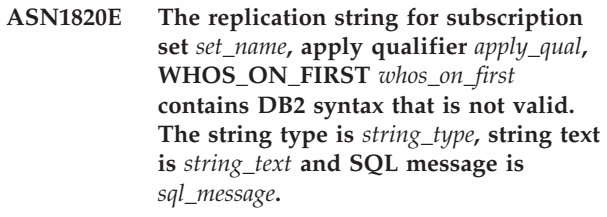

**Explanation:** The specified string is not a valid. A script is not generated.

**User Response:** Please correct the appropriate object syntax and issue the replication task again.

**ASN1821W Dependent subscription sets will no longer be valid after the existing subscription set is dropped, if this subscription set contains target members that are registered sources at its target server.**

**Explanation:** The dependent subscriptions rely on their source member tables to exist. If these source members are maintained as replication targets, and these targets are dropped, then the Apply program fails when it processes the dependent subscription sets. Dependent subscription sets might be impacted if the captureserver.IBMSNAP\_PRUNCNTL table at the target server contains SOURCE\_OWNER or SOURCE\_TABLE rows for which these values are the target tables being dropped. A script is generated.

**User Response:** Deactivate or drop the dependent subscription sets before running the script, if required. **ASN1822E The replication action ended in error for Apply qualifier** *apply\_qual***, set name** *set\_name***, source member** *sourceowner.sourcename***, target member** *targetowner.targetname***. The provided subscription member does not exist for the provided subscription set.**

**Explanation:** The specified member cannot be found in the ASN.IBMSNAP\_SUBS\_MEMBR for the provided Apply qualifier at the provided Apply control server.

**User Response:** Make sure the Apply qualifier, set name, member name, and control server provided are correct.

**ASN1823E The subscription set** *set\_name* **does not exist for the Apply qualifier** *apply\_qual***, WHOS\_ON\_FIRST** *whos\_on\_first***, at the Apply control server** *server\_alias***.**

**Explanation:** The specified subscription set cannot be found in the ASN.IBMSNAP\_SUBS\_SET for the provided Apply qualifier at the provided Apply control server.

**User Response:** Make sure the Apply qualifier, set name, member name, and control server provided are correct.

#### **ASN1824W The Replication subscription set was updated with a COMMIT\_COUNT of 0.**

**Explanation:** The source is a view of multiple tables, and the commit count is null for the set. A Commit count of 0 is enforced for the set.

**User Response:** This message is for your information only, and no action is required.

#### **ASN1825W The replication action to drop a member did not drop the view.**

**Explanation:** Even though the request was made to drop the view the action was not completed as requested.

**User Response:** You need to manually drop the view.

# **ASN1826W The Capture schema** *capture\_schema* **does not exist at the provided source server.**

**Explanation:** Please make sure the Capture schema exists before adding any members to the subscription set.

**User Response:** Create the Capture server control tables at the source server with the Capture schema specified.

**ASN1827W The column** *target\_columnname* **of the target member** *target\_member* **does not preserve a DB2 column attribute of the corresponding column** *source\_columnname* **of the source member** *source\_member***. Reason code** *reason\_code***.**

**Explanation:** A DB2 column attribute of the source column differs from the corresponding target column. The following values are valid for reason code:

- **1** The source column is nullable and the target column is not nullable.
- **2** The source column is not nullable and the target column is nullable.
- **3** The source column has a default value and the target column has none.
- **4** The target column has a default value and the source column has none.

**User Response:** If the reason code is 1, then check whether there are null values in the source column that will be applied to the target column. If necessary, change the target column to NULLABLE. Alternatively, update the generated script to include the appropriate DB2 attributes at the target, if needed.

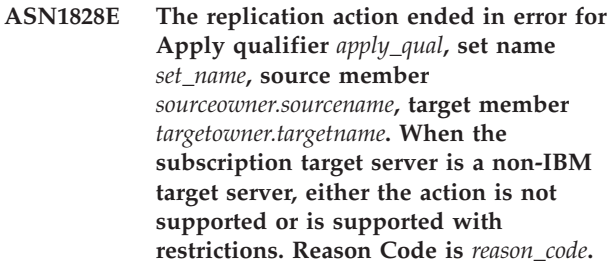

**Explanation:** These are current restrictions. No script is generated. The following values are valid for reason code:

- **0** Not supported.
- **1** Supported for the following target table structures: point-in-time, CCD, user copy.

**User Response:** This message is for your information only, and no action is required.

```
ASN1829I A valid nickname nicknameowner.nickname
is found for the subscription target
table. Data type mapping rules for
columns are enforced. The nickname is
used as is.
```
**Explanation:** An existing target nickname was found in the federated database that is valid for this subscription (the data type mapping checks for columns are valid). However, there is no check to validate the existence of the target table on the non-DB2 relational database server.

**User Response:** Make sure that the remote table exists for the provided nickname. Otherwise, the Apply program fails.

**ASN1830E The replication action ended in error for the Apply qualifier** *apply\_qualifier***, subscription set** *set\_name***, whos on first value of** *whos\_on\_first***, source member** *sourceowner-sourcetable***, source view qualifier** *source\_view\_qual***, target member** *targetowner-targettable***, and predicate of** *predicate***. The subscription-set member cannot be added to this subscription set. The reason code is** *reason\_code***.**

**Explanation:** The subscription-set member is invalid, and no script is generated. A possible reason code is:

**0**

The predicate references columns from non-existing CD or UOW tables.

**User Response:** Verify the accuracy of the specified predicate, and refer to the documentation on advanced change predicate features.

**ASN1831E The replication action ended in error. No subscription statements exist for the subscription set** *set\_name* **for the Apply qualifier** *apply\_qual***, with a whos on first value of** *whos\_on\_first***, at the Apply control server** *control\_server***.**

**Explanation:** No subscription statements exist for the specified subscription-set name with this Apply qualifier.

**User Response:** Verify that the specified subscription-set name under this Apply qualifier contains subscription-set statements.

**ASN1832W A column named** *column\_name* **already exists in the ASN.IBMSNAP\_SUBS\_COLS control table.**

**Explanation:** The specified column already exists in the ASN.IBMSNAP\_SUBS\_COLS table.

**User Response:** No action is required.

**ASN1833E The CCSID** *Unicode\_ASCII\_EBCDIC* **of the change data (CD) table** *cdowner.cdname* **for the source table** *sourceowner.sourcetable* **does not match the CCSID** *Unicode\_ASCII\_EBCDIC* **of the IBMSNAP\_UOW table for the capture schema** *capture\_schema***. The provided subscription member definition would require a join of these two tables.**

**Explanation:** For the given capture schema, the Apply

program will join the IBMSNAP\_UOW table and the CD table of the given source if either the target type of the associated subscription-set member is not user copy, or if any columns of the IBMSNAP\_UOW table are used in the WHERE clause of the subscription-set member. If the Apply program processes such a subscription-set member defined with the given source table and capture schema by joining the CD table of the source table with the IBMSNAP\_UOW table, an error will occur because of the different encoding schemes of the tables. For more information about encoding schemes, see "UNICODE and ASCII encoding schemes" in the IBM Information Management Software for z/OS Solutions Information Center or DB2 Information Center.

**User Response:** Take one of the following actions:

- Select a target type of user copy and do not use columns of the IBMSNAP\_UOW table in the WHERE clause of the subscription member.
- Register the source using a different capture schema and create the CD table in a table space with the same encoding scheme as those of the IBMSNAP\_UOW table of the new capture schema.

# **ASN1834W The default target capture schema of 'ASN' will be used for the subscription set.**

**Explanation:** The subscription set requires a target Capture schema, and the default value of 'ASN' is used.

**User Response:** No action is required if the default is appropriate for the target Capture Schema column in this subscription set.

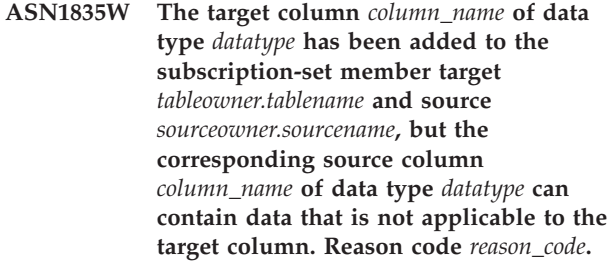

**Explanation:** The source column definition does not exactly match with the target column definition. Therefore, if the data that is selected from the source by the Apply program is not appropriate for the target column, the Apply program might fail or might modify the source data (by truncating it). Note: If your application does not generate data that will make the Apply program fail, there is no problem with the definition mismatch.

The following values are valid for the reason code:

1

The target column length is less than the resolved source column expression.

# 2

The target column scale is less than the resolved source column expression.

3

The target column precision is less than the resolved source column expression.

4

The target and source column data types are compatible only for certain source values.

**User Response:** If possible, change the definitions at the target site to be compatible with the source definitions. (This is usually driven by the applications that run at the target site.)

If you must keep the definition mismatch (because you have a specific reason why the target definitions must be different than the source definitions), review your applications to ensure that the definition mismatch will not cause a run-time problem.

### **ASN1836W The target table** *owner.name* **will not be dropped because it is registered as a source under the Capture schema** *schemaname***.**

**Explanation:** The target table is registered as a source under the specified Capture schema. If the table is dropped, the registration will no longer be valid.

**User Response:** Drop the registration for the table, and then drop the table.

**ASN1837W The DB2 target** *tableowner.tablename* **is not dropped.**

**Explanation:** The target table is a replica or an external consistent-change data (CCD) table (CCD). The table is also registered at the target server so it may be the source for dependent targets. The table cannot be dropped automatically.

**User Response:** Drop the registered source for the replica or external CCD table. Then, manually drop the DB2 target table or delete the replica or external CCD subscription member. The deletion of the member will drop the DB2 target table.

**ASN1838E The replication action** *action\_name* **ended in error. The OS/400 table** *tableowner.tablename* **cannot be used as a replica target subscription member. The reason code is** *reason\_code***.**

**Explanation:** The following values are valid for the reason code:

**0** The specified target table name does not exist or its schema is not created using either the "Create Collection" or "Create Schema"

command; therefore, the specified table is not journaled. The journal information of the target table is required when registering the target table in the 'F' direction subscription set for the replica. The table needs to be created on an OS/400 system.

**1** The specified target table exists but there is no journaling information for the table. The journal information of the target table is required at the time of registering the target table in the 'F' direction set for the replica.

**User Response:** The action you must take depends on the reason code:

- **0** If the table target table does not exist: Create the target table, journal it with both before-images and after-images, then reissue the task. If the target table exists: Journal the table with both before-images and after-images, then reissue the task.
- **1** Journal the specified target table with both before-images and after-images, then reissue the task.
- **ASN1839I The base table** *tableowner.tablename* **of the source view** *viewowner.viewname* **has been chosen to be updated by the replica target.**

**Explanation:** The source member is of type view in this replica scenario. Views cannot be updated; therefore, the registered base table of the view that has the largest number of columns will be used as the target member in the 'F' direction.

**User Response:** Verify that your scenario is still valid.

# **ASN1840W The target database is on an OS/400 system.**

**Explanation:** The target database is on an OS/400 system and the target table space definition will be ignored.

**User Response:** This message is for your information only, and no action is required.

**ASN1841E The expression** *expression\_name* **specified in the target column** *colname* **for the subscription target member** *targetowner.targetname* **failed. The checks performed against the respective subscription source member** *sourceowner.sourcename* **returned an SQL error (sqlcode =** *sqlcode***, sqlstate =** *sqlstate***).**

**Explanation:** A series of checks are performed on the given expression value for the target member against the source member to ensure data integrity rules. The

specified expression failed in one or more of the checks performed.

**User Response:** Refer to the SQL message returned and the SQL reference for any additional information.

**ASN1842W The internal CCD table** *ccdowner.ccdname* **has fewer number of columns than the CD table** *cdowner.cdtable* **of the source object** *sourceowner.sourcename***. For this source, existing members that were defined before the internal CCD was defined might become invalid.**

**Explanation:** The internal CCD table takes precedence over the CD table when Apply tries to apply the changes to the target. An internal CCD is created for the specified source, which already has a CD table and subscription members defined. Some of the columns in the CD table do not exist in the internal CCD table and those members that were defined before the CCD table was created will become invalid.

**User Response:** Make sure that your scenario is valid.

**ASN1843E The replication action** *action\_name* **ended in error for Apply qualifier** *apply\_qualifier***, set name** *set\_name***, WHOS\_ON\_FIRST** *whos\_on\_first***, source member** *source\_owner.sourcetable***, source\_view\_qualifier** *source\_view\_qualifier***, and target member** *targetowner.targetname***.**

**Explanation: For OS/400 only**. Duplicate rows are not allowed in the IBMSNAP\_REG\_EXT table for each combination of source\_owner, source\_table, and source\_view\_qualifier.

**User Response:** Delete the row from the IBMSNAP\_REG\_EXT table that does not belong and reissue the task.

**ASN1844E The replication action** *action\_name* **ended in error for Apply qualifier** *apply\_qualifier***, set name** *set\_name***, WHOS\_ON\_FIRST** *whos\_on\_first***, source member** *source\_owner.sourcetable***, source\_view\_qualifier** *source\_view\_qualifier***, and target member** *targetowner.targetname***. The specified source table and the source table registration reside on different servers.**

**Explanation:** The source table and the source table registration can reside on different servers only if both the source database and the Capture database are located on iSeries machines. At least one of the servers is not on an iSeries system.

**User Response:** Make sure the source table and the source table registration reside on the same server before reissuing the task.

**ASN1845E The replication action ended in error. The table name length** *length* **of the target member** *targetowner.targetname* **exceeds the allowed limit of** *max\_limit* **imposed by the z/OS replication control tables on the server** *server***.**

**Explanation:** The z/OS replication control tables are created with the maximum length of the table name as 30 characters. The error message was received because either the Capture control server or the Apply control server or both are on a z/OS system, and the specified target table name length is greater than 30. The subscription set member cannot be created.

**User Response:** Ensure that the table name length of the target member is not longer than 30 characters. In some cases the source database restrictions limit the capabilities at the target, because the target table name must be stored at the Capture control server and at the Apply control server. In such cases, you can create a view of the target table using a name that is less than or equal to 30 characters, and define the subscription set member using the target view name.

#### **ASN1846E The set contains one or more invalid members. The original error message was** *original\_message***.**

**Explanation:** An error has occurred while promoting the given set because the set has one or more invalid members.

**User Response:** Verify the information that you are inputting is correct, and reissue the task.

#### **ASN1847E The view** *viewowner.viewname* **contains an unsupported definition.**

**Explanation:** You are unable to map a view column to the corresponding base table column because the view definition is unsupported.

**User Response:** Verify that the view definition is correct, and reissue the task.

#### **ASN1848W The index or constraint** *index\_constraint\_name* **could not be created on** *targetowner.targetname* **of type** *object\_name***. The view definition did not provide a column mapping for all key columns.**

**Explanation:** The target object is a view. A target key will be created on the view. The unique index supporting this target key could not be created on the base table of the view because the view columns used for the target key could not be mapped to the base table columns.

**User Response:** Create the index on the base table manually.

# **ASN1849E • ASN1856E**

**ASN1849E The replication subscription set** *set\_name* **cannot be promoted for the specified Apply qualifier at the specified Apply control server. The reason code is** *reason\_code***.**

**Explanation:** The following value is valid for the reason code:

**0** Either the Capture server or the target server is a federated database. Promote subscription works only for subscription sets on two DB2 systems.

**User Response:** This is a current restriction, and no action is required.

**ASN1850W The value of the column** *column\_name* **of data type decimal will be truncated when it is mapped to a column with data type of integer.**

**Explanation:** The specified column can contain rational digits, but it is mapped to an integer column. Some of the digits in the original data might be truncated.

**User Response:** This message is for your information only, and no action required.

**ASN1851E The DB2 object** *object\_name* **of type** *type* **cannot be added to the table** *tableowner.tablename* **because a conflict exists between the new properties and the partitioning key of that table.**

**Explanation:** The specified object cannot be added to the table definition because the new definitions and the existing table properties cannot coexist according to the DB2 rules for the coexistence of table constraints for partitioned tables.

**User Response:** See the *SQL Reference* for further details on table constraints.

**ASN1852E The DB2 object** *object\_name* **of type** *type* **cannot be added to the table** *tableowner.tablename* **because a conflict exists between the new properties and the existing partitioning key** *partitioning\_key***.**

**Explanation:** The specified object cannot be added to the table definition because the new definitions and the existing table properties for the partitioning key cannot coexist according to the DB2 rules for the coexistence of table constraints for partitioned tables.

**User Response:** See the *SQL Reference* for further details on table constraints.

#### **ASN1853E The DB2 table** *tableowner.tablename* **definitions conflict with the index** *indexowner.indexname* **and the partitioning keys of the table.**

**Explanation:** The specified index definition and the partitioning keys have conflicting definitions and cannot co-exist according to the DB2 rules for the coexistence of index properties and partitioning keys for partitioned tables.

**User Response:** See the *SQL Reference* for further details on table constraints.

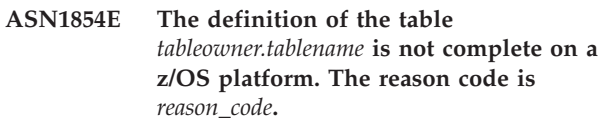

**Explanation:** The following value is valid for the reason code:

**0** The table definition is missing the required properties such as unique indexes supporting a ROWID, a primary key, and unique constraints, or LOB column properties such as a ROWID, LOB table spaces, auxiliary tables, and auxiliary indexes. At least one of the these mentioned needs to be present in the table definition to make it complete.

**User Response:** Redefine the table definition to include the required table properties.

**ASN1855E The after-image column** *column\_name* **used for the target key change was not found in the replica table** *tableowner.table\_name***.**

**Explanation:** You selected the target key change option for the key column during subscription. The corresponding after-image column was not found in the replica source table.

**User Response:** Make sure that the original after-image column is available for subscription in the replica source.

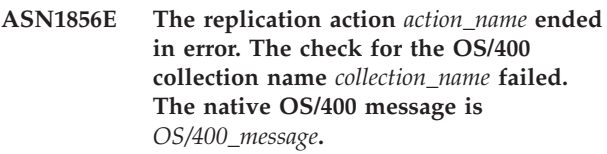

**Explanation:** The specified OS/400 collection is not valid. The script will not be generated

**User Response:** Refer to the iSeries Console Log for more details on error information.

**ASN1857E The replication action** *action\_name* **ended in error. The source table** *sourceowner.sourcename* **has an internal CCD table that is defined as condensed, and the target** *targetowner.targetname* **is being requested as a non-condensed target.**

**Explanation:** The definitions stored in the replication control tables indicate that the source member already exists in another subscription set with an internal CCD defined as condensed. The same source member is being added as a source in another subscription set, but the target member is non-condensed. The data at the source side is already condensed and cannot be copied to a non-condensed target. The script will not be generated

**User Response:** Modify the target member definitions and reissue the task.

# **ASN1858E The table type** *type* **for table** *tableowner.tablename* **is not supported for this DB2 platform.**

**Explanation:** The specified type of the table or view is not supported for the DB2 platform. You can include only certain types of tables as sources or targets in a subscription, depending on the DB2 platform.

**User Response:** For more information about platform-specific support for replicated tables, see "Registering DB2 tables as sources" and "Subscribing to sources for SQL Replication" in the DB2 Information Center.

**ASN1859E The replication action** *action\_name* **ended in error for Apply qualifier** *apply\_qualifier***, set name** *set\_name***, WHOS\_ON\_FIRST** *whos\_on\_first***, source member** *source\_owner.sourcetable***, source\_view\_qualifier** *source\_view\_qualifier***, target member** *targetowner.targetname***. The crossloader option is being used for this member, but the values for the nickname owner and the nickname table are missing.**

**Explanation:** The value for the LOADX\_TYPE column in the IBMSNAP\_SUBS\_MEMBR table is 3 for the specified member. This value indicates that the crossloader will be used for this member. A nickname for the source table must be created at the target server and specified in the LOAD\_SRC\_N\_OWNER and LOAD\_SRC\_N\_TABLE columns. One or both of these values are missing.

**User Response:** Provide a value for either the LOAD\_SRC\_N\_OWNER field or the LOAD\_SRC\_N\_TABLE field, and reissue the task. **ASN1860W The target member** *targetowner.targetname* **does not exist, and a script to drop the member will not be generated.**

**Explanation:** The target table, view or nickname does not exist on the target database and it will not be dropped.

**User Response:** This message is for your information only, and no action is required.

**ASN1861E The subscription set member cannot be created for target** *targetowner.targetname* **because the target is already a member of the set, and the existing member definition conflicts with the requested definition.**

**Explanation:** The columns in the

IBMSNAP\_SUBS\_COLS control table already contain values for NAME, IS\_KEY, EXPRESSION, and TYPE and those values differ from the ones requested for the new member. A script for creating the new member is not generated.

**User Response:** To create the new subscription set member, use the same target properties as those that are stored in the IBMSNAP\_SUBS\_COLS table.

**ASN1862E The replication action ended in error for the Apply qualifier** *apply\_qualifier***, subscription-set name** *set name***, WHOS\_ON\_FIRST value** *whos\_on\_first***, source member** *sourceowner.sourcetable***, source view qualifier** *source\_view\_qual***, target member** *targetowner.targettable***. The subscription set member cannot be updated for the provided set.**

**Explanation:** The specified source member does not have a valid nickname at the target server. The error occurred for one of the following reasons:

- You did not provide a nickname when creating the source member.
- You provided a nickname that does not exist at the target server and one cannot be created for you.
- You provided an object that is not a nickname.
- You provided a nickname that does exist at the target server but it is not associated with the specified source member.

**User Response:** Make sure that you provide a valid nickname that already exists at the target server and is associated with the source member.

**ASN1863E The replication action ended in error. The table owner length** *length* **of the source member** *sourceowner.sourcename* **exceeds the allowed limit of** *max\_limit* **imposed by the replication control tables on the server** *server***.**

# **ASN1864E • ASN1900E**

**Explanation:** The Capture server is on a Version 8 new-function mode DB2 subsystem and the Apply control server is either on a workstation or an earlier version of DB2 for z/OS. The maximum length allowed for a schema name on a Version 8 new-function mode DB2 subsystem is much longer than the length allowed on this server.

**User Response:** Redefine your setup to use a Version 8 new-function mode DB2 subsystem as the Apply control server and issue the task.

**ASN1864E The replication action ended in error. The table owner length** *length* **of the target member** *targetowner.targetname* **exceeds the allowed limit of** *max\_limit* **imposed by the replication control tables on the server** *server***.**

**Explanation:** The target server is on a Version 8 new-function mode DB2 subsystem and either the Apply control server or the Capture control server is on a workstation or an earlier version of DB2 for z/OS. The maximum length allowed for a schema name on a Version 8 new-function mode DB2 subsystem is much longer than the length allowed on the control server.

**User Response:** Redefine your setup to use a Version 8 new-function mode DB2 subsystem as either the Apply control server or the Capture control server.

**ASN1865E The replication action ended in error. The architecture level** *arch\_level* **on the Capture control server for the Capture schema** *capture\_schema* **is not supported on the Version 8 new-function mode DB2 subsystem.**

**Explanation:** The specified Capture control server is on a Version 8 new-function mode DB2 subsystem and the architecture level value obtained from the *capture\_schema*.IBMSNAP\_REGISTER table must be 0805. The architecture level obtained from the table is not 0805. You are running replication in Version 8 new-function mode; however, you did not migrate your control tables to support the new architecture level. No script is generated.

**User Response:** Run the migration program AASNSAMP member(ASNM2V8) to alter the replication control table definitions. This migration program sets the architecture level to 0805 and alters some of the columns of the control tables to a longer length.

**ASN1866E The replication action ended in error. The architecture level** *arch\_level* **on the Apply control server is not compatible with the Version 8 new-function mode DB2 subsystem where it is defined.**

**Explanation:** The specified Apply control server is on

a Version 8 new-function mode DB2 subsystem and the architecture level obtained from the ASN.IBMSNAP\_SUBS\_SET table does not support Version 8 new-function mode DB2 subsystems. No script is generated.

**User Response:** Migrate the Apply control tables to the latest architecture level and then retry the action.

**ASN1867E The replication action ended in error for the Apply qualifier** *apply\_qualifier***, subscription-set name** *set\_name***, WHOS\_ON\_FIRST value** *whos\_on\_first***, source member** *sourceowner***.***sourcetable***, source view qualifier** *source\_view\_qual***, target member** *target\_owner***.***target\_table***. The subscription-set member cannot be added to the provided subscription set without first migrating subscription sets to the current architecture level. Reason code** *reason\_code***.**

**Explanation:** The subscription set would not be valid if the member were added. No script is generated. The following values are valid for the reason code:

- **0** There are existing registrations in the schema.IBMSNAP\_REGISTER table for Oracle sources that pertain to an earlier architecture level. You cannot add a new member to this set until you migrate all registrations to the new architecture level.
- **1** There are existing subscription-set members in the ASN.IBMSNAP\_SUBS\_SETS table for Oracle sources that pertain to an earlier architecture level. You cannot subscribe to a new source until you migrate all subscription-set members to the new architecture level.

**User Response:** Migrate your existing registrations for non-DB2 relational sources to the current architecture level. For details, refer to Migrating to SQL Replication Version 8.

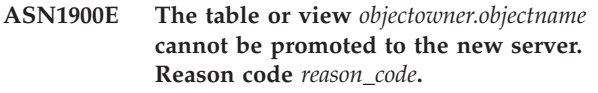

**Explanation:** The following values are valid for reason code:

- **0** The table type on this operating system is not supported for promote request.
- **1** The source server operating system required for the promote needs to match the target server operating system.
- **2** The table or view does not exist.

**User Response:** Review the reason code in the explanation and respond as follows:
- **0** This message is for your information only, and no action is required.
- **1** Current restriction.
- **2** Verify that the table or view exists on the source server operating system.

**ASN1901E The registered source** *source\_owner.source\_name* **cannot be promoted for Capture schema** *capture\_schema* **at Capture server** *capture\_server***. Reason code** *reason\_code***.**

**Explanation:** The following values are valid for the reason code:

- **0** The table or view is not a registered source.
- **1** The registered source is a replica table.
- **2** The registered source is on DB2 for iSeries but has a remote journal.
- **3** The table or view has already been promoted.
- **4** A view on a view is not supported by the replication promote registration function.

**User Response:** Review the reason code in the explanation, and respond as follows:

- **0** The table or view name that you specified in the IBMSNAP\_REGISTER table contained no entries for the specified Capture schema. The table or view registration cannot be promoted for this particular Capture schema.
- **1** The table you specified is of type replica (with a SOURCE\_STRUCTURE column value of 7) in the captureschema.IBMSNAP\_REGISTER table. The table cannot be promoted as a registered source. A replica can be promoted only within the context of a subscription set to ensure that proper definitions are maintained between the source user table and the replica target.
- **2** The registered source is maintained on DB2 for iSeries with a remote journal, which can be promoted only with SQL script.

**ASN1902W Make sure that the schemas exist on the promoted Capture server before running the script. The Replication definitions will be incomplete if the object does not exist at the promoted Capture server.**

**Explanation:** The promote tasks allows you to provide a new Capture server and new Capture server schemas. However, the promote tasks do not connect to the new Capture server to verify the names and existence of the Capture server and schemas. You must verify this information before running the script to ensure that the script executes successfully.

**User Response:** To generate the required objects, run the appropriate SQL prior to running the script.

**ASN1903W The object** *objectowner.objectname* **does not exist on the promoted Apply control server, yet some promoted objects depend on its existence. Failure to create this object will result in incomplete Replication definitions at promoted Apply control server. Reason code** *reason\_code***.**

**Explanation:** Since the promote tasks allow you to provide a new Apply control server name, the tasks detect whether some required objects exist to ensure proper execution of the generated script. A script is generated, but is not ready to run. The following values are valid for reason code:

- **0** The Apply control server control tables do not exist.
- **1** The registration information for all source members of a promoted set.

**User Response:** To generate the required objects, run the appropriate SQL prior to running the script.

# **ASN1904I The Replication subscription member is promoted successfully for the provided Apply qualifier, at the provided Apply control server. Reason code** *reason\_code***.**

**Explanation:** This message is for your information only; no action is required. A script is generated that might need some updates before being executed. The following values are valid for reason code:

- **0** The source member structure is incompatible with the target member structure.
- **1** The target member is a replica (replica1) that is also the source member of another replica (replica2.) The RECAPTURE value for the registration row of replica2 does not allow updates from the user table to be replicated at replica2.
- **2** The source member is a user table that is also the source member of more than one replica (replica1 and replica2). The RECAPTURE value for the registration row of the user table does not allow updates at replica1 to be replicated at replica2, and vice-versa.

**User Response:** Review the reason code in the explanation, and respond as follows:

**0** Check the ASN.IBMSNAP\_SUBS\_MEMBR table, TARGET\_STRUCTURE column. The value in the column should be compatible with the corresponding source member captureschema.IBMSNAP\_REGISTER table, SOURCE\_STRUCTURE column.

#### **1, 2** Update the values, if needed.

#### **ASN1905W The Capture server alias and the Capture schema name on both the host system and new system are the same. The generated replication definitions cannot work if run on the host system.**

**Explanation:** The promote task detected that the Capture server alias and the Capture schema name are the same on both on the host and new system. The generated SQL script must be modified, or it will fail when executed.

**User Response:** Take one of the following actions: 1) Run the same task with different Capture server alias and Capture schema name values for the host or new system. 2) Or, change the Capture server alias or Capture schema name in the generated script.

#### **ASN1950E ASNCLP : An unexpected token** *token\_name* **was found. Valid tokens include** *list\_of\_tokens***.**

**Explanation:** The command was entered with incorrect syntax.

**User Response:** Check the documentation to verify your command syntax.

#### **ASN1951E ASNCLP : The command was entered with profile** *profile\_name* **that is not valid.**

**Explanation:** A profile must exist before it can be used in a command.

**User Response:** Issue the corresponding SET PROFILE command, and then re-enter the command that failed.

#### **ASN1952E ASNCLP : The program encountered an internal error.**

**Explanation:** The Replication command line processor encountered an unrecoverable error condition.

**User Response:** Obtain the log file with the error, and contact IBM Software Support.

#### **ASN1953I ASNCLP : Command completed.**

**Explanation:** All commands of this ASNCLP session completed successfully. Please note that some individual commands in this session may have produced errors, warnings, or informational messages.

**User Response:** Check the ASNCLP log file for any errors, warnings, or informational messages produced by the commands in this session.

#### **ASN1954E ASNCLP : Command failed.**

**Explanation:** At least one command in the ASNCLP session failed, and processing stopped.

**User Response:** Look in the ASNCLP log file to diagnosis the error. Then fix the error, and try the command again.

**ASN1955I ASNCLP : The program will use the following files:** *capture\_script\_file\_name* **for the Capture SQL script,** *control\_script\_file\_name* **for the control SQL script,** *target\_script\_file\_name* **for the target SQL script, and** *log\_file\_name* **for the log file.**

**Explanation:** The ASNCLP session generated information in the specified files.

**User Response:** This message is for your information only, and no action is required.

#### **ASN1956I ASNCLP : The program now generates the script for action:** *action\_name***.**

**Explanation:** All input for this command has been successfully parsed, and the command that generates the script is now invoked.

**User Response:** This message is for your information only, and no action is required.

# **ASN1957E ASNCLP : The value** *value* **for the input parameter** *input\_parameter* **is incorrect. The reason code is** *reason\_code***.**

**Explanation:** The value of the input parameter is incorrect. The following values are valid reason codes:

- The input parameter is a character value but should be a numeric value.
- **2**

**1**

The input parameter is a numeric value but should be a character value.

**3**

The command line processor cannot access the specified file.

**4**

The date must be in the format yyyy-mm-dd and the time must be in the format hh:mm:ss.fffffffff. All components of date and time are mandatory except for the fraction part of time, denoted by fffffffff. The hyphens and colons are also mandatory.

The value of RELEASE must be 91 (Version 9.1), 95 (Version 9.5), or 97 (Version 9.7).

**User Response:** Check the reason code, and provide a valid input parameter value.

**ASN1976E** *pgmname* **:** *program\_qualifier***. The specified database alias** *db\_alias\_name* **already exists in the password file** *password\_file\_name***.**

**Explanation:** The key that you specified already exists in the password file.

**User Response:** Enter this command again using the MODIFY parameter instead of the ADD parameter.

**ASN1977E** *pgmname* **:** *program\_qualifier***. The value of the input parameter** *parameter\_name* **is missing.**

**Explanation:** The indicated input parameter must be specified.

**User Response:** Invoke the utility again using a valid input parameter value.

**ASN1978E** *pgmname* **:** *program\_qualifier***. The value of the input parameter** *parameter\_name* **is too long.**

**Explanation:** The asnpwd command supports a maximum of eight characters for the length of the database alias and a maximum of 128 characters for the length of both the user ID and the password. The specific lengths of the user ID and the password are dependent upon the operating system that you are using.

**User Response:** Invoke the API using an input parameter with a valid length.

**ASN1979E** *pgmname* **:** *program\_qualifier***. The program encountered an unexpected token** *token\_name***. Expected tokens include** *list\_of\_tokens***.**

**Explanation:** The command was entered with incorrect syntax.

**User Response:** Check the documentation to verify your command syntax.

**ASN1980E** *pgmname* **:** *program\_qualifier***. The program did not complete successfully because** *reason***.**

**Explanation:** The asnpwd command encountered system problems as indicated in the message.

**User Response:** Take action based on the information in the message. Enter the command again after fixing the error.

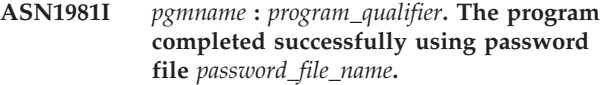

**Explanation:** The asnpwd command completed successfully.

**User Response:** This message is for your information only, and no action is required.

**ASN1982E** *pgmname* **:** *program\_qualifier***. The specified database alias** *db\_alias\_name* **does not exist in the password file** *password\_file\_name***.**

**Explanation:** The key that you specified with the MODIFY or DELETE parameter does not exist in the password file.

**User Response:** Enter the command again using the ADD parameter.

**ASN1983E** *pgmname* **:** *program\_qualifier***. The program cannot find the password file** *password\_file\_name***.**

**Explanation:** No password file was found.

**User Response:** Verify that the password file exists in the specified path. If you are using the Password Management utility for the first time, use the INIT parameter.

**ASN1984E** *pgmname* **:** *program\_qualifier***. The program cannot be initialized because the password file** *password\_file\_name* **already exists.**

**Explanation:** The password file already exists in the specified path.

**User Response:** Verify that the password file has been deleted. Then retry the command.

**ASN1985E** *pgmname* **:** *program\_qualifier***. The program encountered an internal error when using the password file** *password\_file\_name***.**

**Explanation:** The operating system produced an unexpected error when trying to access the password file. No information about this error is available. However, this error might have occurred if the password file was manually edited causing the format of the file to change.

**User Response:** Retry the command. If the problem persists, use the INIT parameter to create a new password file.

# **ASN1986E • ASN1987E**

#### **ASN1986E** *pgmname* **:** *program\_qualifier***. The password file** *file\_name* **contains encrypted information that cannot be listed.**

**Explanation:** Password files created using Encrypt All contain only encrypted data (alias, user ID, and password). Encrypted data cannot be listed. Data can be listed only from password files created using the Encrypt Password parameter.

**User Response:** If you want to use the List option you must maintain a password file in which only the password is encrypted. You must delete the old password file using the asnpwd delete command and create a new password file using the asnpwd init encrypt password command.

**ASN1987E** *program\_name* **:** *program\_identifier* **: The** *option\_name* **option that was specified for the ASNPWD command is not supported on this operating system.**

**Explanation:** On 64-bit Windows operating systems, the ADD, MODIFY, DELETE, and LIST options of the ASNPWD command are not supported for password files that were created using the ASNPWD command before Version 9.5 Fix Pack 2. The ASNPWD command began using a new encryption method starting with this fix pack.

**User Response:** Take one of the following actions:

- Create a new password file using the ASNPWD INIT option. If you use this method, the password file can only be decrypted and read by replication programs that are at or newer than Version 9.5 Fix Pack 2. Do not use this method if an older replication program needs to read the password file.
- v Use a different operating system to change the password file by running the ASNPWD command with the ADD, MODIFY, DELETE, or LIST options.

# **Hoofdstuk 38. ASN2000 - ASN2499**

**ASN2000I The action** *action\_name* **started at** *time\_stamp***. The Q Capture server is** *capture\_server* **, and the Q Capture schema is** *capture\_schema***.**

**Explanation:** This message is for your information only.

**User Response:** This message is for your information only. No action is required.

**ASN2001I The action** *action\_name* **started at** *time\_stamp***. The Q Apply server is** *apply\_server***, and the Q Apply schema is** *apply\_schema***.**

**Explanation:** See message text.

**User Response:** This message is for your information only. No action is required.

**ASN2002I The action** *action\_name* **started at** *time\_stamp***. The publication name is** *pub\_name***, the Q Capture server is** *capture\_server***, the Q Capture schema is** *capture\_schema***, and the source table, view, or nickname is** *table\_name***.**

**Explanation:** See message text.

**User Response:** This message is for your information only. No action is required.

**ASN2003I The action** *action\_name* **started at** *time\_stamp***. Q subscription name:** *name***. Q Capture server:** *capture\_server***. Q Capture schema:** *capture\_schema***. Q Apply server:** *apply\_server***. Q Apply schema:** *apply\_schema***. The source table is** *table\_name***. The target table or stored procedure is** *table\_name***.**

**Explanation:** See message text.

**User Response:** This message is for your information only. No action is required.

**ASN2004I The action** *action\_name* **started at** *time\_stamp***. The publishing queue map name is** *queue\_map\_name***, the Q Capture server is** *capture\_server***, and the Q Capture schema is** *capture\_schema***.**

**Explanation:** See message text.

**User Response:** This message is for your information only. No action is required.

**ASN2005I The action** *action\_name* **started at** *time\_stamp***. The replication queue map name is** *queue\_map\_name***, the Q Capture server is** *capture\_server***, the Q Capture schema is** *capture\_schema***, the Q Apply server is** *apply\_server***, and the Q Apply schema is** *apply\_schema***.**

**Explanation:** See message text.

**User Response:** This message is for your information only. No action is required.

**ASN2006I The action** *action\_name* **ended successfully at** *time\_stamp* **for the Q Capture server** *capture\_server* **and Q Capture schema** *capture\_schema***.**

**Explanation:** See message text.

**User Response:** This message is for your information only. No action is required.

**ASN2007I The action** *action\_name* **ended successfully at** *time\_stamp* **for the Q Apply server** *apply\_server* **and Q Apply schema** *apply\_schema***.**

**Explanation:** See message text.

**User Response:** This message is for your information only. No action is required.

**ASN2008I The action** *action\_name* **ended successfully at** *time\_stamp* **for the publication name** *pub\_name***, Q Capture server** *capture\_server***, Q Capture schema** *capture\_schema***, and source table, view, or nickname** *table\_name***.**

**Explanation:** See message text.

**User Response:** This message is for your information only. No action is required.

**ASN2009I The action** *action\_name* **ended successfully at** *time\_stamp* **for the Q subscription name** *name***. The Q Capture server is** *capture\_server***, the Q Capture schema is** *capture\_schema***, the Q Apply server is** *apply\_server***, the Q Apply schema is** *apply\_schema***, the source table is** *table\_name***, the target table or stored procedure is** *table\_name***.**

**Explanation:** See message text.

# **ASN2010I • ASN2019E**

**User Response:** This message is for your information only. No action is required.

**ASN2010I The action** *action\_name* **ended successfully at** *time\_stamp* **for the publishing queue map name** *queue\_map\_name***, Q Capture server** *capture\_server***, and Q Capture schema** *capture\_schema***.**

**Explanation:** See message text.

**User Response:** This message is for your information only. No action is required.

**ASN2011I The action** *action\_name* **ended successfully at** *time\_stamp* **for the replication queue map name** *queue\_map\_name***. The Q Capture server is** *capture\_server* **and the Q Capture schema is** *capture\_schema***. The Q Apply Server is** *apply\_server* **and the Q Apply schema is** *apply\_schema***.**

**Explanation:** See message text.

**User Response:** This message is for your information only. No action is required.

**ASN2018E The value is missing for the input parameter** *input\_parameter***.**

**Explanation:** The value for the input parameter is mandatory but it is missing. A script is not generated.

**User Response:** Provide a value for the mandatory parameter and rerun the action.

#### **ASN2019E The value** *value* **for input parameter** *input\_parameter* **is incorrect. Reason code:** *reason\_code***.**

**Explanation:** The value provided for the input parameter is not a valid value. The following values are valid for the reason code:

> In this context, the SUBTYPE column value must be 'U' or 'B'.

**1**

**0**

The SLEEP\_INTERVAL column value must be greater than 0 and less than 2147483647.

**2**

The ALL\_CHANGED\_ROWS column value must be 'Y' or 'N'.

**3**

The BEFORE\_VALUES column value must be 'Y' or 'N'.

The CHANGED COLS ONLY column value must be 'Y' or 'N'.

The HAS\_LOADPHASE column value must be 'N' or 'E' for publications.

The HAS\_LOADPHASE column value must be 'N', 'I', or 'E' for Q Subscription.

The SUPPRESS\_DELETES column value must be 'Y' or 'N'.

The MESSAGE\_FORMAT column value must be 'X' for publishing queue maps.

The MESSAGE\_FORMAT column value must be 'C' for replication queue maps.

The MSG\_CONTENT\_TYPE column value must be 'T' or 'R' for publishing queue maps.

The MSG\_CONTENT\_TYPE column value must be 'T' for replication queue maps.

#### **12**

**4**

**5**

**6**

**7**

**8**

**9**

**10**

**11**

In the IBMQREP\_SENDQUEUES table, the ERROR\_ACTION value must be 'I' or 'S' for publishing queue maps or replication queue maps.

#### **13**

The ERROR\_ACTION column value for Q subscriptions must be 'I' , 'S' , 'Q', or 'D'.

**14**

The CONFLICT\_ACTION column value must be 'F', 'I', 'D', 'S', or 'Q' for Q subscriptions.

# **15**

The LOADTYPE parameter must be '0', '1', '2', '3', '4', or '5.'.

#### **16**

The SOURCENODE parameter must be greater than zero.

**17**

**18**

The TARGETNODE parameter must be greater than zero.

The NUM\_APPLY\_AGENTS parameter must be greater than 0 and less than 100.

# **19**

The MEMORY\_LIMIT parameter must be greater than 0 and less than 100.

# **20**

The MSG\_FORMAT column value for Q subscriptions must be 'C'.

# **21**

The valid values for the STATE parameter is 'A' only.

# **22**

The TARGET\_TYPE parameter must be '1' (user table) or '5' (stored procedure).

#### **23**

The SUBNAME parameter cannot contain the semicolon character (; ).

#### **24**

The SENDQ or RECVQ column value cannot contain special characters or blanks.

#### **25**

The MONITOR\_INTERVAL column value must be greater than 0 and less than 2147483647.

# **26**

The MONITOR\_LIMIT column value must be greater than 0 and less than or equal to 10080.

### **27**

The TRACE\_LIMIT column value must be greater than 0 and less than 2147483647.

### **28**

The PRUNE\_INTERVAL column value must be greater than 0 and less than 3600.

### **29**

The AUTO\_STOP column value must be 'Y' or 'N'.

# **30**

The LOG\_REUSE column value must be 'Y' or 'N'.

# **31**

The LOGSTDOUT parameter must be 'Y' or 'N'.

# **32**

The TERM parameter must be 'Y' or 'N'.

**33**

The STARTMODE column value must be 'COLD', 'WARMSI' or 'WARMNS'.

# **34**

The COMMIT\_INTERVAL column value must be greater than 100 and less than 600000.

# The SIGNAL\_LIMIT column value must be greater than 0 and less than 2147483647.

#### **36**

**35**

The length of the DBSPACE name is longer than 18 characters.

# **37**

The specified option for the lock size is not valid.

# **38**

The number of pages specified cannot be less than 0.

### **39**

The number of header pages cannot be less than 1 or greater than 8.

# **40**

The specified value for percent index, percent free space for data pages, or percent free space for index pages cannot be less than 0 or greater than 99.

### **41**

The value for the DBSPACE name is not valid.

# **42**

The parameter loadphase must be 'N' for all target objects that are not tables.

# **43**

Targets that are not tables (such as nicknames and stored procedures) cannot be loaded. Therefore, the parameter HAS\_LOADPHASE must be 'N'.

**User Response:** Provide a valid value for the input parameter, and rerun the action. See the Q Replication documentation in the IBM Information Management Software for z/OS Solutions Information Center or DB2 Information Center for details.

# **ASN2020E The value of the input parameter** *input\_parameter* **is too long. The length of the value** *value* **exceeds the maximum allowed limit** *maximum\_limit***.**

**Explanation:** See message text.

**User Response:** Specify a valid value for the input parameter. See the documentation in the IBM

# **ASN2021E • ASN2056W**

Information Management Software for z/OS Solutions Information Center or DB2 Information Center for more information about the valid values for each parameter.

#### **ASN2021E The action ended in error. An internal error occurred. Return code** *return\_code***.**

**Explanation:** The specified action cannot be performed because of an internal or a run-time error.

**User Response:** Contact IBM Software Support. Report the return code that was returned in the message. Provide an Analyzer report.

#### **ASN2022E The action ended in error. An SQL error was encountered. SQL message is** *sql\_message***.**

**Explanation:** An error occurred during the execution of an SQL statement.

**User Response:** Refer to your database message reference for SQL.

**ASN2023E The database platform** *platform***, version** *version* **on server** *server\_alias* **is not supported.**

**Explanation:** Q Replication and event publishing are not supported on the specified platform, version, or release.

**User Response:** See the system requirements page on the replication technical support Web site for details about supported platforms, versions, and releases.

**ASN2050E The receive queue** *queue\_name* **specified for the replication queue map** *queue\_map\_name* **is already used by another replication queue map at the Q Apply server** *server\_alias* **and the Q Apply schema** *apply\_schema***.**

**Explanation:** The receive queue can be used only once for one replication queue map and under a single Q Apply schema.

**User Response:** Provide a different receive queue name that is not being used by any other replication queue map for this Q Apply schema, and rerun the action.

### **ASN2051E Control tables already exist at the given Q Capture server for Q capture schema** *capture\_schema***.**

**Explanation:** At least one Q Capture control table already exists under the given schema at this server. No script is generated.

**User Response:** Rerun the 'Create Capture Control Tables' action under a different Q Capture schema.

#### **ASN2052E Control tables already exist at the given Q Apply server for Q Apply schema** *apply\_schema***.**

**Explanation:** At least one Q Apply control table already exists under the given schema at the provided server. No script is generated.

**User Response:** Rerun the 'Create Apply Control Tables' action under a different Q Apply schema.

# **ASN2053E No control tables were found for Q Capture schema** *capture\_schema***.**

**Explanation:** No control tables exist on the Q Capture server for the specified Q Capture schema. If the action 'Drop Capture Control Tables' was issued, no script is generated to drop the control tables. If any other action, such as 'Create publication', was issued, then the control tables could not be retrieved from the database under the specified Q Capture schema and a script for the action is not generated.

**User Response:** Issue the action again for the appropriate Q Capture server and Q Capture schema.

# **ASN2054E No control tables were found for Q Apply schema** *apply\_schema***.**

**Explanation:** No control tables exist on the Q Apply server for the specified Q Apply schema. If the action 'Drop Apply Control Tables' was issued, no script is generated to drop the control tables. If any other action, like 'Create Q Subscription' was issued, then the control tables could not be retrieved from the database under the specified Q Apply schema and a script for the action is not generated.

**User Response:** Issue the action again for the appropriate Q Apply server and Q Apply schema.

### **ASN2055I The replication control table** *table\_name* **was not found and was not dropped.**

**Explanation:** The 'Drop Q Capture control tables' or 'Drop Q Apply control tables' action was issued and the control table was missing. The script will not generate the appropriate DROP statement for that control table.

**User Response:** This message is for your information only. No action is required.

# **ASN2056W At least one row was found in the control table** *table\_name***. If you choose to drop this control table, any replication definitions stored in the table will also be dropped.**

**Explanation:** A script was generated to drop the specified control table, but that table is not empty. If you run the script, replication control information that is in the table will be deleted and your existing publications or Q subscriptions will be affected.

**User Response:** Determine what would happen to your publications or Q subscriptions if you dropped the control table. Run the generated script only if the result is acceptable to you.

#### **ASN2057W The table space** *tablespace\_name* **already exists at the given server. The control tables will be created in this table space.**

**Explanation:** The control tables are created in recommended table spaces by default if you do not override the default and specify other table spaces. In this situation, the recommended table space already exists, so the control tables will be created in an existing table space.

**User Response:** Modify the script to specify a different table space if you do not want to create the tables in the existing table space. No action is required if you want the control tables to be created in the existing table spaces.

**ASN2058E The Q Capture control table** *table\_name* **was not created in table space** *tablespace\_name* **in database** *logicaldb\_name* **because the locksize is** *locksize***. This control table must be created in table space with locksize** *expected\_locksize***.**

**Explanation:** On the z/OS platform, some control tables require a table space with row locksize, while others require a table space with page locksize. The table space selected for the control table does not have the appropriate locksize.

**User Response:** Issue the 'Create the Q Capture control tables' again using table spaces with the appropriate locksize.

**ASN2059E The Q Apply control table** *table\_name* **was not created in table space** *tablespace\_name* **in database** *logicaldb\_name* **because the locksize is** *locksize***. This control table must be created in table space with locksize** *expected\_locksize***.**

**Explanation:** On the z/OS platform, some control tables require a table space with row locksize, while others require a table space with page locksize. The table space selected for the control table does not have the appropriate locksize.

**User Response:** Issue the 'Create the Q Apply control tables' again using table spaces with the appropriate locksize.

**ASN2075E The object** *object\_name* **of type** *object\_type* **exists at the specified server and under the specified Q Capture schema.**

**Explanation:** Duplicate values for the specified type are not allowed in the control tables for the same Q

Capture schema. No script is generated.

**User Response:** Provide a different name for the object that is unique for the Q Capture schema, and rerun the action.

**ASN2076E The send queue object** *sendqueue\_name* **specified for publishing queue map** *queue\_map\_name* **is already used by another publishing queue map at the Q Capture server** *server\_alias* **and the Q Capture schema** *capture\_schema***.**

**Explanation:** The send queue can be used only once for one publishing queue map and under a single Q Capture schema.

**User Response:** Provide a different send queue name that is not being used by any other publishing queue map for the Q Capture schema, and rerun the action.

# **ASN2077E The object** *object\_name* **of type** *object\_type* **does not exist at the server** *capture\_server* **for the Q Capture schema** *capture\_schema***.**

**Explanation:** The action was invoked on a Q subscription whose catalog definitions were not found in the Q Capture control tables.

**User Response:** Drop the specified object from the Q Apply server, and if needed, recreate.

# **ASN2078E The object** *object\_name* **of type** *object\_type* **does not exist at the server** *apply\_server* **for the Q Apply schema** *apply\_schema***.**

**Explanation:** The action was invoked on a Q subscription whose catalog definitions were not found in the Q Apply control tables.

**User Response:** Drop the specified object from the Q Capture server, and if needed, recreate.

**ASN2081E The table** *table\_name* **cannot be published. Reason code:** *reason\_code***.**

**Explanation:** The table is not supported for publication. No script is generated. The following values are valid for the reason code:

- **0** The provided source table is a DB2 catalog table. Publishing of changes from system catalog tables is allowed only if the Q Capture program runs on z/OS.
- **1** The Q Capture server is on a z/OS platform and the source table is defined with an EDITPROC option, but DB2 for z/OS is not at the correct level.
- **2** The Q Capture server is on a z/OS platform and the source table is defined with a Valid proc option.
- **3** The source table has one or more LOB columns but there is no uniqueness defined.
- **4** No columns in the source table were selected for publication.
- **5** No key columns could be derived for the published columns at the source table.

**User Response:** Review the reason codes in the explanation, and take the appropriate action:

- **0** Provide a source table other than a DB2 catalog table and rerun the action.
- **1** DB2 for z/OS source tables that are defined with an edit routine (EDITPROC) to provide additional data security are supported. To use these tables as sources, the DB2 subsystem that contains the tables must be at Version 8 with APAR PK13542.
- **2** Provide a different source table that is not defined with the Valid proc option and rerun the action.
- **3** Create a unique database property on any one of the source columns that is subscribed other than a LOB column, and then rerun the action.
- **4** Select at least one column in the source table and rerun the action.
- **5** Specify the key columns and rerun the action.

### **ASN2082E The column** *tablename-columnname* **of data type** *datatype* **cannot be included in the publication. Reason code:** *reason\_code***.**

**Explanation:** The provided column is not supported by publications. The following values are valid for the reason code:

**0**

The data type of the column is not supported for publication.

**1**

The maximum number of published LOB columns was exceeded for this table.

**2**

Columns of LOB data type cannot be part of the key definition of a table.

**User Response:** Review the reason codes, provide a different column name in the publication, and rerun the action.

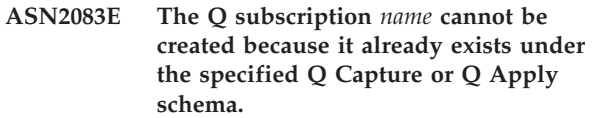

**Explanation:** See message text.

**User Response:** Provide another Q subscription name that does not already exist at the server and rerun the action.

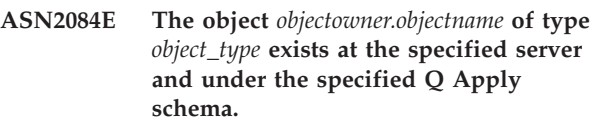

**Explanation:** A catalog definition already exits in the control tables for the provided object name and Q Apply instance. Duplicate values for this type are not allowed in the same Q Apply instance.

**User Response:** Provide a different name for the object and rerun the action.

# **ASN2086E The stored procedure** *storedproc\_owner.storedproc\_name* **cannot be used by the associated Q subscription. Reason code:** *reason\_code***.**

**Explanation:** The stored procedure is not valid. No script is generated. The following values are valid for reason code:

- **0** The stored procedure has no parameters.
- **1** The first parameter in the stored procedure must be 'OPERATION'.
- **2** The second parameter in the stored procedure must be 'SUPPRESSION\_IND'.
- **3** The third parameter in the stored procedure must be 'SRC\_COMMIT\_LSN'.
- **4** The fourth parameter in the stored procedure must be 'SRC\_TRANS\_TIME'.
- **5** The 'INOUT' attribute value of the OPERATION parameter is not equal to 'INOUT'.
- **6** The 'INOUT' attribute value of the 'SUPPRESSION\_IND', 'SRC\_COMMIT\_LSN', or 'SRC\_TRANS\_TIME' parameter is not equal to 'IN'.
- **7** The stored procedure must contain at least five parameters: four required parameters ( 'OPERATION', 'SUPPRESSION\_IND', 'SRC\_COMMIT\_LSN', 'SRC\_TRANS\_TIME') and at least one additional parameter.

**User Response:** Review the reason codes in the explanation, provide a valid stored procedure and rerun the action.

**ASN2087E The stored procedure parameter** *owner.name.parameter* **cannot be included in the Q subscription. Reason code:** *reason\_code***.**

**Explanation:** The stored procedure parameter is not supported by the Q subscription. No script is generated. The following values are valid for the reason code:

- **0** The parameter's 'INOUT' attribute value is not equal to 'IN'.
- **1** The parameter is a special prerequisite parameter required by the Q Apply program and this parameter should not take part in the Q subscription.
- **2** The parameter is a before-value parameter, and before-value parameters cannot be mapped to a source column in the Q subscription.
- **3** The parameter is part of the key but the corresponding before-value parameter does not appear in front of this parameter in the stored procedure definition.

**User Response:** Review the reason codes in the explanation. Either modify the parameter definition of the stored procedure or provide a stored procedure with supported parameters and rerun the action.

**ASN2088E The column or stored procedure parameter** *targetowner.targetname.name* **cannot be added to the Q subscription. Reason code:** *reason\_code***.**

**Explanation:** The column or the stored procedure parameter is not supported or not valid. No script is generated. The following values are valid for the reason code:

- **0** The target is a stored procedure and the parameter should exist in the procedure definition before adding the parameter to the Q subscription.
- **1** The column is already participating in the Q subscription.

**User Response:** Review the reason codes in the explanation, and take the appropriate action:

- **0** Modify the definition of the stored procedure to include this parameter in the stored procedure and rerun the action.
- **1** Verify the column name and provide a different column name not already participating in the Q subscription.

**ASN2100E The length** *length* **of the string** *string* **for parameter** *parameter* **in the database object** *object\_name* **of type** *object\_type* **at the server** *server\_alias* **is longer than the maximum limit** *max\_limit***.**

**Explanation:** This type of database object requires a shorter string than the one that was supplied for the parameter.

**User Response:** Refer to the SQL reference for the appropriate database to find the valid length of the string, and provide the correct name length.

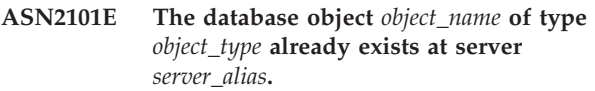

**Explanation:** The database object cannot be created because there is already a database object of the same type with the same name.

**User Response:** Provide a name for that object that does not already exist in the database and reissue the task.

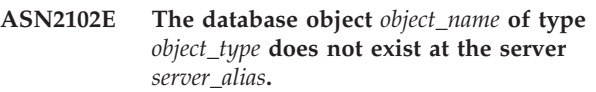

**Explanation:** The database object does not exist in the database catalog. There is no information to retrieve for this object, and it cannot participate in the publication or Q subscription.

**User Response:** Ensure that you specify the correct name of an existing database object and run the task again.

**Explanation:** The combined row size of all the columns in the specified object cannot exceed the limit. This object cannot be created or altered.

**User Response:** Either assign a table space with a larger page size for this object, or specify fewer columns or shorter columns for this object. Refer to the database specific SQL reference for details on the row size limits of database objects.

**ASN2105E The number of columns** *num\_columns* **in the database object** *object\_name* **of type** *object\_type* **at server** *server\_alias* **exceeds the database limit** *max\_limit***.**

**Explanation:** The number of columns that a database object (table or index) can contain depends on the database platform, but it cannot exceed a predefined

**ASN2104E The row size** *row\_size* **of all columns in the database object** *object\_name* **of type** *object\_type* **at server** *server* **exceeds the allowed maximum limit** *max\_limit***.**

maximum number. No script is generated to create or alter the object.

**User Response:** Redefine the database object with the appropriate number of columns. Refer to the SQL Reference for the appropriate database to find the valid number of columns for the database object.

**ASN2106E The page size** *page\_size1* **for the table space** *tablespace\_name* **at server** *server\_alias* **does not match the page size** *page\_size2* **of the table space bufferpool** *buffer\_pool***. Reason code:** *reason\_code***.**

**Explanation:** The page size for the table space must match the page size of the bufferpool that is assigned to this table space. The following values are valid for the reason code:

- **0** The bufferpool specified was assigned to the table space and the page size obtained from the bufferpool is not equal to the page size specified for the table.
- **1** Bufferpool information is not specified for the table space and so the default bufferpool is selected for this table space. But the page size of the default bufferpool does not match the page size of the table space.

**User Response:** Check the input and take the following actions:

- v If the bufferpool information is specified in the table space, modify the page size of the table space to match the page size of the bufferpool and rerun the action.
- v If the default bufferpool was used for the table space, modify the page size of the table space to match the page size of the default bufferpool and rerun the action.

**ASN2118E The database object** *object\_name* **of type** *object\_type1* **cannot be deleted because dependent objects of type** *object\_type2* **still exist at server** *server\_alias***.**

**Explanation:** The database object cannot be deleted because one or more objects exist at the specified server that are dependent on the existence of this object.

**User Response:** Check the provided object name and issue the task again.

**ASN2119E The parameter** *parm\_name* **is missing for the database object** *object\_name* **of type** *object\_type* **at server** *server\_alias***.**

**Explanation:** The parameter value is required for the specified object.

**User Response:** Check the input and provide a valid value for the required parameter.

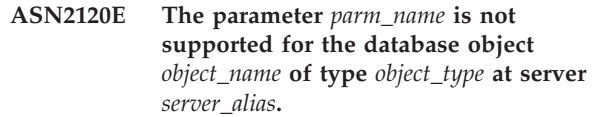

**Explanation:** See message text.

**User Response:** Check the input and ensure that no value is specified for the parameter. Refer to the database specific SQL reference for further details.

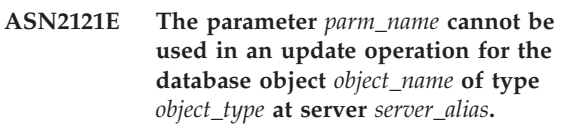

**Explanation:** You cannot update the value of this parameter.

**User Response:** Check the input and ensure that no value is specified for the parameter.

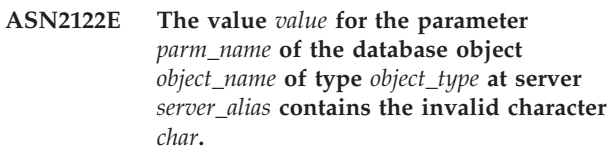

**Explanation:** The values for the parameter can only contain certain characters.

**User Response:** Remove the invalid character from the provided value. Refer to the database specific SQL reference to find out which characters are valid for the provided parameter.

```
ASN2123E The value value1 for the parameter parm1
 of the database object object_name of
 type object_type conflicts with the value
 value2 for parameter parm2.
```
**Explanation:** The values provided for the specified parameters cannot coexist at the server.

**User Response:** Modify the input to reflect a valid value combination. Refer to the database specific SQL reference to find out which value combinations are valid.

**Explanation:** The provided value is too high. Only values lower than or equal to the specified maximum are supported.

**User Response:** Check the input and provide a lower number. Refer to the database specific SQL reference for the valid range of values.

**ASN2124E The value** *value* **for the parameter** *parm* **of the database object** *object\_name* **of type** *object\_type* **at server** *server\_alias* **is higher than the maximum value allowed** *max\_value***.**

**ASN2125E The value** *value* **for the parameter** *parm* **of the database object** *object\_name* **of type** *object\_type* **at server** *server\_alias* **is lower than the minimum value allowed** *min\_value***.**

**Explanation:** The provided value is too small. Only values higher than or equal to the specified minimum value are supported.

**User Response:** Check the input and provide a higher number. Refer to the database specific SQL reference for the valid range of values.

**ASN2126E The database object** *object\_name1* **of type** *object\_type1* **at server** *server\_alias* **contains duplicate objects of type** *object\_type2* **of the name** *object\_name2***.**

**Explanation:** The duplicate objects are not allowed.

**User Response:** Check the input and make sure each object is provided only once.

**ASN2127E The database object** *object\_name* **of type** *object\_type1* **at server** *server\_alias* **contains** *num\_objects* **objects of type** *object\_type2* **but the maximum limit allowed is** *max\_limit***.**

**Explanation:** Too many objects were specified for the provided parameter.

**User Response:** Check the input and reduce the number of these database objects to the maximum.

**ASN2128E The column** *col\_name* **of data type** *datatype* **cannot be used in the database object** *object\_name* **of type** *object\_type* **at the server** *server\_alias***. Reason code:** *reason\_code***.**

**Explanation:** The column is not supported in the specified database object. The following values are valid for the reason code:

- **0** The data type of the column is not valid.
- **1** The column cannot be used in the database object.
- **2** The column length is too long.
- **3** The data type of the referencing column does not match the data type of the referenced column in a foreign key constraint.

**User Response:** Review the reason codes listed in the explanation. Choose another column or choose another database object for this column.

#### **ASN2129E A conflict exists between property** *prop\_name* **of type** *prop\_type* **and another property in the database object** *object\_name* **of type** *object\_type* **at server** *server\_alias***.**

**Explanation:** The object was not created or updated because conflicting properties were found and they cannot coexist. The following values are valid for the reason code:

- **0** You are trying to create the object and you specified a property that conflicts with another property specified in the same session.
- **1** You are trying to update the object and you specified a property that conflicts with another property specified in the same session.
- **2** You are trying to update the object and you specified a property that conflicts with an existing property in the object.

**User Response:** If both the properties are new and are specified, then specify only one of the properties and issue the task. If one of the properties already exists in the object, then do not specify the new property in the object.

**ASN2130E The database object** *object\_name* **of type** *object\_type* **cannot be created or updated because column** *column\_name* **does not exist in the table** *table\_name* **at server** *server\_alias***.**

**Explanation:** See message text.

**User Response:** Check the input and provide another name for the column that exists in the table.

**ASN2131E The column** *column\_name* **in the target table** *table\_name* **cannot be used for Q Replication because the column is read-only.**

**Explanation:** See message text.

**User Response:** Choose another target column. Refer to the database specific SQL reference to determine which columns cannot be updated.

**ASN2132E The Column** *column\_name* **in the target table** *table\_name* **is not mapped to a source column for replication. Because this column is not nullable and it does not have a default value, the Q subscription cannot be created or updated.**

**Explanation:** Any columns in a target table that do not participate in the Q subscription must be either nullable or not null with default. At least one column in the target table that you did not select for the Q subscription does not meet the criteria.

# **ASN2135E • ASN2138W**

**User Response:** Take one of the following actions:

- Map the specified column in the target table to a column in the source table so that the column participates in the Q subscription.
- v Enable the nullability property for the target column.
- Specify a default value for this column.

#### **ASN2135E The data type** *target\_datatype* **of the target column** *target\_colname* **is not compatible with the data type** *source\_datatype* **of the source column** *source\_colname***.**

**Explanation:** The values of the source column cannot be applied to the target column because the data types of the columns are not compatible.

**User Response:** Take one of the following actions:

- v If the target exists and is a user table, change the column mapping to a different column that has a compatible data type.
- v If the target exists and is a nickname, alter the data type of the nickname column to match the source column data type. See "Nickname data types required for federated Q Replication" in the DB2 Information Center for details.
- If the target table does not exist, modify the data type of the target column so that it is compatible with the source column.

#### **ASN2136W The attribute of the target column** *target\_column* **and the attribute of the source column** *source\_column* **do not match. Reason code:** *reason\_code***.**

**Explanation:** A difference between the values of the source and target column for the same attribute was detected. A script for creating or updating the Q subscription is generated. The following values are valid for the reason code:

- **0** The source column is nullable whereas the target column is not nullable.
- **1** The source column in not nullable whereas the target column is nullable.
- **2** The encoding schemes for the source column and the target column are different.
- **3** The source column has default values and the target column does not have default values.
- **4** The source column does not have default values and the target column has default values.

**User Response:** Change the column mapping or column properties if the difference can cause potential problems. If the difference is acceptable, no action is necessary.

#### **ASN2137W The compatibility between the source column** *source\_column* **and the target column** *target\_column* **exists only for certain values of the source column. Reason code:** *reason\_code***.**

**Explanation:** The values of the source column cannot be always applied to the target column. A script to create or update the Q subscription is still generated. The following values are valid for the reason code:

- **0** The source column can contain null values, but the target column does not allow null values. Null values in the source column cannot be applied to the target column.
- **1** The source column data type is either a CHAR or a VARCHAR, whereas the target column data type is a DATE, TIME, or a TIMESTAMP. Any string values in the source column that are not a valid representation of a time, date, or timestamp cannot be applied to the target column.
- **2** The source column contains numbers that are outside of the range of values that the target column supports.
- **3** The length of the VARCHAR data type of the source column is longer than the length of the CHAR or VARCHAR data type of the target column.

**User Response:** Review the reason codes in the explanation, and take the appropriate action:

- v If the target table exists, change the column mapping.
- v If the target table does not exist, change the column properties.
- v Check the source and the target column. If the source column will only contain values that are allowed for the target column, no action is required.

**ASN2138W The values of the source column** *source\_column* **of data type** *source\_datatype* **will potentially lose fractional digits when replicated to the target column** *target\_column* **of data type** *target\_datatype***.**

**Explanation:** There can be potential loss of data between the source and the target columns because the target column data type definition indicates that the precision allowed in the column is much lower than that of the source column.

**User Response:** Take one of the following actions:

- v If the target table exists, change the column mapping.
- v If the target table does not exist, change the column properties.
- v Check the source and the target column. If the values will never exist in the source column or if the truncation is acceptable in the target column, no action is necessary.
- **ASN2139E The value** *value* **for the parameter** *parm* **in the database object** *object\_name* **of type** *object\_type* **at server** *server\_alias* **is not valid because it is not equal to one of the following values:** *valid\_values***.**

**Explanation:** See message text.

**User Response:** Check the input and provide a value from the list of values specified.

**ASN2140E The value** *value* **for the parameter** *parm1* **in the database object** *object\_name* **of type** *object\_type* **at server** *server\_alias* **is not a multiple of** *factor***.**

**Explanation:** The values for the specified parameter in the database object must be multiples of the provided factor.

**User Response:** Check the input and provide a value that is a multiple of the specified factor.

**ASN2141E The value** *value* **for the parameter** *parm* **of the database object** *object\_name* **of type** *object\_type* **at server** *server\_alias* **is not valid.**

**Explanation:** The value for the specified parameter is not valid on the database platform.

**User Response:** Check the input and provide another value. Refer to the database specific SQL reference for valid values for this parameter.

**ASN2142E The attribute** *parm* **is not valid for LOB table space** *tablespace\_name* **on server** *server\_alias***.**

**Explanation:** The following attributes are not valid for a LOB table space: PCTFREE, TRACKMOD, COMPRESS, SEGSIZE.

**User Response:** Remove the attributes that are not valid for LOB table space (PCTFREE, TRACKMOD, COMPRESS, SEGSIZE), and rerun the action.

**ASN2144E The table** *table\_name* **at the server** *server\_alias* **was not created or updated because the definition of the foreign key** *foreign\_key* **is not valid. Reason code:** *reason\_code***.**

**Explanation:** No script is generated. The following values are valid for the reason code:

**0** The number of referencing columns is lower than the referenced columns.

**1** The number of referencing columns is higher than the number of referenced columns.

**User Response:** Check the input and ensure that the number of referenced columns matches the number of referencing columns.

**ASN2145E The column name** *column\_name* **for the table** *table\_name* **at server** *server\_alias* **was specified more than once in the same session.**

**Explanation:** See message text.

**User Response:** Check the input and remove the duplicate name.

**ASN2146E The publication or Q subscription cannot be created or updated because required information is missing. Reason code:** *reason\_code***.**

**Explanation:** No script is generated. The following values are valid for the reason code:

The source table information is missing.

The target table information is missing.

No source columns were selected.

**3**

**2**

**0**

**1**

No target columns were selected.

**User Response:** Check the input and provide values for the specified parameters.

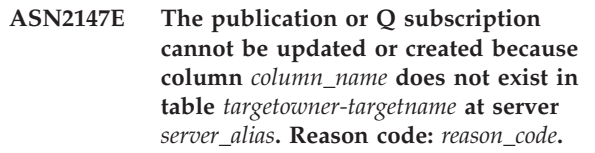

**Explanation:** No script is generated. The following values are valid for the reason code:

**0**

The column does not exist in the source table.

**1**

An existing target table was provided but the specified column does not exist in the target table.

**User Response:** Check the input and select columns that exist in the source or target table.

# **ASN2148E • ASN2155E**

**ASN2148E The publication or Q subscription cannot be created or updated because column** *column\_name* **in table** *table\_name* **at server** *server\_alias* **cannot be a replication key column. Reason code:** *reason\_code***.**

**Explanation:** No script is generated. The following values are valid for the reason code:

**0**

The column that is selected for the key column is not part of the list of selected source columns.

**1**

The column that is selected for the key column is not part of the list of selected target columns.

**User Response:** Check the input and choose key columns that are selected as the source or the target columns.

**ASN2149E The target** *table\_name* **of type** *target\_type* **is read-only.**

**Explanation:** The specified database object cannot be a target because it cannot be updated.

**User Response:** Choose another database object as a replication target. Refer to the database specific SQL reference for information about which database objects can be updated.

# **ASN2150E The Q subscription cannot be created because the replication target key is missing. Reason code:** *reason\_code***.**

**Explanation:** No script is generated. The following values are valid for the reason code:

**0** User input is missing for the target key.

- **1** The target table does not exist and the source table does not contain any unique database properties for the selected source columns.
- **2** Both source and target tables exist, but they do not contain any unique database properties on the selected target and source columns.

**User Response:** Check the input and make sure the appropriate columns are selected as part of the target key.

### **ASN2151E The source column** *source\_column* **does not have a mapped target column.**

**Explanation:** The action create or update Q Subscription cannot be completed because the specified source column does not have a target column to be mapped.

**User Response:** Check the source column and verify that it is mapped to a valid target column and rerun the action.

### **ASN2152E The target column** *target\_column* **does not have a mapped source column.**

**Explanation:** The action create or update Q subscription cannot be completed because the specified target column does not have a source column to be mapped.

**User Response:** Check the target column and verify that it is mapped to a valid source column and rerun the action.

# **ASN2153E The option** *option* **that was provided is not supported for the platform** *platform* **on server** *server***.**

**Explanation:** The ASNCLP option is not supported for the server platform.

**User Response:** Check the syntax and provide the correct options.

# **ASN2154E The specified environmental value is not relevant in this particular context. The token** *token* **will be ignored.**

**Explanation:** See message text.

**User Response:** Check the syntax and provide the correct values.

**ASN2155E The publication or replication queue map** *queue\_map\_name* **cannot be deleted because it is used by one or more publications or Q subscriptions, respectively. Reason code:** *reason\_code***.**

**Explanation:** The following values are valid for the reason code:

- **0** You are trying to delete a publishing queue map but there exist one or more publications that depend on this queue map.
- **1** You are trying to delete a replication queue map but there exist one or more Q subscriptions that depend on this queue map.

**User Response:** Review the reason codes in the explanation, and take the appropriate action:

- **0** If you want to delete the publications that use the publishing queue map, delete them first and then delete the publishing queue map.
- **1** If you want to delete the Q subscriptions that use the replication queue map, delete them first and then delete the replication queue map.

#### **ASN2156W The uniqueness of the replication key values is not enforced at the source table, at the target table, or at both. Reason code:** *reason\_code***.**

**Explanation:** The following values are valid for the reason code:

- **0** The uniqueness of the replication key is enforced at the target table, but not at the source table.
- **1** The uniqueness of the replication key is enforced at the source table, but not at the target table.
- **2** The uniqueness of the replication key values is not enforced at both the source and target tables.

**User Response:** Review the reason codes in the explanation, and take the appropriate action:

- **0** Make sure that the application on the source table only generates unique values for the source columns that are mapped to the replication target key columns.
- **1** Make sure that the application on the target table only generates unique values for the target columns that were selected as replication target key columns.
- **2** Take the actions that are described for reason codes 0 and 1.

#### **ASN2157I No script was generated because no action was required.**

**Explanation:** The action is not required because the objects in the database already reflect the required state.

**User Response:** This message is for your information only. No action is required.

### **ASN2158E No objects of type** *object\_type* **were found for the provided query** *query***. The command will be ignored.**

**Explanation:** In the command line interface, you specified a query to retrieve multiple objects that all participate in an action (such as Create Publication or Create Q Subscription). The query did not return any objects. No script is generated for the create, update, or delete action.

**User Response:** Redefine the query so that it can return at least one object of the specified type and reissue the command.

**ASN2159E The value** *value* **provided for the option** *option* **cannot be used in conjunction with** *token***.**

**Explanation:** In the ASNCLP program, some parameters are not supported in certain scenarios. For example, if the subscription specifies to create a new target table, then the TYPE value cannot be STOREDPROC because there is no support for creating stored procedures.

No script is generated.

**User Response:** Refer to the ASNCLP documentation for a list of valid combinations for the keywords.

# **ASN2160E The object** *object* **of type** *type* **cannot be created at server** *server* **because the logical database was not specified.**

**Explanation:** The logical database must be specified in order to create the specified object type on a z/OS platform.

**User Response:** Specify a value for the logical database and rerun the action.

# **ASN2161E The table** *table\_name* **at server** *server* **cannot be created or updated because the column** *column\_name* **is not valid. Reason code:** *reason\_code***.**

**Explanation:** The following values are valid for the reason code:

- **0** The GRAPHIC data type is not supported for ASCII or EBCDIC table spaces.
- **1** The column encoding scheme "FOR MIXED DATA" is not supported for ASCII or EBCDIC table spaces.
- **2** The GRAPHIC data type is not supported at the specified server.

**User Response:** Specify a UNICODE table space for this table and rerun the action.

**Explanation:** If uniqueness for one or more of the replicated columns is enforced at the target table but not at the source table, then the source column value combinations that violate this uniqueness cannot be replicated to the target. Data in the source table cannot be applied to the target table.

**User Response:** If all unique database constraints or indexes at the target table cannot be violated by column value combinations from the source table, no

**ASN2162W The uniqueness of the columns of the unique constraint or index** *name* **in the target table** *table\_name* **at server** *server* **is not enforced in the source table** *table\_name* **at server** *server***.**

# **ASN2163E • ASN2202E**

action is necessary. Otherwise, do not run the script that was generated. Instead, reconsider dropping the unique constraint or index at the target table and run the action again.

**ASN2163E A script to create or update the Q subscription was not generated. The source table is** *table\_name***. The target table is** *table\_name***. Reason code:** *reason\_code***.**

**Explanation:** The following values are valid for the reason code:

- **0** The target table does not exist and the source table does not have a unique key to be used for new target table.
- **1** The reason differs depending on the target type:

#### **Target tables**

The target table exists and neither the target table nor the source table has a unique index or primary key.

#### **Stored procedure targets**

The stored procedure does not have the correct number of parameters for the key columns. Two stored procedure parameters are required for each key column at the source: one for the before value of the key and one for the after value. The parameter for the before value must come before the parameter for the after value. The before-value parameter must begin with an X.

**2** An automatic index could not be derived for the target table.

**User Response:** Review the reason codes in the explanation. Modify the source table definition, the target table or stored procedure definition, or both. Reissue the action.

### **ASN2164E The column** *tablename.columnname* **of data type** *datatype* **cannot be included in the Q subscription. Reason code:** *reason\_code***.**

**Explanation:** The following values are valid for the reason code:

- **0** The data type of the column is not supported for Q subscription.
- **1** The maximum number of subscribed LOB columns was exceeded for this table.
- **2** The target is a federated server and write access to a LOB data type for the federated data source is not permitted.

**User Response:** Review the reason codes, provide a

different column name in the Q subscription, and rerun the action.

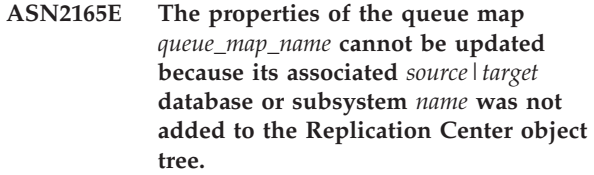

**Explanation:** Before you can change the properties of a publishing or replication queue map, you must add both the source and target servers that are specified for the queue map to the Replication Center.

**User Response:** Use the Add Q Capture Server or Add Q Apply Server wizards to add the missing server to the Q Capture Servers or Q Apply Servers folder in the object tree.

# **ASN2200E The Q Apply schema** *apply\_schema* **or the Q Capture schema** *capture\_schema* **for server** *server* **could not be used for multidirectional replication.**

**Explanation:** On each server that participates in multidirectional replication, the Q Apply and Q Capture control tables must have the same schema.

**User Response:** Make sure that the Q Apply control tables and the Q Capture control tables have the same schema name and that they exist on the same server that you are using for multidirectional replication.

# **ASN2201E In the IBMQREP\_SUBS table for Q Capture schema** *schema\_name***, the values in the SOURCE\_NODE column are not equal to each other.**

**Explanation:** There are one or more Q subscriptions in the Q Capture control tables for the given schema that contain different values for the SOURCE\_NODE field. In multidirectional replication, the rows in the SOURCE\_NODE column must contain the same value.

The report log generated by ASNCLP contains details about the Q subscription that failed.

**User Response:** Verify that all the SOURCE\_NODE values for the Q subscriptions are the same in the IBMQREP\_SUBS table.

# **ASN2202E One or more Q subscriptions (SUBTYPE** *subtype***) cannot be created because one or more reported errors were not corrected.**

**Explanation:** The Q subscriptions cannot be created for multidirectional replication because they are not valid. Refer to the error message given for each Q subscription.

**User Response:** Fix the invalid Q subscriptions and try creating them again.

**ASN2203E The Q subscription name** *name* **is not unique for the Q Capture schema** *capture\_schema* **on server** *server* **for multidirectional replication.**

**Explanation:** The same name must not be provided for multiple Q subscriptions when setting up a multidirectional replication configuration. For each instance of the Q Capture program, all Q subscription names must be unique. Because the name of the Q subscription is stored at both the source and target server, be sure that the name is compatible with the code pages for both the source and target servers.

**User Response:** Make sure that each Q subscription name is unique.

**ASN2204E The table** *table\_name* **is on server** *server***, but the Q Apply and Q Capture schemas** *schema* **were not found on that server.**

**Explanation:** The Q Capture and Q Apply control tables with the given schema were not found on the same server as the table that you are replicating. In multidirectional replication, the Q Capture and Q Apply control tables must be on the same server as the replicated table and they must use the same schema name.

**User Response:** Ensure that the table and the Q Apply and Q Capture control tables that it uses for multidirectional replication are on the same server.

#### **ASN2205W Q subscription** *name***for Q Apply schema** *apply\_schema* **on Q Apply server** *server* **is not valid and was not created as part of the mass operation.**

**Explanation:** When creating multiple Q subscriptions at one time for unidirectional replication, if one or more of the Q subscriptions are not valid they are not created; however, the rest of the Q subscriptions are created if they are valid.

**User Response:** Correct the Q subscriptions that were not valid and then create them.

**ASN2206E The connection information provided for Q Apply schema and Q Capture schema** *source\_schema* **on server** *server* **to Q Apply schema and Q Capture schema** *target\_schema* **on server** *server* **points to itself.**

**Explanation:** In multidirectional replication, the Q Apply schema and the Q Capture schema at the Q Apply server (source) cannot also be used as the Q Capture server (target).

**User Response:** Make sure that the schema name and server for the Q Apply and Q Capture tables at the Q Apply server are different from the schema name and server for the Q Apply and Q Capture tables at the Q Capture server.

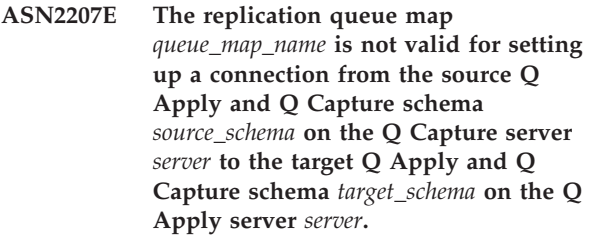

**Explanation:** This replication queue map does not match the specified schemas that are used for multidirectional replication.

**User Response:** Ensure that the replication queue map maps from the specified Q Capture control tables to the specified Q Apply control tables.

# **ASN2208E Connection information was not provided for the SUBGROUP** *subgroup***.**

**Explanation:** The Q subscription group must have all required information defined before it can proceed with any CREATE, ALTER. or DELETE operations.

**User Response:** Ensure that all of the replication queue maps are provided between the source and target tables.

# **ASN2209E The connection information exists for SUBGROUP** *subgroup* **and it cannot be overwritten.**

**Explanation:** Once you define connection information for a Q subscription group, you cannot change it.

**User Response:** Do not give connection information for a Q subscription group more than once.

### **ASN2210E A Q subscription with the SUBGROUP name** *subgroup* **does not exist on the Q Capture server** *server* **using Q Apply and Q Capture schema** *schema***.**

**Explanation:** The Q subscription group information could not be found.

**User Response:** Make sure that there is at least one Q subscription on the Q Capture schema for the SUBGROUP name.

**ASN2211E No Q subscriptions exist for the reference table** *table\_name* **for the SUBGROUP** *subgroup* **using Q Apply and Q Capture schema** *schema* **on server** *server***.**

# **ASN2212E • ASN2218E**

**Explanation:** See message text.

**User Response:** Make sure that there is a Q subscription of SUBTYPE 'P' (peer-to-peer) or 'B' (bidirectional) on the Q Capture schema that uses the given reference table as a source.

#### **ASN2212E An internal inconsistency was detected. Reason code:** *reason\_code*

**Explanation:** The Q subscription group must be synchronized with the persistent information on the database before being used. The following values are valid for the reason code:

- **0** The Q subscription group already exists but it was not synchronized, or it is not in a synchronized state.
- **1** Connection information between the nodes was missing.

**User Response:** Contact IBM Software Support. Provide an Analyzer report.

**ASN2213E Replication queue map** *queue\_map\_name* **was specified with duplicate source and target information: Q Apply schema** *apply\_schema* **on Q Apply server** *apply\_server***, and Q Capture schema** *capture\_schema* **on Q Capture server** *capture\_server***.**

**Explanation:** A replication queue map with duplicate source and target information was specified. Replication queue maps must be unique between the connections they form. For example, the first connection is arbitrary. The second connection must share one end with either end of the first connection. The third connection must share one end with one of the three points formed by the previous two connections.

**User Response:** Make sure that the replication queue map specified is unique to the Q Apply server and the Q Capture server.

**ASN2214E Replication queue map** *queue\_map\_name* **between Q Apply schema** *apply\_schema* **on Q Apply server** *apply\_server* **and Q Capture schema** *capture\_schema* **on Q Capture server** *capture\_server* **does not connect to any of the replication queue maps previously specified in the connection information.**

**Explanation:** The replication queue maps must be connected to each other. Each replication queue map must share a Q Capture or Q Apply schema with any of the previously specified replication queue maps.

**User Response:** Specify the replication queue map such that it shares a Q Capture or Q Apply schema with any of the previously specified replication queue maps.

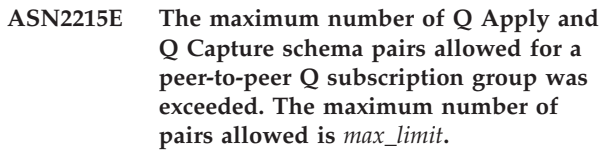

**Explanation:** See message text.

**User Response:** Reduce the number for Q Apply and Q Capture schema pairs used in this configuration for peer-to-peer replication.

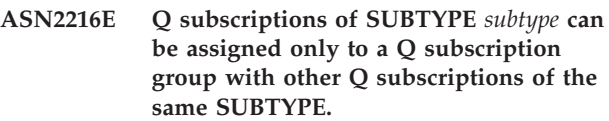

**Explanation:** Q subscriptions of SUBTYPE 'P' (peer-to-peer) cannot be added to a bidirectional replication configuration, and Q subscriptions of SUBTYPE 'B' (bidirectional) cannot be added to a peer-to-peer replication configuration.

**User Response:** When adding Q subscriptions to a SUBGROUP, ensure that the Q subscriptions have the same SUBTYPE as others in the SUBGROUP.

```
ASN2217E The pair of Q Apply and Q Capture
schemas from which each Q
subscription originates was not
specified. The attributes for the two Q
subscriptions cannot be updated for
bidirectional replication.
```
**Explanation:** When setting up bidirectional replication, you can specify different attributes for each of the two Q subscriptions. To do so, you must specify from which Q Apply and Q Capture schema each Q subscription originates.

**User Response:** To assign attributes to a Q subscription when setting up bidirectional replication, specify the Q Apply and Q Capture schema pair from which the Q subscription originates.

# **ASN2218E An internal inconsistency was detected. Reason code:** *reason\_code***.**

**Explanation:** The Q subscriptions are not synchronized with the persistent information on the database to perform an UPDATE or DELETE operation. The following value is valid for the reason code:

**0** The SUBGROUP already exists but was not synchronized, or it is not in a synchronized state.

**User Response:** Contact IBM Software Support. Provide an Analyzer report.

**ASN2219E The number of Q Apply and Q Capture schema pairs** *schema* **has exceeded the number allowed for SUBGROUP** *subgroup* **with Q subscriptions of SUBTYPE** *subtype***.**

**Explanation:** The Q subscription group configuration limits the number of Q Apply and Q Capture schema pairs. Bidirectional replication allows only two Q Apply and Q Capture schema pairs per SUBGROUP.

**User Response:** Make sure that the number of Q Apply and Q Capture schema pairs is less than or equal to the maximum allowed for that SUBTYPE.

**ASN2220E There are not enough Q Apply and Q Capture schema pairs** *schema* **for SUBGROUP** *subgroup* **with Q subscriptions of SUBTYPE** *subtype***. The minimum number of pairs required is** *number***.**

**Explanation:** See message text.

**User Response:** Make sure that the number of Q Apply and Q Capture schema pairs is equal to the minimum allowed for that type of Q subscription.

### **ASN2221E The connection information is not valid for this SUBGROUP** *subgroup* **for SUBTYPE** *subtype***.**

**Explanation:** Bidirectional and peer-to-peer replication require that all servers are connected to each other.

**User Response:** Validate the connection information provided for this SUBGROUP and SUBTYPE and fix any problems that prevent all servers from connecting to each other. Then recreate the Q subscriptions.

**ASN2222E The number** *number* **of attribute type** *object\_type* **on table** *table\_name* **on server** *server* **does not match the number** *number* **of object type** *object\_type* **on table** *table\_name* **on server** *server***.**

**Explanation:** The number of columns, unique indexes, primary keys, foreign keys, unique keys, and check constraints must be the same for the source and the target tables that participate in multidirectional replication configurations.

**User Response:** Either change the definition of the specified attribute in the source or the target table so that the number of attributes match, or choose a different combination of source and target tables.

**ASN2224E The object** *object* **of type** *object\_type* **on table** *table\_name* **on server** *server* **does not match an object on table** *table\_name* **on server** *server***.**

**Explanation:** The attribute must be the same for the

source and the target tables that participate in multidirectional replication configurations.

**User Response:** Either change the definition of the specified attribute in the source or the target table so that it matches the attribute on the other table, or choose a different combination of source and target tables.

# **ASN2225E ASNCLP: More than one SET SUBGROUP statement was found in the script for creating, updating, or deleting a SUBGROUP.**

**Explanation:** Only one SUBGROUP can be specified per script. The ASNCLP program cannot work with more than one subgroup in a session. The SUBGROUP was not created, updated, or deleted.

**User Response:** Ensure that you specify only one SET SUBGROUP statement per script and run the script again.

# **ASN2226E ASNCLP: The Q subscription SUBTYPE** *subtype* **does not match the SUBTYPE of other Q subscriptions in a Q subscription group.**

**Explanation:** The information specified in a create subscription command was inconsistent with other create subscription commands belonging to this multidirectional replication configuration. Different types of Q subscriptions were detected for the Q subscription group. Only one SUBGROUP can be specified, and the SUBGROUP must have Q subscriptions of one SUBTYPE. No Q subscriptions were created.

**User Response:** Ensure that you specify either SUBTYPE 'P' or 'B' under a specific SUBGROUP. Do not mix types of Q subscriptions in one Q subscription group. Rerun the create subscription command.

#### **ASN2227E ASNCLP: The number of set connection statements is not sufficient for the number of set schema statements.**

**Explanation:** In a multidirectional replication configuration, for every n nodes you need  $n*(n-1)$ connections. For example, if there are 3 nodes, you need 3\*(3-1)=6 connections.

**User Response:** Ensure that the set connection statement and the set schema statement conform to the rules.

# **ASN2228E ASNCLP: Q subscriptions for the SUBGROUP** *subgroup* **already exist on the specified servers.**

**Explanation:** While trying to create more Q subscriptions, you provided SUBGROUP information instead of providing referential information to that SUBGROUP.

**User Response:** Provide a reference to the SUBGROUP rather than defining the SUBGROUP again.

**ASN2229I The action** *action\_name* **started at** *time\_stamp***. The Q Apply server is** *apply\_server***, the Q Apply schema is** *apply\_schema***, and the remote server name is** *remote\_servername***.**

**Explanation:** The action started successfully at the Q Apply server.

**User Response:** This message is for your information. No action is required.

**ASN2230I The action of creating a Q subscription started at** *time\_stamp* **. Q subscription name:** *name***. Q Capture server:** *capture\_server***. Q Capture schema:** *capture\_schema***. Q Apply Server:** *apply\_server***. Remote server name:** *remote\_servername***. Q Apply Schema:** *apply\_schema***. The source table is** *table\_name***. The target table or stored procedure is** *table\_name***.**

**Explanation:** The Q subscription is starting to be created.

**User Response:** This message is for your information. No action is required.

**ASN2231E The database object** *object\_name* **of type** *object\_type* **does not exist at the data source** *datasource* **that was defined through the remote server** *remote\_server***.**

**Explanation:** The database object does not exist in the database catalog at the data source that you specified. Because no information can be retrieved for this object, this object cannot participate in the Q subscription.

**User Response:** Ensure that you specify the correct name of an existing database object and run the task again.

**ASN2232E The database object** *object\_name* **of type** *object\_type* **already exists at the data source** *datasource***, which is defined through the remote server** *remote\_server***.**

**Explanation:** The database object cannot be created because another object already exists that has the same name at the specified data source.

**User Response:** Provide a name for that object that does not already exist in the database, and run the task again.

#### **ASN2233E The data source** *datasource\_name* **that was defined by using the remote server** *remote\_servername* **is not supported as a Q Replication target.**

**Explanation:** Only a subset of the data source platforms are supported as targets in Q Replication.

**User Response:** See "Supported sources and targets" in the DB2 Information Center. Provide a remote server name that is defined on a supported target and run the task again.

```
ASN2234W The length length1 of the source column
 source_colname is greater than the length
 length2 of the target column
 target_colname. The source data applied
 to the target might get truncated.
```
**Explanation:** If the actual value of the source column cannot be stored in the target column completely, the data that is applied to the target might get truncated. As long as the actual values from the source are not larger as the target column definition, no data is modified.

**User Response:** No action is needed if truncation is acceptable or if the source column values are always small enough to be applied to the target column. If truncation is not acceptable, then do not select this column to be part of the Q subscription.

### **ASN2235E The name of the target nickname** *owner.name* **conflicts with another database object of type** *object\_name***.**

**Explanation:** For federated targets, the replication administration tools always create a new target nickname, which cannot have the same name as a table, view, or other nickname that exists on that system. The name that you provided already exists.

**User Response:** Provide a name for the nickname that is not the same name as a table, view, or other nickname that already exists on that system.

**Explanation:** Any referential constraints that are defined on the source table are not automatically carried over to the nickname. You need to issue an alter statement to carry the constraints over to the nickname so that the information is in the DB2 catalog tables.

If both the parent and the child tables are participating in the Q subscription, the Q Apply program relies on the information that is stored in the DB2 catalog tables about the referential integrity constraints in order to apply changes to the parent and the child target tables

**ASN2236W The target table** *schema.tablename* **of the target nickname** *schema.nickname* **has a foreign key defined on it. The nickname does not have the foreign key defined on it but needs to.**

in the correct sequence. If the referential constraint information in not carried over to the nicknames, the Q Apply program might encounter an error while loading the nicknames if the data violates the referential integrity rules.

**User Response:** Issue the ALTER NICKNAME statement if the parent data source tables are also participating in the Q subscriptions. See "Altering a nickname (DB2 command line)" in the DB2 Information Center for the correct syntax to alter a nickname.

**ASN2237E The table** *object* **cannot be created at server** *server* **because you did not specify the table space.**

**Explanation:** The replication administration tools require for all z/OS tables to be created using an explicit table space assignment.

**User Response:** Assign a table space to the z/OS table.

**ASN2238W Transaction mode processing is not supported when you are replicating data from a non-DB2 relational server. In this situation, NULL is the only valid value for the COMMIT\_COUNT attribute of the subscription set. The COMMIT\_COUNT** *commitcount\_value* **that you specified will be ignored.**

**Explanation:** When the source of a subscription set is a non-DB2 relational server, the Apply program uses table mode processing. For table mode processing, the Apply program fetches answer sets for the subscription-set members one member at a time, until all data has been processed. At the end of the data processing for the whole set, the Apply program issues a single commit. The COMMIT\_COUNT of NULL is used to tell the Apply program to use table mode processing. The COMMIT\_COUNT that you specified is not NULL. Therefore the COMMIT\_COUNT is invalid and is ignored.

**User Response:** This message is for your information only. No action is required.

**ASN2239I The action** *action\_name* **ended successfully at** *time\_stamp* **for the Q Apply server** *apply\_server***, the Q Apply schema** *apply\_schema* **and the remote server name** *remote\_servername***.**

**Explanation:** The action ended successfully at the Q Apply server.

**User Response:** This message is for your information only. No action is required.

**ASN2240I The Q subscription was finished being created at** *time\_stamp* **for the Q subscription name** *name* **The Q Capture server is** *capture\_server***, the Q Capture schema is** *capture\_schema***, the Q Apply server is** *apply\_server***, the Q Apply schema is** *apply\_schema***, the remote server is** *remote\_servername***, the source table is** *table\_name* **and the target table or stored procedure is** *table\_name***.**

**Explanation:** The Q subscription was successfully created.

**User Response:** This message is for your information. No action is required.

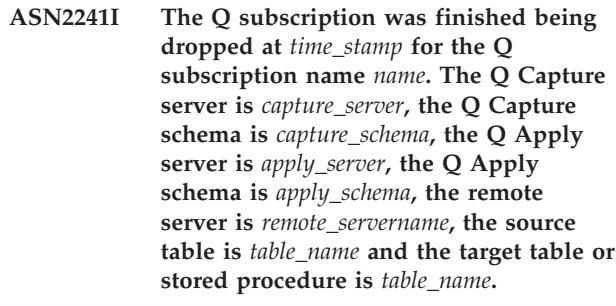

**Explanation:** The Q subscription was successfully dropped.

**User Response:** This message is for your information. No action is required.

# **ASN2251E The template** *template\_name* **cannot be dropped because it is being used by one or more monitor suspensions.**

**Explanation:** At least one row exists in the IBMSNAP\_MONSUSPENDS table that refers to the provided template name.

**User Response:** Drop all the suspensions that use this template and then drop the template.

# **ASN2252W The monitor program will be suspended for the entire period between the start date** *start\_date* **and end date** *end\_date* **because a template is not provided.**

**Explanation:** Please see message text.

**User Response:** If you intend to suspend the monitor program for the entire period then no action is necessary. However, if you intend to suspend the monitor program for a certain duration on certain days between the start date and end date then you need to provide a template that is defined using these attributes.

# **ASN2253E • ASN2262E**

**ASN2253E The Replication Alert Monitor control tables on server** *server\_name* **are at a Version 8 architecture level. They must be migrated to a Version 9 architecture level before the suspension function can be used.**

**Explanation:** Monitor suspension templates and suspensions can only be created if the Monitor control tables have been migrated to a level that supports this function. No script is generated.

**User Response:** Run the migration program to upgrade the control table's architecture level and create the set of new control tables before invoking the action.

### **ASN2254E The template** *template\_name* **cannot be created as another template with the same name already exists at the server** *server\_name***.**

**Explanation:** A row already exists in the IBMSNAP\_TEMPLATES table with the same value in the TEMPLATE\_NAME column as the provided template name. No script is generated.

**User Response:** Provide a valid name for the template and reissue the command.

### **ASN2255E The suspension** *suspension\_name* **cannot be created because another suspension with the same name already exists at the server** *server\_name***.**

**Explanation:** At least one row exists in the IBMSNAP\_SUSPENDS table that has the same value in the SUSPENSION\_NAME column as the provided suspension name. No script is generated.

**User Response:** Provide a valid value for the suspension name and reissue the command.

**ASN2256E The value for the end date** *end\_date* **is not valid because it is earlier than the start date** *start\_date***.**

**Explanation:** The end date value must be greater than the starting date value for the monitor program to suspend during that period.

**User Response:** Provide a valid value for the end date and reissue the command.

**ASN2257E The value for the start date** *start\_date* **is not valid because it is in the past.**

**Explanation:** The start date value must represent a date value in the future in order to indicate to the monitor program when to start suspending.

**User Response:** Provide a valid value for the start date and reissue the command.

#### **ASN2258E The value** *value* **provided for the input parameter START DATE or END DATE is out of range.**

**Explanation:** The START DATE and END DATE input parameters require a value that is within the allowed range of the DB2 TIMESTAMP data type.

**User Response:** Make sure that the specified value is within the allowed range. Refer to the DB2 *SQL Reference* for acceptable values for the TIMESTAMP data type.

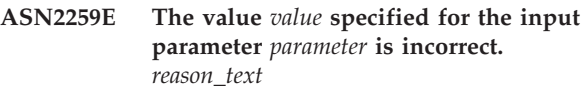

**Explanation:** A value specified as an input parameter to the CREATE TEMPLATE or ALTER TEMPLATE command is either incorrect or outside of the required value range.

**User Response:** Please specify a correct value for the input value based on the *reason\_text*.

```
ASN2261E An operating system error occurred
while executing the command
command_name on the host host_name by
the stored procedure schema_name in
database database_name. The operating
system error message is message.
```
**Explanation:** The operating system could not execute the command.

**User Response:** Ensure that the fenced user of the DB2 instance of the specified database can execute the provided command.

```
ASN2262E The requested action failed because the
name name that was provided for the
WebSphere MQ queue manager is not
valid or known at the host system
host_name. The WebSphere MQ error
code is error_code.
```
**Explanation:** The replication administration tool must be able to connect to the specified queue manager to perform the requested action. The queue manager name that was specified does not match any existing queue managers on the host system.

**User Response:** Make sure that the queue manager exists on the host system and check the queue manager name. WebSphere MQ object names are case-sensitive. Read "2058 (080A) (RC2058):

MQRC\_Q\_MGR\_NAME\_ERROR" in the WebSphere MQ information center for more details.

### **ASN2263E The requested action failed because the WebSphere MQ queue manager** *host\_name-queue\_manager\_name* **is not available for connection. The WebSphere MQ error code is** *error\_code***.**

**Explanation:** The replication administration tool must be able to connect to the specified queue manager to perform the requested action. The queue manager might not be running. Other possible causes can be found in the error code that was returned by WebSphere MQ.

**User Response:** Start the queue manager if it is not running, for example by using the strmqm command. Otherwise, read "2059 (080B) (RC2059): MQRC\_Q\_MGR\_NOT\_AVAILABLE" in the WebSphere MQ information center for more details.

**ASN2264E The requested action failed because the command server for the WebSphere MQ queue manager** *host\_namequeue\_manager\_name* **is not running. The WebSphere MQ error code is** *error\_code***.**

**Explanation:** The replication administration tool must be able to connect to the specified queue manager to perform the requested action. The command server must be running to issue commands to the queue manager and transmit responses back to the sender.

**User Response:** Start the command server, for example by using the strmqcsv command.

**ASN2265E The stored procedure** *schema\_name* **in subsystem** *subsystem\_name* **is not authorized to access the WebSphere MQ queue manager** *host\_namequeue\_manager\_name***.**

**Explanation:** The effective user of the stored procedure does not have sufficient authority to connect to the queue manager.

**User Response:** Ensure that the subsystem user, stored procedure definer, or the DB2 user has the authority to access WebSphere MQ. Read "2035 (07F3) (RC2035): MQRC\_NOT\_AUTHORIZED" in the WebSphere MQ information center for more details.

# **ASN2266E An error occurred while accessing the WebSphere MQ queue manager** *host\_name-queue\_manager\_name***. The WebSphere MQ reason code is** *reason\_code***.**

**Explanation:** A problem occurred while accessing the queue manager.

**User Response:** View the explanation for this reason code in the WebSphere MQ information center and correct the problem.

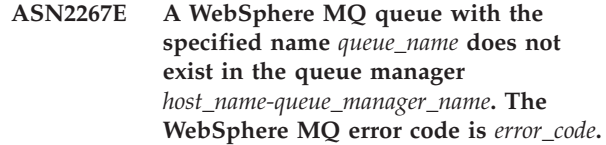

**Explanation:** A queue with the specified name cannot be found at the specified queue manager. The queue name that was specified might be incorrect.

**User Response:** Check the queue name for misspellings and ensure that the queue exists in the queue manager (for example using the DISPLAY QUEUE command). Read "2085 (0825) (RC2085): MQRC\_UNKNOWN\_OBJECT\_NAME" in the WebSphere MQ information center more details.

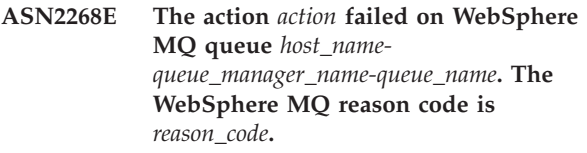

**Explanation:** A problem occurred while putting a test message on a queue or getting a message from a queue.

**User Response:** Look up the reason code in the WebSphere MQ information center for more details.

### **ASN2270E The stored procedure**

*schema\_stored\_procedure\_name* **in database** *database\_name* **is not authorized to access the WebSphere MQ queue manager** *queue\_manager\_name* **because the operating system user ID** *user\_ID***, which is the DB2 fenced user of the instance that contains this database, is not a member of the operating system group for WebSphere MQ applications (usually mqm) at the host** *host\_name***.**

**Explanation:** The fenced user of the database instance does not have the authority to access the WebSphere MQ environment or the specified queue manager.

**User Response:** Ensure that the fenced user ID of the database instance is part of the operating system group assigned to WebSphere MQ (usually mqm). Read "2035 (07F3) (RC2035): MQRC\_NOT\_AUTHORIZED" in the WebSphere MQ information center for more details.

# **ASN2271W The WebSphere MQ queue manager** *host\_name-queue\_manager\_name* **has the version** *version\_number* **that is older than the minimum supported version** *version\_number***.**

**Explanation:** Q Replication and event publishing require a minimum version level of WebSphere MQ.

**User Response:** Check the installation for the correct

version, or install an WebSphere MQ server at the minimum version level.

**ASN2272W The WebSphere MQ queue** *host\_name-queue\_manager\_namequeue\_name* **has an invalid definition and cannot be opened. The WebSphere MQ error code is** *error\_code***.**

**Explanation:** The specified queue is defined incorrectly.

**User Response:** Look up the reason code in the WebSphere MQ information center for more details, fix the problem, and then retry the action.

**ASN2273W The WebSphere MQ base queue (BASE\_Q)** *queue\_name1* **that is referenced by the alias queue** *host\_namequeue\_manager\_name-queue\_name2* **does not exist.**

**Explanation:** The WebSphere MQ alias queue definition is inconsistent. Any alias queue used by Q Replication or event publishing must be defined with an existing base queue.

**User Response:** Check the parameter BASE\_Q of the alias queue for misspellings, and check if the specified queue exists. If necessary, update the BASE\_Q parameter of the alias queue, or create a base queue with the specified name. Ensure that the base queue has the correct type and parameters as required by Q Replication.

**ASN2274W The WebSphere MQ transmission queue** *queue\_name* **for the remote queue** *host\_name-queue\_manager\_namequeue\_name* **does not exist.**

**Explanation:** When a remote queue such as the Q Capture send queue or Q Apply administration queue is created, you use the XMITQ attribute to specify the transmission queue that is used. No transmission queue exists with the name that was specified with the attribute XMITQ for the specified remote queue in the same queue manager.

**User Response:** Check the attribute XMITQ of the specified remote queue for misspellings, or create a transmission queue for the specified remote queue.

**ASN2275W The maximum message size (MAXMSGL)** *size1* **of the WebSphere MQ queue** *host\_namequeue\_manager\_name-queue\_name* **is greater than the maximum message size (MAXMSGL)** *size2* **of its queue manager** *host\_name-queue\_manager\_name***.**

**Explanation:** The maximum message size (MAXMSGL) of the specified queue must be less than or equal to the maximum message size (MAXMSGL) of the queue manager.

**User Response:** Reduce the maximum message size of the queue or increase the maximum message size of the queue manager.

**ASN2276W The maximum message size (MAXMSGL)** *size* **of the WebSphere MQ queue** *host\_name-queue\_manager\_namequeue\_name* **that is used as the send queue is greater than the maximum message size (MAXMSGL)** *size* **of the receive queue** *host\_namequeue\_manager\_name-queue\_name***.**

**Explanation:** The maximum message size (MAXMSGL) of the send queue must be less than or equal to the maximum message size (MAXMSGL) of the receive queue.

**User Response:** Reduce the maximum message size of the send queue or increase the maximum message size of the receive queue.

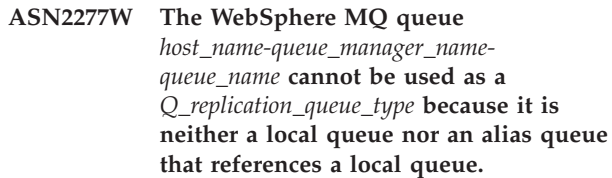

**Explanation:** The Q Capture administration queue and restart queue must be local queues or alias queues that reference a local queue.

**User Response:** Specify a local queue or an alias queue that references a local queue.

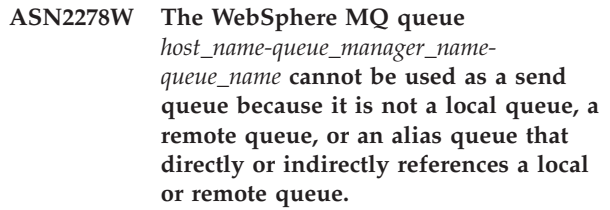

**Explanation:** When you create or change a replication queue map, the send queue that you specify must be a local queue, remote queue, or an alias queue that references a local or remote queue.

**User Response:** Specify a queue of a correct type.

**ASN2279W The maximum message size (max\_message\_size)** *size* **of the queue map** *queue\_map\_name* **is greater than the maximum message size (MAXMSGL)** *size* **of the WebSphere MQ queue** *host\_name-queue\_manager\_namequeue\_name* **that is used as the send queue.**

**Explanation:** The max\_message\_size attribute of the queue map, which specifies the maximum size of the buffer that is used for sending messages over a send queue, must not be larger than the WebSphere MQ maximum message length (MAXMSGL) attribute that is defined for the queue.

**User Response:** Use the Replication Center or ASNCLP command-line program to decrease the max\_message\_size value for the queue map or increase the MAXMSGL attribute of the queue.

**ASN2280W The maximum message size (max\_message\_size)** *size1* **of the replication queue map** *replication\_queue\_map\_name* **is greater than the maximum message size (MAXMSGL)** *size2* **of the WebSphere MQ queue** *host\_namequeue\_manager\_name-queue\_name* **that is used as the send queue.**

**Explanation:** The maximum message size of the replication queue map must be less than or equal to the maximum message size of the specified send queue.

**User Response:** Reduce the max\_message\_size value of the replication queue map or increase the MAXMSGL value of the queue.

**ASN2281W The WebSphere MQ queue** *host\_name-queue\_manager\_namequeue\_name* **cannot be used as a** *Q\_replication\_queue\_type***. Although the Q Capture and Q Apply programs use the same queue manager, the specified queue is neither a local queue nor an alias queue that directly or indirectly references a local queue.**

**Explanation:** When the Q Capture and Q Apply programs use the same queue manager, the send queue, receive queue, and administration queue that you specify for a replication queue map must be local queues or alias queues that directly or indirectly reference local queues.

**User Response:** Specify a queue of a correct type.

**ASN2282W Although the Q Capture and Q Apply programs use the same queue manager** *host\_name-queue\_manager\_name***, the queue** *queue1* **that is used as a** *Q\_replication\_queue\_type1* **and the queue** *queue2* **that is used as a** *Q\_replication\_queue\_type2* **are not identical or are not alias queues that refer to the same local queue.**

**Explanation:** When the Q Capture and Q Apply programs use the same queue manager, the send queue and receive queue must be either the same local queue

or alias queues that refer to the same local queue. The same holds true for the Q Capture and Q Apply administration queues.

**User Response:** Choose one queue for both purposes.

# **ASN2283W The WebSphere MQ queue** *host\_name-queue\_manager\_namequeue\_name* **cannot be used as a receive queue in the replication queue map** *replication\_queue\_map\_name***. Although the Q Capture and Q Apply programs use different queue managers, the specified queue is neither a local queue nor an alias queue referencing a local queue directly or indirectly.**

**Explanation:** When Q Capture and Q Apply use different queue managers, the receive queue must be local queues or alias queues referencing a local queue directly or indirectly.

**User Response:** Specify a queue of a correct type.

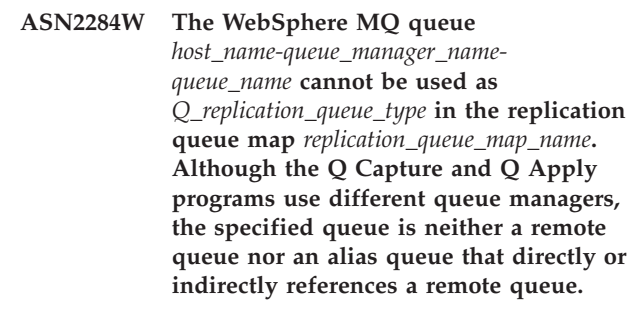

**Explanation:** When Q Capture and Q Apply use different queue managers, the send queue and Q Apply administration queue must be remote queues or alias queues that directly or indirectly reference remote queues.

**User Response:** Specify a queue of a correct type.

# **ASN2285W The WebSphere MQ model queue** *queue\_name* **does not exist in queue manager** *host\_name-queue\_manager\_name***, although the Q subscription specifies a load phase.**

**Explanation:** For a Q subscription that uses a load phase, a model queue needs to exist in the queue manager that the Q Apply program uses so that the Q Apply program can create a spill queue dynamically. By default, Q Apply expects the model queue to be named IBMQREP.SPILL.MODELQ.

**User Response:** Check the name of the model queue for misspellings, create a new model queue, or specify no load phase for the Q subscription.

The following attributes are mandatory for the model queue:

• Message delivery sequence (MSGDLVSQ): FIFO

# **ASN2286W • ASN2293E**

- Default share option (DEFSOPT): SHARED
- Maximum queue depth (MAXDEPTH): 500000 or higher
- Maximum message size (MAXMSGL): 100000 or higher
- Definition type (DEFTYPE): PERMDYN

# **ASN2286W The value** *value1* **of the parameter** *parameter\_name* **of the WebSphere MQ model queue** *host\_namequeue\_manager\_name-queue\_name* **is incorrect or too low. The required value is** *value2***.**

**Explanation:** The model queue that is used to create spill queues for the Q Apply program needs to have the following parameter values:

- Message delivery sequence (MSGDLVSQ): FIFO
- v Default share option (DEFSOPT): SHARED
- v Maximum queue depth (MAXDEPTH): 500000 or higher
- v Maximum message size (MAXMSGL): 100000 or higher
- Definition type (DEFTYPE): PERMDYN

**User Response:** Update the model queue parameter values, or specify a model queue that has the correct parameter values.

**ASN2287W The WebSphere MQ queue** *host\_name-queue\_manager\_namequeue\_name* **cannot be used as** *Q\_replication\_queue\_type* **because the value** *value1* **of the attribute** *parameter\_name* **does not match the required value** *value2***.**

**Explanation:** The specified WebSphere queue attribute is not valid for the specified purpose.

**User Response:** Choose a different queue or update the attribute to the required value.

**ASN2288W The test message put on WebSphere MQ queue** *host\_name1 queue\_manager\_name1-queue\_name1* **did not arrive at the queue** *host\_name2-queue\_manager\_name2 queue\_name2***.**

**Explanation:** The message flow between the first and the second queue does not work properly.

**User Response:** Test messages can only be delivered successfully if the Q Capture and Q Apply programs are not running. Ensure that the Q Capture and Q Apply programs are stopped. Check the WebSphere MQ setup for error messages and test the message flow by using the programs that are provided by WebSphere MQ (amqsput, amqsget, amqsbcg, amqsbr).

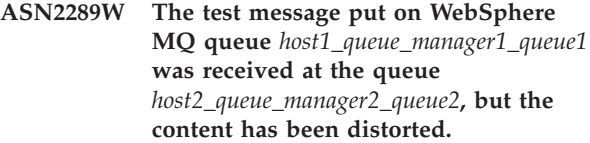

**Explanation:** The message flow between the first and the second queue does not work properly. Messages can be transmitted, but their contents are being distorted.

**User Response:** Check the code pages of the source and target queue managers, and use the WebSphere MQ tools to check for configuration faults that can lead to the distortion of messages between the two queues.

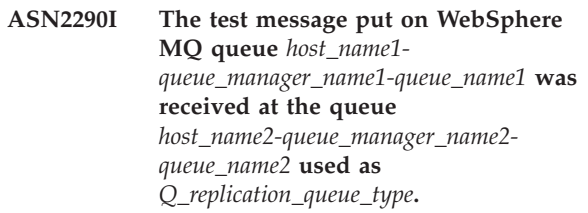

**Explanation:** The test message confirms that the message flow between the two queues is functioning properly.

**User Response:** This message is for your information only. No action is required.

#### **ASN2291I** *number* **tests failed.**

**Explanation:** The WebSphere MQ environment for the current object was validated by several checks, and problems were found.

**User Response:** For any tests that failed, examine the corresponding messages and correct the problem.

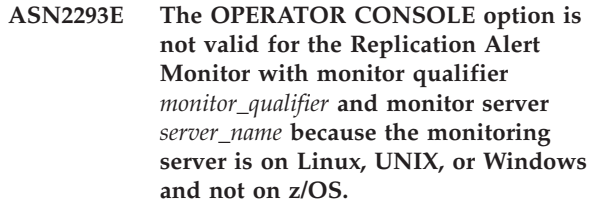

**Explanation:** The OPERATOR CONSOLE option is used to send alerts to the z/OS console. This option is not valid for Linux, UNIX, or Windows operating systems.

**User Response:** Send alerts to a contact or contact group for this monitor.

**ASN2294E The replication action** *action\_name* **ended in error. The architecture level** *arch\_level* **of the Q Capture server** *server* **for the Q Capture schema** *Q\_capture\_schema* **is not compatible with the Version 9 DB2 database for Linux, UNIX, or Windows where the Q Capture control tables are defined.**

**Explanation:** In order to capture data and schema changes made to a Version 9 DB2 database on Linux, UNIX and Windows platforms, a Version 9 Q Capture server is required. Version 9 Q Capture server refers to both the architecture level of the control tables and the version of the Q Capture program instance running on the server. But based on the value of the architecture level obtained from the IBMQREP\_CAPPARMS table, the control table structure is at a level prior to Version 9. This indicates there are inconsistencies in the data stored in the control tables or the control tables have not been migrated.

**User Response:** Migrate your existing Q Capture control server to the current architecture level.

**ASN2296E The table** *schema\_name* **cannot be used as a CCD table because it does not have the correct column structure. The column** *column\_name* **is missing or has an invalid definition.**

**Explanation:** CCD tables must have the following four columns:

- IBMSNAP\_INTENTSEQ
- IBMSNAP\_OPERATION
- IBMSNAP\_COMMITSEQ
- IBMSNAP\_LOGMARKER

**User Response:** Choose an existing table with the correct CCD columns, or use the Replication Center or ASNCLP program to create a new CCD table.

**ASN2297E The table** *schema\_name* **cannot be used as a user table because it has a CCD column structure. The column** *column\_name* **indicates a CCD table structure.**

**Explanation:** CCD tables cannot be used as user table targets for Q subscriptions.

**User Response:** Choose a different existing table that does not contain any CCD columns, or use the Replication Center or ASNCLP program to create a new target table.

**ASN2298E The operation** *operation* **cannot be completed because the architecture level** *arch\_level* **of the schema** *schema* **for the program** *program\_name* **is older than the required architecture level** *arch\_level***.**

**Explanation:** The specified operation requires a higher architecture level.

**User Response:** Check if the provided schema is correctly specified for the requested operation. If not, choose another, appropriate schema for the provided program.

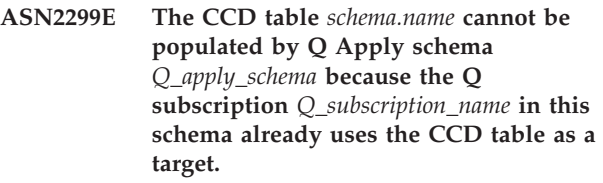

**Explanation:** CCD tables populated by Q Apply can be the target of only one Q subscription.

**User Response:** Remove all but one Q subscription with the CCD table as a target.

**ASN2300E The CCD option** *option* **cannot be specified together with the value** *value* **for the Q subscription attribute** *attribute\_name***. Valid attribute values are** *value\_list***.**

**Explanation:** The command attempts to create a Q subscription with a target table type of CCD and some of the specified parameter values are not compatible with this type of target.

**User Response:** Specify a valid value for the Q subscription attribute.

**ASN2301E The Q subscription** *receive\_queue\_Q\_subscription\_name* **cannot be used to populate the SQL registration of the CCD table** *schema\_name* **because the value** *value1* **of the attribute** *attribute\_name* **of the Q subscription does not match the value** *value2* **of the SQL registration.**

**Explanation:** The attributes for "complete" and "condensed" have to match between the Q subscription and the SQL registration.

**User Response:** Update the attributes of the existing Q subscription or SQL registration.

# **ASN2302E • ASN2308E**

**ASN2302E The configuration of the Q Apply schema** *Q\_apply\_schema* **cannot be changed to populate registrations in the SQL Capture schema** *capture\_schema* **because Q Apply is currently configured to populate registrations in the SQL Capture schema** *capture\_schema***.**

**Explanation:** A Q Apply program (which is identified by a Q Apply schema) can only send changes to CCD tables that are registered in a single SQL Capture schema. The specified Q Apply schema is already being used to send changes to CCD tables in a SQL Capture schema. If you want to use the specified Q Apply schema for CCD tables in a different SQL Capture schema, change the SQL\_CAP\_SCHEMA value in the IBMQREP\_APPLYPARMS table for the specified Q Apply program.

**User Response:** Check the Q Apply schema for misspellings, check the configured SQL Capture schema in the Q Apply schema, or update the Q Apply schema. To update the schema, use the ALTER APPLY CONFIGURATION command in the ASNCLP command-line program or the Change Saved Parameters window for the Q Apply program in the Replication Center.

**ASN2303W The configuration of the Q Apply schema** *Q\_apply\_schema* **is being changed from populating registrations in the SQL Capture schema** *capture\_schema* **to populate registrations in the SQL Capture schema** *capture\_schema***. Existing, inactive Q subscriptions populating CCD target tables may become invalid.**

**Explanation:** Q Apply has already been configured to use a different SQL capture schema. The update will overwrite the existing value and invalidate any existing Q Subscriptions with CCD targets.

**User Response:** No action is necessary if the existing Q subscriptions can be invalidated. Otherwise, choose a different Q Apply schema.

**ASN2304E The configuration of the Q Apply schema** *Q\_apply\_schema* **cannot be changed from populating registrations in the SQL Capture schema** *capture\_schema* **to populate registrations in the SQL Capture schema** *capture\_schema***. There are active Q Subscriptions populating CCD target tables in this Q Apply schema.**

**Explanation:** Q Apply has already been configured to use a different SQL capture schema. The update will overwrite the existing value and invalidate any existing Q Subscriptions with CCD targets.

**User Response:** Deactivate the Q Subscriptions, or use

a different Q Apply schema.

**ASN2305E The Q Apply schema** *Q\_apply\_schema* **does not contain a Q subscription that uses the provided CCD table** *schema\_name* **as a target table.**

**Explanation:** A Q subscription must exist for this CCD table before it can be registered as a source populated by Q Replication.

**User Response:** Check the table name for misspellings, and verify that the provided table is a target table for a Q Subscription in the provided Q Apply schema.

**ASN2306E The subscription member cannot be added to the subscription set because the existing members in this set are using registrations that are not populated by a Q Apply schema, and the new member is using a registration that is populated by the Q Apply schema** *Q\_apply\_schema***.**

**Explanation:** A subscription set can only contain member with registrations that are populated by a Q Apply schema, or members with registrations that are not populated by a Q Apply schema.

**User Response:** Choose another subscription set that is empty or that contains compatible members.

**ASN2307E The subscription member cannot be added to the subscription set because the existing members in this set are using registrations that are populated by the Q Apply schema** *Q\_apply\_schema***, and the new member is using a registration that is not populated by a Q Apply schema.**

**Explanation:** A subscription set can only contain member with registrations that are populated by a Q Apply schema, or members with registrations that are not populated by a Q Apply schema.

**User Response:** Choose another subscription set that is empty or that contains compatible members.

**ASN2308E The subscription member cannot be added to the subscription set because the existing members in this set are using registrations which are populated by the Q Apply schema** *schema***, and the new member is using a registration that is populated by the Q Apply schema** *Q\_apply\_schema***.**

**Explanation:** A subscription set can only contain member with registrations that are populated by a Q Apply schema if the Q Apply schema and the receive queue are the same for all registrations of the members.

**User Response:** Choose another subscription set that is empty or that contains compatible members.

**ASN2309E The subscription member cannot be added to the subscription set because the existing members in this set are using registrations that are populated by the Q Apply schema** *Q\_apply\_schema* **using the receive queue** *receive\_queue\_name***, and the new member is using a registration that is populated using the receive queue** *receive\_queue\_name***.**

**Explanation:** A subscription set can only contain member with registrations that are populated by a Q Apply schema if the Q Apply schema and the receive queue are the same for all registrations of the members.

**User Response:** Choose another subscription set that is empty or that contains compatible members.

**ASN2310W The SQL registration for the CCD table** *schema\_name* **in the SQL Capture schema** *capture\_schema* **will become unpopulated.**

**Explanation:** If the Q subscription populating a CCD table registration in a SQL Capture schema is dropped, the registration will no longer receive updates from Q Apply.

**User Response:** No action is required.

**ASN2311I The table** *table\_owner.table\_name* **has an edit routine (EDITPROC) defined on it. Replication requires DB2 Version 8 APAR PK13542 or later to correctly handle the data in such tables.**

**Explanation:** Replication supports tables with EDITPROC definitions, but the DB2 subsystem that contains the tables must be upgraded to the specified APAR. With the APAR, DB2 invokes the edit routine to transform the row back to its original state before giving the data to the replication log reader program.

**User Response:** Upgrade the DB2 instance that contains the table to the specified APAR.

#### **ASN2312E The target type of** *type* **does not support before-image columns.**

**Explanation:** The only valid target type for before-image columns is CCD.

**User Response:** Change the target type for the Q subscription to CCD.

**ASN2313E The before-image column prefix** *prefix* **is invalid because its length** *length* **is not within the allowed range of 1 to 4 characters.**

**Explanation:** The prefix that is used to identify values in a before-image column must be at least 1 and at most 4 characters long.

**User Response:** Change the length of the prefix to a value that is within the required range.

**ASN2314E The before-image column prefix** *prefix* **is invalid because it contains the character** *character***, which is not supported.**

**Explanation:** The before-image column prefix can only contain alphabetical characters that the database allows at the start of column names and within column names.

**User Response:** Replace or remove invalid characters from the prefix.

# **ASN2315E The before-image column** *column1* **does not exist for the column** *column2***.**

**Explanation:** The Q subscription was set up so that the column from the source table has a corresponding before-image column in the target table. Before-image column names are generated by adding a before-image prefix to the name of the target column that maps to the source column. No column could be found in the target table with this generated name.

**User Response:** Verify that the target table contains a column with this generated name. If not, change the Q subscription to update the before-image prefix value and regenerate the script. If the before-image is not needed, remove it from the target column specification.

# **ASN2316E The target column** *column\_name* **cannot be selected for before-images because the data type** *data\_type* **of the column does not support before images.**

**Explanation:** Q Replication supports before-image columns for all data types except for large object (LOB) data types.

**User Response:** Remove this column from the before-image column selection.

**ASN2317E The column** *column\_name* **cannot be selected for a before-image column because the length** *length* **of the combined column name and before-image prefix** *combined\_name* **exceeds the limit of the database** *database\_alias***.**

**Explanation:** The combined length of the column name and before-image prefix must be within the database limits for column-name length.

**User Response:** Shorten the before-image prefix.

**ASN2318E The column** *column\_name1* **cannot be selected as a replication target column because it is used to hold the before-image values of column** *column\_name2***.**

**Explanation:** Before-image columns cannot be target columns for replication.

**User Response:** Either change the value of the before-image column prefix or select a different before-image column for the specified after-image column.

**ASN2319W The before-image columns in the target table** *table\_owner.table\_name* **do not have the same before-image prefix. You will not be able to register this table with the SQL Replication Apply program for a three-tier distribution.**

**Explanation:** Before-image columns in a CCD table that is used as the middle tier in three-tier replication must use the same single character for the before-image prefix. The before-image columns in the specified table do not have the same prefix. The table cannot be used in a three-tier architecture.

**User Response:** Modify the before-image prefix if you intend to use this table in three-tier replication architecture.

**ASN2320E The column** *column\_name1* **requested to be a before-image column for the column** *column\_name2* **does not exist in the target table.**

**Explanation:** To be used as a before-image column, a column must first exist in the target table.

**User Response:** Specify a column name that exists in the target table.

**ASN2321E The column** *column\_name1* **with data type***data\_type* **cannot be used as a before-image column for column***column\_name2* **with data type** *data\_type* **because their data types are not compatible.**

**Explanation:** The data types for an after-image column and its corresponding before-image column must be compatible.

**User Response:** Make sure that you specify the correct column names.

#### **ASN2322E The table** *table\_owner.table\_name* **cannot be registered as an external CCD table because the before-image columns do not have the same prefix.**

**Explanation:** The before-image columns in a CCD table must share a common prefix in order to register the table as an external CCD. The before-image columns in the specified table do not share a common prefix.

**User Response:** To use this CCD table as a SQL Replication source, redefine the Q subscription so that the before-image columns for the table share a common prefix, then perform the action again.

### **ASN2323E Before values cannot be sent for the column** *column\_name* **in the table** *table\_owner.table\_name* **because the column is not part of the publication.**

**Explanation:** You have requested that the Q Capture program send before values for the specified column, but this column was not included in the publication.

**User Response:** Either select the column to be part of the publication or do not request before values for the column.

# **ASN2324I The default before-image prefix, X, resulted in conflicting column names in the target table** *table\_owner.table\_name***. A different before-image prefix,** *prefix***, will be used to generate unique before-image column names.**

**Explanation:** The columns in the table should be unique. However, the default before-image prefix resulted in conflicting names. The specified prefix will be used instead.

**User Response:** This message is for your information only. No action is required.

# **ASN2325E The Q Apply schema** *schema* **cannot be used to populate CCD tables that are registered for SQL Replication because the SQL Capture schema has not been specified.**

**Explanation:** You must first configure the Q Apply program to use a specific SQL Capture schema for the CCD tables that it populates before you register the tables as sources for SQL Replication.

**User Response:** Update the Q Apply schema using the ALTER CONFIGURATION APPLY command in the ASNCLP command-line program, or by using the Change Saved Parameters window for the Q Apply program in the Replication Center.

**ASN2326E The SQL registration for the CCD target table** *table\_owner.table\_name* **of the Q subscription** *receive\_queue\_name.q\_subscription\_name* **cannot be created because this Q subscription uses the Q Capture schema** *schema* **and the Q Apply schema** *schema***. These schemas are different from the Q Capture schema** *schema* **and the Q Apply schema** *schema* **that are used by other Q subscriptions that were selected.**

**Explanation:** Only Q subscriptions that are replicated from the same Q Capture schema to the same Q Apply schema can be registered at the same time.

**User Response:** Exclude the specified Q subscription from the group of Q subscriptions that you are registering.

**ASN2327E The existing SQL registration of the CCD table** *table\_owner.table\_name* **in the SQL Capture schema** *schema* **cannot be modified to be used by the Q Apply program because the value** *value1* **for the property** *property1* **in this registration conflicts with the value** *value2* **for the property** *property2* **in the Q subscription** *receive\_queue\_name.q\_subscription\_name***.**

**Explanation:** The SQL registration and Q subscription need to have the same values for the CCD table properties CONDENSED and COMPLETE. The values can be either ON or OFF. The matching properties are required in order to change an existing registration to be used by the Q Apply program.

**User Response:** Change the Q subscription so that the CCD table properties CONDENSED and COMPLETE match the properties of the SQL registration.

**ASN2328E The Capture schema** *schema* **does not exist at the database** *database\_alias***.**

**Explanation:** The specified Capture schema could not be found at this database.

**User Response:** Check the name for misspellings and correct the name of the Capture schema.

# **ASN2329E The Capture schema** *schema* **has an architecture level of** *level1* **that is older than the required architecture level** *level2***.**

**Explanation:** The Capture schema is too old.

**User Response:** Choose a different Capture schema, or migrate the Capture schema to the required architecture level.

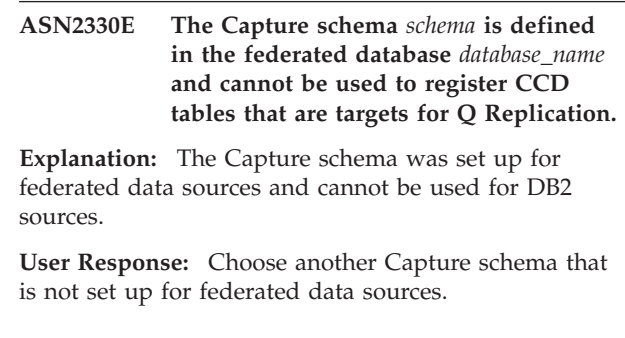

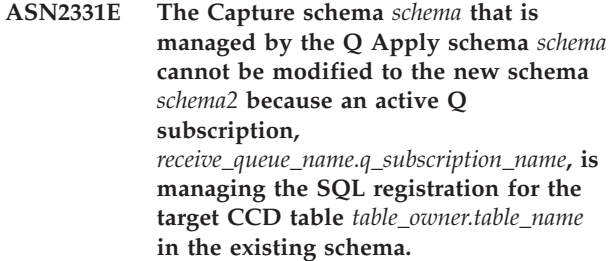

**Explanation:** If the Capture schema were changed, it would invalidate the active Q subscription.

**User Response:** Deactivate the Q subscription and retry the action.

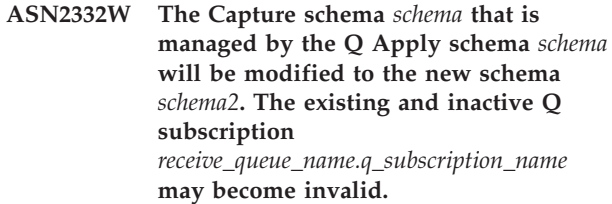

**Explanation:** The requested update of the Capture schema could invalidate Q subscriptions.

**User Response:** No user action is necessary.

**ASN2333E The length** *length1* **of the value** *schema* **for the Capture schema is higher than the maximum supported length** *length2***.**

**Explanation:** The specified Capture schema has an invalid length.

**User Response:** Reduce the length of the Capture schema and rerun the action.

**ASN2334W The SQL registration for the CCD table** *table\_owner.table\_name* **will be modified so that it will not longer be populated by the Q subscription** *receive\_queue\_name.q\_subscription\_name***.**

**Explanation:** A SQL registration can receive updates only from one Q subscription. If another Q subscription is selected to send updates, the previous one will no longer be able to update the target as well.

**User Response:** Choose one of the following options:

# **ASN2335E • ASN2341E**

- v If you would like the SQL registration to be populated by the specified Q subscription, then no action is necessary. You can execute the generated script.
- If you would like to continue using the original Q subscription to populate the SQL registration, then do not execute the generated script and cancel the action.
- **ASN2335E The SQL registration for the CCD table** *table\_owner.table\_name* **cannot be found in the SQL Capture schema** *schema* **at the database** *database\_alias***.**

**Explanation:** The SQL Capture schema at this database does not contain the specified SQL registration.

**User Response:** Check the name of the CCD table for which the registration was specified, and retry the action.

**ASN2336E A SQL registration for the CCD table***table\_owner.table\_name* **already exists in the SQL Capture schema** *schema* **at the database** *database\_alias* **.**

**Explanation:** A SQL registration was specified but another registration already exists with the same name in the SQL Capture schema on this database.

**User Response:** Check the name of the CCD table for which the registration was specified, and retry the action.

**ASN2337W The SQL registration for the CCD table** *table\_owner.table\_name* **will become unpopulated when the Q subscription is dropped.**

**Explanation:** When the Q subscription that is populating this CCD table is dropped, the SQL registration of the CCD table will no longer receive data from the source.

**User Response:** No user action necessary.

**ASN2338W The SQL registration for the CCD table** *table\_owner.table\_name* **will be dropped. Ensure that the SQL subscription-set member for the target table** *table\_owner.table\_name* **at the SQL Apply control server** *database\_alias* **in the SQL subscription set** *set\_name* **that uses the Apply qualifier** *apply\_qualifier* **has been deactivated.**

**Explanation:** When this SQL registration is dropped, the subscription-set member that receives data from the registration should be inactive to avoid data loss.

**User Response:** Check if the specified member has been deactivated.

**ASN2339W The SQL registration for the CCD table** *table\_owner.table\_name* **will be updated to be populated by the Q subscription** *receive\_queue\_name.q\_subscription\_name***. Ensure that the subscription-set member for the target table** *table\_owner.table\_name* **at the SQL Apply control server** *database\_alias* **in the SQL subscription set** *set\_name* **that uses the Apply qualifier** *apply\_qualifier* **has been deactivated.**

**Explanation:** When the SQL registration is updated, the subscription-set member that receives data from the registration should be inactive to avoid data loss.

**User Response:** Check if the specified member has been deactivated.

**ASN2340E The subscription-set member cannot be added to the subscription set because the existing members in this set are using source registrations that are not populated by a Q Apply program, and the new member is using a source registration that is populated by the Q Apply schema** *schema***.**

**Explanation:** A subscription set can only contain members with source registrations that are populated by one Q Apply program using the same receive queue, or that are not populated by Q Apply.

**User Response:** Choose another subscription set that is empty or contains compatible members.

**ASN2341E The subscription-set member cannot be added to the subscription set because the existing members in this set are using source registrations that are populated by Q Apply schema** *schema* **and the new member is using a source registrations this is not populated by a Q Apply program.**

**Explanation:** A subscription set can only contain members with source registrations that are populated by one Q Apply program using the same receive queue, or that are not populated by Q Apply.

**User Response:** Choose another subscription set that is empty or contains compatible members.

**ASN2342E The subscription-set member cannot be added to the subscription set because the existing members in this set are using source registrations that are populated by Q Apply schema** *schema* **using the receive queue** *receive\_queue***, and the new member is using a source registration this is populated by Q Apply schema** *schema2* **using the receive queue** *receive\_queue***.**

**Explanation:** A subscription set can only contain members with source registrations that are populated by one Q Apply program from the same receive queue.

**User Response:** Choose another subscription set that is empty or contains compatible members.

**ASN2343E The SQL registration for the target CCD** *table\_owner.table\_name* **cannot be modified to be managed by the Q Apply program because the value** *value* **of the property** *property* **is unsupported.**

**Explanation:** Q Apply can only manage specific SQL registrations. For details about the restrictions, see "Creating a three-tier data distribution configuration (Q Replication to SQL Replication)" in the IBM Information Management Software for z/OS Solutions Information Center or DB2 Information Center.

**User Response:** Update the SQL registrations, or choose a different SQL registration in a different SQL Capture schema.

**ASN2344I The target CCD** *table\_owner.table\_name* **for this Q subscription has an existing SQL registration in the SQL Capture schema** *schema***, and the Q Apply program is configured to manage SQL registrations in this schema. If this Q subscription becomes active, the Q Apply program will manage the target CCD table as a source for SQL Replication.**

**Explanation:** The target CCD is already registered and Q Apply has been configured correctly, so the target CCD will automatically become a source for SQL Replication.

**User Response:** This message is for your information only. No action is required.

**ASN2345E The resulting data type** *data\_type1* **of the expression** *expression* **is not compatible with the data type** *data\_type2* **of the mapped target column** *column\_name***.**

**Explanation:** In order to replicate an expression to a target column, the Q Apply program requires the resulting data type of the expression to match the data type of the target column. The data types of the

expression and the target column to which it is mapped do not match.

**User Response:** Modify your expression so that its resulting data type matches the data type of the specified target column, or choose another column in the target that has the same data type as the expression.

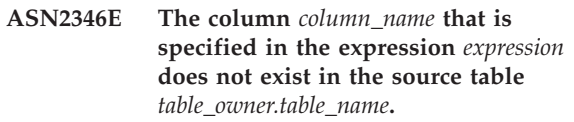

**Explanation:** A column must exist in the source table to be part of an expression, and the specified column could not be found.

**User Response:** Specify a different column that exists in the source table or remove the column from the expression.

**ASN2347E The expression** *expression* **cannot be mapped to the target column** *column\_name* **because the expression can have a null value and the target column is defined with a NOT NULL attribute.**

**Explanation:** The null characteristics of the expression and the target column must match. None of the source columns chosen in the expression is defined with a NOT NULL attribute, so the resulting value of the expression can be null. The target column is defined as NOT NULL.

**User Response:** Include at least one source column that is defined as NOT NULL in the expression, or map the expression to another column in the target that can hold null values.

**Explanation:** A target column cannot be mapped to both a source column and an expression.

**User Response:** Choose a different target column for the mapping.

**ASN2349E The column** *column\_name* **in the target table** *table\_owner.table\_name* **cannot be mapped to an expression** *expression* **because the target column is already mapped directly to a source column** *column\_name***.**

**Explanation:** A target column cannot be mapped to both an expression and a source column.

**ASN2348E The column** *column\_name* **in the target table** *table\_owner.table\_name* **cannot be directly mapped to a source column because the specified target column already maps to an expression** *expression***.**

**User Response:** Choose a different target column for the mapping.

#### **ASN2350E The Replication administration tool is running at a DB2 Version 8 level. The tool cannot be used to administer a DB2 Version 9 server for Q Replication.**

**Explanation:** You cannot use a pre-Version 9 Replication administration tool to administer a DB2 Version 9 server because of the changes in the structure of the replication control tables and the replication architecture level.

**User Response:** Migrate the DB2 client where the replication administration tool is running to Version 9.

**ASN2351E The CCD table** *schema.name* **cannot be defined as condensed because the database object** *name* **of type** *typename* **enforces uniqueness of the columns** *column\_names***, which are not part of the replication key.**

**Explanation:** The Apply program will fail when trying to apply changes to the target table if this table contains a primary key, unique constraint, or unique index that enforces the uniqueness of columns that are not part of the replication key. This is usually the case if there is a second unique constraint or index defined on this table. **Note:** You can have secondary unique indexes on CCD columns, for example, IBMSNAP\_INTENTSEQ and IBMSNAP\_COMMITSEQ.

**User Response:** Remove the unique constraint or index, or consider generating a new CCD target table.

#### **ASN2353E On z/OS, you cannot use the Replication Center to perform operational tasks on replication and event publishing programs such as starting, stopping, or reinitializing.**

**Explanation:** The Replication Center function to run commands that operate on replication or publishing programs on z/OS has been deprecated.

**User Response:** To start the programs, use JCL or a started task. To issue commands to running replication or publishing programs such as stop or reinitialize, use the MODIFY command.

# **ASN2354E You cannot use the Replication Center on z/OS to perform operational tasks such as starting, stopping, or reinitializing replication and event publishing programs.**

**Explanation:** The Replication Center function to run commands that operate on replication or publishing programs on z/OS has been deprecated.

**User Response:** To start the programs, use JCL or a

started task. To issue commands to running replication or publishing programs such as stop or reinitialize, use the MODIFY command.

#### **ASN2355E The command** *command* **cannot be used with a Classic replication source.**

**Explanation:** A Classic replication server was set as the capture server in a prior SET SERVER CAPTURE command. The specified command is not valid for Classic replication sources. The following commands are valid for a Classic source:

- CREATE REPLQMAP
- ALTER REPLQMAP
- DROP REPLOMAP
- CREATE QSUB
- ALTER QSUB
- DROP QSUB
- LOADDONE
- START QSUB
- STOP QSUB
- LIST
- ALTER CAPPARMS

**User Response:** Take one of the following actions:

- v Issue the environment command SET SERVER CAPTURE to set the Capture server to another server where the command is supported.
- Use one of the supported commands for Classic sources.

# **ASN2356W A default schema of ASN is assigned because the capture server is a Classic replication server. The schema that was provided is not used.**

**Explanation:** A Classic replication server was set as the capture server in a prior SET SERVER CAPTURE command. Only one set of Classic capture control tables exists on the server. These tables have a schema of ASN and the ASNCLP program always uses a default schema of ASN.

**User Response:** This message is for your information only. No action is necessary.

### **ASN2357E The option** *option* **cannot be used with a Classic replication source.**

**Explanation:** A Classic replication server was set as the capture server in a prior SET SERVER CAPTURE command. The specified option is not valid for Classic sources. The following options are not supported:

- SUPPRESS DELETES
- SEARCH CONDITION
- TRGCOLS EXCLUDE (for new targets)
- LOAD TYPE with values 1, 2, or 3
**User Response:** Take one of the following actions:

- v Issue the environment command SET SERVER CAPTURE to set the Capture server to another server where the option is supported.
- v Specify a different option for Classic sources. For LOAD TYPE, the supported options are 0 (no load) or 4 (load from Classic source).

## **ASN2358E The configuration file** *file\_name* **does not exist at the specified location. Please check the directory name, file name, and permissions on the file.**

**Explanation:** The ASNCLP program did not find the specified configuration file by using the path and file name that was provided in the **file\_name** parameter.

**User Response:** Ensure that the path and file name are correct. Also, check whether the permissions on the file are set correctly to allow the ASNCLP program to read the file.

**ASN2359E The command to create Q subscriptions did not complete successfully. These** *number* **Q subscriptions were defined on the Classic server but not on the Q Apply server:** *Q\_subscription\_list1***. These** *number* **Q subscriptions were not defined on either server:** *Q\_subscription\_list2***. These** *number* **Q subscriptions were defined on both servers:** *Q\_subscription\_list3***.**

**Explanation:** An error occurred during processing of the CREATE QSUB command. Some of the Q subscriptions were defined on the Classic server only, and some were not defined on either server. The Q subscriptions that are defined on only one server are incomplete and must be deleted.

**User Response:** Follow these steps:

- v Use the DROP QSUB command in the ASNCLP program to delete the subscriptions that are defined on the Classic server only.
- v Use the CREATE QSUB command to create the Q subscriptions that were not defined on either server.

The Q subscriptions that were defined on both servers are complete and no further action is required.

**ASN2360E The command to delete one or more Q subscriptions did not complete successfully. These** *number* **Q subscriptions were deleted on the Classic server but not on the Q Apply server:** *Q\_subscription\_list1***. These** *number* **Q subscriptions were not deleted from either server:** *Q\_subscription\_list2***. These** *number* **Q subscriptions were deleted from both servers:** *Q\_subscription\_list3***.**

**Explanation:** An error occurred during processing of the DROP QSUB command. Some of the Q subscriptions were deleted only on the Classic server and some were not deleted at either server. The Q subscriptions that were deleted only on the Classic server still exist on the Q Apply server and must be dropped manually.

**User Response:** Use the DROP QSUB command in the ASNCLP program to delete the Q subscriptions that were only deleted on the Classic server and the Q subscriptions that were not deleted on either server.

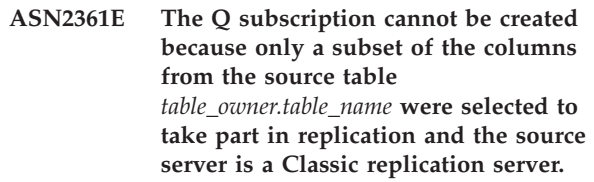

**Explanation:** For Classic replication, all columns in the source table must be selected for replication.

**User Response:** Specify all columns in the source table to take part in the Q subscription and issue the CREATE QSUB command again.

**ASN2362E The action** *action\_name* **ended in error because the architecture level of the Q Apply control tables under the schema** *schema* **is at pre-Version 9 and the source is a Classic replication server.**

**Explanation:** The Q Apply control tables need to be at a Version 9 architecture level in order to use a Classic replication server as a source. The specified Q Apply schema is at pre-V9 architecture level.

**User Response:** Take one of the following actions:

- Migrate the Q Apply control tables to Version 9.
- Create a new set of Q Apply control tables with Version 9 architecture.

**ASN2363E The action** *action\_name* **ended in error because capture control tables were not found on the Classic replication server.**

**Explanation:** The control tables need to exist prior to performing the specified action but were not found. The control tables are created when the Classic replication product is installed.

**User Response:** See the IBM InfoSphere Classic Information Center for details on how to configure a Classic replication server, and complete the steps before defining or using any replication objects.

# **ASN2364E • ASN2372E**

## **ASN2364E The action** *action\_name* **ended in error because the IBMQREP\_CAPPARMS table is empty.**

**Explanation:** The ASNCLP program requires a row in the IBMQREP\_CAPPARMS control table before it can define objects for replication. No row was found in the table.

**User Response:** Please run the ASNCLP command ALTER CAPPARMS to populate the table with a row prior to performing this action.

## **ASN2365I The Q Apply schema has Q subscriptions or replication queue maps for which the source is a Classic replication server. These definitions are not displayed in the list shown here.**

**Explanation:** Q subscriptions or replication queue maps for which the source is a Classic replication server are not displayed by the Replication Center.

**User Response:** This message is for your information only. No action is required.

## **ASN2366E The SET command** *command\_name* **cannot be used with an Oracle source server.**

**Explanation:** The specified command is not supported for Oracle sources.

**User Response:** See the ASNCLP documentation in the DB2 Information Center for supported commands for Oracle sources.

**ASN2367E The command could not be processed. Oracle servers are not supported as replication targets unless an intermediate federated server is installed and configured.**

**Explanation:** To replicate data to an Oracle target, you must configure a Q Apply program to run within a DB2 federated instance, which requires InfoSphere Federation Server.

**User Response:** Install and configure InfoSphere Federation Server and then use the SET SERVER command to specify a Q Apply server that is on a federated DB2 instance.

## **ASN2368E The CREATE QSUB command does not support the values B or P for the SUBTYPE keyword if the source is Oracle.**

**Explanation:** Bidirectional (type B) and peer-to-peer (type P) replication are not supported for native Oracle sources. The only allowed Q subscription type is unidirectional (type U).

**User Response:** For the SUBTYPE keyword, specify the value U and reissue the command.

### **ASN2369E The load type option** *option* **cannot be used with an Oracle source.**

**Explanation:** An Oracle server was specified as the Q Capture server in a prior SET SERVER command. For Oracle servers, the values 1, 2, 3, and 4 are not supported for the LOAD TYPE keyword.

**User Response:** Take one of the following actions:

- v Issue the SET SERVER command and specify another Q Capture server where this option is supported.
- v For an Oracle source, specify the values 0 (no load) or 5 (Oracle load) for the LOAD TYPE keyword.

## **ASN2370E The action** *action* **ended in error because the architecture level of the Q Apply control tables is** *level* **and the source is an Oracle server.**

**Explanation:** The Q Apply control tables need to be at a architecture level of 0905 (Version 9.5) or above to use an Oracle server as a source. The specified Q Apply schema is at a previous architecture level.

**User Response:** Take one of the following actions:

- Migrate the Q Apply control tables to the required architecture level.
- Create a new set of Q Apply control tables under the required architecture level and use that schema for the specified action.

# **ASN2371E The table** *table\_name* **cannot be used as a Q Replication source because table-level supplemental logging is not set.**

**Explanation:** Table-level supplemental logging should be set to ON so that Oracle maintains the required log data for replication.

**User Response:** Issue the ALTER command to alter the source table to enable table-level supplemental logging.

# **ASN2372E The database** *database\_name* **cannot be used as a Q Replication source because database-wide supplemental logging is not enabled.**

**Explanation:** The Q Capture program uses Oracle LogMiner, which requires minimal supplemental logging to be enabled. This function logs the minimal amount of information needed for Oracle LogMiner to identify, group, and merge the redo operations from DML changes. Minimal supplemental logging ensures that Oracle LogMiner and Q Capture have sufficient information to support chained rows and various storage arrangements, such as cluster tables.

**User Response:** Issue the ALTER command to alter the database to enable database-wide minimal supplemental logging.

**ASN2373E The database that was specified as a Q Capture server cannot be used as a source. Q Replication supports only Oracle version 10g and above.**

**Explanation:** To replicate data from an Oracle source, you must specify a source database that is at Oracle version 10g or later as a Q Capture server.

**User Response:** Specify a database that is at a supported level and retry the command.

**ASN2375E The XML keyword was provided in the CREATE PUB command, but the publishing queue map that was specified for the publication uses a DELIMITED message format.**

**Explanation:** The message format must match between the publication and the publishing queue map that it uses.

**User Response:** Take one of the following actions:

- v If you want a publication with XML message format, specify a publishing queue map that uses XML format.
- If you want a publication with DELIMITED message format, change the message format for the publication to DELIMITED.
- **ASN2376E The publishing queue map** *queue\_map\_name* **cannot be promoted because it does not exist within the specified Q Capture schema on the specified Q Capture server.**

**Explanation:** Before you can promote an object, the object must exist within the schema that you specify. A publishing queue map with the specified name does not exist within this schema.

**User Response:** Make sure that the correct publishing queue map, schema, and server are specified and issue the command again.

**ASN2377E The publication** *publication\_name* **cannot be promoted because it does not exist within the specified Q Capture schema on the specified Q Capture server.**

**Explanation:** Before you can promote an object, the object must exist within the schema that you specify. A publication with the specified name does not exist within this schema.

**User Response:** Make sure that the correct publication, schema, and server are specified and issue the command again.

**ASN2378E The replication queue map** *queue\_map\_name* **cannot be promoted because it does not exist within the Q Capture schema** *Q\_Capture\_schema* **on the specified Q Capture server or within the Q Apply schema** *Q\_Apply\_schema* **on the specified Q Apply server.**

**Explanation:** Before you can promote a replication queue map, the queue map must exist within the Q Capture and Q Apply schemas that you specify. A replication queue map with the specified name does not exist within these schemas.

**User Response:** Make sure that the correct replication queue map, schema, and server are specified and issue the command again.

## **ASN2379E The command is not supported because the target database is accessed through a federated server.**

**Explanation:** The specified command is not supported for federated targets.

**User Response:** Specify a server where the command is supported.

## **ASN2380I The operation** *operation* **for program** *program\_name* **has started for schema or qualifier** *name* **on database or subsystem** *name* **at host** *host\_name* **at** *timestamp***.**

**Explanation:** The requested operation was initiated.

**User Response:** This message is for your information only. No action is required.

## **ASN2381I The operation** *operation* **ended successfully at timestamp** *timestamp***.**

**Explanation:** A replication or event publishing program successfully carried out the described operation.

**User Response:** This message is for your information only. No action is required.

## **ASN2383I The program status is** *status***. Additional information:** *information***.**

**Explanation:** This message describes the status of a replication or event publishing program.

**User Response:** This message is for your information only. No action is required.

## **ASN2384E The operation** *operation* **ended in error because the program***program\_name* **is not active.**

**Explanation:** The program that was prompted to carry out the described operation was not running, so the

# **ASN2385I • ASN2394W**

operation could not be executed.

**User Response:** Start the program, and then request the operation again.

**ASN2385I The detailed status of the active program is** *detailed\_status***.**

**Explanation:** The requested status information describes the current state of the program in detail.

**User Response:** This message is for your information only. No action is required.

**ASN2386I The program parameter** *parameter* **has a value of** *value* **and was defined by** *origin***.**

**Explanation:** The message reflects the parameter value that the program is currently using. This value might differ from the value that is saved in the control tables. When a program stops and restarts, it uses saved values unless you override the saved values at startup or while the program is running.

**User Response:** This message is for your information only. No action is required.

**ASN2387E The operation** *operation* **cannot be executed because the access method** *method* **is not available on the database or subsystem** *name* **at host** *host***. Reason:** *reason***. Suggested action:** *action***. Perform the suggested action to enable this access method for future use.**

**Explanation:** The requested operation requires the stated access method to be available.

**User Response:** Perform the suggested action and retry the operation.

**ASN2388E The operation was terminated at** *timestamp* **because the timeout of** *number* **seconds was exceeded.**

**Explanation:** A replication or event publishing program could not carry out the requested operation within the specified time.

**User Response:** Check the status of the program and retry the operation.

**ASN2389E The operation** *operation* **cannot be executed because a prerequisite setup step is missing on the database or subsystem** *name* **at host** *host***. Reason:** *reason***. Suggested action:** *action***. Perform the suggested action to enable this operation for future use.**

**Explanation:** The requested operation requires a prerequisite setup step to be completed.

**User Response:** Perform the suggested action to complete the prerequisite setup step and retry the operation.

## **ASN2390E An error occurred during communication with the active program** *program\_name***. Error message:** *message***. Response:** *response***.**

**Explanation:** An internal error occurred during communication with the replication program.

**User Response:** Check the DB2 Information Center for details about any required changes to your replication setup, and retry the action.

## **ASN2391E The operation** *operation* **for the program** *program\_name* **is not supported for** *database\_type* **databases.**

**Explanation:** Some operations by replication programs are not supported on some database types.

**User Response:** Check the replication and event publishing documentation in the DB2 Information Center to see which operations are supported.

**ASN2392W The DB2 instance could not be determined. The DB2 instance name of** *instance\_name* **is used as a default to perform the requested operation on the database** *database\_name***. To support other DB2 instance names for this operation, perform the suggested action** *action***.**

**Explanation:** The DB2 instance name is required to perform the operation, but the instance name cannot be determined. A default instance name is used.

**User Response:** If the name of the DB2 instance is the same as the default, no action is necessary. Otherwise perform the suggested action.

**ASN2394W The recommended access method** *method* **is not available to perform the operation** *operation* **on the database or subsystem** *name* **at host** *host\_name***. Reason:** *reason***. Suggested action** *action***. Perform the suggested action in order to make the recommended access method available for future use.**

**Explanation:** A recommended method of accessing the database or subsystem was not available. An alternative method will be tried to perform the requested operation.

**User Response:** Perform the suggested action and retry the operation.

**ASN2395E The program** *program\_name* **could not be started because an instance of this program with the same schema or qualifier is already running on the database or subsystem** *name***.**

**Explanation:** Only one program instance with a given schema or qualifier can run within a database.

**User Response:** Either stop the running program that has the same schema or qualifier, or drop and recreate the schema or qualifier for the second program.

**ASN2396E The operation** *operation* **ended in error because the program returned one or more error messages:** *error\_messages***.**

**Explanation:** The program received the request to perform an operation, but returned an error.

**User Response:** Check the error message, correct the problem, and retry the operation.

**ASN2397E The replication queue map cannot be created because the MAXAGENTS\_CORRELID value (***number\_agents***) is greater than the NUM\_APPLY\_AGENTS value (***total\_agents***).**

**Explanation:** The total number of apply agents is specified by the NUM\_APPLY\_AGENTS value in the IBMQREP\_RECVQUEUES table for a receive queue and replication queue map. The MAXAGENTS\_CORRELID value specifies the number of transactions to apply in parallel from the same job name. This setting allows the Q Apply program to limit parallelism during batch workloads to prevent lock contention.

**User Response:** Set the MAXAGENTS\_CORRELID value to be lower than the NUM\_APPLY\_AGENTS value.

**ASN2398E The replication queue map could not be updated because the MAXAGENTS\_CORRELID value (***number\_agents***) is greater than the NUM\_APPLY\_AGENTS value (***total\_agents***).**

**Explanation:** The total number of apply agents is specified by the NUM\_APPLY\_AGENTS value in the IBMQREP\_RECVQUEUES table for a receive queue and replication queue map. The MAXAGENTS\_CORRELID value specifies the number of transactions to apply in parallel from the same job name. This setting allows the Q Apply program to limit parallelism during batch workloads to prevent lock contention.

**User Response:** Set the MAXAGENTS\_CORRELID value lower than the NUM\_APPLY\_AGENTS value. **ASN2399E The table**

*capture\_schema***.IBMQREP\_IGNTRAN table does not have a row. Your configuration requires that a row exists and that the row contains the authorization ID for the Q Apply program.**

**Explanation:** You are using the peer-to-peer configuration with value-based conflict detection. This configuration requires that the IBMQREP\_IGNTRAN table be populated with the authorization ID of the Q Apply program so that the Q Capture program can ignore the transactions and avoid recursion.

**User Response:** Specify the **ALTER SERVER ADD IGNORE TRANSACTIONS** command.

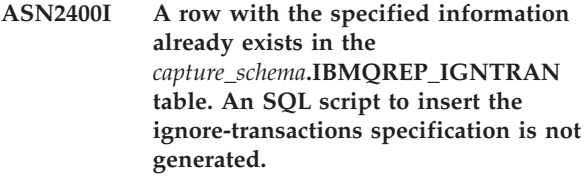

**Explanation:** The command did not generate a SQL script because a row already exists.

**User Response:** This message is for your information only. No action is required.

## **ASN2401I A row with the specified information does not exist in the** *capture\_schema***.IBMQREP\_IGNTRAN table. An SQL script to delete the ignore-transactions specification is not generated.**

**Explanation:** The command did not generate a SQL script because a row does not exist in the IBMQREP\_IGNTRAN table.

**User Response:** This message is for your information only. No action is required.

# **ASN2402E The command** *command* **is only supported for Q Replication and event publishing.**

**Explanation:** The specified command is not applicable to SQL Replication.

**User Response:** Specify the environment by using the ASNCLP SESSION SET TO Q REPLICATION command before using this command.

**ASN2403E The specified source table** *owner.table\_name* **does not have any subscriptions or publications in the capture schema** *capture\_schema***. The ALTER ADD COLUMN command did not add a signal into the**

## **IBMQREP\_SIGNAL table.**

**Explanation:** The command failed because subscriptions or publications for the specified source table do not exist.

**User Response:** Check the source table name and reissue the command.

**ASN2404E The column** *column\_name* **is already subscribed for the subscription or publication** *sub\_name* **for the provided source table** *owner.table\_name***.**

**Explanation:** Because the column is already subscribed for the subscription or publication, the column cannot be added.

**User Response:** If the wrong table or column name was specified, correct the statement and reissue the command. Otherwise, no action is required.

**ASN2405W The referential integrity constraints** *constraint\_name* **do not match for the source table** *owner.src\_table\_name* **and target table** *owner.tgt\_table\_name***.**

**Explanation:** The referential integrity constraints for the source and target tables for bidirectional and peer-to-peer subscriptions must exactly match. Because the constraints do not match for the source and target tables, you might have experience problems with the Q Apply program.

**User Response:** If the mismatched constraints will not cause problems while running the Q Apply program, no action is necessary. Otherwise, ensure that the referential integrity constraints on the source and target tables match before running the replication programs.

**ASN2406W The check constraints** *constraint\_name* **do not match for the source table** *owner.src\_table\_name* **and target table** *owner.tgt\_table\_name***.**

**Explanation:** The check constraints for the source and target tables for bidirectional and peer-to-peer subscriptions must exactly match. Because the constraints do not match for the source and target tables, you might experience problems with the Q Apply program.

**User Response:** If the mismatched constraints will not cause problems while running the Q Apply program, no action is necessary. Otherwise, ensure that the check constraints on the source and target tables match before running the replication programs. Scripts were generated because you set enforcement of constraints matching to 'no.'

**ASN2407W The unique constraints** *constraint\_name* **do not match for the source table** *owner.src\_table\_name* **and target table** *owner.tgt\_table\_name***.**

**Explanation:** The unique constraints for the source and target tables for bidirectional and peer-to-peer subscriptions must exactly match. Because the constraints do not match for the source and target tables, you might have experience problems with the Q Apply program.

**User Response:** If the mismatched constraints will not cause problems while running the Q Apply program, no action is necessary. Otherwise, ensure that the unique constraints on the source and target tables match before running the replication programs.

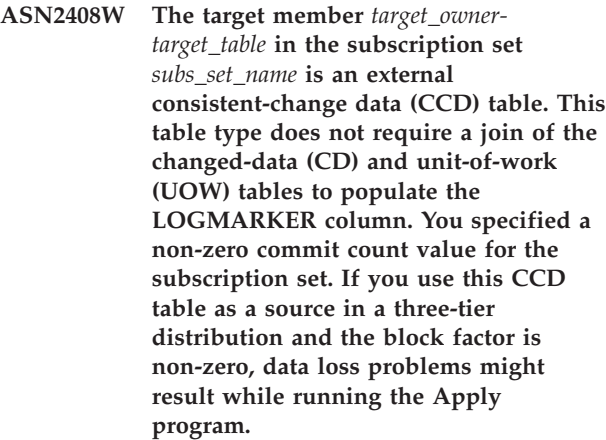

**Explanation:** Because the CCD target type is '9,' the Apply program will not perform a join of the CD and UOW tables to get a value for the LOGMARKER column. You specified a non-zero value for the commit count when you created the subscription set. If this CCD table is used as a source in the second tier, you should specify zero for the blocking factor or MAX SYNCH MINUTES column in the IBMSNAP\_SUBS\_SET table for the subscription set.

**User Response:** Specify zero for the blocking factor or the MAX\_SYNCH\_MINUTES column in the IBMSNAP\_SUBS\_SET table.

# **ASN2410E The keyword GENERATE SQL FOR EXISTING is not supported in SQL Replication.**

**Explanation:** The GENERATE SQL FOR EXISTING option causes the SET RUN SCRIPT command to ignore certain errors when generating SQL script. This option is supported only in Q Replication. However, the current session is SQL Replication.

**User Response:** Remove the GENERATE SQL FOR EXISTING keyword from the input file.

**ASN2411W The object** *object\_name* **of type** *object\_type* **already exists under the specified Q Capture schema. A script to create the object has been generated regardless, because the option to ignore errors while generating the script was chosen.**

**Explanation:** Data already exists in the Q Capture control tables for the publication or publication queue map with this name. The SQL for creating the object has been generated regardless, because the GENERATE SQL FOR EXISTING YES option was set in the SET RUN SCRIPT LATER command. Running this generated SQL against the given control tables will cause SQL errors.

**User Response:** No action is needed.

**ASN2412W The object** *object\_name* **of type** *object\_type* **already exists under the specified Q Capture schema and Q Apply schema. A script to create the object has been generated regardless, because the option to ignore errors while generating the script was chosen.**

**Explanation:** Data already exists in the control tables for Q Capture or Q Apply for the subscription or replication queue map with this name. The SQL for creating the object has been generated regardless, because the GENERATE SQL FOR EXISTING YES option was set in the SET RUN SCRIPT LATER command. Running this generated SQL against the given control tables will cause SQL errors.

**User Response:** No action is needed.

**ASN2413W The database object** *object\_name* **of type** *object\_type* **already exists at the server** *server\_alias***. A script to create the object has been generated regardless, because the option to ignore errors while generating the script was chosen.**

**Explanation:** The table, tablespace, or index already exists in the database. The SQL to create this object has been generated regardless, because the GENERATE SQL FOR EXISTING YES option was set in the SET RUN SCRIPT LATER command. Running this generated SQL against the given database will cause SQL errors.

**User Response:** No action is needed.

- **ASN2414W The value of the** *parameter\_name* **parameter of the WebSphere MQ model queue** *host\_name-queue\_manager\_namequeue\_name* **is too low. The value is set to** *value1* **but the required value must be at least** *value2***.**
- **Explanation:** The model queue for the spill queue for

the Q Apply program needs to have the following parameter values:

- v Maximum queue depth (MAXDEPTH): 500000 or higher
- Maximum message size (MAXMSGL): 100000 or higher

**User Response:** Update the model queue parameter values, or specify a model queue that has the correct parameter values.

**ASN2415E The load type** *load\_type* **is not valid for the Q subscription** *name* **because the same target table** *table\_owner.table\_name* **is participating in another Q subscription** *name* **that has a conflicting load type of** *load\_type***.**

**Explanation:** Either the wrong target table name was specified for the Q subscription, or the specified load type is incorrect. Target tables that are populated from multiple source tables (this process is often called data consolidation) require certain load types. If the target table name is correct, then at least one existing Q subscription has a load type that replaces all contents in the table (type 4 or 5). If two or more Q subscriptions were to replace data in the target table, a loss of data could occur.

**User Response:** Take one of the following actions:

- Correct the target table name if the wrong one was specified.
- Change the selection of the load type to use select and load with insert (104) or select and import with insert (105).

## **ASN2416E The load type** *load\_type* **is supported only for Q subscriptions where the Q Capture server is a Classic server. The command failed.**

**Explanation:** Load types 4 (Select and load with replace), 104 (Select and load with insert), 5 (Select and import with replace), and 105 (Select and import with insert) are only supported where the source is a Classic server.

**User Response:** Choose a different load option and rerun the command.

# **ASN2417E Use the replication administration tools to start the Q subscription** *name***.**

**Explanation:** The target table that was specified for the Q subscription is the same as the target table for one or more other Q subscriptions. The Q Apply program does not start these Q subscriptions automatically because one of them has a load type (4 or 5) that replaces all data in the target table. The Q subscription must be started before the other Q

subscriptions that specify the same target table to ensure no loss of data.

The Q subscription is using one of the following load types:

**104**

Select and load with insert

**5**

Select and import with replace

**105**

Select and import with insert

The Q subscriptions need to be started in a particular order so there is no loss of data. The option to manually start the Q subscription was specified for this Q subscription.

**User Response:** Use the Q Replication Dashboard, ASNCLP command-line program, or Replication Center to start the Q subscription. For details see, "Starting Q subscriptions."

**ASN2418E The load type** *load\_type* **is not valid when HAS LOAD PHASE is set to** *value***.**

**Explanation:** The HAS LOAD PHASE value was specified as N, indicating that the target table is not loaded. However, a load type value greater than 0 was specified.

**User Response:** Take one of the following actions:

- If you want Q Apply to load the target table, pick a HAS LOAD PHASE value of I.
- If you do not want Q Apply to load the target table, keep the HAS LOAD PHASE value as N and remove the LOAD TYPE option from the CREATE QSUB command.

# **ASN2419E An unexpected value** *value* **was found in column** *column\_name* **of replication control table** *table\_name***.**

**Explanation:** The specified control table contains at least one value that prevents processing of the current action. The table might have been updated with SQL that was not generated by the Replication Center or ASNCLP.

**User Response:** Use one of the replication administration tools to drop and recreate the object with the unexpected value. For example, if the object is a Q subscription, drop and recreate it.

**ASN2420I The replication key was defined to include all of the selected target columns because no primary key, unique constraint, or index was found on both the source and the target table within the range of the replicated columns.**

**Explanation:** If no primary key, unique constraint, or index are found on the source or target, the administration tool automatically specifies all valid replicated columns as key columns for replication. Some subscribed columns, such as LOB columns, cannot be used as keys.

**User Response:** This message is for your information only. No action is required.

## **ASN2421W The column** *column\_name* **is automatically excluded from the Q subscription.**

**Explanation:** Columns defined as ROWID and GENERATED ALWAYS are excluded automatically from bidirectional and peer-to-peer Q subscriptions.

**User Response:** This message is for your information only. No action is required.

**ASN2422E The** *source|target* **database or subsystem that was provided in the SET SERVER command for the Q subscription does not match the** *source|target* **database or subsystem that is associated with the replication queue map** *queue\_map\_name* **for the Q subscription.**

**Explanation:** The source and target servers that are specified for a Q subscription must be the same as the source and target servers for the queue map that used to define the Q subscription.

**User Response:** To determine the name of the server that was specified for the queue map, use the Replication Center or view the CAPTURE\_SERVER column in the IBMQREP\_RECVQUEUES table or the APPLY\_SERVER column in the IBMQREP\_SENDQUEUES table. Use this value in the SET SERVER command.

## **ASN2423E The CREATE QSUB command failed because the source table** *table\_owner.table\_name* **that was specified has a primary key but does not have a unique index on the key columns.**

**Explanation:** DB2 for z/OS tables with a primary key must also have a unique index on the primary key columns. Otherwise, the table definition is incomplete and the ASNCLP cannot create a Q subscription for the table.

**User Response:** Create a unique index on the

appropriate primary key columns in the source table, and retry the command.

**ASN2424E The option to specify the release level of the replication control tables on server** *server\_name* **is not available because the server is on z/OS or an Oracle source database. The script for creating control tables was not generated.**

**Explanation:** The ability to specify the release, or architecture level, of the Q Capture or Q Apply control tables is only supported on DB2 for Linux, UNIX, and Windows.

**User Response:** Redefine the control tables, making one of the following changes:

#### **ASNCLP command-line program**

Omit the RELEASE keyword in the CREATE CONTROL TABLES FOR command.

## **Replication Center**

Do not change the Q Capture release in the Create Q Capture Control Tables wizard or Q Apply release in the Create Q Apply Control Tables wizard.

**ASN2425E Generating the script for creating Q Capture or Q Apply control tables failed because the specified release level is older than the release level of the DB2 database. Release level specified:** *specified-release-level***. Server name:** *server-name***. DB2 database release level:** *DB2-release-level***.**

**Explanation:** The release, or architecture level, that is specified for creating Q Capture or Q Apply control tables must match or be newer than the release of the DB2 instance where the control tables are being created.

**User Response:** Redefine the control tables, specifying a release that is the same or newer than the DB2 database.

#### **ASN2426I ASNCLP : The input clause** *input\_parameter* **is ignored on native z/OS platforms.**

**Explanation:** Some input parameters are not needed when the ASNCLP program runs on z/OS platforms with ICL:

- The SET OUTPUT MULTIDIR command for bidirectional and peer-to-peer replication is superseded by DD statements that reference locations where the appropriate source and target SQL statements are written.
- The LOAD MULTIDIR REPL SCRIPT command is superceded by DD statements that reference the

location of the ASNCLP input script for setting up bidirectional or peer-to-peer replication.

• The PASSWORD keyword is not used because user authentication is handled through the communications database (CDB).

**User Response:** This message is for your information only. No action is required.

## **ASN2427E ASNCLP : The -EXE keyword is not supported on native z/OS platforms.**

**Explanation:** When the ASNCLP program runs on z/OS platforms with JCL, the execute-immediately mode that is indicated by the -EXE keyword is not supported.

**User Response:** Provide the commands in an input file that is executed with JCL.

**ASN2428E The database alias** *alias* **that was retrieved from the CAPTURE\_ALIAS column of the IBMQREP\_CAPPARMS table does not match the alias** *alias* **that was specified to connect to the database.**

**Explanation:** The CAPTURE\_ALIAS column stores the alias information that was used to connect to the database when the Replication Center or ASNCLP command-line program was used to create Q Capture control tables. However, the alias that is stored in the column does not match the alias that was used for the current database connection. This situation can happen if the database was cataloged with one alias on the system where the tools were used, and later cataloged on a different system by using a different alias.

**User Response:** Catalog the database again and use the same alias that was used when control tables were created.

# **ASN2429I ASNCLP : The DB2 subsystem** *subsystem\_ID* **is used for the default connection.**

**Explanation:** The stored procedure SYSPROC.ADMIN\_INFO\_SSID returned the name of the communications database (CDB) to which the ASNCLP first connects. Use this CDB to set up connectivity information for replication source and target servers to which the ASNCLP needs to connect.

**User Response:** This message is for your information only. No action is required.

**ASN2430W You mapped a source table column with a CHAR data type to a target table column with the Informix Boolean data type. Ensure that only the following values are inserted or updated into the source column: t, f, and NULL. These are the only allowed values for the**

## **Informix Boolean type.**

**Explanation:** The Informix Boolean column in the target table only accepts the values t, f, and NULL. The t and f are not case sensitive, so T and F are also allowed. Any other values that are inserted or updated into the source column that is mapped to the Boolean column will cause an error at the target.

**User Response:** If you expect to insert or update any values other than t, f, or NULL into the source column, map the column to a target column that does not use the Informix Boolean data type.

**ASN2431E The Q subscription** *Q\_subscription\_name* **cannot be created because the Q Capture program's compatibility level** *compatibility\_level* **is higher than the Q Apply program's architecture level** *arch\_level***.**

**Explanation:** An older version of the Q Apply program can only work with a newer version of the Q Capture program if the value of the COMPATIBILITY column in the IBMQREP\_CAPPARMS table matches the Q Apply version, which is saved in the ARCH\_LEVEL column in the IBMQREP\_APPLYPARMS table.

**User Response:** Change the Q Capture COMPATIBILITY value to match the version of the Q Apply program, or upgrade the Q Apply program to the same version as the Q Capture program.

**ASN2432E The Q Capture program's architecture level** *arch\_level* **at server** *capture\_server* **and schema** *capture\_schema* **does not match the Q Apply architecture level** *arch\_level* **at server** *apply\_server* **and schema** *apply\_schema***. The Q subscription cannot be created or started.**

**Explanation:** Either the Q Capture program or Q Apply program is at Version 9.7, and the other program is at an older version. In a multidirectional replication configuration, all of the programs must be at the same version. The ARCH\_LEVEL and COMPATIBILITY columns in the IBMQREP\_CAPPARMS table must match the value of the ARCH\_LEVEL column in the IBMQREP\_APPLYPARMS table.

**User Response:** Upgrade the down-level Q Capture or Q Apply program to Version 9.7 or to the equivalent PTF on z/OS, and then create or start the Q subscription.

**ASN2433E Q Capture program's architecture level** *arch\_level* **at server** *capture\_server* **and schema** *capture\_schema* **is identical to the Q Apply architecture level** *arch\_level* **at server** *apply\_server* **and schema** *apply\_schema***. However, the compatibility level** *compatibility\_level* **at the Q Capture server is at a lower level. The Q subscription cannot be created or started.**

**Explanation:** In a multidirectional replication configuration, the values of the ARCH\_LEVEL column in the IBMQREP\_APPLYPARMS table and the values of the ARCH\_LEVEL and COMPATIBILITY columns in IBMQREP\_CAPPARMS table must all match.

**User Response:** Update the value of the COMPATIBILITY column to match the Q Apply and Q Capture ARCH\_LEVEL columns, then create or start the Q subscription.

## **ASN2434I ASNCLP : ASNCLP is unable to retrieve the subsystem identifier (SSID) of the DB2 subsystem that is used for the default connection. SQLCODE** *sql\_code***.**

**Explanation:** On native z/OS platforms, the ASNCLP calls the SYSPROC.ADMIN\_INFO\_SSID stored procedure to return the name of the communications database (CDB) that the program uses for connectivity to source and target servers. The stored procedure might not be installed, or the ASNCLP does not have the EXECUTE privilege on the stored procedure.

**User Response:** Ensure that SYSPROC.ADMIN\_INFO\_SSID is installed and that the

user ID that runs the ASNCLP has the correct privileges to execute the procedure.

#### **ASN2435E ASNCLP : The input clause** *input\_parameter* **is not allowed on native z/OS platforms.**

**Explanation:** On native z/OS platforms, the ASNCLP uses the SET BIDI NODE SERVER or SET PEER NODE SERVER commands to specify the paired Q Capture and Q Apply programs at each server for bidirectional or peer-to-peer replication. The SET SERVER MULTIDIR command is not used on native z/OS.

**User Response:** Use the SET BIDI NODE SERVER or SET PEER NODE SERVER command.

## **ASN2436E The database alias** *alias* **that was retrieved from the APPLY\_ALIAS column of the IBMQREP\_APPLYPARMS table does not match the alias** *alias* **that was specified to connect to the database.**

**Explanation:** The APPLY\_ALIAS column stores the alias information that was used to connect to the

database when the Replication Center or ASNCLP command-line program was used to create Q Apply control tables. However, the alias that is stored in the column does not match the alias that was used for the current database connection. This situation can happen if the database was cataloged with one alias on the system where the tools were used, and later cataloged on a different system by using a different alias.

**User Response:** Catalog the database again and use the same alias that was used when control tables were created.

**ASN2437E A Q subscription cannot be created because the Q Capture control tables are at architecture level** *arch\_level***, which is not supported by the Q Apply architecture level** *arch\_level* **on Linux, UNIX, and Windows, or by Q Apply on z/OS at any architecture level.**

**Explanation:** When the Q Capture program is at Version 9.8 (a value of 0908 in the ARCH\_LEVEL column of the IBMQREP\_CAPPARMS table), replication is only supported when the Q Apply control tables are in a DB2 for Linux, UNIX, or Windows database that is at Version 9.7 Fix Pack 2 or higher.

**User Response:** Take one of the following actions depending on the location of the Q Apply control tables:

## **DB2 for Linux, UNIX, and Windows**

Upgrade DB2 to V9.7 Fix Pack 2 or later.

## **DB2 for z/OS**

Use a pre-V9.8 Q Capture program in the configuration.

**ASN2438E The Q subscription cannot be created because the Q Capture program is at Version** *version* **and the value of the COMPATIBILITY column in the IBMQREP\_CAPPARMS table is** *current\_value***. The expected value for COMPATIBILITY is** *expected\_value***.**

**Explanation:** When the Q Capture program is at the specified architecture level (as recorded in the ARCH\_LEVEL column of the IBMQREP\_CAPPARMS table), the value of the COMPATIBILITY column must be the expected value that is shown in the message text.

**User Response:** Use the Q Replication Dashboard, Replication Center, or SQL to update the value of the COMPATIBILITY column.

### **ASN2439E The same queue manager name** *name* **was provided for queue managers that are on two different systems. Queue manager names must be unique across the network. The command failed.**

**Explanation:** WebSphere MQ requires that queue managers that are connected within a network have unique names even when they are on different systems.

**User Response:** Provide a unique queue manager name or let the CREATE MQ SCRIPT command pick a unique queue manager name by not specifying the queue manager name in the QMANAGER keyword.

## **ASN2440E The Replication Center cannot obtain the DB2 for z/OS subsystem ID because the SYSPROC.ADMIN\_INFO\_SSID stored procedure is not installed.**

**Explanation:** The Replication Center uses the subsystem ID to connect to DB2 for z/OS to create control tables or perform other tasks. The stored procedure for providing the subsystem ID is SYSPROC.ADMIN\_INFO\_SSID. On DB2 for z/OS Version 10, SYSPROC.ADMIN\_INFO\_SSID is installed by default. On DB2 for z/OS version 8 and Version 9, the job to install the SYSPROC.ADMIN\_INFO\_SSID stored procedure is DSNTIJSG.

## **User Response:** Install the

SYSPROC.ADMIN\_INFO\_SSID stored procedure at the source or target subsystem, and then retry the action.

## **ASN2441E The CREATE QSUB command does not support the option REPLICATE ADD COLUMN if the source or target DB2 subsystem is earlier than Version 10.**

**Explanation:** The REPLICATE ADD COLUMN function is valid only if both the source and target are at DB2 for z/OS Version 10 or later.

**User Response:** Either specify both a source and target subsystem that are at Version 10 or later, or do not specify the REPLICATE ADD COLUMN keywords.

**ASN2442E The action** *action\_name* **cannot be completed because the required information for the bidirectional or peer-to-peer node** *node\_number* **was not provided in an earlier command.**

**Explanation:** The CREATE CONTROL TABLES or CREATE REPLQMAP commands contain a reference to a node number. The node number is used to identify the servers that are involved in bidirectional or peer-to-peer replication. However, the node information was not set in a prior SET BIDI NODE or SET PEER NODE command.

**User Response:** Issue the SET BIDI NODE or SET PEER NODE command to identify the server with a node number before specifying the node number in the CREATE CONTROL TABLES and CREATE REPLQMAP commands.

**ASN2443W The target table** *table\_owner.table\_name* **contains a BUSINESS\_TIME WITHOUT OVERLAPS (BTWO) clause in its primary key or unique constraint specification, but the source table** *table\_owner.table\_name* **does not have the same option. The Q Apply program might encounter errors.**

**Explanation:** The target is defined with a BUSINESS\_TIME period clause that uses the WITHOUT OVERLAPS option. With this option, the BUSINESS\_TIME period value for a matching key cannot be overlapped. If the source table contains overlapped BUSINESS\_TIME values, the Q Apply program will receive SQL errors when it applies these changes to the target table.

**User Response:** Drop the primary key or unique constraint on the target table and redefine it without the WITHOUT OVERLAPS option.

**ASN2444E The source table** *table\_owner.table\_name* **is not a system period temporal table or bitemporal table, nor is versioning enabled for the table. A Q subscription or subscription-set member will not be created for the history table.**

**Explanation:** The attempt to create a Q subscription or subscription-set member for the history table failed because the source table is not a system period temporary table, bitemporal table, or a table with versioning enabled. Therefore, the source table does not have a history table.

**User Response:** Take one of the following actions:

- Alter the source table by specifying the ADD PERIOD SYSTEM\_TIME and ADD VERSIONING USE HISTORY TABLE clauses, and then reissue the CREATE QSUB or CREATE MEMBER command.
- Do not specify INCLUDE HISTORY TABLE when creating the Q subscription or subscription-set member.
- **ASN2445E The attempt to create a Q subscription or subscription-set member for the source table** *table\_owner.table\_name* **failed. The source table has a SYSTEM\_TIME or BUSINESS\_TIME period defined, but the target table** *table\_owner.table\_name* **does not have a SYSTEM\_TIME or BUSINESS\_TIME period defined.**

**Explanation:** A Q subscription or subscription-set member cannot be created unless both the source and target table are correctly defined. In order to define a

temporal table on the target, either a SYSTEM\_TIME or BUSINESS\_TIME period must be defined.

**User Response:** Define a SYSTEM\_TIME or BUSINESS\_TIME period on the target table by using the ALTER TABLE statement, and then reissue the CREATE QSUB or CREATE MEMBER command.

## **ASN2446W No period** *period\_name* **exists on the source table** *table\_owner.table\_name***. The PERIOD keyword that was used in the CREATE QSUB or CREATE MEMBER command is ignored.**

**Explanation:** You can only use the PERIOD keyword when you are subscribing a table that has a SYSTEM\_TIME or BUSINESS\_TIME period defined.

**User Response:** Do not specify the PERIOD clause when creating a subscription, or define a period on the source table and then reissue the command.

## **ASN2447W The target temporal table** *table\_owner.table\_name* **has versioning enabled even though the source history table** *table\_owner.table\_name* **is part of a Q subscription or subscription-set member. SQL conflicts might occur when rows are applied to the target table.**

**Explanation:** The versioning attribute on the temporal table at the target causes DB2 to update the table in addition to updates that are made by the Q Apply or Apply program. This can cause SQL conflicts at the table.

**User Response:** Either remove the subscription on the history table or perform an ALTER TABLE to remove versioning on the target temporal table.

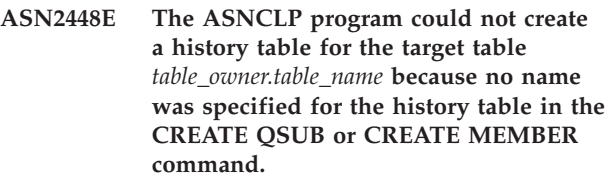

**Explanation:** To create a Q subscription or subscription-set member for a temporal table, the target table must either already have a history table, or you must provide a name for the history table so the ASNCLP program can create the history table.

**User Response:** Specify a name that can be used to create the target history table or create a history table for the target table. Then reissue the command.

**ASN2449E An error occurred while trying to generate the DataStage definition (.dsx) files that create jobs to read from a consistent-change data (CCD) table. The files were not created. Reason code:** *reason\_code***.**

**Explanation:** One of the following problems, identified by a reason code, caused the generation of the .dsx files to fail:

**1**

The IBMSNAP\_FEEDETL control table does not exist at the Apply control server. This table is required to identify SQL Replication subscription sets with at least one CCD table member that is read by IBM InfoSphere DataStage.

**2**

The subscription set does not include any member CCD tables that are noncondensed and noncomplete.

**User Response:** Review the reason codes in the explanation, and take the appropriate action:

**1**

Create the IBMSNAP\_FEEDETL control table manually by using the sample in the SQLLIB/samples/repl/sql directory and regenerate the .dsx file.

**2**

Ensure that the subscription set has at least one member CCD table that is noncondensed and noncomplete.

## **ASN2450E Stored procedure target are not supported when either the Q Capture control tables or Q Apply control tables are at** *arch\_level* **architecture level.**

**Explanation:** When the version of the control tables at the source or target is 0908 (Version 9.8), replication to stored procedure targets is not supported.

**User Response:** Select a different target type.

## **ASN2451E The ERROR ACTION 'B' is not supported when the target table is on Linux, UNIX, or Windows.**

**Explanation:** The value 'B' for the ERROR ACTION keywords in the CREATE QSUB command prompts the Q Apply program to spill change messages for the Q subscription to a temporary spill queue when an error occurs. ERROR ACTION 'B' is only supported for z/OS target tables.

**User Response:** Choose a different value for ERROR ACTION and rerun the CREATE QSUB command.

## **ASN2458E The value B for the ERROR ACTION keyword in the CREATE QSUB command is not supported when the source or target table has referential integrity constraints.**

**Explanation:** You can specify B for ERROR ACTION to prompt the Q Apply program to put change messages for the Q subscription in a temporary spill queue when an SQL error occurs and until the error is resolved. However, the B value is not supported when the source or target table for the Q subscription is involved in a referential integrity relationship with other tables.

**User Response:** Specify a different value for ERROR ACTION and resubmit the CREATE QSUB command.

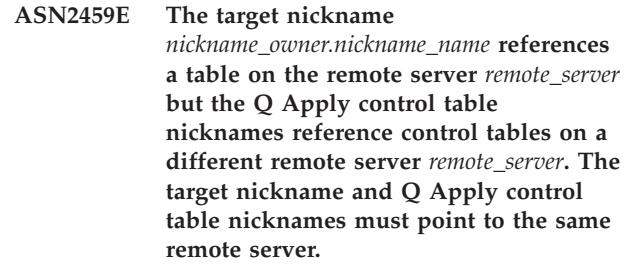

**Explanation:** The target nickname and the Q Apply control table nicknames must reference tables on the same remote server because the Q Apply program updates the nickname target and some control tables in the same commit scope and the federated wrapper does not support two-phase commit.

**User Response:** Take one of the following actions and then retry the CREATE QSUB command:

- v Create a target nickname that points to the same remote server as the Q Apply control tables.
- Let the ASNCLP program create the nickname by not specifying the EXIST clause.
- **ASN2460E A Q subscription could not be created for source table** *table\_owner.table\_name* **because the LOAD from CURSOR option was specified but no nickname was provided. The LOAD from CURSOR option that uses a cataloged DB2 alias instead of a nickname is not available because the Q subscription includes one or more XML columns.**

**Explanation:** The Q subscription specifies that the Q Apply program should load the target table (automatic load) by using the LOAD from CURSOR utility. However, this utility cannot be used.

This message is returned when the target database is at Version 9.7 Fix Pack 4 or later and no nickname is provided.

# **In DB2 pureCluster environments only:**

Because the DB2 pureCluster Feature is not supported in a federated environment, the LOAD from CURSOR utility can use an alias instead of a nickname in a DB2 pureCluster environment. However, the LOAD from CURSOR utility cannot use an alias if the Q subscription includes one or more XML columns. This message is returned in a DB2 pureCluster environment when no nickname is provided and there are one or more XML columns in the Q subscription.

**User Response:** Recreate the Q subscription, specifying a nickname for the LOAD FROM CURSOR option, or select a different load option such as "Best available: Let the Q Apply program choose a load option" in the Replication Center (LOAD TYPE 0 in the ASNCLP command-line program) or the EXPORT and IMPORT combination of utilities.

## **In DB2 pureCluster environments only:**

Recreate the Q subscription, specifying a different load option such as "Best available: Let the Q Apply program choose a load option" in the Replication Center (LOAD TYPE 0 in the ASNCLP command-line program) or the EXPORT and IMPORT combination of utilities.

**ASN2461E LOAD from CURSOR was chosen for the Q subscription (LOAD TYPE 1) but the keywords to specify a nickname for the source table were not provided in the CREATE QSUB command. The source server** *server\_name* **is at version** *version* **and this version requires a source nickname for LOAD from CURSOR.**

**Explanation:** At the specified server level, the LOAD from CURSOR option requires a nickname for the source table. Nicknames are not required for Version 9.7 Fix Pack 4 and later.

**User Response:** Use the NICKNAME or NEW NICKNAME RMT SERVERNAME keywords to specify an existing or new nickname and reissue the CREATE QSUB command.

**ASN2462E The CREATE QSUB command specifies to create multiple Q subscriptions that use the LOAD from CURSOR option with a nickname for the source table. However, only a single nickname** *nickname\_owner.nickname\_name* **was specified for the source table.**

**Explanation:** When you create multiple Q subscriptions, it is recommended that you use the NAMING PREFIX option with the NEW NICKNAME RMT SERVERNAME keywords so that the ASNCLP program can generate a unique nickname for each source table.

**User Response:** Modify the CREATE QSUB command to use the NAMING PREFIX option and reissue the command.

## **ASN2463E The** *command* **command is not supported because one or more of the servers in your configuration is a DB2 for z/OS subsystem or pre-Version 10 DB2 for Linux, UNIX, and Windows database.**

**Explanation:** The provided command is only supported if all the databases that are involved in the configuration are on DB2 for Linux, UNIX, and Windows Version 10 or higher.

**User Response:** Reissue the command on a DB2 for Linux, UNIX, and Windows database at Version 10 or higher.

**ASN2464E A schema-level Q subscription cannot be created for schema** *schema\_name* **because a schema-level Q subscription already exists for another schema** *existing\_schema* **that uses the same queue map** *queue\_map\_name***, and these two schemas overlap.**

**Explanation:** The expression that was used to select schemas for the schema-level Q subscription overlaps or conflicts with the schema of an existing schema-level Q subscription. Overlapping schemas are not supported. For example, if a schema-level Q subscription is created for schema pattern "ANU%".T%, you cannot create another schema-level Q subscription for pattern "ANU1"."T%" that uses the same replication queue map.

**User Response:** Provide a different expression that does not overlap with existing schema-level Q subscriptions or drop the existing schema-level Q subscription and reuse this expression.

**ASN2465E A schema-level Q subscription of configuration type** *configuration\_type* **cannot be created for schema** *schema* **because table-level Q subscriptions for some tables that belong to this schema already exist under a different configuration type** *configuration\_type* **and use the same replication queue map** *queue\_map\_name***.**

**Explanation:** Q subscriptions that belong to a schema-level Q subscription and use the same replication queue map should all be of the same configuration type (unidirectional, bidirectional, or peer-to-peer).

**User Response:** Drop the existing Q subscription before creating the schema-level Q subscription.

**ASN2466E A schema-level Q subscription of configuration type** *configuration\_type* **cannot be created for schema** *schema* **because table-level Q subscriptions for some tables that belong to this schema have the same configuration type and use the same replication queue map** *queue\_map\_name***, but have different values for properties such as conflict action and conflict rule.**

**Explanation:** Table-level Q subscriptions that belong to the same schema-level Q subscription, have the same configuration type (unidirectional, bidirectional, or peer-to-peer), and use the same replication queue map must have the same conflict action and conflict rule.

**User Response:** Drop the existing Q subscriptions before creating the schema-level Q subscription.

**ASN2467E The name** *name* **that was provided to identify the list of Q subscription options for Q subscription type** *type* **cannot be used because another list of Q subscription options with the same name already exists for Q subscription type** *type* **at server** *server\_name* **under Q Capture schema** *schema***.**

**Explanation:** The CREATE SUBSCRIPTION OPTIONS command sets options for all Q subscriptions of a given configuration type (unidirectional, bidirectional, or peer-to-peer) within a given schema. The name for the list of options must be unique for a Q Capture schema.

**User Response:** Provide a different name for the list of options and reissue the command.

**ASN2468W The table** *table\_owner.table\_name* **matches the provided schema pattern** *schema\_pattern* **and source table pattern** *table\_pattern* **but is already part of a Q subscription. The SCHEMA\_SUBNAME column for this Q subscription will be updated to** *schema\_subname***.**

**Explanation:** A table-level Q subscription cannot be created for the provided table because one already exists. But the SCHEMA\_SUBNAME column in the IBMQREP\_SUBS and IBMQREP\_TARGETS tables will be updated to the provided value to make this Q subscription part of the schema-level Q subscription.

**User Response:** This message is for your information only. No action is required.

**ASN2469W The option TARGET EXISTS VALIDATION NO was chosen and so the ASNCLP program will assume that the source and target tables are identical and will not perform any checks on source and target tables.**

**Explanation:** When the option TARGET EXISTS VALIDATION NO is chosen, the ASNCLP program does not perform any checks such as whether the target table exists, whether the column mappings are compatible between the source and target tables, and whether constraints match between source and target tables. The ASNCLP program will only generate the insert statements into the control tables to create the Q subscription.

**User Response:** To avoid problems with the Q Capture and Q Apply programs, make sure that the target table exists and that the source and target tables are identical before using this option.

## **ASN2470E The options name** *options\_name* **that was specified in the OPTIONS clause in the CREATE SCHEMASUB or CREATE QSUB command does not exist.**

**Explanation:** The options name identifies a set of options for all table-level Q subscriptions within a schema-level Q subscription. A row that is identified by the options name should exist in the IBMQREP\_SUBS\_PROF table before table-level Q subscriptions can be created using the specified attributes.

**User Response:** Issue a CREATE SUBSCRIPTION OPTIONS command to first create the options before using the options name in the CREATE SCHEMASUB or CREATE QSUB command. If the CREATE SUBSCRIPTION OPTIONS command is already specified in the input file, make sure that the SET RUN SCRIPT NOW command is used to run the generated script immediately.

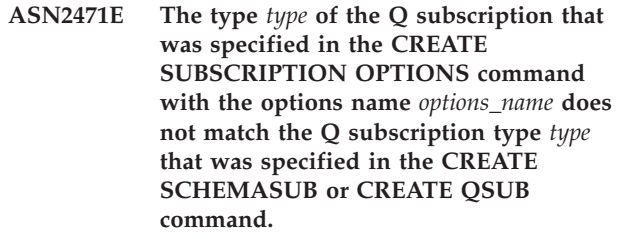

**Explanation:** The Q subscription types (unidirectional, bidirectional, or peer-to-peer) should match between the CREATE SUBSCRIPTION OPTIONS command and the CREATE SCHEMASUB or CREATE QSUB commands that use the options. Otherwise, the Q subscription properties might be incompatible.

**User Response:** Provide another options name that has the same Q subscription type that was specified in the CREATE SCHEMASUB or CREATE QSUB command. You can also omit the OPTIONS clause and the ASNCLP program will pick the product defaults for that Q subscription type.

**ASN2472I The START SCHEMASUB command was processed for schema-level Q subscription** *name***. A CAPSTART signal will be inserted into the** *schema***.IBMQREP\_SIGNAL table for** *number* **Q subscriptions that are part of the schema-level Q subscription.**

**Explanation:** The START SCHEMASUB command was issued with the ALL option. All Q subscriptions that belong to the schema-level Q subscription in new and inactive state are activated.

**User Response:** This message is for your information only. No action is required.

**ASN2473I The START SCHEMASUB command was processed for schema-level Q subscription** *name***. A CAPSTART signal was inserted into the** *schema***.IBMQREP\_SIGNAL table for the schema-level Q subscription.**

**Explanation:** A CAPSTART signal was inserted to activate the specified schema-level Q subscription. The Q Capture program will start capturing changes for source tables that are part of the schema-level Q subscription.

**User Response:** This message is for your information only. No action is required.

**ASN2474I The START SCHEMASUB command was processed for schema-level Q subscription** *name***. A CAPSTART signal was not inserted into the** *schema***.IBMQREP\_SIGNAL table for the schema-level Q subscription because the Q Capture program is already capturing changes for source tables that are part of the schema-level Q subscription.**

**Explanation:** The schema-level Q subscription is alreadly in active state. No script is generated to start the schema-level Q subscription.

**User Response:** This message is for your information only. No action is required.

**ASN2475I The STOP SCHEMASUB command was processed for schema-level Q subscription** *name***. A CAPSTOP signal was inserted into the** *schema***.IBMQREP\_SIGNAL table for** *number* **table-level Q subscriptions that belong to the schema-level Q subscription.**

**Explanation:** The STOP SCHEMASUB command was issued with the ALL option. All active Q subscriptions that belong to the schema-level Q subscription are deactivated.

**User Response:** This message is for your information only. No action is required.

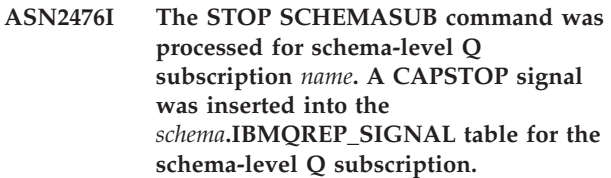

**Explanation:** In response to the STOP SCHEMASUB command, the ASNCLP program generated a SQL script to insert a CAPSTOP signal. The signal prompts the Q Capture program to stop capturing changes for all source tables within the schema.

**User Response:** This message is for your information only. No action is required.

## **ASN2477I The STOP SCHEMASUB command was processed for schema-level Q subscription** *name***. However, a CAPSTOP signal was not inserted into the** *schema***.IBMQREP\_SIGNAL table because the schema-level Q subscription is already in inactive state.**

**Explanation:** Because the schema-level Q subscription is already inactive, the ASNCLP program did not generate a script to stop the schema-level Q subscription.

**User Response:** This message is for your information only. No action is required.

**ASN2478E A schema-level Q subscription with name** *name* **does not exist at the server** *server* **under schema** *schema***. No script is generated.**

**Explanation:** The schema-level Q subscription that was specified in the DROP SCHEMASUB command does not exist in the IBMQREP\_SCHEMASUBS table and cannot be deleted.

**User Response:** Provide an existing schema-level Q subscription name and reissue the command.

# **ASN2479I** *Number* **table-level Q subscriptions that belong to the schema-level Q subscription** *name* **will be deleted.**

**Explanation:** The DROP SCHEMASUB command was issued with the ALL option. All table-level Q subscriptions that belong to the schema-level Q subscription will be deleted.

**User Response:** This message is for your information only. No action is required.

#### **ASN2480E The provided list of Q subscription options** *options\_list* **does not exist at server** *server\_name* **under Q Capture schema** *schema* **and cannot be deleted.**

**Explanation:** The IBMQREP\_SUBS\_PROF table stores the user-defined options for all Q subscriptions of a given type within a schema-level Q subscription. A row with the provided options name cannot be found in the IBMQREP\_SUBS\_PROF table. No SQL script is generated to delete the options list.

**User Response:** Provide a different name for the options list and rerun the DROP SUBSCRIPTION OPTIONS command.

## **ASN2481E The set of Q subscription options** *options\_name* **cannot be deleted because one or more schema-level Q subscriptions are using the options.**

**Explanation:** The Q Capture and Q Apply programs refer to the saved list of Q subscription options to create new Q subscriptions for schema-level Q subscriptions that use this options name. If the options list is deleted, errors will occur for the running replication programs.

**User Response:** Provide the name of a different set of Q subscription options to delete, or delete any schema-level Q subscriptions that are using the options and then delete the options.

**ASN2482I The MQDEFAULTS option to pick default values for WebSphere MQ objects was chosen in the CREATE CONTROL TABLES command. The ASNCLP program will assign the following defaults: queue manager:** *queue\_manager***; administration queue:** *admin\_queue***; restart queue:** *restart\_queue***.**

**Explanation:** When the MQDEFAULTS option is specified, the ASNCLP program creates control tables with the same defaults for WebSphere MQ objects that are generated by the CREATE MQ SCRIPT command.

**User Response:** This message is for your information only. No action is required.

**ASN2483I The MQDEFAULTS option to pick default values for WebSphere MQ objects was used in the CREATE REPLQMAP command. The ASNCLP program will assign the following defaults: administration queue:** *admin\_queue***; receive queue:** *recv\_queue***; send queue:** *send\_queue***.**

**Explanation:** When the MQDEFAULTS option is specified, the ASNCLP program creates a replication queue map with the same defaults for WebSphere MQ objects as the defaults that are generated by the CREATE MQ SCRIPT command.

**User Response:** This message is for your information only. No action is required.

**ASN2484W The option to drop control tables on the server that is specified by node number** *number* **was chosen, but the control table** *table\_name* **does not exist at server** *server\_name* **under the specified schema** *schema***.**

**Explanation:** The command specifies that the ASNCLP program should drop both Q Capture and Q Apply control tables at the server that is identified by the node number. However, the action cannot be carried out because both Q Capture and Q Apply control tables do not exist.

**User Response:** Provide a different schema that has both Q Capture and Q Apply control tables or use the regular DROP CONTROL TABLES command to individually drop either the Q Capture or Q Apply control tables at the server.

## **ASN2485E The keyword** *keyword* **is not supported if either the source server or target server is not on DB2 for Linux, UNIX, and Windows Version 10 or higher.**

**Explanation:** The option is only supported on DB2 for Linux, UNIX, and Windows V10 or higher.

**User Response:** Remove the option and reissue the command.

## **ASN2486E The action** *action\_name* **cannot be completed because the required information for node** *node\_number* **was not provided.**

**Explanation:** Node numbers are used to identify the servers in bidirectional replication. A reference to a node number was made in the CREATE CONTROL TABLES FOR or CREATE REPLQMAP command but the node information was not set in a prior SET BIDI NODE command.

**User Response:** Issue the SET BIDI NODE command before you use the node number in a CREATE CONTROL TABLES FOR or CREATE REPLQMAP command.

**ASN2487I The queue manager for MQSERVER** *server\_number* **at host** *hostname* **and port** *port\_number* **is local to the system where the ASNCLP program runs. The ASNCLP program will run the WebSphere MQ setup script for this server.**

**Explanation:** If you use the RUN NOW option with

the CREATE MQ SCRIPT command and the ASNCLP program is running on the same system as the queue manager, the ASNCLP generates the script and then runs the script. If the queue manager is on a different system, the ASNCLP does not run the script even if RUN NOW is specified.

**User Response:** This message is for your information only. No action is required.

**ASN2488W The queue manager for MQSERVER** *server\_number* **at host** *hostname* **and port** *port\_number* **is remote from the system where the ASNCLP program runs. The ASNCLP program will not run the WebSphere MQ setup script for this server even though the RUN NOW option is specified.**

**Explanation:** If you use the RUN NOW option with the CREATE MQ SCRIPT command and the ASNCLP program is running on a different system than the queue manager, the ASNCLP generates the script but does not run the script. If the queue manager is on the same system, the ASNCLP runs the script when RUN NOW is specified.

**User Response:** Run the generated WebSphere MQ script by using the following command:

runmqsc <queue manager name> < <filepath>/<script\_file\_name>

**ASN2489E The option WITH LOGMARKER is specified in the CREATE QSUB command and the target table or nickname** *owner.name* **exists but does not have the IBMSNAP\_LOGMARKER column.**

**Explanation:** The target table or nickname must have the IBMSNAP\_LOGMARKER column to use the WITH LOGMARKER option for the Q subscription.

**User Response:** Perform one of the following actions and rerun the command:

- Alter the target table to add the IBMSNAP\_LOGMARKER column with a data type of TIMESTAMP and NOT NULL WITH DEFAULT.
- Use another target table that has the IBMSNAP\_LOGMARKER column.

**ASN2490E The target table or nickname** *owner.name* **contains the column IBMSNAP\_LOGMARKER but the data type of the column** *data\_type* **does not match the required data type** *data\_type***.**

**Explanation:** The data type of the column IBMSNAP\_LOGMARKER must match the Q Replication requirements or the Q Apply program does not activate the Q subscription.

**User Response:** Perform one of the following actions and rerun the command:

- Use a different target with a valid definition of the IBMSNAP\_LOGMARKER column.
- Use a new target table.
- **ASN2491E The option WITH LOGMARKER is not supported because either the Q Apply server is on DB2 for z/OS and the control tables are not at Version 10 or higher (ARCH\_LEVEL of 100Z) or on DB2 for Linux, UNIX, and Windows and not at Version 9.7 Fix Pack 4 or higher.**

**Explanation:** The WITH LOGMARKER option of the CREATE QSUB command adds the timestamp of when the source row was changed to the target table or nickname. This option is only supported in the following cases:

- The Q Apply server on Linux, UNIX, and Windows at Version 9.7 FP4 or higher.
- The Q Apply server is on z/OS and the architecture level is 100Z or higher, which corresponds to Version 10, and the PTF that corresponds to Version 9.7 Fix Pack 4 is installed.

**User Response:** Upgrade the Q Apply server to the version and PTF or fix pack that supports this option, and resubmit the CREATE QSUB command.

# **ASN2494E A schema-level Q subscription with name** *name* **already exists at the server** *server\_name* **under schema** *schema***.**

**Explanation:** The name that was provided with the CREATE SCHEMASUB command already exists in the IBMQREP\_SCHEMASUBS table. A duplicate schema-level Q subscription cannot be created.

**User Response:** Provide a different name and reissue the CREATE SCHEMASUB command.

## **ASN2496E Target consistent-change data (CCD) tables have not been upgraded to 16-byte log sequence number (LSN) columns that are required when the target server is at DB2 version** *version***.**

**Explanation:** When the source server is at DB2 Version 10, target CCD tables require 16-byte LSN columns (IBMSNAP\_COMMITSEQ, IBMSNAP\_INTENTSEQ) to hold log sequence numbers.

**User Response:** Follow the steps in the Version 10 migration information to upgrade target CCD tables to 16-byte LSN columns and and restart the Q Apply program.

## **ASN2497E The WITH LOGMARKER option cannot be used because the source table** *table.owner\_table.name* **has an IBMSNAP\_LOGMARKER column.**

**Explanation:** You can populate an IBMSNAP\_LOGMARKER column in a target table in two different but mutually exclusive ways:

- v By specifying the WITH LOGMARKER keywords in the CREATE QSUB command. With this method, the IBMSNAP\_LOGMARKER column is added to the target table and is populated with timestamp values taken directly from the source recovery log.
- v By including an IBMSNAP\_LOGMARKER column in the source table and mapping the column to a matching IBMSNAP\_LOGMARKER column in the target table. With this method, the target column is populated with values from the source column. This method can be used in a three-tier configuration where the IBMSNAP\_LOGMARKER column at Tier 2 is populated from the recovery log at Tier 1, and in turn its values are replicated to populate the column at Tier 3.

If you have a source column named IBMSNAP\_LOGMARKER, you cannot use the WITH LOGMARKER keywords.

**User Response:** Reissue the CREATE QSUB command, omitting the WITH LOGMARKER option. Map the IBMSNAP\_LOGMARKER column in the source table to the matching target column. This method ensures that values in the IBMSNAP\_LOGMARKER column are from the source table and not from the log.

# **ASN2498E The action** *action* **failed. The architecture level** *arch\_level* **of the Apply control tables is not compatible with the Capture compatibility value** *compatibility***.**

**Explanation:** The source server is at DB2 Version 10, which uses 16-byte log sequence numbers (LSN). To replicate data from Version 10, the Apply program must work with control tables that are migrated to Version 10 and 16-byte LSN values.

**User Response:** Migrate the Apply control server to Version 10.

## **ASN2499E The action** *action* **failed. The source and target consistent-change data (CCD) tables are incompatible.**

**Explanation:** Both source and target CCD tables must have either 10-byte or 16-byte columns to hold log sequence numbers (LSN).

**User Response:** Upgrade the target CCD table to 16-byte LSN columns if the source CCD table uses 16-byte LSN columns, or upgrade the source CCD table to 16 byte-LSN columns. The source CCD table can be either an external CCD table that you create or a CCD

table that is maintained by an Apply program or Q Apply program, in which case migration of these servers is also required.

# **Hoofdstuk 39. ASN2500 - ASN2999**

**ASN2500E The TYPE CCD option cannot be used because the source table** *table.owner\_table.name* **has the following IBMSNAP\_% columns:** *columns***.**

**Explanation:** You can populate the IBMSNAP\_% columns in a target table in two different but mutually exclusive ways:

- v By specifying the TYPE CCD keyword in the CREATE QSUB command. With this method, the target type is set to 2 and the IBMSNAP\_% columns in the target table are populated with values taken directly from the source recovery log.
- v By including the IBMSNAP\_% columns in the source table and mapping the column to a matching IBMSNAP\_% column in the target table. With this method, the target column is populated with values from the source column. This method can be used in a three-tier configuration where the IBMSNAP\_% column at Tier 2 is populated from the recovery log at Tier 1, and in turn its values are replicated to populate the column at Tier 3.

If you have a source column named one of the IBMSNAP\_% columns, you cannot use the TYPE CCD keyword.

**User Response:** Reissue the CREATE QSUB command, omitting the TYPE CCD option to indicate that the target is a regular user table. Map the IBMSNAP\_% columns in the source table to the matching target column. This method ensures that the IBMSNAP\_% column is from the source table and not from the log.

**ASN2503E The TARGET keyword is not supported in the ALTER ADD COLUMN command because of the DB2 version, architecture level, or compatibility settings of the source or target server. Reason code** *reason\_code***.**

**Explanation:** The option to specify target column names with the ALTER ADD COLUMN command is allowed only in the following cases:

## **Linux, UNIX, Windows**

Source or target servers are on DB2 Version 9.7 Fix Pack 5 or higher and the value of the COMPATIBILITY column in the IBMQREP\_CAPPARMS table is 0907 or higher.

**z/OS**

The architecture level of the Q Capture or Q Apply control tables (ARCH\_LEVEL column in the IBMQREP\_CAPPARMS or

IBMQREP\_APPLYPARMS table) is 0907 or higher and the value of the COMPATIBILITY column in the IBMQREP\_CAPPARMS table is 0907 or higher.

The following values are valid for the reason code:

**0**

The Q Capture server is on DB2 for Linux, UNIX, and Windows V9.7 FP5 or higher but COMPATIBILITY is lower than 0907.

**1**

**2**

The Q Capture server is on DB2 for Linux, UNIX, and Windows V9.7 FP4 or lower.

- The Q Capture server is on DB2 for z/OS and ARCH\_LEVEL is lower than 0907.
- **3**

The Q Capture server is on DB2 for z/OS but COMPATIBILITY is lower than 0907.

**4**

The Q Apply server is on DB2 for Linux, UNIX, and Windows V9.7 FP4 or lower.

**5**

The Q Apply server is on DB2 for z/OS and ARCH LEVEL is lower than 0907.

**User Response:** Follow these steps:

- 1. Upgrade the Q Capture server, Q Apply server or both to either DB2 for Linux, UNIX, and Windows V9.7 FP5 or higher with the required compatibility setting or DB2 for z/OS with the required compatibility setting and architecture level.
- 2. Rerun the command.
- **ASN2506E A schema-level Q subscription** *subscription\_name* **that uses replication queue map** *queue\_map\_name* **cannot be created because the expression** *expression* **that was provided for the schemas or tables to include or exclude from the Q subscription is invalid.**

**Explanation:** You can use the percentage sign (%) as a wild card to specify schema-level Q subscriptions and the Q Capture program automatically creates a Q subscription for all tables within the schemas with names that match the wild-card expression. However the wild card can only be specified as a suffix when you use the folllowing keywords:

- OWNER LIKE
- NAME LIKE
- EXCLUDE NAME

Wild cards that are used as a prefix (for example "%AN" or "%AN%") are not supported, and no wild cards are allowed with the EXCLUDE OWNER keywords.

**User Response:** Change to an allowed wild-card expression and reissue the CREATE SCHEMASUB command.

# **ASN2508I The REINIT SCHEMASUB command was processed for the schema-level Q subscription** *name***.**

**Explanation:** The REINIT SCHEMASUB command prompts the ASNCLP program to generate a SQL script to insert a REINIT\_SCHEMASUB signal into the IBMQREP\_SIGNAL table. The signal causes the Q Capture program to reread the saved options for the schema-level Q subscription.

**User Response:** This message is for your information only. No action is required.

**ASN2509I The REINIT SCHEMASUB command was processed for schema-level Q subscription** *name* **but a script to insert a REINIT\_SCHEMASUB signal into the** *schema***.IBMQREP\_SIGNAL table was not generated because the schema-level Q subscription is inactive.**

**Explanation:** Schema-level Q subscriptions must be in active (A) state for a REINIT\_SCHEMASUB signal to be processed.

**User Response:** Issue the START SCHEMASUB command and then issue the REINIT SCHEMASUB command.

#### **ASN2510E A schema-level Q subscription with name** *name* **does not exist at the server** *server* **under schema** *schema* **and so could not be deleted.**

**Explanation:** The attempt to delete a schema-level Q subscription failed because the specified Q subscription name does not exist in the IBMQREP\_SCHEMASUBS table.

**User Response:** Provide an existing schema-level Q subscription name and rerun the action.

**ASN2511E The column** *column\_name* **of data type** *data\_type* **in target table** *table\_owner.table\_name* **cannot be populated with the timestamp of when the source row was changed because the column data type does not match the required data type** *required\_data\_type***.**

**Explanation:** The target table must have a timestamp column in order for the table to serve as a point-in-time table. This type of table stores the time that each row change was committed at the source database.

**User Response:** Redo the action to create the Q subscription after making one of these changes:

- Use a different column in the target table that is defined with the TIMESTAMP data type.
- Use a different target table that includes a timestamp column.
- **ASN2512E The column** *column\_name* **in target table** *table\_owner.table\_name* **cannot be populated with the timestamp of when the source row was changed because the target column is already mapped to a source column** *column\_name* **in table** *table\_owner.table\_name***.**

**Explanation:** The specified column in the target table is already mapped to a source column, so you cannot specify this column to be populated with the timestamp of when the source row was changed. The timestamp is taken from the recovery log at the source database.

**User Response:** Redo the action to create the Q subscription after making one of these changes:

- v Use a different eligible column in the target table to map to the source recovery log.
- Remove the source column mapping:
	- Use the TRGCOLS EXCLUDE option to exclude the target column from any direct mapping to a source column.
	- If you are already using the TRGCOLS INCLUDE option with the column, then remove the column from the list of target columns to include.

**ASN2513E The target table or nickname** *owner.name* **cannot be used as a point-in-time table or nickname because it does not contain any timestamp columns.**

**Explanation:** A point-in-time table or nickname includes an additional column that is populated with the timestamp of when the source row was changed. To use this option, the target table or nickname must have at least one column that is defined with the TIMESTAMP data type.

**User Response:** Perform one of the following actions:

- v In the Replication Center, deselect the **Point-in-time** option on the Source and Target page of the Q Subscription Properties notebook for this table or nickname.
- v Alter the target table to include a timestamp column and then redo the action.
- Do not create a Q subscription that includes this target table or nickname.
- **ASN2514E The target table or nickname** *owner.name* **does not have any eligible column to store the timestamp of when the source row changed. All of the timestamp columns in the table or nickname are already mapped to source table columns.**

**Explanation:** A point-in-time table or nickname includes an additional column that is populated with the timestamp of when the source row was changed. To use this option, the target table or nickname must have at least one timestamp column that is not mapped to a source column.

**User Response:** Redo the action to create the Q subscription after making one of these changes:

- v In the Replication Center, clear the **Point-in-time** check box on the Source and Target tab of the Q Subscription Properties notebook.
- Make one of the timestamp columns in the target table columns eligible for the point-in-time mapping by following these steps:
	- 1. On the Column Mapping page, remove the source-target mapping for a timestamp column in the target table.
	- 2. Select the target column and click **Map to LOGMARKER** to map the column to the value from the source recovery log.
- **ASN2515W An existing nickname could not be found on the federated database** *database\_name* **for the remote table** *table\_owner.table\_name***. A new nickname** *owner.name* **will be created.**

**Explanation:** When you create multiple Q subscriptions for federated targets, the Replication Center uses the target object profile that you created to determine whether to use an existing nickname or create a new nickname. The option to use an existing nickname was selected in the profile, but the Replication Center did not find an existing nickname that points to the table on the non-IBM server. A new nickname will be created for the remote table.

**User Response:** This message is for your information only. No action is required.

**ASN2516E The nickname** *owner.name* **exists on the federated database** *database\_name***, but the nickname does not point to the remote table** *table\_owner.table\_name* **that was specified as the target table for the Q subscription.**

**Explanation:** When you create multiple Q subscriptions for federated targets, the Replication Center uses the target object profile that you created to determine whether to use an existing nickname or create a new nickname. The option to use an existing nickname was selected in the profile and a nickname exists on the federated database that matches the profile. However, this nickname does not point to the remote target table.

**User Response:** Take one of the following actions:

- On the Target Tables page of the Create Q Subscriptions wizard, click **Change**, and then on the Target Object Profiles notebook, clear the **Use existing nicknames** checkbox. The Replication Center then creates a nickname that points to the remote target table.
- v Create a nickname that points to the remote target table, and use this existing nickname for the Q subscription.

## **ASN2517E More than one nickname points to the remote table** *table\_owner.table\_name* **and so the Replication Center cannot determine which nickname to use.**

**Explanation:** When you create multiple Q subscriptions for federated targets, the Replication Center uses the target object profile that you created to determine whether to use an existing nickname or create a new nickname. The option to use an existing nickname was chosen in the profile, but you must use the Q Subscription Properties notebook to specify which nickname to use.

**User Response:** Follow these steps:

- 1. On the Review Q Subscriptions page of the wizard, select the Q subscription that specifies this remote table and click **Properties**.
- 2. On the Source and Target tab of the Q Subscription Properties notebook, select a nickname from the **Existing nicknames** list.
- **ASN2523E You cannot use the Replication Center on Oracle source databases to perform operational tasks such as starting or stopping replication and event publishing programs or managing send or receive queues.**

**Explanation:** The Replication Center function to run commands that operate on replication or publishing programs is not supported on Oracle source databases.

**User Response:** To start the Q Capture program, open a console on the Oracle server and use the asnoqcap command. To issue commands to a running Q Capture program, use the asnoqccmd command.

# **Hoofdstuk 40. ASN3500 - ASN3999**

## **ASN3750I The exception-reporting tool successfully started.**

**Explanation:** In response to an asnqexrp command, the replication exception-reporting tool successfully started.

**User Response:** This message is for your information only. No action is required.

## **ASN3751I The exception-reporting tool will use the most recent start time of the Q Capture program as the start time for generating an exceptions report.**

**Explanation:** By default, the exception-reporting tool uses the most recent Q Capture start time as the start time for the exceptions report. The tool uses the timestamp when all stranded changes have been delivered and processed at the failover site as the end time of the report. You can change the start and end times by using the exception\_report\_start and exception\_report\_end parameters of the asnqexrp command.

**User Response:** This message is for your information only. No action is required.

## **ASN3752I The exception-reporting tool will use the timestamp when all stranded changes have been delivered and processed at the failover site as the end time of the exceptions report.**

**Explanation:** By default, the exception-reporting tool uses the most recent Q Capture start time as the start time for the exceptions report, and the timestamp when all stranded changes have been delivered and processed at the fail-over site as the end time of the report. You can change the start and end times by using the exception\_report\_start and exception\_report\_end parameters of the asnqexrp command.

**User Response:** This message is for your information only. No action is required.

**ASN3753I** *exception\_number* **exceptions were detected during the** *duration* **time between the start of the reporting period** *exception\_report\_start* **(***Q\_Apply\_time\_zone***) and the end of the reporting period** *exception\_report\_end* **(***Q\_Apply\_time\_zone***).**

**Explanation:** The exception reporting tool ran to completion and generated a report in the directory from which the asnqexrp command was invoked or in a directory that was specified by the file parameter.

**User Response:** This message is for your information only. Review the generated exception report.

**ASN3754I No exceptions were found during the** *duration* **time between the start of the report period from** *exception\_report\_start* **(***Q\_Apply\_time\_zone***) to the end of the report period** *exception\_report\_end* **(***Q\_Apply\_time\_zone***).**

**Explanation:** The exception reporting tool ran to completion and generated a report in the directory from which the asnqexrp command was invoked or in a directory that was specified by the file parameter. No exceptions were found during the reporting period.

**User Response:** This message is for your information only. No action is required.

```
ASN3755E An invalid timestamp timestamp was
used with the exception_report_start
parameter when the exception-reporting
tool started. The tool will stop.
```
**Explanation:** The exception\_report\_start parameter requires a timestamp that uses any of the following formats: YYYY-MM-DD-HH.MM.SS.ssssss, YYYY-MM-DD-HH.MM.SS, YYYY-MM-DD-HH.MM, YYYY-MM-DD-HH, and YYYY-MM-DD.

**User Response:** Restart the tool and specify a timestamp in a valid format.

## **ASN3756E An invalid timestamp** *timestamp* **was used with the exception\_report\_end parameter when the exception-reporting tool was started. The tool will stop.**

**Explanation:** The exception\_report\_end parameter requires a timestamp that uses any of the following formats: YYYY-MM-DD-HH.MM.SS.ssssss, YYYY-MM-DD-HH.MM.SS, YYYY-MM-DD-HH.MM, YYYY-MM-DD-HH, and YYYY-MM-DD.

**User Response:** Restart the tool and specify a timestamp in a valid format.

**ASN3757E An invalid timestamp** *timestamp* **was used with the exception\_report\_end parameter when the exception-reporting tool was started. The end time should be larger than the sum of the start time** *timestamp* **plus the monitor interval** *interval\_value***. The tool will stop.**

**Explanation:** When you specify an end point for the exceptions report, the timestamp that you provide for the exception\_report\_end parameter must be at least as long as one Q Apply monitor interval (specified by the monitor\_interval parameter). The default Q Apply monitor interval is 60000 milliseconds or 1 minute on z/OS and 30000 milliseconds or 30 seconds on Linux, UNIX, and Windows. Typically the exception-reporting period would be significantly longer than one monitor interval.

**User Response:** Restart the tool and specify a timestamp with an appropriate value.

**ASN3758E The exception-reporting tool could not determine the timestamp that denotes when Q Capture was started to publish stranded transactions. A report was generated but no exceptions are shown in the report.**

**Explanation:** The asnqexrp command was issued, but no value was specified for the exception\_report\_start or exception\_report\_end parameters. When these parameters are not provided, the exception-reporting tool assumes that you want a report about exceptions that occurred during the delivery of stranded transactions after the most recent Q Capture restart. However, the tool must know when Q Capture was started to provide this type of report. The ASN0572I message that contains the timestamp of the most recent Q Capture start could not be found in the DESCRIPTION column of the IBMQREP\_CAPTRACE table at the site of the outage. In this situation, the tool issues a report that does not contain any information about exceptions, but provides timestamps for recent Q Capture starts that you can potentially use as values for the exception\_report\_start or exception\_report\_end parameters.

**User Response:** Take one of the following actions, depending on what type of exceptions report you want:

- v To generate a general exceptions report (a report that shows the exceptions whose causes are not limited to stranded transactions after a failover situation), reissue the asnqexrp command and specify the exception\_report\_start and exception\_report\_end parameters. These parameters specify the start time and end time of the exception-reporting window.
- To generate a report of the exceptions that were caused by the delivery of stranded transactions, reissue the asnqexrp command and specify the exception\_report\_start parameter with the restart time of Q Capture after the failover. If Q Capture was stopped and started multiple times before all stranded transactions were republished, specify the first time that Q Capture was started.

All timestamps should be in the time zone of the Q Apply server.

## **ASN3759E The exception-reporting tool did not find any records in the IBMQREP\_APPLYMON table from the time period** *timestamp* **to** *timestamp***, or could not determine the monitor interval of the Q Apply program. No exception report was generated.**

**Explanation:** The exception-reporting tool could not find any row in the IBMQREP\_APPLYMON table in this exception-reporting window and therefore did not generate a report. The following are possible reasons:

- 1. Q Apply was not started before the asnqexrp command was issued.
- 2. The value of the Q Apply monitor\_interval parameter is too large.
- 3. Q Apply had not performed an insert into IBMQREP\_APPLYMON before the asnqexrp command was issued and after the exception-reporting start time.

**User Response:** Take one of the following actions before reissuing the asnqexrp command, depending on the reason for the problem:

- 1. Start the Q Apply program.
- 2. Reduce the monitor\_interval to a value that is less than 60000 milliseconds.
- 3. Wait for three monitor intervals.
- **ASN3760W The exception report that was generated by the asnqexrp command might not be accurate and complete because the Q Apply program was stopped during the exception-reporting window from** *timestamp* **to** *timestamp***. This stoppage might have occurred before Q Apply finished writing all monitor statistics to the IBMQREP\_APPLYMON table.**

**Explanation:** The exceptions reporting tool detected transactions that might have been applied but were not reported in the IBMQREP\_APPLYMON table. Two things could have occurred:

- Q Apply was stopped before transactions or stranded transactions were applied.
- All transactions or stranded transactions were applied but the statistics in the IBMQREP\_APPLYMON table do not reflect all of the transactions.

**User Response:** If you believe that Q Apply was stopped before all transactions or stranded transactions were applied, restart Q Apply and let it run until the value in the ROWS\_PUBLISHED column of the IBMQREP\_APPLYMON table is 0 for three consecutive monitor intervals. To avoid this problem in the future, take one of the following actions:

• Shorten the value of the Q Apply monitor\_interval parameter so that it is less than 60000 milliseconds. • If Q Apply must be stopped, let it run until the value in the ROWS\_PUBLISHED column of the IBMQREP\_APPLYMON table is 0 for three consecutive monitor intervals.

## **ASN3761W The exception-reporting tool detected that the Q Apply program is still processing data. The exception report might not be accurate and complete.**

**Explanation:** The exception-reporting tool determined that Q Apply is still applying changes. Some of these changes might be stranded transactions that might cause exceptions. Thus the tool cannot provide a full report.

**User Response:** Take one of the following actions:

- v Reissue the asnqexrp command with a timestamp for the exception\_report\_end parameter.
- Reissue the asnqexrp command until this warning message is not returned. By doing this, you can verify that Q Apply has finished processing all transactions that were stranded by the outage.
- **ASN3762W The exception-reporting tool could not determine when the Q Apply program finished processing stranded transactions. The value of the exception-reporting window end time will appear as "N/A" in the report.**

**Explanation:** To generate a report of all exceptions that occurred during the processing of stranded transactions, the tool needs information from the Q Apply program. The following problems might have occurred:

- There is no row in the IBMQREP\_APPLYMON table at the failover site where the value of ROWS\_NOT\_APPLIED or ROWS\_APPLIED is greater than zero and MONITOR\_TIME is later than the start time of the exception-reporting window.
- The Q Apply program is still running.

**User Response:** Take one of the following actions, depending on the reason for the problem:

- v Reissue the asnqexrp command and specify an approximate timestamp for the exception\_report\_start parameter.
- Wait for three Q Apply monitor intervals and then reissue the asnqexrp command.
- v Reissue the asnqexrp command with the exception\_report\_start and exception\_report\_end parameters to specify both the start time and end time of the exception-reporting window.

# **Hoofdstuk 41. ASN4000 - ASN4499**

**ASN4003E** *program\_name* **:** *program\_identifier* **: The data type or the length of the source column** *source\_col* **and of the target column** *target\_col* **are not compatible.**

**Explanation:** See message text.

**User Response:** Rerun the command ensuring that you compare columns of equal type, precision, and length.

**ASN4004E** *program\_name* **:** *program\_identifier* **: The program encountered an SQL error at line** *line\_number***. The function name is** *function\_name***. The SQLCODE is** *sqlcode***. The SQLSTATE is** *sqlstate***.**

**Explanation:** A negative SQLCODE was returned when the program executed an EXEC SQL statement or CLI call. This message sometimes is followed by a second message that provides more information about the action being executed by the program when the SQLCODE was encountered.

**User Response:** See the messages and codes documentation of the DB2 database manager on your operating system for an explanation of this SQLCODE and for information about corrective actions that might need to be taken. If the program issued another message following this one, see the explanation and user response for that message. The line and function information are for IBM Software Support only.

**ASN4005E** *program\_name* **:** *program\_identifier* **: The program encountered an SQL warning at line** *line\_number***. The function name is** *function\_name***. The SQLCODE is** *sqlcode***. The SQLSTATE is** *sqlstate***.**

**Explanation:** A warning SQLCODE was returned when the program executed an EXEC SQL statement or CLI call. This message sometimes is followed by a second message that provides more information about the action being executed by the program when the SQLCODE was encountered.

**User Response:** See the messages and codes documentation of the DB2 database manager on your operating system for an explanation of this SQLCODE and for information about corrective actions that might need to be taken. If the program issued another message following this one, see the explanation and user response for that message. The line and function information are for IBM Software Support only.

**ASN4006I** *program\_name* **:** *program\_identifier* **: Between the source table and the target table, there are** *common\_rows* **common rows,** *source\_rows* **rows that are unique to the source table, and** *target\_rows* **rows that are unique to the target table.**

**Explanation:** See message text.

**User Response:** Review details in the difference table. If necessary, run the asntrep command to synchronize the tables.

## **ASN4007E** *program\_name* **:** *program\_identifier* **: The program found an incorrect subscription definition. Reason code:** *reason\_code***.**

**Explanation:** Possible reason codes are:

- 1. The target table did not have key columns specified in the IS\_KEY column of the IBMSNAP\_SUBS\_COLS table or the IBMQREP\_TRG\_COLS table.
- 2. No columns for the table were found for the target table in the IBMSNAP\_SUBS\_COLS table or the IBMQREP\_TRG\_COLS table.

**User Response:** Run the Analyzer for details to help you fix the subscription definition. Use the replication administration tools to fix the subscription definition. Rerun the asntdiff or asntrep command.

## **ASN4008E** *program\_name* **:** *program\_identifier* **: The program stopped because the WHERE parameter** *where\_clause* **caused a DB2 PREPARE statement to fail.**

**Explanation:** The program stopped because the specified WHERE parameter caused an SQL PREPARE statement to fail. This statement is necessary to obtain the name of the target table by selecting rows from the IBMSNAP\_SUBS\_MEMBR table for SQL Replication or from the IBMQREP\_TARGETS table for Q Replication.

**User Response:** Use an interactive command line processor to debug the WHERE clause for the appropriate control table: IBMSNAP\_SUBS\_MEMBR or IBMQREP\_TARGETS. Rerun the command using the valid WHERE clause in the WHERE parameter.

**ASN4009E** *program\_name* **:** *program\_identifier* **: The rows that were fetched from the source table were not in the order of the dynamic collation. The program stopped.**

**Explanation:** The cursor that was used to fetch rows

# **ASN4010I • ASN4019I**

from the source table fetched the rows out of order. This problem occurs because the actual collation of the key columns in the source table did not match the estimated collating sequence that was determined by using the difference table. The difference table may have been created in a table space that has different attributes than the table space that contains the source table. Alternatively, the date or timestamp format may be different between the source and target.

**User Response:** For information about creating the difference table in the correct table space, see the Technote, "Code page and table space considerations for running asntdiff."

If your table contains date or timestamp formats, see the Technote, "Why I am getting asn4009e or value of 'U 2' in DIFF column for every row from asntdiff when source and target tables are identical?"

**ASN4010I** *program\_name* **:** *program\_identifier* **: Number of differences found between the source and target table:** *number***. The details can be found in database** *source\_DB***, difference table** *difference\_table***.**

**Explanation:** See message text.

**User Response:** Review the difference table and, if necessary, run the asntrep command to fix the differences.

**ASN4011I** *program\_name* **:** *program\_identifier* **: No differences were found between the source and target tables.**

**Explanation:** See message text.

**User Response:** This message is for your information only. No action is required

**ASN4012I** *program\_name* **:** *program\_identifier* **: The program is comparing tables using the list of parameters following this message.**

**Explanation:** See message text.

**User Response:** This message is for your information only. No action is required.

**ASN4013E** *program\_name* **:** *program\_identifier* **: The program stopped because the WHERE clause was not valid. It returned** *number\_of\_rows* **subscription members or Q subscriptions.**

**Explanation:** The clause provided in the WHERE parameter returned no row or more than one row from either the IBMSNAP\_SUBS\_MEMBR or the IBMQREP\_TARGETS table.

**User Response:** Use an interactive command line processor to debug the WHERE clause for the appropriate control table: IBMSNAP\_SUBS\_MEMBR or IBMQREP\_TARGETS. Rerun the command using the valid WHERE clause in the WHERE parameter.

#### **ASN4014E** *program\_name* **:** *program\_identifier* **: The source table structure** *source\_structure* **is not supported.**

**Explanation:** The following source table structures are supported for SQL Replication: user, replica, user copy, and point-in-time. Only user tables are supported for Q Replication.

**User Response:** Modify the WHERE clause to select a supported source structure and rerun the asntdiff or asntrep command.

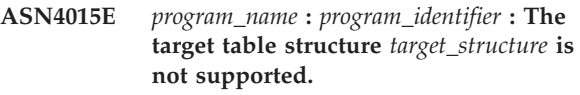

**Explanation:** The following target table structures are supported for SQL Replication: user, replica, user copy, and point-in-time. Only user tables are supported for Q Replication.

**User Response:** Modify the WHERE clause to select a supported target structure and rerun the asntdiff or asntrep command.

```
ASN4018E program_name : program_identifier : The
 difference table table_owner_table_name
 already exists in database database_name
 and its columns are not compatible with
 the key columns for the source table.
```
**Explanation:** The difference table already existed and the asntdiff program is trying to reuse the table to write the differences. The key column information in the table does not match the key columns of the current source table for which the asntdiff program is run.

**User Response:** Delete the difference table or invoke the asntdiff program with parameter DIFF\_DROP=Y.

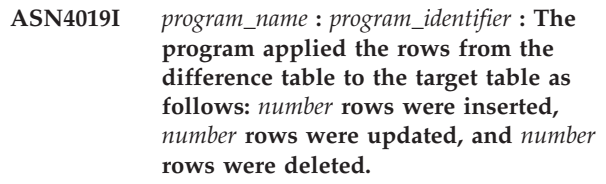

**Explanation:** The message summarizes the differences that were applied to the target table to synchronize it with the source table.

**User Response:** This message is for your information. No action is required.

### **ASN4020I** *program\_name* **:** *program\_identifier* **: The value in the SUPPRESS\_DELETES column is set to Y for this subscription, so** *number* **deletes were ignored.**

**Explanation:** When the SUPPRESS\_DELETES value for a subscription is Y, the asntdiff program ignores the rows that are unique to the target and reports no differences. SUPPRESS\_DELETES=Y prompts Q Capture and SQL Capture to not process deletes for a subscription. This may result in rows that exist in the target table but not in the source table.

**User Response:** This message is for your information. No action is required.

**ASN4021E** *program\_name* **:** *program\_identifier* **: The difference table** *table\_owner.table\_name* **does not exist at the Classic replication server** *server\_name***. The program stopped.**

**Explanation:** The difference table that is required to run the asntdiff utility does not exist at the Classic replication server. The utility does not automatically create the difference table. The table must be created manually.

**User Response:** Create the difference table at the Classic replication server and issue the asntdiff command.

**ASN4022E** *program\_name* **:** *program\_identifier* **: The file system that contains spill key file** *spill\_filename* **ran out of space after** *number* **keys were spilled to the file. The program stopped.**

**Explanation:** The asntdiff utility temporarily spills keys that it reads from the source table to disk when a memory limit is reached. The file system that contains this spill file ran out of space while the utility was writing keys to it. Unless all keys can be written to the spill file, the asntdiff utility cannot continue. By default, the utility will create the spill file in the temporary directory.

**User Response:** Either free space on the file system temporary directory that is being used to spill keys, or invoke the asntdiff utility with the diff\_path parameter to specify a directory with more space. To view the path of the temporary file, run the asntdiff command with the DEBUG=Y option.

**ASN4023E** *program\_name* **:** *program\_identifier* **: The program encountered an SQL error at line** *line\_number***. The function name is** *function\_name***. The SQLCODE is***sqlcode***. The SQLSTATE is** *sqlstate***.**

**Explanation:** An SQLCODE was returned when the program executed an ODBC/CLI statement against a Classic server. This message sometimes is followed by a second message that provides more information about the action that the program was executing when the error occurred.

**User Response:** See the Classic system messages in the IBM WebSphere Classic information center for an explanation of this SQLCODE and for information about corrective actions. If the program issued another message after this one, see the explanation and user response for that message. The line number and function name are for IBM Software Support only.

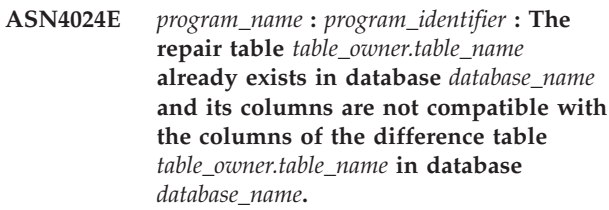

**Explanation:** A repair table at the target database is a copy of the difference table at the source database that contains only the keys to be deleted. In this instance, the repair table already exists from a previous asntrep command invocation, but the table contains incompatible columns.

**User Response:** Delete the repair table and then reissue the asntrep command, or issue the command with the parameter DIFF\_DROP=Y.

## **ASN4026E** *program\_name* **:** *program\_identifier* **: An error occurred while parsing the RANGECOL option. The asntdiff program stopped.**

**Explanation:** The RANGECOL option was specified but the syntax was incorrect.

**User Response:** Specify the correct RANGECOL syntax.

## **ASN4027E** *program\_name* **:** *program\_identifier* **: The SQL data type of the source column that was specified for the RANGECOL option is invalid. Valid data types are DATE, TIME, or TIMESTAMP.**

**Explanation:** Either the wrong column was specified for the RANGECOL option, or the specified column has an incorrect data type.

**User Response:** Specify a source column of DATE, TIME, or TIMESTAMP data type and rerun the program.

## **ASN4028E** *program\_name* **:** *program\_identifier* **: An error was detected while accessing the IBMTDIFF\_REFRESH table. The sqlcode is** *sql\_code*

**Explanation:** DB2 returned an error while the

ASNTDIFF program was trying to access the IBMTDIFF\_REFRESH table to process the RANGECOL option.

**ASN4029E** *program\_name* **:** *program\_identifier* **: The UPTO\_VALUE column in the IBMTDIFF\_REFRESH table was not set.**

**Explanation:** To use the REFRESHONLY option, the UPTO\_VALUE column in the IBMTDIFF\_REFRESH table must have been set initialy.

**User Response:** The UPTO\_VALUE can be initialized when the ASNTDIFF program is run using the FROM:, TO:, or FROM: and TO: RANGECOL option, or you can insert a value for the UPTO\_VALUE column in the IBMTDIFF\_REFRESH table and rerun asntdiff with the REFRESHONLY option.

**ASN4030I** *program\_name* **:** *program\_identifier* **: The asntdiff program that was invoked with the RANGECOL option processed rows from** *timestamp* **to** *timestamp***. The schema is** *schema***. The subscription name is** *subscription\_name***, and the number of rows that were processed is** *number***.**

**Explanation:** This message reports the result of running the asntdiff program with the RANGECOL option. The number of rows that were processed is set to -1 if the run was not successful.

**User Response:** If the number of rows processed is -1, check the asntdiff.log file for error messages that explain why the run did not succeed.

**ASN4031E** *program\_name* **:** *program\_identifier* **: The associated target column name for the source column** *column\_name* **that was specified for the RANGECOL parameter was not found in the target table.**

**Explanation:** The asntdiff program could not find the target column in the IBMQREP\_TRG\_COLS table (Q Replication) or in the IBMSNAP\_SUBS\_COLS table (SQL Replication).

**User Response:** Use the replication administration tools to redefine the Q subscription or subscription set member so that the correct target column is mapped to the source column.

**ASN4034W** *program\_name* **:** *program\_identifier* **: The asntdiff program compared TIMESTAMP columns of different precision. In its comparison, the program treats column** *column\_name* **in database** *database\_name* **as if it had a truncated value of** *data\_length* **so the precision values match.**

**Explanation:** When comparing TIMESTAMP columns

that have different precision, asntdiff treats the column with the larger precision as if it has a matching precision and then compares the resulting values. For example, when comparing columns that are defined as TIMESTAMP(12) and TIMESTAMP(6), asntdiff would treat both as TIMESTAMP(6) and then report any differences in the column values.

**User Response:** Take the data truncation into account when you interpret the results of the asntdiff command. You can use the asntdiff -f option to explicitly cast a TIMESTAMP column to a given precision for the comparison.

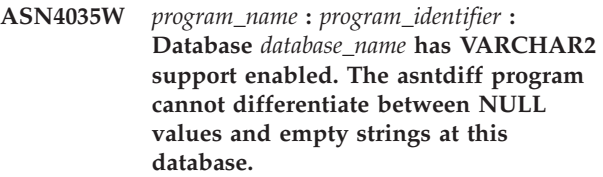

**Explanation:** With VARCHAR2 support enabled, a database treats NULL values and empty character strings as equivalent. When comparing character data with another database that does not have VARCHAR2 support enabled, the asntdiff program treats NULL values and empty strings as different values and flags a difference. For example, empty strings at two databases would be treated as different values because the database with VARCHAR2 support enabled converts the empty string to a NULL value.

**User Response:** When you interpret the results of the asntdiff command, take these differences into account.

**ASN4038W** *program\_name* **:** *program\_identifier* **: A change condition was detected for Q subscription** *name***. Differences that are reported may be a result of this predicate.**

**Explanation:** Change conditions allow you to use log record variables such as \$OPERATION and \$AUTHID to filter information about how a row was created when the Q Capture program is replicating or publishing changes. Unlike search conditions, change conditions do not reference information from the source table, and therefore asntdiff might show some rows as different between source and target.

**User Response:** Do not use the asntrep utility to repair the table if you suspect that a large number of the operations that it would make are due to the effect of the change condition that is being used by Q Capture. Repairing the target table in this manner would undo the effect of filtering at the source.

# **Hoofdstuk 42. ASN5000 - ASN5499**

## **ASN5101I MONITOR** *monitor\_qualifier***. The Replication Alert Monitor program started successfully.**

**Explanation:** This message appears after a successful start of the Replication Alert Monitor program.

**User Response:** This message is for your information only, and no action is required.

**ASN5102I MONITOR** *monitor\_qualifier* **: The Replication Alert Monitor version** *version\_number* **program initialized successfully and is monitoring** *number* **alert conditions.**

**Explanation:** The Replication Alert Monitor program successfully started.

**User Response:** This message is for your information only, and no action is required.

**ASN5103I MONITOR** *monitor\_qualifier***. The Replication Alert Monitor program re-initialized successfully and is monitoring** *number-of-alert-conditions* **alert conditions.**

**Explanation:** The Replication Alert Monitor program successfully re-initialized.

**User Response:** This message is for your information only, and no action is required.

## **ASN5104W MONITOR** *monitor\_qualifier***.** *number-of-alert-conditions* **alert conditions were ignored.**

**Explanation:** The Replication Alert Monitor program initialized or re-initialized. Some alert conditions that are not valid might be excluded as noted in previously issued messages.

**User Response:** Check the IBMSNAP\_CAPTRACE table for messages about excluded alert conditions.

## **ASN5107I MONITOR** *monitor\_qualifier***. The Replication Alert Monitor program stopped.**

**Explanation:** The Replication Alert Monitor program terminated.

**User Response:** This message is for your information only, and no action is required.

#### **ASN5108W MONITOR** *monitor\_qualifier***. The EMAIL\_SERVER parameter was not set so e-mail notification cannot be sent.**

**Explanation:** You started the Replication Alert Monitor without specifying a value for the EMAIL\_SERVER parameter, and the EMAIL\_SERVER column in the IBMSNAP\_MONPARMS table is empty. The Replication Alert Monitor will store any alerts in the IBMSNAP\_ALERTS table.

**User Response:** If you want to receive e-mail notification for alerts, restart the Replication Alert Monitor with the EMAIL\_SERVER value set.

# **ASN5109W MONITOR** *monitor\_qualifier***. The MONITOR\_ERRORS parameter was ignored because the EMAIL\_SERVER parameter was not set.**

**Explanation:** The Replication Alert Monitor started but the MONITOR\_ERRORS parameter was ignored because there was no value specified for the EMAIL\_SERVER parameter. The MONITOR\_ERRORS parameter requires the EMAIL\_SERVER parameter. The Replication Alert Monitor will store any alerts in the IBMSNAP\_ALERTS table.

**User Response:** If you want to be notified by e-mail when an alert occurs, restart the Replication Alert Monitor with the MONITOR\_ERRORS parameter and the EMAIL\_SERVER parameter set.

## **ASN5111I MONITOR** *monitor\_qualifier***.** *number-of-rows* **rows were pruned from the table** *schema***.***table-name* **at timestamp** *timestamp***.**

**Explanation:** The Replication Alert Monitor program pruned rows from the IBMSNAP\_ALERTS or the IBMSNAP\_MONTRACE table.

**User Response:** This message is for your information only, and no action is required.

## **ASN5117E MONITOR** *monitor\_qualifier***. There are no valid Alert Conditions for this monitor qualifier on Monitor Server** *monitor\_server***.**

**Explanation:** The Replication Alert Monitor program cannot find any alert conditions for this monitor qualifier.

**User Response:** Verify that the monitor qualifier name used with the monitor\_qual parameter is correct, and check that the alert conditions are enabled. Also, check

# **ASN5118E • ASN5126E**

any previously issued messages.

**ASN5118E MONITOR** *monitor\_qualifier***. The program cannot connect to the monitor control server** *server\_name***. The SQLCODE is** *sqlcode***, and the SQLSTATE is** *sqlstate***.**

**Explanation:** The Monitor program tried to connect to the monitor control server and failed with the corresponding SQLCODE.

**User Response:** Read the corresponding action for this SQLCODE, and correct the error.

**ASN5119E MONITOR** *monitor\_qualifier***. The program cannot connect to the server** *server\_name***. The SQLCODE is** *sqlcode***, and the SQLSTATE is** *sqlstate***.**

**Explanation:** An SQL CONNECT statement failed when the Monitor program tried to connect to the monitored Capture or Apply control server.

**User Response:** Read the corresponding action regarding this SQLCODE, and correct the error.

**ASN5121E MONITOR** *monitor\_qualifier***. A contact does not exist for the alert condition with a component of** *component***, a server of** *server***, a schema or qualifier of** *schema\_or\_qualifier***, and a condition name of** *condition***.**

**Explanation:** The specified contact does not exist in the IBMSNAP\_CONTACTS table for this alert condition.

**User Response:** Verify the contact information, and correct the alert condition.

**ASN5122E MONITOR** *monitor\_qualifier***. The contact group** *group-name* **does not exist or is empty. The component is** *component***, the server is** *server***, the schema or qualifier is** *schema\_or\_qualifier***, and the condition name is** *condition***.**

**Explanation:** The contact group specified in an alert condition does not have corresponding contacts in the IBMSNAP\_CONTACTGRP table or does not exist in the IBMSNAP\_CONTACTGRP table. A contact group cannot be empty.

**User Response:** Verify the contacts for this group, and correct the alert condition.

**ASN5123E MONITOR** *monitor\_qualifier***. The table** *table\_name* **was not found for program** *program\_name***. The server is** *server\_name***. The schema is** *schema***. The condition name is** *condition\_name***.**

**Explanation:** The Monitor program could not find a table while attempting to monitor a condition on the server used by the program.

**User Response:** Verify that the table exists on the server, or correct the alert condition.

**ASN5124E MONITOR** *monitor\_qualifier***. The table** *table-name* **is not found. The Apply control server is** *apply-control-server***. The Apply qualifier is** *apply-qualifier***. The subscription-set name is** *set-name***. The condition name is** *condition-name***.**

**Explanation:** The Replication Alert Monitor program cannot find a table when attempting to monitor a condition on the Apply control server.

**User Response:** Verify that the table exists on the Apply control server, or correct the alert condition.

**ASN5125E MONITOR** *monitor\_qualifier***. The Apply qualifier** *apply-qualifier* **or the subscription set** *set-name* **is not found.**

**Explanation:** The Replication Alert Monitor program cannot find the Apply qualifier or the subscription set when attempting to monitor a condition on the Apply control server.

**User Response:** Verify that the Apply qualifier and the subscription set exist on the Apply control server, or correct the alert condition.

### **ASN5126E MONITOR** *monitor\_qualifier***. There is an error sending a notification. The return code is** *rc***.**

**Explanation:** When an alert notification was attempted, the ASNMAIL exit returned an error. The reasons for the error may include:

**1**

SMPT protocol failed. Verify the address of your e-mail server with your administrator.

**2**

SMPT socket failed. Verify the configuration of your e-mail server or client.

**3**

The e-mail address is not valid. Verify the e-mail address.

```
4
```
Software error.

**99**

ASNMAIL exit not found.

**User Response:** For return codes 1 and 2, verify the configuration of your e-mail server and client. For

return code 3, check whether the e-mail address is correct. For return code 99, verify that the ASNMAIL exit is properly installed.

**ASN5127E MONITOR** *monitor\_qualifier***. An invalid value** *value* **exists in the column** *column-name* **of the table** *table-name***.**

**Explanation:** This message indicates that the Replication Alert Monitor program found a column with a value that is not valid during program initialization.

**User Response:** Verify the values of the column definitions in the specified table.

**ASN5128W MONITOR** *monitor\_qualifier***. An alert condition was not processed because a row is missing from the table** *table\_name***. The condition name is** *condition\_name***. The server is** *server\_name***. The schema or qualifier is** *schema\_or\_qualifier***.**

**Explanation:** While processing an alert condition, the Monitor program did not find a row that was required in the specified table. These are the row requirements for the alert conditions:

- v CAPTURE\_LASTCOMMIT alert condition needs at least one row in the IBMSNAP\_RESTART table.
- v CAPTURE\_LATENCY alert condition needs to read the global row (GLOBAL\_RECORD =  $Y$ ) in the IBMSNAP\_REGISTER table.
- v APPLY\_SUBSDELAY and APPLY\_SUBSINACT alert conditions need at least one row for the Apply qualifier specified in the IBMSNAP\_SUBS\_SET table.
- v QCAPTURE\_SUBSINACT alert condition needs a row for the subscription name in the IBMQREP\_SUBS table.
- v QAPPLY\_QDEPTH and QAPPLY\_SPILLQDEPTH alert conditions need a row in the IBMQREP\_APPLYPARMS table.

**User Response:** Verify that the replication program (Capture, Apply, Q Capture, or Q Apply) is running with the appropriate settings. Also, verify that the alert conditions are specified correctly. Perhaps the schema or server name is wrong.

## **ASN5129I MONITOR** *monitor\_qualifier***. The Replication Alert Monitor on server** *server-name* **reports an e-mail alert.**

**Explanation:** The Replication Alert Monitor program sent an e-mail alert.

**User Response:** This message is for your information only, and no action is required.

**ASN5130I MONITOR** *monitor\_qualifier***.** *capture\_message***. The Capture control server is** *capture-server***. The schema is** *schema***. The monitor control server is** *monitor-server***.**

**Explanation:** The Replication Alert Monitor program retrieved a Capture program message from the IBMSNAP\_CAPTRACE table when processing CAPTURE\_ERRORS or CAPTURE\_WARNINGS conditions.

**User Response:** Read the Capture program message, and take appropriate action. Also, check any errors or warnings from the Capture control server.

**ASN5131I MONITOR** *monitor\_qualifier***.** *apply\_message***. The Apply control server is** *apply-server***. The Apply qualifier is** *apply-qualifier***. The monitor control server is** *monitor-server***.**

**Explanation:** The Replication Alert Monitor program retrieved an Apply program message from the IBMSNAP\_APPLYTRAIL or the IBMSNAP\_APPLYTRACE table when processing APPLY\_SUBSFAILING, APPLY\_ERRORS, or APPLY\_WARNINGS alert conditions.

**User Response:** Read the Apply program message, and take appropriate action. Also, check any errors or warnings from the Apply control server.

**ASN5133I MONITOR** *monitor\_qualifier***. The following alert** *message\_number* **has occurred** *number\_of\_times* **times in the last** *number\_of\_minutes* **minutes. The notification for this alert will be suspended.**

**Explanation:** This message is issued after an alert has been detected the number of times specified in the MAX\_NOTIFICATIONS\_PER\_ALERT parameter (the default is 3) for the number of minutes specified in the MAX\_NOTIFICATIONS\_MINUTES parameter (the default is 60 minutes).

**User Response:** This message is for your information only, and no action is required.

## **ASN5134I MONITOR** *monitor\_qualifier***. Alerts issued.**

**Explanation:** The text of this message appears in the subject line of the e-mail alerts sent by the Replication Alert Monitor program.

**User Response:** This message is for your information only, and no action is required.

# **ASN5135W • ASN5153W**

**ASN5135W MONITOR** *monitor\_qualifier***. Too many alerts** *number\_of\_alerts* **for server** *server\_name* **between** *lower\_bound\_time* **and** *upper\_bound\_time***, schema or qualifier** *schema\_qual\_name***, condition name** *condition\_name***.**

**Explanation:** The Alert Monitor reached the maximum of alerts allowed for a monitor cycle (1024), or memory can not be allocated for them. The Alert Monitor will send the notifications and will update the Monitor control server and will reconnect to the server starting in the next condition. Some alerts for the specified alert condition might not be sent and inserted in the Monitor control server.

**User Response:** You should verify the specified alert condition directly in the server to check if alerts were lost.

**ASN5136W MONITOR** *monitor\_qualifier***. There has been an error calling DAS component. The return code is** *rc* **for server** *server\_name* **for schema or qualifier** *schema\_qual\_name* **and condition name** *condition\_name***.**

**Explanation:** While processing the condition name for the given server, the DAS component returned an error.

**User Response:** Verify that DAS is running properly in both the client and the remote server.

**ASN5137E MONITOR** *monitor\_qualifier***. An error occurred while calling the WebSphere MQ API. The condition name is** *condition\_name***. The server is** *server\_name***. The schema is** *schema***. The queue manager is** *queue\_manager***. The queue name is** *queue\_name***. The MQI API is** *mqi\_api\_name***. Reason code:** *reason\_code***.**

**Explanation:** An unsuccessful reason code was generated by the WebSphere MQ API. Possible reasons are:

- WebSphere MQ is down at the specified server.
- The queue manager is not started.
- The queue name does not exist.

The Monitor program could not complete the action.

**User Response:** Make sure that WebSphere MQ is running at the specified server and that the necessary objects exist, such as the queue manager and queue names.

**ASN5150W MONITOR** *monitor\_qualifier***. The program** *program\_name* **is not running. The server is** *server\_name***, and the schema is** *schema***.**

**Explanation:** The alert condition STATUS indicates

that the program specified in this message is not running.

**User Response:** Verify the status of the program on the specified server.

**ASN5151W MONITOR** *monitor\_qualifier***. The elapsed time since the last commit of the Capture program exceeds the threshold value. The Capture control server is** *capture-server***. The schema is** *schema***. The last commit time is** *time***. The threshold is** *seconds* **seconds.**

**Explanation:** The CAPTURE\_LASTCOMMIT alert condition detects that the difference between the current timestamp value and the value of the MAX\_COMMIT\_TIME column in the IBMSNAP\_RESTART table is greater than the threshold value of this alert condition as specified by the PARM\_INT column value in the IBMSNAP\_CONDITIONS table.

**User Response:** Check the Capture control server, and determine the reason for the commit delay.

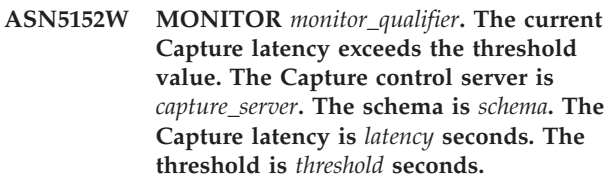

**Explanation:** The CAPTURE\_CLATENCY alert condition detects that the difference between the CURR\_COMMIT\_TIME and the MAX\_COMMIT\_TIME column values in the IBMSNAP\_RESTART table is greater than the threshold value of this alert condition as specified by the PARM\_INT column value in the IBMSNAP\_CONDITIONS table.

**User Response:** Check the Capture control server, and determine the reason for the Capture latency.

**ASN5153W MONITOR** *monitor\_qualifier***. The latency exceeds the threshold value for program** *program\_name***. The server is** *server\_name***. The schema is** *schema***. The latency is** *latency* **seconds. The threshold is** *threshold* **seconds.**

**Explanation:** One of the following has occurred:

- While processing the CAPTURE\_HLATENCY alert condition, the Monitor program detected that the difference between the MONITOR\_TIME and the SYNCTIME column values in the IBMSNAP\_CAPMON table is greater than the threshold value. The threshold value of the alert condition is specified in the PARM\_INT column value in the IBMSNAP\_CONDITIONS table.
- v While processing the QCAPTURE\_LATENCY alert condition, the Monitor program detected that the
difference between the MONITOR\_TIME and the CURRENT\_LOG\_TIME column values in the IBMQREP\_CAPMON table is greater than the threshold value. The threshold value of the alert condition is specified in the PARM\_INT column value in the IBMSNAP\_CONDITIONS table.

**User Response:** Check the server to determine why the latency threshold is being exceeded.

**ASN5154W MONITOR** *monitor\_qualifier***. The memory used by the program** *program\_name* **exceeds the threshold value. The server is** *server\_name***. The schema is** *schema***. The amount of memory used is** *memory* **bytes. The threshold is** *threshold* **megabytes.**

**Explanation:** While processing the CAPTURE\_MEMORY or the QCAPTURE\_MEMORY alert condition, the Monitor program detected that the value of the CURRENT\_MEMORY column in the IBMSNAP\_CAPMON table or in the IBMQREP\_CAPMON table is greater than the threshold. The threshold value of the alert condition is specified in the PARM\_INT column in the IBMSNAP\_CONDITIONS table.

**User Response:** Check the server to determine the reason for the excessive memory usage. Increase the memory\_limit parameter of the program, if necessary.

**ASN5155W MONITOR** *monitor\_qualifier***. The memory used by the Q Apply program exceeds the threshold value. The Q Apply server is** *qapply\_server***. The Q Apply schema is** *schema***. The receive queue is** *queue\_name***. The amount of memory used is** *memory* **bytes. The threshold is** *threshold* **megabytes.**

**Explanation:** While processing the QAPPLY\_MEMORY alert condition, the Monitor program detected that the value of the CURRENT\_MEMORY column in the IBMQREP\_APPLYMON table is greater than the threshold value. The threshold value of the alert condition is specified in the PARM\_INT column in the IBMSNAP\_CONDITIONS table.

**User Response:** Check the Q Apply server to determine the reason for the excessive memory usage. If necessary, increase the value of the memory\_limit parameter for the replication queue map that uses the specified receive queue.

**ASN5156W MONITOR** *monitor\_qualifier***. The size of a transaction exceeded the threshold for the program** *program\_name***. The server is** *server\_name***. The schema is** *schema***. The transaction size is** *transaction\_size* **bytes. The threshold is** *threshold* **megabytes.**

**Explanation:** While processing the

CAPTURE\_TRANSIZE or the QCAPTURE\_TRANSIZE alert condition, the Monitor program detected that the value of the column in the IBMSNAP\_CAPMON or IBMQREP\_CAPMON table is greater than the threshold value. The threshold value for the alert condition is specified in the PARM\_INT column in the IBMSNAP\_CONDITIONS table.

**User Response:** Check the server to determine the reason for the excessive transaction size.

**ASN5157W MONITOR** *monitor\_qualifier***. The Q subscription** *subscription\_name* **is inactive. The server is** *server\_name***. The schema is** *schema***. State information:** *stateinfo***.**

**Explanation:** While processing the

QCAPTURE\_SUBSINACT alert condition, the Monitor program detected an inactive Q subscription in the IBMQREP\_SUBS table.

**User Response:** Check the IBMQREP\_SUBS table on the server to determine why the Q subscription was put in the INACTIVE state.

**ASN5160W MONITOR** *monitor\_qualifier***. The Apply program is not running. The Apply control server is** *apply\_server***, and the Apply qualifier is** *apply-qualifier***.**

**Explanation:** The APPLY\_STATUS alert condition detects that the Apply program is not running.

**User Response:** Verify the status of the Apply program at the specified Apply control server.

**ASN5161W MONITOR** *monitor\_qualifier***. The subscription set is inactive and is in an error state. The Apply control server is** *apply-control-server***. The Apply qualifier is** *apply-qualifier***. The name of the subscription set is** *set-name***. The WHOS\_ON\_FIRST value is** *wof***.**

**Explanation:** The APPLY\_SUBSINACT alert condition detects that the subscription set is inactive and that the status is not equal to zero (0).

**User Response:** If the subscription set should be active, check this subscription set on the Apply control server.

**ASN5162W MONITOR** *monitor\_qualifier***. A full refresh occurred. The Apply control server is** *apply-control-server***. The Apply qualifier is** *apply-qualifier***. The name of the subscription set is** *set-name***. The WHOS\_ON\_FIRST value is** *wof***.**

**Explanation:** The APPLY\_FULLREFRESH alert condition detects that the target table was refreshed during the past monitor cycle.

**User Response:** If the full refresh was in error, verify the cause of the full refresh for this specified target table.

**ASN5163W MONITOR** *monitor\_qualifier***. The subscription is delayed beyond the threshold. The Apply control server is** *apply-control-server***. The Apply qualifier is** *apply-qualifier***. The name of the subscription set is** *set-name***. The WHOS\_ON\_FIRST value is** *wof***. The time delayed is** *time***, and the threshold is** *threshold* **seconds.**

**Explanation:** The APPLY\_SUBSDELAYED alert condition detected a subscription set that complies with the following conditions: CURRENT TIMESTAMP minus LASTRUN is greater than the threshold.

**User Response:** Check any previous messages to see if this subscription set has an error and to verify that the Apply program is running.

**ASN5164W MONITOR** *monitor\_qualifier***. The rows reworked in a subscription exceeds the threshold. The Apply control server is** *apply-control-server***. The Apply qualifier is** *apply-qualifier***. The name of the subscription set is** *set-name***. The WHOS\_ON\_FIRST value is** *wof***. The number of reworked rows is** *rows***, and the threshold is** *threshold* **rows.**

**Explanation:** The APPLY\_REWORKED alert condition detects a subscription set with a SET\_REWORKED column value (in the IBMSNAP\_APPLYTRAIL table) that exceeds the specified threshold.

**User Response:** Verify the reason why this number of rows have been reworked.

**ASN5165W MONITOR** *monitor\_qualifier***. Transactions have been rejected in the subscription set. The Apply control server is** *apply-control-server***. The Apply qualifier is** *apply-qualifier***. The name of the subscription set is** *set-name***. The WHOS\_ON\_FIRST value is** *wof***. The number of rejected transactions is** *transactions***.**

**Explanation:** The APPLY\_TRANSREJECT alert condition detects rejected transactions for this subscription set.

**User Response:** Verify the reason why these transactions were rejected.

**ASN5166W MONITOR** *monitor\_qualifier***. A manual full refresh is required. The Apply control server is** *apply-control-server***. The Apply qualifier is** *apply-qualifier***. The name of the subscription set is** *set-name***.**

**Explanation:** A full refresh is needed for the specified subscription set.

**User Response:** Verify the reason why a full refresh is required.

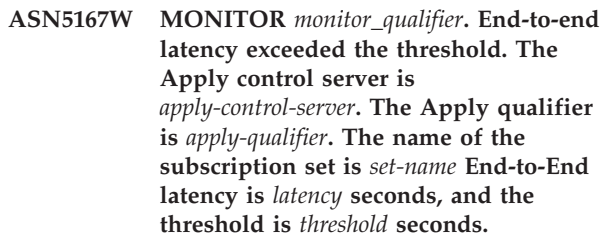

**Explanation:** The APPLY\_LATENCY alert condition detects that the end-to-end latency of this subscription set is greater than the threshold value of this alert condition as specified by the PARM\_INT column value in the IBMSNAP\_CONDITIONS table.

**User Response:** Check the Apply control server to determine the reason for this excessive end-to-end latency value.

#### **ASN5168W MONITOR** *apply\_control\_server***. The processing of a subscription set finished in error. The Apply control server is** *control\_server\_name***, and the Apply qualifier is** *apply\_qualifier***.**

**Explanation:** The Replication Alert Monitor detected a failed subscription set that has the following information in the IBMSNAP\_APPLYTRAIL table:

- STATUS column is not 0 or 2
- APPERRM column is NULL

**User Response:** Examine the data in the IBMSNAP\_APPLYTRAIL table at the Apply control server. If the row for the specified Apply qualifier does not contain information that indicates the source of the problem, contact IBM Software Support.

**Explanation:** While processing the QAPPLY\_LATENCY alert condition, the Monitor program detected that the value of the APPLY\_LATENCY column in the IBMQREP\_APPLYMON table is greater than the threshold value. The threshold value of the alert

**ASN5171W MONITOR** *monitor\_qualifier***. The Q Apply latency exceeds the threshold value. The server is** *server\_name***. The Q Apply schema is** *schema***. The latency is** *latency* **milliseconds. The threshold is** *threshold* **seconds.**

condition is specified in the PARM\_INT column in the IBMSNAP\_CONDITIONS table.

**User Response:** Check the Q Apply server to determine why the latency threshold is being exceeded.

**ASN5172W MONITOR** *monitor\_qualifier***. The end-to-end latency exceeds the threshold value for the Q Apply program. The server is** *server\_name***. The schema is** *schema***. The end-to-end latency is** *eelatency* **milliseconds. The threshold is** *threshold* **seconds.**

**Explanation:** While processing the

QAPPLY\_EELATENCY alert condition, the Monitor program detected that the value of the END2END\_LATENCY column in the IBMQREP\_APPLYMON table is greater than the threshold value of this alert condition. The threshold value is specified in the PARM\_INT column value in the IBMSNAP\_CONDITIONS table.

**User Response:** Check the Q Apply server to determine why the end-to-end latency is exceeding the threshold.

**ASN5173W MONITOR** *monitor\_qualifier***. An exception was found for the Q Apply program. The server is** *server\_name***. The schema is** *schema***. The receive queue is** *queue\_name***. The reason code is** *reason\_code***. The SQLCODE is** *sqlcode***. The SQLSTATE is** *sqlstate***. The SQLERRMC is** *sql\_tokens***.**

**Explanation:** While processing the QAPPLY\_EXCEPTIONS alert condition, the Monitor program detected a row in the IBMQREP\_EXCEPTIONS table. The SQLCODE or SQLSTATE explains the reason for the exception.

**User Response:** Check the QAPPLY\_EXCEPTIONS table on the server to determine the reason for the exception.

**ASN5174W MONITOR** *monitor\_qualifier***. The depth of the spill queue** *spill\_queue\_name* **for Q subscription** *subscription\_name* **and receive queue** *receive\_queue\_name* **exceeds the threshold value. The server is** *server\_name***. The schema is** *schema***. The current queue depth is** *current\_depth***%. The threshold is** *threshold***%.**

**Explanation:** While processing the

QAPPLY\_SPILLQDEPTH alert condition, the Monitor program detected that the depth of the spill queue for the associated receive queue exceeds the threshold value. The threshold value of the alert condition is in the PARM\_INT column in the IBMSNAP\_CONDITIONS table.

**User Response:** Check the IBMQREP\_APPLYTRACE table for additional information. Also, check the data in the IBMQREP\_SPILLQS table, if available.

**ASN5175W MONITOR** *monitor\_qualifier***. The depth of the queue** *queue\_name* **exceeds the threshold value for the program** *program\_name***. The server is** *server\_name***. The schema is** *schema***. The current queue depth is** *current\_depth***%. The threshold is** *threshold***%.**

**Explanation:** While processing the QAPPLY\_QDEPTH alert condition, the Monitor program detected that the depth of the queue exceeded the threshold value. The threshold value, specified as a percent, is in the PARM\_INT column in the IBMSNAP\_CONDITIONS table. The value is obtained by dividing the current depth by the maximum depth attribute of the queue, and then multiplying it by 100 .

**User Response:** Verify that the program is processing the transactions for the queue as expected. Also, verify that the queue is large enough for the volume of transactions being processed.

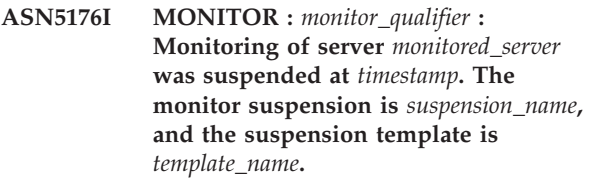

**Explanation:** All monitoring activities for the specified server are suspended because the monitor cycle is within the time, day, and duration for the specified suspension and template.

**User Response:** This message is for your information. No action is required.

**ASN5177I MONITOR :** *monitor\_qualifier* **: Monitoring activities for server** *monitored\_server* **were resumed at** *timestamp***.**

**Explanation:** All previously suspended monitoring activities for the specified server are resumed because the monitor cycle is later than the time, day or duration for any suspensions defined for the specified server.

**User Response:** This message is for your information. No action is required.

**ASN5178W Monitor** *monitor\_qualifier* **: The send queue** *send\_queue\_name* **is inactive. The server is** *server\_name***. The Q Capture schema is** *schema\_name***. State information:** *information***.**

**Explanation:** While processing the QCAPTURE\_SENDQSINACT alert condition, the monitor program detected an inactive send queue in the STATE column of the IBMQREP\_SENDQUEUES table.

**User Response:** Use the replication administration tools or the state information that is provided in the message text to determine why the send queue was put in the INACTIVE state by Q Capture.

**ASN5179W Monitor** *monitor\_qualifier* **: The receive queue** *receive\_queue\_name* **is inactive. The server is** *server\_name***. The Q Apply schema is** *schema\_name***. State information:** *information***. State Time:** *timestamp***.**

**Explanation:** While processing the

QAPPLY\_RECVQSINACT alert condition, the monitor program detected an inactive receive queue in the STATE column of the IBMQREP\_RECVQUEUES table.

**User Response:** Use the replication administration tools or the state information that is provided in the message text to determine why the receive queue was put in the INACTIVE state by Q Apply.

**ASN5180W Monitor** *monitor\_qualifier* **: The number of deadlock retries for transactions on Q Apply receive queue** *receive\_queue\_name* **exceeded the threshold value. The server is** *server\_name***. The Q Apply schema is** *schema\_name***. The current number of deadlock retries is** *number***. The alert threshold for deadlock retries is** *threshold***.**

**Explanation:** While processing the

QAPPLY\_DEADLOCKRETRIES alert condition, the Monitor program detected that the number of deadlock retries for transactions on the receive queue exceeded the alert threshold. For details on how the threshold value is determined, see "Alert conditions for the Replication Alert Monitor" in the IBM Information Management Software for z/OS Solutions Information Center or DB2 Information Center.

**User Response:** Check the environment. If a z/OS batch job is running, update the MAXAGENT\_CORRELID value for the replication queue map that contains the receive queue to half the value of NUM\_APPLY\_AGENTS for the queue map. Both of these values are specified in the IBMOREP\_RECVOUEUES table. For other OLTP transactions, check the environment to reduce the number of deadlocks.

**ASN5181W Monitor** *monitor\_qualifier* **: The Q Capture program did not send data for large object (LOB) columns because the transaction size exceeds the maximum message size for the send queue that was specified in the replication queue map or publishing queue map. The server is** *server\_name***. The schema is** *schema\_name***. The send queue is** *queue\_name***. The number of rejected LOB columns that could not be applied because they were too big to fit in the maximum message size is** *number***.**

**Explanation:** The Q Capture program processed the row that contains LOB values but rejected the LOB data because it exceeded the value that was specified for max\_message\_size for the replication queue map or publishing queue map that contains the send queue. The data was too large for the transaction message.

The OCAPTURE\_LOBSTOOBIG alert condition detects the number of LOB columns that were not sent because they did not fit within the max\_message\_size value.

**User Response:** Use the replication administration tools to increase the max\_message\_size value for the replication queue map or publishing queue map. You might also need to increase the size of the MAXMSGL parameter for the WebSphere MQ send queue. Ensure that the value for the max\_message\_size parameter is at least 4KB smaller than value for the MAXMSGL parameter. If you cannot increase the max\_message\_size parameter, you can set the LOB\_SEND\_OPTION value in the IBMQREP\_CAPPARMS table to S to send the LOB values in a LOB message after the transaction message. You need to issue the reinit command in either case. To synchronize the source and target tables, run the asntdiff and asntrep utilities.

**ASN5182W Monitor** *monitor\_qualifier* **: The Q Capture program did not send data for XML columns because the transaction size exceeds the maximum message size of the send queue that was specified in the replication queue map or publishing queue map. The server is** *server\_name***. The schema is** *schema\_name***. The send queue is** *queue\_name***. The number of rejected XML columns that could not be applied because they were too big to fit in the maximum message size is** *number***.**

**Explanation:** The Q Capture program processed the row that contained XML values but rejected the XML data because it exceeded the value that was specified for max\_message\_size for the replication queue map or publishing queue map that contains the send queue. The data was too large for the transaction message.

The QCAPTURE\_XMLDOCSTOOBIG alert condition

detects the number of XML columns that were not sent because they did not fit within the max\_message\_size value.

**User Response:** Use the replication administration tools to increase the max\_message\_size value for the replication queue map or publishing queue map. You might also need to increase the size of the MAXMSGL parameter for the WebSphere MQ send queue. Ensure that the value for the max\_message\_size parameter is at least 4KB smaller than value for the MAXMSGL parameter. Run the reinitq command to prompt the Q Capture program to read the changes to the queue map. To synchronize the source and target tables, run the asntdiff and asntrep utilities.

**ASN5183W Monitor** *monitor\_qualifier* **: The Q Capture program exceeded the threshold for the number of retries to put messages on the send queue. The Q Capture server is** *server\_name***. The schema is** *schema\_name***. The WebSphere MQ send queue is** *queue\_name***. The number of retries is** *full\_queue\_retries* **and the monitor alert threshold for retries is** *threshold***.**

**Explanation:** The Q Capture program could not put a message on the send queue using the MQPUT command. This condition can occur for several reasons:

- 
- The Q Apply program is not processing messages on the receive queue.
- The Q Apply program is stopped.
- v The Q Capture program is putting messages on the queue faster than WebSphere MQ can process them.
- Many changes accumulated at the source table while the Q Capture program was stopped.

This error is more likely to happen in a queue-sharing environment.

The QCAPTURE\_QFULLNUMRETRIES alert condition detects a send queue with a QFULL\_NUM\_RETRIES column value in the IBMSNAP\_SENDQUEUES table that exceeds the specified threshold.

**User Response:** Check for the possible causes listed in the "Explanation" section of this message. Also, check the WebSphere MQ reason code that the Q Capture program issued in its diagnostic log and take the appropriate action.

**ASN5184E MONITOR** *monitor\_qualifier* **: An SQL error occurred when the monitor program was querying a monitor control table to determine status for program** *program\_name***. The monitor table name is** *table\_name***, the server name is** *server\_name***, the SQLCODE is** *sqlcode***, the SQLSTATE is** *sqlstate***.**

**Explanation:** An error occurred while the monitor program was trying to access the specified program's monitor table to check program status. The monitor could not determine the status.

**User Response:** Use the SQLCODE and SQLSTATE information to correct the problem. The monitor will continue running.

**ASN5185E MONITOR** *monitor\_qualifier* **: An SQL error occurred when the monitor program queried the** *table\_name* **table to determine status for the Apply program with Apply qualifier** *apply\_qualifier***. The server name is** *server\_name***, the SQLCODE is** *sqlcode***, and the SQLSTATE is** *sqlstate***. The monitor could not determine the program status.**

**Explanation:** An SQL error occurred that prevented the monitor program from accessing the control table to check Apply program status. The monitor continues running.

**User Response:** Use the SQLCODE and SQLSTATE information to correct the problem. After the problem is corrected, the monitor program will issue an alert if the program status meets the specified alert condition.

**ASN5190E MONITOR** *monitor\_qualifier***. An error occurred running the stored procedure** *stored\_proc\_name***. The condition name is** *condition\_name***. The server is** *server\_name***. The schema is** *schema***. The reason code is** *reason\_code***. The SQLCODE is** *sqlcode***. The SQLSTATE is** *sqlstate***. The SQLERRMC is** *sql\_tokens***.**

**Explanation:** The Monitor program was not able to run the specified stored procedure. The SQLCODE and SQLSTATE explain the reason.

**User Response:** Check the SQLCODE and SQLSTATE. At the server, verify that the definition of the stored procedure is correctly specified.

#### **ASN5191W MONITOR** *monitor\_qualifier***.** *message*

**Explanation:** This message appears when a user-defined alert condition issues a warning message.

**User Response:** Read the issued message, and take appropriate action.

#### **ASN5192E MONITOR** *monitor\_qualifier***.** *message*

**Explanation:** This message appears when a user-defined alert condition issues an error message.

**User Response:** Read the issued message, and take appropriate action.

# **ASN5193E • ASN5208I**

**ASN5193E MONITOR** *monitor\_qualifier***. The stored procedure** *stored\_proc\_name* **was not found at server** *server\_name***. The condition name is** *condition\_name***. The schema is** *schema***.**

**Explanation:** The stored procedure that is required by the Monitor program was not found at the server while processing the alert condition.

**User Response:** Verify that the CREATE PROCEDURE statement was issued at the correct server for the stored procedure name specified in the message.

**ASN5194I MONITOR** *monitor\_qualifier* **: The monitor program will monitor alert conditions within the following time range** *time\_range* **for monitored server** *server\_name***.**

**Explanation:** The monitor program looks for alert conditions that fall within the specified time range.

**User Response:** This message is for your information only. No action is required.

**ASN5200E ASNSCRT: The replication process type is a required parameter and must be specified when invoking the asnscrt command.**

**Explanation:** The asnscrt command was invoked without a specified replication process type.

**User Response:** Enter the command again with a replication process type of -C, -A, or -M.

#### **ASN5201E ASNSCRT: The database instance is a required parameter and must be specified when invoking the asnscrt command.**

**Explanation:** The asnscrt command was invoked without a specified database instance.

**User Response:** Enter the command again with a database instance name.

#### **ASN5202E ASNSCRT: A replication process path is a required parameter and must be specified when invoking the asnscrt command.**

**Explanation:** The asnscrt command was invoked without a specified replication process path.

**User Response:** Enter the command again with a path to the asncap, asnapply, or asnmon command.

#### **ASN5203E ASNSCRT: The Capture server is a required parameter and must be specified when invoking this asnscrt command.**

**Explanation:** The asnscrt command was invoked without a specified Capture control server.

**User Response:** Enter the command again with a Capture control server name.

**ASN5204E ASNSCRT: The Apply control server is a required parameter and must be specified when invoking this asnscrt command.**

**Explanation:** The asnscrt command was invoked without a specified Apply control server.

**User Response:** Enter the command again with an Apply control server name.

## **ASN5205E ASNSCRT: The Apply qualifier is a required parameter and must be specified when invoking this asnscrt command.**

**Explanation:** The asnscrt command was invoked without a specified Apply qualifier.

**User Response:** Enter the command again with an Apply qualifier.

## **ASN5206E ASNSCRT: The monitor control server is a required parameter and must be specified when invoking this asnscrt command.**

**Explanation:** The asnscrt command was invoked without a specified monitor control server.

**User Response:** Enter the command again with a monitor control server name.

#### **ASN5207E ASNSCRT: The monitor qualifier is a required parameter and must be specified when invoking this asnscrt command.**

**Explanation:** The asnscrt command was invoked without a specified monitor qualifier.

**User Response:** Enter the command again with a monitor qualifier.

#### **ASN5208I ASNSCRT: The replication service** *service\_name* **was created successfully.**

**Explanation:** The asnscrt command successfully created the specified service.

**User Response:** This message is for your information only, and no action is required.

#### **ASN5209I ASNSCRT: The replication service** *service\_name* **started successfully.**

**Explanation:** The asnscrt command successfully started the specified service.

**User Response:** This message is for your information only, and no action is required.

**ASN5210E ASNSCRT: The replication service** *service\_name* **was not created, because the display name already exists (either as a service name or as another display name) in the service control manager database.**

**Explanation:** The asnscrt command cannot create the specified service, because the display name already exists as another service name or display name in the service control manager database.

**User Response:** Go to service control manager database, and remove the service with the duplicate service or display name. Then re-enter the command.

#### **ASN5211E ASNSCRT: The replication service** *service\_name* **was not created, because the specified service name is not valid.**

**Explanation:** The asnscrt command cannot create the specified service, because the system API returned an error code indicating that the service name is incorrect. The specified service might contain special characters in the instance name, database name, or schema name. Special characters are not allowed in the service name.

**User Response:** Change the instance name, database name, or schema name if possible. Then re-enter the command.

## **ASN5212E ASNSCRT: The replication service** *service\_name* **was not created, because the specified service name already exists.**

**Explanation:** The asnscrt command cannot create the specified service, because another service with the same service name already exists in the service control manager.

**User Response:** Remove the existing service with the same service name. Then re-enter the command.

## **ASN5213E ASNSCRT: The replication service** *service\_name* **was not started, because the service binary file could not be found.**

**Explanation:** The asnscrt command cannot start the specified service, because the corresponding asncap, asnapply, or asnmon command cannot be invoked using the system path specified by the PATH environment variable. If the fully qualified path is provided, the asnscrt command cannot find the asncap, asnapply or asnmon command in that path.

**User Response:** Make sure the specified path is correct. Then re-enter the command.

**ASN5214E ASNSCRT: The replication service** *service\_name* **did not start, because an instance of the service is already running.**

**Explanation:** The asnscrt command cannot start the specified service, because the service is already running.

**User Response:** This message is for your information only, and no action is required.

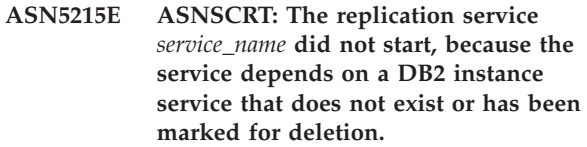

**Explanation:** The **ASNSCRT** command cannot start the specified service, because the corresponding DB2 instance service does not exist or has been deleted.

**User Response:** Verify that the corresponding DB2 instance service exists in the service control manager. Then reissue the command.

#### **ASN5216E ASNSCRT: The replication service** *service\_name* **did not start, because this service depends on another service that failed to start.**

**Explanation:** The **ASNSCRT** command cannot start the specified service, because the corresponding DB2 instance service failed to start.

**User Response:** Verify that the corresponding DB2 instance service started in the service control manager. Then reissue the command.

## **ASN5217E ASNSCRT: The replication service** *service\_name* **did not start, because the service is disabled.**

**Explanation:** The asnscrt command cannot start the specified service, because the service has been disabled in the service control manager.

**User Response:** Verify that the service startup type is set to either automatic or manual in the service control manager. Then re-enter the command.

## **ASN5218E ASNSCRT: The replication service** *service\_name* **did not start, because the service cannot log on. This error occurs if the service starts from an account that does not have the proper "Log on as a service" access right.**

**Explanation:** The **ASNSCRT** command cannot start the

# **ASN5219E • ASN5228E**

specified service, because the corresponding DB2 instance service cannot log on.

**User Response:** Go to service control manager, and locate the specified service. Verify that the provided account name and passwords are correct. Then reissue the command.

#### **ASN5219E ASNSCRT: The replication service** *service\_name* **was not created, because the service is marked for deletion.**

**Explanation:** The asnscrt command cannot create the specified service, because the service was deleted.

**User Response:** Close the service control manager window. Then re-enter the command.

#### **ASN5220E ASNSDROP: The service name is a required parameter and must be specified when invoking the asnsdrop command.**

**Explanation:** The asnsdrop command was invoked without a specified service name.

**User Response:** Re-enter the command with a service name.

**ASN5221I ASNSDROP: The service** *service\_name* **has been successfully removed.**

**Explanation:** The asnsdrop command was invoked with a specified service name.

**User Response:** This message is for your information only, and no action is required.

#### **ASN5222E ASNSDROP: The replication service** *service\_name* **cannot be removed, because the requested access is denied.**

**Explanation:** The **ASNSDROP** command cannot remove the specified service name, because the user does not have the appropriate permission to remove it.

**User Response:** Verify that the current user has permission to log on to the corresponding DB2 instance. Then reissue the command.

#### **ASN5223E ASNSDROP: The replication service** *service\_name* **cannot be removed, because the specified service name is not valid.**

**Explanation:** The asnsdrop command cannot remove the specified service name, because the service name contains illegal special characters.

**User Response:** Go to service control manager, and locate the specified service. Verify that the service name is valid, and re-enter the command.

#### **ASN5224E ASNSDROP: The replication service** *service\_name* **cannot be removed, because the specified service does not exist.**

**Explanation:** The asnsdrop command cannot remove the specified service name, because the service name does not exist in the service control manager.

**User Response:** Go to service control manager, and locate the specified service. Verify that the service name is correct, and re-enter the command.

**ASN5225E ASNSDROP: The replication service** *service\_name* **cannot be stopped, because other running services are dependent on it. The** *service\_name* **is not removed.**

**Explanation:** The asnsdrop command cannot remove the specified service, because other services that are dependent on this specified service are currently running.

**User Response:** Go to service control manager, and stop all services that are dependent on this specified service. Then re-enter the command.

# **ASN5226E ASNSDROP: The replication service** *service\_name* **cannot be removed, because the system is shutting down.**

**Explanation:** The asnsdrop command cannot remove the specified service, because the operating system is shutting down.

**User Response:** Enter the command again after system restarts.

**ASN5227I ASNSDROP: The replication service** *service\_name* **cannot be removed, because it has already been marked for deletion.**

**Explanation:** The asnsdrop command cannot remove the specified service, because the specified service has already been deleted.

**User Response:** This message is for your information only, and no action is required.

**ASN5228E** *pgmname* **: The command cannot** *command\_action* **the replication service** *service\_name***, because the system call** *API\_func\_name* **returned an unexpected error code** *error\_code***.**

**Explanation:** The asnscrt and asndrop commands make system calls in order to work with the services. The specified system call returned an unexpected error code that prevents the given command from completing the requested action.

**User Response:** Enter the command again. This error code might indicate only a temporary system condition. For further information about the error code, check

your operating system documentation.

**ASN5229E ASNSCRT: The account is a required parameter and must be specified when invoking the asnscrt command.**

**Explanation:** The **ASNSCRT** command was invoked without a specified account name for the corresponding DB2 instance.

**User Response:** Reissue the command with an account name for the corresponding DB2 instance.

#### **ASN5230E ASNSCRT: The password is a required parameter and must be specified when invoking the asnscrt command.**

**Explanation:** The **ASNSCRT** command was invoked without a specified password for the corresponding DB2 instance.

**User Response:** Reissue the command with the password for the corresponding DB2 instance.

## **ASN5231E ASNSCRT: The replication service** *service\_name* **was not created, because the account name specified on the account parameter does not exist.**

**Explanation:** The **ASNSCRT** command was invoked with an unknown account name for the corresponding DB2 instance.

**User Response:** Verify that the provided account name and passwords are correct. Then reissue the command.

#### **ASN5232E ASNSCRT: The required parameter** *path* **was not specified.**

**Explanation:** When started as a service, a replication command must contain a path specified by the path keyword that is specific to the command (capture\_path for asncap, apply\_path for asnapply, and monitor\_path for asnmon). If the path keyword is specified, the service is registered if no errors occur.

If the path keyword is not specified, the asnscrt command retrieves the DB2 global registry profile variable DB2PATH. If this variable contains a non-null value, the asnscrt command adds the appropriate path keyword to the command using the value of DB2PATH. If this variable is not set, the asnscrt command cannot register the service.

**User Response:** Enter the command again after you specify the appropriate path keyword or after you define the DB2 global registry profile variable DB2PATH.

#### **ASN5233E ASNSCRT: The replication service** *service\_name* **was not created, because the specified database instance** *database\_instance* **does not exist.**

**Explanation:** The **asnscrt** command cannot create the specified service because the specified database instance does not exist in the system.

**User Response:** Verify that the specified database instance exists in the system. Then reissue the command.

## **ASN5234E ASNSCRT: The capture\_server parameter is not specified.**

**Explanation:** The asnscrt command was entered without a Q Capture server name. The capture\_server parameter is required.

**User Response:** Enter the asnscrt command again, with the capture\_server parameter set to the Q Capture server name.

#### **ASN5235E ASNSCRT: The apply\_server parameter is not specified.**

**Explanation:** The asnscrt command was entered without a Q Apply server name. The apply\_server parameter is required.

**User Response:** Enter the asnscrt command again, with the apply\_server parameter set to the Q Apply server name.

# **Hoofdstuk 43. ASN7000 - ASN7499**

**ASN7000I** *program\_name* **:** *program\_identifier* **:** *number* **subscriptions are active.** *number* **subscriptions are inactive.** *number* **subscriptions that were new and were successfully activated.** *number* **subscriptions that were new could not be activated and are now inactive.**

**Explanation:** This message describes the number of publications or Q subscriptions that are in various states.

**User Response:** This message is for your information only. No action is required.

**ASN7001I** *program\_name* **:** *program\_identifier* **: The** *command\_name* **command was received.**

**Explanation:** The command that was received might be processed asynchronously. The program will issue a message when the command is processed and store that message in the trace table (IBMQREP\_CAPTRACE).

**User Response:** This message is for your information only. No action is required.

**ASN7002E** *program\_name* **:** *program\_identifier* **: The send queue** *queue\_name* **is full. This error occurred while processing publication or Q subscription** *name* **(publishing or replication queue map** *queue\_map\_name***).**

**Explanation:** The number of messages reached the number that is set for the MAXDEPTH attribute on the send queue. The ERROR\_ACTION value determines how the program behaves due to this error. The value for the Q Capture program is stored in the IBMQREP\_SENDQUEUES table.

**User Response:** Do not clear the queue or all of the messages containing your changes will be removed.

Make sure that Q Apply or a subscribing application is running.

If necessary, increase the value for the MAXDEPTH attribute of the send queue. After you increase the value, take all of the appropriate actions that are necessary:

- v If the Q Capture program terminated because of this error, warm start the Q Capture program.
- v If the publications or Q subscriptions were deactivated, activate them.

**ASN7004E** *program\_name* **:** *program\_identifier* **: The source column** *source\_column* **subscribed in publication or Q subscription** *name* **does not exist in the source table** *table\_name***.**

**Explanation:** The column shown in the IBMQREP\_SRC\_COLS table does not exist in the source table. This error occurred due to one of the following problems:

- v The column name was specified incorrectly in the publication or Q subscription.
- The source table changed since the publication or  $Q$ subscription was created.
- v Extra columns were specified in the publication or Q subscription.

Therefore, the publication or Q subscription cannot be activated.

**User Response:** Ensure that the column name is specified correctly in the publication or Q subscription.

If the publication or Q subscription is not correct (for example, because it contains more columns than are available at the source table), use the replication administration tools to perform the following steps:

- 1. Drop and recreate the publication or Q subscription.
- 2. Activate the publication or Q subscription.

## **ASN7006E** *program\_name* **:** *program\_identifier* **: The publication or Q subscription** *name* **was deactivated due to an error.**

**Explanation:** The specified publication or Q subscription was deactivated due to an error that was specified in a previous message.

**User Response:** Look in the Q Capture diagnostic log or in the IBMQREP\_CAPTRACE table to find the error message that precedes this one. Take the appropriate action to correct the problem (follow the instructions in the user response of the previous message). Activate the publication or Q subscription.

**ASN7007E** *program\_name* **:** *program\_identifier* **: The Q Capture program cannot warm start because it detected database partitions for which it does not have restart information. Those database partitions are** *node\_id,...,node\_id***.**

**Explanation:** This error message occurred due to one of the following reasons:

# **ASN7008I • ASN7015E**

- v One or more new database partitions were added to the database. The Q Capture program could not process the log records for the new partitions because it tried to warm start with the add\_partition parameter set to 'N'. This parameter determines whether the Q Capture program starts reading the log file for the partitions that were added since the last time the Q Capture program was started. By default, this parameter is set to 'N'. The add\_partition parameter must be set to 'Y' before the Q Capture program can read the log files.
- The restart message in the restart Q was corrupted.

**User Response:** If new database partitions were added, warm start the Q Capture program using the add\_partition='Y' option.

If the restart message in the restart queue was corrupted, cold start the Q Capture program.

**ASN7008I** *program\_name* **:** *program\_identifier* **: The program was successfully reinitialized.** *number* **subscriptions are active.** *number* **subscriptions are inactive.** *number* **subscriptions that were new were successfully activated.** *number* **subscriptions that were new could not be activated and are now inactive.**

**Explanation:** The REINIT command was processed successfully. As a result, the Q Capture program recognizes any changed attributes for publications, Q subscriptions, and queue maps. Any new publications or Q subscriptions were automatically activated. Refer to the message text for the number of publications or Q subscriptions that are in various states.

**User Response:** This message is for your information only. No action is required.

**ASN7010I** *program\_name* **:** *program\_identifier* **: The program successfully activated publication or Q subscription** *name* **(send queue** *queue\_name***, publishing or replication queue map** *queue\_map\_name***) for source table** *table\_name***.**

**Explanation:** The Q Capture program is replicating changes for the active publication or Q subscription.

When the Q Capture program starts, it activates any new publications or Q subscriptions. While the Q Capture program runs, it performs the following actions:

- v Activates any new publications or Q subscriptions when it reinitializes.
- Activates any new or inactive publications or Q subscriptions when it receives a capstart signal.

**User Response:** This message is for your information only. No action is required.

#### **ASN7011E** *program\_name* **:** *program\_identifier* **: Source table** *table\_name* **of publication or Q subscription** *name* **(send queue** *queue\_name***, publishing or replication queue map** *queue\_map\_name***) was not found.**

**Explanation:** The source table specified in the publication or Q subscription does not exist. Most likely the wrong table name was specified when attempting to activate the publication or Q subscription. Otherwise, the source table might have been dropped intentionally since the publication or Q subscription was created.

**User Response:** Take one of the following actions:

- v Ensure that the source table is specified correctly in the control tables and that it exists in the database. Activate the publication or Q subscription again.
- If you dropped the source table intentionally, delete the publication or the Q subscription.

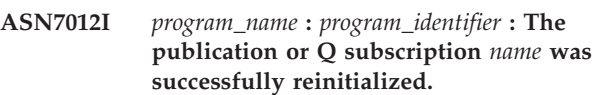

**Explanation:** The Q Capture program successfully reinitialized the publication and it will process transactions according to the new attributes.

**User Response:** This message is for your information only. No action is required.

#### **ASN7013I** *program\_name* **:** *program\_identifier* **: The publication or Q subscription** *name* **was deactivated.**

**Explanation:** The publication or Q subscription was deactivated because the CAPSTOP signal was received.

**User Response:** This message is for your information only. No action is required.

**ASN7015E** *program\_name* **:** *program\_identifier* **: This is additional information for message ASN0575E. The program detected an unrecoverable WebSphere MQ error for send queue** *send\_queue\_name* **of publishing or replication queue map** *queue\_map\_name***. The error action specified for the queue map is** *error\_action***.**

**Explanation:** An unrecoverable WebSphere MQ error occurred on this send queue. The Q Capture program stops. The error action I to deactivate the publications or Q subscriptions on the send queue has been deprecated.

**User Response:** Look in the Q Capture diagnostic log file or the IBMQREP\_CAPTRACE table to find the error message that precedes this one, typically ASN0575E.

Take the appropriate action to correct the WebSphere MQ problem (follow the instructions in the user response of the previous message). After you fix the error, start the Q Capture program in warm mode.

#### **ASN7016E** *program\_name* **:** *program\_identifier* **: The LOADDONE signal failed because the publication or Q subscription** *name* **has no load phase.**

**Explanation:** The publication or Q subscription does not have a load phase (HAS\_LOADPHASE=N). This error could be caused by an incorrect publication or Q subscription name specified in the LOADDONE signal or in the load done received message.

#### **User Response:**

**If the publication or Q subscription has a load phase and you inserted the LOADDONE signal**

> Make sure that the publication name or Q subscription name in the signal is correct and re-insert the LOADDONE signal.

#### **If the publication or Q subscription has a load phase and you sent the load done received message**

Make sure that the publication name or Q subscription name in the message is correct and resend the load done received message.

**ASN7017I** *program\_name* **:** *program\_identifier* **: The target table** *table\_name* **is ready to be loaded from source table** *table\_name* **for publication or Q subscription** *name***.**

**Explanation:** See message text.

**User Response:** This message is for your information only. No action is required.

**ASN7018E** *program\_name* **:** *program\_identifier* **: The source table** *table\_name* **for publication or Q subscription** *name* **does not have the DATA CAPTURE CHANGES attribute set.**

**Explanation:** The source table is incorrectly defined. No data will be captured for this publication or Q subscription.

**User Response:** Alter the source table so that the DATA CAPTURE CHANGES attribute is set and restart the publication or Q subscription. For example:

alter table src owner.src table data capture changes

**ASN7019I** *program\_name* **:** *program\_identifier* **:** *signal\_name* **signal was received and will be processed.**

**Explanation:** See message text.

**User Response:** This message is for your information only. No action is required.

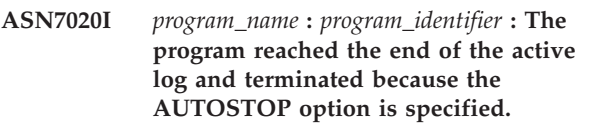

**Explanation:** See message text.

**User Response:** This message is for your information only. No action is required.

**ASN7021E** *program\_name* **:** *program\_identifier* **: The publication** *name* **did not start because an internal load phase is specified.**

**Explanation:** For publications, only two load options are supported. The HAS\_LOADPHASE value in the IBMQREP\_SUBS table must be set to one of the following values:

- **N** The target will not be loaded.
- **E** An application other than the Q Apply program loads the target table.

An internal load option (HAS\_LOADPHASE=I) is not supported for publications.

**User Response:** Specify a supported load option for the publication (ensure that the correct HAS\_LOADPHASE value is in the IBMOREP\_SUBS table) and start the publication.

**ASN7022W** *program\_name* **:** *program\_identifier* **: The publication or Q subscription** *name* **does not exist in the IBMQREP\_SUBS control table. The** *signal* **signal was ignored.**

**Explanation:** The program cannot find this publication or Q subscription in the IBMQREP\_SUBS control table.

**User Response:** Ensure that the publication or Q subscription name is accurate for the signal.

**ASN7023W** *program\_name* **:** *program\_identifier* **: Source table** *table\_name* **does not have a primary key, unique constraint, or unique index.**

**Explanation:** Since the source table does not have a primary key, unique constraint, or unique index, all columns except LOB columns were selected as the replication key. This might impact performance because of the amount of data sent. The related publications or Q subscriptions are still activated.

**User Response:** Create a primary key, a unique constraint, or a unique index on the source table and reinitialize all related publications or Q subscriptions if necessary.

# **ASN7024E • ASN7033E**

**ASN7024E** *program\_name* **:** *program\_identifier* **: The program cannot process the restart message from the restart queue** *restart\_queue***.**

**Explanation:** The program detected an internal inconsistency. This could happen if you are falling back from a higher-level PTF or version of Q Capture to a previous PTF level or previous version. Q Capture saves its restart information using a new format. Q Capture can warm start by using restart information from a prior level of Q Capture, but prior levels of Q Capture will not be able to use the new restart information format to warm restart.

**User Response:** Check that the correct version of the Q Capture program is running and that the restart queue was not improperly altered. If you need to warm restart a prior level of Q Capture, you must start Q Capture from a known point in the log by specifying the LSN and MAXCMTSEQ parameters. Look for message ASN7109I in the Q Capture diagnostic log. The value of LSN is described as "the lowest log sequence number of a transaction still to be committed." The value of MAXCMTSEQ is described as "the highest log sequence number of a successfully processed transaction."

**ASN7025E** *program\_name* **:** *program\_identifier* **: The program cannot access the restart queue** *restart\_queue***.**

**Explanation:** See message text.

**User Response:** Make sure the restart queue is correctly specified and accessible to application programs (GET enabled).

**ASN7026E** *program\_name* **:** *program\_identifier* **: Invalid signal type** *signal\_type* **and subtype** *subtype***.**

**Explanation:** The signal type or signal subtype is not supported.

**User Response:** Check the SIGNAL\_TYPE and SIGNAL\_SUBTYPE of the row inserted in the IBMQREP\_SIGNAL control table. Ensure that the signal type or signal subtype is correct and try inserting the signal again.

**ASN7027E** *program\_name* **:** *program\_identifier* **: The restart queue** *restart\_queue* **is empty.**

**Explanation:** The Q Capture program could not warm start. See message text.

**User Response:** Cold start the Q Capture program.

**ASN7028E** *program\_name* **:** *program\_identifier* **: The MAX\_MESSAGE\_SIZE specified for send queue** *queue\_name* **for publishing or replication queue map** *queue\_map\_name* **in the IBMQREP\_SENDQUEUES table is larger than the MAXMSGL queue attribute value of** *number* **bytes defined in WebSphere MQ.**

**Explanation:** The MAX\_MESSAGE\_SIZE column value of this send queue is not valid because it exceeds the MAXMSGL attribute of the WebSphere MQ queue manager. The send queue is invalidated.

**User Response:** Decrease the MAX\_MESSAGE\_SIZE column value for this send queue. If necessary, increase the MAXMSGL attribute:

- For remote send queues, increase the MAXMSGL attribute of the transmission queue.
- For local send queues, increase the MAXMSGL attribute.

Restart any publication or Q subscription on the send queue.

If the send queue is remote, the MAX\_MESSAGE\_SIZE value must be at least 4 KB smaller than the MAXMSGL attribute of both the transmission queue and the queue manager. This 4 KB difference accounts for the extra information that is carried in the message header while the message is on the transmission queue.

```
ASN7029E program_name : program_identifier : The
 restart message exceeded the maximum
message size of the restart queue
restart_queue.
```
**Explanation:** See message text.

**User Response:** Increase the maximum message size of the restart queue and warm start the Q Capture program.

**ASN7030E** *program\_name* **:** *program\_identifier* **: The restart queue** *queue\_name* **is full. The Q Capture program will terminate.**

**Explanation:** The number of messages reached the number that is set for the MAXDEPTH attribute on the restart queue.

**User Response:** If necessary, increase the value for the MAXDEPTH attribute of the restart queue. After you increase the value, cold start the Q Capture program.

**ASN7033E** *program\_name* **:** *program\_identifier* **: An invalid search condition was detected for publication or Q subscription** *name***. Column name:** *column\_name***. Reason code:** *reason\_code***.**

**Explanation:** The following values are valid for the reason code:

**0**

An ordinary identifier for a column name must start with a letter followed by letters, numbers, or underscores.

**1**

The column name is not followed by a double quotation mark.

**4**

The search condition is missing the keyword WHERE.

**5**

The search condition contains a column that is not in the source table

**6**

The search condition does not contain any source table column names.

**7**

The combined search condition and change condition does not contain any source table column names or log record variables.

**User Response:** Ensure that the search condition or change condition is in the proper format and restart the publication or Q subscription.

**ASN7034W** *program\_name* **:** *program\_identifier* **: The program cannot process a message from the administration queue** *queue\_name***. Message type:** *message\_type***. Message content:** *message\_content***.**

**Explanation:** See message text.

**User Response:** Make sure that the format and the attributes of the control message are correct and put the message on the administration queue again.

**ASN7035W** *program\_name* **:** *program\_identifier* **: The program received a WebSphere MQ exception report message on the administration queue** *queue\_name* **that contains an unsupported message. Message type:** *message\_type***. Message content:** *message\_content***.**

**Explanation:** See message text.

**User Response:** Make sure that your WebSphere MQ configuration is correct.

**ASN7036E** *program\_name* **:** *program\_identifier* **: The program cannot process a message from the administration queue** *queue\_name***. Message type:** *message\_type***. Message content:** *message\_content***.**

**Explanation:** The program detected an internal inconsistency.

**User Response:** Contact IBM Software Support. Provide the exact message that you received, which identifies the Q Capture schema. Provide the diagnostic log file. Also, provide a trace dump (ASNTRC DMP) file, if available.

**ASN7037E** *program\_name* **:** *program\_identifier* **: Initialization of the XML parser failed. The expected XML parser version is** *version\_number***. This error message was received:** *error\_message***.**

**Explanation:** An internal inconsistency was detected.

**User Response:** Contact IBM Software Support. Provide the diagnostic log file. Also, provide a trace dump (ASNTRC DMP) file, if available.

**ASN7038E** *program\_name* **:** *program\_identifier* **: The XML control message does not satisfy the validity constraints of the XML schema for control messages as specified in the mqsub.xsd file. The message will be deleted from the queue and ignored. XML control message:** *xml\_message***.**

**Explanation:** See message text.

**User Response:** Correct the XML control message so that it satisfies the validity constraints of the XML schema for control messages as specified in the mqsub.xsd file, and put it on the administration queue again.

**ASN7039W** *program\_name* **:** *program\_identifier* **: An error occurred while parsing an XML control message. The message was ignored and the program continues to run. Error message:** *error\_message***. XML control message:** *xml\_message***.**

**Explanation:** The XML control message is not valid and was ignored. The Q Capture program continues to run.

**User Response:** Fix the XML control message and resend it.

**ASN7040E** *program\_name* **:** *program\_identifier* **: A DOM error occurred while parsing an XML control message. DOM exception code:** *exception\_code***. XML control message:** *xml\_message***.**

**Explanation:** The XML control message is ignored and the Q Capture program continues to run.

**User Response:** Contact IBM Software Support. Provide the diagnostic log file. Also, provide a trace dump (ASNTRC DMP) file, if available.

**ASN7043W** *program\_name* **:** *program\_identifier* **: A** *message\_type* **message was received in the administration queue for the nonexistent or inactive publication or Q subscription** *name***. The control message was ignored.**

**Explanation:** The request that was received on the administration queue could not be performed because the publication or Q subscription does not exist or is inactive.

**User Response:** Ensure that the name of the publication or Q subscription is correct and that it is in the active state. Put the control message on the administration queue again.

**ASN7045E** *program\_name* **:** *program\_identifier* **: The send queue** *queue\_name* **of publishing or replication queue map** *queue\_map\_name* **is not active. The REINITQ command was ignored.**

**Explanation:** The REINITQ command must be issued for an active send queue.

**User Response:** Check that the queue name is correct and reissue the REINITQ command or reinitialize the queue from the Replication Center.

**ASN7046I** *program\_name* **:** *program\_identifier* **: Send queue** *queue\_name* **of publishing or replication queue map** *queue\_map\_name* **was successfully reinitialized. The following attributes were refreshed: ERROR\_ACTION is** *error\_action***, HEARTBEAT\_INTERVAL is** *heartbeat\_interval***, MAX\_MESSAGE\_SIZE is** *max\_message\_size***.**

**Explanation:** See message text.

**User Response:** This message is for your information only. No action is required.

**ASN7051W** *program\_name* **:** *program\_identifier* **: The publication or Q subscription** *name* **was deactivated because no key column is specified in the IBMQREP\_SRC\_COLS table.**

**Explanation:** At least one column in the source and target tables must be specified as a key column for the publication or Q subscription. The name of this column is specified in the IBMQREP\_SRC\_COLS table.

**User Response:** Ensure that at least one column in the source and target tables is specified as a key column for the publication or Q subscription, then activate the publication or Q subscription.

**ASN7052E** *program\_name* **:** *program\_identifier* **: The source table** *table\_name* **for publication or Q subscription** *name* **contains LONG VARCHAR or LONGVARGRAPHIC columns but it does not have the DATA CAPTURE CHANGES attribute set to INCLUDE LONGVAR COLUMNS.**

**Explanation:** The source table is incorrectly defined. No data will be captured for this publication or Q subscription.

**User Response:** Alter the source table so that the DATA CAPTURE CHANGES attribute is set to INCLUDE LONGVAR COLUMNS and restart the publication or Q subscription. For example:

alter table owner.table data capture changes include longvar columns

```
ASN7057I program_name : program_identifier : The
SUB_ID of publication or Q
subscription name in the control table
IBMQREP_SUBS is not unique. A new
SUB_ID is generated.
```
**Explanation:** A duplicate SUB\_ID was found in the control table IBMQREP\_SUBS for publication or Q subscription *name*. The value in this column must be unique.

**User Response:** This message is for your information only. No action is required.

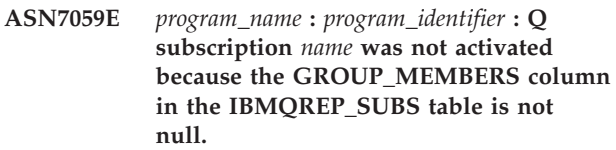

**Explanation:** The GROUP\_MEMBERS column in the IBMQREP\_SUBS table must be null for an inactive Q subscription in multidirectional replication.

**User Response:** Redefine the Q subscription using one of the replication administration tools, and then activate the Q subscription.

**ASN7060E** *program\_name* **:** *program\_identifier* **: The Q subscription** *name* **was not activated. The Q subscription corresponding to the Q subscription** *name* **for multidirectional replication either is in an invalid state or it does not exist in the same Q subscription group in the IBMQREP\_TARGETS table.**

**Explanation:** To activate a Q subscription for

multidirectional replication, all the corresponding Q subscriptions in the same Q subscription group in the IBMQREP\_TARGETS table must be in the active or inactive state. This error might occur if any Q subscriptions in the same Q subscription group are in the process of being initialized or deactivated.

**User Response:** Redefine the Q subscription using one of the replication administration tools, and then activate the Q subscription.

**ASN7061E** *program\_name* **:** *program\_identifier* **: Q subscription** *name* **was not activated because another Q subscription** *name* **that shares the same Q subscription group** *group\_name* **and table** *table\_name* **in the IBMQREP\_SUBS table has a different SOURCE\_NODE** *source\_node***.**

**Explanation:** In multidirectional replication, all Q subscriptions that share the same Q subscription group and table must have the same SOURCE\_NODE in the IBMQREP\_SUBS table.

**User Response:** Redefine the Q subscription using one of the replication administration tools, and then activate the Q subscription.

**ASN7062E** *program\_name* **:** *program\_identifier* **: Q subscription** *name* **was not activated because Q subscription** *name* **is in an invalid state** *state***.**

**Explanation:** To activate a Q subscription for peer-to-peer replication, all the other Q subscriptions in the same Q subscription group must be in the active or inactive state in the IBMQREP\_SUBS table. This error might occur if any Q subscriptions in the same Q subscription group are in the process of being initialized or deactivated.

**User Response:** Redefine the Q subscription using one of the replication administration tools, and then activate the Q subscription.

**ASN7063E** *program\_name* **:** *program\_identifier* **: Q subscription** *name* **was not activated because another Q subscription** *name***, which shares the same Q subscription group, is in the process of being activated.**

**Explanation:** In peer-to-peer replication, multiple Q subscriptions in a Q subscription group cannot start at the same time.

**User Response:** Check the IBMQREP\_SUBS table to ensure that the other Q subscription is in the active ('A') state. Then activate the Q subscription that was placed in the inactive state.

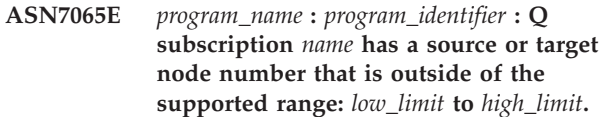

**Explanation:** In multidirectional replication, the source node and target node in a Q subscription must be in the supported range.

**User Response:** Redefine the Q subscription using one of the replication administration tools, and then activate the Q subscription.

```
ASN7067E program_name : program_identifier : Unable
 to process signal signal_name because of
 invalid SIGNAL_INPUT_IN
 signal_input_in, expected format:
 signal_input_format.
```
**Explanation:** The program requires a parameter of the signal to be specified in SIGNAL\_INPUT\_IN. This error will be issued if some of the parameters are missing or in an unexpected format.

**User Response:** Ensure that the SIGNAL\_INPUT\_IN is specified correctly and re-insert the signal.

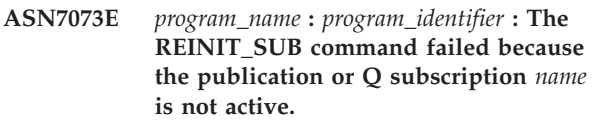

**Explanation:** The REINIT\_SUB command requires that a publication or Q subscription is active.

**User Response:** Check that the publication or Q subscription was specified correctly in the command parameters and reissue the command.

**Explanation:** The REINIT\_SUB command or the REINIT\_SUB signal applies only to publications or to Q subscriptions of type U (unidirectional) that are in the ACTIVE state. Unidirectional Q subscriptions or publications in a non-ACTIVE state, or Q subscriptions of type B (bidirectional) or P (peer-to-peer) cannot be reinitialized.

**User Response:** For a publication, ensure that you specify the correct name and that the publication is in ACTIVE state. For a Q subscription, ensure that you specify the correct name, that the SUBTYPE in the IBMQREP\_SUBS table is U, and that the Q subscription is in ACTIVE state. Reissue the command or reinsert the signal.

**ASN7074E** *program\_name* **:** *program\_identifier* **: The REINIT\_SUB command or the REINIT\_SUB signal is not valid for Q subscription** *name***. The Q subscription was not reinitialized.**

# **ASN7079W • ASN7088E**

**ASN7079W** *program\_name* **:** *program\_identifier* **: Row operation messages cannot be sent in compact message format on send queue** *queue\_name* **of queue map** *queue\_map\_name***. Transaction messages are sent instead.**

**Explanation:** Both row operations and transaction messages are valid in XML message format, but only transaction messages are valid in compact format.

**User Response:** If you want to publish row operations, the MESSAGE\_FORMAT in the IBMQREP\_SENDQUEUES control table must be set to 'X'.

**ASN7080E** *program\_name* **:** *program\_identifier* **: A WebSphere MQ exception report message was received in the administration queue with the WebSphere MQ reason code** *reason\_code***.**

**Explanation:** This error is issued when an MQ exception report message is generated by the receiving MCA (message channel agent) in response to a message delivery problem to the target WebSphere MQ queue manager.

**User Response:** See the reason code documentation in the WebSphere MQ application programming reference for an explanation of the reason code and for information about actions that you might need to take for the target WebSphere MQ queue manager.

**ASN7081W** *program\_name* **:** *program\_identifier* **: The send queue for publication or Q subscription** *name* **that was specified in a WebSphere MQ exception report message no longer exists in the IBMQREP\_SUBS control table.**

**Explanation:** See message text.

**User Response:** This message is for your information only. No action is required.

**ASN7083E** *program\_name* **:** *program\_identifier* **: The publication or Q subscription** *name* **was not activated because one or more columns of LOB data type were specified as key columns for the publication or Q subscription.**

**Explanation:** Columns of LOB data type must not be specified as key columns for a publication or Q subscription.

**User Response:** Make sure that all columns in the publication or Q subscription that are specified as key columns are of a data type other than LOB. Activate your publication or Q subscription.

**ASN7084E** *program\_name* **:** *program\_identifier* **: Q subscription** *name* **was not activated because some columns of the source table are not included.**

**Explanation:** All source columns and version columns must be included in the Q subscription for peer-to-peer replication.

**User Response:** Redefine the Q subscription using one of the replication administration tools, and then activate the Q subscription.

```
ASN7085E program_name : program_identifier : Q
 subscription name was not activated
 because the version column name is not
 defined in the logical table table_name.
```
**Explanation:** Logical tables for Q subscriptions in peer-to-peer replication must contain version columns.

**User Response:** Redefine the Q subscription using one of the replication administration tools, and then activate the Q subscription.

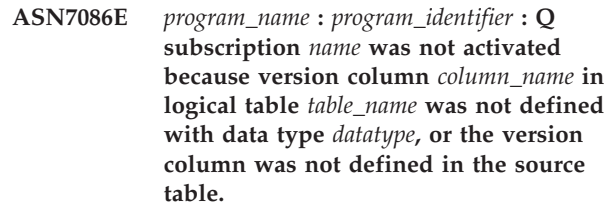

**Explanation:** The data type of the version column was not defined correctly, or the version column was not defined in the logical table for the Q subscription in peer-to-peer replication.

**User Response:** Redefine the Q subscription using one of the replication administration tools, and then activate the Q subscription.

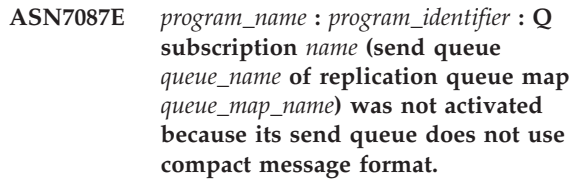

**Explanation:** In multidirectional replication, the send queue of a Q subscription must use the compact message format.

**User Response:** Redefine the Q subscription using one of the replication administration tools, and then activate the Q subscription.

**ASN7088E** *program\_name* **:** *program\_identifier* **: For Q subscription** *name***, the program cannot find information in the IBMQREP\_SUBS table for the SUBGROUP, SOURCE\_NODE, or**

## **TARGET\_NODE columns.**

**Explanation:** Q subscriptions in multidirectional replication must have a Q subscription group, a source node, and a target node.

**User Response:** Redefine the Q subscription using one of the replication administration tools, and then activate the Q subscription.

**ASN7089E** *program\_name* **:** *program\_identifier* **: The publication or Q subscription** *name* **was not activated because it contains LOB columns and no primary key, unique constraint, or unique index exists on source table** *table\_name***.**

**Explanation:** The source table for a publication or Q subscription that contains LOB columns must have one or more key columns. All columns that are specified as key columns must be of a data type other than LOB data type

**User Response:** Use the replication administration tools to do take the following steps:

- 1. Ensure that the source table has a primary key, unique constraint, or unique index. Or, remove the LOB data type columns from the publication or Q subscription.
- 2. Activate the publication or Q subscription.

#### **ASN7090E** *program\_name* **:** *program\_identifier* **: Q subscription** *name* **was not activated because it contains a search condition.**

**Explanation:** A Q subscription in peer-to-peer replication cannot contain a search condition.

**User Response:** If this Q subscription is for unidirectional or bidirectional replication, change the subscription type to 'U' or 'B' respectively. If this Q subscription is for peer-to-peer replication, remove the search condition. In any case, redefine the Q subscription using one of the replication administration tools and activate the Q subscription.

- **ASN7091W** *program\_name* **:** *program\_identifier* **: The program cannot find the corresponding Q subscription in the IBMQREP\_SUBS table for Q subscription** *name***.**
- **Explanation:** See message text.

**User Response:** Redefine the Q subscription using one of the replication administration tools.

**ASN7093E** *program\_name* **:** *program\_identifier* **: Q subscription** *name\_or\_subid* **was not activated because it is not the only Q subscription in Q subscription group** *subgroup* **for bidirectional replication in the IBMQREP\_SUBS table.**

**Explanation:** Only one Q subscription is allowed in a Q subscription group for bidirectional replication.

**User Response:** Redefine the Q subscription using one of the replication administration tools, and then activate the Q subscription.

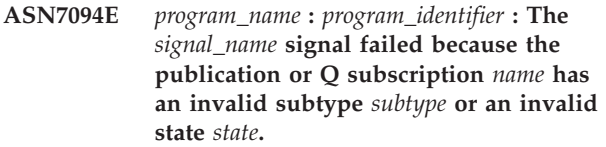

**Explanation:** The program received an unexpected or invalid signal in regards to a subtype or state of a particular publication or Q subscription.

**User Response:** Make sure that the publication or Q subscription is expecting this signal. For example, a CAPSTART signal should only be targeted at an inactive Q subscription. Re-insert the signal if needed.

**ASN7095E** *program\_name* **:** *program\_identifier* **: The column SUB\_ID in the IBMQREP\_SUBS control table is null for the publication or Q subscription** *name* **that is either in active or loading state.**

**Explanation:** The SUB\_ID in the table IBMQREP\_SUBS cannot be null for a previously active publication or Q subscription.

**User Response:** Use the ASNCLP command-line program or Replication Center to stop and then start the publication or Q subscription.

## **ASN7096E** *program\_name* **:** *program\_identifier* **: The publication or Q subscription** *name* **contains a semicolon.**

**Explanation:** The publication or Q subscription name in the IBMQREP\_SUBS control table may not contain a semicolon.

**User Response:** Make sure that the publication or Q subscription name does not contain a semicolon and then start the publication or Q subscription.

**ASN7097E** *program\_name* **:** *program\_identifier* **: The Q subscription** *name* **did not start because there is a Q subscription for the same table in another Q subscription group for bidirectional or peer-to-peer replication.**

**Explanation:** See message text.

**User Response:** Restart the Q subscription after ensuring that there are no other Q subscriptions for the same table in another Q subscription group.

# **ASN7098W • ASN7106I**

**ASN7098W** *program\_name* **:** *program\_identifier* **: The ADDCOL signal failed because column** *column\_name* **is already part of the publication or Q subscription** *name* **that was specified in the signal insert.**

**Explanation:** The source table column that was specified in the ADDCOL signal insert is already part of the Q subscription or publication definition.

**User Response:** Ensure that the column is correctly specified and then insert the ADDCOL signal again if necessary.

**ASN7100I** *program\_name* **:** *program\_identifier* **: Column** *column\_name* **has been added to the publication or Q subscription** *name***.**

**Explanation:** Changes to the column are now being captured based on the Q subscription or publication definition. For Q subscriptions, the new column will be added to the target table if the column does not already exist in the target table.

**User Response:** This message is for your information. No action is required.

**ASN7101E** *program\_name* **:** *program\_identifier* **: The column** *column\_name* **that was specified in the ADDCOL signal for publication or Q subscription** *name* **cannot be added because is not nullable and does not have a default value.**

**Explanation:** Columns that are being added to Q subscriptions or publications with the ADDCOL signal must be nullable or defined as NOT NULL WITH DEFAULT.

**User Response:** Ensure that the column that is being added is correctly defined, and then insert the ADDCOL signal again.

**ASN7102E** *program\_name* **:** *program\_identifier* **: The Q Capture program detected restart information that does not pertain to that program. The restart information came from the restart queue** *queue\_name* **and it pertains to Q Capture server** *name* **and to Q Capture schema** *schema***.**

**Explanation:** The Q Capture program is unable to warm start because the restart information in the restart queue is invalid.

**User Response:** Ensure that you specified the restart queue correctly, or empty the restart queue and cold start the Q Capture program.

#### **ASN7103W** *program\_name* **:** *program\_identifier* **: The Q Capture program cannot find partitions that were previously known to DB2. Those database partitions are** *partition\_name***.**

**Explanation:** The Q Capture program is validating the database partition information that is stored in the restart information. The program found that some database partitions that it knew about from a prior invocation have been removed. The Q Capture program will update its database partition information and continue normally.

**User Response:** Validate that the listed database partitions where actually removed. If so, no further action is required. If the database partitions have not been removed, stop the Q Capture program because it will not capture transactions on the missing database partitions. Start the Q Capture program with a start mode of cold.

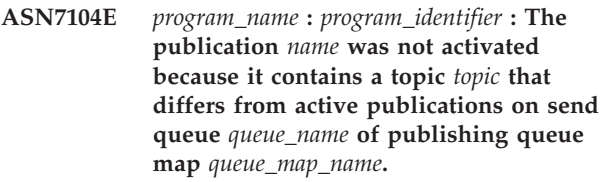

**Explanation:** All of the publications that use the same send queue must have the same topic. The publication was not activated because it did not have the same topic.

**User Response:** Ensure that all of the publications that use the same send queue have the same topic.

```
ASN7105I program_name : program_identifier : Restart
information exists for send queue
queue_name, However, this send queue of
replication queue map queue_map_name
does not exist in the
IBMQREP_SENDQUEUES table.
```
**Explanation:** The send queue was deleted from the IBMQREP\_SENDQUEUES since the last run.

**User Response:** This message is for your information. No action required.

**ASN7106I** *program\_name* **:** *program\_identifier* **: During warmstart, the Q subscription** *name* **is in a state other than inactive, but the restart information for the corresponding send queue** *queue\_name* **of queue map** *queue\_map\_name* **is not found.**

**Explanation:** The restart information for the send queue is not present in the restart message. The restart message might be corrupted. The Q Capture program will fix its restart information.

**User Response:** message is for your information. No action required.

**ASN7107E** *program\_name* **:** *program\_identifier* **: The number of ADDCOL signals that were inserted within this WebSphere MQ commit interval has exceeded the maximum of 20.**

**Explanation:** The Q Capture program can process a maximum of 20 ADDCOL signals within one WebSphere MQ commit interval. This interval specifies how often a Q Capture program commits messages to WebSphere MQ and is set by using the Q Capture program's commit\_interval parameter.

**User Response:** Insert the ADDCOL signals that failed so that the Q Capture program can commit them within a new interval.

**ASN7108I** *program\_name* **:** *program\_identifier* **: At program initialization, the lowest log sequence number of a transaction still to be committed (LSN) is** *restart\_lsn* **and the highest log sequence number of a successfully processed transaction (MAXCMTSEQ) is** *maxcmtseq***.**

**Explanation:** The Q Capture program starts and records the values of the restart message. Q Capture will start reading the log from the restart log sequence number (the lowest LSN of a transaction still to be committed) and will ignore any transactions whose commit is before the maximum commit sequence number (the highest LSN of a successful transaction). In a partitioned database, these log indicators come from the partition where the Q Capture program is running.

You can use the LSN and MAXCMTSEQ values to start Q Capture from a known point in the recovery log.

**User Response:** This message is for your information only. No action is required.

**ASN7109I** *program\_name* **:** *program\_identifier* **: At program termination, the lowest log sequence number of a transaction still to be committed (LSN) is** *restart\_lsn* **and the highest log sequence number of a successfully processed transaction (MAXCMTSEQ) is** *maxcmtseq***.**

**Explanation:** The Q Capture program terminates and records the values of the restart message. During the next run, Q Capture will start reading the log from the restart log sequence number (the lowest LSN of a transaction still to be committed) and will ignore any transactions whose commit is before the maximum commit sequence number (the highest LSN of a successful transaction). In a partitioned database, these log indicators come from the partition where the Q

Capture program is running.

You can use the LSN and MAXCMTSEQ values to start Q Capture from a known point in the recovery log.

**User Response:** This message is for your information only. No action is required.

#### **ASN7110E** *program\_name* **:** *program\_identifier* **: The LSN parameter must be specified with the MAXCMTSEQ parameter.**

**Explanation:** If you want to start the Q Capture program from a specific point in the recovery log, you must specify both the LSN parameter and the MAXCMTSEQ parameter. The LSN parameter specifies the lowest LSN of a transaction still to be committed. The MAXCMTSEQ parameter specifies the highest log sequence number of a successful transaction.

**User Response:** Restart the Q Capture program and specify both the LSN parameter and the MAXCMTSEQ parameter.

## **ASN7111E** *program\_name* **:** *program\_identifier* **: The LSN parameter and the MAXCMTSEQ parameter cannot be specified in cold start mode.**

**Explanation:** The Q Capture program was stopped because the LSN parameter and the MAXCMTSEQ parameter must be specified in warm start mode.

**User Response:** Restart the Q Capture program in warm start mode with the LSN parameter and the MAXCMTSEQ parameter.

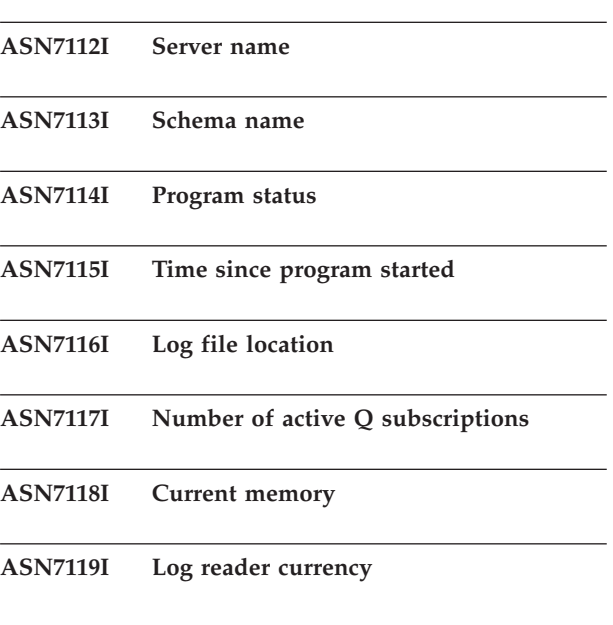

## **ASN7120I • ASN7133I**

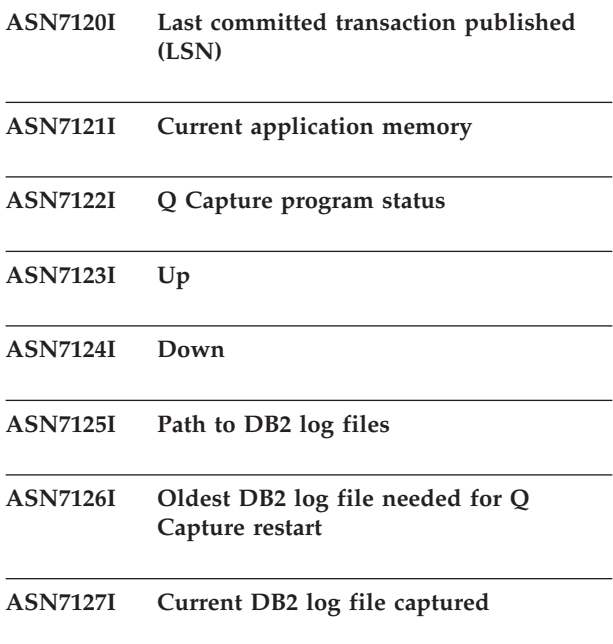

**ASN7128I** *program\_name* **:** *program\_identifier* **: The db2flsn utility could not find the log file that contains LSN** *lsn***. The return code is** *return\_code***. The reason is** *reason***. The Q Capture program continues with normal processing.**

**Explanation:** Q Capture executes the db2flsn (find log sequence number) command when Q Capture starts to display the name of the log file that includes the oldest DB2 log sequence number that is needed for a restart. This number is shown in the ASN7155I message. Q Capture executes db2flsn when Q Capture stops to display the name of the log file that includes the last DB2 log sequence number that was captured. This number is shown in the ASN7156I message. Q Capture also executes db2flsn when it receives the status show details command to display the oldest DB2 log file that is needed for a restart and the current DB2 log file that was captured. If the user ID that runs the Q Capture program does not have read privilege for the SQLOGCTL.LFH.1 and SQLOGCTL.LFH.2 log control files in the database home directory for the Q Capture server, the db2flsn program generates return code -101.

**User Response:** If the utility return code is -101, give the user ID that runs the Q Capture program read privilege on the SQLOGCTL.LFH log control files.

**ASN7129I** *program\_name* **:** *program\_identifier* **: The program could not open a pipe to execute the db2flsn utility. The return code is** *return\_code***. The reason is** *reason***.**

**Explanation:** The Q Capture program was unable to open a pipe to execute the db2flsn utility.

**User Response:** This message is for your information. No action is required.

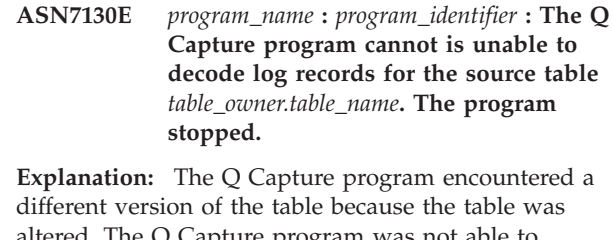

altered. The Q Capture program was not able to determine the correct version by reading from the IBMQREP\_COLVERSION and IBMQREP\_TABVERSION tables. The tables might have been dropped.

**User Response:** Ensure that the IBMQREP\_COLVERSION and IBMQREP\_TABVERSION tables have not been dropped. If they are missing, restore these tables and restart the Q Capture program.

## **ASN7131I** *program\_name* **:***program\_identifier* **: The Q Capture program will switch to cold start mode because warm start information was not found.**

**Explanation:** The Q Capture program switched to cold start because restart information is missing and WARMSI start mode was specified.

**User Response:** This message is for your information. No action is required.

## **ASN7132E** *program\_name* **:***program\_identifier* **: Warm start information was not found and there are active Q subscriptions. The Q Capture program will terminate.**

**Explanation:** The Q Capture program stopped because information that is needed to restart is missing and Q subscriptions are active.

**User Response:** Restart the Q Capture program in cold start mode if needed. You can also use the asnqcap command with the lsn and maxcmtseq parameters to specify a restart point.

#### **ASN7133I** *program\_name* **:***program\_identifier* **: The publication or Q subscription** *name* **was stopped.**

**Explanation:** The publication or Q subscription was stopped because of a signal or an error.

**User Response:** If the deactivation was due to an error, look in the Q Capture diagnostic log file or IBMQREP\_CAPTRACE table for messages that might indicate the problem. Fix the error and start the publication or Q subscription.

**ASN7134E** *program\_name* **:***program\_identifier* **: The publication or Q subscription** *name* **failed to activate during the initialization of the Q Capture program because of an error.**

**Explanation:** The publication or Q subscription was not started because of an error.

**User Response:** Look in the Q Capture diagnostic log file or IBMQREP\_CAPTRACE table for messages that might indicate the problem. Fix the error and start the publication or Q subscription.

**ASN7135E** *program\_name* **:** *program\_identifier* **: The publication or Q subscription** *name* **was not activated because one or more columns of LONG data type were specified as key columns for the publication or Q subscription.**

**Explanation:** Columns of LONG type are not valid for the key that is used for publishing or replication (IS\_KEY > 0 in the IBMQREP\_SRC\_COLS or IBMQREP\_TRG\_COLS control tables).

**User Response:** Use the Replication administration tools to redefine the columns that are used as a replication or publishing key, and then start the publication or Q subscription.

**ASN7136E** *program\_name* **:***program\_identifier* **: The max\_message\_size value that is specified for remote send queue** *queue\_name* **for publishing or replication queue map** *queue\_map\_name* **in the IBMQREP\_SENDQUEUES table must be at least 4000 bytes less than the MAXMSGL attribute value of** *number* **bytes that is defined for the transmission queue** *queue\_name* **in WebSphere MQ.**

**Explanation:** The max\_message\_size value of the queue map that uses this send queue is too large. If the send queue is remote, the max\_message\_size value must be at least 4 KB smaller than the MAXMSGL attribute of both the transmission queue and the queue manager. This 4 KB difference, which is specified by MQ\_MSG\_HEADER\_LENGTH, accounts for the extra information that is carried in the message header while the message is on the transmission queue.

**User Response:** Use the ASNCLP or Replication Center to reduce the MAX\_MESSAGE\_SIZE value for the queue map. If necessary, increase the MAXMSGL attribute of the transmission queue, send queue, remote queue, the queue channels, and the client-server connection channels (WebSphere MQ client). Restart any publications or Q subscriptions that use the send queue.

**ASN7137W** *program\_name* **:** *program\_identifier* **: The specified MAX\_MESSAGE\_SIZE for the publication or Q subscription** *name* **might be too small for the send queue** *queue\_name***, publishing queue map or replication queue map** *queue\_map\_name***. A maximum of** *size* **bytes might be required.**

**Explanation:** The MAX\_MESSAGE\_SIZE value of the publishing queue map or replication queue map that specifies this send queue might too small to contain a row in the WebSphere MQ message. If this problem occurs when the Q Capture program is running, Q Capture stops.

**User Response:** Increase the MAX\_MESSAGE\_SIZE value for the queue map. Reinitialize the queue map by using the asnqacmd reinitq command.

**ASN7138W** *program\_name* **:** *program\_identifier* **: The Q Capture program is converting the source columns from code page** *code\_page* **to code page** *code\_page* **for delimited publication** *publication\_name* **(send queue** *send\_queue\_name***).**

**Explanation:** The source database columns are encoded using a code page that is different from the code page that is specified in the MESSAGE\_CODEPAGE column of the IBMQREP\_SENDQUEUES table. The Q Capture program will convert all data in the messages that it puts on the send queue.

**User Response:** No action is necessary if data conversion is acceptable. If you wish to avoid data conversion, stop the Q Capture program and update the MESSAGE\_CODEPAGE value to match the source column code page. Then start Q Capture.

**Explanation:** If you specify that a publishing queue map is used for delimited messages, the value for the interval that the Q Capture program uses to send heartbeat messages must be 0 (no heartbeat messages are sent).

**User Response:** No action is necessary. The Q Capture program overrides the HEARTBEAT\_INTERVAL value. If you do not wish to see this message, use the ASNCLP command-line program or Replication Center to change the heartbeat interval for the queue map to 0. Then use the reinitq command or replication administration tools to reinitialize the send queue.

**ASN7139W** *program\_name* **:** *program\_identifier* **: The value of HEARTBEAT\_INTERVAL in the IBMQREP\_SENDQUEUES table for send queue** *send\_queue\_name* **(publishing queue map** *queue\_map\_name***) must be 0 for delimited message format.**

# **ASN7140E • ASN7146E**

**ASN7140E** *program\_name* **:** *program\_identifier* **: The delimited publication** *publication\_name* **(send queue** *send\_queue\_name***) did not start because the BEFORE\_VALUES attribute of the publication is not Y.**

**Explanation:** When publishing delimited messages, the Q Capture program always sends before and after values for an update operation. If you specify that a publication uses delimited message format, you must enable before values.

**User Response:** Use the ASNCLP or Replication Center to specify before values for the publication and then start the publication.

**ASN7141E** *program\_name* **:** *program\_identifier* **: The delimited publication** *publication\_name* **(send queue** *send\_queue\_name***) did not start because the CHANGED\_COLS\_ONLY attribute of the publication is not N.**

**Explanation:** When publishing delimited messages, the Q Capture program always sends all columns for a row even if they are not changed. If you specify that a publication will use delimited message format, the CHANGED\_COLS\_ONLY attribute must be N.

**User Response:** Use the ASNCLP or Replication Center to specify CHANGED\_COLS\_ONLY=N for the publication.

**ASN7142I** *program\_name* **:** *program\_identifier* **: The Q Capture program received a WebSphere MQ error with reason code** *reason\_code* **when it put a message on queue** *queue\_name* **using the MQPUT command. The program will retry putting the message up to** *number* **times at** *number* **second intervals before stopping.**

**Explanation:** The Q Capture program could not put a message on the queue and received one of the following WebSphere MQ reason codes from the MQPUT operation:

- v **2051:** MQRC\_PUT\_INHIBITED
- v **2053:** MQRC\_Q\_FULL
- v **2192:** MQRC\_STORAGE\_MEDIUM\_FULL
- v **2346:** MQRC\_CF\_STRUC\_IN\_USE
- v **2373:** MQRC\_CF\_STRUC\_FAILED

When this error is received, the Q Capture program retries sending the message based on the WebSphere MQ qfull\_num\_retries and qfull\_retry\_delay parameters. This error might occur if the Q Apply program is not processing the messages on the receive queue. The Q Apply program might be stopped or the Q Capture program might be putting messages on the queue faster than WebSphere MQ can process them.

The error might also occur if many changes accumulated at the source table while the Q Capture program was stopped. This error is more likely to happen in a queue-sharing environment.

**User Response:** This message is for your information only. No action is required.

**ASN7143I** *program\_name* **:** *program\_identifier* **: The WebSphere MQ MQPUT command on queue** *queue\_name* **was successful after** *number* **retries.**

**Explanation:** The Q Capture program needed to retry the MQPUT operation multiple times because the queue was full.

**User Response:** This message is for your information only. No action is required.

**ASN7145E** *program\_name* **:** *program\_identifier* **: Oracle LogMiner found a dictionary mismatch while reading from V\$LOGMNR\_CONTENTS for table** *table\_name***. LogMiner status is** *status***. Info is** *informational-message***. All Q subscriptions for the table were stopped.**

**Explanation:** Oracle LogMiner found a dictionary mismatch and could not translate the log record. Possible causes include:

- Database-wide supplemental logging is not enabled.
- Table-level supplemental logging is not enabled for the subscribed table.
- v A subscribed table was altered and Q Capture was restarted at a system change number (SCN) location that is earlier than the DDL change.

All of these situations can cause a mismatch between the online dictionary and the format of the log records.

**User Response:** Enable database-wide supplemental logging on the Oracle source database. Additionally, enable table-level supplemental logging for all subscribed tables. Start all Q subscriptions for the table.

**ASN7146E** *program\_name* **:** *program\_identifier* **: Oracle LogMiner found a missing system change number (SCN) range in the list of redo log files that were being processed. The Oracle error message is** *'oracle\_message'***. The Q Capture program cannot proceed because of missing log records. The program will stop.**

**Explanation:** Log records that are needed by the Q Capture program are missing. The program stops so that you can locate missing redo log files or archive log files.

**User Response:** Use the Oracle error message to

identify which redo or archived logs contain these SCN values and make these files available to Oracle, then start Q Capture. If these missing log files are no longer available, a cold start is required.

#### **ASN7147E** *program\_name* **:** *program\_identifier* **: An error occurred while attempting to start an Oracle LogMiner session. The Oracle error is** *error***.**

**Explanation:** The Q Capture program uses Oracle LogMiner to read log records for the Oracle source table. LogMiner returned an error while trying to start.

**User Response:** See the Oracle messages and codes documentation for the cause and action related to this error and perform the recommended action.

**ASN7148E** *program\_name* **:** *program\_identifier* **: The program encountered an Oracle Call Interface (OCI) error while performing the operation** *operation***. The Oracle error is** *error***.**

**Explanation:** An error occurred when the Q Capture, Q Apply, or Replication Alert Monitor program issued an OCI call. The error might be caused by an Oracle problem that needs to be investigated, such as an out-of-space condition, or Oracle might be unavailable for use by applications. This message is sometimes followed by a second message that provides information about what the replication program was doing when the error occurred.

**User Response:** See the Oracle messages and codes documentation for an explanation of this error code and for information about corrective actions that you might need to take in Oracle. If a replication program issued another message immediately after this one, see the explanation and user response for that message.

**ASN7149E** *program\_name* **:** *program\_identifier* **: The program encountered an Oracle C++ Call Interface (OCCI) error while performing an SQL operation. The operation is** *operation***. The server name is** *server\_name***. The SQL request is** *sql\_request***. The table name is** *table\_name***. The Oracle error code is** *error\_code***. The error message is** *error\_message***.**

**Explanation:** An error occurred when the Q Capture, Q Apply, or Replication Alert Monitor program issued an OCCI call. The error might be caused by an Oracle problem that needs to be investigated, such as an out-of-space condition, or Oracle might be unavailable for use by applications. This message is sometimes followed by a second message that provides information about what the replication program was doing when the error occurred.

**User Response:** See the Oracle messages and codes

documentation for an explanation of this error code and for information about corrective actions that you might need to take in Oracle. If a replication program issued another message immediately after this one, see the explanation and user response for that message.

**ASN7150E** *program\_name* **:** *program\_identifier* **: The program encountered an Oracle C++ Call Interface (OCCI) error while performing the operation** *operation***. The Oracle error code is** *error\_code***. The error message is** *error\_message***.**

**Explanation:** An error occurred when the Q Capture, Q Apply, or Replication Alert Monitor program issued an OCCI call. The error might be caused by an Oracle problem that needs to be investigated, such as an out-of-space condition, or Oracle might be unavailable for use by applications. This message is sometimes followed by a second message that provides information about what the replication program was doing when the error occurred.

**User Response:** See the Oracle messages and codes documentation for an explanation of this error code and for information about corrective actions that you might need to take in Oracle. If a replication program issued another message immediately after this one, see the explanation and user response for that message.

**ASN7151E** *program\_name* **:** *program\_identifier* **: The program encountered an unsupported data type during internal processing. The column name is** *column\_name***. The table name is** *table\_name***.**

**Explanation:** An internal error occurred during processing of an Oracle log record.

**User Response:** Redefine the Q subscription for the table if this data type is not supported. Otherwise, contact IBM Software Support.

## **ASN7153W** *program\_name* **:** *program\_identifier* **: A TRUNCATE TABLE log record was detected and ignored for table** *table\_name***.**

**Explanation:** TRUNCATE TABLE statements are not replicated by the Q Capture program. Any rows that were deleted from the source table by the statement were not deleted from the target table.

**User Response:** This message is for your information only, and no action is required.

# **ASN7154E • ASN7166W**

**ASN7154E** *program\_name* **:** *program\_identifier* **: The source table** *table\_name* **for publication or Q subscription** *name* **does not have table-level supplemental logging enabled for all columns. No data will be captured for this publication or Q subscription.**

**Explanation:** The source table is incorrectly defined. The SUPPLEMENTAL LOG DATA attribute must be defined for all columns.

**User Response:** Alter the source table so that SUPPLEMENTAL LOG DATA (ALL) COLUMNS is enabled and restart the publication or Q subscription. For example:

alter table <src\_owner>.<src\_table> add supplemental log data (all) columns;

**ASN7155I** *program\_name* **:** *program\_identifier* **: The Q Capture program started processing log records in log file** *log\_file\_name***.**

**Explanation:** When the Q Capture program started, this log file contained the first DB2 log sequence number (LSN) or Oracle system change number (SCN) that the program read.

**User Response:** This message is for your information only. No action is required.

**ASN7156I** *program\_name* **:** *program\_identifier* **: The Q Capture program stopped processing log records in log file** *log\_file\_name***.**

**Explanation:** When the Q Capture program stopped, this log file contained the last DB2 log sequence number (LSN) or Oracle system change number (SCN) that the program read.

**User Response:** This message is for your information only. No action is required.

**ASN7157E** *program\_name* **:** *program\_identifier* **: The value** *value* **in the COMPATIBILITY column of the IBMQREP\_CAPPARMS control table is not allowed for Q Capture for Oracle sources. Only values of '0905' and above are allowed. The Q Capture program stopped.**

**Explanation:** At startup, the Q Capture program found an unsupported value in the COMPATIBILITY column. Q Capture for Oracle sources can only work with Q Apply programs at Version 9.5 or later. The COMPATIBILITY column indicates the version of messages that Q Capture sends to Q Apply.

**User Response:** Update the COMPATIBILITY column in IBMQREP\_CAPPARMS to '0905' or above and restart the Q Capture program.

**ASN7158E** *program\_name* **:** *program\_identifier* **: The value** *value* **in the LOB\_SEND\_OPTION column of the IBMQREP\_CAPPARMS control table is not supported for Q Capture for Oracle sources. The only supported value is "I". Large-object (LOB) data is sent inline.**

**Explanation:** At startup, the Q Capture program found an unsupported value in the LOB\_SEND\_OPTION column. Q Capture for Oracle sources only supports the inline send option for LOBs.

**User Response:** Update the LOB\_SEND\_OPTION column in IBMQREP\_CAPPARMS to "I".

**ASN7160W** *program\_name* **:** *program\_identifier* **: The average time that it took the Q Capture program to receive a batch of log records from the Oracle LogMiner utility during the most recent monitor interval exceeded the Q Capture commit interval. The minimum, maximum, and average fetch durations (in milliseconds) were** *minimum\_fetch\_time***,** *maximum\_fetch\_time***,** *average\_fetch\_time***.**

**Explanation:** During the last period when Q Capture wrote performance statistics to its control tables, the average amount of time that Q Capture took to receive a batch of log records from LogMiner was greater than the value of the Q Capture **commit\_interval** parameter. This parameter sets the length of time that Q Capture waits to commit messages that are on the send queue to WebSphere MQ. An average fetch time that is larger than the commit interval slows Q Capture performance.

**User Response:** Update the **commit\_interval** parameter to a value in milliseconds that is greater than or equal to the average fetch duration that is shown in this error message.

**ASN7166W** *program\_name* **:** *program\_identifier* **: The data for LOB or XML columns has not been sent because the transaction size** *size\_bytes* **exceeds the maximum message size** *size\_bytes* **of the send queue. The subscription or publication is** *name***. The LOB or XML column** *column\_name* **is in the source table** *table\_name***. The row has key columns** *key\_columns* **with key values** *key\_values***. The error action of the send queue will be performed.**

**Explanation:** The LOB or XML data was too large for the transaction message.

**User Response:** Increase the MAX\_MESSAGE\_SIZE value in the IBMQREP\_SENDQUEUES table. You might also need to increase the size of the MAXMSGL parameter for the WebSphere MQ send queue. Ensure that the value for the MAX\_MESSAGE\_SIZE parameter

is at least 4KB smaller than value for the MAXMSGL parameter.

If you cannot increase the MAX\_MESSAGE\_SIZE parameter, you can set the LOB\_SEND\_OPTIONS value in the IBMQREP\_CAPPARMS table to 'S' to send the LOB values in a LOB message following the transaction message.

**ASN7167E** *program\_name* **:** *program\_identifier* **: The Q Capture program could not activate a Q subscription or publication for table** *table\_owner.table\_name***. The table was altered. The table version is** *version***.**

**Explanation:** The Q Capture program cannot decode log records if a table is altered. After you create a Q subscription or publication that specifies a source table, you must not alter the table before activating the Q subscription or publication. The table version must be  $\Omega$ .

**User Response:** Reorganize the table and activate the Q subscription or publication.

**ASN7168E** *program\_name* **:** *program\_identifier* **: The characters that were chosen for a column delimiter, record delimiter, string delimiter, and decimal point are not unique for publishing queue map** *queue\_map\_name* **that specifies send queue** *queue\_name***.**

**Explanation:** None of the four types of delimiters that are used for delimited messages in event publishing can use the same character.

**User Response:** Use the Q Replication Dashboard or Replication Center to change the publishing queue map so that all of the delimiters have unique values. Then restart the Q Capture program.

**ASN7169E** *program\_name* **:** *program\_identifier* **: The characters that were chosen for a column delimiter, record delimiter, string delimiter, and decimal point are invalid for the publishing queue map** *queue\_map\_name* **that specifies send queue** *queue\_name***.**

**Explanation:** The delimiters that are used for delimited messages in event publishing cannot be alphanumeric characters (0-9, aA-zZ).

**User Response:** Use the Q Replication Dashboard or Replication Center to change the publishing queue map so that none of the delimiters use alphanumeric characters. Then restart the Q Capture program.

#### **ASN7170E** *program\_name* **:** *program\_identifier* **: The value of the max\_message\_size parameter for replication or publishing queue map** *queue\_map\_name* **that specifies send queue** *queue\_name* **was exceeded.**

**Explanation:** A WebSphere MQ message was put on the send queue that is larger than the maximum message size limit that was defined for the queue map that uses this queue.

**User Response:** Increase the value of max\_message\_size for the queue map and reinitialize the Q Capture program.

**ASN7171E** *program\_name* **:** *program\_identifier* **: The program stopped because the data for a LOB or XML column was too large and the error action of the replication or publishing queue map** *queue\_map\_name* **that includes send queue** *queue\_name* **was to stop the program.**

**Explanation:** Data in LOB or XML columns is sent within the transaction message. If the LOB or XML data is large, you might need to increase the maximum message size for WebSphere MQ messages. Two parameters govern the allowable size of messages: max\_message\_size for queue maps, and MAXMSGL (maximum message length) for the WebSphere MQ queue.

**User Response:** Increase the value of max\_message\_size for the replication or publishing queue map. You might also need to increase the size of MAXMSGL for the WebSphere MQ send queue that is specified in the queue map. Ensure that the value for max\_message\_size is at least 4 KB smaller than the value for MAXMSGL.

**Explanation:** The delimited message format does not support sending LOB values in a separate message. The delimited message format only supports sending a LOB value within the transaction message (lob\_send\_options=I).

**User Response:** Use the replication administration tools to set lob\_send\_options=I. Then reinitialize the Q Capture program and start the publication.

**ASN7172E** *program\_name* **:** *program\_identifier* **: The publication** *publication\_name* **(send queue** *queue\_name***, publishing queue map** *queue\_map\_name***) that is set up for delimited message format (message\_format=D) cannot be activated because the Q Capture lob\_send\_options parameter is set to S (send LOB values in a separate message).**

**ASN7173W** *program\_name* **:** *program\_identifier* **: The send queue** *queue\_name* **was deactivated because of an MQPUT error** *error\_number***. The Q Capture program continues putting messages on other send queues based on the Q (stop queue) error action in the IBMQREP\_SENDQUEUES table. You can use the startq command to resume replication or publishing on the queue after you correct the problem.**

**Explanation:** The Q error action prompts Q Capture to continue putting messages on active send queues even when one send queue is deactivated. Q Capture saves restart information for Q subscriptions or publications that use the deactivated send queue, and can recapture changes for this queue from the log and bring it up to the same restart point as the other queues.

**User Response:** Use the WebSphere MQ error number to determine the problem that caused the error on the queue, and then use the startq command to resume replication or publishing on the queue.

```
ASN7174I program_name : program_identifier : The
 send queue queue_name for replication
 queue map queue_map_name was
 activated because of a startq command.
```
**Explanation:** Q Capture recaptures changes for this queue from the log and brings it up to the same restart point as the other queues.

**User Response:** This message is for your information only. No action is required.

#### **ASN7175E** *program\_name* **:** *program\_identifier* **: The send queue** *queue\_name* **does not exist. The startq command is ignored.**

**Explanation:** The startq command was issued for a send queue that does not exist.

**User Response:** Check that the queue name is correct and reissue the startq command.

**ASN7176I** *program\_name* **:** *program\_identifier* **: The send queue** *queue\_name* **for replication queue map** *queue\_map\_name* **was deactivated because of a stopq command. Q Capture has captured up to log sequence number** *lsn* **for this queue. The maximum commit sequence for this queue is** *maxcmtseq***.**

**Explanation:** Q Capture continues to put messages on active send queues even when one send queue is deactivated. Q Capture saves restart information for Q subscriptions or publications that use the deactivated send queue, and can recapture changes for this queue

from the log and bring it up to the same restart point as the other queues.

**User Response:** Use the startq command to resume replication or publishing on the queue.

```
ASN7177I program_name : program_identifier : The
send queue queue_name does not exist or
is not known to the Q Capture program.
The stopq command is ignored.
```
**Explanation:** The stopq command was issued for a send queue that does not exist or is not known to the Q Capture program.

**User Response:** Check that the queue name is correct and reissue the stopq command. If the queue was added while replication is active, start the Q subscriptions that use the queue so that the Q Capture program becomes aware of the queue.

```
ASN7178I program_name : program_identifier : All
send queues are in an inactive (I) state.
 You can use the STARTQ command to
resume replication or publishing on
inactive queues.
```
**Explanation:** While all queues are inactive, the Q Capture program continues reading the log for signals such as CAPSTART, continues inserting into its monitor tables, and waits for commands.

**User Response:** This message is for your information only. No action is required.

**ASN7179W** *program\_name* **:** *program\_identifier* **: The Q Capture program is unable to activate the Q subscription** *name* **for source table** *table-owner\_table.name* **because the send queue** *queue\_name* **that is used by the Q subscription is in an inactive (I) state and other active Q subscriptions use the send queue. The CAPSTART signal to activate the Q subscription is ignored by Q Capture.**

**Explanation:** When a send queue is inactive either because it was stopped by the stopq command or because of an error, the Q Capture program cannot activate Q subscriptions that specify the queue unless no other active Q subscriptions use the queue, or the queue is started.

**User Response:** Take one of the following actions:

- v Use the **startq** command to resume replication or publishing on the queue.
- Stop all other active Q subscriptions that use the queue and then start the Q subscription that is specified in this message.
- Stopping and starting the other active Q subscriptions prompts a new load (full refresh) of the target tables for all of the Q subscriptions. If you

want to prompt a new load for just the table that is specified in the message text, use the **startq** command.

**ASN7180E** *program\_name* **:** *program\_identifier* **: The Q Capture program log read failed because the DB2 compression dictionary that was used to create the compressed log record no longer exists. The log record that could not be read was for the source table** *table\_owner.table\_name***. The reason code is** *reason\_code***.**

**Explanation:** The Q Capture program received an error from the DB2 log read interface. The reason code is a DB2 for z/OS reason code or on Linux, UNIX, or Windows a SQLCODE. The error indicates that the data on a log record cannot be processed because the compression dictionary for the corresponding DB2 table or table space is permanently gone. The compressed table or table space that contains this source table was probably reorganized by the REORG utility that ran without the KEEPDICTIONARY option. The Q Capture program cannot read the remaining compressed log records from source changes that occurred before the reorganization, and so it deactivated the Q subscription. Q Capture then activates the Q subscription and prompts a new load of the target table if a load is specified.

**User Response:** If the Q subscription specifies an automatic load of the target table, no action is required. If the Q subscription specifies a manual load, you must take actions to reload the target and issue a LOADDONE signal to Q Capture. Q Apply will spill changes to the spill queue until it sees the LOADDONE message from Q Capture. If the Q subscription specifies no load, you must take actions to reload the target and reactivate the Q subscription.

**ASN7181E** *program\_name* **:** *program\_identifier* **: The Q Capture program log read failed because the DB2 compression dictionary that was used to create the compressed log record is temporarily unavailable. The log record that could not be read was for the source table** *table\_owner.table\_name***. The reason code is** *reason\_code***.**

**Explanation:** The Q Capture program received an error from the DB2 log read. The error indicates that the data on a log record cannot be processed because the compression dictionary for the corresponding DB2 table or table space is temporarily unavailable. For z/OS, the reason code is a z/OS diagnostic code. For Linux, UNIX, and Windows, the reason code is an SQL code. One cause for the problem could be that the compressed table space is in the STOPPED state when the DB2 Log Read Interface attempts to read the compression dictionary. DB2 takes a latch on the source compressed table space to access the dictionary and the latch does not work if the table space is stopped. This error prompts the Q Capture program to deactivate the Q subscription for the source table.

**User Response:** The problem will be resolved when the compression dictionary becomes available. Restart the Q Capture program.

```
ASN7182W program_name : program_identifier : The
 signal signal_type failed because the send
 queue queue_name that is used by the Q
 subscription name is in an inactive (I)
 state. The Q Capture program ignored
 the signal.
```
**Explanation:** When a send queue is inactive either because it was stopped by a **stopq** command or because of an error, the Q Capture program cannot process signals for Q subscriptions that use the queue until the queue is started.

**User Response:** Use the startq command to resume replication or publishing on the queue and then reinsert the signal or repeat the action that resulted in the signal insert.

```
ASN7183I program_name : program_identifier : Data
 partition data_partition_number was
 added to the source table
 table_owner.table_name.
```
**Explanation:** The source partitioned table was altered to add a partition. The Q Capture or Capture program does not replicate this alteration, and so the new partition is not automatically added to the target table. Subsequent inserts, updates, and deletes to this newly added partition are captured. If the target is an identically partitioned table and the new source partition does not exist at the target, errors occur when the Q Apply or Apply program tries to apply rows to the target.

**User Response:** If you require the new partition at the target you must manually add it.

**ASN7184W** *program\_name* **:** *program\_identifier* **: Data partition** *data\_partition\_number* **was attached to the source table** *table\_owner.table\_name***.**

**Explanation:** The source partitioned table was altered to attach a partition. The Q Capture or Capture program does not support replication of this alteration, and so the new partition is not automatically attached at the target and the existing data in the new partition is not replicated to the target. Subsequent inserts, updates, and deletes to this newly attached partition are replicated.

**User Response:** If you require the new partition at the target you must manually add it. If you require the

attached data at the target, you must manually load it into the target.

**ASN7185W** *program\_name* **:** *program\_identifier* **: Data partition** *data\_partition\_number* **was detached from the source table** *table\_owner.table\_name***.**

**Explanation:** The source partitioned table was altered to detach a partition. The Q Capture or Capture program does not support replication of this alteration, and so the detached partition is not detached at the target and the DELETE operations are not replicated to the target.

**User Response:** If you no longer want the partition or its data at the target, detach the partition or delete the data.

**ASN7186W** *program\_name* **:** *program\_identifier* **: An operation by utility** *utility\_name* **was detected on table** *table\_name* **for Q subscription** *name* **(receive queue** *queue\_name***, replication queue map** *queue\_map\_name***). The handling of rows that are added or changed depends on the type of DB2 utility that performed the data changes and whether the Q subscription specifies that load operations at the source table should be replicated (value of CAPTURE\_LOAD column in the IBMQREP\_SUBS control table).**

**Explanation:** The Q Capture program detected data changes at the source table by one of the following utilities:

# **DB2 for z/OS**

- LOAD SHRLEVEL NONE RESUME YES
- LOAD SHRLEVEL NONE REPLACE
- REORG TABLESPACE DISCARD
- CHECK DATA DELETE YES LOG NO
- RECOVER PIT
- EXCHANGE DATA ON CLONE TABLESPACE

#### **DB2 for Linux, UNIX, and Windows**

DB2 LOAD

For the following DB2 utilities, Q Capture acts based on the CAPTURE\_LOAD value:

- LOAD SHRLEVEL NONE RESUME YES
- LOAD SHRLEVEL NONE REPLACE
- REORG TABLESPACE DISCARD
- CHECK DATA DELETE YES LOG NO
- RECOVER PIT
- EXCHANGE DATA ON CLONE TABLESPACE

• DB2 LOAD (Linux, UNIX, Windows)

The CAPTURE\_LOAD option supports the following actions when a data change operation is detected:

#### **R (restart)**

The Q subscription is restarted and the target table is loaded with the data from the source table. The type of load is determined by the LOAD\_TYPE value in the IBMQREP\_TARGETS control table.

#### **W (warning)**

The Q subscription is not restarted, and this warning message is issued.

**User Response:** If CAPTURE\_LOAD is set to W or the DB2 utility is not supported by CAPTURE\_LOAD, take action to ensure that the source and target tables are synchronized.

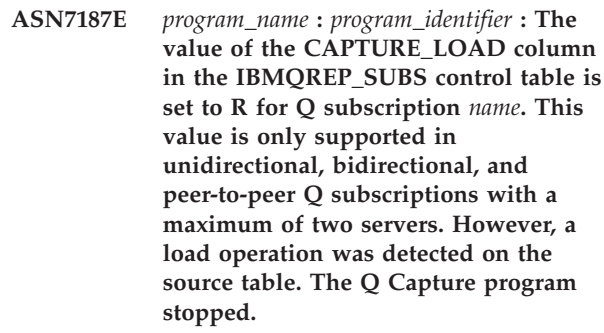

**Explanation:** CAPTURE\_LOAD is set to R but the Q subscription type is peer-to-peer with more than two servers. The R value is only supported for unidirectional, bidirectional, and peer-to-peer replication with two servers.

**User Response:** Change the value of CAPTURE\_LOAD to W for all Q subscriptions that participate in the peer-to-peer group. Because the source table was loaded, the source and target tables are not synchronized. Take the following actions:

- 1. Manually synchronize the tables by using the asntdiff and asntrep utilities.
- 2. Set CAPTURE\_LOAD to W.
- 3. Start Q Capture in warm mode. Q Capture issues a warning message when it detects the source table load operation in the log.

**ASN7188W** *program\_name* **:** *program\_identifier***: The value of the CAPTURE\_LOAD option in the IBMQREP\_SUBS control table is set to R. The value of the HAS\_LOADPHASE option in the IBMQREP\_SUBS control table is set to N. If the Q Capture program detects a load operation, the Q subscription** *name* **(send queue** *queue\_name***, replication queue map** *queue\_map\_name***) will be restarted by Q Capture without a load phase.**

**Explanation:** If the Q Capture program detects a load operation and the CAPTURE\_LOAD value is set to R, Q Capture restarts the Q subscription. During the restart process the Q Apply program uses the HAS\_LOADPHASE value to determine the type of load to use. If the HAS\_LOADPHASE value is set to N the Q Apply program does not load the source table. The source and target tables become out of synch because the target table is not loaded with the latest data from the source table. If the source and target tables become out of synch, you must synchronize the tables.

**User Response:** In the IBMQREP SUBS control table, review the settings for the CAPTURE\_LOAD option and the HAS\_LOADPHASE option for the affected Q subscription.

**ASN7189I** *program\_name* **:** *program\_identifier* **: The Q subscription** *name* **(send queue** *queue\_name***, replication queue map** *queue\_map\_name***) for table** *table\_owner.table\_name* **was restarted because a** *utility\_name* **operation was detected in the database recovery log.**

**Explanation:** The Q Capture program detected a utility operation that changed data in the source table and the CAPTURE\_LOAD option is set to R. The Q subscription was restarted. The restart prompts a new load of the target table, which includes, if applicable, any newly loaded data.

**User Response:** This message is for your information only. No action is required.

**ASN7190W** *program\_name* **:** *program\_identifier* **: The value of the CAPTURE\_LOAD column in the IBMQREP\_SUBS control table is set to R for Q subscription** *name* **(send queue** *queue\_name***, replication queue map** *queue\_map\_name***). However, the compatibility level is** *compatibility\_level***. The Q Capture program will report but not replicate load operations that it detects at the source table.**

**Explanation:** The CAPTURE\_LOAD option of R is only valid with a compatibility level of 0907 or higher, which requires both the Q Capture and Q Apply

program to be at Version 9.7 or higher. When CAPTURE\_LOAD is set to R for Version 9.7 and higher, load operations at the source table are replicated by using the load type that was chosen for the Q subscription.

**User Response:** To enable the replicate load feature, upgrade the Q Apply program to Version 9.7 or higher and set the COMPATIBILITY value in the IBMQREP\_CAPPARMS table to 0907 or higher.

#### **ASN7191E** *program\_name* **:** *program\_identifier* **: The database** *database\_name* **is not in ARCHIVELOG mode. The Q Capture program stopped.**

**Explanation:** The Q Capture program tried to perform a cold or warm start and the source database was not configured correctly for the Q Capture program to work with the Oracle LogMiner utility. The LOG\_MODE column in the V\$DATABASE dynamic view must be set to ARCHIVELOG.

**User Response:** Change the configuration of the database to enable ARCHIVELOG mode. For more information on enabling archival logging, see the "Managing Archived Redo Logs" chapter in the Oracle Database Administrator's Guide.

## **ASN7192E** *program\_name* **:** *program\_identifier* **: The database** *database\_name* **is not in minimal supplemental logging mode. The Q Capture program stopped.**

**Explanation:** The Q Capture program tried to perform a cold or warm start and the source database was not configured correctly for the Q Capture program to work with the Oracle LogMiner utility. The SUPPLEMENTAL\_LOG\_DATA\_MIN column in the V\$DATABASE dynamic view must be set to YES or IMPLICIT.

**User Response:** Enable minimal supplemental logging for the database. For more information, see "Supplemental Logging" in the Oracle Database Utilities guide.

#### **ASN7193I Timed out waiting for reply**

**ASN7194W** *program\_name* **:** *program\_identifier* **: The Q Capture program detected that a partition was attached to table** *table\_owner.table\_name***. Q Capture was behind in the log when the first Q subscription for this table was started. Q Capture might have incorrectly captured rows for the table before it was attached as a partition.**

**Explanation:** When the Q Capture program starts the first Q subscription for a table, it gathers table information from the system catalogs. If a partition was

# **ASN7195W • ASN7202E**

attached to a table before Q Capture starts the first Q subscription for the table, the system catalog information might not correctly reflect where Q Capture is in the log. For a newly attached partition, Q Capture might incorrectly capture rows from the table before it was attached as a partition

**User Response:** Stop and then start the Q subscription.

**ASN7195W** *program\_name* **:** *program\_identifier* **: The Q Capture program detected that a partition was detached from table** *table\_owner.table\_name***. Q Capture was behind in the log when the first Q subscription for this table was started. For a newly detached partition, Q Capture might incorrectly not capture rows from the partition before it was detached.**

**Explanation:** When the Q Capture program starts the first Q subscription for a table, it gathers table information from the system catalogs. If a partition was detached from the table before Q Capture starts the first Q subscription for a table, the system catalog information might not correctly reflect where Q Capture is in the log. For a newly detached partition, Q Capture might incorrectly miss rows from the partition before it was detached.

**User Response:** Stop and then start the Q subscription.

**ASN7198E** *program\_name* **:** *program\_identifier* **: The trans\_batch\_sz parameter is set to a value greater than 1, but the Q Capture lob\_send\_options parameter is set to S rather than the required setting of I. The Q Capture program stops.**

**Explanation:** Batching of transactions can only be used when large object (LOB) data is sent within a single transaction message. If the trans\_batch\_sz parameter is set to greater than 1, the lob\_send\_options parameter must be set to I (inline) rather than S (separate).

**User Response:** Set the lob\_send\_option parameter to I and restart the Q Capture program.

**ASN7199E** *program\_name* **:** *program\_identifier* **: The log record variable** *variable\_name* **that was specified in the CHANGE\_CONDITION column of the IBMQREP\_SUBS table for Q subscription or publication** *name* **is not valid for this database. The Q subscription or publication is deactivated.**

**Explanation:** The \$AUTHTOKEN and \$PLANNAME variables cannot be used for change conditions on

Linux, UNIX, and Windows. These variables are only available in the database log record on z/OS operating systems. On Linux, UNIX, and Windows, you can use the \$OPERATION and \$AUTHID variables.

**User Response:** Ensure that the search condition and change condition are in the proper format and restart the publication or Q subscription. See "Log record variables to filter rows (unidirectional replication)" in the DB2 Information Center for details about the correct way to specify a search condition or change condition.

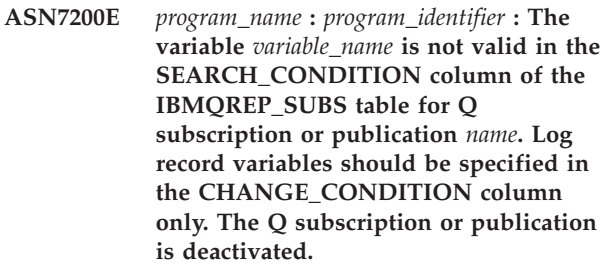

**Explanation:** The SEARCH\_CONDITION column must only contain source table column names or constants. Specify log record variables in the CHANGE\_CONDITION column.

**User Response:** Ensure that the search condition and change condition are in the proper format and restart the publication or Q subscription. See "Log record variables to filter rows (unidirectional replication)" in the DB2 Information Center for details about the correct way to specify a search condition or change condition.

**ASN7201E** *program\_name* **:** *program\_identifier* **: The restart information in queue** *queue\_name* **is incompatible with the version** *version* **of Q Capture.**

**Explanation:** The restart message cannot be processed by this version of Q Capture, possibly because Q Capture was recently upgraded.

**User Response:** Start Q Capture using the asnqcap command, prompting the program to read from the beginning of the log by specifying the parameter "migrate=y". Use this option only the first time that you start Q Capture and specify startmode=warmns.

```
ASN7202E program_name : program_identifier : The Q
 Capture program could not open the
 restart file file_name for reason reason.
 The program did not start.
```
**Explanation:** The Q Capture program was started with the override\_restartq parameter set to  $Y$  (yes). This setting prompts Q Capture to look in the restart file instead of the restart queue for restart information. However, Q Capture was unable to open the restart file. The file might have been inadvertently deleted, or

the user ID that is associated with the Q Capture process does not have sufficient authority to open the file.

**User Response:** Verify that the user ID that is associated with the Q Capture process has sufficient authority. If the file was inadvertently deleted, create a new restart file and restart Q Capture. Q Capture writes the restart information to standard output (stdout) after it starts reading the log and after its last WebSphere MQ commit before terminating (Q Capture also writes the restart information to the restart data set or file at this time). Copy the restart information from the standard output or job log into the restart message.

#### **ASN7203E** *program\_name* **:** *program\_identifier* **: The send queue** *queue\_name* **does not exist in the restart information. The program did not start.**

**Explanation:** The Q Capture program was started with the override\_restartq parameter set to Y (yes). This setting prompts Q Capture to get its restart information from a file instead of the restart queue, and enables you to specify individual restart points for one or more send queues. However, Q Capture was unable to find a queue that is used by any active Q subscriptions in the restart file.

**User Response:** In the restart file, specify a queue that is used by an active Q subscription and restart Q Capture.

**ASN7205E** *program\_name* **:** *program\_identifier* **: The Q Capture program cannot be started in warm mode by using the override\_restartq=y parameter because the lsn and maxcmtseq parameters were also specified. Either specify lsn and maxcmtseq or specify override\_restartq.**

**Explanation:** The Q Capture program can be started with global restart information by using the lsn and maxcmtseq parameters together during a warm start. Or, Q Capture can be started from different restart points for each send queue by using the override\_restartq=y parameter. You cannot specify both lsn/maxcmtseq and override\_restartq.

**User Response:** Start Q Capture with global warm start information (lsn and maxcmtseq) or start Q Capture with warm start information from the restart file (override\_restartq).

**ASN7206E** *program\_name* **:** *program\_identifier* **: The Q Capture program cannot write to the restart queue override file** *file\_name* **because of a system error** *error\_code***. Q Capture will continue running.**

**Explanation:** The Q Capture program writes restart information for each send queue to a file with the data set name or file name capture\_path/qrestart, where capture\_path is the value of the capture\_path parameter. Either the user ID that started the Q Capture program does not have access authority for the file, or the file is too small.

**User Response:** Ensure that the user ID that started the Q Capture program has correct access and security permissions for the file. Also, ensure that sufficient space has been allocated for the file.

## **ASN7207I** *program\_name* **:** *program\_identifier* **: The contents of the restart queue override file are as follows: <send\_queue\_name>, <restart\_lsn>, <maxcmtseq>, <partition> (only for partitioned databases):**

**Explanation:** The Q Capture program records restart information in a data set or file in addition to the restart message. Q Capture starts reading the log from the restart log sequence number (the lowest LSN of a transaction still to be committed) and ignores any transactions whose commit is before the maximum commit sequence number (the highest LSN of a successful transaction). In a partitioned database, these log indicators come from the partition where the Q Capture program is running.

**User Response:** This message is for your information only. No action is required.

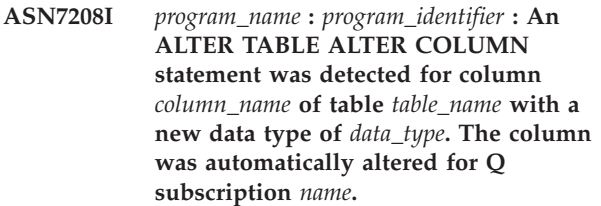

**Explanation:** The Q Capture program detected that a column that is part of a Q subscription was altered. A message is automatically sent to the Q Apply program to make a matching alteration of the column at the target.

**User Response:** This message is for your information only. No action is required.

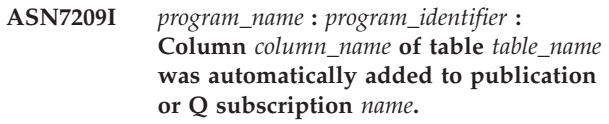

**Explanation:** The Q Capture program detected that a column was added to a subscribed table, and the value of the repl\_addcol parameter is Y (yes). The parameter specifies that newly added columns should automatically be added to the Q subscription for the table, and so the column was added. The column will be added to the target table if it does not already exist.

**User Response:** This message is for your information only. No action is required.

# **ASN7210I • ASN7215I**

**ASN7210I** *program\_name* **:** *program\_identifier* **: Q subscription** *name* **that corresponds to schema-level Q subscription** *name* **was successfully created for the source table** *table\_owner.table\_name* **that uses send queue** *queue\_name* **and replication queue map** *queue\_map\_name***.**

**Explanation:** The schema-level Q subscription specifies that the replication programs should automatically create Q subscriptions for all tables with the specified table owner. The table-level Q subscription was successfully created.

**User Response:** This message is for your information only. No action is required.

**ASN7211E** *program\_name* **:** *program\_identifier* **:AQ subscription** *name* **already exists for the source table** *table\_owner.table\_name***, and the Q subscription cannot be overwritten because it is in a state other than inactive (I). The Q subscription specifies the send queue** *queue\_name* **and queue map** *queue\_map\_name***. The program will stop.**

**Explanation:** A schema-level Q subscription exists that specifies that the replication programs should automatically create Q subscriptions for all tables with the same table owner. The Q Capture program tried to create a Q subscription for the specified table, but a Q subscription for the table already exists. If the Q subscription were inactive, a new Q subscription would have been created that overwrote the existing Q subscription.

**User Response:** Follow these steps:

- 1. Use the replication administration tools to delete the existing Q subscription or set its state to inactive (I) so that it can be overwritten.
- 2. Start the Q Capture program.
- **ASN7212E** *program\_name* **:** *program\_identifier* **: The Q subscription** *name* **could not be started because it was in the process of being stopped.**

**Explanation:** The Q Capture program had previously received a CAPSTOP signal for this Q subscription and was in the process of stopping it.

**User Response:** After the Q subscription state changes to I (inactive), use the replication administration tools or insert a CAPSTART signal to start the Q subscription again.

#### **ASN7213I** *program\_name* **:** *program\_identifier* **: The program will publish changes up to database commit timestamp** *timestamp* **and then stop.**

**Explanation:** A stop command was issued with the captureupto option that specifies that Q Capture stop after publishing database transactions that are committed up to and including the provided timestamp. The timestamp is treated as being in the database time zone.

**User Response:** This message is for your information only. No action is required.

#### **ASN7214I** *program\_name* **:** *program\_identifier* **: The program will publish changes up to database commit timestamp** *timestamp***, wait for changes to be sent or applied, and then stop.**

**Explanation:** You can specify when a Q Capture program stops by using the parameter named captureupto. You can cause a Q Capture program to stop after the program publishes all of the database transactions that are committed up to and including a certain timestamp by specifying that timestamp with the captureupto parameter. This message is returned when the Q Capture program was stopped, and the parameter named captureupto was specified. The timestamp is treated as being in the database time zone.

The stopafter option was also specified in the stop command. The program will wait to stop until one of the following conditions is met, depending on which condition was specified:

- $\cdot$  The transmission queue is empty (or Q Apply has consumed all messages if the queue is local).
- All changes up to the stopping point are applied at the target.

**User Response:** This message is for your information only. No action is required.

**Explanation:** A stopq command was issued with the captureupto option that specified that Q Capture stop publishing changes to the given queue after publishing database transactions that are committed up to and including the specified timestamp. The timestamp is treated as being in the database time zone.

**User Response:** This message is for your information only. No action is required.

**ASN7215I** *program\_name* **:** *program\_identifier* **: The program will publish transactions up to database commit timestamp** *timestamp* **for send queue** *queue\_name* **and then deactivate the queue.**

**ASN7216I** *program\_name* **:** *program\_identifier* **: The program will publish transactions up to database commit timestamp** *timestamp* **for send queue** *queue\_name***, deactivate the queue, and then wait for changes to be sent or applied.**

**Explanation:** A stopq command was issued with the captureupto option that specified that Q Capture stop publishing changes to the given queue after publishing database transactions that are committed up to and including the specified timestamp. The timestamp is treated as being in the database time zone.

The stopafter option was also specified in the stopq command. The program will wait to stop until one of the following conditions is met, depending on which condition was specified:

- The transmission queue is empty (or Q Apply has consumed all messages if the queue is local).
- All changes up to the stopping point are applied at the target.

**User Response:** This message is for your information only. No action is required.

**ASN7217I** *program\_name* **:** *program\_identifier* **: The program will publish changes up to the end of the active log and then stop.**

**Explanation:** A stop command was issued with the captureupto option eol (end of log), which specifies that Q Capture stop after publishing database transactions up to the end of the active database log.

**User Response:** This message is for your information only. No action is required.

**ASN7218I** *program\_name* **:** *program\_identifier* **: The program will publish changes up to the end of the active log, wait for changes to be sent or applied, and then stop.**

**Explanation:** A stop command was issued with the captureupto option eol (end of log), which specifies that Q Capture stop after publishing database transactions up to the end of the active database log.

The stopafter option was also specified in the stop command. The program will wait to stop until one of the following conditions is met, depending on which condition was specified:

- The transmission queue is empty (or Q Apply has consumed all messages if the queue is local).
- All changes up to the stopping point are applied at the target.

**User Response:** This message is for your information only. No action is required.

#### **ASN7219I** *program\_name* **:** *program\_identifier* **: The program will publish transactions up to the end of the active log for send queue** *queue\_name***, and then deactivate the queue.**

**Explanation:** A stopq command was issued with the captureupto option eol (end of log), which specifies that Q Capture stop publishing database transactions to the given queue after it reaches the end of the active database log.

**User Response:** This message is for your information only. No action is required.

**ASN7220I** *program\_name* **:** *program\_identifier* **: The program will publish transactions up to the end of the active log for send queue** *queue\_name***, deactivate the queue, and then wait for changes to be sent or applied.**

**Explanation:** A stopq command was issued with the captureupto option eol (end of log), which specifies that Q Capture stop publishing database transactions to the given queue after it reaches the end of the active database log.

The stopafter option was also specified in the stopq command. After the queue is deactivated, the program will monitor and issue a message when one of the following conditions is met:

- The transmission queue is empty (or Q Apply has consumed all messages if the queue is local).
- v All changes up to the stopping point are applied at the target.

**User Response:** This message is for your information only. No action is required.

#### **ASN7221E** *program\_name* **:** *program\_identifier* **: The program found an incorrect value** *value* **for the captureupto parameter. The command or signal is ignored.**

**Explanation:** A stop or stopq command contains a captureupto parameter with an invalid timestamp. The timestamp must be specified in the time zone of the Q Capture server, in a full or partial timestamp format. The full timestamp uses the following format: YYYY-MM-DD-HH.MM.SS.mmmmmm

For examples of acceptable formats for partial timestamps, see, "Stopping the Q Capture program at a specified point."

As an alternative, you can specify the keyword CURRENT\_TIMESTAMP, and the Q Capture program substitutes the current time, causing it to publish transactions that are committed up to that current time.

**User Response:** Correct the timestamp format and reissue the command or signal.

# **ASN7222I • ASN7228E**

**ASN7222I** *program\_name* **:** *program\_identifier* **: In response to a stop or stopq command with the stopafter option, the program will monitor send queue** *queue\_name* **until all published messages have been delivered to the receive queue. The current queue depth of the local queue or transmission queue** *queue\_name* **is** *queue\_depth***.**

**Explanation:** A stop or stopq command was specified with stopafter=data\_sent. Q Capture will monitor the given send queue until all messages have been delivered to the receive queue (that is, until the queue depth becomes 0). For a stop command, Q Capture will terminate after all active queues are empty. For a stopq command, Q Capture will issue a message once the queue is empty. If Q Capture and Q Apply share a local queue, Q Capture will wait until Q Apply has removed all messages from the queue. In configurations where multiple remote queues share a transmission queue, Q Capture might wait longer than expected because of non-Q Capture messages being sent on the transmission queue.

**User Response:** This message is for your information only. No action is required.

**ASN7223I** *program\_name* **:** *program\_identifier* **: In response to a stop or stopq command with the stopafter option, the program will wait for all transactions that are published to send queue** *queue\_name* **to be applied at the target.**

**Explanation:** A stop or stopq command was specified with option stopafter=data\_applied. Q Apply will notify Q Capture when all messages are applied for the given queue. For a stop command, Q Capture will stop after Q Apply sends a response for all active queues. For a stopq command, Q Capture will issue a message when it is notified by Q Apply. If Q Apply is not running, Q Capture will wait indefinitely.

**User Response:** This message is for your information only. No action is required.

**ASN7224I** *program\_name* **:** *program\_identifier* **: The Q Apply browser thread for receive queue** *queue\_name* **(replication queue map** *queue\_map\_name***) notified the Q Capture program that all transactions that were published to send queue** *queue\_name* **up to commit sequence number** *commit\_seq* **and commit timestamp** *timestamp* **were applied. The browser thread continues to process messages.**

**Explanation:** A stop or stopq command was issued for Q Capture with option stopafter=data\_applied. Q Capture requested that Q Apply send a notification when Q Apply has applied all transactions up to the

**316** Naslagboek bij berichten, Deel 1

time that the command was issued. Q Apply has notified Q Capture, but continues to process the receive queue.

**User Response:** This message is for your information only. No action is required.

## **ASN7225I** *program\_name* **:** *program\_identifier* **: All published messages have been drained from send queue** *queue\_name***.**

**Explanation:** A stop or stopq command was issued for Q Capture with option stopafter=data\_sent. Q Capture detected that all messages have been delivered to the remote receive queue (or consumed by Q Apply if it shares a local queue with Q Capture), and that the queue depth is now 0.

**User Response:** This message is for your information only. No action is required.

## **ASN7226E** *program\_name* **:** *program\_identifier* **: The Q Capture program could not read the restart file** *file\_name* **for reason** *reason***. The program did not start.**

**Explanation:** The Q Capture program was started with the override\_restartq parameter set to Y (yes). This setting prompts Q Capture to look in the restart file instead of the restart queue for restart information. However, Q Capture was unable to read the restart file.

**User Response:** Verify that the user ID that started Q Capture has read authority on the restart file, which has the data set name or file name capture\_path/qrestart, where capture\_path is the value of the capture\_path parameter.

```
ASN7227I program_name : program_identifier : All
transactions that were published to send
 queue queue_name (replication queue
 map queue_map_name) have been applied
at the target.
```
**Explanation:** A stop or stopq command was specified with option stopafter=data\_applied. Q Capture detected that all transactions that were published to the given send queue were applied to the target.

**User Response:** This message is for your information only. No action is required.

**ASN7228E** *program\_name* **:** *program\_identifier* **: The program could not wait for published messages to be drained from send queue** *queue\_name***. The reason code is** *reason\_code***. The local queue or transmission queue is** *queue\_name***.**

**Explanation:** Q Capture could not reliably determine when all messages have been delivered to the remote receive queue, or drained from the local queue if Q Capture and Q Apply are sharing a local queue. Q
Capture no longer monitors the queue depth. The following values are valid for the reason code:

**1**

The transmission queue name could not be derived from the remote queue definition.

**2**

The transmission queue appears to be shared between Q Capture and another application.

**User Response:** Review the reason codes in the explanation, and take the appropriate action:

**1**

Check that the remote queue definition contains a valid transmission queue name.

**2**

Q Capture cannot wait for messages to drain when other applications are sharing the transmission queue. Use a dedicated transmission queue for the send queue to avoid this problem.

**ASN7229E** *program\_name* **:** *program\_identifier* **: The program could not wait for published transactions on send queue** *queue\_name* **to be applied at the target. The reason code is** *reason\_code***.**

**Explanation:** Q Capture could not determine when all transactions that were published to the given send queue were applied at the target. Q Capture is no longer waiting for the transactions to be applied. The following values are valid for the reason code:

**1**

Q Apply is not currently processing the associated receive queue.

**2**

One of the following conditions exists:

- Q Apply does not appear to be running, is not processing any receive queues that are receiving messages from this Q Capture, or the response message is not arriving on the Q Capture administration queue.
- v A response was not received in a reasonable amount of time.

**User Response:** Review the reason codes in the explanation, and take the appropriate action:

**1**

Issue a startq command for the corresponding receive queue at the target to allow the transactions to be applied.

Check that Q Apply is running, all relevant receive queues are active, and there is connectivity for messages on the administration queue.

**ASN7230I** *program\_name* **:** *program\_identifier* **: The program stopped successfully after the captureupto criteria, stopafter criteria, or both for a stop command or signal completed.**

**Explanation:** A stop command or signal was issued with captureupto criteria, stopafter criteria, or both that caused Q Capture to wait for a certain condition to become true before stopping.

**User Response:** This message is for your information only. No action is required.

## **ASN7232E** *program\_name* **:** *program\_identifier* **: The send queue** *queue\_name* **for Q subscription** *name* **is not defined in the IBMQREP\_SENDQUEUES table.**

**Explanation:** The program tried to load the Q subscription into memory, but the send queue name that was specified for the Q subscription could not be found in the IBMQREP\_SENDQUEUES table. The error might have occurred because the Q subscription was updated with SQL other than that generated by the Replication Center or ASNCLP program, or the SQL generated by these tools was modified.

**User Response:** Use one of the administration tools to drop and recreate the Q subscription.

**ASN7236W** *program\_name* **:** *program\_identifier* **: The Q subscription for source table** *table\_owner.table\_name* **was successfully created. When the Q Capture program created the entry for this new Q subscription in control table** *table\_owner.table\_name* **based on the schema-level Q subscription** *name* **that uses send queue** *queue\_name***, Q Capture deleted an existing Q subscription entry for the same source table.**

**Explanation:** After a CREATE TABLE operation for a table with a matching schema-level Q subscription is detected, the Q Capture program automatically creates the Q subscription entry for this table in the IBMQREP\_SUBS and IBMQREP\_SRC\_COLS control tables. If the Q subscription entry already exists in one or both of these control tables, Q Capture deletes the prior Q subscription entry and creates the new entry.

**User Response:** You might want to determine why the Q subscription entry for the same source table already existed in this control table. If Q Capture was restarted from a prior point in the log, it might have encountered a log record for the same CREATE TABLE operation.

**ASN7237W** *program\_name* **:** *program\_identifier* **: In response to a CREATE TABLE operation at the source database or subsystem, the Q Capture program tried to create a Q subscription for source table** *table\_owner.table\_name* **based on the schema-level Q subscription** *name* **that uses send queue** *queue\_name***. However, the individual Q subscription could not be created because the insertion of Q subscription information into the IBMQREP\_SUBS control table failed. The SQL code or internal replication reason code is** *sqlcode\_or\_reason\_code***. Q Capture will continue processing changes for other Q subscriptions that use the send queue.**

**Explanation:** After a CREATE TABLE operation for a table with a matching schema-level Q subscription is detected, the Q Capture program automatically creates the Q subscription entry for this table in the IBMQREP\_SUBS control table. If the insertion of the Q subscription entry fails, the Q subscription is not created and replication does not start for the source table.

**User Response:** If you want to replicate this source table, use the replication administration tools to create a Q subscription for the table. Make sure that the target table exists or let the replication tools create the target table. Check the SQL code or internal reason code to determine why the insert into IBMQREP\_SUBS failed.

**ASN7238W** *program\_name* **:** *program\_identifier* **: The program tried to create a new Q subscription entry in the IBMQREP\_SRC\_COLS control table for source table** *table\_owner.table\_name* **based on the schema-level Q subscription** *name* **that uses send queue** *queue\_name***. However, the insertion of Q subscription information into the control table failed. The SQL code or internal replication reason code is** *sqlcode\_or\_reason\_code***. The Q subscription** *name* **for this source table will be deactivated. Q Capture will continue processing changes for other Q subscriptions on the send queue.**

**Explanation:** After a CREATE TABLE operation for a table with a matching schema-level Q subscription is detected, the Q Capture program automatically adds Q subscription information about the columns in the source table to the IBMOREP\_SRC\_COLS control table. However, the insertion of this information into the control table failed. The Q subscription will be deactivated in the IBMQREP\_SUBS table.

**User Response:** Follow these steps:

- 1. Check the SQL code or internal reason code to determine why the insertion into IBMQREP\_SRC\_COLS failed.
- 2. Use the replication administration tools to delete and recreate the Q subscription for the table. Make sure that the target table exists or let the replication tools create the target table.

**ASN7240E** *program\_name* **:** *program\_identifier* **: The command to start the Q Capture program contained both the autostop=Y and term=N parameters. The Q Capture program will stop.**

**Explanation:** You cannot specify autostop=Y when the value of the term parameter is  $N$  (No). You also cannot specify term=N when the saved value of autostop in the IBMQREP\_CAPPARMS table is Y.

**User Response:** Restart the Q Capture program while specifying either the autostop parameter or the term=N parameter. Update the value of autostop in the IBMQREP\_CAPPARMS table if necessary.

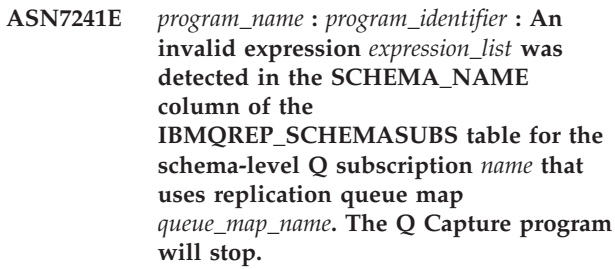

**Explanation:** You can use the percentage sign (%) as a wild card to specify schema-level Q subscriptions and the Q Capture program automatically creates a Q subscription for all tables within the schemas that match the wild card expression. However, you cannot specify the wild card before a schema name, for example "%AN" or "%AN%".

**User Response:** Follow these steps:

- 1. Change the expression in the schema name in the IBMQREP\_SCHEMASUBS table to an allowed wild card expression.
- 2. Start the Q Capture program.
- 3. Insert a START\_SCHEMASUB signal in the IBMQREP\_SIGNAL table.
- **ASN7242E** *program\_name* **:** *program\_identifier* **: An invalid expression** *expression\_list* **was detected in the OBJECT\_NAME column of the IBMQREP\_SCHEMASUBS table for the schema-level Q subscription** *name* **that uses replication queue map** *queue\_map\_name***. The Q Capture program will stop.**

**Explanation:** You can use the percentage sign (%) as a wild card to specify schema-level Q subscriptions and

the Q Capture program automatically creates a Q subscription for all tables within the schemas that match the wild card expression. However, you cannot specify the wild card before an object name, for example "%AN" or "%AN%".

**User Response:** Follow these steps:

- 1. Change the expression in the object name in the IBMQREP\_SCHEMASUBS table to an allowed wild card expression.
- 2. Start the Q Capture program.
- 3. Insert a START\_SCHEMASUB signal in the IBMQREP\_SIGNAL table.
- **ASN7243E** *program\_name* **:** *program\_identifier* **: An overlapping expression was detected either in the SCHEMA\_NAME or OBJECT\_NAME column of the IBMQREP\_SCHEMASUBS table for the schema-level Q subscription** *name* **that uses replication queue map** *queue\_map\_name***. The Q Capture program will stop.**

**Explanation:** Overlapping expressions in the schema name are not allowed. For example, expressions such as "ANU%" and "AN%" cannot be used at the same time.

**User Response:** Follow these steps:

- 1. Change the expression in the schema name or object name in the IBMQREP\_SCHEMASUBS table.
- 2. Start the Q Capture program.
- 3. Insert a START\_SCHEMASUB signal in the IBMQREP\_SIGNAL table.

## **ASN7244E** *program\_name* **:** *program\_identifier* **: An expression was detected in the SCHEMA\_NAME column of the IBMQREP\_EXCLSCHEMA table. The Q Capture program will stop.**

**Explanation:** You can use an expression to exclude objects like tables from schema-level Q subscriptions. The expressions are stored in the IBMQREP\_EXCLSCHEMA table. However, you cannot use expressions in the SCHEMA\_NAME column of the IBMQREP\_EXCLSCHEMA table.

**User Response:** Remove the expression in the SCHEMA\_NAME column of the IBMQREP\_EXCLSCHEMA table and start the Q Capture program.

**ASN7247I** *program\_name* **:** *program\_identifier* **: The Q Capture program successfully loaded the schema-level Q subscription** *name* **and its corresponding profile. The Q subscription uses replication queue map** *queue\_map\_name* **and specifies that Q subscriptions should automatically be created in schema** *schema\_name* **for** *object\_name* **objects.**

**Explanation:** As a result of processing the log record that corresponds to a REINIT\_SCHEMASUBS signal, the Q Capture program successfully loaded the schema-level Q subscription that is defined in the IBMQREP\_SCHEMASUBS table and the corresponding profile that is defined in the IBMQREP\_SUBS\_PROF table.

**User Response:** This message is for your information only. No action is required.

**ASN7248W** *program\_name* **:** *program\_identifier* **: The Q Capture program detected a table** *table\_owner.table\_name* **that matches the schema-level Q subscription** *name* **but is not part of a table-level Q subscription.**

**Explanation:** Q Capture program found an unsubscribed table for the schema-level Q subscription that is defined in the IBMQREP\_SCHEMASUBS table. This situation is unexpected because the replication administration tools create Q subscriptions for all existing tables within a schema when a schema-level Q subscription is created. However, this situation can occur if new tables are created between the time that the table-level Q subscriptions are created and the schema-level Q subscription is loaded. For example, a user could generate the script to create Q subscriptions for all existing tables, but wait days before running this script, during which time new tables are created.

**User Response:** Use the replication administration tools to create a Q subscription for this table if desired.

## **ASN7249E** *program\_name* **:** *program\_identifier* **: An invalid expression** *expression\_list* **was detected in the OBJECT\_NAME column of the IBMQREP\_EXCLSCHEMA table.**

**Explanation:** You can use the percentage sign (%) as a wild card in the OBJECT\_NAME column of the IBMQREP\_EXCLSCHEMA table to specify the names of objects such as tables that should be excluded from a schema-level Q subscription. Use a single % to specify that all objects for the given schema be excluded. However, you cannot specify the wild card before an object name, for example "%AN" or "%AN%".

**User Response:** Change the expression in the OBJECT\_NAME column of the IBMQREP\_EXCLSCHEMA table and start the Q Capture program.

# **ASN7250E • ASN7307W**

**ASN7250E** *program\_name* **:** *program\_identifier* **: The Q subscription** *name* **for source table** *table\_owner.table\_name* **that is based on the schema-level Q subscription** *name* **(receive queue** *queue\_name***, replication queue map** *queue\_map\_name***) could not be activated. Replication should be manually set up for this table.**

**Explanation:** After a CREATE TABLE operation is detected for a table with a matching schema-level Q subscription, the Q Capture program informs the Q Apply program so that it can automatically create and activate a table-level Q subscription. If the Q subscription activation fails, the Q subscription will be deactivated and future changes will be ignored for this source table.

**User Response:** Use the replication administration tools to create a new Q subscription for the table or to activate the existing Q subscription. Make sure that the source and target tables exist or let the replication tools create the target table. Also, verify that the table will be loaded either by the Q Replication programs or externally.

**ASN7251I** *program\_name* **:** *program\_identifier* **: The Q Capture program successfully deactivated the schema-level Q subscription** *name* **that uses replication queue map** *queue\_map\_name***, schema** *schema\_name***, and object** *object\_name***.**

**Explanation:** In response to a STOP\_SCHEMASUB signal that was inserted into the IBMQREP\_SIGNAL table, the Q Capture program deactivated the schema-level Q subscription.

**User Response:** This message is for your information only. No action is required.

**ASN7252I** *program\_name* **:** *program\_identifier* **: The Q Capture program successfully reinitialized the schema-level Q subscription** *name* **that uses replication queue map** *queue\_map\_name***, schema** *schema\_name***, and object** *object\_name***.**

**Explanation:** In response to a REINIT\_SCHEMASUB signal that was inserted into the IBMQREP\_SIGNAL table, the Q Capture program reinitialized the schema-level Q subscription.

**User Response:** This message is for your information only. No action is required.

**ASN7255E** *program\_name* **:** *program\_identifier* **: An operation by utility** *utility\_name* **was performed on table** *table\_owner.table\_name* **while Q subscription** *name* **(send queue** *queue\_name***, replication queue map** *queue\_map\_name***) was still in loading state. The Q subscription is being deactivated.**

**Explanation:** A utility operation was detected in the log while the Q subscription was still in loading state. The Q subscription was set up to replicate source table loads (CAPTURE\_LOAD R). Invoking a utility while the Q subscription is in loading state disrupts the load protocol and might lead to SQL errors while changes are being applied from the spill queue to target tables.

**User Response:** Wait for the Q subscription to stop and become inactive. Then start the Q subscription. If CAPTURE\_LOAD is set to R, always wait for the Q subscription to become active before invoking a utility that triggers a reload of the target table.

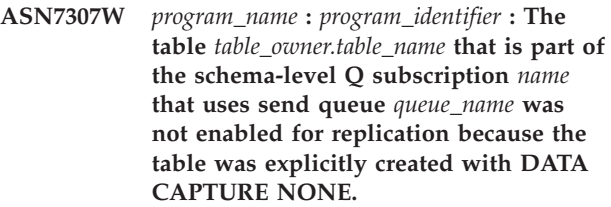

**Explanation:** When a CREATE TABLE operation for a table with a matching schema-level Q subscription is detected, the table must have the DATA CAPTURE CHANGES attribute set. If the CREATE TABLE command explicitly specifies DATA CAPTURE NONE, it is treated as an indication that the user does not want this table replicated, and this takes precedence over any matching schema-level Q subscription.

**User Response:** If you want to replicate this table, follow these steps:

- 1. Alter the table with DATA CAPTURE CHANGES.
- 2. Use the replication administration tools to create a table-level Q subscription for the table.

# **Hoofdstuk 44. ASN7500 - ASN7999**

## **ASN7504E** *program\_name* **:** *program\_identifier* **: The Q Apply program cannot obtain** *number* **bytes of storage in routine** *routine\_name***. The program stops.**

**Explanation:** The Q Apply program did not have enough physical memory that was requested from the operating system to allocate an internal data structure.

**User Response:** Ensure that enough memory is available from the operating system before starting the Q Apply program.

**ASN7505E** *program\_name***:** *program\_identifier***: The attributes of the target columns are not set up correctly for the Q subscription** *name* **on the receive queue** *queue\_name***, for the replication queue map** *queue\_map\_name***. The reason code is** *reason\_code***.**

**Explanation:** An error in the setup of the columns of the IBMQREP\_TRG\_COLS table. The following values are valid for the reason code:

**0**

The number of columns specified in the IBMQREP\_TRG\_COLS table does not match the number of columns in the target table. There are more columns defined in the IBMQREP\_TRG\_COLS table than exist in the target.

**1**

The value of the MSG\_COL\_NUMBER column in the IBMQREP\_TRG\_COLS table is not unique.

**2**

The key columns are not the leading columns with respect to the MSG\_COL\_NUMBER in the IBMQREP\_TRG\_COLS table.

**3**

The value in the MSG\_COL\_NUMBER column is out of range. The value is either less than zero or greater than the maximum columns that are defined by the IBMQREP\_TRG\_COLS table.

**4**

**5**

No columns are defined that can uniquely identify a row. Q Replication requires that at least one column is unique.

One or more of the following columns are NULL in the IBMQREP\_TRG\_COLS table: MSG\_COL\_NUMBER, MSG\_COL\_TYPE, MSG\_COL\_CODEPAGE, or MSG\_COL\_LENGTH.

**6**

No unique index corresponds to the declared key columns. The DB2 database must have a constraint that one row from the source table corresponds to exactly one row in the target table. The Q Apply program uses unique index information to schedule parallelism of transactions. Therefore a unique index must be declared for each target table.

**7**

The target column has SQL Expressions in a key column but the source columns are not part of replication IS\_KEY. All source columns used in a key expression must be defined as key columns in the IBMQREP\_SRC\_COLS control table at the capture server.

**8**

The Q subscription specifies an expression on both XML columns and key columns. You cannot replicate XML expressions on both XML columns and key columns.

**User Response:** Review the reason codes in the explanation, and take the appropriate action:

#### **Reason Codes 0, 1, 2, 3, and 5 require the same user response. For each of these reason codes take the following user response action.**

Redefine your Q subscription by using the replication administration tools and activate the Q subscription.

**4**

Redefine the Q subscription and identify the unique columns by using one of the replication administration tools. Then activate the Q subscription.

**6**

- 1. Choose a different set of columns that have a unique index defined as the key columns for this Q subscription,
- 2. or, create a unique index or a unique constraint on the target table.
- 3. Then restart the corresponding Q subscription.

Set the value of IS KEY to 1 for the affected source columns in the IBMOREP\_SRC\_COLS control table.

**8**

Redefine your Q subscription and remove the expression on either the key columns or the XML columns. Then restart the corresponding Q subscription.

If the problem persists, contact IBM Software Support. Provide an Analyzer report.

**ASN7506E** *program\_name* **:** *program\_identifier* **: The target** *target\_name* **for Q subscription** *name* **(receive queue** *queue\_name***, replication queue map** *queue\_map\_name***) does not exist. The Q subscription is not loaded and changes cannot be replicated to this target.**

**Explanation:** The target for the Q subscription as defined in the IBMQREP\_TARGETS table does not exist. Either the target was specified incorrectly or it does not exist.

**User Response:** Make sure that the target exists in the target database. Verify that the values are correct for this target in the TARGET\_OWNER, TARGET\_NAME columns in the IBMQREP\_TARGETS table. Also, make sure that the value in the TARGET\_TYPE column is appropriate for the target. For example, if the target is a stored procedure make sure that the target type in the IBMQREP\_TARGETS table is '5'. If the Q subscription is not valid, redefine it using one of the replication administration tools.

**ASN7510E** *program\_name* **:** *program\_identifier* **: The Q Apply program received an ADD COLUMN message for Q subscription** *name* **(receive queue** *queue\_name***, replication queue map** *queue\_map\_name***), but the Q subscription is inactive.**

**Explanation:** The Q subscription must be active before you can add a new column to it.

**User Response:** Start the Q subscription.

**ASN7512E** *program\_name* **:** *program\_identifier* **: The Q Apply program could not activate the Q subscription** *name* **(receive queue** *queue\_name***, replication queue map** *queue\_map\_name***). Reason code:** *reason\_code***.**

**Explanation:** The Q subscription definition is incorrect. The error may have occurred because the Q subscription was updated with SQL other than that generated by the Replication Center or ASNCLP program, or the SQL generated by these administrative tools was modified. The following values are valid for the reason code:

> The Q subscription does not exist in the IBMQREP\_TARGETS control table.

The value of the STATE column in the IBMQREP\_TARGETS control table is not I.

The type of Q subscription on the Q Capture and Q Apply servers is different.

The DESCRIBE statement failed for the target.

The value in the TARGET\_COLNAME column in the IBMQREP\_TRG\_COLS table does not match any of the target columns in the target.

A value in the TARGET\_COLNAME, MSG\_COL\_TYPE, or MSG\_COL\_LENGTH columns in the IBMQREP\_TRG\_COLS table does not match the name, type, or length of the corresponding column in the target table or stored procedure.

The SOURCE\_COLNAME column in the IBMQREP\_TRG\_COLS table does not match the value of the SRC\_COLNAME in the IBMQREP\_SRC\_COLS table.

The Q subscription ID is not unique for the receive queue.

**8**

**7**

**0**

**1**

**2**

**3**

**4**

**5**

**6**

The Q subscription is defined as bidirectional and, according to the conflict rules, the Q Capture sending options are incorrect. The CONFLICT\_RULE column in the IBMQREP\_TARGETS table is set to A or C and the sending option BEFORE\_VALUES column in the IBMQREP\_SUBS table is not set to Y.

**9**

The values of the SOURCE\_OWNER, SOURCE\_NAME columns in the IBMQREP\_TARGETS table do not match the values in the IBMQREP\_SUBS table. Also the value of the SOURCE\_SERVER column in the IBMQREP\_TARGETS table is not the server on which the Q Capture program is running.

**10**

The value of the IS KEY column in the IBMQREP\_TRG\_COLS table does not match the value of the IS\_KEY column in the IBMQREP\_SRC\_COLS table.

#### **11**

The code page of the source column cannot be converted to the Q Apply program code page.

# **12**

The CONFLICT\_ACTION column in the IBMQREP\_TARGETS table is set to F, but the Q Capture sending options are incorrect. For the CONFLICT\_ACTION F, the message needs to include all the columns not just the changed columns. The CHANGED\_COLS\_ONLY should be set to N in the IBMQREP\_SUBS table.

#### **13**

The CONFLICT\_RULE in the IBMQREP\_TARGETS is set to K, but the Q Capture sending options are incorrect. The BEFORE\_VALUES column should be set to N in the IBMQREP\_SUBS table.

## **14**

The Q Capture sending options specifies CHANGED\_COLS\_ONLY=N in the IBMQREP\_SUBS table, but the value should be Y because of one or both of the following settings in the IBMQREP\_TARGETS table:

- CONFLICT ACTION is not F
- CONFLICT\_RULE is not A

#### **15**

There are extra columns in the target that do not exist in the IBMQREP\_TRG\_COLS table and they are NOT NULL and are not defined with default.

# **16**

The value of the SEARCH\_CONDITION column in the IBMQREP\_SUBS table is not specified correctly.

# **17**

The values of the SOURCE\_NODE and TARGET\_NODE columns in the IBMQREP\_SUBS and the IBMQREP\_TARGETS table do not match.

# **18**

The stored procedure parameters which represent the columns do not match the SRC\_COLNAME fields of the IBMQREP\_SRC\_COLS table.

The Q subscription is type 'U' (unidirectional), but the CONFLICT\_RULE column in the IBMQREP\_TARGETS table is not set to K.

## **20**

The target type for this Q subscription is a CCD table. CCD tables must have the following four columns:

- IBMSNAP\_INTENTSEQ
- IBMSNAP\_OPERATION
- IBMSNAP\_COMMITSEQ
- IBMSNAP\_LOGMARKER

## **21**

The target type for this Q subscription is a CCD table and the subscription type is either for bidirectional or peer-to-peer replication. CCD tables are only supported in unidirectional replication. This error should not occur unless one of the following is true:

- The Q subscription has been updated with SQL other than that generated by the Replication Center or ASNCLP command-line program.
- The SQL script generated by the Replication Center or ASNCLP was modified before it was run.
- **22**

The target is a noncondensed CCD table. The only valid value for CONFLICT\_ACTION in the IBMQREP\_TARGETS table is F (force). Because all incoming changes are always inserted, the only valid Q Capture sending options in the IBMQREP\_SUBS table are BEFORE\_VALUES = Y and CHANGED\_COLS\_ONLY = N.

**23**

The target type for the Q subscription is a condensed and complete CCD table. The value for CONFLICT\_ACTION in the IBMOREP\_TARGETS table must be F (force) or I (ignore). For F (force) the only valid Q Capture sending options in the IBMQREP\_SUBS table are BEFORE\_VALUES = Y and CHANGED\_COLS\_ONLY = N. For I (ignore) the only valid Q Capture sending options are BEFORE\_VALUES = N and CHANGED\_COLS\_ONLY = Y.

**24**

The target is a condensed and noncomplete CCD table. The CONFLICT\_ACTION in the IBMQREP\_TARGETS table is F (force). The only valid Q Capture sending options in the IBMQREP\_SUBS table are BEFORE\_VALUES = Y and CHANGED\_COLS\_ONLY = N.

#### **25**

The target is a CCD table. The value in one or both of the columns CCD\_CONDENSED and CCD\_COMPLETE in the IBMQREP\_TARGETS table are null.

## **26**

The target type for this Q subscription is a noncomplete CCD table, but the HAS\_LOADPHASE column in the IBMOREP\_SUBS table has a value other than N.

## **27**

The target is a CCD table. The Q Apply program read a message from the Q Capture program that has a version lower than Version 9 (for example, Version 8.2). The Q Apply program can process such down-level messages, but Version 9 function such as CCD targets cannot be supported in this configuration.

#### **28**

The target column information in IBMQREP\_TRG\_COLS table is not set up correctly.

**29**

The target type for this Q subscription is a stored procedure and the Q subscription is for replication from or to a database with the DB2 pureCluster Feature. Stored procedure targets are only supported in unidirectional replication and are not supported with the DB2 pureCluster Feature.

**User Response:** Review the reason codes in the explanation, and take the appropriate action:

**0**

Verify the definition of the Q subscription, the SUBNAME column in the IBMQREP\_SUBS table and the IBMQREP\_TARGETS table. Redefine the Q subscription using the replication administration tools and activate the Q subscription.

**1**

Deactivate the Q subscription by setting the value of the STATE column of the IBMQREP\_TARGETS control table to I. On the Q Capture server, deactivate and activate the Q subscription.

**2**

Check that the value of the SUBTYPE column in the IBMQREP\_SUBS table matches the value of the SUBTYPE column in the

IBMQREP\_TARGETS tables. Redefine the Q subscription by using one of the replication administration tools.

**3**

Refer to the Q Apply diagnostic log file or the IBMQREP\_TRACE table for the message ASN0552E, which contains the SQL return code information.

**4**

**5**

**6**

**7**

**8**

Verify that the Q subscription is set up correctly. Do a describe on the target table and the values stored in the IBMQREP\_TRG\_COLS table for the target table to identify differences. Redefine the Q subscription using one of the replication administration tools.

Verify that the Q subscription is set up correctly. Do a describe on the target table or stored procedure and check the values stored in the IBMQREP\_TRG\_COLS table to identify differences. Redefine the Q subscription using one of the replication administration tools.

Redefine the Q subscription using one of the replication administration tools.

Redefine the Q subscription using one of the replication administration tools.

Redefine the Q subscription using one of the replication administration tool. If the problem persists, contact IBM Software Support. Provide an Analyzer report.

**9**

Redefine the Q subscription using one of the replication administration tool. If the problem persists, contact IBM Software Support. Provide an Analyzer report.

**10**

Redefine the Q subscription using one of the replication administration tool. If the problem persists, contact IBM Software Support. Provide an Analyzer report.

**11**

Refer to the Q Apply diagnostic log file for the message ASN0568E, which specifies the CCSID that was not converted. Recommendation: Change the Q Apply code page to be the same as the source database code page.

Redefine Q subscription using one of the replication administration tools. If the problem persists, contact IBM Software Support. Provide an Analyzer report.

**13**

Redefine Q subscription using one of the replication administration tools. If the problem persists, contact IBM Software Support. Provide an Analyzer report.

#### **14**

Redefine Q subscription using one of the replication administration tools. If the problem persists, contact IBM Software Support. Provide an Analyzer report.

#### **15**

Modify the target attributes or subscribe to those extra columns.

## **16**

Check the text in the SEARCH\_CONDITION column of the IBMQREP\_SUBS table and ensure that only the column names of the table being replicated are enclosed in square brackets. Redefine the Q subscription using one of the replication administration tools.

**17**

Redefine the Q subscription using one of the replication administration tools. If the problem persists, contact IBM Software Support. Provide an Analyzer report.

#### **18**

Redefine the Q subscription using one of the replication administration tools. If the problem persists, contact IBM Software Support. Provide an Analyzer report.

**19**

Redefine the Q subscription using one of the replication administration tools. If the problem persists, contact IBM Software Support. Provide an Analyzer report.

**20**

Use the Replication Center or ASNCLP program to add the four mandatory columns to the CCD table, and then activate the Q subscription.

**21**

Do one of the following things:

- Correct any SQL generated by the Replication Center or ASNCLP and modified by you.
- Drop the Q subscription and recreate it by using one of the administration tools.

**22**

Change the CONFLICT\_ACTION column in the IBMQREP\_TARGETS table and the BEFORE\_VALUES and CHANGED\_COLS\_ONLY columns in the IBMQREP\_SUBS table to the values that are specified in the explanation.

**23**

Change the CONFLICT\_ACTION column in the IBMQREP\_TARGETS table and the BEFORE\_VALUES and CHANGED\_COLS\_ONLY columns in the IBMOREP SUBS table to the values that are specified in the explanation.

# **24**

Change the CONFLICT\_ACTION column in the IBMQREP\_TARGETS table and the BEFORE\_VALUES and CHANGED\_COLS\_ONLY columns in the IBMQREP\_SUBS table to the values that are specified in the explanation.

**25**

In the IBMQREP\_TARGETS table, set the CCD\_CONDENSED column to Y for condensed CCDs or N for noncondensed CCDs; set the CCD\_COMPLETE column to Y for complete CCDs or N for noncomplete CCD<sub>s</sub>.

**26**

If the target table needs to be loaded, the CCD table must be complete. If you need a noncomplete CCD table, the value for HAS\_LOADPHASE must be N.

# **27**

Upgrade the Q Capture program at the source system to Version 9 and then start the Q subscription.

Look in the Q Apply diagnostic log file or IBMQREP\_APPLYTRACE table for messages that might indicate the problem with the column definition. Redefine the Q subscription using one of the replication administration tools, and then start the Q subscription.

**29**

Use a source database, target database, or both that does not have the DB2 pureCluster Feature.

**<sup>28</sup>**

**ASN7513W** *program\_name* **:** *program\_identifier* **: A row change for SUB\_ID** *subid* **was received, but there is no active Q subscription (receive queue** *queue\_name***, replication queue map** *queue\_map\_name***). The Q Apply program cannot apply the change. Reason code:** *reason\_code***.**

**Explanation:** A row in the transaction does not belong to an active Q subscription due to one of the following reasons:

- **0** The Q subscription is inactive due to ERROR\_ACTION or CONFLICT\_ACTION but the Q Capture program did not stop sending changes yet. Refer to the IBMQREP\_EXCEPTIONS table for the reason why the Q subscription was inactivated.
- **1** The Q Apply program never activated the Q subscription because the Q subscription setup is not valid.
- **2** The Q subscription does not exist in the IBMQREP\_TARGETS table.

**User Response:** Review the reason codes in the explanation, and take the appropriate action:

- 1. Check for a Q subscription that corresponds to the SUB\_ID in the IBMQREP\_SUBS and IBMQREP\_TARGETS control tables.
- 2. If the Q subscription exists, look at the STATE\_INFO column in the IBMQREP\_TARGETS table to determine if the Q subscription was deactivated due to the CONFLICT\_ACTION or ERROR\_ACTION.
	- a. If the Q subscription was deactivated, the Q Capture program will eventually stop sending changes for this Q subscription. No action is required on your part.
	- b. If the Q subscription was not deactivated, then it was never activated to begin with. Refer to message ASN7512E in the Q Apply diagnostic log for the exact reason code and the required response.
- **ASN7514W** *program\_name* **:** *program\_identifier* **: Administration queue** *queue\_name* **is full. Q subscription:** *name* **(receive queue** *queue\_name***, replication queue map** *queue\_map\_name***).**

**Explanation:** The number of messages reached the number that is set for the MAXDEPTH attribute on the administration queue. The administration queue is full and the Q Apply browsers cannot write to it. Perhaps the Q Capture program is not reading from that administration queue.

**User Response:** Ensure that the Q Capture program is running. If it is not, restart it.

If necessary, increase the value for the MAXDEPTH

attribute of the administration queue.

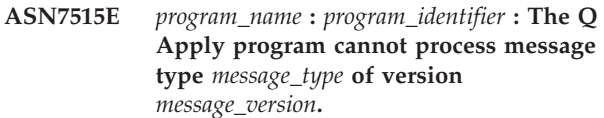

**Explanation:** This message version is not supported by this version of the Q Apply program. The Q Capture program is not compatible with the Q Apply program version.

**User Response:** Set the value of the COMPATIBILITY column in the IBMQREP\_CAPPARMS table to match the version of the Q Apply program. The Q Apply version is recorded in the ARCH\_LEVEL column of the IBMQREP\_APPLYPARMS table. If Q Capture works with multiple Q Apply programs, set COMPATIBILITY to match the version of the oldest Q Apply program. You can use the Replication Center or Q Replication Dashboard to change the Q Capture COMPATIBILITY value.

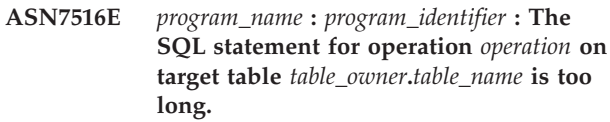

**Explanation:** The combined size of the target table schema (owner name) and table name cannot exceeded 256 bytes.

**User Response:** Specify a target table for the Q subscription that is within the length limit.

**ASN7517E** *program\_name* **:** *program\_identifier* **: The load done received message for the Q subscription** *name* **(receive queue** *queue\_name***, replication queue map** *queue\_map\_name***) cannot be processed. Reason code:** *reason\_code***.**

**Explanation:** The Q Apply program received the load done receive message from Q Capture, but cannot process the message. The following values are valid for the reason code:

- **0** The Q subscription information that is loaded in memory is not correct.
- **1** The Q subscription state in the STATE column of the IBMQREP\_TARGETS table is not correct.
- **2** There is no spill queue defined for this Q subscription. Either the information in the SPILLQ column in the IBMQREP\_TARGETS is wrong or the physical queue does not exist.

**User Response:** Review the reason codes in the explanation, and take the appropriate action:

**0** Check if the Q subscription is in inactive (I) state in the STATE column in the

IBMQREP\_TARGETS table and refer to the Q Apply diagnostic log file for the reason. Fix the problem, and activate the Q subscription.

- **1** The Q subscription value in STATE column in the IBMQREP\_TARGETS table is not as expected. Deactivate and then activate the Q subscription.
- **2** Deactivate and then activate the Q subscription.
- **ASN7519E** *program\_name* **:** *program\_identifier* **: The Q subscription** *name* **(receive queue** *queue\_name***, replication queue map** *queue\_map\_name***) cannot be loaded because the value in the SUB\_ID column is NULL.**

**Explanation:** The SUB\_ID can be NULL only if the Q subscription state is 'I' (Inactive). The Q subscription definition was altered.

**User Response:** Deactivate the Q subscription, redefine it, and activate it.

**ASN7522E** *program\_name* **:** *program\_identifier* **: The Q Apply program stopped because it encountered an error for Q subscription** *name* **(receive queue** *queue\_name***, replication queue map** *queue\_map\_name***).**

**Explanation:** The Q Apply program encountered an error or conflict while trying to apply a transaction for this target. The error or action for this Q subscription is 'S' (stop the Q Apply program). Refer to the Q Apply diagnostic log file and the IBMQREP\_EXCEPTIONS table for details as to why the error occurred.

**User Response:** Address the problem that was identified in the diagnostic log file or the IBMQREP\_EXCEPTIONS table and restart the Q Apply program. No changes will be lost. If the problem is only related to the target for this Q subscription, deactivate the Q subscription and restart the Q Apply program. The Q Apply program will be able to apply changes to other targets.

**ASN7523E** *program\_name* **:** *program\_identifier* **: The Q Apply program encountered an error or conflict for Q subscription** *name* **(receive queue** *queue\_name***, replication queue map** *queue\_map\_name***). The Q Apply program will stop reading from the receive queue.**

**Explanation:** The Q Apply program encountered an error or conflict while trying to apply a transaction for this target. The error or action for this Q subscription is 'Q' (stop reading from the queue). Refer to the Q Apply diagnostic log file and the IBMQREP\_EXCEPTIONS table for details as to why the error occurred.

**User Response:** Address the problem that was identified in the diagnostic log file or the IBMQREP\_EXCEPTIONS table and resume reading from the queue using the startq command. No changes will be lost. If the problem is only related to the target for this Q subscription, deactivate the Q subscription and resume reading from the queue. The Q Apply program will be able to apply changes to other targets.

**ASN7524E** *program\_name* **:** *program\_identifier* **: The Q Apply program encountered an error or conflict for Q subscription** *name* **(receive queue** *queue\_name***, replication queue map** *queue\_map\_name***). It stopped reading from the receive queue. The error occurred while applying a row from the transaction corresponding to the LSN** *LSN***.**

**Explanation:** The Q Apply program encountered an error or conflict while trying to apply a transaction for this target. The error or action for this Q subscription is 'Q' (stop reading from the queue).

**User Response:** Address the problem that was identified in the diagnostic log file or the IBMQREP\_EXCEPTIONS table and resume reading from the queue using the startq command. No changes will be lost. If the problem is only related to the target for this Q subscription, deactivate the Q subscription and resume reading from the queue. The Q Apply program will be able to apply changes to other targets.

**ASN7525W** *program\_name* **:** *program\_identifier* **: The receive queue** *queue\_name* **(replication queue map** *queue\_map\_name***) is not in active state and is not being processed by the Q Apply program. If the skiptrans parameter was specified, it is ignored because the queue is inactive.**

**Explanation:** The receive queue is inactive. The STATE column in the IBMQREP\_RECVQUEUES table is marked as I (inactive) for this receive queue. If the skiptrans parameter was specified on Q Apply program invocation, the parameter is ignored.

**User Response:** This message is for your information only. No action is required. If you want the Q Apply program to process the queue, use one of the following methods:

- Issue the startq command without restarting Q Apply.
- Change the STATE column in the IBMQREP\_RECVQUEUES table to A and restart Q Apply.

# **ASN7526I • ASN7531I**

**ASN7526I** *program\_name* **:** *program\_identifier* **: The Q Apply program has started processing the receive queue** *queue\_name* **for replication queue map** *queue\_map\_name***.**

**Explanation:** The Q Apply program has started reading from the receive queue.

**User Response:** This message is for information only. No action is required.

**ASN7527I** *program\_name* **:** *program\_identifier* **: The Q Apply browser for receive queue** *queue\_name* **for replication queue map** *queue\_map\_name* **is activated as a result of the startq command.**

**Explanation:** The startq command was issued for the receive queue, and the Q Apply program has started the Q Apply browser for the queue.

**User Response:** This message is for your information only. No action is required.

**ASN7528I** *program\_name* **:** *program\_identifier* **: The Q Apply program for the Q subscription** *name* **(receive queue** *queue\_name***, replication queue map** *queue\_map\_name***) will use the** *utility\_name* **utility to load table** *table\_name***.**

**Explanation:** The loadphase for this Q subscription is specified as internal. Q Apply has chosen this utility to perform the load.

**User Response:** This message is for your information only. No action is required.

**ASN7529I** *program\_name* **:** *program\_identifier* **: The** *utility\_type* **utility for table** *target\_name* **completed successfully for the Q subscription** *name* **(receive queue** *queue\_name***, replication queue map** *queue\_map\_name***). The message from the utility is** *text***.**

**Explanation:** The load utility specified finished successfully. Look at the detail message from the utility for the statistics.

**User Response:** This message is for your information only. No action is required.

**ASN7530E** *program\_name* **:** *program\_identifier* **: The load utility** *utility\_name* **for table** *target\_name* **failed for Q subscription** *name* **(receive queue** *queue\_name***, replication queue map** *queue\_map\_name***). Detailed message from the load utility is** *text***.**

**Explanation:** The load utility encountered an error for

**328** Naslagboek bij berichten, Deel 1

the Q subscription. The Q subscription cannot be activated.

**User Response:** Refer to the detailed message from the load utility for the return code and the SQL return code. Fix the problem and then activate the Q subscription. If the problem persists, select a different load utility.

**ASN7531I** *program\_name* **:** *program\_identifier* **: The load utility** *utility\_name* **was selected by the Q Apply program for Q subscription** *name* **(receive queue** *queue\_name***, replication queue map** *queue\_map\_name***). Reason code:** *reason\_code***.**

**Explanation:** The Q subscription specifies that the Q Apply program will load the target table. Q Apply chose this load utility based on the replication environment. The following values are valid for the reason code:

**0**

The target is DB2 for Linux, UNIX, and Windows Version 8 or later and one of the following conditions is true:

- v A nickname is defined for the source table or the source table is local to the target system, and the server option CONCURRENT\_ACCESS\_RESOLUTION=W is supported. In this case LOAD from CURSOR uses the nickname to load the target table.
- No nickname is defined for the source table and the source table has no XML columns. In this case, LOAD from CURSOR is performed by using a cataloged DB2 alias.

**1**

The target is DB2 for Linux, UNIX, and Windows Version 8 or later and the source does not have a nickname and the source is remote to the target.

**2**

The target is DB2 for z/OS Version 7 or later.

**3**

The target is DB2 for Linux, UNIX, and Windows Version 8 or later and either the source nickname is defined or the source is local to the target, or the target is DB2 for z/OS Version 7 or later.

**4**

**5**

The target is DB2 for Linux, UNIX, and Windows Version 8 or later.

The target is DB2 for Linux, UNIX, and Windows Version 8 or later and one of the following conditions is true:

- The target is a nickname.
- The target is remote and the source table contains large object (LOB) columns that are part of a unidirectional Q subscription.
- **6**

The target is Version 8 or later of DB2 for Linux, UNIX, and Windows and the source nickname is defined but does not use the server option

CONCURRENT\_ACCESS\_RESOLUTION=W. This option is required to use LOAD from CURSOR to ensure that the utility waits until all in-progress transactions that modify the source table are completed before beginning the load. Q Apply selected the next best alternative utility for the load.

**User Response:** This message is for your information only. No action is required.

**ASN7532E** *program\_name* **:** *program\_identifier* **: The Q Apply program could not select the** *utility\_type* **load utility for the Q subscription** *name* **(receive queue** *queue\_name***, replication queue map** *queue\_map\_name***). Reason code:** *reason\_code***.**

**Explanation:** The following values are valid for the reason code:

**0**

The target is distributed but it is not DB2 for Linux, UNIX, or Windows Version 8 or later.

**1**

The target is not DB2 for z/OS Version 7 or later.

**2**

The target is DB2 for Linux, UNIX, or Windows Version 8 or later and one of the following conditions is true:

- v A nickname is not defined for the source table and the source table is not local to the target database.
- The source table is remote from the target database and an XML column is part of the Q subscription.

**3**

The target is not distributed.

**4**

The load type is not valid.

**5**

The target is a nickname and the load type specified is not valid. For nicknames, the valid load type is EXPORT/IMPORT. However, importing into a nickname is not supported for federated targets when the Q Apply server uses the DB2 pureCluster Feature.

**6**

The Q subscription is bidirectional or peer-to-peer and the EXPORT/IMPORT method can cause rows to be recaptured at the target. Valid load types are LOAD FROM CURSOR or EXPORT/LOAD.

**7**

The target is a remote database and the source table contains large object (LOB) or XML columns that are part of a Q subscription. The EXPORT/LOAD option does not support loading remote targets with LOB or XML data. The only valid load type is LOAD FROM CURSOR.

**8**

To specify an automatic load, you must use LOAD from CURSOR because the target is remote and the source table contains LOB columns that are part of a bidirectional or peer-to-peer Q subscription. On a remote target, LOB or XML data cannot be loaded using EXPORT/LOAD. For a bidirectional or peer-to-peer Q subscription the IMPORT utility is not a valid option because loaded data might be recaptured at the target. To use LOAD from CURSOR, the target must be DB2 for Linux, UNIX, or Windows Version 8 or later. If the source is remote from the target, you can use LOAD from CURSOR over a source nickname or a cataloged DB2 alias.

**9**

The target is Version 8 or later of DB2 for Linux, UNIX, and Windows and the source does not use the server option CONCURRENT\_ACCESS\_RESOLUTION=W. This option is required to use LOAD from CURSOR to ensure that the utility waits until all in-progress transactions that modify the source table are completed before beginning the load. If you need to use this utility, you must update the federated server options by using the following command:

db2 alter server <name> options (add CONCURRENT\_ACCESS\_RESOLUTION 'W')

**10**

Moving data from XML to LOB columns (BLOB, CLOB, DBCLOB) is not supported by the DB2 load utilities (LOAD/IMPORT). No automatic load type could be chosen.

**11**

LOAD from CURSOR over a cataloged DB2 alias cannot be selected because the Q subscription includes XML columns.

**User Response:** Refer to the detailed message from the utility for the return code and SQL return code. Select a different load type for this Q subscription. Activate the Q subscription. For reason code 8, if you cannot set up LOAD FROM CURSOR, specify a manual load or no load for HAS\_LOADPHASE in the IBMQREP\_TARGETS control table. For reason code 10, you must specify a manual load or no load.

**ASN7533E** *program\_name* **:** *program\_identifier* **: Column** *column\_name* **in the target table is not part of the Q subscription** *name* **(receive queue** *queue\_name***, replication queue map** *queue\_map\_name***) and it is not nullable or it has no default values.**

**Explanation:** Any column in the target table that is not part of the Q subscription must be nullable or have a default value.

**User Response:** Modify the attributes of the target or add the column to the Q subscription. Deactivate and then activate the Q subscription.

**ASN7534E** *program\_name* **:** *program\_identifier* **: The stored procedure is not valid for the following reason** *reason-code***.**

**Explanation:** A stored procedure that is used as a target must define four mandatory parameters plus parameters that can be mapped back to source columns.

The following example shows a valid stored procedure.

CREATE TABLE mySource (Parm1 INT NOT NULL, Parm2 VARCHAR(20) NOT NULL, Parm3 TIMESTAMP, Parm4 DATE, Parm5 CHAR(2), PRIMARY KEY(Parm1, Parm2)); CREATE statement for stored procedure: CREATE PROCEDURE storedprocedure\_name( INOUT operation integer, IN suppression ind VARCHAR(size), IN src commit  $\bar{l}$ sn CHAR(10), IN src\_trans\_time TIMESTAMP, IN XParm1 INT NOT NULL, IN Parm1 INT NOT NULL, IN XParm2 VARCHAR(20) NOT NULL IN Parm2 VARCHAR(20) NOT NULL, IN Parm3 TIMESTAMP, IN Parm4 DATE, IN Parm5 CHAR(2) ) **0**

The stored procedure must contain at least five parameters: four required parameters (OPERATION, SUPPRESSION\_IND, SRC\_COMMIT\_LSN, and SRC\_TRANS\_TIME) and at least one parameter each source column.

**1**

**2**

**3**

**4**

**5**

The first parameter in the stored procedure must be OPERATION.

The second parameter in the stored procedure must be SUPPRESSION\_IND.

The third parameter in the stored procedure must be SRC\_COMMIT\_LSN.

The fourth parameter in the stored procedure must be SRC\_TRANS\_TIME.

The INOUT attribute value of the OPERATION parameter is not equal to INOUT.

**6**

The INOUT attribute value of the SUPPRESSION\_IND, SRC\_COMMIT\_LSN, or SRC\_TRANS\_TIME parameter is not equal to IN.

**7**

The first parameter must have the parameter mode INOUT. All other parameters must have parameter mode IN.

**8**

No parameters were found that map to the before values of key columns. Before values for key columns are required for key updates. Before values of key columns have the name of the source column prefixed by the letter X. For example, if the key parameter is named Col3, then the before value for that key parameter must be named XCol3.

**9**

A key column does not have a parameter in the stored procedure that maps to the key column's before value. Before values for key columns are required for key updates. Before values of key columns have the name of the source column prefixed by the letter X. For example, if the key parameter is named Col3, then the before value for that key parameter must be named XCol3.

One of the four mandatory parameters was not of the expected data type. Expected data types are:

- 1. **OPERATION**: INTEGER
- 2. **SUPPRESSION\_IND**: VARCHAR(x)
- 3. **SRC\_COMMIT\_LSN**: CHAR(10)
- 4. **SRC\_TRANS\_TIME**: TIMESTAMP

**User Response:** Modify the stored procedure by performing the action that corresponds to the reason code. Reregister the stored procedure and restart the Q subscription.

**0**

Add the following mandatory parameters as the first parameters: OPERATION, SUPPRESSION\_IND, SRC\_COMMIT\_LSN, SRC\_TRANS\_TIME). Next add one parameter that matches the data type for each primary key column and one identical parameter for the before image of updated key columns. Then add one parameter for each non-key column with data types that match each source column.

**1**

The first parameter in the stored procedure must be OPERATION.

**2**

The second parameter in the stored procedure must be SUPPRESSION\_IND.

**3**

The third parameter in the stored procedure must be SRC\_COMMIT\_LSN.

**4**

The fourth parameter in the stored procedure must be SRC\_TRANS\_TIME.

**5**

Declare the OPERATION parameter to be INOUT.

**6**

Declare the parameters SUPPRESSION\_IND, SRC\_COMMIT\_LSN, and SRC\_TRANS\_TIME to be IN parameters.

**7**

Ensure that the first parameter has the parameter mode INOUT and that all other parameters have parameter mode IN.

**8**

Ensure that the stored procedure has a parameter that maps to the before value for each key column. Add any missing parameters to handle before values for all key columns.

**9**

Ensure that the stored procedure has a parameter that maps to the before value for each key column. Add parameters to handle before values for all key columns.

**10**

Ensure that the four mandatory parameters have the following data types:

- 1. **OPERATION**: INTEGER
- 2. **SUPPRESSION\_IND**: VARCHAR(x)
- 3. **SRC\_COMMIT\_LSN**: CHAR(10)
- 4. **SRC\_TRANS\_TIME**: TIMESTAMP
- **ASN7535E** *program\_name* **:** *program\_identifier* **: In multidirectional replication, Q subscription** *name* **(receive queue** *queue\_name***, replication queue map** *queue\_map\_name***) is not valid in the IBMQREP\_TARGETS table. Reason code:** *reason\_code***.**

**Explanation:** The following values are valid for reason codes:

- **0** The Q subscription does not exist in the IBMQREP\_TARGETS table.
- **1** The SUBTYPE value is set to 'P' (peer-to-peer), but either the CONFLICT\_RULE value is not set to 'V' (check version) or the CONFLICT\_ACTION value is not set to 'F' (force the change).
- **2** There is no Q subscription in the IBMQREP\_SUBS table for some members of the Q subscription group.
- **3** The SUBGROUP column is NULL.
- **4** In the IBMQREP\_TARGETS table, the SOURCE\_NODE, the TARGET\_NODE, or both, do not match the values in the IBMQREP\_SUBS table.
- **5** The Q subscription definition in the IBMQREP\_SUBS table does not match the Q subscription definition in the IBMQREP\_TARGETS table for a particular SUBGROUP column.
- **6** The IBMQREP\_SUBS table and the IBMQREP\_TARGETS table have the same number of Q subscriptions, but the SUBGROUP values for those Q subscriptions do not match.
- **7** There is no Q subscription in the IBMQREP\_TARGETS table for some members of the Q subscription group.

**8** One or more of the following conditions exist:

• The target table does not exist.

- The version columns do not exist: "ibmqrepVERTIME", "ibmqrepVERNODE".
- The version columns exist but they have the wrong data types or defaults.
- **9** In the IBMQREP\_TARGETS table, the CONFLICT\_RULE value 'V' (check version) is not allowed when SUBTYPE is 'B' (bidirectional). This conflict rule is valid only for SUBTYPE 'P' (peer-to-peer). For Q subscriptions in bidirectional replication, the valid conflict rule values are 'K', 'C', or 'A'.
- **10** There is more than one Q subscription defined in the IBMQREP\_SUBS table for a given SUBGROUP and TARGET\_NAME. In bidirectional replication (SUBTYPE='B'), there must be only one Q subscription in the IBMQREP\_SUBS table and one in the IBMQREP\_TARGETS table for a given SUBGROUP.

**User Response:** Review the reason codes in the explanation, and take the appropriate action:

- For reason code 8: Verify that the target table exists and has the proper columns. If it does not have the proper columns, use one of the replication administration tools to create the table with the proper columns or manually create the proper columns. If the target table does not exist, redefine the Q subscription to and from the node using one of the replication administration tools.
- For all other reason codes: Redefine the Q subscriptions to and from this node using one of the replication administration tools.
- **ASN7536E** *program\_name* **:** *program\_identifier* **: Q subscription** *name* **(send queue** *queue\_name***, replication queue map** *queue\_map\_name***) is not properly defined in the IBMQREP\_SUBS table. The error was detected while trying to add Q subscription** *name* **(receive queue** *queue\_name***, replication queue map** *queue\_map\_name***) to the SUBGROUP. Reason code:** *reason\_code***.**

**Explanation:** The error was detected while trying to add a new node to the Q subscription group. The Q subscription going from the new node to an active member is not defined correctly in the IBMQREP\_SUBS table. The following values are valid for the reason code:

- **0** The Q subscriptions in the Q subscription group do not have the same SUBTYPE value. All the Q subscriptions for the subscription group must have the same SUBTYPE value. The SUBTYPE value must be either 'P' (peer-to-peer) or 'B' (bidirectional).
- **1** The SOURCE\_NODE in the IBMQREP\_SUBS

table is not the same as the TARGET\_NODE in the IBMQREP\_TARGETS table.

- **2** The GROUP\_MEMBERS column is not NULL in the IBMQREP\_SUBS table.
- **3** The STATE column must be 'I' (inactive) in the IBMQREP\_SUBS table.
- **4** More than one of the Q subscriptions has the same value for the TARGET\_NODE column in the IBMQREP\_SUBS table.

**User Response:** Redefine the Q subscription using one of the replication administration tools.

**ASN7537E** *program\_name* **:** *program\_identifier* **: Q subscription** *name* **(receive queue** *queue\_name***, replication queue map** *queue\_map\_name***) is not valid in the IBMQREP\_TARGETS table for multidirectional replication. Reason code:** *reason\_code***.**

**Explanation:** The valid values for the reason code are:

- **0** The Q subscriptions do not have the same SUBTYPE. All of the Q subscriptions for the group must have the same SUBTYPE. The SUBTYPE must be either 'P' (peer-to-peer) or 'B' (bidirectional).
- **1** The TARGET\_NODE in the IBMQREP\_TARGETS table is not the node of the new member Q subscription.
- **2** The state for this Q subscription is not 'I' (inactive). The STATE column should be 'I' (inactive) in the IBMQREP\_TARGETS table of a Q subscription that is a member.
- **4** More than one of the Q subscriptions in the SUBGROUP has the same value for the SOURCE\_NODE in the IBMQREP\_TARGETS table.

**User Response:** Redefine the Q subscriptions to and from this node using one of the replication administration tools.

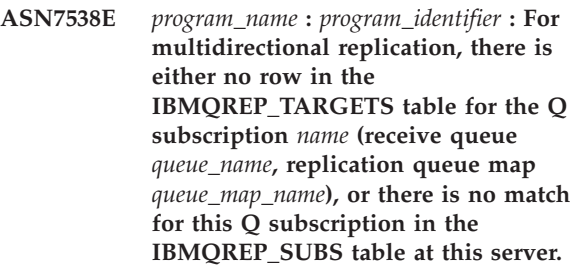

**Explanation:** The Q subscription is not correctly defined for peer-to-peer or bidirectional replication.

**User Response:** Redefine the Q subscriptions to and

from the table at this server using one of the replication administration tools.

**ASN7539E** *program\_name* **:** *program\_identifier* **: During deactivation of all the Q subscriptions for the same table, the Q subscription** *name* **(receive queue** *queue\_name***, replication queue map** *queue\_map\_name***) was not in the inactive state and it does not have a corresponding Q subscription entry in the IBMQREP\_SUBS table at this server.**

**Explanation:** Some Q subscriptions cannot be found. Some Q subscriptions might have been deleted, or were not created to begin with. All Q subscriptions going to and from this node cannot be deactivated.

**User Response:** The Q subscriptions were not properly defined because they are not fully connecting all physical tables from this logical table. Therefore the deactivation protocol cannot automatically deactivate all of the Q subscriptions to and from this node.

To make sure that changes are not replicating to and from this table, take the following steps:

- 1. At this server, insert a CAPSTOP signal for the Q subscriptions that are in the IBMQREP\_SUBS table for this logical table. Do this step only for those Q subscriptions that are not already inactive (for example, they might be in the active state or loading state). Insert the signal for the Q subscriptions one at a time until all of the Q subscriptions are deactivated.
- 2. Repeat the previous step for all of the Q subscriptions that are at all other servers and are replicating changes to the first server.
- **ASN7540I** *program\_name* **:** *program\_identifier* **: The RI constraint** *constraint\_name* **on target** *target\_name* **was dropped for Q subscription** *name* **(receive queue** *queue\_name***, replication queue map** *queue\_map\_name***).**

**Explanation:** The Q subscription is specified with a loadphase, either internal or external. During the load, the referential constraints are dropped from the target table and saved in the IBMQREP\_SAVERI table.

**User Response:** This message is for your information only. No action is required.

**ASN7541I** *program\_name* **:** *program\_identifier* **: The RI constraint** *constraint\_name* **was added for the target** *target\_name***, for Q subscription** *name* **(receive queue** *queue\_name***, replication queue map** *queue\_map\_name***).**

**Explanation:** The Q Apply program has finished loading the Q subscription, and has added the referential constraints back to the target. The referential constraints were removed from the IBMQREP\_SAVERI table.

**User Response:** This message is for your information only. No action is required.

**ASN7542E** *program\_name* **:** *program\_identifier* **: There was no Q subscription found in the IBMQREP\_SUBS table that matches Q subscription** *name* **(receive queue** *queue\_name***, replication queue map** *queue\_map\_name***) during the initialization of this Q subscription.**

**Explanation:** The Q subscription definition in the IBMQREP\_SUBS table was dropped during the initialization of a new member.

**User Response:** Redefine the Q subscriptions to and from the node using one of the replication administration tools.

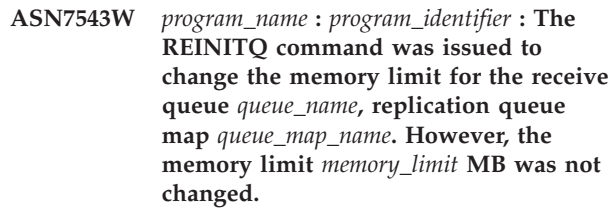

**Explanation:** A REINITQ command was issued to change the memory limit for the receive queue, but the memory limit value specified was the same as the existing value.

**User Response:** If you want to change the memory limit from the current value, reissue the REINITQ command for the receive queue, specifying a new memory limit in MB.

**ASN7544W** *program\_name* **:** *program\_identifier* **: The REINITQ command is issued to change the number of agents for the receive queue** *queue\_name***, replication queue map** *queue\_map\_name***. However, the number of agents** *number* **was not changed.**

**Explanation:** A REINITQ command was issued to change the number of apply agents for the receive queue, but the number of agents specified was the same as the existing number.

**User Response:** If you want to change the number of agents for this receive queue, reissue a REINITQ command for the receive queue that specifies a new number of agents.

# **ASN7545W • ASN7551E**

**ASN7545W** *program\_name* **:** *program\_identifier* **: The REINITQ command for receive queue** *queue\_name***, replication queue map** *queue\_map\_name* **was not processed as it would reduce the number of agents to zero.**

**Explanation:** REINITQ command was issued to change the number of agents; however, after the change there would be 0 agents left. Because of this fact, the REINITQ command was not processed.

**User Response:** Verify that the correct number of agents was specified for this receive queue.

**ASN7546W** *program\_name* **:** *program\_identifier* **: The REINITQ command cannot be processed because too many agent threads were specified for the replication queue map. The maximum number of agent threads that are allowed is** *number***. The original number of agents,** *number***, stays the same.**

**Explanation:** The Q Apply program allows a maximum number of agent threads for each replication queue map. If the number is exceeded, the REINITQ command to refresh the attributes of the queue map fails.

**User Response:** Reduce the number of agent threads that you specify for the queue map and then reissue the command.

**ASN7547I** *program\_name* **:** *program\_identifier* **: The REINITQ command was processed successfully. The number of agents decreased from** *number* **to** *number* **for receive queue** *queue\_name***, replication queue map** *queue\_map\_name***.**

**Explanation:** The REINITQ command that you issued to decrease the number of agents for the receive queue was processed successfully.

**User Response:** This message is for your information only. No action is required.

**ASN7548I** *program\_name* **:** *program\_identifier* **: The REINITQ command was processed successfully. The number of agents increased from** *number* **to** *number* **for receive queue** *queue\_name***, replication queue map** *queue\_map\_name***.**

**Explanation:** The REINITQ command that was issued to increase the number of agents was processed successfully.

**User Response:** This message is for your information only. No action is required.

**ASN7549I** *program\_name* **:** *program\_identifier* **: The REINITQ command was processed successfully. The memory limit was set from** *memory\_limit* **MB to** *memory\_limit* **MB for the receive queue** *queue\_name***, replication queue map** *queue\_map\_name***.**

**Explanation:** The REINITQ command was issued successfully to increase the memory limit for this receive queue.

**User Response:** This message is for your information only. No action is required.

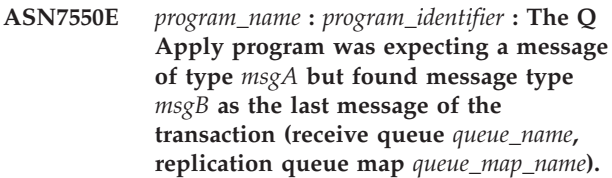

**Explanation:** An internal inconsistency was detected.

**User Response:** Contact IBM Software Support. Provide an Analyzer report.

**ASN7551E** *program\_name* **:** *program\_identifier* **: The Q Apply program detected a gap in message numbers on receive queue** *queue\_name* **(replication queue map** *queue\_map\_name***). It read message ID** *message\_ID***, but expected to find message ID** *message\_ID***. The Q Apply program cannot process any messages until it finds the expected message.**

**Explanation:** To make it easier for Q Apply programs or subscribing applications to detect missing or out-of-sequence messages, Q Replication and event publishing programs use a dense numbering system. A dense numbering system is one where each message is assigned a positive integer with no gaps between numbers. The Q Capture program assigns a unique identifier to each message that it puts on the send queue. These identifiers are necessary because the Q Apply program processes messages in a strict order. When a message does not arrive in the receive queue in its expected order, the Q Apply program continues to look for the message. The Q Apply program will apply all changes that belong to messages that it already received.

**User Response:** Look for the message with the expected message ID on all the dead letter queues of all the WebSphere MQ queue managers that are used to transmit messages between the Q Capture and Q Apply programs. If you recover the message, put it on the receive queue, preserving the WebSphere MQ message header information (especially the message ID). If the message cannot be recovered, follow these steps:

1. Use the stopq command to stop the Q Apply program from reading from the receive queue.

- 2. Deactivate all of the Q subscriptions for this replication queue map.
- 3. Empty the send queue and the receive queue.
- 4. Use the startq command so that the Q Apply program resumes reading from the receive queue.
- 5. Activate all the Q subscriptions for this replication queue map.

**ASN7552W** *program\_name* **:** *program\_identifier* **: The Q Apply program is polling receive queue** *queue\_name***, replication queue map** *queue\_map\_name* **for message ID** *message\_ID***.**

**Explanation:** The Q Apply program detected a gap in the message ID and cannot proceed until that message ID is found. This message will continue to be issued periodically until the message with the expected message ID is put on the send or receive queue.

**User Response:** Look for the message with the expected message ID on all the Dead Letter Queues of all the WebSphere MQ queue managers that are used to transmit messages between the Q Capture and Q Apply programs. If you recover the message, put it on the receive queue, preserving the WebSphere MQ message header information (especially the message ID). If the message cannot be recovered, follow these steps:

- 1. Use the stopq command to stop the Q Apply program from reading from the receive queue.
- 2. Deactivate all the Q subscriptions for this replication queue map.
- 3. Empty the send queue and the receive queue.
- 4. Use the startq command so that the Q Apply program resumes reading from the receive queue.
- 5. Activate all the Q subscriptions for this replication queue map.
- **ASN7553E** *program\_name* **:** *program\_identifier* **: The Q Apply program stopped reading from receive queue** *queue\_name***, replication queue map** *queue\_map\_name***, because it found a message that is older (timestamp** *message\_seq***) than the last message that it read (timestamp** *message\_seq***).**

**Explanation:** The message ID contains a timestamp (in integer format). The Q Apply program cannot continue reading from the queue if it encounters a message that is older than the one it read. This error likely occurred for one of the following reasons:

- There are two Q Capture programs writing messages to the same receive queue. This setup is not supported. The Q Apply program is expecting messages from one Q Capture program on any given receive queue.
- The system clock where the Q Capture program runs was set back in time and either the Q Capture

program was cold started or it was warm started but there were no active Q subscriptions for this replication map queue.

**User Response:** If more than one Q Capture program is writing to the same receive queue, follow these steps:

- 1. Deactivate all the Q subscriptions that feed the receive queue.
- 2. Redefine the set up so that the messages from each Q Capture program go to separate receive queues.
- 3. Delete all message from all the send queues and the receive queue that were involved in the invalid setup.
- 4. Issue the startq command so that the Q Apply program starts reading from the receive queue again.
- 5. Activate all the Q subscriptions.

If the system clock was set back in time at the source, follow these steps:

- 1. Stop the Q Capture program.
- 2. Either reset the clock to the original time (or later), or wait until enough time passes so that the current time reaches the original time.
- 3. Deactivate all the Q subscriptions that feed the receive queue.
- 4. Delete all message from all the send queues and the receive queue that were involved in the invalid setup.
- 5. Issue the startq command so that the Q Apply program starts reading from the receive queue again.
- 6. Activate all the Q subscriptions.

**ASN7554W** *program\_name* **:** *program\_identifier* **: The RI constraint** *constraint\_name* **could not be added for the target** *target\_name* **for Q subscription** *name* **(receive queue** *queue\_name***, replication queue map** *queue\_map\_name* **because a dependent Q subscription** *name* **is in inactive (I) state. The constraint was saved in the IBMQREP\_SAVERI table. The program will continue to apply changes for the Q subscription without the RI constraint.**

**Explanation:** See message text.

**User Response:** Determine why the dependent Q subscription is in the inactive state. If it has not been activated, activate it. If it is in inactive state due to an error, fix the error by looking at the Q Apply diagnostic log file. After the dependent Q subscription is active, the Q Apply program will add the RI constraints that were saved in the IBMQREP\_SAVERI table.

**ASN7555W** *program\_name* **:** *program\_identifier* **: The RI constraint** *constraint\_name* **could not be added for the target** *table\_name* **for Q subscription** *name* **(receive queue** *queue\_name***, replication queue map** *queue\_map\_name***) because it has an RI constraint with a table that is unknown to the Q Apply program.**

**Explanation:** The Q Apply program encountered SQLCODE 667 when trying to add RI constraints for the Q subscription. The Q Apply program might not know about the dependent table because there is no Q subscription defined on it, or because a Q subscription is defined on it but a CAPSTART signal was never issued. After the dependent Q subscription is active, the Q Apply program will add the RI constraints that were saved in the IBMQREP\_SAVERI table.

**User Response:** Find the dependent table and define a Q subscription on it. If a Q subscription is defined, issue a CAPSTART signal on it.

**ASN7557W** *program\_name* **:** *program\_identifier* **: The memory limit for receive queue** *queue\_name* **for replication queue map** *queue\_map\_name* **is too low. It is** *memory\_limit* **MB, but it should be equal to or greater than** *memory\_limit* **MB.**

**Explanation:** See message text.

**User Response:** Increase the MEMORY\_LIMIT value in the IBMQREP\_RECVQUEUES table for the specified replication queue map.

**ASN7558E** *program\_name* **:** *program\_identifier* **: The spill queue** *queue\_name* **is full. Q subscription** *name***. Replication queue map** *queue\_map\_name***.**

**Explanation:** The number of messages on the spill queue has reached the number set by the MAXDEPTH attribute for that spill queue. The spill queue is full and the Q Apply program cannot write to it. Perhaps the Q Apply program is still loading the target table, but the corresponding source table is being heavily updated.

**User Response:** If possible, stop the Q Capture program. If necessary, increase the value for the MAXDEPTH attribute of the spill queue.

**ASN7559W** *program\_name* **:** *program\_identifier* **: The memory limit for receive queue** *queue\_name* **for replication queue map** *queue\_map\_name* **is too high. It is** *memory\_limit* **MB, but it should be less than** *memory\_limit* **MB.**

**Explanation:** See message text.

**User Response:** Lower the MEMORY\_LIMIT value in

the IBMQREP\_RECVQUEUES table for the specified replication queue map.

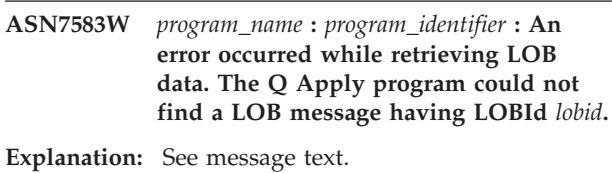

**User Response:** Drain all messages from the queue and activate the Q subscription.

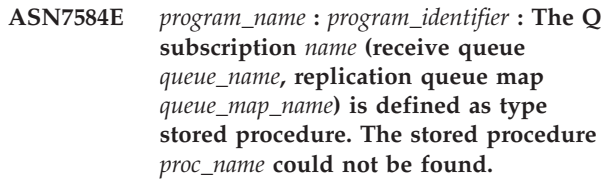

**Explanation:** The Q subscription cannot be activated as the stored procedure name as defined in the IBMQREP\_TARGETS could not be found or the stored procedure is not registered.

**User Response:** Check for the stored procedures schema and name in the TARGET\_OWNER,TARGET\_NAME column of the IBMQREP\_TARGETS table. Register the stored procedure using the "CREATE PROCEDURE" statement.

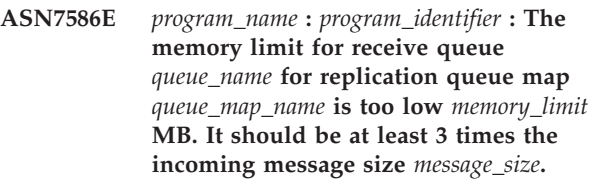

**Explanation:** The memory\_limit is the amount of memory used by the Q Apply program to store transactions to be applied. It needs to be big enough to contain at least 1 incoming message.

**User Response:** Check the maximum message size of the incoming send queue in the IBMQREP\_SENDQUEUES table. The memory limit needs to be able to contain many messages else performance would not be acceptable. So you need to increase the memory\_limit value in the IBMQREP\_RECVQUEUES table and issue the REINITQ command or stop and start the Q Apply process.

**ASN7587E** *program\_name* **:** *program\_identifier* **: The memory limit for receive queue** *queue\_name* **for replication queue map** *queue\_map\_name* **is too high** *memory\_limit* **MB. It should be less than** *memory\_limit* **MB.**

**Explanation:** The memory limit for the receive queue is too high.

**User Response:** Lower the MEMORY\_LIMIT value in the IBMQREP\_RECVQUEUES table for the specified replication queue map.

**ASN7588E** *program\_name* **:** *program\_identifier* **: The startq command for receive queue** *queue\_name***, replication queue map** *queue\_map\_name* **cannot be completed. Reason code:** *reason\_code*

**Explanation:** The following values are valid for the reason code:

- **0** The queue is already being processed.
- **1** There is no information about this queue in the IBMQREP\_TARGETS table.
- **2** The program is still in the initialization phase.
- **3** The value in the MAXAGENTS\_CORRELID column in the IBMQREP\_RECVQUEUES table is incorrect.

**User Response:** Review the reason codes in the explanation, and take the appropriate action:

- **0** No action required.
- **1** Check the IBMQREP\_RECVQUEUES table for the information of the queue. Redefine the Q Subscription using one of the replication administration tool.
- **2** Reissue the command later.
- **3** Change the value of MAXAGENTS\_CORRELID column in the IBMQREP\_RECVQUEUES table and reissue the command. This value should be less than the NUM\_APPLY\_AGENTS value.
- **ASN7589E** *program\_name* **:** *program\_identifier* **: The receive queue** *queue\_name* **for replication queue map** *queue\_map\_name* **cannot be found in table IBMQREP\_RECVQUEUES.**

**Explanation:** The Q Apply browser while trying to update this receive queue state, could not find an entry corresponding to the receive queue name, in the IBMQREP\_RECVQUEUES table.

**User Response:** Check the RECVQ column in the IBMQREP\_RECVQUEUES table. Redefine the Q subscription using one of the replication administration tool, and activate the Q subscription again.

**ASN7590I** *program\_name* **:** *program\_identifier* **: The Q Apply program stopped reading from the queue** *queue\_name* **for replication queue map** *queue\_map\_name***. Reason code:** *reason\_code***.**

**Explanation:** The following values are valid for the reason code:

- **0** The Q Apply program is running with the AUTOSTOP parameter option and it encountered an empty receive queue.
- **1** The Q Apply browser received the STOPQ command.

**User Response:** This message is for your information only. No action is required.

**ASN7591I** *program\_name* **:** *program\_identifier* **: The Q Apply program started an apply agent** *agent\_name* **for receive queue** *queue\_name***, replication queue map** *queue\_map\_name***.**

**Explanation:** The Q Apply agents started for this receive queue.

**User Response:** This message is for your information only. No action is required.

**ASN7592E** *program\_name* **:** *program\_identifier* **: The Q Apply program (Q subscription** *name***, queue** *queue\_name***, replication queue map** *queue\_map\_name***) encountered an error while converting a code page of the field** *field\_name* **of the message** *message\_type***. The original value is** *field\_value***.**

**Explanation:** A character field inside an internal message that was sent by the Q Capture program and processed by the Q Apply program cannot be converted to Q Apply program code page (the code page code is called CCSID). It is highly recommended that you run the source database, the Q Capture program, the Q Apply program, and the target database in the same code page to avoid unnecessary conversions. In this case the ICU library used to convert one code page to another is not able to convert the Q Capture program code page to the Q Apply program code page. For DB2, you can set the application code page with the command db2set DB2CODEPAGE=[CCSID].

**User Response:** Issue the command to set the Q Apply program code page to the Q Capture program code page, or set it to a code page that can be converted by the ICU library.

**ASN7593E** *program\_name* **:** *program\_identifier* **: An unsupported data type exists in column** *column\_name* **for Q subscription** *name* **(receive queue** *queue\_name***, replication queue map** *queue\_map\_name***) and it cannot be replicated. The data type code is** *data\_type***.**

**Explanation:** See message text.

**User Response:** Check the data type of the column,

and ensure that DB2 supports the data type on the target. Also check the Q Replication documentation for information about data types that are not supported.

**ASN7594W** *program\_name* **:** *program\_identifier* **: The Q Apply program removed a message from the receive queue** *queue\_name***, replication queue map** *queue\_map\_name* **because the message format was incorrect. Reason code:** *reason\_code***.**

**Explanation:** The following values are valid for the reason code:

- **0** The message that was sent by the Q Capture program is an XML message intended for event publishing. It is not supported by the Q Apply program.
- **1** The Q Apply program could not identify that the message is sent from the Q Capture program.

**User Response:** Review the reason codes in the explanation, and take the appropriate action:

- **0** Change the message format to 'C' in the IBMQREP\_SENDQUEUES table for the send queue for this replication queue map.
- **1** If a program other than the Q Capture program is putting messages on the specified queue, stop that program. The queue must be used exclusively by one Q Capture program. If no other program is using the queue, contact IBM Software Support. Provide an Analyzer report.
- **ASN7595W** *program\_name* **:** *program\_identifier* **: The Q Apply program received a Q subscription deactivate message, but the SUB\_ID** *SUB\_ID* **(receive queue** *queue\_name***, replication queue map***queue\_map\_name***) cannot be found or the Q subscription is in the inactive state.**

**Explanation:** The Q Apply program is not replicating or loading the Q subscription corresponding to the incoming message.

**User Response:** If the Q subscription is already inactive (state 'I' in the IBMQREP\_TARGETS table) nothing needs to be done. If the Q subscription SUB\_ID cannot be found in the IBMQREP\_TARGETS table, the Q subscription is defined only for the Q Capture program. Define the Q subscription so that the target information is part of the Q subscription.

**ASN7597E** *program\_name* **:** *program\_identifier* **: The Q subscription** *name* **(receive queue** *queue\_name***, replication queue map** *queue\_map\_name***) is about to be disabled because of the conflict action or error action. Future row changes to the source table that is specified for this Q subscription will be skipped until the Q subscription is restarted.**

**Explanation:** The Q Apply program encountered an error or conflict while applying a change from a transaction, and the Q subscription specifies a conflict action, error action, or both to deactivate the Q subscription when conflicts or errors occur. The row that caused the conflict or error is saved to the IBMQREP\_EXCEPTIONS table. All further changes from the source table are ignored until the Q subscription is restarted, which will trigger a new load of the target table.

**User Response:** Check the IBMQREP\_EXCEPTIONS table for details about the conflict or error. Fix the problem, and then start the Q subscription again. If no row exists in the IBMQREP\_EXCEPTIONS table, then either the row was deleted or the error occurred during the initial load process. During the load process, no further information is stored in the IBMQREP\_EXCEPTIONS table. Instead, the information

is stored in the Q Apply log file (either the present log file or a previous log file).

**ASN7598E** *program\_name* **:** *program\_identifier* **: The transaction message for the Q subscription** *name* **(receive queue** *queue\_name***, replication queue map** *queue\_map\_name***) does not contain before values of the column.**

**Explanation:** The Q subscription probably specifies before\_values='N' in the IBMQREP\_SUBS table but the conflict\_rule in the IBMOREP\_TARGETS specifies 'C' or 'A'. Such a configuration is not valid. This configuration might have resulted if the IBMQREP\_SUBS table was modified without issuing a CAPSTOP and CAPSTART command.

**User Response:** Ensure that the Q subscription is defined correctly. Issue a CAPSTOP and then a CAPSTART after correctly defining the Q subscription.

**ASN7605I** *program\_name* **:** *program\_identifier* **: Q subscription** *name* **(receive queue** *queue\_name***, replication queue map** *queue\_map\_name***) is active, but the RI constraints were not added back to the target** *target\_name* **because there is a dependent Q subscription in loadphase.**

**Explanation:** See message text.

**User Response:** This message is for your information only. No action is required.

**ASN7606I** *program\_name* **:** *program\_identifier* **: Q subscription** *name* **(receive queue** *queue\_name***, replication queue map** *queue\_map\_name***) is active.**

**Explanation:** See message text.

**User Response:** This message is for your information only. No action is required.

**ASN7607I** *program\_name* **:** *program\_identifier* **: Q subscription** *name* **(receive queue** *queue\_name***, replication queue map** *queue\_map\_name***) finished loading the target. The changes will be applied from the spill queue** *queue\_name***.**

**Explanation:** See message text.

**User Response:** This message is for your information only. No action is required.

**ASN7608I** *program\_name* **:** *program\_identifier* **: The program finished loading Q subscription** *name* **(receive queue** *queue\_name***, replication queue map** *queue\_map\_name***), and notified the Q Capture program.**

**Explanation:** See message text.

**User Response:** This message is for your information only. No action is required.

**ASN7609W** *program\_name* **:** *program\_identifier* **: Due to codepage differences between the source and target, the converted data for column** *name* **of Q subscription** *name* **for receive queue** *queue\_name* **is longer than the target column length (converted data length is** *number\_of\_bytes***, source data length is** *number\_of\_bytes***).**

**Explanation:** The source and target tables do not use the same codepage. While the Q Apply program was performing the codepage conversion, the data of one column expanded. Because the expanded data does not fit in the target column, a database error will occur, which will trigger the Q Apply error action for this Q subscription. The Q Apply error action will be logged in the Q Apply log file and the IBMQREP\_APPLYTRACE table.

**User Response:** Alter the target table column to increase the column's length. For example, if the column is declared as VARCHAR(10), you can extend it to be VARCHAR(30). Look in Q Apply log file or the IBMQREP\_APPLYTRACE table for the message that will be issued after the Q Apply error action is triggered.

**ASN7610E** *program\_name* **:** *program\_identifier* **: The Q Apply program received a message to add a column to the Q subscription, but the SUB\_ID** *subscription\_identifier* **(receive queue** *queue\_name***, replication queue map** *queue\_map\_name***) is not active.**

**Explanation:** An AddCol signal was issued to the Q Capture program, which resulted in a message being sent to the Q Apply program. However, the Q subscription is not known by the Q Apply program either because the Q subscription was never started, it was stopped because of an error, or it was dropped.

**User Response:** Look in the Q Apply log file or the IBMQREP\_APPLYTRACE table for related messages. For example, if you see the message ASN7512E, then the Q subscription was never started, and if you see the message ASN7597E, then the Q subscription was stopped. If the Q subscription exists, restart it. If the Q subscription does not exist, create and start it.

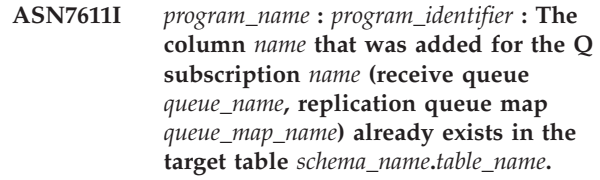

**Explanation:** The Q Apply program tried to alter the target table to add a new column, but the new column already existed. The Q Apply program will add this column to the Q subscription and start replicating changes.

**User Response:** This message is for your information. No action is required.

**ASN7612I** *program\_name* **:** *program\_identifier* **: Column** *column\_name***, has been added to Q subscription** *name* **(receive queue** *queue\_name***, replication queue map** *queue\_map\_name***).**

**Explanation:** The Q Apply program processed the AddCol signal successfully. Changes for the newly added column are now being replicated to the target table.

**User Response:** This message is for your information. No action is required.

**ASN7613I** *program\_name* **:** *program\_identifier* **: Start processing queue (receive queue** *queue\_name***, replication queue map** *queue\_map\_name***), application single byte codepage** *CCSID***, double byte codepage** *CCSID***, source codepage** *CCSID***, endian conversion required** *needed\_or\_not***, float conversion** *encoding***.**

**Explanation:** This message contains the codepage

information for the replication queue map.

**User Response:** Use this information to know which codepages (CCSID) are used by the Q Apply program and possibly to debug issues that are related to codepage conversion.

**ASN7614W** *program\_name* **:** *program\_identifier* **: The local clock is at least** *number\_of\_seconds* **seconds behind the clock of the system that is sending messages on receive queue** *queue\_name* **for replication queue map** *queue\_map\_name***. This time difference causes delays in processing rows that are in peer-to-peer configurations.**

**Explanation:** The Q Apply program detected that the timestamp of a replicated row in a peer-to-peer configuration is ahead of the local time. To avoid inconsistencies the apply agent that is processing this change will not apply the change until the local time is equal to or more than the change's own time.

**User Response:** Adjust the time of the local clock. The local operating system and software packages offer commands to adjust the local time. The local time on the system that is running the Q Apply program should be moved ahead to match the time of the machine where the Q Capture program is running. It is not advisable to move a clock back in time.

**ASN7615W** *program\_name* **:** *program\_identifier* **: The program is unable to prune the IBMQREP\_DELTOMB table because not all queues in the peer-to-peer configuration are started, or the queues are inactive and are not sending heartbeat messages.**

**Explanation:** The Q Apply program periodically deletes rows from the IBMQREP\_DELTOMB table if there are any active Q subscriptions in a peer-to-peer configuration. A row is not deleted until the Q Apply program sees a transaction message or a heartbeat message that has a later timestamp than the current row. A queue is either not being processed, no messages are going through it, or no messages are being put on it by the Q Capture program.

**User Response:** Restart an unprocessed queue using the command:

asnqacmd APPLY\_SERVER= database or subsystem name startq=receive queue name

Also, make sure that all of the send queues that send messages to this Q Apply program have a heartbeat value that is a maximum of 3600 seconds (1 hour).

**ASN7616E** *program\_name* **:** *program\_identifier* **: The column** *name* **with a LOB data type in the add column message for Q subscription** *name* **(receive queue** *queue\_name***, replication queue map** *queue\_map\_name***) does not exist in the target table** *schema\_name***. The table is** *table\_name***.**

**Explanation:** On DB2 for z/OS, any LOB column (BLOB, CLOB, DBCLOB) that is added to a Q subscription must be defined on the target table before you issue the ADDCOL signal. The column that was in the ADDCOL signal does not exist at the target.

**User Response:** Create the LOB column on the target table and reissue the ADDCOL signal.

**ASN7617E** *program\_name* **:** *program\_identifier* **: The target table definition of** *schema\_name***. The table** *table\_name* **is incomplete for the column** *name* **with a LOB data type that is in the add column message to be added for Q subscription** *name* **(receive queue** *queue\_name***, replication queue map** *queue\_map\_name***). Table status is** *status***.**

**Explanation:** An AddCol signal was issued to Q Capture program to add a LOB column (BLOB, CLOB, DBCLOB) to the Q subscription. The column was found, but its definition is not complete for one of the following reasons:

- **L** An auxiliary table or auxiliary index has not been defined for a LOB column.
- **P** The table lacks a primary index.
- **R** The table lacks an index that is required on a row ID.
- **U** The table lacks an index that is required on a unique key.

**User Response:** Check the table status and complete the definition to add the LOB column to the target table by adding the corresponding index. Then reissue the AddCol signal.

**ASN7618I** *program\_name* **:** *program\_identifier* **: Transaction** *LSN* **was rolled back (error message SQL0911) with reason code** *code***. Apply agent** *agent\_id* **was applying a** *operation* **for Q subscription** *name* **(receive queue** *queue\_name***, replication queue map** *queue\_map\_name***). This transaction will be retried until the deadlock retry limit is reached.**

**Explanation:** This informational message (that corresponds to SQL0911) indicates that a transaction is retried because of a lock timeout or deadlock. Reason code:

- **2** Transaction got rolled back
- **68** Lock timeout

The transaction log sequence number (LSN) can be used to identify whether the same transaction gets retried multiple times. A transaction is retried multiple times until the number in DEADLOCK\_RETRIES from the IBMQREP\_APPLYPARMS table is reached. If this limit is reached, the Q Apply program stops processing changes for this replication queue map.

**User Response:** For peer-to-peer replication only, run the runstats program on the target tables and the Q Apply internal tables: IBMQREP\_DONEMSG, IBMQREP\_SPILLEDROWS, IBMQREP\_DELTOMB.

In a peer-to-peer environment where many conflicts are expected, many deadlocks should be expected as well. It is also advised to increase the DEADLOCK\_RETRIES limit to a value that is greater than the default. On z/OS, the target table and the Q Apply internal tables (IBMQREP\_DONEMSG, IBMQREP\_SPILLEDROWS, IBMQREP\_DELTOMB) should use row level locking. The database or subsystem generates deadlock event files that you can use to find the exact participant of a deadlock.

It is also possible to lower the number of apply agents for this replication queue map to have less concurrency and avoid chances of deadlocks. If deadlocks persist, check to see whether secondary non-unique indexes are defined on the target table and are involved in this Q subscription (you can verify the non-unique indexes by doing an EXPLAIN on a simple delete or key update statement). If non-unique indexes are selected, use the following registry variable to force the DB2 optimizer to select unique indexes that allow a higher concurrency: db2set

DB2\_REDUCED\_OPTIMIZATION=UNIQUEINDEX. Be aware that this variable affects the whole database and might slow select queries.

**ASN7619W** *program\_name* **:** *program\_identifier* **: The Q Apply program approximated a floating point conversion. The IEEE floating point number from the source is** *value***. The z/OS floating point number that was applied to the target table is** *value***.**

**Explanation:** Changes are replicated between two float columns. The source is a non-z/OS server and the target is a z/OS server. A non-z/OS server uses the IEEE floating point number representation standard, while a z/OS server has its own format. Conversion is possible between the two formats. However, every value cannot be represented, and some values must be approximated. The replication configuration is not altered if this warning is issued, and the Q Apply error action will not be performed. Because of this approximation, the target table will not necessarily match the source table exactly.

Float columns should be avoided for primary key columns when you are replicating between a z/OS and a non-z/OS server to avoid breaking the one-to-one mapping between the source and target rows if there is a chance that floating point values get approximated.

**User Response:** This message is for your information. No user response is required.

**ASN7620W** *program\_name* **:** *program\_identifier* **: The program could not gather monitoring information for one or more Q Apply agents or spill agents for a receive queue. Any data that the program did gather in this monitor interval was stored to be reported after the next monitor interval. Number of agents for which the program could not gather monitoring information:** *number***. Receive queue name:** *queue\_name***.**

**Explanation:** The Q Apply program's monitoring thread was not able to gather monitoring information for at least one Q Apply agent or spill agent. The monitoring data for the monitoring interval is not reliable, so reporting will be skipped for this monitoring interval. However, the data will be reported in the next monitoring interval, so it will not be lost. If a similar message continues to be reported, then the Q Apply agent or spill agent stopped or unexpected errors were detected in structures that are used in memory to collect performance statistics.

**User Response:** Respond to the message in one of the following ways:

- If this message appears only once, no action is required.
- v If multiple monitoring cycles are skipped, perform the following troubleshooting steps:
	- 1. Look for additional error messages that might identify the problem, and try to correct the problem.
	- 2. If you cannot identify or correct the problem, stop and start the Q Apply program.

Determine the best time to start and stop the Q Apply program so that you minimize the effect on data replication, which should be continuing because replication is not affected by this problem.

**ASN7621E** *program\_name* **:** *program\_identifier* **: Source column** *name* **does not map to target column** *name* **because of reason code** *code* **for Q subscription** *name* **(receive queue** *queue\_name***, replication queue map** *queue\_map\_name***).**

**Explanation:** While activating the Q subscription, the Q Apply program detected that the source column is not compatible with the target column. As a result, the Q subscription will not be started.

- **1** Data type mismatch between source and target.
- **2** Length mismatch between source and target. The target column must be equal to or longer than the source for character data types. If you are replicating from GRAPHIC to CHAR (or from VARGRAPHIC to VARCHAR), then the target column must be at least twice as long as the source column (because GRAPHIC and VARGRAPHIC data types are double byte).
- **3** Replicating from NULL to NOT NULL is not allowed.
- **4** Replicating from LONG VARCHAR to VARCHAR requires the VARCHAR column to have a length of the maximum size.
- **5** The Q subscription is in a bidirectional or peer-to-peer configuration and either the data type or column length does not match between source and target.

**User Response:** Modify the target or source columns (or both) so that they are compatible. Recreate and restart the Q subscription.

**ASN7622W** *program\_name* **:** *program\_identifier* **: Source column** *name* **mapped to target column** *name* **is longer than the target. Some truncation might occur. Q subscription** *name* **(receive queue** *queue\_name***, replication queue map** *queue\_map\_name***.**

**Explanation:** The maximum length of a VARCHAR column is less than the length of a LONG VARCHAR column. Some incoming data might be truncated while it is replicated.

**User Response:** If data truncation is not acceptable, create the target column as LONG VARCHAR. Then redefine and restart the Q subscription. If truncation is acceptable, no action is required.

**ASN7623E** *program\_name* **:** *program\_identifier* **: The Q Apply program cannot process the AddCol signal for Q subscription** *name* **(receive queue** *queue\_name***, replication queue map** *queue\_ma-\_name***). The target is a nickname that does not support the alter statement, and the column that is being added** *name* **is not part of the nickname definition.**

**Explanation:** An AddCol signal was issued to the Q Capture program for a Q subscription that has a nickname as the target. Because the Q Apply program cannot alter the nickname directly, the AddCol signal cannot be processed.

**User Response:** Redefine the nickname to include the new column and reissue the AddCol signal.

#### **ASN7624I** *program\_name* **:** *program\_identifier* **: Found** *number* **secondary unique index(es) for Q subscription** *Q\_subscription\_name* **(receive queue** *queue\_name***, replication queue map** *queue\_map\_name***).**

**Explanation:** The Q Apply program loads unique index information for all target tables so that it can correctly order transactions and apply them in parallel. This message specifies how many secondary unique indexes were found. The number does not include the unique index that is used to be the replication key.

**User Response:** This message is for your information. No action is required.

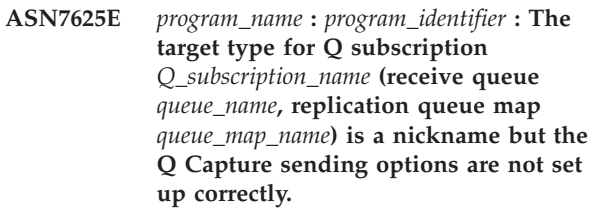

**Explanation:** When the target type of a Q subscription is a nickname and this nickname has more than one unique index, the Q Apply program requires the Q Capture program to send the before values of columns that have changed, and the values of columns that have not changed. These sending options allow Q Apply to apply transactions in the correct order without violating unique constraints on the target. These options are not required when the target type is a user table because DB2 provides the necessary index identifier that is used to order transactions. However, this identifying information is not always available from non-DB2 databases.

**User Response:** At the source system change the BEFORE\_VALUES attribute for this Q subscription to be Y and CHANGED\_COLS\_ONLY to be N in the IBMQREP\_SUBS table.

**ASN7626E** *program\_name* **:** *program\_identifier* **: The target table referenced by nickname** *owner***.***nickname* **should be empty before the IMPORT utility begins. The Q subscription** *Q\_subscription\_name* **(receive queue** *queue\_name***, replication queue map** *queue\_map\_name***) will be deactivated.**

**Explanation:** When you use the IMPORT utility to load data into federated targets, the target table should be empty. The IMPORT utility does not support the REPLACE option.

**User Response:** Delete the contents of the target table and activate the Q subscription.

**ASN7627E** *program\_name* **:** *program\_identifier* **: The Q Apply browser** *browser\_name* **(receive queue** *queue\_name***, replication queue map** *queue\_map\_name***) terminated with error code** *error\_code***.**

**Explanation:** A previous error or condition caused the Q Apply browser to terminate. The reason code could be an SQLCODE, a WebSphere MQ reason code, or a replication diagnostic code.

**User Response:** Check the Q Apply log file for any diagnostic or error messages prior to this message.

**ASN7628E** *program\_name* **:** *program\_identifier* **: The Q Apply browser** *browser\_name* **(receive queue** *queue\_name***, replication queue map** *queue\_map\_name***) terminated because it had pending RI constraints that got a violation and there are no in-flight transactions to resolve the constraint violation.**

**Explanation:** Q Apply browser tried to add the RI constraints to the tables after the table was loaded. However, the operation failed because of a constraint violation. Since there are no more transactions that can resolve this violation, the Q Apply browser stopped.

**User Response:** Compare the source and target tables and fix the rows that cause the constraint violation. **Tip:** You can use the asntdiff program to compare the source and target tables.

**ASN7629E** *program\_name* **:** *program\_identifier* **: The spill queue name** *spill\_queue\_name* **for Q subscription** *Q\_subscription\_name* **on receive queue** *receive\_queue\_name* **using the model queue name** *model\_queue\_name* **exceeded the maximum of 48 characters for a spill queue name by** *number***.**

**Explanation:** The spill queue name is generated in Q Apply by concatenating the name of the model queue with the Q subscription information. The maximum length allowed is 48 characters.

**User Response:** Update the MODELQ column in the IBMQREP\_TARGETS table with a model queue name that is smaller in length, so the spill queue name will not exceed 48 characters.

#### **ASN7630I Time period used to calculate average**

**ASN7631I All transactions applied as of (time)**

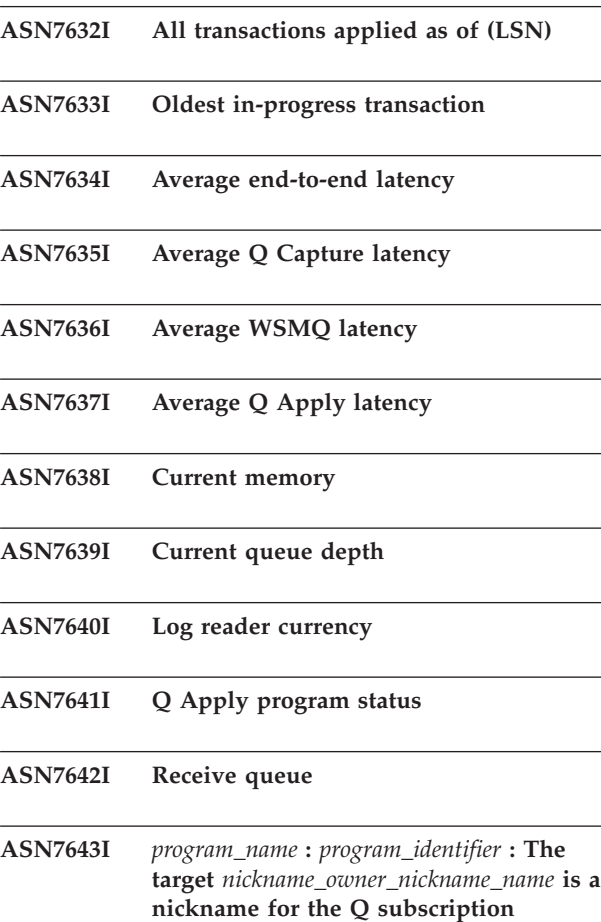

**nickname for the Q subscription** *Q\_subscription\_name* **(receive queue** *queue\_name***, replication queue map** *queue\_map\_name***).**

**Explanation:** The target of the Q subscription is a nickname that refers to a table in the non-DB2 database

**User Response:** This message is for your information. No action is required.

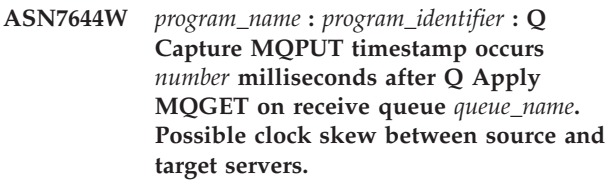

**Explanation:** The clocks at the source and target server machines may not be synchronized.

**User Response:** Adjust the clocks at the source or target server so that they match. This will avoid the clock skew.

**ASN7645E** *program\_name* **:** *program\_identifier* **: Target table** *table\_name* **for Q subscription** *q\_subscription\_name* **(receive queue** *receive\_queue\_name***, replication queue map** *queue\_map\_name***) does not exist.**

**Explanation:** The Q Apply program tried to find the

target table when activating the Q subscription, but the table does not exist in the target database.

**User Response:** Redefine the Q subscription with the replication administration tools, and either specify a table that does exist or let the administration tools create a new target table. Then activate the Q subscription.

**ASN7646E** *program\_name* **:** *program\_identifier* **: The Q Apply program encountered an error for the Q subscription** *Q\_subscription\_name* **on the receive queue** *queue\_name* **for the replication queue map** *queue\_map\_name* **while Q Apply was writing to the IBMQREP\_EXCEPTIONS table. The original row had a source commit LSN of** *LSN***, a source transaction ID of** *transaction\_ID***, an SQLDETAILS of** *SQLDETAILS***, and a ROWDETAILS of** *ROWDETAILS***.**

**Explanation:** The Q Apply program was unable to insert a row into the IBMQREP\_EXCEPTIONS control table. It unsuccessfully tried to apply a row to the replication target. The information in this message identifies the row that the agent tried to apply.

**User Response:** Use the SQLCODE, SQLERRMC, OPERATION, and REASON in the message to determine the problem that prevented the Q Apply program from applying the row at the target. Also, ensure that the IBMQREP\_EXCEPTIONS table for this Q Apply schema exists and is available. For details see the DB2 DESCRIBE command in the IBM DB2 Information Center.

**ASN7647E** *program\_name* **:** *program\_identifier* **: The CCD column** *column\_name* **for Q subscription** *subname* **has an incorrect data type of** *data\_type***, incorrect data length of** *data\_length***, or both. The expected data type is** *data\_type* **and the expected data length is** *data\_length***.**

**Explanation:** The specified CCD column for the Q subscription has an unexpected data type, data length, or both.

**User Response:** Alter the CCD table so that the specified column has the correct data type and data length.

**ASN7648E** *program\_name* **:** *program\_identifier* **: SQL expressions are not supported for** *data\_type* **columns. MAPPING\_TYPE is not set up correctly in IBMQREP\_TRG\_COLS table for Q subscription** *Q\_subscription\_name* **(receive queue** *queue\_name***, replication queue map** *queue\_map\_name***.**

**Explanation:** The MAPPING\_TYPE value of E in IBMQREP\_TRG\_COLS table for the Q subscriptions specifies that a SQL expression is used to transform data. However, expressions are not supported for the specified data type.

**User Response:** Take one of the following actions:

- If you want to specify a SQL expression for the Q subscription, change the Q subscription so that any columns with unsupported data types are not replicated.
- Use the ASNCLP command-line program or Replication Center to change the Q subscription so that expressions are not specified and the MAPPING\_TYPE value in the IBMQREP\_TRG\_COLS table is R (regular).

Start the Q subscription after you make either change.

**ASN7649E** *program\_name* **:** *program\_identifier* **: Column** *column\_name* **of Q subscription** *Q\_subscription\_name* **(receive queue** *queue\_name***, replication queue map** *queue\_map\_name* **is a constant, derived constant, or CCD audit column. This column cannot have a before-image column defined at the target.**

**Explanation:** SQL expressions with constants (such as "IBM") or derived constants (such as CURRENT TIMESTAMP) or CCD audit columns (such as IBMSNAP\_LOGMARKER) cannot have before-image columns defined at the target.

**User Response:** Use the ASNCLP command-line program or Replication Center to change the Q subscription so that before-values are not specified for any ineligible expressions or columns, then start the Q subscription.

**Explanation:** A command was issued to specify that the Q Apply browser thread stop at the specified timestamp. The browser thread will stop after it processes all transactions with a source commit time that is less than or equal to the specified timestamp.

**User Response:** This message is for your information only. No action is required.

**ASN7650I** *program\_name* **:** *program\_identifier* **: The Q Apply browser thread (receive queue** *queue\_name***, replication queue map** *queue\_map\_name***) will stop after it applies all source transactions that were committed up to timestamp** *timestamp***. The user input was***input***.**

**ASN7651I** *program\_name* **:** *program\_identifier* **: The Q Apply browser thread (receive queue** *queue\_name***, replication queue map** *queue\_map\_name***) processed a source transaction with a commit timestamp that was greater than the user-specified stopping point** *timestamp***. The browser thread will stop.**

**Explanation:** The Q Apply program was started with the applyupto parameter, which specified that the browser thread stop at a specified timestamp. The browser thread detected a transaction with a source commit time that was greater than or equal to the timestamp, and so the browser thread will stop.

**User Response:** This message is for your information only. No action is required.

**ASN7652E** *program\_name* **:***program\_identifier* **: The Q Apply program found an invalid timestamp for the applyupto parameter when it started. The field** *field* **of the timestamp** *timestamp* **is not correct. The Q Apply program will stop.**

**Explanation:** The timestamp that was provided for the applyupto parameter in the command to start the Q Apply program has an invalid format. The expected format is one of the following: YYYY-MM-DD-HH.MM.SS.MMMMMM, YYYY-MM-DD-HH.MM.SS, YYYY-MM-DD-HH.MM, YYYY-MM-DD-HH, HH.MM, or HH.

**User Response:** Restart the Q Apply program and specify a valid timestamp for the applyupto parameter.

**ASN7653E** *program\_name* **:***program\_identifier* **: The command to start the Q Apply program contained both the autostop and applyupto parameters. The Q Apply program will stop.**

**Explanation:** The applyupto parameter cannot be specified when the value of the autostop parameter is Y (yes). So you cannot specify both applyupto and autostop =Y when you start the Q Apply program. You also cannot specify applyupto when the saved value of autostop in the IBMQREP\_APPLYPARMS table is Y.

**User Response:** Restart the Q Apply program while specifying either the autostop parameter or the applyupto parameter. Update the value of autostop in the IBMQREP\_APPLYPARMS table if necessary.

**ASN7654E** *program\_name* **:***program\_identifier* **: The command to change the Q Apply operating parameters contained the autostop parameter when the applyupto parameter was already specified. The command was not processed.**

**Explanation:** When you use the asnqacmd command to operate the Q Apply program, the autostop and applyupto parameters cannot be enabled at the same time.

**User Response:** Reissue the asnqacmd command without specifying the autostop parameter.

**ASN7655E** *program\_name* **:** *program\_identifier* **: The value of the MAXAGENTS\_CORRELID is greater than the value of NUM\_APPLY\_AGENTS in the IBMQREP\_RECVQUEUES table for receive queue** *recv\_queue\_name* **and replication queue map** *repl\_qmap\_name***. The Q Apply program will stop the browser thread for this receive queue.**

**Explanation:** The MAXAGENTS\_CORRELID value cannot be greater than the NUM\_APPLY\_AGENTS value.

**User Response:** Set the MAXAGENTS\_CORRELID value lower than the NUM\_APPLY\_AGENTS value in the IBMQREP\_RECVQUEUES table.

**ASN7656W** *program\_name* **:** *program\_identifier* **: The MAXAGENTS\_CORRELID value is equal to the NUM\_APPLY\_AGENTS value in the IBMQREP\_RECVQUEUES table for receive queue** *recv\_queue\_name* **and replication queue map** *repl\_qmap\_name***. The browser thread (replication queue map***repl\_qmap\_name***) will not limit parallelism based on the correlation ID.**

**Explanation:** Because the MAXAGENTS\_CORRELID value is the same as the NUM\_APPLY\_AGENTS value, the Q Apply browser will not serialize transactions based on the correlation ID.

**User Response:** If lock contention is a problem, you can serialize transactions by setting the MAXAGENTS\_CORRELID value smaller than the NUM\_APPLY\_AGENTS value. If you set the MAXAGENTS\_CORRELID value to zero, you will not receive this warning and the browser will continue applying transactions in parallel.

**ASN7657E** *program\_name* **:** *program\_identifier* **The Q Apply program failed to process the spillsub command for the specified Q subscription** *subscription\_name* **and specified receive queue** *queue\_name* **(replication queue map** *queue\_map\_name***). The subscription state is** *subscription\_state***. Reason code:** *reason\_code***.**

**Explanation:** The following values are valid for the reason code:

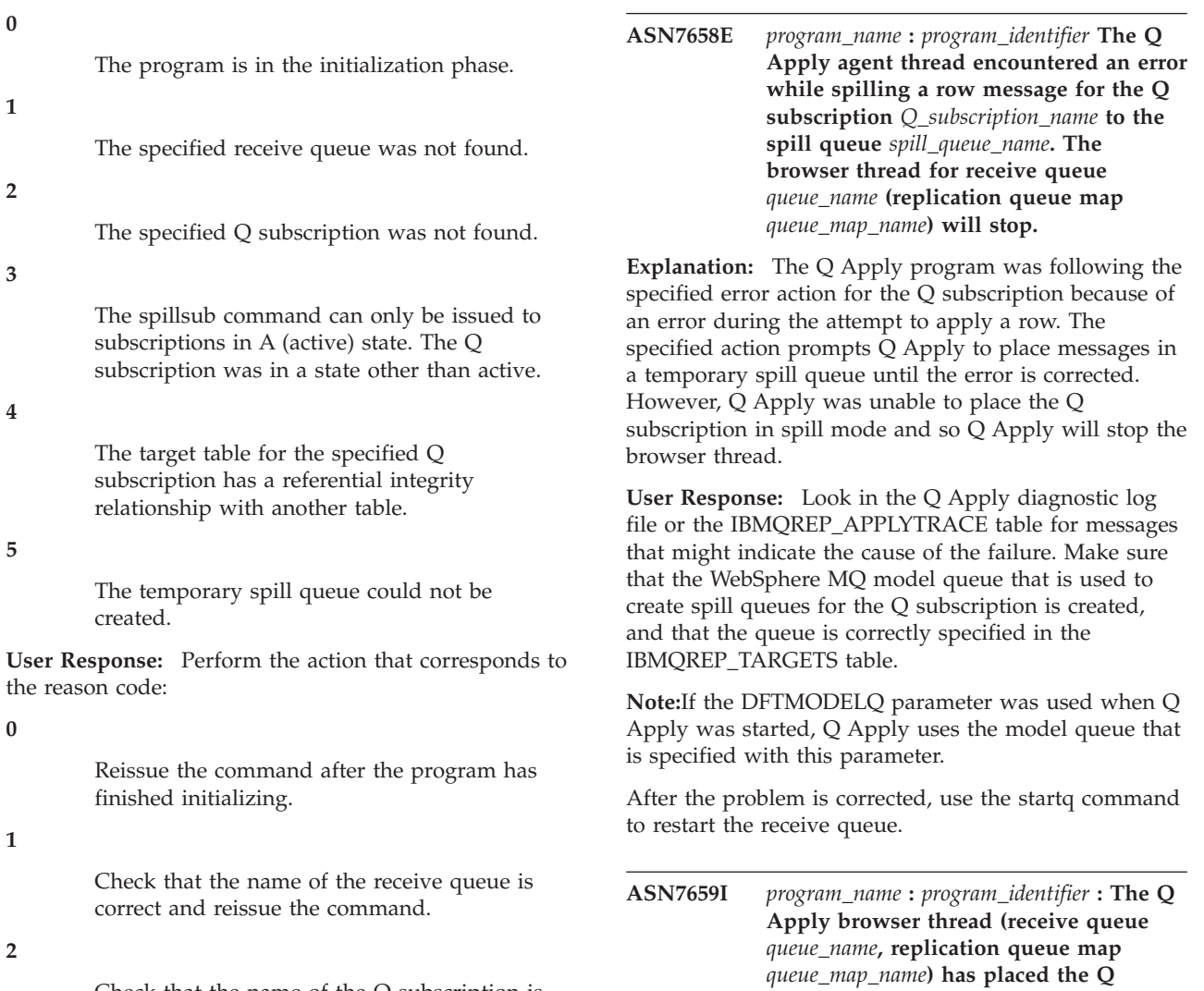

Check that the name of the Q subscription is correct and reissue the command.

**3**

If the state of the Q subscription is I or T, an error might have occurred with the Q subscription before the spillsub command was issued. Check the previous messages from the Q Apply program to determine the cause of the error. For other states, you must wait for the Q subscription to become active.

**4**

The spillsub command is not supported for target tables that have referential integrity relationships. To stop applying replicated transactions to target tables with referential integrity relationships, you must stop the entire receive queue by using the stopq command.

**5**

Check the log file for the Q Apply program for previous diagnostic or error messages to determine the cause of the failure.

**subscription** *Q\_subscription\_name* **in spill mode based on the spillsub command. The spill queue is** *queue\_name***.**

**Explanation:** The Q Apply program is placing messages for the Q subscription in a temporary spill queue as directed by the spillsub command.

**User Response:** This message is for your information only. No action is required.

**ASN7660I** *program\_name* **:** *program\_identifier* **The Q Apply browser thread (receive queue** *queue\_name***, replication queue map** *queue\_map\_name***) has resumed the Q subscription** *Q\_subscription\_name* **based on the resumesub command.**

**Explanation:** The Q subscription that was placed in spill mode will be returned to normal processing as directed by resumesub command. Spilled messages will be applied. New messages will continue to be spilled and referential integrity constraints are still dropped on the target table. When the spill queue is empty, the constraints will be added back and the Q subscription will be placed in active (A) state.

**User Response:** This message is for your information only. No action is required.

**ASN7661I** *program\_name* **:** *program\_identifier* **The REINITQ command was processed successfully. The Q Apply program will limit parallelism to** *number* **agents for receive queue** *recv\_queue\_name* **and replication queue map** *queue\_map\_name***.**

**Explanation:** The MAXAGENTS\_CORRELID parameter specifies the maximum number of agent threads that can process transactions with the same z/OS correlation ID or job name. This parameter allows you to reduce lock contention by limiting parallelism for transactions from the same batch job on a z/OS Q Capture server. Reducing lock contention can lower latency.

By using this setting, the Q Apply program will limit parallelism during batch workloads to prevent lock contention.

**User Response:** This message is for your information only. No action is required.

**ASN7662E** *program\_name* **:** *program\_identifier* **: The Q Apply program failed to process the resumesub command for the specified Q subscription** *name* **and receive queue** *queue\_name* **(replication queue map** *queue\_map\_name***). The Q subscription state is** *state***. Reason code:** *reason\_code***.**

**Explanation:** The following values are valid for the reason code:

**0**

The program is in the initialization phase.

**1**

The specified receive queue was not found.

**2**

The specified Q subscription was not found.

**3**

The resumesub command can only be issued to Q subscriptions in S (spilling) or P (pending) state. The Q subscription was in a state other than spilling or pending.

**User Response:** Perform the action that corresponds to the reason code:

**0**

Reissue the command after the program finishes initializing.

**1**

Check that the name of the receive queue is correct and reissue the command.

**2**

Check that the name of the Q subscription is correct and reissue the command.

**3**

Take one of the following actions, depending on the Q subscription state:

- v If the state is I or T, an error might have occurred with the Q subscription before the resumesub command was issued. Check the previous messages from the Q Apply program to determine the cause of the error. After the error is fixed, reissue the resumesub command.
- $\bullet$  If the state is A, R, or F, the Q subscription already resumed and you do not need to issue the resumesub command.
- **ASN7663E** *program\_name* **:** *program\_identifier* **The Q Apply program failed to process the loaddonesub command for the specified Q subscription** *subscription\_name* **and specified receive queue** *queue\_name* **(replication queue map** *queue\_map\_name***). The subscription state is** *subscription\_state***. Reason code:** *reason\_code***.**

**Explanation:** The following values are valid for the reason code:

**0**

**1**

**2**

The program is in the initialization phase.

- The specified receive queue was not found.
- 

The specified Q subscription was not found.

**3**

The loaddonesub command can only be issued for Q subscriptions in the E state.

**4**

The loaddonesub command should be issued only for the peer-to-peer Q subscription that was used for the CAPSTART signal. This subscription is the same subscription that has the source table that was used as the load source for the manual load.

**User Response:** Perform the action that corresponds to the reason code:

**0**

Reissue the command after the program has finished initializing.

**1**

Check that the name of the receive queue is correct and reissue the command.

**2**

Check that the name of the Q subscription is correct and reissue the command.

**3**

If the state of the Q subscription is I or T, an error might have occurred with the Q subscription before the loaddonesub command was issued. Check the previous messages from the Q Apply program to determine the cause of the error. For all other states, verify that you specified the correct Q subscription and verify that the state of the Q subscription is 'E.' Reissue the command.

**4**

Check that you specified the correct peer-to-peer Q subscription for the loaddonesub command. Use the Q subscription that specifies the source table that you used to perform the initial load. Reissue the command for the correct Q subscription.

**ASN7664W** *program\_name* **:** *program\_identifier* **The value of the MAXAGENTS\_CORRELID column is greater than the value of the NUM\_APPLY\_AGENTS column in the IBMQREP\_RECVQUEUES table. The browser thread (receive queue** *recv\_queue\_name* **and replication queue map** *repl\_qmap\_name***) will use the previous value for the MAXAGENTS\_CORRELID.**

**Explanation:** The MAXAGENTS\_CORRELID value cannot be greater than the NUM\_APPLY\_AGENTS value.

**User Response:** Set the MAXAGENTS\_CORRELID value lower than the NUM\_APPLY\_AGENTS value in the IBMQREP\_RECVQUEUES table.

**ASN7665E** *program\_name* **:** *program\_identifier* **: The Q Apply program (receive queue** *receive\_queue\_name***, replication queue map** *queue\_map\_name***) cannot apply segmented large object (LOB) data to an XML column in the target table for Q subscription** *Q\_subscription\_name***.**

**Explanation:** The Q Apply program encountered an error while applying a row that contained LOB data to a target table with an XML column. If the error occurred during spill queue processing, the Q subscription is deactivated. Otherwise the browser thread terminates.

**User Response:** To replicate LOB data to an XML column at the target, the LOB data must be sent within

**348** Naslagboek bij berichten, Deel 1

the transaction message, also known as inline, rather than in segments. Follow one of these procedures:

#### **If the Q subscription was deactivated**

- 1. Stop the Q Capture program.
- 2. Update the LOB\_SEND\_OPTION column in the IBMQREP\_CAPPARMS table with a value of I.
- 3. Start the Q Capture program in warm mode.
- 4. Use the replication administration tools to activate the Q subscription.

#### **If the browser thread stopped**

- 1. Change the value of the STATE column for the Q subscription to I in the IBMQREP\_TARGETS table.
- 2. Use the asnqacmd startq command to start the browser for the receive queue.
- 3. Wait until the STATE column in the IBMQREP\_SUBS table changes to a value of I.
- 4. Stop the Q Capture program.
- 5. Update the LOB\_SEND\_OPTION column in the IBMQREP\_CAPPARMS table with a value of I.
- 6. Start the Q Capture program in warm mode.
- 7. Use the replication administration tools to activate the Q subscription.

**ASN7666E** *program\_name* **:** *program\_identifier* **: The INSERT\_BIDI\_SIGNAL parameter was set to N, but the IBMQREP\_IGNTRAN table does not have a valid entry for Q Apply's authorization ID** *auth\_ID* **or plan name** *plan\_name***. The Q Apply program stopped. Specify a valid entry in the IBMQREP\_IGNTRAN table or set INSERT\_BIDI\_SIGNAL to Y.**

**Explanation:** You can use one of two methods to prevent recapture of transactions in a bidirectional replication environment:

- Accept the default behavior in which the Q Capture and Q Apply programs use signal inserts (insert\_bidi\_signal=Y).
- v Use the Q Capture program's ability to ignore specified transactions (insert\_bidi\_signal=N and an entry to the IBMQREP\_IGNTRAN table with Q Apply's authorization ID or plan name).

**User Response:** If you want to use the ignore transaction method, insert a valid identifier for the Q Apply program into the AUTHID or PLANNAME column of the IBMQREP\_IGNTRAN table at the server that is shared by the Q Apply program and Q Capture program in the bidirectional configuration. Then restart the Q Apply program.

**ASN7667E** *program\_name* **:** *program\_identifier* **: The INSERT\_BIDI\_SIGNAL parameter was set to N, but the IBMQREP\_IGNTRAN table does not exist. The Q Apply program stopped. Create the IBMQREP\_IGNTRAN table and specify Q Apply's authorization ID or plan name (z/OS). Alternatively, set INSERT\_BIDI\_SIGNAL to Y.**

**Explanation:** You can use one of two methods to prevent recapture of transactions in a bidirectional replication environment:

- Accept the default behavior in which the Q Capture and Q Apply programs use signal inserts (insert\_bidi\_signal=Y).
- v Use the Q Capture program's ability to ignore specified transactions (insert\_bidi\_signal=N and an entry to the IBMQREP\_IGNTRAN table with Q Apply's authorization ID or plan name).

**User Response:** If you want to use the ignore transaction method, take these actions:

- 1. Upgrade the Q Capture control tables to Version 9.1 Fix Pack 2 or newer to add the IBMQREP\_IGNTRAN table.
- 2. Insert a valid identifier for the Q Apply program into the AUTHID or PLANNAME column of the IBMQREP\_IGNTRAN table at the server that is shared by the Q Apply program and Q Capture program in the bidirectional configuration.
- 3. Restart the Q Apply program.
- **ASN7668E** *program\_name* **:** *program\_identifier* **: The unique index** *index\_name* **on the target table** *table\_owner.table\_name* **for the Q subscription** *Q\_subscription\_name* **(receive queue** *queue\_name***, replication queue map** *queue\_map\_name***) has more key columns than the maximum number of** *limit* **key columns.**

**Explanation:** The Q Apply program detected that the number of key columns for the unique index exceeds the maximum number that DB2 allows. The limit differs by platform and version. For more information, see the DB2 Information Center.

**User Response:** Drop and recreate the unique index so that it is within the maximum number of key columns.

**ASN7669W** *program\_name* **:** *program\_identifier* **: The Q Apply browser thread on receive queue** *queue\_name* **(replication queue map** *queue\_map\_name***) will ignore the value of MAXAGENTS\_CORRELID in the IBMQREP\_RECVQUEUES table and not limit parallelism based on correlation ID. The reason code is** *reason\_code***.**

**Explanation:** The Q Apply program uses the MAXAGENT\_CORRELID setting for the receive queue only if the Q Capture server is on z/OS and at Version 9.1 with the PTF for APAR PK49430 or later. The following reason codes apply:

**0**

The Q Capture program is an older version that does not support sending correlation ID information.

**1**

The Q Capture server is not on z/OS. Correlation ID information is not valid for non-z/OS sources.

**User Response:** Upgrade the Q Capture server, or if the Q Capture server is on Linux, UNIX, or Windows, set the MAXAGENT\_CORRELID column in the IBMQREP\_RECVQUEUES table to NULL for this receive queue.

**ASN7670I** *program\_name* **:** *program\_identifier* **: Transaction** *transaction\_ID* **was skipped successfully from receive queue** *queue\_name* **(replication queue map** *queue\_map\_name***).**

**Explanation:** The transaction ID that was specified with the skiptrans parameter on program invocation or with the startq command was successfully skipped from the receive queue.

**User Response:** This message is for your information only. No action is required.

**ASN7671I** *program\_name* **:** *program\_identifier* **: Transaction IDs in the range** *beginning\_ID* **to** *ending\_ID* **were successfully skipped from receive queue** *queue\_name* **(replication queue map** *queue\_map\_name***). Number of transactions skipped:** *number***.**

**Explanation:** The transaction IDs in the range that was specified in the skiptrans parameter on program invocation or with the startq command were read from the receive queue but not applied. The messages were deleted from the receive queue.

**User Response:** This message is for your information only. No action is required.

**ASN7673E** *program\_name* **:** *program\_identifier* **: Transaction** *transaction\_id* **could not be skipped from receive queue** *queue\_name* **(replication queue map** *queue\_map\_name***). Reason code:** *reason\_code***. The program stops reading from the queue.**

**Explanation:** The transaction ID that was specified with the skiptrans parameter on program invocation or with the startq command has an invalid format or was not found on the receive queue. The following values are valid for the reason code:

**0**

The transaction ID to skip was not found on the receive queue.

**1**

The transaction ID to skip has an invalid format

**User Response:** Review the reason codes in the explanation, and take the appropriate action:

**0**

Use the asnqmfmt tool or asnqxmfmt tool on z/OS to check if the transaction ID exists on the receive queue. If it exists and you want to skip it, start the program again while specifying this transaction ID with the skiptrans parameter.

**1**

The following characters can be used to specify a transaction ID with the skiptrans parameter:

- Uppercase A-F
- Lowercase a-f
- Numerics 0-9
- v Special characters: "-" and ":" only

For example, the following transation IDs are allowed:

0000:0000:0000:51a1:0000

00000000000051a10000

0000:0000:0000:51a1-0000:0000:0000:0000:51a8

Note:

- v Leading zeros cannot be omitted in a transaction ID. The transaction ID can be specified with or without colons. For example, 0000:0000:0000:51a1:0001 is treated the same as 00000000000051a10001.
- The length of each unit between colons in the input transaction ID should be equal to 4. For example, 0000:1090:1234:5671:001 is not allowed because the length of the last unit is less than 4.
- Wild card characters such as (\*) are not allowed. For example, a range clause such as "\* -1123:0000:01fa:bbc2:0001" is not allowed.
- No spaces are allowed between the delimiters (semi-colon, hyphen, comma) that are used in the syntax for skiptrans parameter.
- The range of transaction IDs to skip includes beginning and ending transaction IDs.

**ASN7674E** *program\_name* **:** *program\_identifier* **: The Q Apply program encountered an invalid Q subscription state while processing a schema message for Q subscription** *Q\_subscription\_name* **(receive queue** *queue\_name***, replication queue map** *queue\_map\_name***). Q Apply expected the state to be W but found a state of** *state***. The Q subscription was not activated.**

**Explanation:** The Q Apply program received a schema message for the Q subscription that indicates that the target table was loaded. The Q subscription state in the IBMQREP\_TARGETS table should be W but is a different value.

**User Response:** Review the setup and restart the Q subscription.

**ASN7675I** *program\_name* **:** *program\_identifier* **: The Q Apply program successfully processed a schema message for Q subscription** *Q\_subscription\_name* **(receive queue** *queue\_name***, replication queue map** *queue\_map\_name***). Q Apply changed the state of the Q subscription to E (being loaded by an external application).**

**Explanation:** The Q Apply program received a schema message for the Q subscription and successfully changed its state.

**User Response:** This message is for your information only. No action is required.

**ASN7676I** *program\_name* **:** *program\_identifier* **: The Q Apply program successfully processed a schema message for Q subscription** *Q\_subscription\_name* **(receive queue** *queue\_name***, replication queue map** *queue\_map\_name***). Q Apply changed the state of the Q subscription to L.**

**Explanation:** The Q Apply program received a schema message for the Q subscription and successfully changed its state.

**User Response:** This message is for your information only. No action is required.

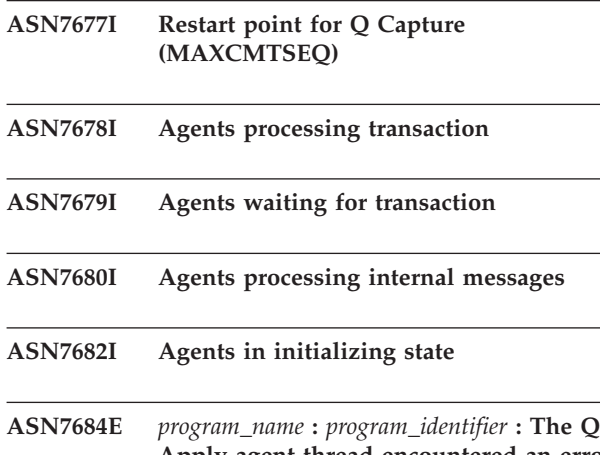

**Apply agent thread encountered an error while spilling a row message for the Q subscription** *name* **to the spill queue** *queue\_name***. The browser thread for receive queue** *queue\_name* **(replication queue map** *queue\_map\_name***) will stop.**

**Explanation:** The Q Apply program had an unrecoverable failure while trying to put a row message for the Q subscription on a temporary spill queue. Q Apply stopped the browser thread.

**User Response:** Check the Q Apply log file or any diagnostic or error messages before this message to determine the cause of the failure. For problems with the spill queue, the diagnostic message lists the WebSphere MQ error code. The spill queue might be full. Fix the cause of the underlying failure and use the startq command to restart message processing on the receive queue.

**ASN7687E** *program\_name* **:** *program\_identifier* **: The Q Apply program encountered an SQL error while it was running in buffered insert mode for Q subscription** *name* **(receive queue** *queue\_name***, replication queue map** *queue\_map\_name***). The program stops reading from the queue.**

**Explanation:** The Q Apply program encountered an error or conflict while trying to apply a transaction for this Q subscription in buffered insert mode. When it runs in this mode, Q Apply ignores regular conflict or error handling options, and any SQL error that is encountered by a browser causes Q Apply to stop reading from the affected receive queue. No entry is added to the IBMQREP\_EXCEPTIONS table. Refer to the Q Apply diagnostic log file for details about why the error occurred.

**User Response:** Address the problem that was identified in the diagnostic log or restart the Q Apply program with buffered\_inserts=n. Then activate the receive queue by using the startq command to move past the exception. No changes are lost. The Q Apply program continues to apply changes to other targets.

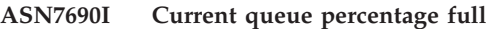

**ASN7694I** *program\_name* **:** *program\_identifier* **: Before it loads the target table** *table\_owner.table\_name***, the program will bind the packages that are required for the DB2 EXPORT utility with the option CONCURRENTACCESSRESOLUTION WAIT FOR OUTCOME in COLLECTION ASN.**

**Explanation:** To ensure that the DB2 EXPORT utility successfully exports all data from the source server, Q Apply must bind the SQL packages for this utility (in @db2ubind.lst) with this option. This option forces DB2 EXPORT to wait until all in-progress transactions that modify the source table are completed before beginning the export.

**User Response:** This message is for your information only. No action is required.

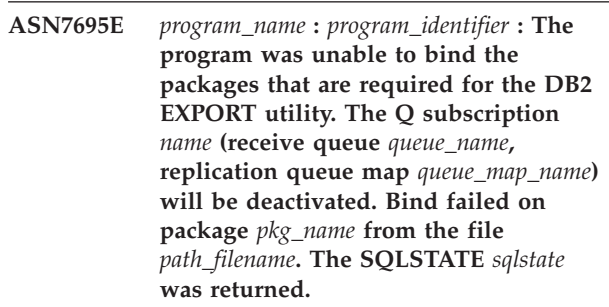

**Explanation:** The program encountered an error while attempting to bind a required package.

**User Response:** Interpret the SQLCODE of the failed bind call. Fix the problem and then activate the Q subscription. You can manually bind the required packages by connecting to the source database and running the following command:

db2 bind @db2ubind.lst CONCURRENTACCESSRESOLUTION WAIT FOR OUTCOME COLLECTION ASN.

Rebinding the utilities package in collection ASN does not affect the use of those utilities by other applications. If you cannot rebind the utilities packages, you might also consider a different load type for the Q subscription. See "IBMQREP\_TARGETS table" in the DB2 Information Center for a list of the available load types.

# **ASN7697E • ASN7701W**

**ASN7697E** *program\_name* **:** *program\_identifier* **: The Q Apply browser thread detected a message that has either an incorrect format or was put on the receive queue** *queue\_name***, replication queue map** *queue\_map\_name* **by an application other than the Q Capture program. The browser thread stopped reading from the queue but left the message on the queue so that the problem can be diagnosed. The WebSphere MQ message ID of the message is** *message\_ID***. The queue was placed in inactive (I) state.**

**Explanation:** A valid replication message comes from the Q Capture program and has C (compact) format. The Q Apply browser thread read a message that is not a valid replication message. The message was left on the queue for diagnostic purposes.

**User Response:** Use the asnqmfmt command to format the first 50 messages on the queue and save the formatted message output. Contact IBM Software Support with the formatted message output and Q Apply diagnostic log file. Use the following syntax for asnqmfmt:

asnqmfmt receive queue name queue manager name  $-mqmd$  - $\overline{hex}$  - $1\overline{50}$  -o filepath

Where filepath is the location on your system where you want asnqmfmt to save the text file with the formatted messages output, and the name of the file.

Inspect the output to see if the "MsgId" field contains the specified message ID. If not, continue getting the asnqmfmt output of more messages until the output contains the ID in question.

**ASN7699I** *program\_name* **:** *program\_identifier* **: The Q Apply browser thread for receive queue** *queue\_name* **(replication queue map** *queue\_map\_name***) applied all transactions up to the transaction commit point that is identified by** *OLDEST\_COMMIT\_LSN\_value* **if the source table is on z/OS or** *OLDEST\_COMMIT\_SEQ\_value* **if the source table is on Linux, UNIX, or Windows.**

**Explanation:** The Q Apply program's caught-up point with respect to the source is reported in the message text. You can use the value that is appropriate for your source operating system for the Q Capture maxcmtseq parameter to restart Q Capture without the need for a full refresh of target tables in situations where the Q Capture restart information or WebSphere MQ messages are lost.

**User Response:** This message is for your information only. No action is required.

**ASN7700I** *program\_name* **:** *program\_identifier* **: The Q Apply program received a deactivate subscription message for the Q subscription** *name* **(receive queue** *queue\_name***, replication queue map** *queue\_map\_name***). The Q subscription will be deactivated.**

**Explanation:** The program received a message from the Q Capture program to deactivate the Q subscription. A user might have deliberately deactivated the Q subscription, or the Q Capture program might have deactivated it because of an error during processing.

**User Response:** This message is informational only. If the deactivation of this Q subscription was unexpected, check the associated Q Capture log file for reasons for the deactivation.

```
ASN7701W program_name : program_identifier : The
 load utility utility_name will not wait for
 uncommitted transactions to complete at
 the source database before it begins to
 select source data. Reason code:
 reason_code.
```
**Explanation:** The program determines whether the source database uses CURRENTLY COMMITTED locking semantics by default. If the load utility does not disable this behavior, data loss will result if in-flight transactions are in progress at the time a load phase is initiated. See the reason code for possible workarounds. For all situations, the default workaround to prevent potential data loss is to suspend applications from the time the Q subscription is started (when a CAPSTART signal is inserted into the IBMQREP\_SIGNAL table) until at least the start of the load phase (when the Q subscription state changes to L or A in the IBMQREP\_SUBS table). Possible reason codes are as follows:

**0**

The DSNUTILS package (z/OS only) that enables LOAD from CURSOR cannot be bound at the source database with WAIT FOR OUTCOME semantics. An application suspend is required.

**1**

LOAD from CURSOR (Linux, UNIX, and Windows only) has no option to set WAIT FOR OUTCOME behavior. Either perform an application suspend or perform the following steps:

- 1. Bind the db2cli packages at the source database with the following command:
	- db2 bind @db2cli.lst CONCURRENTACCESSRESOLUTION WAIT FOR OUTCOME COLLECTION ASN
2. Add the following name-value pair to the db2cli.ini file at the federated database, under the stanza that declares the options for the server definition to which the nickname belongs:

[data source name]

CURRENTPACKAGESET=ASN

Where data\_source\_name is the source database that the db2cli.bnd packages were bound against.

**2**

The LOAD utility from a local database (Linux, UNIX, and Windows only) has no option to set WAIT FOR OUTCOME behavior. An application suspend is required.

**User Response:** Refer to the details in the "Explanation" section that are associated with the reason code in the message text.

**ASN7704W** *program\_name* **:** *program\_identifier* **: The Q Apply program with schema** *schema\_name* **is running against a federated target. One or more nickname options are not correctly set for optimal performance of queries that are issued by the Q Apply program against the nicknames that refer to the tables in the non-DB2 target database. See the message explanation for more detail.**

**Explanation:** To improve performance for federated targets, use the following settings:

#### **Oracle targets**

Set VARCHAR\_NO\_TRAILING\_BLANKS = Y for the RECVQ column of the IBMQREP\_DONEMSG nickname and for the SPILLQ column of the IBMQREP\_SPILLEDROW and IBMQREP\_SPILLQS nicknames.

#### **Microsoft SQL Server targets**

Set BINARY\_REP =  $Y$  for the MOMSGID column of the IBMQREP\_DONEMSG nickname.

**User Response:** Change the settings to the recommended ones if you are observing slow performance from the Q Apply program. The following SQL can be used to add the settings:

For Oracle targets:

alter nickname apply schema. IBMQREP DONEMSG alter COLUMN RECVQ OPTIONS (ADD VARCHAR\_NO\_TRAILING\_BLANKS 'Y') alter nickname apply\_schema.IBMQREP\_SPILLEDROW alter COLUMN SPILLQ OPTIONS (ADD VARCHAR\_NO\_TRAILING\_BLANKS 'Y')

alter nickname apply\_schema.IBMQREP\_SPILLQS alter COLUMN SPILLQ OPTIONS (ADD VARCHAR\_NO\_TRAILING\_BLANKS 'Y')

For Microsoft SQL Server targets:

alter nickname apply schema.IBMQREP DONEMSG alter COLUMN MQMSGID OPTIONS (ADD BINARY\_REP 'Y')

**ASN7705I** *program\_name* **:** *program\_identifier* **: The Q Apply browser thread for receive queue** *queue\_name* **(replication queue map** *queue\_map\_name***) encountered an empty receive queue while running with the NOWAIT qualifier set in the applyupto parameter. The browser thread stops.**

**Explanation:** The Q Apply program was started with the applyupto parameter with a specified timestamp and the NOWAIT optional qualifier. NOWAIT specifies that the browser thread should stop when it encounters an empty receive queue even if the specified timestamp has not been exceeded by any transactions processed so far.

**User Response:** This message is for your information only. No action is required.

**ASN7706W** *program\_name* **:** *program\_identifier* **: The browser thread for receive queue** *queue\_name* **(replication queue map** *queue\_map\_name***) did not process a WebSphere MQ message with size zero. The message did not have any content. The WebSphere MQ message ID was** *msgid***.**

**Explanation:** Messages with a size of zero are not expected. The Q Apply browser continues normal processing after not processing this message. Because this message did not have any content, Q Apply could not determine if this was a transaction message or a control message such as a heartbeat message.

**User Response:** Check the Q Capture log for other errors that might have occurred while Q Capture was replicating or publishing messages to WebSphere MQ.

**ASN7707E** *program\_name* **:** *program\_identifier* **: A row change was received from a source database with the DB2 pureCluster Feature, and the Q subscription** *subscription\_name* **(receive queue** *queue\_name***, replication queue map** *queue\_map\_name***) specifies a CCD target. CCD tables are supported only in unidirectional replication in an environment without DB2 pureCluster. The Q Apply browser thread will stop.**

**Explanation:** CCD tables are not supported in this configuration.

**User Response:** Migrate the target to a version of DB2 database with DB2 pureCluster that supports CCD targets.

**ASN7708W** *program\_name* **:** *program\_identifier* **: The Q Apply browser thread for receive queue** *queue\_name* **(replication queue map** *queue\_map\_name***) placed the Q subscription** *name* **in pending state. An error occurred and the error action for the Q subscription specifies that messages be placed in a temporary spill queue until the error is resolved. The spill queue** *spill\_queue\_name* **will be used.**

**Explanation:** The error action that was specified for the Q subscription (value of B in the ERROR\_ACTION column of the IBMQREP\_TARGETS table) prompts the Q Apply program to direct data for the Q subscription to a spill queue when SQL errors are detected.

**User Response:** Take the following actions:

- 1. Look for messages in the IBMQREP\_APPLYTRACE table or Q Apply log file that indicate which SQL error occurred.
- 2. Fix the error.
- 3. Issue the resumesub command to prompt Q Apply to apply data from the spill queue and begin normal processing for the Q subscription.
- **ASN7709E** *program\_name* **:** *program\_identifier* **: The Q Apply program encountered an error for Q subscription** *name* **(receive queue** *queue\_name***, replication queue map** *queue\_map\_name***) and the error action that was specified for the Q subscription is B (break transaction and send changes to a spill queue). However, error action B is not allowed for tables with referential integrity constraints.**

**Explanation:** The table that is specified for this Q subscription has a referential integrity relationship with one or more other tables. Error action B is not allowed for tables with referential integrity constraints.

**User Response:** Take the following actions:

- 1. Use the replication administration tools to choose a different error action for the Q subscription.
- 2. If the Q subscription is disabled, restart the Q subscription.
- 3. If the browser thread for the receive queue was stopped, use the startq command to restart message processing on the receive queue.

**ASN7710E** *program\_name* **:** *program\_identifier* **:AQ subscription** *name* **already exists for table** *table\_owner.table\_name* **that specifies the receive queue** *queue\_name* **(replication queue map** *queue\_map\_name***). However, the Q subscription is in a state other than inactive (I). The program will stop reading from the queue.**

**Explanation:** The Q Apply program tried to create a Q subscription for the table in response to a schema-level Q subscription at the source, but a Q subscription for the table already exists. To create a new Q subscription, the existing Q subscription must be in inactive state so that it can be deleted. The Q Apply program will stop reading from the receive queue.

**User Response:** Follow these steps:

- 1. Deactivate the existing Q subscription.
- 2. Use the replication administration tools to delete the existing Q subscription.
- 3. Issue a startq command to tell Q Apply to start reading from the receive queue.

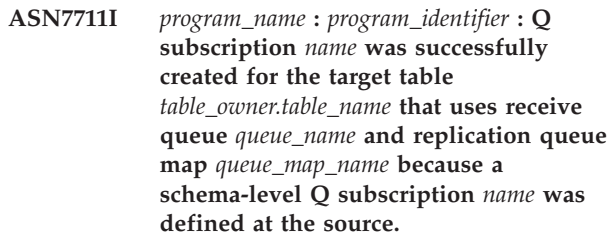

**Explanation:** The Q Apply program was prompted to automatically create a Q subscription by the Q Capture program because a schema-level Q subscription was defined at the source for all tables with the same owner. The Q subscription was successfully created.

**User Response:** This message is for your information only. No action is required.

**ASN7712I** *program\_name* **:** *program\_identifier* **: The DDL operation** *operation* **that was sent on receive queue** *queue\_name* **(replication queue map** *queue\_map\_name***) was successfully applied at the target. The SQL statement is** *SQL\_statement***.**

**Explanation:** The Q Apply program successfully replicated the specified DDL operation. The SQL statement might be truncated if it is too long to be printed.

**User Response:** This message is for your information only. No action is required.

**ASN7713E** *program\_name* **:** *program\_identifier* **: The DDL operation that was sent on receive queue** *queue\_name* **(replication queue map** *queue\_map\_name***) could not be successfully applied. The SQL statement is** *SQL\_statement***. The program will stop reading from the queue.**

**Explanation:** The Q Apply program failed to execute the DDL operation that was replicated from the source. An SQL error is likely to have occurred.

**User Response:** Follow these steps:

- 1. Look for prior messages that mention SQLSTATE and SQLCODE information.
- 2. Fix the error.
- 3. Issue the startq command on the receive queue.
- **ASN7719W** *program\_name* **:** *program\_identifier* **: The alteration of column** *column\_name* **in table** *table\_owner.table\_name* **(Q subscription** *name***, receive queue** *queue\_name***, replication queue map** *queue\_map\_name***) placed the index of the altered column in a REBUILD-pending state. DB2 issued completion code SQL610W with sqlerrmc** *sqlerrmc\_out* **during execution.**

**Explanation:** The Q Apply program performed an ALTER TABLE ALTER COLUMN SQL statement that changed the status of an index for the altered column to REBUILD pending. REBUILD-pending state indicates that the affected index or index partition is broken and must be rebuilt from the data. All subsequent DML SQL statements on the affected table will fail until the index is removed from REBUILD-pending state.

**User Response:** You can reset the REBUILD-pending status for an index with any of these operations:

- REBUILD INDEX
- REORG TABLESPACE SORTDATA
- REPAIR SET INDEX with NORBDPEND
- START DATABASE command with ACCESS FORCE

**ASN7721I** *program\_name* **:** *program\_identifier* **: The Q Apply browser thread for receive queue** *queue\_name* **(replication queue map** *queue\_map\_name***) is already actively processing the queue. The startq command will be ignored.**

**Explanation:** A command to start the browser thread for the receive queue was received, but the browser thread is already active.

**User Response:** This message is for your information only. No action is required.

**ASN7722I** *program\_name* **:** *program\_identifier* **: The Q Apply browser thread for receive queue** *queue\_name* **(replication queue map** *queue\_map\_name***) is already inactive. The stopq command will be ignored.**

**Explanation:** A command to stop the browser thread for the receive queue was received, but the browser thread is already inactive.

**User Response:** This message is for your information only. No action is required.

```
ASN7723E program_name : program_identifier : The
 stopq command for receive queue
 queue_name (replication queue map
 queue_map_name) cannot be completed.
 Reason code: reason_code.
```
**Explanation:** The following values are valid for the reason code:

**1**

The IBMQREP\_RECVQUEUES table contains no information about this queue.

**2**

The program is still in the initialization phase.

**User Response:** Review the reason codes in the explanation, and take the appropriate action:

**1**

Check the IBMQREP\_RECVQUEUES table for the information about the queue. Redefine the Q subscription by using one of the replication administration tools.

**2**

Reissue the command later.

**Explanation:** The Q Apply program tried to alter the target table to add a new column, but the new column already exists with a default value that is different from the default value at the source. Q Apply added the column to the Q subscription and started replicating changes.

**User Response:** Check the definitions of the source and target tables to determine the default column values. If the mismatch is not intended, alter the source or target table.

**ASN7727W** *program\_name* **:** *program\_identifier* **: The column** *column\_name* **that was added to the Q subscription** *name* **(receive queue** *queue\_name***, replication queue map** *queue\_map\_name***) already exists at the target table** *table\_owner.table\_name***. The default value of the target column does not match the default value of the source column.**

## **ASN7728W • ASN7731W**

**ASN7728W** *program\_name* **:** *program\_identifier* **: The DDL operation** *operation* **that was sent on the receive queue** *queue\_name* **(replication queue map** *queue\_map\_name***) will not be applied because the referenced Q subscription** *name* **with SUBID** *subid* **was not found or is inactive.**

**Explanation:** The Q Apply program did not process a replicated DDL operation because the related Q subscription was either not found or inactive.

**User Response:** No action is required if you deleted the Q subscription or expected it to be inactive. Otherwise, follow these steps:

- 1. Manually alter the target table with the DDL operation that could not be replicated.
- 2. Look for previous error messages to determine what caused the Q subscription to become inactive, and fix the error.
- 3. Use the replication administration tools or a CAPSTART signal to activate the Q subscription.
- **ASN7729W** *program\_name* **:** *program\_identifier* **: The Q subscription** *name* **was successfully created for source table** *table\_owner.table\_name***. When the Q Apply program created the entry for this new Q subscription in control table** *table\_owner.table\_name* **based on the schema-level Q subscription** *name* **that uses receive queue** *queue\_name* **(replication queue map** *queue\_map\_name***), it deleted an existing entry for the same source table.**

**Explanation:** After a CREATE TABLE operation is detected for a table with a matching schema-level Q subscription, the Q Capture program informs the Q Apply program so that it can automatically create the Q subscription entry in the IBMQREP\_TARGETS and IBMQREP\_TRG\_COLS control tables. If the Q subscription entry already exists in one or both of these control tables, Q Apply deletes the prior Q subscription entry and creates the new entry.

**User Response:** You might want to determine why the Q subscription entry for the same target table already existed in this control table. If Q Capture was restarted from a prior point in the log, it might have encountered a log record for the same CREATE TABLE operation and replicated details of this operation to the target.

**ASN7730W** *program\_name* **:** *program\_identifier* **: In response to a CREATE TABLE operation at the source database or subsystem, the Q Apply program tried to create a Q subscription for source table** *table\_owner.table\_name* **based on the schema-level Q subscription** *name* **that uses replication queue map** *queue\_map\_name* **on receive queue** *queue\_name***. However, the individual Q subscription could not be created because the insertion of Q subscription information into the IBMQREP\_TARGETS control table failed. The SQL code or internal replication reason code is** *sqlcode\_or\_reason\_code***. Q Apply will continue processing changes for other Q subscriptions on this receive queue.**

**Explanation:** After a CREATE TABLE operation for a table with a matching schema-level Q subscription is detected, the Q Capture program informs the Q Apply program so that it can automatically create the Q subscription entry in the IBMQREP\_TARGETS table. If the insertion of the Q subscription entry fails, the Q subscription is not created and replication does not start for the source table.

**User Response:** If you want to replicate this source table, use the replication administration tools to create a Q subscription for the table. Make sure that the source and target tables exists or let the replication tools create the target table. Check the SQL code or internal reason code to determine why the insert operation into IBMQREP\_TARGETS failed.

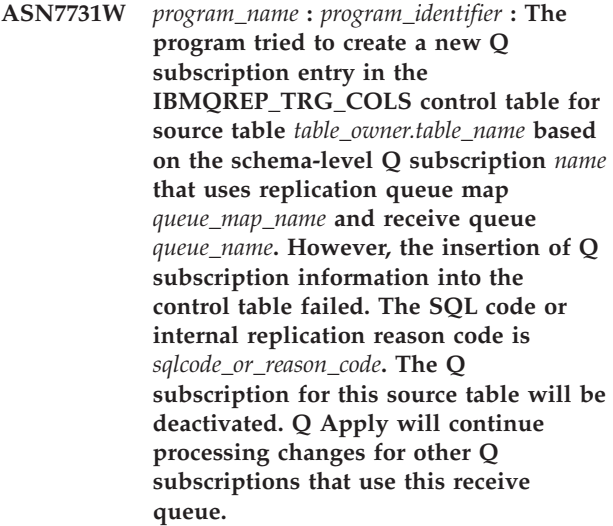

**Explanation:** After a CREATE TABLE operation for a table with a matching schema-level Q subscription is detected, the Q Apply program automatically adds Q subscription information about the columns in the target table to the IBMQREP\_TRG\_COLS control table. However, the insertion of this information into the control table failed. The Q subscription will be deactivated in the IBMQREP\_TARGETS table.

**User Response:** Follow these steps:

- 1. Check the SQL code or internal reason code to determine why the insert into IBMQREP\_TRG\_COLS failed.
- 2. Use the replication administration tools to delete and recreate the Q subscription for the table. Make sure that the target table exists or let the replication tools create the target table.
- **ASN7732E** *program\_name* **:** *program\_identifier***: The Q Apply program could not find the spill queue** *spill\_queue\_name* **for Q subscription** *name* **that uses receive queue** *queue\_name* **(replication queue map** *qmap\_name***). Q subscription state is** *state***. The Q subscription will be deactivated.**

**Explanation:** When a Q subscription specifies that the target table should be loaded with data from the source, either by the Q Apply program (automatic load) or outside of replication (manual load), a spill queue must exist to hold changes from the source table during the loading process. The Q Apply program could not find a spill queue with the name that is specified for the Q subscription, and so it deactivated the Q subscription. This situation can occur if the same model queue name is used for multiple Q Apply programs that share the same queue manager and one Q Apply program deletes the spill queue after using it.

Model queue names can be specified in two ways:

- v At the Q subscription level (the names are stored in the MODELQ column of each Q Apply program's IBMQREP\_TARGETS table).
- At the Q Apply instance level by using the dftmodelq initialization parameter.

When multiple Q Apply programs use the same queue manager, all model queue names that are specified through either of these methods must be unique.

**User Response:** Check to see if the specified spill queue was deleted. If multiple Q Apply programs share the same queue manager, ensure that all model queue names are unique. After you change the spill queue name, activate the Q subscription.

**ASN7734W** *program\_name* **:** *program\_identifier* **: The DDL operation** *operation* **that was sent on receive queue** *queue\_name* **(replication queue map** *queue\_map\_name***) will not be applied because the object that was requested to be dropped at the target was not found. The SQL statement is** *SQL\_statement***.**

**Explanation:** The Q Apply program did not process a replicated DDL operation because the object that was to be dropped was not found.

**User Response:** No action is required if the object was intentionally dropped. Otherwise, look for prior messages to determine what caused the object to be missing.

**ASN7735E** *program\_name* **:** *program\_identifier* **: The command to start the Q Apply program contained both the autostop=Y and term=N parameters. The Q Apply program will stop.**

**Explanation:** You cannot specify autostop=Y when the value of the term parameter is N (No). You also cannot specify term=N when the saved value of autostop in the IBMQREP\_APPLYPARMS table is Y.

**User Response:** Restart the Q Apply program while specifying either the autostop parameter or the term=N parameter. Update the value of autostop in the IBMQREP\_APPLYPARMS table if necessary.

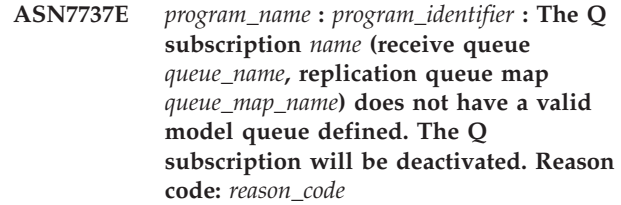

**Explanation:** The model queue that is associated with the Q subscription is not valid or was defined incorrectly on WebSphere MQ. The Q Apply program could not activate the Q subscription. Model queues can be specified in the MODELQ column of the IBMQREP\_TARGETS table (Q subscription level) or with the dftmodelq initialization parameter (Q Apply instance level) The following values are valid for the reason code:

**0**

The model queue name that was specified does not exist in WebSphere MQ.

**1**

The model queue was not defined on WebSphere MQ as a permanent dynamic type of queue.

**User Response:** Review the reason codes in the explanation, and take the appropriate action:

**0**

Define the model queue on WebSphere MQ and activate the Q subscription.

**1**

Change the model queue definition on WebSphere MQ to include permanent dynamic

## **ASN7740E • ASN7741I**

type by using the DEFTYPE (PERMDYN) keywords, then activate the Q subscription.

**ASN7740E** *program\_name* **:** *program\_identifier* **: The Q Apply program could not activate the Q subscription** *name* **(receive queue** *queue\_name***, replication queue map** *queue\_map\_name***). Reason code:** *reason\_code***.**

**Explanation:** The specified table-level Q subscription is based on a schema-level Q subscription that is defined at the source database or subsystem. The Q Apply program encountered errors while trying to activate this table-level Q subscription. Further changes will be ignored for this Q subscription. The following values are valid for the reason code:

**0**

The value of the STATE column in the IBMQREP\_TARGETS control table is not I or U.

**1**

The target is a nickname. Nickname targets are not supported for Q subscriptions that are created based on schema-level Q subscriptions.

**2**

The target table does not have a unique index or primary key that corresponds to the replication key that was chosen by Q Capture and Q Apply and the attempt to create such a unique index failed.

**User Response:** For reason codes 0 and 1, if you want to replicate this source table, use the replication administration tools to create a new Q subscription for the table. Make sure that the source and target tables exist or let the replication tools create the target table. For reason code 2, look at the Q Apply log file or IBMQREP\_APPLYTRACE table for messages that might explain the reason that the unique index could not be created, try to correct the problem, and then use the replication administration tools to create a new Q subscription for the table.

**ASN7741I** *program\_name* **:** *program\_identifier* **: The Q Apply program successfully created a unique index** *index\_name* **on the target table** *table\_owner.table\_name* **for Q subscription** *name***, which is based on schema-level Q subscription** *name* **(receive queue** *queue\_name***, replication queue map** *queue\_map\_name***). The index was created because there was no primary key or unique index on the target table that matched the replication key of the Q subscription.**

**Explanation:** Q Apply successfully created a unique

index on the target table that is based on the replication key of the Q subscription. For a Q subscription that is based on a schema-level Q subscription, if the target table is missing a unique index or primary key that matches the replication key that was chosen by Q Capture, then Q Apply creates a unique index for the columns of the replication key before it activates the Q subscription.

**User Response:** This message is for your information only. No action is required.

**Deel 5. AUD-berichten**

# **Hoofdstuk 45. AUD0000 - AUD0499**

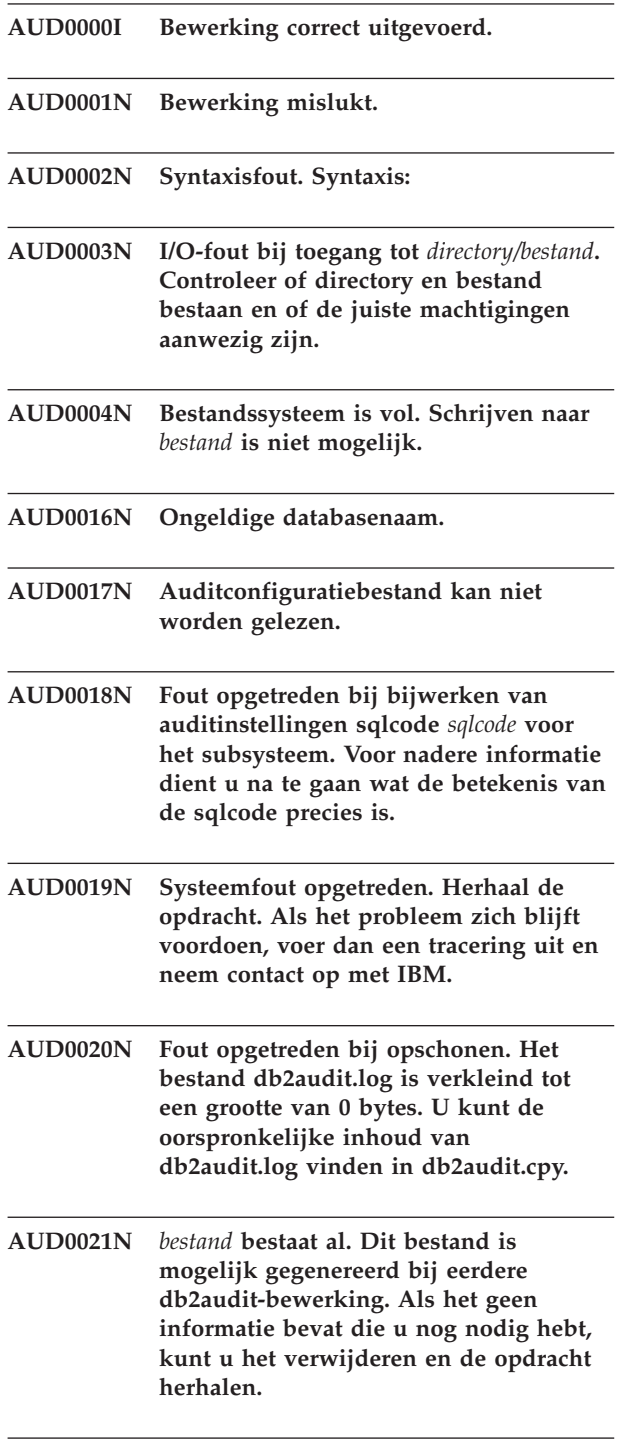

**AUD0022N Het auditlogboekbestand is beschadigd.**

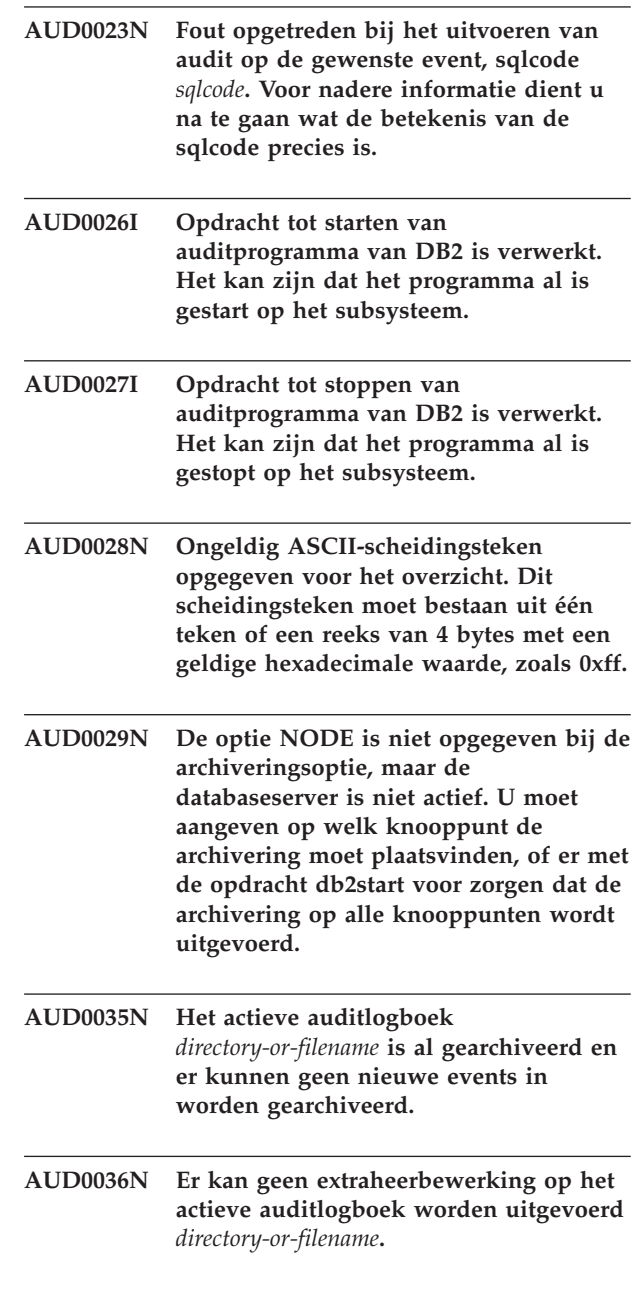

# **Deel 6. CCA-berichten**

Dit gedeelte bevat berichten voor de CCA-interface (het configuratieprogramma). De berichten zijn gerangschikt op nummer.

# **Hoofdstuk 46. CCA1000 - CCA1499**

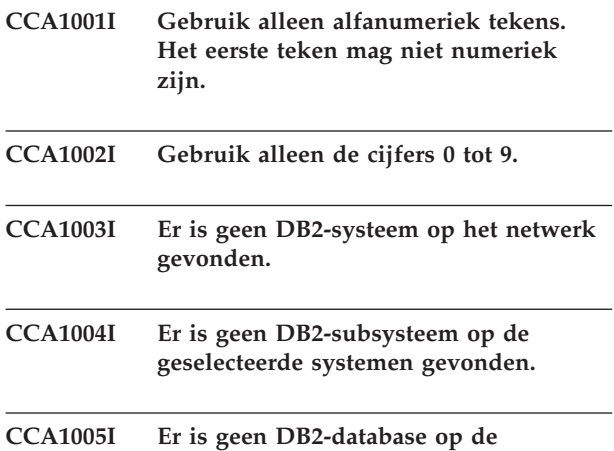

**geselecteerde subsystemen gevonden.**

## **Hoofdstuk 47. CCA2000 - CCA2499**

#### **CCA2001W Er zijn geen bestanden gevonden die overeenkomen met het opgegeven bestandspatroon.**

**Verklaring:** U hebt opdracht gegeven voor het lezen van bestanden die overeenkomen met het opgegeven bestandspatroon. Er zijn geen bestanden gevonden die overeenkomen met het patroon.

**Instructie voor gebruiker:** Corrigeer het opgegeven bestandspatroon en herhaal de bewerking.

## **CCA2002W Er is een fout opgetreden tijdens het bijwerken van het servicesbestand van TCP/IP.**

**Verklaring:** Een poging een servicenaam en een poortnummer toe te voegen aan het servicesbestand van TCP/IP is mislukt, of NIS (Network Information Services) wordt gebruikt en alleen het lokale servicesbestand is bijgewerkt. Het knooppunt is aan de catalogus toegevoegd met het poortnummer in plaats van met de servicenaam.

**Instructie voor gebruiker:** Als u in de naam van het knooppunt de servicenaam wilt gebruiken in plaats van het poortnummer, moet het knooppunt handmatig uit de catalogus worden verwijderd en opnieuw aan de catalogus worden toegevoegd via de servicenaam. Het servicesbestand moet ook handmatig worden bijgewerkt. Wanneer u gebruikgemaakt van NIS (Network Information Services) is het bestand met lokale services mogelijk al bijgewerkt, maar de NIS-server moet handmatig worden bijgewerkt. In dit geval is het knooppunt eveneens met het poortnummer aan de catalogus toegevoegd.

#### **CCA2003W De opdracht Discover heeft geen gegevens opgeleverd voor een of meer DB2-systemen.**

**Verklaring:** De opdracht Discover heeft geen gegevens opgeleverd voor een of meer van de gevraagde DB2-systemen. Mogelijke oorzaken zijn:

- v De beheerserver waarnaar de opdracht Discover is verzonden, is niet actief.
- v Er is een fout opgetreden bij het uitvoeren van de opdracht Discover.
- Het DB2-systeem waarnaar de opdracht Discover is verzonden, is niet geconfigureerd voor deze opdracht.

**Instructie voor gebruiker:** Controleer of de discoveryfunctie is ingeschakeld op het DB2-systeem waarnaar de opdracht Discover is verzonden. Als dit het geval is, controleert u of de beheerserver op het DB2-systeem actief is.

#### **CCA2004W De opgegeven nname is niet uniek.**

**Verklaring:** De opgegeven nname wordt al gebruikt door een andere NetBIOS-toepassing op het netwerk.

**Instructie voor gebruiker:** Kies 'YES' om de opgegeven nname te verwerken of 'NO' om de opdracht te annuleren. Als u 'YES' kiest, heeft dit gevolgen voor toepassingen die gebruikmaken van de bestaande nname.

#### **CCA2005W Het opgegeven socketnummer is niet uniek.**

**Verklaring:** Het opgegeven socketnummer wordt gebruikt door een ander DB2-subsysteem op het werkstation.

**Instructie voor gebruiker:** Kies 'YES' om de opgegeven socket te verwerken of 'NO' om de opdracht te annuleren. Als u 'YES' kiest, heeft dit gevolgen voor toepassingen die gebruikmaken van de bestaande socket.

## **CCA2006W Het servicesbestand van TCP/IP bevat al een item voor de servicenaam en het poortnummer.**

**Verklaring:** Het servicesbestand van TCP/IP bevat al een item voor de servicenaam en het poortnummer. Wellicht wordt dit item gebruikt door een andere toepassing.

**Instructie voor gebruiker:** Kies 'YES' om het bestaande item te gebruiken of 'NO' om de opdracht te annuleren. Als u 'YES' kiest, heeft dit gevolgen voor toepassingen die gebruikmaken van het bestaande item.

## **CCA2007W Het opgegeven poortnummer wordt gebruikt met een andere servicenaam.**

**Verklaring:** Het servicesbestand van TCP/IP bevat een item dat gebruikmaakt van het opgegeven poortnummer. De bijbehorende servicenaam komt echter niet overeen met de opgegeven servicenaam.

**Instructie voor gebruiker:** Kies 'YES' om de servicenaam en het poortnummer die zijn opgegeven te verwerken of 'NO' om de opdracht te annuleren. Als u 'YES' kiest, wordt een nieuw item toegevoegd aan het servicesbestand. Dit heeft mogelijk gevolgen voor toepassingen die gebruikmaken van het item met het bestaande poortnummer.

## **CCA2008W De opgegeven servicenaam wordt gebruikt met een ander poortnummer.**

**Verklaring:** Het bestand met TCP/IP-functies bevat een item dat gebruikmaakt van de opgegeven servicenaam. Het bijbehorende poortnummer komt echter niet overeen met het opgegeven poortnummer.

**Instructie voor gebruiker:** Kies 'YES' om de servicenaam en het poortnummer die zijn opgegeven te verwerken of 'NO' om de opdracht te annuleren. Als u 'YES' selecteert, wordt de bestaande waarde in het servicesbestand bijgewerkt met behulp van de servicenaam, zodat de nieuwe waarde overeenkomt met het opgegeven poortnummer. Dit heeft mogelijk gevolgen voor toepassingen die gebruikmaken van de bestaande waarde.

#### **CCA2009W De opdracht is geannuleerd door de gebruiker.**

**Verklaring:** De opdracht is geannuleerd door de gebruiker.

**Instructie voor gebruiker:** Geen.

## **CCA2010W De APPC-stack kan niet worden bijgewerkt.**

**Verklaring:** De naam van het transactieprogramma kan niet worden toegevoegd aan de APPC-stack.

**Instructie voor gebruiker:** U moet de APPC-stack handmatig bijwerken. Als de naam van het transactieprogramma niet is toegevoegd aan de stack, kunnen geen verbindingen op afstand tot stand worden gebracht met de server.

## **CCA2011W Een poging de servicenaam en het poortnummer toe te voegen aan het servicesbestand van TCP/IP is mislukt.**

**Verklaring:** Een poging de servicenaam en het poortnummer toe te voegen aan het servicesbestand van TCP/IP is mislukt. Het DBM-configuratiebestand is bijgewerkt met de opgegeven servicenaam.

**Instructie voor gebruiker:** De servicenaam en het poortnummer moeten handmatig worden toegevoegd aan het servicesbestand van TCP/IP. Als de waarde niet is toegevoegd aan het servicesbestand, kunnen geen verbindingen op afstand tot stand worden gebracht met de server.

## **CCA2012W De opdracht Discover heeft geen DB2-systemen opgeleverd.**

**Verklaring:** De opdracht om het netwerk te doorzoeken is uitgevoerd maar er zijn geen DB2-systemen gevonden. Mogelijke oorzaken zijn:

• De search/discovery-functie is niet ingeschakeld op de DB2-systemen (dit houdt in dat de instelling

DISCOVER = SEARCH niet is opgegeven in het DBM-configuratiebestand van de beheerserver op het DB2-systeem).

- Op het DB2-systeem is geen discoveryprotocol ingesteld waarmee de client het systeem kan vinden (dit houdt in dat DISCOVER\_COMM op de beheerserver geen protocol bevat dat overeenkomt met het protocol dat op de client voor DISCOVER\_COMM is ingesteld).
- v De verbinding met het DB2-systeem verloopt via een router of bridge. De routers en bridges op het netwerk zijn zodanig geconfigureerd dat het discoverypakket uit de verzonden gegevens wordt gefilterd en niet wordt doorgegeven.

**Instructie voor gebruiker:** Als u met de opdracht Discover geen DB2-systemen vindt, zijn de volgende acties mogelijk:

- Neem de tekst DISCOVER = SEARCH op in het DBM-configuratiebestand van de beheerserver op alle DB2-systemen die u wilt detecteren.
- Stel in DISCOVER COMM van de beheerserver het protocol in dat door de client wordt gebruikt voor het verzenden van discover-opdrachten (dit houdt in dat u in DISCOVER\_COMM minimaal een van de protocollen instelt die zijn opgegeven in DISCOVER\_COMM op de client).
- v Vraag de netwerkbeheerder de router of bridge opnieuw te configureren zodat deze discoverypakketten (voor het opgegeven protocol) doorgeeft.

## **CCA2013W Een database op afstand is via APPC aan de catalogus toegevoegd maar de stack is niet geconfigureerd.**

**Verklaring:** Er is opdracht gegeven om een database aan de catalogus toe te voegen. Hierdoor is een knooppunt aan de catalogus is toegevoegd dat gebruikmaakt van het APPC-protocol. Het knooppunt is aan de catalogus toegevoegd via de symbolische bestemmingsnaam afkomstig uit het opgegeven profiel. De APPC-stack is niet geconfigureerd omdat het profiel onvoldoende informatie bevat of omdat APPC niet is gevonden op het DB2-systeem. Er kon geen ander protocol worden gebruikt omdat op de client geen overeenkomend protocol is gevonden.

**Instructie voor gebruiker:** Als APPC niet op de client is geïnstalleerd, verwijdert u de database uit de catalogus en voegt u de database handmatig opnieuw toe met een protocol dat zowel op de client als op de server beschikbaar is. Als APPC wel is geïnstalleerd, configureert u de stack indien dit nog niet is gebeurd.

#### **CCA2014W De opgegeven naam van het transactieprogramma is niet uniek of is al geconfigureerd.**

**Verklaring:** De opgegeven naam van het

transactieprogramma wordt al gebruikt door een ander DB2-subsysteem of een niet-DB2-toepassing op deze server.

**Instructie voor gebruiker:** Kies 'YES' om de opgegeven naam van het transactieprogramma te verwerken en 'NO' om de opdracht te annuleren. Als u "YES" kiest, is APPC alleen operationeel voor de toepassing die als eerste wordt gestart en niet voor toepassingen die gebruikmaken van de naam van het transactieprogramma. Als er nieuwe waarden voor de APPC-parameters zijn opgegeven, wordt de APPC-stack bijgewerkt.

#### **CCA2015W Servicenaam en poortnummer worden gebruikt op verschillende plaatsen in het servicesbestand.**

**Verklaring:** Het servicesbestand van TCP/IP bevat waarden die gebruikmaken van de servicenaam of het poortnummer dat is opgegeven.

**Instructie voor gebruiker:** Kies 'YES' om de servicenaam en het poortnummer die zijn opgegeven te verwerken of 'NO' om de opdracht te annuleren. Als u 'YES' selecteert, wordt de bestaande waarde in het servicesbestand bijgewerkt met behulp van de servicenaam, zodat de nieuwe waarde overeenkomt met het opgegeven poortnummer. Dit heeft mogelijk gevolgen voor toepassingen die gebruikmaken van de bestaande gegevens.

#### **CCA2016W Het wachtwoord wordt opgeslagen als tekst.**

**Verklaring:** Het wachtwoord wordt opgeslagen als tekst in het bestand db2cli.ini.

**Instructie voor gebruiker:** Als u zich zorgen maakt over de beveiliging van het wachtwoord, maak dan de selectie van het aankruisvakje Wachtwoord opslaan ongedaan.

## **Hoofdstuk 48. CCA3000 - CCA3499**

#### **CCA3000C Er is een interne fout opgetreden. Oorzaakcode =** *oorzaakcode***.**

**Verklaring:** Er is een onverwachte interne fout opgetreden.

**Instructie voor gebruiker:** Schakel de traceerfunctie in en herhaal de stappen die tot de fout hebben geleid. Als het probleem zich opnieuw voordoet, slaat u de traceerinformatie op in een bestand en neemt u contact op met IBM. Zorg dat u over de volgende informatie beschikt:

- Omschrijving van het probleem
- Berichtnummer
- Oorzaakcode
- Traceerbestand

## **CCA3001N Servicenaam en poortnummer zijn strijdig met de bestaande waarden in het servicesbestand van TCP/IP.**

**Verklaring:** De servicenaam en het poortnummer die door de gebruiker zijn opgegeven, zijn strijdig met bestaande waarden in het servicesbestand van TCP/IP. De servicenaam wordt mogelijk gebruikt met een ander poortnummer en/of het poortnummer wordt gebruikt met een andere servicenaam.

**Instructie voor gebruiker:** Geef een servicenaam en een poortnummer op die niet strijdig zijn met bestaande waarden in het servicesbestand.

#### **CCA3002N Er is een I/O-fout opgetreden.**

**Verklaring:** Er is een fout opgetreden bij het openen, lezen en wijzigen van de bestandspositie of bij het sluiten van een bestand.

**Instructie voor gebruiker:** Als u een bestandsnaam hebt opgegeven, controleert u of de bestandsnaam geldig is en of de gebruiker gemachtigd is het bestand te openen. Controleer ook of er schijf- en besturingssysteemfouten zijn.

## **CCA3003N De indeling van het bestand is ongeldig.**

**Verklaring:** Er is een fout opgetreden tijdens het lezen van het bestand. De indeling van het bestand is ongeldig. Mogelijke oorzaken zijn:

- Het bestand bevat ongeldige gegevens.
- Het bestand bevat onverwachte gegevens.
- v De gegevens in het bestand hebben een onjuiste volgorde.

**Instructie voor gebruiker:** Als een bestandsnaam is opgegeven en het bestand door de gebruiker is gewijzigd, genereert u het bestand opnieuw en herhaalt u de bewerking. Het kan zijn dat het probleem zich blijft voordoen terwijl de bestanden niet zijn gewijzigd door de gebruiker of dat het probleem is opgetreden tijdens de opdracht Discover. Schakel in dat geval de traceerfunctie in en herhaal de stappen die tot de fout hebben geleid. Als het probleem zich opnieuw voordoet, slaat u de traceerinformatie op in een bestand en neemt u contact op met IBM. Zorg dat u over de volgende informatie beschikt:

- Omschrijving van het probleem
- Berichtnummer
- Traceerbestand
- Bestand dat de fout veroorzaakt als een bestandsnaam is opgegeven

#### **CCA3004N Er kan geen geheugen worden toegewezen.**

**Verklaring:** Er is een fout opgetreden bij het toewijzen van geheugen.

**Instructie voor gebruiker:** Beëindig de actieve toepassingen op het systeem die veel geheugen vragen. Als het probleem zich blijft voordoen, schakelt u de traceerfunctie in en herhaalt u de bewerking. Als het probleem zich opnieuw voordoet, slaat u de traceerinformatie op in een bestand en neemt u contact op met IBM. Zorg dat u over de volgende informatie beschikt:

- Omschrijving van het probleem
- Berichtnummer
- Traceerbestand

#### **CCA3005N Er is een fout opgetreden bij het schrijven naar een bestand.**

**Verklaring:** Er is een fout opgetreden bij het schrijven naar een profiel. De fout kan ook optreden wanneer een wachtwoord voor een hostsysteem wordt bijgewerkt en wanneer fouten zijn vastgelegd in het bestand db2pem.log.

**Instructie voor gebruiker:** Controleer of het bestandssysteem waarop het bestand zich bevindt misschien vol of beschadigd is. Controleer ook of er besturingssysteemfouten zijn.

**CCA3006N Er is geen overeenkomend communicatieprotocol gevonden.**

**Verklaring:** De database kan niet aan de catalogus

## **CCA3007N • CCA3018N**

worden toegevoegd omdat geen van de protocollen op de client overeenkomt met een protocol op de server.

**Instructie voor gebruiker:** Zorg dat de client en server minimaal één overeenkomend communicatieprotocol hebben. Als op de client en de server een overeenkomend protocol geïnstalleerd is, kan het zijn dat het protocol niet wordt gevonden. Neem in dat geval de database en het knooppunt handmatig op in de catalogus.

#### **CCA3007N De aliasnaam van de database is ongeldig.**

**Verklaring:** De opgegeven database-alias heeft een onjuiste lengte of bevat ongeldige tekens.

**Instructie voor gebruiker:** Corrigeer de aliasnaam en geef de opdracht opnieuw.

#### **CCA3009N De opgegeven naam van de toepassingenrequester is ongeldig.**

**Verklaring:** De opgegeven naam van de toepassingenrequester heeft een onjuiste lengte of bevat ongeldige tekens.

**Instructie voor gebruiker:** Corrigeer de toepassingenrequester en geef de opdracht opnieuw.

#### **CCA3010N De lengte van de opgegeven parameterwaarde is ongeldig.**

**Verklaring:** De parameterwaarde die voor de toepassingenrequester is opgegeven, heeft een ongeldige lengte.

**Instructie voor gebruiker:** Corrigeer de parameterwaarde en geef de opdracht opnieuw.

#### **CCA3011N De opgegeven naam van de doeldatabase is ongeldig.**

**Verklaring:** De opgegeven naam van de doeldatabase heeft een onjuiste lengte of bevat ongeldige tekens.

**Instructie voor gebruiker:** Corrigeer de naam van de doeldatabase en geef de opdracht opnieuw.

## **CCA3012N Een opdracht om een ODBC-gegevensbron toe te voegen is mislukt.**

**Verklaring:** De opdracht om een ODBC-gegevensbron toe te voegen is mislukt. De oorzaak is mogelijk een tekort aan geheugen, een volle schijf of een schijffout.

**Instructie voor gebruiker:** Controleer of de schijf waarop de bestanden ODBC.INI en DB2CLI.INI zich bevinden misschien vol of beschadigd is. Beëindig vervolgens andere toepassingen die veel geheugen gebruiken en herhaal de bewerking.

## **CCA3013N Het verwijderen van een ODBC-gegevensbron is mislukt.**

**Verklaring:** De opdracht om een ODBC-gegevensbron te verwijderen is mislukt. De oorzaak is mogelijk een tekort aan geheugen of een schijffout.

**Instructie voor gebruiker:** Beëindig andere toepassingen die veel geheugen vragen en herhaal de bewerking. Controleer verder of de schijf waarop zich de bestanden ODBC.INI en DB2CLI.INI bevinden, misschien beschadigd is.

## **CCA3014N De opdracht Bind kan niet worden verwerkt.**

**Verklaring:** De opdracht Bind kan niet worden verwerkt omdat er al een andere bind-bewerking wordt uitgevoerd.

**Instructie voor gebruiker:** Voltooi of beëindig de bind die wordt uitgevoerd en geef de opdracht Bind opnieuw.

#### **CCA3015N De opgegeven adapter is ongeldig.**

**Verklaring:** De opgegeven adapter is niet gevonden op het DB2-systeem.

**Instructie voor gebruiker:** Geef een adapter op die beschikbaar is en geef de opdracht opnieuw.

#### **CCA3016N De opgegeven nname is niet uniek.**

**Verklaring:** De opgegeven nname wordt al gebruikt door een andere NetBIOS-toepassing op het netwerk.

**Instructie voor gebruiker:** Geef een unieke nname op en herhaal de bewerking.

#### **CCA3017N Het opgegeven pad voor het bestand is ongeldig.**

**Verklaring:** Er is geprobeerd het opgegeven bestand te openen maar het pad is ongeldig of bestaat niet.

**Instructie voor gebruiker:** Zorg dat het opgegeven pad voor het bestand geldig is en bestaat.

## **CCA3018N De gebruiker is niet gemachtigd om het bestand te openen.**

**Verklaring:** Er is geprobeerd het gevraagde bestand te openen maar de gebruiker beschikt niet over de vereiste machtiging.

**Instructie voor gebruiker:** Zorg dat de gebruiker een machtiging krijgt om het bestand te openen.

#### **CCA3019N De opgegeven bestandsnaam is een directory.**

**Verklaring:** Het bestand kan niet worden geopend omdat de opgegeven naam een directory aanduidt en geen bestand.

**Instructie voor gebruiker:** Geef een geldige bestandsnaam op en herhaal de bewerking.

## **CCA3020N Het opgegeven bestand kan niet worden geopend vanwege een inbreuk op het gemeenschappelijk gebruik.**

**Verklaring:** Het opgegeven bestand kan niet worden geopend vanwege een inbreuk op het gemeenschappelijk gebruik. Misschien heeft een ander proces het bestand exclusief in gebruik.

**Instructie voor gebruiker:** Het bestand is momenteel exclusief in gebruik door een ander proces. Zorg dat geen ander proces het bestand in gebruik heeft en herhaal de bewerking of geef een andere bestandsnaam op.

**CCA3021N Een poging de variabele** *variabelenaam* **op te halen, te verwijderen uit of toe te voegen aan het DB2-profielregister is mislukt met retourcode** *retourcode***.**

**Verklaring:** De aangegeven variabele kan niet worden opgehaald of verwijderd uit het DB2-profielregister of hieraan worden toegevoegd. De retourcode geeft de oorzaak van het probleem aan. De mogelijke waarden voor de retourcode zijn:

- -2 De opgegeven parameter is ongeldig.
- v -3 Onvoldoende geheugen om opdracht te verwerken.
- -4 Variabele is niet gevonden in het register.
- v -7 DB2-profielregister is niet gevonden op dit DB2-systeem.
- -8 Profiel is niet gevonden voor het opgegeven subsysteem.
- -9 Profiel is niet gevonden voor het opgegeven knooppunt.
- -10 Vergrendelingstime-out van UNIXregisterbestand.

## **Instructie voor gebruiker:** Voor retourcode:

- v -2 Zorg ervoor dat de parameter juist is opgegeven.
- v -3 Sluit andere toepassingen die veel geheugen gebruiken af en probeer de bewerking opnieuw.
- -4 Controleer of de variabele is ingesteld in het DB2-profielregister.
- v -7 Controleer of het DB2-profielregister is gemaakt.
- -8 Controleer of het profiel is gemaakt voor het subsysteem.
- v -9 Controleer of het profiel is gemaakt voor het knooppunt.

v -10 Controleer of het registerbestand niet is geblokkeerd door een ander proces.

```
CCA3022C Een poging om het adres op te halen
 van de functie procedurenaam uit
 bibliotheek bibliotheeknaam is mislukt
 met retourcode retourcode.
```
**Verklaring:** Het adres van een functie kan niet worden opgehaald uit de aangegeven bibliotheek.

**Instructie voor gebruiker:** Controleer of de juiste bibliotheekversie wordt gebruikt. Installeer de juiste versie als dit niet het geval is. Als het probleem zich blijft voordoen, schakelt u de traceerfunctie in en herhaalt u de bewerking. Als het probleem zich opnieuw voordoet, slaat u de traceerinformatie op in een bestand en neemt u contact op met IBM. Zorg dat u over de volgende informatie beschikt:

- Omschrijving van het probleem
- Berichtnummer
- Retourcode
- Traceerbestand

## **CCA3023C Een poging om bibliotheek** *bibliotheeknaam* **te laden is mislukt met retourcode** *retourcode***.**

**Verklaring:** De aangegeven bibliotheek kan niet worden geladen.

**Instructie voor gebruiker:** Controleer of het pad van de bibliotheek deel uitmaakt van het bibliotheekpad. Controleer verder of er voldoende geheugen beschikbaar is om de bibliotheek te laden. Als het probleem zich blijft voordoen, schakelt u de traceerfunctie in en herhaalt u de bewerking. Als het probleem zich opnieuw voordoet, slaat u de traceerinformatie op in een bestand en neemt u contact op met IBM. Zorg dat u over de volgende informatie beschikt:

- Omschrijving van het probleem
- Berichtnummer
- Retourcode
- Traceerbestand

## **CCA3024C Een poging om bibliotheek** *bibliotheeknaam* **uit het geheugen te verwijderen is mislukt met retourcode** *retourcode***.**

**Verklaring:** De aangegeven bibliotheek kan niet uit het geheugen worden verwijderd.

**Instructie voor gebruiker:** Schakel de traceerfunctie in en herhaal de stappen die tot de interne fout hebben geleid. Als het probleem zich opnieuw voordoet, slaat u de traceerinformatie op in een bestand en neemt u contact op met IBM. Zorg dat u over de volgende informatie beschikt:

- Omschrijving van het probleem
- Berichtnummer
- Retourcode
- Traceerbestand

## **CCA3025N Er zijn een of meer ongeldige IPX/SPX-parameters opgegeven.**

**Verklaring:** Een of meer ingevoerde parameters zijn ongeldig. Mogelijke oorzaken zijn:

- v Een of meer parameters voor de bestandsserver, objectnaam en ipx\_socket zijn NULL.
- v Alleen de parameter van de bestandsserver of objectnaam is ingesteld op "\*".
- v De parameters van de bestandsserver en/of objectnaam voor Windows en Solaris zijn niet ingesteld op "\*".
- v De opgegeven waarde voor de objectnaam is niet uniek.
- De opgegeven waarde voor ipx\_socket is niet uniek.
- De opgegeven waarde voor ipx\_socket valt buiten het geldige bereik.
- Het DB2-systeem kan geen verbinding krijgen met de opgegeven bestandsserver.

**Instructie voor gebruiker:** Controleer het volgende:

- v De parameters voor de bestandsserver, objectnaam en ipx\_socket mogen niet NULL zijn.
- v Als de bestandsserver de waarde "\*" heeft, moet de objectnaam ook de waarde "\*" hebben.
- Onder Windows en Solaris, moeten de bestandsserver en objectnaam beide de waarde "\*" hebben.
- v Als de waarde voor de objectnaam niet "\*" is, is deze uniek voor alle DB2-subsystemen en IPX/SPX-toepassingen die op de bestandsserver zijn geregistreerd.
- De opgegeven waarde voor ipx\_socket is uniek voor alle DB2-subsystemen op het DB2-systeem.
- De opgegeven waarde voor ipx\_socket valt binnen het geldige bereik.
- v De opgegeven bestandsserver bestaat en is actief.

Corrigeer alle fouten en herhaal de bewerking.

## **CCA3026N Er zijn geen beschikbare NetBIOS-adapters gevonden.**

**Verklaring:** Er is geen NetBIOS-adapter gevonden op het DB2-systeem. De database kan niet aan de catalogus worden toegevoegd.

**Instructie voor gebruiker:** Neem de database en het knooppunt handmatig op in de catalogus als er een adapter beschikbaar is op het DB2-systeem.

## **CCA3027N Het opgegeven poortnummer valt buiten het bereik.**

**Verklaring:** Het TCP/IP-poortnummer valt buiten het bereik. De maximale waarde die u kunt opgeven voor het poortnummer is 65534.

**Instructie voor gebruiker:** Geef een poortnummer op dat de maximale waarde niet overschrijdt en herhaal de bewerking.

## **CCA3028N De variabele DB2INSTANCE is ongeldig.**

**Verklaring:** De omgevingsvariabele DB2INSTANCE is niet ingesteld of is ingesteld op het subsysteem voor een beheerserver. Het configuratieprogramma (CCA) kan niet worden uitgevoerd op het subsysteem van de beheerserver.

**Instructie voor gebruiker:** Stel de variabele DB2INSTANCE in op een ander subsysteem dan het beheerserversubsysteem.

## **CCA3029N Het bijwerken van de instellingen van een ODBC-gegevensbron is mislukt.**

**Verklaring:** De opdracht om een ODBC-gegevensbron bij te werken is mislukt. De oorzaak is mogelijk een tekort aan geheugen, een volle schijf of een schijffout.

**Instructie voor gebruiker:** Controleer of de schijf waarop het bestand DB2CLI.INI zich bevindt, misschien vol of beschadigd is. Beëindig vervolgens andere toepassingen die veel geheugen gebruiken en herhaal de bewerking.

## **CCA3030N Er ontbreken waarden voor de configuratie van APPC.**

**Verklaring:** Er is opdracht gegeven een database toe te voegen aan de catalogus met APPC of een serversubsysteem te configureren voor APPC. De opdracht is niet voltooid omdat een of meer parameters niet zijn opgegeven.

**Instructie voor gebruiker:** Zorg dat alle vereiste parameters worden opgegeven en herhaal de bewerking.

## **CCA3031N De APPC-stack is niet geconfigureerd voor de geselecteerde database.**

**Verklaring:** De geselecteerde database gebruikt APPC voor de databaseverbinding. De APPC-stack is hiervoor echter niet geconfigureerd.

**Instructie voor gebruiker:** Configureer de APPC-stack voor de geselecteerde database.

**CCA3051N Voor het protocol** *protocol* **is een interfacefout opgetreden met retourcode** *retourcode***.**

**Verklaring:** De fout is opgetreden bij een poging tot toegang tot de protocolinterface.

**Instructie voor gebruiker:** Controleer of het protocol wel operationeel is.

#### **CCA3052N Het opgegeven item** *itemnaam* **is niet gevonden.**

**Verklaring:** Het opgegeven item is niet aangetroffen in de configuratiegegevens.

**Instructie voor gebruiker:** Controleer of u wel de juiste naam voor het item hebt gebruikt.

#### **CCA3053N De opgegeven ODBC DSN** *DSN-naam* **is ongeldig.**

**Verklaring:** Er is een ongeldige naam opgegeven voor de ODBC DSN.

**Instructie voor gebruiker:** Controleer of de naam van de ODBC DSN uit geldige tekens bestaat.

#### **CCA3054N De ODBC DSN kan niet worden geregistreerd.**

**Verklaring:** De poging om de ODBC DSN te registreren is mislukt.

**Instructie voor gebruiker:** Controleer of ODBC juist is geïnstalleerd en functioneert.

#### **CCA3055N Het opgegeven item** *itemnaam* **bestaat al.**

**Verklaring:** De naam van het opgegeven item wordt al gebruikt in de configuratiegegevens.

**Instructie voor gebruiker:** Controleer of u wel de juiste naam voor het item hebt gebruikt. Gebruik een andere naam voor het item, of wis het oude item en geef de opdracht opnieuw op.

#### **CCA3056N De hostnaam** *hostnaam* **is niet gevonden.**

**Verklaring:** De opgegeven hostnaam is niet binnen het netwerk aanwezig.

**Instructie voor gebruiker:** Controleer of de juiste hostnaam is opgegeven en of deze een geldige naam is binnen het netwerk.

## **CCA3057N De service** *servicenaam* **is niet aangetroffen.**

**Verklaring:** De opgegeven servicenaam is niet aanwezig in het lokale servicesbestand.

**Instructie voor gebruiker:** Controleer of de juiste servicenaam is opgegeven en of er voor de betreffende service een geldige opdracht in het lokale servicesbestand aanwezig is.

#### **CCA3058N Het lokale systeemobject kan niet worden verwijderd.**

**Verklaring:** Het lokale systeemobject wordt alleen afgebeeld bij een serverinstallatie, niet bij een clientinstallatie. U hebt geen rechtstreekse controle over de verwijdering van dit object, want dit heeft de speciale kenmerken die vereist zijn voor serverinstallaties.

**Instructie voor gebruiker:** Geen actie vereist.

## **CCA3059N Het lokale systeemobject kan niet worden gewijzigd.**

**Verklaring:** Het lokale systeemobject wordt alleen afgebeeld bij een serverinstallatie, niet bij een clientinstallatie. U hebt geen rechtstreekse controle over de wijziging van dit object, want dit beschikt over de speciale kenmerken die vereist zijn voor serverinstallaties.

**Instructie voor gebruiker:** Geen actie vereist.

## **CCA3060N Het geselecteerde systeemobject kan niet worden gewijzigd.**

**Verklaring:** Het geselecteerde systeem maakt gebruik van een communicatieprotocol dat niet wordt ondersteund door de hulpprogramma's voor het beheer van DB2.

**Instructie voor gebruiker:** Geen actie vereist.

#### **CCA3061N Onvolledige serverconfiguratie.**

**Verklaring:** In de serverconfiguratiegegevens in het serverprofiel ontbreken gegevens die nodig zijn om de opgegeven bewerking te voltooien. Raadpleeg het logbestand db2diag voor nadere bijzonderheden.

**Instructie voor gebruiker:** Neem contact op met de systeembeheerder om na te gaan of de serverconfiguratie juist is.

## **CCA3062N "Common" is een gereserveerde naam voor een gegevensbron.**

**Verklaring:** "Common" is binnen DB2 CLI een gereserveerde naam voor een gegevensbron.

**Instructie voor gebruiker:** Geef een andere naam voor de gegevensbron op.

**CCA3063N Servicenaam en poortnummer zijn strijdig met de bestaande waarden in het servicesbestand van TCP/IP. Wilt u de bestaande waarden in het servicesbestand overschrijven?**

## **CCA3064N • CCA3066N**

**Verklaring:** De servicenaam en het poortnummer die door de gebruiker zijn opgegeven, zijn strijdig met bestaande waarden in het servicesbestand van TCP/IP. De servicenaam wordt mogelijk gebruikt met een ander poortnummer en/of het poortnummer wordt gebruikt met een andere servicenaam.

**Instructie voor gebruiker:** Kies Ja als u de huidige waarden in het servicesbestand wilt vervangen door de nieuwe waarden.

Kies Nee om de actie af te breken zonder de huidige waarden in het servicesbestand te wijzigen.

#### **CCA3064N De nieuwe naam voor de gegevensbron is al in gebruik.**

**Verklaring:** Er bestaat al een gegevensbron met de opgegeven naam en de inhoud ervan komt niet overeen met de kenmerken van het nieuwe item. Daarom kan deze naam niet worden gebruikt.

**Instructie voor gebruiker:** Geef een andere naam voor de gegevensbron op.

#### **CCA3065N De gewenste bewerking kan niet worden uitgevoerd in de offline werkstand (OFFLINE).**

**Verklaring:** Er is een opdracht gegeven voor een bewerking of taak die niet geldig of van toepassing is wanneer de werkstand offline (OFFLINE) is. De bewerking kan niet worden uitgevoerd.

**Instructie voor gebruiker:** Wijzig de werkstand van offline (OFFLINE) in een andere werkstand voordat u deze opdracht herhaalt.

#### **CCA3066N De gewenste bewerking kan niet worden uitgevoerd in de remote werkstand (REMOTE).**

**Verklaring:** Er is een opdracht gegeven voor een bewerking of taak die niet geldig of van toepassing is wanneer de werkstand remote (REMOTE) is. De bewerking kan niet worden uitgevoerd.

**Instructie voor gebruiker:** Wijzig de werkstand van remote (REMOTE) in een andere werkstand voordat u deze opdracht herhaalt.

## **Hoofdstuk 49. CCA5000 - CCA5499**

#### **CCA5000N Het opgegeven gebruikers-ID is ongeldig.**

**Verklaring:** Het opgegeven gebruikers-ID bestaat niet.

**Instructie voor gebruiker:** Voer het juiste gebruikers-ID in en geef de opdracht opnieuw.

#### **CCA5001N Het opgegeven wachtwoord is onjuist.**

**Verklaring:** Het opgegeven wachtwoord voor het gebruikers-ID is onjuist.

**Instructie voor gebruiker:** Geef het juiste wachtwoord voor het gebruikers-ID op en geef de opdracht opnieuw.

#### **CCA5002N Het wachtwoord voor het gebruikers-ID is vervallen.**

**Verklaring:** Het wachtwoord voor het gebruikers-ID is vervallen en kan niet worden bijgewerkt.

**Instructie voor gebruiker:** Vraag de systeembeheerder het wachtwoord opnieuw in te stellen.

#### **CCA5003N Het nieuwe wachtwoord is ongeldig.**

**Verklaring:** Het nieuwe wachtwoord is ongeldig.

**Instructie voor gebruiker:** Geef een geldig wachtwoord op en geef de opdracht opnieuw.

#### **CCA5004N Er is een onverwachte fout opgetreden.**

**Verklaring:** Er is een onverwachte fout opgetreden tijdens het bijwerken van het wachtwoord voor het opgegeven gebruikers-ID. Meer informatie vindt u mogelijk in het bestand db2pem.log in de subsysteemdirectory.

**Instructie voor gebruiker:** Vraag de systeembeheerder om hulp en geef deze de informatie uit het bestand db2pem.log.

#### **CCA5005N Het nieuwe wachtwoord komt niet overeen met het controlewachtwoord.**

**Verklaring:** Het nieuwe wachtwoord komt niet overeen met het controlewachtwoord.

**Instructie voor gebruiker:** Voer in beide velden het nieuwe wachtwoord opnieuw in.

## **CCA5006N Het opgegeven poortnummer is ongeldig.**

**Verklaring:** Het opgegeven poortnummer valt buiten

het bereik. Het moet groter zijn dan 0 en kleiner dan 65535.

**Instructie voor gebruiker:** Typ het nieuwe poortnummer en herhaal de bewerking.

### **CCA5007N De opgegeven parameterwaarde is niet geldig.**

**Verklaring:** De opgegeven parameterwaarde valt buiten het toegestane bereik.

**Instructie voor gebruiker:** Typ de nieuwe parameterwaarde en herhaal de bewerking.

#### **CCA5008N Het opgegeven adapternummer is ongeldig.**

**Verklaring:** Het opgegeven adapternummer valt buiten het bereik. Het moet vallen tussen 0 en 255.

**Instructie voor gebruiker:** Typ het nieuwe adapternummer en herhaal de bewerking.

# **Deel 7. CIE-berichten**

Dit gedeelte bevat de DB2-tekstzoekberichten. De berichten zijn gerangschikt op nummer.

## **Hoofdstuk 50. CIE0000 - CIE0499**

## **CIE0001I De bewerking is voltooid.**

**Verklaring:** Er zijn geen fouten opgetreden tijdens het uitvoeren van deze opdracht.

**Instructie voor gebruiker:** Geen actie vereist.

**CIE0002I De catalogus en tekstindexen van de DB2-tekstzoekfunctie zijn van het laatste releaseniveau voor de database. Het systeem heeft geen upgrade ontvangen.**

**Verklaring:** De waarde van de databaseversie in SYSIBMTS. TSDEFAULTS-beheerview is ingesteld op de nieuwste versie. De database is up-to-date.

**Instructie voor gebruiker:** Geen actie vereist.

#### **CIE0003I Update van index gestart.**

**Verklaring:** Updateverwerking is gestart voor een tekstzoekindex omdat de opdracht UPDATE INDEX is uitgevoerd of er een automatische update is uitgevoerd aan de hand van de frequentie die voor de index is opgegeven. Afhankelijk van het aantal documenten kan de verwerking enige tijd duren, maar de index is nog steeds beschikbaar voor zoekacties.

**Instructie voor gebruiker:** Geen actie vereist.

#### **CIE0004I Update van index is beëindigd.**

**Verklaring:** De verwerking van een update voor een tekstzoekindex is beëindigd.

**Instructie voor gebruiker:** Geen actie vereist.

**CIE0005I Statistische gegevens voor DB2 Text Search-indexupdate: Het totale aantal verwerkte documenten:** *aantal***. Aantal ingevoegde documenten:** *aantal***. Aantal bijgewerkte documenten:** *aantal***. Aantal verwijderde documenten:** *aantal***. Aantal lege documenten dat is overgeslagen:** *aantal***. Aantal documenten dat niet is geïndexeerd vanwege interne documentfouten:** *aantal***.**

**Verklaring:** De update is voltooid. De statistische gegevens geven het aantal documenten aan dat door DB2 Text Search is verwerkt.

**Instructie voor gebruiker:** Geen actie vereist.

**CIE0006I Statistische gegevens voor DB2 Text Search-indexupdate: Het totale aantal verwerkte documenten in deze COMMIT-cyclus:** *aantal***. Aantal ingevoegde documenten:** *aantal***. Aantal bijgewerkte documenten:** *aantal***. Aantal verwijderde documenten:** *aantal***. Aantal lege documenten dat is overgeslagen:** *aantal***. Aantal documenten dat niet is geïndexeerd vanwege interne documentfouten:** *aantal***. Totale aantal verwerkte documenten:** *aantal***.**

**Verklaring:** Een COMMIT-cyclus is voltooid. De statistische gegevens geven het aantal documenten aan dat in deze COMMIT-cyclus is verwerkt.

**Instructie voor gebruiker:** Geen actie vereist.

**CIE0007I Statistische gegevens voor DB2 Text Search-indexupdate: Het totale aantal verwerkte documenten is** *totaal-aantal-docs***. Het aantal ingevoegde documenten is** *aantal-ingevoegde-docs***. Het aantal bijgewerkte documenten is** *aantal-bijgewerkte-docs***. Het aantal gewiste documenten is** *aantal-gewiste-docs***. Het aantal overgeslagen, lege documenten is** *aantal-lege-docs***. Het aantal documenten dat vanwege interne documentfouten opnieuw voor indexering is verzonden, is** *aantal-opnieuw-verzonden-docs***. Bijgewerkte statistische gegevens voor opnieuw verzonden documenten: Het aantal ingevoegde documenten is** *aantal-opnieuw-verzonden-ingevoegde-docs***. Het aantal bijgewerkte documenten is** *aantal-opnieuw-verzonden-bijgewerkte-docs***. Het aantal documenten dat niet is geïndexeerd vanwege documentfouten is** *aantal-opnieuw-verzonden-niet-geïndexeerdedocs***.**

**Verklaring:** Verwwerking van de update is voltooid. De statistische gegevens geven het aantal documenten aan dat door DB2 Text Search is verwerkt.

**Instructie voor gebruiker:** Geen actie vereist.

#### **CIE0008I Reorganisatie van de index is gestart.**

**Verklaring:** Reorganisatie van de DB2 Text Search-index is gestart.

De fase van het lezen en ontleden van documenten is beëindigd en er is een reorganisatie van de Text Search-index nodig.

**Instructie voor gebruiker:** Geen actie vereist.

## **CIE0009I Reorganisatie van de index is beëindigd.**

**Verklaring:** De reorganisatie van de DB2 Text Search-index is beëindigd.

**Instructie voor gebruiker:** Geen actie vereist.

**CIE0010I Statistische gegevens voor DB2 Text Search-indexupdate: Het aantal documenten dat vanwege interne documentfouten opnieuw voor indexering is verzonden, is** *aantal-opnieuw-verzonden-docs***. Bijgewerkte statistische gegevens voor opnieuw verzonden documenten: Het aantal ingevoegde documenten is** *aantal-opnieuw-verzonden-ingevoegde-docs***. Het aantal bijgewerkte documenten is** *aantal-opnieuw-verzonden-bijgewerkte-docs***. Het aantal documenten dat niet is geïndexeerd vanwege documentfouten is** *aantal-opnieuw-verzonden-niet-geïndexeerdedocs***.**

**Verklaring:** De updateverwerking voor de opnieuw verzonden documenten is voltooid. De statistische gegevens geven het aantal documenten aan dat door DB2 Text Search is verwerkt.

**Instructie voor gebruiker:** Geen actie vereist.

#### **CIE0011I Opbouwen van index is gestart.**

**Verklaring:** De opbouw van de DB2 Text Search-indexupdate is gestart.

**Instructie voor gebruiker:** Geen actie vereist.

#### **CIE0012I Opbouwen van index is beëindigd.**

**Verklaring:** De opbouwbewerking van de DB2 Text Search-index is beëindigd.

**Instructie voor gebruiker:** Geen actie vereist.

#### **CIE0013I Geen afhankelijke teksttabel gevonden in de modus In behandeling.**

**Verklaring:** De opdracht RESET PENDING voert de instructie SET INTEGRITY uit voor alle afhankelijke tabellen die zoekacties in de volledige tekst beheren. Dit type tabel is niet gevonden.

**Instructie voor gebruiker:** Geen actie vereist.

#### **CIE0016I De tekstzoekserver voor partitie** *partitienummer* **op host** *hostnaam* **en poort** *poortnummer* **heeft de status Gestart.**

**Verklaring:** U kunt de status van de tekstzoekserver achterhalen door de db2ts-opdracht START FOR TEXT met de optie STATUS te gebruiken. Dit bericht wordt geretourneerd als er een verbinding met de tekstzoekserver kan worden gemaakt.

U kunt tekstzoekquery's en tekstindexbeheerbewerkingen uitvoeren in de database.

**Instructie voor gebruiker:** Geen actie vereist.

**CIE0017I De tekstzoekserver voor partitie** *partitienummer* **op host** *hostnaam* **en poort** *poortnummer* **heeft de status Gestopt.**

**Verklaring:** U kunt de status van de tekstzoekserver achterhalen door de db2ts-opdracht START FOR TEXT met de optie STATUS te gebruiken. Dit bericht wordt geretourneerd als er geen verbinding met de tekstzoekserver kan worden gemaakt.

U kunt geen tekstzoekquery's of

tekstindexbeheerbewerkingen uitvoeren in de database.

**Instructie voor gebruiker:** Geen actie vereist.

#### **CIE0018I Zoekservices zijn niet actief.**

**Verklaring:** Er is vastgesteld dat DB2 Text Search-services inactief zijn als de db2ts-opdracht START FOR TEXT de status van de services verifieert.

**Instructie voor gebruiker:** Geen actie vereist.

#### **CIE0019I Zoekservices zijn actief.**

**Verklaring:** Er is vastgesteld dat DB2 Text Search-services actief zijn als de db2ts-opdracht START FOR TEXT de status van de services verifieert.

**Instructie voor gebruiker:** Geen actie vereist.

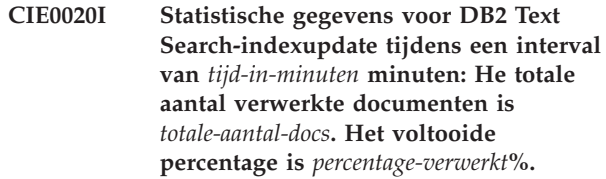

**Verklaring:** De statistische gegevens geven het aantal documenten aan dat tijdens deze periode is verwerkt.

**Instructie voor gebruiker:** Geen actie vereist.

**CIE0021I De DB2 Text Search-services op host** *hostnaam* **en poortnummer** *poortnummer* **worden uitgevoerd.**

**Verklaring:** Er is een ontkoppelde tekstzoekserver gevonden. Voor een ontkoppelde setup is de initialisatie van DB2 Text Search-server uitgevoerd op een afzonderlijke host of in een afzonderlijke omgeving.

In dit geval probeert de db2ts-opdracht START FOR TEXT niet om een server te starten, maar controleert in plaats hiervan de status van de ontkoppelde server om

een geslaagde verwerking te kunnen melden.

**Instructie voor gebruiker:** Geen actie vereist.

**CIE0090W Er is al een directory met de naam** *directorynaam***. richtextTool maakt een symbolische link met de naam** *linknaam* **naar deze directory om de bestaande Outside In Technologybibliotheekbestanden opnieuw te kunnen gebruiken.**

**Verklaring:** richtextTool probeert een directory met de opgegeven naam te maken. Als deze directory al aanwezig is, maakt richtextTool in plaats hiervan een symbolische link naar deze directory, zodat de Outside In Technology-bibliotheekbestanden opnieuw gebruikt kunnen worden.

**Instructie voor gebruiker:** Geen actie vereist.

**CIE0091I De rich text-functie is geconfigureerd voor gebruik in de DB2 Text Search-instance met de naam** *instancenaam***.**

**Verklaring:** richtextTool is uitgevoerd en heeft de rich text-functie ingeschakeld voor de benoemde DB2 Text Search-instance.

**Instructie voor gebruiker:** Geen actie vereist.

## **CIE0092I DB2 Text Search-instanceserver** *instanceserver* **is ingesteld op de standaardwaarden. Rich text wordt niet ondersteund.**

**Verklaring:** richtextTool is uitgevoerd en heeft de rich text-ondersteuning uitgeschakeld voor de benoemde DB2 Text Search-instance.

DB2 Text Search wordt nu uitgevoerd op het standaardknooppunt van de instance.

**Instructie voor gebruiker:** Geen actie vereist.

#### **CIE0093I De configuratie van de rich text-ondersteuning is gestart voor de DB2 Text Search-instance** *instancenaam***.**

**Verklaring:** richtextTool is aangeroepen. De configuratie van de rich text-ondersteuning is gestart voor de benoemde DB2 Text Search-instance.

**Instructie voor gebruiker:** Geen actie vereist.

**CIE0094I Standaardconfiguratie voor ondersteuning, geen rich text, is gestart voor de DB2 Text Search-instance** *instancenaam***.**

**Verklaring:** richtextTool is aangeroepen. De configuratie voor standaardondersteuning, geen rich

text, is gestart voor de benoemde DB2 Text Search-instance.

**Instructie voor gebruiker:** Geen actie vereist.

## **CIE0095I De bibliotheekbestanden van het product Outside In Technology zijn ingesteld voor DB2 Text Search.**

**Verklaring:** De bestanden uit de Outside In Technology-productbibliotheek moeten worden geïnstalleerd voordat het richtextTool wordt uitgevoerd.

Dit hoeft slechts eenmaal voor elke DB2-installatie te worden uitgevoerd.

**Instructie voor gebruiker:** Voor elk subsysteem waarvoor rich text-ondersteuning vereist is, meldt u zich aan als de eigenaar van het subsysteem en voert u de opdracht 'richtextTool enable' uit om rich text-ondersteuning voor dit subsysteem in te schakelen.

## **CIE0201E Tekstzoekindex** *schema-name***.***indexnaam* **bestaat al.**

**Verklaring:** De opgegeven tekstzoekindex komt al voor in de database.

**Instructie voor gebruiker:** Controleer de opgegeven naam en de gebruikte database. Bekijk de bestaande tekstzoekindexen met de view SYSIBMTS.TSINDEXES.

**CIE0202W Subsysteemservices zijn al actief.**

**Verklaring:** De opdracht db2ts is opgegeven, maar de subsysteemservices zijn al acties.

**Instructie voor gebruiker:** Geen verdere actie vereist.

#### **CIE0203W Sommige subsysteemservices zijn al actief.**

**Verklaring:** De services zijn al actief, dus u hoeft ze niet meer te starten.

**Instructie voor gebruiker:** Geen actie vereist.

#### **CIE0204E Subsysteemservices zijn al gestart.**

**Verklaring:** U hebt geprobeerd om de subsysteemservices voor het doorzoeken van tekst te starten, maar deze subsysteemservices zijn al actief.

**Instructie voor gebruiker:** Als u alleen geprobeerd hebt de tekstzoek-services te starten, is er geen verdere actie vereist.

Als er fouten zijn opgetreden bij het gebruik van DB2 Text Search, waarbij is aangegeven dat de tekstzoek-services niet actief waren, probeer dan de opdracht 'db2ts start for text' te stoppen en opnieuw te starten.

Controleer de huidige status en configuratie van het systeem. Als de fouten zich blijven voordoen bij het

## **CIE0205E • CIE0210E**

starten van de tekstzoek-services, moet u mogelijk de volgende stappen uitvoeren:

- v Op UNIX-systemen gebruikt u de opdracht ipcs om resources te controleren. Stop alle toepassingen, zoals DB2 en DB2 Text Search. Als er meer resources worden weergegeven, schoont u deze op met ipcrm.
- In het geval van DB2-instances die worden uitgevoerd op het systeem, zorgt u ervoor dat de DB2 Text Search voor elke instance is geconfigureerd voor een afzonderlijke communicatiepoort.

#### **CIE0205E Subsysteemservices zijn al gestopt.**

**Verklaring:** U hebt geprobeerd om de subsysteemservices voor het doorzoeken van tekst te stoppen, maar deze zijn niet actief.

**Instructie voor gebruiker:** Als u alleen geprobeerd hebt de tekstzoek-services te stoppen, is er geen verdere actie vereist.

Als er fouten zijn opgetreden bij het gebruik van DB2 Text Search, waarbij is aangegeven dat de tekstzoek-services moeten worden gestopt en opnieuw moeten worden gestart, kunnen de volgende stappen nodig zijn:

- v Op UNIX-systemen gebruikt u de opdracht ipcs om resources te controleren. Stop alle toepassingen, zoals DB2 en DB2 Text Search. Als er meer resources worden weergegeven, schoont u deze op met ipcrm.
- In het geval van DB2-instances die worden uitgevoerd op het systeem, zorgt u ervoor dat de DB2 Text Search voor elke instance is geconfigureerd voor een afzonderlijke communicatiepoort.

## **CIE0206E Omgevingsvariabele** *naam-variabele* **is niet ingesteld.**

**Verklaring:** Een vereiste omgevingsvariabele is niet ingesteld.

**Instructie voor gebruiker:** Controleer de omgeving, geef de vereiste variabele op en voer de opdracht opnieuw uit.

#### **CIE0207E Er is geen Help-informatie beschikbaar.**

**Verklaring:** Er is geen Help-informatie beschikbaar voor het opgegeven bericht-ID of de opgegeven opdracht.

**Instructie voor gebruiker:** Controleer of het bericht-ID correct is opgegeven. Als het ID juist is, is er geen Help-informatie beschikbaar met de opdrachten db2ts help' of 'db2ts ?'. Raadpleeg de documentatie bij DB2 Text Search voor meer informatie.

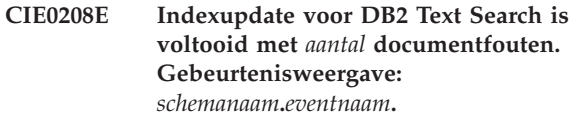

**Verklaring:** Er zijn specifieke documentfouten opgetreden bij een indexupdate voor DB2 Text Search. Alleen de documenten zonder specifieke fouten zijn correct geïndexeerd. Alle documentfouten zijn weggeschreven naar de eventtabel.

**Instructie voor gebruiker:** Controleer de gebeurtenisweergave voor meer informatie over de documentfouten. Corrigeer de fouten en werk de desbetreffende documenten bij. Probeer de indexupdate voor DB2 Text Search opnieuw uit te voeren. Schoon het eventlogboek op nadat de problemen zijn opgelost. In sommige gevallen kunnen er fouten worden weggeschreven naar het bestand db2diag.log.

#### **CIE0209I Een DB2 Text Search-index met ID** *tekstzoek-ID* **bestaat niet.**

**Verklaring:** Tijdens de CLEANUP FOR TEXT-bewerking zijn inconsistente indexgegevens voor DB2 Text Search Index gedetecteerd en verwijderd.

Met de opdracht CREATE INDEX ... FOR TEXT worden DB2 Text Search-indexgegevens toegevoegd aan de databasecatalogus en wordt er een nieuw tekstindex-eigenschappenbestand gemaakt in de verzameldirectory.

De DB2 Text Search-indexgegevens worden zowel uit de databasecatalogus als de verzameldirectory verwijderd met de opdracht DROP INDEX ... FOR TEXT of DISABLE DATABASE FOR TEXT.

In sommige scenario's, zoals het verwijderen en opnieuw samenstellen van een database, gaan de catalogusgegevens verloren en blijft de informatie in de verzameldirectory staan als de tekstindexen niet eerst worden verwijderd. Met de opdracht CLEANUP worden inconsistente DB2 Text Search-indexgegevens verwijderd wanneer een dergelijk scenario is opgetreden.

**Instructie voor gebruiker:** Geen actie vereist. Dit bericht dient ter informatie.

## **CIE0210E Opschoning van DB2 Text Search-index is voltooid met fouten.**

**Verklaring:** Fouten opgetreden bij opschoning van DB2 Text Search-indexen. Alleen indexen zonder specifieke fouten zijn correct opgeschoond. Alle opschoningsfouten zijn weggeschreven naar het bestand db2diag.log.

**Instructie voor gebruiker:** Controleer het bestand db2diag.log voor meer informatie over de opschoningsfouten. Corrigeer de fouten en probeer DB2 Text Search-index opnieuw op te schonen.

#### **CIE0211W De opdracht CREATE INDEX FOR TEXT met de optie BACKUP wordt niet ondersteund voor DB2 Text Search-indexen met betrekking tot tabellen in een gepartitioneerdedatabaseconfiguratie.**

**Verklaring:** De index zonder backupopties is niet correct gemaakt.

**Instructie voor gebruiker:** Fouten die zijn gegenereerd bij het maken van de index zijn weggeschreven naar het bestand db2diag.log. Corrigeer de fouten en voer de opdracht CREATE INDEX FOR TEXT opnieuw uit.

#### **CIE0212W Onvolledige inschakeling van de Text Search-server. Oorzaakcode =** *oorzaakcode***.**

**Verklaring:** De database is ingeschakeld voor het doorzoeken van tekst maar er moeten een aantal aanvullende configuratiestappen worden uitgevoerd.

1. Tekstserverconfiguratie is niet beschikbaar voor de database.

2. Controleer de standaard verzameldirectory.

**Instructie voor gebruiker:** 1. Neem een tekstserverconfiguratie op in de beheerview SYSIBMTS.TSSERVERS.

2. Controleer of de standaard verzameldirectory voor de tekstzoekserver is geconfigureerd.

## **CIE0302E Instellen van integriteit voor afhankelijke tabellen is mislukt.**

**Verklaring:** Met de opdracht RESET PENDING voert u een SET INTEGRITY-instructie uit voor afhankelijke tabellen die worden gebruikt om zoekopdrachten in de volledige tekst te beheren.

De opdracht is niet voltooid.

**Instructie voor gebruiker:** Voer de opdracht SET INTEGRITY uit en schakel daarbij de optie IMMEDIATE CHECKED in voor alle van de basistabel afhankelijke tabellen die nog in behandeling zijn.

#### **CIE0304E Systeemfunctie is mislukt. Foutnummer:** *foutnummer***.**

**Verklaring:** Er is een systeemfout opgetreden waardoor verdere verwerking niet mogelijk is.

**Instructie voor gebruiker:** Aanvullende informatie is te vinden met behulp van de FOUTNR-informatie in het foutbericht. Op veel besturingssystemen kunt u beschrijvingen van FOUTNR vinden in het C-headerbestand met de naam errno.h.

#### **CIE0305E Functie niet ondersteund.**

**Verklaring:** Deze functionaliteit wordt niet ondersteund door DB2 Text Search.

**Instructie voor gebruiker:** Onderzoek de bewerking om na te gaan waaruit de niet-ondersteunde bewerking bestaat. Controleer of de bewerking inbreuk maakt op vastgelegde beperkingen voor tekstzoekindexen.

## **CIE0306E Tabel** *schemanaam***.***tabelnaam* **heeft geen primaire sleutel.**

**Verklaring:** Er is geprobeerd een index te maken voor een tabel zonder primaire sleutel.

**Instructie voor gebruiker:** Voer de opdracht "db2 alter table" uit om te controleren of er een primaire sleutel bestaat. Probeer de index vervolgens nogmaals te maken.

**CIE0307E Directory** *directorynaam* **bestaat niet.**

**Verklaring:** De opgegeven directory is niet aanwezig op het bestandssysteem.

**Instructie voor gebruiker:** Maak de directory. En let erop dat deze toegankelijk is voor de eigenaar het het subsysteem.

Probeer de bewerking vervolgens nogmaals uit te voeren.

## **CIE0308E De grootte van een object overschrijdt de maximaal toegestane grootte. Tweedelige objectnaam:** *schemanaam***.***objectnaam***. Maximaal toegestane grootte:** *maximumgrootte***. Grootte van object:** *grootte-sorteerkolom***.**

**Verklaring:** De interne representatie van de sorteerkolommen overschrijdt de maximale grootte.

**Instructie voor gebruiker:** Wijzig de opmaak van de tabel voordat u de index opnieuw maakt. Probeer kleinere sorteerkolommen te gebruiken, waardoor de prestaties ook zullen verbeteren.

## **CIE0309E Object** *schemanaam***.***objectnaam aantal* **sorteerkolommen overschrijdt de maximumwaarde** *maximumaantal***.**

**Verklaring:** Het door u opgegeven aantal sorteerkolommen is groter dan het maximumaantal ondersteunde sorteerkolommen.

**Instructie voor gebruiker:** Wijzig de opmaak van de tabel voordat u de index opnieuw maakt.

#### **CIE0310E Bestand** *bestandsnaam* **is niet leesbaar.**

**Verklaring:** Het opgegeven bestand kan niet worden gelezen.

**Instructie voor gebruiker:** Controleer de toegangsmachtigingen voor het bestand. Houd er rekening mee dat de opgeslagen procedure wordt uitgevoerd als afgeschermde gebruiker, wat ook machtigingen kan vereisen om aan het bestand te werken.

#### **CIE0311E Bestand** *bestandsnaam* **kan niet worden geopend.**

**Verklaring:** Het opgegeven bestand kan niet worden geopend.

**Instructie voor gebruiker:** Controleer of het bestand bestaat. Controleer ook de toegangsmachtigingen voor het bestand. Houd er rekening mee dat de beheerprocedure wordt uitgevoerd als afgeschermde gebruiker, wat ook machtigingen kan vereisen om aan het bestand te werken.

**CIE0312E Het niet-ondersteunde type** *type* **is teruggezonden door** *schemanaam***.***objectnaam***.**

**Verklaring:** In de opdracht CREATE INDEX is een conversie van een kolomtype opgegeven die een niet-ondersteund gegevenstype retourneert.

**Instructie voor gebruiker:** Kies een andere functie voor het converteren van kolomtypen.

#### **CIE0313E Kolomtype** *type* **wordt niet ondersteund.**

**Verklaring:** U hebt een kolomtype opgegeven dat niet voorkomt in de lijst van ondersteunde typen.

**Instructie voor gebruiker:** Gebruik in de opdracht CREATE INDEX alleen ondersteunde kolomtypen (voor tekstkolom, kenmerkkolommen, userexitkolommen en primaire sorteerkolommen). Breng de vereiste wijzigingen aan in de opdracht en probeer het nogmaals. Als de fout zich blijft voordoen, start u een traceeractie en raadpleegt u db2diag.log voor meer informatie. Meld de fout aan een IBMservicemedewerker.

#### **CIE0314E UDF** *schemanaam***.***functienaam* **bestaat niet.**

**Verklaring:** De door de gebruiker gedefinieerde functie die is opgegeven, bestaat niet in de database.

**Instructie voor gebruiker:** Controleer de opgegeven naam voor de gebruikersgedefinieerde functie, of registreer de door de gebruiker gedefinieerde functie in de gebruikte database.

#### **CIE0315E Er is een NULL-waarde doorgegeven aan een interne door de gebruiker gedefinieerde functie.**

**Verklaring:** DB2 heeft een NULL-waarde doorgegeven aan een interne, door de gebruiker gedefinieerde functie.

**Instructie voor gebruiker:** Controleer eerst of de opgegeven basistabel een primaire sorteerkolom heeft. Wijzig de instructie select om het probleem te vermijden. Schakel de traceerfunctie in en geef de verkregen informatie door aan een servicemedewerker van IBM.

#### **CIE0316E Tekstzoekindex** *schemanaam***.***indexnaam* **bestaat niet.**

**Verklaring:** De opgegeven tekstindex komt niet voor in deze database.

**Instructie voor gebruiker:** Controleer de opgegeven naam en de gebruikte database. Bekijk de bestaande tekstzoekindexen met de view SYSIBMTS.TSINDEXES.

#### **CIE0317E De codetabelconversie van** *broncodetabel* **naar** *doelcodetabel* **is mislukt.**

**Verklaring:** De codetabelconversie kan niet worden uitgevoerd omdat er geen geschikt conversieprogramma bestaat.

**Instructie voor gebruiker:** Meld de fout aan een IBM-servicemedewerker.

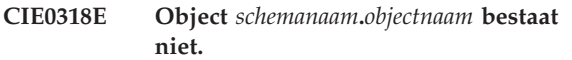

**Verklaring:** De opgegeven tabel komt niet voor in de database.

**Instructie voor gebruiker:** Zorg dat het schema en de tabelnaam voorkomen in de database.

**CIE0319E Kolom** *kolomnaam* **komt niet voor in** *schemanaam***.***tabelnaam***.**

**Verklaring:** De opgegeven kolom bestaat niet.

**Instructie voor gebruiker:** Controleer de opgegeven kolomnaam.

Controleer de gebruikte tabel, view of database.

**CIE0320E Tabelruimte** *naam-tabelruimte* **bestaat niet.**

**Verklaring:** De opgegeven tabelruimte komt niet voor in de database.

**Instructie voor gebruiker:** Zorg dat de tabelruimte voorkomt in de database.

## **CIE0321E Tabelruimte** *naam-tabelruimte* **is niet van het type 'regular' of 'large'.**

**Verklaring:** De opgegeven tabelruimte is niet van het type 'regular' of 'large'. Daarom mislukt het uitvoeren van een opdracht voor het maken van een tijdelijke systeem- of gebruikerstabelruimte.

**Instructie voor gebruiker:** Geef deze opdracht opnieuw op voor een tabelruimte van het type 'regular' of 'large'.

#### **CIE0322W De opgegeven of standaarddatabase is al ingeschakeld voor tekst.**

**Verklaring:** De door u opgegeven database is al ingeschakeld voor DB2 Text Search.

**Instructie voor gebruiker:** Controleer de databasenaam die u hebt opgegeven.

Controleer ook of de variabele DB2DBDFT (die een impliciete verbinding inhoudt) is ingesteld.

## **CIE0323E De opgegeven of standaarddatabase is niet ingeschakeld voor tekst.**

**Verklaring:** De door u opgegeven database is niet ingeschakeld voor DB2 Text Search.

**Instructie voor gebruiker:** Controleer de databasenaam die u hebt opgegeven en de instelling van de variabele DB2DBDFT. Als de databasenaam juist is, gebruikt u de opdracht ENABLE DATABASE FOR TEXT.

## **CIE0324E De opdracht is mislukt omdat de gebruiker niet beschikt over de bevoegdheid CONTROL. Tabelnaam:** *schemanaam***.***objectnaam***. Gebruiker:** *gebruikers-ID***.**

**Verklaring:** U beschikt niet over de machtiging om deze opdracht te geven omdat hiervoor de machtiging CONTROL vereist is. Alleen de eigenaar van deze tabel kan deze opdracht uitvoeren of u machtigen voor het gebruik van deze opdracht.

**Instructie voor gebruiker:** Verzoek de eigenaar van de tabel om u de vereiste machtiging te verlenen.

## **CIE0325E De bewerking is mislukt omdat de gebruiker niet beschikt over de machtiging DBADM.**

**Verklaring:** U beschikt niet over de vereiste machtiging om deze opdracht uit te voeren omdat hiervoor de databasebeheermachtiging DBADM vereist is.

Alleen de beheerder van deze database kan deze opdracht gebruiken.

**Instructie voor gebruiker:** Verzoek de

beveiligingsbeheerder om u de vereiste machtiging te verlenen.

## **CIE0326E Het uitschakelen van de database is mislukt omdat er tekstzoekindexen actief zijn in de database.**

**Verklaring:** Een database kan pas worden uitgeschakeld als alle tekstzoekindexen zijn verwijderd.

Er komt ten minste één tekstzoekindex voor in de opgegeven of standaarddatabase.

**Instructie voor gebruiker:** Bekijk de bestaande tekstzoekindexen in de view SYSIBMTS.TSINDEXES. Verwijder de bestaande indexen met de opdracht DROP INDEX of geef de optie FORCE op bij de opdracht DISABLE DATABASE.

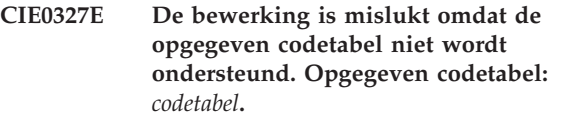

**Verklaring:** De door u opgegeven codetabel wordt niet ondersteund.

**Instructie voor gebruiker:** Geef een geldige codetabel op.

## **CIE0328E De bewerking is mislukt omdat de opgegeven taal niet wordt ondersteund. Opgegeven taal:** *taal***.**

**Verklaring:** De opgegeven taal wordt niet ondersteund.

**Instructie voor gebruiker:** Geef een geldige taal op.

## **CIE0329E De bewerking is mislukt omdat de opgegeven indeling niet wordt ondersteund. Opgegeven indeling:** *indeling***.**

**Verklaring:** De opgegeven indeling wordt niet ondersteund.

**Instructie voor gebruiker:** Geef een geldige indeling op.

## **CIE0330E De ongeldige waarde** *waarde* **is opgegeven voor parameter** *parameternaam***.**

**Verklaring:** De opgegeven waarde voor de parameter is ongeldig.

**Instructie voor gebruiker:** Geef een geldige waarde op.

## **CIE0331E • CIE0342E**

**CIE0331E De bewerking is mislukt omdat de indeling van de opgegeven bijwerkfrequentie ongeldig is. Er zijn te veel termen die beginnen met** *teken* **opgegeven in de waarde voor de bijwerkfrequentie.**

**Verklaring:** De syntaxis voor de bijwerkfrequentie is onjuist, omdat er te veel termen die beginnen met *teken* zijn opgegeven voor de bijwerkfrequentie van de index.

**Instructie voor gebruiker:** Controleer of de parameters DAY, HOUR en MINUTE slechts één keer zijn opgegeven.

#### **CIE0332E Onjuiste opdrachtsyntaxis.**

**Verklaring:** Onverwacht einde van opdracht.

**Instructie voor gebruiker:** Controleer de opdrachtsyntaxis. Controleer of u de juiste parameters hebt opgegeven.

## **CIE0333E De opdracht is mislukt vanwege een onverwacht token. Onverwacht token:** *tokennaam***.**

**Verklaring:** De opdrachtsyntaxis is onjuist.

**Instructie voor gebruiker:** Controleer de opdrachtsyntaxis en geef de opdracht opnieuw op.

#### **CIE0334E De opdracht is mislukt omdat het volgende token te lang is:** *token***.**

**Verklaring:** Het token is te lang.

**Instructie voor gebruiker:** Controleer de opdrachtsyntaxis en controleer of het token voldoet aan de eisen voor de maximale grootte.

#### **CIE0335E De opdracht is mislukt omdat het volgende token tweemaal voorkomt in de bijwerkfrequentie:** *token***.**

**Verklaring:** U hebt een onjuiste syntaxis voor de bijwerkfrequentie opgegeven.

**Instructie voor gebruiker:** Controleer of de parameters DAY, HOUR en MINUTE slechts één keer zijn opgegeven.

**CIE0336E Ongeldig bereik** *bereik* **voor** *parameternaam***. Geldig bereik:** *begin*  *einde***.**

**Verklaring:** De waarde moet binnen het toegestane bereik vallen.

**Instructie voor gebruiker:** Werk de opdracht bij. Wijzig de waarde zodanig dat deze binnen het toegestane bereik valt.

## **CIE0337E Bibliotheek** *bibliotheek* **kan niet worden geladen.**

**Verklaring:** Er is geen bibliotheek gevonden.

**Instructie voor gebruiker:** Controleer of de bibliotheek zich in het bibliotheekpad bevindt en of deze beschikbaar is. Start en stop DB2 om te zorgen dat de huidige instellingen worden gebruikt.

## **CIE0338E Functie** *functienaam* **uit bibliotheek** *bibliotheeknaam* **kan niet worden geladen.**

**Verklaring:** Een ingangspunt van een bibliotheek kan niet worden geladen.

**Instructie voor gebruiker:** De toegang tot de bibliotheek is ongeldig. Controleer of de bibliotheek niet meer dan één keer is opgegeven.

#### **CIE0339E Uitvoerbaar programma** *programmanaam* **is niet gevonden.**

**Verklaring:** Het programmabestand is niet gevonden of u hebt er geen toegang toe.

**Instructie voor gebruiker:** Controleer of het programmabestand zich bevindt in de directory bin of adm van de DB2-server. De installatie is beschadigd of het bestand is niet gevonden.

## **CIE0340E Uitvoerbaar programma** *programmanaam* **kan niet worden gestart.**

**Verklaring:** Het programma kan niet worden gestart.

**Instructie voor gebruiker:** Controleer of het programma zich bevindt in de directory bin of adm van de DB2-server en of de juiste bibliotheken zijn geïnstalleerd. Voor meer informatie roept u het programma handmatig aan op de server.

#### **CIE0341E Fouten bij het bijwerken van een index. Gebeurtenisweergave:** *schemanaam***.***naam-gebeurtenis***.**

**Verklaring:** Fouten opgetreden tijdens het bijwerken van een index. Alle documentfouten zijn weggeschreven naar de eventtabel.

**Instructie voor gebruiker:** Controleer de gebeurtenisweergave voor meer informatie over de documentfouten. Schoon het eventlogboek op nadat de problemen zijn opgelost. In sommige gevallen kunnen er fouten worden geregistreerd in db2diag.log.

## **CIE0342E Het maken van een tekstindex is mislukt omdat gegevenstype** *gegevenstype* **van kolom** *kolomnaam* **niet wordt ondersteund.**

**Verklaring:** Als u de tekstzoekfunctionaliteit wilt gebruiken voor gegevens in een bepaalde kolom van
een tabel, moet u een tekstindex voor die kolom genereren. Doorgaans kunt u een tekstindex voor een kolom rechtstreeks maken met de opdracht CREATE INDEX FOR TEXT.

Voor een aantal gegevenstypen, zoals door gebruikers gedefinieerde typen, wordt het rechtstreeks maken van een tekstindex voor een kolom met gegevens van dat type, niet ondersteund. U kunt wel gegevens opnemen in kolommen met die niet-ondersteunde typen gegevens in tekstzoekacties, maar er zijn enkele extra stappen nodig om de tekstindex te maken. Dit bericht wordt weergegeven wanneer er wordt geprobeerd om een tekstindex rechtstreeks voor een van deze niet-ondersteunde gegevenstypen te maken.

**Instructie voor gebruiker:** U kunt op een van de volgende manieren op dit foutbericht reageren:

- Wijzig het gegevenstype van de opgegeven kolom:
	- 1. Wijzig de tabel middels de instructie ALTER TABLE met de clausule ALTER COLUMN SET DATA TYPE, zodat het gegevenstype van de opgegeven kolom een ondersteunde waarde krijgt.
	- 2. Voer de opdracht CREATE INDEX FOR TEXT opnieuw uit.
- v Als het gegevenstype van de opgegeven kolom binair is, geeft u de codetabel op van de binaire gegevens in de kolom in de opdracht CREATE INDEX FOR TEXT.
- v Als het gegevenstype van de opgegeven kolom een niet-ondersteund type is, volgt u deze procedure:
	- 1. Stel een conversiefunctie op voor de omzetting van het niet-ondersteunde naar een wel-ondersteund gegevenstype.
	- 2. Geef de conversiefunctie op in de opdracht CREATE INDEX FOR TEXT.

# **CIE0343E Het pad** *pad* **is geen absoluut pad.**

**Verklaring:** Er moet een absoluut pad worden opgegeven.

**Instructie voor gebruiker:** Controleer het pad en gebruik een absoluut pad in de opdracht.

## **CIE0344E Geen corresponderende tekstzoekindex gevonden.**

**Verklaring:** Er is geprobeerd een kolom zonder tekstzoekindex te zoeken.

**Instructie voor gebruiker:** Controleer de kolom waarin u zoekt of maak een tekstzoekindex voor de kolom.

## **CIE0345N Geen tekstzoekindex in kolom** *kolomnaam***, tabel** *tabelnaam***.**

**Verklaring:** Een tekstzoekquery in een tabelkolom is mislukt omdat er geen geldige en actieve tekstzoekindex is.

**Instructie voor gebruiker:** Controleer de kolom waarin u zoekt of maak een tekstzoekindex voor de kolom. Als de tabelkolom een ongeldige tekstzoekindex heeft, verwijdert u de tekstindex en maakt u een nieuwe.

Zo wordt een tekstzoekindex ongeldig als de onderliggende basistabel wordt verwijderd en opnieuw wordt gemaakt.

# **CIE0346E De opdracht ALTER INDEX is mislukt omdat er geen opdrachtopties zijn opgegeven.**

**Verklaring:** Met de opdracht ALTER INDEX worden de kenmerken van een index gewijzigd, bijvoorbeeld de optie voor de bijwerkfrequentie. Er zijn geen kenmerken opgegeven die kunnen worden gewijzigd.

**Instructie voor gebruiker:** Geef minimaal één opdrachtoptie op. Raadpleeg de documentatie over de opdrachtsyntaxis voor alle mogelijke opties.

# **CIE0347E Conflict opgetreden tussen bestaande tekstzoekindex in dezelfde kolom.**

**Verklaring:** Er is al een tekstzoekindex gedefinieerd voor dezelfde kolom. Het is niet mogelijk om meer dan een tekstzoekindex voor een kolom te maken.

**Instructie voor gebruiker:** Als u de bestaande tekstzoekindex voor de opgegeven kolom niet meer nodig hebt, verwijder deze dan met de opdracht DROP INDEX. Probeer deze opdracht vervolgens opnieuw uit te voeren.

#### **CIE0348E Er ontbreekt een kenmerknaam.**

**Verklaring:** Als er een kolomexpressie wordt gebruikt in de kenmerkexpressie, moet er een kenmerknaam worden opgegeven. Bijvoorbeeld:

(C1+C2 AS mijnnaam)

**Instructie voor gebruiker:** Voeg "AS <kenmerknaam<" toe aan de kenmerkexpressie.

# **CIE0349E De opdracht CREATE INDEX is mislukt omdat er geen userexitkolom bestaat.**

**Verklaring:** Een of meer van de opgegeven userexitkolommen komt niet voor in de tabel waarvoor de index is gemaakt.

**Instructie voor gebruiker:** Corrigeer de opdracht CREATE INDEX.

#### **CIE0350E Ongeldige ATTRIBUTE-expressies.**

**Verklaring:** De kolommenlijst in de kenmerkexpressie is ongeldig.

**Instructie voor gebruiker:** Corrigeer de lijst van kenmerkkolommen in de opdracht CREATE INDEX. Controleer of de kolommen in de opgegeven tabel bestaan. Als er een functie op een kolom wordt toegepast, moet u controleren of deze juist wordt gebruikt.

## **CIE0351E Kenmerk** *kenmerk* **van kolom** *kolomnaam* **wordt niet ondersteund.**

**Verklaring:** Het enige ondersteunde gegevenstype voor kenmerkenkolommen is DOUBLE.

**Instructie voor gebruiker:** Zorg dat de kenmerkenkolommen van de tabel voor de te indexeren tekstkolom van het type DOUBLE zijn.

Het is mogelijk om castoperators te gebruiken in kenmerkenkolomexpressies. Raadpleeg de SQL Reference voor meer informatie over de gegevenstypen die kunnen worden geconverteerd naar DOUBLE.

# **CIE0352E De ongeldige waarde** *waarde* **is opgegeven voor indexconfiguratieparameter** *parameternaam***. Een geldige waarde is** *waarde***.**

**Verklaring:** De opgegeven waarde voor de configuratieparameter is onjuist. Raadpleeg de documentatie voor de opdrachtsyntaxis voor geldige waarden voor de parameters.

**Instructie voor gebruiker:** Corrigeer de waarde van de indexconfiguratieparameter in de opdracht CREATE INDEX.

# **CIE0353E De parameter** *parameternaam* **is geen geldige indexconfiguratieparameter.**

**Verklaring:** De indexconfiguratieoptie is onbekend.

**Instructie voor gebruiker:** Controleer de opdrachtsyntaxis voor CREATE INDEX. Een voorbeeld van een geldige optie voor de indexconfiguratie is: COMMENT.

Bijvoorbeeld:

index configuration(COMMENT 'mijn commentaar')

**CIE0354E Functie** *functienaam* **is mislukt. Fout** *fout***.**

**Verklaring:** Er is een Windows-functie mislukt met vermelding van de opgegeven foutcode. Verdere verwerking is niet mogelijk.

**Instructie voor gebruiker:** Zoek de gedetailleerde foutinformatie op aan de hand van de Windows-systeemfoutcode.

# **CIE0355E Onjuist opgegeven bijwerkfrequentie** *frequentie***.**

**Verklaring:** De syntaxis van de bijwerkfrequentieinstructie is onjuist.

**Instructie voor gebruiker:** Wijzig de bijwerkfrequentie-instructie aan de hand van de syntaxisspecificatie.

**CIE0356E Tabelruimte** *naam-tabelruimte* **heeft meer dan een partitie, wat niet toegestaan is voor deze tekstzoekindex.**

**Verklaring:** Met betrekking tot een index voor een roepnaam mag de tabelruimte van de beheertabellen slechts bestaan uit één partitie.

**Instructie voor gebruiker:** Geef een tabelruimte in een uit één partitie bestaande databasepartitiegroep op voor de beheertabellen.

# **CIE0357E Tegenstrijdige beheerbewerking in uitvoering.**

**Verklaring:** Er is een andere beheeropdracht actief of abnormaal beëindigd zonder de opdrachtvergrendeling vrij te geven.

**Instructie voor gebruiker:** Als er geen andere beheeropdracht wordt uitgevoerd (voor de tekstzoekindex), geef dan de vergrendeling handmatig vrij met behulp van de opdracht CLEAR COMMAND LOCKS. Denk eraan dat iemand anders bezig kan zijn met het uitvoeren van de beheeropdracht die de vergrendeling genereert. Probeer de opdracht later opnieuw uit te voeren.

## **CIE0358E Tegenstrijdige beheerbewerking zonder optie FORCE.**

**Verklaring:** Er is een andere beheeropdracht actief of abnormaal beëindigd zonder de opdrachtvergrendeling vrij te geven.

**Instructie voor gebruiker:** Als er geen andere beheeropdracht wordt uitgevoerd, geef dan de vergrendeling handmatig vrij met behulp van de opdracht CLEAR COMMAND LOCKS. Denk eraan dat iemand anders bezig kan zijn met het uitvoeren van de beheeropdracht die de vergrendeling genereert. Probeer de opdracht later opnieuw uit te voeren. U kunt in een DISABLE DATABASE-opdracht de optie FORCE opnemen waardoor alle andere opdrachten voor de database worden gestopt.

## **CIE0359E Lege opdrachttekst aangetroffen voor procedure** *schemanaam***.***procedurenaam***.**

**Verklaring:** De aangegeven beheerprocedure is aangeroepen met een ongeldige opdrachttekstparameter.

**Instructie voor gebruiker:** Corrigeer de waarde van de opdrachttekstparameter van de beheerprocedure. Raadpleeg de documentatie bij DB2 Text Search voor meer informatie over geldige opdrachten.

# **CIE0360E Uitvoerbaar programma** *programmanaam* **is abnormaal beëindigd.**

**Verklaring:** Bij het uitvoeren van een DB2 Text Search-opdracht is het uitvoerbare bestand aangeroepen, maar abnormaal beëindigd.

**Instructie voor gebruiker:** Controleer of het uitvoerbare programma niet expliciet door interactie met een gebruiker is beëindigd (een signaal). Als dit niet het geval is, start u een traceeractie, voert u de opdracht nogmaals uit en meldt u de fout aan een IBM-servicemedewerker.

# **CIE0361E Parameter** *parameternaam* **ontbreekt.**

**Verklaring:** Interne fout - bij het uitvoeren van een DB2 Text Search-opdracht is een uitvoerbaar beheerprogramma aangeroepen waarin een parameter ontbrak.

**Instructie voor gebruiker:** Probeer de DB2 Text Search-opdracht zo te wijzigen dat het probleem niet meer optreedt. Als de fout zich blijft voordoen, schakelt u de traceerfunctie in en meldt u de fout bij een servicemedewerker van IBM.

# **CIE0362E Query is mislukt. Gebruik een eenvoudiger type kenmerkexpressies.**

**Verklaring:** DB2 Text Search maakt een query op basis van de expressies in uw opdracht voor het selecteren van indexeringsgegevens uit de database. De query is mislukt omdat deze te complex is.

**Instructie voor gebruiker:** Beperk de complexiteit van de kenmerkexpressies.

## **CIE0363E UPDATE MINIMUM kan niet worden opgegeven met tekstzoekindex** *schemanaam***.***indexnaam***.**

**Verklaring:** De tekstzoekindex is gemaakt met de optie RECREATE INDEX ON UPDATE. In deze context mag UPDATE MINIMUM niet worden opgegeven. UPDATE MINIMUM is alleen effectief als de index incrementeel wordt bijgewerkt.

**Instructie voor gebruiker:** Als u telkens een nieuwe index wilt maken als er een update wordt uitgevoerd, verwijdert u de UPDATE MINIMUM-instelling. Als u UPDATE MINIMUM wilt gebruiken, geeft u RECREATE INDEX ON UPDATE niet op.

# **CIE0364E Inconsistente objecten in opgegeven of standaarddatabase**

**Verklaring:** Minstens één DB2 Text Search-object ontbreekt of is beschadigd. Dit kan gebeuren wanneer DB2 Text Search-databaseobjecten onder het schema SYSIBMTS handmatig worden gewijzigd.

**Instructie voor gebruiker:** Geef de opdracht DISABLE DATABASE met de optie FORCE op. U kunt dan de database weer inschakelen voor tekst met de opdracht ENABLE DATABASE. In dit geval gaan alle tekstzoekindexen verloren.

# **CIE0365E De userexitfunctie (aanroeptype** *aanroeptype***) heeft code** *foutcode***, oorzaakcode** *oorzaakcode* **opgeleverd.**

**Verklaring:** Er is een probleem opgetreden in de userexitfunctie. Afhankelijk van de retourcode is de indexupdate afgebroken (in geval van SQL\_ERROR) of beëindigd.

**Instructie voor gebruiker:** Controleer het document dat is doorgegeven aan de userexitfunctie en de userexitfunctie zelf.

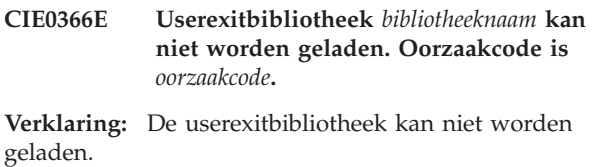

**Instructie voor gebruiker:** Zorg dat de bibliotheek dynamisch kan worden geladen.

**CIE0367E Userexitfunctie** *functienaam* **is niet gevonden in bibliotheek** *bibliotheeknaam***. Oorzaakcode is** *oorzaakcode***.**

**Verklaring:** De userexitbibliotheek kan worden geladen, maar bevat niet de opgegeven functie.

**Instructie voor gebruiker:** Zorg dat de userexitbibliotheek de opgegeven functie bevat. Controleer voor C++ implementaties of de functie is gedefinieerd als extern "C".

# **CIE0368E Userexitfunctie heeft ongeldige gegevens voor** *naam* **teruggezonden. Ongeldige waarde is** *waarde***, contextuele informatie:** *contextinfo-1***,** *contextinfo-2***.**

**Verklaring:** De userexitfunctie is aangeroepen voor een document en heeft ongeldige gegevens in de uitvoerstructuur opgeleverd.

**Instructie voor gebruiker:** Zorg dat de teruggezonden gegevens geldig zijn als de retourcode SQL\_SUCCESS is. Controleer de implementatie van de userexitfunctie.

# **CIE0369E • CIE0377E**

## **CIE0369E Userexitkolom** *kolomnaam* **komt niet voor in de tabel waarvoor de index is gemaakt.**

**Verklaring:** De userexitkolommen die zijn opgegeven in de opdracht CREATE INDEX moeten voorkomen in de tabel waarvoor de index is gemaakt. Expressies zijn niet toegestaan.

**Instructie voor gebruiker:** Voer de gecorrigeerde opdracht CREATE INDEX opnieuw uit.

# **CIE0370E Uitzonderingsfout opgetreden in userexitfunctie (aanroeptype** *aanroeptype***).**

**Verklaring:** Er is een C++ uitzonderingsfout opgetreden in de userexitfunctie. Het bijwerken van de index is gestopt.

**Instructie voor gebruiker:** Corrigeer de implementatie van de userexitfunctie.

**CIE0371E Geen rij gevonden in** *naam***."IBMSNAP\_REGISTER" voor brontabel** *schemanaam***.***tabelnaam* **en tabel** *schemanaam***.***tabelnaam* **voor het vastleggen van wijzigingen.**

**Verklaring:** Geen geldig item gevonden in tabel IBMSNAP\_REGISTER voor de eigenschappen van de replicatievastleggingstabel die zijn opgegeven met de opdracht CREATE INDEX. Een geldig item moet de opgegeven brontabel bevatten voor de index in de kolommen SOURCE\_OWNER en SOURCE\_NAME met SOURCE\_VIEW\_QUAL=0 en de opgegeven replicatievastleggingstabel in de kolommen PHYS\_CHANGE\_OWNER en PHYS\_CHANGE\_TABLE.

Mogelijke oorzaken:

De opgegeven brontabel is niet geregistreerd als replicatiebron voor de replicatievastleggingstabel.

**Instructie voor gebruiker:** Registreer de brontabel voor DB2 Replication, of geef een geldige replicatievastleggingstabel voor de brontabel op.

**CIE0372E Ongeldige waarde** *waarde* **voor** *replicatie-instelling* **in** *naam***."IBMSNAP\_REGISTER" voor brontabel** *schemanaam***.***tabelnaam* **en tabel** *schema-name***.***tabelnaam* **voor het vastleggen van wijzigingen.**

**Verklaring:** Een replicatie-instelling in tabel IBMSNAP\_REGISTER is niet toegestaan.

Mogelijke oorzaken:

- 1. De kolom CHG\_UPD\_TO\_DEL\_INS bevat niet de waarde 'Y'.
- 2. De kolom CCD\_CONDENSED bevat de waarde 'Y'.

**Instructie voor gebruiker:** Bij het registreren van de

**CIE0373E Brontabel** *schemanaam***.***tabelnaam* **en tabel** *schemanaam***.***tabelnaam* **voor het vastleggen van wijzigingen bevinden zich op verschillende servers (***brontabelserver* **en** *tabelserver-voor-vastleggen-van-wijzigingen***).**

**Verklaring:** De opgegeven brontabel en replicatievastleggingstabel moeten zich op dezelfde server bevinden.

**Instructie voor gebruiker:** Deze bewerking wordt momenteel niet ondersteund.

**CIE0374E De opgegeven indeling is niet toegestaan voor een XML-kolom.**

**Verklaring:** Voor kolommen van het type XML is alleen de indeling 'XML' toegestaan.

**Instructie voor gebruiker:** Geef de indeling 'XML' of geen indeling op.

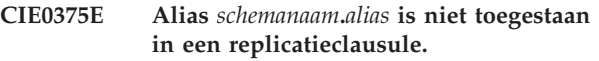

**Verklaring:** U mag geen alias opgeven als roepnaam in een replicatieclausule.

**Instructie voor gebruiker:** Geef de roepnaam op in plaats van de alias, of maak een nieuwe roepnaam voor de tabel op afstand.

## **CIE0376E Tabel in replicatieclausule mag geen view zijn.**

**Verklaring:** Er mag geen view worden opgegeven in de replicatieclausule.

**Instructie voor gebruiker:** Deze bewerking wordt momenteel niet ondersteund.

# **CIE0377E Alleen de eigenaar van het subsysteem** *gebruikers-ID* **kan deze opdracht uitvoeren.**

**Verklaring:** U bent niet gemachtigd om deze opdracht uit te voeren.

Op UNIX-systemen: De eigenaar van het DB2-subsysteem is het machtigings-ID dat is opgegeven in de opdracht db2icrt.

Op Windows-systemen: Het machtigings-ID is degene die de DB2-subsysteemservice uitvoert. Dit hoeft niet de naam van het subsysteem te zijn.

**Instructie voor gebruiker:** Op UNIX controleert u of de omgevingsvariabele DB2INSTANCE van het

DB2-subsysteem correct is ingesteld, of u meldt zich aan als de eigenaar van het subsysteem.

Op Windows controleert u of de DB2 subsysteemservice, DB2 - <installatiekopie> - <subsysteemnaam>, die hoort bij het huidige subsysteem gebruikmaakt van uw account en wachtwoord.

## **CIE0378E Optie** *optie* **is niet toegestaan voor de huidige verbinding.**

**Verklaring:** Het gebruik van deze optie is alleen toegestaan wanneer er een verbinding tot stand wordt gebracht met een DB2 z/OS-systeem.

**Instructie voor gebruiker:** Controleer of de verbindingsopties betrekking hebben op een DB2 z/OS-systeem, of voer de huidige opdracht opnieuw uit zonder dat u de optie opgeeft.

# **CIE0379E De bewerking ALTER INDEX SET ACTIVE is mislukt omdat er al een index bestaat voor de opgegeven kolom.**

**Verklaring:** U kunt een tekstzoekindex activeren met behulp van de opdracht db2ts ALTER INDEX of de procedure SYSPROC.SYSTS\_ALTER met de clausule SET ACTIVE. Voor een bepaalde kolom kunnen er meerdere tekstzoekindexen tegelijk bestaan. Er kan echter maar één tekstzoekindex op een bepaald tijdstip actief zijn voor een kolom.

# **Instructie voor gebruiker:**

- Als u de activeringsstatus voor tekstindexen wilt wijzigen, gebruikt u de opdracht ALTER INDEX met de parameter SET ACTIVE, maar zonder de optie UNILATERAL.
- v Gebruik de opdracht DROP INDEX om andere tekstindexen te verwijderen als deze niet langer nodig zijn. Herhaal vervolgende de opdracht.

# **CIE0380E Ongeldige codetabel** *codetabel* **voor niet-binaire tekstkolom.**

**Verklaring:** Met betrekking tot niet-binaire tekstkolomgegevenstypen (dat wil zeggen geen BLOB en geen reekstypen FOR BIT DATA), slaat DB2 de gegevens altijd op in de codetabel van de database.

**Instructie voor gebruiker:** Neem de codetabelclausule niet op.

**CIE0381E Minimale bijwerkfrequentie** *minimumfrequentie* **is kleiner dan de limiet van** *toegestane-frequentie* **voor het aantal minuten.**

**Verklaring:** In de bijwerkfrequentie is een minimaal tijdsinterval tussen twee automatische indexupdates gedefinieerd, die lager is dan de toegestane waarde.

**Instructie voor gebruiker:** Wijzig de opgegeven bijwerkfrequentie zodat de aangegeven limiet niet wordt overschreden.

Er moet ook rekening worden gehouden met het tijdsinterval tussen de laatste invoer op dag 6 en de vroegste invoer op dag 0.

# **CIE0382E NumberOfMatches wordt niet ondersteund.**

**Verklaring:** Deze functie wordt niet ondersteund door DB2 Text Search.

**Instructie voor gebruiker:** Gebruik DB2 Net Search Extender of wijzig uw SQL-query zodanig dat deze kan worden uitgevoerd zonder de functie NumberOfMatches.

# **CIE0383E Bewerking heeft langer geduurd dan de limiet van** *limiet* **seconden.**

**Verklaring:** Een beheerbewerking is niet voltooid binnen de toegestane tijdslimiet. Mogelijke redenen hiervoor zijn werkbelastingsproblemen bij het gebruik van subsysteemservices voor het doorzoeken van tekst.

**Instructie voor gebruiker:** Zorg dat de subsysteemservices voor het doorzoeken van tekst actief zijn.

Raadpleeg db2diag.log voor meer informatie.

# **CIE0384E Geen tekstzoekindex gemaakt in** *schemanaam***.***tabelnaam* **omdat de tabel geen basistabel is.**

**Verklaring:** Tekstzoekindexen kunnen alleen voor een basistabel worden gemaakt. Het is niet mogelijk om een tekstzoekindex voor niet-basistabellen zoals views of MQT-tabellen te maken.

**Instructie voor gebruiker:** Controleer of de kolom deel uitmaakt van een basistabel of niet. Maak de tekstzoekindex voor een basistabelkolom.

```
CIE0385E De tekstzoekindex kan niet worden
gemaakt voor de opgegeven tabel,
omdat de tabel een RANGE-
gepartitioneerde tabel is. Tabel:
schemanaam.tabelnaam.
```
**Verklaring:** Er kunnen geen tekstzoekindexen worden gemaakt voor RANGE-gepartitioneerde tabellen.

**Instructie voor gebruiker:** Controleer of de tabel RANGE-gepartitioneerd is. Maak de tekstzoekindex alleen voor een tabel die niet RANGE-gepartitioneerd is.

# **CIE0386E Database is al ingeschakeld voor DB2 Net Search Extender.**

**Verklaring:** De opgegeven of standaarddatabase is al ingeschakeld voor een ander type tekstzoekindex. Een database kan slechts aan één tekstzoekcomponent worden gekoppeld.

**Instructie voor gebruiker:** Als u DB2 Net Search Extender niet wilt gebruiken, schakelt u de database uit met de opdracht DB2TEXT DISABLE DATABASE. Na het uitschakelen van de database voor DB2 Net Search Extender, voert u de DB2 Text Search-opdracht opnieuw uit.

# **CIE0387E Er kunnen geen NULL-waarden voor de vereiste parameters worden gebruikt.**

**Verklaring:** Een niet-optioneel argument voor een DB2 Text Search-beheerprocedure heeft NULL als de opgegeven waarde ontvangen. De waarde NULL mag alleen worden gebruikt voor optionele argumenten.

**Instructie voor gebruiker:** Corrigeer de argumenten die zijn opgegeven voor de procedureaanroep.

# **CIE0388E Niet-gedefinieerde clientfout.**

**Verklaring:** Er is een verwerkingsfout opgetreden bij het aanroepen van een interne functie.

Er zijn geen details beschikbaar voor deze fout.

**Instructie voor gebruiker:** Als de fout zich blijft voordoen, start u een traceeractie en raadpleegt u het bestand db2diag.log voor meer informatie. Meld de fout aan een IBM-servicemedewerker.

# **CIE0389E Interne fout bij verwerking van functie.**

**Verklaring:** De methode kan niet worden voltooid omdat deze niet is geïmplementeerd of omdat de opgegeven parameters de uitvoering ervan verhinderen.

**Instructie voor gebruiker:** Als de fout zich blijft voordoen, start u een traceeractie en raadpleegt u het bestand db2diag.log voor meer informatie. Meld de fout aan een IBM-servicemedewerker.

# **CIE0390E Verwijzing naar ongeldig object.**

**Verklaring:** Er is een verwerkingsfout opgetreden bij het aanroepen van een interne functie. Er is gebruikgemaakt van of verwezen naar een ongeldig of niet-geïnitialiseerd object.

**Instructie voor gebruiker:** Als de fout zich blijft voordoen, start u een traceeractie en raadpleegt u het bestand db2diag.log voor meer informatie. Meld de fout aan een IBM-servicemedewerker.

# **CIE0391E Fout opgetreden bij conversie van codetabel** *broncodetabel* **naar** *doelcodetabel***.**

**Verklaring:** Er is een verwerkingsfout opgetreden bij het aanroepen van een interne functie. Enkele gegevens kunnen niet worden geconverteerd van de broncodetabel naar de doelcodetabel.

**Instructie voor gebruiker:** Als de fout zich blijft voordoen, start u een traceeractie en raadpleegt u het bestand db2diag.log voor meer informatie. Meld de fout aan een IBM-servicemedewerker.

# **CIE0392E In de volgende reeks is** *gegevenstype* **vereist. Reeks:** *reeks***.**

**Verklaring:** Er is een verwerkingsfout opgetreden bij het aanroepen van een interne functie.

**Instructie voor gebruiker:** Als de fout zich blijft voordoen, start u een traceeractie en raadpleegt u het bestand db2diag.log voor meer informatie. Meld de fout aan een IBM-servicemedewerker.

# **CIE0393E Vereiste eigenschap** *eigenschap* **ontbreekt.**

**Verklaring:** Er is een verwerkingsfout opgetreden bij het aanroepen van een interne functie.

**Instructie voor gebruiker:** Als de fout zich blijft voordoen, start u een traceeractie en raadpleegt u het bestand db2diag.log voor meer informatie. Meld de fout aan een IBM-servicemedewerker.

# **CIE0394E Property=***eigenschap* **value=***waarde* **is mislukt als type=***type***.**

**Verklaring:** Er is een verwerkingsfout opgetreden bij het aanroepen van een interne functie.

**Instructie voor gebruiker:** Als de fout zich blijft voordoen, start u een traceeractie en raadpleegt u het bestand db2diag.log voor meer informatie. Meld de fout aan een IBM-servicemedewerker.

# **CIE0395E De opdracht db2ts start is niet opgegeven.**

**Verklaring:** Er is een opdracht aangeroepen waarvoor subsysteemservices voor het doorzoeken van tekst vereist zijn.

**Instructie voor gebruiker:** Start de subsysteemservices voor het doorzoeken van tekst met de opdracht db2ts start.

# **CIE0396E Subsysteemservices van DB2 Text Search zijn niet geconfigureerd voor ondersteuning van rich text.**

**Verklaring:** Er is een opdracht opgegeven waarvoor rich text-ondersteuning voor DB2 Text Search vereist is. Er is geen rich text geconfigureerd voor het DB2 Text Search-subsysteem.

**Instructie voor gebruiker:** Gebruik richtextTool om DB2 Text Search te activeren en te configureren voor ondersteuning van rich text.

## **CIE0397E Tabelkolom** *schemanaam***.***tabelnaam* **heeft geen geldige tekstzoekindex.**

**Verklaring:** Een tekstzoekquery in een tabelkolom is mislukt omdat er geen geldige en actieve tekstzoekindex is.

**Instructie voor gebruiker:** Controleer of de tabelkolom een geldige en actieve tekstzoekindex heeft voordat u een tekstzoekquery uitvoert. Als de tabelkolom een ongeldige tekstzoekindex heeft, verwijdert u de tekstindex en maakt u een nieuwe.

Zo wordt een tekstzoekindex ongeldig als de onderliggende basistabel wordt verwijderd en opnieuw wordt gemaakt.

**CIE0398N Tekstzoekindex** *schemanaam***.***indexnaam* **is ongeldig en kan niet worden gebruikt.**

**Verklaring:** Tekstindex is ongeldig en kan niet worden bijgewerkt of gebruikt.

**Instructie voor gebruiker:** Verwijder de ongeldige tekstzoekindex en maak een nieuwe.

## **CIE0399E Integriteit kan niet worden ingesteld voor de volgende tabel:** *schemanaam***.***tabelnaam***.**

**Verklaring:** Met de opdracht RESET PENDING is een SET INTEGRITY-instructie uitgevoerd voor afhankelijke tabellen die worden gebruikt voor het beheer van zoekopdrachten in de volledige tekst.

De opdracht is niet voltooid.

**Instructie voor gebruiker:** Voer de opdracht SET INTEGRITY uit voor de mislukte tabel en schakel daarbij de optie IMMEDIATE CHECKED in.

**CIE0401E Er is een zoeksysteembewerking mislukt. Bericht-ID:** *bericht-ID***. Uitzonderingsfouten:** *uitzondering-deel1***:** *uitzondering-deel2* **opgetreden in bestand** *bestandsnaam***, regel** *regelnummer***.**

**Instructie voor gebruiker:**

## **CIE0402E Instellen van integriteit voor afhankelijke tabellen is mislukt.**

**Verklaring:** Met de opdracht RESET PENDING stelt u de integriteit in voor afhankelijke tabellen die worden gebruikt om zoekacties in de volledige tekst te beheren. De opdracht is niet voltooid.

**Instructie voor gebruiker:** Geef de opdracht SET INTEGRITY en schakel daarbij IMMEDIATE CHECKED in voor alle van de basistabel afhankelijke tabellen die nog in behandeling zijn.

# **CIE0403E Het gegevenstype van kolom** *kolomnaam* **wordt niet ondersteund voor tekstindexen in deze database.**

**Verklaring:** Als u de tekstzoekfunctionaliteit wilt gebruiken voor gegevens in een bepaalde kolom van een tabel, moet u een tekstindex voor die kolom genereren. Doorgaans kunt u een tekstindex voor een kolom maken met de opdracht CREATE INDEX FOR TEXT.

De werking van de tekstzoekfunctionaliteit hangt af van de waarde van de registervariabele DB2\_COMPATIBILITY\_VECTOR. Het maken van een tekstindex op een kolom van het type DATE of TIMESTAMP(0) wordt bijvoorbeeld niet ondersteund wanneer de registervariabele DB2\_COMPATIBILITY\_VECTOR is ingesteld op 40, waar het gegevenstype DATE kan worden gebruikt als TIMESTAMP(0) als een gecombineerde datum-tijdwaarde.

Dit bericht wordt weergegeven wanneer wordt geprobeerd om een tekstindex te maken voor een kolom van het DATE of TIMESTAMP(0), terwijl de registervariabele DB2\_COMPATIBILITY\_VECTOR is ingesteld op 40.

**Instructie voor gebruiker:** U kunt op een van de volgende manieren op dit foutbericht reageren:

- Wijzig het gegevenstype van de opgegeven kolom:
	- 1. Wijzig zo mogelijk de tabel zodat het gegevenstype van de opgegeven kolom niet DATE of TIMESTAMP(0) is.
	- 2. Voer de opdracht CREATE INDEX FOR TEXT opnieuw uit.
- v Schakel de compatibiliteitsfuncties uit.
	- 1. Schakel de compatibiliteitsfuncties uit die verhinderen dat de index wordt gemaakt door de registervariabele DB2\_COMPATIBILITY\_VECTOR de waarde NULL te geven.
	- 2. Voer de opdracht CREATE INDEX FOR TEXT opnieuw uit.

**CIE0404E Indeling** *indelingstype* **is niet toegestaan voor kolomtype** *kolomtype***.**

**Verklaring:** Het opgegeven type indexindeling moet worden ondersteund door het aangegeven kolomtype. De INSO-indeling wordt bijvoorbeeld alleen ondersteund door BLOB-kolommen en de XML-indeling wordt alleen ondersteund door XML-kolommen.

**Instructie voor gebruiker:** Controleer of het

# **CIE0405E • CIE0416E**

opgegeven type indexindeling wordt ondersteund door het aangegeven kolomtype.

#### **CIE0405E CJKSegmentation voor taal** *taal* **wordt niet ondersteund.**

**Verklaring:** CJKSEGMENTATION wordt alleen ondersteund voor Chinese, Japanse en Koreaanse tekensets.

**Instructie voor gebruiker:** Verwijder CJKSEGMENTATION uit de opdracht CREATE INDEX.

## **CIE0406E Token CJKSEGMENTATION komt tweemaal voor in de indexconfiguratie.**

**Verklaring:** U hebt een onjuiste syntaxis opgegeven voor CJKSEGMENTATION.

**Instructie voor gebruiker:** Zorg dat de parameter CJKSEGMENTATION slechts één keer is opgegeven.

# **CIE0408E Gebruiker** *gebruikersnaam* **beschikt niet over de machtiging DATAACCESS om de upgrade van DB2 Text Search aan te brengen.**

**Verklaring:** De gebruiker van DB2 Text Search moet beschikken over de machtiging DATAACCESS om de upgrade uit te voeren.

**Instructie voor gebruiker:** Verleen de machtiging DATAACCESS aan de gebruiker.

# **CIE0409E De DB2 Text Search-catalog is niet bijgewerkt naar de huidige versie.**

**Verklaring:** Voordat u indexen van DB2 Text Search bijwerkt, moeten alle catalogustabellen of -weergaven die zijn gekoppeld aan tekst doorzoeken wordne bijgewerkt naar de nieuwste versie.

## **Instructie voor gebruiker:**

1. Maak een verbinding met de database.

- 2. Roep de upgradeprocedures in de volgende volgorde aan:
	- a. SYSPROC.SYSTS\_UPGRADE\_CATALOG
	- b. SYSPROC.SYSTS\_UPGRADE\_INDEX.

# **CIE0410E Onjuist gebruik. Parameters ontbreken of onjuiste parameters zijn opgegeven.**

# **CIE0411C De opdracht db2level kan niet worden gevonden om vast te stellen of het subsysteem 32-bits of 64-bits is.**

**Verklaring:** DB2 Text Search kan de opdracht db2level niet vinden. DB2 Text Search gebruikt deze opdracht om te bepalen of de DB2-instance 32-bits of 64-bits is.

**Instructie voor gebruiker:** Het uitvoerbare bestand

voor de opdracht db2level ontbreekt in de DB2-installatie of kan niet worden gevonden via het zoekpad voor uitvoerbare bestanden. Los problemen met de DB2-installatie of het zoekpad voor uitvoerbare bestanden op voordat u deze bewerking opnieuw probeert.

# **CIE0412E Omgevingsvariabele DB2INSTANCE is niet ingesteld.**

**Verklaring:** Als u ondersteuning voor rich text wilt configureren, vereist DB2 Text Search dat de omgevingsvariabele DB2INSTANCE is ingesteld.

**Instructie voor gebruiker:** Stel de variabele DB2INSTANCE in en probeer de opdracht richtextTool opnieuw.

# **CIE0413E De DB2 Text Search-directory met de naam** *directorynaam* **bestaat niet.**

**Verklaring:** DB2 Text Search is niet juist geconfigureerd.

**Instructie voor gebruiker:** Zorg ervoor dat DB2 Text Search juist is geconfigureerd.

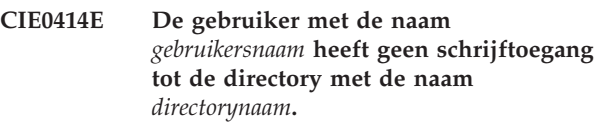

**Verklaring:** richtextTool kan geen directory maken om uitgepakte ZIP-bestanden op te slaan.

**Instructie voor gebruiker:** Raagpleeg de documentatie over de vereiste gebruikersmachtigingen om dit hulpprogramma uti te voeren.

# **CIE0415C DB2 Text Search kan de DB2-installatie niet vinden.**

**Verklaring:** richtextTool kan de installatie van DB2 niet vinden.

**Instructie voor gebruiker:** Los problemen met de DB2-installatie op voordat u deze bewerking opnieuw probeert.

# **CIE0416E Ondersteuning voor rich text kan niet worden geconfigureerd omdat DB2 Text Search wordt uitgevoerd.**

**Verklaring:** De ondersteuning voor rich text kan geen configuratiebestanden bijwerken terwijl de DB2 Text Search-server actief is.

**Instructie voor gebruiker:** Stop de DB2 Text Search-server door de opdracht db2ts stop for text op te geven.

Probeer vervolgens ondersteuning voor rich text opnieuw te configureren.

**CIE0417E Directory met de naam** *directorynaam* **kan niet worden geopend om ZIP-be standen van het Outside In Technology-product te vinden.**

**Verklaring:** richtextTool kan de directory die is opgegeven door de gebruiker niet openen.

**Instructie voor gebruiker:** Controleer of de directory bestaat en of u leesmachtigingen hebt voor die directory.

**CIE0418E richtextTool heeft bestanden niet geëxtraheerd uit het ZIP-bestandnaam met de naam** *gecomprimeerdebestandsnaam***.**

**Verklaring:** richtextTool kan geen bestanden extraheren om het configureren van ondersteuning voor rich text te voltooien.

**Instructie voor gebruiker:** Controleer en corrigeer de foutberichten die worden geretourneerd vanuit de bewerking uitpakken van het ZIP-bestand.

Probeer vervolgens richtextTool opnieuw.

**CIE0419E Extractie van bestand is mislukt. Het bestand met de naam** *bestandsnaam* **kan niet worden gevonden in de directory van het Outside In Technology-product.**

**Verklaring:** richtextTool kan geen vereist bestand vinden in de directory van het Outside In Technology-product.

**Instructie voor gebruiker:** Bekijk de uitvoer van de bewerking voor bestandsextractie om problemen op te lossen die de fout in unzip kunnen hebben veroorzaakt.

Als richt text niet is geconfigureerd voor deze kopie van DB2, verwijdert u de directory met de naam stellent onder de directory met de naam db2tss en probeert u richtextTool opnieuw.

## **CIE0420E Bestanden ontbreken uit een directory met de naam** *directorynaam***.**

**Verklaring:** Bestanden otnbreken uit de directory met deze naam. Er kan een fout zijn opgetreden tijdens het uitvoeren van de configuratietool. Systeemconfiguratie kan inconsistent zijn.

**Instructie voor gebruiker:** Verwijder de directory met deze naam handmatig. Voer vervolgens richtextTool opnieuw uit om ondersteuning voor rich text te configureren.

**CIE0421E Versie** *versie* **van Outside In Technology, product Html Export, zipbestand met de naam** *gecomprimeerde-bestandsnaam* **kan niet worden gevonden.**

**Verklaring:** De juiste versie van het zipbestand van het Outside In Technology-product kan niet worden gevonden.

**Instructie voor gebruiker:** Raadpleeg het foutbericht om te bekijken welk bestand ontbreekt.

Verkrijg het ontbrekende bestand, en probeer richtextTool vervolgens opnieuw uit te voeren.

**CIE0422E Versie** *versie* **van Outside In Technology, product Search Export, zipbestand** *gecomprimeerde-bestandsnaam* **kan niet worden gevonden.**

**Verklaring:** De juiste versie van het zipbestand van het Outside In Technology-product kan niet worden gevonden.

**Instructie voor gebruiker:** Raadpleeg het foutbericht om te bekijken welk bestand ontbreekt.

Verkrijg het ontbrekende bestand, en probeer richtextTool vervolgens opnieuw uit te voeren.

# **CIE0423E richtextTool kan het bestand met de naam** *bestandsnaam* **niet openen.**

**Verklaring:** richtextTool kan het bestand waarnaar wordt verwezen in de fout niet openen.

**Instructie voor gebruiker:** Zorg ervoor dat het bestand bestaat en corrigeer problemen met toegangsmachtigingen voor dat bestand.

# **CIE0424E De configuratiedirectory voor DB2 Text Search met de naam** *directorynaam* **voor het DB2-subsysteem met de naam** *subsysteemnaam* **bestaat niet.**

**Verklaring:** DB2 Text Search is niet juist geconfigureerd of is beschadigd.

**Instructie voor gebruiker:** Probeer ondersteuning voor rich text opnieuw te configureren door richtextTool uit te voeren.

# **CIE0425E DB2 Text Search kan de vereiste toegangsmachtigingen niet instellen voor bestanden die zich in de directory met de naam** *directorynaam* **bevinden.**

**Verklaring:** De juiste bestandsmachtigingen zijn vereist zodat het programma met rich text-ondersteuning juist kan worden gestart.

richtextTool kan de juiste machtigingen voor lezen en schrijven zelf niet instellen op geëxtraheerde bestanden.

**Instructie voor gebruiker:** Controleer de foutberichten die worden geretourneerd vanuit de opdracht chmod en corrigeer de problemen.

Als richt text niet eerder is geconfigureerd voor deze kopie van DB2, verwijdert u de directory met de naam

# **CIE0426E • CIE0440E**

stellent onder de directory met de naam db2tss voordat u richtextTool opnieuw probeert.

## **CIE0426E DB2 Text Search kan de naam DB2COPY niet vinden voor het subsysteem dat wordt geconfigureerd.**

**Verklaring:** richtextTool kan de naam DB2COPY niet afleiden uit de DB2-subsysteemnaam. DB2 is mogelijk niet juist ingesteld.

**Instructie voor gebruiker:** Corrigeer problemen met de instellingen van DB2 voordat u ondersteuning van rich text configureert.

# **CIE0427E richtextTool kan een configuratiebestand met de naam** *file-name* **niet terugzetten vanuit een bestaande kopie.**

**Verklaring:** richtextTool heeft geprobeerd om een bestaande kopie van een DB2 Text Searchconfiguratiebestand te herstellen en heeft een fout aangetroffen.

**Instructie voor gebruiker:** Systeemconfiguratie kan inconsistent zijn.

Controleer of schijfruimte op het systeem op raakt. Corrigeer het probleem en voer richtextTool opnieuw uit.

# **CIE0428E De DB2-opdrachtregelomgeving is niet ingesteld.**

**Verklaring:** richtextTool vereost dat de DB2-opdrachtregelomgeving de DB2-omgeving opspoort en DB2-functies uitvoert bij het configureren van ondersteuning voor rich text.

richtextTool kan rich text-ondersteuning voor DB2 Text Search niet configureren zonder de installatie van de DB2-opdrachtregelomgeving.

**Instructie voor gebruiker:** Voer richtextTool uit in een DB2-opdrachtvenster.

# **CIE0429E DE hoofddirectory van de DB2-instance met de naam** *instancenaam* **bestaat niet. De hoofddirectory heeft de naam** *directorynaam***.**

**Verklaring:** Instellingen van DB2-subsysteem zijn onjuist.

**Instructie voor gebruiker:** Corrigeer fouten in de instellingen van het DB2-subsysteem voordat u richtextTool uitvoert.

# **CIE0430E richtextTool kan niet worden uitgevoerd omdat de inhoud van het bestand met de naam** *bestandsnaam* **onjuist is.**

**Verklaring:** De inhoud van het bestand waarnaar wordt verwezen is onjuist. Systeemconfiguratie kan configuratie zijn.

**Instructie voor gebruiker:** Controleer systeemresources. Controleer of schijfruimte op het systeem op raakt.

Corrigeer het probleem en voer richtextTool opnieuw uit.

# **CIE0431E Een tekstzoekindex kan niet worden gemaakt omdat de volgorde van de primaire sorteerkolommen niet hetzelfde is als in de basistabel.**

**Verklaring:** De volgorde van de primaire sorteerkolommen moet hetzelfde zijn als in de basistabel, anders kan geen tekstzoekindex worden gemaakt.

**Instructie voor gebruiker:** Zorg ervoor dat de kolomreeks in een samangestelde primaire sleutel overeenkomt met de kolomreeks in de basistabel.

# **CIE0432E De databasedirectory kan niet worden gevonden op het lokale bestandssysteem.**

**Verklaring:** De bewerking voor tekstzoekbeheer heeft de lokale databasedirectory niet gevonden.

**Instructie voor gebruiker:** Geef de opdracht 'db2 list database directory' op om de bevestigen dat de lokale databasedirectory bestaat. Probeer de bewerking vervolgens opnieuw uit te voeren.

# **CIE0440E Gebruiker** *gebruikers-ID* **is niet gemachtigd om een tekstzoekindex te maken in tabel** *schemanaam***.***tabelnaam***.**

**Verklaring:** Voor "CREATE INDEX ... FOR TEXT" moet aan een van de volgende vereisten zijn voldaan:

- de machtiging DBADM
- de bevoegdheid CONTROL voor de tabel
- v de bevoegdheid INDEX voor de tabel met de bevoegdheid IMPLICIT\_SCHEMA voor de database of de bevoegdheid CREATEIN voor het indexschema.

Meer informatie over het maken van DB2-tekstzoekindexen vindt u in het onderwerp "DB2 Text Search CREATE INDEX command" in het DB2 Informatiecentrum.

**Instructie voor gebruiker:** Controleer of de gebruiker gemachtigd is om tekstindexen te maken.

# **CIE0441E Gebruiker** *gebruikers-ID* **is niet gemachtigd om database** *databasenaam* **in te schakelen voor DB2-tekstzoekacties.**

**Verklaring:** Voor het inschakelen van een database voor tekstzoekacties is de machtiging DBADM vereist.

Meer informatie over het inschakelen van DB2-tekstzoekacties vindt u in het onderwerp "Enable Database for Text text search command" in het DB2 Informatiecentrum.

**Instructie voor gebruiker:** Controleer of de gebruiker gemachtigd is om de bewerking ENABLE uit te voeren.

# **CIE0442E De instance-eigenaar heeft niet de machtiging om de tekstindexopdracht uti te voeren op database** *databasenaam***.**

**Verklaring:** De gebruiker heeft geprobeerd een tekstindexopdracht uit te voeren zonder dat de eigenaar van het subsysteem over de juiste machtiging beschikt.

Voor verschillende DB2-tekstzoekindexopdrachten zijn verschillende databasemachtigingen vereist. Zie het onderwerp "DB2 Text Search index command authority requirements" in het DB2 Informatiecentrum voor een overzicht van de vereiste machtigingen voor DB2-tekstzoekopdrachten.

**Instructie voor gebruiker:** Controleer of de eigenaar van het subsysteem de machtiging DBADM met DATAACCESS heeft, zodat de gebruiker tekstindexbewerkingen kan uitvoeren.

# **CIE0443E Gebruiker** *gebruikers-ID* **is niet gemachtigd om de DB2-tekstzoekindex** *indexschemanaam***.***indexnaam* **bij te werken.**

**Verklaring:** Voor het aanbrengen van updates op de index moet aan een van de volgende vereisten zijn voldaan:

- de machtiging DATAACCESS
- de bevoegdheid CONTROL voor de tabel

Meer informatie over het bijwerken van DB2-tekstzoekindexen vindt u in het onderwerp "DB2 Text Search UPDATE INDEX command" in het DB2 Informatiecentrum.

**Instructie voor gebruiker:** Controleer of de gebruiker de juiste machtiging heeft om tekstindexen bij te werken.

**CIE0444E Gebruiker** *gebruikers-ID* **beschikt niet over de machtiging DATAACCESS voor het uitvoeren van DB2 tekstzoekindexopdrachten.**

**Verklaring:** U moet beschikken over de machtiging

DATAACCESS om DB2-tekstzoekindexopdrachten te kunnen uitvoeren.

Voor verschillende DB2-tekstzoekindexopdrachten zijn verschillende databasemachtigingen vereist. Zie het onderwerp "DB2 Text Search index command authority requirements" in het DB2 Informatiecentrum voor een overzicht van de vereiste machtigingen voor DB2-tekstzoekopdrachten.

**Instructie voor gebruiker:** Zorg dat de SECADM de gebruiker de machtiging DATAACCESS verleent.

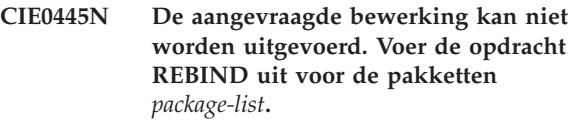

**Verklaring:** De lijst met pakketten is ongeldig. U moet de opdracht REBIND uitvoeren.

**Instructie voor gebruiker:** Voer de opdracht REBIND uit op de pakketten vorodat u deze tekstindexopdracht uitvoert.

# **CIE0446E Het document is groter dan de limiet van** *max-size* **bytes.**

**Verklaring:** DB2 Text Search kan teksten indexeren tot een bepaalde maximumgrootte. Het huidige document overschrijdt deze limiet en kan niet worden geïndexeerd.

# **Instructie voor gebruiker:**

- 1. Verklein het document
- 2. Verzend het document opnieuw

# **CIE0447N Ophalen van op tekst gebaseerde, afhankelijke tabellen voor** *schemanaam***.***objectnaam* **is mislukt.**

**Verklaring:** De opdracht voert een query uit om gegevens op te halen uit de tabellen voor tekstindexbeheer. Een query naar tekstindexgegevens is mislukt.

**Instructie voor gebruiker:** Controleer of de tabellen voor tekstindexbeheer toegankelijk zijn. Raadpleeg db2diag.log voor meer informatie.

# **CIE0448N De backupconfiguratie is inconsistent.**

**Verklaring:** De backupinfrastructuur is ingeschakeld voor deze tekstindex, maar de backupconfiguratie is niet beschikbaar of inconsistent.

**Instructie voor gebruiker:** Bekijk de backupconfiguratie en werk deze bij volgens de documentatie voor backup-opties voor de Text Search-index.

# **CIE0449N • CIE0458E**

# **CIE0449N Tekszoekindex** *schemanaam***.***indexnaam* **is niet ingeschakeld voor Backup.**

**Verklaring:** Van tekstzoekindexen kunnen alleen backups worden gemaakt wanneer een backupmodus wordt opgegeven.

**Instructie voor gebruiker:** Als u backups wilt inschakelen voor een tekstzoekindex, gebruikt u de bewerking ALTER INDEX FOR TEXT om de backupmodus voor de tekstzoekindex in te stellen op IMMEDIATE of DEFERRED.

# **CIE0450N De backupconfiguratie voor de tekstzoekindex is ongeldig.**

**Verklaring:** De backupconfiguratie verwijst naar backupmodussen in de Text Search-server. De configuratie komt niet overeen met de ondersteunde backupmodussen.

# **Instructie voor gebruiker:** Werk de

backupconfiguratie bij zodat deze overeenkomt met een ondersteunde backupmodus voor de Text Search-server. Bekijk de Text Search-serverdocumentatie voor ondersteunde modussen.

# **CIE0451E De vergrendeling kan niet worden geleegd voor de tekstzoekindex** *schemanaam***.***indexnaam***.**

**Verklaring:** De tekstindex wordt vergrendeld voor een bewerking op het databaseniveau.

**Instructie voor gebruiker:** Herhaal de bewerking CLEAR COMMANDLOCKS zonder een indexnaam voor tekst zoeken op te geven.

# **CIE0452E Gebruiker** *gebruikersnaam* **geeft niet de machtigingen voor het wijzigen van de tekstzoekindex** *schemanaam***.***indexnaam***.**

**Verklaring:** Om een tekstzoekindex te wijzigen, heeft het verificatie-ID een van de volgende dingen nodig:

- v de rol DBADM voor de database
- v de rol CONTROL voor de tabel
- de bevoegdheid ALTERIN voor de index

**Instructie voor gebruiker:** Zorg ervoor dat de SECADM de juiste machtigingen toewijst.

# **CIE0453E Gebruiker** *gebruikersnaam* **geeft niet de machtigingen voor het verwijderen van de tekstzoekindex** *schemanaam***.***indexnaam***.**

**Verklaring:** Om een tekstzoekindex te verwijderen, vereist het verificatie-ID een van de volgende rollen of machtihingen:

- de machtiging DBADM in voor de database
- de bevoegdheid CONTROL voor de tabel
- de bevoegdheid DROPIN voor het schema

**Instructie voor gebruiker:** Zorg ervoor dat de SECADM de juiste machtigingen toewijst.

## **CIE0454E Gebruiker** *gebruikersnaam* **vereist de rol** *naam-rol* **voor deze bewerking.**

**Verklaring:** Bewerkingen op tekstzoekindexen vereisen de geschikte rullen SYSTS\_ADM, SYSTS\_MGR of SYSTS\_USR.

**Instructie voor gebruiker:** Zorg ervoor dat de SECADM de geschikte rol toewijst.

# **CIE0456E Bewerking starten voor een ontkoppelde installatie van DB2 Text Search moet afzonderlijk worden uitgevoerd.**

**Verklaring:** Wanneer u een ontkoppelde installatie van de tekstzoekserver gebruikt, moet een bewerking zoals het starten van een server worden uitgevoerd in de stand-alone omgeving voor zoektekstservers met behulp van het opstartscript. De functie db2ts van de DB2-subsysteemomgeving kan niet worden gebruikt om de ontkoppelde zoektekstserver te starten.

U kunt de functie db2ts gebruiken om de status van de tekstzoekserver te controleren. Zorg ervoor dat de tekstzoekserver voor het DB2-subsysteem wordt geregistreerd door SYSTS\_CONFIGURE uit te geven voor een database waarin tekstzoekopdrachten zijn ingeschakeld.

**Instructie voor gebruiker:** Voer het volgende script uit om de tekstzoekserver te starten:

- /bin/startup.sh (Linux- of Unix-platforms)
- \bin\startup.bat (Windows-platform)

# **CIE0457E Verwachte waarden voor standaardwaarden van DB2 Text Search kunnen niet worden gevonden.**

**Verklaring:** Standaardwaarden voor tekstzoekopdrachten worden ingesteld in de view SYSIBMTS.TSDEFAULTS. Deze waarden worden meestal toegevoegd bij het inschakelen van een database voor tekstzoekopdrachten en opeenvolgende configuratiestappen, zoals tijdens het uitvoeren van de procedure SYSTS\_CONFIGURE.

**Instructie voor gebruiker:** Zorg ervoor dat standaardwaarden op databasebiveau voor tekstzoekopdrachten juist worden ingesteld door de bewerking ENABLE en de procedure SYSTS\_CONFIGURE voor een database met tekstzoekopdrachten op te geven.

# **CIE0458E De opgegeven optie voor beheer** *optie* **kan niet in deze installatie worden gebruikt.**

**Verklaring:** Sommige opties voor beheerbewerkingen

worden alleen ondersteund in bepaalde productomgevingen.

**Instructie voor gebruiker:** Zorg ervoor dat de ondersteunde opties voor het subsysteemtype of de database worden opgegeven in de opdracht.

Bekijk het DB2-subsysteemtype en zorg ervoor dat de gebruikte opties erop van toepassing zijn.

Probeer de bewerking onpieuw na het verwijderen of wijzigen van de optie, zodat deze van toepassing is op uw installatie.

# **CIE0459E Constructor voor gereedmaken van gegevens** *constructornaam* **is ongeldig**

**Verklaring:** Er is geen constructor geconfigureerd met deze naam, of er is geen waarde toegewezen.

**Instructie voor gebruiker:** Zorg ervoor dat de configuratie voor gereedmaken van gegevens geldig is in SYSIBMTS.TSDEFAULTS. Gebruik het voorvoegsel DATAPREP: om de constructor te definiëren.

# **CIE0460E Fouten in parallelle indexupdate in meerdere databasepartities.**

**Verklaring:** Bij het bijwerken van tekstzoekindexen in een gepartitioneerde databaseomgeving, wordt de bewerking indexupdate parallel uitgevoerd op elke relevante databasepartitie. Er zijn fouten opgetreden op één of emer databasepartities.

# **Instructie voor gebruiker:**

- 1. Zorg ervoor dat de database is geactiveerd nadat de DB2-instance is gestart.
- 2. Controleer de gebeurtenisweergave en het bestand db2diag.log voor meer informatie over de fouten. Mogelijk moet u resterende vergrendelingen voor de tekstzoekindex opschonen met de opdracht CLEAR COMMAND LOCKS.
- 3. Corrigeer de fouten en probeer de bewerking voor de indexupdate van DB2 Text Search opnieuw.

# **CIE0462I De tekstzoekcatalogus is bijgewerkt naar de huidige versie.**

**Verklaring:** Als u wilt dat tekst doorzoeken werkt, moet de tekstzoekindex ook worden bijgewerkt.

**Instructie voor gebruiker:** Werk de tekstzoekindex bij door "SYSPROC.SYSTS\_UPGRADE\_INDEX" aan te roepen.

# **CIE0463E De DB2 Text Search-catalog is niet bijgewerkt naar de huidige versie.**

**Verklaring:** De tekstzoekcatalogus moet worden bijgewerkt naar de huidige versie.

**Instructie voor gebruiker:** Werk de tekstzoekcatalogus bij naar de huidige versie.

# **Hoofdstuk 51. CIE0500 - CIE0999**

# **CIE0701E Interne fout. Locatie:** *locatie-1***,** *locatie-2***.**

**Verklaring:** Er is een interne verwerkingsfout opgetreden waardoor verdere verwerking niet mogelijk is.

**Instructie voor gebruiker:** Probeer de

tekstzoek-subsysteemservices en ook DB2 te starten en stoppen. Als de fout zich blijft voordoen, start u een traceeractie en raadpleegt u db2diag.log voor meer informatie.

# **CIE0702E Fout bij geheugentoewijzing.**

**Verklaring:** Het systeem heeft geen geheugen meer.

**Instructie voor gebruiker:** Stel meer geheugen beschikbaar voor de gebruiker of stop andere, parallelle processen.

# **CIE0703E Fout opgetreden bij gebruik van gemeenschappelijke systeemresources.**

**Verklaring:** Een opdracht om systeemresources te delen of openen, zoals gemeenschappelijk geheugen of semaforen, kan niet worden uitgevoerd.

**Instructie voor gebruiker:** Controleer de huidige status en configuratie van het systeem. Op UNIX-systemen gebruikt u de opdracht ipcs om resources te controleren. Stop alle toepassingen, zoals DB2 en DB2 Text Search. Als er meer resources worden weergegeven, schoont u deze op met ipcrm.

# **CIE0705E Fout in subsysteemservices.**

**Verklaring:** Er is een fout in subsysteemservices opgetreden.

**Instructie voor gebruiker:** Raadpleeg db2diag.log voor nadere informatie of schoon de gemeenschappelijke resources op. Zie ook CIE00703.

# **CIE0706E Subsysteemservices kunnen niet worden gestopt.**

**Verklaring:** De subsysteemservices zijn niet gestopt met de opdracht db2ts stop en er zijn nog processen actief.

**Instructie voor gebruiker:** Om te herstellen van dese foutstatus, geeft u de opdracht stop opnieuw op, nadat bewerkingen voor tekstzoekbeheer die op de achtergrond worden uitgevoerd zijn voltooid.

In het geval van beheeropdrachten die abnormaal zijn afgebroken (of die u wilt stoppen), verwijdert u de

vergrendeling handmatig met behulp van CLEAR COMMAND LOCKS.

Als er geen andere beheerbewerkingen worden uitgevoerd, of als de opdracht stop nog steeds niet werkt, probeert u de subsysteemservices opnieuw te starten en vervolgens een opdracht stop op te geven. Als laatste middel kunt u DB2 en alle toepassingen stoppen, en vervolgens systeemresources opschonen.

# **CIE0707E Er is een timeout opgetreden bij het contact zoeken met subsysteemservices.**

**Verklaring:** Er is een timeout opgetreden bij het contact zoeken met tekstzoekservices. Mogelijke oorzaken zijn:

- 1. Het DB2 Text Search-subsysteem is niet juist geconfigureerd.
- 2. De functie rich text is niet uitgeschakeld vóór de upgrade.
- 3. Netwerkproblemen.

## **Instructie voor gebruiker:**

- 1. Controleer of DB2 Text Search juist is geconfigureerd.
- 2. Controleer of ondersteuning voor rich text juist is geconfigureerd.
- 3. Zorg ervoor dat de netwerkcommunicatie werkt.

# **CIE0708E Er is een fout opgetreden bij het openen van de volgende Windows-service:** *servicenaam***. Fout die is geretourneerd:** *fout***.**

**Verklaring:** De opgegeven service is niet op het Windows-systeem gevonden.

**Instructie voor gebruiker:** Controleer of de opgegeven service op het Windows-systeem is geïnstalleerd. Zoek de gedetailleerde foutinformatie op aan de hand van de Windows-systeemfoutcode.

# **CIE0709E Pad van DB2-subsysteemprofiel kan niet worden gevonden.**

**Verklaring:** Een functie om het profielpad van het DB2-subsysteem te verkrijgen is mislukt.

**Instructie voor gebruiker:** Bekjijk de configuratie van het DB2-subsysteem.

Probeer in Windows een een DB2-subsysteem te maken zonder informatie over het pad naar het subsysteemprofiel op te geven en voer de opdracht nogmaals uit.

# **CIE0710E • CIE0718E**

**CIE0710E Beheer van tabelruimte** *tabelruimte-tekstindex* **wordt niet gedefinieerd in dezelfde databasepartitiegroep als de tabelruimte van** *schema-name***.***objectnaam***. Databasepartitiegroep:** *databasepartitiegroep***.**

**Verklaring:** De tabelruimte van de beheertabellen moeten worden gedistribueerd via verschillende partities op precies dezelfde manier als de tabel die de tekstkolom bevat die moet worden geïndexeerd.

Het systeem controleert of de opgegeven tabelruimte wordt gedefinieerd in dezelfde databasepartitiegroep.

**Instructie voor gebruiker:** Geef een tabelruimte op die wordt gedefinieerd in dezelfde partitiegroep als de tabel die de te indexeren tekstkolom bevat.

## **CIE0711E Ongeldige bewerking in logboektabel** *schemanaam***.***tabelnaam***. Bewerking:** *bewerking***.**

**Verklaring:** In de logtabel worden de bewerkingen bijgehouden die zijn uitgevoerd op de tabel met de geïndexeerde tekstkolom. Deze tabel bevat een ongeldige waarde vanwege handmatige wijzigingen die worden gemaakt in deze tabel.

**Instructie voor gebruiker:** Controleer de logboektabel en wis of wijzig het ongeldige item.

# **CIE0712E De tabel met de naam** *schema-name***.***tabelnaam* **bevat een onjuiste syntaxisexpressie in de kolom met de naam** *kolomnaam***.**

**Verklaring:** Er staat een fout in de expressielijst in de opgegeven tekstkolom.

**Instructie voor gebruiker:** Controleer de begin- en eindescheidingstekens.

## **CIE0713E Lengte van indexeigenschappen** *lengte* **overschrijdt de maximumlengte.** *maximum-toegestane-lengte***.**

**Verklaring:** De totale lengte van indexeigenschappen overschrijdt de maximumgrootte.

**Instructie voor gebruiker:** Meld de fout aan een IBM-servicemedewerker.

## **CIE0714E Instellen van omgevingsvariabele** *omgevingsvariabele* **is mislukt.**

**Verklaring:** Het instellen van de opgegeven omgevingsvariabele is mislukt.

**Instructie voor gebruiker:** Meld de fout aan een IBM-servicemedewerker.

# **CIE0715E Aanroep voor** *functienaam***: rc=***retourcode***, SQLCODE=***sqlcode***.**

**Verklaring:** Er is een interne verwerkingsfout opgetreden bij het aanroepen van een interne functie.

**Instructie voor gebruiker:** Als de fout zich blijft voordoen, start u een traceeractie en raadpleegt u het bestand db2diag.log voor meer informatie. Meld de fout aan een IBM-servicemedewerker.

# **CIE0716E Fout bij maken van gemeenschappelijk geheugen.**

**Verklaring:** Het gemeenschappelijk geheugen kan niet worden gemaakt door een eerdere fout of een machtigingsprobleem.

**Instructie voor gebruiker:** Raadpleeg db2diag.log voor nadere informatie of schoon de gemeenschappelijke resources op. Zie ook fout CIE00703.

# **CIE0717E Waarde voor parameter** *parameternaam* **is te lang.**

**Verklaring:** De waarde overschrijdt de maximaal toegestane grootte.

**Instructie voor gebruiker:** Controleer de maximumgrootte. Corrigeer de parameter zodat deze binnen de limieten valt.

# **CIE0718E Logboektabel** *schemanaam***.***tabelnaam* **wordt gewijzigd in de volgende UPDATE.**

**Verklaring:** Bij het starten van een incrementele indexupdate, wordt een tijdsaanduiding gemaakt. Dit dient als drempelwaarde voor het verwerken van wijzigingsrecords.Wijzigingen die tijdens de incrementele update worden aangebracht, worden tijdens de volgende update verwerkt.

In bepaalde situaties kunnen er wijzigingen in transacties zijn die niet zijn vastgelegd op het moment dat de update begint, maar wel worden vastgelegd terwijl de indexupdate wordt uitgevoerd. Dit kan leiden tot discrepanties.

Om dergelijke inconsistente situaties te voorkomen, worden de wijzigingsrecords vóór de betreffende datum en tijd niet gewist uit de logtabel, hoewel ze gedeeltelijk zijn verwerkt.

Tijdens de volgende incrementele update worden de wijzigingen opnieuw toegepast op de index. Bij wisbewerkingen kan dit leiden tot waarschuwingsberichten in het logboektabel, waarin wordt aangegeven dat het document reeds is gewist.

**Instructie voor gebruiker:** Als er regelmatig CIE00718-fouten optreden, kunt u eventueel de index verwijderen en opnieuw maken met een gewijzigde

tijdsaanduiding voor incrementele indexupdates.

Bijvoorbeeld:

CREATE INDEX ... INDEX CONFIGURATION(UPDATEDELAY 30)

Dit houdt in dat bij de verwerking tijdens een incrementele update alleen wijzigingsrecords worden uitgevoerd die ouder zijn dan 30 seconden, zodat conflicten worden vermeden met gelijktijdige wijzigingstransacties die minder dan 30 seconden oud zijn.

# **CIE0719E Doeldatabasesysteem** *naam-databasesysteem* **niet ondersteund.**

**Verklaring:** U hebt geprobeerd een opdracht uit te voeren op een verbinding met een databasesysteem dat niet wordt ondersteund door DB2 Text Search.

**Instructie voor gebruiker:** Controleer uw omgeving en zorg ervoor dat de DB2 Text Search wordt gebruikt in een ondersteunde database.

# **CIE0720E Type of versiegegevens voor server** *servernaam* **kunnen niet worden gevonden.**

**Verklaring:** De informatie over het type en de versie van de server is niet gevonden in de DB2-catalogusview 'SERVERS'.

**Instructie voor gebruiker:** Controleer of de federatieve DB2-omgeving juist is ingesteld.

## **CIE0721E Signaal** *signaal* **afgevangen.**

**Verklaring:** Het programma heeft een signaal ontvangen.

**Instructie voor gebruiker:** Als u het programma niet hebt onderbroken, neemt u contact op met uw IBM-servicemedewerker.

## **CIE0722E Invoerbestand voor subsysteemservices** *bestandsnaam* **is beschadigd.**

**Verklaring:** Het bestand dat de indexgegevens bevat is beschadigd.

**Instructie voor gebruiker:** Voor problemen die zijn veroorzaakt door handmatig bewerken van het bestand, corrigeert u het probleem met de systeemeditor. Mogelijk hebt u een item afgekapt of het einde-van-regel-teken gewist.

Als de inhoud van het bestand hiermee niet is hersteld, kunt u het volgende proberen:

- Opdracht 'db2ts stop for text' aanroepen om de subsysteemservices te stoppen
- v Het beschadigde bestand wissen of de naam van het bestand wijzigen
- v Opdracht 'db2ts start for text' aanroepen om de services opnieuw te starten
- Opdracht 'db2ts cleanup for text' gebruiken om het bestand opnieuw te maken op basis van de catalogusgegevens van alle databases voor een DB2-instance.

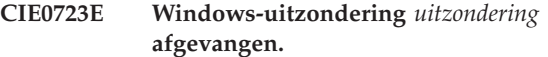

**Verklaring:** Het programma heeft een Windows-uitzondering afgevangen.

**Instructie voor gebruiker:** Als u het programma niet hebt onderbroken, neemt u contact op met uw IBM-servicemedewerker.

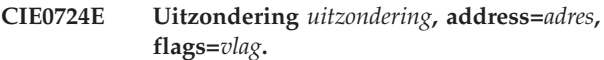

**Verklaring:** Het programma heeft een Windows-uitzondering afgevangen.

**Instructie voor gebruiker:** Als u het programma niet hebt onderbroken, neemt u contact op met uw IBM-servicemedewerker.

# **CIE0725E DB2 Text Search wordt niet ondersteund in een omgeving met meerdere partitiedatabases.**

**Verklaring:** Een tekstzoekindex kan alleen worden gemaakt op DB2-configuraties met een enkele partitie.

**Instructie voor gebruiker:** Zorg ervoor dat het DB2-subsysteem niet wordt geconfigureerd voor meerdere databasepartities.

# **CIE0726E Instelling JDK\_PATH is onjuist.**

**Verklaring:** DB2 Text Search vereist gebruik van de Java Runtime Environment (JRE) die onderdeel is van de DB2-installatie.

Er is een fout opgetreden bij het zoeken van de JRE, omdat er een probleem is met de waarde voor JDK\_PATH.

**Instructie voor gebruiker:** Zorg ervoor dat DB2 juist is geïnstalleerd.

Controleer de waarde van JDK\_PATH, zorg ervoor dat het naar de directory wijst waarin de JRE is geïnstalleerd en dat de JRE toegankelijk is.

De opdracht 'db2 get dbm cfg' kan worden gebruikt om de instelling JDK\_PATH te controleren.

# **CIE0727E Java-klassenpad kan niet worden gevonden.**

**Verklaring:** Een directory in het Java-klassenpad voor het ondersteunen van DB2 Text Search is niet gevonden.

# **CIE0728E • CIE0735E**

**Instructie voor gebruiker:** Controleer de DB2-installatie. Zorg ervoor dat de optie DB2 Text Search is ingeschakeld en dat de installatie succesvol is voltooid.

## **CIE0728E Bestand** *bestandsnaam* **kan niet worden gesloten.**

**Verklaring:** Het opgegeven bestand kan niet worden gesloten.

**Instructie voor gebruiker:** Controleer of het bestand kan worden geopend.

Controleer ook of er voldoende vrije ruimte beschikbaar is op het systeem.

#### **CIE0729E Bestand** *bestandsnaam-1* **kan niet worden gekopieerd naar** *bedstandsnaam-2***.**

**Verklaring:** Het eerste bestand kan niet worden gekopieerd naar het tweede bestand.

**Instructie voor gebruiker:** Controleer of het tweede bestand al bestaat en of in het bestand kan worden geschreven.

Controleer ook of er voldoende vrije ruimte beschikbaar is op het systeem.

## **CIE0730E Bestand** *bestandsnaam* **kan niet worden verwijderd.**

**Verklaring:** Het opgegeven bestand kan niet van het systeem worden verwijderd.

**Instructie voor gebruiker:** Controleer of het bestand kan worden geopend.

## **CIE0731E Schrijven in bestand** *bestandsnaam* **is mislukt.**

**Verklaring:** Het opgegeven bestand is niet schrijfbaar.

**Instructie voor gebruiker:** Controleer of het bestand kan worden geopend.

Controleer ook of er voldoende vrije ruimte beschikbaar is op het systeem.

# **CIE0732E Fout bij ontleden van regel** *line* **van daemonindexgegeven.**

**Verklaring:** Het daemonbestand ciedem.dat is beschadigd.

De onjuiste regel wordt afgebeeld.

# **Instructie voor gebruiker:**

- 1. Hernoem het bestand (Zorg ervoor dat zich geen bestand ciedem.dat in de subsysteemdirectory bevindt.)
- 2. Stop de subsysteemservices met de volgende opdracht:

db2ts stop for text

3. Start de subsysteemservices met de volgende opdracht:

db2ts start for text

4. Maak het daemonbestand opnieuw: db2ts cleanup for text (Dit kan even duren, omdat in alle databases wordt gezocht naar indexgegevens.) Neem als er problemen zijn contact op met IBM.

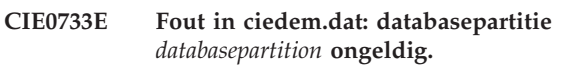

**Verklaring:** Het daemonbestand ciedem.dat is beschadigd.

De waarde voor een DB2-partitie is niet numeriek.

# **Instructie voor gebruiker:**

- 1. Hernoem het bestand (Zorg ervoor dat zich geen bestand ciedem.dat in de subsysteemdirectory bevindt.)
- 2. Stop de subsysteemservices met de volgende opdracht:

db2ts stop for text

3. Start de subsysteemservices met de volgende opdracht:

db2ts start for text

4. Maak het daemonbestand opnieuw met de volgende opdracht:

db2ts cleanup for text

(Dit kan even duren, omdat in alle databases wordt gezocht naar indexgegevens.) Neem als er problemen zijn contact op met IBM.

## **CIE0734E** *aantal* **fouten bij opschonen van index.**

**Verklaring:** Het opgegeven aantal fouten dat is opgetreden tijdens de verwerking van het opschonen.

# **Instructie voor gebruiker:**

- 1. Bekijk het bestand db2diag.log om vast te stellen welk type fouten is opgetreden.
- 2. Geef de opdracht opnieuw op nadat de oorzaak van de fout is gecorrigeerd.

# **CIE0735E** *aantal aantal***-verzamelingen kunnen niet worden gewijzigd tijdens deze bewerking.**

**Verklaring:** Tijdens de opdracht DROP of DISABLE, kunnen enkele verzamelingen van de tekstzoekmachine niet worden verwijderd.

**Instructie voor gebruiker:** Zorg ervoor dat de services voor tekstzoek-subsystemen actief zijn.

Als u werkt in een gepartitioneerde database, moet u alle servers controleren. Als ze actief zijn, probeert u de servers te stoppen en opnieuw te starten. Bekijk

db2diag.log voor meer informatie.

**CIE0736E Verzameling** *naam-verzameling* **kan niet worden gewist uit tekstzoekindex** *schemanaam***.***index-name***.**

# **CIE0737E Bestand** *bestandsnaam* **kan niet worden geopend. Oorzaakcode:** *oorzaakcode***.**

**Verklaring:** DB2 Text Search kan het opgegeven bestand niet openen.

Oorzaakcodes:

**11**

Het bestand kan niet worden geopend voor leestoegang.

**12**

Het bestand kan niet worden geopend voor schrijftoegang. Het wordt verwacht dat dit bestand bestaat.

**22**

Het bestand kan niet worden geopend voor schrijftoegang. Het bestand mag niet bestaan.

**32**

**1**

Het bestand kan niet worden geopend voor schrijftoegang en kan niet worden gewist.

**Instructie voor gebruiker:** Controleer of het pad van het opgegeven bestand bestaat.

Controleer of met het pad en bestandsmachtigingsn het bestand kan worden geopend indien vereist, vanwege de opgegeven oorzaakcode.

# **CIE0738E Het configuratiebestand voor knooppunten** *bestandsnaam* **kan niet worden gelezen.**

**Verklaring:** Het opgegeven bestand kan niet worden gelezen. Waarschijnlijk is het beschadigd.

**Instructie voor gebruiker:** Controleer of de bestandsinhoud voldoet aan de indeling van het configuratiebestand voor knooppunten. Als dit niet het geval is, corrigeert u het bestand.

# **CIE0739E Fout in configuratiebestand van knooppunten** *bestandsnaam***. Oorzaakcode:** *oorzaakcode***.**

**Verklaring:** De inhoud van het opgegeven bestand is niet consistent.

Oorzaakcodes worden als volgt geïnterpreteerd:

Het vereiste bestandsitem waarin het knooppunt wordt opgegeven, waarop de subsysteemservices worden uitgevoerd, ontbreekt.

**2**

Het bestand bevat meerdere bestandsitems waarin het knooppunt wordt opgegeven, waarop de subsysteemservices worden uitgevoerd. Slechts één item is vereist.

**Instructie voor gebruiker:** Controleer de inhoud van het bestand en corrigeer het bestand volgens de oorzaakcode.

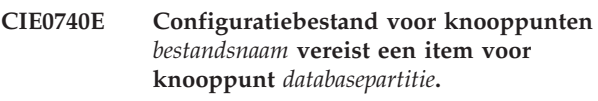

**Verklaring:** Het opgegeven bestand is niet consistent. Er ontbreekt ten minste één knooppuntitem.

**Instructie voor gebruiker:** Pas het configuratiebestand van de knooppunten aan en controleer of het is gesynchroniseerd met het bestand db2nodes.cfg.

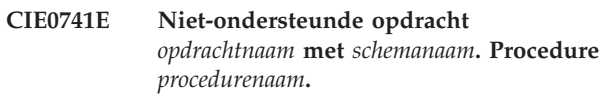

**Verklaring:** De opgegeven opdracht wordt niet ondersteund on combinatie met de beheerprocedure.

**Instructie voor gebruiker:** Gebruik het uitvoerbaar bestand db2ts om de opdracht uit te voeren.

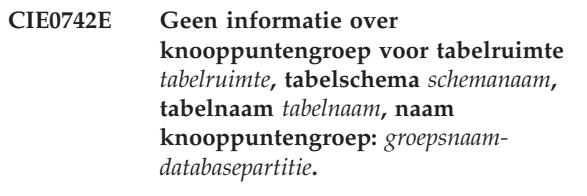

# **CIE0743E Kopie van DB2-installatie voor subsysteem** *subsysteem* **kan niet worden gevonden.**

**Verklaring:** De kopie van de DB2-installatie waarbij het gegeven subsysteem behoort kan niet worden gevonden.

**Instructie voor gebruiker:** Bekijk de DB2-installatie. Zorg voor het volgende:

- 1. Zorg ervoor dat de optie DB2 Text Search is ingeschakeld en dat de installatie succesvol is voltooid.
- 2. Controleer of het subsysteem bestaat door een DB2 CLP-venster te openen voor elke kopie van de DB2-installatie en door de opdracht 'DB2ILIST.EXE' uit te voeren. Als het subsysteem bestaat, wordt het afgebeeld in een van de DB2 CLP-vensters.

# **CIE0744E Services voor tekstzoek-subsystemen kunnen niet worden afgesloten.**

**Verklaring:** U hebt geprobeerd om de tekstzoek-subsysteemservices te stoppen, maar ze kunnen niet worden gestopt.

**Instructie voor gebruiker:** Als er fouten zijn opgetreden bij het gebruik van DB2 Text Search, waarbij is aangegeven dat de tekstzoek-services moeten worden gestopt en opnieuw moeten worden gestart, kunnen de volgende stappen nodig zijn:

- v Op UNIX-systemen gebruikt u de opdracht ipcs om resources te controleren. Stop alle toepassingen, zoals DB2 en DB2 Text Search. Als er meer resources worden weergegeven, schoont u deze op met ipcrm.
- v In het geval van DB2-instances die worden uitgevoerd op het systeem, zorgt u ervoor dat de DB2 Text Search voor elke instance is geconfigureerd voor een afzonderlijke communicatiepoort.

# **CIE0745E Bestandspad** *pad* **kan niet worden gevonden.**

**Verklaring:** Een bestand in het installatiepad voor DB2 Text Search kan niet worden gevonden.

**Instructie voor gebruiker:** Controleer de DB2-installatie. Zorg ervoor dat de optie DB2 Text Search is ingeschakeld en dat de installatie succesvol is voltooid.

# **CIE0746E Verificatiefout. Oorzaakcode:** *oorzaakcode***.**

**Verklaring:** Verificatie is mislukt tijdens een bewerking voor zoekbeheer of een tekstzoekquery. De oorzaakcode verschaft meer informatie over de oorzaak van de fout:

Oorzaakcode:

**1**

Ongeldig token

**2**

Bestand niet gevonden of onverwachte

bestandsmachtigingen

**3**

Een systeemaanroep voor het uitvoeren van een proces is mislukt

**4**

Een fout in een bestandssysteemopdracht

**5**

Een fout in een bestandssysteemopdracht

**6**

Fout bij het starten van een proces

**7**

# Fout bij het toewijzen van geheugen

**Instructie voor gebruiker:** Controleer de DB2-installatie. Zorg ervoor dat de optie DB2 Text Search is ingeschakeld en dat de installatie succesvol is voltooid.

Een DB2-subsysteem wordt gekoppeld aan specifieke services voor tekstzoek-subsystemen die niet kunnen worden geopend vanuit een ander DB2-subsysteem. Zorg ervoor dat de juiste services voor tekstzoek-subsystemen worden gebruikt.

Stop en herstart DB2 Text Search-subsysteemservices. Overweeg om het hulpprogramma uit te voeren voor het genereren van de verificatietoken als gemachtigde gebruiker.

# **CIE0747E Er is een timeout opgetreden bij het starten van de tekstzoekserver.**

**Verklaring:** Het opstarten van services voor tekstzoek-subsystemen heeft veel langer geduurd dan normaal gesproken.

**Instructie voor gebruiker:** Als er fouten zijn opgetreden bij het gebruik van DB2 Text Search, waarbij is aangegeven dat de tekstzoek-services moeten worden gestopt en opnieuw moeten worden gestart, kunnen de volgende stappen nodig zijn:

- v Op UNIX-systemen gebruikt u de opdracht ipcs om resources te controleren. Stop alle toepassingen, zoals DB2 en DB2 Text Search. Als er meer resources worden weergegeven, schoont u deze op met ipcrm.
- v Bekijk de configuratie van DB2 Text Search.

# **CIE0748E Gemeenschappelijk geheugen niet beschikbaar.**

**Verklaring:** Toegang tot hetgemeenschappelijk geheugen is niet mogelijk door een eerdere fout of een machtigingsprobleem.

**Instructie voor gebruiker:** Zorg ervoor dat de services voor tekstzoek-subsystemen succesvol zijn gestart. Raadpleeg db2diag.log voor nadere informatie of schoon de gemeenschappelijke resources op.

Stop en herstart services voor tekstzoek-subsystemen.

# **CIE0749E Directory voor verzameling kan niet worden gewist.**

**Verklaring:** Tijdens het uitvoeren van de opdracht DISABLE kon de directory voor verzamelingen van tekstzoekindexen niet worden verwijderd.

**Instructie voor gebruiker:** Standaard wordt de naam van de subdirectory door het systeem gegenereerd en bevindt de naam zich in de subdirectory db2collections in het databasepad, DBPATH, dat wordt gebruikt door de database. De directory db2collections wordt gemaakt tijdens de opdracht ENABLE en gewist wanneer de

database wordt uitgeschakeld voor tekstzoekopdrachten.

## **CIE0750E De opdracht is mislukt. Database tegelijkertijd gekoppeld aan NSE.**

**Verklaring:** Slechts één type tekstzoekindex kan worden gekoppeld aan een database op een bepaald moment. Een database kan DB2 Text Search of DB2 Net Search Extender gebruiken voor tekstzoekindexen, maar niet beide tegelijk.

**Instructie voor gebruiker:** Als u DB2 Net Search Extender niet wilt gebruiken, schakelt u de database uit met de opdracht DB2TEXT DISABLE DATABASE. Als u DB2 Net Search Extender wilt gebruiken, schakelt u de database voor DB2 Text Search uit en voert u de opdracht opnieuw uit.

## **CIE0751E Er is een onverwachte status gevonden.**

**Verklaring:** Er is een verwerkingsfout opgetreden bij het aanroepen van een interne functie. Er is een onverwachte status gevonden. De bewerking kan niet worden voltooid.

**Instructie voor gebruiker:** Als de fout zich blijft voordoen, start u een traceeractie en raadpleegt u het bestand db2diag.log voor meer informatie. Meld de fout aan een IBM-servicemedewerker.

# **CIE0752E Fout in mutex. Details:** *details***.**

**Verklaring:** Er is een fout opgetreden bij het aanroepen van een mutex-functie.

**Instructie voor gebruiker:** Als de fout blijft bestaan, schakelt u de tracering in voor verdere foutopsporing.

## **CIE0753E Voorwaardelijke variabelefout. Details:** *details***.**

**Verklaring:** Er is een fout opgetreden bij het aanroepen van een voorwaardelijke variabele.

**Instructie voor gebruiker:** Als de fout blijft bestaan, schakelt u de tracering in voor verdere foutopsporing.

# **CIE0754E Fout in thread. Details:** *details***.**

**Verklaring:** Er is een fout opgetreden bij het aanroepen van een thread-functie.

**Instructie voor gebruiker:** Als de fout blijft bestaan, schakelt u de tracering in voor verdere foutopsporing.

## **CIE0755E Communicatiefout.**

**Verklaring:** Er is een verwerkingsfout opgetreden bij het aanroepen van een interne functie. De communicatielaag heeft een fout gemeld zonder een uitzondering te genereren.

**Instructie voor gebruiker:** Als de fout zich blijft voordoen, start u een traceeractie en raadpleegt u het bestand db2diag.log voor meer informatie. Meld de fout aan een IBM-servicemedewerker.

## **CIE0756E Verbinding mislukt op host** *hostnaam* **en poort** *poortnummer***.**

**Verklaring:** De verbinding met de tekstzoekserver kan om verschillende redenen mislukken. Deze redenen komen het meest voor:

1. De DB2 Text Search-server wordt niet gstart.

2. Discrepantie in de DB2 Text Search-configuratie voor het DB2-subsysteem en de database waarin de bewerking wordt uitgevoerd.

3. De DB2 Text Search-server voor het DB2-subsysteem is niet geconfigureerd of onjuist geconfigureerd.

4. Poortconflict of problemen met netwerkcommunicatie.

**Instructie voor gebruiker:** 1. Start de services van het DB2 Text Search-subsysteem.

2. Zorg ervoor dat de tekstzoekconfiguratie voor de database waarop tekst zoeken is ingeschakeld overeenkomt met de configuratie voor het DB2-subsysteem. Voor een fysieke gepartitioneerde database-omgeving moet de beheerviewSYSIBMTS.TSSERVERS altijd de werkelijke hostnaam bevatten.

- 1. Werk de view SYSIBMTS.TSSERVERS bij met de configuratiegegevens van de tekstzoekserver.
- 2. Roep de procedure SYSPROC.SYSTS\_CONFIGURE aan.
- 3. Geef de opdracht FLUSH PACKAGE CACHE DYNAMIC op om oude gegevens uit de databasecache te verwijderen.

3. Gebruik de configTool om te controleren of de geïntegreerde of ontkoppelde DB2 Text Search-server juist is geconfigureerd voor het DB2-subsysteem.

4. Zorg ervoor dat de juiste communicatiepoort wordt opgegeven, en dat als meerdere DB2-subsystemen worden uitgevoerd op hetzelfde systeem, de Text Search-server voor elke subsysteem is geconfigureerd om een afzonderlijke communicatiepoort te gebruiken. Controleer of de verbinding juist werkt.

# **CIE0757E Ontvangen mislukt op host met de naam** *hostnaam* **en poort** *poortnummer***.**

**Verklaring:** DB2 Text Search-subsysteemservices hebben één of meer communicatiefouten opgespoord.

Er is een fout opgetreden bij ontvangen op de hostnaam en poort bij het reageren op een opdracht.

**Instructie voor gebruiker:** Bekijk de DB2 Text Search-configuratie.

# **CIE0758E • CIE0767E**

Geef een juiste communicatiepoort op.

Als de fout zich blijft voordoen, start u een DB2-traceeractie en raadpleegt u het bestand db2diag.log voor meer informatie. Neem contact op met IBM Support voor assistentie.

## **CIE0758E Verzenden mislukt op host met de naam** *hostcomputernaam* **en poort** *poortnummer***.**

**Verklaring:** DB2 Text Search-subsysteemservices hebben één of meer communicatiefouten opgespoord.

Er is een verzendfout opgetreden bij het verzenden van een zoekopdracht naar de hostnaam en poort.

**Instructie voor gebruiker:** Bekijk de DB2 Text Search-configuratie.

Geef een juiste communicatiepoort op.

Als de fout zich blijft voordoen, start u een DB2-traceeractie en raadpleegt u het bestand db2diag.log voor meer informatie. Neem contact op met IBM Support voor assistentie.

# **CIE0759E Timeout in communicatie op host met de naam** *hostcomputernaam* **en poort** *poortnummer***.**

**Verklaring:** DB2 Text Search-subsysteemservices hebben één of meer communicatiefouten opgespoord.

Bij een opdracht op de hostnaam en poort is een timeout opgetreden.

## **Instructie voor gebruiker:** Bekijk de DB2 Text Search-configuratie.

Geef een juiste communicatiepoort op.

Als de fout zich blijft voordoen, start u een DB2-traceeractie en raadpleegt u het bestand db2diag.log voor meer informatie. Neem contact op met IBM Support voor assistentie.

# **CIE0760E Fout in protocol.**

**Verklaring:** Er is een verwerkingsfout opgetreden bij het aanroepen van een interne functie. Er is een protocolfout opgetreden bij het verwerken van een bewerking voor tekstzoekbeheer of een tekstzoekquery.

**Instructie voor gebruiker:** Als de fout zich blijft voordoen, start u een traceeractie en raadpleegt u het bestand db2diag.log voor meer informatie. Meld de fout aan een IBM-servicemedewerker.

# **CIE0761E Verificatiefout.**

**Verklaring:** Verificatie is mislukt tijdens een bewerking voor zoekbeheer of een tekstzoekquery.

**Instructie voor gebruiker:** Zorg ervoor dat de configuratie juist is en dat de vewerking wordt aangevraagd met behulp van de services voor

tekstzoek-subsystemen die zijn gekoppeld aan de DB2.

Als de fout zich blijft voordoen, start u een traceeractie en raadpleegt u het bestand db2diag.log voor meer informatie. Meld de fout aan een IBMservicemedewerker.

# **CIE0762E Fout in toepassing.**

**Verklaring:** Er is een verwerkingsfout opgetreden bij het aanroepen van een interne functie. Er is een fout in de servertoepassing opgetreden bij het verwerken van een bewerking voor tekstzoekbeheer of een tekstzoekquery.

**Instructie voor gebruiker:** Als de fout zich blijft voordoen, start u een traceeractie en raadpleegt u het bestand db2diag.log voor meer informatie. Meld de fout aan een IBM-servicemedewerker.

# **CIE0763E Ontledingsfout bij host** *hostnaam* **op poort** *poortnummer***.**

**Verklaring:** Er is een verwerkingsfout opgetreden bij het aanroepen van een interne functie. Er is een ontledingsfout opgetreden bij het verwerken van een respons op een opdracht op de hostnaam en poort.

**Instructie voor gebruiker:** Als de fout zich blijft voordoen, start u een traceeractie en raadpleegt u het bestand db2diag.log voor meer informatie. Meld de fout aan een IBM-servicemedewerker.

# **CIE0765E Onbekende communicatiefout.**

**Verklaring:** Er is een verwerkingsfout opgetreden bij het aanroepen van een interne functie.

**Instructie voor gebruiker:** Als de fout zich blijft voordoen, start u een traceeractie en raadpleegt u het bestand db2diag.log voor meer informatie. Meld de fout aan een IBM-servicemedewerker.

# **CIE0766E Werkstand zoekclient ongeldig.**

**Verklaring:** Er is een verwerkingsfout opgetreden bij het aanroepen van een interne functie.

**Instructie voor gebruiker:** Als de fout zich blijft voordoen, start u een traceeractie en raadpleegt u het bestand db2diag.log voor meer informatie. Meld de fout aan een IBM-servicemedewerker.

## **CIE0767E Ongeldige gegevens***data***.**

**Verklaring:** Er is een verwerkingsfout opgetreden bij het aanroepen van een interne functie. Een in Base64 gecodeerde tekenreeks bevat ongeldige gegevens.

**Instructie voor gebruiker:** Als de fout zich blijft voordoen, start u een traceeractie en raadpleegt u het bestand db2diag.log voor meer informatie. Meld de fout aan een IBM-servicemedewerker.

## **CIE0768E Tekenreeks** *string* **is niet uitgelijnd.**

**Verklaring:** De in Base64 gecodeerde tekenreeks is niet uitgelijnd op een grens van 4 tekens, of niet juist opgevuld.

**Instructie voor gebruiker:** Als de fout zich blijft voordoen, start u een traceeractie en raadpleegt u het bestand db2diag.log voor meer informatie. Meld de fout aan een IBM-servicemedewerker.

#### **CIE0769E Buffergrootte** *size* **is te klein.**

**Verklaring:** Er is een verwerkingsfout opgetreden bij het aanroepen van een interne functie, omdat de buffergrootte te klein is.

**Instructie voor gebruiker:** Als de fout zich blijft voordoen, start u een traceeractie en raadpleegt u het bestand db2diag.log voor meer informatie. Meld de fout aan een IBM-servicemedewerker.

### **CIE0770E Geheugentoewijzing** *method-name* **is mislukt.**

**Verklaring:** Er is een verwerkingsfout opgetreden bij het aanroepen van een interne functie. Geheugen kan niet worden toegewezen in de methode met naam.

**Instructie voor gebruiker:** Als de fout zich blijft voordoen, start u een traceeractie en raadpleegt u het bestand db2diag.log voor meer informatie. Meld de fout aan een IBM-servicemedewerker.

# **CIE0771E De functie voor tekst doorzoeken van DB2 is mogelijk niet actief.**

**Verklaring:** De functie voor tekst doorzoeken van DB2 is niet toegankelijk. De meest waarschijnlijke reden hiervoor is dat deze functie nog niet is gestart.

**Instructie voor gebruiker:** Om de DB2 Text Search-services te starten, voert u de volgende opdracht uit:

db2ts start for text

# **CIE0772E De DB2 Text Search-services zijn inconsistent en moeten opnieuw worden gestart.**

**Verklaring:** De DB2 Text Search-services zijn inconsistent en moeten opnieuw worden gestart.

**Instructie voor gebruiker:** Om de DB2 Text Search-services weer consistent te maken, geeft u de volgende opdrachten op:

db2ts stop for text db2ts start for text

#### **CIE0773E De tekstverificatietoken is niet geldig.**

**Verklaring:** Het verificatietoken voor DB2 Text Search is ongeldig en moet opnieuw worden gemaakt.

# **Instructie voor gebruiker:** Om een geldig verificatietoken te maken, geeft u de volgende opdracht op:

configTool generateToken

**CIE0774E De DB2 Text Search-configuratie kan niet worden gevonden. Er zijn meer diagnosegegevens beschikbaar in de db2diag-logboekbestanden.**

**Verklaring:** Er is een fout opgetreden tijdens de poging toegang te krijgen tot de DB2 Text Search-configuratieparameters.

**Instructie voor gebruiker:** U kunt op de volgende manieren op dit foutbericht reageren:

- Raadpleeg de db2diag-logboekbestanden voor meer informatie over deze fout.
- Om de DB2 Text Search-configuratieparameters weer te geven, geeft u de volgende opdracht op: configTool printAll

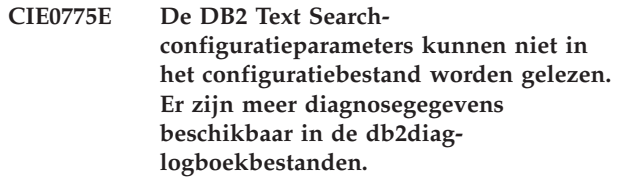

**Verklaring:** Er is een fout opgetreden tijdens een poging de DB2 Text Search-configuratieparameters te lezen.

**Instructie voor gebruiker:** U kunt op de volgende manieren op dit foutbericht reageren:

- Raadpleeg de db2diag-logboekbestanden voor meer informatie over deze fout.
- v Controleer of de tmp-subdirectory in de DB2-subsysteemdirectory beschikbaar is en lees- en schijftoegang heeft voor de eigenaar van het subsysteem.

# **CIE0776E Herstellen mislukt voor tekstzoekindex** *schema-name***.***index-name***.**

**Verklaring:** Er is een fout opgetreden bij het proberen om de DB2 Text Search-index te herstellen.

De meest voorkomende redenen zijn:

- 1. De tekstzoekindex is niet geconfigureerd voor backups.
- 2. De instellingen voor herstellen in de configuratie voor het maken van backups van

# **CIE0777E • CIE0782E**

tekstzoekopdrachten komen niet overen met een ondersteunde herstelmodus in de Text Search Server.

**Instructie voor gebruiker:** Raadpleeg het bestand db2diag.log voor meer informatie over de fout.

- 1. Als de tekstzoekindex niet is geconfigureerd voor het maken van backups, schakelt u de backupmodus in via de bewerking ALTER INDEX FOR TEXT om opeenvolgende herstelbewerkingen in te schakelen.
- 2. Als de instellingen voor herstelen in de configuratie van tekstzoek-backups ongeldig zijn, werkt u de configuratie bij zodat deze overeenkomt met een ondersteunde herstelmodus op de Tekst Search-server.

# **CIE0777E Plannen van de taak tekst zoeken is mislukt. Zorg ervoor dat de beheertaakplanning van DB2 juist is ingesteld.**

**Verklaring:** Er is een fout opgetreden bij het proberen om de Text Search-taak toe te voegen in de DB2-planner.

**Instructie voor gebruiker:** Gebruik de volgende instructies om de installatie van de DB2-planner te controleren. Zorg ervoor dat:

- v de registervariabele DB2\_ATS\_ENABLE is ingeschakeld
- de tabelruimte SYSTOOLSPACE beschikbaar is in de database
- de database is geactiveerd

Herhaal de bewerkig voor de tekstzoekindex om de taak toe te voegen in de planner.

# **CIE0778E Schema met taaknaam** *taaknaam* **bestaat al.**

**Verklaring:** Er bestaat reeds een plannertaak met deze taaknaam. Schemataaknamen voor tekstindexen worden gegenereerd met behulp van het unieke tekstindex-ID. Het is echter mogelijk dat een onafhankelijk gemaakte handmatige schemataaknaam een conflict veroorzaakt.

**Instructie voor gebruiker:** Herhaal de bewerking. Dit resulteert in en nieuw index-ID en dus in een nieuwe schemataaknaam. Als de fout blijft bestaan, zorgt u ervoor dat TSSCHED\_ prefix is gereserveerd voor de door het systeem gegenereerde schemataaknamen voor de tekstindex.

# **CIE0779E Fout bij verwerking van DB2 Text Search-serverconfiguratie.**

**Verklaring:** Er is een fout opgetreden tijdens de poging de DB2 Text Search-configuratieparameters te verwerken.

**Instructie voor gebruiker:** Controleer de geldigheid van de informatie die wordt toegevoegd tijdens of na het inschakelen van de database voor tekst doorzoeken in de beheerview SYSIBMTS.TSSERVERS zoals host, poort of token.

Werk de parameters die ongeldig zijn bij met de procedure SYSTS\_CONFIGURE.

**CIE0780E Verzameling** *naam-verzameling* **kan niet worden gemaakt voor tekstzoekindex** *schemanaam***.***index-name***.**

**Verklaring:** Er is een fout ogpetreden bij het maken van een verzameling voor de tekstzoekindex. Als een index wordt gemaakt in een gepartitioneerde databaseomgeving, kunnen er meerdere verbindingen worden gemaakt.

Het is belangrijk dat alle verzamelingen succesvol worden gemaakt zodat de bewerking CREATE INDEX lukt.

**Instructie voor gebruiker:** Machtigingen voor controleren, lezen en schrijven voor de directory's waarin de verzamelingen worden gemaakt. Controleer het volgende:

- v De parameter defaultDataDirectory wordt afgedrukt door configTool. Zorg ervoor dat de gebruiker die de tekstzoekserver start de parameter kan gebruiken.
- Zorg ervoor dat er voldoende schijfruimte is zodat de index wordt gemaakt.

Raadpleeg het bestand db2diag.log voor meer informatie over deze fout.

# **CIE0781E DB2 Text Search wordt niet ondersteund in een pureCluster-omgeving.**

**Verklaring:** DB2 Text Search wordt niet ondersteund in een pureCluster-omgeving.

**Instructie voor gebruiker:** DB2 Text Search opnieuw configureren.

# **CIE0782E Onjuist aantal actieve DB2 Text Search-servers.**

**Verklaring:** Deze fout treedt op vanwege de volgende fout in de view SYSIBMTS.TSSERVERS:

- v Er zijn geen rijen in de view SYSIBMTS.TSSERVERS.
- v In meerdere rijen is SERVERSTATUS insgesteld om een actieve server aan te geven.

**Instructie voor gebruiker:** Zorg ervoor dat er slechts één item is voor een actieve tekstzoekserver in de view SYSIBMTS.TSSERVERS.

# **Deel 8. CLI-berichten**

Dit gedeelte bevat berichten voor de CLI-interface (Call Level Interface). De berichten zijn gerangschikt op nummer.

# **Hoofdstuk 52. CLI0000 - CLI0499**

# **CLI0001W Fout bij het verbreken van de verbinding.**

**Verklaring:** Er is een fout opgetreden bij het verbreken van de verbinding. De verbinding is wel verbroken.

**Instructie voor gebruiker:** Controleer of tussen de client en de server nog communicatie mogelijk is.

## **CLI0002W De gegevens zijn afgekapt.**

**Verklaring:** Een opgegeven uitvoerbuffer is niet groot genoeg voor de gegevens.

**Instructie voor gebruiker:** Vergroot de uitvoerbuffer.

## **CLI0003W De machtiging is niet ingetrokken.**

**Verklaring:** De instructie is een REVOKE-instructie maar de gebruiker beschikt niet over de opgegeven machtiging.

**Instructie voor gebruiker:** Geen actie vereist.

## **CLI0004W Ongeldig kenmerk in verbindingsreeks.**

**Verklaring:** U hebt een ongeldig of niet-ondersteund kenmerk opgegeven in de verbindingsreeks. Het stuurprogramma heeft de verbinding met de gegevensbron toch tot stand kunnen brengen.

**Instructie voor gebruiker:** Geen actie vereist.

## **CLI0005W De optiewaarde is gewijzigd.**

**Verklaring:** De opgegeven optiewaarde wordt niet ondersteund door het stuurprogramma en is vervangen door een vergelijkbare waarde.

**Instructie voor gebruiker:** Geen actie vereist.

## **CLI0006W De opdracht SQLCancel is verwerkt als een CLOSE-opdracht.**

**Verklaring:** De opdracht SQLCancel is verwerkt als een SQLFreeStmt-aanroep met de optie SQL\_CLOSE.

**Instructie voor gebruiker:** Geen actie vereist.

## **CLI0008I Werkstand Opslaan beëindigd.**

**Verklaring:** Als het bericht wordt ontvangen op het moment dat de verbinding wordt gemaakt en de werkstand Opslaan of Vervangen is, worden geen SQL-instructies opgeslagen of vervangen door de in het bestand opgeslagen gegevens. Dit kan een gevolg zijn van onjuist geconfigureerde verplichte sleutelwoorden in het bestand db2cli.ini. Het is normaal als u het

bericht ontvangt op het moment dat de verbinding wordt verbroken.

**Instructie voor gebruiker:** Controleer of de verplichte sleutelwoorden voor statische opslag of vervanging in het bestand db2cli.ini (StaticMode, StaticPackage, StaticCapFile) juist zijn geconfigureerd zoals vermeld in de documentatie.

## **CLI0100E Onjuist aantal parameters.**

**Verklaring:** In SQLSetParam of SQLBindParameter zijn minder parameters opgegeven dan in de SQL-instructie.

**Instructie voor gebruiker:** Definieer de SQL-instructie opnieuw of geef aanvullende invoerparameters op via SQLSetParam of SQLBindParameter.

# **CLI0101E De instructie levert geen resultaatset op.**

**Verklaring:** De vorige instructie levert geen resultaatset op.

**Instructie voor gebruiker:** Definieer de SQL-instructie opnieuw.

# **CLI0102E Ongeldige conversie.**

**Verklaring:** De gegevensconversie tussen de toepassing en SQL wordt niet ondersteund door het stuurprogramma.

**Instructie voor gebruiker:** Geef een gegevensconversie op die wel ondersteund wordt door het stuurprogramma.

# **CLI0103E Te veel kolommen.**

**Verklaring:** SQLBindCol bevat meer kolommen dan de huidige resultaatset.

**Instructie voor gebruiker:** Definieer de SQL-instructie opnieuw of stel de gebonden kolomgegevens in SQLBindCol opnieuw in.

# **CLI0104E Er kan geen verbinding worden gemaakt met de gegevensbron.**

**Verklaring:** Het stuurprogramma kan geen verbinding tot stand brengen met de gegevensbron.

**Instructie voor gebruiker:** Controleer of de server ingeschakeld is en of de communicatie tussen client en server juist verloopt.

**CLI0105E De verbinding is in gebruik.**

# **CLI0106E • CLI0116E**

**Verklaring:** De opgegeven verbindingshandle is al in gebruik en de verbinding is nog geopend.

**Instructie voor gebruiker:** Wijs een nieuwe verbinding toe met behulp van SQLAllocConnect en probeer opnieuw de verbinding tot stand te brengen of beëindig de bestaande verbinding.

## **CLI0106E De verbinding is verbroken.**

**Verklaring:** De verbinding die door de verbindingshandle wordt aangegeven, is niet langer actief.

**Instructie voor gebruiker:** Breng een nieuwe verbinding tot stand.

## **CLI0107E Verbindingsfout tijdens transactie.**

**Verklaring:** Er is een verbindingsfout opgetreden tijdens het uitvoeren van de functie. Het is onbekend of de instructie COMMIT of ROLLBACK is uitgevoerd voordat de fout optrad.

**Instructie voor gebruiker:** Breng een nieuwe verbinding tot stand.

## **CLI0108E Fout in de communicatieverbinding.**

**Verklaring:** Tijdens het uitvoeren van deze functie is een verbindingsfout opgetreden tussen het stuurprogramma en de gegevensbron.

**Instructie voor gebruiker:** Breng een nieuwe verbinding tot stand.

## **CLI0109E De reeksgegevens zijn rechts afgekapt.**

**Verklaring:** De via SQLSetParam of SQLBindParameter gedefinieerde gegevens, overschrijden de maximumgrootte die voor het gebruik van een bijbehorende parametermarkering is toegestaan.

**Instructie voor gebruiker:** Definieer de parameter opnieuw via SQLSetParam of SQLBindParameter.

# **CLI0110E De opgegeven uitvoer- of indicatorbuffer is ongeldig.**

**Verklaring:** De teruggezonden gegevens zijn NULL maar de opgegeven uitvoer- of indicatorbuffer is een NULL-buffer.

**Instructie voor gebruiker:** Definieer een niet-NULL buffer als uitvoer- of indicatorbuffer en herhaal de bewerking.

# **CLI0111E De numerieke waarde valt buiten het bereik.**

**Verklaring:** Bij de terugzending van de numerieke gegevens wordt het nummer afgekapt.

SQLPutData is meermalen aangeroepen voor een parameter en de invoergegevens zijn geen tekens of binaire getallen.

**Instructie voor gebruiker:** Definieer de uitvoerbindings opnieuw via SQLBindCol of SQLGetData om te voorkomen dat numerieke gegevens worden afgekapt.

Roep SQLPutData niet aan als het gegevenstype dat via SQLSetParam of SQLBindParameter voor een parameter is opgegeven niet SQL\_C\_CHAR of SQL\_C\_BINARY is.

# **CLI0112E Fout bij het toewijzen.**

**Verklaring:** De gegevens die voor een parameter of kolom zijn verzonden, zijn incompatibel met het gegevenstype van de bijbehorende tabelkolom.

**Instructie voor gebruiker:** Definieer opnieuw de uitvoerbinding via SQLBindCol of SQLGetData, of de invoerbinding via SQLSetParam of SQLBindParameter.

## **CLI0113E Ongeldige datum/tijd-notatie.**

**Verklaring:** De gegevens die u naar een datum/tijd-veld hebt verzonden, zijn ongeldig. Er is een ongeldige indeling voor datum en tijd gevonden, dat wil zeggen dat er een ongeldige tekenreeks of waarde is opgegeven.

**Instructie voor gebruiker:** Definieer de datum/tijd-gegevens opnieuw.

## **CLI0114E Overloop van datum/tijd-veld.**

**Verklaring:** De verzonden gegevens voor een datum, tijd of tijdaanduiding zijn ongeldig.

**Instructie voor gebruiker:** Definieer de gegevens voor datum, tijd of tijdaanduiding opnieuw.

## **CLI0115E Ongeldige cursorstatus.**

**Verklaring:** De instructie is niet op een rij geplaatst.

**Instructie voor gebruiker:** Plaats de instructie op een rij via SQLFetch of SQLExtendedFetch en herhaal de bewerking.

#### **CLI0116E Ongeldige transactiestatus.**

**Verklaring:** SQLDisconnect is aangeroepen terwijl een transactie werd uitgevoerd.

**Instructie voor gebruiker:** Roep eerst SQLTransact aan en vervolgens SQLDisconnect.

# **CLI0117E Ongeldige cursornaam.**

**Verklaring:** Er is een ongeldige of dubbele cursornaam opgegeven in SQLSetCursorName.

**Instructie voor gebruiker:** Geef een geldige cursornaam op via SQLSetCursorName.

# **CLI0118E Ongeldige SQL-syntaxis.**

**Verklaring:** Er is een ongeldige of onjuiste SQL-instructie opgegeven.

**Instructie voor gebruiker:** Geef een geldige SQL-instructie op.

## **CLI0119E Onverwachte systeemfout.**

**Verklaring:** Er is een onverwachte systeemfout opgetreden bij het verwerken van de functie.

**Instructie voor gebruiker:** Start de toepassing opnieuw en probeer het nogmaals.

## **CLI0120E Fout bij het toewijzen van geheugen.**

**Verklaring:** Het stuurprogramma kan geen geheugen toewijzen voor het uitvoeren of voltooien van de functie.

**Instructie voor gebruiker:** Controleer of het systeem voldoende geheugen heeft om de gewenste bewerking te voltooien.

## **CLI0121E Ongeldig kolomnummer.**

**Verklaring:** De waarde in iCol is lager dan nul, hoger dan het aantal kolommen in de resultaatset of hoger dan het maximumaantal toegestane kolommen in een resultaatset.

**Instructie voor gebruiker:** Geef een geldige waarde op voor iCol.

## **CLI0122E Het programmatype valt buiten het bereik.**

**Verklaring:** De opgegeven waarde voor fCType is ongeldig.

**Instructie voor gebruiker:** Geef een geldige waarde op voor fCType.

# **CLI0123E Het SQL-gegevenstype valt buiten het bereik.**

**Verklaring:** De opgegeven waarde voor fSQLType is ongeldig.

**Instructie voor gebruiker:** Geef een geldige waarde op voor fSQLType.

#### **CLI0124E Ongeldige argumentwaarde.**

**Verklaring:** De opgegeven waarde voor een argument is ongeldig. Dit komt bijvoorbeeld door een NULL-pointer, een ongeldige lengte of een ongeldige optie.

**Instructie voor gebruiker:** Bekijk het argument dat aan de functie wordt doorgegeven en bepaal welk argument ongeldig is.

#### **CLI0125E Fout in de functievolgorde.**

**Verklaring:** Deze functie is in een ongeldige volgorde aangeroepen.

**Instructie voor gebruiker:** Corrigeer de volgorde in de toepassing en herhaal de bewerking.

#### **CLI0126E De bewerking is momenteel ongeldig.**

**Verklaring:** De bewerking die het systeem probeert uit te voeren, is momenteel ongeldig.

**Instructie voor gebruiker:** Corrigeer de volgorde van de bewerking en herhaal de bewerking.

#### **CLI0127E Ongeldige transactiecode.**

**Verklaring:** In SQLTransact ontbreekt de transactieoptie SQL\_COMMIT of SQL\_ROLLBACK.

**Instructie voor gebruiker:** Geef SQL\_COMMIT of SQL\_ROLLBACK op en herhaal de bewerking.

# **CLI0128E Onverwachte fout bij het beheren van het geheugen.**

**Verklaring:** Er is een onverwachte fout opgetreden bij het beheren van het geheugen.

**Instructie voor gebruiker:** Er is een onverwachte fout opgetreden bij het beheren van een interne geheugenbuffer. Start de toepassing opnieuw.

# **CLI0129E Een poging om een afhandelmethode toe te wijzen is mislukt omdat er geen afhandelmethoden meer zijn om toe te wijzen.**

**Verklaring:** Een CLI-afhandelmethode is een variabele die verwijst naar een gegevensobject dat wordt toegewezen en beheerd door DB2 CLI. CLI kent vier typen afhandelmethode:

- Omgevingsafhandeling
- Verbindingsafhandeling
- Instructieafhandeling
- Descriptorafhandeling

Dit bericht wordt gegenereerd als de afhandelmethoden die kunnen worden toegewezen daadwerkelijk

# **CLI0130E • CLI0141E**

toegewezen zijn en er is geprobeerd een afhandelmethode toe te wijzen met een van de volgende functies:

- SQLAllocEnv
- SOLAllocConnect
- SQLAllocStmt
- SQLAllocHandle
- SQLExecute
- SQLExecDirect

**Instructie voor gebruiker:** Maak afhandelmethoden die niet meer worden gebruikt in de toepassing vrij door SQLFreeEnv, SQLFreeConnect, SQLFreeStmt of SQLFreeHandle aan te roepen.

Om het aantal keren dat deze fout voorkomt te verkleinen, voert u een van de volgende acties (of beide) uit:

- Wijzig de toepassing zo dat de afhandelmethoden vaker worden vrijgegeven.
- Verhoog het aantal instructieafhandelmethoden die kunnen worden toegewezen door de configuratieparameter CLIPkg CLI/ODBC te verhogen met de opdracht BIND.

## **CLI0130E Geen cursornaam beschikbaar.**

**Verklaring:** Er is geen cursor actief in de instructie omdat er geen cursor is ingesteld via SQLSetCursorName.

**Instructie voor gebruiker:** Geef een cursornaam op via SQLSetCursorName.

#### **CLI0131E Ongeldige lengte van tekenreeks of buffer.**

**Verklaring:** De lengte van de opgegeven buffer is ongeldig.

**Instructie voor gebruiker:** Geef een geldige bufferlengte op.

# **CLI0132E Het descriptortype valt buiten het bereik.**

**Verklaring:** Het opgegeven descriptortype is ongeldig.

**Instructie voor gebruiker:** Geef een geldig descriptortype op.

# **CLI0133E Het optietype valt buiten het bereik.**

**Verklaring:** Het opgegeven optietype is ongeldig.

**Instructie voor gebruiker:** Geef een geldig optietype op.

#### **CLI0134E Ongeldig parameternummer.**

**Verklaring:** Het opgegeven parameternummer is lager dan nul of hoger dan het maximale parameternummer dat door de gegevensbron wordt ondersteund.

**Instructie voor gebruiker:** Geef een geldig parameternummer op.

#### **CLI0135E Ongeldige schaalwaarde.**

**Verklaring:** De opgegeven schaalwaarde is ongeldig.

**Instructie voor gebruiker:** Geef een geldige schaalwaarde op.

#### **CLI0136E Het functietype valt buiten het bereik.**

**Verklaring:** Het functietype is ongeldig.

**Instructie voor gebruiker:** Geef een geldig functietype op.

**CLI0137E Het informatietype valt buiten het bereik.**

**Verklaring:** Het informatietype is ongeldig.

**Instructie voor gebruiker:** Geef een geldig informatietype op.

#### **CLI0138E Het kolomtype valt buiten het bereik.**

**Verklaring:** Het kolomtype is ongeldig.

**Instructie voor gebruiker:** Geef een geldig kolomtype op.

## **CLI0139E Het bereiktype valt buiten het bereik.**

**Verklaring:** Het bereiktype is ongeldig.

**Instructie voor gebruiker:** Geef een geldig bereiktype op.

# **CLI0140E Het type uniciteitsoptie valt buiten het bereik.**

**Verklaring:** Het type uniciteitsoptie is ongeldig.

**Instructie voor gebruiker:** Geef een geldig type uniciteitsoptie op.

# **CLI0141E Het type nauwkeurigheidsoptie valt buiten het bereik.**

**Verklaring:** Het type nauwkeurigheidsoptie is ongeldig.

**Instructie voor gebruiker:** Geef een geldig type nauwkeurigheidsoptie op.

#### **CLI0142E De richtingsoptie valt buiten het bereik.**

**Verklaring:** De richtingsoptie is ongeldig.

**Instructie voor gebruiker:** Geef een geldige richtingsoptie op.

## **CLI0143E Ongeldige precisiewaarde.**

**Verklaring:** De precisiewaarde is ongeldig.

**Instructie voor gebruiker:** Geef een geldige precisiewaarde op.

#### **CLI0144E Ongeldig parametertype.**

**Verklaring:** Het parametertype is ongeldig.

**Instructie voor gebruiker:** Geef een geldig parametertype op.

#### **CLI0145E Het ophaaltype valt buiten het bereik.**

**Verklaring:** Het ophaaltype is ongeldig.

**Instructie voor gebruiker:** Geef een geldig ophaaltype op.

## **CLI0146E De rijwaarde valt buiten het bereik.**

**Verklaring:** De rijwaarde is ongeldig.

**Instructie voor gebruiker:** Geef een geldige rijwaarde op.

# **CLI0147E De optie voor gelijktijdig gebruik valt buiten het bereik.**

**Verklaring:** De optie voor gelijktijdig gebruik is ongeldig.

**Instructie voor gebruiker:** Geef een geldige optie voor gelijktijdig gebruik op.

#### **CLI0148E Ongeldige cursorpositie.**

**Verklaring:** De cursorpositie is ongeldig.

**Instructie voor gebruiker:** Geef een geldige cursorpositie op.

## **CLI0149E De beëindiging van het stuurprogramma is ongeldig.**

**Verklaring:** De beëindiging van het stuurprogramma is ongeldig.

**Instructie voor gebruiker:** Geef een geldige beëindiging van het stuurprogramma op.

#### **CLI0150E Stuurprogramma niet actief.**

**Verklaring:** De bewerking is geldig maar wordt niet ondersteund door het stuurprogramma of de gegevensbron.

**Instructie voor gebruiker:** Geef een geldige bewerking op.

#### **CLI0151E Geen wachtende gegevens.**

**Verklaring:** SQLParamData of SQLPutData is aangeroepen maar is zijn geen wachtende gegevens waarvoor deze instructie kan worden uitgevoerd.

**Instructie voor gebruiker:** Definieer de parameters opnieuw via SQLSetParam of SQLBindParameter.

### **CLI0152E Geen reekswaarde.**

**Verklaring:** De functie verwacht een reeksargument.

**Instructie voor gebruiker:** Definieer het argument voor de functie opnieuw.

# **CLI0153E De lengte van de bestandsnaam is ongeldig.**

**Verklaring:** Voor de bestandsnaam is een ongeldige lengte opgegeven.

**Instructie voor gebruiker:** Geef een geldige lengte voor de bestandsnaam op.

#### **CLI0154E Ongeldige verbindingsstatus.**

**Verklaring:** Er is geprobeerd het verbindingstype te wijzigen, maar de verbinding (in geval van gedistribueerde werkeenheden (UOW's) kan dit ook een andere verbinding zijn) is al tot stand gebracht.

**Instructie voor gebruiker:** Probeer niet het verbindingstype te wijzigen wanneer de verbinding al tot stand is gebracht.

#### **CLI0155E De lengte voor de bestandsnaam is te lang.**

**Verklaring:** De opgegeven lengte voor de bestandsnaam wordt niet ondersteund, omdat deze te lang is.

**Instructie voor gebruiker:** Geef een geldige lengte voor de bestandsnaam op.

#### **CLI0156E Fout bij het afsluiten van een bestand.**

**Verklaring:** Er is een onverwachte toestand opgetreden bij het afsluiten van een bestand.

**Instructie voor gebruiker:** Probeer de bewerking opnieuw uit te voeren.

## **CLI0157E Fout bij het openen van een bestand.**

**Verklaring:** Er is een onverwachte toestand opgetreden bij het openen van een bestand.

**Instructie voor gebruiker:** Probeer de bewerking opnieuw uit te voeren.

## **CLI0158E Fout bij het schrijven naar een bestand.**

**Verklaring:** Er is een onverwachte toestand opgetreden bij het schrijven naar een bestand.

**Instructie voor gebruiker:** Probeer de bewerking opnieuw uit te voeren.

## **CLI0159E Fout bij het wissen van een bestand.**

**Verklaring:** Er is een onverwachte toestand opgetreden bij het wissen van een bestand.

**Instructie voor gebruiker:** Probeer de bewerking opnieuw uit te voeren.

## **CLI0164E De waarde voor de optie NULL-waarden toestaan valt buiten het bereik.**

**Verklaring:** Er is een ongeldige waarde voor de optie NULL-waarden toestaan opgegeven.

**Instructie voor gebruiker:** Definieer de waarde voor de optie NULL-waarden toestaan opnieuw.

# **CLI0165E Fout in een rij.**

**Verklaring:** Er is een fout opgetreden bij het ophalen van een of meer rijen. (Functie zendt SQL\_SUCCESS\_WITH\_INFO terug.)

**Instructie voor gebruiker:** Probeer de bewerking opnieuw uit te voeren.

## **CLI0166E Syntaxisfout in PARMLIST-waarde.**

**Verklaring:** De PARMLIST-waarde in de catalogustabel met opgeslagen procedures bevat een syntaxisfout.

**Instructie voor gebruiker:** Definieer de rij voor deze opgeslagen procedure opnieuw.

## **CLI0167E De bewerking is geannuleerd.**

**Verklaring:** SQLCancel is aangeroepen voor de instructie.

**Instructie voor gebruiker:** Herhaal de bewerking.

# **CLI0171E De database kan geen verbinding tot stand brengen. Oorzaak:** *oorzaaktekst***.**

**Verklaring:** De databaseverbinding is mislukt. Bij 'Oorzaak:' wordt aangegeven waarom de verbinding niet tot stand kan worden gebracht.

**Instructie voor gebruiker:** Los het probleem op en probeer opnieuw de verbinding tot stand te brengen.

# **CLI0172E De database kan geen verbinding tot stand brengen. Wilt u doorgaan met de configuratie? Oorzaak:** *oorzaaktekst***.**

**Verklaring:** De databaseverbinding is mislukt. Bij 'Oorzaak:' wordt aangegeven waarom de verbinding niet tot stand kan worden gebracht.

**Instructie voor gebruiker:** Los het probleem op en probeer opnieuw de verbinding tot stand te brengen of ga verder met de configuratie.

# **CLI0175E ODBC Driver Manager is niet gevonden. Bestand ODBCINST.INI kan niet worden geopend.**

**Verklaring:** Visigenic of Intersolv ODBC Driver Manager is niet geïnstalleerd. ODBC Driver Manager moet aanwezig zijn voordat u het DB2 ODBC-stuurprogramma in het bijbehorende bestand ODBCINST.INI kunt registeren.

**Instructie voor gebruiker:** Installeer een ODBC Driver Manager en voer de opdracht opnieuw uit.

## **CLI0176E Er kan niet worden geschreven naar het bestand ODBCINST.INI.**

**Verklaring:** Er is een fout opgetreden bij het schrijven naar het bestand ODBCINST.INI dat wordt gebruikt door ODBC Driver Manager. Wellicht heeft het oorspronkelijke bestand ODBCINST.INI een ongeldige indeling.

**Instructie voor gebruiker:** Geef het bestaande bestand ODBCINST.INI een andere naam en voer deze opdracht opnieuw uit. Neem contact op met uw servicemedewerker als deze fout zich blijft voordoen.

# **CLI0177E Kan niet vaststellen waar IBM Data Server Client is geïnstalleerd.**

**Verklaring:** Er is een fout opgetreden bij het zoeken naar de plaats waar IBM Data Server Client is geïnstalleerd.

**Instructie voor gebruiker:** Controleer of IBM Data Server Client juist is geïnstalleerd.

# **CLI0178I Het DB2 ODBC-stuurprogramma is geregistreerd.**

**Verklaring:** Het DB2 ODBC-stuurprogramma is geregistreerd bij de geïnstalleerde versies van ODBC Driver Manager.

**Instructie voor gebruiker:** De gebruiker kan nu de ODBC-gegevensbronnen configureren met het hulpprogramma voor ODBC-beheer van de leverancier van de ODBC Driver Manager.

# **CLI0179E Het dialoogvenster kan niet worden afgebeeld.**

**Verklaring:** Het DB2 ODBC-stuurprogramma kan het dialoogvenster niet openen met de vensterhandle van de toepassing.

**Instructie voor gebruiker:** De toepassing moet een geldige vensterhandle doorgeven.

# **CLI0180E Ongeldige bladwijzerwaarde.**

**Verklaring:** Het fFetchOrientation-argument is SQL\_FETCH\_BOOKMARK maar de bladwijzer die door de waarde van het instructiekenmerk SQL\_ATTR\_FETCH\_BOOKMARK\_PTR wordt aangewezen, is ongeldig.

**Instructie voor gebruiker:** Geef een geldige bladwijzerwaarde op.

## **CLI0181E Ongeldige descriptorindex.**

**Verklaring:** De waarde voor het kolomnummerargument is ongeldig.

**Instructie voor gebruiker:** Geef een geldig kolomnummer op.

# **CLI0182W Fractionele afkapping.**

**Verklaring:** De gegevens voor een van de kolommen zijn afgekapt.

**Instructie voor gebruiker:** Geen.

# **CLI0183E De bijbehorende instructie is niet voorbewerkt.**

**Verklaring:** De descriptorhandle is gekoppeld aan een IRD maar de bijbehorende instructiehandle is niet voorbewerkt.

**Instructie voor gebruiker:** Maak de instructie bij de descriptor gereed.

## **CLI0184E Kan een descriptor van een implementatierij niet wijzigen.**

**Verklaring:** De descriptorhandle hoort bij een IRD en velden met IRD-records kunnen niet worden bijgewerkt.

**Instructie voor gebruiker:** Geef een geldige descriptor en een geldig veld op.

## **CLI0185E Ongeldig gebruik van een automatisch toegewezen beschrijvingshandle.**

**Verklaring:** Alleen expliciete descriptors die met de functie SQLAllocHandle zijn toegewezen, kunnen op deze wijze worden gebruikt.

**Instructie voor gebruiker:** Gebruik een expliciet toegewezen descriptor.

## **CLI0186E De server heeft de annuleringsopdracht geweigerd.**

**Verklaring:** De server heeft de annuleringsopdracht geweigerd vanwege communicatiefouten.

**Instructie voor gebruiker:** Geen.

# **CLI0187E Niet-tekengegevens en niet-binaire gegevens zijn in delen verzonden.**

**Verklaring:** SQLPutData is meermalen aangeroepen voor een kolom die geen tekens of binaire getallen bevat.

**Instructie voor gebruiker:** Roep SQLPutData slechts eenmaal aan voor niet-tekengegevens en niet-binaire gegevens.

# **CLI0188E Poging om een NULL-waarde aaneen te schakelen.**

**Verklaring:** In een eerdere aanroep van SQLPutData voor deze parameter is de invoerbufferlengte SQL\_NULL\_DATA opgegeven.

**Instructie voor gebruiker:** Roep SQLPutData aan met een geldige invoerbufferlengte of zorg dat SQLPutData het juiste aantal keren wordt aangeroepen.

# **CLI0189E De descriptorinformatie is inconsistent.**

**Verklaring:** De bijbehorende descriptor heeft de consistentiecontrole niet doorstaan.

**Instructie voor gebruiker:** Zorg dat de descriptorvelden geldig zijn en alle onderling afhankelijke velden juist zijn ingesteld.

## **CLI0190E De descriptor op de niet-rechtstreekse verwijzing is ongeldig.**

**Verklaring:** De beschrijvingshandle is ongeldig of het veld TYPE, OCTECT\_LENGTH, DATA\_PTR, INDICATOR\_PTR of OCTECT\_LENGTH\_PTR van de ARD bevat een ongeldige waarde.

**Instructie voor gebruiker:** Zorg dat de indirecte descriptorhandle geldig is en dat de uitgestelde velden correct zijn ingesteld.

# **CLI0191E Ongeldige kenmerkwaarde.**

**Verklaring:** De opgegeven waarde is ongeldig voor het opgegeven kenmerk.

**Instructie voor gebruiker:** Gebruik een geldige waarde voor het opgegeven kenmerk.

# **CLI0192E Ongeldig databasealias opgegeven.**

**Verklaring:** U hebt een ongeldig of niet-bestaand databasealias opgegeven via de parameter -d van de opdracht DB2CAP.

**Instructie voor gebruiker:** Geef de naam op van een bestaand databasealias. U kunt met behulp van de opdracht LIST DATABASE DIRECTORY nagaan welke databases er in de catalogus zijn opgenomen.

# **CLI0193E Capture-bestand** *naam capture-bestand* **niet gevonden of in gebruik.**

**Verklaring:** DB2CAP is niet in staat het bestand <naam capture-bestand> te openen dat u hebt opgegeven als parameterwaarde bij de opdracht BIND. Het bestand bestaat niet of wordt exclusief gebruikt door een ander proces.

**Instructie voor gebruiker:** Geef de naam op van een bestaand capture-bestand of wacht totdat het bestand wordt vrijgegeven door het andere proces.

# **CLI0194E Opdrachtsyntaxis onjuist. De correcte syntaxis is: db2cap [-h | -?] bind capture-bestand -d db-alias [-u gebruikersid [-p wachtwoord]]**

**Verklaring:** De parameters van de opdracht DB2CAP moeten, evenals de opdrachtnaam zelf, exact zo getypt worden als in het verstrekte syntaxisdiagram. Op UNIX-platforms wordt er onderscheid gemaakt tussen hoofd- en kleine letters. Op Intel-platforms wordt dit onderscheid niet gemaakt. Tussen de parameter en de waarde daarvan moet ten minste een spatie staan. Bijvoorbeeld: -u gebruikersid is correct, maar -ugebruikersid is ongeldig.

In het syntaxisdiagram geven vierkante haakjes ([ ]) facultatieve parameters aan. Als u het gebruikers-ID opgeeft, maar niet het wachtwoord, wordt u gevraagd om een wachtwoord op te geven. Het wachtwoord wordt niet weergegeven wanneer u het typt.

Als u de parameter -h of -? opgeeft, wordt Help-informatie voor de syntaxis afgebeeld en wordt er geen andere parameter verwerkt.

**Instructie voor gebruiker:** Zorg dat de syntaxis van de opdracht overeenkomt met de beschrijving in het diagram.

# **CLI0195E Ongeldig capture-bestand: bevat geen geldige instructiegroepen.**

**Verklaring:** Een geldig capture-bestand moet ten minste een geldige instructiegroep bevatten.

**Instructie voor gebruiker:** Leg de toepassing opnieuw vast met behulp van hetzelfde capture-bestand en zorg dat er ten minste een SQL-instructie is vastgelegd, of voeg handmatig een of meer instructiegroepen toe aan het capture-bestand. Als u handmatig een

instructiegroep toevoegt, zorg dan dat u alle vereiste sleutelwoorden voor het toe te voegen type SQL-instructie opgeeft. Geef vervolgens uw opdracht opnieuw op.

# **CLI0196E Het is op dit moment niet mogelijk om over te schakelen naar een andere gebruiker.**

**Verklaring:** De toepassing kan niet overschakelen naar een andere gebruiker binnen een werkeenheid (UOW).

**Instructie voor gebruiker:** Corrigeer de volgorde van de bewerking. De toepassing moet overschakelen naar een andere gebruiker voordat er wordt begonnen aan een werkeenheid (UOW).

# **CLI0197E Er is geen betrouwbare context ingeschakeld voor deze verbinding. Ongeldige kenmerkwaarde.**

**Verklaring:** Het kenmerk

SQL\_ATTR\_TRUSTED\_CONTEXT\_USERID of SQL\_ATTR\_TRUSTED\_CONTEXT\_PASSWORD kan niet worden ingesteld op het hergebruik van een betrouwbare verbinding als er nog geen betrouwbare verbinding bestaat.

**Instructie voor gebruiker:** Zorg dat het kenmerk SQL\_ATTR\_USE\_TRUSTED\_CONTEXT is ingesteld op het inschakelen van de betrouwbare context en dat er een betrouwbare verbinding tot stand is gebracht.

# **CLI0198E Gebruikers-ID betrouwbare context ontbreekt.**

**Verklaring:** Het kenmerk SQL\_ATTR\_TRUSTED\_CONTEXT\_PASSWORD is ingesteld zonder dat het vereiste kenmerk SQL\_ATTR\_TRUSTED\_CONTEXT\_USERID is opgegeven.

**Instructie voor gebruiker:** Zorg dat bij het instellen van het kenmerk

SQL\_ATTR\_TRUSTED\_CONTEXT\_PASSWORD het kenmerk SQL\_ATTR\_TRUSTED\_CONTEXT\_USERID ook wordt ingesteld.

# **CLI0199E Ongeldig kenmerk in verbindingsreeks.**

**Verklaring:** U hebt een ongeldig of niet-ondersteund kenmerk opgegeven in de verbindingsreeks. Het stuurprogramma kan geen verbinding tot stand brengen met de gegevensbron.

**Instructie voor gebruiker:** Geef voor de verbindingsreeks een geldig kenmerk op en probeer het opnieuw.

## **CLI0200E Ongeldige DSN-waarde.**

**Verklaring:** De waarde die als DSN-waarde is opgegeven in de verbindingsreeks of de verbindings-API is ongeldig.

Het stuurprogramma heeft niet geprobeerd een verbinding met de gegevensbron tot stand brengen.

**Instructie voor gebruiker:** Geef een geldige DSN op en probeer het opnieuw.

## **CLI0201E Ongeldige databasewaarde.**

**Verklaring:** De databasenaam of databasealias in de verbindingsreeks of de verbindings-API is ongeldig.

Het stuurprogramma heeft niet geprobeerd een verbinding met de gegevensbron tot stand brengen.

**Instructie voor gebruiker:** Geef een geldige databasenaam op en probeer het opnieuw.

## **CLI0202E Fout bij het openen van het vastlegbestand van de functie CLI Client Optimization.**

**Verklaring:** De functie CLI Client Optimization kan het bestand niet openen dat is opgegeven in de parameterwaarde van pureQueryXML. Het bestand heeft niet de juiste machtiging of een ander proces gebruikt het exclusief.

De functie CLI Client Optimization is ingeschakeld als het CLI-sleutelwoord "captureMode" of "executionMode" is opgegeven.

Het CLI-sleutelwoord pureQueryXML geeft de locatie van het vastlegbestand aan met een absoluut of relatief pad naar de directory waarin de CLI-toepassing wordt uitgevoerd.

Tijdens de vastlegfase van de functie Client Optimization kan het vastlegbestand al dan niet aanwezig zijn op de opgegeven locatie. Als het bestand aanwezig is, moet de functie Client Optimization een lees- en schrijfmachtiging hebben voor het vastlegbestand. Als het bestand niet aanwezig is, moet de functie Client Optimization een schrijfmachtiging hebben voor de directory om het bestand te kunnen maken.

Tijdens de vergelijkingsfase van de functie Client Optimization moet het vastlegbestand aanwezig zijn en heeft de functie Client Optimization een leesmachtiging voor het opgegeven bestand nodig.

CLI genereert een foutmelding als een van deze machtigingen niet beschikbaar is.

**Instructie voor gebruiker:** Geef de naam van een vastlegbestand met de juiste machtigingen op voor het CLI-sleutelwoord pureQueryXML of schakel de functie Client Optimization uit.

# **CLI0203E De functie Client Optimization wordt niet ondersteund als de statische profilering is ingeschakeld in het DB2 CLI-stuurprogramma.**

**Verklaring:** De functie voor statische profilering in het DB2 CLI-stuurprogramma kan niet worden gebruikt in combinatie met de functie Client Optimization. In CLI is het tegelijkertijd inschakelen van zowel Client Optimization als de functie voor statische profilering niet mogelijk voor een bepaalde databaseverbinding.

**Instructie voor gebruiker:** Gebruik de functie Client Optimization of de functie voor statische profilering in het DB2 CLI-stuurprogramma. Client Optimization kan worden uitgeschakeld door de CLI-sleutelwoorden captureMode en executionMode te verwijderen. Statische profilering in het DB2 CLI-stuurprogramma kan worden uitgeschakeld door het CLI-sleutelwoord StaticMode te verwijderen.

# **CLI0204E Dynamische uitvoering van SQL-instructie is niet toegestaan.**

**Verklaring:** De functie Client Optimization kan geen overeenkomstige SQL-instructie in het vastlegbestand pureQueryXml vinden als het CLI-sleutelwoord executionMode is ingesteld op STATIC en de waarde van het sleutelwoord allowDynamicSQL FALSE is. Dynamische uitvoering is niet toegestaan voor deze configuratie.

Als een CLI-toepassing een SQL-instructie dynamisch moet uitvoeren, moet u de waarde TRUE opgeven voor allowDynamicSQL, zodat de SQL-instructie dynamisch wordt uitgevoerd als er geen overeenkomstige instructie is gevonden in het vastlegbestand pureQueryXml.

U kunt ook een incrementele vastlegfase gebruiken om te zorgen dat het vastlegbestand pureQueryXml wordt vernieuwd en eventuele ontbrekende SQL-instructies bevat. Deze vastlegfase moet worden gevolgd door een configuratiefase en een StaticBinder-fase van de functie Client Optimization voordat de toepassing kan worden uitgevoerd met de executionMode-waarde STATIC.

**Instructie voor gebruiker:** Geef de waarde TRUE op voor het sleutelwoord allowDynamicSQL of vernieuw het vastlegbestand pureQueryXml zodat dit de SQL-instructie bevat.

# **CLI0205E Bibliotheek db2clixml4c is niet gevonden.**

**Verklaring:** db2clixml4c is niet gevonden in het bibliotheekpad.

Het bibliotheekpad wordt gedefinieerd door de omgevingsvariabele voor de volgende besturingssystemen:

**AIX (Java 1.1)**

LD\_LIBRARY\_PATH

**AIX (Java 1.2 of hoger)**

LIBPATH

## **HP-UX**

SHLIB\_PATH

**Linux**

LD\_LIBRARY\_PATH

## **Silicon Graphics IRIX**

LD\_LIBRARY\_PATH

## **Solaris Operating Environment**

## LD\_LIBRARY\_PATH

## **Windows-besturingssystemen**

## PATH

De bibliotheek db2clixml4c wordt dynamisch geladen als er een CLI-toepassing heeft aangevraagd om de functie Client Optimization te gebruiken. CLI zoekt deze bibliotheek in het bibliotheekpad. De DB2 CLI-stuurprogramma's bevatten bij installatie deze bibliotheek in het standaardbibliotheekpad. Als de bibliotheek db2clixml4c niet wordt gevonden, kan Client Optimization worden uitgeschakeld door de CLI-sleutelwoorden captureMode en executionMode te verwijderen.

**Instructie voor gebruiker:** Let erop dat uw toepassingsomgeving juist is geconfigureerd voor het gebruik van DB2. Op UNIX-platforms moet het script sqllib/db2profile worden uitgevoerd om de omgevingsvariabelen in te stellen.

# **CLI0206E Een element in vastlegbestand pureQueryXml kan niet worden gelezen.**

**Verklaring:** De functie Client Optimization leest het vastlegbestand pureQueryXml. Als een of meer items in dit bestand beschadigd of ongeldig zijn, kan de functie Client Optimization niet verder worden uitgevoerd.

Deze fout kan worden veroorzaakt door handmatige wijzigingen in het vastlegbestand pureQueryXml. Als het bestand niet is gewijzigd en volledig is gemaakt door het CLI-stuurprogramma of het hulpprogramma Configureren, neemt u contact op met IBM Technical Support voor meer hulp.

**Instructie voor gebruiker:** Controleer of het vastlegbestand pureQueryXml correct is of leg het bestand pureQueryXml opnieuw vast.

# **CLI0207E De bestandsextensie van het vastlegbestand pureQueryXml is ongeldig.**

**Verklaring:** Het vastlegbestand pureQueryXml moet de bestandsextensie "xml" of "pdqxml" hebben.

**Instructie voor gebruiker:** Geef een bestand met een ondersteunde bestandsextensie op voor het CLI-sleutelwoord pureQueryXml.

# **CLI0208E De codetabel kan niet worden ingesteld voor deze verbinding omdat de verbinding deel uitmaakt van een XA-omgeving.**

**Verklaring:** Het instellen van de codetabel wordt niet ondersteund in een XA-omgeving.

Dit bericht wordt weergegeven als een toepassing probeert het verbindingskenmerk SQL\_ATTR\_CLIENT\_CODEPAGE in te stellen nadat er een aanroep van xa\_open is gedaan.

De codetabel wordt niet gewijzigd.

**Instructie voor gebruiker:** Reageer op een van de volgende manieren op het bericht: Om de verbinding te openen zonder de codetabel te wijzigen, opent u de verbinding opnieuw zonder het verbindingskenmerk SQL\_ATTR\_CLIENT\_CODEPAGE op te geven. Om de codetabel te wijzigen, gebruikt u de omgevingsvariabele DB2CODEPAGE.

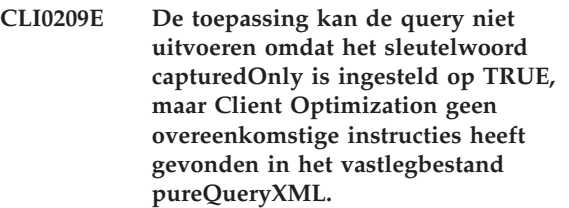

**Verklaring:** U kunt de prestaties van SQL en XQuery verbeteren door SQL- en XQuery-instructies te verzamelen in pureQueryXML-vastlegbestanden.

Om alleen de overeenkomstige instructies in de pureQueryXML-bestanden uit te voeren, kunt u het sleutelwoord capturedOnly instellen op TRUE. SQL-instructies die niet in het bestand pureQueryXML voorkomen, worden niet uitgevoerd als het sleutelwoord capturedOnly is ingesteld op TRUE.

Dit bericht wordt weergegeven als het sleutelwoord capturedOnly is ingesteld op TRUE, maar er geen overeenkomstige instructies in het bestand pureQueryXML aanwezig zijn.

**Instructie voor gebruiker:** Om Client Optimization te gebruiken bij het bestand pureQueryXML, gaat u als volgt te werk:

- 1. Leg SQL- en XQuery-instructies vast in het bestand pureQueryXML door het volgende te doen:
	- a. Start de vastlegmodus door de eigenschap captureMode in te stellen op ON.
	- b. Voer alle logische paden uit die de SQL- of XQuery-instructies bevatten die u wilt vastleggen.
	- c. Beëindig de vastlegmodus door de eigenschap captureMode in te stellen op OFF.
- 2. Voer de toepassing opnieuw uit.
- **CLI0210E De instructie kan niet worden uitgevoerd omdat de codetabel van de parametermarkeringen of de resultaatsetkolommen niet overeenkomt met de codetabel die is opgegeven met het verbindingskenmerk**

**Verklaring:** Wanneer de codetabel van een clienttoepassing afwijkt van de codetabel van de databaseserver waarmee de toepassing is verbonden, wordt de tekenconversie in het algemeen automatisch uitgevoerd wanneer gegevens worden toegevoegd of opgehaald.

U kunt deze automatische conversie voor met parameters uitgevoerde invoegingen en updates en voor het ophalen van queryresultaten uitschakelen met behulp van het verbindingskenmerk

SQL\_ATTR\_OVERRIDE\_CHARACTER\_CODEPAGE. Als de codetabel van de parametermarkers of resultaatsetkolommen van een instructie overeenkomen met de waarde van

SQL\_ATTR\_OVERRIDE\_CHARACTER\_CODEPAGE, vindt bij de uitvoering van de instructie geen tekenconversie plaats.

Dit bericht wordt geretourneerd wanneer wordt geprobeerd om een instructie uit te voeren waarvoor de beschrijvingen van parametermarkeringen of resultaatsetkolommen niet de codetabel aangeven waarop het verbindingskenmerk SQL\_ATTR\_OVERRIDE\_CHARACTER\_CODEPAGE is ingesteld.

**Instructie voor gebruiker:** U kunt als volgt gegevens invoegen of ophalen zonder dat tekenconversie plaatsvindt:

- 1. Bepaal de codetabel die is aangegeven in de beschrijvingen van de parametermarkeringen of resultaatsetkolommen van de huidige instructie:
- 2. Geef alle eventuele instructiehandles voor de huidige verbinding vrij.
- 3. Stel het verbindingskenmerk SQL\_ATTR\_OVERRIDE\_CHARACTER\_CODEPAGE in op de codetabel die is aangegeven in de beschrijvingen van de parametermarkeringen of resultaatsetkolommen van de huidige instructie:
- 4. Wijs de huidige instructiehandle opnieuw toe.
- 5. Voer de instructie opnieuw uit.

# **CLI0211E De configuratie van een opgegeven eigenschap is mislukt omdat de opgegeven waarde niet compatibel is met bestaande eigenschapsinstellingen.**

**Verklaring:** U kunt de prestaties van uw databasetoepassing verbeteren met pureQuery Client Optimization. U kunt pureQuery Client Optimization bijvoorbeeld gebruiken om een SQL-instructie die erg snel wordt uitgevoerd, te vervangen door een SQL-instructie die langzaam wordt uitgevoerd, zonder dat u de toepassing hoeft te herschrijven.

Het gedrag van de functie pureQuery Client Optimization wordt bestuurd door een verzameling eigenschappen. Als u bijvoorbeeld het vervangen van SQL-instructies wilt inschakelen, kunt u de eigenschap

**SQL\_ATTR\_OVERRIDE\_CHARACTER\_CODEIMGEDynamicSQLReplacement instellen op TRUE. Dit** bericht wordt weergegeven als er wordt geprobeerd om een van deze eigenschappen in te stellen op een waarde die niet compatibel is met andere, bestaande eigenschapswaarden.

> Dit bericht wordt weergegeven als er wordt geprobeerd pureQuery Client Optimization te configureren in een van de volgende niet-compatibele combinaties:

> • Er is geprobeerd zowel dynamische SQL-vervanging als de vastlegmodus in te schakelen.

Dynamische SL-vervanging wordt niet ondersteund al pureQuery zich in de vastlegmodus bevindt. Met name kan enableDynamicSQLReplacement niet worden ingesteld op TRUE als captureMode is ingesteld op ON. CaptureMode kan niet worden ingesteld op ON als enableDynamicSQLReplacement is ingesteld op TRUE.

• Er is geprobeerd zowel de statische uitvoeringsmodus als de vastlegmodus in te schakelen.

De statische uitvoeringsmodus wordt niet ondersteund al pureQuery zich in de vastlegmodus bevindt. Met name kan executionMode niet worden ingesteld op STATIC als captureMode is ingesteld op ON. CaptureMode kan niet worden ingesteld op ON als executionMode is ingesteld op STATIC.

**Instructie voor gebruiker:** U kunt op een van de volgende manieren op dit bericht reageren:

- v Als u de functie pureQuery Client Optimization niet hoeft te gebruiken, schakelt u deze uit door de volgende configuratie in te stellen: captureMode=OFF [of niet-ingesteld laten] executionMode=DYNAMIC [of niet-ingesteld laten]
- v Om de functie pureQuery Client Optimization te gebruiken, gebruikt u de juiste compatibele combinatie van eigenschappen van pureQuery Client Optimization:
	- 1. Schakel dynamische SQL-vervanging of de vastlegmodus in, maar niet beide:
		- Schakel dynamische SQL-vervanging in met de volgende eigenschapsinstellingen: enableDynamicSQLReplacement=TRUE captureMode=OFF [of niet-ingesteld laten]
		- Schakel de vastlegmodus in met de volgende eigenschapsinstellingen:

captureMode=ON enableDynamicSQLReplacement=FALSE [or keep enableDynamicSQLReplacement unset]

- 2. Schakel de vastlegmodus of de statische uitvoeringsmodus in, maar niet beide:
	- Schakel de vastlegmodus in met de volgende eigenschapsinstellingen:
		- captureMode=ON

executionMode=DYNAMIC [of niet-ingesteld laten]

– Schakel de statische uitvoeringsmodus in met de volgende eigenschapsinstellingen: captureMode=OFF [of niet-ingesteld laten]

executionMode=STATIC

# **CLI0212W Er is een naadloze failover opgetreden tijdens een aanvraagopdracht.**

**Verklaring:** Er is een naadloze failover opgetreden tijdens een aanvraagopdracht van lid tot lid of van groep tot groep. De aanvraagopdracht is echter wel voltooid.

**Instructie voor gebruiker:** Geen actie vereist.

# **CLI0213E Het ophalen van het bestand pureQueryXML is mislukt.**

**Verklaring:** pureQuery runtime gebruikt het runtime groeps-ID en de verbindingsgegevens om te bepalen uit welke repository het bestand pureQueryXML moet worden opgehaald.

Het feit dat het bestand pureQueryXML dat u hebt opgegeven met de eigenschap pureQueryXmlRepository of propertiesGroupId niet

kan worden opgehaald uit de repository, kan de volgende redenen hebben:

- v De repository die wordt aangegeven door de eigenschap pureQueryXmlRepository is niet geldig of niet toegankelijk.
- v Het runtime groeps-ID dat wordt aangegeven door de eigenschap propertiesGroupId is geen geldig runtime groeps-ID of is niet geactiveerd.

**Instructie voor gebruiker:** Voer alle acties uit die van toepassing zijn op uw situatie:

- v Zorg dat u toegang hebt tot de repository die is opgegeven in de eigenschap pureQueryXmlRepository.
- Zorg dat het runtime groeps-ID dat is opgegeven in de eigenschap propertiesGroupId geactiveerd is.
- v Pas indien nodig de waarden van de eigenschap pureQueryXmlRepository of propertiesGroupId aan, zodat het bestand pureQueryXML toegankelijk is vanuit de repository.

# **CLI0214E De eigenschap propertiesGroupId is niet opgegeven in het configuratiebestand.**

**Verklaring:** De eigenschap propertiesGroupId is niet ingesteld voor het runtime groeps-ID dat is gedefinieerd in de repository voor het bestand pureQueryXML.

pureQuery Runtime gebruikt het runtime groeps-ID en de verbindingsgegevens om te bepalen uit welke repository het bestand pureQueryXML moet worden opgehaald. Als de eigenschap propertiesGroupId niet is opgegeven, kan het bestand pureQueryXML niet worden opgehaald uit de repository.

**Instructie voor gebruiker:** Stel de eigenschap propertiesGroupId in op het runtime groeps-ID dat is gedefinieerd in de repository waarin het bestand pureQueryXML is opgeslagen.

**Verklaring:** U kunt de prestaties van uw databasetoepassing verbeteren met pureQuery Client Optimization. U kunt bijvoorbeeld informatie over SQL-instructies vastleggen, terwijl deze worden uitgevoerd, in een pureQueryXML-bestand. Dat bestand kan op een later moment worden gebruikt om dezelfde SQL-instructies met een hogere performance uit te voeren.

De vastlegging van gegevens over SQL-instructies wordt gestart wanneer het sleutelwoord captureMode voor de verbinding wordt ingesteld op "ON". U geeft de locatie van het vastgelegde pureQueryXML-bestand op door voor het sleutelwoord pureQueryXML voor de verbinding een geldige bestandsnaam op te geven. Als er geen locatie voor het vastgelegde bestand is opgegeven, kan de modus voor de vastlegging niet worden ingeschakeld.

Dit bericht wordt geretourneerd wanneer wanneer wordt geprobeerd in de pureQuery-vastleggingsmodus in te schakelen terwijl er nog geen locatie voor het vast te leggen pureQueryXML-bestand is opgegeven.

**Instructie voor gebruiker:** Maak opnieuw verbinding en geef daarbij met het sleutelwoord pureQueryXML een locatie op voor het vast te leggen bestand.

**CLI0217E De optimalisatiefunctie van de pureQuery-client kan het opgegeven pureQueryXML-bestand niet gebruiken omdat de versie van het vastlegbestand niet wordt ondersteund door de opdrachtregelinterface.**

**Verklaring:** U kunt de prestaties van SQL en XQuery verbeteren door informatie over SQL- en

**CLI0215E De verbinding is mislukt omdat het sleutelwoord captureMode voor de verbinding de waarde "ON" heeft, maar het sleutelwoord pureQueryXML is niet opgegeven.**

XQuery-instructies te verzamelen in

pureQueryXML-vastlegbestanden. De versie van het vast te leggen pureQueryXML-bestand hangt af van de methode die wordt gebruikt om het vastlegbestand te genereren. U kunt een pureQueryXML-vastlegbestand op de volgende manieren genereren:

- Met de opdracht db2cap
- v Met de pureQuery-functie GeneratePureQueryXml

De CLI-opdrachtregelinterface van DB2 voor Linux, UNIX en Windows ondersteunt geen pureQueryXML-vastlegbestanden die zijn gegenereerd met de functie GeneratePureQueryXml.

Dit bericht wordt geretourneerd wanneer een DB2 CLI-toepassing de pureQuery-clientoptimalisatie probeert te gebruiken met een pureQueryXMLvastlegbestand dat is gegenereerd met de functie GeneratePureQueryXml.

**Instructie voor gebruiker:** Genereer een nieuw pureQueryXML-vastlegbestand met een andere methode dan met de functie GeneratePureQueryXml.

**CLI0219E De verificatie op basis van een certificaat is mislukt omdat de DB2-client of het Data Server-stuurprogramma wel is geconfigureerd voor verificatie op basis van een certificaat, maar er is ook een wachtwoord opgegeven voor de verbinding.**

**Verklaring:** U kunt SSL-clientverificatie gebruiken, op basis van alleen een gebruikers-ID, met DB2-databaseservers die gebruikmaken van certificaatverificatie. Met verificatie op basis van een certificaat kunt u SSL-clientverificatie gebruiken zonder op de databaseclient wachtwoorden te hoeven opslaan en bijhouden.

U kunt certificaatverificatie gebruiken door configuratieparameters zoals SSLClientKeystash en SSLClientKeystoreDBPassword op te geven in uw CLI-configuratiebestand db2cli.ini, of in het configuratiebestand db2dsdriver.cfg van uw Data Server-stuurprogramma.

Wanneer certificaatverificatie is geconfigureerd als bron voor de verificatiegegevens, mag een wachtwoord niet op een andere manier worden verstrekt (zoals in het configuratiebestand db2dsdriver.cfg, het configuratiebestand db2cli.ini of in de verbindingsgegevens.) Dit bericht wordt geretourneerd wanneer certificaatverificatie is geconfigureerd als bron voor de verificatiegegevens, terwijl ook op een andere wijze een wachtwoord is opgegeven.

**Instructie voor gebruiker:** Voor verificatie op basis van een certificaat gaat u als volgt te werk:

1. Geef SSLClientKeystash of SSLClientKeystoreDBPassword op in het configuratiebestand voor de CLIopdrachtregelinterface of dat voor het Data Server-stuurprogramma.

2. Let erop dat er geen wachtwoord is opgegeven in het configuratiebestand db2dsdriver.cfg, het configuratiebestand db2cli.ini of in de verbindingsgegevens.

**CLI0220E Verificatie op basis van een certificaat is mislukt omdat twee onderling exclusieve configuratieparameters zijn opgegeven.**

**Verklaring:** U kunt certificaatverificatie gebruiken door een van de configuratieparameters SSLClientKeystash en SSLClientKeystoreDBPassword op te geven in uw CLI-configuratiebestand db2cli.ini, of in het configuratiebestand db2dsdriver.cfg van uw Data Server-stuurprogramma, of in de verbindingsgegevens.

De configuratieparameters SSLClientKeystash en SSLClientKeystoreDBPassword kunnen niet beide worden gebruikt. Dit bericht wordt geretourneerd wanneer de configuratieparameters SSLClientKeystash en the SSLClientKeystoreDBPassword beide zijn opgegeven in hetzij het CLI-configuratiebestand of in het configuratiebestand van het Data Server-stuurprogramma.

**Instructie voor gebruiker:** Voor verificatie op basis van een certificaat geeft u een van de configuratieparameters SSLClientKeystash en SSLClientKeystoreDBPassword op in uw CLI-configuratiebestand db2cli.ini, of in het configuratiebestand db2dsdriver.cfg van uw Data Server-stuurprogramma, of in de verbindingsgegevens.

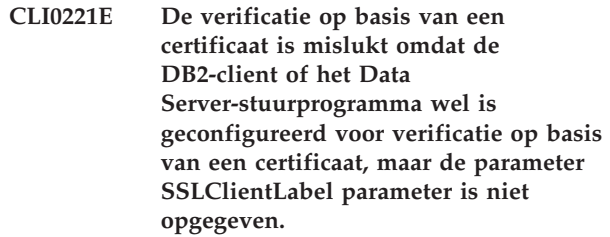

**Verklaring:** U kunt certificaatverificatie gebruiken door de parameter SSLClientLabel op te geven in uw CLI-configuratiebestand db2cli.ini, of in het configuratiebestand db2dsdriver.cfg van uw Data Server-stuurprogramma, of in de verbindingsgegevens.

Wanneer certificaatverificatie is geconfigureerd als bron voor de verificatiegegevens, moet de parameter SSLClientLabel worden opgegeven in het configuratiebestand db2dsdriver.cfg, het configuratiebestand db2cli.ini of in de verbindingsgegevens. Dit bericht wordt geretourneerd wanneer certificaatverificatie is geconfigureerd als bron voor de verificatiegegevens, maar de parameter SSLClientLabel ontbreekt of heeft een ongeldige waarde.

# **CLI0222E**

**Instructie voor gebruiker:** Voor verificatie op basis van een certificaat geeft u de parameterSSLClientLabel op in uw CLI-configuratiebestand of in het configuratiebestand van uw Data Serverstuurprogramma, of in de verbindingsgegevens.

**CLI0222E Verificatie is mislukt omdat de parameter SSLClientLabel wel is opgegeven, maar de DB2-client of het Data Server-stuurprogramma is niet geconfigureerd voor gebruik van verificatie op basis van een certificaat.**

**Verklaring:** U kunt certificaatverificatie gebruiken door de verificatieparameter CERTIFICATE op te geven in uw verbindingsgegevens, in het CLI-configuratiebestand db2cli.ini, of in het configuratiebestand db2dsdriver.cfg van uw Data Server-stuurprogramma.

Wanneer certificaatverificatie niet is geconfigureerd als bron voor de verificatiegegevens, mag de parameter SSLClientLabel niet worden opgegeven. Dit bericht wordt geretourneerd wanneer certificaatverificatie niet is geconfigureerd als bron voor de verificatiegegevens, maar de parameter SSLClientLabel wel is ingesteld in de verbindingsgegevens of in een van de beide configuratiebestanden db2cli.ini en db2dsdriver.cfg.

**Instructie voor gebruiker:** Voor verificatie op basis van een certificaat gaat u als volgt te werk:

- 1. Stel de verificatieparameter in op CERTIFICATE.
- 2. Geef SSLClientLabel op in het CLIconfiguratiebestand of in het configuratiebestand van het Data Server-stuurprogramma.

Als u een andere verificatiemethode wilt gebruiken dan certificaatverificatie, verwijder dan de parameter SSLClientLabel uit de verbindingsgegevens en de beide configuratiebestanden db2cli.ini en db2dsdriver.cfg.

# **Hoofdstuk 53. CLI0500 - CLI0999**

#### **CLI0600E De verbindingshandle is ongeldig of de verbinding is verbroken.**

**Verklaring:** De verbinding is verbroken voordat de bewerking plaatsvond.

**Instructie voor gebruiker:** Zorg dat er geen opdracht wordt gegeven tot het verbreken van de verbinding voordat de bewerking heeft plaatsgevonden.

#### **CLI0601E De instructiehandle is ongeldig of de instructie is gesloten.**

**Verklaring:** De instructie is gesloten voordat de bewerking plaatsvond.

**Instructie voor gebruiker:** Zorg dat de instructie en de instructieverbinding niet worden gesloten voordat de bewerking heeft plaatsgevonden.

#### **CLI0602E Fout bij het toewijzen van geheugen op de server.**

**Verklaring:** Er kan geen geheugen worden toegewezen op de server.

# **Instructie voor gebruiker:** Vraag de

databasebeheerder om het DB2 JDBC-logboekbestand te raadplegen voor meer informatie. Voer het programma opnieuw uit.

# **CLI0603E De get\*\*\*-methode voor de CallableStatement is aangeroepen zonder registerOutParameter.**

**Verklaring:** De get\*\*\*-methode is aangeroepen op een parameter die niet is geregistreerd met behulp van registerOutParameter.

**Instructie voor gebruiker:** Voeg de registerOutParameter-aanroep toe voor de parameter.

# **CLI0604E De get\*\*\*-methode voor de CallableStatement is aangeroepen zonder uitvoeringsopdracht.**

**Verklaring:** Eerst is de get\*\*\*-methode voor de CallableStatement aangeroepen en vervolgens de uitvoeringsopdracht.

**Instructie voor gebruiker:** Zorg dat eerst de uitvoeringsopdracht voor de CallableStatement wordt aangeroepen en dan pas de get\*\*\*-methode.

# **CLI0605E De get\*\*\*-methode voor de CallableStatement komt niet overeen met het type dat in**

#### **registerOutParameter wordt gebruikt.**

**Verklaring:** De get\*\*\*-methode voor de CallableStatement komt niet overeen met het type dat in registerOutParameter wordt gebruikt voor deze parameter.

**Instructie voor gebruiker:** Gebruik een get\*\*\*-methode die overeenkomt met het type dat in registerOutParameter wordt gebruikt voor deze parameter. (Zie de JDBC-specificatie.)

# **CLI0606E De teruggezonden waarde uit een kolom is incompatibel met het gegevenstype van de get\*\*\*-methode.**

**Verklaring:** De waarde in een CHAR/VARCHAR/ LONGVARCHAR-kolom is geen geldige numerieke waarde.

**Instructie voor gebruiker:** Gebruik get-methoden die geen numerieke waarden terugzenden.

## **CLI0607E Ongeldige datum/tijd-notatie.**

**Verklaring:** De waarde in een van de kolommen CHAR, VARCHAR, LONGVARCHAR, GRAPHIC of VARGRAPHIC is geen geldige datum/tijd-aanduiding.

**Instructie voor gebruiker:** Gebruik een andere get\*\*\*-methode dan getDate/getTime/getTimestamp.

## **CLI0608E Ongeldige conversie.**

**Verklaring:** De get\*\*\*-methode is niet geldig voor dit kolomtype.

**Instructie voor gebruiker:** Gebruik een geldige get\*\*\*-methode (zie de JDBC-specificatie) om gegevens uit deze kolom op te halen.

#### **CLI0609E De numerieke waarde valt buiten het bereik.**

**Verklaring:** De waarde van deze kolom is te groot of te klein voor een korte waarde of geheel getal. Bij conversie zal geheugenverlies optreden.

**Instructie voor gebruiker:** Gebruik een get-methode die de waarde aankan.

## **CLI0610E Ongeldig kolomnummer.**

**Verklaring:** Het kolomnummer is lager dan 1 of hoger dan het totale aantal kolommen in de ResultSet.

**Instructie voor gebruiker:** Zorg dat het kolomnummer

# **CLI0611E • CLI0622E**

niet lager is dan 1 en niet hoger is dan het totale aantal kolommen.

#### **CLI0611E Ongeldige kolomnaam.**

**Verklaring:** De opgegeven kolomnaam is niet gevonden in de ResultSet.

**Instructie voor gebruiker:** Zorg dat de kolomnaam juist is.

#### **CLI0612E Ongeldig parameternummer.**

**Verklaring:** Het opgegeven parameternummer is lager dan 1 of hoger dan het totale aantal kolommen.

**Instructie voor gebruiker:** Zorg dat het parameternummer niet lager is dan 1 en niet hoger is dan het totale aantal kolommen.

#### **CLI0613E Het programmatype valt buiten het bereik.**

**Verklaring:** Het opgegeven object in PreparedStatement/CallableStatement setObject is geen geldig objecttype.

**Instructie voor gebruiker:** Zorg dat u een object instelt dat is toegestaan in setObject (zie de JDBC-specificatie).

#### **CLI0614E Fout bij het verzenden naar de socket. De server reageert niet.**

**Verklaring:** Er is een fout opgetreden bij het verzenden van gegevens naar de server. De server is mogelijk uitgeschakeld.

**Instructie voor gebruiker:** Zorg dat de server is ingeschakeld en voer het programma opnieuw uit.

#### **CLI0615E Fout bij het ontvangen van gegevens van de socket. De server reageert niet.**

**Verklaring:** Er is een fout opgetreden bij het ontvangen van gegevens van de server. De server is mogelijk uitgeschakeld.

**Instructie voor gebruiker:** Zorg dat de JDBC-server is ingeschakeld en voer het programma opnieuw uit.

#### **CLI0616E Fout bij het openen van de socket.**

**Verklaring:** De socket naar de server kan niet worden geopend. De server is mogelijk uitgeschakeld.

**Instructie voor gebruiker:** Zorg dat de JDBC-server is ingeschakeld en voer het programma opnieuw uit.

#### **CLI0617E Fout bij het sluiten van de socket.**

**Verklaring:** De socket naar de server kan niet worden gesloten. De server is mogelijk uitgeschakeld.

**Instructie voor gebruiker:** Zorg dat de JDBC-server is ingeschakeld en voer het programma opnieuw uit.

#### **CLI0618E Het gebruikers-ID en/of wachtwoord is ongeldig.**

**Verklaring:** Het opgegeven gebruikers-ID en/of wachtwoord is ongeldig.

**Instructie voor gebruiker:** Zorg dat het gebruikers-ID en/of wachtwoord juist is en voer het programma opnieuw uit.

#### **CLI0619E Ongeldige UTF8-gegevensindeling.**

**Verklaring:** Wanneer getUnicodeStream wordt aangeroepen op niet-DBCS-kolommen, wordt het decoderen uit de UTF8-indeling uitgevoerd, maar de gegevens kunnen niet goed worden gedecodeerd.

**Instructie voor gebruiker:** Gebruikt in plaats daarvan getString, getBytes, getAsciiStream of getBinaryStream.

# **CLI0620E IOException. Fout bij het lezen van de invoerstroom.**

**Verklaring:** Er is een fout opgetreden bij het lezen van gegevens uit de invoerstroom.

**Instructie voor gebruiker:** Zorg dat het bestand bestaat en dat een juiste bestandslengte is opgegeven.

#### **CLI0621E De configuratie van de JDBC-server wordt niet ondersteund.**

**Verklaring:** De configuratie van de doel-JDBC-server wordt niet ondersteund. Als u het Control Center hebt geïnstalleerd, moet de doel-JDBC-server een zelfstandig db2jd-proces zijn (gestart via db2jstrt) en geen tweetalige native JDBC-server.

**Instructie voor gebruiker:** Configureer de JDBC-server opnieuw via db2jstrt op de poort die door het Control Center wordt gebruikt.

#### **CLI0622E Fout bij het krijgen van toegang tot uitbreidingen van de JDBC-beheerfuncties.**

**Verklaring:** Het Control Center heeft beheerondersteunende functies nodig die actief zijn bij de JDBC-server. Het Control Center kan deze beheerfuncties niet vinden of activeren.

**Instructie voor gebruiker:** Zorg dat de beheerfuncties zijn geïnstalleerd bij de JDBC-server.

#### **CLI0623E De tabellen voor codetabelconversie bestaan niet.**

**Verklaring:** De tabellen voor codetabelconversie zijn niet gevonden.

**Instructie voor gebruiker:** Zorg dat de tabellen voor conversie (van de lokale codetabel naar Unicode en vice versa) zijn geïnstalleerd.

#### **CLI0624E De tabellen voor codetabelconversie zijn niet geladen.**

**Verklaring:** De tabellen voor codetabelconversie zijn niet geladen.

**Instructie voor gebruiker:** Zorg dat de JDBC-toepassing toegang heeft tot de codetabellen en dat de tabellen niet beschadigd zijn.

# **CLI0625E U hebt JDBC 1.22-functionaliteit opgegeven. JDBC 2.0-functies kunnen dus niet worden gebruikt.**

**Verklaring:** De functie die u aanroept, is een nieuwe functie in JDBC 2.0, maar u hebt JDBC 1.22-functionaliteit opgegeven.

**Instructie voor gebruiker:** Stel het sleutelwoord JDBCVERSION niet in op "122" als u JDBC 2.0-functies wilt gebruiken. Dit sleutelwoord moet ongewijzigd blijven of op "200" worden ingesteld.

# **CLI0626E** *functienaam* **wordt niet ondersteund in deze versie van het DB2 JDBC 2.0-stuurprogramma.**

**Verklaring:** Deze voorziening wordt niet ondersteund in deze versie van het DB2 JDBC 2.0-stuurprogramma.

**Instructie voor gebruiker:** Gebruik deze voorziening niet.

## **CLI0627E Er kan niet worden gebladerd door de resultaatset.**

**Verklaring:** Er kan niet worden gebladerd door de resultaatset.

**Instructie voor gebruiker:** Zorg dat u het kenmerk van de instructie/resultaatset instelt op SCROLLABLE.

**CLI0628E Parametermarker** *parameternummer* **in parametersetnummer** *setnummer* **is niet ingesteld.**

**Verklaring:** De methode set<gegevenstype> is niet aangeroepen voor deze invoerparameter.

**Instructie voor gebruiker:** Roep de methode set<gegevenstype> aan om het gegevenstype van en de invoerwaarde voor deze invoerparameter op te geven.

## **CLI0629E** *functienaam* **wordt niet ondersteund voor deze kolom.**

**Verklaring:** Deze bewerking kan niet worden aangeroepen voor deze kolom.

**Instructie voor gebruiker:** Gebruik een andere methode.

**CLI0630E Onbekend resultaattype of gelijktijdig gebruik van** *nummer***.**

**Verklaring:** Er is een ongeldige waarde voor het resultaatsettype of gelijktijdig gebruik opgegeven.

**Instructie voor gebruiker:** Wijzig de waarde in de waarde die in de specificatie is opgegeven.

# **CLI0631E Geen directe toegang voor deze gecombineerde CHAR/CLOB-kolom.**

**Verklaring:** Directe toegang wordt niet ondersteund voor deze gecombineerde CHAR-kolom.

**Instructie voor gebruiker:** Gebruik sequentiële toegang om de gegevens op te halen.

# **CLI0632E Ongeldige ophaalgrootte; mag 0 tot en met maxRows zijn.**

**Verklaring:** De opgegeven ophaalgrootte mag minimaal nul en maximaal maxRows zijn.

**Instructie voor gebruiker:** Wijzig de waarde.

# **CLI0633E De methode Relative() kan niet worden aangeroepen als er geen rij is gekozen.**

**Verklaring:** De methode Relative is aangeroepen terwijl de cursor niet op een geldige rij is geplaatst.

**Instructie voor gebruiker:** Verplaats de cursor naar een geldige rij (met behulp van Absolute, Next enz.) en roep de methode Relative aan.

# **CLI0634E Er is een fout opgetreden bij het toewijzen van de omgevingshandle.**

**Verklaring:** De opdracht SQLAllocEnv is mislukt tijdens de initialisatie.

**Instructie voor gebruiker:** Zorg ervoor dat de omgevingsvariabele DB2INSTANCE juist is ingesteld.

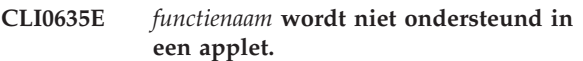

**Verklaring:** <functienaam> wordt niet ondersteund in een applet.

**Instructie voor gebruiker:** Vermijd het gebruik van <functienaam> in een applet.

# **CLI0636E • CLI0647E**

#### **CLI0636E Kenmerk** *kenmerknaam* **is niet opgegeven voor het contextobject.**

**Verklaring:** Kenmerk *kenmerknaam* is niet opgegeven voor het contextobject in uw Java-toepassing.

**Instructie voor gebruiker:** Zorg ervoor dat het kenmerk *kenmerknaam* is opgegeven voor het contextobject in uw Java-toepassing.

#### **CLI0637E** *object* **is niet gevonden.**

Verklaring: < object> bestaat niet.

**Instructie voor gebruiker:** Controleer of <object> bestaat.

#### **CLI0638E** *object* **bestaat al.**

Verklaring: < object> kan niet worden gemaakt als het al bestaat.

**Instructie voor gebruiker:** Zorg ervoor dat u een correcte bewerking uitvoert.

## **CLI0639E Lege reeks.**

**Verklaring:** Een lege reeks is niet toegestaan.

**Instructie voor gebruiker:** Corrigeer de opgegeven reeks.

#### **CLI0640E** *object* **kan niet worden afgebeeld.**

Verklaring: <br />
<br />
cobject><br />
kan niet worden afgebeeld.

**Instructie voor gebruiker:** Zorg ervoor dat het <object> kan worden afgebeeld.

#### **CLI0641E Er komt een SELECT-instructie in de batch voor.**

**Verklaring:** Een SELECT-instructie is niet toegestaan in de batch.

**Instructie voor gebruiker:** Verwijder de SELECT-instructie uit de batch.

#### **CLI0642E Ongeldige ophaalrichting.**

**Verklaring:** De opgegeven ophaalrichting wordt niet ondersteund.

**Instructie voor gebruiker:** Corrigeer de ophaalrichting.

#### **CLI0643E Er komt geen instructie in de batch voor.**

**Verklaring:** De batch bevat geen instructie.

**Instructie voor gebruiker:** Voeg een instructie aan de batch toe.

#### **CLI0644E Ongeldige rijwaarde voor de aanroep absolute().**

**Verklaring:** De opgegeven rijwaarde voor absolute() is ongeldig.

**Instructie voor gebruiker:** Corrigeer de rijwaarde.

**CLI0645E Fout bij registratie van stuurprogramma** *klassennaam***. Bericht:** *bericht***. SQLSTATE:** *sqlstatus***. SQLCODE:** *sqlcode***.**

**Verklaring:** Fout bij registratie van DB2 JDBC-stuurprogramma door DriverManager.

**Instructie voor gebruiker:** Corrigeer het probleem aan de hand van retourbericht, SQLSTATE en SQLCODE, en start het programma opnieuw.

#### **CLI0646E Bibliotheek** *bibliotheeknaam* **is niet gevonden.**

**Verklaring:** *bibliotheeknaam* is niet aangetroffen in het bibliotheekpad. Het bibliotheekpad wordt gedefinieerd door de omgevingsvariabele voor de volgende besturingssystemen:

**AIX (Java 1.1)** LD\_LIBRARY\_PATH

**AIX (Java 1.2 of hoger)** LIBPATH

**HP-UX** SHLIB\_PATH

**Linux** LD\_LIBRARY\_PATH

**Silicon Graphics IRIX** LD\_LIBRARY\_PATH

#### **Solaris Operating Environment** LD\_LIBRARY\_PATH

#### **Windows-besturingssystemen** PATH

**Instructie voor gebruiker:** Let erop dat uw toepassingsomgeving juist is geconfigureerd voor het gebruik van DB2. Op UNIX-platforms moet het script sqllib/db2profile worden uitgevoerd om de omgevingsvariabelen in te stellen.

# **CLI0647E Er is een fout opgetreden bij het toewijzen van de DB2 omgevingshandle. Retourcode =** *retourcode***.**

**Verklaring:** De DB2 CLI-omgeving kan niet worden vastgesteld.

**Instructie voor gebruiker:** Let erop dat uw toepassingsomgeving juist is geconfigureerd voor het gebruik van DB2. Op UNIX-platforms moet het script sqllib/db2profile worden uitgevoerd om de omgevingsvariabelen in te stellen. Raadpleeg voor meer details over retourcodes de paragraaf over

SQLAllocHandle() in de publicatie *CLI Guide and Reference*.

## **CLI0648N De resultaatset is gesloten.**

**Verklaring:** De resultaatset is gesloten voordat de bewerking is gestart.

**Instructie voor gebruiker:** Zorg ervoor dat ResultSet.close() niet wordt aangeroepen voordat de bewerking start. Als u meerdere resultaatsets verwerkt met behulp van getMoreResults(), zorg dan dat getResultSet() wordt aangeroepen voordat de nieuwe resultaatset wordt geopend.

## **CLI0649N executeQuery is alleen toegestaan voor instructies die een resultaatset terugzenden.**

**Verklaring:** executeQuery is alleen toegestaan voor instructies die een resultaatset terugzenden. Dergelijke SQL-instructies zijn onder meer SELECT, VALUES, WITH en CALL.

**Instructie voor gebruiker:** Gebruik executeUpdate() of execute().

## **CLI0650N Een query is niet toegestaan in een executeUpdate().**

**Verklaring:** U kunt geen query starten met executeUpdate().

**Instructie voor gebruiker:** Gebruik executeQuery() of execute().

## **CLI0651N De gegevensstroom bevat meer of minder gegevens dan opgegeven.**

**Verklaring:** Het aantal bytes of tekens in de gegevensstroom komt niet overeen met de daarvoor opgegeven lengte.

**Instructie voor gebruiker:** Geef de juiste lengte op.

**CLI0652W De query wordt niet atomisch uitgevoerd, want de databaseserver biedt geen ondersteuning aan atomische (ondeelbare) bewerkingen voor niet-invoeg-query's.**

**Verklaring:** Met het instructiekenmerk SQL\_ATTR\_PARAMOPT\_ATOMIC kunt u aangeven of de verwerking van meerdere parametermarkers als één geheel in één bewerking moet plaatsvinden (atomisch) of in de vorm van meerdere bewerkingen (niet-atomisch). Als u bijvoorbeeld de waarde SQL\_ATOMIC\_YES opgeeft, wordt de onderliggende verwerking van de query als een atomische bewerking uitgevoerd.

Dit bericht wordt gegenereerd als een bepaalde query voldoet aan al deze voorwaarden:

- v Het kenmerk SQL\_ATTR\_PARAMOPT\_ATOMIC is voor de query ingesteld op SQL\_ATOMIC\_YES.
- De query is geen invoegbewerking.
- De query wordt uitgevoerd op een DB2 for z/OS-databaseserver. Deze kan niet overweg met atomische verwerking van niet-invoeg-query's.

**Instructie voor gebruiker:** U hoeft niet op deze waarschuwing te reageren. Het is niet mogelijk om een niet-invoeg-query atomisch te laten uitvoeren op een DB2 for z/OS-databaseserver.

# **Deel 9. Net Search Extender-berichten**

De SQL-status die door de zoekfunctie wordt geretourneerd is 38600 plus het CTE-foutnummer.

# **Hoofdstuk 54. CTE0000 - CTE0499**

#### **CTE0015W Geen afhankelijke teksttabel gevonden die opnieuw ingesteld moet worden.**

**Verklaring:** Met de opdracht RESET PENDING stelt u de integriteit in voor afhankelijke tabellen die worden gebruikt om zoekacties in de volledige tekst te beheren. Er is geen afhankelijke tabel gevonden die voldoet aan deze criteria voor de betreffende tabel.

#### **CTE0016W Instellen van integriteit voor** *schemanaam***.***tabelnaam* **is mislukt.**

**Verklaring:** Met de opdracht RESET PENDING stelt u de integriteit in voor afhankelijke tabellen die worden gebruikt om zoekacties in de volledige tekst te beheren. De opdracht is niet voltooid.

Zie voor meer informatie het onderwerp "RESET PENDING" in het DB2 Informatiecentrum.

**Instructie voor gebruiker:** Voer de opdracht "Set Integrity for <schemanaam>.<tabel> IMMEDIATE CHECKED" uit voor de mislukte tabel.

# **CTE0017W Instellen van integriteit voor afhankelijke tabellen is mislukt.**

**Verklaring:** Met de opdracht RESET PENDING stelt u de integriteit in voor afhankelijke tabellen die worden gebruikt om zoekacties in de volledige tekst te beheren. De opdracht is niet voltooid.

Zie voor meer informatie het onderwerp "RESET PENDING" in het DB2 Informatiecentrum.

**Instructie voor gebruiker:** Voer de opdracht "Set integrity for <afhankelijke-tabel> immediate checked" uit voor afhankelijke tabellen van de basistabel als deze nog in de wachtstand staan.

## **CTE0100E Er is een DB2-bewerking mislukt. DB2-informatie:** *%2 %4***.**

**Verklaring:** Er is een DB2-fout opgetreden waardoor verdere verwerking niet mogelijk is.

**Instructie voor gebruiker:** Als u meer informatie wilt over deze DB2-fout, gebruikt u de volgende opdracht: db2 ? SQLxxx.

**CTE0101E Er is een zoekmachinebewerking mislukt. Oorzaakcode:** *%2***,** *%3***,** *%4***,** *%5***,** *%6***.**

**Verklaring:** Er is een zoekmachinefout opgetreden waardoor verdere verwerking niet mogelijk is.

**Instructie voor gebruiker:** Zie de

oorzaakcodebeschrijvingen voor zoekmachines voor meer informatie.

## **CTE0102E Een algemene systeemfunctie kan niet worden uitgevoerd. Fout:** *%2***.**

**Verklaring:** Er is een systeemfout opgetreden waardoor verdere verwerking niet mogelijk is.

**Instructie voor gebruiker:** Op UNIX-systemen kunt u meer informatie vinden in het headerbestand errno.h.

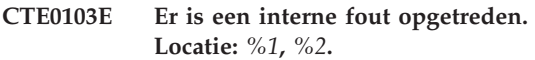

**Verklaring:** Er is een interne verwerkingsfout opgetreden waardoor verdere verwerking niet mogelijk is. Start en stop de update- en vergrendelingsservices, evenals DB2.

**Instructie voor gebruiker:** Als de fout zich blijft voordoen, start u een traceeractie en raadpleegt u het bestand db2diag.log voor meer informatie.

# **CTE0104E Fout bij het toewijzen van geheugen (zoekmachine).**

**Verklaring:** Het systeem heeft geen geheugen meer.

**Instructie voor gebruiker:** Stel meer geheugen beschikbaar voor de eigenaar van het subsysteem of stop andere, parallelle processen.

# **CTE0105E Fout bij geheugentoewijzing.**

**Verklaring:** Het systeem heeft geen geheugen meer.

**Instructie voor gebruiker:** Stel meer geheugen beschikbaar voor de gebruiker of stop andere, parallelle processen.

#### **CTE0106E Tabel** *%1***.***%2* **heeft geen primaire sorteersleutel.**

**Verklaring:** U probeert een index te maken voor een tabel zonder primaire sorteersleutel.

**Instructie voor gebruiker:** Voer de opdracht db2 alter table uit om te controleren of er een primaire sorteersleutel bestaat. Probeer de index vervolgens nogmaals te maken.

#### **CTE0107E Directory** *%1* **bestaat niet.**

**Verklaring:** U hebt een directory opgegeven die niet bestaat.

**Instructie voor gebruiker:** Maak de directory en zorg

# **CTE0108E • CTE0116E**

dat deze toegankelijk is voor de eigenaar van het subsysteem. Geef hierna de directory nogmaals op. In een gedistribueerde DB2-omgeving moet de directory op elk fysiek knooppunt voorkomen.

## **CTE0108E De interne grootte** *%4* **van de sorteerkolommen van object** *%1***.***%2* **is groter dan de maximaal toegestane grootte** *%3***.**

**Verklaring:** De interne representatie van de sorteerkolommen overschrijdt de maximale grootte.

**Instructie voor gebruiker:** Wijzig de opmaak van de tabel voordat u de index opnieuw maakt. Gebruik kleinere sorteerkolommen, wat de prestaties ook ten goede komt.

#### **CTE0109E Het aantal sorteerkolommen** *%3* **van object** *%1***.***%2* **is groter dan het toegestane maximum** *%4***.**

**Verklaring:** Er worden maximaal 14 sorteerkolommen ondersteund.

**Instructie voor gebruiker:** Wijzig de opmaak van de tabel voordat u de index opnieuw maakt.

## **CTE0110E De primaire sorteerkolom van object** *%1***.***%2* **is groter dan toegestaan.**

**Verklaring:** De lengte van de primaire sorteerkolom overschrijdt de maximale grootte. De maximale lengte van de primaire sorteerkolom is gebaseerd op de paginagrootte van de tabelruimte die wordt gebruikt door de tabel:

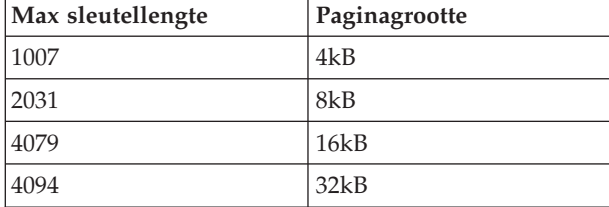

Als de primaire sorteerkolom uit meer dan één kolom bestaat, moet voor elke extra kolom twee bytes van de vermelde limietwaarde worden afgetrokken.

**Instructie voor gebruiker:** Wijzig de opmaak van de tabel voordat u de index opnieuw maakt. Gebruik kleinere sorteerkolommen, wat de prestaties ook ten goede komt.

# **CTE0111E Bestand** *%1* **is niet leesbaar.**

**Verklaring:** Het opgegeven bestand kan niet worden gelezen.

**Instructie voor gebruiker:** Controleer de toegangsmachtigingen voor het bestand. Houd er rekening mee dat de opgeslagen procedure wordt uitgevoerd als afgeschermde gebruiker, wat ook machtigingen kan vereisen om aan het bestand te werken.

#### **CTE0112E Bestand** *%1* **kan niet worden geopend.**

**Verklaring:** Het opgegeven bestand kan niet worden geopend.

**Instructie voor gebruiker:** Controleer of het bestand juist is opgegeven.

# **CTE0113E Fout bij converteren van modelbestand** *%1* **naar UTF-8-codering.**

**Verklaring:** Het opgegeven CCSID of het standaarddatabase-CCSID komt niet overeen met het CCSID van het modelbestand.

**Instructie voor gebruiker:** Zorg dat het CCSID van het modelbestand juist is opgegeven.

**CTE0114E Documentmodel** *%1* **kan niet worden geregistreerd in bestand** *%2***.**

**Verklaring:** Het modelbestand kan niet worden gebruikt.

**Instructie voor gebruiker:** Controleer of de syntaxis van het modelbestand juist is opgegeven.

## **CTE0115E Er is een vergrendelingsfout opgetreden. Lock Manager-informatie:** *%1 %2***.**

**Verklaring:** Er is een intern vergrendelingsprobleem opgetreden.

**Instructie voor gebruiker:** Controleer de huidige vergrendelingen met de stuuropdracht db2text. Schoon met dezelfde opdracht de aangehouden vergrendelingen op. Als het probleem hiermee niet is opgelost, stopt en start u de vergrendelings- en updateservices.

# **CTE0116E Bewerking in conflict met bestaande vergrendeling.**

**Verklaring:** U hebt geprobeerd een opdracht te gebruiken die niet is toegestaan als er andere opdrachten voor de index worden uitgevoerd.

**Instructie voor gebruiker:** Controleer de vergrendelingen voor de index en kijk welke opdrachten momenteel worden uitgevoerd. Wacht totdat de andere opdrachten zijn voltooid. Als de bewerking niet meer wordt uitgevoerd, maar de vergrendeling nog steeds actief is, schoont u de vergrendelingen voor de index op en probeert u het nogmaals.

# **CTE0117E Alle beschikbare vergrendelingsruimte voor databases is in gebruik. Wijzig de configuratie.**

**Verklaring:** U probeert in meer databases te werken dan in het vergrendelingsbestand is opgegeven.

**Instructie voor gebruiker:** Wijzig het aantal databases waarmee u parallel wilt werken in de vergrendelingsconfiguratie db2extlm.cfg. Start de update- en vergrendelingsservices opnieuw met de opdrachten db2text stop en db2text start.

# **CTE0118E Alle beschikbare vergrendelingsruimte voor indexen van databases is in gebruik. Wijzig de configuratie.**

**Verklaring:** U probeert in meer indexen voor één database te werken dan in het vergrendelingsbestand is opgegeven.

**Instructie voor gebruiker:** Wijzig het aantal indexen waarmee u parallel wilt werken in het vergrendelingsconfiguratiebestand db2extlm.cfg. Start de update- en vergrendelingsservices opnieuw met de opdrachten db2text stop en db2text start.

# **CTE0119E Alle beschikbare ruimte voor vergrendelingen van een index is in gebruik.**

**Verklaring:** De actieve bewerkingen vereisen meer vergrendelingen voor één index dan is geconfigureerd in het vergrendelingsconfiguratiebestand.

**Instructie voor gebruiker:** Wijzig het aantal vergrendelingen waarmee u parallel wilt werken in de vergrendelingsconfiguratie db2extlm.cfg. Start de update- en vergrendelingsservices opnieuw met de opdrachten db2text stop en db2text start.

# **CTE0120E Fout in configuratiebestand voor update- en vergrendelingsservices.**

**Verklaring:** Er is een fout opgetreden in het configuratiebestand db2extlm.cfg.

**Instructie voor gebruiker:** Controleer het bestand db2extlm.cfg en herstel de fout. Start de update- en vergrendelingsservices opnieuw met de opdracht db2text start.

# **CTE0121E Configuratiebestand voor update- en vergrendelingsservices kan niet worden geopend.**

**Verklaring:** Het bestand db2extlm.cfg kan niet worden geopend.

**Instructie voor gebruiker:** Controleer of het bestand bestaat en toegankelijk is. Als het bestand niet toegankelijk is, kunt u proberen het DB2-subsysteem bij te werken met de opdracht db2iupdt.

# **CTE0122E Er is een syntaxisfout gevonden in het configuratiebestand voor update- en vergrendelingsservices.**

**Verklaring:** Er is een syntaxisfout gevonden in het configuratiebestand voor update- en vergrendelingsservices.

**Instructie voor gebruiker:** Zoek de fouten op in het configuratiebestand voor update- en vergrendelingsservices, en herstel deze.

# **CTE0126E Invoerbestand** *%1* **van de update- en vergrendelingsservice is beschadigd.**

**Verklaring:** Een bestand dat vereist is voor de updateen vergrendelingsservices is beschadigd.

**Instructie voor gebruiker:** Controleer of het bestand bestaat en toegankelijk is. Als het bestand toegankelijk is, geeft u het een nieuwe naam en start u de updateen vergrendelingsservices opnieuw. Het bestand wordt opnieuw gemaakt. Met deze actie worden echter alle frequentiegegevens voor het maken van een index verwijderd.

# **CTE0127E Er is een fout in de update- en vergrendelingsservices opgetreden. Oorzaakcode:** *%1***.**

**Verklaring:** Er is een interne fout opgetreden in het gebied voor de update- en vergrendelingsservice.

**Instructie voor gebruiker:** Stop DB2 en Net Search Extender en schoon de gemeenschappelijke resources op. Probeer beide toepassingen opnieuw te starten. Als dit niet lukt, meld het probleem dan bij uw IBM-vertegenwoordiger.

# **CTE0129E NULL-waarden mogen niet als parameters worden doorgegeven.**

**Verklaring:** DB2 heeft een NULL-waarde doorgegeven aan een interne, door de gebruiker gedefinieerde functie.

**Instructie voor gebruiker:** Controleer eerst of de opgegeven basistabel een primaire sorteerkolom heeft. Wijzig de instructie select om het probleem te vermijden. Schakel de traceerfunctie in en geef de verkregen informatie door aan de serviceafdeling van IBM.

# **CTE0130E De opgegeven zoekterm overschrijdt de maximale lengte. De lengte van de huidige zoekterm is** *%1* **en de maximaal ondersteunde lengte is** *%2***.**

**Verklaring:** De lengte van de opgegeven zoekterm is *%1*. De maximale lengte mag niet groter zijn dan *%2*.

**Instructie voor gebruiker:** Verklein de lengte van de zoekterm tot *%2*.

# **CTE0131E • CTE0144E**

#### **CTE0131E Door de gebruiker gedefinieerde functie** *%1***.***%2* **bestaat niet.**

**Verklaring:** De door de gebruiker gedefinieerde functie die is opgegeven, bestaat niet in de database.

**Instructie voor gebruiker:** Controleer de opgegeven naam voor de gebruikersgedefinieerde functie, of registreer de door de gebruiker gedefinieerde functie in de gebruikte database.

#### **CTE0132E Tekstindex** *%1***.***%2* **bestaat niet.**

**Verklaring:** De opgegeven tekstindex komt niet voor in de database.

**Instructie voor gebruiker:** Controleer de opgegeven naam en de gebruikte database. Bekijk de bestaande tekstindexen met de kolomview db2ext.text.

#### **CTE0133E Tekstindex** *%1***.***%2* **bestaat al.**

**Verklaring:** De opgegeven tekstindex komt al voor in de database.

**Instructie voor gebruiker:** Controleer de opgegeven naam en de gebruikte database. Bekijk de bestaande tekstindexen met de kolomview db2ext.text.

#### **CTE0135E Object** *%1***.***%2* **bestaat niet.**

**Verklaring:** De opgegeven objectnaam komt niet voor in de database.

**Instructie voor gebruiker:** Controleer de opgegeven objectnaam en de gebruikte database.

#### **CTE0136E Kolom** *%1* **bestaat niet in** *%2***.***%3***.**

**Verklaring:** De opgegeven kolom bestaat niet.

Wat te doen

Controleer de opgegeven kolomnaam. Controleer de gebruikte tabel, view of database.

#### **CTE0137E Tabelruimte** *%1* **bestaat niet.**

**Verklaring:** De opgegeven tabelruimte komt niet voor in de database.

**Instructie voor gebruiker:** Controleer de opgegeven naam en de gebruikte database.

#### **CTE0138E Tabelruimte** *%1* **is niet regulier.**

**Verklaring:** De opgegeven tabelruimte is niet regulier. De eventtabel kan alleen in een reguliere tabelruimte worden gemaakt.

**Instructie voor gebruiker:** Geef de opdracht opnieuw op voor een reguliere tabelruimte.

#### **CTE0139E Omgevingsvariabele** *%1* **is niet ingesteld.**

**Verklaring:** Een vereiste omgevingsvariabele is niet ingesteld.

**Instructie voor gebruiker:** Controleer de omgeving, geef de vereiste variabele op en voer de opdracht opnieuw uit.

#### **CTE0140E Database** *%1* **is al ingeschakeld voor tekst.**

**Verklaring:** De opgegeven database is al ingeschakeld voor tekst.

**Instructie voor gebruiker:** Controleer de opgegeven naam. Controleer ook de variabele DB2DBDFT die een impliciete verbinding aangeeft.

#### **CTE0141E Database** *%1* **is niet ingeschakeld voor tekst.**

**Verklaring:** De opgegeven database is niet ingeschakeld voor tekst.

**Instructie voor gebruiker:** Controleer de opgegeven databasenaam en de variabele DB2DBDFT. Als de databasenaam juist is, gebruikt u de opdracht db2text enable database for text.

## **CTE0142E De opdracht vereist dat er een besturingsmachtiging voor** *%1***.***%2* **is verleend aan gebruiker** *%3***.**

**Verklaring:** U bent niet gemachtigd om deze opdracht uit te voeren.

**Instructie voor gebruiker:** Alleen de eigenaar van de tabel kan de opdracht geven of u de vereiste machtiging verstrekken.

## **CTE0143E De opdracht vereist een databasebeheermachtiging voor gebruiker** *%1***.**

**Verklaring:** U bent niet gemachtigd om deze opdracht uit te voeren.

**Instructie voor gebruiker:** Alleen de eigenaar van de database kan de opdracht geven of u de vereiste machtiging verstrekken.

## **CTE0144E Er is minimaal één tekstindex actief in database** *%1***.**

**Verklaring:** U kunt de database pas uitschakelen als alle tekstindexen zijn verwijderd.

**Instructie voor gebruiker:** Zie de kolomview db2ext.text voor bestaande indexen. Verwijder de bestaande indexen met de opdracht DROP INDEX of geef de optie FORCE op bij de opdracht DISABLE DATABASE.

#### **CTE0145E CCSID** *%1* **wordt niet ondersteund.**

**Verklaring:** Het opgegeven CCSID wordt niet ondersteund.

**Instructie voor gebruiker:** Geef een geldig CCSID op.

#### **CTE0146E Taal** *%1* **wordt niet ondersteund.**

**Verklaring:** De opgegeven taal wordt niet ondersteund.

**Instructie voor gebruiker:** Geef een geldige taal op.

#### **CTE0147E Indeling** *%1* **wordt niet ondersteund.**

**Verklaring:** De opgegeven indeling wordt niet ondersteund.

**Instructie voor gebruiker:** Geef een geldige indeling op.

#### **CTE0148E Opgegeven indeling** *%1* **accepteert geen modelbestanden.**

**Verklaring:** De indeling *%1* accepteert geen modelbestanden.

**Instructie voor gebruiker:** Gebruik een indeling die modelbestanden accepteert of verwijder het modelbestand uit de opdracht.

#### **CTE0149E Te veel termen opgegeven (beginnend met** *%1***) voor de indexbijwerkfrequentie.**

**Verklaring:** De syntaxis van de bijwerkfrequentie is onjuist.

**Instructie voor gebruiker:** Controleer of de parameters DAY, HOUR en MINUTE slechts één keer zijn opgegeven.

#### **CTE0150E Onverwacht einde van opdracht. Controleer de opdrachtsyntaxis.**

**Verklaring:** De opdrachtsyntaxis is fout of u maakt een index op een in reeksen gepartitioneerde tabel en u hebt de ADMINISTRATION TABLES IN-clausule weggelaten.

**Instructie voor gebruiker:** Controleer de opdrachtsyntaxis. Controleer of u de juiste parameters hebt opgegeven. Als u een index maakt op een in reeksen gepartitioneerde tabel, dient u de ADMINISTRATION TABLES IN-clausule op te geven.

#### **CTE0151E Onverwacht token** *%1* **aangetroffen. Controleer de opdrachtsyntaxis.**

**Verklaring:** De syntaxis van de opdracht is onjuist.

**Instructie voor gebruiker:** Controleer de opdrachtsyntaxis en controleer of de gebruikte token is toegestaan in de betreffende opdracht.

#### **CTE0152E Token** *%1* **is te lang.**

**Verklaring:** De token is te lang.

**Instructie voor gebruiker:** Controleer de opdrachtsyntaxis en controleer of de token voldoet aan de eisen voor de maximale grootte.

#### **CTE0153E Token** *%1* **komt tweemaal voor in de bijwerkfrequentie.**

**Verklaring:** U hebt een onjuiste syntaxis voor de bijwerkfrequentie opgegeven.

**Instructie voor gebruiker:** Controleer of de parameters DAY, HOUR en MINUTE slechts één keer zijn opgegeven.

# **CTE0154E Waarde** *%1* **voor** *%2* **valt buiten het bereik. Het geldige bereik is** *%3* **-** *%4***.**

**Verklaring:** U hebt een onjuiste waarde opgegeven. De waarde moet binnen het toegestane bereik vallen.

**Instructie voor gebruiker:** Werk de opdracht bij. Wijzig de waarde zodanig dat deze binnen het toegestane bereik valt.

#### **CTE0155E De zoekreeks is leeg.**

**Verklaring:** U hebt een lege zoekreeks opgegeven.

**Instructie voor gebruiker:** Controleer of de zoekreeks geldige alfanumerieke tekens bevat.

#### **CTE0157E Syntaxisfout in de context van** *%1***.**

**Verklaring:** U hebt een onjuiste zoeksyntaxis opgegeven.

**Instructie voor gebruiker:** Controleer de syntaxis in de context van *%1*. Herstel de fout en probeer het nogmaals.

# **CTE0158E De zoekreeks voor vrije tekst ontbreekt.**

**Verklaring:** Geef een zoekreeks voor vrije tekst op.

**Instructie voor gebruiker:** Controleer of de zoekreeks achetr "is about" geldige alfanumerieke tekens bevat.

# **CTE0159E • CTE0174E**

#### **CTE0159E Zoekreeks overschrijdt de toegestane lengte van** *%1***.**

**Verklaring:** De zoekreeks is te lang.

**Instructie voor gebruiker:** Verkort de zoekreeks en probeer het nogmaals.

#### **CTE0160E Er is geen sectienaam opgegeven in de zoekreeks.**

**Verklaring:** U moet een geldige sectienaam opgeven.

**Instructie voor gebruiker:** Geef een geldige sectienaam op en probeer het nogmaals.

#### **CTE0162E De opdracht escape kan niet worden verwerkt.**

**Verklaring:** De zoekreeks bevat te veel speciale tekens die als maskertekens gebruikt kunnen worden.

**Instructie voor gebruiker:** Verlaag het aantal speciale tekens in de zoekterm of gebruik de opdracht escape niet. U kunt de volgende speciale tekens gebruiken: ! \* +, \_ . : ; { } ~ | ? [ ] ` = \

#### **CTE0163E Er is geen naam van een thesaurus opgegeven in de clausule thesaurus.**

**Verklaring:** Er is een thesauruszoekactie aangevraagd zonder thesaurusnaam.

**Instructie voor gebruiker:** Geef een thesaurusnaam op in de zoekterm.

#### **CTE0164E Syntaxisfout in thesaurusrelatie** *%1***.**

**Verklaring:** De opgegeven syntaxis voor de thesaurusrelatie is onjuist.

**Instructie voor gebruiker:** Werk de thesaurusrelatie bij volgens de syntaxisspecificatie.

#### **CTE0166E Laatste instructie in zoekquery moet vrije tekst zijn.**

**Verklaring:** Na de "is about"-token zijn geen operators meer toegestaan.

**Instructie voor gebruiker:** Geef de zoekreeks opnieuw op. De laatste operator moet "is about" zijn.

#### **CTE0167E Syntaxisfout in vrijetekstquery** *%1***.**

**Verklaring:** De syntaxis voor de vrijetekstreeks is onjuist.

**Instructie voor gebruiker:** Werk de vrijetekstreeks bij volgens de syntaxisspecificatie.

#### **CTE0168E Er ontbreekt een links haakje in de sectie-instructie.**

**Verklaring:** De syntaxis van de sectie-instructie is onjuist.

**Instructie voor gebruiker:** Werk de sectie-instructie bij volgens de syntaxisspecificatie.

#### **CTE0169E Er ontbreekt een komma of rechts haakje in een sectie-instructie.**

**Verklaring:** De syntaxis van de sectie-instructie is onjuist.

**Instructie voor gebruiker:** Werk de sectie-instructie bij volgens de syntaxisspecificatie.

**CTE0170E Er ontbreekt een dubbel aanhalingsteken.**

**Verklaring:** De opgegeven syntaxis voor de zoekterm is onjuist.

**Instructie voor gebruiker:** Werk de zoekterm bij volgens de syntaxisspecificatie.

# **CTE0171E Er ontbreekt een dubbel beginaanhalingsteken voor een sectienaam.**

**Verklaring:** De syntaxis van de sectie-instructie is onjuist.

**Instructie voor gebruiker:** Werk de sectie-instructie bij volgens de syntaxisspecificatie.

# **CTE0172E Het afsluitende dubbele aanhalingsteken bij de sectienaam ontbreekt.**

**Verklaring:** De syntaxis van de sectie-instructie is onjuist.

**Instructie voor gebruiker:** Werk de sectie-instructie bij volgens de syntaxisspecificatie.

**CTE0173E Er moet één escapeteken zijn gedefinieerd in een escapeclausule.**

**Verklaring:** Er mag niet meer dan één teken in een escapeclausule staan.

**Instructie voor gebruiker:** Verwijder de extra tekens uit de escapeclausule.

## **CTE0174E Blanco tekens zijn niet toegstaan als escapetekens.**

**Verklaring:** Er mogen geen blanco tekens in een escapeclausule staan.

**Instructie voor gebruiker:** Zorg dat de escapeclausule een geldig teken bevat.

#### **CTE0175E Er is een escapeclausule gedefinieerd, maar er is geen maskerteken aangetroffen in de zoekterm.**

**Verklaring:** Er is een escapeclausule zonder maskerteken opgegeven.

**Instructie voor gebruiker:** Verwijder de escapeclausule.

# **CTE0176E Het teken na een escapeteken in de term is niet hetzelfde teken en geen maskerteken.**

**Verklaring:** Het teken na het escapeteken moet een maskerteken of het escapeteken zijn.

**Instructie voor gebruiker:** Wijzig de zoekterm zodanig dat het escapeteken juist wordt gebruikt.

#### **CTE0177E Getalwaarde** *%1* **is ongeldig.**

**Verklaring:** Het opgegeven getal in de zoekterm is ongeldig.

**Instructie voor gebruiker:** Zoek het geldige bereik op in de documentatie. Pas de waarde in de zoekterm aan.

# **CTE0178E Maskertekens in globale zoektermen moeten vooraf worden gegaan door een escapeteken.**

**Verklaring:** Maskertekens zijn niet toegestaan voor zoeken bij benadering.

**Instructie voor gebruiker:** Voeg een escapeteken toe aan de zoekterm.

#### **CTE0179E Thesaurusnaam** *%1* **is langer dan de toegestane lengte** *%2***.**

**Verklaring:** Primaire sorteerkolommen die langer zijn dan 60 bytes, worden niet ondersteund.

**Instructie voor gebruiker:** Wijzig de opmaak van de tabel voordat u de index opnieuw maakt.

## **CTE0180E Thesaurus** *%1* **is niet gevonden.**

**Verklaring:** De opgegeven thesaurus is niet gevonden.

**Instructie voor gebruiker:** Controleer of de thesaurusbestanden zich in de thesaurusdirectory bevinden en of deze volledig gekwalificeerd zijn.

#### **CTE0181E Bibliotheek** *%1* **is niet geladen.**

**Verklaring:** Een bibliotheek is niet gevonden.

**Instructie voor gebruiker:** Controleer of de bibliotheek zich in het bibliotheekpad bevindt en of deze beschikbaar is. Start en stop DB2 om te zorgen dat de huidige instellingen worden gebruikt.

## **CTE0182E Functie** *%1* **kan niet worden geladen uit bibliotheek** *%2***.**

**Verklaring:** Een ingangspunt van een bibliotheek kan niet worden geladen.

**Instructie voor gebruiker:** Toegang tot de bibliotheek in ongeldig. Controleer of de bibliotheek slechts één keer is opgegeven.

# **CTE0183E Fout opgetreden bij gebruik van gemeenschappelijke systeemresources.**

**Verklaring:** Er kan niet worden voldaan aan een aanvraag om systeemresources gemeenschappelijk te gebruiken, bijvoorbeeld geheugen of semaforen.

**Instructie voor gebruiker:** Controleer de huidige status en configuratie van het systeem. Op UNIX-systemen gebruikt u de opdracht ipcs om resources te controleren. Stop alle toepassingen, bijvoorbeeld DB2 en Net Search Extender. Als er meer resources worden weergegeven, schoont u deze op met ipcrm.

# **CTE0184N De opdracht DB2TEXT START is niet gegeven.**

**Verklaring:** Er is een NSE-opdracht (Net Search Extender) aangeroepen die vereist dat de NSE-subsysteemservices worden gestart. Mogelijk krijgt u deze berichten te zien als de service niet is gestart.

Het volgende geldt voor gepartitioneerde databaseomgevingen:

- NSE-subsysteemservices moeten worden gestart in alle databasepartities.
- v Zie het onderwerp "NSE-subsysteemservices (Net Search Extender) starten in een meervoudige gepartitioneerde databaseomgeving" voor meer informatie over het starten van NSEsubsysteemservices in meervoudig gepartitioneerde databaseomgevingen.

#### **Instructie voor gebruiker:** Start de NSE-subsysteemservices met de opdracht DB2TEXT START.

# **CTE0185E De NSE-subsysteemservices (Net Search Extender) zijn al actief.**

**Verklaring:** Dit bericht kan na de opdracht db2text start worden weergegeven als de update- en vergrendelingsservices al actief zijn.

**Instructie voor gebruiker:** Geen verdere actie vereist.

**CTE0186E Fout opgetreden in update- en vergrendelingsservices, controleer het logboekbestand db2diag voor meer informatie.**

# **CTE0187E • CTE0199E**

**Verklaring:** Er is een fout in de update- en vergrendelingsservices opgetreden.

#### Wat te doen

Lees het logbestand db2diag voor nadere informatie of schoon de gemeenschappelijke resources op. Zie ook CTE0183E.

#### **CTE0187E Update- en vergrendelingsservices zijn nog actief, gebruik de optie FORCE om de services te stoppen.**

**Verklaring:** De vergrendelingsservices zijn niet gestopt met de opdracht db2text stop, er zijn nog processen actief.

**Instructie voor gebruiker:** Controleer met db2text control welke processen actief zijn en wacht tot deze zijn beëindigd. Als u deze moet stoppen, gebruikt u de optie FORCE.

## **CTE0188E Er is een tijdelijk probleem met de update- en vergrendelingsservices. Probeer het opnieuw.**

**Verklaring:** De vergrendelingsservices zijn niet beëindigd met de opdracht db2text stop. Er zijn nog programma's actief en er is een inconsistente situatie vastgesteld.

**Instructie voor gebruiker:** Controleer met db2text control welke processen actief zijn en wacht tot deze zijn beëindigd. Om deze te stoppen, gebruikt u de optie FORCE.

#### **CTE0189E Uitvoerbaar programma** *%1* **is niet gevonden.**

**Verklaring:** Het programmabestand is niet gevonden of u hebt er geen toegang toe.

**Instructie voor gebruiker:** Controleer of het programmabestand zich bevindt in de directory bin of adm van de DB2-server. De installatie is beschadigd of het bestand is niet gevonden.

# **CTE0190E Uitvoerbaar programma** *%1* **kan niet worden gestart.**

**Verklaring:** Het programma kan niet worden gestart.

**Instructie voor gebruiker:** Controleer of het programma zich bevindt in de directory bin of adm van de DB2-server en of de juiste bibliotheken zijn geïnstalleerd. Voor meer informatie roept u het programma handmatig aan op de server.

# **CTE0191E De bewerking drop index is niet voltooid. Raadpleeg het bestand db2diag.log voor meer details.**

**Verklaring:** De bewerking drop index is niet voltooid met de optie FORCE als mogelijke oorzaak.

**Instructie voor gebruiker:** Met de optie FORCE wordt alles verwijderd, ongeacht eventuele fouten. Controleer of er aangehouden bestanden in de indexdirectory staan en verwijder deze handmatig.

# **CTE0192E Fouten opgetreden tijdens het bijwerken van een index. Controleer eventtabel** *%1***.** *%2* **en het logbestand db2diag voor nadere informatie.**

**Verklaring:** Tijdens het bijwerken van een index worden documentfouten naar de eventtabel geschreven.

**Instructie voor gebruiker:** Controleer of er in de eventtabel meer informatie te vinden is over de documentfouten. Schoon het eventlogboek op nadat de problemen zijn opgelost.

# **CTE0194E Type** *%1* **van kolom** *%2* **wordt niet ondersteund.**

**Verklaring:** U gebruikt een kolom die niet in de lijst van ondersteunde kolommen voorkomt.

**Instructie voor gebruiker:** Zie CREATE INDEX voor een lijst van geldige kolommen voor sorteersleutels en indexering. Breng de nodige wijzigingen aan in de opdracht en probeer het nogmaals.

## **CTE0195E** *%1* **is geen absoluut pad.**

**Verklaring:** Er is een absoluut pad op de server vereist.

**Instructie voor gebruiker:** Controleer het pad en neem een absoluut pad op in de opdracht.

#### **CTE0198E Geen corresponderende tekstindex.**

**Verklaring:** Er staat geen tekstindex in de kolom.

**Instructie voor gebruiker:** Controleer of de tekstindex nog bestaat.

# **CTE0199E Er is geen corresponderende tekstindex voor kolom** *kolomnummer* **van tabel** *tabelnaam***.**

**Verklaring:** Een tekstzoekquery in een tabelkolom is mislukt omdat er geen geldige en actieve tekstzoekindex is.

**Instructie voor gebruiker:** Controleer de kolom waarin u zoekt of maak een tekstindex voor de kolom. Als de tabelkolom een ongeldige tekstzoekindex heeft, verwijdert u de tekstindex en maakt u een nieuwe.

Zo wordt een tekstzoekindex ongeldig als de onderliggende basistabel wordt verwijderd en opnieuw wordt gemaakt.

## **CTE0200E Er moet minstens één opdrachtoptie zijn opgegeven.**

**Verklaring:** De opdracht ALTER INDEX wijzigt de kenmerken van een index, bijvoorbeeld de update- en opslagopties. Er zijn geen te wijzigen kenmerken opgegeven.

**Instructie voor gebruiker:** Geef minimaal één opdrachtoptie op. Raadpleeg de documentatie over de opdrachtsyntaxis voor alle mogelijke opties.

#### **CTE0201E Er is een conflict met een bestaande tekstindex in dezelfde kolom.**

**Verklaring:** Er is in dezelfde kolom een tekstindex aanwezig met andere parameters dan deze create index-opdracht.

## **Instructie voor gebruiker:** Wijzig de

parameterwaarden in de opdracht create index. Zorg dat de volgende parameters dezelfde waarden hebben voor de bestaande index en de te maken index: ccsid, taal, indeling, documentmodel, indexconfiguratie, kolomfuncties en kenmerken.

## **CTE0202E Object** *%1***.***%2* **moet een view zijn als er sorteerkolommen worden opgegeven.**

**Verklaring:** Het opgegeven object is geen view. De clausule KEY COLUMNS FOR INDEX ON VIEW is alleen toegestaan bij het indexeren van een kolom van een view.

**Instructie voor gebruiker:** Verwijder de clausule KEY COLUMNS FOR INDEX ON VIEW(SQL-kolomnaamlijst).

## **CTE0203E De tekstindex** *%1***.***%2* **is niet gemaakt met de optie CACHE TABLE. Deze is vereist voor het uitvoeren van opdrachten.**

**Verklaring:** De opdracht kan alleen worden uitgevoerd als de opgegeven index gemaakt is met de optie CACHE TABLE.

**Instructie voor gebruiker:** Maak een index met de optie CACHE TABLE. Raadpleeg de documentatie voor de opdrachtsyntaxis.

## **CTE0204E Er ontbreekt een kenmerknaam. Voeg "AS <kenmerknaam>" toe aan de kenmerkexpressie.**

**Verklaring:** Als er een kolomexpressie wordt gebruikt in de kenmerkexpressie, moet er een kenmerknaam

worden opgegeven. Een voorbeeld: (C1+C2 AS mijnnaam).

**Instructie voor gebruiker:** Voeg "AS <kenmerknaam>" toe aan de kenmerkexpressie.

# **CTE0205E CACHE TABLE-expressies zijn ongeldig.**

**Verklaring:** De kolommenlijst in de cachetabelexpressie is ongeldig.

**Instructie voor gebruiker:** Wijzig de cachetabelkolommenlijst in de opdracht create index. Controleer of de kolommen in de opgegeven tabel bestaan. Als er een functie op een kolom wordt toegepast, moet u controleren of deze juist wordt gebruikt.

# **CTE0206E ATTRIBUTE-expressies zijn ongeldig.**

**Verklaring:** De kolommenlijst in de kenmerkexpressie is ongeldig.

**Instructie voor gebruiker:** Wijzig de kenmerkkolommenlijst in de opdracht create index. Controleer of de kolommen in de opgegeven tabel bestaan. Als er een functie op een kolom wordt toegepast, moet u controleren of deze juist wordt gebruikt.

## **CTE0207E KEY COLUMNS FOR INDEX ON VIEW niet opgegeven voor index in view** *%1***.***%2***.**

**Verklaring:** Als er indexen in views zijn gemaakt, moet de clausule KEY COLUMNS FOR INDEX ON VIEW(SQL-kolomnaam-lijst) worden opgegeven. De lijst van kolomnamen geeft de kolommen aan die als unieke rijen in de view fungeren.

**Instructie voor gebruiker:** Neem de clausule KEY COLUMNS FOR INDEX ON VIEW(SQL-kolomnaamlijst) op in de opdracht create index.

# **CTE0208E INITIAL SEARCH RESULT ORDER-kolommen zijn ongeldig.**

**Verklaring:** De kolommenlijst in de expressie INITIAL SEARCH RESULT ORDER(SQL-volgorde-op lijst) is ongeldig.

**Instructie voor gebruiker:** Wijzig de volgorde op kolommenlijst in de opdracht create index. Controleer of de syntaxis juist is en of de kolommen in de opgegeven tabel bestaan. Als er een functie op een kolom wordt toegepast, moet u controleren of deze juist wordt gebruikt.

# **CTE0209E • CTE0219E**

## **CTE0209E Type** *%1* **van kenmerkenkolom** *%2* **wordt niet ondersteund, type DOUBLE is vereist.**

**Verklaring:** Het enige ondersteunde gegevenstype voor kenmerkenkolommen is DOUBLE.

**Instructie voor gebruiker:** Zorg dat de kenmerkenkolommen van de tabel met de te indexeren tekstkolom van het type DOUBLE zijn. Vaak is het mogelijk om castoperators te gebruiken in kenmerkenkolomexpressies. Zie de publicatie SQL Reference voor meer informatie over de gegevenstypen die naar DOUBLE geconverteerd kunnen worden.

# **CTE0210E Waarde** *%1* **voor indexconfiguratieparameter** *%2* **is ongeldig. Een geldige waarde is** *%3***.**

**Verklaring:** De opgegeven waarde voor de configuratieparameter is onjuist. Zie de documentatie over de opdrachtsyntaxis voor geldige waarden voor de parameters.

**Instructie voor gebruiker:** Wijzig de waarde van de indexconfiguratieparameter in de opdracht create index.

# **CTE0211E** *%1* **is geen geldige indexconfiguratieparameter.**

**Verklaring:** De indexconfiguratieoptie is onbekend.

**Instructie voor gebruiker:** Controleer de syntaxis van de opdracht create index. Geldige

indexconfiguratieopties zijn TreatNumbersAsWords en IndexStopWords. Deze moeten worden gescheiden door een komma: index configuration(treatnumberaswords 1, indexstopwords 1).

## **CTE0212E Intern indexconfiguratiebestand** *%1* **is niet opgeslagen.**

**Verklaring:** Het interne configuratiebestand voor de index is niet opgeslagen.

**Instructie voor gebruiker:** Controleer of de eigenaar van het subsysteem een schrijfmachtiging heeft voor de directory waarin het bestand moet worden opgeslagen. Als er al een bestand met dezelfde naam bestaat, controleer dan of dit schrijfbaar is voor de subsysteemeigenaar.

#### **CTE0213E Intern indexconfiguratiesjabloon** *%1* **is niet geladen.**

**Verklaring:** De interne indexconfiguratiesjabloon kan niet worden gelezen.

**Instructie voor gebruiker:** Controleer of het bestand aanwezig is op de juiste locatie en of het leesbaar is.

## **CTE0214E Interne fout bij instellen van nieuw item** *%1***],***%2***=***%3* **voor indexconfiguratiebestand.**

**Verklaring:** Interne fout bij het schrijven van een intern configuratiebestand voor de index.

**Instructie voor gebruiker:** Als het bestand bestaat, controleer dan of het leesbaar en schrijfbaar is voor de eigenaar van het subsysteem. Controleer of er voldoende ruimte beschikbaar is op het apparaat waar het bestand zich bevindt.

# **CTE0215E Maken van index op alias** *%1***.***%2* **wordt niet ondersteund. Gebruik in plaats hiervan basistabel** *%3***.***%4***.**

**Verklaring:** De index kan niet op de alias worden gemaakt.

**Instructie voor gebruiker:** Typ de opdracht create index met de basistabel.

# **CTE0217E De planningsservice is al actief.**

**Verklaring:** De service is al actief, u hoeft deze niet te starten.

**Instructie voor gebruiker:** Geen actie vereist.

## **CTE0218E Het uitvoeren van de functie** *functienaam* **is mislukt met foutcode** *foutcode***.**

**Verklaring:** Er is een Windows-

besturingssysteemfunctie mislukt met vermelding van de opgegeven foutcode. Verdere verwerking is niet mogelijk.

**Instructie voor gebruiker:** Zoek de gedetailleerde foutinformatie op aan de hand van de Windows-systeemfoutcode.

# **CTE0219E Service** *servicenaam* **kan niet worden geopend. Foutcode** *foutcode***.**

**Verklaring:** De opgegeven service is niet op het Windows-besturingssysteem gevonden.

Dit bericht kan worden weergegeven als het databaseprogramma NSE-services (Net Search Extender) wil starten als reactie op de opdracht DB2TEXT START, maar deze services niet kan starten op een of meer databasepartities.

Als Net Search Extender bijvoorbeeld niet is geïnstalleerd op de computers waarop de databasepartities zich bevinden, kan het databaseprogramma geen NSE-subsysteemservices starten.

**Instructie voor gebruiker:** Controleer of de opgegeven service op het Windows-systeem is geïnstalleerd. Zoek de gedetailleerde foutinformatie op aan de hand van de Windows-systeemfoutcode.

## **CTE0220E Pad naar het DB2-subsysteemprofiel is niet gevonden.**

**Verklaring:** Interne DB2-functie voor het ophalen van het pad naar het DB2-subsysteemprofiel is mislukt.

**Instructie voor gebruiker:** Maak een DB2-subsysteem zonder informatie over het pad naar het subsysteemprofiel op te geven en voer de opdracht nogmaals uit.

## **CTE0221E Bijwerkfrequentie** *%1* **is niet juist opgegeven.**

**Verklaring:** De syntaxis van de bijwerkfrequentieinstructie is onjuist.

**Instructie voor gebruiker:** Wijzig de bijwerkfrequentie-instructie aan de hand van de syntaxisspecificatie.

# **CTE0222E Invoerbestand** *%1* **van de planningservice is beschadigd.**

**Verklaring:** Het planningbestand met de indexbijwerkinformatie is beschadigd.

**Instructie voor gebruiker:** Corrigeer het probleem met de systeemeditor. Mogelijk is er een item afgekapt of een einderegelteken verwijderd. Als de inhoud van het bestand hiermee niet is hersteld, kunt u het volgende proberen: roep opdracht db2text stop aan om de Planner te stoppen. Verwijder het planningservicebestand. Roep de opdracht db2text start aan om de Planner te starten. Herstel de

bijwerkfrequentie-items voor alle betrokken indexen met de opdracht db2text alter index ...

# **CTE0223E Bestand** *%1* **is niet gesloten.**

**Verklaring:** Het opgegeven bestand kan niet worden gesloten.

**Instructie voor gebruiker:** Controleer of het bestand juist is opgegeven.

## **CTE0224E Bestand** *%1* **is niet gekopieerd naar** *%2***.**

**Verklaring:** Het eerste bestand kan niet worden gekopieerd naar het tweede bestand.

**Instructie voor gebruiker:** Controleer of de bestanden juist zijn opgegeven. Controleer of het tweede bestand al bestaat en het kenmerk 'alleen-lezen' heeft. Controleer ook of er voldoende vrije ruimte beschikbaar is op het systeem.

## **CTE0225E Bestand** *%1* **is niet verwijderd.**

**Verklaring:** Het opgegvens bestand kan niet van het systeem worden verwijderd.

**Instructie voor gebruiker:** Controleer of het bestand

juist is opgegeven en controleer de toegangsmachtigingen voor het bestand.

**CTE0227E Schrijfbewerking mislukt voor bestand** *%1***.**

**Verklaring:** Het opgegeven bestand is niet schrijfbaar.

**Instructie voor gebruiker:** Controleer of het bestand juist is opgegeven en controleer de toegangsmachtigingen voor het bestand. Controleer ook of er voldoende vrije ruimte beschikbaar is op het systeem.

# **CTE0228E De gebruiker heeft niet de juiste toegangsmachtiging op besturingssysteemniveau.**

**Verklaring:** Voor de opdracht is een beheerdersmachtiging op besturingssysteemniveau vereist.

**Instructie voor gebruiker:** Zorg dat u een systeembeheerdersmachtiging hebt. Controleer of u lid bent van de beheerdersgroep.

# **CTE0231E** *%1* **is niet in dezelfde knooppuntengroep(***%4***) gedefinieerd als de tabelruimte van** *%2***.***%3***.**

**Verklaring:** De tabelruimte van de beheertabellen moet op precies dezelfde manier over verschillende knooppunten zijn gedistribueerd als de tabel met de tekstkolom die geïndexeerd moet worden. Om dit te bereiken, wordt gecontroleerd of de opgegeven tabelruimte in dezelfde knooppuntengroep is gedefinieerd.

**Instructie voor gebruiker:** Geef een tabelruimte op die is gedefinieerd in dezelfde knooppuntengroep als de tabel met de tekstkolom die moet worden geïndexeerd.

# **CTE0232E Opgegeven tabelruimte of standaardtabelruimte** *%1* **is geen tabelruimte van één knooppunt. Dit is noodzakelijk voor de index van een view of als de optie CACHE TABLE is opgegeven.**

**Verklaring:** Als de index van een view is of als de optie CACHE TABLE is ingeschakeld, wordt de index alleen ondersteund voor tabellen van één knooppunt.

**Instructie voor gebruiker:** Plaats de tabel in een tabelruimte van één knooppunt als de standaardtabelruimte deze fout heeft veroorzaakt. U kunt ook een andere tabelruimte van één knooppunt opgeven als u een tabelruimte van meerdere knooppunten hebt opgegeven.

# **CTE0233E • CTE0243E**

## **CTE0233E Conflict met een actieve besturingsopdracht. Probeer de opdracht later opnieuw uit te voeren.**

**Verklaring:** Er is een andere besturingsopdracht actief of abnormaal beëindigd zonder de opdrachtvergrendeling vrij te geven.

**Instructie voor gebruiker:** Controleer met CONTROL LIST welke vergrendelingen nog actief zijn. Als er een vergrendeling actief is, maar er geen opdracht wordt uitgevoerd, verwijdert u de vergrendeling handmatig met de opdracht CONTROL CLEAR. Denk eraan dat iemand anders de besturingsopdracht kan uitvoeren die de vergrendeling genereert.

**CTE0234E Conflict met een actieve besturingsopdracht in een tekstindex. Probeer later de opdracht opnieuw uit te voeren of geef de optie FORCE op in een DISABLE DATABASE-opdracht.**

**Verklaring:** Er is een andere besturingsopdracht actief of abnormaal beëindigd zonder de opdrachtvergrendeling vrij te geven.

**Instructie voor gebruiker:** Controleer met CONTROL LIST welke vergrendelingen nog actief zijn. Als er een vergrendeling actief is, maar er geen opdracht wordt uitgevoerd, verwijdert u de vergrendeling handmatig met de opdracht CONTROL CLEAR. Denk eraan dat iemand anders de besturingsopdracht kan uitvoeren die de vergrendeling genereert. U kunt in een DISABLE DATABASE-opdracht de optie FORCE opnemen waardoor alle andere opdrachten voor de database worden gestopt.

## **CTE0235E Geen geldige licentie gevonden voor Net Search Extender.**

**Verklaring:** Er is geen geldige licentie gevonden voor Net Search Extender.

**Instructie voor gebruiker:** Controleer of de licentie juist is geïnstalleerd met db2lic. Controleer of de bestaande subsystemen na installatie van het product zijn bijgewerkt.

#### **CTE0236E Alleen Node0 wordt ondersteund voor MPP-subsystemen.**

**Verklaring:** Tekstindexen kunnen alleen op MPP-subsystemen worden gemaakt als de tabel met de tekstkolom die geïndexeerd moet worden, zich bevindt in Node0.

**Instructie voor gebruiker:** Controleer de knooppuntengroep van de tabelruimte waarin de tabel is gedefinieerd.

## **CTE0237E Interne fout: logtabel** *%1***.***%2* **bevat ongeldige bewerking** *%3***.**

**Verklaring:** In de logtabel worden de bewerkingen bijgehouden die zijn uitgevoerd op de tabel met de geïndexeerde tekstkolom. Deze tabel kan beschadigd zijn, omdat deze een item bevat dat niet door Net Search Extender is geschreven.

**Instructie voor gebruiker:** Controleer de logtabel en verwijder het beschadigde item.

# **CTE0238E Interne fout: tabel** *%1***.***%2* **bevat onjuiste syntaxisexpressie in kolom** *%3***.**

**Verklaring:** Er staat een fout in de expressielijst in de opgegeven tekstkolom.

**Instructie voor gebruiker:** Controleer de begin- en eindescheidingstekens.

**CTE0239E Interne fout: totale lengte van indexeigenschappen (***%1***) overschrijdt maximum (***%2***).**

**Verklaring:** De maximale lengte van de indexeigenschappen (1016 bytes) is overschreden. De eigenschappen zijn subsysteem, index, werkdirectory en enkele andere gegevens.

**Instructie voor gebruiker:** Zorg dat de padnamen niet te lang zijn.

# **CTE0240E Interne fout: instellen van omgevingsvariabele** *%1* **mislukt.**

**Verklaring:** Het instellen van de opgegeven omgevingsvariabele is mislukt. Er kan een probleem zijn met de omgevingsinstellingen.

**Instructie voor gebruiker:** Raadpleeg de richtlijnen voor het besturingssysteem.

## **CTE0242E Waarde** *%1* **voor parameter** *%2* **is ongeldig.**

**Verklaring:** De opgeslagen zoekprocedure of de tabelfunctie DB2EXT.TEXTSEARCH is aangeroepen met ongeldige parameters.

**Instructie voor gebruiker:** Wijzig de parameterwaarden van de opgeslagen zoekprocedure of de tabelfunctie. Raadpleeg de documentatie voor geldige parameters.

#### **CTE0243E De cache van tekstindex** *%1***.***%2* **is niet geactiveerd.**

**Verklaring:** Een Net Search Extender-bewerking vereist een geactiveerde cache. De cache is momenteel niet geactiveerd. De mogelijke oorzaken zijn: De cache is niet geactiveerd na de laatste DB2TEXT START-opdracht. De cache is expliciet gedeactiveerd

met de opdracht DB2TEXT DEACTIVATE CACHE.

**Instructie voor gebruiker:** Geef de opdracht DB2TEXT ACTIVATE CACHE voor de index en voer de Net Search Extender-bewerking nogmaals uit.

#### **CTE0244E Interne fout: aanroep van** *%1* **retourneert rc=***%2***, SQLCODE=***%3***.**

**Verklaring:** Er is een interne verwerkingsfout opgetreden bij het aanroepen van een interne functie.

**Instructie voor gebruiker:** Als de fout zich blijft voordoen, start u een traceeractie en raadpleegt u het bestand db2diag.log voor meer informatie. Meld de fout.

#### **CTE0245E De aangevraagde cachegrootte overschrijdt de beschikbare cachegrootte. Verhoog de maximale cachegrootte naar >** *%1* **of verklein de waarde van pctfree.**

**Verklaring:** De cachegrootte die nodig is voor het laden van alle gegevens, is groter dan de waarde MAXIMUM CACHE SIZE voor een index. Dit kan worden vastgesteld tijdens het activeren van de cache (de opdracht DB2TEXT ACTIVATE) of tijdens het bijwerken van de index terwijl de cache is geactiveerd.

**Instructie voor gebruiker:** Als de fout is gemeld in de opdracht DB2EXT ACTIVATE, berekent u de maximale cachegrootte met de functie

DB2EXT.MAXIMUM\_CACHE\_SIZE en wijzigt u de instelling van MAXIMUM CACHE SIZE voor de index. Verlaag de waarde van PCTFREE. Als het maximumaantal documenten tijdens een incrementele update wordt overschreden, maakt u de cache opnieuw met de opdrachten db2 deactivate cache en db2text activate cache recreate.

## **CTE0246E Bestand** *%1* **is leeg.**

**Verklaring:** De opdracht DB2TEXT CREATE INDEX is mislukt omdat het documentmodelbestand dat in de opdracht is opgegeven, leeg is.

**Instructie voor gebruiker:** Geef een geldig documentmodelbestand op in de opdracht.

## **CTE0247E Opgeslagen Net Search Extender-procedure kan niet worden gemaakt.**

**Verklaring:** De opdracht DB2TEXT ENABLE DATABASE kan de interne opgeslagen procedure DB2EXT.CTESRVSP niet maken.

**Instructie voor gebruiker:** Lees de informatie in het extra DB2-foutbericht bij de instructie CREATE PROCEDURE. Als de fout niet kan worden hersteld door een bestaande opgeslagen procedure met dezelfde naam te verwijderen, start u een traceeractie en meldt u de fout.

#### **CTE0248E De gegenereerde zoekreeks is te lang. Maak de opbouw van de query eenvoudiger.**

**Verklaring:** Een Net Search Extender-query is te lang of te complex om te kunnen worden verwerkt door de basiszoekmachine. De complexiteit wordt vergroot door thesaurusuitbreidingen, FUZZY FORM OF-expressies en maskertekens.

**Instructie voor gebruiker:** Maak de opbouw van de query eenvoudiger of verklein de lengte.

## **CTE0249E Uitvoerbaar programma** *programmanaam* **is abnormaal afgesloten.**

**Verklaring:** Tijdens het uitvoeren van een NSE-opdracht (Net Search Extender), heeft het databaseprogramma het aangegeven uitvoerbare programma gestart. Het programma is abnormaal beëindigd.

#### **Instructie voor gebruiker:**

- 1. Controleer of het uitvoerbare programma niet expliciet door interactie met een gebruiker is beëindigd.
- 2. Als het programma niet door een gebruiker is beëindigd, voert u de mislukte opdracht opnieuw uit.
- 3. Doe het volgende als het probleem zich blijft voordoen:
- Schakel het DB2-traceerprogramma in en verzamel de diagnostische gegevens.
- v Voer de mislukte opdracht nogmaals uit.
- Als de opdracht weer mislukt, neemt u contact op met DB2 Support en verstrekt u de diagnostische gegevens.

#### **CTE0250E Retourtype** *%1* **van kolomtypeconversiefunctie** *%2***.***%3* **wordt niet ondersteund.**

**Verklaring:** In de opdracht DB2TEXT CREATE INDEX is een conversie van een kolomtype opgegeven die een niet-ondersteund gegevenstype retourneert. Ondersteunde gegevenstypen zijn: CHARACTER, VARCHAR, LONG VARCHAR (gedeprecieerd), CLOB, GRAPHIC, VARGRAPHIC, LONG VARGRAPHIC (gedeprecieerd), DBCLOB, BLOB en XML.

**Instructie voor gebruiker:** Kies een andere functie voor het converteren van kolomtypen.

# **CTE0251E • CTE0260E**

## **CTE0251E Interne fout: kolomtype** *%1* **wordt niet ondersteund.**

**Verklaring:** Er is een kolomtype gebruikt dat niet voorkomt in de lijst met ondersteunde typen.

**Instructie voor gebruiker:** Zie create index voor een lijst van geldige kolommen voor sorteerkolommen en indexering. Breng de vereiste wijzigingen aan in de opdracht en probeer het nogmaals. Als de fout zich blijft voordoen, start u een traceeractie en raadpleegt u het bestand db2diag.log voor meer informatie. Meld de fout aan de serviceafdeling van IBM.

#### **CTE0252E Parameter** *%1* **ontbreekt.**

**Verklaring:** Interne fout - bij het uitvoeren van een Net Search Extender-opdracht is een uitvoerbaar beheerprogramma aangeroepen zonder dat de parameter "%1" aanwezig was.

**Instructie voor gebruiker:** Wijzig de Net Search Extender-parameteropdrachten om het probleem te verhelpen. Als de fout zich blijft voordoen, schakelt u de traceerfunctie in en rapporteert u de fout bij de serviceafdeling van IBM.

#### **CTE0253E Document in de logboekview is niet gevonden.**

**Verklaring:** De inhoud van een document dat in de logboekview wordt vermeld, is gewijzigd en is niet toegankelijk.

**Instructie voor gebruiker:** Controleer of het document bestaat en controleer de lees-/toegangsmachtiging voor de tekstdocumenten die in de index moeten worden opgenomen.

# **CTE0254E De cache voor index** *%1* **is al geactiveerd.**

**Verklaring:** De index is al geactiveerd met de opdracht ACTIVATE CACHE.

**Instructie voor gebruiker:** Controleer de opgegeven indexnaam en de database die u gebruikt.

#### **CTE0255E Kolomnaam in cacheresultaatkolomexpressie ontbreekt. Voeg "AS <cachekolomnaam>" toe aan de expressie.**

**Verklaring:** Er moet een cacheresultaatkolomexpressie worden benoemd. Een voorbeeld: 'C1+C2 AS mijnresultaat'.

**Instructie voor gebruiker:** Voeg "AS <cachekolomnaam>" toe aan de expressie.

#### **CTE0256E Noodzakelijke query voor het selecteren van indexeringsgegevens ontbreekt. Vereenvoudig de opbouw van de expressies voor kenmerken, cachetabel of volgorde van zoekresultaten.**

**Verklaring:** Net Search Extender maakt een query op basis van de expressies in uw opdracht voor het selecteren van indexeringsgegevens uit de database. De query is mislukt omdat deze te complex is.

**Instructie voor gebruiker:** Vereenvoudig de opbouw van de expressies voor kenmerken, cachetabel of volgorde van zoekresultaten.

## **CTE0257E : Fout bij maken van gemeenschappelijk geheugen.**

**Verklaring:** Het gemeenschappelijk geheugen kan niet worden gemaakt door een eerdere fout of een machtigingsprobleem.

**Instructie voor gebruiker:** Raadpleeg db2diag.log voor nadere informatie of schoon de gemeenschappelijke resources op. Zie ook fout CTE0183E.

# **CTE0258E Fout in versie van gemeenschappelijk geheugen.**

**Verklaring:** Er is geen toegang tot het gemeenschappelijke geheugen omdat het is beschadigd of omdat er een versieconflict is.

**Instructie voor gebruiker:** Raadpleeg db2diag.log voor meer informatie. Schakel de database uit en vervolgens weer in, en probeer het opnieuw.

# **CTE0259E Item kan niet worden ingevoerd in algemeen gemeenschappelijk geheugen. Item bestaat al.**

**Verklaring:** Een item dat in het algemene gemeenschappelijk geheugen moet worden ingevoerd, bestaat al door een eerdere fout.

**Instructie voor gebruiker:** Raadpleeg db2diag.log voor meer informatie. Start de update- en vergrendelingsservices opnieuw met de opdrachten db2text stop en db2text start.

# **CTE0260E Geen toegang tot item in algemeen gemeenschappelijk geheugen. Item niet gevonden.**

**Verklaring:** Een item dat verwijderd moet worden uit het algemene gemeenschappelijk geheugen, bestaat niet door een eerdere fout.

**Instructie voor gebruiker:** Raadpleeg db2diag.log voor meer informatie. Probeer de update- en vergrendelingsservices opnieuw te starten met de opdrachten db2text stop en db2text start.

**CTE0261E Er is minstens één cache geactiveerd voor een tekstindex in dit subsysteem. Deactiveer de cache voor geactiveerde indexen met de opdracht DEACTIVATE CACHE, of gebruik de optie FORCE om deze te stoppen.**

**Verklaring:** U kunt de opdracht db2text stop alleen gebruiken als u de opdracht DEACTIVATE CACHE geeft voor alle tekstindexen die zijn geactiveerd met de opdracht ACTIVATE CACHE.

**Instructie voor gebruiker:** Deactiveer de cache voor geactiveerde indexen met de opdracht DEACTIVATE CACHE, of gebruik de optie FORCE om deze te stoppen.

#### **CTE0262E Waarde van parameter** *%1* **is te lang.**

**Verklaring:** De waarde overschrijdt de maximaal toegestane grootte.

**Instructie voor gebruiker:** Controleer de maximumgrootte.

**CTE0263E Tekstindex** *%1***.***%2* **is gemaakt met de optie RECREATE INDEX ON UPDATE. In deze context mogen UPDATE MINIMUM en COMMITCOUNT FOR UPDATE niet worden opgegeven.**

**Verklaring:** Update minimum en commitcount for update zijn alleen effectief als de index incrementeel wordt bijgewerkt.

**Instructie voor gebruiker:** Als u telkens een nieuwe index wilt maken als er een update wordt uitgevoerd, verwijdert u de instellingen van UPDATE MINIMUM en COMMITCOUNT FOR UPDATE. Als u UPDATE MINIMUM en COMMITCOUNT FOR UPDATE wilt gebruiken, geeft u RECREATE INDEX ON UPDATE niet op.

## **CTE0264E Fouten opgetreden tijdens het activeren van een index. Bekijk eventview** *%1***.***%2* **en db2diag.log voor meer informatie.**

**Verklaring:** Tijdens het activeren van een index worden fouten naar de eventtabel en het bestand db2diag.log geschreven.

**Instructie voor gebruiker:** Controleer of er in de eventtabel meer informatie te vinden is over de documentfouten. Schoon het eventlogboek op nadat de problemen zijn opgelost.

## **CTE0265E De tabelruimte van een gebruikerstabel of beheertabelruimte (***%1***) is niet alleen gedefinieerd voor knooppunt 0.**

**Verklaring:** Als tekstindexen op MPP-subsystemen worden gemaakt, mag de tabelruimte van de gebruikerstabel zich alleen op Node0 bevinden.

**Instructie voor gebruiker:** Gebruik een tabel waarvan de tabelruimte zich op Node0 bevindt.

#### **CTE0266E ValueFrom** *%1* **moet kleiner zijn dan ValueTo** *%2***.**

**Verklaring:** De opgegeven waarden in de kenmerkzoekactie zijn niet geldig. Als de zoeksyntaxis 'BETWEEN ValueFrom AND ValueTo' is, moet de onderwaarde (ValueFrom) kleiner zijn dan de bovenwaarde (ValueTo).

**Instructie voor gebruiker:** Wijzig de drempelwaarden in de clausule 'BETWEEN ValueFrom AND ValueTo'.

# **CTE0267E De Net Search Extenderdatabaseobjecten in database** *%1* **hebben een inconsistente status.**

**Verklaring:** Minstens één Net Search Extender-object ontbreekt of is beschadigd. De database in niet gemigreerd na installatie van een nieuwe Net Search Extender-productversie of een databasegebruiker heeft interne Net Search Extender-objecten gewijzigd of verwijderd. In dit geval gaan alle tekstindexen verloren en moet de database worden uitgeschakeld voor tekst.

**Instructie voor gebruiker:** Voor databasemigratie naar de huidige versie moet u de migratiebeschrijving volgen die u kunt vinden in de Net Search Extender-documentatie. U kunt ook de opdracht DB2TEXT DISABLE DATABASE met de optie FORCE opgeven. U kunt dan de database weer inschakelen voor tekst met de opdracht DB2TEXT ENABLE DATABASE.

## **CTE0270E Logtabel** *%1***.***%2* **niet gewijzigd na incrementele update. Items moeten worden verwerkt tijdens de volgende UPDATE.**

**Verklaring:** Bij het starten van een incrementele indexupdate, wordt een tijdsaanduiding gemaakt. Deze dient als drempelwaarde voor wijzigingsrecords die moeten worden verwerkt. Wijzigingen die tijdens de incrementele update worden aangebracht, worden niet direct, maar tijdens de volgende update verwerkt. In bepaalde situaties kunnen er wijzigingen in transacties zijn die niet zijn vastgelegd op het moment dat de update begint, maar wel worden vastgelegd terwijl de indexupdate wordt uitgevoerd. Dit kan tot inconsistenties leiden.

Om dergelijke inconsistente situaties te voorkomen, worden de wijzigingsrecords vóór de betreffende datum en tijd niet gewist uit de logtabel, hoewel ze gedeeltelijk zijn verwerkt. Bij de volgende incrementele update worden de wijzigingen opnieuw toegepast op de index.

**Instructie voor gebruiker:** Bij de volgende indexupdate worden de wijzigingen opnieuw toegepast op de index. Bij wisbewerkingen kan dit de volgende

# **CTE0271E • CTE0280E**

fout opleveren: CTE0101E: ItlEnReasonCode\_Docmap\_ docid\_not\_found.

U kunt deze fout negeren, omdat het document al is verwijderd. Als er regelmatig CTE0270E-fouten optreden, kunt u eventueel de index verwijderen en opnieuw maken met een gewijzigde tijdsaanduiding voor incrementele indexupdates. Een voorbeeld: db2text "CREATE INDEX ... INDEX CONFIGURATION(UPDATEDELAY 30)"

Dit houdt in dat bij de verwerking tijdens een incrementele update alleen wijzigingsrecords worden uitgevoerd die ouder zijn dan 30 seconden, zodat conflicten worden vermeden met gelijktijdige wijzigingstransacties die minder dan 30 seconden oud zijn.

#### **CTE0271E Cache niet bruikbaar, DEACTIVATE en ACTIVATE RECREATE vereist.**

**Verklaring:** De cache heeft een inconsistente status omdat de maximale cachegrootte is bereikt.

**Instructie voor gebruiker:** Ga na of de maximale cachegrootte nog voldoende is. Roep vervolgens de volgende db2text-opdrachten aan: DEACTIVATE CACHE en ACTIVATE CACHE RECREATE.

#### **CTE0272E Cachegrootte onvoldoende. Verhoog de waarde PCTFREE of maak de cache opnieuw met DEACTIVATE en ACTIVATE [RECREATE].**

**Verklaring:** Er is geen geheugen meer beschikbaar voor de cache.

**Instructie voor gebruiker:** Maak de cache opnieuw met de volgende reeks db2text-opdrachten: DEACTIVATE CACHE, ALTER INDEX MAXIMUM CACHE SIZE en ACTIVATE CACHE RECREATE.

**CTE0273E De cache voor index** *%1***,** *%2* **is al geactiveerd.**

**Verklaring:** De index is al geactiveerd met de opdracht ACTIVATE CACHE.

**Instructie voor gebruiker:** Controleer de opgegeven indexnaam en de database die u gebruikt.

#### **CTE0274E Doeldatbasesysteem** *%1* **voor de verbinding wordt niet ondersteund.**

**Verklaring:** U hebt geprobeerd een DB2TEXT-opdracht uit te voeren op een verbinding met een databasesysteem dat niet wordt ondersteund door Net Search Extender.

#### **CTE0275E Geen informatie gevonden over het type en de versie van server** *%2***.**

**Verklaring:** De informatie over het type en de versie van de server is niet gevonden in de DB2-catalogusview 'SERVERS'.

**Instructie voor gebruiker:** Controleer of de federatieve DB2-omgeving juist is ingesteld.

#### **CTE0277E Cachegeheugensegment niet gekoppeld.**

**Verklaring:** Het systeem kan niet voldoende geheugen toewijzen om een groot cachesegment te laden of het cachesegment is eerder verwijderd en kan daarom niet worden geopend.

**Instructie voor gebruiker:** Controleer de systeeminstellingen en vergroot de pagingruimte en het vrije geheugen. Mogelijk moet u het systeem voorbereiden op omvangrijke cachegrootten. Raadpleeg de Net Search Extender-documentatie. Maak de cache opnieuw met de opdrachten DEACTIVATE en ACTIVATE [RECREATE]. Als het probleem zich blijft voordoen, raadpleeg dan db2diag.log voor meer informatie.

# **CTE0278E Op 32-bits AIX-systemen wijzigt u de instelling van MAXDATA voordat u grote caches activeert.**

**Verklaring:** Als u een opgeslagen procedure gebruikt op een 32-bits AIX-systeem, moet u mogelijk de instelling van MAXDATA aanpassen voor het uitvoerbare bestand db2fmp.

**Instructie voor gebruiker:** Raadpleeg de Net Search Extender-documentatie voor meer informatie over het wijzigen van de instelling van MAXDATA.

## **CTE0279E De grootte van de cachegegevens heeft de systeemlimiet bereikt.**

**Verklaring:** U kunt de maximale gegevensgrootte in de geactiveerde cache verhogen door de waarde PCTFREE te verlagen. Hierdoor reserveert het systeem minder vrije ruimte in de cache.

**Instructie voor gebruiker:** Gebruik een lagere PCTFREE-waarde of verminder de hoeveelheid tekstgegevens die in de cache moet worden opgenomen. Maak de cache opnieuw met de opdrachten DEACTIVATE en ACTIVATE [RECREATE].

# **CTE0280E Er is onvoldoende schijfruimte om permanente cachebestanden te schrijven.**

**Verklaring:** Het systeem kan geen bestand schrijven dat groot genoeg is om als permanente cache in de cachedirectory te dienen.

**Instructie voor gebruiker:** Verplaats de permanente-cachedirectory naar een leeg bestandssysteem meet de opdracht ALTER INDEX. U kunt ook de cachegrootte verkleinen door de waarde PCTFREE of MAXIMUM CACHE SIZE te verkleinen of door een tijdelijke cache te gebruiken.

# **CTE0281E Verwijderen van permanent cachebestand** *%1* **is mislukt.**

**Verklaring:** Het bestand bestaat niet of is niet toegankelijk.

**Instructie voor gebruiker:** Controleer of het bestand nog bestaat en verwijder het handmatig.

# **CTE0282E Het aantal documenten in de cache heeft de systeemlimiet bereikt.**

**Verklaring:** U kunt het maximale aantal documenten in de geactiveerde cache verhogen door de waarde PCTFREE te verlagen. Hierdoor reserveert het systeem minder vrije ruimte in de cache.

**Instructie voor gebruiker:** Gebruik een lagere PCTFREE-waarde of verminder het aantal documenten in de cache. Maak de cache opnieuw met de opdrachten DEACTIVATE en ACTIVATE [RECREATE].

# **CTE0283E Cachegeheugensegment niet gemaakt.**

**Verklaring:** Het systeem kan niet voldoende geheugen toewijzen om een groot cachesegment in het geheugen te laden. U kunt de cachesegmentgrootte verkleinen door de waarde PCTFREE te verlagen.

**Instructie voor gebruiker:** Controleer de systeeminstellingen en vergroot de pagingruimte en het vrije geheugen. U kunt de cachegrootte ook verkleinen door de waarde PCTREE te verlagen. Mogelijk moet u het systeem voorbereiden op omvangrijke cachegrootten. Raadpleeg de Net Search Extender-documentatie. Maak de cache opnieuw met de opdrachten DEACTIVATE en ACTIVATE [RECREATE]. Als het probleem zich blijft voordoen, raadpleeg dan db2diag.log voor meer informatie.

# **CTE0284E De tekstindex bevindt zich op knooppunt** *%1***, maar de zoekfunctie is aangeroepen op knooppunt** *%2***.**

**Verklaring:** De opgeslagen zoekprocedure of de tabelwaardefunctie DB2EXT.TEXTSEARCH is niet aangeroepen op het knooppunt waarop de index zich bevindt. De zoekfunctie wordt niet automatisch gedistribueerd naar het juiste knooppunt.

**Instructie voor gebruiker:** Stel de omgevingsvariabele DB2NODE in op het knooppunt waar de index zich bevindt voordat u verbinding maakt met de database.

## **CTE0285E Zoekfunctie niet toegestaan voor een tekstindex die is gedistribueerd naar meerdere knooppunten.**

## **Verklaring:** De tabelwaardefunctie

DB2EXT.TEXTSEARCH mag niet worden aangeroepen met indexen die zijn gedistribueerd naar meerdere knooppunten, omdat de functie niet automatisch wordt gedistribueerd naar de juiste knooppunten, maar wordt uitgevoerd op het coördinerende knooppunt.

**Instructie voor gebruiker:** Gebruik de functie CONTAINS, SCORE of NUMBEROFMATCHES in een omgeving met meerdere knooppunten.

# **CTE0286E Geen rij gevonden in** *%1***."IBMSNAP\_REGISTER" voor brontabel** *%2***.***%3* **en tabel** *%4***.***%5* **voor vastleggen van wijzigingen.**

**Verklaring:** Geen geldig item gevonden in tabel IBMSNAP\_REGISTER voor de eigenschappen van de replicatievastleggingstabel die zijn opgegeven met de opdracht DB2TEXT CREATE INDEX. Een geldig item moet de opgegeven brontabel bevatten voor de index in de kolommen SOURCE\_OWNER en SOURCE\_NAME met SOURCE\_VIEW\_QUAL=0 en de opgegeven replicatievastleggingstabel in de kolommen PHYS\_CHANGE\_OWNER en PHYS\_CHANGE\_TABLE.

De opgegeven brontabel is niet geregistreerd als replicatiebron voor de replicatievastleggingstabel.

**Instructie voor gebruiker:** Registreer de brontabel voor DB2 Replication, of geef een geldige replicatievastleggingstabel voor de brontabel op.

# **CTE0287E Ongeldige waarde** *%1* **voor** *%2* **in "%3"."IBMSNAP\_REGISTER" voor brontabel** *%4***.***%5* **en tabel** *%6***.***%7* **voor vastleggen van wijzigingen.**

**Verklaring:** Een replicatie-instelling in tabel IBMSNAP\_REGISTER is niet toegestaan. Mogelijke oorzaken: 1.Kolom CHG\_UPD\_TO\_DEL\_INS bevat de waarde 'Y' niet. 2.Kolom CCD\_CONDENSED bevat de waarde 'Y'.

**Instructie voor gebruiker:** Bij het registreren van de brontabel voor DB2 Replication moet u zorgen dat wijzigingsbewerkingen worden omgezet in paren van wis- en invoegbewerkingen. Verder moet u zorgen dat er geen gecomprimeerde replicatievastleggingstabellen worden gebruikt.

# **CTE0288E Brontabel** *%1***.***%2* **en wijzigingsvastleggingstabel** *%3***.***%4* **staan op verschillende servers (***%5* **en** *%6***).**

**Verklaring:** De opgegeven brontabel en replicatievastleggingstabel moeten zich op dezelfde server bevinden.

#### **CTE0289E Wrapper** *%1* **wordt niet ondersteund.**

**Verklaring:** De wrapper wordt niet ondersteund. Raadpleeg de Net Search Extender-documentatie voor een lijst van ondersteunde wrappers.

#### **CTE0290E Alias** *%1***.***%2* **is niet toegestaan in de replicatieclausule.**

**Verklaring:** U mag geen alias opgeven als roepnaam in een replicatieclausule.

**Instructie voor gebruiker:** Geef de roepnaam op in plaats van de alias, of maak een nieuwe roepnaam voor de tabel op afstand.

#### **CTE0291E De opgegeven indeling is niet toegestaan voor kolommen van het type XML.**

**Verklaring:** Voor kolommen van het type XML is alleen de indeling 'XML' toegestaan.

**Instructie voor gebruiker:** Geef de indeling 'XML' of geen indeling op.

#### **CTE0292E Er is een Windows-uitzondering** *%1* **afgevangen, adres=***%2***, vlaggen=***%3***.**

**Verklaring:** Er is een Windows-uitzondering opgetreden. De naam, het adres en de vlaggen van de uitzondering zijn vermeld.

# **CTE0293E Er is een Windows-uitzondering** *%1* **afgevangen.**

**Verklaring:** Er is een Windows-uitzondering opgetreden.

#### **CTE0294E Probleem bij verwerken van zoekterm.**

**Verklaring:** Er is een fout opgetreden bij het verwerken van een zoekterm doordat de omgeving onjuist is ingesteld.

**Instructie voor gebruiker:** Controleer of de waarde voor locale charmap overeenkomt met de DB2-codetabel en of deze beschikbaar is op het systeem.

## **CTE0295E Ongeldig CCSID** *%1* **opgegeven voor niet-binaire tekstkolom.**

**Verklaring:** Voor niet-binaire

tekstkolomgegevenstypen, slaat DB2 de gegevens altijd op in het CCSID (Coded Character Set Identifier) van de database. Alleen het database-CCSID is geldig voor niet-binaire tekstkolommen.

**Instructie voor gebruiker:** Laat de CCSID-clausule weg of geef een geldig CCSID op.

#### **CTE0296E Bibliotheek** *%1* **niet gevonden op** *%2***. Controleer de Net Search Extender-installatie.**

**Verklaring:** U hebt geprobeerd een Net Search Extender-opdracht uit te voeren via het DB2 Control Center. Net Search Extender is niet juist geïnstalleerd op het doelsysteem.

**Instructie voor gebruiker:** Controleer of Net Search Extender juist is geïnstalleerd op het doelsysteem.

#### **CTE0297E Database** *%1* **is gekoppeld aan DB2 Text Search.**

**Verklaring:** U bent niet gemachtigd om een database te koppelen aan meer dan één tekstzoekcomponent.

**Instructie voor gebruiker:** Als u DB2 Text Search voor de database wilt blijven gebruiken, is verdere actie niet nodig. Als u liever DB2 Net Search Extender wilt gebruiken, schakelt u DB2 Text Search uit voor de database en probeert u de opdracht opnieuw uit te voeren.

#### **CTE0298E Database** *%1* **is al gekoppeld aan DB2 Text Search. De opdracht kan niet worden uitgevoerd.**

**Verklaring:** U bent niet gemachtigd om een database te koppelen aan meer dan één tekstzoekcomponent.

**Instructie voor gebruiker:** Als u DB2 Net Search Extender niet wilt gebruiken, schakelt u de database uit met de opdracht DB2TEXT DISABLE DATABASE. Als u DB2 Net Search Extender wilt gebruiken, schakelt u de database met DB2 Text Search uit en voert u de opdracht opnieuw uit.

# **CTE0300N Gebruiker** *gebruikers-ID* **is niet gemachtigd om een tekstindex te maken in tabel** *schemanaam***.***tabelnaam***.**

**Verklaring:** Voor "CREATE INDEX .. FOR TEXT" moet aan een van de volgende vereisten zijn voldaan:

- de machtiging DBADM
- v de bevoegdheid CONTROL voor de tabel
- de bevoegdheid INDEX voor de tabel met de bevoegdheid IMPLICIT\_SCHEMA voor de database of de bevoegdheid CREATEIN voor het indexschema.

Meer informatie over het maken van indexen met DB2 Net Search Extender vindt u in het onderwerp "Net Search Extender CREATE INDEX command" in het DB2 Informatiecentrum.

**Instructie voor gebruiker:** Controleer of de gebruiker de juiste machtiging heeft om indexen te maken.

# **CTE0301E De eigenaar van het subsysteem is niet gemachtigd om de Net Search Extender-opdracht uit te voeren.**

**Verklaring:** De gebruiker heeft geprobeerd een tekstindexopdracht uit te voeren zonder dat het eigenaars-ID van het subsysteem over de juiste machtiging beschikt.

Voor verschillende DB2-tekstzoekindexopdrachten zijn verschillende databasemachtigingen vereist. Zie het onderwerp "DB2 Net Search Extender command authority requirements" in het DB2 Informatiecentrum voor een overzicht van de vereiste machtigingen voor DB2 Net Search Extender-opdrachten.

**Instructie voor gebruiker:** Controleer of de eigenaar van het subsysteem de machtiging DBADM met DATAACCESS heeft, zodat de gebruiker Net Search Extender-bewerkingen kan uitvoeren.

# **CTE0302E Gebruiker** *gebruikers-ID* **is niet gemachtigd om de DB2 Net Search Extender-index** *indexschemanaam***.***indexnaam* **bij te werken.**

**Verklaring:** Voor het aanbrengen van updates op de index moet aan een van de volgende vereisten zijn voldaan:

- de machtiging DATAACCESS
- de bevoegdheid CONTROL voor de tabel

Meer informatie over updates van DB2 Net Search Extender vindt u in het onderwerp "Net Search Extender UPDATE INDEX command" in het DB2 Informatiecentrum.

**Instructie voor gebruiker:** Controleer of de gebruiker de juiste machtiging heeft om indexen te maken.

## **CTE00303N Tabelkolom** *kolomnaam***.***tabelnaam* **heeft geen geldige en actieve tekstindex.**

**Verklaring:** Een tekstzoekquery in een tabelkolom is mislukt omdat er geen geldige en actieve tekstindex is.

**Instructie voor gebruiker:** Controleer of de tabelkolom een geldige en actieve tekstindex heeft voordat u een tekstzoekquery uitvoert.

Als de tabelkolom een ongeldige tekstindex heeft, verwijdert u de tekstindex en maakt u een nieuwe.

Een tekstindex wordt bijvoorbeeld ongeldig als de onderliggende basistabel wordt verwijderd en vervolgens opnieuw wordt gemaakt.

# **CTE0304N Index** *schemanaam***.***indexnaam* **is ongeldig en kan niet worden gebruikt.**

**Verklaring:** De tekstindex is ongeldig en kan niet worden bijgewerkt of gebruikt.

**Instructie voor gebruiker:** Verwijder de ongeldige tekstindex en maak een nieuwe.

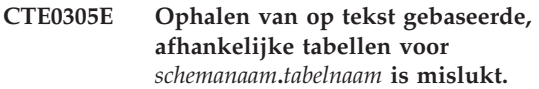

**Verklaring:** De opdracht voert een query uit om gegevens op te halen uit de tabellen voor tekstindexbeheer. Een query naar tekstindexgegevens is mislukt.

**Instructie voor gebruiker:** Controleer of de tabellen voor tekstindexbeheer toegankelijk zijn. Raadpleeg db2diag.log voor meer informatie.

## **CTE0306N De specificatie van een COMMITCOUNT-waarde is niet toegestaan voor een tekstindex die is gemaakt met de REPLICATION CAPTURE TABLE-optie.**

**Verklaring:** Als de REPLICATION CAPTURE TABLE-optie is opgegeven, kan de COMMITCOUNT-waarde niet voor de index worden opgegeven.

**Instructie voor gebruiker:** Herhaal de opdracht zonder de COMMITCOUNT-optie voor de index aangezien de REPLICATION CAPTURE TABLE-optie wordt gebruikt.

# **CTE0307N De tabel die is opgegeven in de replicatieclausule mag geen view zijn.**

**Verklaring:** De viewnaam is in de replicatieclausule opgegeven in plaats van de tabelnaam.

**Instructie voor gebruiker:** Herhaal de opdracht, maar gebruik nu de tabelnaam in plaats van de viewnaam voor de replicatieclausule.

## **CTE0308N U kunt geen tekstindex op een view maken met behulp van de REPLICATION CAPTURE TABLE-optie.**

**Verklaring:** De viewnaam is in de replicatieclausule opgegeven in plaats van de tabelnaam.

**Instructie voor gebruiker:** Herhaal de opdracht, maar gebruik nu de tabelnaam in plaats van de viewnaam voor de replicatieclausule.

## **CTE0309W Zoekresultaat afgekapt door maskerlimiet.**

**Verklaring:** De resultaatset voor de zoekopdracht is afgekapt als gevolg van de limiet voor de maskeromzetting.

**Instructie voor gebruiker:** Om de volledige set met resultaten voor de zoekopdracht op te halen, verhoogt

# **CTE0310N • CTE0456E**

u de limiet voor de maskeromzetting en voert u de zoekopdracht opnieuw uit.

**CTE0310N De update van de Net Search Extender-index is mislukt omdat er onvoldoende schijfruimte beschikbaar is voor index** *schema***.***index* **in database** *database***. Benodigde schijfruimte:** *benodigde-schijfruimte* **kB. Beschikbare schijfruimte:** *beschikbare-schijfruimte* **kB.**

**Verklaring:** De beschikbare schijfruimte voor indexupdates is kleiner dan de geschatte benodigde schijfruimte.

**Instructie voor gebruiker:** Controleer de hoeveelheid beschikbare ruimte voor het bestandssysteem dat de index en de werkdirectory's voor de index bevat.

Verhoog de beschikbare ruimte voor het bestandssysteem en probeer opnieuw om de index bij te werken.

## **CTE0311E In de opdracht CREATE INDEX ontbreekt de clausule "ADMINISTRATION TABLES IN" voor een bereikpartitietabel.**

**Verklaring:** De opdrachtsyntaxis is onjuist.

**Instructie voor gebruiker:** Controleer de opdrachtsyntaxis. Controleer of u de clausule ADMINISTRATION TABLE IN hebt opgegeven in de opdracht CREATE INDEX voor bereikpartitietabellen.

# **CTE0312E Een algemene secundaire groep ontbreekt voor een afgeschermde gebruiker en een subsysteemeigenaar.**

**Verklaring:** Een algemene secundaire groep is vereist voor een afgeschermde gebruiker en een subsysteemeigenaar.

**Instructie voor gebruiker:** Voeg een algemene secundaire groep voor afgeschermde gebruikers en subsysteemeigenaren toe.

## **CTE0360E Index bijwerken is niet toegestaan als gevolg van gebrek aan schijfruimte.**

**Verklaring:** Werk de index niet bij als de beschikbare schijfruimte voor indexupdates kleiner is dan de geschatte benodigde schijfruimte.

**Instructie voor gebruiker:** Controleer de hoeveelheid beschikbare ruimte voor het bestandssysteem dat de index en de werkdirectory voor de index bevat. Verhoog de beschikbare ruimte voor het

bestandssysteem en probeer opnieuw om de index bij te werken.

#### **CTE0451E Opgegeven documentindeling** *%1* **wordt niet ondersteund door de accentueringsfunctie.**

**Verklaring:** Documentindeling *%1* ondersteunt geen accentuering.

**Instructie voor gebruiker:** Gebruik een documentindeling die wordt ondersteund door de accentueringsfunctie.

# **CTE0452E Syntaxisfout bij optie** *%1* **in accentueringsfunctie.**

**Verklaring:** U hebt een onjuiste syntaxis opgegeven bij de opgegeven optie.

**Instructie voor gebruiker:** Controleer de syntaxis bij optie *%1*. Herstel de fout en probeer het nogmaals.

# **CTE0453E De retourgrootte van de accentueringsfunctie is te klein.**

**Verklaring:** De aangevraagde delen van het geaccentueerde document passen niet in de retourparameter van de accentueringsfunctie.

**Instructie voor gebruiker:** Verklein het aantal vensters, het vensterformaat of het aantal secties waarin hits weergegeven moeten worden. Dit vermindert het aantal documentdelen dat wordt geretourneerd aan de gebruiker.

# **CTE0454E Fout bij converteren van accentueringsfunctieparameters van codetabel** *%1* **naar codetabel UTF8.**

**Verklaring:** De parameters van de accentueringsfunctie in het opgegeven CCSID (dat het standaarddatabase-CCSID kan zijn), kunnen niet worden geconverteerd naar UTF8.

**Instructie voor gebruiker:** Controleer of het CCSID juist is opgegeven.

# **CTE0455E Databasecodetabel** *%1* **wordt niet ondersteund door de accentueringsfunctie.**

**Verklaring:** De database heeft een codetabel die niet wordt ondersteund door de accentueringsfunctie.

# **CTE0456E De accentueringsfunctie ondersteunt alleen documenten in de codetabel UTF8.**

**Verklaring:** Alleen documenten in codetabel UTF8 ondersteunen de accentueringsfunctie.

# **CTE0457E Waarde** *%1* **voor parameter** *%2* **is ongeldig in de accentueringsfunctie.**

**Verklaring:** Een waarde voor een accentueringsparameter is ongeldig.

**Instructie voor gebruiker:** Controleer of de parameterwaarde is toegestaan in het gegevensbereik.

## **CTE0458E Gebruik: db2exthl <nieuwe grootte in kilobytes>.**

**Verklaring:** De parameter voor het hulpprogramma db2exthl is onjuist.

**Instructie voor gebruiker:** Geef een waarde op tussen 1 en 1048576.

# **Hoofdstuk 55. CTE0500 - CTE0999**

#### **CTE0841E Opdrachtoptie** *%1* **ontbreekt.**

**Verklaring:** Een vereiste opdrachtoptie is niet opgegeven.

**Instructie voor gebruiker:** Controleer de opgegeven parameters en voeg de ontbrekende parameter toe.

#### **CTE0842E Geen waarde opgegeven voor opdrachtoptie** *%1***.**

**Verklaring:** Een vereiste waarde voor een opdrachtoptie is niet opgegeven.

**Instructie voor gebruiker:** Controleer de opgegeven parameters en voeg de ontbrekende optie toe.

#### **CTE0843E Geen numerieke waarde opgegeven voor opdrachtoptie** *%1***.**

**Verklaring:** Er is een tekenreeks opgegeven in plaats van een getal.

**Instructie voor gebruiker:** Controleer de opgegeven parameters en vervang de tekenreeks door het juiste getal.

#### **CTE0844E Pad naar definitiebestand** *%1* **is te lang.**

**Verklaring:** Het opgegeven pad is te lang en kan niet worden verwerkt.

**Instructie voor gebruiker:** Gebruik een korter pad en probeer het opnieuw.

#### **CTE0845E Geen definitiebestand opgegeven.**

**Verklaring:** Er moet een definitiebestand zijn opgegeven.

**Instructie voor gebruiker:** Voeg een geldig definitiebestand toe en probeer de opdracht nogmaals uit te voeren.

# **CTE0846E Naam van definitiebestand** *%1* **is te lang.**

**Verklaring:** De opgegeven naam van het definitiebestand is te lang.

**Instructie voor gebruiker:** Verkort de naam van het definitiebestand tot de toegestane lengte.

#### **CTE0847E Definitiebestand** *%1* **bestaat niet.**

**Verklaring:** Het opgegeven definitiebestand is niet gevonden.

**Instructie voor gebruiker:** Controleer of het definitiebestand zich in het juiste pad bevindt en toegankelijk is voor de huidige gebruiker.

**CTE0849E Het woordenboekbestand** *%1* **kan niet worden vergrendeld.**

**Verklaring:** Het systeem kan het woordenboekbestand niet vergrendelen. U hebt geen schrijftoegang, of een ander proces heeft het bestand geopend voor een schrijfactie.

**Instructie voor gebruiker:** Controleer of er actieve processen zijn die het woordenboek vergrendelen, en controleer of u over de juiste machtiging beschikt.

#### **CTE0850E Uitvoerbestand** *%1* **bestaat al.**

**Verklaring:** Het opgegeven uitvoerbestand kan niet worden overschreven.

**Instructie voor gebruiker:** Controleer of u de thesaurus kunt maken in de opgegeven directory.

#### **CTE0851E Integriteit van woordenboekbestand** *%1* **is verloren gegaan.**

**Verklaring:** De thesaurusbestanden zijn beschadigd.

**Instructie voor gebruiker:** Schoon de directory op en compileer het definitiebestand opnieuw.

#### **CTE0852E Versiefout in woordenboekbestand** *%1***.**

**Verklaring:** Het woordenboekbestand is gegenereerd met een oudere versie van het thesauruscompileerprogramma.

**Instructie voor gebruiker:** Herhaal de compilatie van het definitiebestand met de huidige versie van het thesauruscompileerprogramma.

#### **CTE0853E Bestaand woordenboek** *%1* **is niet overschreven.**

**Verklaring:** Een bestaand woordenboek kan niet worden overschreven.

**Instructie voor gebruiker:** Controleer uw schrijfmachtiging voor het woordenboekbestand, de locatie van de directory en de locatie van de subdirectory.

#### **CTE0855E Thesaurusterm onjuist opgegeven.**

**Verklaring:** Er is een syntaxisfout aangetroffen in het definitiebestand.

# **CTE0856E • CTE0866E**

**Instructie voor gebruiker:** Raadpleeg de Net Search Extender-documentatie voor informatie over het maken van thesaurusdefinitiebestanden en thesaurusondersteuning.

#### **CTE0856E Definitiebestand** *%1* **is leeg.**

**Verklaring:** Lege definitiebestanden zijn niet toegestaan.

**Instructie voor gebruiker:** Raadpleeg de Net Search Extender-documentatie voor informatie over het maken van thesaurusdefinitiebestanden en thesaurusondersteuning.

#### **CTE0857E Geen beginregel voor blok in bestand** *bestandsnaam* **op regel** *regelnummer***.**

**Verklaring:** Er is een syntaxisfout aangetroffen in het thesaurus-definitiebestand.

**Instructie voor gebruiker:** Een blok moet beginnen met ':WORDS'. Raadpleeg de Net Search Extender-documentatie voor informatie over thesaurusconcepten.

#### **CTE0858E Ongeldige relatie opgegeven in bestand** *%1* **op regel** *%2***.**

**Verklaring:** Er is een syntaxisfout aangetroffen in het definitiebestand.

**Instructie voor gebruiker:** Onderzoek de 'bijbehorende termdefinitie'. Raadpleeg de Net Search Extender-documentatie voor informatie over het maken van thesaurusdefinitiebestanden.

# **CTE0859E Relatienummer valt buiten bereik in bestand** *%1* **op regel** *%2***.**

**Verklaring:** De door de gebruiker gedefinieerde relaties zijn alle gebaseerd op het bijbehorende type. Ze worden aangeduid met unieke getallen tussen 1 en 128.

**Instructie voor gebruiker:** Controleer de relatienummers.

#### **CTE0860E Geen termen gedefinieerd in bestand** *%1* **op regel** *%2***.**

**Verklaring:** Vereiste termen zijn niet opgegeven.

**Instructie voor gebruiker:** Raadpleeg de Net Search Extender-documentatie voor informatie over het maken van thesaurusdefinitiebestanden.

#### **CTE0861E Thesaurusterm in bestand** *%1* **op regel** *%2* **is te lang.**

**Verklaring:** Thesaurustermen mogen niet langer zijn dan 64 bytes.

**Instructie voor gebruiker:** Pas de grootte van de

thesaurusterm aan en probeer het opnieuw.

# **CTE0862E Sterkte onjuist opgegeven in bestand** *%1* **op regel** *%2***.**

**Verklaring:** Er is een syntaxisfout aangetroffen in het definitiebestand.

**Instructie voor gebruiker:** Raadpleeg de Net Search Extender-documentatie voor informatie over het maken van thesaurusdefinitiebestanden en thesaurusondersteuning.

**CTE0863E Sterkte valt buiten bereik in bestand** *%1* **op regel** *%2***.**

**Verklaring:** De waarde voor sterkte moet tussen 1 en 100 liggen.

**Instructie voor gebruiker:** Wijzig de waarde voor sterkte en zorg dat dit een numerieke waarde tussen 1 en 100 is.

# **CTE0864E Interne fout: Thesauruscompileerprogramma mislukt met oorzaakcode** *%1***.**

**Verklaring:** Er is een interne verwerkingsfout opgetreden waardoor verdere verwerking niet mogelijk is. Start en stop de update- en vergrendelingsservices, evenals DB2.

**Instructie voor gebruiker:** Als de fout zich blijft voordoen, start u een traceeractie en raadpleegt u het bestand db2diag.log voor meer informatie.

**CTE0865E Directory** *%1* **kan niet worden gemaakt.**

**Verklaring:** De opgegeven directory is niet gemaakt.

**Instructie voor gebruiker:** Controleer of de directory al bestaat en controleer de machtigingen voor de directory.

#### **CTE0866E Directory** *%1* **is niet verwijderd.**

**Verklaring:** De directory kan niet worden verwijderd.

**Instructie voor gebruiker:** Controleer of u een schrijfmachtiging voor de opgegeven directory hebt.
# **Deel 10. DB2-berichten**

Dit gedeelte bevat de berichten die worden gegenereerd door de opdrachtregelinterface. De opdrachtregelinterface retourneert DB2- en SQL-berichten.De berichten zijn gerangschikt op nummer.

# **Hoofdstuk 56. DB20000 - DB20499**

## **DB20000I Opdracht** *opdracht* **is voltooid.**

**Verklaring:** Er zijn geen fouten opgetreden tijdens het uitvoeren van deze opdracht.

**Instructie voor gebruiker:** Geen actie vereist.

# **Hoofdstuk 57. DB21000 - DB21499**

#### **DB21001E Optie** *optieletter* **achter de opdracht DB2 of in de variabele DB2OPTIONS is onjuist.**

**Verklaring:** De opgegeven optie wordt niet ondersteund. De ondersteunde opties zijn:

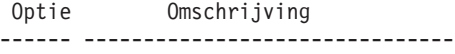

- -a SQLCA afbeelden
- -c Automatische COMMIT uitvoeren
- -e SQLCODE/SQLSTATE afbeelden
- -f Lezen van invoerbestand
- -l Opdrachten vastleggen in
- historiebestand
- -n Teken voor nieuwe regel verwijderen
- -o Uitvoer afbeelden
- -p Interactieve db2-aanwijzing afbeelden
- -r Uitvoer rapport opslaan in bestand
- -s Uitvoer stoppen bij opdrachtfout -t Beëindigingsteken voor instructie
- instellen
- -v Uitvoer huidige opdracht weergeven
- -w FETCH/SELECT-waarschuwingsberichten afbeelden
- -x Afdrukken van kolomkoppen onderdrukken
- -z Alle uitvoer opslaan in bestand

De opdracht kan niet worden verwerkt.

**Instructie voor gebruiker:** Geef de opdracht opnieuw op met een geldige optie.

## **DB21002E De parameter voor optie** *optieletter* **achter de opdracht DB2 of in de variabele DB2OPTIONS ontbreekt of is onjuist.**

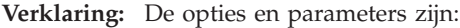

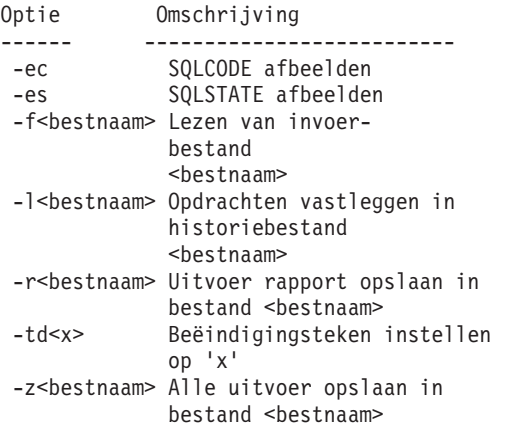

**Instructie voor gebruiker:** Verwerk de opdracht met de geldige optie en parameter.

#### **DB21003E De waarde** *waarde* **in omgevingsvariabele** *omgevingsvariabele* **is ongeldig.**

**Verklaring:** De waarde voor DB2BQTRY moet tussen 0 en 4294967295 liggen. De waarde voor DB2BQTIME, DB2RQTIME of DB2IQTIME moet tussen 1 en 4294967295 liggen.

**Instructie voor gebruiker:** Stel voor de omgevingsvariabele een geldige waarde in en geef de opdracht opnieuw op.

## **DB21004E U kunt niet tegelijkertijd een invoerbestand en een opdracht opgeven wanneer u de opdrachtregelinterface oproept.**

**Verklaring:** U kunt niet de optie -f en een opdrachtregelopdracht opgeven wanneer u de opdrachtregelinterface oproept.

**Instructie voor gebruiker:** Corrigeer de fout en geef de opdracht opnieuw op.

## **DB21005E Fout bij verkrijgen van toegang tot bestand** *bestandsnaam***.**

**Verklaring:** Mogelijke oorzaken zijn:

- De machtigingen staan toegang tot het bestand niet toe.
- v Het bestand bestaat niet.

**Instructie voor gebruiker:** Corrigeer de fout en probeer het opnieuw.

## **DB21006E De invoeropdracht is te lang. De maximumlengte is** *lengte***.**

**Verklaring:** De invoeropdracht mag de opgegeven lengte niet overschrijden.

**Instructie voor gebruiker:** Corrigeer de fout en geef de opdracht opnieuw op.

## **DB21007E Bij het lezen van de opdracht is het einde van het bestand bereikt.**

**Verklaring:** De laatste opdracht is niet uitgevoerd omdat het einde van het bestand is bereikt. Beëindig de laatste opdracht met ';' (of een zelf gedefinieerd teken voor beëindiging) als de optie -t is gebruikt. Verwijder '\' uit de laatste opdrachtregel als de optie +t is gebruikt.

**Instructie voor gebruiker:** Corrigeer de fout en geef de opdracht opnieuw op.

## **DB21008E • DB21018E**

#### **DB21008E U kunt opdrachten alleen invoeren in de interactieve werkstand of de bestandsinvoerwerkstand van de opdrachtregelinterface.**

**Verklaring:** Er is geprobeerd een opdracht van de opdrachtregelinterface in te voeren vanaf een DOS-aanwijzing.

**Instructie voor gebruiker:** Gebruik de interactieve werkstand of de bestandsinvoerwerkstand van de opdrachtregelinterface.

## **DB21009E Deze opdracht moet worden gestart vanuit een opdrachtvenster waarin u beschikt over alle beheermachtigingen.**

**Verklaring:** U kunt deze opdracht niet uitvoeren in een opdrachtvenster met beperkte machtigingen. Na installatie van DB2 is de snelkoppeling

"Opdrachtvenster - Beheerder" beschikbaar waarbij de juiste machtigingen voor het uitvoeren van deze opdracht worden verleend.

**Instructie voor gebruiker:** Open een opdrachtvenster via de snelkoppeling "Opdrachtvenster - Beheerder" en herhaal de opdracht.

#### **DB21010I Er is Help-informatie verstrekt voor** *Help-opdrachtreeks***.**

**Verklaring:** Dit bericht verschijnt alleen in het historiebestand dat met de optie -l wordt opgegeven.

**Instructie voor gebruiker:** Geen actie vereist.

## **DB21011I In een gepartitioneerde databaseserveromgeving worden alleen de tabelruimten op het huidige knooppunt afgebeeld.**

**Verklaring:** Alleen de tabelruimten op het huidige knooppunt zijn zichtbaar wanneer u de opdracht LIST TABLESPACES geeft.

**Instructie voor gebruiker:** Als u de tabelruimten op een ander knooppunt wilt afbeelden, moet u de opdracht LIST TABLESPACES op het gewenste knooppunt geven.

#### **DB21015E De opdracht- of invoerwachtrij voor het back-end proces van de opdrachtregelinterface is niet gemaakt binnen de timeoutperiode.**

**Verklaring:** De waarden voor de omgevingsvariabelen DB2BQTRY en DB2BQTIME moeten worden verhoogd, of het back-end programma "db2bp" van de opdrachtregelinterface kan niet worden gestart. Het programma "db2bp" moet zich in het juiste installatiepad van Database Manager bevinden en de gebruiker moet uitvoeringsmachtiging hebben voor het bestand.

Op Linux- en UNIX-platforms moet het bestandssysteem voldoende bestandsblokken en i-nodes bevatten.

**Instructie voor gebruiker:** Corrigeer de fout en geef de opdracht opnieuw op.

## **DB21016E De opdrachtregelinterface heeft een systeemfout aangetroffen bij het verzenden van de opdracht naar het back-end proces.**

**Verklaring:** Mogelijke oorzaken zijn:

- v Het back-end proces is abnormaal beëindigd.
- v Er is een systeemfout opgetreden bij het lezen van of schrijven naar de wachtrijen van het back-end proces.
- v Er is een systeemfout opgetreden bij het lezen van de uitvoerwachtrij van het front-end proces.

**Instructie voor gebruiker:** Geef de opdracht opnieuw op. Neem contact op met de systeembeheerder als de fout zich opnieuw voordoet.

## **DB21017E De opdrachtregelinterface heeft een systeemfout aangetroffen in de uitvoerwachtrij van het front-end proces. Oorzaakcode =** *oorzaakcode***.**

**Verklaring:** Er is een systeemfout opgetreden bij het maken of lezen van de uitvoerwachtrij van het front-end proces.

Oorzaakcode -2499 betekent dat de uitvoerwachtrij van de opdrachtregelinterface strijdig is met een bestaande wachtrij.

**Instructie voor gebruiker:** Geef de opdracht opnieuw op. Noteer het berichtnummer en de oorzaakcode wanneer de fout zich opnieuw voordoet en neem contact op met de systeembeheerder.

#### **DB21018E Er is een systeemfout opgetreden. De opdrachtregelinterface kan de verwerking niet voortzetten.**

**Verklaring:** Mogelijke oorzaken zijn:

- v Te veel gegevens worden uitgevoerd naar het scherm. Stuur de uitvoer naar een bestand dat u in één keer kunt bekijken wanneer de verwerking is voltooid.
- v De afhandelingsroutine voor interruptsignalen is niet goed geïnstalleerd door de opdrachtregelinterface.
- v De opdrachtregelinterface kan de wachtrijen voor het back-end proces niet openen.
- De opdrachtregelinterface kan het back-end proces niet starten.
- Het back-end proces is abnormaal beëindigd.
- Het front-end proces kan geen geheugen toewijzen of vrijmaken.
- v Er is een fout opgetreden bij het dynamisch laden van het front-end proces en/of het back-end proces in een bibliotheek.
- De opdrachtregelinterface heeft een van de volgende beëindigingssignalen ontvangen:
	- SIGILL
	- SIGTRAP
	- SIGEMT
	- SIGBUS
	- SIGSEGV
	- SIGSYS

**Instructie voor gebruiker:** Geef de opdracht opnieuw op. Als het probleem zich blijft voordoen, noteert u het nummer van het DB2-bericht. Als de traceerfunctie actief was, slaat u de traceerinformatie op en neemt u contact op met een servicemedewerker. Zorg dat u de volgende informatie bij de hand hebt:

- Omschrijving van het probleem
- v Nummer van het DB2-bericht
- De SQLCA, indien mogelijk.
- Het traceerbestand, indien mogelijk

## **DB21019E Fout opgetreden bij het krijgen van toegang tot de directory** *directory***.**

**Verklaring:** Mogelijke oorzaken zijn:

- v de machtigingen staan toegang tot de directory niet toe
- de directory bestaat niet

**Instructie voor gebruiker:** Corrigeer de fout en geef de opdracht opnieuw op.

## **DB21020E Standaard berichtenbestand** *bestand* **kan niet worden gemaakt.**

**Verklaring:** Om deze opdracht te kunnen verwerken, heeft de opdrachtregelinterface een bestand nodig waarin berichten die tijdens de verwerking worden gegenereerd, worden opgeslagen voordat ze op de console verschijnen. De opdrachtregelinterface heeft geprobeerd een dergelijk bestand te maken in een directory die hier gewoonlijk voor wordt gebruikt (zoals /tmp op UNIX-platforms), maar de directory bestaat niet.

**Instructie voor gebruiker:** Corrigeer de fout en geef de opdracht opnieuw op.

## **DB21021E Geen subsysteem voor een beheerserver gedefinieerd. De opdracht is mislukt.**

**Verklaring:** Voor de opgegeven opdracht is een subsysteem voor een beheerserver vereist, maar dit is niet gedefinieerd.

**Instructie voor gebruiker:** Definieer een subsysteem voor een beheerserver en geef de opdracht opnieuw op.

### **DB21022E Overschakelen naar beheerserversubsysteem** *subsysteemnaam* **niet mogelijk.**

**Verklaring:** Voor de opgegeven opdracht is een subsysteem voor een beheerserver vereist. De opdrachtregelinterface kan niet overschakelen naar het subsysteem voor de beheerserver *subsysteemnaam*. Mogelijke oorzaken zijn:

- v Het subsysteem voor de beheerserver is onjuist ingesteld.
- De opdrachtregelinterface is al aan een DB2-subsysteem gekoppeld.
- De opdrachtregelinterface is verbonden met een database.

**Instructie voor gebruiker:** Zorg dat er een geldig subsysteem voor een beheerserver is ingesteld als u deze opdracht gebruikt. Voordat u de opdracht herhaalt, moet u mogelijk de opdracht DETACH, CONNECT RESET of TERMINATE opgeven.

## **DB21023E Opdracht is ongeldig wanneer deze vanuit de beheerserver wordt uitgevoerd.**

**Verklaring:** U hebt de opdracht GET DBM CONFIGURATION, RESET DBM CONFIGURATION of UPDATE DBM CONFIGURATION opgegeven, maar deze opdracht kan niet worden uitgevoerd vanuit de beheerserver.

**Instructie voor gebruiker:** De volgende opdrachten zijn wel geldig vanuit de beheerserver: GET ADMIN CONFIGURATION, RESET ADMIN CONFIGURATION of UPDATE ADMIN CONFIGURATION.

## **DB21024I Deze opdracht is asynchroon en geeft misschien niet onmiddellijk resultaat.**

**Verklaring:** Dit bericht wordt afgebeeld nadat de opdracht FORCE is uitgevoerd met de clausule ASYNC, of na een opdracht REORG TABLE met de clausule INPLACE.

**Instructie voor gebruiker:** Geen actie vereist.

**DB21025I Een of meer van de parameters die zijn aangeboden voor onmiddellijke wijziging, zijn niet dynamische aangepast. Clientwijzigingen worden pas doorgevoerd als de toepassing opnieuw wordt gestart of als de opdracht TERMINATE is opgegeven. Wijzigingen van de server worden pas doorgevoerd bij de volgende opdracht DB2START.**

**Verklaring:** Enkele wijzigingen van Database Manager kunnen niet onmiddellijk worden doorgevoerd. Voor deze parameters worden de wijzigingen pas van kracht

nadat DB2 is gestart. Dit gebeurt gewoonlijk nadat op de server de opdracht **DB2START** is opgegeven en nadat de toepassing op de client opnieuw is gestart.

**Instructie voor gebruiker:** Om te zien welke wijzigingen wel dynamisch zijn doorgevoerd en welke niet, kunt u met de volgende opdracht de details van de configuratieparameters van Database Manager bekijken:

DB2 GET DBM CFG SHOW DETAIL

Wijzigingen van de configuratieparameters van Database Manager kunnen alleen dynamisch worden geactiveerd wanneer u bent aangesloten op het subsysteem. Niet alle configuratieparameters kunnen dynamisch worden gewijzigd. Raadpleeg de beheerdershandleiding voor een overzicht van de parameters die wel dynamisch kunnen worden gewijzigd.

Als een aantal parameters tegelijk in een groep is opgegeven, bied de parameters dan wel afzonderlijk aan. Wanneer een configuratieparameter niet dynamisch kan worden gewijzigd, kunt u als volgt te werk gaan:

- v voor gebruikerstoepassingen: de toepassingen stoppen en starten
- v voor CLP: geef de opdracht TERMINATE en herstel de verbinding
- v voor een server: geef de opdrachten DB2STOP en DB2START
- **DB21026I Een of meer van de parameters die zijn aangeboden voor onmiddellijke wijziging, zijn niet dynamische aangepast. Voor deze configuratieparameters geldt dat de wijzigingen pas worden doorgevoerd als de verbindingen van alle toepassingen met de database zijn verbroken.**

**Verklaring:** De opdracht voor de databaseconfiguratie is verwerkt. De wijzigingen zijn echter niet allemaal onmiddellijk doorgevoerd. Als de toepassingen niet langer verbonden zijn met de database, worden de wijzigingen doorgevoerd zodra er opnieuw een verbinding met de database tot stand wordt gebracht.

**Instructie voor gebruiker:** Om te zien welke wijzigingen wel dynamisch zijn doorgevoerd en welke niet, kunt u met de volgende opdracht de details van de databaseconfiguratieparameters bekijken:

DB2 GET DB CFG FOR

<databasealias> SHOW DETAIL

Wijzigingen van de databaseconfiguratieparameters kunnen alleen dynamisch worden geactiveerd wanneer u verbonden bent met de database. Niet alle configuratieparameters kunnen dynamisch worden

gewijzigd. Raadpleeg de beheerdershandleiding voor een overzicht van de parameters die wel dynamisch kunnen worden gewijzigd.

Als een aantal parameters tegelijk in een groep is opgegeven, biedt de parameters dan wel afzonderlijk aan. Wanneer een configuratieparameter niet dynamisch kan worden gewijzigd, kunt u als volgt te werk gaan:

- v Zorg dat alle verbindingen van de toepassingen met de database worden verbroken en geef vervolgens de opdracht DB2 CONNECT TO.
- Nadat de nieuwe configuratieparameters zijn doorgevoerd, voert u voor de pakketten opnieuw een bind uit, waarvoor dan de nieuwe waarden worden gebruikt.
- Met de opdracht FLUSH PACKAGE CACHE kunt u dynamische instructies in de SQL-cache ongeldig maken.

#### **DB21027E Het vergrendelingsniveau mag niet worden gewijzigd zolang er een verbinding met de database bestaat.**

**Verklaring:** Er is geprobeerd het vergrendelingsniveau te wijzigen terwijl er een verbinding met de database bestond. De opdracht wordt genegeerd.

**Instructie voor gebruiker:** Wanneer er een wijziging in het vergrendelingsniveau vereist is, moet de verbinding met de huidige database worden verbroken. Stel vervolgens het vergrendelingsniveau in en breng opnieuw een verbinding tot stand met de database.

## **DB21028E De cursor** *cursornaam* **is niet gedeclareerd.**

**Verklaring:** De opgegeven cursor moet worden gedeclareerd voordat u de SQL-instructie OPEN, FETCH of CLOSE geeft.

**Instructie voor gebruiker:** Declareer de cursor en geef de opdracht opnieuw op.

## **DB21029E De cursor** *cursornaam* **is al gedeclareerd en geopend.**

**Verklaring:** Er is geprobeerd een cursor te declareren die al geopend is.

**Instructie voor gebruiker:** Sluit de cursor en geef de opdracht OPEN opnieuw op.

#### **DB21030E De cursor** *cursornaam* **is niet geopend.**

**Verklaring:** De opgegeven cursor moet worden geopend.

**Instructie voor gebruiker:** Open de cursor en geef de opdracht opnieuw op.

## **DB21031E SQL-instructie via de cursor** *cursornaam* **(***interne-cursor***) zendt het volgende terug:**

**Verklaring:** In dit bericht wordt de interne cursornaam voor de door de gebruiker gedefinieerde cursor weergegeven. De interne cursornaam kan ook in een aantal SQL-foutberichten worden vermeld. Dit bericht wordt afgebeeld voorafgaand aan het SQL-bericht.

**Instructie voor gebruiker:** Corrigeer de SQL-fout en geef de opdracht opnieuw op.

## **DB21032E U hebt het maximumaantal cursors gedeclareerd.**

**Verklaring:** De opdrachtregelinterface ondersteunt 100 cursors die met het kenmerk WITH HOLD zijn gedeclareerd en 100 cursors die zonder het kenmerk WITH HOLD zijn gedeclareerd.

**Instructie voor gebruiker:** Declareer een van de bestaande cursors nogmaals en geef de opdracht opnieuw op.

#### **DB21033E De opdracht is ongeldig voor deze DB2-databaseserver.**

**Verklaring:** De volgende opdrachten worden alleen ondersteund bij de toegang tot een databasserver met DB2 voor Linux, UNIX of Windows:

- LIST TABLES
- LIST PACKAGES
- REORGCHK
- INGEST

**Instructie voor gebruiker:** Gebruik de opdracht niet voor deze database.

**DB21034E De opdracht is verwerkt als SQL-instructie omdat het geen geldige opdracht voor de opdrachtregelinterface is. Bericht tijdens SQL-verwerking:**

**Verklaring:** Met behulp van de DB2 opdrachtregelinterface (CLP) kunt u databaseprogramma's en SQL-instructies uitvoeren en de Online Help gebruiken. U kunt de CLP interactief gebruiken, in opdrachtmodus (waarbij u vóór elke opdracht de prefix "db2" moet opgeven), of in batchmodus.

Dit bericht wordt in de volgende scenario's afgebeeld:

- 1. Aan de CLP wordt tekst doorgegeven die geen geldige CLP-opdracht vormt.
- 2. Er treedt een fout op wanneer de CLP de tekst doorgeeft aan de databasemanager ter verwerking als SQL-instructie. In zo'n scenario wordt dit bericht geretourneerd, en gevolgd door het foutbericht dat door de databasemanager is geretourneerd.

Deze fout kan worden veroorzaakt door de volgende typen problemen met de opgegeven opdracht of SQL-instructie:

- Tekst wordt doorgegeven aan de CLP in opdracht- of batchmodus en de tekst bevat speciale tekens, zoals apostroffen, die niet zijn voorzien van een escapeteken.
- Er is sprake van een syntaxisfout.

**Instructie voor gebruiker:** U kunt op een van de volgende manieren op dit foutbericht reageren:

- v Als de opdracht een speciaal teken zoals een apostrof bevat, gebruik dan een escapetaken zoals een schuine streep naar links om ervoor te zorgen dat het besturingssysteem dat speciale teken negeert.
- Corrigeer de syntaxisfout via de volgende procedure:
	- 1. Lees de volledige tekst van het foutbericht dat door de databasemanager is gegenereerd om de oorzaak van de fout te bepalen.
	- 2. Wijzig de opdracht zodat de oorzaak van het probleem wordt weggenomen.
	- 3. Geef de opdracht opnieuw op.

#### **DB21035E Het maximumaantal items in de lijst** *lijstnaam* **is overschreden. Het maximumaantal is** *nummer***.**

**Verklaring:** Het aantal items in de lijst mag het opgegeven maximum niet overschrijden. Deze fout is mogelijk veroorzaakt door een ongeldig bereik.

**Instructie voor gebruiker:** Corrigeer de fout en geef de opdracht opnieuw op.

## **DB21036E De opdracht** *opdracht* **is mislukt.**

**Instructie voor gebruiker:** Probeer de opdracht opnieuw terwijl de traceerfunctie actief is. Als het probleem zich blijft voordoen, slaat u de traceerinformatie op en neemt u contact op met een servicemedewerker. Zorg dat u de volgende informatie bij de hand hebt:

- Omschrijving van het probleem
- Nummer van het DB2-bericht
- Traceerbestand

## **DB21037W Er zijn geen gegevensbronnen gevonden.**

**Instructie voor gebruiker:** Er zijn geen ODBC-gegevensbronnen gevonden van het opgegeven type (USER of SYSTEM). Geef een ander type op (SYSTEM of USER) en probeer de opdracht opnieuw.

## **DB21040E • DB21052I**

#### **DB21040E** *nummer* **is geen geldig onzeker transactienummer.**

**Verklaring:** *nummer* staat niet in de lijst met nummers van onzekere transacties.

**Instructie voor gebruiker:** Selecteer een van de transactienummers in de lijst en geef de opdracht opnieuw op.

#### **DB21041W** *aantal* **onzekere transactie(s) niet afgebeeld.**

**Verklaring:** De opdrachtregelinterface kan niet alle onzekere transacties afbeelden. Aantal niet-afgebeelde transacties bedraagt: *aantal*.

**Instructie voor gebruiker:** Beëindig de verwerking van de huidige lijst van onzekere transacties om het totale aantal onzekere transacties in het systeem te verkleinen. Geef vervolgens de opdracht voor het afbeelden van onzekere transacties opnieuw op.

#### **DB21042E Geef een transactienummer op.**

**Verklaring:** U moet een transactienummer opgeven gevolgd door de subopdrachten voor onzekere transacties COMMIT (c), ROLLBACK (r), of FORGET (f).

**Instructie voor gebruiker:** Geef de opdracht opnieuw op met het juiste transactienummer.

#### **DB21043E** *subopdracht* **is een ongeldige opdracht.**

**Verklaring:** De opgegeven subopdracht voor een onzekere transactie is ongeldig. Geldige subopdrachten zijn:

Subopdracht Omschrijving

- ---------- -------------------------- c <nummer> COMMIT heuristisch uitvoeren voor onzekere transactie <nummer>.
- r <nummer> ROLLBACK heuristisch uitvoeren voor onzekere transactie <nummer>.
- f <nummer> FORGET heuristisch uitvoeren voor onzekere transactie <nummer>.
- l <nummer> Overzicht afbeelden van alle onzekere transacties of van onzekere transactie <nummer>. q Aanwijzing LIST INDOUBT TRANSACTION afsluiten.

Opmerking: De opdracht *nummer* is niet beschikbaar in de DB2 Extended Enterprise Edition.

**Instructie voor gebruiker:** Corrigeer de fout en geef de opdracht opnieuw op.

#### **DB21044E Kan geen COMMIT uitvoeren voor transactienummer** *nummer***.**

**Verklaring:** De transactie moet de status Voorbewerkt (PREPARED) (i) hebben wanneer u de subopdracht COMMIT (c) geeft.

**Instructie voor gebruiker:** Geef een andere opdracht op.

### **DB21045E Kan geen ROLLBACK uitvoeren voor transactienummer** *nummer***.**

**Verklaring:** De transactie moet de status Voorbewerkt (PREPARED) (i) of Niet-actief (e) hebben. wanneer u de subopdracht ROLLBACK (r) opgeeft.

**Instructie voor gebruiker:** Geef een andere opdracht op.

**DB21046E Kan geen FORGET uitvoeren voor transactienummer** *nummer***.**

**Verklaring:** Voor de transactie moet een heuristische COMMIT (c) of een heuristische ROLLBACK (r) zijn uitgevoerd wanneer u de opdracht FORGET (f) opgeeft.

**Instructie voor gebruiker:** Geef een andere opdracht op.

**DB21050E** *status* **is een ongeldige SQLSTATE.**

**Verklaring:** De opgegeven SQLSTATE-opdracht is ongeldig of is niet gevonden. De status moet numeriek zijn en bestaan uit twee of vijf cijfers.

**Instructie voor gebruiker:** Geef de opdracht opnieuw op met een andere status.

## **DB21051E De opdracht wordt niet ondersteund voor deze omgeving.**

**Verklaring:** De gevraagde opdracht wordt momenteel niet ondersteund door de opdrachtregelinterface in de gebruikte omgeving.

**Instructie voor gebruiker:** Verwerk de opdracht opnieuw op een ander platform of binnen een andere omgeving.

#### **DB21052I** *opdracht* **is aangeboden ter verwerking.**

**Verklaring:** De opdrachtregelinterface probeert de aangegeven opdracht uit te voeren. Er kan niet worden vastgesteld of de opdracht correct is voltooid.

**Instructie voor gebruiker:** Als de opdracht niet lijkt te worden uitgevoerd, biedt deze dan aan buiten de opdrachtregelinterface om.

#### **DB21053W Wanneer u een verbinding tot stand brengt met een database die** *vergrendelingsniveau* **niet ondersteunt, vindt automatische escalatie plaats.**

**Verklaring:** Vergrendelingsniveaus zijn database-afhankelijk. Sommige, zoals NC, worden alleen ondersteund door bepaalde databases. Als u een vergrendelingsniveau kiest dat niet ondersteund wordt door de database waarmee u een verbinding tot stand brengt, vindt automatische escalatie plaats naar een ondersteund niveau.

**Instructie voor gebruiker:** Breng een verbinding tot stand met een database die het geselecteerde vergrendelingsniveau ondersteunt of selecteer een ander vergrendelingsniveau.

#### **DB21054E De opdrachtregelinterface heeft een systeemfout aangetroffen bij het verwerken van de opdracht** *opdracht***. Oorzaakcode =** *oorzaakcode***.**

**Verklaring:** De Command Line Processor beschikte niet over voldoende geheugen bij verwerking van het gedeelte van de opdracht dat wordt aangegeven door de oorzaakcode.

#### Oorzaak-

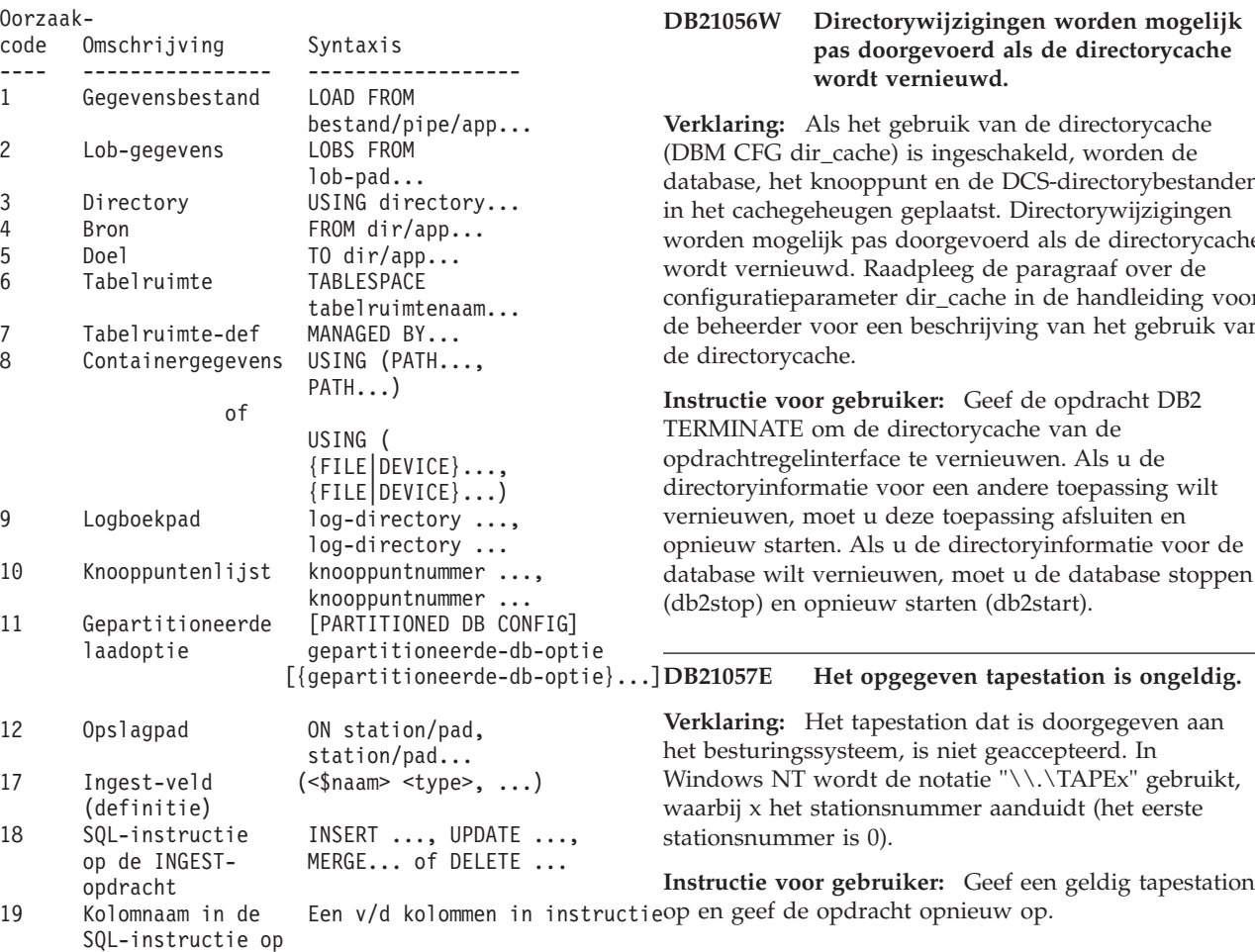

de opdracht INGEST

20 Veldnaam in de Een v/d velden in instructie SQL-instructie op de opdracht INGEST

**Instructie voor gebruiker:** U kunt de fout mogelijk op een van de volgende manieren voorkomen:

- v Geef een grotere waarde op voor een van de configuratieparameters van de databasemanager, waarmee de heap- of geheugengrootte wordt bepaald.
- Neem minder elementen op in het gedeelte van de opdracht dat wordt aangegeven door de oorzaakcode. Als de oorzaakcode bijvoorbeeld 17 is, verwijder dan enkele velddefinities uit de opdracht INGEST.

## **DB21055W De opdracht is ongeldig voor type 2-verbindingen.**

**Verklaring:** De informatie die door de opdracht GET CONNECTION STATE is teruggezonden, geldt niet voor type 2-verbindingen.

**Instructie voor gebruiker:** Geef de opdracht QUERY CLIENT om CONNECT = 1 te controleren.

# **DB21056W Directorywijzigingen worden mogelijk pas doorgevoerd als de directorycache**

database, het knooppunt en de DCS-directorybestanden in het cachegeheugen geplaatst. Directorywijzigingen worden mogelijk pas doorgevoerd als de directorycache configuratieparameter dir\_cache in de handleiding voor de beheerder voor een beschrijving van het gebruik van

opnieuw starten. Als u de directoryinformatie voor de database wilt vernieuwen, moet u de database stoppen

#### **DB21058E De opgegeven tapepositie is ongeldig.**

**Verklaring:** De opgegeven positie van de tapemarkering is ongeldig. In Windows NT is 1 de eerste tapepositie waarop een backup wordt vastgelegd. Volgende backupimages beginnen bij tapemarkering 2 en zo verder.

**Instructie voor gebruiker:** Geef een geldige tapepositie op en geef de opdracht opnieuw op.

#### **DB21059E De opgegeven tapeblokgrootte is ongeldig.**

**Verklaring:** De opgegeven tapeblokgrootte valt buiten het bereik dat door het tapestation wordt ondersteund. Bovendien moet de blokgrootte een factor of veelvoud van 4096 zijn als u de backup/terugzet-functie wilt gebruiken.

**Instructie voor gebruiker:** Geef een geldige tapegrootte op en geef de opdracht opnieuw op.

#### **DB21060E Algemene tapefout.**

**Verklaring:** Er is een onverwachte retourcode teruggezonden tijdens de tapebewerking.

**Instructie voor gebruiker:** Geef de opdracht opnieuw op. Neem contact op met de systeembeheerder als de fout zich opnieuw voordoet.

#### **DB21061E De opdrachtregelomgeving is niet geïnitialiseerd.**

**Verklaring:** U hebt geprobeerd de opdrachtregelinterface op te roepen vanuit een opdrachtvenster dat niet geopend is via db2cmd.exe.

**Instructie voor gebruiker:** Geef de opdracht DB2CMD om een opdrachtvenster te openen waarvoor de opdrachtregelomgeving geïnitialiseerd is.

## **DB21070W Een of meer van de configuratieparameters zijn ingesteld op AUTOMATIC terwijl deze optie voor de parameter niet wordt ondersteund.**

**Instructie voor gebruiker:** Als de wijzigingen voor een groep parameters tegelijk zijn aangebracht, voer deze wijzigingen dan voor de verschillende parameter afzonderlijk in om te zien welke wijzigingen zijn geaccepteerd.

Als u niet meer dan een parameter hebt gewijzigd, geeft dit bericht aan dat de optie AUTOMATIC niet voor deze parameter kan worden gebruikt.

Als u wilt weten voor welke configuratieparameters de optie AUTOMATIC kunnen worden gebruikt, raadpleegt u de beheerdershandleiding.

#### **DB21071W Configuratieparameter zijn op alle knooppunten gewijzigd, maar de waarden kunnen niet op alle knooppunten dynamisch worden gewijzigd.**

**Instructie voor gebruiker:** Als de wijzigingen voor een groep parameters tegelijk zijn ingediend, voer dan voor meer informatie de wijzigingsopdracht voor de verschillende parameters afzonderlijk uit.

Voor de knooppunten waarvoor de wijzigingen niet zijn doorgevoerd, worden de nieuwe waarden van kracht nadat deze opnieuw zijn opgestart.

Wijzigingen van de configuratieparameters van Database Manager kunnen alleen dynamisch worden geactiveerd wanneer u bent aangesloten op het subsysteem. Niet alle configuratieparameters kunnen dynamisch worden gewijzigd. Raadpleeg de beheerdershandleiding voor een overzicht van de parameters die wel dynamisch kunnen worden gewijzigd.

Als u wilt weten voor welke knooppunten de dynamisch wijzigingen zijn mislukt, sluit u op elk knooppunt het subsysteem aan en geeft u de volgende opdracht:

DB2 GET DBM CFG SHOW DETAIL

## **DB21080E De opdracht RESTORE DATABASE met de optie REDIRECT is niet eerder opgegeven voor deze databasealias, of de informatie over de opdracht is verloren gegaan.**

**Verklaring:** U hebt geprobeerd de opdracht RESTORE DATABASE uit te voeren met de optie CONTINUE of ABORT. U hebt de opdracht RESTORE DATABASE met de optie REDIRECT echter niet eerder opgegeven, of u hebt de opdracht gebruikt voor een andere databasealias. Dit bericht kan ook verschijnen als de informatie over een correct uitgevoerde, eerdere opdracht RESTORE DATABASE ... REDIRECT verloren is gegaan. Dit kan gebeuren als het back-end proces van de opdrachtregelinterface abnormaal wordt beëindigd, of als u de opdracht TERMINATE opgeeft.

**Instructie voor gebruiker:** Start de volledige herstelprocedure met de optie REDIRECT opnieuw door de opdracht RESTORE DATABASE ... REDIRECT en SET TABLESPACE CONTAINERS opnieuw op te geven. Geef vervolgens de opdracht RESTORE DATABASE ... CONTINUE.

#### **DB21081E Er zijn geen secties gevonden in het bestand db2cli.ini.**

**Verklaring:** U hebt geprobeerd een lijst af te beelden van de CLI-parameters in het bestand db2cli.ini met de opdracht GET CLI CONFIGURATION. Het bestand is echter leeg. Dit bestand bevat geen secties.

**Instructie voor gebruiker:** Gebruik de opdracht UPDATE CLI CONFIGURATION om het bestand db2cli.ini bij te werken.

#### **DB21082E U hebt geen machtiging om de opdracht UPDATE CLI CONFIGURATION uit te voeren.**

**Verklaring:** U hebt de machtiging SYSADM nodig om deze opdracht te kunnen uitvoeren.

#### **Instructie voor gebruiker:** Vraag de

databasebeheerder om de vereiste machtiging en geef de opdracht opnieuw op.

#### **DB21083E Sectie** *sectie* **is niet gevonden.**

**Verklaring:** Sectie <sectie> is niet gevonden in het bestand db2cli.ini.

**Instructie voor gebruiker:** Geef een bestaande sectie op en geef de opdracht opnieuw.

#### **DB21084E De wachtwoorden bij NEW en CONFIRM zijn niet identiek.**

**Verklaring:** U hebt de opdracht ATTACH of CONNECT gebruikt en aangegeven dat u uw wachtwoord wilt wijzigen. U dient het nieuwe wachtwoord tweemaal op te geven. Hiertoe kunt u gebruikmaken van de clausules NEW en CONFIRM, of u kunt de aanwijzingen volgen. U hebt twee verschillende wachtwoorden opgegeven als uw nieuwe wachtwoord.

**Instructie voor gebruiker:** Geef tweemaal hetzelfde wachtwoord op.

**DB21085I Subsysteem** *subsysteemnaam* **gebruikt** *32 of 64* **bits en DB2-release** *ver-rel-mod* **met niveau-aanduiding** *level-id***.**

**Verklaring:** Dit bericht verschijnt na de opdracht DB2LEVEL en geeft uitgebreide informatie over het codeniveau van een DB2-subsysteem. DB2-servicemedewerkers kunnen deze informatie nodig

hebben om problemen op te lossen.

**Instructie voor gebruiker:** Noteer alle afgebeelde informatie zodat u deze aan de DB2 servicemedewerkers kunt verstrekken.

Het programmabestand db2level kan niet worden gekopieerd naar een andere computer. Alleen in installatie- en serviceonderhoudsprogramma's van DB2 kan dit bestand worden gemanipuleerd.

Het programma db2level beeldt mogelijk niet alle informatie af over specifieke testfixes die de klant heeft ontvangen van DB2-servicemedewerkers en die over het officieel ondersteunde serviceniveau zijn geïnstalleerd.

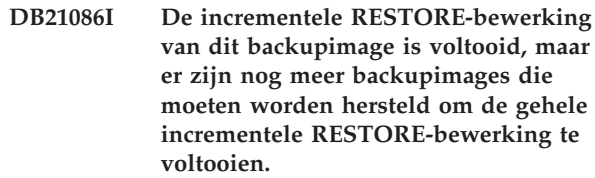

**Verklaring:** Om een incrementele RESTOREbewerking te voltooien, moeten alle backupimages in de herstellijst worden hersteld. De huidige bewerking is voltooid, maar er zijn nog extra backupimages die moeten worden hersteld voordat de algehele RESTORE-bewerking voltooid is.

**Instructie voor gebruiker:** Herstel het volgende backupimage.

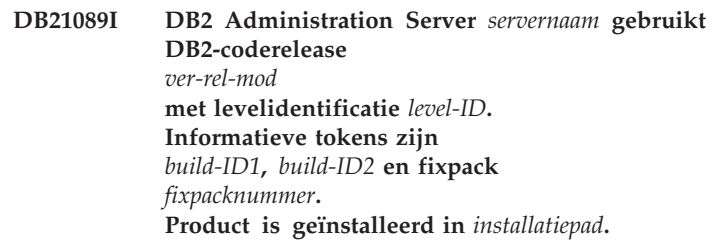

**Verklaring:** Dit bericht verschijnt na de opdracht DB2LEVEL en geeft uitgebreide informatie over het codeniveau van DB2 Administration Server. DB2-servicemedewerkers kunnen deze informatie nodig hebben om problemen op te lossen.

**Instructie voor gebruiker:** Noteer alle afgebeelde informatie zodat u deze aan de DB2 servicemedewerkers kunt verstrekken.

Het programmabestand db2daslevel kan niet worden gekopieerd naar een andere computer. Alleen in installatie- en serviceonderhoudsprogramma's van DB2 kan dit bestand worden gemanipuleerd.

Het programma db2daslevel beeldt mogelijk niet alle informatie af over specifieke testfixes die de klant heeft ontvangen van DB2-servicemedewerkers en die over het officieel ondersteunde serviceniveau heen zijn geïnstalleerd.

## **DB21100E Opgeslagen procedure** *procedurenaam* **komt in meerdere schema's voor.**

**Verklaring:** De opgegeven procedurenaam is in meer dan een schema aangetroffen.

**Instructie voor gebruiker:** Geef de opdracht CALL opnieuw op met een volledige procedurenaam (*schema*.*procedurenaam*).

## **DB21101E Te weinig parameters opgegeven voor opgeslagen procedure "***procedurenaam***" (er werden** *aantal* **parameters verwacht).**

**Verklaring:** De definitie van deze opgeslagen procedure bevat meer parameters dan er zijn

## **DB21102E • DB21108E**

opgegeven bij de CALL-opdracht.

**Instructie voor gebruiker:** Controleer het aantal parameters in de opgeslagen procedure en herhaal de opdracht.

#### **DB21102E Te veel parameters opgegeven voor opgeslagen procedure "***procedurenaam***" (er werden** *aantal* **parameters verwacht).**

**Verklaring:** De definitie van deze opgeslagen procedure bevat minder parameters dan er zijn opgegeven bij de CALL-opdracht.

**Instructie voor gebruiker:** Controleer het aantal parameters in de opgeslagen procedure.

#### **DB21103E Het gegevenstype van parameter** *parameternummer* **wordt niet ondersteund door de opdracht CALL in CLP.**

**Verklaring:** Momenteel kunnen er in CLP geen opgeslagen procedures worden aangeroepen met een parameter met een gegevenstype als dat van parameter *parameternummer*.

**Instructie voor gebruiker:** Roep deze opgeslagen procedure niet aan vanuit CLP.

**DB21104E Parameter** *parameternummer* **voor opgeslagen procedure "***procedurenaam***" moet een INPUT-parameter zijn.**

**Verklaring:** De parameter *parameternummer* is gedefinieerd als INPUT-parameter of als INPUT/OUTPUT-parameter. Er is echter een "?" opgegeven voor deze parameter.

**Instructie voor gebruiker:** Vervang de "?" in parameter *parameternummer* door de invoerwaarde van deze parameter en herhaal de CALL-opdracht.

#### **DB21105E Parameter** *parameternummer* **voor opgeslagen procedure "***procedurenaam***" moet een OUTPUT-parameter zijn.**

**Verklaring:** De parameter *parameternummer* is gedefinieerd als OUTPUT-parameter. Voor deze parameter is echter een invoerwaarde opgegeven.

**Instructie voor gebruiker:** Vervang de invoerwaarde in parameter *parameternummer* door een "?" en herhaal de CALL-opdracht.

#### **DB21106E Opgeslagen procedure "***procedurenaam***" is niet gedefinieerd.**

**Verklaring:** De opgeslagen procedure is niet gedefinieerd of is niet opgenomen in de systeemcatalogussen.

**Instructie voor gebruiker:** Controleer of de opgeslagen procedure aanwezig is in de

systeemcatalogussen. Probeer de opgeslagen procedure te verwijderen en weer opnieuw te maken. En herhaal vervolgens de CALL-opdracht.

#### **DB21107E Er is een fout opgetreden bij het verkrijgen van toegang tot het bestand** *bestandsnaam***. Oorzaakcode:** *oorzaakcode***.**

**Verklaring:** Voor de CLP-opdrachten REGISTER XMLSCHEMA, REGISTER XSROBJECT, ADD XMLSCHEMA DOCUMENT, COMPLETE XMLSCHEMA en DECOMPOSE XML DOCUMENT zijn de volgende oorzaakcodes mogelijk:

**1**

**2**

**4**

De bestandsgrootte is nul.

Het bestand is niet gevonden.

**3**

Toegang tot het bestand is geweigerd. De gebruiker is niet gemachtigd om het bestand te openen.

- Onverwacht EOF (einde bestand) tijdens het lezen van het bestand.
- 

**5**

Toegang tot het bestand is geweigerd. Het bestand is in gebruik.

**6**

Er is een fout in het opslagmedium opgetreden bij het verkrijgen van toegang tot het bestand.

**7**

De grootte van het document overschrijdt de maximumgrootte die wordt ondersteund door de opdracht.

**Instructie voor gebruiker:** Verbeter eventuele fouten en voer de toepassing opnieuw uit.

## **DB21108E De opdracht kan niet worden uitgevoerd omdat de versie van de DB2-server deze functie niet ondersteunt.**

**Verklaring:** Een deel van de nieuwe functies wordt niet ondersteund met de oudere versies van DB2-server.

**Instructie voor gebruiker:** Voer de opdracht uit met een DB2-server waarop de laatste versie van DB2-server is geïnstalleerd, of werk de server bij tot de laatste versie van DB2-server.

#### **DB21109E De syntaxis voor de instructie** *instructie* **is onjuist. Oorzaakcode =** *oorzaakcode***.**

**Verklaring:** Het nieuwe beëindigingsteken kan niet worden ingesteld, omdat er een probleem is met het syntaxisfragment --#SET TERMINATOR in de instructie. Het beëindigingsteken is niet gewijzigd. Mogelijke oorzaakcodes zijn:

Oorzaakcodes:

- **1** Er is een ongeldige terminator opgegeven. Een geldige terminator bestaat uit een of twee tekens, maar mag geen spatie of tab bevatten.
- **2** De instructie bevat geen nieuw beëindigingsteken.
- **3** Er moet een spatie staan achter de woorden --#SET TERMINATOR.

**Instructie voor gebruiker:** Wijzig de syntaxis van de instructie en geef de instructie vervolgens opnieuw op.

# **Hoofdstuk 58. DB21500 - DB21999**

#### **DB21500I De DB2MSCS-opdracht is voltooid.**

**Verklaring:** De gebruikersopdracht is verwerkt.

**Instructie voor gebruiker:** Geen actie vereist.

### **DB21501E De opdracht db2mscs is mislukt omdat de volgende ongeldige optie is opgegeven:** *optienaam***.**

**Verklaring:** Met het hulpprogramma db2mscs kunt u de infrastructuur genereren voor DB2 failoverondersteuning met Microsoft Cluster Server (MSCS).

Geldige parameters voor de opdracht db2mscs zijn:

- v -f InvoerBestand Geeft de naam aan van het invoerbestand voor het hulpprogramma MSCS. Als deze parameter niet is opgegeven, gebruikt het hulpprogramma DB2MSCS het bestand DB2MSCS.CFG dat zich in de huidige directory bevindt.
- v -d TraceerBestand Hiermee schakelt u foutopsporingstracering in en geeft u de naam op van het uitvoerbestand met de traceergegevens.
- v -u SubsysteemNaam Maakt de DB2MSCS-bewerking voor het subsysteem ongedaan.
- v -l Gebruiker Geeft de naam aan van de gebruiker van het domeinaccount voor de DB2-service (opgegeven als domein\gebruiker).
- v -p Wachtwoord Geeft het wachtwoord aan van het domeinaccount voor de DB2-service.

**Instructie voor gebruiker:** Geef de opdracht opnieuw op met geldige parameters.

## **DB21502E Het configuratiebestand** *bestandsnaam* **kan niet worden geopend.**

**Verklaring:** Er is een fout opgetreden bij het openen van een configuratiebestand. Afhankelijk van de bestandsnaam in het bericht kan deze fout de volgende oorzaken hebben:

- v Als de bestandsnaam in de berichttekst de naam is van het invoerbestand voor de opdracht DB2MSCS, dan is dit invoerbestand niet gevonden.
- v Als de bestandsnaam "db2systm" is, dan ontbreekt het configuratiebestand van de databasemanager voor het doelsubsysteem.
- v Als de bestandsnaam "db2mscs.bak" is, dan is er een fout opgetreden bij het maken van het backupconfiguratiebestand in de directory van het subsysteem.

v Als de bestandsnaam "db2mscs.bak" is en er moest een bewerking ongedaan worden gemaakt, dan is er tijdens het ongedaan maken een fout opgetreden bij het openen van het backupconfiguratiebestand in de subsysteemdirectory.

**Instructie voor gebruiker:** Afhankelijk van het bestand waarbij de fout optrad, kan het probleem als volgt worden opgelost.

- v Als de bestandsnaam in de berichttekst de naam is van het invoerbestand voor de opdracht DB2MSCS, controleer dan of het bestand aanwezig is in de huidige directory en of bij de opdracht de volledige bestandsnaam is opgegeven.
- v Als het configuratiebestand van de databasemanager voor het doelsubsysteem ontbreekt, verwijder dan het subsysteem en maak dit opnieuw.
- v Als er een fout is opgetreden bij het maken van het backupconfiguratiebestand in de directory van het subsysteem, controleer dan of de profieldirectory bestaat en of de huidige aanmeldingsaccount schrijftoegang heeft tot deze directory.
- v Als er tijdens het ongedaan maken van een bewerking een fout is opgetreden bij het openen van het backupconfiguratiebestand in de subsysteemdirectory, controleer dan of de MSCS-schijf van subsysteemdirectory online is op het huidige systeem en probeer het opnieuw.

## **DB21503E Er is niet voldoende geheugen beschikbaar voor de verwerking van deze opdracht.**

**Verklaring:** Er is onvoldoende geheugen beschikbaar om door te gaan met de verwerking van de opdracht.

**Instructie voor gebruiker:** Controleer of het systeem over voldoende fysiek en virtueel geheugen beschikt. Sluit alle niet-gebruikte toepassingen af om extra geheugen voor het systeem vrij te maken.

**DB21504E Met de waarde** *parameterwaarde* **die is opgegeven voor** *parameternaam* **wordt de maximale lengte voor die parameter overschreden. De maximumlengte van de parameter is** *lengte* **bytes.**

**Verklaring:** Met de waarde *parameterwaarde* die is opgegeven voor het sleutelwoord *parameternaam* wordt de maximale lengte voor die parameter overschreden.

**Instructie voor gebruiker:** Geef een waarde op die voldoet aan de lengtebeperkingen.

## **DB21505E • DB21514E**

**DB21505E Parameter** *parameternaam1* **moet worden opgegeven vóór parameter** *parameternaam2* **in het DB2MSCS-configuratiebestand** *bestandsnaam***.**

**Verklaring:** De opgegeven volgorde van de parameters in het DB2MSCS-configuratiebestand is niet geldig. De groepsnaam moet worden opgegeven voordat er een andere resourceparameter kan worden opgegeven. Voor elke resource moet de resourcenaamparameter worden opgegeven voordat er een resourceparameter kan worden opgegeven.

**Instructie voor gebruiker:** Wijzig het

DB2MSCS-configuratiebestand zo dat de volgorde van de parameters juist is.

**DB21506E Geen toegang tot het cluster** *clusternaam***. Controleer of de naam juist is en of de clusterservice op het huidige systeem gestart is.**

**Verklaring:** Het hulpprogramma DB2MSCS kan de het cluster niet openen, omdat of de clusternaam onjuist was, of de clusterservice op het huidige systeem niet gestart is.

**Instructie voor gebruiker:** Als de clusterservice niet is gestart op het huidige systeem, start dan de clusterservice met de opdracht "net start clussvc" of start de "Cluster"-service vanuit het Services-venster. Als de clusternaam in het DB2MSCSconfiguratiebestand onjuist is, wijzig deze dan en geef de opdracht opnieuw op.

#### **DB21507E De subsysteemnaam** *naam* **is ongeldig.**

**Verklaring:** De subsysteemnaam die in het DB2MSCS-configuratiebestand is opgegeven is ongeldig of de omgevingsvariabele DB2INSTANCE is niet ingesteld op een geldige subsysteemnaam.

**Instructie voor gebruiker:** Als de subsysteemnaam is opgegeven in het DB2MSCS-configuratiebestand, controleer dan of deze geldig is en geef de opdracht opnieuw op. Als de subsysteemnaam niet in het configuratiebestand is opgegeven, controleer dan of voor de omgevingsvariabele DB2INSTANCE de naam van een geldig DB2-subsysteem is ingesteld.

#### **DB21509E Het sleutelwoord** *sleutelwoord* **dat is opgegeven in het configuratiebestand** *bestandsnaam* **is uitsluitend geldig voor het gepartitioneerde databasesubsysteem.**

**Verklaring:** Het sleutelwoord is alleen geldig als het doelsubsysteem een gepartitioneerd databasesubsysteem is. Het sleutelwoord DB2\_NODE moet alleen worden opgegeven voor het gepartitioneerde databasesubsysteem

**Instructie voor gebruiker:** Maak commentaarregels van het ongeldige sleutelwoord in het configuratiebestand en geef de opdracht opnieuw op.

#### **DB21510E Het internetadres** *internetadres* **dat is opgegeven in het configuratiebestand** *bestandsnaam* **is ongeldig.**

**Verklaring:** De opgegeven waarden voor het IP-adres of het subnetmasker zijn niet in overeenstemming met de vereiste notatie voor internetadressen. Een geldig internetadres ziet er als volgt uit"nnn.nnn.nnn.nnn", waarbij nnn een nummer is van 0 tot 255.

**Instructie voor gebruiker:** Corrigeer het ongeldige sleutelwoord in het configuratiebestand en geef de opdracht opnieuw op.

#### **DB21511E Knooppunt** *knooppuntnummer* **bestaat niet.**

**Verklaring:** Het knooppuntnummer dat is opgegeven in het sleutelwoord DB2\_NODE is niet een geldig databasepartitienummer.

**Instructie voor gebruiker:** Corrigeer de parameter DB2\_NODE en geef een bestaand knooppuntnummer op.

## **DB21512E Het sleutelwoord** *sleutelwoord* **is niet een geldig DB2MSCS-sleutelwoord.**

**Verklaring:** Het opgegeven sleutelwoord is niet een geldig DB2MSCS-sleutelwoord.

**Instructie voor gebruiker:** Geef een geldig DB2MSCS-sleutelwoord op. Raadpleeg de handleiding "Administration Guide" voor meer informatie over sleutelwoorden.

## **DB21513E Het hulpprogramma DB2MSCS kan de MSCS-groep** *groepsnaam* **vanwege systeemfout** *foutbericht* **niet maken.**

**Instructie voor gebruiker:** Raadpleeg voor meer informatie de Windows-systeemfoutberichten.

## **DB21514E Het hulpprogramma DB2MSCS kan de bewerking niet voltooien vanwege systeemfout** *foutbericht***.**

**Verklaring:** Het hulpprogramma DB2MSCS kan de bewerking niet voltooien vanwege een Windows-systeemfout.

**Instructie voor gebruiker:** Raadpleeg voor meer informatie de Windows-systeemfoutberichten.

#### **DB21515E Het vereiste resourcekenmerk dat wordt aangeduid met sleutelwoord** *sleutelwoord* **ontbreekt voor resource** *resourcenaam***.**

**Verklaring:** Een resource kan niet worden gemaakt omdat een van de vereiste parameters ervoor niet is opgegeven. Voor een IP-adresresource moeten bijvoorbeeld het IP-adres en het subnetmasker worden opgegeven. Voor de netwerkresource moet een netwerknaam zijn opgegeven.

**Instructie voor gebruiker:** Zorg ervoor dat alle vereiste parameters zijn opgegeven en geef de opdracht opnieuw op.

## **DB21516E DB2MSCS kan de resource** *resourcenaam* **niet online zetten. Controleer of de eigenschappen van de resource correct zijn ingesteld.**

**Verklaring:** Nadat een resource is gemaakt, controleert het hulpprogramma DB2MSCS de resource door te proberen deze online te zetten. Als dat niet lukt, betekent dit dat de resource-eigenschap niet juist is ingesteld of dat het clusternetwerk niet goed functioneert.

## **Instructie voor gebruiker:**

- Als de fout betrekking heeft op een schijfresource, controleer dan of het schijfsubsysteem en het schijfstuurprogramma goed werken. Met behulp van de Eventviewer kunt u controleren of er voor het schijfstuurprogramma foutberichten zijn vastgelegd in de eventlogboeken.
- v Als de fout betrekking heeft op een IP-adresresource, controleer dan of de IP-parameters juist zijn en of alle netwerken waarop het IP-adres zich bevindt, juist functioneren. Verder moet het IP-adres voor DB2 niet door een ander systeem binnen het netwerk worden gebruikt. Als u niet goed weet welke parameters u moet gebruiken voor het IP-adres, neem dan contact op met de netwerkbeheerder.
- v Als de fout betrekking heeft op een netwerkresource, controleer dan of het netwerk juist functioneert en of de opgegeven waarde voor de parameter Netname niet wordt gebruikt door een ander systeem in het netwerk. De parameter Netwerknaam is niet vereist. Desgewenst kunt u van de regel voor de parameter Netwerknaam een commentaarregel maken.
- v Als de fout betrekking heeft op een DB2-resource, kijk dan of het bestand db2diag.log berichten over DB2-fouten bevat.

## **DB21517E MSCS-netwerk** *netwerknaam* **is niet actief.**

**Verklaring:** De netwerkparameter die is opgegeven voor het IP-adres is niet actief.

**Instructie voor gebruiker:** Activeer in het venster voor

clusterbeheer het doelnetwerk en geef de opdracht opnieuw op.

#### **DB21518E Er is geen actief MSCS-netwerk.**

**Verklaring:** De netwerkparameter is niet opgegeven voor het IP-adres en er is geen netwerk beschikbaar dat kan worden gebruikt.

**Instructie voor gebruiker:** Er moet een geldig MSCS-netwerk worden geconfigureerd. In de clusterdocumentatie vindt u hoe u een MSCS -netwerk toevoegt en configureert.

## **DB21519E DB2MSCS kan de resource** *resourcenaam* **niet offline zetten. Controleer of de eigenschappen van de resource correct zijn ingesteld.**

**Verklaring:** DB2MSCS kan een resource niet offline zetten. De resource is mogelijk in gebruik door de clustersoftware.

**Instructie voor gebruiker:** Probeer de bewerking opnieuw uit te voeren. Als het probleem zich blijft voordoen, neemt u contact op met IBM voor hulp.

## **DB21520E De profielvariabele DB2PATH is niet gedefinieerd.**

**Verklaring:** De registerprofielvariabele DB2PATH is niet gedefinieerd voor het huidige systeem. DB2PATH moet worden ingesteld op het pad waarin DB2 is geïnstalleerd.

**Instructie voor gebruiker:** Stel de parameter DB2PATH met de opdracht db2set in op de directory waarin DB2 is geïnstalleerd. Bijvoorbeeld: db2set -g DB2PATH=D:\SQLLIB.

## **DB21521E DB2MSCS kan het bestand** *bestandsnaam* **niet lezen.**

**Verklaring:** Het hulpprogramma DB2MSCS kan geen gegevens lezen uit het vermelde bestand.

**Instructie voor gebruiker:** Controleer of het bestand niet is geblokkeerd en of de huidige gebruiker is gemachtigd om het bestand te lezen.

**Verklaring:** DB2MSCS kan het register voor het systeem op afstand niet openen met lees- en schrijftoegang. Standaard hebben alleen gebruikers die deel uitmaken van de groep van lokale beheerders op dat systeem lees- en schrijftoegang voor het

**DB21522E Fout bij het openen van het systeemregister voor het systeem** *systeemnaam***. Controleer of het betreffende systeem actief is en of het huidige aanmeldingsaccount gemachtigd is als lokale beheerder.**

systeemregister. Deze fout wordt ook gerapporteerd wanneer het systeem op afstand niet actief is.

**Instructie voor gebruiker:** Controleer of het doelsysteem actief is, meldt u aan bij een domeinaccount dat deel uitmaakt van de groep van lokale beheerders op het doelsysteem, en geef de opdracht opnieuw op.

**DB21523E Fout bij het afsluiten van het systeemregister voor het systeem** *systeemnaam***. Controleer of het betreffende systeem actief is en of het huidige aanmeldingsaccount gemachtigd is als lokale beheerder.**

**Verklaring:** Nadat het register van het systeem op afstand is geopend, kan het hulpprogramma DB2MSCS de handle naar dit register niet afsluiten vanwege een interne fout.

**Instructie voor gebruiker:** Schakel tracering in tijdens de uitvoering van het programma en neem contact op met IBM voor hulp.

**DB21524E De resource** *resourcenaam* **kan niet worden gemaakt. Systeemfout:** *foutbericht*

**Verklaring:** Bij de opdracht kan de doelresource niet worden gemaakt vanwege een Windows-systeemfout.

**Instructie voor gebruiker:** Raadpleeg voor meer informatie de Windows-systeemfoutberichten.

#### **DB21525E Er kan geen dependency worden toegevoegd aan de resource** *resourcenaam***. Systeemfout:** *foutbericht*

**Verklaring:** Bij de opdracht kan geen dependency voor de doelresource worden toegevoegd vanwege een Windows-systeemfout.

**Instructie voor gebruiker:** Raadpleeg voor meer informatie de Windows-systeemfoutberichten.

#### **DB21526E De resource** *resourcenaam* **kan niet worden verplaatst. Systeemfout:** *foutbericht*

**Verklaring:** Bij de opdracht kan geen resource worden verplaatst vanwege een Windows-systeemfout.

**Instructie voor gebruiker:** Raadpleeg voor meer informatie de Windows-systeemfoutberichten.

#### **DB21527E Er is geen schijfresource opgegeven voor de groep** *groepsnaam***.**

**Verklaring:** Voor elke groep moet ten minste één schijfresource worden opgegeven.

**Instructie voor gebruiker:** Wijs een of meer

schijfresources toe aan de in het foutbericht vermelde groep.

## **DB21528E De waarde** *sleutelwaarde* **die is opgegeven voor het sleutelwoord INSTPROF\_DISK komt met geen enkele schijf in de betreffende groep overeen.**

**Verklaring:** Het sleutelwoord INSTPROF\_DISK is gebruikt voor de locatie waarnaar de inhoud van de subsysteemprofieldirectory moet worden gekopieerd. De waarde voor INSTPROF\_DISK komt met geen enkele schijfresource in de betreffende groep overeen.

**Instructie voor gebruiker:** Geef voor INSTPROF\_DISK de naam op van een van de schijfresources in dezelfde groep.

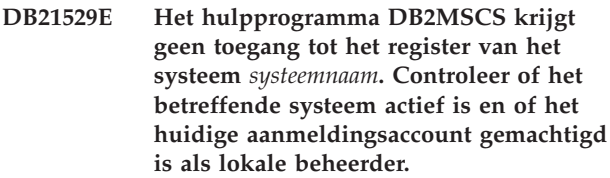

**Verklaring:** Het hulpprogramma DB2MSCS krijgt geen toegang tot het register van het doelsysteem.

**Instructie voor gebruiker:** Meldt u aan bij een domeinaccount dat deel uitmaakt van de groep van lokale beheerders op het doelsysteem en geef de opdracht opnieuw op.

```
DB21530E Het hulpprogramma DB2MSCS krijgt
geen toegang tot het clusterregister voor
 cluster clusternaam. Controleer of deze
 cluster actief is en of het huidige
aanmeldingsaccount gemachtigd is als
lokale beheerder.
```
**Verklaring:** Om het beheer van een cluster uit te kunnen voeren, moeten gebruikers beschikken over beheermachtigingen op beide knooppunten of over specifieke machtigingen voor het beheer van de cluster. Standaard beschikken de leden van de groepen van lokale beheerders op beide knooppunten over beheermachtigingen voor het cluster.

**Instructie voor gebruiker:** Meldt u aan bij een account met de geschikte toegangsmachtigingen tot het cluster. U machtigt een gebruiker als volgt voor clusterbeheer zonder deze gebruiker beheermachtigingen voor beide knooppunten te geven: start de GUI voor clusterbeheer, klik met de rechtermuisknop op de clusternaam en kies Eigenschappen, klik op Beveiliging (of Machtigingen), en geef op welke gebruikers en groepen het beheer van het cluster mogen uitvoeren.

## **DB21531E Eigenschap van MSCS-schijf kan niet worden bepaald. Systeemfout:** *foutbericht*

**Verklaring:** Het hulpprogramma DB2MSCS kan de stationsletter voor de MSCS-schijfresource niet bepalen. Dit probleem doet zicht meestal voor wanneer de met het sleutelwoord INSTPROF\_DISK opgegeven schijfresource een IBM Netfinity-schijfresource, "IPSHA Disk", is.

**Instructie voor gebruiker:** Gebruik niet het sleutelwoord INSTPROF\_DISK. Gebruik het sleutelwoord INSTPROF\_PATH in plaats daarvan om de doellocatie voor het kopiëren van de subsysteemprofieldirectory expliciet op te geven.

### **DB21532E Er is een interne fout opgetreden. Bestand:** *bestandsnaam***, Regel:** *regelnummer***. Neem contact op met IBM voor ondersteuning.**

**Verklaring:** Tijdens de uitvoering van het hulpprogramma DB2MSCS is een interne fout opgetreden.

**Instructie voor gebruiker:** Schakel tracering in tijdens de uitvoering van het programma en neem contact op met IBM voor hulp.

## **DB21533E Bij de migratie van het DB2-subsysteem is een fout opgetreden, rc =** *foutcode***.**

**Verklaring:** Nadat alle vereiste MSCS-resources waren gemaakt, is bij de migratie door het hulpprogramma DB2MSCS om het DB2-subsysteem te kunnen gebruiken in een geclusterde omgeving een interne fout opgetreden. Bij de migratie van een subsysteem worden de volgende stappen doorlopen:

- v Kopiëren van de subsysteemdirectory naar de locatie zoals bepaald met de sleutelwoorden INSTPROF\_DISK of INSTPROF\_PATH.
- Verplaatsen van de DB2-registerprofielvariabelen van het systeem register naar het clusterregister.
- v De registervariabele DB2INSTPROF laten verwijzen naar de nieuwe subsysteemprofiellocatie.
- v DB2CLUSTERLIST instellen op de naam van het huidige systeem.

**Instructie voor gebruiker:** Let voordat u het hulpprogramma DB2MSCS start, op het volgende:

- v Op het huidige systeem kan het subsysteem vanaf de opdrachtregel worden gestart en gestopt.
- v Op andere clusterknooppunten moet hetzelfde subsysteem worden gestopt en eventueel verwijderd.
- Alle schijfresources zijn actief op het huidige systeem en kunnen vrij tussen de clusterknooppunten worden verplaatst.
- De huidige aangemelde gebruiker beschikt over de juiste toegangsmachtigingen voor de registers van het lokale systeem en het cluster.

v Als het probleem zich blijft voordoen, verzamel dan de traceergegevens van zowel DB2MSCS als DB2 en neem contact op met IBM.

## **DB21534E Bij toevoegen van een MSCS-knooppunt aan het DB2-subsysteem is een fout opgetreden, rc =** *foutcode***.**

**Verklaring:** Fout bij het toevoegen door het hulpprogramma van het andere MSCS-knooppunt aan het DB2-subsysteem. Hierbij voert het hulpprogramma de volgende bewerkingen uit:

- v Bijwerken van de lijst van DB2-clustersystemen door toevoeging van de naam van het doelsysteem aan de registervariabele DB2CLUSTERLIST.
- Maken van de DB2-service en het registersubsysteemprofiel voor het huidige DB2-subsysteem op het doelknooppunt.

**Instructie voor gebruiker:** Let voordat u het hulpprogramma DB2MSCS start, op het volgende:

- v Op het huidige systeem kan het subsysteem vanaf de opdrachtregel worden gestart en gestopt.
- Op andere clusterknooppunten moet hetzelfde subsysteem worden gestopt en eventueel verwijderd.
- v Alle schijfresources zijn actief op het huidige systeem en kunnen vrij tussen de clusterknooppunten worden verplaatst.
- v De huidige aangemelde gebruiker beschikt over de juiste toegangsmachtigingen voor de registers van het doelsysteem en het cluster.
- v Als het probleem zich blijft voordoen, verzamel dan de traceergegevens van zowel DB2MSCS als DB2 en neem contact op met IBM.

## **DB21535E De databasepartitieserver die eigenaar is van het subsysteem, is niet aanwezig op het huidige systeem.**

**Verklaring:** Bij de migratie van een gepartitioneerd databasesubsysteem moet het hulpprogramma DB2MSCS worden uitgevoerd op het systeem dat eigenaar is van het subsysteem.

**Instructie voor gebruiker:** Voer het hulpprogramma DB2MSCS uit vanaf het systeem dat eigenaar is van het subsysteem.

## **DB21536E De gebruikersnaam** *gebruikersnaam* **is niet geldig.**

**Verklaring:** De opgegeven gebruikersnaam is niet geldig.

**Instructie voor gebruiker:** Geef een geldige gebruikersnaam op.

#### **DB21537E Het wachtwoord** *wachtwoord* **is ongeldig.**

**Verklaring:** Het opgegeven wachtwoord is ongeldig.

**Instructie voor gebruiker:** Geef het juiste wachtwoord op.

#### **DB21538E Het wachtwoord voor account** *accountnaam* **is verlopen.**

**Verklaring:** Het wachtwoord voor de doelaccount is verlopen.

**Instructie voor gebruiker:** Stel het wachtwoord opnieuw in en geef de opdracht opnieuw op.

#### **DB21540E Groep** *groepsnaam* **vereist ten minste één netwerknaamresource.**

**Verklaring:** Bij de migratie van een gepartitioneerd databasesubsysteem moet een netwerknaamresource worden gemaakt op het knooppunt dat eigenaar is van het subsysteem.

**Instructie voor gebruiker:** Maak een netwerknaamresource in de vermelde groep.

## **DB21541E Bij het verwijderen van het MSCS-knooppunt van het DB2-subsysteem is een fout opgetreden, rc =** *foutcode***.**

**Verklaring:** Bij het ongedaan maken van een bewerking is tijdens het verwijderen van een MSCS-knooppunt van het DB2-subsysteem een interne fout opgetreden.

**Instructie voor gebruiker:** Het subsysteem moet handmatig worden opgeschoond. Daartoe gaat u als volgt te werk:

- Stop het DB2-subsysteem en verwijder dit.
- Verwijder vanuit het venster voor clusterbeheer alle DB2-resources en de bijbehorende afhankelijke resources.
- **DB21542E Er is een fout opgetreden bij een poging om failover-ondersteuning voor het subsysteem te verwijderen. Failover-ondersteuning is voor dit subsysteem nog steeds actief, rc =** *foutcode***.**

**Verklaring:** Bij het ongedaan maken van een clusterbewerking van het DB2-subsysteem is een interne fout opgetreden.

**Instructie voor gebruiker:** Het subsysteem moet handmatig worden opgeschoond. Daartoe gaat u als volgt te werk: Stop het DB2-subsysteem en verwijder dit. Verwijder vanuit het venster voor clusterbeheer alle DB2-resources en de bijbehorende afhankelijke resources.

#### **DB21543E De resourcenaam** *resourcenaam* **komt met geen enkele IP-resource in de betreffende groep overeen.**

**Verklaring:** Een netwerknaamresource moet geconfigureerd zijn als afhankelijk van een IP-adresresource in dezelfde resourcegroep.

**Instructie voor gebruiker:** Geef de naam op van een IP-adresresource die zich in dezelfde groep bevindt als een dependency voor de netwerknaamresource.

## **DB21544E De MSCS-resource** *resourcenaam* **bestaat al.**

**Verklaring:** De opgegeven resourcenaam wordt al in het cluster gebruikt.

**Instructie voor gebruiker:** Geef een andere resourcenaam op.

**DB21545E De module** *bestandsnaam* **is geladen, maar de functie** *functienaam* **is niet gevonden. Controleer of de DB2-versie die u gebruikt MSCS ondersteunt.**

**Verklaring:** Het hulpprogramma kan het adres van een vereiste functie niet bepalen omdat de versie van DB2 niet compatibel is met de versie van het hulpprogramma DB2MSCS.

**Instructie voor gebruiker:** Gebruik de versie van het hulpprogramma DB2MSCS die is meegeleverd met het gebruikte DB2-product.

**DB21546E De module** *bestandsnaam* **is niet geladen.**

**Verklaring:** Het hulpprogramma kan de vereiste DLL niet laden.

**Instructie voor gebruiker:** Installeer het DB2-product opnieuw.

## **DB21547E Fout bij verplaatsing van groep** *groepnaam* **naar knooppunt** *knooppuntnummer***. Systeemfout:** *foutbericht*

**Verklaring:** Het hulpprogramma kan de groep niet naar het doelknooppunt verplaatsen omdat een of meer resources niet kunnen worden verplaatst.

**Instructie voor gebruiker:** Controleer of alle clusterknooppunten actief zijn en of alle schijfresources vrij tussen de clusterknooppunten kunnen worden verplaatst. Neem contact op met IBM als het probleem zich blijft voordoen.

**DB21548E Voor een gepartitioneerd databasesysteem moet een aanmeldingsaccount voor de DB2-service worden opgegeven. Geef een geldig aanmeldingsaccount op met behulp van de sleutelwoorden DB2\_LOGON\_USERNAME en DB2\_LOGON\_PASSWORD.**

**Verklaring:** De DB2-service voor een gepartitioneerd databasesysteem moet geconfigureerd zijn om onder een geldig domeinaccount te worden uitgevoerd.

**Instructie voor gebruiker:** Geef een geldig domeinaccount op met behulp van de sleutelwoorden DB2\_LOGON\_USERNAME en DB2\_LOGON\_PASSWORD.

#### **DB21549N Netwerknaam** *netwerknaam* **zoals opgegeven voor knooppunt** *knooppuntnummer* **is niet geldig.**

**Verklaring:** De opgegeven waarde voor de netwerknaam kan niet worden gebruikt.

**Instructie voor gebruiker:** Controleer of de netwerknaam is geregistreerd in de DNS-server of in een lokaal etc/hosts-bestand.

#### **DB21600N De opdracht** *opdracht* **is niet op de juiste manier voltooid.**

**Verklaring:** Tijdens het uitvoeren van deze opdracht zijn fouten opgetreden.

**Instructie voor gebruiker:** Neem contact op met een servicemedewerker. Met behulp van de informatie in het bestand db2diag.log kan deze de oorzaak van de fout opsporen.

# **Hoofdstuk 59. DB22000 - DB22499**

#### **DB22000E Fout: De syntaxis van de opdracht DB2LSWTCH is onjuist.**

**Verklaring:** De lokale switcher promoveert of degradeert de DB2-kopie waaronder deze is geïnstalleerd:

- db2lswtch.exe -db2 -promote
- db2lswtch.exe -client -promote
- v db2lswtch.exe -all -promote
- db2lswtch.exe -db2 -demote
- db2lswtch.exe -client -demote
- db2lswtch.exe -all -demote

De opdrachtopties zijn:

- v -db2 -promote om de huidige kopie te promoveren tot standaard DB2-kopie.
- v -client -promote om de huidige kopie te promoveren tot standaardkopie voor de IBMdatabaseclientinterface.
- v -all -promote om de huidige kopie te promoveren tot standaardkopie voor DB2 en voor de IBM-databaseclientinterface.
- v -db2 -demote om de huidige standaard DB2-kopie te degraderen.
- v -client -demote om de huidige standaardkopie voor de IBM-databaseclientinterface te degraderen.
- v -all -demote om de huidige standaardkopie voor DB2 en voor de IBM-databaseclientinterface te degraderen.

**Instructie voor gebruiker:** Geef de opdracht opnieuw op met geldige parameters.

**DB22001E Er is een fout opgetreden tijdens de initialisatie van de lokale switcheromgeving. Geen enkele kopie op het systeem is gewijzigd.**

**Verklaring:** Er is een fout opgetreden toen de lokale switcher informatie wilde opzoeken in het Windows-systeemregister.

**Instructie voor gebruiker:** Neem contact op met IBM.

**DB22002E Er is een fout opgetreden tijdens de promotie van kopie** *naam***. De promotie wordt voortgezet en deze kopie wordt aangemerkt als de standaardkopie op het systeem.**

**Verklaring:** Er is een fout opgetreden tijdens een van de taken die de lokale switcher uitvoert om de kopie waaronder deze is geïnstalleerd, te promoveren tot de

standaardkopie op het systeem. De lokale switcher zal proberen de promotie te voltooien en gaat verder met de resterende taken. De kopie blijft aangemerkt als de standaardkopie op het systeem.

**Instructie voor gebruiker:** Er is handmatige tussenkomst vereist om alle taken te voltooien die tijdens de promotie van de kopie zijn mislukt.

## **DB22003E Er is een fout opgetreden tijdens de degradatie van DB2-kopie** *naam***. De degradatie wordt afgebroken en deze kopie blijft de standaardkopie op het systeem.**

**Verklaring:** Er is een fout opgetreden tijdens een van de taken die de lokale switcher uitvoert om de kopie waaronder deze is geïnstalleerd, te degraderen zodat deze kopie niet langer de standaardkopie op het systeem is. De degradatie wordt afgebroken en de lokale switcher wordt aangeroepen om dezelfde kopie te promoveren, zodat voor alle voltooide taken een rollback wordt uitgevoerd.

**Instructie voor gebruiker:** Probeer het probleem dat tot deze fout heeft geleid, handmatig op te lossen en voer dezelfde bewerking nog eens uit. Neem contact op met IBM als het probleem zich blijft voordoen.

**DB22004I De degradatie van kopie** *naam* **is voltooid en deze kopie is niet langer de standaard DB2-kopie op het systeem.**

**Verklaring:** Er zijn geen fouten opgetreden tijdens het uitvoeren van deze bewerking.

**Instructie voor gebruiker:** Geen actie vereist.

**DB22005I De promotie van kopie** *naam* **is voltooid en deze kopie is nu de standaard DB2-kopie op het systeem.**

**Verklaring:** Er zijn geen fouten opgetreden tijdens het uitvoeren van deze bewerking.

**Instructie voor gebruiker:** Geen actie vereist.

#### **DB22006E Er is een fout opgetreden tijdens het toevoegen van de omgevingsvariabelen voor kopie** *naam* **aan de algemene omgevingsvariabelen.**

**Verklaring:** Tijdens de promotie van de DB2-kopie waaronder de lokale switcher is geïnstalleerd, voegt deze aan de algemene systeemvariabelen zoals als PATH, INCLUDE, LIB en CLASSPATH, waarden toe die verwijzen naar het pad van de bijbehorende kopie.

## **DB22007E • DB22013E**

Bij deze bewerking is een probleem opgetreden.

**Instructie voor gebruiker:** Controleer de algemene systeemvariabelen en let erop dat alle omgevingsvariabelen die moeten worden gewijzigd, de juiste waarden bevatten en verwijzen naar het pad van de gepromoveerde kopie.

## **DB22007E Er is een fout opgetreden tijdens het verwijderen van de omgevingsvariabelen voor kopie** *naam* **uit de algemene omgevingsvariabelen.**

**Verklaring:** Tijdens de degradatie van de DB2-kopie waaronder de lokale switcher is geïnstalleerd, verwijdert deze de waarden voor het pad van de kopie uit de algemene systeemvariabelen zoals als PATH, INCLUDE, LIB en CLASSPATH. Bij deze bewerking is een probleem opgetreden.

**Instructie voor gebruiker:** Controleer de algemene systeemvariabelen en let erop dat alle omgevingsvariabelen die moeten worden gewijzigd, geen waarden meer bevatten die verwijzen naar het pad van de gedegradeerde kopie.

**DB22008E Er is een fout opgetreden bij de registratie van het IBM ODBC-stuurprogramma voor kopie** *naam* **als het standaardstuurprogramma op het systeem.**

**Verklaring:** Bij de promotie van de kopie waaronder de lokale switcher is geïnstalleerd, registreert deze het standaard IBM DB2 ODBC-stuurprogramma en wordt ervoor gezorgd dat dit stuurprogramma het pad van de standaardkopie voor de IBM-databaseclientinterface gebruikt. Bij deze bewerking is een probleem opgetreden.

**Instructie voor gebruiker:** Neem contact op met IBM.

**DB22009E Er is een fout opgetreden bij het ongedaan maken van de registratie van het IBM ODBC-stuurprogramma voor kopie** *naam* **als het standaardstuurprogramma op het systeem.**

**Verklaring:** Bij de degradatie van de kopie waaronder de lokale switcher is geïnstalleerd, maakt deze de registratie van het standaard IBM DB2 ODBC-stuurprogramma ongedaan en wordt ervoor gezorgd dat dit stuurprogramma niet langer het pad van de gedegradeerde kopie gebruikt. Bij deze bewerking is een probleem opgetreden.

**Instructie voor gebruiker:** Neem contact op met IBM.

#### **DB22010E Er is een fout opgetreden bij de registratie van de IBM .NET-dataprovider voor kopie** *naam* **in de algemene assemblycache.**

**Verklaring:** Bij de promotie van de kopie waaronder de lokale switcher is geïnstalleerd, kopieert deze de IBM .NET-provider voor deze kopie naar de Global Assembly Cache van het Windows-besturingssysteem. Dit wordt gedaan met speciale Windows-API's. Bij deze bewerking is een probleem opgetreden.

**Instructie voor gebruiker:** Neem contact op met IBM.

## **DB22011E Er is een fout opgetreden bij het ongedaan maken van de registratie van de IBM .NET-dataprovider voor kopie** *naam* **in de algemene assemblycache.**

**Verklaring:** Bij de degradatie van de kopie waaronder de lokale switcher is geïnstalleerd, verwijdert deze de IBM .NET-provider voor deze kopie uit de Global Assembly Cache van het Windows-besturingssysteem. Dit wordt gedaan met speciale Windows-API's.

Bij deze bewerking is een probleem opgetreden.

**Instructie voor gebruiker:** Neem contact op met IBM.

#### **DB22012E Er is een fout opgetreden bij de registratie van de IBM OLEDB-provider voor kopie** *naam* **als de standaardprovider op het systeem.**

**Verklaring:** Bij de promotie van de DB2-kopie waaronder de lokale switcher is geïnstalleerd, registreert deze de standaard IBM OLEDB-provider en zorgt ervoor dat de standaard IBM OLEDB-provider is ingesteld op de provider van deze kopie. Bij deze bewerking is een probleem opgetreden.

**Instructie voor gebruiker:** Neem contact op met IBM.

### **DB22013E Er is een fout opgetreden bij het ongedaan maken van de registratie van de IBM OLEDB-provider van kopie** *naam* **als de standaardprovider op het systeem.**

**Verklaring:** Bij de degradatie van de DB2-kopie waaronder de lokale switcher is geïnstalleerd, maakt deze de registratie van de standaard IBM OLEDB-provider ongedaan en zorgt ervoor dat de standaard IBM OLEDB-provider niet langer is ingesteld op de provider van deze kopie. Bij deze bewerking is een probleem opgetreden.

**Instructie voor gebruiker:** Neem contact op met IBM.

#### **DB22014E Er is een fout opgetreden bij het bijwerken van ODBC-systeem-DSN** *naam***.**

**Verklaring:** Bij de degradatie van de kopie waaronder de lokale switcher is geïnstalleerd, wijzigt deze alle systeem-DSN's (Data Source Names) om te bereiken dat deze blijven functioneren. Bij deze bewerking is een probleem opgetreden.

**Instructie voor gebruiker:** Neem contact op met IBM.

**DB22015E Er is een fout opgetreden bij de aanroep van de besturingssysteemfunctie** *func\_naam***. Het bericht van het besturingssysteem is** *msg* **en de retourcode is** *retourcode***.**

**Verklaring:** Een aanroep van een

besturingssysteemfunctie is mislukt. Het foutbericht van het besturingssysteem en de retourcode geven meer informatie over de oorzaak van het probleem.

**Instructie voor gebruiker:** Neem contact op met IBM.

#### **DB22016E Er is een fout opgetreden bij de registratie van de IBM Add-in van kopie** *naam* **met VisualStudio 2003.**

**Verklaring:** Bij de promotie van de bijbehorende kopie registreet de lokale switcher de IBM Visual Studio 2003 Add-in met de geïnstalleerde kopie van Visual Studio. Bij deze bewerking is een probleem opgetreden.

**Instructie voor gebruiker:** Neem contact op met IBM.

#### **DB22017E Er is een fout opgetreden bij het ongedaan maken van de registratie van de IBM Add-in van kopie** *naam* **met VisualStudio 2003.**

**Verklaring:** Bij de degradatie van de DB2-kopie waaronder de lokale switcher is geïnstalleerd, maakt deze de registratie ongedaan van IBM Visual Studio 2003 Add-in met de geïnstalleerde kopie van Visual Studio. Bij deze bewerking is een probleem opgetreden.

**Instructie voor gebruiker:** Neem contact op met IBM.

**DB22018E Er is een fout opgetreden bij het starten van de DB2 Management Service van kopie** *naam***.**

**Verklaring:** Bij de promotie van de DB2-kopie waaronder de lokale switcher is geïnstalleerd, start deze de bij de kopie behorende DB2 Management Service. Bij deze bewerking is een probleem opgetreden.

**Instructie voor gebruiker:** Neem contact op met IBM.

#### **DB22019E Er is een fout opgetreden bij het stoppen van de DB2 Management Service van kopie** *naam***.**

**Verklaring:** Bij de degradatie van de DB2-kopie waaronder de lokale switcher is geïnstalleerd, stopt deze de bij de kopie behorende DB2 Management Service. Bij deze bewerking is een probleem opgetreden.

**Instructie voor gebruiker:** Neem contact op met IBM.

## **DB22020E Kopie** *naam* **is niet de standaard DB2-kopie en kan daarom niet worden gedegradeerd.**

**Verklaring:** De lokale switcher is vanaf een alternatieve kopie uitgevoerd met de parameters -db2 -demote. De lokale switcher kan alleen de standaardkopie van het systeem degraderen.

**Instructie voor gebruiker:** Als u de standaard DB2-kopie moet degraderen, start dan de lokale switcher vanuit het installatiepad van de standaard DB2-kopie.

## **DB22021E De kopie** *name* **is gedefinieerd als standaardkopie op het systeem. De promotie van een andere kopie kan alleen worden voortgezet als de huidige standaardkopie wordt gedegradeerd.**

**Verklaring:** De lokale switcher is aangeroepen om een alternatieve kopie van DB2 te promoveren, maar er is al een andere standaardkopie op het system toegewezen.

**Instructie voor gebruiker:** Degradeer de huidige standaardkopie voordat u een alternatieve kopie promoveert.

#### **DB22022E Er is een fout opgetreden bij het instellen van de naam van kopie** *naam* **als de standaardwaarde voor registersleutel HKLM\Sofware\IBM\ InstalledCopied.**

**Verklaring:** De "standaardwaarde" voor de sleutel HKLM\Sofware\IBM\InstalledCopied bevat de naam van de huidige kopie. Op de lokale switcher is een probleem opgetreden bij het instellen van deze waarde op de naam van de kopie die is gepromoveerd.

**Instructie voor gebruiker:** Probeer de bewerking opnieuw uit te voeren. Als het probleem zich blijft voordoen, neemt u contact op met IBM.

**DB22023E Er is een fout opgetreden bij het verwijderen van de naam van kopie** *naam* **als de standaardwaarde voor registersleutel HKLM\Sofware\IBM\ InstalledCopied.**

## **DB22024E • DB22028E**

**Verklaring:** De "standaardwaarde" voor de sleutel HKLM\Sofware\IBM\InstalledCopied bevat de naam van de huidige kopie. Op de lokale switcher is een probleem opgetreden bij het verwijderen van de naam van de kopie die is gedegradeerd.

**Instructie voor gebruiker:** Probeer de bewerking opnieuw uit te voeren. Als het probleem zich blijft voordoen, neemt u contact op met IBM.

#### **DB22024E Er is een fout opgetreden bij de registratie van COM-server** *naam***.**

**Verklaring:** Bij de promotie van de DB2-kopie waaronder de lokale switcher is geïnstalleerd, registreert deze de COM-servers die deel uitmaken van deze kopie, bij het besturingssysteem. Bij deze bewerking is een probleem opgetreden.

**Instructie voor gebruiker:** Neem contact op met IBM.

#### **DB22025E Er is een fout opgetreden bij het ongedaan maken van de registratie van COM-server** *naam***.**

**Verklaring:** Bij de degradatie van de DB2-kopie waaronder de lokale switcher is geïnstalleerd, maakt deze de registratie bij het besturingssysteem ongedaan van de COM-servers die deel uitmaken van deze kopie. Bij deze bewerking is een probleem opgetreden.

**Instructie voor gebruiker:** Neem contact op met IBM.

#### **DB22026E Fout: De syntaxis van de opdracht db2swtch is onjuist.**

**Verklaring:** Met het hulpprogramma db2swtch beeldt u een overzicht af van de kopieën van DB2 of van de IBM-gegevensserver die op het systeem zijn geïnstalleerd en stelt u de standaardkopie voor DB2 of de standaardkopie voor de IBM-databaseclientinterface in. Dit hulpprogramma kan ook worden gebruikt om de verwijzingen in machine.config tussen common IDS .NET Data Provider en SQLI IDS .NET Data Provider opnieuw toe te wijzen:

db2swtch [-db2|-client]

[-d {naam van DB2-kopie of kopie van IBM-dataserverstuurprogramma}] [-l] [-IDS common | SQLI]  $[-h|-?]$ 

De opdrachtopties zijn:

#### **(zonder parameters)**

start het hulpprogramma in de grafische werkstand

#### **-d {naam van DB2-kopie}**

stelt de standaardkopie voor DB2 en de

standaardkopie voor IBMdatabaseclientinterface in op de opgegeven naam

**-db2 -d {naam van DB2-kopie}** stelt de standaardkopie voor DB2 in op de opgegeven naam

**-client -d {naam van DB2-kopie of kopie van IBM-dataserverstuurprogramma}**

stelt de standaardkopie voor de databaseclientinterface in op de opgegeven naam

**-l** beeldt een overzicht af van de DB2-kopieën en IBM-gegevensserverkopieën op het systeem

#### **-IDS common**

stuurt de verwijzing IDS .NET Data Provider in machine.config door naar common IDS .NET Data Provider

#### **-IDS SQLI**

stuurt de verwijzing IDS .NET Data Provider in machine.config door naar SQLI IDS .NET Data Provider

**-h|-?** beeld Help-informatie af

**Instructie voor gebruiker:** Geef de opdracht opnieuw op met geldige parameters.

#### **DB22027E Er is een fout opgetreden bij de registratie van de performancetellers voor kopie** *naam***.**

**Verklaring:** Bij de promotie van de DB2-kopie waaronder de lokale switcher is geïnstalleerd, registreert deze de bij de kopie behorende DB2-performancetellers. Bij deze bewerking is een probleem opgetreden. Meestal is dit alleen een echt probleem als u van plan bent de DB2 performancetellers ook te gaan gebruiken.

**Instructie voor gebruiker:** Neem contact op met IBM.

#### **DB22028E Er is een fout opgetreden bij het ongedaan maken van de registratie van de performancetellers voor kopie** *naam***.**

**Verklaring:** Bij de degradatie van de DB2-kopie waaronder de lokale switcher is geïnstalleerd, maakt deze de registratie van de bij de kopie behorende DB2-performancetellers ongedaan. Bij deze bewerking is een probleem opgetreden. Meestal is dit alleen een echt probleem als u van plan bent de DB2-performancetellers ook te gaan gebruiken.

**Instructie voor gebruiker:** Neem contact op met IBM.

#### **DB22029E Er is een fout opgetreden bij de registratie van het DB2 systeemvakpictogram voor het standaard subsysteem van kopie** *naam***.**

**Verklaring:** Bij de promotie van de DB2-kopie waaronder de lokale switcher is geïnstalleerd, voert deze de registratie uit van het DB2 systeemvakpictogram voor het standaard subsysteem van deze kopie. Bij deze bewerking is een probleem opgetreden. Dit is meestal geen ernstig probleem.

**Instructie voor gebruiker:** Neem contact op met IBM.

#### **DB22030E Er is een fout opgetreden bij het ongedaan maken van de registratie van het DB2-systeemvakpictogram voor kopie** *naam***.**

**Verklaring:** Bij de degradatie van de DB2-kopie waaronder de lokale switcher is geïnstalleerd, maakt deze de registratie van het bij de kopie behorende DB2-systeemvakpictogram ongedaan. Bij deze bewerking is een probleem opgetreden. Dit is meestal geen ernstig probleem.

**Instructie voor gebruiker:** Neem contact op met IBM.

#### **DB22031E Er is een fout opgetreden bij de wijziging van de weergegeven naam van de snelkeuzegroep voor kopie** *naam***.**

**Verklaring:** Bij de promotie of degradatie van de DB2-kopie waaronder de lokale switcher is geïnstalleerd, wijzigt deze de weergavenaam van de snelkeuzegroep voor deze kopie om aan te geven of deze de standaard DB2-kopie is. Bij deze bewerking is een probleem opgetreden. Dit is meestal geen ernstig probleem.

**Instructie voor gebruiker:** Neem contact op met IBM.

**DB22032I De degradatie van kopie** *naam* **is voltooid en deze kopie is niet langer de standaardkopie voor de IBM-databaseclientinterface op het systeem.**

**Verklaring:** Er zijn geen fouten opgetreden tijdens het uitvoeren van deze bewerking.

**Instructie voor gebruiker:** Geen actie vereist.

**DB22033I De degradatie van kopie** *naam* **is voltooid en deze kopie is niet langer de standaardkopie voor DB2 en voor de IBM-databaseclientinterface op het systeem.**

**Verklaring:** Er zijn geen fouten opgetreden tijdens het uitvoeren van deze bewerking.

**Instructie voor gebruiker:** Geen actie vereist.

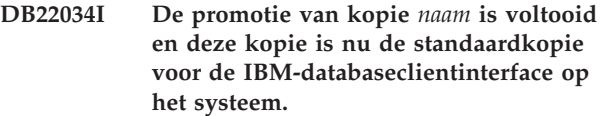

**Verklaring:** Er zijn geen fouten opgetreden tijdens het uitvoeren van deze bewerking.

**Instructie voor gebruiker:** Geen actie vereist.

**DB22035I De promotie van kopie** *naam* **is voltooid en deze kopie is nu de standaardkopie voor DB2 en voor de IBM-databaseclientinterface op het systeem.**

**Verklaring:** Er zijn geen fouten opgetreden tijdens het uitvoeren van deze bewerking.

**Instructie voor gebruiker:** Geen actie vereist.

## **DB22036E Kopie** *naam* **is niet de standaardkopie voor de IBM-databaseclientinterface en kan daarom niet worden gedegradeerd.**

**Verklaring:** De lokale switcher is vanaf een alternatieve kopie uitgevoerd met de parameters -client -demote. De lokale switcher kan alleen de standaardkopie voor de IBM-databaseclientinterface van het systeem degraderen.

**Instructie voor gebruiker:** Als u de standaardkopie voor de IBM-databaseclientinterface moet degraderen, start dan de lokale switcher vanuit het installatiepad van de standaardkopie voor de IBMdatabaseclientinterface.

## **DB22037E Kopie** *naam* **is niet de standaardkopie voor DB2 en voor de IBM-databaseclientinterface en kan daarom niet worden gedegradeerd.**

**Verklaring:** De lokale switcher is vanaf een alternatieve kopie uitgevoerd met de parameters -all -demote. De lokale switcher kan alleen de kopie degraderen die de standaardkopie is voor zowel DB2 als voor de IBM-databaseclientinterface van het systeem.

**Instructie voor gebruiker:** Als u de standaardkopie voor DB2 en voor de IBM-databaseclientinterface moet degraderen, start dan de lokale switcher vanuit het installatiepad van de kopie die de standaardkopie is voor zowel DB2 als voor de IBMdatabaseclientinterface.

**DB22038E De kopie** *name* **is gedefinieerd als standaardkopie voor de IBM-databaseclientinterface op het systeem. De promotie van een andere kopie kan alleen worden voortgezet als de huidige standaardkopie voor de IBM-databaseclientinterface wordt gedegradeerd.**

**Verklaring:** De lokale switcher is aangeroepen om een alternatieve kopie van de databaseclientinterface te promoveren, maar er is al een andere standaardkopie voor de IBM-databaseclientinterface op het system toegewezen.

**Instructie voor gebruiker:** Degradeer de huidige standaardkopie voor de IBM-databaseclientinterface voordat u een alternatieve kopie promoveert.

**DB22039E Er is een fout opgetreden bij het instellen van de parameter "defaultClientInterfaceCopy" onder de registersleutel HKLM\Sofware\IBM\ InstalledCopied op de naam van kopie** *naam***.**

**Verklaring:** De waarde van

"defaultClientInterfaceCopy" voor de sleutel HKLM\Sofware\IBM\InstalledCopied bevat de naam van de huidige standaardkopie. Op de lokale switcher is een probleem opgetreden bij het instellen van deze waarde op de naam van de kopie die is gepromoveerd.

**Instructie voor gebruiker:** Probeer de bewerking opnieuw uit te voeren. Neem contact op met IBM als het probleem zich blijft voordoen.

**DB22040E Er is een fout opgetreden bij het verwijderen van de naam van kopie** *naam* **als waarde voor de parameter "defaultClientInterfaceCopy" onder de registersleutel HKLM\Sofware\IBM\ InstalledCopied.**

**Verklaring:** De waarde van

"defaultClientInterfaceCopy" voor de sleutel HKLM\Sofware\IBM\InstalledCopied bevat de naam van de huidige standaardkopie voor de databaseclientinterface. Op de lokale switcher is een probleem opgetreden bij het verwijderen van de naam van de kopie die is gedegradeerd.

**Instructie voor gebruiker:** Probeer de bewerking opnieuw uit te voeren. Als het probleem zich blijft voordoen, neemt u contact op met IBM.

#### **DB22041E De DB2-kopie** *naam* **bestaat niet.**

**Verklaring:** Het opgegeven DB2-kopie bestaat niet.

**Instructie voor gebruiker:** Geef een bestaande DB2-kopie op en geef de opdracht opnieuw.

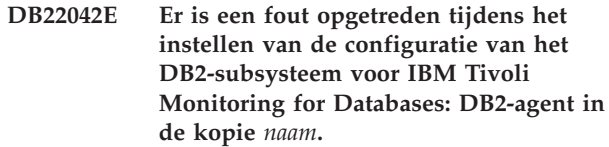

**Verklaring:** Tijdens de promotie van de DB2-kopie heeft de lokale switcher geprobeerd de configuratie van het DB2-subsysteem in te stellen voor de Monitoring Agent for DB2 in deze kopie.

**Instructie voor gebruiker:** Neem contact op met IBM.

**DB22043E Er is een fout opgetreden tijdens het verwijderen van de configuratie van het DB2-subsysteem voor IBM Tivoli Monitoring for Databases: DB2-agent in de kopie** *naam***.**

**Verklaring:** Tijdens de degradatie van de DB2-kopie heeft de lokale switcher geprobeerd de configuratie van het DB2-subsysteem te verwijderen voor de Monitoring Agent for DB2 in deze kopie.

**Instructie voor gebruiker:** Neem contact op met IBM.

**DB22044E Er is een fout opgetreden tijdens het maken van het configuratiebestand voor IBM Tivoli Monitoring for Databases: DB2-agent in de standaard installatiedirectory voor de kopie.**

**Verklaring:** Er is een interne fout opgetreden bij het maken van het configuratiebestand voor Monitoring Agent for DB2 in de standaard installatiedirectory voor de kopie.

**Instructie voor gebruiker:** Zorg dat u schrijftoegang hebt tot de standaard installatiedirectory voor de kopie.

## **DB22045E Er is een fout opgetreden tijdens het verwijderen van het configuratiebestand voor IBM Tivoli Monitoring for Databases: DB2-agent in de standaard installatiedirectory voor de kopie.**

**Verklaring:** Er is een interne fout opgetreden bij het verwijderen van het configuratiebestand voor Monitoring Agent for DB2 in de standaard installatiedirectory voor de kopie.

**Instructie voor gebruiker:** Zorg dat u schrijftoegang hebt tot de standaard installatiedirectory voor de kopie.

# **Hoofdstuk 60. DB29000 - DB29499**

## **DB29320W Uitvoer is afgekapt.**

**Verklaring:** Het volledige queryresultaat kan niet worden opgehaald zoals het wordt aangeboden.

**Instructie voor gebruiker:** De query die wordt opgegeven via de opdrachtregelinterface, kan zo worden herschreven dat er een kortere reeks wordt opgehaald. De beperking van de opdrachtregelinterface kan ook worden ondervangen door het gebruik van een andere interface voor DB2.

# **Hoofdstuk 61. DB29500 - DB29999**

#### **DB29501E DB2 heeft een inconsistente omgeving aangetroffen. Controleer het volgende:** *fout*

**Verklaring:** Er is een fout in de besturingsomgeving opgetreden.

**Instructie voor gebruiker:** Deze fout kan het gevolg zijn van een inconsistente DB2- of besturingssysteemomgeving. Probeer het probleem dat wordt aangegeven in het foutbericht te corrigeren en geef de opdracht opnieuw op.

**DB29502E Incompatibele Java runtime-omgeving aangetroffen. Controleer of het vereiste niveau van de Java runtime-omgeving is geïnstalleerd. De Java-toepassing kan worden gestart met behulp van de Java runtime versie die is geïnstalleerd met DB2.**

**Verklaring:** De geïnstalleerde Java-runtime wordt niet ondersteund door de DB2 Java-toepassing.

**Instructie voor gebruiker:** De geïnstalleerde DB2 Java-runtime wordt gebruikt om de DB2 Java-toepassing te starten. Andere Java-toepassingen die gebruikmaken van de geïnstalleerde Java-runtime moeten worden beëindigd voordat de DB2 Java-toepassing wordt gestart. Anders is het mogelijk dat de toepassing niet goed werkt.

## **DB29503E Geen ondersteuning voor verbindingen met meerdere databases.**

**Verklaring:** Het is niet mogelijk om een verbinding met meer dan een database tot stand te brengen.

**Instructie voor gebruiker:** Breng een verbinding tot stand met één database.

#### **DB29504E Geen ondersteuning voor verbindingen met meerdere gebruikers.**

**Verklaring:** Het is niet mogelijk om een verbinding met meer dan een gebruiker tot stand te brengen.

**Instructie voor gebruiker:** Breng een verbinding tot stand met één gebruiker.

**DB29523W Weet u zeker dat u de query wilt annuleren?**

#### **DB29524E LogSQLError() mislukt**

**DB29525E LogSQLError()** *param-1 param-2*

**DB29526E U kunt deze tabel niet verwijderen, omdat hij niet bestaat. Selecteer een taak met resultaten en probeer het nogmaals, of selecteer een geplande taak en probeer het nogmaals.**

**Verklaring:** Er is een opdracht opgegeven om een resultaattabel te verwijderen voor een taak die geen bijbehorende resultaattabel heeft.

**Instructie voor gebruiker:** Selecteer een taak met resultaten of selecteer een geplande taak en probeer het nogmaals.

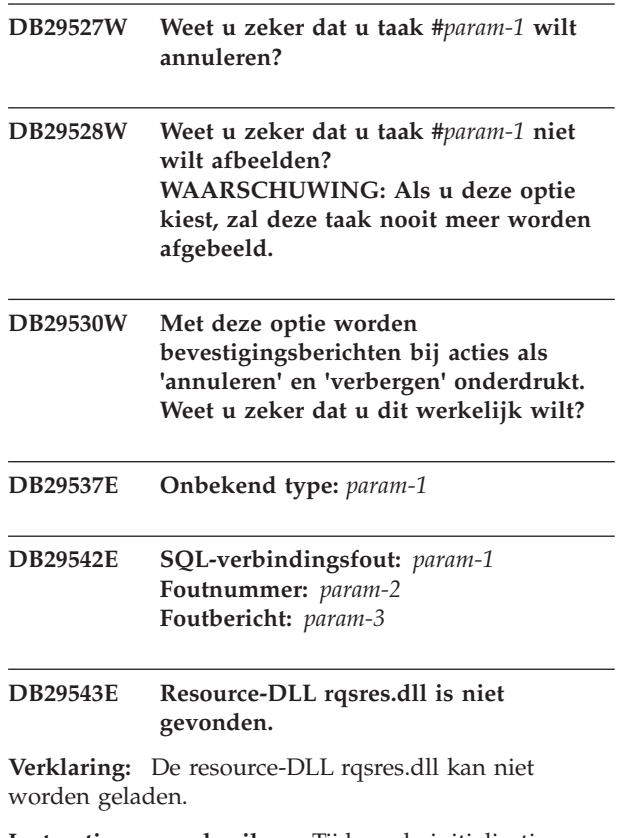

**Instructie voor gebruiker:** Tijdens de initialisatie van DB2 Query Patroller - Planner voor query's kon de resource-DLL rqsres.dll niet worden geladen omdat deze beschadigd of gewist is. Installeer DB2 Query Patroller - QueryEnabler opnieuw.

## **DB29544E Resource-DLL qeres.dll is niet gevonden.**

**Verklaring:** Resource-DLL qeres.dll kan niet worden geladen.

**Instructie voor gebruiker:** Tijdens de initialisatie van DB2 Query Patroller - QueryEnabler kon de

## **DB29545E • DB29546E**

resource-DLL qeres.dll niet worden geladen omdat deze beschadigd of gewist is. Installeer DB2 Query Patroller - QueryEnabler opnieuw.

#### **DB29545E Ongeldige naam: Naam query mag niet langer zijn dan 20 tekens. Geef een andere naam op en probeer het opnieuw.**

**Verklaring:** Er is voor een query een naam opgegeven die langer is dan 20 tekens.

**Instructie voor gebruiker:** Geef een naam van maximaal 20 tekens op voor een query.

**DB29546E Ongeldige naam: Naam query mag alleen alfanumerieke tekens en spaties bevatten...( "a..z", "A..Z", "0..9" ). Geef een andere naam op en probeer het opnieuw.**

**Verklaring:** Er is voor een query een naam opgegeven die niet-alfanumerieke tekens bevat.

**Instructie voor gebruiker:** Geef een uit alfanumerieke tekens bestaande naam op voor een query.

# **Hoofdstuk 62. DB210000 - DB210499**

#### **DB210200I De wijzigingen worden pas van kracht wanneer er geen toepassingen meer met de database zijn verbonden.**

**Verklaring:** De opdracht ADD of DROP DATALINKS MANAGER is verwerkt. De wijzigingen worden echter pas van kracht wanneer er geen toepassingen meer met de database zijn verbonden. Als de toepassingen niet langer verbonden zijn met de database, worden de wijzigingen doorgevoerd zodra er opnieuw een verbinding met de database tot stand wordt gebracht.

**Instructie voor gebruiker:** Zorg dat de verbinding van de toepassingen met de database wordt verbroken en geef vervolgens de instructie CONNECT op.

**DB210201I Het programma Reconcile moet worden uitgevoerd op databasetabellen die koppelingen bevatten naar bestanden op de DB2 Data Links Manager. De DB2 Data Links Manager verbreekt geen koppelingen voor deze bestanden.**

**Verklaring:** De opdracht DROP DATALINKS MANAGER is verwerkt. Controleer of de databasetabellen geen koppelingen bevatten naar bestanden op de DB2 Data Links Manager voordat u de DB2 Data Links Manager verwijdert. Als er wel dergelijke koppelingen bestaan, moeten deze worden verwijderd van de databasetabellen met behulp van het programma Reconcile. De bestanden zelf houden de status Verbonden op het bestandssysteem. Zie voor meer informatie de beschrijving van de syntaxis van de opdracht DROP DATALINKS MANAGER in de publicatie *Command Reference*.

**DB210202E Aan uw server is minder dan** *aantal* **MB geheugen vast toegewezen. Er zijn geen aanbevelingen gedaan. De huidige waarden komen overeen met de voorgestelde waarden.**

**Verklaring:** Omdat de aan de server toegewezen hoeveelheid geheugen zo klein is, kan de wizard voor de configuratie van de performance geen aanbevelingen doen. De configuratieparameters blijven ongewijzigd.

**Instructie voor gebruiker:** Als u meer geheugen reserveert voor de server, voer de opdracht dan opnieuw uit met een hogere waarde van de optie MEM\_PERCENT.

**DB210203I AUTOCONFIGURE is voltooid. Het is mogelijk dat er bij het aanbrengen van wijzigingen Database Manager- of databaseconfiguratiewaarden zijn veranderd. Het subsysteem moet opnieuw worden gestart voordat de aangebrachte wijzigingen van kracht worden. Nadat de nieuwe configuratieparameters zijn geactiveerd, kunt u ook opnieuw een bind uitvoeren op de pakketten, zodat tijdens de bind de nieuwe waarden worden gebruikt.**

**Verklaring:** De Configuration Advisor heeft aanbevelingen gegenereerd en heeft de configuratieparameters en bufferpoolgroottes gewijzigd zoals gevraagd door de gebruiker.

De wijzigingen worden pas van kracht nadat het subsysteem op de server opnieuw is gestart.

Er zijn pakketten waarvoor een bind is uitgevoerd met de oude configuratieparameters. Als u de nieuwe waarden wilt gebruiken, moeten de binds opnieuw worden uitgevoerd nadat de nieuwe parameters van kracht zijn geworden.

**Instructie voor gebruiker:** Wanneer u klaar bent om de nieuwe configuratieparameters te gaan gebruiken, stopt u het subsysteem en start u het opnieuw. Zo nodig kunt u voor uw pakketten een nieuwe bind uitvoeren.

## **DB210204E Er is een fout opgetreden toen de Configuration Advisor probeerde systeemgegevens te verkrijgen van de server.**

**Verklaring:** Er is een onverwachte fout opgetreden. De Configuration Advisor kan niet worden voortgezet.

**Instructie voor gebruiker:** Neem contact op met de systeembeheerder.

**DB210205W De Configuration Advisor kan de bufferpools niet groter maken vanwege andere geheugeneisen die uit uw antwoorden zijn afgeleid. De grootte van de bufferpools blijft ongewijzigd. Gebruik van de voorgestelde set configuratiewaarden kan leiden tot paging op de server.**

**Verklaring:** Dit is een waarschuwing dat er mogelijk niet voldoende geheugen op de server beschikbaar is voor de opgegeven werkbelasting.

**Instructie voor gebruiker:** Controleer de

## **DB210206W • DB210212W**

invoergegevens voor deze opdracht en ga na of de werkbelasting juist is, of voeg meer geheugen toe aan de server.

**DB210206W De opgegeven transactiefrequentie is meer dan tien keer groter dan het gemiddelde aantal verbonden toepassingen. Als u transactiebeheer uitvoert, kunt u dit bericht negeren. Zo niet, overweeg dan deze frequentie te wijzigen.**

**Verklaring:** De Configuration Advisor controleert of de opgegeven transactiefrequentie een redelijke waarde heeft. De transactiefrequentie kan te hoog zijn indien u geen transactiebeheer uitvoert.

**Instructie voor gebruiker:** Als u transactiebeheer uitvoert, kunt u dit bericht negeren. Anders dient u een lager aantal transacties per minuut op te geven of het gemiddelde aantal verbonden toepassingen verhogen.

#### **DB210207E Automatische configuratie van** *databasenaam* **is niet mogelijk. De database** *databasenaam* **is niet gemaakt.**

**Verklaring:** Er is een onverwachte fout opgetreden. De Configuration Advisor kan niet worden voortgezet en de gewenste database is niet gemaakt.

**Instructie voor gebruiker:** Probeer de opdracht CREATE DATABASE uit te voeren zonder de optie AUTOCONFIGURE en geef dan de opdracht AUTOCONFIGURE om de database te configureren.

## **DB210208E In een EEE-systeem kunnen databases niet automatisch worden geconfigureerd. De database** *databasenaam* **is niet gemaakt.**

**Verklaring:** De optie AUTOCONFIGURE is niet beschikbaar voor EEE. De database is niet gemaakt.

**Instructie voor gebruiker:** Probeer de opdracht CREATE DATABASE uit te voeren zonder de optie AUTOCONFIGURE en geef dan de opdracht AUTOCONFIGURE om de database te configureren.

## **DB210209I De database is gemaakt. Wanneer u het subsysteem opnieuw start, worden de configuratiewijzigingen van kracht.**

**Verklaring:** De Configuration Advisor heeft de volgende parameters bijgewerkt: de configuratieparameters van de databasemanager, de databaseconfiguratieparameters en de bufferpoolgroottes in de SYSBUFFERPOOLS-catalogus.

De wijzigingen worden pas van kracht nadat het subsysteem op de server is gestopt.

Er zijn pakketten waarvoor een bind is uitgevoerd met de oude configuratieparameters. Als u de nieuwe

waarden wilt gebruiken, moeten de binds opnieuw worden uitgevoerd nadat de nieuwe parameters van kracht zijn geworden.

**Instructie voor gebruiker:** Wanneer u klaar bent om de nieuwe configuratieparameters te gaan gebruiken, stopt u het subsysteem en start u het opnieuw. Zo nodig kunt u voor uw pakketten een nieuwe bind uitvoeren.

## **DB210210E De parameter voor APPLY wordt niet ondersteund door de Configuration Advisor in deze serverrelease.**

**Verklaring:** In deze serverrelease zijn alleen APPLY DB OR DBM en APPLY NONE geldige parameters voor de Configuration Advisor

**Instructie voor gebruiker:** Geef de opdracht opnieuw op met de optie APPLY DB OR DBM of APPLY NONE.

**DB210211W AUTOCONFIGURE is correct voltooid, maar heeft alleen aanbevelingen berekend voor de huidige databasepartitie. U kunt AUTOCONFIGURE uitvoeren voor alle databasepartities of deze aanbevelingen distribueren naar alle databasepartities op uw systeem.**

**Verklaring:** De Configuration Advisor heeft aanbevelingen gegenereerd en heeft alleen voor de huidige databasepartitie de configuratieparameters en bufferpoolgroottes gewijzigd zoals gevraagd door de gebruiker.

De wijzigingen worden pas van kracht nadat het subsysteem op de server opnieuw is gestart, maar moeten worden verspreid naar andere databasepartities op het systeem door voor elke databasepartitie AUTOCONFIGURE uit te voeren of door actie van de afzonderlijke gebruikers.

Er zijn pakketten waarvoor een bind is uitgevoerd met de oude configuratieparameters. Als u de nieuwe waarden wilt gebruiken, moeten de binds opnieuw worden uitgevoerd nadat de nieuwe parameters van kracht zijn geworden.

**Instructie voor gebruiker:** Wanneer u klaar bent om de nieuwe configuratieparameters te gaan gebruiken, stopt u het subsysteem en start u het opnieuw. Zo nodig kunt u voor uw pakketten een nieuwe bind uitvoeren.

**DB210212W De aanbevelingen van de Configuration Advisor vereisen een groter percentage geheugen dan opgegeven. Er zijn geen aanbevelingen gedaan. De huidige waarden komen overeen met de voorgestelde waarden.**

**Verklaring:** Er is onvoldoende geheugen beschikbaar
om geheugen toe te wijzen volgens de aanbevelingen van de Configuration Advisor.

**Instructie voor gebruiker:** Geef de opdracht opnieuw op met een hogere waarde voor het geheugenpercentage.

**DB210213W Het aanbevolen aantal schijven voor de opgegeven invoer overtreft het beschikbare aantal. Er zijn geen aanbevelingen gedaan. De huidige waarden komen overeen met de voorgestelde waarden.**

**Verklaring:** Er zijn onvoldoende schijven beschikbaar voor de aanbevelingen van de wizard voor de configuratie van de performance.

**Instructie voor gebruiker:** Geef de opdracht opnieuw op wanneer er meer schijven beschikbaar zijn.

**DB210214W De aanbevolen hoeveelheid geheugen voor de opgegeven invoer overtreft de beschikbare hoeveelheid. Er zijn geen aanbevelingen gedaan. De huidige waarden komen overeen met de voorgestelde waarden.**

**Verklaring:** Er is onvoldoende geheugen beschikbaar om geheugen toe te wijzen volgens de aanbevelingen van de Configuration Advisor.

**Instructie voor gebruiker:** Geef de opdracht opnieuw op met andere waarden voor de invoerparameters of wacht tot er meer geheugen beschikbaar is.

**DB210215W De Configuration Advisor kan de minimaal vereiste hoeveelheid geheugen voor de bufferpools niet toewijzen vanwege andere geheugeneisen die uit uw invoergegevens zijn afgeleid.**

**Verklaring:** De Configuration Advisor kan geen set aanbevelingen verstrekken op basis van de opgegeven databaseparameter en geheugenresource.

**Instructie voor gebruiker:** Verhoog het toegewezen percentage fysiek geheugen, indien er meer geheugenresources beschikbaar zijn. Verhoog anders de hoeveelheid fysiek geheugen op de server.

## **DB210220E Het opgegeven opdrachtnummer is ongeldig.**

**Verklaring:** Er is een ongeldige opdracht opgegeven voor de opdracht EDIT of RUNCMD. Dit opdrachtnummer komt niet voor in de opdrachthistorie van de huidige interactieve CLP-werkstand.

**Instructie voor gebruiker:** Geef de opdracht HISTORY op om een lijst weer te geven van geldige opdrachtnummers en geef de opdracht EDIT of

RUNCMD opnieuw op met een geldig opdrachtnummer.

## **DB210221E De editor** *editor* **kan niet worden gestart.**

**Verklaring:** Er is een ongeldige editor opgegeven voor de opdracht EDIT. Deze editor bestaat niet of komt niet voor in het PATH.

**Instructie voor gebruiker:** De in de opdracht EDIT gebruikt editor wordt in de volgende volgorde vastgesteld:

- v aan de hand van de waarde van de parameter EDITOR in de opdracht EDIT, als deze is opgegeven
- aan de hand van de waarde van de registervariabele DB2\_CLP\_EDITOR, als deze is ingesteld
- aan de hand van de waarde van de omgevingsvariabele VISUAL, als deze is ingesteld
- aan de hand van de waarde van de omgevingsvariabele EDITOR, als deze is ingesteld

Geef een geldige editor op die voorkomt in het PATH in de parameter EDITOR van de opdracht EDIT of in de desbetreffende register-/omgevingsvariabele.

## **DB210222E De waarde die is opgegeven voor** *parameter* **valt niet binnen het geldige bereik van** *getal* **en** *getal***.**

**Verklaring:** Er is een ongeldige waarde opgegeven voor *parameter*. Deze waarde valt niet binnen het geldige bereik van *getal* en *getal*.

**Instructie voor gebruiker:** Zoek het geldige bereik voor *parameter* op in de desbetreffende documentatie, en geef de opdracht opnieuw op met een geldige waarde.

## **DB210223E De opdracht** *opdracht* **kan alleen worden uitgevoerd in de interactieve werkstand van de CLP (Opdrachtregelinterface).**

**Verklaring:** Er is een poging gedaan om een DB2-opdracht uit te voeren in de opdrachtregel- of batchwerkstand van de CLP, maar deze opdracht kan alleen worden uitgevoerd in de interactieve werkstand van de CLP.

**Instructie voor gebruiker:** Geef dezelfde opdracht opnieuw op in de interactieve werkstand van de CLP.

# **Hoofdstuk 63. DB216000 - DB216499**

## **DB216001I De opdracht DECOMPOSE XML DOCUMENTS heeft alle documenten ontleed. Het aantal gevraagde documenten was** *aantal-opgegeven***.**

**Verklaring:** Er zijn geen fouten opgetreden tijdens het uitvoeren van deze opdracht.

**Instructie voor gebruiker:** De gebruiker hoeft geen actie te ondernemen.

**DB216002W Een of meer documenten kunnen niet worden ontleed. Van** *aantal-geslaagd* **documenten is het ontleden gelukt. Er is geprobeerd de bewerking uit te voeren op** *aantal-geprobeerd* **documenten.**

**Verklaring:** Fouten hebben er voor gezorgd dat een of meer documenten niet zijn ontleed. Meer informatie over de status van elk document vindt u in het berichtenbestand dat is aangegeven bij de parameter MESSAGES.

**Instructie voor gebruiker:** Ontleden van XML-documenten die nog niet zijn ontleed:

- 1. Raadpleeg de foutberichten in het bestand dat is aangegeven bij de parameter MESSAGES. Indien nodig, raadpleegt u het logboekbestand db2diag voor meer informatie over elke fout. De relevante items in het logboekbestand db2diag worden aangegeven met het document-ID.
- 2. Corrigeer de fouten die worden beschreven in het bestand met foutberichten.
- 3. Geef de opdracht DECOMPOSE XML DOCUMENTS opnieuw op, als volgt:
	- v Als u een positieve waarde hebt opgegeven voor COMMITCOUNT geeft u de opdracht alleen opnieuw op voor de documenten die niet correct waren ontleed.
	- Als u de waarde 0 hebt opgegeven voor COMMITCOUNT, kunt u werken met een van de volgende opties:
		- Voer een ROLLBACK uit en geef de opdracht opnieuw op voor alle documenten.
		- Voer een COMMIT uit voor de wijzigingen, en geef de opdracht alleen opnieuw op voor de documenten die niet correct waren ontleed.

# **Hoofdstuk 64. DB250000 - DB250499**

### **DB250000I De opdracht is voltooid.**

**Verklaring:** De opdracht in de opdrachtregelinterface (CLPPlus) is met succes voltooid.

**Instructie voor gebruiker:** Geen actie vereist.

### **DB250001I CLPPlus heeft het configuratiebestand** *naam-configuratiebestand* **gelezen.**

**Verklaring:** Bij het instellen van de omgevingsvariabele DB2DSDRIVER\_CFG\_PATH of als het pad naar het configuratiebestand automatisch is gevonden door Command Line Processor Plus (CLPPlus), leest CLPPlus het configuratiebestand tijdens een poging tot het maken van verbinding. Dit bericht wordt alleen weergegeven als verbose is ingesteld op het gebruik van de opdracht *CLPPLUS*.

**Instructie voor gebruiker:** Er is geen actie door de gebruiker vereist.

## **DB250002E CLPPlus kan het configuratiebestand** *naam-configuratiebestand* **in de directory** *directory* **niet lezen.**

**Verklaring:** Tijdens een verbindingspoging kon Command Line Processor Plus (CLPPlus) het configuratiebestand opgegeven door de omgevingsvariabele DB2DSDRIVER\_CFG\_PATH niet lezen.

**Instructie voor gebruiker:** Controleer of de informatie in het configuratiebestand juist is door de volgende stappen uit te voeren:

- v Controleer of het pad naar het configuatiebestand overeenkomt met het pad dat is opgegeven door de omgevingsvariabele DB2DSDRIVER\_CFG\_PATH.
- Controleer of de naam van het configuatiebestand overeenkomt met de naam die is opgegeven door de omgevingsvariabele DB2DSDRIVER\_CFG\_PATH.

## **DB250003E Er is geen DSN-alias met de naam** *naam-dsn-alias* **gevonden in het configuratiebestand** *naamconfiguratiebestand***.** *naam-dsn-alias* **wordt gebruikt als databasenaam in de volgende interactieve verbindingspogingen.**

**Verklaring:** Als een DSN-aliasnaam die is opgegeven tijdens een verbindingspoging, niet wordt gevonden in het configuratiebestand dat door CLPPlus is gelezen, wordt de DSN-aliasnaam gebruikt als databasenaam in volgende CLPPlus-verbindingspogingen. Alle andere

waarden voor de verbinding moeten door de gebruiker worden opgegeven.

**Instructie voor gebruiker:** Ga door met de interactieve verbinding. U kunt ook de inhoud van het configuratiebestand controleren en een bestaand DSN-alias gebruiken of er een maken voor toekomstig gebruik.

## **DB250004E De verbinding is mislukt omdat er een lege tekenreeks is opgegeven voor de waarde van de databasenaam.**

**Verklaring:** Command Line Processor Plus (CLPPlus) vereist dat u een geldige databasenaam opgeeft wanneer hierom wordt gevraagd. Het is niet toegestaan een lege reeks in te voeren.

**Instructie voor gebruiker:** Geef bij een volgende verbindingspoging een geldige databasenaam op.

## **DB250005E De opdracht is mislukt omdat deze alleen van toepassing is in een geïnitieerd consolevenster.**

**Verklaring:** Een specifieke opdracht die alleen is bedoeld voor gebruik in het geïnitieerde consolevenster, is in het huidige consolevenster gegeven.

**Instructie voor gebruiker:** Gebruik in het huidige consolevenster alleen ondersteunde CLPPlus-opdrachten.

## **DB250006E Command Line Processor Plus (CLPPlus) kan niet starten.**

**Verklaring:** De standaardoproep van CLPPlus op Linux en Unix vereist dat XServer actief is op het bureaublad.

**Instructie voor gebruiker:** Controleer of de omgevingsvariabele DISPLAY juist is ingesteld. U kunt ook een opdrachtregelversie van CLPPlus starten met de opdracht CLPPLUS met de optie *-nw*.

# **DB250008E De opdracht CLPPlus is mislukt omdat de shell- of omgevingsvariabele met de naam** *variabele-naam* **niet is gevonden.**

**Verklaring:** Een CLPPlus-opdracht kan shell- of omgevingsvariabelen bevatten. Als de variabele die deel uitmaakt van de CLPPlus-opdracht, niet is gedefinieerd in het besturingssysteem, zal de opdracht mislukken.

**Instructie voor gebruiker:** U kunt:

# **DB250009E • DB250016E**

- De verwijzing naar de variabele verwijderen en de opdracht opnieuw uitvoeren.
- De variabele definiëren en de opdracht opnieuw uitvoeren.

## **DB250009E De opdracht IMPORT CLPPlus is mislkt omdat de SKIPCOUNT-waarde** *n* **groter is dan het totale aantal rijen in het importbestand.**

**Verklaring:** De opdracht IMPORT CLPPlus is uitgevoerd met de optie SKIPCOUNT. De waarde die in SKIPCOUNT is opgegeven, is groter dan het aantal rijen in het gelezen importbestand. Er zijn geen rijen geïmporteerd.

**Instructie voor gebruiker:** U kunt:

- v SKIPCOUNT opnieuw instellen op een waarde die kleiner is dan het aantal rijen in het importbestand door de opdracht SET CLPPlus te gebruiken en IMPORT opnieuw te proberen.
- de optie SKIPCOUNT te verwijderen en IMPORT opnieuw te proberen.

### **DB250010E De functie explain is mislukt door een fout op de databaseserver.**

**Verklaring:** Als AUTOTRACE in CLPPlus is ingesteld op ON en de instructie select wordt uitgevoerd op een Informix-databaseserver, probeert CLPPlus impliciet explain in te stellen op on. SET EXPLAIN ON is mislukt op de Informix-databaseserver en de instructie is mislukt.

**Instructie voor gebruiker:** Vraag de Informix-databasebeheerder om de oorzaak van het mislukken van SET EXPLAIN ON. Probeer het nogmaals nadat de fout is verholpen.

### **DB250011E Explain heeft geen gegevens gegenereerd voor de opgegeven instructie.**

**Verklaring:** Als AUTOTRACE in CLPPlus is ingesteld op ON en er een SQL-instructie wordt uitgevoerd op een Informix-databaseserver, wordt de explain-planning alleen gegenereerd voor SELECT-instructies. Er is een andere instructie dan SELECT opgegeven.

**Instructie voor gebruiker:** Probeer het opnieuw met een geldige SELECT-instructie.

### **DB250012E CLPPlus kan explain-gegevens niet verwerken.**

**Verklaring:** Als AUTOTRACE in CLPPlus is ingesteld op ON en er een SQL-instructie wordt uitgevoerd op een Informix-databaseserver, kan CLPPPlus de explain-planningsgegevens niet ontleden die in XML-indeling zijn gegenereerd.

### **Instructie voor gebruiker:** Geen

**Verklaring:** Het beveiligingsmechanisme dat is opgegeven als DSN-alias in het bestand db2dsdriver.cfg, niet wordt ondersteund door CLPPlus. Een poging tot verbinding die het DSN-alias gebruikt, mislukt en wordt beëindigd.

### **Instructie voor gebruiker:** U kunt:

- v een geldig CLPPlus-beveiligingsmechanisme in het bestand db2dsdriver.cfg opgeven als toepasbaar DSN-alias en het opnieuw proberen.
- de parameter voor het beveiligingsmechanisme voor het toepasselijke DSN-alias verwijderen uit het bestand db2dsdriver.cfg en het opnieuw proberen.

## **DB250014I DSN-alias** *dsn-alias* **is niet gevonden in het configuratiebestand** *config-bestand***.**

**Verklaring:** Een opgegeven DSN-alias is niet gevonden in het dsdriver-configuratiebestand dat door CLPPlus is gelezen. CLPPlus blijft zoeken op de LDAP-directoryserver die voor het DSN-alias is geconfigureerd door de gebruiker.

**Instructie voor gebruiker:** Geen. CLPPlus blijft op de LDAP-directoryserver zoeken naar het item *dsn-alias*.

### **DB250015I CLPPlus heeft verbinding gemaakt met de LDAP-directoryserver** *LDAP-server***.**

**Verklaring:** Verbindingsgegevens voor een LDAP-directoryserver zijn gevonden in het dsdriver-configuratiebestand en er is verbinding gemaakt met die LDAP-server tijdens een CLPPlus-verbindingspoging.

**Instructie voor gebruiker:** Geen

## **DB250016E DSN-alias** *dsn-alias* **is niet gevonden op de LDAP-directoryserver** *LDAP-server***.** *dsn-alias* **wordt gebruikt als databasenaam in de volgende interactieve verbindingspogingen van CLPPlus.**

**Verklaring:** Een DSN-aliasnaam is tijdens een CLPPlus-verbindingspoging niet gevonden in een LDAP-directoryserver. De DSN-aliasnaam wordt behandeld als databasenaam bij een volgende interactieve verbindingspoging. Alle andere vereiste waarden voor de verbinding moeten interactief worden opgegeven.

#### **Instructie voor gebruiker:** U kunt:

• doorgaan met de interactieve verbindingspoging.

- v een bestaande DSN-aliasnaam gebruiken en nogmaals proberen verbinding te maken.
- het niet gevonden DSN-alias maken en nogmaals proberen verbinding te maken.
- **DB250017E CLPPlus kan geen verbinding tot stand brengen met de volgende LDAP-directoryserver:** *LDAP-server***. Het volgende alias wordt gebruikt als databasenaam bij een interactieve verbindingspoging:** *dsn-alias***.**

**Verklaring:** CLPPlus kan geen verbinding tot stand brengen met een LDAP-directoryserver. De DSN-aliasnaam die wordt gebruikt tijdens de eerste verbindingspoging wordt bij volgende verbindingspogingen beschouwd als de databasenaam. Alle andere vereiste waarden voor de verbinding moeten interactief worden opgegeven.

**Instructie voor gebruiker:** U kunt op een van de volgende manieren op dit bericht reageren:

- v Ga door met de interactieve verbinding.
- v Controleer en corrigeer de configuratie van de LDAP-directoryserver in het bestand db2dsdriver.cfg en probeer nogmaals de verbinding tot stand te brengen.
- v Neem contact op met de LDAP-beheerder om na te gaan of de LDAP-directoryserver actief is en probeer de verbinding nogmaals tot stand te brengen.

# **DB250100E De opdracht** *tekst* **is niet een geldige CLPPlus-opdracht.**

**Verklaring:** De opgegeven tekst is niet een geldige Command Line Processor Plus (CLPPlus)-opdracht.

**Instructie voor gebruiker:** Geef een geldige opdracht op. Raadpleeg, indien nodig, de documentatie voor een lijst van geldige opdrachten.

## **DB250101E De opdrachtsyntaxis is ongeldig. Er is een onverwacht token** *token* **gevonden na** *tekst***. Tot de verwachte waarden behoren:** *tokenlijst***.**

**Verklaring:** Er is een syntaxisfout gevonden in de opdrachtreeks bij het opgegeven token dat volgt op de tekst tekst. In het veld tekst worden de 20 tekens van de opdrachtreeks aangegeven die voorafgingen aan het ongeldige token.

Indien mogelijk wordt er een lijst met geldige tokens verstrekt in de *tokenlijst*. In deze lijst wordt aangenomen dat de instructie tot dat punt juist is. Als de geldige waarden onbekende gebruikersinvoer vormen, is de *tokenlijst* mogelijk leeg.

De opdracht kan niet worden verwerkt.

**Instructie voor gebruiker:** Kijk in de documentatie van de opdracht wat de juiste syntaxis is.

Controleer en verbeter de opdracht in het gebied van het opgegeven token. Geef de opdracht opnieuw op.

## **DB250102E De opdrachtsyntaxis is ongeldig. De waarde voor opdrachtparameter** *parameternaam***, van type** *type***, is ongeldig. Tot de geldige waarden behoren:** *tokenlijst***.**

**Verklaring:** De opdrachtsyntaxis is ongeldig. Een opdrachtparameter *parameternaam* is van een ongeldig gegevenstype.

De opdracht kan niet worden verwerkt.

**Instructie voor gebruiker:** Controleer en verbeter de parameterwaarde in het gebied van de opgegeven token. Geef de opdracht opnieuw op.

**DB250103E De opdrachtsyntaxis is ongeldig. De waarde van opdrachtparameter** *parameternaam* **ligt buiten het toegestane bereik. Het geldige bereik loopt van** *ondergrens* **tot en met** *bovengrens***.**

**Verklaring:** Dit bericht wordt geretourneerd wanneer voor een parameter een waarde is opgegeven die buiten het toegestane bereik voor die parameter valt. Het token *parameternaam* geeft aan voor welke parameter een ongeldige waarde is opgegeven.

**Instructie voor gebruiker:** Voer de opdracht opnieuw uit en geef voor de genoemde parameter een geldige waarde op.

## **DB250104E De opdracht wordt niet ondersteund voor de gegevensserver** *database-server***.**

**Verklaring:** De opdracht wordt niet ondersteund voor de opgegeven gegevensserver. De opdracht is mislukt.

De opdracht kan niet worden uitgevoerd.

**Instructie voor gebruiker:** Raadpleeg de documentatie voor de ondersteunde opdrachten op de huidige server.

# **DB250200E De functie** *functienaam* **kan niet worden ingeschakeld omdat de functie niet bestaat in de huidige installatie.**

**Verklaring:** De functie *functienaam* is ongeldig. Raadpleeg de DB2-documentatie voor geldige namen van functies.

**Instructie voor gebruiker:** Geef een geldige functienaam op en herhaal de opdracht.

## **DB250201E Er is geen databaseverbinding waar er wel een is vereist.**

**Verklaring:** Om de opdracht te kunnen opgeven is een databaseverbinding nodig. Er is geen databaseverbinding.

**Instructie voor gebruiker:** Breng een databaseverbinding tot stand met behulp van de clpplus-opdracht en probeer de bewerking opnieuw.

### **DB250202E Verbindingen met databases van type** *databasetype* **worden niet ondersteund door deze functie.**

**Verklaring:** Het databasetype is ongeldig. Raadpleeg de documentatie voor de geldige databasetypen.

**Instructie voor gebruiker:** Geef de naam op van een database met een geldig databasetype, en geef de opdracht opnieuw op.

## **DB250203E De verbinding kan niet tot stand worden gebracht.**

**Verklaring:** Een poging om een databaseverbinding tot stand te brengen, is mislukt. Er is geen databaseverbinding beschikbaar.

Mogelijke oorzaken zijn:

- Ongeldige gebruikersnaam
- Ongeldig wachtwoord
- Ongeldige hostnaam
- Ongeldige databasenaam
- Ongeldig poortnummer

**Instructie voor gebruiker:** Als u expliciet verbinding probeert te maken met een database, controleert en verbetert u de opdrachtsyntaxis en geeft u de bewerking opnieuw op. Anders probeert u de opdracht opnieuw en neemt u contact op met de databasebeheerder wanneer de verbinding nog steeds niet tot stand kan worden gebracht.

## **DB250204E Een poging om een bestand** *bestandsnaam* **te vinden, is mislukt. De opdracht kan niet worden verwerkt.**

**Verklaring:** Een vereist bestand *bestandsnaam* is niet gevonden. Mogelijke oorzaken zijn:

- Ongeldige bestandsnaam
- Ongeldig pad
- v Bestand is niet aanwezig onder het pad.
- Machtigingen voor bestand of pad staan niet toe dat bestanden worden gelezen.

## **Instructie voor gebruiker:**

- Controleer of de bestandsnaam correct is en dat het bestand aanwezig is op de aangegeven locatie.
- Controleer of de machtigingen voor bestand en pad toestaan dat bestanden kunnen worden gelezen.

### **DB250205E Lezen van bestand** *bestandsnaam* **is mislukt.**

**Verklaring:** Lezen van bestandsparameter *bestandsnaam* is mislukt. Mogelijke oorzaken zijn:

• Ongeldige machtigingen voor het bestandssysteem.

De opdracht kan niet worden verwerkt.

**Instructie voor gebruiker:** Als het bestand een door de gebruiker gedefinieerd bestand is, controleert u of de bestandsmachtigingen toestaan dat het bestand wordt gelezen.

# **DB250206E** *naam-omgevingsvariabele* **is niet een gedefinieerde omgevingsvariabele.**

**Verklaring:** De naam *naam-omgevingsvariabele* is niet een gedefinieerde Command Line Processor Plus (CLPPlus)-omgevingsvariabele of de variabele is niet ingesteld op een vereiste waarde.

**Instructie voor gebruiker:** Controleer en corrigeer de opdrachtsyntaxis, geef een geldige omgevingsvariabele op en geef de opdracht opnieuw op. U kunt ook, indien nodig, de volgende CLPPlusomgevingsvariabelen instellen met de vereiste waarden:

Onder Windows-besturingssystemen:

Variabele: CLPPLUS HELP Waarde: sqllib/bin/clpplus.bat

Onder UNIX-besturingssystemen: Variabele: CLPPLUS\_HELP Waarde: sqllib\bin\clpplus.sh

## **DB250207E Het is niet gelukt bestand** *bestandsnaam* **te maken.**

**Verklaring:** Het vereiste bestand *bestandsnaam* kan niet worden gemaakt. Mogelijke oorzaken zijn:

- v Het bestand bestaat al
- Ongeldige bestandsnaam
- Ongeldig pad
- Ongeldige machtigingen voor het bestandssysteem
- Onvoldoende geheugen in het bestandssysteem

**Instructie voor gebruiker:** Als het bestand een door de gebruiker gedefinieerd bestand is, controleert en corrigeert u de bestandsnaam of het pad, controleert u dat het pad een geldig pad is, dat de bestanden naar het pad kunnen worden geschreven en dat er voldoende geheugen beschikbaar is. Als het bestand is gegenereerd door het systeem geeft u de opdracht opnieuw op - als de opdracht nog steeds mislukt, neemt u contact op met de databasebeheerder.

**DB250208E Ongeldige opdrachtvolgorde. Een vereiste opdracht moet worden opgegeven voorafgaand aan deze opdracht. Een mogelijke vereiste opdracht is** *vereiste-opdracht***.**

**Verklaring:** Voor bepaalde CLPPlus-opdrachten kan het zijn vereist dat eerst een of meer andere CLPPlus-opdrachten worden uitgevoerd. Als de vereiste opdrachten niet worden opgegeven, kan de actuele opdracht niet worden uitgevoerd.

De opdracht is niet uitgevoerd.

**Instructie voor gebruiker:** Geef de aanbevolen vereiste opdracht op en geef de actuele opdracht opnieuw op. Raadpleeg voor meer informatie over de opdracht de documentatie bij CLPPlus.

**DB250209I Er is een verbinding tot stand gebracht. Type database:** *productnaam***. Databaseversie:** *versie***. Hostnaam:** *hostnaam***. Poort:** *poortnummer***. Databasenaam:** *databasenaam***. Gebruiker:** *auth-id***.**

**Verklaring:** Een databaseverbinding is tot stand gebracht met een database van type: *productnaam* van versie: *versie*. De hostnaam van de databaseserver is *hostnaam*. Het poortnummer is *poortnummer*. De naam van de database is *databasenaam*. Het machtigings-ID van de gebruiker is *auth-id*.

Voor deze database kunnen nu databaseopdrachten worden opgegeven.

Voor deze database kunnen nu query- en databasebewerkingen worden uitgevoerd.

CLPPlus-opdrachten (Command Line Processor Plus) waarvoor een verbinding nodig is, kunnen worden uitgevoerd totdat de verbinding wordt verbroken of gereset.

**Instructie voor gebruiker:** Ga door met het gebruik van CLPPlus. U kunt werken met CLPPlus-opdrachten, databasequery's en bewerkingen.

### **DB250210I De verbinding met database** *databasenaam* **is gesloten.**

**Verklaring:** De verbinding met database *databasenaam* is gesloten. Communicatie met de database is momenteel niet mogelijk.

**Instructie voor gebruiker:** Voor het uitvoeren van databasebewerkingen of voor het opgeven van opdrachten waarvoor een databaseverbinding nodig is, brengt u de databaseverbinding opnieuw tot stand met behulp van de CLPPLUS-opdracht.

## **DB250211E In de database is geen object met de naam** *objectnaam* **gevonden.**

**Verklaring:** Met de opdrachten LIST PACKAGES en LIST TABLES kunt u een overzicht afbeelden van de pakketten of tabellen die door de huidige gebruiker in de database zijn gemaakt.

met de opdracht DESCRIBE plus de naam van een databaseobject kunt u metagegevens ophalen over databaseobjecten zoals tabellen, views, functies en dergelijke.

Dit bericht wordt geretourneerd wanneer u de opdracht LIST of DESCRIBE uitvoert voor een bepaald databaseobject, als dat object niet in de database wordt gevonden.

Dit bericht kan ook worden geretourneerd wanneer u de opdracht LIST uitvoert, als het gezochte databaseobject door een andere dan de huidige gebruiker is gemaakt. Standaard worden met de opdracht LIST alleen de databaseobjecten afgebeeld die door de huidige gebruiker zijn gemaakt.

**Instructie voor gebruiker:** Controleer of het databaseobject bestaat en door de huidige gebruiker is gemaakt.

## **DB250300E Een onverwachte SQL-fout is opgetreden tijdens het verbreken van de verbinding met een database.**

**Verklaring:** Een SQL-fout is opgetreden tijdens het uitvoeren van een COMMIT voor gegevens of tijdens het sluiten van een databaseverbinding waarvoor geen nadere informatie beschikbaar is.

**Instructie voor gebruiker:** Indien nodig brengt u opnieuw de verbinding met de database tot stand, om databasebewerkingen te kunnen uitvoeren.

## **DB250301E Een onverwachte SQL-fout is opgetreden tijdens het verwerken van een Command Line Processor Plus (CLPPlus)-opdracht.**

**Verklaring:** Een onverwachte SQL-verwante fout is opgetreden op de gegevensserver, waardoor de verwerking van de CLPPlus-opdracht is onderbroken. De opdracht is niet volledig uitgevoerd.

**Instructie voor gebruiker:** Geef de opdracht opnieuw op.

# **DB250302E Een asynchroon bericht** *naam-bericht* **is ontvangen van gegevensserverproces met proces-ID (PID)** *proces-ID***.**

**Verklaring:** Een asynchroon bericht van de gegevensserver is opgetreden, met naam *naam-bericht* en proces-ID *proces-ID* vereist mogelijk uw directe aandacht.

# **DB250303E • DB250408E**

**Instructie voor gebruiker:** Met behulp van de waarde van het proces-ID kunt u procesberichten en aanverwante berichten opzoeken. Reageer waar nodig op alle urgente vereisten. Command Line Processor Plus is nog steeds actief.

### **DB250303E De grootte van de CLPPlus-regelbuffer is kleiner dan de grootte van kolom** *kolomnaam***.**

**Verklaring:** Kolomwaarden kunnen niet worden weergegeven omdat de grootte van de CLPPlus-regelbuffer kleiner is dan de grootte van kolom *kolomnaam*. De kolomwaarden zouden worden afgekapt.

**Instructie voor gebruiker:** Geef voor de regelbuffer een breedte op die groter is dan de kolombreedte en geef de opdracht opnieuw op of voer opnieuw de SQL-buffer uit.

### **DB250400E Het buffer-regelnummer is ongeldig. Geldige waarden liggen tussen** *minimumwaarde* **en** *maximumwaarde***.**

**Verklaring:** De opdracht probeert een bewerking uit te voeren voor een regel in de buffer, maar het aangegeven regelnummer is ongeldig. Het regelnummer kan foutief zijn omdat de buffer geen regels bevat om omdat het regelnummer buiten het bereik valt voor de buffer. Het is dan kleiner dan de ''minimumwaarde'' of groter dan de ''maximumwaarde''.

**Instructie voor gebruiker:** Geef de opdracht opnieuw op, met een geldig regelnummer.

### **DB250401E Spooling kan niet worden uitgeschakeld omdat dit al is uitgeschakeld.**

**Verklaring:** De opdracht SPOOLING OFF is al uitgevoerd. De opdracht kan niet worden verwerkt.

**Instructie voor gebruiker:** Omdat de opdracht al is uitgevoerd, is geen verdere actie vereist.

## **DB250402E Het beëindigingsteken is ongeldig voor de opdracht of instructie.**

**Verklaring:** Het SQL-beëindigingsteken moet precies één teken lang zijn.

**Instructie voor gebruiker:** Stel het beëindigingsteken in op een waarde van één teken.

## **DB250403E De ingevoerde reeks** *reeks* **in de opdracht CHANGE is niet aangetroffen in de SQL-buffer.**

**Verklaring:** Voor een geslaagde uitvoering van de opdracht CHANGE moet de invoerreeks aanwezig zijn in de SQL-buffer - de ingevoerde reeks *reeks* is niet gevonden.

**Instructie voor gebruiker:** Geef de opdracht opnieuw op met geldige argumenten.

### **DB250405E De opdracht DESCRIBE ondersteunt geen objecten van type** *objecttype***. Tot de geldige typen behoren** *tokenlijst***.**

**Verklaring:** De opdracht DESCRIBE kunt u gebruiken voor toegang tot de definities van een subset van de objecttypen in de database. Het objecttype *objecttype* wordt niet ondersteund. Tot de geldige objecten behoren *tokenlijst*.

**Instructie voor gebruiker:** Raadpleeg de documentatie voor de opdracht DESCRIBE voor een lijst van de geldige typen databaseobjecten. Geef de naam op van een ondersteund databaseobject en herhaal de bewerking.

### **DB250406E Databaseobject** *naam* **van type** *object* **bevat geen kolommen.**

**Verklaring:** Voor de opgegeven opdracht moet een databaseobject met kolommen worden opgegeven. Geldige objecten zijn:

- tabellen
- views
- catalogustabellen
- catalogusviews

Het opgegeven object bevat geen kolommen.

**Instructie voor gebruiker:** Geef de naam op van een databaseobject dat kolommen bevat.

### **DB250407E Het scheidingsteken** *teken* **is ongeldig.**

**Verklaring:** Het teken *teken* kan niet worden opgegeven als scheidingsteken. Het gebruik ervan is niet compatibel met het gebruik van aanhalingstekens binnen de opdrachtsyntaxis.

**Instructie voor gebruiker:** Voer de volgende acties uit:

- 1. Geef een ander scheidingsteken of beëindigingsteken op.
- 2. Controleer en corrigeer de opdrachtsyntaxis.
- 3. Geef de opdracht opnieuw op.

### **DB250408E Er zijn geen gebruikersvariabelen gedefinieerd.**

**Verklaring:** Er wordt verwezen naar een gebruikersvariabele, maar er zijn geen gebruikersvariabelen gedefinieerd.

De opdracht kan niet worden verwerkt.

**Instructie voor gebruiker:** Definieer een

gebruikersvariabele en probeer het opnieuw.

## **DB250409E De opdracht kan niet worden uitgevoerd omdat de SQL-buffer leeg is.**

**Verklaring:** De opdracht kan niet worden opgegeven wanneer de SQL-buffer geen gegevens bevat.

**Instructie voor gebruiker:** Voeg instructies toe aan de SQL-buffer en geef de opdracht opnieuw op.

### **DB250410I CLPPlus is momenteel onderbroken, met een pauzewaarde die is ingesteld op** *pauzetekst***.**

**Verklaring:** De opdracht PAUSE is eerder opgegeven met de pauzetekst *pauzetekst*. Om de pauzestatus, die is veroorzaakt door de opdracht PAUSE, op te heffen, moet u op de Enter-toets drukken.

**Instructie voor gebruiker:** Druk op Enter om de pauzestatus te verlaten.

# **DB250411E Het gegevenstype** *type* **van de kolom** *kolomnaam* **wordt niet ondersteund voor deze berekeningsfunctie.**

**Verklaring:** Het gegevenstype van de genoemde kolom wordt niet ondersteund voor de berekeningsfunctie die is opgegeven met de opdracht COMPUTE.

Geldige numerieke gegevenstypen zijn onder andere:

- SMALLINT
- $\cdot$  LONG
- DOUBLE
- FLOAT
- $\cdot$  DECIMAL
- $\cdot$  INTEGER

**Instructie voor gebruiker:** Geef een kolom met een geldig gegevenstype op als argument van de functie.

### **DB250412E Er zijn geen gedefinieerde berekeningen beschikbaar om af te beelden.**

**Verklaring:** Er zijn geen berekeningen gedefinieerd met behulp van de opdracht COMPUTE.

**Instructie voor gebruiker:** Als u gegevens wilt berekenen en afbeelden, moet u de opdracht COMPUTE minimaal één keer opgeven. Daarna geeft u de opdracht SHOW COMPUTE op.

### **DB250413E Er is al een rekenobject met het label** *label* **gedefinieerd.**

**Verklaring:** Er is voor de kolom al een rekenobject met het label *label* gedefinieerd.

**Instructie voor gebruiker:** Definieer de berekening met een andere naam of pas de berekening zodanig aan dat deze een andere kolom specificeert.

### **DB250414I Er zijn geen kolommen gedefinieerd.**

**Verklaring:** Met de opdracht SHOW COLUMN of de opdracht COLUMN zonder parameters kunt u een overzicht afbeelden van de kolommen die zijn gedefinieerd.

Dit bericht wordt geretourneerd door de opdracht SHOW COLUMN, of de opdracht COLUMN zonder parameters, wanneer er geen af te beelden kolommen zijn.

**Instructie voor gebruiker:** U hoeft niet op dit bericht te reageren.

### **DB250415W Er zijn geen onderbrekingspunten gewist omdat er voor de opgegeven kolom geen onderbrekingspunten zijn gedefinieerd.**

**Verklaring:** Met de opdracht CLEAR BREAK plus de naam van een kolom kunt u alle onderbrekingspunten wissen die voor die kolom zijn gedefinieerd.

Dit bericht wordt geretourneerd door de opdracht CLEAR BREAK wanneer voor de opgegeven kolom geen onderbrekingspunten zijn gedefinieerd.

**Instructie voor gebruiker:** U hoeft niet op dit bericht te reageren.

## **DB250416W Er zijn geen COMPUTE-acties gedefinieerd die kunnen worden gewist voor de kolom** *kolomnaam***.**

**Verklaring:** Met de opdracht CLEAR COMPUTES plus de naam van de kolom waarvan u de COMPUTE-acties wilt wissen, kunt u alle COMPUTE-acties verwijderen die voor die kolom zijn gedefinieerd.

Dit bercith wordt geretourneerd wanneer er voor de opgegeven kolom geen COMPUTE-acties zijn gedefinieerd.

**Instructie voor gebruiker:** U hoeft niet op dit bericht te reageren.

## **DB250417E De volgende functie die is opgegeven in de opdracht COMPUTE, wordt niet ondersteund voor een COMPUTE-actie:** *functie***.**

**Verklaring:** Met de opdracht COMPUTE kunt u een berekening definiëren die voor een bepaalde kolom wordt uitgevoerd wanneer voor die kolom een onderbrekingspunt wordt bereikt.

De opdracht COMPUTE heeft deze syntaxis:

# **DB250418W • DB250422W**

```
COMPUTE <function-1> LABEL <label-1>
OF <column-1>
   [{, <function-2> LABEL <label-2>
       OF <column-2>} ...]
ON <column-n>
```
waarbij <function> staat voor een van de volgende optie:

[ SUM | MAX | MIN | AVG | COUNT | NUM ]

Dit bericht wordt weergegeven als er een ongeldige waarde voor <functie> is opgegeven.

**Instructie voor gebruiker:** Voer de opdracht COMPUTE opnieuw uit met een geldige functie.

### **DB250418W De opgegeven COMPUTE-actie is eerder gedefinieerd.**

**Verklaring:** De opdracht COMPUTE wordt gebruikt in combinatie met de opdracht BREAK. Met de opdracht BREAK kunt u voor de opgegeven kolom een onderbrekingspunt definiëren. Met de opdracht COMPUTE kunt u een berekening definiëren die voor een bepaalde kolom moet worden uitgevoerd wanneer tijdens de uitvoering van een SQL-opdracht voor die kolom een onderbrekingspunt wordt bereikt. Een COMPUTE-actie is een functie zoals SUM, COUNT of MAX die voor alle elementen van de kolom wordt uitgevoerd.

Dit bericht wordt geretourneerd wanneer met de opdracht COMPUTE voor een kolom een berekening wordt gedefinieerd die identiek is aan een eerder voor die kolom gedefinieerde berekening.

**Instructie voor gebruiker:** U hoeft niet op dit bericht te reageren.

### **DB250419W De SQL-buffer is leeg.**

**Verklaring:** De objecten en acties die worden gegenereerd met de CLPPlus-opdrachten zoals COMPUTE en BREAK, worden opgeslagen in de SQL-buffer.

Dit zijn enkele van de acties die u kunt uitvoeren voor een SQL-buffer:

- v U kunt de inhoud van de SQL-buffer bewerken met behulp van de opdracht EDIT.
- v U kunt de inhoud toevoegen aan de SQL-buffer met behulp van de opdracht APPEND.
- v U kunt de inhoud van de SQL-buffer wissen met behulp van de opdracht CLEAR.

Wanneer u een SQL-instructie uitvoert, is het resultaat afhankelijk van de inhoud van de SQL-buffer. Als voor een kolom bijvoorbeeld onderbrekingspunten en COMPUTE-acties zijn gedefinieerd, worden deze van kracht wanneer de SQL-instructie wordt uitgevoerd.

Dit bericht wordt geretourneerd wanneer wordt geprobeerd gebruik te maken van een SQL-buffer die leeg is.

**Instructie voor gebruiker:** U hoeft niet op dit bericht te reageren.

### **DB250420E Een nieuwe BIND-variabele kan niet worden gemaakt omdat er al een BIND-variabele met de opgegeven naam bestaat.**

**Verklaring:** U kunt BIND-variabelen maken die waarden bevatten en deze vervolgens in SQL-instructies gebruiken.

De BIND-variabelen zijn geldig binnen de databasesessie. Nadat u verbinding hebt gemaakt met een database, kunt u BIND-variabelen definiëren en voor de duur van de databasesessie gebruiken. Wanneer u de verbinding met de database verbreekt, bestaan deze BIND-variabelen niet langer.

U kunt BIND-variabelen maken met de volgende syntaxis:

VARIABLE <naam-bind-variabele> <gegevenstype>

Dit bericht wordt geretourneerd wanneer u probeert een nieuwe BIND-variabele te maken en daarbij dezelfde opgeeft als die van een al gedefinieerde BIND-variabele.

**Instructie voor gebruiker:** Gebruik de opdracht VARIABLE om een nieuwe BIND-variabele met een nog niet gebruikte naam te definiëren.

# **DB250421I Er zijn geen onderbrekingspunten gedefinieerd.**

**Verklaring:** Met de opdracht BREAK zonder parameters beeldt u een lijst af van de gedefinieerde onderbrekingspunten.

Dit bericht wordt geretourneerd wanneer de opdracht BREAK zonder parameters wordt gebruikt, en er geen onderbrekingspunten zijn om af te beelden.

**Instructie voor gebruiker:** U hoeft niet op dit bericht te reageren.

# **DB250422W Er zijn geen kolommen gewist want er zijn geen kolommen gedefinieerd.**

**Verklaring:** Met de opdracht CLEAR COLUMN kunt u alle kolommen wissen die zijn gedefinieerd.

Dit bericht wordt geretourneerd door de opdracht CLEAR COLUMN wanneer er geen kolommen zijn gedefinieerd.

**Instructie voor gebruiker:** U hoeft niet op dit bericht te reageren.

# **Hoofdstuk 65. DB250500 - DB250999**

## **DB250500W Er is een fout opgetreden tijdens de initialisatie van de CLPPlus-sessie. De verwerking kan echter worden voortgezet.**

**Verklaring:** Dit bericht wordt geretourneerd wanneer er een interne fout optreedt terwijl de CLPPlus-sessie wordt geïnitialiseerd. De initialisatie is niet mislukt en u kunt doorgaan met het uitvoeren van CLPPlus-opdrachten.

**Instructie voor gebruiker:** U hoeft niet op dit bericht te reageren.

**DB250501E Kolom met naam** *kolomnaam* **is niet gedefinieerd.**

**Verklaring:** De opgegeven kolom *kolomnaam* is niet gedefinieerd.

**Instructie voor gebruiker:** Definieer de kolom en probeer de opdracht opnieuw te geven of geef de opdracht opnieuw voor een gedefinieerde kolom.

# **DB250502E De naam** *naam* **is te lang. De maximumlengte is** *maximumlengte***.**

**Verklaring:** De opgegeven naam is te lang.

**Instructie voor gebruiker:** Geef de opdracht opnieuw met een naam die korter is dan de opgegeven maximale lengte.

### **DB250503E Geen indelings- en weergavekenmerken gevonden voor kolom** *kolomnaam***.**

**Verklaring:** Voor de opgegeven kolom zijn geen indelings- of weergavekenmerken ingesteld.

**Instructie voor gebruiker:** Definieer met de opdracht COLUMN de vereiste indelings- en weergavekenmerken voor de kolom en geef de opdracht opnieuw.

## **DB250504E De opdracht ACCEPT kan de waarde voor de vervangingsvariabele** *vervangingsvariabele* **niet accepteren na drie opeenvolgende fouten in de invoerwaarde-indeling.**

**Verklaring:** De warde van de vervangingsvariabele is niet in overeenstemming met de indeling die is opgegeven in de opdracht ACCEPT. Gebruikers wordt gevraagd de opdracht opnieuw te geven met een geschikte vervangingsvariabele totdat er drie opeenvolgende pogingen zijn mislukt. De opdracht ACCEPT is mislukt.

**Instructie voor gebruiker:** Controleer of de vervangingsvariabele een waarde heeft die in overeenstemming is met de indeling die in de opdracht ACCEPT is opgegeven. Geef de opdracht ACCEPT opnieuw.

### **DB250505E Fout bij het ophalen van serveruitvoerberichten.**

**Verklaring:** Serverside procedures kunnen uitvoerberichten opleveren. Als u vraagt om deze berichten af te drukken op de clientconsole met de opdracht 'set serveroutput on', probeert CLPPlus de serveruitvoerberichten op te halen bij de server nadat de procedure is uitgevoerd.

Er is een fout opgetreden bij het ophalen van deze serveruitvoerberichten.

**Instructie voor gebruiker:** Zoek in het serverside bestand db2diag.log naar bijbehorende fouten.

## **DB250506E Er is al een kolom met aliasnaam** *kolomalias* **gedefinieerd.**

**Verklaring:** De aliasnaam *kolomalias* bestaat al voor de kolom.

### Gebruikersrespons

Probeer de opdracht opnieuw te geven met een unieke aliasnaam.

### **DB250507I Geen fouten aangetroffen.**

**Verklaring:** De CLPPlus-opdracht (Command Line Processor Plus) SHOW ERRORS is uitgevoerd en heeft geen fouten gevonden.

**Instructie voor gebruiker:** Er is geen actie door de gebruiker vereist.

**DB250508I Er zijn geen fouten gevonden voor** *procedurenaam***.**

**Verklaring:** De CLPPlus-opdracht (Command Line Processor Plus) SHOW ERROR heeft geen fouten geretourneerd voor de procedure *procedurenaam*.

**Instructie voor gebruiker:** Er is geen actie door de gebruiker vereist.

**DB250601E De SQL-instructie kan niet worden uitgevoerd omdat daarin de volgende niet gedefinieerde BIND-variabele wordt gebruikt:***bind-variabele-naam***.**

**Verklaring:** U kunt BIND-variabelen maken die

# **DB250601E**

waarden bevatten en deze vervolgens in SQL-instructies gebruiken.

De BIND-variabelen zijn geldig binnen de databasesessie. Nadat u verbinding hebt gemaakt met een database, kunt u BIND-variabelen definiëren en voor de duur van de databasesessie gebruiken. Wanneer u de verbinding met de database verbreekt, bestaan deze BIND-variabelen niet langer.

U kunt BIND-variabelen maken met de volgende syntaxis:

VARIABLE <naam-bind-variabele> <gegevenstype>

U kunt BIND-variabelen als volgt gebruiken in SQL-instructies:

DELETE employee WHERE empno = :id;

waarin ":id" een BIND-variabele is.

Dit bericht wordt geretourneerd wanneer wordt geprobeerd een SQL-instructie uit te voeren waarin een niet gedefinieerde BIND-variabele wordt gebruikt.

**Instructie voor gebruiker:** U kunt op een van de volgende manieren op dit bericht reageren:

- v Definieer de variabele die in de SQL-instructie is gebruikt en voer de SQL-instructie opnieuw uit.
- v Voer de SQL-instructie opnieuw uit met een BIND-variabele die wel is gedefinieerd.

# **Hoofdstuk 66. DB255000 - DB255499**

# **DB255000I De RDF-hulpprogramma's zijn niet in staat om de RDF-triples te sorteren.**

## **Verklaring:**

- v U hebt toegang nodig tot de opdracht SORT op Linux- en UNIX-besturingssystemen.
- Het programma Cygwin moet op uw Windows-besturingssysteem zijn geïnstalleerd.

**Instructie voor gebruiker:** Zorg dat u beschikt over de juiste machtiging en dat de vereiste toepassing is geïnstalleerd op uw besturingssysteem. Probeer de bewerking vervolgens nogmaals uit te voeren.

**DB255001E De query SPARQL is mislukt omdat er een onvoorziene databasefout is opgetreden terwijl de query werd verwerkt. Query:** *querygegevens***. SQLCODE:** *sqlcode***. SQLSTATE:** *sqlstatus***.**

**Verklaring:** U kunt bij het werken met DB2-databases profiteren van RDF (Resource Description Framework) met behulp van de RDF-opdrachten voor DB2-databases, zoals createRdfStore. U kunt een query uitvoeren op RDF-gegevens die zijn opgeslagen in DB2-databases met behulp van de querytaal SPARQL.

Dit bericht wordt teruggezonden wanneer geprobeerd wordt een query uit te voeren op RDF-gegevens die zijn opgeslagen in een DB2-database, maar er een fout is opgetreden bij het verwerken van de query.

Om probleemoplossing te vergemakkelijken, is de onderliggende databasefoutcode opgenomen in het runtime token *sqlcode*. Meer diagnosegegevens zijn te vinden in de diagnostische db2diag-logboekbestanden. Het runtime token *sqlstatus* kan soms leeg zijn omdat niet alle SQL-fouten een bijbehorende sqlstatus hebben.

**Instructie voor gebruiker:** U kunt op de fout reageren door de volgende stappen voor probleemoplossing uit te voeren:

- 1. Zoek in de db2diag-logbestanden naar de sqlcode en sqlstatus die is opgegeven in de runtime tokens *sqlcode* en *sqlstatus*.
- 2. Onderzoek het onderliggende databasefoutbericht dat wordt teruggezonden door de DB2-database.
- 3. Voer een herstelprocedure uit om de fout op te lossen.
- 4. Voer de query SPARQL nogmaals uit.

**DB255002E Het maken van een RDF-archief is mislukt omdat er een onvoorziene databasefout is opgetreden bij het maken van de onderliggende databaseobjecten. SQLCODE:** *sqlcode***. SQLSTATE:** *sqlstatus***.**

**Verklaring:** U kunt bij het werken met DB2-databases profiteren van RDF (Resource Description Framework) met behulp van de RDF-opdrachten voor DB2-databases, zoals createrdfstore. U kunt een query uitvoeren op RDF-gegevens die zijn opgeslagen in DB2-databases met behulp van de querytaal SPARQL.

Dit bericht wordt teruggezonden wanneer geprobeerd wordt een nieuwe RDF-datastore te maken, maar er een fout is opgetreden bij het maken van het archief.

Om probleemoplossing te vergemakkelijken, is de onderliggende databasefoutcode opgenomen in het runtime token *sqlcode*. Meer diagnosegegevens zijn te vinden in de diagnostische db2diag-logboekbestanden. Het runtime token *sqlstatus* kan soms leeg zijn omdat niet alle SQL-fouten een bijbehorende sqlstatus hebben.

**Instructie voor gebruiker:** U kunt op de fout reageren door de volgende stappen voor probleemoplossing uit te voeren:

- 1. Zoek in de db2diag-logbestanden naar de sqlcode en sqlstatus die is opgegeven in de runtime tokens *sqlcode* en *sqlstatus*.
- 2. Onderzoek het onderliggende databasefoutbericht dat wordt teruggezonden door de DB2-database.
- 3. Voer een herstelprocedure uit om de fout op te lossen.
- 4. Voer de RDF-opdracht nogmaals uit om het nieuwe RDF-archief te maken.

**DB255003E Het verwijderen van een RDF-archief is mislukt, omdat er een onvoorziene databasefout is opgetreden bij het verwijderen van de onderliggende databaseobjecten. SQLCODE:** *sqlcode***. SQLSTATE:** *sqlstatus***.**

**Verklaring:** U kunt bij het werken met DB2-databases profiteren van RDF (Resource Description Framework) met behulp van de RDF-opdrachten voor DB2-databases, zoals createrdfstore. U kunt een query uitvoeren op RDF-gegevens die zijn opgeslagen in DB2-databases met behulp van de querytaal SPARQL.

Dit bericht wordt teruggezonden wanneer geprobeerd wordt een bestaand RDF-archief te verwijderen uit een DB2-database, maar er een fout is opgetreden bij het verwijderen en opschonen van de onderliggende

tabellen en andere databaseobjecten.

Om probleemoplossing te vergemakkelijken, is de onderliggende databasefoutcode opgenomen in het runtime token *sqlcode*. Meer diagnosegegevens zijn te vinden in de diagnostische db2diag-logboekbestanden. Het runtime token *sqlstatus* kan soms leeg zijn omdat niet alle SQL-fouten een bijbehorende sqlstatus hebben.

**Instructie voor gebruiker:** U kunt op de fout reageren door de volgende stappen voor probleemoplossing uit te voeren:

- 1. Zoek in de db2diag-logbestanden naar de sqlcode en sqlstatus die is opgegeven in de runtime tokens *sqlcode* en *sqlstatus*.
- 2. Onderzoek het onderliggende databasefoutbericht dat wordt teruggezonden door de DB2-database.
- 3. Voer een herstelprocedure uit om de fout op te lossen.
- 4. Geef de opdracht droprdfstore om het RDF-archief te verwijderen.
- **DB255004E Het bijwerken van de statistische gegevens voor een RDF-archief is mislukt omdat er een onvoorziene databasefout is opgetreden tijdens de bewerking. SQLCODE:** *sqlcode***.SQLSTATE:** *sqlstatus***.**

**Verklaring:** U kunt bij het werken met DB2-databases profiteren van RDF (Resource Description Framework) met behulp van de RDF-opdrachten voor DB2-databases, zoals createrdfstore. U kunt een query uitvoeren op RDF-gegevens die zijn opgeslagen in DB2-databases met behulp van de querytaal SPARQL.

Dit bericht wordt teruggezonden wanneer geprobeerd wordt de statistische gegevens voor een RDF-archief in een DB2-database bij te werken, maar er een fout is opgetreden bij het bijwerken van de statistische gegevens voor de onderliggende databaseobjecten.

Om probleemoplossing te vergemakkelijken, is de onderliggende databasefoutcode opgenomen in het runtime token *sqlcode*. Meer diagnosegegevens zijn te vinden in de diagnostische db2diag-logboekbestanden. Het runtime token *sqlstatus* kan soms leeg zijn omdat niet alle SQL-fouten een bijbehorende sqlstatus hebben.

**Instructie voor gebruiker:** U kunt op de fout reageren door de volgende stappen voor probleemoplossing uit te voeren:

- 1. Zoek in de db2diag-logbestanden naar de sqlcode en sqlstatus die is opgegeven in de runtime tokens *sqlcode* en *sqlstatus*.
- 2. Onderzoek het onderliggende databasefoutbericht dat wordt teruggezonden door de DB2-database.
- 3. Voer een herstelprocedure uit om de fout op te lossen.
- 4. Voer de updates van de statistische gegevens voor het RDF-archief nogmaals uit.

### **DB255005E Het reorganiseren van een RDF-archief is mislukt omdat er een onvoorziene databasefout is opgetreden tijdens de bewerking. SQLCODE:** *sqlcode***. SQLSTATE:** *sqlstatus***. Oorzaakcode:** *oorzaakcode***.**

**Verklaring:** U kunt bij het werken met DB2-databases profiteren van RDF (Resource Description Framework) met behulp van de RDF-opdrachten voor DB2-databases, zoals createrdfstore. U kunt een query uitvoeren op RDF-gegevens die zijn opgeslagen in DB2-databases met behulp van de querytaal SPARQL.

Als u tabellen wilt maken die geoptimaliseerd zijn voor een RDF-archief, kunt u het RDF-archief reorganiseren. Het reorganiseren van een RDF-archief bestaat uit drie stappen, en dit bericht kan worden teruggezonden wanneer de reorganisatiebewerking in een van deze drie stappen is mislukt. Het runtime token *oorzaakcode* geeft aan bij welke stappen de reorganisatiebewerking is mislukt:

**1**

Aangeven of het RDF-archief moet worden gereorganiseerd met de opdracht reorgcheckrdfstore.

**2**

Maken van tabellen en scripts als voorbereiding op het reorganiseren van de RDF-gegevens met de opdracht reorgrdfstore.

**3**

Overbrengen van de RDF-gegevens naar de nieuwe, geoptimaliseerde tabellen met de opdracht reorgcomplete.

Om probleemoplossing te vergemakkelijken, is de onderliggende databasefoutcode opgenomen in het runtime token *sqlcode*. Meer diagnosegegevens zijn te vinden in de diagnostische db2diag-logboekbestanden. Het runtime token *sqlstatus* kan soms leeg zijn omdat niet alle SQL-fouten een bijbehorende sqlstatus hebben.

**Instructie voor gebruiker:** U kunt op de fout reageren door de volgende stappen voor probleemoplossing uit te voeren:

- 1. Zoek in de db2diag-logbestanden naar de sqlcode en sqlstatus die is opgegeven in de runtime tokens *sqlcode* en *sqlstatus*.
- 2. Onderzoek het onderliggende databasefoutbericht dat wordt teruggezonden door de DB2-database.
- 3. Voer een herstelprocedure uit om de fout op te lossen.
- 4. Voer de reorganisatiebewerking nogmaals uit.

**DB255006E Het bijwerken van gegevens in een RDF-archief is mislukt omdat er een onvoorziene databasefout is opgetreden tijdens de bewerking. SQLCODE:** *sqlcode***. SQLSTATE:** *sqlstatus***.**

**Verklaring:** U kunt bij het werken met DB2-databases profiteren van RDF (Resource Description Framework) met behulp van de RDF-opdrachten voor DB2-databases, zoals createrdfstore. U kunt een query uitvoeren op RDF-gegevens die zijn opgeslagen in DB2-databases met behulp van de querytaal SPARQL.

Dit bericht wordt teruggezonden wanneer geprobeerd wordt gegevens bij te werken in een RDF-archief in een DB2-database, maar er een fout is opgetreden bij het uitvoeren van de bewerking.

Om probleemoplossing te vergemakkelijken, is de onderliggende databasefoutcode opgenomen in het runtime token *sqlcode*. Meer diagnosegegevens zijn te vinden in de diagnostische db2diag-logboekbestanden. Het runtime token *sqlstatus* kan soms leeg zijn omdat niet alle SQL-fouten een bijbehorende sqlstatus hebben.

**Instructie voor gebruiker:** U kunt op de fout reageren door de volgende stappen voor probleemoplossing uit te voeren:

- 1. Zoek in de db2diag-logbestanden naar de sqlcode en sqlstatus die is opgegeven in de runtime tokens *sqlcode* en *sqlstatus*.
- 2. Onderzoek het onderliggende databasefoutbericht dat wordt teruggezonden door de DB2-database.
- 3. Voer een herstelprocedure uit om de fout op te lossen.
- 4. Voer de RDF-opdracht nogmaals uit.
- **DB255007E Het maken van een RDF-archief is mislukt omdat het huidige gebruikers-ID niet beschikt over de vereiste machtiging of bevoegdheden om tabellen te maken in het opgegeven schema. Schemanaam:** *schemanaam***.**

**Verklaring:** De machtiging CREATETAB is vereist om tabellen in een schema te maken.

**Instructie voor gebruiker:** Verleen de juiste machtiging aan de gebruiker. Geef de opdracht vervolgens nogmaals op.

**DB255008E Het maken van een RDF-archief is mislukt omdat de paginagrootte van de tabelruimten in het opgegeven schema te klein is.**

**Verklaring:** Een RDF-archief vereist een tabelruimte met een paginagrootte van 32 kB, anders kunnen niet alle kolommen worden gemaakt.

**Instructie voor gebruiker:** Maak een tabelruimte met een paginagrootte van 32 kB. Gebruik deze vervolgens om het RDF-archief te maken.

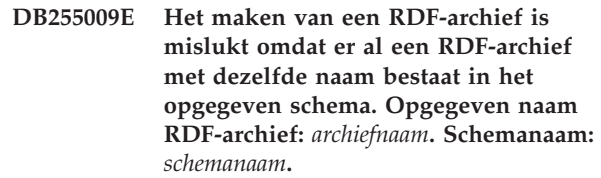

**Verklaring:** Er is een naamgevingsconflict opgetreden voor het RDF-archief dat u probeert te maken.

**Instructie voor gebruiker:** Gebruik een andere naam om het RDF-archief te maken.

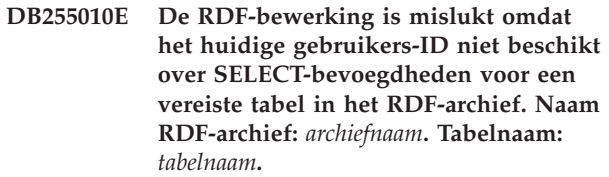

**Verklaring:** De vereiste leesmachtiging voor de metagegevenstabel van het RDF-archief ontbreekt.

**Instructie voor gebruiker:** Zorg dat de gebruiker beschikt over de machtigingen CONNECT en READ voor het RDF-archief.

**Verklaring:** Een of meer tabellen konden niet worden gemaakt vanwege een naamgevingsconflict.

### **Instructie voor gebruiker:**

- 1. Wijzig de naam van bestaande tabellen die het probleem veroorzaken.
- 2. Wijzig het bestand met objectnamen en geef een andere fysieke naam op voor de tabellen die het probleem veroorzaken.

**DB255012E De RDF-opdracht is mislukt omdat het opgegeven RDF-archief niet voorkomt in het opgegeven schema. Opgegeven naam RDF-archief:** *archiefnaam***. Opgegeven schema:** *schemanaam***.**

**Verklaring:** Het RDF-archief waarmee u verbinding probeert te maken bestaat niet.

### **Instructie voor gebruiker:**

1. Controleer de naam van het RDF-archief waarmee u verbinding probeert te maken, en geef de opdracht nogmaals op.

**DB255011E Het maken van een RDF-archief is mislukt. Het RDF-programma is er niet in geslaagd een vereiste tabel voor het nieuwe RDF-archief te maken, omdat er al een tabel met dezelfde naam bestaat in het schema. Tabelnaam:** *tabelnaam***. Schemanaam:** *schemanaam***.**

- 2. Maak het RDF-archief en breng er vervolgens een verbinding mee tot stand.
- **DB255013E De opdracht droprdfstore is mislukt omdat het huidige gebruikers-ID niet beschikt over de vereiste machtiging of bevoegdheden om een tabel in het RDF-archief te verwijderen. Tabelnaam:** *tabelnaam***. Schemanaam:** *schemanaam***.**

**Verklaring:** De gebruiker beschikt niet over de juiste machtiging om de tabel in het RDF-archief te verwijderen.

**Instructie voor gebruiker:** Zorg dat de gebruiker beschikt over de bevoegdheid DROP TABLE voor deze database.

Geef de opdracht vervolgens nogmaals op.

**DB255014E De RDF-bewerking is mislukt omdat het huidige gebruikers-ID niet beschikt over SELECT-bevoegdheden voor de gegevenstabellen van het RDF-archief. Naam RDF-archief:** *archiefnaam***. Schemanaam:** *schemanaam***.**

**Verklaring:** De gebruiker beschikt niet over de juiste machtiging om de gegevenstabellen te lezen met behulp van RDF-opdrachten of API's.

**Instructie voor gebruiker:** Zorg dat de gebruiker beschikt over de de machtiging READ voor deze tabellen.

Geef de opdracht of API vervolgens opnieuw op.

## **DB255015E De RDF-opdracht is mislukt omdat een verplichte parameter niet is opgegeven. Parameternaam:** *parameternaam***. Opdrachtnaam:** *opdrachtnaam***.**

**Verklaring:** Dit is een verplichte parameter voor dit opdrachtregeltool.

**Instructie voor gebruiker:** Controleer uw opdracht om na te gaan of deze de verplichte parameter bevat.

Geef de opdracht vervolgens nogmaals op.

## **DB255016E De RDF-opdracht is mislukt omdat de opgegeven naam voor het RDF-archief te lang is. Opgegeven naam RDF-archief:** *archiefnaam***.**

**Verklaring:** De maximale lengte van een archiefnaam is 128.

**Instructie voor gebruiker:** Zorg dat de archiefnaam korter is dan het maximumaantal tekens. Geef uw opdracht vervolgens opnieuw op.

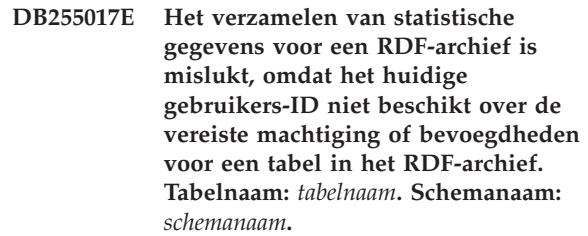

**Verklaring:** De gebruiker beschikt niet over de juiste machtiging om de meeste recente statistische gegevens te verzamelen.

### **Instructie voor gebruiker:**

- Zorg dat de gebruiker beschikt over de machtiging READ voor alle tabellen in deze database.
- Zorg dat de gebruiker beschikt over de machtiging UPDATE voor alle statistische tabellen.

Geef de opdracht vervolgens nogmaals op.

## **DB255018E Het maken van een nieuwe RDF-grafiek is mislukt omdat de opgegeven grafieknaam, "DEF", ongeldig is.**

**Verklaring:** DEF is gereserveerd voor gebruik door IBM. De waarde kan niet worden gebruikt als naam voor een door de gebruiker gemaakte grafiek.

**Instructie voor gebruiker:** Geef de grafiek een andere naam. Gebruik DEF niet als naam.

# **DB255019E De RDF-bewerking is mislukt omdat de opgegeven RDF-quad een URI bevat die te lang is. Grafiek:** *grafiek***. Onderwerp:** *onderwerp***. Predicaat:** *predicaat***. Object:** *object***.**

**Verklaring:** Een URI in de quad heeft de maximale lengte van 2048 tekens overschreden.

**Instructie voor gebruiker:** Onderzoek de quad om de lengte van de ongeldige URI te verlagen tot minder dan 2048 tekens.

**DB255020E Het ontleden van een SPARQL-query is mislukt. Opgegeven SPARQL-query:** *query***. Regelnummer van het probleem in de query:** *regelnummer***. Kolomnummer van het probleem in de query:** *kolomnummer***.**

**Verklaring:** Controleer uw SPARQL-query op de opgegeven locatie.

**Instructie voor gebruiker:** Corrigeer de fout en geef de query opnieuw op.

### **DB255021E De SPARQL-functie** *functienaam* **wordt niet ondersteund.**

**Verklaring:** IBM API's bieden geen ondersteuning voor deze functie.

**Instructie voor gebruiker:** Wijzig uw query en vermijd het gebruik van de niet-ondersteunde functie.

### **DB255022E De RDF-opdracht is mislukt omdat de volgende parameter ongeldig is:** *parameternaam***.**

## **Verklaring:**

- 1. Parameters kunnen niet worden afgekort.
- 2. Parameters kunnen alleen in kleine letters worden opgegeven.

## **Instructie voor gebruiker:**

- 1. Controleer de spelling van de parameter.
- 2. Zorg dat de parameter in kleine letters wordt opgegeven.

Geef de opdracht opnieuw op.

**DB255023E De opdracht createrdfstoreandloader is mislukt, omdat het RDFhulpprogramma het opgegeven bestand niet kon maken met de parameter -storeloadfile of niet kon maken met de parameter -storeschemafile.**

**Verklaring:** De door de gebruiker opgegeven directory kan niet worden gemaakt in het bestandssysteem.

**Instructie voor gebruiker:** Zorg dat de directorystructuur al bestaat in het bestandssysteem. Geef de opdracht vervolgens opnieuw op.

**DB255024E De RDF-opdracht is mislukt omdat het huidige gebruikers-ID niet beschikt over de bevoegdheden INSERT en UPDATE voor de gegevenstabellen van het RDF-archief. Naam RDF-archief:** *archiefnaam***. Schemanaam:** *schemanaam***.**

**Verklaring:** De gebruiker beschikt niet over de juiste machtiging om gegevens weg te schrijven naar de gegevenstabellen waartoe toegang wordt verkregen met RDF-opdrachten of API's.

**Instructie voor gebruiker:** Zorg dat de gebruiker beschikt over de de machtiging WRITE voor deze tabellen.

Geef de opdracht of API vervolgens opnieuw op.

**DB255025E De RDF-opdracht is mislukt omdat de opgegeven naam van het RDF-archief niet voldoet aan de regels voor naamgeving van de DB2 databasetabellen. Opgegeven naam RDF-archief:** *archiefnaam***.**

**Verklaring:** De naam moet voldoen aan de naamgevingsregels voor tabelobjecten. Meer specifiek, de naam mag geen spaties bevatten.

**Instructie voor gebruiker:** Zorg dat de archiefnaam geen ongeldige tekens bevat. Geef uw opdracht vervolgens opnieuw op.

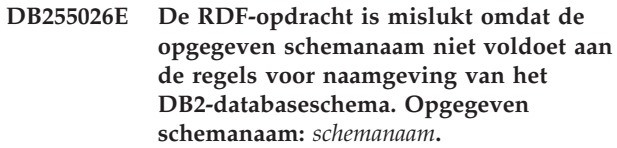

**Verklaring:** De naam van het schema voldoet niet aan de naamgevingsregels voor DB2-schema's.

**Instructie voor gebruiker:** Zorg dat de schemaName in overeenstemming is met de regels voor naamgeving. Geef uw opdracht vervolgens opnieuw op.

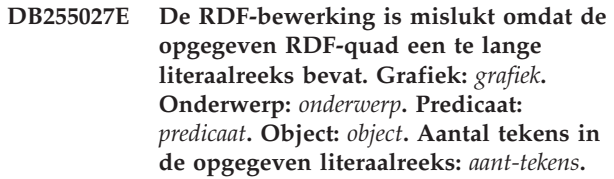

**Verklaring:** Een literaal in de quad heeft de maximale tekenlengte die is geconfigureerd voor de archieflimiet overschreden.

# **Instructie voor gebruiker:**

- Onderzoek de quad om de lengte van het ongeldige item te verlagen tot minder dan de geconfigureerde lengte voor het archief.
- Verhoog de geconfigureerde lengte van literalen voor het archief.

Geef vervolgens uw query opnieuw op.

**DB255028E De SPARQL-query is niet verwerkt omdat de vorm van de query niet overeenkomt met de methode die wordt gebruikt om de query uit te voeren. Verwachte vorm van de query:** *vorm-van-query***.**

**Verklaring:** SPARQL ondersteunt vier typen query's:

- Describe (beschrijven)
- Ask (vragen)
- Select (selecteren)
- Construct (samenstellen)

# **DB255029E • DB255035E**

Het querytype komt niet overeen met de gebruikersbewerking. Bijvoorbeeld execDescribe, execSelect, execConstruct, etc.

**Instructie voor gebruiker:** Zorg dat de query overeenkomt met een van de ondersteunde querytypen.

**DB255029E De RDF-opdracht is mislukt omdat niet alle vereiste tabelnamen zijn opgegeven. Naam RDF-opdracht:** *opdrachtnaam***. Namen van tabellen die niet zijn opgegeven:** *lijst-van-tabelnamen***.**

**Verklaring:** Als u tabelnamen opgeeft bij de opdracht createrdfstore of de opdracht createrdfstoreandloader, moet u de namen van alle tabellen opgeven.

**Instructie voor gebruiker:** Geef alle tabelnamen op. Geef uw opdracht vervolgens opnieuw op.

**DB255030E Er is een onvoorziene databasefout opgetreden tijdens de bewerking. Naam bewerking:** *naam-bewerking***. Query:** *querygegevens***. SQLCODE:** *sqlcode***. SQLSTATE:** *sqlstatus***.**

**Verklaring:** U kunt bij het werken met DB2-databases profiteren van RDF (Resource Description Framework) met behulp van de RDF-opdrachten voor DB2-databases, zoals createRdfStore. U kunt een query uitvoeren op RDF-gegevens die zijn opgeslagen in DB2-databases met behulp van de querytaal SPARQL.

Dit bericht wordt afgebeeld in twee gevallen:

- Na het geven van een RDF-opdracht voor een DB2-database treedt er een databasefout op bij het uitvoeren van een RDF-bewerking.
- v Er wordt geprobeerd een query uit te voeren op RDF-gegevens die zijn opgeslagen in een DB2-database, maar er is een fout opgetreden bij het verwerken van de query.

Als dit bericht wordt afgebeeld na het mislukken van een query, worden de gegevens van de query weergegeven in het runtime token *querygegevens*. Als dit bericht wordt afgebeeld na het mislukken van een RDF-opdracht, bevat het runtime token *querygegevens* de volgende plaatshouder: "\*".

Om probleemoplossing te vergemakkelijken, is de onderliggende databasefoutcode opgenomen in het runtime token *sqlcode*. Meer diagnosegegevens zijn te vinden in de diagnostische db2diag-logboekbestanden. Het runtime token *sqlstatus* kan soms leeg zijn omdat niet alle SQL-fouten een bijbehorende sqlstatus hebben.

**Instructie voor gebruiker:** U kunt op de fout reageren door de volgende stappen voor probleemoplossing uit te voeren:

1. Zoek in de db2diag-logbestanden naar de sqlcode en sqlstatus die is opgegeven in de runtime tokens *sqlcode* en *sqlstatus*.

- 2. Onderzoek het onderliggende databasefoutbericht dat wordt teruggezonden door de DB2-database.
- 3. Voer een herstelprocedure uit om de fout op te lossen.
- 4. Voer de RDF-bewerking nogmaals uit.

## **DB255031E De RDF-bewerking is mislukt omdat de RDF-hulpprogramma's de Cygwin-bibliotheek niet kunnen vinden.**

**Verklaring:** De toepassing Cygwin moet zich bevinden in het pad als u uw programma uitvoert op het besturingssysteem Windows.

**Instructie voor gebruiker:** Zorg dat de toepassing Cygwin is toegevoegd aan het pad op Windows.

## **DB255032E De opdracht reorgswitchrdfstore is mislukt omdat gereorganiseerde tabellen voor het RDF-archief niet beschikbaar zijn.**

**Verklaring:** Met de opdracht reorgswitchrdfstore wordt het RDF-archief overgebracht naar de nieuwe tabellen. Er zijn momenteel geen nieuwe gereorganiseerde tabellen beschikbaar voor dit archief.

**Instructie voor gebruiker:** Geef de opdracht reorgrdfstore eerst op. Nadat deze correct is voltooid, geeft u de opdracht reorgswitchrdfstore op.

## **DB255033E De volgende RDF-opdracht is mislukt omdat de opdracht op afstand wordt gegeven. Opdrachtnaam:** *opdrachtnaam***.**

**Verklaring:** Deze opdracht kan alleen lokaal worden uitgevoerd op de DB2-databaseserver.

**Instructie voor gebruiker:** Opdracht *opdrachtnaam* moet lokaal worden uitgevoerd op de DB2-databaseserver.

### **DB255034I De reorganisatie van RDF-gegevens is voltooid.**

**Verklaring:** De tabelgegevens zijn gereorganiseerd in de nieuwe tabellen.

**Instructie voor gebruiker:** Gebruik voortaan de gereorganiseerde tabellen. Geef daartoe de opdracht reorgswitchrdfstore op.

## **DB255035E Het maken van verbinding met een RDF-archief is mislukt omdat er een onvoorziene databasefout is opgetreden tijdens de bewerking. SQLCODE:** *sqlcode***. SQLSTATE:** *sqlstatus***.**

**Verklaring:** U kunt bij het werken met DB2-databases profiteren van RDF (Resource Description Framework) met behulp van de RDF-opdrachten voor

DB2-databases, zoals createrdfstore. U kunt een query uitvoeren op RDF-gegevens die zijn opgeslagen in DB2-databases met behulp van de querytaal SPARQL.

Dit bericht wordt teruggezonden wanneer geprobeerd wordt verbinding te maken met een RDF-archief in een DB2-database, maar er een fout is opgetreden bij het tot stand brengen van de verbinding.

Om probleemoplossing te vergemakkelijken, is de onderliggende databasefoutcode opgenomen in het runtime token *sqlcode*. Meer diagnosegegevens zijn te vinden in de diagnostische db2diag-logboekbestanden. Het runtime token *sqlstatus* kan soms leeg zijn omdat niet alle SQL-fouten een bijbehorende sqlstatus hebben.

**Instructie voor gebruiker:** U kunt op de fout reageren door de volgende stappen voor probleemoplossing uit te voeren:

- 1. Zoek in de db2diag-logbestanden naar de sqlcode en sqlstatus die is opgegeven in de runtime tokens *sqlcode* en *sqlstatus*.
- 2. Onderzoek het onderliggende databasefoutbericht dat wordt teruggezonden door de DB2-database.
- 3. Voer een herstelprocedure uit om de fout op te lossen.
- 4. Voer de RDF-bewerking nogmaals uit.

### **DB255036I De opdracht reorgrdfstore is voltooid.**

**Verklaring:** Met de opdracht reorgrdfstore kunt u tabellen maken waarvan het aantal kolommen en de lengte ervan optimaal is voor een RDF-archief.

Dit bericht wordt weergegeven wanneer de opdracht is voltooid.

**Instructie voor gebruiker:** Gebruik de opdracht reorgswitchrdfstore om te bewerkstelligen dat het RDF-archief de nieuw gereorganiseerde tabellen gaat gebruiken.

### **DB255037I Geen van de RDF-archieven hoeft te worden gereorganiseerd.**

**Verklaring:** Wanneer aan een RDF-archief aanzienlijke hoeveelheden gegevens zijn toegevoegd, kan het zijn dat voor verschillende tabellen het aantal kolommen en de lengtes ervan niet meer optimaal is voor uw gegevens. Dit kan een negatief effect hebben op de snelheid waarmee query's van en toevoegingen aan het RDF-archief. Met de opdracht reorgcheckrdfstore kunt u nagaan of een of meer van de RDF-archieftabellen moet worden gereorganiseerd.

Dit bericht wordt weergegeven wanneer de functie reorgcheckrdfstore heeft bepaald dat er geen RDF-archieftabellen hoeven te worden gereorganiseerd.

**Instructie voor gebruiker:** Er is geen gebruikersactie vereist.

## **DB255038E De opdracht reorgrdfstore is mislukt omdat een ongeldige waarde is opgegeven voor de parameter -table. Opgegeven tabelnaam:** *opgegeven-tabelnaam***.**

**Verklaring:** Met de opdracht reorgrdfstore kunt u tabellen maken waarvan het aantal kolommen en de lengte ervan optimaal is voor een RDF-archief.

Met de opdracht reorgrdfstore plus de parameter -table kunt u opgeven welke RDF-archieftabel moet worden gereorganiseerd. Dit bericht wordt weergegeven wanneer de waarde die is opgegeven bij de parameter -table, niet een geldige naam is voor een RDF-archieftabel.

**Instructie voor gebruiker:** Voer de opdracht reorgrdfstore opnieuw uit en geef voor de parameter -table RDF een geldige waarde op.

# **Deel 11. DBA Messages**

This section contains the messages generated by the Database Administration (DBA) tools. The messages are listed in numeric sequence.

# **Hoofdstuk 67. DBA0000 - DBA0499**

## **DBA0000I The function completed successfully.**

**Explanation:** This message is for your information only.

**User Response:** No action is required.

### **DBA0001E An internal error occurred when allocating memory.**

**Explanation:** An internal error occurred when allocating memory. The application is terminated.

**User Response:** Try closing some applications to release memory. If the problem persists, contact IBM Service.

## **DBA0002E An internal error occurred. Unexpected input was received from the request.**

**Explanation:** An unexpected input value was received from the request. The application is terminated.

**User Response:** Contact IBM Service.

## **DBA0003E An inconsistency in the table definition was detected when processing the alter request.**

**Explanation:** When processing an alter table request, an inconsistency was detected between the last known table definition and the table definition fetched from the database. The table definition might have changed outside of the context of the administration tool. The table cannot be altered. The request is terminated.

**User Response:** Select the "Refresh" action on the "Tables" pop-up menu to get an updated list of tables from the database. Try altering the table again.

### **DBA0004E An error occurred when validating a connection to a database.**

**Explanation:** An invalid connection was detected. A problem can occur if the server is brought down, the currently held connections are no longer valid, and a new connection cannot be obtained. The request is terminated.

**User Response:** Ensure that the server is started. Select the "Connect" action in the pop-up menu of the database that you want to connect to. Try the action again.

If the action fails again, ensure that your network is operating for the target system and that the database is up and running on that system.

If the network is operational, a system internal error

## **DBA0005E An error occurred when validating an attach to an instance.**

**Explanation:** An invalid connection was detected. The database might have stopped or the connection might no longer exist. The request is terminated.

**User Response:** Ensure that the server is started. Select the "Connect" action in the pop-up menu of the database that you want to connect to. Try the action again.

If the action fails again, ensure that your network is operating for the target system and that the database is up and running on that system.

If the network is operational, a system internal error might have occurred. Contact IBM Service.

# **DBA0006E An error occurred when validating a handle for a persistent database connection or instance attach.**

**Explanation:** An invalid connection was detected. The database might have stopped or the connection might no longer exist. The request is terminated.

**User Response:** Ensure that the server is started. Select the "Connect" action in the pop-up menu of the database that you want to connect to. Try the action again.

If the action fails again, ensure your network is operating for the target system and that the database is up and running on that system.

If the network is operational, a system internal error might have occurred. Contact IBM Service.

## **DBA0007E An internal error occurred when setting the context type for connections.**

**Explanation:** An error occurred when setting the context type for connections established by the application. The application is terminated.

**User Response:** Contact IBM Service.

## **DBA0008E An internal error occurred. An unexpected list type was requested.**

**Explanation:** The type of object to be listed was not recognized as a valid type by the application. The application is terminated.

**User Response:** Contact IBM Service.

### **DBA0009E An internal error occurred. An unexpected request type was received.**

**Explanation:** The type of request to be performed was not recognized as a valid type by the application. The application is terminated.

**User Response:** Contact IBM Service.

## **DBA0010E An internal error occurred. An unexpected object type was detected.**

**Explanation:** The type of object to be processed was not recognized as a valid type by the application. The application is terminated.

**User Response:** Contact IBM Service.

### **DBA0011E There are too many open connections.**

**Explanation:** The maximum number of open database connections was reached. The request is terminated.

## **User Response:** Either:

- v Disconnect from other databases and connect to the database you want. Select the "Disconnect" action in the pop-up menu of the databases from which you want to disconnect. Select the "Connect" action in the pop-up menu of the database to which you want to connect.
- Update the configuration parameter to increase the number of connections allowed.

## **DBA0012E Unable to allocate a connection handle.**

**Explanation:** An error occurred when attempting to allocate a connection handle. The application is terminated.

**User Response:** Contact IBM Service.

## **DBA0013W The maximum number of objects that can be listed was reached.**

**Explanation:** The maximum number of objects that can be listed by the application was reached. The maximum number is 20,000.

**User Response:** None

### **DBA0014E An internal error occurred. An unexpected drop type was requested.**

**Explanation:** The type of object to be dropped was not recognized as a valid type by the application. The application is terminated.

**User Response:** Contact IBM Service.

### **DBA0015E An internal error occurred. A latch request failed.**

**Explanation:** A latch request failed. The application is terminated.

**User Response:** Contact IBM Service.

**DBA0016E An internal error occurred. An unlatch request failed.**

**Explanation:** An unlatch request failed. The application is terminated.

**User Response:** Contact IBM Service.

## **DBA0017E No error information is available. See the administration tools log.**

**Explanation:** No error information can be displayed.

**User Response:** See the administration tools log for error information.

## **DBA0018E The Administration Server is not started. Start the Administration Server and try the action again.**

**Explanation:** The Administration Server is not started.

**User Response:** Start the Administration Server using the DB2ADMIN START command on the target system and try the action again.

## **DBA0019E The object** *object-name* **is in use. Try the action again at a later time.**

**Explanation:** The object on which the action was requested or a related object is already being used in another action. Modifications to the object or a related object might be in progress.

The requested action cannot be performed at the same time as the current action.

### Examples:

- v If a table is being altered, a request to rename the same table will not be allowed until the interaction with the Alter window is complete. However, a request to sample the contents of that table is allowed.
- v A request to drop an object (such as a table) will not be allowed if any other actions are pending on related objects (such as the database, views, or triggers).

The action is not performed.

**User Response:** Try the action again at a later time when the object is available.

### **DBA0020E An error occurred opening the administration tools trace file.**

**Explanation:** An error occurred opening the administration tools trace file.

**User Response:** Contact IBM Service.

### **DBA0021E An error occurred writing to the administration tools trace file.**

**Explanation:** An error occurred writing to the administration tools trace file.

**User Response:** Contact IBM Service.

### **DBA0022W An error occurred closing the administration tools trace file.**

**Explanation:** An error occurred when attempting to close the administration tools trace file. Processing continues.

**User Response:** Ensure that the administration tools log file was specified correctly.

## **DBA0023W An error occurred opening the administration tools log file.**

**Explanation:** An error occurred when attempting to open the administration tools log file. Processing continues.

**User Response:** Ensure that the administration tools log file was specified correctly.

### **DBA0024W An error occurred writing to the administration tools log file.**

**Explanation:** An error occurred when attempting to write to the administration tools log file. Processing continues.

**User Response:** Ensure that the administration tools log file was specified correctly and can be written to.

### **DBA0025W An error occurred closing the administration tools log file.**

**Explanation:** An error occurred when attempting to close the administration tools log file. Processing continues.

**User Response:** Ensure that the administration tools log file was specified correctly.

## **DBA0026E An internal administration tools error occurred.**

**Explanation:** An unrecoverable error occurred.

**User Response:** Contact IBM Service.

## **DBA0027E An internal error occurred. A lock contention in the administration tools was detected.**

**Explanation:** Lock contention in the administration tools was detected.

**User Response:** Contact IBM Service.

## **DBA0028I The current administration tools session will be terminated due to an unrecoverable error.**

**Explanation:** A severe internal error occurred.

**User Response:** Contact IBM Service.

## **DBA0029C The application programming interface** *program* **did not complete successfully for object** *name* **with reason code** *name***. Try again or contact your local support.**

**Explanation:** An application programming interface call did not complete.

**User Response:** Try the operation again or contact your system administrator.

## **DBA0030E An error occurred while attempting to connect to database** *name***.**

**Explanation:** The requested operation could not complete because it requires a connection to database *name*. The connection was not successful.

**User Response:** Make sure the database is accessible. Try explicitly connecting to the database using the connect action on the database pop-up menu. A common error on connection is an invalid userid and password. Make sure you have supplied the proper userid and password. Try the operation again or contact your system administrator.

### **DBA0031E An error occurred while attempting to attach to instance** *name***.**

**Explanation:** The requested operation could not complete because it requires an attachment to the instance *name*. The attachment was not successful.

**User Response:** Make sure the instance is accessible. Try explicitly connecting to the instance using the connect action on the instance pop-up menu. A common error on connection is an invalid userid and password. Make sure you have supplied the proper userid and password. Try the operation again or contact your system administrator.

# **DBA0032C • DBA0039W**

### **DBA0032C An error occurred while attempting to load DLL** *name***.**

**Explanation:** Either the dynamic link library *name* was not found or an error occurred while reading the file.

**User Response:** Verify that the DLL is installed and undamaged, and its location is part of the LIBPATH parameter in the CONFIG.SYS file.

## **DBA0033C** *name* **cannot be dropped because it is currently in use by the administration tools. Close some windows and retry the command.**

**Explanation:** Either the object *name* you selected to drop, or an item that is owned by the object you selected to drop, is still being used by another administration tool. For example, you might have and ALTER table window open for a database that you are trying to drop. In this case, you cannot drop the database until you close its ALTER table window.

**User Response:** Close all the windows using the object you selected, or close all the windows using items owned by that object, and then retry the command.

**DBA0034C** *name* **cannot be removed because it is currently in use by the administration tools. Close some windows and retry the command.**

**Explanation:** Either the object *name* you selected to remove, or an item that is owned by the object you selected to remove, is still being used by another administration tool. For example, you might have and ALTER table window open for a database that you are trying to remove. In this case, you cannot remove the database until you close its ALTER table window.

**User Response:** Close all the windows using the object you selected, or close all the windows using items owned by that object, and then retry the command.

## **DBA0035C The** *operation* **operation cannot be performed because the object** *name* **is currently in use by the administration tools. Close some windows and retry the command.**

**Explanation:** This operation *operation* requires *name* to be in a *name* state.

**User Response:** Make sure all other pending operations on the selected object are complete, and then retry the command.

## **DBA0036I The database configuration was successfully updated. All applications must disconnect from database** *name* **before the changes come into effect. If a backup has already been taken it is recommended to take another backup of the database in order to pick up the new configuration values.**

**Explanation:** The database configuration was successfully updated, but the active database configuration cannot be changed until all applications are disconnected from the database. Once all applications are disconnected, the changes will come into effect with the first connection to the database.

**User Response:** Ensure that all applications are disconnected from the database, and then reconnect to the database.

# **DBA0037I The instance configuration was successfully updated. The instance** *name* **must be stopped before most changes come into effect.**

**Explanation:** The instance configuration was successfully updated.

Changes to the configuration parameter "dftdbpath" take effect immediately.

For the remaining configuration parameters, the changes do not take effect until all applications have disconnected from the database, and the instance is successfully stopped and started again.

**User Response:** To make all changes take effect, ensure that all applications have disconnected from the database, stop the instance, and then start it again.

You can stop the instance by issuing the db2stop command. You can then start the instance by issuing the db2start command.

## **DBA0039W There are currently database objects locked or database connections in use. Continue shutdown?**

**Explanation:** The database objects in the Control Center are locked when actions, such as Alter Table, are taken against them. Other actions will maintain connections to the database that are required to complete the task.

**User Response:** If you choose to continue with the shutdown, then all locks and connections are forced and the tools will shut down. It can be dangerous to do so, however, because forcing some actions (like Restore Database) halfway through the task can leave the database in a corrupted state.

It is safest to first go back to the DB2 tools and make sure there are no database operations outstanding.

### **DBA0040W Shutting down will stop the Snapshot monitor. Continue shutdown?**

**Explanation:** Snapshot monitoring has been started on one or more database objects and to continue the monitoring, you must have the DB2 tools running.

**User Response:** Choose to continue the shutdown only if you no longer require the Snapshot monitor.

## **DBA0041I The requested operation could not be performed because the DB2 Administration Tools is an untrusted applet.**

**Explanation:** Applets loaded over the network are usually considered to be untrusted. Different Web browsers and applet viewers may impose different restrictions on untrusted applets including most local system operations (For example, read files, write files, and print files).

**User Response:** Consult your system administrator and see if these restrictions can be relaxed or customized.

# **DBA0042I Do you want to clear the setting for the userid and password that was used to connect to this database.**

**Explanation:** If you choose to clear this setting, you will prevent unauthorized access to this database from this workstation. However, you will be prompted to enter the correct userid and password the next time you connect to this database.

**User Response:** Click on Yes to clear the userid and password setting. Click on No to save the userid and password setting until you exit the Control Center.

## **DBA0043I The command has not been executed.**

**Explanation:** The operation did not occur and has been aborted.

**User Response:** Resubmit the command.

### **DBA0044N The Java Virtual Machine heap size is not large enough to handle your request.**

**Explanation:** If your request is accessing a large amount of data, this is probably an expected occurrence.

Note that if your request is not accessing a large amount of data, this occurrence may indicate a memory problem.

**User Response:** Increase the size of the Java Virtual Machine heap and restart the application. To increase the Java Virtual Machine heap size include the -Xmx<size> option when invoking the application,

where <size> is the maximum size in bytes. Optionally specify a different unit of measurement by appending the letter k or K to indicate kilobytes, or m or M to indicate megabytes.

For example, to start the Control Center with a Java Virtual Machine heap size of 128 megabytes, enter: db2cc -Xmx128m.

## **DBA0045N At least one required field in the Register XSR dialog is incomplete.**

**Explanation:** All required fields must be filled in before the XSR object registration process can be completed by the Register XSR dialog.

**User Response:** Verify that all required fields have been completed in the Register XSR dialog and try again.

# **DBA0046N A file required for XSR object registration cannot be found.**

**Explanation:** When you add XSR objects through the Register XSR dialog, the files you reference must be available during the registration process. At least one file cannot be found.

**User Response:** Verify that all files you reference during the XSR object registration process are available and try again.

## **DBA0047N The requested native XML data store functionality is not available on this database.**

**Explanation:** This message is expected behavior when you attempt to use the XML functionality supported by a native XML data store administration tool against a database which does not support native XML data store. Note that XML Extender is not part of the native XML data store.

**User Response:** If the DB2 instance does not support native XML data store functionality, no user response is necessary. You cannot use the XML functionality supported by your native XML data store administration tool against this database.

For further information on how to use the supported native XML data store functionality, visit the DB2 Information Center at http://publib.boulder.ibm.com/ infocenter/db2luw/v9index.jsp and search for "native XML data store" and "overview".

## **DBA0048N Automatic storage cannot be added to this database.**

**Explanation:** An attempt has been made to access the 'Add Automatic Storage' window for a non-automatic storage database.

**User Response:** To add storage for a non-automatic

storage database, select a table space listed in the Table Spaces folder. Right click on the table space name and select "Alter..." . The Alter Table Space notebook opens. Select the Containers tab to add storage for your database.

### **DBA0049N Registration with the XML schema repository (XSR) failed because there was an error reading or processing the selected file.**

**Explanation:** The Register XSR notebook only supports certain file extensions when you are adding objects to the XSR. If you are using a supported extension, then the error occurred during the processing of the file.

**User Response:** The supported extensions are .dtd (XML DTDs), .mod (XML DTD Modules), .ent (External Entities), and .xsd (XML Schemas). If you are using a supported extension, try validating the file contents using an XML editor. If there are no errors, try the registering the object again. If registration still fails, contact IBM Service for additional help.

## **DBA0099N The Java Virtual Machine heap size is not large enough to service your request.**

**Explanation:** If your request is accessing a large amount of data, this is probably a normal response. However, if your request is not accessing a large amount of data, this may indicate a memory problem.

**User Response:** Modify the maximum size of the Java Virtual Machine heap with the -Xmx<size> option when invoking the program. Specify the maximum size, in bytes. Append the letter k or K to indicate kilobytes, or m or M to indicate megabytes.

For example, db2cc -Xmx128m

If the problem persists, contact IBM Service.

## **DBA0100I Control Center is updating node directory information for instance**  *instance***. Incorrect information is being corrected. The current request cannot be performed.**

**Explanation:** The Control Center detected that the nodetype changed at the instance and is recataloging the instance based on the new information. Depending on the nodetype value for the instance, actions from the Control Center may be different.

**User Response:** If available, try the request again.

### **DBA0101W Entries specified in the exception list will not be used. Do you want to continue?**

**Explanation:** The Nodes Contain Exceptions check box is deselected, but exception containers are specified in the List Exception dialog.

**User Response:** Click on Yes to clear the exception containers list, or click on No or Cancel to reselect the Nodes Contain Exceptions check box.

## **DBA0102W Unable to detect nodetype for instance**  *instance***. Reason Code:** *reason-code***.**

**Explanation:** Nodetype is a database manager configuration parameter that identifies whether the instance consists of a single or multiple database partition servers.

Discovery tries to resolve the nodetype value for you. This distinction between instances is required because actions in the Control Center can be different between single and multiple database partition servers environments.

If the reason code is -1, discovery could not map the catalogued instance to a valid DB2 instance.

All other reason codes map to a valid SQL message. Check the help for the corresponding SQL message.

**User Response:** Discovery has the following requirements:

- 1. DB2 Administration Server must be set up and running at the remote instance you want to catalog or access.
- 2. Ensure the instance is listed in the registry. Issue db2set -l from the host you are cataloging.
- 3. The following global DB2 Registry values must be set:
	- DB2SYSTEM
	- DB2ADMINSERVER
- 4. The following instance DB2 Registry values must be set:
	- DB2COMM
- 5. The following administration server configuration parameters must be set:
	- DISCOVER = KNOWN and DISCOVER\_COMM = null

or

• DISCOVER = SEARCH and DISCOVER\_COMM = protocol (for example, TCPIP )

Verify the setting of these registry values by entering db2set -all.

## **DBA0103W Changes made to the configuration parameter values will not be used. Do you want to continue?**

**Explanation:** Another database partition was selected, but the changes to the configuration parameters apply to the previously selected database partition.

**User Response:** Click on Yes to obtain the configuration parameter values for the next database partition and discard the changes that were specified for the previously selected database partition.

## **DBA0113E Exception containers are specified, but not all nodes in the database partition group are included. No containers are specified for the following nodes:** *node-list***.**

**Explanation:** The specified exception containers have no common container. Because no common container is specified, the exception container must be defined at every node in the database partition group.

**User Response:** Click on OK to add containers to the specified nodes.

**DBA0114W Control Center detected incorrect node directory information for instance**  *instance***. Incorrect information is being corrected. Please exit and restart the Control Center. The current request cannot be performed.**

**Explanation:** The Control Center detected that the nodetype changed at the instance.

**User Response:** Exit the Control Center and restart it.

### **DBA0115I Node directory information has been corrected for this instance. Instance** *instance* **should be refreshed.**

**Explanation:** Because the cataloged information for the instance is updated, the displayed objects and actions may not be correct.

**User Response:** Select the "Refresh" action from the instance pop-up menu to update the Control Center, then try the request again.

## **DBA0116I The operation cannot be performed by the JDBC server at this time. Retry this operation later.**

**Explanation:** The JDBC server is currently busy with an existing operation and cannot perform the user operation.

**User Response:** Wait until the JDBC server completes the existing operation and retry the operation.

### **DBA0117W Database partition information could not be retrieved. Reason code =** *reason-code***, object =** *object***.**

**Explanation:** Function which relies on successful retrieval of database partition information will be disabled or removed. This may include menu items as well as actual dialog function.

**User Response:** Make sure that the DAS is started at the server where the object exists. If the DAS is started, then treat the return code as a DAS error and continue troubleshooting.

# **DBA0200E An attempt to open or read from file** *filename* **failed. Error code =** *error-code***.**

**Explanation:** An attempt was made to either open or read from a file using the Database Administration Server (DAS). The attempt failed.

**User Response:** Verify that the DAS is running, and that the file exists and has read permission for the userid associated with the DAS.

If the problem persists, contact your IBM service representative with the corresponding file name and error code.

### **DBA0201E An attempt to open or write to file** *filename* **failed. Error code =** *error-code***.**

**Explanation:** An attempt was made to either open or write to a file using the Database Administration Server (DAS). The attempt failed.

**User Response:** Verify that the DAS is running, and that the file system is not full and has write permission for the userid associated with the DAS.

If the problem persists, contact your IBM service representative with the corresponding file name and error code.

**DBA0202E An attempt to open or read from file** *filename* **failed. Error code =** *error-code***.**

**Explanation:** An attempt was made to either open or read from a file. The attempt failed.

**User Response:** Verify that the file exists and has appropriate read permission.

If the problem persists, contact your IBM service representative with the corresponding file name and error code.

**DBA0203N An attempt to open or write to file** *filename* **failed. Error code =** *error-code***.**

**Explanation:** An attempt was made to either open or write to a file. The attempt failed.

**User Response:** Verify that the file system is not full

and that it has appropriate write permission.

If the problem persists, contact your IBM service representative with the corresponding file name and error code.

# **Hoofdstuk 68. DBA0500 - DBA0999**

### **DBA0900N The path** *path-name* **already exists.**

**Explanation:** The path *path-name* was specified in the context of a non-existing path, but this path already exists.

**User Response:** Specify a path that does not exist.

### **DBA0901N The path** *path-name* **does not exist.**

**Explanation:** The path *path-name* was specified in the context of a existing path, but this path either does not exist or it is not accessible.

**User Response:** Specify a existing path which is accessible.

### **DBA0902E The file or directory specified by path** *path-name* **is read-only.**

**Explanation:** An attempt was made to modify the file or directory specified by path *path-name*, which is currently read-only.

**User Response:** Specify a file or directory which is not read-only.

## **DBA0903E The file or directory specified by path** *path-name* **is currently in use by another application.**

**Explanation:** An attempt was made to modify or delete the file or directory specified by *path-name*, which is currently in use by another application.

**User Response:** Close all applications accessing the file or directory and retry the operation.

## **DBA0904E The file or directory specified by** *path-name* **is not accessible.**

**Explanation:** The file or directory specified by *path-name* is not accessible to the current user.

**User Response:** Verify the permissions set on the file or directory allow access to the current user and retry the operation.

### **DBA0905E The path or device** *name* **is not available.**

**Explanation:** The path or device *name* is not available at this time.

**User Response:** Verify the path or device is still available and retry the operation.

**DBA0906E The directory** *directory-name* **is not empty.**

**User Response:** Verify the directory is empty and retry the operation.

## **DBA0907E The path** *path-name* **does not refer to a directory.**

**Explanation:** The path *path-name* was specified in the context of a directory, but this path does not refer to a directory.

**User Response:** Verify the path specifies a valid directory and retry the operation.

**DBA0908E The path** *path-name* **is not valid.**

**Explanation:** The path *path-name* does not refer to a valid path.

**User Response:** Specify a valid path and retry the operation.

**DBA0909E The path** *path-name* **is too long.**

**Explanation:** The length of the path *path-name* exceeds the maximum value permitted by the operating system.

**User Response:** Specify a path whose length is within the maximum value allowed by the operating system and retry the operation.

## **DBA0910E There is no more space available on the file-system.**

**Explanation:** There is no more space available on the file-system to permit the operation to complete successfully.

**User Response:** Make sure there is enough space on the file-system to complete the operation and then retry the operation.

## **DBA0911E The maximum number of files that can be open has been reached.**

**Explanation:** The maximum number of files that is permitted to be open by the operating system has been reached.

**User Response:** Close one or more open files and retry the operation.

**DBA0912E The end of the file** *file-name* **has been reached.**

# **DBA0913E**

**Explanation:** An attempt was made to read or seek beyond the end of the file *file-name*.

**User Response:** Verify the operation is not attempting to read or seek beyond the end of the file and retry the operation.

## **DBA0913E A physical I/O error occurred.**

**Explanation:** An undetermined physical I/O error while accessing the file-system.

**User Response:** Retry the operation. If the problem persists, contact IBM Service.

# **Hoofdstuk 69. DBA1000 - DBA1499**

### **DBA1005W This action will force both Local Databases and Gateway applications. Do you want to continue?**

**Explanation:** You requested to force all applications on the instance.

**User Response:** Click Yes to process the request or No to cancel it.

### **DBA1006E An invalid plugin extension has been detected by the Control Center.**

**Explanation:** The file "db2plug.zip" has been corrupted or not properly setup.

**User Response:** The "db2plug.zip" file should be included in the tools directory under the sqllib directory.

Refer to the documentation for instructions on defining the "db2plug.zip" file and recreate the "db2plug.zip" file.

If the problem persists, contact the system administrator for assistance or use the Control Center trace command to determine if the plugin classes are being loaded. The command "db2cc -tf <filename>" will place the Control Center trace information in the specified filename. When specifying a filename, you must provide the absolute path to the file. To determine if the plugin classes are being loaded, search through the file for lines containing the text "PluginLoader".

## **DBA1007W An invalid object name or parameter was entered. The Control Center will start with the Systems folder as the root of the navigator tree.**

**Explanation:** An invalid object name means that the system, instance, subsystem, or database name entered cannot be found, either because it does not exist or because the combination of names entered is invalid. For example, the database name entered may exist but not within the specified system name. An invalid parameter means that something other than -h, -i, -sub, or -d was entered.

**User Response:** Ensure that you are using valid object names and parameters, and try again.

**DBA1100W Less than** *number* **MB of memory is dedicated to your server. No recommendation has been made. The current values on the Results Page match the suggested values.**

dedicated to the server is so small, the Configuration Advisor cannot make a recommendation.

The suggested values in the "Results Page" are the same as the current values.

**User Response:** If you can dedicate more memory to the server, turn to the "Server Page", increase the amount of memory, and try again. Otherwise, click on Cancel to close the Configuration Advisor.

## **DBA1101I Stripe set information about the table space container could not be obtained. Stripe sets will not be shown.**

**Explanation:** The connected user might not have sufficient authority to obtain stripe set information.

**User Response:** SYSADM authority is required to obtain stripe set information.

# **DBA1102E An error occurred when the Configuration Advisor tried to save the suggested values in a system file.**

**Explanation:** Either the Configuration Advisor could not create a CFG subdirectory under your instance directory or it could not save a system file containing recommendations into the CFG subdirectory of your instance directory.

**User Response:** Make sure the disk containing the instance directory is not full and you have write access to this disk. Afterwards, click on Done to try again.

## **DBA1103W The Configuration Advisor was unable to assign a minimum amount of memory to the buffer pools due to other memory requirements determined from your responses.**

**Explanation:** The Configuration Advisor is unable to provide a set of recommendations based on the specified database requirement with the specified memory resource.

**User Response:** Increase the percentage of physical memory allocated, if more memory resource is available. Otherwise, increase the amount of physical memory on the server.

**Explanation:** Because the amount of memory

# **DBA1104I • DBA1113E**

**DBA1104I The instance and database configuration parameters were successfully updated. The instance** *name* **must be stopped before most changes come into effect. You may want to rebind your packages after the new configuration parameters take effect so that the new values will be used during the bind.**

**Explanation:** The Configuration Advisor has updated the database manager configuration parameters, database configuration parameters, and buffer pool sizes in the SYSBUFFERPOOLS catalog.

The changes will not take effect until the instance is stopped on the server.

Packages were bound with the old configuration parameters. They need to be rebound, after the new parameters take effect, to exploit these new parameters.

**User Response:** When you are ready to use the new configuration parameters, stop the instance, and then start the instance.

Rebind your packages if necessary.

# **DBA1107E An error occurred when the Configuration Advisor tried to get system information from your server.**

**Explanation:** An unexpected error occurred. The Configuration Advisor cannot continue.

**User Response:** Contact your system administrator.

**DBA1108W The Configuration Advisor was unable to increase the sizes of the buffer pools due to other memory requirements determined from your responses. The buffer pool sizes are left unchanged. The use of the suggested set of configuration values may cause paging on the server.**

**Explanation:** This is a warning that there may not be enough memory dedicated to your server to run the workload that you specified.

**User Response:** Review your selections on previous pages of the Configuration Advisor to check that the workload description is appropriate or add more memory to your server.

**DBA1109W The transactions rate you entered is more than ten times the average number of connected applications. If you are using a transaction manager, ignore this message. If not, consider changing the rate.**

**Explanation:** The Configuration Advisor verifies that the transactions rate is reasonable. The transaction rate may be too high if you are not using a transaction manager.

**User Response:** If you are using a transaction manager, ignore this message. Otherwise, use a lower number of transactions per minute, or increase the average number of connected applications.

### **DBA1110I The system database directory has no entries.**

**Explanation:** There are currently no entries found in this database directory.

**User Response:** No action is required.

### **DBA1111E The database alias** *name* **already exists for another database.**

**Explanation:** You requested that a backup be recovered into a new database, but the database name you specified is already used as an alias for an existing database.

When a database is created, the database is cataloged in the system database directory using the database name as the alias, and this alias must be unique.

**User Response:** Specify a database name that is not being used as an alias, or request that the backup be recovered into the existing database.

## **DBA1112E The database alias** *name* **was not found in the system database directory.**

**Explanation:** You requested that a backup be recovered into an existing database, but a database no longer exists with this alias.

**User Response:** Select an existing database, or request that the backup be recovered into a new database.

## **DBA1113E Restart failed because indoubt transactions exist against the database and the connection to the database was dropped.**

**Explanation:** The restart operation encountered indoubt transactions. This left the database in an inconsistent state. The DBA Utility dropped the connection to the database.

**User Response:** Resolve the indoubt transactions. If they are not resolved, applications must restart the database whenever it is required.

If you are in an XA/DTP environment, and the transaction manager that was using the database is available, instruct it to resolve the indoubt transactions.

Otherwise, use the Command Line Processor to manually complete each indoubt transaction.
# **DBA1114E Database** *name* **is in backup pending state. A full backup must be done before the database can be used.**

**Explanation:** This state will prevent the database from being updated. The database must be backed up before any updates can happen.

**User Response:** Back up the database.

#### **DBA1115E Enter a value for** *name***.**

**Explanation:** A value is required.

**User Response:** Provide the value and retry the request.

**DBA1116E The value for** *parameter* **must be between** *minimum* **and** *maximum***.**

**Explanation:** The value must be within the specified range.

**User Response:** Enter a value in the specified range and retry the request.

**DBA1117E The value for** *name* **is not valid.**

**Explanation:** The value entered is not valid.

**User Response:** Correct the value and retry the request.

# **DBA1118E The value for** *name* **must not exceed** *maximum***.**

**Explanation:** The value entered is not valid.

**User Response:** Correct the value and retry the request.

**DBA1119E The value for** *name* **must not be smaller than** *minimum***.**

**Explanation:** The value entered is not valid.

**User Response:** Correct the value and retry the request.

**DBA1121I A job was created for the request** *description* **on system** *system***. Its job number is** *number***. To view the status and output of the job, use the Jobs page on the Journal.**

**Explanation:** The job was successfully started.

**User Response:** To view the status and output of the job, use the Jobs page on the Journal.

**DBA1122I The job has completed for the request** *description* **on system** *system***. For the status and output of the job, view job** *number* **in the Jobs page on the Journal.**

**Explanation:** The job has completed.

**User Response:** To view the status and output of the job, use the Jobs page on the Journal.

**DBA1123I Job** *description* **is terminated.**

**Explanation:** The job was canceled in response to a user request.

**User Response:** No action is required.

## **DBA1126I The database has no table spaces.**

**Explanation:** The database has no table spaces.

**User Response:** No action is required.

#### **DBA1127I The table space has no containers.**

**Explanation:** The table space has no containers.

**User Response:** No action is required.

#### **DBA1128E No containers have been specified. Select "Add" in order to create containers.**

**Explanation:** The current list does not contain any new containers.

**User Response:** Select "Add" and fill in the necessary fields to add a container to the list.

#### **DBA1129E Provide a value for** *name***.**

**Explanation:** The operation you requested can be performed only if you enter a value for *name*.

**User Response:** Enter a value, and then click on OK.

**DBA1130E The** *name* **entries must not exceed** *maximum* **characters.**

**Explanation:** You entered a value that exceeded the maximum number of characters.

**User Response:** Enter a valid value, and then click on OK.

## **DBA1131E** *device* **is not a valid tape device.**

**Explanation:** The operating system did not accept the specified tape device. Local tape devices are of the form "\\.\TAPEn", where n represents the drive number (0 is the first).

**User Response:** Enter a valid name for the tape device, and then click on OK.

# **DBA1132E • DBA1142W**

## **DBA1132E Tape device** *device* **does not support a tape mark blocksize of** *blocksize***.**

**Explanation:** The Control center uses a tape mark blocksize that is not supported by the specified tape device.

**User Response:** Use the Command Line Processor to submit the request. Specify a supported blocksize in the DB2 INITIALIZE TAPE command.

## **DBA1133E An error occurred operating tape device** *device***.**

**Explanation:** An unexpected error occurred while operating the specified tape device.

**User Response:** Resubmit the request. If the problem persists, contact your system administrator.

# **DBA1134I A job was created for the request** *description***. However, no job-related entries can be created in the Journal because the database administrative server (DAS) instance could not be accessed.**

**Explanation:** The job started successfully, but the status and output of the job will not be logged in the Journal. This can happen if the DAS instance is not started.

**User Response:** To have the status and output of the job logged in the Journal, start the DAS instance first before starting a backup operation.

# **DBA1135I The job has completed for the request** *description***.**

**Explanation:** The job has completed.

**User Response:** No action is required.

# **DBA1136E A backup at the table space level cannot be performed because the database** *db* **is not enabled for rollforward recovery.**

**Explanation:** You can only back up a database at the table space level if you have first enabled that database for rollforward recovery.

**User Response:** To enable the database for rollforward recovery, you can either:

- Use the Database Logging Wizard to change your logging type to ARCHIVE logging.
- v Set either the **logarchmeth1** or **logarchmeth2** database configuration parameter to a value other than OFF, disconnect all existing applications from the database, and perform an offline backup of the database.

## **DBA1137E The value for** *name* **must not be smaller than** *minimum units***.**

**Explanation:** The value entered is smaller than the minimum *minimum units*.

**User Response:** Enter a valid value and retry the request.

**DBA1138E The value for** *name* **must not exceed** *maximum units***.**

**Explanation:** The value entered exceeded the maximum of *maximum* of *units*.

**User Response:** Enter a valid value and retry the request.

# **DBA1139E You must allocate at least** *pages* **for the system catalog.**

**Explanation:** There cannot be more than *pages* in each table space container. Each page of data requires 4 KB. So 1 MB of storage is equal to 256 of these 4 KB pages.

**User Response:** Enter a valid value and retry the request.

# **DBA1140E You cannot allocate more than** *pages* **pages in a single container.**

**Explanation:** Each page of data requires 4 KB. So 1 MB of storage is equal to 256 of these 4 KB pages.

**User Response:** Enter a valid value and retry the request.

# **DBA1141E You must allocate at least** *pages* **pages in each container.**

**Explanation:** The minimum number of pages in a table space container is related to the extent size of the table space. It is 5 times the extent size plus one page. So for a table space with an extent size of 32 pages (the default value), the minimum size of a single container is 161 pages.

**User Response:** Enter a valid value and retry the request.

# **DBA1142W The LOGARCHIVE database configuration parameter has currently been set to ON for database** *name***. As soon as all applications have disconnected from the database, the database will be in backup pending state. This state prevents the database from being updated. The database must be backed up before any additional updates can occur.**

**Explanation:** Before the database manager can start logging each transaction in your database, it must have a full offline database backup to use as a starting point.

**User Response:** Make a full offline database backup as soon as possible. If this is not possible, set the LOGARCHIVE parameter to OFF.

**DBA1143E You cannot perform an offline backup right now because at least one application is still connected to the database. You can either try again later, or disconnect all applications connected to the database immediately by selecting force from the instance object's pop-up menu.**

**Explanation:** An offline backup cannot be performed until all applications connected to the selected database have stopped. You can either wait for the applications to disconnect themselves, or you can force the connected applications right now.

**User Response:** Either try the action later, or, to force all applications connected to the selected database immediately, select "Force" from the instance object's pop-up menu.

**DBA1144E The container** *container-name* **already exists.**

**Explanation:** Each table space container must be unique.

**User Response:** Specify a file name or directory that does not currently exists on the system.

# **DBA1145E The container** *container-name* **has been specified more than once.**

**Explanation:** Each table space container must be unique.

**User Response:** Specify a file name or directory that is not currently in your list of new containers.

**DBA1146E The container** *container-name* **is included in both the user and temporary storage spaces.**

**Explanation:** Each table space container must be unique.

**User Response:** Change the file name or directory of the container in either the user or temporary table space.

**DBA1147E The container** *container-name* **is included in both the catalog and temporary storage spaces.**

**Explanation:** Each table space container must be unique.

**User Response:** Change the file name or directory of

the container in either the catalog or temporary table space.

**DBA1148E The container** *container-name* **is included in both user and catalog storage spaces.**

**Explanation:** Each table space container must be unique.

**User Response:** Change the file name or directory of the container in either the user or catalog table space.

**DBA1149E** *param-1* **does not have enough free space for the containers you specified.**

**Explanation:** When a DMS container is created it consumes the full amount of space you allocated to it.

**User Response:** Change the location of the container to an area that has more storage, or increase the available storage in the current location of the container.

## **DBA1150E A column with the same name already exists.**

**Explanation:** The column was not added because a column with the same name is already specified or exists in the table being created or altered.

**User Response:** Specify a different column name.

# **DBA1151W The requested operation was not performed against the column or constraint. Reason code =** *reason-code***.**

**Explanation:** An attempt was made to add, alter, or remove a column or constraint during table creation or alteration. The reason code given indicates the actual rule violation, as follows:

- **1** A column or constraint with the same name already exists.
- **2** The column participates in the primary or distribution key and cannot be removed.
- **3** The column participates in a unique key and cannot be removed.
- **4** The column participates in a foreign key and cannot be removed.
- **5** The column participates in a table dimension and cannot be removed.
- **6** The column may participate in a table check constraint. The operation was allowed.
- **7** Primary and unique keys cannot be defined as a subset of all dimension columns.
- **8** Dimensions cannot be defined such that any primary or unique key becomes a subset of all dimension columns.
- **9** Primary and unique keys must be defined as supersets of the distribution key.
- **10** The distribution key must be defined as a subset of all existing primary and unique keys.
- **11** An object with that column set already exists.
- **12** The column participates as a partitioning column and cannot be removed.
- **13** The column participates as a partitioning column and its data type cannot be changed.
- **14** Columns of XML data type are not supported in tables that are range-partitioned.

**User Response:** Correct the condition that is causing the operation to fail and retry the operation.

#### **DBA1152E A constraint with the same name already exists.**

**Explanation:** The constraint was not added because a constraint with the same name is already specified or exists in the table being created or altered.

**User Response:** Specify a different constraint name.

#### **DBA1153E The object is already in the list.**

**Explanation:** The specified object already exists in the list. The action is not performed.

**User Response:** Specify another object or close the window.

## **DBA1154E The specified system, instance, and database do not identify a recognized database.**

**Explanation:** The system, instance, and database specifications do not identify a database that is known to the application. The action is not performed.

**User Response:** Either ensure that the system, instance, and database names are correct; or add the system, instance, and database that you want to access to the application.

# **DBA1155E The object** *object-name* **no longer exists in the database. The request cannot be performed.**

**Explanation:** The specified object no longer exists in the database and cannot be operated on. The request is terminated.

**User Response:** Select the "Refresh" action in the pop-up menu of the object folder to get an updated list of objects.

# **DBA1156W The request completed with warnings. See the administration tools log for details.**

**Explanation:** The requested action completed, but one or more warning messages were issued.

**User Response:** See the administration tools log for more information.

# **DBA1157E No authorities or privileges were granted or revoked on** *object-name* **for** *user-name***. See the administration tools log for details.**

**Explanation:** The requested action completed. No action was taken against the authorities or privileges on the specified object for the specified user or group.

**User Response:** None

**DBA1158I Number of records read during the load =** *count***. Number of records skipped before the load begins =** *count***. Number of rows loaded into the target table =** *count***. Number of records that could not be loaded =** *count***. Number of duplicate rows deleted =** *count***. Number of records loaded successfully and committed to the database =** *count***.**

**Explanation:** The action completed with the specified results.

**User Response:** None

**DBA1159I Export completed.** *item-description* **=** *count***.**

**Explanation:** The export action completed successfully with the specified results.

**User Response:** None

**DBA1160I Import completed. Number of records read during the import =** *count***. Number of records skipped before the import begins =** *count***. Number of rows imported into the target table =** *count***. Number of records that could not be imported =** *count***. Number of duplicate rows deleted =** *count***. Number of records imported successfully and committed to the database =** *count***.**

**Explanation:** The import action completed successfully with the specified results.

**User Response:** None

#### **DBA1161I** *item-description* **=** *count***.**

**Explanation:** The import or export completed with the specified results.

#### **User Response:** None

**DBA1162I Load completed. Number of records read during the load =** *count***. Number of records skipped before the load begins =** *count***. Number of rows loaded into the target table =** *count***. Number of records that could not be loaded =** *count***. Number of duplicate rows deleted =** *count***. Number of records loaded successfully and committed to the database =** *count***.**

**Explanation:** The load action completed successfully with the specified results.

#### **User Response:** None

## **DBA1163E The table was not copied. See the administration tools log for details.**

**Explanation:** One or more warnings or errors occurred when copying the table. The table was not copied.

**User Response:** See the administration tools log for more information.

#### **DBA1164E The specified target table already exists. The source table was not copied.**

**Explanation:** The copy table action failed because the target table exists.

**User Response:** Either specify a new target table or delete the existing target table and try the action again.

#### **DBA1165E No privileges were granted or revoked for** *user-name***.**

**Explanation:** Privileges were not granted to or revoked from the specified user or group since no privileges have been changed.

**User Response:** Resubmit the command after making changes to the current privileges.

## **DBA1166E The identifier** *identifier-name* **contains unbalanced quotes. Correct the identifier and try the action again.**

**Explanation:** The specified identifier contains unbalanced single or double quotes. The naming rules require balanced quotes. The action is not performed.

**User Response:** Correct the identifier and try the action again.

# **DBA1167E The identifier** *identifier-name* **contains embedded blanks. Correct the identifier and try the action again.**

**Explanation:** The specified identifier contains blank characters, which violates the naming rules for ordinary identifiers. The action is not performed.

**User Response:** Remove the blanks or delimit the identifier with double quotes and try the action again.

# **DBA1168E The first character in the identifier** *identifier-name* **is not valid. Correct the identifier and try the action again.**

**Explanation:** The first character of the specified identifier is invalid. It must follow the naming rules for ordinary identifiers. The action is not performed.

**User Response:** Replace the first character with a valid one or delimit the identifier with double quotes then try the action again.

# **DBA1169I The command script that can update the instance and database configuration parameters was created successfully. Use the Script Center to run or schedule the script.**

**Explanation:** A new script was saved successfully in the Script Center. You may open the Script Center to view, run or schedule the new command script.

After the script is run, the changes will not take effect until the instance is stopped on the server.

Packages were bound with the old configuration parameters. They need to be rebound, after the new parameters take effect, to exploit these new parameters.

**User Response:** To view, run or schedule the newly saved script, open the Script Center by selecting the Script Center icon from the icon bar.

After you have run the script and when you are ready to use the new configuration parameters, stop the instance, and then start the instance.

Rebind your packages if necessary.

# **DBA1170E The page size of the table space and the page size of the buffer pool** *buffer-pool* **must be equal.**

**Explanation:** You must choose an existing buffer pool whose page size matches that of the table space you wish to create. The default buffer pool has the default page size of 4K. If any other page size is desired for the table space, a buffer pool with a matching page size must exist.

**User Response:** From the Advanced Table Space window, change the page size of the table space to match that of the buffer pool or change the buffer pool

# **DBA1171N • DBA1177N**

to one whose page size matches that of the table space. If there are no buffer pools of the desired page size, you can create one from the Create Buffer Pool window.

# **DBA1171N The temporary table space** *tablespace* **specified cannot be used for this utility operation.**

**Explanation:** The backup and restore commands cannot be performed on a temporary table space.

**User Response:** Resubmit the command using only valid non-temporary table spaces.

**DBA1172W Since the database is in backup pending state, you must perform an offline database backup. This has been preselected for you. Other options that are no longer available having been disabled.**

**Explanation:** The only valid operation for a database in Backup Pending state is to perform an offline database backup. The wizard has ensured that these options are selected. It has also disabled the other options in the wizard that are no longer available.

**User Response:** Complete the wizard, and run the command. It is recommended that you perform a full database backup.

# **DBA1173N A restore at the table space level cannot be performed because the database** *database* **is not enabled for rollforward recovery.**

**Explanation:** You can only restore a database at the table space level if you have enabled the database for rollforward recovery.

**User Response:** To enable the database for rollforward recovery, set either the **logarchmeth1** or **logarchmeth2** database configuration parameter to a value other than OFF, disconnect all existing applications from the database, and perform an offline backup of the database.

# **DBA1174I You have chosen more than one image for the same database partition. In most cases, you will not wish to do this.**

**Explanation:** In most scenarios, choosing more than one backup image to restore is not useful, and will actually slow down the total time to complete the restore.

**User Response:** Ensure that only one image for each database partition is selected.

# **DBA1175W This functionality requires an image for each database partition.**

**Explanation:** Rolling forward to a point in time requires an image for each database partition. You have not chosen all database partitions on the Available Images page, and so cannot use this option.

**User Response:** Return to the Available Images page and select one image for each database partition in your database.

# **DBA1176N The Control Center failed to automatically catalog the Tools Catalog Database** *database-name* **for system** *system-name***.**

**Explanation:** Possible explanations are:

- The database is specified incorrectly at the DB2 Administration Server for system *system-name*.
- The database manager that contains the database is not configured for TCP/IP communication.

**User Response:** Possible solutions include:

- v Verify that the DB2 Administration Server configuration parameters are correctly specified.
- Verify that the database manager is configured for TCP/IP communications.

If the problem persists, contact IBM Support.

# **DBA1177N A database connection to the Tools Catalog Database** *database-name* **cannot be made. SQLCODE** *sqlcode*

**Explanation:** A connection to the Tools Catalog Database *database-name* as defined in the DB2 Administration Server configuration parameters cannot be made.

This message will appear under one of the following conditions:

- 1. The Tools Catalog Database has not been created.
- 2. The Tools Catalog Database has been created but the DB2 Administration Server configuration parameters have not been updated.
- 3. The Tools Catalog Database is configured properly but the connection failed.

**User Response:** Suggestions corresponding to the three conditions are:

- 1. Create a Tools Catalog Database by issuing the CREATE TOOLS CATALOG command from the CLP.
- 2. Update the DB2 Administration Server configuration parameters to define the Tools Catalog Database. Four parameters need to be udpated with the UPDATE ADMIN CONFIGURATION command:
	- SCHED\_ENABLE
- TOOLSCAT\_INST
- TOOLSCAT\_DB
- TOOLSCAT\_SCHEMA
- 3. Refer to the user response for the SQLCODE returned from the connect operation.

#### **DBA1178W Task** *task-name* **was created with a more recent version of the Control Center.**

**Explanation:** The selected task was created with a more recent version of the Control Center. Some functionality for the task are not supported by the Control Center on the local machine.

**User Response:** You can choose to proceed and edit the task. When saving the task, you can:

- Save the changes to the existing task. This will cause the loss of functionality that was specific to the more recent version of the Control Center.
- Save changes by creating a new task. This will not alter the original task.

# **DBA1179W Task** *task-name* **created with a more recent version of the Control Center will be overwritten.**

**Explanation:** A task originally created with a more recent version of the Control Center will be overwritten. Proceeding with this operation will cause the loss of functionality that was specific to the more recent version of the Control Center.

**User Response:** You can choose to:

- v Save the changes to the existing task. This will cause the loss of functionality specific to the more recent version of the Control Center.
- Save changes by creating a new task. This will not alter the original task.

# **DBA1180W No SQL available to display.**

**Explanation:** Show SQL only displays the SQL statements that change the current privileges. If no privileges have been changed, no SQL statements are generated.

**User Response:** Resubmit the command after making changes to the current privileges.

# **DBA1181W The catalog partition cannot be backed up at the same time as other database partitions in an offline backup.**

**Explanation:** In an offline backup, the catalog partition cannot be backed up at the same time as other database partitions. If you continue, the backup will fail.

**User Response:** Ensure that the catalog partition has not been grouped with other database partitions on the "Partitions" page of this wizard.

## **DBA1183N Unable to edit task** *task-name*

**Explanation:** The selected task was created with a more recent version of the Control Center. There is no editor associated with this type of task in this version of the Control Center.

**User Response:** Use a newer version of the Control Center to edit this task.

# **DBA1184W The database will immediately be taken offline and a full database backup will be performed.**

**Explanation:** As part of the execution of this wizard an offline full database backup will now be performed. This operation will remove all current users from the system and make the database unavailable for the duration of the backup.This operation may run for an extended period.

**User Response:** Click OK to continue or Cancel to return back to the wizard.

# **DBA1185W Automatic maintenance is enabled for this database.**

**Explanation:** This database has been configured for automatic maintenance, and is performing automatic database backups. Instead of performing a manual database backup through the Backup wizard, you may want to modify your automatic backup settings. This is performed using the Configure Automatic Maintenance wizard.

**User Response:** Launch the Configure Automatic Maintenance wizard to configure your automatic database backup settings or continue to manually backup using the Backup wizard.

# **DBA1186W The operation has completed sucessfully, except for the required database backup. Your database is currently in Backup Pending state.**

**Explanation:** The only valid operation for a database in Backup Pending state is to perform an offline database backup. You can perform an offline backup in the Backup wizard.

**User Response:** Launch the Backup wizard or press Cancel to return.

## **DBA1187N The days of the month entered are invalid.**

**Explanation:** As part of the specification for the maintenance window you have selected to have it apply only on specific days of the month. The days and day ranges entered contain invalid characters, and/or invalid ranges of days.

**User Response:** Enter a valid list of days and day ranges and press OK.

#### **DBA1188E The maintenance settings could not be updated or retrieved.**

**Explanation:** The automatic maintenance settings are stored in tables in the database. Either the tables could not be accessed or the settings stored within the table contain invalid data.

**User Response:** If the problem persists, contact IBM Support.

# **DBA1189I There are unrecognized settings in the automatic maintenance settings configuration for this database.**

**Explanation:** The unrecognized settings are ignored.

**User Response:** No action required.

**DBA1350I The Design Advisor was not able to recommend any indexes. Set a longer time limit on the Calculate page and try calculating recommended objects again.**

**Explanation:** The Design Advisor was not able to recommend any objects because the maximum search time was too short.

### **User Response:**

- 1. On the Calculate page in the Design Advisor, set a longer time limit or no limit at all.
- 2. Try running the Design Advisor again.

**DBA1351I The Design Advisor was not able to recommend any objects. Set a larger size limit on the Limits page and try calculating recommended objects again.**

**Explanation:** The Design Advisor was not able to recommend any object because the maximum logical size of all objects was too small.

# **User Response:**

- 1. On the Limits page in the Design Advisor, set a larger maximum logical size or no maximum at all.
- 2. Try running the Design Advisor again.

# **DBA1352I The Design Advisor was not able to recommend any objects that will improve the performance of your workload.**

**DBA1353W You specified only one SQL statement in your workload. Your database might have additional activity. Do not drop any objects unless you are sure they are not needed for other reasons.**

**Explanation:** Since you only specified one SQL statement in your workload, it is unlikely that it represents all of the activity against your database.

The Drop page of the Design Advisor lists all existing objects that were not recommended for this one SQL statement.

**User Response:** Do not drop any objects unless you are sure they are not needed for other reasons.

# **DBA1354E An error occurred while compiling the SQL statements in the specified workload.**

**Explanation:** The Design advisor encountered a problem while compiling the SQL statements in the specified workload. One or more statements may contain a SQL syntax error. These statements are excluded from the advisor's analysis.

**User Response:** Open the Workload Details Dialog to view the statements which contain an error. From the Workload page, make the necessary corrections by editing the statement in the workload. Once corrected, select Recommendation page to start analysis.

# **DBA1355E The ADVISE and the EXPLAIN tables do not match.**

**Explanation:** The ADVISE and the EXPLAIN tables do not correspond with the current version of IBM DB2.

**User Response:** If the problem persists, contact IBM Support.

# **DBA1356E The Recommendation Advisor encountered a non-severe error while attempting to retrieve recommendations for** *alert***.**

**Explanation:** An error occurred while the Recommendation advisor was retrieving information to resolve the current Health Indicator alert.

**User Response:** If the problem persists, contact IBM Support.

# **DBA1357E An error occurred while attemting to launch the** *GUI-tool*

**Explanation:** An unexpected error occurred while attempting to launch the specified tool

**User Response:** Attemp the launch the tool using an alternate method. If the problem persists, contact IBM Support.

# **DBA1358E The Design Advisor encountered an unexpected error. Return code =** *return-code***.**

**User Response:** If the problem persists, contact IBM Support.

# **Hoofdstuk 70. DBA1500 - DBA1999**

## **DBA1500E The local system object is not allowed to be removed.**

**Explanation:** The local system object appears in the tree if this is a server installation, and does not appear if this is a client installation. You have no direct control over the removal of this object because it has special properties that are required by the server installation type.

**User Response:** No action is required.

## **DBA1501E The local system object is not allowed to be changed.**

**Explanation:** The local system object appears in the tree if this is a server installation, and does not appear if this is a client installation. You have no direct control over the changing of this object because it has special properties that are required by the server installation type.

**User Response:** No action is required.

# **DBA1502E The unknown system object is not allowed to be removed.**

**Explanation:** The unknown system object appears in the tree only if orphaned instances that are not recognized as belonging to any existing system are found. You have no direct control over the removal of this object because it is shown automatically only when needed.

**User Response:** No action is required. However, if you want to remove the need to show this object in the tree, then do the following steps:

- v Expand the unknown system object to show all orphaned instances.
- v If necessary, add new system objects to the control center to contain the orphaned instances.
- v If necessary, use the change action to alter the system name on any remaining orphaned instances.
- If the unknown instance object also appears, then you also have orphaned databases that are not recognized as belonging to any existing instance Remove the need to show these objects by doing steps similar to these, adding instances or altering databases until no orphans are left to be shown.

## **DBA1503E The unknown system object is not allowed to be changed.**

**Explanation:** The unknown system object appears in the tree only if orphaned instances that are not recognized as belonging to any existing system are

found. You have no direct control over the changing of this object because it is shown automatically only when needed and has only special properties that cannot be changed.

**User Response:** No action is required.

## **DBA1510E Specify a system name.**

**Explanation:** You must specify a system name before you can add this new system object.

**User Response:** Specify a system name in the appropriate entry field, and then try the action again.

# **DBA1511E The specified system name is already in use. You must specify a system name that is unique.**

**Explanation:** You specified a system name that matches the name used for another system object in the tree. System names must be unique within the control center, and are case-sensitive. You cannot use the names 'Local' or 'Unknown' because these are system names reserved for use by the local and unknown system objects. To avoid confusion, you should also try not to use the names of existing instances or databases as system names, although the tool does not prevent you from doing this.

**User Response:** Specify a unique system name, and then try the action again.

**DBA1520W The operating system type for this system object has been detected to be** *newos***, but the local information shows it to be** *oldos***. Do you want to update the local information now to reflect the correct operating system type?**

**Explanation:** When you add a new system object, you specify an operating system type, which is stored locally for that remote system. Later, when actual connections are made to the remote system, the true operating system type is reported back. It is possible for the original operating system type information to have been set incorrectly so that it does not match the true settings on the remote system. In this case, it is best to update the local information to match what settings truly exist on the remote system.

**User Response:** Select Yes to update the local information now, or select No to leave the local information as it is.

# **DBA1521W The server version type for this system object has been detected to be** *newtyp***, but the local information shows it to be** *oldtyp***. Do you want to update the local information now to reflect the correct server version type?**

**Explanation:** When you add a new system object, the server version type is automatically set to be either DB2 V5 or DRDA, depending on the operating system type you choose. Later, when actual connections are made to the remote system, the true server version type, which may be a previous release such as DB2 V2, is reported back. In this case, it is best to update the local information to match what settings truly exist on the remote system.

**User Response:** Select Yes to update the local information now, or select No to leave the local information as it is.

**DBA1522W The operating system type and server version type for this system object have been detected to be** *newos* **and** *newtyp* **respectively, but the local information shows these to be** *oldos* **and** *oldtyp* **respectively. Do you want to update the local information now to reflect the correct settings for these values?**

**Explanation:** When you add a new system object, you specify an operating system type, which is stored locally for that remote system. Also, the server version type is automatically set to be either DB2 V5 or DRDA, depending on the operating system type you choose. Later, when actual connections are made to the remote system, the true operating system type and server version type are reported back. The original settings for this information may have been incorrect so that they do not match the true settings on the remote system. In this case, it is best to update the local information to match what settings truly exist on the remote system.

**User Response:** Select Yes to update the local information now, or select No to leave the local information as it is.

# **DBA1530E The specified system has not been configured to support any protocols that your local system uses.**

**Explanation:** The specified system has been detected on the network, however the Administration Server for this remote system has not been configured to support any protocols that your local system uses.

**User Response:** You must configure communications on the remote system Administration Server, including the DB2COMM parameter, before you can successfully access it.

#### **DBA1533E Unable to export the server profile.**

**Explanation:** The target file system might not have enough disk space to complete the export operation.

**User Response:** Free some disk space on the target file system and retry the operation. If the problem persists, contact your DB2 system administrator.

#### **DBA1534W A valid mail server has not been configured.**

**Explanation:** The current value of the SMTP\_SERVER DB2 Administration Server configuration parameter is not valid.

**User Response:** Use the Troubleshoot Health Alert Notification wizard to identify a valid mail server.

#### **DBA1540E The active local instance object is not allowed to be removed.**

**Explanation:** The active local instance object appears in the tree always as the first instance under the local system object. This is a special instance object used to represent the current DB2INSTANCE environment variable setting. You have no direct control over the removal of this object because it has special properties that are required by the local system.

**User Response:** No action is required.

#### **DBA1541E The active local instance object is not allowed to be changed.**

**Explanation:** The active local instance object appears in the tree always as the first instance under the local system object. This is a special instance object used to represent the current DB2INSTANCE environment variable setting. You have no direct control over the changing of this object because it has special properties that are required by the local system.

**User Response:** No action is required.

#### **DBA1550E Specify an instance name.**

**Explanation:** You must specify an instance name before you can add this new instance object.

**User Response:** Specify an instance name in the appropriate entry field, and then try the action again.

# **DBA1551E The specified instance name is already in use. You must specify an instance name that is unique, otherwise do not specify the instance name and one will be generated for you automatically.**

**Explanation:** You specified an instance name that either matches the name used for another instance object in the tree, or is being used by a system object in the tree. Instance names must be unique within the

control center, and are always capitalized. System objects also use an automatically generated instance name to store their own protocol information, with the instance name usually being a short form of the chosen system name. You cannot use the name 'LOCAL' or the current DB2INSTANCE environment variable setting for the instance name.

**User Response:** Specify a different instance name, and then try the action again.

#### **DBA1552E Specify a remote instance.**

**Explanation:** You must specify a remote instance before you can add this new instance object.

**User Response:** Specify a remote instance in the appropriate entry field, and then try the action again.

## **DBA1560E Specify a destination name.**

**Explanation:** You must specify a destination name for the selected protocol before you can correctly add this new object.

**User Response:** Specify a destination name in the appropriate entry field, and then try the action again.

#### **DBA1561E Specify a file server.**

**Explanation:** You must specify a file server for the selected protocol before you can correctly add this new object.

**User Response:** Specify a file server in the appropriate entry field, and then try the action again.

#### **DBA1562E Specify a workstation name.**

**Explanation:** You must specify a workstation name for the selected protocol before you can correctly add this new object.

**User Response:** Specify a workstation name in the appropriate entry field, and then try the action again.

#### **DBA1563E Specify a host name.**

**Explanation:** You must specify a host name for the selected protocol before you can correctly add this new object.

**User Response:** Specify a host name in the appropriate entry field, and then try the action again.

#### **DBA1564E Specify a service name.**

**Explanation:** You must specify a service name for the selected protocol before you can correctly add this new object.

**User Response:** Specify a service name in the appropriate entry field, and then try the action again.

#### **DBA1565E Specify a computer name.**

**Explanation:** You must specify a computer name for the selected protocol before you can correctly add this new object.

**User Response:** Specify a computer name in the appropriate entry field, and then try the action again.

#### **DBA1566E Specify an instance name.**

**Explanation:** You must specify an instance name for the selected protocol before you can correctly add this new object.

**User Response:** Specify an instance name in the appropriate entry field, and then try the action again.

# **DBA1567E This action or function is not available for this instance type or the associated system.**

**Explanation:** The selected action, or associated function, is currently not supported for the type of instance against which the action or function was initiated. Some instance types, for example Satellite Edition, necessarily do not support full functionality.

**User Response:** Refer to the documentation describing available function for this instance type.

# **DBA1568W Database connection was established but did not establish a syncpoint two-phase connection.**

**Explanation:** An attempt was made to connect to a database using syncpoint two-phase connection type. A connection was established but failed to make a syncpoint two-phase connection. Multisite updates involving this database connection will not be successful.

**User Response:** Check that the multisite update scenario has been configured properly for your environment, ensuring that the coordinating instance is restarted after configuration is complete. If DB2's Syncpoint Manager is being used, check in the db2diag log file to see if it was started successfully.

# **DBA1569E The action cannot be completed on this instance because its remote instance name is not known.**

**Explanation:** The remote instance name field is an optional parameter and was not specified. To perform this action on a remote instance, the remote instance name must be known.

**User Response:** Invoke the Change Instance window and specify the name of the remote instance.

# **DBA1570E The DB2 Administration Server for this system has not been defined.**

**Explanation:** The current operation requires an attachment to the system's administration server but its instance name has not been specified.

**User Response:** Invoke the change action on the target system and specify its instance name, operating system and any other protocol parameters.

# **DBA1571W The name of the local system does not match the DB2SYSTEM environment variable.**

**Explanation:** The system name of the local admin node is different from the value of the DB2SYSTEM environment variable.

**User Response:** There are three options:

- v Change the value of the DB2SYSTEM environment variable to match the system name of the local admin node.
- Uncatalog the local admin node and recatalog it with a system name that matches the value of the DB2SYSTEM environment variable.

# **DBA1572E The instance name** *instance-name* **specified is not valid.**

**Explanation:** The instance name specified is not valid. The instance name may be 1 to 8 characters and all of the characters must be from the database manager base character set. Also, the instance name must not match that of any other catalogued instance.

**User Response:** Specify a different value for the instance name.

# **DBA1573E This action is not available for the selected system.**

**Explanation:** Some Control Center actions require that an Administration Server be available on the target system. The system that you selected does not have an Administration Server. The requested action is not available for this system.

**User Response:** No action is required.

# **DBA1580E New database objects are not allowed to be added to the unknown instance.**

**Explanation:** The unknown instance object appears in the tree only if orphaned databases that are not recognized as belonging to any existing instance are found. The tool tries to prevent you from creating new orphans whenever possible, so you are not allowed to add new ones to the unknown instance.

**User Response:** No action is required.

# **DBA1581E Specify a database name.**

**Explanation:** You must specify a database name before you can add this new database object.

**User Response:** Specify a database name in the appropriate entry field, and then try the action again.

# **DBA1582E Specify an alias.**

**Explanation:** You must specify an alias before you can add this new database object.

**User Response:** Specify an alias in the appropriate entry field, and then try the action again.

## **DBA1583E The specified alias is already in use.**

**Explanation:** You specified an alias that matches the alias used for another database object in the tree. Database aliases must be unique within the control center, and are always capitalized.

**User Response:** Specify a unique alias, and then try the action again.

# **DBA1590W The** *dbase* **database was created using an earlier version of DB2 than DB2 V5. Only limited function will be allowed for this database until it is migrated.**

**Explanation:** All databases that are found under DB2 V5 type system objects are first assumed to be DB2 V5 databases. This database has now been detected to actually be a back-level database that has not yet been migrated to the DB2 V5 level. You can still access this database, but only limited function is available for back-level databases until you actually migrate them.

**User Response:** No action is required.

# **Hoofdstuk 71. DBA2000 - DBA2499**

#### **DBA2000E You have not specified a job description.**

**Explanation:** A description for the job is required information.

**User Response:** Enter a job description in the entry field, and then click on OK.

# **DBA2001E You have not specified the number of hours for your selection.**

**Explanation:** The number of hours for your selection is required information.

**User Response:** Enter a number in the hours entry field.

#### **DBA2002E You must select at least 1 day of the week for your selection.**

**Explanation:** To schedule a recurring job, you must specify at least one day of the week for the job.

**User Response:** Select at least one day of the week when scheduling a recurring job.

#### **DBA2003E You specified a date that is not valid.**

**Explanation:** The date you specified is not valid. Perhaps the date you have specified is in the past.

**User Response:** Enter a valid date.

# **DBA2004E You specified a date or time or combination of date and time that is not valid.**

**Explanation:** The next execution date and time cannot be calculated, so no jobs can be scheduled. One possible error is when the time specified for a job to be run once is in the past. Remember that the date and time combination must be valid on the managed host where the schedule job is to be run.

**User Response:** Enter a valid date and time combination.

#### **DBA2005E You have not specified a script name.**

**Explanation:** A name for the script is required information.

**User Response:** Enter a name for the script file, and then click on OK.

# **DBA2006E You have not specified a comment.**

**Explanation:** You indicated that you want to record a

**User Response:** Enter a comment, or clear the 'Record a comment' check box.

# **DBA2007E You specified a script name that is not valid.**

**Explanation:** The command script is saved as a file in the file system. The script path is at most 255 bytes long. The file name part of the script name can be at most 8 bytes long. If an extension is specified, it cannot be longer than 3 bytes. The script name must not contain any blanks. For example, valid script names can be: j:\script\new.cmd c:\data\test\crtdb.bat

**User Response:** Enter a valid script name, and then click on OK.

## **DBA2008I Job** *job-id* **was created successfully.**

**Explanation:** A new job was scheduled successfully. You may turn to the journal job summary to view the newly created job.

**User Response:** To view the newly created job, turn to the journal job summary by selecting the Journal icon from the icon bar.

**DBA2009E A system error occurred. A Scheduler InfoBase call was unsuccessful. RC =** *return-code***. Restart the Admin. Server, and then retry the command.**

**Explanation:** An internal error occurred.

**User Response:** Restart the Admin. Server, and then retry the command. If the problem persists, contact your system administrator.

# **DBA2010E The Scheduler service is not up and running. Restart the Admin. Server, and then retry the command.**

**Explanation:** To perform any action involving the Job Scheduler or the Script Center, the Scheduler service must be up and running.

**User Response:** Restart the Admin. Server, and then retry the command.

# **DBA2011E A system error occurred. Scheduling type (DBA or PGM) is not valid. Restart the Admin. Server, and then retry the command.**

**Explanation:** An internal error occurred.

# **DBA2012E • DBA2023E**

**User Response:** Restart the Admin. Server, and then retry the command. If the problem persists, contact your system administrator.

## **DBA2012E A system error occurred. OS error was detected. RC =** *return-code***. Restart the Admin. Server, and then retry the command.**

**Explanation:** An internal error occurred.

**User Response:** Restart the Admin. Server, and then retry the command. If the problem persists, contact your system administrator.

**DBA2013E The job id was not found. Restart the Admin. Server, and then retry the command.**

**Explanation:** An internal error occurred.

**User Response:** Restart the Admin. Server, and then retry the command. If the problem persists, contact your system administrator.

**DBA2014E A system error occurred. Unable to change the status of the job. Restart the Admin. Server, and then retry the command.**

**Explanation:** An internal error occurred.

**User Response:** Restart the Admin. Server, and then retry the command. If the problem persists, contact your system administrator.

## **DBA2015E A system error occurred. Memory allocation was unsuccessful in client. Restart the Admin. Server, and then retry the command.**

**Explanation:** An internal error occurred.

**User Response:** Restart the Admin. Server, and then retry the command. If the problem persists, contact your system administrator.

## **DBA2016E A system error occurred. Scan handle is not valid. Restart the Admin. Server, and then retry the command.**

**Explanation:** An internal error occurred.

**User Response:** Restart the Admin. Server, and then retry the command. If the problem persists, contact your system administrator.

#### **DBA2017I Are you sure you want to remove the selected jobs?**

**Explanation:** You specified to remove the selected jobs. You have the chance now to double-check the jobs

that you selected to remove, and either to continue or to cancel the request.

**User Response:** Select YES to remove the selected jobs. Select NO to cancel the remove request.

## **DBA2018I Are you sure you want to remove the selected saved scripts?**

**Explanation:** You specified to remove the selected scripts that are currently saved. You have the chance now to double-check the scripts that you selected to remove, and either to continue or to cancel the request.

**User Response:** Select YES to remove the selected scripts. Select NO to cancel the remove request.

#### **DBA2019E You have not specified the number of days for your selection.**

**Explanation:** The number of days for your selection is required information.

**User Response:** Enter a number in the days entry field.

# **DBA2020E A system error occurred. Unable to determine script type. Command script was not executed.**

**Explanation:**

**User Response:**

# **DBA2021I Are you sure you want to discard your changes?**

**Explanation:** You specified to have your changes not saved in the Script Center. You have the chance now either to continue discarding your changes, or to cancel the request and resume editing.

**User Response:** Select YES to discard the changes. Select NO to resume editing the command script.

## **DBA2022I Command script** *script-id* **was created successfully.**

**Explanation:** A new script was saved successfully in the Script Center. You may turn to the Script Center to view the new command script.

**User Response:** To view the newly saved script, turn to the Script Center by selecting the Script Center icon from the icon bar.

# **DBA2023E Instance** *instance-name* **does not exist. Command script was not executed.**

**Explanation:** The instance name associated with the script file does not exist.

**User Response:** You may select "Edit" from the Script

Center to update the instance name to an existing instance.

#### **DBA2024E Command script** *script-id* **does not exist.**

**Explanation:** The scheduled job cannot be executed because the script file associated with the job does not exist.

# **User Response:**

**DBA2025E A system error occurred. This problem may also be related to memory allocation on the client. Restart the Admin. Server, and then retry the command.**

**Explanation:** An internal error occurred.

**User Response:** Restart the Admin. Server, and then retry the command. If the problem persists, contact your system administrator.

#### **DBA2026I Are you sure you want to remove the selected job?**

**Explanation:** You specified to remove the selected job. You have the chance now to double-check the job that you selected to remove, and either to continue or to cancel the request.

**User Response:** Select YES to remove the selected job. Select NO to cancel the remove request.

# **DBA2027I Are you sure you want to remove the selected saved script?**

**Explanation:** You specified to remove the selected script that is currently saved. You have the chance now to double-check the script that you selected to remove, and either to continue or to cancel the request.

**User Response:** Select YES to remove the selected script. Select NO to cancel the remove request.

## **DBA2028E You have not specified the number of weeks for your selection.**

**Explanation:** The number of weeks for your selection is required information.

**User Response:** Enter a number in the weeks entry field.

**DBA2029E A system error occurred. Scheduler key was not found. Restart the Admin. Server, and then retry the command.**

**Explanation:** An internal error occurred.

**User Response:** Restart the Admin. Server, and then retry the command. If the problem persists, contact your system administrator.

## **DBA2030E You did not specify a system name. Select one from the list.**

**Explanation:** The system name is required information to process the action.

**User Response:** Select a system name from the drop-down list.

#### **DBA2031I Job** *job-id* **was rescheduled successfully.**

**Explanation:** A job that you requested to be rescheduled was rescheduled successfully.

**User Response:**

#### **DBA2032E You have not specified a script name.**

**Explanation:** A name for the script is required information.

**User Response:** Enter the script name in the entry field, and then click on OK.

# **DBA2033E You have not entered the command script.**

**Explanation:** The command script is empty.

**User Response:** Enter the command script content, and then click on OK.

**DBA2034I Command script** *script-id* **was updated successfully.**

**Explanation:**

**User Response:**

# **DBA2035E A system error occurred. Unable to retrieve the command script** *script-id***. Restart the Admin. Server, and then retry the command.**

**Explanation:** An internal error occurred.

**User Response:** Restart the Admin. Server, and then retry the command. If the problem persists, contact your system administrator.

# **DBA2036E A system error occurred. Unable to create the command script. Restart the Admin. Server, and then retry the command.**

**Explanation:** An internal error occurred.

**User Response:** Restart the Admin. Server, and then retry the command. If the problem persists, contact your system administrator.

# **DBA2037E • DBA2050E**

**DBA2037E A system error occurred. Unable to replace the command script** *script-id***. Restart the Admin. Server, and then retry the command.**

**Explanation:** An internal error occurred.

**User Response:** Restart the Admin. Server, and then retry the command. If the problem persists, contact your system administrator.

**DBA2038E A system error occurred. Unable to copy the command script** *script-id***. Restart the Admin. Server, and then retry the command.**

**Explanation:** An internal error occurred.

**User Response:** Restart the Admin. Server, and then retry the command. If the problem persists, contact your system administrator.

### **DBA2039E You have not specified the number of months for your selection.**

**Explanation:** The number of months for your selection is required information.

**User Response:** Enter a number in the months entry field.

# **DBA2040E You must select at least 1 day of the month for your selection.**

**Explanation:** To schedule a recurring job, you must specify at least one date per month for the job.

**User Response:** Select at least one date per month when scheduling a recurring job.

# **DBA2041E A system error occurred. Unable to remove the command script** *script-id***. Restart the Admin. Server, and then retry the command.**

**Explanation:** An internal error occurred.

**User Response:** Restart the Admin. Server, and then retry the command. If the problem persists, contact your system administrator.

# **DBA2042E A system error occurred. Unable to run the command script** *script-id***. Restart the Admin. Server, and then retry the command.**

**Explanation:** An internal error occurred.

**User Response:** Restart the Admin. Server, and then retry the command. If the problem persists, contact your system administrator.

#### **DBA2043I Job** *job-id* **was created successfully for running command script** *script-id***.**

#### **Explanation:**

**User Response:**

#### **DBA2044E You have not specified a script description.**

**Explanation:** A description for the script file is required information.

**User Response:** Enter a description for the script file, and then click on OK.

# **DBA2046E Command script** *script-id* **is system-generated. Content cannot be edited.**

**Explanation:** The script associated with a backup or reorganize table action is not in readable format.

**User Response:** Select a different command script file to edit.

# **DBA2047E A system error occurred. The script type is unknown. Restart the Admin. Server., and then retry the command.**

**Explanation:** An internal error occurred.

**User Response:** Restart the Admin. Server, and then retry the command. If the problem persists, contact your system administrator.

# **DBA2048E The file name you specified already exists. Specify a different script file name.**

**Explanation:** The name of each script file must be unique. You specified a file name that already exists.

**User Response:** Specify an unique script file name.

## **DBA2049E A system error occurred. File access was denied.**

**Explanation:** The application was unable to access the file in the file system.

**User Response:** Retry the command. If the problem persists, contact your system administrator.

#### **DBA2050E A system error occurred. The disk is full.**

**Explanation:** There is no more room on the disk. Processing cannot continue.

**User Response:** Delete unwanted files from the file system. If the problem persists, contact your system administrator.

## **DBA2051E A system error occurred. A hard disk error occurred.**

**Explanation:** An internal error relating to the hard disk occurred. The application was unable to access a file.

**User Response:** Retry the command. If the problem persists, contact your system administrator.

# **DBA2052E Unable to execute the job due to logon failure. Userid =** *user-id***.**

**Explanation:** The password was invalid for the given userid or the userid is invalid.

**User Response:** Enter a valid userid and password when prompted.

#### **DBA2053E A system error occurred. Unable to remove job history entry.**

**Explanation:** An internal error occurred.

**User Response:** Restart the Admin. Server, and then retry the command. If the problem persists, contact your system administrator.

## **DBA2054E A system error occurred. Unable to run job** *job-id***.**

**Explanation:** An internal error occurred.

**User Response:** Restart the Admin. Server, and then retry the command. If the problem persists, contact your system administrator.

# **DBA2055E Command script** *script-id* **has been removed from the Script Center.**

#### **Explanation:**

**User Response:**

**DBA2056I Command script** *script-id* **was not changed.**

**Explanation:**

**User Response:**

#### **DBA2057E A system error has occurred. The path was not valid.**

**Explanation:** An internal error occurred.

**User Response:** Restart the Admin. Server, and then retry the command. If the problem persists, contact your system administrator.

## **DBA2058E A line in the file is greater than** *number* **bytes.**

**Explanation:** The maximum number of bytes in a line is exceeded.

**User Response:** Rewrite the long line into separate lines without exceeding the limit.

## **DBA2059E A system error occurred. There was a sharing violation.**

**Explanation:** An internal error occurred.

**User Response:** Restart the Admin. Server, and then retry the command. If the problem persists, contact your system administrator.

# **DBA2060E A system error occurred. Unable to copy script** *script-id***.**

**Explanation:** An internal error occurred.

**User Response:** Restart the Admin. Server, and then retry the command. If the problem persists, contact your system administrator.

# **DBA2061I Script** *script-name* **was created successfully.**

**Explanation:** A new script file with the name *script name* was created successfully.

**User Response:** To view the newly created script, turn to the Script Center by selecting the Script Center icon from the icon bar.

# **DBA2062E A system error occurred. Unable to create a new script. Restart the Admin. Server, and then retry the command.**

**Explanation:** An internal error occurred.

**User Response:** Restart the Admin. Server, and then retry the command. If the problem persists, contact your system administrator.

# **DBA2063E A system error occurred. Unable to retrieve the results of job** *job-id***. Restart the Admin. Server, and then retry the command.**

**Explanation:** An internal error occurred.

**User Response:** Restart the Admin. Server, and then retry the command. If the problem persists, contact your system administrator.

# **DBA2064E • DBA2081W**

# **DBA2064E A Script Center record already exists for this script file name. Specify a different script file name.**

**Explanation:** The name of each script file must be unique within the Script Center. You specified a file name that already exists.

**User Response:** Specify an unique script file name.

# **DBA2065E A system error occurred. The script file does not exist in the file system.**

**Explanation:** The script file was not found in the file system. The file may have been erased.

**User Response:** Remove the script entry and recreate it.

**DBA2067I The REORG TABLE command completed successfully.**

**Explanation:**

**User Response:**

# **DBA2068E You have not entered the instance name.**

**Explanation:** The name of the instance is required information.

**User Response:** Enter the instance name in the entry field, and then click on OK.

#### **DBA2069W The maximum number of** *number* **jobs has been created. Please remove obsolete jobs.**

#### **Explanation:**

**User Response:** Remove jobs that are no longer needed before creating another new job.

**DBA2070W The maximum number of** *number* **scripts has been created. Please remove obsolete scripts.**

**Explanation:**

**User Response:** Remove scripts that are no longer needed before creating another new script.

**DBA2071W The maximum number of** *number* **bytes has been reached. Data shown is truncated. The complete file** *file-name* **can be found at the server.**

**Explanation:** The editor cannot handle a file as large as the current one. Data shown had to be truncated.

**User Response:** The entire file can be viewed at the server in the indicated location.

## **DBA2072E The script associated with job** *job-id* **has been removed from the Script Center.**

**Explanation:** The script file does not exist anymore.

**User Response:**

## **DBA2073E You have not specified a userid and password.**

**Explanation:** A userid and password for running the job are required.

**User Response:** Enter a valid userid and password for running the job, and then click on OK.

# **DBA2074E A system error occurred. The working directory path was not valid.**

**Explanation:** The specified working directory does not exist so it cannot be used to run the script.

**User Response:** Use the Browse... button to select a valid working directory path.

```
DBA2075I Job job-id has been submitted. Use the
Jobs page on the Journal to view the
results.
```
**Explanation:**

**User Response:**

#### **DBA2076E The job terminated abnormally.**

**Explanation:**

**User Response:**

**DBA2077E File name** *file-name* **already exists in the file system.**

**Explanation:** File name must be unique.

**User Response:** Specify another file name.

**DBA2078E An unexpected error occurred. There is no job output.**

**Explanation:** There is no job output from running the job.

**User Response:** A possible error could be an invalid file extension is used on the operating system. Recreate the script with a valid extension.

**DBA2081W The file** *file-name* **exceeds the maximum number of bytes (***maximum-bytes***) for the Script Center. You must use an external editor to view or edit the file.**

**Explanation:** The file is larger than the maximum size that the Script Center can display.

**User Response:** Use an external editor to view or edit the file.

**DBA2082W The file permissions for the script do not allow Script Center to read the script with the current user ID.**

**Explanation:** The file permissions for the script do not allow Script Center to read the script with the current user ID.

**User Response:** Ensure that you have set appropriate file permissions for the script.

# **DBA2083I You are about to edit a dialog based task and in doing so will remove the ability to edit it with its dialog. Do you wish to continue?**

**Explanation:** The task you are about to edit was created by a DBA Tools dialog or a Wizard. It is recommended to use the 'Edit with dialog' action on this task instead of editing it manually. If you choose to edit this task manually, you will lose the ability to 'Edit with dialog' in the future. Other capabilities may also be lost, such as detailed 'Show Progress'.

**User Response:** Select 'No' to keep the task in a dialog based task format. Select 'Yes' to convert the task to a simple task and continue editing it manually.

#### **DBA2151E The script cannot be scheduled because it was not saved.**

**Explanation:** The script cannot be scheduled because you canceled the save action and therefore, the script was not saved in the Script Center.

**User Response:** Save the script and then try scheduling again.

## **DBA2152I The script has to be saved to the Script Center before it can be scheduled.**

**Explanation:** Only scripts that are saved in the Script Center can be scheduled and run.

**User Response:** Select OK to save the script to the Script Center, or Cancel if you do not want to schedule the script.

# **DBA2153I File** *file-name* **was opened successfully.**

#### **Explanation:**

**User Response:**

**DBA2154I Script** *script-name* **was opened successfully.**

#### **Explanation:**

**User Response:**

#### **DBA2155I Do you want to overwrite file** *file-name***?**

**Explanation:** The file *file name* currently exists in the file system and the save operation will overwrite its contents.

**User Response:** Select OK if you want to overwrite the contents of the file, or Cancel if you do not want to alter its contents.

# **DBA2156I Do you want to overwrite script** *script-name***?**

**Explanation:** The script *script name* currently exists in the Script Center and the save operation will overwrite its contents.

**User Response:** Select OK if you want to overwrite the contents of the script, or Cancel if you do not want to alter its contents.

**DBA2157I File** *file-name* **was updated successfully.**

**Explanation:**

**User Response:**

**DBA2158I File** *file-name* **was created successfully.**

**Explanation:** A new file with the name *file name* was created successfully in the file system.

**User Response:**

# **DBA2160I The script has to be saved to the Task Center before it can be scheduled.**

**Explanation:** Only scripts that are saved in the Task Center can be scheduled and run.

**User Response:** Select OK to save the script to the Task Center, or Cancel if you do not want to schedule the script.

## **DBA2161I Do you want to overwrite script** *script-name***?**

**Explanation:** The script *script name* currently exists in the Task Center and the save operation will overwrite its contents.

**User Response:** Select OK if you want to overwrite the contents of the script, or Cancel if you do not want to alter its contents.

# **DBA2171I Do you want to discard all your changes to the script, and exit from the Command Center?**

**Explanation:** You specified to exit from the Command Center, but the changes to the current script have not yet been saved. Your changes will be lost unless you cancel your exit request.

# **DBA2172I • DBA2181I**

**User Response:** Select Yes to discard your changes and exit from the Command Center, or select No to cancel the exit request.

# **DBA2172I Do you want to discard your changes to the current script, and create a new script?**

**User Response:** Select Yes to discard your changes and to create a new script, or select No to cancel the request.

## **DBA2173I The Command Center is still processing a command. Try again later.**

**Explanation:** You tried to run a script or issue a set of commands, but the Command Center cannot process your command until it has finished processing the current one.

**User Response:** Please wait a few moments and try the command again. To stop the current command, click on the turning gears icon on the tool bar or select "Terminate" from the Results menu on the Results page.

# **DBA2174E The file** *file-name* **specified on the command line could not be opened. Make sure that the file exists and that you have read access to the file, and then try again.**

**Explanation:** You specified the name of a file containing a script that you want to import, but the Command Center could not access that file.

**User Response:** Make sure that you have entered the file name correctly on the command line, that the file exists, and that your user ID has read access to that file.

# **DBA2175E There is not enough memory to create the Command Center window. The application cannot continue.**

**Explanation:** The system encountered a memory allocation problem when trying to create the Command Center window.

**User Response:** Make sure there is enough memory on your system to run the Command Center, and then try again.

**DBA2176E The system environment did not initialize. The application cannot continue. Restart the database manager and try again, or contact your local support personnel.**

**Explanation:** The command processor environment did not initialize properly.

**User Response:** Make sure you have enough disk space and then try again.

# **DBA2177E The system could not create an access plan because a problem relating to Visual Explain has occurred.**

**Explanation:** Command Center has encountered a problem when trying to create an access plan.

**User Response:** Please refer to the help from the previous messages.

# **DBA2178E You need a database connection in order to create an access plan. Use the "Connect" statement to connect to a database, and then try the command again.**

**User Response:** Establish a database connection first using the "Connect" statement, and then create an access plan for that database. To see a list of available databases, issue the command "list database directory".

# **DBA2179E An access plan cannot be created because the statement you used is not in the correct format or is not a query.**

**Explanation:** The statement you used to try to create an access plan is either not in the correct format for a query or is not a query.

**User Response:** Check your statement for errors in query format, make necessary changes, and retry the statement. Refer to Visual Explain documentation for guidance on forming valid queries.

# **DBA2180I The program name "db2" before the statement will be ignored because it is not required.**

**Explanation:** You don't need to type "db2" before a statement in the Command Center. It is only required at the operating system command prompt.

**User Response:** No action is required.

# **DBA2181I The Command Center is not available at this time. Retry this operation later.**

**Explanation:** The JDBC server does not support multiple WEBCC Command Center sessions. The JDBC server is already busy with an existing Command Center session.

**User Response:** Wait until the current Command Center session is finished and retry the operation.

**DBA2182N A script name following the pattern** *script-name-pattern* **cannot be saved because the Script Center already contains too many scripts with names that follow the same pattern. Remove old scripts that follow this pattern from the Script Center then invoke the** *tool-name* **again.**

**Explanation:** There are too many automatically generated scripts with names like *script\_name\_pattern*.

**User Response:** In the Script Center, remove at least one script with a name like *script\_name\_pattern*, then invoke the *tool\_name* again.

#### **DBA2192E Database connection failed.**

**Explanation:** A JDBC connection to the database failed. SQL Assist requires a JDBC connection to function.

**Explanation:** Verify that the JDBC driver is running. Reconnect to the database and try launching SQL Assist again.

If the JDBC driver is running and the problem persists, contact IBM Support.

# **DBA2193W** *window-name* **cannot run without** *program-name***. Ensure that the Database Tools subcomponent is installed.**

**Explanation:** To invoke *window-name*, the *program-name* application must be installed on the server. By default, the Database Tools subcomponent of the Administration and Configuration Tools component is selected during installation. The Database Tools subcomponent must be selected during installation in order for the *program-name* application to be installed.

**User Response:** Ensure the Database Tools subcomponent is installed. If Database Tools was not selected during the installation of the database server, you will need to run DB2 Setup again.

- **1** Stop all DB2 services.
- **2** Run DB2 Setup.
- **3** Select Custom install.
- **4** Uncheck all components except Administration and Configuration Tools.
- **5** In the details for Administration and Configuration Tools, select Database Tools.
- **6** Complete the install.
- **7** Restart all DB2 services.
- **8** Use the *window-name*.

#### **DBA2194E The XQuery Assist component could not be opened.**

**Explanation:** The XQuery Assist component is part of the IBM Data Studio, which might not be properly installed.

**User Response:** Reinstall IBM Data Studio.

# **Hoofdstuk 72. DBA3000 - DBA3499**

#### **DBA3007W Are you sure you want to delete the explained statement?**

**Explanation:** You are about to delete the explained statement. This will delete the rows in the explain tables.

**User Response:** Ensure that you want to delete the explained statement.

#### **DBA3008W Are you sure you want to delete the explained statements?**

**Explanation:** You are about to delete the explained statements. This will delete the rows in the explain tables.

**User Response:** Ensure that you want to delete the explained statements.

# **DBA3009E A system error occurred. The Visual Explain tool could not continue processing.**

**Explanation:** An unexpected error occurred causing the operation to stop.

**User Response:** Possible solutions include:

- Verify that your system has sufficient memory.
- Where appropriate, stop other programs using the system.

If the problem persists, contact your system administrator.

# **DBA3010E The explain snapshot has been deleted. Your request cannot be completed.**

**Explanation:** The explain snapshot that is requested has been deleted from the explain tables.

**User Response:** Regenerate the snapshot.

# **DBA3011E This explain snapshot was created using a different version of the database manager from the Visual Explain Tool. Your request cannot be completed.**

**Explanation:** The explain snapshot was created using a newer version or an older version of the database manager from the Visual Explain Tool. The access plan graph cannot be constructed by the Tool.

**User Response:** Use the same version of the database manager as the Visual Explain Tool to graph the explain snapshot.

# **DBA3012I String not found.**

**Explanation:** The search string is not found in the text being displayed.

**User Response:** None.

# **DBA3013E Text is missing. You must specify the text string to be found.**

**Explanation:** You did not specify a search string.

**User Response:** Specify a search string.

**DBA3014E No selection is made in the list. You must select at least one entry in the list.**

**Explanation:** You did not make a selection in the list.

**User Response:** Select at least one entry in the list.

# **DBA3015I There are no referenced columns associated with this access plan.**

**Explanation:** There were no columns referenced in the query for the referenced table.

**User Response:** None.

## **DBA3016I There are no page fetch pairs statistics associated with this index.**

**Explanation:** There are no page fetch pairs statistics stored in the catalog table for this index. Refer to the System Catalog Statistics section in the *Administration Guide* for more details.

**User Response:** None.

#### **DBA3017I There are no referenced functions associated with this access plan.**

**Explanation:** This access plan did not require the use of any functions.

**User Response:** None.

# **DBA3018I There are no column distribution statistics associated with this column.**

**Explanation:** There are no column distribution statistics stored in the catalog table for this column. Refer to the System Catalog Statistics section in the *Administration Guide* for more details.

**User Response:** None.

# **DBA3019I • DBA3035W**

#### **DBA3019I There are no indexes associated with this table.**

**Explanation:** There were no indexes defined on the referenced table at the time of explain and there are no indexes currently defined in the table.

**User Response:** None.

**DBA3020E An error occurred while a COMMIT against the database was being attempted and no SQLCODE can be returned.**

**Explanation:** An unexpected error occurred.

**User Response:** Contact your system administrator.

**DBA3021E An error occurred while a ROLLBACK against the database was being attempted and no SQLCODE can be returned.**

**Explanation:** An unexpected error occurred.

**User Response:** Contact your system administrator.

## **DBA3022E The Get Database Manager Configuration API passed back a non-zero return code.**

**Explanation:** An unexpected error occurred causing the operation to stop.

**User Response:** Contact your system administrator.

# **DBA3023E The Get Database Configuration API passed back a non-zero return code.**

**Explanation:** An unexpected error occurred causing the operation to stop.

**User Response:** Contact your system administrator.

#### **DBA3024E An error occurred while saving to the file** *file***.**

**Explanation:** Possible problems include:

- The file cannot be opened for write.
- The file name does not conform to the file system convention.

**User Response:** Possible solutions include:

- Change the file attribute to read write.
- Specify the correct file name.

# **DBA3025E An error occurred while retrieving from the file** *file***.**

**Explanation:** Possible problems include:

- The file is not readable.
- The file does not exist.

**User Response:** Specify the correct file name.

#### **DBA3026E No printers are installed.**

**Explanation:** There are no printers installed on your machine.

**User Response:** Install a printer on your machine.

# **DBA3033I There are no referenced table spaces associated with this access plan.**

**Explanation:** This access plan did not reference any database objects contained in a table space.

**User Response:** None.

# **DBA3034W The snapshot was created using code page** *codepage* **but is not converted to the code page of the window running the Visual Explain Tool.**

**Explanation:** The snapshot of the access plan graph displayed was created on a code page different from the code page of the window running the Visual Explain Tool. Code page conversion is not successful because the snapshot is too large. The access plan graph is displayed without code page conversion. You may not be able to display the current statistics when you open the statistics windows.

**User Response:** Change the code page of the window running the Visual Explain Tool to the same one used to create the snapshot and display the access plan graph again.

**DBA3035W The snapshot was created using code page** *codepage* **but is not converted to the code page of the window running the Visual Explain Tool. The value of the database manager configuration parameter ASLHEAPSZ is too small.**

**Explanation:** The snapshot of the access plan graph displayed was created on a code page different from the code page of the window running the Visual Explain Tool. Code page conversion is not successful because the user defined function used to convert between the code pages do not have enough memory to run. The access plan graph is displayed without code page conversion. You may not be able to display the current statistics when you open the statistics windows.

**User Response:** Possible solutions include:

• Change the database manager configuration parameter ASLHEAPSZ of your server to 512 and display the access plan graph again. Note that the configuration parameter may not take effect until the next time you do a **db2start** on your server.

Change the code page of the window running the Visual Explain Tool to the same one used to create the snapshot and display the access plan graph again.

# **DBA3036I Explain tables have been created to process your dynamic explain request.**

**Explanation:** One or more explain tables have been created under the current user ID. These tables will be used to store the information needed by your dynamic explain request.

**User Response:** None.

# **DBA3037E The explain snapshot has been corrupted. Your request cannot be completed.**

**Explanation:** The explain snapshot that is requested has been corrupted in the explain tables.

**User Response:** Regenerate the snapshot.

# **DBA3038I There are no referenced buffer pools associated with this access plan.**

**Explanation:** This access plan did not reference any database objects contained in a buffer pool.

**User Response:** None.

# **DBA3039E Explain tables cannot be found.**

**Explanation:** Explain tables do not exist.

**User Response:** Create explain tables using one of the following methods:

- v Run the EXPLAIN.DDL sample command file. This file is located in the sqllib\misc directory. To run the command file, go to this directory and issue the **db2 -tf EXPLAIN.DDL** command.
- v Call the SYSPROC.SYSINSTALLOBJECTS procedure.

#### **DBA3040E The command is specified incorrectly.**

**Explanation:** The command has invalid syntax.

**User Response:** Issue the command with the -h option to see the correct syntax.

# **DBA3041E The name of the database must be between 1 and** *maximum* **characters long.**

**Explanation:** The specified database name is either empty or too long.

**User Response:** Reissue the command with a valid database name.

**DBA3042E The explainable statement text must be between 1 and** *maximum* **characters long.**

**Explanation:** The specified explainable statement text is either empty or too long.

**User Response:** Reissue the command with valid explainable statement text.

**DBA3043E The query tag cannot have more than** *maximum* **characters.**

**Explanation:** The specified query tag is too long.

**User Response:** Reissue the command with a valid query tag.

## **DBA3044E The user ID cannot have more than** *maximum* **characters.**

**Explanation:** The specified userid is too long.

**User Response:** Reissue the command with a valid userid.

# **DBA3045E The valid range for query number is from 0 to** *maximum***.**

**Explanation:** The specified query number is either too small or too large.

**User Response:** Reissue the command with a valid query number.

**DBA3046E The valid values for optimization class are 0, 1, 2, 3, 5, 7 and 9.**

**Explanation:** The specified optimization class is not one of the valid values.

**User Response:** Reissue the command with a valid optimization class.

#### **DBA3047E The database** *name* **cannot be found.**

**Explanation:** The database name specified in the command does not exist in the system database directory.

**User Response:** Reissue the command with an existing database name or catalog the database in the system database directory.

# **DBA3059I There is no details information associated with the selected operator** *operator***.**

**Explanation:** The details information of the selected operator is not available for the current release of the DB2 Administration Tools.

**User Response:** None.

# **DBA3060I There is no help information associated with the selected operator** *operator***.**

**Explanation:** The help information of the selected operator is not available for the current release of the DB2 Administration Tools.

**User Response:** None.

## **DBA3061I There are no column groups associated with this table.**

**Explanation:** There were no column groups defined on the referenced table at the time of explain and there are no column groups currently defined in the table.

**User Response:** No response required.

# **DBA3062N Generate DDL cannot be performed on system tables.**

**Explanation:** Tables with schema SYSIBM, SYSCAT, or SYSSTAT are system tables.

**User Response:** Perform generate DDL on non-system tables.

**DBA3063N One or more system tables have been selected for Generating DDL. DDL will be generate for selected user tables only. Do you want to continue?**

**User Response:** Tables with schema SYSIBM, SYSCAT, and SYSSTAT are system tables.

**User Response:** Click Yes to generate DDL for non-system tables only. Click No to abort Generate DDL operation.

## **DBA3064N Only the first** *number* **tables will be processed by db2look.**

**Explanation:** The db2look -t option will only process *number* tables.

**User Response:** Move the list of selected tables to the list of available tables.

# **DBA3065E Snapshot cannot be processed due to a CLI error.**

**Explanation:** A CLI error has occurred during snapshot processing. An access plan cannot be displayed.

**User Response:** Check the CLI configuration by issuing the following command: db2 get cli cfg for section <db-name>

If LONGDATACOMPAT is set to 1, try cataloging the database with a different alias: catalog db <db-name> as <db-alias-name>

Set LONGDATACOMPAT=0 for the database alias: db2 update cli cfg for section <db-alias-name> using longdatacompat 0

Submit the query for EXPLAIN in the alias database.

If LONGDATACOMPAT is not set to 1, or the parameter is not being set in the CLI configuration, contact IBM Service.

# **DBA3066E Statement text for a snapshot contains an empty string.**

**Explanation:** The statement text of an explain record contains an empty string. Explained statement history cannot be retrieved successfully.

**User Response:** Check the CLI configuration by issuing the following command: db2 get cli cfg for section <db-name>

If LONGDATACOMPAT is set to 1, try cataloging the database with a different alias: catalog db <db-name> as <db-alias-name>

Set LONGDATACOMPAT=0 for the database alias: db2 update cli cfg for section <db-alias-name> using longdatacompat 0

Submit the query for EXPLAIN in the alias database.

If LONGDATACOMPAT is not set to 1, or the parameter is not being set in the CLI configuration, contact IBM Service.

# **Hoofdstuk 73. DBA4000 - DBA4499**

#### **DBA4000W Are you sure you want to stop monitoring?**

**Explanation:** You have requested to stop monitoring all database objects that are currently monitored and to exit the Performance Monitor.

**User Response:** Click "Yes" to process the request or "No" to cancel it.

#### **DBA4001I There is no monitor summary for your selection.**

**Explanation:** You requested to show monitor activity on a level of object in which nothing is being monitored. There is no summary activity to be shown.

**User Response:** Retry the action when a monitor is started on a object that corresponds to the level you have selected.

# **DBA4002W Are you sure you want to stop monitoring** *name***?**

**Explanation:** You have requested to stop monitoring an object that is currently being monitored.

**User Response:** Click "Yes" to process the request or "No" to cancel it.

## **DBA4003I Only the default level is changed for IBM supplied monitors.**

**Explanation:** For an IBM-supplied monitor, the only attribute that you can change is the level for which this monitor is designated as the default.

#### **User Response:**

## **DBA4004E Multiple selection is only allowed for the Remove action.**

**Explanation:** You selected more than one monitor from the list of monitors. The only action you can perform on multiple objects is Remove.

**User Response:** Deselect all monitors except one from the list and retry the action.

# **DBA4005W Are you sure you want to remove the selected monitors?**

**Explanation:** You requested to remove the selected monitors from the list.

**User Response:** Click "Yes" to process the request or "No" to cancel it.

#### **DBA4006W Are you sure you want to reset the counters?**

**Explanation:** You requested to reset the database counters.

**User Response:** Click "Yes" to process the request or "No" to cancel it.

# **DBA4007W Are you sure you want to stop monitoring all objects in this level?**

**Explanation:** You have requested to stop monitoring all objects in this level that are currently being monitored.

**User Response:** Click "Yes" to process the request or "No" to cancel it.

# **DBA4008W Are you sure you want to stop monitoring all database partitions in this object?**

**Explanation:** You have requested to stop monitoring all database partitions in this object that are currently being monitored.

**User Response:** Click "Yes" to process the request or "No" to cancel it.

# **DBA4009I The IBM supplied monitors are being created.**

**Explanation:** The IBM supplied monitors are being created. This may take a while.

**User Response:**

**Explanation:** Unexpected error has occurred.

**User Response:** Take a trace at the client and the server and contact support.

# **DBA4011E The program** *name* **is not a valid name. The program cannot be run. Check the name and retry the action.**

**Explanation:** You have specified an invalid program name.

**User Response:** Specify a valid program name and retry the action.

**DBA4010E The Performance Monitor encountered a problem and cannot continue. Retry the action. If the problem persists, take a trace at the client and the server, and contact support personnel.**

# **DBA4012E • DBA4023E**

# **DBA4012E The program** *name* **cannot be run. The currently executing thread is not allowed to execute the specified program.**

**Explanation:** A security exception is thrown when executing the program specified. Run command works in application mode only.

**User Response:** Retry the action when you run Control Center as an application.

# **DBA4013I Database manager node** *name* **is down.**

**Explanation:** From the Tools settings, node status page, you have selected to be informed about database manager node status when it is down.

**User Response:** Restart the database manager node to continue processing.

## **DBA4014I The state of database manager node** *name* **is unknown.**

**Explanation:** From the Tools settings, node status page, you have selected to be informed about database manager node status when the state is unknown.

#### **User Response:**

#### **DBA4015E** *name* **contains invalid input. Please re-enter the entry.**

**Explanation:** Your entry contains invalid character.

**User Response:** Retry your action with new entry.

#### **DBA4016E New monitor cannot be created. The maximum number of monitors is** *number***.**

**Explanation:** The create or save as or copy request fails. The maximum number of monitors has been reached.

**User Response:** Remove unused monitors and retry your action.

# **DBA4017E The monitoring connection cannot be established. The maximum number of monitoring connections is** *number***.**

**Explanation:** The maximum number of monitoring connections has been reached.

**User Response:** Retry your action later or stop any running monitoring session on your machine.

## **DBA4018W Your entry in** *name* **is too long. The maximum number of characters is** *number***. Your entry is truncated.**

**Explanation:** Your entry has exceeded the limit.

#### **User Response:**

**DBA4019E Your entry in** *name* **is too long. The maximum number of characters is** *number***. Retry your action with valid input.**

**Explanation:** Your entry has exceeded the limit.

**User Response:** Retry the action with valid input.

#### **DBA4020W You made changes to the performance monitor** *name***. Do you want to save your changes?**

**Explanation:** You made one or more changes to the performance monitor that are not yet saved, and you requested to exit from the Show Monitor window or set the running monitor a different monitor. Your changes will be lost unless you click Yes.

**User Response:** Click "Yes" to process the request or "No" to cancel it.

# **DBA4021W You made changes to the performance variable settings for** *name***. Do you want to apply your changes to the next snapshot?**

**Explanation:** You made one or more changes to the performance variable settings that are not yet saved, and you selected a different performance variable to work with. Your changes will be lost unless you click Yes.

**User Response:** Click "Yes" to apply the changes to the next snapshot of "No" cancel it.

# **DBA4023E You entered a combination of alarm and warning threshold values that is not valid for performance variable** *name***. Change one or more threshold values and try again.**

**Explanation:** The upper alarm threshold value must be greater than the upper warning threshold value and so on; that is, upper alarm threshold value > upper warning threshold value > lower warning threshold value > lower alarm threshold value. The threshold value is a float no longer than 9 digits.

**User Response:** Verify the threshold values and try the operation again.

## **DBA4024W The Summary page cannot show more than** *number* **columns. Turn to the Details page to see all the performance variables.**

**Explanation:** The Summary page currently displays as many columns as it can accommodate, but some performance variables are not shown.

**User Response:** Turn to the Details page to see all the performance variables.

# **DBA4025W The** *type* **view cannot show more than** *number* **performance variables.**

**Explanation:** The maximum number of performance variables are shown.

**User Response:** Remove one or more performance variables from the *type* view before adding more.

## **DBA4026E A non-applicable monitor has been set as default for this level.**

**Explanation:** The monitor must include at least one performance variable for this level.

**User Response:** Modify the monitor to include at least one performance variable for this level.

#### **DBA4027I Monitoring has not been started as there is nothing to monitor.**

**Explanation:** Currently there are no databases or gateway connections to be monitored for this instance.

**User Response:** Catalog a database or gateway connection to start monitoring.

# **DBA4060E The Performance Monitor is currently active with another monitor for this instance.**

**Explanation:** Only one monitor can be active at a time per instance. For example, if your default monitor for databases is different from your default monitor for connections, you will not be able to monitor databases and monitor (or list) connections at the same time.

**User Response:** In the List Monitors window, you can:

- 1. Find out which monitor is running and stop it so you can specify a different one.
- 2. Find out which monitor is running and specify it for your next monitoring action.
- 3. Create a monitor that contains performance variables for all levels, and then select it as your default monitor for each level.

# **DBA4065E The threshold value cannot be blank or contain more than 9 characters. Enter a valid threshold value.**

**Explanation:** You entered a threshold value which is not valid or your value has been modified internally. For example, 123456789 will be modified to 123,456,789.0 which exceeds the number of characters allowed in the threshold.

**User Response:** Re-enter the threshold value and retry your action.

# **DBA4070E The JDBC server encountered a problem. The list of performance monitors could not be processed.**

**Explanation:** An unexpected problem is encountered.

**User Response:** Verify that the JDBC server is up and running. If it is, take a trace at the JDBC server and then contact support personnel.

# **DBA4071W Some monitors are currently in use locally. The refreshed list shows local monitors only.**

**Explanation:** The list of monitors is refreshed with local monitors only.

**User Response:** To show the complete list, stop the active monitors and retry the operation.

# **DBA4072E This monitor name already exists. Specify a unique name.**

**Explanation:** Performance monitor names in a JDBC server must be unique regardless of the monitor's creator.

**User Response:** Specify a unique monitor name.

# **DBA4074E The JDBC server encountered a problem. The operation could not be performed.**

**Explanation:** An unexpected problem is encountered.

**User Response:** Verify that the JDBC server is up and running. If it is, take a trace at the JDBC server and then contact support personnel.

# **DBA4075E This performance monitor is empty so it cannot be saved. Add at least one performance variable to the monitor and retry the operation.**

**Explanation:** Monitors need to contain at least one performance variable in order to be valid.

**User Response:** Add at least one performance variable to the monitor and retry the operation.

# **DBA4076E The action cannot be performed because you are not the creator of the monitor.**

**Explanation:** You must own the monitor to be able to change, rename or remove it.

**User Response:** If you were trying to change a monitor, copy it under a different name and then change it.

**DBA4079E This monitor is currently in use locally. Stop the monitor, and then remove or rename it.**

**Explanation:** You cannot remove or rename an active monitor.

**User Response:** Stop the monitor before removing or renaming it.

**DBA4080E This monitor is currently in use remotely. Wait till the monitor is stopped, and then remove or rename it.**

**Explanation:** You cannot remove or rename an active monitor.

**User Response:** Wait till the monitor is stopped before removing or renaming it.

**DBA4083E This monitor could not be found. Another user might have removed it. Stop all monitoring and then refresh your list of monitors.**

**Explanation:** Another user might have removed the monitor that you are using.

**User Response:** Stop all monitoring and refresh your list of monitors.

**DBA4090E Connection to the JDBC server has ended abnormally. Close the Control Center and retry the operation. If the problem persists, take a trace at the JDBC server and contact support personnel.**

**Explanation:** An unexpected error has occurred.

**User Response:** Close the Control Center and retry the operation. If the problem persists, take a trace at the JDBC server and contact support personnel.

## **DBA4095I This function has not been implemented on this object.**

**Explanation:** This function has been planned for a future release but is not currently implemented on this object.

**User Response:** None.

# **DBA4220I Full database restore cannot be done from a table space backup image.**

**Explanation:** Full database restore cannot be done from a table space backup image.

**User Response:** None.

# **DBA4221I Table space selection is not allowed for the media type.**

**Explanation:** Table space selection is not allowed for the media type.

**User Response:** None.

```
DBA4222I Table space selection is not allowed
since the database is in backup pending
 state.
```
**Explanation:** Table space selection is not allowed since the database is in backup pending state.

**User Response:** None.

# **DBA4223I Full database required when backup image information is entered manually.**

**Explanation:** Full database required when backup image information is entered manually.

**User Response:** None.

# **Hoofdstuk 74. DBA4500 - DBA4999**

# **DBA4730E Performance monitoring encountered a problem while accessing the monitor server. Monitoring cannot continue. smcode:** *Error-code*

**Explanation:** See the Administration Server error logs for more information.

**User Response:** Contact your technical service representative with the smcode.

# **DBA4731E A resource problem occurred on the Monitor Server. smcode:** *Error-code*

**Explanation:** See the Administration Server error logs for more information.

**User Response:** Free up some server resource and retry the operation. If the problem persists, contact your technical service representative with the smcode.

# **DBA4732E A problem occurred when trying to attach to the database instance. smcode:** *Error-code*

**Explanation:** See the Administration Server error logs for more information.

**User Response:** Retry the operation. If the problem persists, contact your technical service representative with the smcode.

# **DBA4733W The monitored database instance is stopped. Restart the instance. smcode:** *Error-code*

**Explanation:** See the Administration Server error logs for more information.

**User Response:** Restart the instance. If the problem persists, contact your technical service representative with the smcode.

## **DBA4734E Performance monitoring encountered a problem while accessing the monitor server. smcode:** *Error-code*

**Explanation:** See the Administration Server error logs for more information.

**User Response:** Retry the operation. If the problem persists, contact your technical service representative with the smcode.

# **DBA4735E A problem occurred when trying to attach to the database instance. smcode:** *Error-code*

**Explanation:** See the Administration Server error logs for more information.

**User Response:** Contact your technical service representative with the smcode.

**DBA4736E Unable to determine the current territory code or current code page in use on the client. smcode:** *Error-code*

**Explanation:** The client's territory code and code page must be sent to the server so that the data is returned in the correct code page. The Monitor Server was unable to determine the active territory code or code page.

**User Response:** Refer to your operating system documentation to determine how to set the territory code and active code page for your system. Retry the operation after setting the territory code and code page.

# **DBA4737E Unable to set the current client territory code or current code page on the server. smcode:** *Error-code*

**Explanation:** The client's territory code and code page must be sent to the server so that the data is returned in the correct code page. The Monitor Server was unable to set the client's active territory code or code page on the server.

**User Response:** Refer to your operating system documentation to determine how to activate the client's territory code and active code page on your server's system. Retry the operation after activating the territory code and code page.

# **DBA4738E The Administration Server on system** *name* **is not started. smcode:** *Error-code*

**Explanation:** The listed Administration Server on system *name* is not started.

**User Response:** Start the Administration Server and retry the operation.

**DBA4739E The client system's code page could not be determined. The client system might not be set up correctly. smcode:** *Error-code*

**Explanation:** This is a client system setup problem.

**User Response:** Contact IBM Service.

# **DBA4740E • DBA4750E**

## **DBA4740E The client code page** *name* **is not available on instance** *name***. smcode:** *Error-code*

**Explanation:** The listed code page has not been installed on instance *name*.

**User Response:** Contact your system administrator. Your administrator should install code page *name* on instance *name*.

#### **DBA4741E The client code page** *name* **is not available on instance** *name***, at node** *name***. smcode:** *Error-code*

**Explanation:** The listed code page has not been installed on instance *name*, at node *name*.

**User Response:** Contact your system administrator. Your administrator should install code page *name* on instance *name* at node *name*.

## **DBA4742E The Administration Server** *name* **cannot be found. smcode:** *Error-code*

**Explanation:** Possible reasons for this problem include: 1) Remote instance name is not valid. 2)Hostname is not valid.

**User Response:** Contact your system administrator.

## **DBA4743E The Administration Server** *name* **detected a problem. sqlcode:** *Error-code***. smcode:** *Error-code*

**Explanation:** The Administration Server *name* had an internal error.

**User Response:** Contact your system administrator.

# **DBA4744E The Control Center could not communicate with the parallel tools on instance** *name* **at node** *name***. Try starting communications. smcode:** *Error-code*

**Explanation:** Communications may not have been started.

**User Response:** Contact your system administrator.

# **DBA4745E The TCP/IP port configuration between the Control Center and its listener (db2cclst) on instance** *name* **at node** *name* **is not correct. smcode:** *Error-code*

**Explanation:** The /etc/services file at node *name* might contain incorrect information.

**User Response:** Contact your system administrator. Your administrator should check that the port name of db2ccmsrv is entered correctly in the /etc/services file on node *name*.

## **DBA4746E Instance node host name** *name* **is not valid on instance** *name***. smcode:** *Error-code*

**Explanation:** The db2nodes.cfg file for instance *name* might contain incorrect information.

**User Response:** Contact your system administrator. Your administrator should validate the host name found in the db2nodes.cfg file for instance *name*.

# **DBA4747E The Performance Monitor did not receive a response from node** *name* **within the snapshot capture interval. smcode:** *Error-code*

**Explanation:** A performance or communications problem on the listed node is preventing a response from being sent, or the snapshot capture interval is not long enough to allow each node time to respond to the request.

**User Response:** Contact your system administrator. Your administrator can 1) Validate the performance on the listed node. 2) Increase the snapshot capture interval to allow more time for the node to respond to the snapshot request.

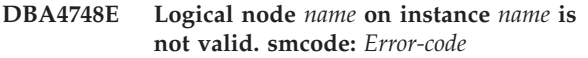

**Explanation:** The db2nodes.cfg file for instance *name* might contain incorrect information.

**User Response:** Contact your system administrator.

# **DBA4749E The Monitor Server on instance** *name* **is unable to establish communications with node** *name***. smcode:** *Error-code*

**Explanation:** The communications subsystem may not have been started.

**User Response:** Start the db2cclst process on the specified node. If problem still persists, contact your system administrator.

# **DBA4750E The instance being switched to does not exist. smcode:** *Error-code*

**Explanation:** See the Administration Server error logs for more information.

**User Response:** Contact your technical service representative with the smcode.

# **Hoofdstuk 75. DBA5000 - DBA5499**

## **DBA5006E** *evname* **is an Event Monitor that writes to a named pipe. Event Analyzer does not support PIPE Event Monitors.**

**Explanation:** The Event Analyzer only handles traces produced by FILE Event Monitors.

**User Response:** Use a FILE Event Monitor.

#### **DBA5007E Event Monitor** *event-monitor* **does not exist.**

**Explanation:** The Event Monitor names specified with the -evm option could not be found in the catalogs for the database specified with the -db option. The Event Monitor may have been dropped or you may be trying to connect to the wrong database.

**User Response:** Make sure that the Database alias specified with the -db is properly cataloged and that the Event Monitor has not been dropped. If the latter is the case, re-create the event monitor.

# **DBA5250I The number of records retrieved exceeded the limits of the window. A partial list is displayed.**

**Explanation:** The window height required to display the retrieved objects exceeds a system limit.

**User Response:** You can reduce the number of objects displayed in the window by doing the following:

v If the "Include" choice is available on the "View" menu, you can specify a subset of the objects to display in the window. When you select "Include", a window appears and prompts you for a sub set of the criteria.

## **DBA5300E Event Analyzer invocation error. Usage: db2eva [ - db database-alias -evm evmon-name ]**

**Explanation:** The command parameters for the db2eva command are:

# **-db database-alias**

specifies the database for which the Event Monitor is defined, as cataloged on the machine where the trace is analyzed.

#### **-evm evmon-name**

the Event Monitor trace tables you want to analyze. The event monitor must be defined in the database specified in the -db parameter.

If you specify the database and event monitor names, db2eva connects to the database, and issues a 'select target from sysibm.syseventmonitors' to locate the table where the Event Monitor writes its trace. The Event Monitor and related tables must not have been dropped when using this mode.

If you do not specify any parameter, a dialog box will be opened to prompt for the database alias and the event monitor name you want to analyze.

**User Response:** Re-issue the command with valid arguments.

# **DBA5311E Event Monitor invocation error. Usage: db2emcrt database-alias**

**Explanation:** The command parameter for the db2emcrt command is:

#### **database-alias**

specifies the database for which the event monitors are to be created or analyzed, as cataloged on the machine the db2emcrt command is invoked. database-alias overrides the database name specified in the trace.

**User Response:** Re-issue the command with valid arguments.

## **DBA5350E An error occurred while opening file** *file-name***.**

**Explanation:** The specified file could not be opened in read-only mode for an unknown cause.

**User Response:** Check the spelling of the directory specified by the -path option, its access authority, and that it contains a non-empty, readable trace file called 00000000.evt.

NOTE: The first trace file for an Event Monitor is always named 00000000.evt and cannot be renamed.

# **DBA5351E File** *file-name* **cannot be found.**

**Explanation:** There is no 00000000.evt file in the directory specified by -path.

**User Response:** Check the spelling of the directory specified by the -path option, its access authority, and that it contains the trace file 00000000.evt.

NOTE: The first trace file for an Event Monitor is always named 00000000.evt and cannot be renamed.

**DBA5352E Path** *path-name* **cannot be found.**

**Explanation:** The -path option specifies a directory that does not exist.

**User Response:** Check the spelling of the directory specified by the -path option, its access authority, and that it contains the trace file 00000000.evt.

NOTE: The first trace file for an Event Monitor is always named 00000000.evt and cannot be renamed.

## **DBA5353E Access to** *param-1* **was denied.**

**Explanation:** The specified file could not be opened in read-only mode. The -path option may be specifying a directory to which you do not have sufficient access authority.

## **User Response:**

- Check the access authority to the directory specified by the -path option.
- Verify that no one has locked the specified file in exclusive mode.

# **DBA5354E The data cannot be read from** *file-name***.**

**Explanation:** The Event Monitor trace file contains unexpected data, or cannot be accessed.

The trace file was likely corrupted during transmission or has been removed.

**User Response:** Transmit your trace files from your server again. When transmitting trace files from a remote server, ensure that the transmission is done in binary mode.

# **DBA5355E An Event Monitor log header could not be found in** *file-name***.**

**Explanation:** The first file written to by an Event Monitor is named 00000000.evt and contains a data structure that identifies the trace characteristics. This data structure could not be read. Possible causes:

- The trace file was corrupted.
- The trace file is empty. This can happen if the Event Monitor is active but, has not flushed its buffers yet.

#### **User Response:**

- v If the trace was transmitted from a remote server, retransmit, ensuring that the transmission is done in binary mode.
- v If the trace file is empty, turn off the Event Monitor to force it to flush its buffer.

#### **DBA5356E Byte order not valid in** *file-name***.**

**Explanation:** The Event Monitor log header (the first record written to a new trace) specifies whether the trace contains little-endian or big-endian (e.g., AIX) data. The value found in the trace file specified neither of these two supported types of data.

The trace file was likely corrupted during transmission.

**User Response:** Transmit your trace files from your server again. When transmitting trace files from a remote server, ensure that the transmission is done in binary mode.

# **DBA5357E Unexpected data was found at offset** *offset-value* **in file** *file-name***.**

**Explanation:** The Event Monitor trace file contains unexpected data.

The trace file was likely corrupted during transmission.

**User Response:** Retransmit your trace files from the server, ensuring that the transmission is done in binary mode.

# **DBA5358I Cannot browse local file system without an active local Administration Server.**

**Explanation:** The file browser requires a Database Administration Server (DAS) instance to browse file systems. If this is a client installation, the DAS instance is not present and local file browsing is disabled.

**User Response:** For server installations, ensure the DAS instance is started and retry the operation.
# **Hoofdstuk 76. DBA5500 - DBA5999**

## **DBA5500E A system error has occurred. The Event Analyzer tool could not continue processing.**

**Explanation:** For an unknown reason a system error has occurred when trying to initialize the application environment.

**User Response:** Re-issue the command.

# **DBA5501W Do you want to delete the event files associated with the event monitor** *evname* **that you are removing?**

## **Explanation:**

**User Response:** To delete the event files for the selected event monitor, click on OK. If you do not want to delete the event files, but still want the event monitor removed, click on NO. If you do not want to remove the event monitor, or delete the event files click on CANCEL.

**DBA5502E No selection was made from the list of Event types. You must select one or more types from the list.**

**Explanation:** When creating an event monitor, at least one Event type must be selected.

**User Response:** Select one or more of the Event type check boxes from the Create Event Monitor window.

#### **DBA5503I An Event monitor** *evname* **has been successfully created.**

**Explanation:** The event monitor has been successfully created and has been added to the database list of event monitors.

**User Response:** Click on OK to remove the message.

**DBA5504W Some event monitors were not removed because their event files could not be deleted. See the messages page from the journal notebook for the list of event monitors not removed.**

**Explanation:** Some of the selected event monitors may have been successfully removed, but others were not, because their associated event trace files could not be deleted.

This occurs when either event files are read-only, or they are being used by another active process.

**User Response:** See the message page of the journal notebook for the list of event monitors that were not

removed. To delete the files, end the process using them and check the access authority for the files. Then select the event monitor from the list of event monitors and choose remove from the menu.

# **DBA5505E Maximum file size was not specified.**

**Explanation:** If maximum file size in 4K pages is selected on the create event monitor Options window, then the maximum size of the event files must be specified.

**User Response:** Enter a maximum file size of between 1 and 2,147,483,647 4K pages, or you can select the No Maximum option. If the No Maximum option is selected, the maximum number of event files is 1.

# **DBA5506E Maximum number of files was not specified.**

**Explanation:** If Maximum number of files is selected on the create event monitor Options window, then the maximum number of event files must be specified.

**User Response:** Enter a maximum number of event files of between 1 and 2,147,483,647, or you can select No Maximum option.

# **DBA5507E Buffer size was not specified.**

**Explanation:** An event monitor Buffer size in 4K pages must be specified.

**User Response:** You must enter an event monitor buffer size of between 1 and 2,147,483,647 4K pages.

# **DBA5508W Do you want to delete the event files associated with the event monitors that you are removing?**

**User Response:** To delete the event files for the selected event monitors, click on OK. If you do not want to delete the event files, but still want the event monitors removed, click on NO. If you do not want to remove the selected event monitors, or delete the event files click on CANCEL.

## **DBA5509E The name entered for the event monitor is not valid.**

**Explanation:** The name entered in the event monitor Name field contains one or more characters that are not allowed. An event monitor can contain alphanumerics and must begin with a letter.

**User Response:** Remove from the name any characters

# **DBA5510E • DBA5518E**

that are not alphanumeric and make sure the name begins with a letter.

#### **DBA5510E When trying to activate the monitor, the directory for its data files was not found.**

**Explanation:** When activating an event monitor, the directory that was specified when the event monitor was created must exist. In order to flush its buffers, an event monitor needs an existing file and path.

**User Response:** Create the directory that was specified when creating the event monitor. Try to activate the event monitor again.

## **DBA5511E Entry** *name* **is not valid because the value is out of the acceptable range.**

**Explanation:** The values for an event monitor's Maximum file size, Maximum number of files, and Buffer size must be between 1 and 2,147,483,647.

**User Response:** Enter a value in the entry fields that is within the given range.

## **DBA5512E The character** *character* **entered for the event monitor name is not allowed.**

**Explanation:** A character entered in the event monitor name entry field is not a valid character for an event monitor name.

**User Response:** Remove from the event monitor name any characters that are not alphanumeric and make sure the name begins with a letter.

# **DBA5513E The dynamic link library "DB2EVA.DLL" could not be loaded successfully.**

**Explanation:** During the initialization of the event analyzer the dll could not be loaded because the dll has been deleted or removed.

**User Response:** Reinstall the event analyzer by selecting the performance monitor during the installation process.

#### **DBA5514I The event files for event monitor** *evname* **could not be deleted.**

**Explanation:** The event files for the event monitor could not be deleted because the files are being used by an active process or are read-only.

**User Response:** To delete the files, end the process that is using them and check the access authority for the files. Select the event monitor again and choose remove from the menu.

# **DBA5515E The database alias name or database name** *dbname* **could not be found.**

**Explanation:** The alias name that was entered on the command line has not been cataloged on this machine.

**User Response:** Either catalog the alias on this machine and reenter the command or re-issue the command with a valid alias name.

# **DBA5516W Viewing the trace for this event monitor may take some time. Do you wish to continue processing?**

**Explanation:** The user has requested to view a large trace for an event monitor. Reading the files could take some time to complete.

**User Response:** If you want to continue processing the trace click on OK. If you do not wish to continue processing the trace file then click on NO.

## **DBA5517E The event monitor could not be started due to a reason code of** *reason-code***.**

**Explanation:** The event monitor could not be started for the reason specified by *reason-code*:

- 1. The event monitor path is invalid.
- 2. The device, where the event monitor is to be started, is not ready.
- 3. Attachment to the admin server failed.

**User Response:** To start the event monitor, make sure that the event monitor path is valid, the admin server started, and the proper authorities exist on the device. Click on OK.

If the problem persists, manually create the event monitor directory on the device and click on OK.

To create the event monitor without starting it, deselect the Start now check box and click on OK.

# **DBA5518E The event monitor could not be started because its output directory could not be created.**

**Explanation:** The directory could not be created for one of the following reasons.

- 1. Proper authorities do not exist for creating directories on the requested file system.
- 2. Create event monitor does not support directory creation on non-Intel platforms.
- 3. Cannot create a directory of greater than 8 characters on a FAT file system.

**User Response:** Make sure the proper authorities exist for directory creation.

On non-Intel platforms create the event monitor output directory manually.

#### **DBA5519I Event monitor table cannot be found in the event source database.**

**Explanation:** The event monitor table that holds the event monitor records cannot be found in the source database specified.

**User Response:** Ensure that the event monitor table exists in the source database and the table name is in the SYSIBM.SYSEVENTTABLES.

# **DBA5520E Event monitor control table cannot be found in the event source database.**

**Explanation:** The event monitor control table cannot be opened.

**User Response:** Ensure that the event monitor control table exists in the source database and the table name is in the SYSIBM.SYSEVENTTABLES.

# **DBA5521I Connection to the database is not established. The event monitor list cannot be retrieved.**

**Explanation:** A connection to the database is not established.

**User Response:** Please make sure the database manager command has been issued. If the problem persists, contact IBM Service.

# **Hoofdstuk 77. DBA6000 - DBA6499**

#### **DBA6001I The replication subscription set,** *subscription-set***, is in use. Please try again later.**

**Explanation:** The Apply program is currently processing the replication subscription and this action cannot be deactivated. Wait until the Apply program has completed its processing and retry your command.

**User Response:** No action is required.

**DBA6002I The replication source,** *source-name-1***.***source-name-2***, was defined successfully. To begin capturing changes to the replication source, start the Capture program from the command line.**

**Explanation:** The Capture program requires a defined replication source in order to run.

**User Response:** Make sure the Capture program is running.

**DBA6003I The replication subscription was defined successfully. To begin replicating the subscription set, ensure that the Apply program has been started from the command line.**

**Explanation:** The Apply program requires a defined replication source in order to run.

**User Response:** Make sure the Apply program is running.

**DBA6004I The replication subscription was successfully changed.**

**Explanation:** This is for your information only.

**User Response:** No action is required.

# **DBA6005I The replication sources were successfully removed.**

**Explanation:** This is for your information only.

**User Response:** No action is required.

**DBA6006I The replication source,** *source-name***, could not be removed.**

**Explanation:** This is for your information only.

**User Response:** No action is required.

# **DBA6007I The replication subscription,** *subscription-name***, could not be removed.**

**Explanation:** This is for your information only.

**User Response:** No action is required.

## **DBA6008I The replication subscriptions were successfully removed.**

**Explanation:** This is for your information only.

**User Response:** No action is required.

#### **DBA6009I** *file-name* **is locked by another action.**

**Explanation:** The file is currently being used by another action.

**User Response:** Wait until the action is completed and retry your command.

# **DBA6010I The join was successfully defined.**

**Explanation:** This message is for your information only.

**User Response:** No action is required.

**DBA6012I The replication source was defined successfully. To begin capturing changes to the replication source, ensure that the Capture program has been started from the command line.**

**Explanation:** The Capture program requires a defined replication source in order to run.

**User Response:** Make sure the Capture program is running.

# **DBA6013I The replication subscription was successfully updated.**

**Explanation:** This message is for your information only.

**User Response:** No action is required.

## **DBA6014I The replication subscription was successfully cloned.**

**Explanation:** This message is for your information only.

**User Response:** No action is required.

# **DBA6015I • DBA6110E**

## **DBA6015I The SQL statements for this action have been saved in a file for future editing and execution.**

**Explanation:** This message is for your information only.

**User Response:** No action is required.

#### **DBA6016I The SQL script file has been run successfully.**

**Explanation:** This message is for your information only.

**User Response:** No action is required.

#### **DBA6100I The Apply program will only perform full refresh copies to this set.**

**Explanation:** This message is for your information only.

**User Response:** No action is required.

**DBA6101E The table,** *table-name-1***.***table-name-2***, cannot be found.**

**Explanation:** The control table specified could not be located in the database or was accidentally dropped.

**User Response:** Create the control table. See the Tables Chapter for more details.

## **DBA6102I This action may take some time to complete. Please wait...**

**Explanation:** This message is for your information only.

**User Response:** No action is required.

**DBA6103E The SQL file,** *file-name***, cannot be run.**

**Explanation:** The user may have edited the SQL statement file for a replication action, such as defining a replication source, and there is an error in the SQL statement file.

**User Response:** Correct the error in the SQL statement file and run the file again.

## **DBA6104W No unique prefix character was found. The prefix character will be set to NULL.**

**Explanation:** A prefix character is an alphabetical or numerical character used to distinguish before-image columns in the source table. If a prefix character cannot be assigned because all possible prefix characters are already in use, you will receive this warning. The change data table cannot be created.

**User Response:** Uncheck the before-image columns and rerun the action.

**DBA6105E The field,** *field-name***, requires your input.**

**Explanation:** The user has not filled in a required field.

**User Response:** Specify a parameter and select **OK**.

# **DBA6106E The replication action does not currently support this database system.**

**Explanation:** The replication action must support your database system in order to run.

**User Response:** Contact your IBM Service representative.

**DBA6107E Please enter a different value for the field,** *field-name***.**

**Explanation:** When cloning a replication subscription, the **target server** and **Apply qualifier** fields must be different from the original **target server** and **Apply qualifier** fields.

**User Response:** Enter a different target server name or Apply qualifier and select **OK**.

#### **DBA6108E The action cannot be completed due to a syntax error.**

**Explanation:** The SQL statement contains a syntax error.

**User Response:** Check the SQL reference for the proper syntax. For subscription actions, check the where clause, the rows page, or the CREATE column. For define-join actions, check the CREATE VIEW statement.

#### **DBA6109E SHOW COLUMNS action cannot be completed.**

**Explanation:** The SHOW COLUMNS action requires that a table be selected.

**User Response:** Select a table from the Selected Table list box and then press the SHOW COLUMNS key.

# **DBA6110E The SQL file,** *file-name***, cannot be opened.**

**Explanation:** The SQL file either does not exist, is in the wrong subdirectory, or is engaged in another process.

**User Response:** Make sure you enter the correct file name and that the file is in the correct subdirectory. If the file is engaged in another process, terminate the process and reenter the file name.

#### **DBA6111E The file,** *file-name***, cannot be opened.**

**Explanation:** The file either does not exist or is in the wrong subdirectory.

**User Response:** Make sure you enter the correct file name on the Replication page of the Tool Settings notebook.

**DBA6112I You have chosen to substitute user-defined values to define replication objects in the Tool Settings notebook. Please supply these values in the file** *file-name***.**

**Explanation:** This message is for your information only.

**User Response:** No action is required if you have already supplied user-defined values in the file.

## **DBA6113E** *keyword* **is an invalid keyword in file** *file-name***.**

**Explanation:** The specified keyword is invalid and may be a typographical error.

**User Response:** Use the keywords as given in the default file "DPREPL.DFT".

#### **DBA6114E The value for keyword** *keyword* **cannot be found in file** *file-name***.**

**Explanation:** The value of this keyword is required for this action to complete.

**User Response:** Specify a value for this keyword in the file.

# **DBA6115E None of the items in the column list were selected. This action cannot be completed.**

**Explanation:** At least one item in the column list must be selected for this action to complete.

**User Response:** Select one or more items from the column list and press **OK**.

## **DBA6116E The value for keyword** *keyword* **is invalid in file** *file-name***.**

**Explanation:** The value of this keyword is either too long, an incorrect data type, or in an incorrect format.

**User Response:** Correct the value and invoke the action again.

# **DBA6117W The before-image column** *column-list* **was truncated to** *number* **bytes because the length of the original column was at the database limit before being appended to the before-image prefix** *before-image-prefix***.**

**Explanation:** The length of the column from the original source table was at the database limit. When appended to the before-image prefix, some characters at the end of the column name were truncated to fit the database limit. This new before-image column name may no longer be unique because the truncated characters may be needed to guarantee a unique name.

**User Response:** Uncheck the before-image column when the truncated name is not unique and rerun the action.

# **DBA6118W Datatypes** *datatype-list* **are not supported on the database** *database***. The datatypes will be converted to** *datatype-list* **in the SQL script.**

**Explanation:** Some datatypes from the source are not supported on the named database. However, equivalent datatypes could be found on the named database. The generated SQL statements will use the converted datatypes in place of the unsupported datatypes.

**User Response:** No action is necessary if the converted datatypes are acceptable. If they are not acceptable, uncheck the target columns and rerun the action.

# **DBA6119W Datatypes** *datatype-list* **are not supported on the database** *database***. The columns containing these datatypes will be excluded from the SQL script.**

**Explanation:** Some datatypes from the source are not supported on the named database. No equivalent datatypes could be found on the named database. The generated SQL statements will exclude any columns containing the unsupported datatypes.

**User Response:** Contact IBM service if you would like to recommend a specific datatype be supported on the named database in the future.

# **DBA6120W The source table** *table-name* **was not defined with a primary key. Specify a primary key for the target table in the Target Columns page.**

**Explanation:** The define subscription action could not find a qualifying primary key for the source table, therefore the define subscription could not determine an appropriate primary key for the target table.

**User Response:** Specify a primary key for the target table in the Target Columns page of the Advanced notebook.

# **DBA6121W • DBA6125W**

**DBA6121W An incompatible Java Runtime Environment has been detected. Please verify that the required level of the Java Runtime Environment has been installed.**

**Explanation:** The installed Java runtime is not supported by the DB2 Java application.

**User Response:** Refer to the Control Center readme.htm for information on prerequisite Java Runtime Environment levels.

# **DBA6123E The requested action cannot be performed because the schema names of the objects exceed** *number* **bytes in length.**

**Explanation:** The data replication components support schema names up to 128 bytes in length. You tried to perform a replication action against objects that have longer schema names. The action cannot be performed.

**User Response:** Select objects whose schema names are 128 bytes or less, and perform the action again.

**DBA6124W The requested action cannot be performed on some of the objects you selected because the schema names of the objects exceed** *number* **bytes in length.**

**Explanation:** The data replication components support schema names up to 128 bytes in length. You tried to perform a replication action against some objects that have longer schema names. The action will be performed only on those objects whose schema names are 128 bytes or less.

**User Response:** No action is required.

**DBA6125W The field** *field***, contains a schema name exceeding** *number* **bytes in length. The schema name will be truncated to** *number* **bytes.**

**Explanation:** The data replication components support schema names up to 128 bytes in length. The schema name in the field exceeds 128 bytes and it will be truncated to 128 bytes.

**User Response:** No action is required. However, you can type a shorter schema name in the field, if you do not want the existing schema name truncated.

# **Hoofdstuk 78. DBA7000 - DBA7499**

## **DBA7000E The license for** *product-name* **could not be removed. RC =** *return-code***.**

**Explanation:** The license could not be removed. Either the license could not be found in the nodelock file or the nodelock file could not be updated.

**User Response:** Check the permissions of the nodelock file and that the license exists in it.

The location of the file is platform specific:

- AIX /var/ifor/nodelock
- v Windows operating systems \$DB2PATH/license/ nodelock
- All other operating systems /var/lum/nodelock

#### **DBA7001E The license could not be added to the nodelock file. RC =** *return-code***.**

**Explanation:** There was an error transmitting the license file or installing the license.

**User Response:** Please check the permissions of the nodelock file. The location of the file is platform specific:

- AIX /var/ifor/nodelock
- v Windows operating systems \$DB2PATH/license/ nodelock
- All other operating systems /var/lum/nodelock

Alternatively you can also add the license using the command line utility db2licm.

If the problem persists please contact IBM Service.

# **DBA7002E The license certificate is invalid. Please try the command again with a valid license file. RC =** *return-code***.**

**Explanation:** The license certificate contained in the file specified does not contain a valid db2 license or is in an unrecognizable format.

**User Response:** Please obtain a valid DB2 license certificate from your IBM representative or authorized dealer.

# **DBA7003W The list of current users could not be retrieved. RC =** *return-code***.**

**Explanation:** The daemon or service that tracks the users is not functioning correctly or has not been started. You must have either the concurrent user policy or registered user policy activated.

**User Response:** Turn on a either the concurrent user

If the problem persists contact IBM Service.

**DBA7004E The registered user could not be removed from the registered user list. RC =** *return-code***.**

**Explanation:** The registered user list on the server could not be updated with the changes you have requested.

**User Response:** Check to make sure the user exists and that this is a valid action for this product. If the problem persists contact IBM Service.

**DBA7005E The registered user could not be added. RC=***return-code***.**

**Explanation:** The registered user list on the server could not be updated with the changes you have requested.

**User Response:** Check to make sure the username is valid and ensure that the registered user policy is valid for this product. If the problem persists contact IBM Service.

# **DBA7006E The license policy could not be updated. RC =** *return-code***.**

**Explanation:** The attempt to update the license policy for this product did not succeed.

**User Response:** Restart the instance and the License Server using the command db2licd -xxx. On a Windows operating system, you can also restart the instance and the License Server using the Services Control Manager.

If the problem persists contact IBM Service.

# **DBA7007E The statistics regarding license usage could not be retrieved. RC =** *return-code***.**

**Explanation:** Either the statistics are corrupt, there was a communication error, or no data is available. Data is generated on connects and disconnects after a policy is updated and the instances are restarted.

**User Response:** If the statistics are corrupt you can remove the statistics database. This will remove all previously collected statistics. The location is platform specific and depends on where the product is installed.

- UNIX DB2 installation directory/misc/db2licst
- v Windows operating systems -DB2 installation directory\license\db2licst.dat

# **DBA7008I • DBA7019E**

## **DBA7008I The license policy will not take effect fully until the instances are restarted.**

**Explanation:** When the instances are restarted it rereads the license configuration.

**User Response:** Restart the instances on the server.

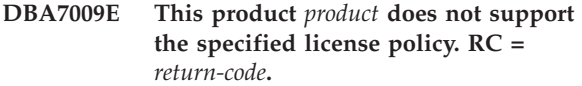

**Explanation:** The license policy specified is not available for use with this product.

**User Response:** Specify a valid license policy.

## **DBA7010E The License Center was unable to retrieve a list of products from the specified server. RC =** *return-code***.**

**Explanation:** The list of products on this server could not be obtained.

**User Response:** Please restart the administration instance and the Control Center and try again. If the problem persists contact IBM Service.

## **DBA7011E You do not have proper authority to perform the specified action.**

**Explanation:** The user does not have permission to perform this operation.

**User Response:** Please login with a userid that has the proper permissions to perform this command.

#### **DBA7012E No statistics are available for the specified time period.**

**Explanation:** No statistics are available for the time period that you specified.

**User Response:** Please enter a valid date range where statistics exist.

#### **DBA7013E The license certificate** *filename* **could not be found. Please try the command again with a valid license file. RC =** *return-code***.**

**Explanation:** The file specified does not exist or cannot be read.

**User Response:** Please obtain a valid DB2 license certificate from your IBM representative or authorized dealer.

## **DBA7014E Restart the Control Center and the administration instance and try the command again.**

**Explanation:** Restart the Control Center and the administration instance and try the command again.

**User Response:** If the problem persists please call IBM Service.

# **DBA7015E The license for DB2 OLAP Server cannot be updated. The DB2 OLAP processes are currently active.**

**Explanation:** DB2 cannot update the license for DB2 OLAP Server while DB2 OLAP Server is running.

**User Response:** To update your OLAP license, please stop all OLAP processes and reinstall this DB2 license.

## **DBA7016E The selected system does not have any instances specified.**

**Explanation:** A valid DB2 instance for the selected system was not found. Verify that you have properly cataloged at least one valid DB2 instance residing on the selected DB2 system.

**User Response:** Catalog a valid DB2 instance for the selected system, restart Control Center and try the command again.

# **DBA7017E No valid DB2 instances were found on the selected system.**

**Explanation:** A valid DB2 instance for the selected system was not found. Verify that the selected systems has at least one working DB2 instance.

**User Response:** Create a valid DB2 instance on the selected system and try the command again.

## **DBA7018E The number of processors on the server exceeds the number of processor entitlements for this product.**

**Explanation:** You are exceeding the number of processors allowed by your license agreement.

**User Response:** Purchase additional processor based entitlements from your IBM representative or authorized dealer and update your license using the db2licm command.

## **DBA7019E No supported DB2 instances were found on the selected system.**

**Explanation:** A supported DB2 instance for the selected system was not found. Verify that the selected system has at least one DB2 instance supported by this version of DB2 License Center.

**User Response:** Create a supported DB2 instance on

the selected system and try the command again.

**DBA7100W The file** *file-name* **could not be opened. The page** *page-name* **in the Information Center, which corresponds to that file, will not be shown.**

**Explanation:** The data for the Information Center is stored in a number of NDX files. The file *file-name* might be missing from the correct directory.

**User Response:** Ensure that the NDX files are installed on the file system.

Pages in the Information Center and their corresponding NDX files:

- v Concepts db2booksuc.ndx
- v Tasks db2tasksuc.ndx
- Reference db2refsuc.ndx
- v Troubleshooting db2msgsuc.ndx
- v Sample Programs db2sampsuc.ndx
- v Tutorials db2webuc.ndx

# **DBA7101E The Information Center cannot be displayed because none of the Information Center's NDX files can be opened.**

**Explanation:** The Information Center must read at least one NDX file to display any links to DB2 information.

The data for the Information Center is stored in a number of NDX files. The files might be missing from the file system.

**User Response:** Ensure that the NDX files are located in the file system.

Pages in the Information Center and their corresponding NDX files:

- v Concepts db2booksuc.ndx
- v Tasks db2tasksuc.ndx
- v Reference db2refsuc.ndx
- v Troubleshooting db2msgsuc.ndx
- Sample Programs db2sampsuc.ndx
- Tutorials db2webuc.ndx

# **DBA7102W The file** *file-name* **is not formatted properly. The following lines were ignored:** *line-numbers***. Ensure that these lines are formatted correctly.**

**Explanation:** Each line in an NDX file must be in the form of a comma-separated list. Here is an example: "IBM",1,"IBM Home Page", http://www.ibm.com

The format of the list is as follows:

- **1** The name of the entry as it appears in the tree or list of items in the Information Center
- **2** The number representing the category of this entry
- **3** The description that appears on the status line when this item is selected
- **4** The full Web address indicating the location of the entry

**User Response:** If you have edited this file, ensure that each line is formatted properly as follows:

- v The name and description must start and end with double quotation marks.
- The name and description cannot contain any double quotation marks.
- Use commas as separators.
- The first entry in the file is a number corresponding to the number of entries in the file. You must update this number manually if you add or remove entries.

# **DBA7200E A maximum of 10 columns can be selected as input to a geocoder.**

**Explanation:** More than 10 columns were selected as input to a geocoder.

**User Response:** Move column names from the **Selected columns** box to the **Available columns** box until the **Selected Columns** box lists 10 names or fewer

# **DBA7201E The database is not enabled to perform Spatial Extender operations.**

**Explanation:** The database must be enabled for Spatial Extender before you can perform Spatial Extender operations.

**User Response:** Right-click the database and select **Spatial Extender->Enable** from the menu.

# **DBA7300W Database** *database-name* **cannot be displayed because it does not have a valid node cataloged.**

**Explanation:** There is no entry in the node directory corresponding to the node name provided for the specified database in the database directory.

**User Response:** Ensure that there is a node catalog entry corresponding to the node at which the database was cataloged.

## **DBA7301W There are no instances to display in the Health Center.**

**Explanation:** There are no entries in the node catalog and DB2INSTANCE is not set.

**User Response:** Catalog a node or specify the default DB2 instance on the client.

## **DBA7302E Alert information cannot be retrieved for instance** *instance-name* **or any of its objects because the instance catalog partition is down.**

**Explanation:** The health monitor cannot be queried for alert information because the instance partition and monitor are down.

**User Response:** Restart the database partition and try the action again.

**DBA7303E Alert information cannot be retrieved for instance** *instance-name* **or any of its objects because the instance is down.**

**Explanation:** The health monitor cannot be queried for alert information because the instance and monitor are down.

**User Response:** Restart the instance and try the action again.

**DBA7304W The object that was selected** *object-name* **is no longer present under the current toggle filter.**

**Explanation:** The selected object changed state on the most recent refresh of the data. Therefore, the object is no longer viewable in the navigation view on the current toggle filter selection.

**User Response:** Select another instance or database from the current toggle filter selection or select a different toggle button to view other states.

#### **DBA7305E The alert that was selected no longer exists.**

**Explanation:** The selected alert no longer exists in the health monitor.

**User Response:** If the NOTIFYLEVEL setting is set to include the alert type, review the administration notification log to see details on the alert.

## **DBA7306E The alert no longer exists. Do you want to close the Details dialog?**

**Explanation:** The current details dialog is showing information on an alert that no longer exists.

**User Response:** Click on Yes to close the dialog, or click on No to leave the details dialog open.

# **DBA7307W The database manager configuration parameter value has changed since the dialog was last refreshed. Do you want to continue?**

**Explanation:** The value for the configuration parameter was changed since this details dialog was last refreshed.

**User Response:** Click on Yes to apply the change and overwrite the current setting, or click on No to return to the details dialog. If you click on No, refresh the contents of the dialog to see the current setting of the configuration parameter.

# **DBA7308W The database configuration parameter value has changed since the dialog was last refreshed. Do you want to overwrite the current value?**

**Explanation:** The value for the configuration parameter was changed since this details dialog was last refreshed.

**User Response:** Click on Yes to apply the change and overwrite the current setting, or click on No to return to the details dialog. If you click on No, refresh the contents of the dialog to see the current setting of the configuration parameter.

# **DBA7309W One or both threshold setting values have changed since the dialog was last refreshed. Do you want to overwrite the current values?**

**Explanation:** The value for the warning and/or alarm thresholds have changed since the details dialog was last refreshed.

**User Response:** Click on Yes to apply the change and overwrite the current setting, or click on No to return to the details dialog. If you click on No, refresh the contents of the dialog to see the current setting of the threshold values.

# **DBA7310I The threshold setting configuration updates have been applied.**

**Explanation:** The threshold setting configuration updates have been applied.

**User Response:** No action is required.

## **DBA7311I The configuration parameter update has been applied.**

**Explanation:** The configuration parameter update has been applied. It can take some time before the changes take effect.

**User Response:** No action is required.

# **DBA7312I The configuration settings have been reset to the original install default settings.**

**Explanation:** The configuration settings have been reset to the original install default settings. These health indicator settings were used at product install time as the initial settings for the health monitor.

**User Response:** No action is required.

# **DBA7313I The configuration settings for object** *object-name* **have been reset to the current object default health indicator settings.**

**Explanation:** The configuration settings for the specified object have been reset to the current object default health indicator settings. These settings are based on the global health indicator default settings for the object type of the specified object.

**User Response:** No action is required.

**DBA7314W The updated configuration settings can be applied to existing objects. Do you want to propagate all changes to existing objects and overwrite current settings on those objects? If you select No, only the default settings will be updated.**

**Explanation:** The new global default health indicator settings can be propagated to all existing objects that are affected based on the object type for the changed health indicators. The global settings can be updated without propagating changes to existing objects.

**User Response:** Click on Yes to apply the global default health indicator updates and these changes to existing objects, or click on No to apply only the global default health indicator setting updates.

**DBA7315W You must provide a script location that is accessible by all database partitions for the action to succeed on all database partitions. Do you want to continue creating the script?**

**Explanation:** The script being defined must be accessible to all database partitions for the alert action to succeed on all database partitions.

**User Response:** Click on Yes to continue creating the script, or click on No to return to the Script Details dialog.

## **DBA7316E You have chosen a start record value greater than the highest record number in the notification log. No records can be returned.**

**Explanation:** There are fewer records in the notification log than specified as the argument for start record. No records can be displayed.

**User Response:** Decrease the start record number in the filter condition.

## **DBA7317W You have chosen an end record value greater than the highest record number in the notification log. Do you want to continue?**

**Explanation:** The notification log has fewer records that are specified as the end record count. Log records can only be retrieved to the end of the file.

**User Response:** Click on Yes to retrieve all the log records up to the end of the file, or click on No to change the filter condition.

# **DBA7318I There are currently** *number* **alerts in the Health Center. For more details, launch the Health Center from the toolbar or from the beacon on the status line.**

**Explanation:** There are current alerts to be viewed in the Health Center.

**User Response:** No action is required.

# **DBA7319E The selected instance** *instance-name* **has been dropped since the last refresh.**

**Explanation:** The selected object no longer exists so alert information cannot be retrieved.

**User Response:** Recreate the object and re-try the action.

# **DBA7320E The selected database** *database-name* **has been dropped since the last refresh.**

**Explanation:** The selected object no longer exists so alert information cannot be retrieved.

**User Response:** Recreate the object and re-try the action.

# **DBA7321E The object** *object-name* **for which this alert was generated has been dropped. The requested action cannot be completed.**

**Explanation:** The selected object no longer exists so the action cannot be completed.

**User Response:** Recreate the object and re-try the action.

# **DBA7323I Removing the contact from the contact list does not change any configured notification settings in the Task Center or Health Monitor.**

**Explanation:** Any notification actions using the

removed contact will not be updated. These notification actions will fail.

**User Response:** Remove any notification actions involving the removed contact.

**DBA7324I Contact** *contact-name* **selected for notification no longer exists. The contact has been removed from the selected list.**

**Explanation:** Invalid contacts have been removed from the list selected for health notification.

**User Response:** No action required.

# **DBA7325W There are unsaved changes in the dialog. Do you want to discard the changes and refresh the details?**

**Explanation:** You have chosen the refresh or reset option on this dialog. All unapplied changes will be discarded.

**User Response:** Select No, if you want to retain the changes. Otherwise, select Yes to discard any unapplied changes.

**DBA7326E No scheduler systems could be found. Task actions cannot be specified.**

**Explanation:** No scheduler systems are cataloged in the admin node directory. Therefore, no tasks can be located for the Select Tasks dialog.

**User Response:** Ensure the DB2 Administration Server for the scheduler system is cataloged in the admin node directory.

# **DBA7327I The configuration parameter updates have been applied. These changes to the global object type defaults do not affect existing settings for specific database objects.**

**Explanation:** The updated configuration settings apply only to the global default health indicator settings. If you have previously specified settings for a health indicator on a particular object, those settings will not be affected by these changes.

**User Response:** No action is required.

**DBA7328I Evaluation has been disabled on the health indicator for the selected alert. The health indicator will not be evaluated on the Health Monitor refresh.**

**Explanation:** The alert configuration for the health indicator of the selected alert has been updated to disable evaluating thresholds or states. This change will not be reflected until the next time the health monitor refreshes.

**User Response:** No action is required.

**DBA7329W Task** *task-name* **cannot be found in the task metadata. Task name is shown as task-id-number.task-suffix-number.**

**Explanation:** The Select Actions dialog retrieves the task name for task actions from the task metadata. There was no task matching the task id number and suffix number in the task metadata so a task name cannot be displayed in the dialog.

**User Response:** Check that the task exists in the metadata. If it has been deleted, update the action for the health indicator with the correct task id number and suffix number.

# **DBA7330E The action cannot be completed on this instance because its remote instance name is not known.**

**Explanation:** The remote instance name field is an optional parameter and was not specified. To perform this action on a remote instance, the remote instance name must be known.

**User Response:** Drop and recatalog the instance specifying the REMOTE\_INSTANCE parameter.

# **DBA7331W There are one or more orphaned contacts in the health notification con tact list for the instance** *instance-name***.**

**Explanation:** An orphaned contact is a contact that exists in the health notification contact list but is not defined in the contact list stored on the system specified by the CONTACT\_HOST configuration parameter of the DB2 administration server.

Currently, there is at least one orphaned contact in the health notification contact list for the instance *instance-name*.

**User Response:** If you do not need the orphaned contacts any more, delete them. Otherwise, redefine them so that they will receive health alert notifications. You can use the Troubleshoot Health Alert Notification wizard to perform these actions.

# **DBA7332W The filter for the monitoring task** *monitoring-task-name* **is too complex to be displayed.**

**Explanation:** The filter for the monitoring task *monitoring-task-name* is too complex to be displayed in the Set Up Activity Monitor wizard. As a result, you will not be able to view or modify the filter using the Set Up Activity Monitor wizard.

**User Response:** To view the filter, query the view SYSTOOLS.AM\_TASKS. To modify the filter, call the stored procedure SYSPROC.AM\_SAVE\_TASK.

# **Hoofdstuk 79. DBA7500 - DBA7999**

## **DBA7500N The threshold value specified is not within the threshold range.**

**Explanation:** The threshold value specified is not valid. It has been reset to its previous value.

**User Response:** Specify a value within the valid range.

## **DBA7501N The configuration parameter value specified is not within the valid range.**

**Explanation:** The configuration parameter value specified is not valid. It has been reset to its previous value.

**User Response:** Specify a value within the valid range.

# **DBA7502N The specified configuration parameter value is not valid.**

**Explanation:** The configuration parameter value specified is not valid. It has been reset to its previous value.

**User Response:** Specify a valid configuration parameter value.

# **DBA7503N The specified threshold value is not valid.**

**Explanation:** The threshold value specified is not valid. It has been reset to its previous value.

**User Response:** Specify a valid number.

## **DBA7504N An instance attachment is required to invoke Memory Visualizer.**

**Explanation:** Memory Visualizer requires an instance attachment in order to be able to display the memory utilization and allocation.

**User Response:** Select or specify a version 8.1 instance or higher.

**DBA7510W The action is not currently available with this version of the DB2 server. For this action, the DB2 server must be at level** *db2-version***.**

**Explanation:** The Control Center client and the DB2 Server are at different levels. The requested action is not available for the current level of the DB2 server. The DB2 server must be at level *db2-version*.

**User Response:** Upgrade the DB2 server to the required level.

**DBA7511W The action is not currently available with this version of the database. For this action, the database must be at level** *db-version***.**

**Explanation:** The requested action is not available for the current level of the database. The database must be at level *db-version*.

**User Response:** Upgrade the database to the required level.

**DBA7512W The action is not currently available because the required license is not found.**

**Explanation:** The requested action is not available because the DB2 Administration Server is not started or because the license is not installed.

**User Response:** Ensure the DB2 Administration Server is started and that the required license is installed.

# **DBA7513W The action is not currently available.**

**Explanation:** The action may not be available for the following reasons:

- 1. The correct license is not installed
- 2. The correct product is not installed.
- 3. The client and the DB2 server are at different levels.
- 4. The DB2 Administration Server is not started.

# **User Response:**

- 1. Ensure the proper license is installed.
- 2. Ensure the product is installed.
- 3. Ensure the client and the DB2 server are at the same level.
- 4. Ensure the DB2 Administration Server is started.

# **DBA7514W A satellite control database could not be found for the instance** *instance***.**

**Explanation:** A satellite control database does not exist in instance *instance*, or it is not cataloged in the database directory.

**User Response:** To work with a satellite control database in instance *instance*, ensure that it is created and cataloged in the database directory. Or you can work with satellite control databases in other instances (if any).

## **DBA7515W Since the database is a down level server, new options that are not available in previous versions have been removed or disabled.**

**Explanation:** Since you are connected to a down level server, the new options that are not available on your server version have been disabled or are no longer available.

**User Response:** Complete the dialog, and run the command.

# **DBA7516N Memory Visualizer could not find the specified data file.**

**Explanation:** The specified file does not exist or it is an invalid Memory Visualizer data file.

**User Response:** Verify that the file name specified is correct.

#### **DBA7517N Memory Visualizer could not write to the specified data file.**

**Explanation:** Memory Visualizer could not save the data file to the specified path and file name.

**User Response:** Verify that the specified path exists and that the file permissions are correct.

## **DBA7604N No storage management snapshot for the current database partition group can be found.**

**Explanation:** To take a storage management snapshot, from the Control Center, expand the object tree until you find the database partition group object. Right-click the database partition group object and select Manage Storage from the pop-up menu.

**User Response:** Choose a different option on the Redistribute Strategy page to proceed with the redistribute wizard, or close the wizard and take a storage snapshot first before continuing with the redistribute operation.

#### **DBA7608N An error occurred when attempting to create the registry for stepwise redistribute settings for** *database-name***.***database-partition-group-name***.**

**Explanation:** Without the registry records the stepwise redistribute tasks will fail.

**User Response:** Verify your file permissions and recreate the redistribute settings registry records using the Wizard.

## **DBA7609W The database partition group is not partitioned.**

**Explanation:** The current database partition group contains only one database partition.

**User Response:** There is no need for running redistribute utility for it.

## **DBA7610W The table is not distributed.**

**Explanation:** The table is defined under a database partition group which contains only one database partition.

**User Response:** No data distribution file is created for the given table.

Altering the distribution key can only be done to a table whose table space is associated with a single-partition database partition group.

You can add or drop distribution keys, using the ALTER TABLE statement.

You can also use the Design Advisor to migrate from a single-partition to a multiple-partition database. Search the Information Center for a topic called: "Using the Design Advisor to migrate from a single-partition to a multiple-partition database".

# **DBA7611N The stepwise redistribute property type is not valid.**

**Explanation:** The requested stepwise redistribute property entry cannot be retrieved or updated.

**User Response:** Enter a valid property type.

## **DBA7612N An error has occurred when accessing file.**

**Explanation:** The possible reasons include:

- v File format error
- v Communication error
- Memory allocation error when reading from file

**User Response:** Fix any format errors in the file. Check the db2diag log file for more information to help resolve the communication or memory allocation errors. Rerun the application.

# **DBA7613W Affected tables within the database partition group may be locked and unavailable for long periods of time.**

**Explanation:** Redistribution can be a log-intensive activity.

**User Response:** It is recommended to run redistribute on a test database before running it on your production system to determine how long the redistribution will take.

To minimize the risk of running out of active log space during a redistribute, it is recommended that you perform some or all of the following actions:

- Reduce or eliminate other log-intensive database activities
- Use infinite logging
- Use stepwise redistribution as recommended by the Wizard
- **DBA7614W Affected tables within the database partition group may be locked and unavailable for long periods of time when redistributing multiple database partition groups.**

**Explanation:** Redistribution can be a log-intensive activity.

**User Response:** It is recommended to run redistribute on a test database before running it on your production system to determine how long the redistribution will take.

To minimize the risk of running out of active log space during a redistribute, it is recommended that you perform some or all of the following actions:

- v Reduce or eliminate other log-intensive database activities
- Use infinite logging
- v Schedule the redistribution of each database partition group to happen at a different time to minimize contention for available log space
- Use stepwise redistribution as recommended by the Wizard

# **DBA7615N One or more tables required by the application are not defined with the expected definition.**

**Explanation:** The tables the application is trying to access do not match the expected definition. This may be caused by one or more of the following problems:

- Table does not exist
- v Table column definition is not the same as expected

**User Response:** The tables may have to be dropped and recreated with the appropriate definition. If this error is being encountered during a drop, then you can force the tables to be dropped by specifying the FORCE option in the drop command.

## **DBA7616N Invalid partition weight for stepwise redistribute operation.**

**Explanation:** The value of the partition weight must be between 0 to 32767.

**User Response:** Enter an integer within the valid range and try again.

# **DBA7617N One or more input parameters do not contain valid values expected by the routine.**

**Explanation:** This may be caused by one or more of the following problems:

- Numerical parameter is out of the expected range
- Object referenced by a parameter may no longer exist

**User Response:** Verify your input parameters with the routine specification, and try again.

# **DBA7618W Verify that all databases at instance** *instance-name* **are cataloged.**

**Explanation:** When adding database partitions to an instance, all temporary table spaces for all databases must be altered with new containers on the new database partitions. A database must be cataloged at that instance for the Add Database Partition wizard to detect its temporary table spaces.

**User Response:** Review the list of databases on the first page of the Add Database Partition wizard.

If there are any databases missing:

- 1. Close the wizard.
- 2. Close the Add Database Partitions launchpad.
- 3. Add the missing databases to the databases folder in the Control Center.

If there are databases listed that do not actually exist at the instance, remove them from the databases folder in the Control Center.

# **DBA7619W Verify that all databases at instance** *instance-name* **are cataloged.**

**Explanation:** When dropping database partitions from an instance, all data in all databases needs to be moved off the affected database partitions. A database must be cataloged at that instance for the Add Database Partition wizard to detect its database partition groups.

**User Response:** Review the list of databases in the Drop Database Partition from Database Partition Groups window.

If there are any databases missing:

- 1. Close the window.
- 2. Close the Drop Database Partitions launchpad.
- 3. Add the missing databases to the databases folder in the Control Center.

If there are databases listed that do not actually exist at the instance, remove them from the databases folder in the Control Center.

## **DBA7620N There is no distribution key defined for the given table.**

**Explanation:** A distribution key is a column (or group of columns) that is used to determine the database partition in which a particular row of data is stored. Tables without a distribution key are only allowed in single-partition database partition groups. Without a distribution key, a data distribution file cannot be generated, and data distribution analysis cannot be performed.

**User Response:** Altering the distribution key can only be done to a table whose table space is associated with a single-partition database partition group.

You can add or drop distribution keys, using the ALTER TABLE statement.

You can also use the Design Advisor to migrate from a single-partition to a multiple-partition database. Search the Information Center for a topic called: "Using the Design Advisor to migrate from a single-partition to a multiple-partition database".

# **DBA7621W Tables require distribution keys before they can be redistributed from one to many database partitions. Review the database design before moving from one to many database partitions.**

**Explanation:** A distribution key is required to partition table data across a set of database partitions.

Tables without a distribution key are only allowed in single-partition database partition groups.

**User Response:** Use the Alter Table notebook to add distribution keys to all tables that will be partitioned.

Consider creating different database partition groups. Usually, smaller tables can stay on a small number of database partitions, even just one, while larger tables should be distributed across all or most of the database partitions.

Altering the distribution key can only be done to a table whose table space is associated with a single-partition database partition group.

You can add or drop distribution keys, using the ALTER TABLE statement.

You can also use the Design Advisor to migrate from a single-partition to a multiple-partition database. Search the Information Center for a topic called: "Using the Design Advisor to migrate from a single-partition to a multiple-partition database".

## **DBA7627N Unable to load snapshot data.**

**Explanation:** The selected snapshot no longer exists.

**User Response:** Select a different snapshot from the

Current Snapshot list on the Storage Management toolbar.

If no other snapshot exists, you can capture a new snapshot by right clicking on a database, database partition group, or table space, and selecting the Capture Snapshot menu option.

**DBA7628N Drop Database Partition task must start after the last data redistribution is complete. The last redistribution task is scheduled to start at** *start-date start-time***.**

**Explanation:** All data redistribution tasks must be completed before the Drop Database Partition task can run. Redistribution moves the data off the database partitions that will be dropped.

**User Response:** Choose a new start time for the Drop Database Partition task or just save it to the Task Center and run it manually once all the redistribution tasks are complete.

## **DBA7630W The following hosts could not be found:** *host-names***.**

**Explanation:** Add Database Partition will fail if these host names cannot be found on the network. Host names specified must refer to existing systems at the time that this Add Database Partition task is scheduled to execute.

**User Response:** Verify that all of the listed host names are correct. Ensure that the specified host names exist when this task is scheduled to execute.

# **DBA7631W The instance** *instance-name* **will be stopped and restarted when this task is run.**

**Explanation:** The script to be executed contains the following commands:

db2stop force db2start

This will stop the database instance, refusing access to all connected applications. All databases in this instance will not be available while the instance restarts.

**User Response:** Run this task, which will restart the instance at the scheduled time, or schedule the task to run at a different time, or save the task to the Task Center and run it later.

# **DBA7632N The database partitions** *database-partitions* **cannot be removed from the following database partition groups** *partition-groups***.**

**Explanation:** All database partition groups must have at least one database partition.

**User Response:** When altering a database partition

group, you must keep at least one database partition in the database partition group. If you do not want any database partitions in the database partition group, you must drop that database partition group and lose any existing data.

#### **DBA7633N The database partitions** *partition-names* **cannot be dropped because they are catalog partitions for one or more databases.**

**Explanation:** A catalog partition cannot be dropped without first dropping the corresponding database. On Windows systems, you cannot drop database partition  $\Omega$ .

**User Response:** Select one or more other database partitions to drop from the instance, or drop the databases for the catalog partition you wish to drop before trying to drop the database partition.

## **DBA7634N The container name** *container-name* **is invalid.**

**Explanation:** The container name must be a valid path if the container type is directory or file, or a valid raw device if the container type is raw device.

**User Response:** Redefine the container name to a valid path or raw device then attempt to change it, or add a new container and then remove the invalid one.

# **DBA7666W Configuration changes have been made for the previously selected database partition. Do you want to save the changes?**

**Explanation:** Another database partition was selected, but the configuration changes to the previously selected database partition have not been saved.

**User Response:** Click Yes to obtain the configuration parameter values for the next database partition and save the changes that were specified for the previously selected database partition.

Click No to obtain the configuration parameter values for the next database partition and discard the changes that were specified for the previously selected database partition.

Click Cancel to go back to the configuration parameter values for the previously selected database partition.

# **DBA7900N The SYSPROC.ALTOBJ stored procedure input parameter** *parameter* **is invalid.**

**Explanation:** An invalid parameter value was specified.

**User Response:** Reissue the stored procedure call with valid parameter values:

- parameter 1 (IN), execModeName, choose from one of the following six values: 'GENERATE', 'VALIDATE', 'APPLY\_CONTINUE\_ON\_ERROR', 'APPLY\_STOP\_ON\_ERROR', 'UNDO' and 'FINISH'
- parameter 2 (IN), sqlStmt, valid CREATE TABLE DDL is expected
- parameter 3 (IN/OUT), alterId, use -1 if no alter plan and ID has been previously generated, use the previously generated integer id, if a existing plan is to be followed
- parameter 4 (OUT), msg, use ? in the call statement

```
DBA7901W There has been a request to transform
           column column-name from source type
           source-type to target type target-type.
           However, there is no default casting
           function available.
```
**Explanation:** The stored procedure attempts to use built-in scalar column functions to transform the existing data in the table from its source type into its target type. There is no built-in column function that can perform the data type transformation requested. Ensure that a UDF is created to transform the data, otherwise the existing data may not be transferred to the new table.

**User Response:** If you have a column function that can transform the data to its target type, update the SYSTOOL.ALTOBJ\_INFO table with the following statement:

UPDATE SYSTOOLS.ALTOBJ\_INFO\_V SET SQL\_STMT='edited SELECT statement' WHERE ALTER ID='<alterId>' AND SQL\_OPERATION='SELECT' AND EXEC MODE LIKE ' 1

Alternatively, change the target column type specified in the third parameter, so that there is a built-in column function that can be used for data transformation. Then call the stored procedure again with the new input.

# **DBA7902N The table to be altered contains at least one column data type that is not supported by the SYSPROC.ALTOBJ stored procedure.**

**Explanation:** DATALINK type, structured type UDTs, and reference type UDTs are not supported. The SYSPROC.ALTOBJ stored procedure cannot be used to alter a table containing non-supported column data types.

**User Response:** Do not attempt to alter a table containing non-supported column data types.

# **DBA7903N The table type is not supported by the SYSPROC.ALTOBJ stored procedure.**

**Explanation:** The following types of tables cannot be altered using SYSPROC.ALTOBJ:

- Materialized Query Tables.
- Type tables or a tables that are the scope of any existing reference column.
- Remote tables referenced by a nickname.
- Tables with activated row or column level access control.
- Tables protected with row level LBAC.

**User Response:** Do not attempt to alter the table using the SYSPROC.ALTOBJ stored procedure.

# **DBA7904N The user does not have** *authority-name* **authority, which is required to run the SYSPROC.ALTOBJ stored procedure.**

**Explanation:** DBADM authority is required to run the SYSPROC.ALTOBJ stored procedure.

**User Response:** Obtain the necessary authority before running the stored procedure.

# **DBA7905N The drop column action cannot be performed at the same time as adding or renaming columns.**

**Explanation:** When dropping existing columns, column names are used to match the existing columns to their new definitions. When adding or renaming columns, the column index is used to match the existing and the new columns.

**User Response:** The drop column operation must be attempted separately from adding or renaming column operations, however you can add and rename columns at the same time. The sequence of the existing columns cannot be changed using alter.

If you need to perform more than one type of alter operation, the SYSPROC.ALTOBJ must be called multiple times, one for each compatible alter operation group using different DDLs.

# **DBA7906N The number of SQL statement generated for the alter process exceeds the expected limit.**

**Explanation:** This may occur when a large number of related objects for the table being altered, such as triggers, aliases, views, SQL stored procedures, and materialized query tables.

**User Response:** The SYSPROC.ALTBJ stored procedure cannot be used to alter the given table.

# **DBA7907W The alter process completed with errors.**

**Explanation:** This warning may occur when there are related objects of the table that are dependent on the columns that have been changed, or the existing data cannot be transformed into the their target data type, or conform to the new constrains.

**User Response:** Use the SYSPROC.ALTBJ stored procedure with the following parameter inputs so that the related objects can be recreated.

CALL SYSPROC.ALTBJ('UNDO', CAST (NULL AS VARCHAR(2)), alterID, ?)

Or examine the errors in the SYSTOOLS.ALTOBJ\_INFO\_V, update the SQL statements that caused runtime error, and run the stored procedure again in APPLY mode.

# **DBA7908E Some of the functions are not available because a set of stored procedures has not been installed for** *subsystem-name***. The following stored procedures may be missing:** *stored-procedures***.**

**Explanation:** The Control Center could not perform any of the following:

- Call SYSPROC.DSNUTILS to determine which utilities are installed.
- Call SYSPROC.DSNWZP to retrieve the subsystem parameters.
- v Locate at least one of the OS/390 Enablement stored procedures.

**User Response:** Ensure that the OS/390 Enablement stored procedures and DB2 stored procedures DSNWZP and DSNUTILS are installed and that the activation steps were performed. See the DB2 management Clients Program Directory for more information.

# **Hoofdstuk 80. DBA8000 - DBA8499**

#### **DBA8000E Unable to generate a new policy ID because the maximum number of allowable suffix IDs has been reached.**

**Explanation:** Each policy has an internally-generated policy ID, which consists of a prefix and a suffix. The prefix is the subsystem identifier and the suffix is a number between 000 and 999. The Object Maintenance wizard fails to generate a new policy ID because the maximum number of allowable suffix IDs has been reached.

**User Response:** Open the List Policies dialog to remove the policies that are no longer required, then attempt to create the new policy again.

## **DBA8001E An error was encountered during the initialization of the wizard.**

**Explanation:** Some of the pages of the wizard were not initialized because an error was encountered while executing a DB2 Administration Server request to read the data set.

**User Response:** Refer to the DB2 Administration Server's First Failure Data Capture Log for additional information.

**DBA8002E You have selected to modify the selection criterion for this work set. This change will cause all alert objects associated with this workset, identified using the current selection criterion, to be deleted from the health monitor maintenance tables.**

**Explanation:** Modifying the selection criterion will change the set of objects to be evaluated by the health monitor. This invalidates the alert objects in the maintenance tables that were identified by the last health monitor evaluation for this work set, and they will be deleted from the health monitor maintenance tables.

**User Response:** Click Yes to change the selection criterion for this work set, and to delete all alert objects currently associated with this work set from the health monitor maintenance tables.

Click No to keep the current selection criterion for this work set.

**DBA8010N The tree view of the XML document cannot be built.**

**Explanation:** Explanation: The document may be corrupted.

**User Response:** Ensure that the document is well-formed and that the character encoding is set correctly.

**DBA8011N The source view of the XML document cannot be built due to an internal error.**

**User Response:** Contact IBM.

**DBA8012I The XML document is empty.**

**User Response:** No action is required.

**DBA8013I The instance attach completed successfully.**

**User Response:** No action is required.

## **DBA8015N An I/O error occurred.**

**Explanation:** An error occurred while attempting to open or close a file.

**User Response:** Verify that the file name is valid and that the user has permission to access the file. Also check for any disk and operating system errors.

# **DBA8016N An I/O error occurred.**

**Explanation:** An error occurred while attempting to read the result set.

**User Response:** Ensure that the data source is available. If the data source is on a network, please ensure the network is working correctly.

# **Deel 12. DBI-berichten**

Dit gedeelte bevat de foutberichten die kunnen worden gegenereerd tijdens de installatie en configuratie van DB2-producten. De berichten zijn gerangschikt op nummer.

# **Hoofdstuk 81. DBI1000 - DBI1499**

# **DBI1001I Voor de opdracht db2icrt is een ongeldige parameter opgegeven.**

**Verklaring:** De gebruikers-ID's en groepsnamen die worden gebruikt voor het maken van het DB2-subsysteem moeten geldig zijn.

De syntaxis voor de opdracht db2icrt is als volgt:

db2icrt [-h|-?] [-d] [-a AuthType] [-p PortName] [-m MemberHostName:NetName] [-mnet MemberNetName] [-cf CFHostName:NetNames] [-cfnet CFNetName] [-instance\_shared\_dir Dir ] [-instance\_shared\_mount Dir ] [-instance\_shared\_dev Shared\_Dev] [-tbdev Shared\_device\_tiebreaker] [-s InstType] [-j "TEXT\_SEARCH" | -j "TEXT\_SEARCH,servicename" | -j "TEXT\_SEARCH,servicename,portnum" | -j "TEXT<sup>SEARCH</sup>, portnum"] -u FencedID InstName

Raadpleeg de DB2-documentatie voor Linux, UNIX en Windows voor meer informatie over de parameters van de opdracht db2icrt.

**Instructie voor gebruiker:** Bevestig dat de gebruikers-ID's en groepsnamen die worden gebruikt voor het maken van het DB2-subsysteem geldig zijn.

Geef de opdracht opnieuw op met geldige parameters.

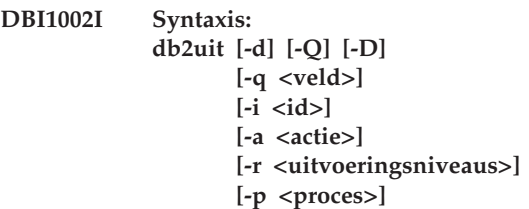

**Verklaring:** Voor de opdracht db2uit is een ongeldige parameter opgegeven. Geldige argumenten voor deze opdracht zijn:

**-d**

Foutopsporing inschakelen.

# **-q**

Voer een query uit met de gegeven zoekparameters. Zonder -q wordt dit een update (als -i ID al aanwezig is) of een invoegbewerking. Geldige velden: i, r, a, p

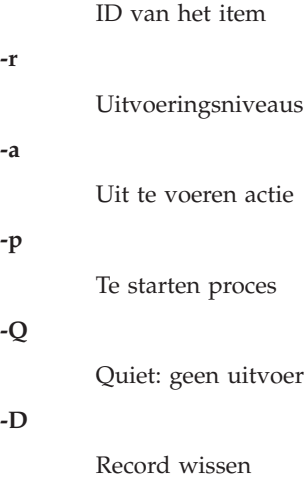

# **FileName**

Te wijzigen bestand

tem

uitvoer

## RETOURCODES:

#### **-q**

**-i**

Ongelijk nul indien geen overeenkomende velden gevonden, anders nul

#### **update/insert**

Ongelijk nul indien bestand niet kan worden gewijzigd, anders nul

**Instructie voor gebruiker:** Geef de opdracht opnieuw op met geldige argumenten.

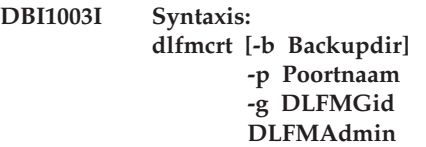

**Verklaring:** Voor de opdracht dlfmcrt is een ongeldige parameter opgegeven. Geldige parameters voor deze opdracht zijn:

- **-h|-?** Deze Help-informatie afbeelden.
- **-p** Poortnaam is de naam of het nummer van de poort die door dit subsysteem wordt gebruikt.
- **-b** Backupdir is de directory die wordt gebruikt om de backupkopie van de dlfm-database in op te slaan.

# **-g DLFMGid**

Is de naam van de DLFM Admin-groep (dit moet een subgroep zijn van DLFMAdmin)

# **DBI1004W • DBI1010E**

#### **DLFMAdmin**

Naam van de beheerder van DB2 Data Links Manager.

**Instructie voor gebruiker:** Voer de opdracht als volgt in:

dlfmcrt -p Poortnaam -g DLFMGid DLFMAdmin

#### **DBI1004W** *libdb2-link* **gevonden. Deze DB2-kopie kan problemen ondervinden bij het laden van de bibliotheken.**

**Verklaring:** De opdracht db2ln is uitgevoerd vanaf een andere DB2-kopie die symlinks maakt in /usr/lib. Deze symlinks verhinderen dat meerdere DB2-kopieën op hetzelfde systeem actief kunnen zijn, ongeacht of deze kopieën van dezelfde versie maar met verschillende fixpacks zijn, of van verschillende versies.

**Instructie voor gebruiker:** Voer vanaf het installatiepad waarin de opdracht db2ln is uitgevoerd, de opdracht db2rmln uit om deze links te verwijderen.

## **DBI1006I Er is een ongeldig argument opgegeven voor de opdracht db2idrop.**

**Verklaring:** De syntaxis voor de opdracht db2idrop is: db2idrop [-h|-?]

[-d]  $[-g]$  $[-f]$ InstName

Geldige argumenten voor deze opdracht zijn:

**-h|-?**

Hiermee wordt syntaxisinformatie afgebeeld.

**-d**

Hiermee wordt de modus voor foutopsporing ingeschakeld.

**-g**

Deze parameter is vereist als db2idrop wordt gebruikt in combinatie met een DB2 pureCluster-subsysteem. Geeft aan dat u het DB2 pureCluster-subsysteem wilt verwijderen van alle hosts. Deze parameter vereist dat alle DB2-leden en clustercachevoorzieningen (CF's) worden gestopt op alle hosts in het DB2 pureCluster-subsysteem.

**-f**

Deze parameter is gedeprecieerd. Met deze parameter worden toepassingen gemarkeerd. Hiermee worden alle toepassingen die gebruikmaken van het subsysteem, gedwongen beëindigd. Deze parameter wordt niet ondersteund in een DB2 pureCluster-omgeving.

#### **InstName**

Hiermee wordt de naam van het subsysteem opgegeven.

**Instructie voor gebruiker:** Geef de opdracht opnieuw op met geldige parameters.

# **DBI1007I Syntaxis: dlfmdrop DLFMAdmin**

**Verklaring:** Voor de opdracht dlfmdrop is een ongeldige parameter opgegeven. Geldige parameters voor deze opdracht zijn:

**-h|-?** Deze Help-informatie afbeelden.

#### **DLFMAdmin**

Naam van de beheerder van DB2 Data Links Manager.

**Instructie voor gebruiker:** Voer de opdracht als volgt in:

dlfmdrop DLFMAdmin

# **DBI1008E Installatiemedia en AIX-versie komen niet overeen.**

**Verklaring:** Voor het installeren van 64-bits DB2 op een AIX-systeem zijn verschillende CD's voor AIX Versie 4 en AIX Versie 5 vereist.

db2setup heeft vastgesteld dat AIX Versie 5 actief is op uw systeem, maar dat u de installatie uitvoert met de DB2 voor AIX Versie 4 CD.

**Instructie voor gebruiker:** Plaats de DB2 voor AIX Versie 5 CD in het station en probeer de installatie nogmaals uit te voeren.

## **DBI1009E Installatiemedia en AIX-versie komen niet overeen.**

**Verklaring:** Voor het installeren van 64-bits DB2 op een AIX-systeem zijn verschillende CD's voor AIX Versie 4 en AIX Versie 5 vereist.

db2setup heeft vastgesteld dat AIX Versie 4 actief is op uw systeem, maar dat u de installatie uitvoert met de DB2 voor AIX Versie 5 CD.

**Instructie voor gebruiker:** Plaats de DB2 voor AIX Versie 4 CD in het station en probeer de installatie nogmaals uit te voeren.

## **DBI1010E De host** *hostnaam* **is niet offline. Opdracht:** *opdrachtnaam*

**Verklaring:** De host is nog actief in de GPFS-cluster. Voordat u een update naar GPFS-niveau uitvoert, moet de host offline zijn.

**Instructie voor gebruiker:** Sluit de GPFS-cluster op de opgegeven host af door de opgegeven opdracht uit te voeren. Een voorbeeld: /usr/lpp/mmfs/bin/ mmshutdown

# **DBI1011I Voor de opdracht db2iupdt is een ongeldige parameter opgegeven.**

**Verklaring:** De syntaxis voor de opdracht db2iupdt is als volgt:

```
db2iupdt [-h | -?] [-d] [-k] [-D]
[-f level]
[-add -m MemberHostName:Netname] |
[-add -cf CFHostName:Netnames]
[-add -mnet MemberNetName ] |
[-add -cfnet CFNetNames]
[-drop -m MemberHostName] |
[-drop -cf CFHostName]
[-update -cf hostname -cfnet CFNetNames]
[-instance_shared_dir Shared_Dir |
 -instance shared dev Shared Dev]
[-instance_shared_mount Shared_Mounting_Dir]
[-tbdev Shared_device_tiebreaker]
[-a AuthType]
[-u FencedID]
[-fixtopology]
[-j "TEXT_SEARCH" |
 -j "TEXT_SEARCH, servicename" |
 -j "TEXT_SEARCH, servicename, portnumber" |
 -j "TEXT_SEARCH, portnumber"]
{InstName}
```
Raadpleeg de DB2-documentatie voor Linux, UNIX en Windows voor meer informatie over de parameters van de opdracht db2iupdt.

**Instructie voor gebruiker:** Geef de opdracht opnieuw op met geldige parameters.

# **DBI1013I Syntaxis: dlfmupdt [-h|-?] DLFMAdmin**

**Verklaring:** Voor de opdracht dlfmupdt is een ongeldige parameter opgegeven. Geldige parameters voor deze opdracht zijn:

**-h|-?** Deze Help-informatie afbeelden.

**DLFMAdmin**

Naam van de beheerder van DB2 Data Links Manager.

**Instructie voor gebruiker:** Voer de opdracht als volgt in:

dlfmupdt [-h|-?] DLFMAdmin

## **DBI1014E Upgraden van subsysteem naar 32-bit wordt niet ondersteund.**

**Verklaring:** Upgraden van 64-bit naar 32-bit wordt niet ondersteund in deze versie.

**Instructie voor gebruiker:** Geen actie vereist.

**DBI1015I Voor de opdracht db2iupgrade is een ongeldige parameter opgegeven.**

**Verklaring:** De syntaxis van de opdracht db2iupgrade is als volgt:

```
db2iupgrade [-d]
  [-j "TEXT_SEARCH" |
   -j "TEXT_SEARCH,servicename" |
   -j "TEXT_SEARCH, servicename, portnumber" |
   -j "TEXT<sup>SEARCH</sup>, portnumber"]
  [-a <AuthType>]
  [-u <FencedID>]
  [-k]
```
<InstName>

Raadpleeg de DB2-documentatie voor Linux, UNIX en Windows voor meer informatie over de parameters van de opdracht db2iupgrade.

**Instructie voor gebruiker:** Voer de opdracht als volgt in:

db2iupgrade [-a <AuthType>] -u <FencedID> <InstName>

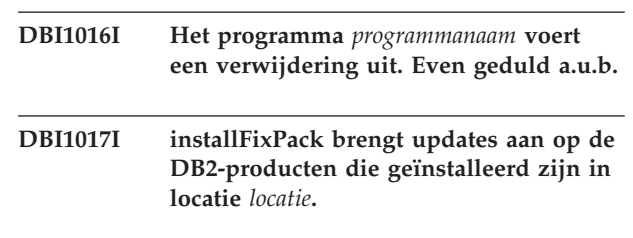

# **DBI1019E DB2 Administration Server** *DAS* **kan niet worden bijgewerkt.**

**Verklaring:** Een poging om een update aan te brengen op de DB2 Administration Server *DAS* is mislukt omdat:

- v Deze versie van de opdracht db2imigr niet kan worden gebruikt voor een update van de DB2 Administration Server.
- v Om deze codeversie van de DB2 Administration Server te kunnen gebruiken is een upgrade vereist (in plaats van een update).

**Instructie voor gebruiker:** Om over te gaan op deze codeversie van de DB2 Administration Server, gebruikt u de opdracht dasmigr vanuit de directory <huidig DB2-installatiepad>/subsysteem voor de upgrade van de DB2 Administration Server.

# **DBI1020I Voor de opdracht db2setup is een ongeldige parameter opgegeven.**

**Verklaring:** De syntaxis van de opdracht db2setup is als volgt:

db2setup [-h|-?] [-t <TrcFile>] [-r <RspFile>] [-c] [-l <LogFile>]  $[-i \leq \text{Lang}>]$ [-f <nobackup>]

Geldige argumenten voor deze opdracht zijn:

**-h|-?**

Hiermee roept u Help-informatie op.

**-t**

Schakelt foutopsporing in. De foutopsporingsinformatie wordt weggeschreven naar het bestand met de opgegeven naam.

**-r**

Voert een responsbestandinstallatie uit met het bestand met de opgegeven naam. Deze parameter is verplicht als -c is opgegeven.

**-c**

Controleert de inhoud van het responsbestand dat is opgegeven in de parameter -c. Als het is opgegeven, moet u ook de parameter -p opgeven.

**-l**

Maakt een logbestand met de opgegeven naam. Het standaardlogbestand voor installatie in de hoofddirectory is /tmp/db2setup.log. Het standaardlogbestand voor installatie buiten de hoofddirectory is /tmp/db2setup\_<userID>.log, waarbij <userID> staat voor het gebruikers-ID van de eigenaar van de niet-rootinstallatie. Als IBM Tivoli System Automation for Multiplatforms (SA MP) bij db2setup wordt geïnstalleerd, wordt het installatielogbestand voor de SA MP in dezelfde directory geplaatst als de logbestanden voor DB2.

**-i**

Start het hulpprogramma db2setup in de opgegeven taal.

**-f**

Dit is alleen van toepassing voor de niet-root upgrade. Dwing db2setup om geen backup te maken van de installatiebestanden, wanneer de componenten worden bijgewerkt. Als u besluit geen backup van de bestanden te maken, wordt daardoor de vereiste ruimte voor de installatiedirectory verminderd. Als u besluit geen backup van de bestanden te laten maken, betekent dat ook dat wanneer er fouten optreden, dat DB2 Installatie niet in staat is een ROLLBACK-bewerking uit te voeren. In een dergelijk geval moet u de bestanden handmatig opschonen en het product opnieuw installeren.

**Instructie voor gebruiker:** Geef de opdracht opnieuw op met geldige parameters.

#### **DBI1021I Syntaxis: db2imigrev [-h|-?] [-m Version] InstName**

**Verklaring:** Er is een onjuiste parameter opgegeven.

Geldige parameters voor deze opdracht zijn:

- **-h|-?** Deze Help-informatie afbeelden.
- **-d** Foutopsporing inschakelen.
- **-m** Geef de DB2-versie op.
- **Versie** De versie waarnaar het subsysteem terug zal worden gemigreerd.

**InstName**

De naam van het subsysteem dat wordt gemigreerd van versie 8 naar de vorige versie van DB2.

**Instructie voor gebruiker:** Voer de opdracht als volgt in:

db2imigrev [-h|-?] InstName

**DBI1022I Syntaxis: db2imigrev [-h|-?] [-f] InstName**

**Verklaring:** Er is een onjuiste parameter opgegeven. Geldige parameters voor deze opdracht zijn:

**-h|-?** Deze Help-informatie afbeelden.

**-d** Foutopsporing inschakelen.

**-f** Vlag voor het ingrijpen in toepassingen. Hiermee worden alle toepassingen die gebruikmaken van het subsysteem, gedwongen beëindigd.

**InstName**

De naam van het subsysteem dat van versie 8 wordt gemigreerd naar een eerdere versie van DB2.

**Instructie voor gebruiker:** Voer de opdracht als volgt in:

db2imigrev [-h|-?] [-f] InstName

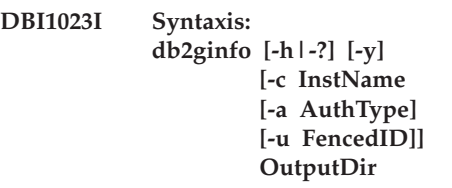

**Verklaring:** Voor de opdracht db2ginfo is een ongeldige parameter opgegeven. Geldige parameters voor deze opdracht zijn:

**-h|-?** Deze Help-informatie afbeelden.

**-y** Uitvoering van het script (toont anders alleen een waarschuwing).

**-c InstName**

Subsysteem opgeven aan een test.

**-a AuthType**

Verificatietype (SERVER, CLIENT of SERVER\_ENCRYPT).

**-u FencedID**

Het afgeschermde gebruikers-ID.

## **OutputDir**

Directory waar het uitvoerbestand dbginfo.txt wordt geplaatst.

**Instructie voor gebruiker:** Voer de opdracht als volgt in:

db2ginfo [-h|-?] [-y] [-c InstName [-a AuthType]

[-u FencedID]] OutputDir

#### **DBI1024I Syntaxis: db2iauto [-h|-?] -on|-off InstName**

**Verklaring:** Er is een onjuiste parameter opgegeven. Geldige parameters voor deze opdracht zijn:

**-h|-?** Deze Help-informatie afbeelden.

#### **-on|-off**

Automatisch starten van een subsysteem in- of uitschakelen.

## **InstName**

Naam van het subsysteem.

**Instructie voor gebruiker:** Voer de opdracht als volgt in:

db2iauto [-h|-?] -on|-off InstName

#### **DBI1025I Syntaxis: dascrt [-d] -u ASUser**

**Verklaring:** Voor de opdracht dascrt is een ongeldige parameter opgegeven. Geldige argumenten voor deze opdracht zijn:

**-d**

Foutopsporing inschakelen, voor gebruik met DB2 Service

#### **-u ASUser**

De gebruiker waaronder de DAS wordt uitgevoerd.

**Instructie voor gebruiker:** Voer de opdracht als volgt in:

dascrt -u ASUser

Bevestig dat de gebruikers-ID's en groepsnamen die worden gebruikt voor het maken van het DB2-subsysteem geldig zijn.

# **DBI1026I Syntaxis: dlfmfsmd [-h|-?] [-j] dlfsMntPt**

**Verklaring:** Voor de opdracht dlfmfsmd is een ongeldige parameter opgegeven. Geldige parameters voor deze opdracht zijn:

**-h|-?** Deze Help-informatie afbeelden.

**-j** Het benoemde bestandssysteem wijzigen van dlfs in jfs op AIX of ufs op Solaris Operating System.

#### **dlfsMntPt**

Laadpunt voor het bestandssysteem Data Links Manager Filter (inclusief de schuine streep naar rechts: /).

**Instructie voor gebruiker:** Voer de opdracht als volgt in:

dlfmfsmd dlfsMntPt

**DBI1027I Syntaxis:** *opdrachtnaam* **[-d]**

**Verklaring:** Er is een ongeldige parameter opgegeven voor de opdracht. Geldige argumenten voor deze opdracht zijn:

**-d**

Foutopsporing inschakelen, voor gebruik met DB2 Service

**Instructie voor gebruiker:** Controleer de opdrachtsyntaxis en geef de opdracht opnieuw.

# **DBI1028I Syntaxis: dasupdt [-d] [-D] [-h|-?]**

**Verklaring:** Voor de opdracht dasupdt is een ongeldige parameter opgegeven. Geldige argumenten voor deze opdracht zijn:

# **-d**

Foutopsporing inschakelen, voor gebruik met DB2 Service

# **-D**

De DAS overbrengen van een hogere codeversie op het ene pad naar een lagere codeversie op een ander pad.

**-h|-?**

Deze Help-informatie afbeelden.

**Instructie voor gebruiker:** Voer de opdracht als volgt in:

dasupdt

## **DBI1029I Syntaxis: db2nqadm [start|stop]**

**Verklaring:** Voor de opdracht db2nqadm is een ongeldige parameter opgegeven. Geldige argumenten voor deze opdracht zijn: start start alle NetQ-services en daemon

stop stop alle NetQ-services en daemon

U moet een van deze parameters opgeven.

**Instructie voor gebruiker:** Geef de opdracht opnieuw met de juiste parameter.

# **DBI1030E • DBI1041E**

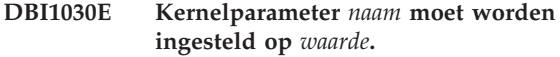

**Verklaring:** Voor DB2 moeten bepaalde kernelparameters worden bijgewerkt.

#### **Instructie voor gebruiker:**

- Werk alle noodzakelijke kernelparameters bij.
- Start het systeem opnieuw op.
- v Geef deze opdracht opnieuw op.

# **DBI1031E Voor het door u geselecteerde product moet eerst DB2 Workgroup Server Edition of DB2 Enterprise Server Edition worden geïnstalleerd.**

#### **Instructie voor gebruiker:**

- Installeer UDB Workgroup Server Edition of DB2 Enterprise Server Edition.
- v Probeer het product opnieuw te installeren.

# **DBI1032E Het door u geselecteerde product kan niet op een AIX-systeem met een versienummer kleiner dan 4.3 worden geïnstalleerd.**

**Verklaring:** Voor het door u geselecteerde DB2-product is AIX versie 4.3 of hoger vereist.

## **DBI1033E Voor het door u geselecteerde product moet eerst DB2 Enterprise Server Edition worden geïnstalleerd.**

#### **Instructie voor gebruiker:**

- v Installeer DB2 Enterprise Server Edition.
- v Probeer het product opnieuw te installeren.

## **DBI1034W Er ontbreekt een vereist pakket.**

**Verklaring:** Een van de volgende pakketten is geselecteerd om te worden geïnstalleerd: "<pakketnaam>" Het niveau van de bestandsset van de geïnstalleerde versie van "<pakketnaam>" is echter lager dan "<naam>" of is niet gevonden.

**Instructie voor gebruiker:** Zorg ervoor dat het niveau van de bestandsset "<pakketnaam>" versie "<naam>" of hoger is.

Het niveau van "<pakketnaam>" is niet van invloed op de installatie van DB2.

#### **DBI1035E De installatie van het bestandssysteem** *bestandssysteem* **is mislukt.**

**Verklaring:** Een poging om het opgegeven bestandssysteem te installeren is mislukt.

**Instructie voor gebruiker:** Controleer of het bestandssysteem is gedefinieerd. Corrigeer eventuele fouten in de laadopdracht en probeer het nog eens.

## **DBI1036E De ontkoppeling van het bestandssysteem** *bestandssysteem* **is mislukt.**

**Verklaring:** Een poging om het opgegeven bestandssysteem te ontkoppelen is mislukt.

**Instructie voor gebruiker:** Corrigeer eventuele fouten in de ontkoppelopdracht en geef de opdracht opnieuw op.

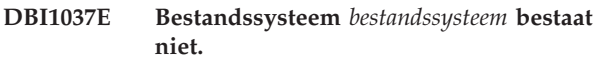

**Verklaring:** Het opgegeven bestandssysteem is niet op dit werkstation gedefinieerd.

**Instructie voor gebruiker:** Definieer het bestandssysteem op het werkstation en probeer het opnieuw.

# **DBI1038E Bestandssysteem** *bestandssysteem* **kan niet worden gewijzigd.**

**Instructie voor gebruiker:** Controleer of u schrijftoegang hebt tot het systeembestand met de definitie voor het bestandssysteem en probeer het opnieuw.

#### **DBI1039W Er ontbreekt een vereist pakket.**

**Verklaring:** Een van de volgende pakketten is geselecteerd om te worden geïnstalleerd: "<naam>" Het niveau van de bestandsset van de geïnstalleerde versie van "<naam>" is echter lager dan "<naam>"

**Instructie voor gebruiker:** Installeer de "<naam>" bestandssetversie "<naam>" die zich op de CD bevindt.

## **DBI1040I De vertaalde versie van het onderstaande bericht is niet beschikbaar op dit systeem.**

**Instructie voor gebruiker:** De vertaalde versie van het onderstaande bericht is niet beschikbaar op dit systeem. Raadpleeg het bestand "Installation.Notes" in de directory PRODDIR/Readme/LOCALE, waarbij PRODDIR de productdirectory is en LOCALE de aanduiding voor de locale. De productdirectory is bijvoorbeeld:

/usr/opt/db2\_08\_xx, waarbij xx 01 of FPn is, waarbij n het fixpacknummer is

of /opt/IBM/db2/V8.x, waarbij x 1 of FPn is, waarbij n het fixpacknummer is

#### **DBI1041E Bestandssysteem** *inputMntPt* **kan niet worden geconverteerd naar dlfs.**

**Verklaring:** De bestandssystemen "/", "/var", "/usr" en "/tmp" kunnen niet worden geconverteerd naar een dlfs-bestandssysteem. Dit is ter voorkoming van

opstartproblemen die kunnen ontstaan bij het maken van deze dlfs-bestandssystemen.

**Instructie voor gebruiker:** Voer de opdracht nogmaals uit en geef daarbij een ander bestandssysteem op.

## **DBI1042E Basisbestandssysteem** *basisbestandssysteem* **kan niet worden gewijzigd in dlfs.**

**Verklaring:** Op AIX kan een bestandssysteem alleen worden gewijzigd in dlfs als het vfs-systeem fsm of jfs is. Dlfs wordt niet ondersteund door enig ander vfs-systeem.

**Instructie voor gebruiker:** Voer de opdracht nogmaals uit op een jfs- of fsm-bestandssysteem.

# **DBI1043E Voor het door u geselecteerde product moet eerst DB2 Beheerclient worden geïnstalleerd.**

## **Instructie voor gebruiker:**

- Installeer DB2 Beheerclient.
- v Probeer het product opnieuw te installeren.
- **DBI1044E De installatie van het DB2 National Language Package kan niet worden gestart, want op de volgende locatie is geen vereist DB2-product geïnstalleerd:** *installatiepad***.**

**Verklaring:** Het DB2 National Language Package kan alleen worden gebruikt om taalondersteuning toe te voegen aan geïnstalleerde DB2-producten die het volgende bevatten:

# **DBI1045I Voor de opdracht db2\_install is een ongeldige parameter opgegeven.**

**Verklaring:** De syntaxis van de opdracht db2\_install is:

```
db2 install [-b <installatiepad>]
          [-p <teinstallerendb2product>]
          [-c <imagelocatie>]
          [-] <logbestand>]
          [-f NOTSAMP]
          [-f PURECLUSTER]
          [-f nobackup]
          [-f ignoreType1]
          [-t <traceerbestand>]
          [-n]
          [-m]
          [-L] <taal>]
          [-h]-?]
```
**Instructie voor gebruiker:** Geef de opdracht opnieuw op met geldige parameters.

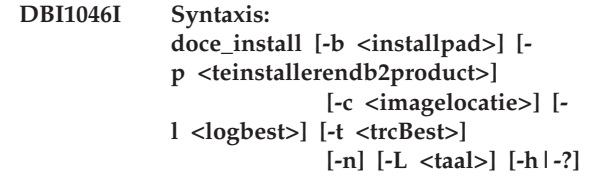

# **Verklaring:**

- **-b** Geeft het pad aan waarin het DB2-product wordt geïnstalleerd. Verplicht wanneer -n is opgegeven. Het pad mag maximaal uit 128 tekens bestaan en moet een volledige padnaam zijn.
- **-p** Geeft aan welk DB2-product wordt geïnstalleerd. Verplicht wanneer -n is opgegeven.
- **-c** Geeft de locatie aan van het bijbehorende DB2 National Language Pack (NLPACK). Deze parameter is verplicht wanneer -n is opgegeven.

De DB2 NLPACK-locaties moeten expliciet worden verstrekt als er aan alle onderstaande voorwaarden is voldaan:

- De optie -n is opgegeven
- Voor de huidige installatie moet taalondersteuning (niet-Engels) zijn ingesteld
- v DB2 NLPACK staat niet op de DB2 DVD en ook niet in dezelfde subdirectory als het DB2-product dat wordt geïnstalleerd
- **-l** Geeft het logbestand aan. Het standaard logbestand is /tmp/doce\_install.log\$\$, waarin \$\$ het proces-ID is.
- **-t** Schakelt foutopsporing in. De foutinformatie wordt opgeslagen in het bestand met de opgegeven naam.
- **-n** Geeft de niet-interactieve werkstand aan. Wanneer u deze parameter opgeeft, moet u ook -b, -p en -c opgeven.
- **-L** Geeft de taalondersteuning aan. Als u meerdere talen tegelijk wilt installeren, kunt u deze parameter meerdere malen opgeven.

Om bijvoorbeeld zowel Engels als Nederlands te installeren, geeft u op -L EN -L NL.

**-h|-?** Hiermee roept u Help-informatie op.

**Instructie voor gebruiker:** Geef de opdracht opnieuw op.

# **DBI1047I Voor de opdracht db2\_deinstall is een ongeldige parameter opgegeven.**

**Verklaring:** De syntaxis van de opdracht db2\_deinstall is:

# **DBI1048I • DBI1050E**

db2\_deinstall -F <featureName> | -a | -r <RspFile> [-l <logbestand>] [-b <installatiepad>] [-t <traceerbestand>] [-s GPFS] [-s TSAMP] [-f sqllib] [-h|-?]

Raadpleeg de DB2-documentatie voor Linux, UNIX en Windows voor meer informatie over de parameters van de opdracht db2\_install.

**Instructie voor gebruiker:** Geef de opdracht opnieuw op met geldige parameters.

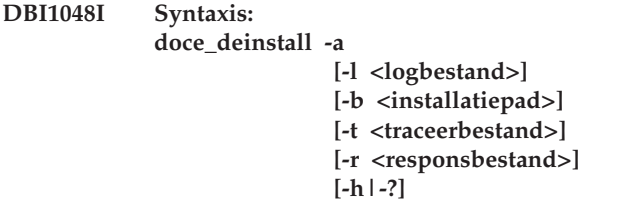

## **Verklaring:**

**-a**

Verwijdert alle geïnstalleerde DB2-producten in de huidige locatie.

## **-b <installatiepad>**

Deze optie is geldig als de opdracht wordt uitgevoerd vanuit de DB2-media. Hiermee wordt het absolute pad aangegeven waarin het DB2-product was geïnstalleerd en waar het nu uit wordt verwijderd. Als de optie niet is ingevoerd, wordt u gevraagd het pad op te geven.

# **-l <logbestand>**

Geeft het logbestand aan. Het standaard logbestand is /tmp/doce\_deinstall.log\$\$, waarin \$\$ het proces-ID is.

#### **-t <traceerbestand>**

Schakelt foutopsporing in. De foutinformatie wordt opgeslagen in het bestand met de opgegeven naam.

#### **-r <responsbestand>**

Hiermee verwijdert u het Informatiecentrum, met behulp van een responsbestand. Bijvoorbeeld doce\_deinstall -r db2un.rsp. Deze parameter kunt u niet combineren met de parameter -a.

#### **-h|-?**

Beeldt Help-informatie af.

**Instructie voor gebruiker:** Geef de opdracht opnieuw op.

```
DBI1049I Syntaxis:
           db2ls [-q] [-
           b <basisinstallatiepadvanDB2>]
                 [-c] [-f <feature rsp-bestands-
           ID>]
                 [-l <logbestand>]
                 [-p] [-a]
```
# **Verklaring:**

**-q**

Geeft aan dat het om een query van de lokale componenten gaat. Alleen de zichtbare componenten (functies) worden afgebeeld, tenzij ook -a is opgegeven. Verplicht wanneer -p wordt opgegeven.

**-b**

**-c**

Verplicht wanneer -q is opgegeven en en u de algemene opdracht db2ls uitvoert.

Drukt de uitvoer af als een lijst van met

dubbele punten gescheiden waarden in plaats van in kolommen. Dat betekent dat u shell-scripts kunt gebruiken om deze informatie goed te verwerken.

Bijvoorbeeld: #FEATURE:NAME:VRMF:FIXPACK:SPECIALINSTALL:PREREQS.

**-f**

Controle van de specifieke geïnstalleerde functie. Als de functie is geïnstalleerd, is de retourcode nul. Als de functie niet is geïnstalleerd, is de retourcode ongelijk nul.

# **-l**

Geeft het logbestand aan. Het standaard logbestand is /tmp/db2ls.log.

**-p**

Beeldt een overzicht van geïnstalleerde DB2-producten af. Kan niet worden gebruikt in combinatie met -f of -a.

**-a**

Beeldt een lijst van verborgen componenten en zichtbare functies af. Standaard worden alleen zichtbare functies afgebeeld.

**Instructie voor gebruiker:** Geef de opdracht opnieuw op.

## **DBI1050E Niet-ondersteund besturingssysteem**  *besturingssysteemnaam***, versie** *besturingssysteemversie***.**

**Verklaring:** Het huidige besturingssysteem of de huidige versie van het besturingssysteem wordt niet ondersteund.

# **DBI1051E U kunt dit programma niet uitvoeren als hoofdgebruiker.**

**Verklaring:** Dit programma kan alleen worden uitgevoerd onder het ID van een niet-hoofdgebruiker.

**Instructie voor gebruiker:** Meld u aan onder een ander gebruikers-ID dan het hoofdgebruikers-ID en geef de opdracht opnieuw op.

# **DBI1052E U kunt dit programma alleen als hoofdgebruiker uitvoeren.**

**Verklaring:** Dit programma kan alleen worden uitgevoerd onder het hoofdgebruikers-ID. Voor de uitvoering van dit programma zijn speciale machtigingen vereist.

**Instructie voor gebruiker:** Meld u aan als hoofdgebruiker en geef de opdracht opnieuw op.

# **DBI1053E Een bestandssysteem van het type** *bestandssysteemtype* **wordt niet ondersteund.**

**Verklaring:** Het maken van een home-directory voor het subsysteem op dit type bestandssysteem wordt niet ondersteund. De home-directory van het subsysteem moet zich op een lokaal bestandssysteem bevinden of een via NFS geladen bestandssysteem.

**Instructie voor gebruiker:** Maak de home-directory op een ondersteund bestandssysteem en maak het subsysteem opnieuw.

# **DBI1054I Voor de opdracht installFixPack is een ongeldige parameter opgegeven.**

**Verklaring:** De syntaxis van de opdracht installFixPack is:

```
installFixPack [-b <br/>basisinstallatiepad>]
  [-c <imagelocatie>]
  [-f level]
  [-f db2lib]
  [-f install|update|ha_standby_ignore]
  [-f NOTSAMP]
  [-f noWPAR]
  [-f nobackup]
  [-1 <logbestand>]
  [-t <traceerbestand>]
  [-n][-L]
  [-H <hostListFile>]
  [-p <FPPath>]
  [-h] -?]
```
Raadpleeg de DB2-documentatie voor Linux, UNIX en Windows voor meer informatie over de parameters van de opdracht installFixPack.

**Instructie voor gebruiker:** Geef de opdracht opnieuw op met geldige parameters.

# **DBI1055E Het berichtbestand** *bestandsnaam* **is niet gevonden.**

**Verklaring:** Het vereiste berichtbestand voor de subsysteemopdrachten ontbreekt in het systeem. Het is mogelijk gewist of de databaseproducten zijn niet goed geïnstalleerd.

**Instructie voor gebruiker:** Controleer of het onderdeel waartoe het berichtbestand behoort, juist is geïnstalleerd. Installeer het onderdeel opnieuw wanneer u fouten vindt.

# **DBI1056I Syntaxis: db2chgpath [-d] [-f <relatief\_pad/ bestandsnaam>]**

# **Verklaring:**

- **-d** Schakelt foutopsporing in.
- **-f** Geeft een specifiek bestand aan voor het bijwerken van het runtime-pad. Geef bij deze bestandsnaam het relatieve pad ten opzichte van de huidige DB2-installatielocatie op. Machtiging als rootgebruiker is vereist en deze opdracht moet rechtstreeks vanaf de directory DB2DIR/install worden uitgevoerd.

**Instructie voor gebruiker:** Geef de opdracht opnieuw op.

# **DBI1057E De vereiste locale** *locale* **is niet beschikbaar.**

**Verklaring:** De vereiste directory voor de locale ontbreekt. Het betreft de directory /usr/lib/locale/ LANG/LC\_MESSAGES, waarbij LANG de naam van uw huidige locale is.

**Instructie voor gebruiker:** Controleer of de opgegeven locale goed is geïnstalleerd. Controleer ook of de machtigingen voor het lezen en uitvoeren van bestanden in deze directory juist zijn ingesteld.

# **DBI1058E Opdracht gunzip is niet gevonden.**

**Verklaring:** Het hulpprogramma gunzip moet op het systeem beschikbaar zijn om de DB2-producten te kunnen installeren of updates aan te brengen.

**Instructie voor gebruiker:** Zorg ervoor dat het hulpprogramma gunzip is geïnstalleerd en beschikbaar is in de opgevingsvariabele PATH. Geef de opdracht opnieuw op.

**DBI1059E Er zijn nog steeds een of meer DB2-subsystemen aanwezig die betrekking hebben op de huidige installatiedirectory waaruit DB2 Suite-bestandssets volledig zullen worden verwijderd. Daarom kan het verwijderingsproces niet worden voortgezet.**

## **Instructie voor gebruiker:**

- 1. Als de reden van de verwijdering een verhoging of verlaging van het DB2-level voor de huidige DB2-installatie is, moet u de module installFixPack in de DB2-images van het gewenste DB2-level gebruiken om de update voor de huidige DB2-installatie aan te brengen.
- 2. Als het de bedoeling is om DB2 eerst te verwijderen en vervolgens opnieuw in dezelfde locatie te installeren, gebruik dan de opdracht installFixpack met de optie -f.
- 3. Als het enkel de bedoeling is om DB2 uit de huidige locatie te verwijderen, moet u de DB2-subsystemen verwijderen die betrekking hebben op de installatiedirectory als deze niet meer nodig zijn. Of u moet de DB2-subsystemen overbrengen naar een andere DB2-installatielocatie voor dezelfde versie van DB2 en db2\_deinstall vervolgens opnieuw starten.

# **DBI1060E Ongeldige pakketnaam** *pakketnaam***.**

**Verklaring:** Er is een onjuiste naam ingevoerd. Het pakket bestaat niet of de pakketnaam is onjuist ingevoerd.

**Instructie voor gebruiker:** Controleer of de naam van het pakket voorkomt op het distributiemedium. Als dit het geval is, controleer dan of de naam juist is gespeld.

## **DBI1061E De naam van bestandsset of pakket** *pakketnaam* **ontbreekt.**

**Verklaring:** Er is een fout opgetreden bij het controleren van de softwarevereisten. Om deze opdracht te kunnen gebruiken, moet het aangegeven pakket of de aangegeven bestandsset zijn geïnstalleerd.

**Instructie voor gebruiker:** Controleer of het opgegeven pakket op uw systeem is geïnstalleerd.

## **DBI1062E De naam van bestandsset of pakket** *pakketnaam* **ontbreekt.**

**Verklaring:** Om deze opdracht te kunnen gebruiken, moet het aangegeven pakket of de aangegeven bestandsset zijn geïnstalleerd.

**Instructie voor gebruiker:** Installeer de bestandsset of het pakket en geef de opdracht opnieuw op.

#### **DBI1063E PTF of patch** *patchnaam* **ontbreekt.**

**Verklaring:** Om deze opdracht te kunnen gebruiken moet de aangegeven PTF of patch zijn geïnstalleerd. Deze PTF of patch is vereist voor het voltooien van deze opdracht.

**Instructie voor gebruiker:** Installeer de vereiste PTF of patch en geef de opdracht opnieuw op.

# **DBI1064E De gebruikersnaam** *gebruiker* **wordt door het DB2-subsysteem gebruikt en kan daarom niet worden gebruikt om de DB2 beheerserver te maken.**

**Verklaring:** De gebruiker door wie de DB2 Beheerserver wordt gemaakt, is al in gebruik door het DB2-subsysteem. Maak de DB2 Beheerserver met een andere gebruiker.

**Instructie voor gebruiker:** Neem een andere gebruikersnaam dan die van het DB2-subsysteem om de DB2 Beheerserver te maken.

# **DBI1065E Het programma** *programmanaam* **is voortijdig beëindigd.**

**Verklaring:** Er is tijdens de uitvoering een fout opgetreden waardoor dit programma voortijdig is beëindigd.

**Instructie voor gebruiker:** Los het probleem op en probeer de opdracht opnieuw.

# **DBI1066E Het programma** *programmanaam* **is door de gebruiker beëindigd.**

**Verklaring:** Dit programma is beëindigd doordat de gebruiker het heeft afgebroken.

**Instructie voor gebruiker:** Herhaal de startopdracht als u het programma opnieuw wilt uitvoeren.

## **DBI1067E De DB2 Productbibliotheek voor locale** *localenaam* **is niet geïnstalleerd.**

**Verklaring:** Er zijn geen gecomprimeerde of met TAR gearchiveerde HTML-bestanden gevonden in de directory DB2DIR/doc/"<localenaam>"/html, waarbij  $DB2DIR =$ 

 $\sqrt{\text{usr}}/\text{opt}/\text{db2}$  08 xx, waarbij xx 01 of FPn is, waarbij n het eerste fixpacknummer is

of /opt/IBM/db2/V8.x, waarbij x 1 of FPn is, waarbij n het eerste fixpacknummer is

**Instructie voor gebruiker:** Installeer de DB2 Productbibliotheek voor de vereiste locale en geef de opdracht opnieuw op.

**DBI1068E Er is onvoldoende ruimte in de directory** *directorynaam* **om alle HTML-bestanden te decomprimeren of met TAR uit te pakken.**

**Verklaring:** Niet alle gedecomprimeerde en met TAR uitgepakte HTML-bestanden kunnen in de aangegeven directory worden opgeslagen omdat het bestandssysteem vol is.

**Instructie voor gebruiker:** Vergroot het bestandssysteem of maak voldoende schijfruimte vrij op het bestandssysteem. Geef de opdracht opnieuw op.

## **DBI1069E Er is een onverwachte fout opgetreden. Functie:** *functienaam***; retourcode:** *retourcode***.**

**Verklaring:** Er is een onverwachte fout opgetreden tijdens de uitvoering van het programma.

**Instructie voor gebruiker:** Neem contact op met IBM als het probleem zich blijft voordoen. Zorg ervoor dat u over de volgende informatie beschikt:

- Berichtnummer
- v Naam van de functie
- Retourcode
- Omschrijving van het probleem

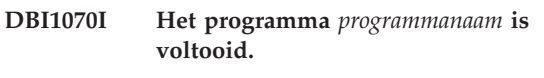

**DBI1072I db2licm kan het knooppuntvergrendelingsbestand niet bijwerken. Raadpleeg het logboekbestand** *logboeknaam* **voor meer informatie.**

**Verklaring:** Bij het uitvoeren van de opdracht db2licm kon de licentie niet aan het

knooppuntvergrendelingsbestand worden toegevoegd. DB2 wordt daarom met een proeflicentie geïnstalleerd tot er een productlicentie beschikbaar is.

**Instructie voor gebruiker:** Geef de opdracht opnieuw op. Voeg de licentiecode handmatig aan het knooppuntvergrendelingsbestand toe als de opdracht weer mislukt.

# **DBI1073E De parameter** *parameternaam* **ontbreekt. Deze parameter is vereist voor de opdracht** *instal-prgr-naam***.**

# **DBI1074E Beheerserver bestaat niet.**

**Verklaring:** Er is geprobeerd een update of een upgrade uit te voeren voor een beheerserver. Er is geen beheerserver gedefinieerd.

**Instructie voor gebruiker:** Definieer een beheerserver

met behulp van de opdracht dascrt.

# **DBI1075E Beheerserver kan niet worden gemigreerd.**

**Verklaring:** De beheerserver kan niet worden gemigreerd. De gebruikte beheerserver heeft een codeniveau dat niet wordt ondersteund voor DB2-migraties.

# **Instructie voor gebruiker:**

- v Als de beheerserver van dezelfde versie is als DB2, gebruik dan de opdracht dasupdt voor een update van de beheerserver.
- v Als de beheerserver een niet-ondersteund migratieniveau heeft, verwijder de beheerserver dan met de opdracht dasdrop en gebruik de opdracht dascrt om een nieuwe beheerserver met het huidige DB2-niveau te definiëren.

# **DBI1076E De installatie van DB2 pureCluster is mislukt omdat er geen ondersteunde RDMA-geschikte netwerkadapters zijn gevonden.**

**Verklaring:** Voor de functie DB2 pureCluster is het gebruik van netwerkadapters die geschikt zijn voor Remote Direct Memory Access (RDMA) vereist om te voorzien in clusterinteconnectie met korte wachttijden. Er is geen ondersteunde RDMA-adapter gevonden.

**Instructie voor gebruiker:** Raadpleeg de documentatie voor het installeren van DB2 pureCluster voor informatie over netwerkoverwegingen in de installatievereisten.

# **DBI1077E De gebruikersnaam** *gebruiker* **wordt door de DB2-beheerserver gebruikt en kan dus niet worden gebruikt om het DB2-subsysteem te maken.**

**Verklaring:** De gebruiker door wie het DB2-subsysteem wordt gemaakt, is al in gebruiks door de DB2 beheerserver. Maak het DB2-subsysteem met een andere gebruiker.

**Instructie voor gebruiker:** Neem een andere gebruikersnaam dan die van de DB2 Beheerserver om het DB2-subsysteem te maken.

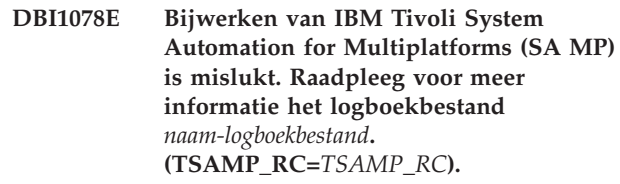

**Verklaring:** Het installatieprogramma van DB2 gebruikt het hulpprogramma installSAM om SA MP bij te werken. Het hulpprogramma installSAM geeft foutmeldingen. Het logbestand installSAM bevat meer informatie over deze fouten.

# **DBI1079I • DBI1087E**

TSAMP\_RC is de retourcode voor het hulpprogramma installSAM.

Om moet toegang hebben tot de hoofddirectory om het DB2-installatieprogramma te kunnen gebruiken voor het bijwerken van SA MP.

SA MP is niet bijgewerkt.

**Instructie voor gebruiker:** Raadpleeg het logbestand dat wordt vermeld voor meer informatie.

Om SA MP handmatig bij te werken, gebruikt u de opdracht installSAM.

Raadpleeg voor meer informatie over de opdracht installSAM de documentatie bij de SA MP Base Component.

**DBI1079I De uitvoer is opgeslagen in het logboekbestand** *logboeknaam***.**

**Verklaring:** Alle voltooide en alle mislukte bewerkingen zijn in dit logboekbestand opgeslagen.

**Instructie voor gebruiker:** Wijzig dit bestand niet. IBM-servicepersoneel moet dit bestand kunnen raadplegen.

# **DBI1080E De schijf is vol. De minimaal vereiste ruimte in** *directorynaam* **is** *kB* **kB, terwijl slechts** *kB* **kB beschikbaar is.**

**Verklaring:** Er is onvoldoende ruimte beschikbaar in het bestandssysteem of in de directory.

**Instructie voor gebruiker:** Maak meer schijfruimte vrij en geef de opdracht opnieuw op.

## **DBI1081E Het bestand of de directory** *bestandsnaam* **ontbreekt.**

**Verklaring:** Er ontbreekt een bestand of een directory die vereist is voor de verwerking van deze opdracht.

**Instructie voor gebruiker:** Als het bestand bij een van de databaseprogramma's hoort, controleer dan of het betreffende onderdeel juist is geïnstalleerd en installeer dit zo nodig opnieuw. Als het bestand bij een subsysteem hoort, is het subsysteem mogelijk verwijderd of beschadigd.

Controleer of de opgegeven directory op uw bestandssysteem bestaat. Als dit het geval is, controleer dan of de naam juist is gespeld. Bedenk dat alle bestands- en directorynamen op Unix-systemen hoofdlettergevoelig zijn.

**DBI1082E Het bestand of de directory** *bestandsnaam* **bestaat al.**

**Verklaring:** Een bestand of directory die volgens de opdracht moet worden gemaakt, bestaat al.

**Instructie voor gebruiker:** Controleer het bestand of

de directory. Als het bestand of de directory is gemaakt tijdens een eerdere uitvoering van de opdracht, is er geen actie vereist. Anders moet u het bestand of de directory hernoemen of verwijderen voordat u de opdracht opnieuw opgeeft.

## **DBI1083E** *bestandsnaam* **kan niet worden verwijderd.**

**Verklaring:** Er is een fout opgetreden tijdens het verwijderen van het bestand of de directory. Wellicht is het eigendom voor dit bestand of deze directory onjuist ingesteld.

**Instructie voor gebruiker:** Wijzig de bestandsmachtigingen of het eigendom voor het bestand of de directory en geef de opdracht opnieuw op.

## **DBI1084E** *bestandsnaam* **kan niet worden gemaakt.**

**Verklaring:** Er is een fout optreden bij het maken van het bestand of de directory.

**Instructie voor gebruiker:** Controleer of er voldoende ruimte is op het bestandssysteem en of u een schrijfmachtiging hebt voor de benodigde directory. Aanbevolen directorymachtigingen zijn u=rwx, go=rx.

# **DBI1085E Bestand of directory** *bestandsnaam* **kan niet naar** *bestandsnaam* **worden verplaatst.**

**Verklaring:** Er is een fout opgetreden bij het verplaatsen van het bestand of de directory. De opdracht is niet uitgevoerd.

**Instructie voor gebruiker:** Probeer vast te stellen waarom het bestand of de directory die is opgegeven, niet kan worden verplaatst en geef de opdracht opnieuw op.

# **DBI1086E Bestand of directory** *bestandsnaam* **kan niet naar** *bestandsnaam* **worden gekopieerd.**

**Verklaring:** Er is een fout opgetreden bij het kopiëren van het bestand of de directory. De opdracht is niet uitgevoerd.

**Instructie voor gebruiker:** Bepaal waarom het bestand of de directory niet kan worden gekopieerd en geef de opdracht opnieuw op.

## **DBI1087E De koppeling met** *bestandsnaam* **kan niet worden gemaakt.**

**Verklaring:** De opgegeven koppeling kan niet worden gemaakt. Mogelijk is de schrijfmachtiging voor de bovenliggende directory uitgeschakeld.

**Instructie voor gebruiker:** Controleer de machtigingen voor de bovenliggende directory en start de installatie
opnieuw. Aanbevolen directorymachtigingen zijn u=rwx, go=rx.

#### **DBI1088E Er is een ongeldige machtiging gevonden voor de directory** *directory***.**

**Verklaring:** Deze fout kan verschillende oorzaken hebben. Waarschijnlijk heeft zich een van de volgende situaties voorgedaan:

- v De opgegeven naam is geen directory of de bijbehorende lees- en uitvoermachtiging ontbreekt.
- v De opgegeven directory kan wel worden gemaakt, maar is niet toegankelijk.
- Mogelijk zijn de machtigingen voor bovenliggende directory's in het pad onjuist ingesteld.

**Instructie voor gebruiker:** Controleer de machtigingen voor de opgegeven directory en start de installatie opnieuw. Aanbevolen directorymachtigingen zijn u=rwx, go=rx.

# **DBI1089E Er is een fout opgetreden bij het opslaan van informatie over het huidige subsysteem in de directory** *backupdirectory***.**

**Verklaring:** Deze fout kan verschillende oorzaken hebben. Waarschijnlijk heeft zich een van de volgende situaties voorgedaan:

- v Er zijn onvoldoende machtigingen voor de opgegeven directory of de schrijfmachtiging ontbreekt.
- v Er is onvoldoende ruimte beschikbaar op het bestandssysteem.

**Instructie voor gebruiker:** Los het probleem op en geef de opdracht opnieuw op.

# **DBI1090E De** *parameter* **in** *bestandsnaam* **kan niet worden bijgewerkt.**

**Verklaring:** Er is een fout opgetreden tijdens het bijwerken van het opgegeven bestand.

**Instructie voor gebruiker:** Controleer of "<parameter>" steeds is ingesteld op "<waarde>" in "<br/>bestandsnaam>".

### **DBI1091E Machtigingen voor** *directory* **kunnen niet worden gewijzigd.**

**Verklaring:** Er is een fout opgetreden bij het wijzigen van machtigingen voor het bestand of de directory. Wellicht is het eigendom voor dit bestand of deze directory onjuist ingesteld.

**Instructie voor gebruiker:** Controleer de machtigingen en het eigendom voor de opgeven directory en start de installatie opnieuw. Aanbevolen directorymachtigingen zijn u=rwx, go=rx.

# **DBI1092E Het eigendom voor** *directory* **kan niet worden gewijzigd.**

**Verklaring:** Er is een fout opgetreden bij het wijzigen van het eigendom voor het bestand of de directory. Wellicht is het eigendom voor dit bestand of deze directory onjuist ingesteld.

**Instructie voor gebruiker:** Controleer het eigendom voor de opgeven directory en start de installatie opnieuw.

# **DBI1093E Het groepseigendom voor** *directory* **kan niet worden gewijzigd.**

**Verklaring:** Er is een fout opgetreden bij het wijzigen van het groepseigendom voor het bestand of de directory. Wellicht is het eigendom voor dit bestand of deze directory onjuist ingesteld.

**Instructie voor gebruiker:** Controleer het eigendom voor de opgeven directory en start de installatie opnieuw.

# **DBI1094E Er is een fout opgetreden tijdens de toegang tot de directory.**

**Verklaring:** Er is een toegangsfout opgetreden in het hulpprogramma tijdens een invoer- en/of uitvoerbewerking met de directoryserver.

**Instructie voor gebruiker:** Controleer of de directoryserver online is en toegankelijk over het LAN.

# **DBI1095W Het bestand of de directory** *naam* **is niet gevonden.**

**Instructie voor gebruiker:** Controleer of de bestandsset of het pakket waarvan het bestand of de directory deel uitmaakt, is geïnstalleerd.

# **DBI1096E Het bestand of de directory** *bestandsnaam* **bestaat al.**

**Verklaring:** Een bestand of directory die volgens de opdracht moet worden gemaakt, bestaat al.

**Instructie voor gebruiker:** Controleer het bestand of de directory. Verwijder het bestand of de directory wanneer u deze niet langer nodig hebt en geef de opdracht opnieuw op. Anders moet u het bestand of de directory hernoemen of verwijderen voordat u de opdracht opnieuw opgeeft.

# **DBI1097E Bestand of directory** *bestandsnaam* **bestaat niet.**

**Verklaring:** Een bestand of directory die voor de opdracht is vereist, bestaat niet.

**Instructie voor gebruiker:** Als het bestand of de directory niet bestaat, moet u mogelijk de software installeren die dit bestand of deze directory maakt. Als

# **DBI1098I • DBI1100E**

het bestand of de directory al bestaat, controleer dan of de variabele PATH juist is ingesteld. Geef de opdracht opnieuw op zodra het bestand of de directory in het pad is opgenomen.

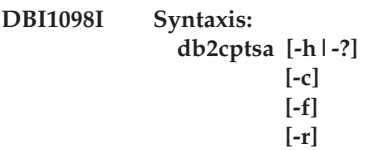

**Verklaring:** Geldige argumenten voor deze opdracht zijn:

**-h|-?**

Beeldt Help-informatie af.

**-c**

Controleert of de DB2 High Availability (HA)-scripts aanwezig zijn in /usr/sbin/rsct/sapolicies/db2, en dat deze van het juiste niveau zijn.

**-f**

Zorgt ervoor dat de DB2 HA-scripts opnieuw in /usr/sbin/rcst/sapolicies/db2 worden geïnstalleerd. Als de versie van de DB2 HA-scripts die al zijn geïnstalleerd gelijk is aan of hoger is dan de versie van de scripts die worden geïnstalleerd en u geen gebruikmaakt van dit argument, worden de reeds geïnstalleerde scripts niet overschreven.

**-r**

Verwijdert de directory /usr/sbin/rsct/ sapolicies/db2. Dit is de directory waarin de DB2 HA-scripts voor IBM Tivoli System Automation for Multiplatforms (SA MP) zich bevinden. Deze scripts en deze directory worden alleen verwijderd als SA MP niet is geïnstalleerd.

Dit hulpprogramma installeert de DB2 HA-scripts in /usr/sbin/rsct/sapolicies/db2 of werkt deze bij. U hebt deze DB2 HA-scripts nodig om IBM Tivoli System Automation for Multiplatforms (SA MP) met de DB2 HA-functie te gebruiken.

Dit hulpprogramma installeert de DB2 HA-scripts standaard in /usr/sbin/rsct/sapolicies/db2 als ze daar nog niet in staan, of als de geïnstalleerde versie ouder is dat de versie van de te installeren scripts. Dit hulpprogramma installeert de DB2 HA-scripts of werkt deze bij mits SA MP al is geïnstalleerd.

Deze opdracht moet worden uitgevoerd met toegang tot de hoofddirectory.

Deze opdracht kan worden gevonden in de DB2-installatiemedia in de directory:

 $\cdot$  db2/<plat>/tsamp

waarbij <plat> overeenkomt met:

- aix for DB2 voor AIX
- v linux for DB2 voor Linux op 32-bit AMD- en Intel-systemen (x86)
- linuxamd64 for DB2 voor Linux op AMD64- en Intel EM64T-systemen (x86-64)
- linuxppc for DB2 voor Linux op POWER (iSeries(TM) en pSeries)-systemen
- v linux390 for DB2 voor Linux op System z9- en zSeries-systemen

De opdracht is ook beschikbaar in de <DB2DIR>/install/tsamp-directory waarbij <DB2DIR> het installatiepad van de DB2-database is.

**Instructie voor gebruiker:** Geef de opdracht opnieuw op.

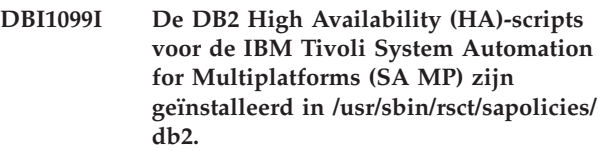

**Verklaring:** U hebt DB2 HA-scripts nodig om IBM Tivoli System Automation for Multiplatforms met de DB2 HA-functie te gebruiken.

Deze DB2 HA-scripts bevinden zich in /usr/sbin/rsct/sapolicies/db2. Het DB2-installatieprogramma controleert of deze DB2 HA-scripts moeten worden geïnstalleerd of bijgewerkt.

Het DB2-installatieprogramma heeft de DB2 HA-scripts geïnstalleerd.

**Instructie voor gebruiker:** Geen actie vereist.

# **DBI1100E Er is een vergrendeling voor het subsysteem gevonden. Er wordt een andere beheeropdracht voor het subsysteem uitgevoerd.**

**Verklaring:** De opdracht is mislukt omdat er een andere beheeropdracht voor het subsysteem (bijv. db2icrt, db2idrop of db2iupdt) wordt uitgevoerd. Bij beheeropdrachten voor het subsysteem wordt het subsysteem exclusief vergrendeld. Dit voorkomt dat voor een bepaald subsysteem gelijktijdig elkaar overlappende opdrachten worden gegeven.

**Instructie voor gebruiker:** Wacht tot alle opdrachten voor het subsysteem zijn voltooid en geef de opdracht opnieuw op. Wanneer er geen andere opdrachten voor het subsysteem worden uitgevoerd, wist u het bestand "instance.lock" in een van de volgende directory's:

/usr/opt/db2\_08\_xx, waarbij xx 01 of FPn is, waarbij n het fixpacknummer is

of /opt/IBM/db2/V8.x, waarbij x 1 of FPn is, waarbij n het fixpacknummer is

### **DBI1101E De gebruikersnaam** *gebruikersnaam* **is ongeldig.**

**Verklaring:** De opgegeven gebruikersnaam moet de aanmeldnaam van een bestaande gebruiker zijn en kan niet:

- 1. Langer zijn dan 8 tekens.
- 2. Beginnen met "sql", "ibm" of "sys".
- 3. Beginnen met een cijfer of een ander teken bevatten dan  $a-z$ , \_ of 0-9.

**Instructie voor gebruiker:** Lees het gedeelte "User, user ID and group naming rules" in DB2 Administration Guide voor meer informatie.

Geef de opdracht opnieuw op met een geldige gebruikersnaam.

# **DBI1102E De DAS-naam is ongeldig.**

**Verklaring:** De DAS-naam moet de aanmeldingsnaam zijn van een bestaande gebruiker en mag niet

- v Uit meer dan 8 tekens bestaan,
- v Beginnen met "sql", "ibm" of "sys",
- v Beginnen met een cijfer of een ander teken bevatten dan a-z,  $\frac{6}{7}$ , #,  $\omega$ , \_ of 0-9.

**Instructie voor gebruiker:** Geef de opdracht opnieuw op met een geldige DAS-naam.

# **DBI1103E De beheerserver bestaat al.**

**Verklaring:** De beheerserver is al op het systeem gemaakt. U kunt per systeem slechts één beheerserver maken.

**Instructie voor gebruiker:** Als u de beheerserver opnieuw wilt maken, moet u de bestaande beheerserver eerst verwijderen.

### **DBI1104E De beheerserver kan niet worden verwijderd.**

**Verklaring:** Een poging om de beheerserver te verwijderen is mislukt. De beheerserver is niet aanwezig.

**Instructie voor gebruiker:** Geen actie vereist.

### **DBI1105E De DB2 Data Links Manager-beheerder bestaat al.**

**Verklaring:** Er is al een beheerder van DB2 Data Links Manager voor uw systeem gemaakt. U kunt per systeem slechts één DB2 Data Links Manager-beheerder maken.

**Instructie voor gebruiker:** Wanneer u de beheerder van DB2 Data Links Manager opnieuw wilt maken, moet eerst de bestaande beheerder worden verwijderd.

# **DBI1106E De beheerder van DB2 Data Links Manager kan niet worden verwijderd.**

**Verklaring:** Een poging de beheerder van DB2 Data Links Manager te verwijderen is mislukt. Er is geen DB2 Data Links Manager-beheerder gedefinieerd of deze is onder een ander gebruikers-ID gemaakt.

**Instructie voor gebruiker:** Controleer of de naam van de DB2 Data Links Manager-beheerder zoals aangegeven in de opdracht "dlfmlist" juist is en probeer het opnieuw.

# **DBI1108E Geen geldige groepsnaam of -nummer** *groepsnaam* **opgegeven voor DLFM-gebruiker** *gebruikersnaam***.**

**Verklaring:** Bij het maken van een DLFM-subsysteem, of het migreren van een DLFM-dlfm van DB2 V7 of eerder, moet de optie -g DLFMGid worden opgegeven.

DLFMGid kan een numeriek groeps-ID zijn of een groepsnaam. De genoemde groep moet voorkomen in de secundaie groepslijst van de genoemde DLFM-gebruiker.

Indien bij migratie van een dlfm-subsysteem van V8 of hoger -g DLFMGid is opgegeven die niet overeenkomt met het DLFMGid dat al is ingesteld voor het subsysteem, dan wordt de opgegeven parameter genegeerd en de oude Gid gebruikt.

**Instructie voor gebruiker:** Voeg de groep toe aan de lijst van secundaire groepen van de DLFM-gebruiker en geef de opdracht opnieuw.

# **DBI1109E De kernelparameters moeten worden bijgewerkt voordat u deze opdracht gebruikt.**

**Verklaring:** Een aantal kernelparameters zijn onjuist ingesteld.

# **Instructie voor gebruiker:**

- v Werk alle noodzakelijke kernelparameters bij.
- v Start het systeem opnieuw op.
- v Geef deze opdracht opnieuw op.

# **DBI1110I De DB2 High Availability (HA)-scripts voor de IBM Tivoli System Automation for Multiplatforms (SA MP) zijn bijgewerkt in /usr/sbin/rsct/sapolicies/ db2.**

**Verklaring:** U hebt DB2 HA-scripts nodig om SA MP te kunnen gebruiken in combinatie met de DB2 HA-functie.

Deze DB2 HA-scripts bevinden zich in /usr/sbin/rsct/sapolicies/db2. Het DB2-installatieprogramma controleert of deze DB2 HA-scripts moeten worden geïnstalleerd of bijgewerkt.

# **DBI1111E • DBI1117I**

Het DB2-installatieprogramma heeft de DB2 HA-scripts bijgewerkt.

**Instructie voor gebruiker:** Geen actie vereist.

# **DBI1111E Bij deze opdracht moet u de vlag -u met de parameter FencedID opgegeven.**

**Verklaring:** De parameter FencedID moet in deze opdracht worden opgegeven. De parameter FencedID moet worden ingesteld op de gebruikersnaam waaronder afgeschermde UDF's (User Defined Functions) en afgeschermde opgeslagen procedures worden uitgevoerd.

**Instructie voor gebruiker:** Geef de opdracht opnieuw op. Voeg de parameters "-u FencedID" toe, waarbij FencedID de gebruikersnaam aanduidt waaronder de afgeschermde UDF's of opgeslagen procedures worden uitgevoerd.

Om veiligheidsredenen is het raadzaam de subsysteemnaam niet als FencedID te gebruiken. U kunt het FencedID echter wel instellen op de subsysteemnaam als u geen afgeschermde UDF's (User Defined Functions) of opgeslagen procedures gaat gebruiken. U hoeft dan geen andere gebruiker voor het FencedID te maken.

**DBI1112E De parameter FencedID** *afgeschermde-ID* **is ongeldig.**

**Verklaring:** De parameter FencedID geeft de gebruikersnaam aan waaronder de afgeschermde UDF's (User Defined Functions) en afgeschermde opgeslagen procedures worden uitgevoerd:

- v Dit moet de aanmeldingsnaam van een bestaande gebruiker zijn.
- v Deze parameter kan niet worden ingesteld op de hoofdgebruiker of de BIN-gebruiker.

**Instructie voor gebruiker:** Probeer de opdracht opnieuw met een geldige parameter FencedID.

# **DBI1113W De eerdere waarde van de parameter FencedID** *oude-waarde* **wijkt af. De nieuwe waarde** *nieuwe-waarde* **wordt genegeerd.**

**Verklaring:** De parameter FencedID die op de opdrachtregel is ingevoerd, wijkt af van de eerder gebruikte parameter voor dit gebruikers-ID. De nieuwe waarde voor deze parameter wordt genegeerd.

- **DBI1114W De DB2 High Availability (HA)-scripts voor de IBM Tivoli System Automation for Multiplatforms (SA MP) zijn niet gevonden in /usr/sbin/rsct/sapolicies/ db2.**
- **Verklaring:** U hebt DB2 HA-scripts nodig om SA MP

te kunnen gebruiken in combinatie met de DB2 HA-functie.

Het hulpprogramma db2cptsa gaat ervan uit dat het deze scripts, en een bestand met de naam "spec", aanwezig zijn in /usr/sbin/rsct/sapolicies/db2.

Het DB2-installatieprogramma kon de DB2 HA-scripts en het spec-bestand niet vinden.

**Instructie voor gebruiker:** Zorg dat u toegang heeft tot de hoofddirectory en voer het hulpprogramma db2cptsa uit om de DB2 HA-scripts handmatig te installeren.

# **DBI1115E Er is een ongeldige parameter AuthType** *verificatietype* **opgegeven bij de vlag -a.**

**Verklaring:** De parameter AuthType die aangeeft welk verificatietype voor het subsysteem wordt gebruikt, is ongeldig. Geldige verificatietypen zijn:

- $\cdot$  SERVER
- CLIENT
- SERVER\_ENCRYPT

**Instructie voor gebruiker:** Geef de opdracht opnieuw op met een geldige parameter AuthType.

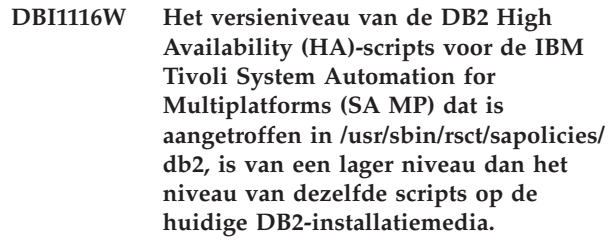

**Verklaring:** U hebt DB2 HA-scripts nodig om SA MP te kunnen gebruiken in combinatie met de DB2 HA-functie.

SA MP en de DB2 HA-functie die worden geïnstalleerd vanaf de DB2-installatiemedia vereisen DB2 HA-scripts met een versie die overeenkomt met of hoger is dan de versie van de scripts die ook in de DB2-installatiemedia staan.

De versie van de DB2 HA-scripts die op dit moment zijn geïnstalleerd is lager dan de versie van de scripts in de DB2-installatiemedia.

**Instructie voor gebruiker:** Zorg dat u toegang heeft tot de hoofddirectory en voer het hulpprogramma db2cptsa uit om de DB2 HA-scripts handmatig bij te werken.

**DBI1117I Het versieniveau van de DB2 High Availability (HA)-scripts voor de IBM Tivoli System Automation for Multiplatforms (SA MP) dat is aangetroffen in /usr/sbin/rsct/sapolicies/ db2, is van een hoger niveau dan het niveau van dezelfde scripts op de**

### **huidige DB2-installatiemedia.**

**Verklaring:** U hebt DB2 HA-scripts nodig om SA MP te kunnen gebruiken in combinatie met de DB2 HA-functie.

SA MP en de DB2 HA-functie die worden geïnstalleerd vanaf de DB2-installatiemedia vereisen DB2 HA-scripts met een versie die overeenkomt met of hoger is dan de versie van de scripts die ook in de DB2-installatiemedia staan.

De versie van de DB2 HA-scripts die op dit moment zijn geïnstalleerd is hoger dan de versie van de scripts in de DB2-installatiemedia.

**Instructie voor gebruiker:** Geen actie vereist.

**DBI1118W DB2 heeft een .profile-bestand gemaakt onder de home-directory van gebruiker** *naam* **(eigenaar van subsysteem of DAS) die de gegevens bevat voor de instelling van een standaardomgeving (subsysteem of DAS).**

**Verklaring:** Het gebruikers-ID voor het subsysteem of de DAS *naam* maakt gebruik van de Korn Shell, maar onder de home-directory is geen .profile-bestand beschikbaar. Het DB2-installatiescript heeft een .profile-bestand gemaakt voor het gebruikers-ID en heeft daarin de gegevens opgeslagen die nodig zijn voor de instelling van het standaardsubsysteem of de standaard DAS-omgeving. Dit is gedaan zodat de gebruiker bij aanmelding automatisch aan dit subsysteem of deze DAS-omgeving kan worden toegewezen.

**Instructie voor gebruiker:** Als u de Korn Shell gebruikt en de omgeving van het subsysteem of de DAS met de naam *naam* handmatig wilt configureren, kunt u het profiel verwijderen dat is gemaakt met het DB2-script en vervolgens de subsysteem- of DAS-omgeving handmatig configureren.

**DBI1119I Het versieniveau van de DB2 High Availability (HA)-scripts voor de IBM Tivoli System Automation for Multiplatforms (SA MP) dat is aangetroffen in /usr/sbin/rsct/sapolicies/ db2, is van een hetzelfde niveau als het niveau van dezelfde scripts op de huidige DB2-installatiemedia.**

**Verklaring:** U hebt DB2 HA-scripts nodig om SA MP te kunnen gebruiken in combinatie met de DB2 HA-functie.

SA MP en de DB2 HA-functie die worden geïnstalleerd vanaf de DB2-installatiemedia vereisen DB2 HA-scripts met een versie die overeenkomt met of hoger is dan de versie van de scripts die ook in de DB2-installatiemedia staan.

De versie van de DB2 HA-scripts die op dit moment

zijn geïnstalleerd komt overeen met de versie van de scripts in de DB2-installatiemedia.

**Instructie voor gebruiker:** Geen actie vereist.

**DBI1120E Het subsysteem** *subsysteemnaam* **kan niet worden verwijderd.**

**Verklaring:** Er is geprobeerd een subsysteem te verwijderen dat mogelijk nog actief is.

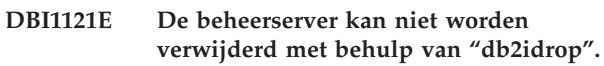

**Verklaring:** Er is geprobeerd de beheerserver te verwijderen met "db2idrop". Deze bewerking is niet toegestaan omdat hierdoor het register inconsistent wordt.

**Instructie voor gebruiker:** Gebruik de opdracht "dasidrop" om de beheerserver te verwijderen.

# **DBI1122E Subsysteem** *naam-subsysteem* **kan niet worden bijgewerkt of geüpgraded.**

**Verklaring:** Er is geprobeerd een subsysteem bij te werken of te upgraden. Bijwerken of upgraden van dit subsysteem is niet mogelijk omdat:

- v Een van de volgende opdrachten kan niet worden gebruikt voor het bijwerken of upgraden van dit subsysteem: db2iupdt, db2iupgrade of db2nrupdt.
- Het subsysteem is nog actief.

**Instructie voor gebruiker:** Zorg ervoor dat u de juiste versie gebruikt van een van de volgende opdrachten: db2iupdt, db2iupgrade of db2nrupdt. Controleer daarnaast of er geen DB2-processen worden uitgevoerd in het subsysteem. Geef de opdracht opnieuw op.

# **DBI1123E De beheerserver kan niet worden bijgewerkt met behulp van "db2iupdt".**

**Verklaring:** Er is geprobeerd de beheerserver bij te werken met "db2iupdt". Deze bewerking is niet toegestaan omdat hierdoor het register inconsistent wordt.

**Instructie voor gebruiker:** Maak gebruik van de opdracht "dasiupdt" om de beheerserver bij te werken.

# **DBI1124E Upgraden van subsysteem** *naam-subsysteem* **is niet mogelijk.**

**Verklaring:** Er is geprobeerd een subsysteem te upgraden. Upgraden van dit subsysteem is niet mogelijk omdat:

- Het subsysteem is nog actief.
- v Het upgraden van dit subsysteem wordt niet ondersteund.

# **DBI1125E • DBI1130E**

v Deze versie van de opdracht db2iupgrade kan niet worden gebruikt voor het upgraden van dit subsysteem.

**Instructie voor gebruiker:** Zorg ervoor dat het subsysteem gereed is om te worden geüpgraded en dat u werkt met de juiste versie van de opdracht db2iupgrade. Meer informatie over het upgraden van een subsysteem vindt u in het DB2 Informatiecentrum.

# **DBI1125E De beheerder van DB2 Data Links Manager kan niet worden verwijderd door middel van de opdracht "db2idrop".**

**Verklaring:** Er is geprobeerd de beheerder van DB2 Data Links Manager te verwijderen met de opdracht "db2idrop". Deze bewerking is niet toegestaan omdat hierdoor het register inconsistent wordt.

**Instructie voor gebruiker:** Maak gebruik van de opdracht "dlfmdrop" om de beheerder van DB2 Data Links Manager te verwijderen.

**DBI1126W Het upgraden van het subsysteem is mislukt omdat er in de database een of meer views zijn gedefinieerd die van invloed kunnen zijn op de upgrade van de database.**

**Verklaring:** De opdracht db2iupgrade roept de opdracht db2ckupgrade aan. De upgrade van het subsysteem mislukt als de opdracht db2ckupgrade fouten oplevert.

De opdracht db2ckupgrade heeft een of meer views aangetroffen die afhankelijk zijn van database-entiteiten die zijn gewijzigd. Als gevolg hiervan kan de opdracht UPGRADE DATABASE mogelijk mislukken.

De aangetroffen worden vermeld in het logboekbestand van db2ckupgrade.

**Instructie voor gebruiker:** Los het probleem met de aangegeven views op of verwijder de views en geef de opdracht db2iupgrade vervolgens opnieuw op. Nadat de upgrade van de database is voltooid, maakt u de verwijderde views opnieuw.

Als alternatief kunt u ervoor kiezen een testdatabase met de aangegeven views te upgraden in een testomgeving, zodat u kunt vaststellen of de opdracht UPGRADE DATABASE zal mislukken. Als het upgraden van de database lukt, geeft u de opdracht db2iupgrade opnieuw op, met de parameter -F, om de upgrade gedwongen uit te voeren.

**DBI1127E De DB2 High Availability (HA)-scripts voor de IBM Tivoli System Automation for Multiplatforms (SA MP) die zijn aangetroffen in /usr/sbin/rsct/sapolicies/ db2, zijn niet verwijderd omdat SA MP Base Component nog was geïnstalleerd.**

**Verklaring:** U hebt DB2 HA-scripts nodig om SA MP te kunnen gebruiken in combinatie met de DB2 HA-functie.

U kunt deze scripts niet deïnstalleren terwijl SA MP nog is geïnstalleerd. Dit om te voorkomen dat er onverwachte verschijnselen optreden als gevolg van het gebruik van SA MP met de DB2 HA-functie zonder dat de scripts zijn geïnstalleerd.

De DB2 HA-scripts zijn niet verwijderd.

### **Instructie voor gebruiker:**

- Als u SA MP en de DB2 HA-scripts handmatig wilt verwijderen, dient u eerst SA MP te verwijderen met behulp van het hulpprogramma uninstallSAM.
- v U kunt ook gebruik maken van de opdracht db2\_deinstall met de TSAMP-argumenten -a en -F om SA MP en de DB2 HA-scripts te verwijderen, omdat db2\_deinstall deze in de juiste volgorde verwijdert.

# **DBI1128E De beheerserver kan niet worden verwijderd met behulp van "dlfmdrop".**

**Verklaring:** Er is geprobeerd de beheerserver te verwijderen met de opdracht "dlfmdrop". Deze bewerking is niet toegestaan omdat hierdoor het register inconsistent wordt.

**Instructie voor gebruiker:** Gebruik de opdracht "dasidrop" om de beheerserver te verwijderen.

# **DBI1129E De beheerserver kan niet worden bijgewerkt met behulp van "dlfmupdt".**

**Verklaring:** Er is geprobeerd de beheerserver bij te werken met de opdracht "dlfmupdt". Deze bewerking is niet toegestaan omdat hierdoor het register inconsistent wordt.

**Instructie voor gebruiker:** Maak gebruik van de opdracht "dasiupdt" om de beheerserver bij te werken.

# **DBI1130E De IBM Tivoli System Automation for Multiplatforms (SA MP) kan niet worden geïnstalleerd of bijgewerkt omdat niet is voldaan aan de systeemvereisten. Raadpleeg het logbestand** *naam\_logbestand* **voor bijzonderheden.**

**Verklaring:** Er geldt een aantal systeemvereisten voor het installeren of bijwerken van SA MP. Er is niet aan deze vereisten voldaan.

In het logbestand dat wordt genoemd, kunt u lezen aan welke vereisten niet is voldaan.

Voor meer informatie over de systeemvereisten voor de SA MP Base Component raadpleegt u de publicatie Installation and Configuration Guide bij deze component.

SA MP kan niet worden geïnstalleerd of bijgewerkt.

**Instructie voor gebruiker:** Wijzig het systeem zodat het aan de vereisten voldoet en gebruik het hulpprogramma installSAM om SA MP handmatig te installeren.

### **DBI1131E Het gebruikers-ID** *gebruikers-ID* **is ongeldig.**

**Verklaring:** Er kan geen toegang worden verkregen tot het opgegeven gebruikers-ID. Een van de volgende situaties doet zich voor:

- v Het gebruikers-ID bestaat niet op dit systeem.
- De home-directory van deze gebruiker is onjuist ingesteld.
- Een van de vereiste gebruikerskenmerken voor DB2 is niet ingesteld.
- Het gebruikers-ID van deze gebruiker is 0.

**Instructie voor gebruiker:** Zorg dat er een geldig gebruikers-ID met een geldige home-directory, shell, primaire groep en secundaire groep worden gebruikt. Maak eventueel een nieuwe gebruiker.

**DBI1132E Het DB2-installatieprogramma kan de juiste licentie niet vinden voor het installeren of bijwerken van IBM Tivoli System Automation for Multiplatforms (SA MP). Het DB2-installatieprogramma verwachtte het bestand met de licentie aan te treffen in** *naam\_directory* **op de DB2-installatiemedia.**

**Verklaring:** De reguliere licentie voor SA MP heet sam31.lic en de proeflicentie heet sam31tb.lic. Een van deze bestanden, maar niet beide, moet in de opgegeven directory van de DB2-installatiemedia staan om SA MP te kunnen installeren of bijwerken.

Zonder de juiste licentie kan SA MP niet worden geïnstalleerd.

**Instructie voor gebruiker:** Zorg ervoor dat het bestand met de juiste licentie in de opgegeven directory staat en voer de opdracht opnieuw uit.

# **DBI1133E De opdracht is mislukt. De huidige host maakt deel uit van een GPFS-cluster.**

**Verklaring:** De huidige host maakt deel uit van een IBM General Parallel File System-cluster (GPFS). U kunt de GPFS-cluster niet verwijderen van de host waarop de opdracht is uitgevoerd. Ook is de opdracht uninstallGPFS geen ondersteunde opdracht.

#### **Instructie voor gebruiker:** Om het

GPFS-bestandssysteem en de cluster van de overblijvende host te verwijderen, geeft u de opdracht db2cluster. Raadpleeg het DB2 Informatiecentrum voor nadere informatie over het handmatig verwijderen van een geclusterd bestandssysteem.

**DBI1134W De DB2 High Availability (HA)-scripts voor de IBM Tivoli System Automation for Multiplatforms (SA MP) zijn niet geïnstalleerd omdat de SA MP niet is geïnstalleerd.**

**Verklaring:** U hebt DB2 HA-scripts nodig om SA MP te kunnen gebruiken in combinatie met de DB2 HA-functie. U hebt deze scripts niet nodig als u SA MP niet gebruikt.

De DB2 HA-scripts zijn niet geïnstalleerd.

**Instructie voor gebruiker:** Geen actie vereist.

# **DBI1135E De primaire groep** *gebruikers* **van gebruikers-ID** *testgebruiker* **is ongeldig.**

**Verklaring:** De naam van de primaire groep van het gebruikers-ID van het subsysteem mag niet:

- 1. "guests", "admins", "users" of "local" zijn.
- 2. Beginnen met "sql" of "ibm".
- 3. Beginnen met een numeriek getal.
- 4. Bestaan uit andere tekens dan de volgende: kleine letters (a-z), cijfers (0-9) en het liggend streepje (\_ ).

**Instructie voor gebruiker:** Vraag een gebruiker met toegang tot de hoofddirectory om de primaire groep van het gebruikers-ID voor het subsysteem te wijzigen in een groep die wordt beschreven in de verklaring van dit bericht, en geef de opdracht opnieuw op.

### **DBI1136W OLAP Start Kit is niet geïnstalleerd.**

**Verklaring:** Het subsysteem dat u migreert beschikt over OLAP-functionaliteit. OLAP Starter Kit is niet beschikbaar in deze versie van DB2. Het subsysteem wordt alleen gemigreerd als de parameter -F is opgegeven.

**Instructie voor gebruiker:** Als het programma wordt afgebroken, herhaal dan de opdracht db2imigr met de parameter -F om de migratie geforceerd uit te voeren. De OLAP-functionaliteit is dan echter niet meer beschikbaar.

#### **DBI1137W Server Product is niet geïnstalleerd.**

**Verklaring:** Het subsysteem dat u wilt upgraden is een serversubsysteem. Er is geen DB2-serverproduct aangetroffen. De upgrade van het subsysteem vindt alleen plaats als de parameter -F is opgegeven.

**Instructie voor gebruiker:** Als de opdracht db2iupgrade mislukt, geeft u deze opdracht opnieuw op met de parameter -F, om de upgrade gedwongen uit te voeren. Het subsysteem beschikt dan niet over de functionaliteit van DB2 Server. Om de DB2-serverfunctionaliteit opnieuw te activeren, installeert u een DB2-serverproduct en geeft u de opdracht db2iupdt op om het subsysteem bij te werken.

#### **DBI1138W Query Patroller is niet geïnstalleerd.**

**Verklaring:** Het subsysteem dat u wilt upgraden beschikt over Query Patroller-functionaliteit. Query Patroller is niet aangetroffen in het geïnstalleerde DB2-product.

**Instructie voor gebruiker:** Als de opdracht db2iupgrade mislukt, geeft u deze opdracht opnieuw om de upgrade gedwongen uit te voeren. Het subsysteem beschikt dan niet over de functionaliteit van Query Patroller. Om de Query

Patroller-functionaliteit opnieuw te activeren, installeert u Query Patroller en geeft u de opdracht db2iupdt op om het subsysteem bij te werken.

# **DBI1139E Data Links File Manager is niet geïnstalleerd.**

**Verklaring:** Het subsysteem dat u wilt upgraden beschikt over Data-Links-functionaliteit. DLFM (Data-Links File Manager) wordt niet ondersteund in de versie van het DB2-product waarvoor u de upgrade uitvoert.

**DBI1140W De opdracht wordt geforceerd uitgevoerd. U hebt de optie -F gebruikt om de opdracht geforceerd uit te voeren voorbij de storingspunten, zoals vermeld in de vorige waarschuwing(en).**

**Instructie voor gebruiker:**

- **DBI1141E Subsysteem van Visual Warehouse 3.1 aangetroffen. Migratie van subsysteem van Visual Warehouse 3.1 naar V8 is niet mogelijk. Alleen Visual Warehouse 5.2 en hoger kunnen naar V8 worden gemigreerd.**
- **DBI1142W Subsysteem van Visual Warehouse 5.2 aangetroffen. Het subsysteem wordt gemigreerd maar de warehouse-metagegevens worden niet gemigreerd.**

#### **DBI1143W Relational Connect is niet geïnstalleerd.**

**Verklaring:** Relational Connect is niet aanwezig in de versie waarnaar u migreert, maar voor het te migreren subsysteem is een instellingenbestand aangetroffen voor al dan niet DB2-gegevensbronnen. Deze configuratie wordt gemigreerd, maar Relational Connect voor DB2 moet worden geïnstalleerd om van deze configuratieparameters gebruik te kunnen maken.

**Instructie voor gebruiker:** Installeer Relational Connect voor DB2 om gebruik te maken van de configuratieparameters.

#### **DBI1144E Relational Connect is niet geïnstalleerd.**

**Verklaring:** Relational Connect is niet aanwezig in de versie waarnaar u migreert, maar er zijn omgevingsvariabelen aangetroffen die aangeven dat u over niet-DB2-gegevensbronnen beschikt. Dit subsysteem kan niet worden gemigreerd als Relational Connect niet is geïnstalleerd.

**Instructie voor gebruiker:** Installeer Relational Connect en herhaal de opdracht.

# **DBI1146E DB2 Subsysteemwizard is niet geïnstalleerd.**

**Verklaring:** Met het script db2isetup kunt u subsystemen maken en configureren met behulp van een responsbestand, of de DB2 Subsysteemwizard starten om deze taken uit te voeren via een grafische gebruikersinterface. Op dit moment is alleen ondersteuning voor de responsbestandmethode geïnstalleerd. Voor de grafische gebruikersinterface moet u de functie DB2 Subsysteemwizard installeren.

#### **Instructie voor gebruiker:**

- Installeer de DB2 Subsysteemwizard door de DB2 Installatiewizard te starten van de product-CD (niet beschikbaar als onderdeel van de Run-Time Client).
- v Maak een responsbestand en herhaal de opdracht als volgt: db2isetup -r <responsbestand>.

# **DBI1147E De update van gebruikers-ID** *gebruiker* **met de opdracht db2iupdt is mislukt.**

**Verklaring:** Het opgegeven gebruikers-ID is geen DB2-subsysteem.

# **DBI1148E De update van gebruikers-ID** *gebruiker* **met de opdracht db2iupdt is mislukt.**

**Verklaring:** Het opgegeven gebruikers-ID is geen beheerserver.

### **DBI1149E Om dit programma uit te voeren, moet u de eigenaar van de installatiekopie zijn.**

**Verklaring:** De huidige DB2-kopie is niet geïnstalleerd door de gebruiker die het programma uitvoert.

**Instructie voor gebruiker:** Log in als de gebruiker die de huidige kopie van DB2 heeft geïnstalleerd en voer de opdracht opnieuw uit.

# **DBI1150W db2iupdt heeft dit subsysteem bijgewerkt naar een 64-bits niet-server subsysteem.**

**Verklaring:** U kunt geen 64-bits Express-server maken of daarnaar upgraden. Als u wilt werken met een 64-bits serversubsysteem, moet Enterprise Server Edition zijn geïnstalleerd.

**Instructie voor gebruiker:** Als u geen serversubsysteem nodig hebt, kunt u het gemaakte of geüpgraded subsysteem blijven gebruiken. Als u een 64-bits serversubsysteem wilt gebruiken, moet u DB2 Enterprise Server Edition installeren en daarna de volgende opdracht opgeven:

db2iupdt -w 64 <subsysteemnaam>

# **DBI1151E db2icrt/db2iupgrade heeft een 64-bits niet-server subsysteem gemaakt.**

**Verklaring:** U kunt geen 64-bits Express-server maken of daarnaar upgraden. Als u wilt werken met een 64-bits serversubsysteem, moet Enterprise Server Edition zijn geïnstalleerd.

**Instructie voor gebruiker:** Als u geen serversubsysteem nodig hebt, kunt u het gemaakte of geüpgraded subsysteem blijven gebruiken. Als u een 64-bits serversubsysteem wilt gebruiken, moet u DB2 Enterprise Server Edition installeren en daarna de volgende opdracht opgeven:

db2iupdt -w 64 <subsysteemnaam>

### **DBI1152E Om dit programma uit te voeren, kunt u geen rootgebruiker zijn.**

**Verklaring:** *naam\_hulpprogramma* kan niet worden uitgevoerd door gebruikers met toegang tot de hoofddirectory.

**Instructie voor gebruiker:** Voer de opdracht opnieuw uit als een niet-rootgebruiker.

# **DBI1153E AIO is niet ingeschakeld.**

**Verklaring:** AIO moet op het systeem zijn ingeschakeld om DB2 te kunnen uitvoeren.

**Instructie voor gebruiker:** Vraag een gebruiker met toegang tot de hoofddirectory om AIO in te schakelen en voer de opdracht opnieuw uit.

**DBI1154E** *naam\_subsysteem* **is een subsysteem dat hoort bij een DB2-kopie die is geïnstalleerd door een niet-rootgebruiker. Het subsysteem kan niet worden bijgewerkt vanaf een DB2-kopie die is geïnstalleerd door een rootgebruiker. Als u het subsysteem wilt bijwerken, voert u db2nrupdt uit vanaf een DB2-kopie die is geïnstalleerd door de niet-rootgebruiker.**

### **DBI1155E De opdracht is mislukt voor het niet-rootsubsysteem van DB2** *subsysteemnaam***.**

**Verklaring:** De opdracht is mislukt omdat u een van de volgende niet-ondersteunde bewerkingen probeerde uit te voeren:

- 1. Het DB2-niet-rootsubsysteem bijwerken naar een DB2-rootsubsysteem.
- 2. Het DB2-niet-rootsubsysteem upgraden naar een DB2-rootsubsysteem.
- 3. Het DB2-niet-rootsubsysteem verwijderen door de opdracht db2idrop uit te voeren vanaf een locatie van een rootinstallatie van DB2

# **Instructie voor gebruiker:**

- 1. Om het DB2-niet-rootsubsysteem bij te werken, voert u de opdracht db2nrupdt uit in de directory\$HOME/sqllib/instance/, waarbij \$HOME staat voor de homedirectory van het gebruikers-ID waaronder het niet-rootsubsysteem is geïnstalleerd.
- 2. Upgraden naar een DB2-rootsubsysteem wordt niet ondersteund voor DB2-niet-rootsubsystemen. Raadpleeg het DB2 Informatiecentrum voor informatie over het upgraden van databases van DB2-rootsubsystemen naar niet-rootsubsystemen.
- 3. Om het DB2-niet-rootsubsysteem te verwijderen, geeft u de opdracht db2\_deinstall op vanuit de directory \$HOME/sqllib/install/, waarbij \$HOME staat voor de homedirectory van het gebruikers-ID waarmee het DB2-product is geïnstalleerd.

# **DBI1156I Systeemvereisten kunnen niet volledig wordt gecontroleerd wanneer installatie door niet-rootgebruiker wordt uitgevoerd.**

**Verklaring:** Er kan geen volledige controle van het systeem worden uitgevoerd omdat hiervoor toegang tot de hoofddirectory nodig is.

**Instructie voor gebruiker:** Niet-rootgebruikers moeten de systeemvereisten opzoeken in de DB2-documentatie. Een systeembeheerder moet ervoor zorgen dat het systeem aan alle eisen voldoet voor installatie en gebruik van het huidige DB2-niveau.

# **DBI1157E Ongeldige waarde.**

**Verklaring:** De *parameter-of-waarde* die is doorgegeven aan de installatieopdracht *cmd* is niet geldig.

**Instructie voor gebruiker:** Corrigeer de fout en geef de opdracht opnieuw op.

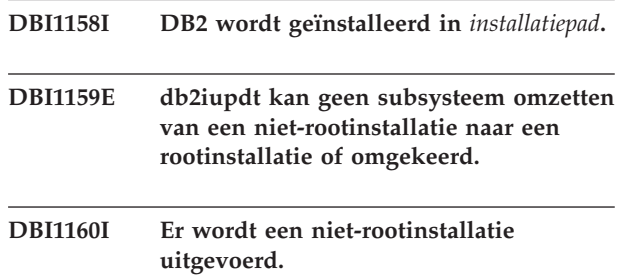

# **DBI1161I • DBI1162I**

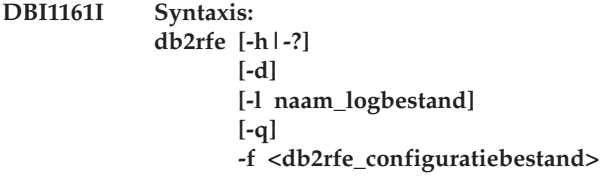

#### **Verklaring:**

- **-h|-?** Geeft informatie weer over het gebruik.
- **-d** Schakelt foutopsporing in.
- **-l** naam\_logbestand is een door de gebruik opgegeven logbestand.
- **-q** Hiermee voert u een query uit om op te vragen welke geïnstalleerde rootfuncties zijn ingeschakeld of niet-ingeschakeld of welke geconfigureerde servicepoorten zijn gereserveerd of niet-gereserveerd. De optie -q mag niet worden gebruikt in combinatie met de optie -f.
- **-f** Is een verplichte optie. db2rfe\_configuratiebestand is de volledige padnaam van het configuratiebestand van db2rfe.

#### **Opmerking:**

Deze opdracht moet worden uitgevoerd vanuit de \$DB2DIR/subsysteem-directory. Als de opdracht db2rfe ingeschakelde rootfuncties of gereserveerde poortnummers die door het DB2-subsysteem worden gebruikt heeft gevonden, wordt er een overzicht met de volgende informatie afgebeeld:

- v De geïnstalleerde rootfuncties die wel of niet zijn ingeschakeld.
- De DB2-servicepoorten die worden gebruikt door het DB2-subsysteem die wel of niet zijn gereserveerd in het servicesbestand van het systeem.

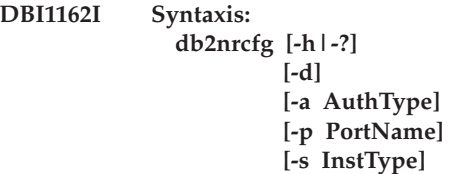

#### **Verklaring:**

**-h|-?**

Geeft informatie weer over het gebruik.

### **-d**

Schakelt foutopsporing in.

#### **-a AuthType**

Geeft het verificatietype (SERVER, CLIENT of SERVER\_ENCRYPT) aan voor het subsysteem.

# **-p PortName**

Geeft de poortnaam of het poortnummer aan die door het subsysteem moet worden gebruikt.

### **-s InstType**

Geeft het te maken type subsysteem aan (ese, wse, standalone of client).

### **ese**

Hiermee maakt u een subsysteem voor een DB2-databaseserver, met lokale en niet-lokale clients met ondersteuning voor gepartitioneerde databases. Dit type is het standaardsubsysteemtype voor DB2 Enterprise Server Edition.

### **wse**

Hiermee maakt u een subsysteem voor een DB2-databaseserver, met lokale en niet-lokale clients. Dit type is het standaardsubsysteemtype voor DB2 Workgroup Edition, DB2 Express of Express-C Edition en DB2 Connect Enterprise Edition.

#### **standalone**

Hiermee maakt u een subsysteem voor een DB2-databaseserver, met lokale clients. Dit type is het standaardsubsysteemtype voor DB2 Personal Edition.

#### **client**

Hiermee maakt u een subsysteem voor een IBM Data Server Client. Dit type is het standaardsubsysteemtype voor IBM Data Server Client-producten en DB2 Connect Personal Edition.

De vermelde typen subsystemen zijn gerangschikt vanaf het hoogste niveau (ese) tot het laagste niveau (client). DB2-producten ondersteunen de standaardtypen subsystemen en de typen subsystemen van een lager niveau dan de standaardtypen subsystemen. DB2 Enterprise Edition ondersteunt bijvoorbeeld de subsysteemtypen 'ese', 'wse', 'standalone' en 'client'.

# **Opmerking:**

Deze opdracht moet worden uitgevoerd vanuit de \$DB2DIR/subsysteem-directory.

Zoek db2profile of db2cshrc in de sqllib-directory of meldt u af en weer aan voordat u begint met DB2 te gebruiken.

#### **Instructie voor gebruiker:**

# **DBI1163I Voor de opdracht db2nrupdt is een ongeldige parameter opgegeven.**

**Verklaring:** De syntaxis van de opdracht db2nrupdt is als volgt:

```
db2nrupdt [-a AuthType]
          [-d][-k ]
          [-j "TEXT_SEARCH" |
           -j "TEXT_SEARCH,portnumber"]
          [-h]-?]
```
Raadpleeg de DB2-documentatie voor Linux, UNIX en Windows voor meer informatie over de parameters van de opdracht db2nrupdt.

Deze opdracht moet worden uitgevoerd vanuit de directory \$HOME/sqllib/instance, waarbij \$HOME de hoofddirectory is van het subsysteem-ID van de niet-root DB2-installatie. Deze opdracht kan alleen worden uitgevoerd als het niet-rootsubsysteem van DB2 dat de eigenaar is van de niet-rootinstallatie van DB2 in de directory \$HOME/sqllib.

**Instructie voor gebruiker:** Geef de opdracht opnieuw op met geldige parameters of voer de opdracht uit in de juiste directory.

**DBI1164E Er is een waarde vereist voor** *naam\_invoer***.**

**Verklaring:** Om een verbinding op afstand tot stand te brengen, moet u een waarde opgeven voor *naam\_invoer* in het configuratiebestand.

- **DBI1165E Subsysteem** *naam-subsysteem* **is niet toegankelijk op de volgende databasepartities:** *lijst-databasepartities*
- **DBI1166E De versietekenreeks voor de bestandsset bevat ongeldige teken. Versiereeks:** *versie***. Bestandsset:** *bestandsset***.**

**Verklaring:** De naam van de opgegeven bestandsset is gewijzigd of beschadigd.

**Instructie voor gebruiker:** Download het fixpackinstallatiepakket opnieuw en geef nogmaals de opdracht.

# **DBI1167I Voor de opdracht db2ckgpfs is een ongeldige parameter opgegeven.**

**Verklaring:** De syntaxis van de opdracht db2ckgpfs is: db2ckgpfs [-d] [-] <logbestand>] [-v install | media]

```
[-s install | media]
[-c]
[-n <cluster-name>]
```
 $[-h]$  - ?]

Raadpleeg het DB2 Informatiecentrum voor nadere informatie over de parameters van de opdracht db2ckgpfs.

**Instructie voor gebruiker:** Geef de opdracht opnieuw op met geldige parameters.

```
DBI1168W Bij de poging om een 64-bits
             subsysteem te maken of te wijzigen is
             geconstateerd dat de geïnstalleerde
             versie van het bestand bos.rte.libc van
             een lager level is dan minimaal vereist
             voor 64-bits subsystemen.
```
**Verklaring:** Het geïnstalleerde level van het bestand bos.rte.libc is lager dan 5.1.0.28, het minimumlevel voor de ondersteuning van 64-bits subsystemen.

**Instructie voor gebruiker:** Download voor u verder gaat APAR IY32466 en update uw systeem.

Informatie over het downloaden van APAR's kunt u vinden op http://www.ibm.com/aix.

U kunt de opdracht herhalen met de parameter -F, zodat deze geforceerd voorbij het punt wordt gevoerd waarop de waarschuwing betrekking heeft.

# **DBI1169E DB2 HTML Documentation is niet geïnstalleerd.**

**Verklaring:** De component DB2 HTML Documentation is niet geïnstalleerd of is niet gevonden.

Om dit FixPak op de DB2 HTML Documentation aan te kunnen brengen, moet de component DB2 HTML Documentation geïnstalleerd zijn.

**Instructie voor gebruiker:** Installeer de DB2 HTML Documentation en voer de opdracht opnieuw uit.

# **DBI1170I Er is een ongeldige parameter ingevoerd voor opdracht db2cktsa.**

**Verklaring:** De syntaxis van de opdracht db2cktsa is: db2cktsa [-d]

[-1 <logbestand>] [-v install | media]  $\overline{$ [-i install | media $\overline{]}$  $[-c]$ [-n <cluster-name>]  $[-h]-?$ ]

Raadpleeg het DB2 Informatiecentrum voor nadere informatie over de parameters van de opdracht db2cktsa.

**Instructie voor gebruiker:** Geef de opdracht opnieuw op met geldige parameters.

# **DBI1171E • DBI1176I**

#### **DBI1171E DB2 64-bits ondersteuning is niet geïnstalleerd.**

**Verklaring:** 64-bits subsystemen kunnen op dit platform niet worden gebruikt.

### **Instructie voor gebruiker:**

- v Voor Linux IA64 herhaalt u de opdracht zonder de optie -w voor het maken van een 64-bits subsysteem.
- Voor andere platforms herhaalt u de opdracht zonder de optie -w 64 voor het maken van een 32-bits subsysteem.
- **DBI1172W Bij een poging om een 64-bits subsysteem te maken of te wijzigen is geconstateerd dat de geïnstalleerde versie van bos.rte.libc en/of bos.adt.prof van een lager level is dan minimaal vereist voor 64-bits subsystemen.**

**Verklaring:** Het geïnstalleerde level van bos.rte.libc en/of bos.adt.prof is lager dan 4.3.3.50, het minimumlevel voor de ondersteuning van 64-bits subsystemen.

**Instructie voor gebruiker:** Download voordat u verder gaat een of beide volgende PTF's en installeer de update op het systeem.

- v Voor bos.rte.libc moet u PTF U473728.bff nemen.
- v Voor bos.adt.prof moet u PTF U473581.bff nemen.

Informatie over het downloaden van PTF's kunt u vinden op http://www.ibm.com/aix.

U kunt de opdracht herhalen met de parameter -F, zodat deze geforceerd voorbij het punt wordt gevoerd waarop de waarschuwing betrekking heeft.

# **DBI1173W db2iupdt heeft dit subsysteem bijgewerkt naar een 64-bits niet-server subsysteem.**

**Verklaring:** U kunt een update van een 32-bits werkgroepserver naar een 64-bits serversubsysteem alleen uitvoeren als Enterprise Server Edition is geïnstalleerd.

**Instructie voor gebruiker:** Als u geen update naar een serversubsysteem wilt uitvoeren, kunt u het bijgewerkte subsysteem blijven gebruiken. Met de volgende opdracht kunt u dit subsysteem terug wijzigen naar een 32-bits werkgroepserver:

db2iupdt -w 32 <subsysteemnaam>

Als u een 64-bits serversubsysteem wilt gebruiken, moet u DB2 Versie 8 Enterprise Server Edition installeren en daarna de volgende opdracht opgeven:

db2iupdt -w 64 <subsysteemnaam>

# **DBI1174E De geïnstalleerde GPFS-versie is te laag. Geïnstalleerde versie:** *geïnstalleerde-versie***. Mediaversie:** *mediaversie***.**

**Verklaring:** Het versieniveau van de op het systeem geïnstalleerde IBM General Parallel File System (GPFS) is lager dan het GPFS-versieniveau op de installatiemedia. Voor GPFS kan niet automatisch een upgrade worden aangebracht. Ook is de opdracht uninstallGPFS geen ondersteunde opdracht.

**Instructie voor gebruiker:** Verwijder handmatig het GPFS-bestandssysteem en e cluster, verwijder GPFS en installeer het fixpack met de opdracht installFixPack. Raadpleeg het DB2 Informatiecentrum voor meer informatie.

# **DBI1175W Bij de poging om een 64-bits subsysteem te maken of te wijzigen is geconstateerd dat de geïnstalleerde versie van de Solaris Operating Environment van een lager level is dan minimaal vereist voor 64-bits subsystemen.**

**Verklaring:** Het geïnstalleerde level van Solaris Operating Environment is lager dan 5.7, het minimumlevel voor de ondersteuning van 64-bits subsystemen.

**Instructie voor gebruiker:** Breng voordat u verder gaat een update aan op het systeem naar het minimaal vereiste level van de Solaris Operating Environment.

U kunt de opdracht herhalen met de parameter -F, zodat deze geforceerd voorbij het punt wordt gevoerd waarop de waarschuwing betrekking heeft.

# **DBI1176I Syntaxis: installAltFixPak [-h] [-s] [-y]**

# **Verklaring:**

- **-h** Deze Help-informatie afbeelden.
- **-s** Exact dezelfde bestandssets/pakketten installeren in het alternatieve pad (voor ondersteunde producten) als die voor /usr/opt/db2\_08\_01 of /opt/IBM/db2/V8.1.

Als installAltFixPak constateert dat DB2 niet is geïnstalleerd in /usr/opt/db2\_08\_01 of /opt/IBM/db2/V8.1, wordt de optie -s niet gebruikt. In dat geval wordt het hulpprogramma db2\_install gestart.

**-y** U bent akkoord gegaan met de voorwaarden en bepalingen van de licentieovereenkomsten. Voor alle DB2-producten van Versie 8 op uw systeem vindt u deze in de directory db2/license.

U wordt verzocht te bevestigen dat u de licentievoorwaarden en -bepalingen hebt gelezen die zich voor de geïnstalleerde producten in de directory db2/license bevinden. Als u akkoord gaat met deze licentievoorwaarden en -bepalingen, kunt u de FixPak-installatie opnieuw starten met de optie '-y'.

Met het gebruik van de optie '-y' geeft u aan dat u akkoord gaat met de voorwaarden en bepalingen van de licentieovereenkomst voor dit product.

**DBI1177W Bezig met update op een subsysteem naar een codeniveau dat lager is dan het huidige door het subsysteem gebruikte codeniveau.**

**Verklaring:** Er is geprobeerd om een update aan te brengen op een subsysteem naar een codeniveau dat lager is dan het huidige codeniveau dat door het subsysteem wordt gebruikt.

**Instructie voor gebruiker:** Om een subsysteem bij te werken naar een codeniveau dat lager is dan het huidige niveau, geeft u als volgt de opdracht db2iupdt met de niveau-optie -f:

db2iupdt -f level <subsysteemnaam>

**DBI1178W Bezig met update van een DAS naar een codeniveau dat lager is dan het huidige door de DAS gebruikte codeniveau.**

**Verklaring:** Er is geprobeerd om een update aan te brengen op een DAS naar een codeniveau dat lager is dan het huidige codeniveau dat door de DAS wordt gebruikt.

**Instructie voor gebruiker:** Om een update aan te brengen op een DAS naar een codeniveau dat lager is dan het huidige niveau, geeft u de opdracht dasupdt op met de optie -D:

dasupdt -D

**DBI1179E Er kunnen geen clientsubsystemen worden gemaakt wanneer bij de opdracht db2icrt de parameter PortName wordt opgegeven.**

**Verklaring:** De parameter PortName wordt gebruikt voor inkomende TCP/IP-verbindingen en is niet geldig voor clientsubsystemen.

**Instructie voor gebruiker:** Geef de opdracht db2icrt opnieuw op zonder de parameter PortName.

### **DBI1180E 32-bits serversubsystemen worden niet ondersteund.**

**Verklaring:** Het huidige platform ondersteunt geen 32-bits serversubsystemen.

**Instructie voor gebruiker:** U kunt de bitgrootte voor het subsysteem niet opgeven als u een subsysteem

maakt of een upgrade uitvoert. De bitgrootte voor nieuwe subsystemen wordt bepaald door het besturingssysteem waarop de DB2-database is geïnstalleerd.

# **DBI1181E DB2 64-bits ondersteuning is niet geïnstalleerd.**

**Verklaring:** 64-bits subsystemen kunnen op dit platform niet worden gebruikt.

**Instructie voor gebruiker:** Voordat u verdergaat, doet u het volgende:

- Update het systeem tot het minimaal vereiste niveau voor het gebruik van 64-bits DB2 en herhaal de opdracht, of
- Verwijder het subsysteem dat u wilt upgraden of bijwerken, en maak deze opnieuw als een 32-bits subsysteem.

# **DBI1182W DB2 Warehouse Manager en/of DB2 Warehouse Manager Connectors kunnen niet worden geüpgraded naar deze release.**

**Verklaring:** Het subsysteem dat u wilt upgraden, bevat Warehouse Manager- of Warehouse Manager Connectors-functionaliteit. Warehouse Manager en Warehouse Manager Connectors worden niet ondersteund in de productrelease waarnaar u probeert te upgraden. Dit betekent dat de bijbehorende functionaliteit na een voltooide upgrade niet beschikbaar is voor het subsysteem. Als dat de bedoeling is, kunt u de opdracht db2iupgrade opnieuw opgeven.

**Instructie voor gebruiker:** Geef de opdracht db2iupgrade opnieuw op om de upgrade gedwongen uit te voeren. Warehouse Manager en/of Warehouse Manager Connectors zijn niet meer beschikbaar nadat de upgrade is aangebracht.

# **DBI1183W Spatial Extender is niet geïnstalleerd.**

**Verklaring:** Het subsysteem dat u wilt upgraden beschikt over Spatial Extender-functionaliteit. Spatial Extender is niet aangetroffen in de huidige installatie van het DB2-product.

**Instructie voor gebruiker:** Als de opdracht db2iupgrade mislukt, geeft u deze opdracht opnieuw om de upgrade gedwongen uit te voeren. Het subsysteem beschikt dan niet over de functionaliteit van Spatial Extender. Om de Spatial Extender-functionaliteit opnieuw te activeren, installeert u Spatial Extender en geeft u de opdracht db2iupdt op om het subsysteem bij te werken.

# **DBI1184W Life Sciences Data Connect is niet geïnstalleerd.**

**Verklaring:** Het door u gemigreerde subsysteem bevat Life Sciences Data Connect-functionaliteit. Life Sciences Data Connect is niet aangetroffen in de huidige installatie van het DB2-product.

**Instructie voor gebruiker:** Voer de opdracht db2iupgrade opnieuw uit om de migratie gedwongen uit te voeren. Life Sciences Data Connect is niet aanwezig. U moet Life Sciences Data Connect installeren en de opdracht db2iupdt voor het te migreren subsysteem uitvoeren om de Life Sciences Data Connect-functionaliteit opnieuw te activeren.

# **DBI1185I Serverprotocol** *protocol* **wordt niet langer ondersteund. Het is verwijderd van DB2COMM.**

**DBI1186I Syntaxis: db2cdbcr [-d] -n CDBName**

**Verklaring:** Bij de opdracht db2cdbcr is een ongeldige parameter opgegeven. Geldige parameters voor deze opdracht zijn:

**-h|-?** Deze Help-informatie afbeelden.

**-d** Foutopsporing inschakelen.

**-n CDBName**

CDBName is de naam van de warehouse-besturingsdatabase die u wilt maken.

**Instructie voor gebruiker:** Voer de opdracht als volgt in:

db2cdbcr -n CDBName

# **DBI1187E De instelling van de DB2 Warehouse-besturingsdatabase kan niet worden voltooid.**

**Verklaring:** Een poging om de DB2 Warehouse-besturingsdatabase te maken is mislukt.

**Instructie voor gebruiker:** Er moet ook een databasepartitiegroep (op databasepartitie 0) en een tabelruimte (beide met de naam FLG32K) worden gemaakt. Raadpleeg de documentatie bij DB2 Data Warehouse voor meer informatie.

# **DBI1188E De migratie is mislukt. De groep** *groepsnaam* **komt niet voor in de lijst van secundaire groepen van DLFM-gebruiker** *gebruikersnaam***.**

**Instructie voor gebruiker:** Voeg de groep *groepsnaam* toe aan de lijst van secundaire groepen van DLFM-gebruiker *gebruikersnaam* en geef de opdracht opnieuw op.

# **DBI1189E Er is geprobeerd db2\_deinstall te gebruiken op een image voor een platform dat niet overeenkomt met het huidige platform** *platform* **waarop het wordt uitgevoerd.**

**Verklaring:** Mogelijke oorzaken zijn:

- v Deze DB2-installatie-image is niet geldig voor het huidige platform.
- v Het huidige platform wordt niet ondersteund door DB2.

**Instructie voor gebruiker:** Maak voor de installatie van DB2 gebruik van het DB2-installatie-image dat overeenkomt met het huidige platform *platform*

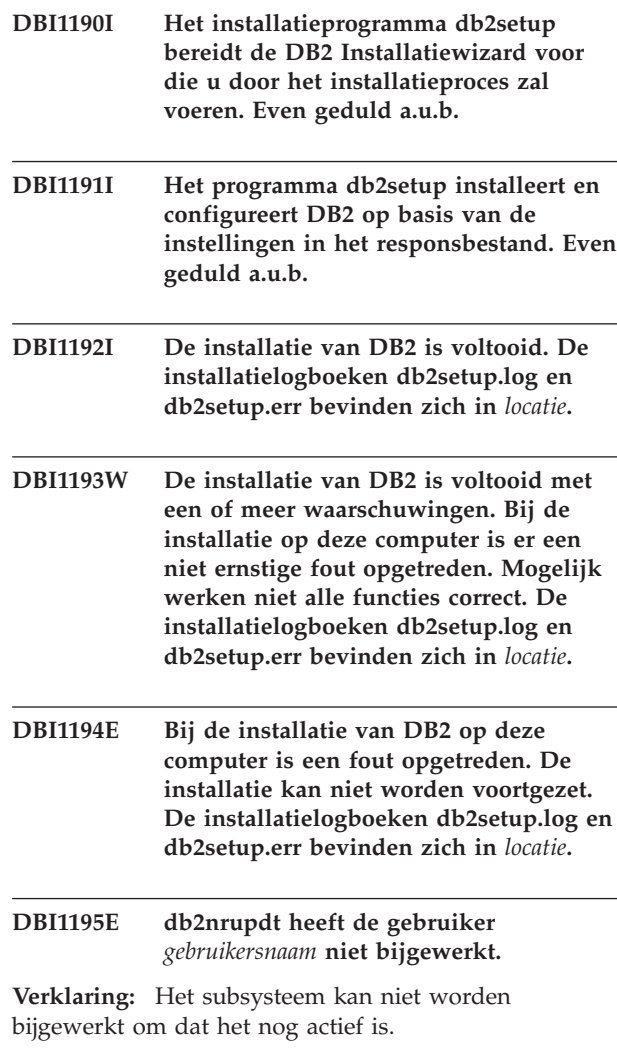

**Instructie voor gebruiker:** Zorg ervoor dat het subsysteem is gestopt. Geef vervolgens de opdracht opnieuw op.

# **DBI1196E Het DB2-installatieprogramma kan het besturingssysteem niet vaststellen op op host** *hostnaam***. Gebruikte systeemopdracht:** *systeemopdracht***.**

**Verklaring:** Het DB2-installatieprogramma kan niet worden voortgezet. De systeemopdracht is gegeven voor een niet-ondersteund besturingssysteem of er is een probleem met de opgegeven systeemopdracht.

**Instructie voor gebruiker:** Controleer of u werkt met een ondersteund besturingssysteem. Raadpleeg het DB2 Informatiecentrum voor een lijst met ondersteunde besturingssystemen.

Als u de opdracht op een niet-ondersteund besturingssysteem geeft, controleert u of de opdracht goed werkt. Neem contact op met de systeembeheerder.

**DBI1197E Er is een fout opgetreden bij het ophalen van informatie over het processortype op host** *hostnaam***. Gebruikte systeemopdracht:** *systeemopdracht***.**

**Verklaring:** Het DB2-installatieprogramma kan niet worden voortgezet. De systeemopdracht is gegeven voor een niet-ondersteund processortype of er is een probleem met de opgegeven systeemopdracht.

**Instructie voor gebruiker:** Controleer of u werkt met een ondersteund processortype. Raadpleeg het DB2 Informatiecentrum voor een lijst met ondersteunde processortypen.

Als u de opdracht op een niet-ondersteund besturingssysteem geeft, controleert u of de opdracht goed werkt. Neem contact op met de systeembeheerder.

# **DBI1198E Er is een fout opgetreden bij het ophalen van de Linux-distributie op host** *hostnaam***.**

**Verklaring:** Het DB2-installatieprogramma kan geen Linux-distributie vaststellen op de opgegeven host. Dit kan voorkomen als er een probleem is met de Linux-releasebestanden.

**Instructie voor gebruiker:** Controleer of de /etc/issue/release-bestanden of de /etc/\*release-bestanden (of beide) juist zijn geïnstalleerd. Raadpleeg het DB2 Informatiecentrum voor een lijst met ondersteunde Linux-distributies.

**DBI1199I DB2IDROP is voltooid. De DB2INSTDEF-registervariabele was ingesteld op het verwijderde subsysteem en is verwijderd. Deze registervariabele moet expliciet op een andere geldige subsysteemnaam worden ingesteld.**

#### **DBI1200E De directory** *directorynaam* **correspondeert niet met versie** *versienummer***.**

**Verklaring:** De opdracht kan niet worden voortgezet omdat de opgegeven directory niet de vereiste versie van de databaseprogramma's bevat.

**Instructie voor gebruiker:** De opdracht kan niet worden uitgevoerd met het opgegeven subsysteem.

**DBI1201E De opgegeven hosts worden niet uitgevoerd op hetzelfde type besturingssysteem. Host:** *hostnaam1***. Besturingssysteem:** *besturingssysteem1***. IIH (installation-initiating host):** *hostnaam2***. Besturingssysteem:** *besturingssysteem2***.**

**Verklaring:** Op alle hosts in dezelfde cluster moet hetzelfde type besturingssysteem worden uitgevoerd.

**Instructie voor gebruiker:** Controleer of alle hosts zijn gemaakt op hetzelfde besturingssysteem. Raadpleeg het DB2 Informatiecentrum voor een lijst met ondersteunde besturingssystemen.

# **DBI1202E Upgraden van subsysteem** *naam-subsysteem* **wordt niet ondersteund.**

**Verklaring:** De upgrade voor dit subsysteem kan niet worden uitgevoerd omdat:

- 1. Upgraden van het subsysteem vanuit deze versie niet wordt ondersteund.
- 2. Het subsysteem al gebruikmaakt van de huidige versie van het product, zodat een upgrade niet nodig is.

**Instructie voor gebruiker:** Met de opdracht db2level kunt u de huidige versie en serviceniveau van het geïnstalleerde DB2-product afbeelden. De opdracht db2ls geeft aan waar de DB2-producten zijn geïnstalleerd op uw systeem en vermeldt het niveau van de DB2-producten.

Zorg dat het subsysteem geschikt is voor een upgrade en probeer de opdracht opnieuw met een geldige subsysteemnaam.

# **DBI1203I De DB2 High Availability (HA)-scripts voor de IBM Tivoli System Automation for Multiplatforms (SA MP) zijn verwijderd.**

**Verklaring:** U hebt DB2 HA-scripts nodig om SA MP te kunnen gebruiken in combinatie met de DB2 HA-functie.

Deze scripts zijn verwijderd.

**Instructie voor gebruiker:** Geen actie vereist.

# **DBI1204E • DBI1209E**

## **DBI1204E Het sleutelwoord** *sleutelwoord* **heeft een ongeldige waarde. Bestandsnaam voorbeeldconfiguratie:** *bestandsnaam*

**Verklaring:** Het voorbeeldconfiguratiebestand bevat voorbeelden van geldige waarden voor dit sleutelwoord.

**Instructie voor gebruiker:** Corrigeer de fout en voer de opdracht opnieuw uit.

**DBI1205E Een of meer lokale databases kunt u niet upgraden naar de versie van waaruit u deze opdracht uitvoert. Raadpleeg het logboekbestand** *logboekbestandnaam* **voor de lijst met fouten.**

**Verklaring:** Hieronder worden de mogelijke redenen aangegeven waarom een upgrade niet mogelijk is voor een database, alsmede de te ondernemen herstelprocedure:

- v De database heeft de status Backup is gepland (BACKUP PENDING). Voer de backup van de database uit.
- v Database heeft de status ROLLFORWARD. Voer de ROLLFORWARD uit op de database tot aan het einde van de logboeken en stop.
- v Database heeft de status RESTORE PENDING. Voer het herstellen van de database uit.
- v Database is inconsistent. Start de database opnieuw om deze weer in een consistente toestand te brengen.
- v Database heeft een of meer tabelruimten die zich niet in een normale toestand bevinden. Voer ROLLFORWARD uit.
- v De database bevat objecten met de schemanaam SYSCAT, SYSFUN, SYSIBM, SYSPUBLIC of SYSSTAT. Verwijder het object en maak het object opnieuw met een geldige schemanaam (kwalificatie). Als het object een tabel is, moet u eerst de bijbehorende gegevens exporteren, de tabel verwijderen, de tabel opnieuw maken met een juiste schemanaam en vervolgens de gegevens in de nieuwe tabel importeren of laden.
- De database bevat objecten die een afhankelijke relatie hebben met de functie SYSFUN.DIFFERENCES. Mogelijke objecten waarvoor dit geldt en de bewerking om dit te herstellen zijn:
	- Voorwaarde wijzig tabel door de voorwaarde te verwijderen.
	- Functie verwijder de functie.
	- Trigger verwijder de trigger.
	- View verwijder de view.
- v Database bevat door de gebruiker gedefinieerde gegevenstypen die in de nieuwe versie zijn gereserveerd. Geef de gegevenstypen een andere naam.
- v Database bevat losse rijen in catalogustabel van systeem. Neem contact op met een servicemedewerker van IBM.
- Catalogiseerde database bestaat niet. Maak een gecatalogiseerde database.
- v SYSCATSPACE bevat niet minimaal 50% vrije pagina's als SYSCATSPACE een DMS-tabelruimte is en AUTORESIZE niet is ingeschakeld. Vergroot de maximale omvang voor de SYSCATSPACEtabelruimte.
- Database maakt geen verbinding mogelijk als een HADR primaire database. Stop HADR op primaire database.
- v Een database heeft de rol HADR-standby. Stop HADR op de standby-database en verwijder de standby-database. Voer een upgrade uit voor de primaire HADR-database. Initialiseer de standby-database opnieuw vanaf de kopie van de geüpgradede primaire database met behulp van herstellen (restore) of db2inidb.

**Instructie voor gebruiker:** Stel de reden vast waarom het upgraden van de database niet mogelijk is en voer de bijbehorende actie uit, zoals aangegeven in de verklaring.

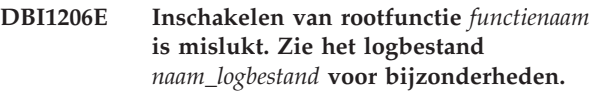

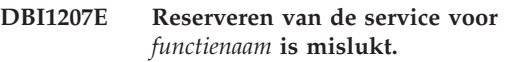

**Verklaring:** De service kan niet in het servicesbestand worden gereserveerd. Mogelijke oorzaken zijn:

- v De servicenaam en het poortnummer worden in het servicesbestand gebruikt.
- De servicenaam of het poortnummer zijn geen geldige waarden.

**Instructie voor gebruiker:** Corrigeer de fout en voer de opdracht opnieuw uit.

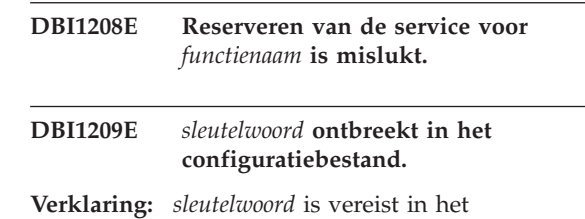

configuratiebestand om rootfunctie *functienaam* te kunnen inschakelen.

**Instructie voor gebruiker:** Geef een geldige waarde op voor *sleutelwoord* en voer de opdracht opnieuw uit.

### **DBI1210E Onbekende systeemfout.**

#### **DBI1211E Upgraden van** *directorynaam* **is mislukt.**

**Verklaring:** Er is een systeemfout opgetreden tijdens het upgraden van de directory. De fout kan zijn veroorzaakt door onvoldoende schijfruimte of geheugen. Het upgraden van het subsysteem is mislukt.

**Instructie voor gebruiker:** Zorg dat er voldoende schijfruimte en geheugen beschikbaar is, voordat u de opdracht opnieuw opgeeft.

# **DBI1212W Het upgraden van de lokale databasedirectory in** *pad* **is mislukt.**

**Verklaring:** Het upgraden van de lokale databasedirectory is niet voltooid omdat er een onvoorziene fout is opgetreden. Zonder de lokale databasedirectory zijn de databases in de catalogus van de lokale databasedirectory niet langer toegankelijk.

**Instructie voor gebruiker:** Voer een van de volgende acties uit:

- 1. Verwijder de lokale databasedirectory en catalogiseer opnieuw de databases.
- 2. Bewaar het foutenbestand db2mgdbd.err en het backupbestand van de lokale databasedirectory, sqldbdir/sqldddir.bak, die beide zijn gemaakt in de directory *pad* en neem contact op met IBM voor instructies omtrent het herstellen van uw directory.

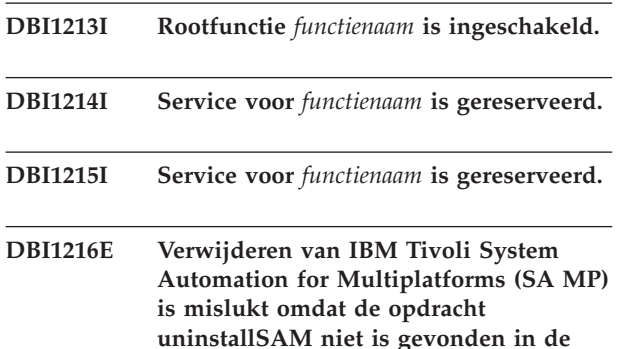

**verwachte directory:** *directory***.**

**Verklaring:** db2\_deinstall gebruikt het hulpprogramma uninstallSAM om SA MP te verwijderen. db2\_deinstall verwacht het hulpprogramma uninstallSAM in de opgegeven directory te vinden, maar heeft het daar in dit geval niet gevonden. Dit kan zijn omdat de huidige versie van SA MP ouder is dan versie 2.2. De optie voor het verwijderen van SA MP Base Component met behulp van de opdracht db2\_deinstall wordt alleen ondersteund voor versie 2.2 of hoger van SA MP.

SA MP is niet verwijderd.

**Instructie voor gebruiker:** Om SA MP handmatig te verwijderen, gebruikt u de opdracht uninstallSAM.

Raadpleeg voor meer informatie over de opdracht uninstallSAM de documentatie bij de SA MP Base Component.

### **DBI1217E Geen geldig installatie-ID gevonden.**

**Verklaring:** Alle geldige ID's van het image zijn verwijderd. Het installatieprogramma kan niet bepalen welke geldige producten er op het image beschikbaar zijn en kan de installatieopties niet afbeelden.

**Instructie voor gebruiker:** Het productimage is gewijzigd en beschikt niet over een geldig ID waarmee het installatieprogramma de beschikbare opties kan afbeelden. Voer een installatie uit met behulp van het oorspronkelijke productimage van DB2.

# **DBI1218I Het licentiecertificaat** *bestandsnaam\_licentiecertificaat* **voor de IBM Tivoli System Automation for Multiplatforms (SA MP) is geïnstalleerd.**

**Verklaring:** SA MP heeft een geldig licentiecertificaat nodig om te kunnen werken met de functie DB2 High Availability (HA). Dit licentiecertificaat is geïnstalleerd of bijgewerkt.

**Instructie voor gebruiker:** Geen actie vereist.

# **DBI1219E Het licentiecertificaat** *bestandsnaam\_licentiecertificaat* **voor de IBM Tivoli System Automation for Multiplatforms (SA MP) is niet geïnstalleerd.**

**Verklaring:** SA MP heeft een geldig licentiecertificaat nodig om te kunnen werken met de functie DB2 High Availability (HA). Dit licentiecertificaat is niet geïnstalleerd of bijgewerkt.

Als u het programma DB2 Installatie hebt gebruikt om het licentiecertificaat bij te werken of te installeren, kunt u bijzonderheden over het mislukken van de installatie of het bijwerken vinden in het logbestand van dit programma.

**Instructie voor gebruiker:** Om dit licentiecertificaat handmatig te installeren of bij te werken, geeft u de volgende opdracht:

v **samlicm** -i *licentiecertificaat-bestandsnaam*

Raadpleeg voor meer informatie over de opdracht **samlicm** de documentatie bij de SA MP Base Component.

# **DBI1220W Het upgraden van de knooppuntdirectory onder** *pad* **is mislukt.**

**Verklaring:** Het upgraden van een knooppuntdirectory is niet voltooid, vanwege een onvoorziene fout.

**Instructie voor gebruiker:** Voer een van de volgende acties uit:

- 1. Verwijder de knooppuntdirectory en catalogiseer opnieuw de knooppuntitems.
- 2. Bewaar het foutenbestand db2ugndd.err en het backupbestand van de knooppuntdirectory, sqlnodir/sqlnddir.bak, in de directory waarin ze zijn gemaakt en neem contact op met IBM voor instructies omtrent het herstellen van uw directory.

# **DBI1221W De knooppuntdirectory is beschadigd en het is niet mogelijk deze te upgraden.**

**Verklaring:** De bestanden van de knooppuntdirectory zijn niet identiek of het bestand van de knooppuntdirectory is beschadigd.

**Instructie voor gebruiker:** Verwijder de knooppuntdirectory en catalogiseer opnieuw het knooppuntitem.

# **DBI1222W De systeemdatabasedirectory is beschadigd en het is niet mogelijk deze te upgraden.**

**Verklaring:** De bestanden van de primaire systeemdatabasedirectory of de backup van de systeemdatabasedirectory zijn niet identiek of de systeemdatabasedirectory is beschadigd.

**Instructie voor gebruiker:** Verwijder de systeemdatabasedirectory en catalogiseer opnieuw alle databasegegevens.

# **DBI1223W De lokale databasedirectory is beschadigd en het is niet mogelijk deze te upgraden.**

**Verklaring:** De bestanden van de primaire databasedirectory of de backup van de databasedirectory zijn niet identiek of het bestand van de lokale databasedirectory is beschadigd.

**Instructie voor gebruiker:** Het foutenbestand db2mgdbd.err en de backup van de lokale databasedirectory, sqldbdir/sqldddir.bak, zijn gemaakt in het aangegeven pad.

Bewaar deze bestanden en neem contact op met IBM voor instructies omtrent het herstellen van uw directory. Zonder de lokale databasedirectory zijn de databases in de catalogus van de lokale databasedirectory niet langer toegankelijk.

**DBI1224E De doelhost wordt niet op hetzelfde processortype uitgevoerd als de bronhost. Bronhost:** *bronhost***, processortype:** *bronprocessortype***. Doelhost:** *doelhost***, processortype:** *doelprocessortype***.**

**Verklaring:** De bronhost en de doelhost moeten op

hetzelfde processortype worden uitgevoerd.

**Instructie voor gebruiker:** Controleer of alle hosts over hetzelfde processortype beschikken. Raadpleeg het DB2 Informatiecentrum voor een lijst met ondersteunde processors.

# **DBI1225W Het verificatietype van een of meer gecatalogiseerde lokale databases is gewijzigd.**

**Verklaring:** Er zijn een of meer gecatalogiseerde database-items gevonden met een verificatietype dat verschilt van het verificatietype voor het subsysteem dat eigenaar is van deze databases. Als u geen actie onderneemt, nemen alle gecatalogiseerde lokale databasegegevens het verificatietype over van het subsysteem.

**Instructie voor gebruiker:** Raadpleeg het logboekbestand van de opdracht db2ckupgrade voor een lijst van de gecatalogiseerde lokale database-items die niet hetzelfde verificatietype hebben als het subsysteem. Als u wilt dat de database het oude verificatietype behoudt, kunt u het verificatietype van het subsysteem wijzigen of de database naar een subsysteem verplaatsen dat wel het gewenste verificatietype heeft. Voordat u het verificatietype van het subsysteem wijzigt, moet u bepalen of u alle gecatalogiseerde lokale databasegegevens het nieuwe verificatietype wilt geven.

# **DBI1226E De doelhost wordt niet op dezelfde Linux-distributie uitgevoerd als de bronhost. Bronhost:** *bronhost***, distributie:** *bronhostdistributie***. Doelhost:** *doelhost***, distributie:** *doelhostdistributie***.**

**Verklaring:** De hosts moeten worden uitgevoerd op dezelfde Linux-distributie. De doelhost moet dezelfde Linux-distributie hebben als de bronhost.

**Instructie voor gebruiker:** Controleer of alle hosts zijn gemaakt op dezelfde Linux-distributie. Raadpleeg het DB2 Informatiecentrum voor een lijst met ondersteunde Linux-distributies.

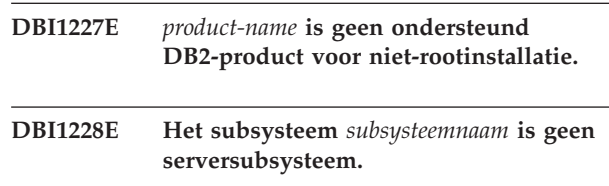

**Verklaring:** Bepaalde configuratietaken kunnen alleen worden uitgevoerd op DB2-serversubsystemen. Hieronder vallen het maken van verbinding op afstand en het doorzoeken van tekst in DB2.

**Instructie voor gebruiker:** Als het opgegeven subsysteem een clientsubsysteem is en er een DB2-serverproduct is geïnstalleerd, kunt u met de opdracht db2iupdt of db2nrupdt het clientsubsysteem omzetten naar een serversubsysteem. Geef de opdracht vervolgens opnieuw op.

**DBI1229E Upgraden van de DB2-kopie onder Windows wordt niet ondersteund voor IBM Data Server Runtime Client, DB2 Thin Client of IBM Data Server Driver Package zoals geïnstalleerd op de locatie** *installatielocatie***.**

**Verklaring:** Een van de volgende situaties is van toepassing:

- De voor een upgrade geselecteerde DB2-kopie is een installatie van een vorige release van DB2 Run-Time, DB2 Run-Time Client Lite, DB2 Runtime Client of Data Server Runtime Client.
- Het DB2-product dat wordt geïnstalleerd is IBM Data Server Runtime of IBM Data Server Driver Package.

Upgraden van de DB2-kopie wordt niet ondersteund vanaf eerdere releases van DB2 Run-Time, DB2 Run-Time Client Lite, DB2 Runtime Client of Data Server Runtime Client. Daarnaast kunt u de DB2-kopie niet upgraden naar IBM Data Server Runtime of IBM Data Server Driver Package.

**Instructie voor gebruiker:** Kies "Install New" om IBM Data Server Runtime Client of IBM Data Server Driver Package te installeren op een nieuwe locatie. Voor IBM Data Server Runtime Client gebruikt u de opdracht db2iupgrade voor het upgraden van de bestaande clientsubsystemen naar de nieuwe DB2-kopie.

### **DBI1230E Upgraden van de geselecteerde DB2-kopie, die is geïnstalleerd onder** *installatielocatie***, wordt niet ondersteund.**

**Verklaring:** Het upgraden van de geselecteerde DB2-kopie wordt niet ondersteund, om een of beide van de volgende redenen:

- 1. Een of meer DB2-subsystemen zijn van een subsysteemtype dat niet wordt ondersteund door het DB2-databaseproduct dat u wilt installeren. Onder Windows-besturingssystemen wordt het upgraden naar een DB2-subsysteemtype van een lager niveau niet ondersteund.
- 2. De DB2 DAS is gerelateerd aan de DB2-installatielocatie waarin de upgrade van de DB2-kopie is opgegeven, maar het te installeren DB2-product biedt geen ondersteuning voor DB2 DAS.

**Instructie voor gebruiker:** Kies het DB2-product dat ondersteuning biedt voor alle subsystemen of alle DAS die zijn gerelateerd aan de DB2-kopie die u wilt upgraden.

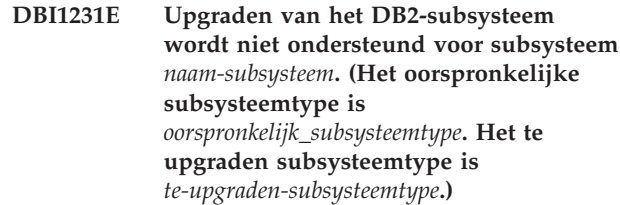

**Verklaring:** Upgraden van het opgegeven DB2-subsysteem naar de huidige DB2-kopie is niet mogelijk. Onder Windows-besturingssystemen wordt het upgraden naar een DB2-subsysteemtype van een lager niveau niet ondersteund.

**Instructie voor gebruiker:** Installeer het DB2-product dat het subsysteemtype ondersteunt en voer de opdracht db2iupgrade opnieuw uit.

# **DBI1232E Kan de verwijdering niet voltooien.**

**Verklaring:** Mogelijke oorzaken zijn:

- 1. Het programma voor databasebeheer voor het subsysteem *naam\_subsysteem* is nog actief.
- 2. De subsysteemservice voor DB2 Text Search is nog actief.

**Instructie voor gebruiker:** Beëindig het programma voor databasebeheer en de subsysteemservice voor DB2 Text Search en voer daarna de opdracht opnieuw uit.

# **DBI1233E Het subsysteem** *subsysteemnaam* **kan niet worden verwijderd.**

**Verklaring:** Het is niet mogelijk een subsysteem te verwijderen als de subsysteemservice voor DB2 Text Search nog actief is.

**Instructie voor gebruiker:** Beëindig de subsysteemservice voor DB2 Text Search en voer daarna de opdracht opnieuw uit.

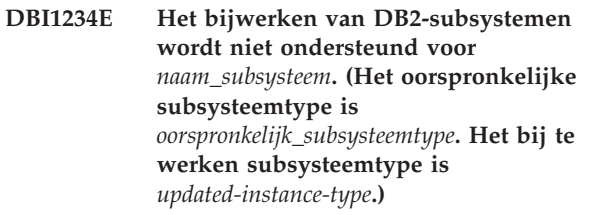

**Verklaring:** Het opgegeven DB2-subsysteem kan niet worden bijgewerkt. Het verlagen van het DB2-subsysteemtype wordt niet ondersteund.

**Instructie voor gebruiker:** Installeer het DB2-product dat het subsysteemtype ondersteunt en voer de opdracht db2iudt opnieuw uit.

# **DBI1235E • DBI1245E**

# **DBI1235E Er kan slechts een product tegelijkertijd worden geïnstalleerd.**

**Verklaring:** DB2 Installatie ondersteunt de installatie van een product tegelijkertijd.

**Instructie voor gebruiker:** Geef op welk product u wilt installeren en voer de opdracht opnieuw uit.

# **DBI1236E Het subsysteem met meerdere partities** *naam-subsysteem* **kan niet worden geüpgraded of bijgewerkt naar een subsysteem zonder meerdere partities.**

**Verklaring:** Het subsysteem dat wordt geüpgraded of bijgewerkt is een subsysteem met meerdere partities. De huidige DB2-kopie waarnaar het subsysteem wordt geüpgraded of bijgewerkt, ondersteunt geen subsystemen met meerdere partities.

**Instructie voor gebruiker:** Als het DB2-subsysteem geen enkele gepartitioneerde lokale database bevat en u een DB2-subsysteem zonder meerdere partities wilt gebruiken, past u de huidige db2nodes.cfg aan zodat deze slechts een partitie bevat en geeft u de opdracht opnieuw op.

Als er een gepartitioneerde lokale DB2-database met een DB2-subsysteem bestaat, moet u deze upgraden of bijwerken naar een DB2-kopie die subsystemen met meerder partities ondersteunt. DB2 Enterprise Server Edition ondersteunt subsystemen met meerdere partities.

**DBI1237E De opgegeven component(en)** *componentnaam* **kunnen niet worden verwijderd omdat de databasemanager van DB2 niet is gestopt op alle subsystemen die zijn gerelateerd aan de huidige DB2-installatie.**

**Verklaring:** De componenten waarvoor een verwijderingsopdracht is ingediend, zijn gerelateerd aan de DB2-databasemanager. De DB2 databasemanager moet worden gestopt op alle instances die zijn gerelateerd aan de huidige DB2-kopie voordat de opgegeven componenten kunnen worden verwijderd.

**Instructie voor gebruiker:** Stop de DB2-databasemanager op alle DB2-subsystemen die zijn gerelateerd aan de huidige installatie van DB2 en voer de opdracht opnieuw uit.

**DBI1238E De opdracht db2cluster\_prepare is mislukt omdat de volgende ongeldige parameter is opgegeven:** *ongeldige-parameter***.**

**Verklaring:** U kunt een door DB2 beheerd General Parallel File System (GPFS) voor een DB2 pureCluster-omgeving maken met het hulpprogramma db2cluster\_prepare.

Dit bericht wordt weergegeven als de opdracht db2cluster\_prepare wordt aangeroepen met een ongeldige parameter.

Er is geen GPFS-bestandssysteem gemaakt.

**Instructie voor gebruiker:** Geef de opdracht db2cluster\_prepare opnieuw en geef alleen geldige parameters op.

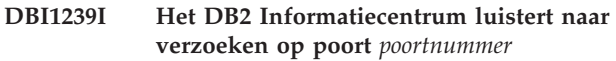

### **DBI1240E Database Manager kan niet worden gestart.**

**Verklaring:** Database Manager kan niet worden gestart om te controleren of upgraden mogelijk is voor de gecatalogiseerde lokale databases.

**Instructie voor gebruiker:** Ga na waarom Database Manager niet kan worden gestart en geef de opdracht opnieuw op.

# **DBI1241I De daemon van het Informatiecentrum is al actief.**

**Verklaring:** De opdracht voor het starten van het DB2 Informatiecentrum is al verwerkt.

De opdracht kan niet worden verwerkt.

**Instructie voor gebruiker:** De toepassing luistert al.

**DBI1242I De opdracht STOP voor het beëindigen van het DB2 Informatiecentrum is uitgevoerd. DBI1243I De opdracht START voor het opstarten van het DB2 Informatiecentrum is uitgevoerd. DBI1244I Directory voor niet-rootinstallatie van DB2 -** *directory* **DBI1245E Er zijn een of meer spaties gevonden in het opgegeven DB2-installatiepad** *installatiepad***, hetgeen niet wordt**

**Verklaring:** Het opgegeven installatiepad van DB2 bevat een of meer spaties, wat niet wordt ondersteund voor DB2-installatie op het Unix- en Linux-platform.

**ondersteund.**

**Instructie voor gebruiker:** Geef een installatiepad zonder spaties op en voer de opdracht opnieuw uit.

# **DBI1246I De opdracht db2\_deinstall kan alleen worden uitgevoerd vanuit een DB2-installatiedirectory.**

**Verklaring:** Vanaf DB2 9 kan de opdracht db2\_deinstall alleen worden uitgevoerd vanuit een DB2-installatiepad. U kunt de opdracht vinden onder DB2DIR/install, waarbij DB2DIR staat voor de directory waarin het DB2-product wordt geïnstalleerd.

**Instructie voor gebruiker:** Voer de opdracht opnieuw in vanuit de DB2DIR/install-directory.

# **DBI1247W Rootfunctie** *functienaam* **kan niet worden ingeschakeld omdat de functie niet bestaat in de huidige installatie.**

# **DBI1248E U kunt deze versie van de opdracht db2\_deinstall alleen gebruiken voor het verwijderen van een DB2-product van versie** *versie***.**

**Verklaring:** Om een DB2-product te verwijderen, moet u de opdracht db2\_deinstall gebruiken die hetzelfde versieniveau heeft.

**Instructie voor gebruiker:** Zoek de betreffende DB2-media op en voer de opdracht opnieuw uit of voer de opdracht db2\_deinstall uit vanuit de directory <DB2DIR>/install, waarbij <DB2DIR> staat voor het installatiepad van het DB2-product dat u wilt verwijderen.

# **DBI1249E U kunt deze versie van de opdracht doce\_deinstall alleen gebruiken voor het verwijderen van versie** *versie* **van het Informatiecentrum van DB2.**

**Verklaring:** Om het Informatiecentrum van DB2 te verwijderen, moet u de opdracht doce\_deinstall gebruiken die hetzelfde versieniveau heeft.

**Instructie voor gebruiker:** Zoek de betreffende DB2 Informatiecentrum-media op en voer de opdracht opnieuw uit of voer de opdracht doce\_deinstall uit vanuit de directory <DB2DIR>/install, waarbij <DB2DIR> staat voor het installatiepad van het Informatiecentrum van DB2 dat u wilt verwijderen.

# **DBI1250E Het subsysteem** *subsysteemnaam* **is nog door een of meer toepassingen in gebruik.**

**Verklaring:** Het opgegeven subsysteem is nog door een of meer actieve toepassingen in gebruik. De opdracht kan pas worden voltooid als al deze toepassingen zijn beëindigd. Met de volgende opdracht beeldt u een lijst van de toepassingen af die momenteel gebruikmaken van het subsysteem:

db2 list applications

**Instructie voor gebruiker:** Als u niet wilt wachten tot

de toepassingen uit zichzelf eindigen, kunt u ingrijpen en de toepassingen gedwongen beëindigen. Hiertoe meldt u zich aan als de eigenaar van het subsysteem en voert u de volgende opdracht uit:

db2 force application all

Overigens reageren sommige toepassingen op onverwachte wijze wanneer u deze beëindigt met de aangegeven opdracht. Nadat alle toepassingen zijn beëindigd, beëindigt u de databasemanager met de opdracht "db2stop".

### **DBI1251N Er is een fout opgetreden bij het maken van de clusterresource voor het subsysteem.**

**Verklaring:** De opdracht db2iupgrade kan de clusterservice niet initialiseren of kan de bestaande te upgraden DB2-resource niet vinden.

**Instructie voor gebruiker:** Zorg dat het huidige gebruikersaccount voor aanmelding voldoende rechten heeft om toegang te krijgen tot de clusterservice. Let er ook op dat de clusterservice actief is op het systeem en dat alle resources waarvan de te upgraden DB2-resource afhankelijk is, online zijn en beschikbaar op het huidige knooppunt.

Als het probleem zich blijft voordoen, neemt u contact op met IBM voor hulp.

# **DBI1252N Er is een fout opgetreden bij de registratie van het resourcetype voor de DB2-server in de clusterservice.**

**Verklaring:** Voor DB2 moet in de clusterservice een resourcetype beschikbaar zijn, maar de opdracht voor de registratie van het resourcetype is mislukt.

**Instructie voor gebruiker:** Zorg dat het huidige gebruikersaccount voor aanmelding voldoende rechten heeft om toegang te krijgen tot de clusterservice.

Registreer het resourcetype handmatig met behulp van het hulpprogramma "db2wolfi.exe i".

Als het probleem zich blijft voordoen, neemt u contact op met IBM voor hulp.

# **DBI1253N Er is een fout opgetreden bij het maken van de clusterresource voor het subsysteem. Het systeem kan niet terugkeren naar de oorspronkelijke instellingen.**

**Verklaring:** Er is een fout opgetreden bij het maken van de voor dit subsysteem benodigde clusterresource. De bestaande clusterresource voor het subsysteem is verwijderd en kan niet worden hersteld.

**Instructie voor gebruiker:** Zorg dat het huidige gebruikersaccount voor aanmelding voldoende rechten heeft om toegang te krijgen tot de clusterservice. Let er

# **DBI1254N • DBI1262E**

ook op dat de clusterservice actief is op het systeem en dat alle resources waarvan de te upgraden DB2-resource afhankelijk is, online zijn en beschikbaar op het huidige knooppunt.

Maak de resource voor het subsysteem opnieuw met behulp van de "Cluster Administrator" die beschikbaar is in de applet Systeembeheer in het configuratiescherm.

Als het probleem zich blijft voordoen, neemt u contact op met IBM voor hulp.

# **DBI1254N Er is een fout opgetreden bij het upgraden van de clusterresource voor dit subsysteem, omdat de bestaande resource kan niet worden verwijderd.**

**Verklaring:** Voor het upgraden van het subsysteem moet de clusterresource worden verwijderd en moet een nieuwe clusterresource van het type DB2-server worden gemaakt. De bestaande clusterresource kan niet worden verwijderd en als gevolg daarvan is het niet mogelijk het subsysteem te upgraden.

**Instructie voor gebruiker:** Zorg dat het huidige gebruikersaccount voor aanmelding voldoende rechten heeft om toegang te krijgen tot de clusterservice. Let er ook op dat de clusterservice actief is op het systeem en dat alle resources waarvan de te upgraden DB2-resource afhankelijk is, online zijn en beschikbaar op het huidige knooppunt.

Als het probleem zich blijft voordoen, neemt u contact op met IBM voor hulp.

# **DBI1255E Het configuratiebestand** *bestandsnaam* **dat vereist is voor het maken van het opgegeven subsysteemtype kan niet worden gevonden.**

**Verklaring:** Het vereiste configuratiebestand voor het maken van het opgegeven subsysteemtype kan niet worden gevonden.

**Instructie voor gebruiker:** Geef het subsysteemtype op dat wordt ondersteund door de huidige installatie van DB2 en voer de opdracht opnieuw uit.

# **DBI1256E De opdracht db2cluster\_prepare is mislukt omdat de parameter -instance\_shared\_dev niet is opgegeven.**

**Verklaring:** U kunt een door DB2 beheerd General Parallel File System (GPFS) voor een DB2 pureCluster-omgeving maken met het hulpprogramma db2cluster\_prepare.

U moet het absolute pad van het gemeenschappelijke apparaat opgeven waarin het GPFS-bestandssysteem wordt gemaakt met de verplichte parameter -instance\_shared\_dev.

Dit bericht wordt weergegeven als de opdracht

db2cluster\_prepare wordt aangeroepen zonder de parameter -instance\_shared\_dev.

Er is geen GPFS-bestandssysteem gemaakt.

**Instructie voor gebruiker:** Geef de opdracht db2cluster\_prepare opnieuw en geef een geldige waarde voor de parameter -instance\_shared\_dev op.

**DBI1257I Het DB2 Informatiecentrum luistert niet naar verzoeken.**

# **DBI1258E Kan DB2 Informatiecentrum niet starten.**

**Verklaring:** De opdracht voor het starten van het DB2 Informatiecentrum kon niet worden uitgevoerd.

**Instructie voor gebruiker:** De berichten worden geschreven naar het logbestand doc/eclipse/ workspace/.metadata/.log vanuit het installatiepad van DB2 Informatiecentrum.

**DBI1259I Ingeschakelde rootfunctie:**

# **DBI1260E Kan niet lezen van het responsbestand.**

**Verklaring:** Er kan niet worden gelezen van het opgegeven responsbestand. Zorg dat voor het bestand een leesmachtiging is ingesteld en dat het pad naar het responsbestand juist is.

**Instructie voor gebruiker:** Corrigeer de machtiging en het pad naar het responsbestand, en probeer het opnieuw.

# **DBI1261E De waarde is niet geldig voor het sleutelwoord.**

**Verklaring:** De in het responsbestand opgegeven waarde voor een sleutelwoord is niet geldig. Raadpleeg het voorbeeldresponsbestand voor een lijst van geldige waarden.

**Instructie voor gebruiker:** Los het probleem in de onderstaande regel van het responsbestand op en probeer het opnieuw.

# **DBI1262E Er is een onbekend sleutelwoord aangetroffen in het responsbestand.**

**Verklaring:** Het opgegeven sleutelwoord in het responsbestand is ongeldig. Raadpleeg het voorbeeldresponsbestand voor een lijst van geldige sleutelwoorden.

**Instructie voor gebruiker:** Los het probleem in de onderstaande regel van het responsbestand op en probeer het opnieuw.

#### **DBI1263I Niet-ingeschakelde rootfunctie:**

**DBI1264E Er zijn fouten opgetreden bij het uitvoeren van** *programmanaam***. Raadpleeg het installatielogboekbestand** *logboeknaam* **voor meer informatie.**

**Verklaring:** Alle voltooide en alle mislukte bewerkingen zijn in dit logboekbestand opgeslagen.

**Instructie voor gebruiker:** Wijzig dit bestand niet. IBM-servicepersoneel moet dit bestand kunnen raadplegen.

# **DBI1265I Gereserveerd servicegegeven:**

# **DBI1266I Raadpleeg het logboekbestand** *logboeknaam* **voor meer informatie.**

**Verklaring:** Alle voltooide en alle mislukte bewerkingen zijn in dit logboekbestand opgeslagen.

**Instructie voor gebruiker:** Wijzig dit bestand niet. IBM-servicepersoneel moet dit bestand kunnen raadplegen.

#### **DBI1267I Niet-gereserveerd servicegegeven:**

### **DBI1268E De bestandsset** *bestandsset* **is niet beschikbaar op het installatiemedium.**

**Verklaring:** Een vereiste bestandsset is niet op het installatiemedium gevonden. Als de bestandsset op het installatiemedium ontbreekt, kan deze niet worden geïnstalleerd.

**Instructie voor gebruiker:** Zorg ervoor dat de bestandsset zich op het installatiemedium bevindt. Als de bestandsset op het installatiemedium ontbreekt, maakt u de selectie ongedaan en probeert u het opnieuw.

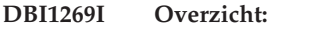

# **DBI1270E Er is een fout gevonden in het responsbestand.**

**Verklaring:** Er is een fout gevonden bij het verwerken van het responsbestand. De installatie kan pas worden hervat als het probleem is hersteld.

**Instructie voor gebruiker:** Los het probleem in de onderstaande regel van het responsbestand op en probeer het opnieuw.

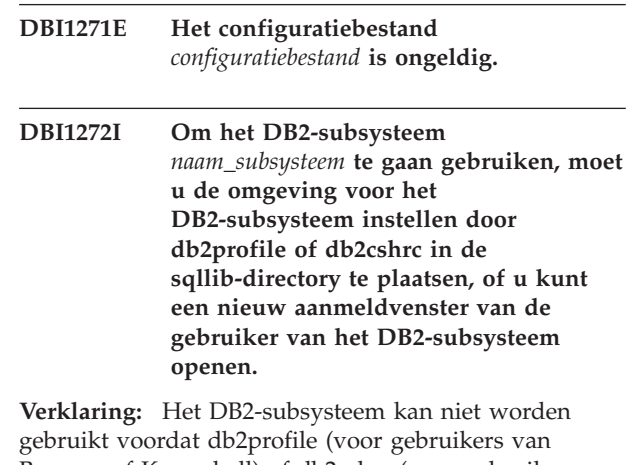

Bourne- of Korn-shell) of db2cshrc (voor gebruikers van C-shell) in de juiste directory is geplaatst. **Instructie voor gebruiker:** Om de DB2-subsysteemomgeving te installeren, opent u een

nieuw aanmeldvenster onder het ID dat eigenaar is van het DB2-subsysteem, voert u de betreffende opdracht uit onder het ID dat eigenaar is van het DB2-subsysteem:

. \$HOME/sqllib/db2profile

source \$HOME/sqllib/db2cshrc

waarbij \$HOME staat voor de homedirectory van het gebruikers-ID dat eigenaar is van het DB2-subsysteem.

# **DBI1273W De subsysteemservice voor DB2 Text Search kan niet worden geconfigureerd voor het subsysteem. Oorzaakcode:** *oorzaakcode***.**

**Verklaring:** Een poging om het subsysteem te configureren voor DB2 Text Search is mislukt. Mogelijke oorzaken zijn:

**1**

DB2 Text Search is niet geïnstalleerd. Installeer DB2 Text Search vanaf de installatiemedia en probeer het opnieuw.

**2**

De servicenaam of het poortnummer zijn geen geldige waarden. Een servicenaam mag niet langer zijn dan 14 tekens en een poortnummer moet binnen het bereik 1024-65535 vallen.

**3**

Het opgegeven poortnummer wordt door een andere toepassing gebruikt. Kies een poortnummer dat op het systeem beschikbaar is.

# **DBI1274N • DBI1278W**

De opgegeven servicenaam of het poortnummer is strijdig met bestaande waarden in het servicesbestand van TCP/IP. Kies een servicenaam die en een poortnummer dat op het systeem beschikbaar is.

**5**

Er kan geen toegang worden verkregen tot het TCP/IP-servicesbestand. Controleer of u gemachtigd bent voor lees- en schrijfbewerkingen op dit servicesbestand. Zorg ook dat de inhoud van het bestand geldig is en geen doublures bevat.

**6**

De standaardservicenaam is gereserveerd voor een poortnummer dat afwijkt van het opgegeven nummer. Geef een servicenaam en een poortnummer op die niet strijdig zijn met bestaande waarden in het TCP/IP-servicesbestand.

**7**

De standaardservicenaam is gereserveerd voor een poortnummer dat door een andere toepassing wordt gebruikt. Kies een servicenaam die en een poortnummer dat op het systeem beschikbaar is.

**8**

De opgegeven servicenaam is gereserveerd voor een poortnummer dat door een andere toepassing wordt gebruikt. Kies een servicenaam die en een poortnummer dat op het systeem beschikbaar is.

**9**

Een poging om DB2 Text Search-directory's of -bestanden te maken of te kopiëren in de directory van het subsysteem is mislukt.

**10**

Een poging om lees- of schrijfbewerkingen uit te voeren op DB2 Text Searchconfiguratiebestanden in de directory van het subsysteem is mislukt.

**11**

De Windows-service voor DB2 Text Search kan niet worden gemaakt.

**12**

Er is een onverwachte interne fout opgetreden.

**Instructie voor gebruiker:** Neem contact op met de serviceafdeling van IBM als de oplossing die wordt weergegeven bij de oorzaakcode niet heeft gewerkt.

### **DBI1274N De subsysteemservice voor DB2 Text Search kan niet worden beëindigd voor het subsysteem.**

**Verklaring:** Een poging om de DB2 Text Search-subsysteemservice te beëindigen is mislukt. De Windows-service kan niet worden beëindigd.

**Instructie voor gebruiker:** Stop de DB2 Text Search-server voor het subsysteem en probeer de opdracht opnieuw uit te voeren.

# **DBI1275E De subsysteemservice voor DB2 Text Search kan niet worden beëindigd voor het subsysteem.**

**Verklaring:** Een poging om de DB2 Text Search-subsysteemservice te beëindigen is mislukt.

**Instructie voor gebruiker:** Beëindig de subsysteemservice van DB2 Text Search voor het subsysteem en geef daarna de opdracht opnieuw op.

# **DBI1276E De DB2-installatie op** *installatiepad* **moet worden bijgewerkt als u bent aangemeld onder het gebruikers-ID dat de installatie heeft uitgevoerd.**

**Verklaring:** U kunt de DB2-installatie alleen bijwerken door de opdracht installFixPack uit te voeren met het gebruikers-ID dat de DB2-installatie heeft uitgevoerd.

U moet de opdracht installFixPack uitvoeren als een gebruiker die gemachtigd is om een DB2-rootinstallatie uit te voeren.

**Instructie voor gebruiker:** Voer de opdracht opnieuw uit met het juiste gebruikers-ID.

# **DBI1277E Installatiepad en runtimepad komen niet overeen**

**Verklaring:** Bij het instellen van het runtimepad met db2chgpath, is een pad opgegeven dat niet overeenkomt met het huidige pad DB2.

**Instructie voor gebruiker:** Voer een van de volgende acties uit:

- v Verplaats het installatiepad zodat het met het runtimepad overeenkomt.
- Voer db2chgpath opnieuw uit met het juiste runtimepad.

# **DBI1278W Waarschuwing bij verwerking van het responsbestand.**

**Verklaring:** Er is aanleiding voor een waarschuwing bij het verwerken van het responsbestand. Het DB2-installatieprogramma zet de installatie ongehinderd voort.

**Instructie voor gebruiker:** Los zonodig het probleem

in de onderstaande regel van het responsbestand op en probeer het opnieuw.

### **DBI1279I Bericht ter kennisgeving bij het verwerken van het responsbestand.**

**Verklaring:** Er is aanleiding voor een kennisgevingsbericht bij het verwerken van het responsbestand. Het DB2-installatieprogramma zet de installatie ongehinderd voort.

**Instructie voor gebruiker:** Het bericht dient ter informatie. Geen actie vereist.

# **DBI1280E De opdracht db2cluster\_prepare is mislukt omdat een of meer parameters meerdere keren zijn opgegeven.**

**Verklaring:** U kunt een door DB2 beheerd General Parallel File System (GPFS) voor een DB2 pureCluster-omgeving maken met het hulpprogramma db2cluster\_prepare.

Dit bericht wordt weergegeven als de opdracht db2cluster\_prepare wordt aangeroepen met een gedupliceerde parameter.

Er is geen GPFS-bestandssysteem gemaakt.

**Instructie voor gebruiker:** Geef de opdracht db2cluster\_prepare opnieuw en geef elke parameter slechts één keer op.

### **DBI1281E Het DBM-configuratiebestand kan niet worden geïnitialiseerd.**

**Verklaring:** Er is een fout opgetreden bij het initialiseren van het DBM-configuratiebestand. Maken of upgraden van een DB2-subsysteem is niet mogelijk.

**Instructie voor gebruiker:** Raadpleeg het logbestand voor probleemoplossing. Los het probleem op en probeer de opdracht opnieuw. Als het probleem zich blijft voordoen, neemt u contact op met IBM.

**DBI1282W De DBM-configuratiebestanden kunnen niet worden samengevoegd. Het oorspronkelijke configuratiebestand was opgeslagen als** *bestandsnaam\_dbm-cfg***. (Het oorspronkelijke subsysteemtype is** *oorspronkelijk\_subsysteemtype***. Het te upgraden of bij te werken subsysteemtype is** *geüpgraded\_subsysteemtype***.)**

**Verklaring:** Er is een fout opgetreden bij het samenvoegen van twee DBM-configuratiebestanden. Het vorige DBM-configuratiebestand kan niet worden ingevoegd in het nieuwe DBM-configuratiebestand. Deze fout kan optreden wanneer het subsysteem wordt geüpgraded of bijgewerkt van een hoger type subsysteem naar een lager type subsysteem.

Als het bijwerken of upgraden van het subsysteem is geslaagd, wordt een nieuw subsysteem gemaakt met de standaard configuratie-instellingen voor het upgraden van een subsysteem.

Deze fout kan optreden wanneer het subsysteem wordt geüpgraded of bijgewerkt van een hoger type subsysteem naar een lager type subsysteem. Het nieuwe subsysteem gebruikt de standaard configuratie-instellingen voor het nieuwe subsysteemtype als bijwerken of upgraden is geslaagd.

**Instructie voor gebruiker:** Controleer de waarden in het nieuwe DBM-configuratiebestand en werk, waar nodig, de parameters bij, aan de hand van het oorspronkelijke DBM-configuratiebestand.

# **DBI1283E Niet in staat de communicatiegegevens voor** *subsysteem* **bij te werken.**

**Verklaring:** De parameter SVCENAME en/of de registerwaarden DB2COMM kunnen niet worden bijgewerkt bij het maken van het subsysteem.

**Instructie voor gebruiker:** Zorg dat de parameter SVCENAME in het DBM-configuratiebestand is ingesteld op "<profielnaam>" en werk het bestand bij met de opdracht:

db2 update dbm cfg using

SVCENAME "<profielnaam>" Stel de variabele DB2COMM in op tcpip met de

opdracht:

db2set DB2COMM=tcpip

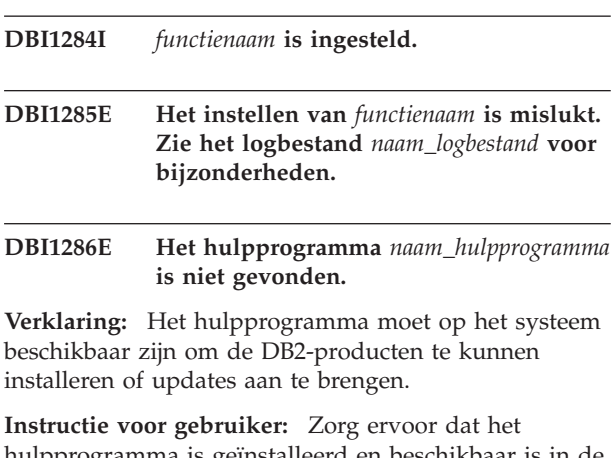

hulpprogramma is geïnstalleerd en beschikbaar is in de omgevingsvariabele PATH.

Geef de opdracht opnieuw op.

**DBI1287E Er is geprobeerd db2\_deinstall te gebruiken op een image voor een platform dat niet overeenkomt met het huidige platform** *platform* **waarop het wordt uitgevoerd.**

**Verklaring:** Mogelijke oorzaken zijn:

• Deze DB2-installatie-image is niet geldig voor het huidige platform.

# **DBI1288E • DBI1291E**

• Het huidige platform wordt niet door DB2 ondersteund.

**Instructie voor gebruiker:** Verwijder DB2 met behulp van het DB2-installatieimage dat overeenkomt met het huidige platform *platform* of voer de opdracht db2\_deinstall rechtstreeks uit vanuit de directory 'DB2DIR/install', waarbij DB2DIR het DB2-installatiepad is.

**DBI1288E Het programma** *program-name* **kon niet worden uitgevoerd. Dit programma kon niet worden uitgevoerd omdat u geen schrijfmachtiging voor de directory of het bestand** *directory-or-file-name* **heeft.**

**Verklaring:** Mogelijke oorzaken voor deze fout zijn:

- De opgegeven directory of het bestand bevinden zich op een lokaal bestandssysteem van de huidige machine, maar het gebruikers-ID waarmee het programma wordt uitgevoerd heeft geen schrijfmachtiging voor die directory of dat bestand.
- De opgegeven directory of het bestand bevinden zich op een NFS-aangekoppeld bestandssysteem op de huidige machine, maar het huidige gebruikers-ID heeft geen schrijfmachtiging voor die directory of dat bestand.
- Het huidige gebruikers-ID heeft geen schrijfmachtiging voor de opgegeven directory of het bestand op de doelpartitie. Dit kan voorkomen wanneer het besturingssysteem van de huidige machine IBM AIX Versie 6.1 of later is en er een rootgebruikers-ID van Workload Partition probeert te schrijven naar een algemene partitie.
- Het huidige gebruikers-ID heeft geen schrijfmachtiging voor de directory of het bestand op de doelzone. Dit kan voorkomen wanneer het besturingssyteem Sun Solaris 10 of later is en een rootgebruikers-ID van de lokale zone probeert naar een globale zone te schrijven.
- De huidige machine voert het Sun Solaris-besturingssysteem uit in een lokale zone die geen schrijfmachtiging heeft voor de directory of het bestand in de algemene zone.

**Instructie voor gebruiker:** Er zijn verschillende manieren om op dit bericht te reageren:

- Voer het programma uit met een gebruikers-ID met schrijfpermissie voor de opgegeven directory of het opgegeven bestand.
- v Wijzig de machtigingen van de directory of het bestand om het gebruikers-ID toe te staan naar de directory of het bestand te schrijven en voer het programma opnieuw uit.
- Wijzig de machtiging van het gebruikers-ID om toe te staan dat het naar de opgegeven directory of het opgegeven bestand kan schrijven.

**DBI1289W Het DB2-programma** *programmanaam* **voor de installatie van DB2 en het maken van subsystemen kan geen bestandsmachtigingen en eigendomseigenschappen configureren voor bestanden van DB2 Advanced Copy Services (ACS). Zie het logbestand** *logbestand* **voor meer informatie.**

**Verklaring:** Het programma voor de installatie van DB2 en het maken subsystemen heeft geprobeerd machtigingen voor of eigenschappen te configureren van DB2 ACS-bestanden in de directory sqllib/acs onder de hoofddirectory van het DB2-subsysteem. Het logbestand bevat informatie over de reden waarom de fout is opgetreden.

DB2 ACS kan mogelijk niet worden gebruikt omdat de configuratie van de machtigingen en de eigendomsgegevens is mislukt.

**Instructie voor gebruiker:** Als u niet van plan bent DB2 ACS te gebruiken, hoeft u IBM Data Server niet opnieuw te installeren of het DB2-subsysteem niet opnieuw te maken.

Als u DB2 ACS wel wilt gebruiken, gaat u als volgt te werk:

- 1. Bekijk de informatie over de opgetreden fouten in het logbestand.
- 2. Herstel de oorzaak van de fouten en voer de in het logbestand aanbevolen actie uit.

Meer informatie over de configuratie van DB2 ACS vindt u in het onderwerp "Configuring DB2 Advanced Copy Services" in het DB2 Informatiecentrum.

### **DBI1290E Het profielregister** *profielnaam* **kan niet worden gemaakt.**

**Verklaring:** Er is een fout opgetreden bij het maken van het profielregister. Een van de volgende situaties doet zich voor:

- Onjuiste toegangsmachtigingen voor de hoofddirectory van de huidige DB2-installatie.
- v Er is onvoldoende ruimte binnen het bestandssysteem.

**Instructie voor gebruiker:** Controleer de toegangsmachtigingen voor de hoofddirectory van de huidige DB2-installatie.

# **DBI1291E Het subsysteem** *naamsubsysteem* **is niet in de lijst van subsystemen gevonden.**

**Verklaring:** Het opgegeven subsysteem is niet aanwezig in de subsysteemlijst.

**Instructie voor gebruiker:** Controleer of de subsysteemlijst die u met de opdracht "db2ilist" oproept, juist is. Geef de opdracht opnieuw op met een geldige subsysteemnaam.

### **DBI1292E Het subsysteem** *subsysteemnaam* **staat al in de subsysteemlijst.**

**Verklaring:** Het subsysteem dat wordt gemaakt of waarvoor een upgrade wordt aangebracht, bevindt zich al in de subsysteemlijst.

**Instructie voor gebruiker:** Gebruik een subsysteemnaam die niet voorkomt in de subsysteemlijst. U beeldt de subsysteemlijst af met de opdracht db2ilist.

# **DBI1293E Er is geen DB2 Query Patroller Server op dit systeem ingesteld.**

**Instructie voor gebruiker:** Als het onderdeel DB2 Query Patroller niet via het programma DB2 Installatie is geïnstalleerd, gebruik dan het installatieprogramma om een subsysteem te maken dat u met het programma DB2 Query Patroller Server kunt gebruiken. Controleer nadat zo'n subsysteem is gemaakt, of dit in het bestand default.env is opgenomen en of dit bestand voor alle gebruikers leesbaar is. Het bestand default.env bevindt zich in

/usr/opt/db2\_08\_xx, waarbij xx 01 of FPn is, waarbij n het eerste fixpacknummer is

- of /opt/IBM/db2/V8.x, waarbij x 1 of FPn is, waarbij n het eerste fixpacknummer is
- **DBI1294W Het DB2-programma** *programmanaam* **voor de installatie van DB2 en het maken van subsystemen kan DB2 Advanced Copy Services (ACS) niet starten. Zie het logbestand** *logbestand* **voor meer informatie.**

**Verklaring:** U kunt DB2 ACS pas gebruiken als de services zijn gestart. Het programma voor de installatie van DB2 en het maken van subsystemen heeft geprobeerd de services te starten, maar dit is mislukt.

U kunt het DB2-subsysteem gebruiken, maar u kunt DB2 ACS pas gebruiken nadat de services zijn gestart.

**Instructie voor gebruiker:** Om DB2 ACS te starten, gaat u als volgt te werk:

- 1. Bekijk de informatie over de opgetreden fouten in het logbestand.
- 2. Los de oorzaak van de fouten op.
- 3. Start DB2 ACS handmatig.

Meer informatie over het handmatig starten van DB2 ACS vindt u in het onderwerp "Starting DB2 Advanced Copy Services" in het DB2 Informatiecentrum.

### **DBI1295E De subsysteemlijst kan niet worden bijgewerkt.**

**Verklaring:** Het subsysteem kan niet aan de subsysteemlijst worden toegevoegd of eruit worden verwijderd. Er is een fout opgetreden bij het toevoegen of verwijderen van het subsysteem. Een van de volgende situaties doet zich voor:

- De machtiging voor het registerprofiel is onjuist.
- v Het profielregister is niet goed geïnstalleerd.
- v Er is onvoldoende ruimte binnen het bestandssysteem.

**Instructie voor gebruiker:** Controleer de bestandsmachtigingen in het subsysteemlijstprofiel onder de hoofddirectory van de huidige DB2-installatie.

```
DBI1296E Het DB2-programma programmanaam
            voor de installatie van DB2 en het
            maken van subsystemen kan DB2
            Advanced Copy Services (ACS) niet
            stoppen. Zie het logbestand logbestand
            voor meer informatie.
```
**Verklaring:** Om een DB2-subsysteem te kunnen bijwerken of upgraden, moet u eerst DB2 ACS stoppen. Het programma voor de installatie van DB2 en het maken van subsystemen heeft geprobeerd de services te stoppen, maar dit is mislukt.

U kunt het DB2-subsysteem pas bijwerken of upgraden als DB2 ACS is gestopt.

**Instructie voor gebruiker:** Om DB2 ACS te stoppen, gaat u als volgt te werk:

- 1. Bekijk de informatie over de opgetreden fouten in het logbestand.
- 2. Los de oorzaak van de fouten op.
- 3. Stop DB2 ACS handmatig.

Voor meer informatie over het handmatig stoppen van DB2 Advanced Copy Services (ACS) raadpleegt u het DB2 Informatiecentrum.

### **DBI1297E Het subsysteemprofiel** *profielnaam* **kan niet worden bijgewerkt.**

**Verklaring:** Er is een fout opgetreden tijdens het bijwerken van het register met subsysteemprofielen. Een van de volgende situaties doet zich voor:

- De machtigingen voor register met subsysteemprofielen zijn onjuist.
- v Het profielregister is niet goed geïnstalleerd.
- Er is onvoldoende ruimte binnen het bestandssysteem.

**Instructie voor gebruiker:** Controleer de bestandsmachtigingen in het subsysteemlijstprofiel onder de hoofddirectory van de huidige DB2-installatie.

**DBI1298E Het DB2-programma** *programmanaam* **voor de installatie van DB2 en het maken van subsystemen kan DB2 Advanced Copy Services (ACS) niet uitschakelen. Zie het logbestand** *logbestand* **voor meer informatie.**

# **DBI1299E • DBI1300N**

**Verklaring:** Om een DB2-subsysteem of een niet-rootinstallatie van IBM Data Server te kunnen verwijderen, moet u eerst DB2 ACS stoppen. Het programma voor de installatie van DB2 en het maken van subsystemen heeft geprobeerd de services uit te schakelen, maar dit is mislukt.

Om een DB2-subsysteem of een niet-rootinstallatie van IBM Data Server te kunnen verwijderen, moet u eerst DB2 ACS uitschakelen.

**Instructie voor gebruiker:** Om DB2 ACS uit te schakelen, gaat u als volgt te werk:

- 1. Bekijk de informatie over de opgetreden fouten in het logbestand.
- 2. Los de oorzaak van de fouten op.
- 3. Schakel DB2 ACS handmatig uit.

Meer informatie over het handmatig uitschakelen van DB2 ACS vindt u in het onderwerp "Disabling DB2 Advanced Copy Services" in het DB2 Informatiecentrum.

### **DBI1299E De registervariabele** *naam-variabele* **voor het DB2-profiel heeft niet de waarde NULL gekregen, omdat deze deel uitmaakt van een geaggregeerde set.**

**Verklaring:** Verschillende registervariabelen voor het DB2-profiel kunnen worden gegroepeerd en ingesteld als één geaggregeerde registervariabele voor het DB2-profiel. Wanneer u een geaggregeerde registervariabele voor het DB2-profiel configureert, worden de registervariabelen die lid zijn van deze set automatisch ingesteld op hun vaste waarden.

Registervariabelen voor het DB2-profiel die deel uitmaken van een geaggregeerde set, kunnen niet worden ingesteld op NULL met de volgende db2set-opdracht:

db2set *variabelenaam*=

De variabele is niet ingesteld op NULL.

**Instructie voor gebruiker:** Als u een registervariabele voor het DB2-profiel die deel uitmaakt van een geaggregeerde set op NULL wilt instellen, gebruik dan de volgende db2set-opdracht om de variabele in te stellen op NULL:

db2set -null *variabelenaam*

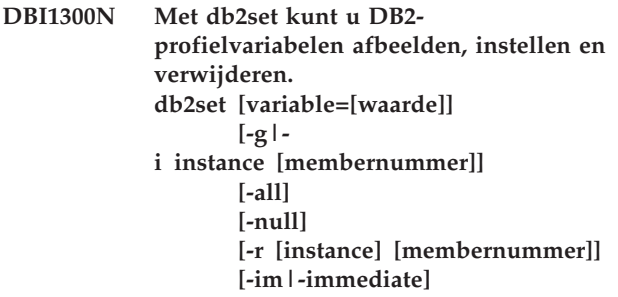

```
[-info]
       [-n DAS node[-u user[-
p wachtwoord]]]
       [-l|-lr]
       [-v]
       [-ul|-ur]
       [-?|-h]
```
**Verklaring:** De opdrachtopties zijn:

**-g**

Globale profielvariabelen instellen.

**-i**

Subsysteemprofiel opgeven ter vervanging van het huidige of het standaard ingestelde profiel.

**-n**

**-u**

**-ul**

Knooppuntnaam opgeven van DB2 Administration Server op afstand.

Gebruikers-ID opgeven voor de verbinding met de beheerserver.

Variabelen van het gebruikersprofiel instellen.

**-ur**

Variabelen van het gebruikersprofiel vernieuwen.

```
-p
```
Wachtwoord voor de verbinding met de beheerserver.

# **-r**

Profielregister voor het opgegeven subsysteem opnieuw instellen. Als u geen subsysteem opgeeft, wordt het standaard of het huidige subsysteem gebruikt.

### **-im | -immediate**

Geeft aan dat de update van kracht wordt zodra opnieuw een SQL-instructie wordt gecompileerd voor registerwaarden die deze functie ondersteunen.

#### **-info**

Retourneert de eigenschappen van de opgegeven tabel. De eigenschappen geven aan of een onmiddellijke wijziging mogelijk is voor de variabele en of de wijziging standaard onmiddellijk van kracht wordt.

**-l**

**-lr**

Overzicht van alle subsysteemprofielen afbeelden.

Alle ondersteunde registervariabelen afbeelden.

#### **-v**

Werkstand Berichten.

**-?**

Help-informatie voor de opdracht afbeelden.

**-h**

Zelfde als de optie -?.

### **-all**

Alle versies van de lokale omgevingsvariabelen afbeelden zoals gedefinieerd in:

- De omgeving, aangeduid met [e]
- v Het register met gebruikers, aangeduid met [u]
- v Het register met knooppunten, aangeduid met [n]
- v Het register met subsystemen, aangeduid met [i]
- Het globale register, aangeduid met [g]

### **-null**

Stelt de waarde van de variabele voor het opgegeven register in op null. Daarmee wordt voorkomen dat de waarde niet wordt opgezocht in het volgende register, zoals gedefinieerd in de zoekvolgorde voor de variabelen.

Opmerkingen:

- v Als u db2set opgeeft zonder de naam van een variabele, worden alle gedefinieerde variabelen afgebeeld.
- v Met db2set <variabele> beeldt u de waarde van <variabele> af.
- v Met db2set <variabele>= (niets) verwijdert u de <variabele>.
- v Met db2set <variabele>=<waarde> wijzigt de waarde van <variabele>.
- v Met db2set <variabele> -null stelt u de waarde van <variabele> in op NULL.
- v Met db2set <variabele> -all beeldt u alle gedefinieerde waarden van <variabele> af.
- v Met db2set -ur vernieuwt u het huidige gebruikersprofiel.
- Met db2set <variabele> -ul beeldt u de gedefinieerde <variabelen> voor de gebruiker af.
- v Met db2set -all beeldt u alle gedefinieerde variabelen voor alle registerniveaus af.

# **Instructie voor gebruiker:**

### **DBI1301E Ongeldige waarde.**

**Verklaring:** De waarde die is opgegeven voor de registervariabele is niet geldig.

**Instructie voor gebruiker:** Raadpleeg het DB2 Informatiecentrum om te bepalen wat de geldige waarden voor de registervariabele zijn.

### **DBI1302E Er is een ongeldige parameter gevonden.**

**Verklaring:** Er is een ongeldige parameter gebruikt.

**Instructie voor gebruiker:** Gebruik de optie -? voor een Help-bericht.

### **DBI1303W De variabele is niet ingesteld.**

**Verklaring:** De variabele is niet ingesteld in het profielregister.

**Instructie voor gebruiker:** Geen verdere actie vereist.

### **DBI1304E Er is een onverwachte fout opgetreden.**

**Verklaring:** In het hulpprogramma is een onverwachte systeemfout opgetreden.

**Instructie voor gebruiker:** Neem contact op met de DB2-servicemedewerker.

#### **DBI1305E Het profielregister is niet gevonden.**

**Verklaring:** Op de doelcomputer is geen profielregister geïnstalleerd.

**Instructie voor gebruiker:** Maak het register door DB2 op de doelcomputer te installeren.

# **DBI1306N Het profiel van het subsysteem is niet gedefinieerd.**

**Verklaring:** Het subsysteem is niet gedefinieerd in het register van de doelcomputer.

**Instructie voor gebruiker:** Geef een bestaande subsysteemnaam op of maak het vereiste subsysteem.

# **DBI1307N Het profiel van het subsysteemknooppunt is niet gedefinieerd.**

**Verklaring:** Het subsysteemknooppunt is niet gedefinieerd in het register van de doelcomputer.

**Instructie voor gebruiker:** Genereer de registergegevens door de vereiste DB2-onderdelen te installeren.

#### **DBI1308E Er is een geheugenfout opgetreden.**

**Verklaring:** In het hulpprogramma is een fout opgetreden in verband met "niet toereikende geheugenresources".

**Instructie voor gebruiker:** Het systeem bevat onvoldoende geheugenresources. Beëindig alle niet-noodzakelijke toepassingen of probeer het later opnieuw.

### **DBI1309E Systeemfout.**

**Verklaring:** In het hulpprogramma is een onverwachte systeemfout opgetreden.

**Instructie voor gebruiker:** Bij het openen van het register is een systeemfout opgetreden. Zorg dat er voldoende ruimte op het betreffende bestandssysteem aanwezig is en controleer of de LAN-verbinding geldig is wanneer het een register op afstand betreft.

#### **DBI1310E De toegang tot registers op afstand wordt niet ondersteund.**

**Verklaring:** Het hulpprogramma ondersteunt de optie voor registers op afstand niet.

**Instructie voor gebruiker:** Raadpleeg de Handleiding bij DB2-opdrachten voor informatie over de toegang tot registers op afstand.

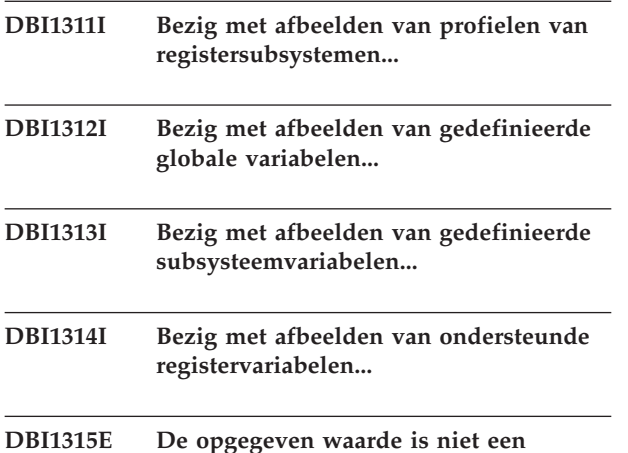

**samengestelde registervariabele.**

**Verklaring:** Om de groepdefinitie af te beelden, moet de registervariabele een samengestelde registervariabele zijn.

**Instructie voor gebruiker:** Gebruik niet de optie -gd of geef, als u de optie -gd wel gebruikt, de naam van een geldige samengestelde registervariabele op.

#### **DBI1316E Het subsysteem is geen MPP.**

**Verklaring:** Het doelsubsysteem is geen DB2 MPP-subsysteem.

**Instructie voor gebruiker:** Kies een MPP-subsysteem.

### **DBI1317E Het subsysteemknooppunt bestaat al.**

**Verklaring:** Een identiek subsysteemknooppunt bestaat al.

**Instructie voor gebruiker:** Kies een ander subsysteemknooppunt.

# **DBI1318E De waarde die is opgegeven voor de registervariabele is te lang.**

**Verklaring:** De waarde die is opgegeven voor de registervariabele is langer dan toegestaan. De maximale lengte voor de waarde van een registervariabele is 255 bytes.

**Instructie voor gebruiker:** Geef een kortere waarde op voor de registervariabele.

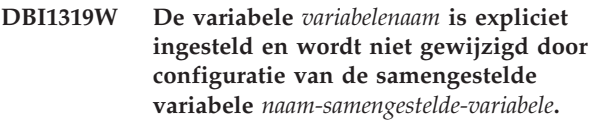

**Verklaring:** Een samengestelde variabele is ingesteld op een waarde waarvan de groepsdefinitie instellingen bevat voor een variabele die expliciet is geconfigureerd. De expliciet geconfigureerde waarde wordt gehandhaafd.

**Instructie voor gebruiker:** Desgewenst kunt u de variabele expliciet configureren.

### **DBI1320W Waarschuwing:**

**Verklaring:** Dit script wordt gebruikt om informatie te vergaren die bruikbaar is voor IBM Support om eventuele problemen op te sporen. Deze informatie kan gevoelig zijn. Wellicht wilt u het uitvoerbestand db2ginfo.txt bewerken voordat u het naar IBM Support verzendt.

**Instructie voor gebruiker:** Voer dit script uit met de opgegeven vlag -y om aan te geven dat u zich bewust bent van de waarschuwing.

# **DBI1321W De gebruikerslimietinstelling voor het DB2-subsysteem** *naam\_subsysteem* **komt niet overeen met de aanbevolen waarden voor DB2 op het huidige platform.**

**Verklaring:** De gebruikerslimietinstelling voor het huidige DB2-subsysteem dat zich niet in de hoofddirectory bevindt, heeft waarden voor 'data' en 'nofiles' die kleiner zijn dan de waarden door DB2 op het huidige platform worden aanbevolen. Stel 'data' in op 'unlimited' en 'nofiles' op '65536' of op de maximaal toegestane waarde op het systeem. Als het niet mogelijk is om 'data' op 'unlimited' in te stellen, kan de volgende formule worden gebruikt als verwijzing voor het bepalen van de geschatte hoeveelheid 'data' in kilobytes dat door DB2 voor het huidige platform vereist is:

standaard\_data\_ulimit + ( ( 20 \* max\_gelijktijdig\_actieve\_databases ) + geschatte\_max\_verbindingen ) \* max\_querydegree \* 8192

### waarin:

- 1. standaard\_data\_ulimit de standaardwaarde voor 'data' van ulimit is voor een gebruiker op het systeem. De standaardwaarde is bijvoorbeeld 262144 op een IBM AIX-systeem.
- 2. max\_gelijktijdig\_actieve\_databases is het maximumaantal gelijktijdig actieve databases voor het DB2-subsysteem.
- 3. geschatte\_max\_verbindingen is het geschatte maximumaantal databaseverbindingen voor het DB2-subsysteem.
- 4. max\_querydegree is de waarde van de parameter "MAX\_QUERYDEGREE" voor configatie van DB2-databasemanager wanneer de INTRA\_PARALLEL in de configuratie van DB2-databasemanager is ingeschakeld. Als INTRA\_PARALLEL niet is ingeschakeld, is de waarde voor max\_querydegree 1.

**Instructie voor gebruiker:** Vraag de systeembeheerder met toegang tot de hoofddirectory de instelling van ulimit (gebruikerslimiet) aan te passen aan het huidige DB2-subsysteem.

# **DBI1322I Syntaxis: db2iprune -r pad\_invoerbestand -o pad\_doeldirectory | -c [ t traceerbestand] [-l naam\_logboekbestand] [-h|-?]**

**Verklaring:** Voor de opdracht db2iprune is een ongeldige parameter opgegeven. Geldige argumenten voor deze opdracht zijn:

#### **-r pad\_invoerbestand**

Hiermee geeft u het volledige pad aan van het te gebruiken invoerbestand. Het invoerbestand, of .prn-bestand, bevat een volledige lijst van verwijderbare componenten en wordt gebruikt om aan te geven welke producten, componenten en talen u wilt verwijderen uit het installatie-image.

# **-o pad\_doeldirectory**

Hiermee geeft u het volledige pad op waarnaar het nieuwe met DB2 opgeschoonde image moet worden gekopieerd. Zorg dat u schrijftoegang hebt tot deze directory.

#### **-c**

Hiermee geeft u aan dat u het installatie-image rechtstreeks wilt opschonen. Zorg dat u beschikt over schrijfmachtiging voor de directory waarin zich het installatie-image bevindt.

# **-t traceerbestand**

(Alleen op Linux en UNIXbesturingssystemen.) Schakelt foutopsporing in. De foutinformatie wordt opgeslagen in het bestand met de opgegeven naam.

# **-l naam\_logboekbestand**

Hiermee schakelt u foutenregistratie in. Als u op Linux- en UNIX-besturingssystemen de optie -l niet opgeeft, is de naam van het standaard logboekbestand tmpdir/db2iprune\_username.log. Onder Windows-besturingssystemen wordt het logboekbestand db2iprune.log weggeschreven naar de doeldirectory.

### **-h|-?**

Hiermee beeldt u Help-informatie af.

**Instructie voor gebruiker:** Geef de opdracht opnieuw op met geldige parameters. In het DB2 Informatiecentrum DB2 Informatiecentrum vindt u voorbeelden en opmerkingen over het gebruik van de opdracht db2iprune.

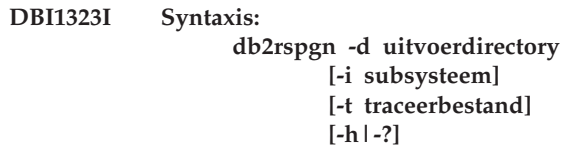

**Verklaring:** Bij de opdracht db2rspgn is een ongeldige parameter opgegeven. Geldige argumenten voor deze opdracht zijn:

# **-d**

Hiermee geeft u het volledige pad aan van de uitvoerdirectory voor gegenereerde bestanden. Als de opgegeven directory een bestaande directory is, moet deze directory leeg zijn en moet er naartoe kunnen worden geschreven. Als de opgegeven uitvoerdirectory niet bestaat, wordt de nieuwe directory gemaakt mits naar die locatie kan worden geschreven. Dit is een verplichte parameter.

# **-i subsysteem**

Hiermee wordt de opgegeven subsysteemconfiguratie gegenereerd en wordt deze informatie opgeslagen in het gegenereerde responsbestand en in het configuratieprofiel voor het subsysteem. Dit is een optionele parameter. Standaard worden alle subsystemen geselecteerd. Als u meerdere subsystemen wilt opgeven, geeft u deze parameter meerdere keren op. Bijvoorbeeld: -i db2inst1 -i db2inst3.

### **-t traceerbestand**

Alleen voor Linux- en UNIXbesturingssystemen. Schakelt foutopsporing in. De foutgegevens worden opgeslagen in het bestand dat is opgegeven als traceerbestand.

**-h|-?**

Beeldt Help-informatie af.

**Instructie voor gebruiker:** Geef de opdracht opnieuw op met geldige parameters.

**DBI1324W Ondersteuning van de opdracht** *opdrachtnaam* **is gedeprecieerd. Raadpleeg voor meer informatie het DB2 Informatiecentrum.**

**DBI1325E De opdracht** *opdrachtnaam* **is mislukt.**

**Verklaring:** Ten minste één subsysteem werkt nog met de DB2 Text Search-subsysteemservice.

**Instructie voor gebruiker:** Beëindig de DB2 Text Search-subsysteemservice en voer daarna de opdracht opnieuw uit.

### **DBI1326W De Text Search-subsysteemservices kunnen niet opnieuw worden gestart.**

**Verklaring:** Bij het uitvoeren van de DB2-subsysteemopdracht was de Text Search-subsysteemservice nog niet gestopt. Het DB2-proces heeft de Text Search-subsysteemservice beëindigd. Het DB2-proces is echter niet in staat de Text Search-subsysteemservice opnieuw te starten.

**Instructie voor gebruiker:** Start handmatig opnieuw de Text Search-subsysteemservice.

# **DBI1327E De opdracht db2icrt is mislukt omdat de hoofddirectory van de instance-eigenaar een subdirectory is onder de directory waarin het DB2-product is geïnstalleerd.**

**Verklaring:** De hoofddirectory van de

instance-eigenaar kan geen subdirectory zijn onder de directory waarin het DB2-product is geïnstalleerd.

Als het DB2-product bijvoorbeeld is geïnstalleerd in de directory /opt/db2v97, kan de hoofddirectory van de gebruiker die de instance-eigenaar wordt niet vallen onder /opt/db2v97.

Dit bericht wordt in het volgende geval afgebeeld:

v Op Linux- en UNIX-besturingssystemen: de hoofddirectory van de instance-eigenaar is een subdirectory onder de directory waarin het DB2-product is geïnstalleerd.

De DB2-instance is niet gemaakt.

# **Instructie voor gebruiker:**

- 1. Configureer de gebruikersomgeving en de directorystructuur dusdanig dat de hoofddirectory van de instance-eigenaar geen subdirectory is van de directory waarin het DB2-product is geïnstalleerd.
- 2. Voer de opdracht db2icrt opnieuw uit.

# **DBI1328E De opdracht db2cluster\_prepare is mislukt omdat er geen waarde voor de parameter -instance\_shared\_dev is opgegeven.**

**Verklaring:** U kunt een door DB2 beheerd General Parallel File System (GPFS) voor een DB2 pureCluster-omgeving maken met het hulpprogramma db2cluster\_prepare.

U moet het absolute pad van het gemeenschappelijke apparaat opgeven waarin het GPFS-bestandssysteem wordt gemaakt met de verplichte parameter -instance\_shared\_dev. Het hulpprogramma db2cluster\_prepare maakt het GPFS-bestandssysteem op de opgegeven locatie.

Dit bericht wordt weergegeven als de opdracht db2cluster\_prepare wordt aangeroepen zonder dat er een waarde is opgegeven voor de parameter -instance\_shared\_dev.

Er is geen GPFS-bestandssysteem gemaakt.

**Instructie voor gebruiker:** Geef de opdracht db2cluster\_prepare opnieuw en geef een waarde voor de parameter -instance\_shared\_dev op.

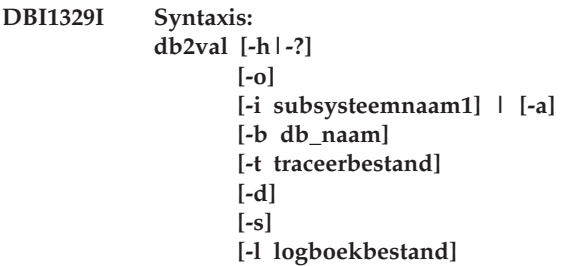

**Verklaring:** Voor de opdracht db2val is een ongeldige parameter opgegeven. Geldige argumenten voor deze opdracht zijn:

**-o**

Met deze parameter worden alleen de installatiebestanden gecontroleerd op geldigheid; subsysteem, database en Extended Security worden niet gecontroleerd. Als u deze parameter opgeeft, worden de parameters -i, -a, -b en -s genegeerd.

#### **-i subsysteemnaam**

Hiermee geeft u de naam op van het te controleren subsysteem. Als u meerdere subsystemen wilt laten controleren, geeft u deze parameter meerdere keren op. Bijvoorbeeld: -i subsyst1 -i subsyst2.

- Als u onder een Windowsbesturingssysteem deze parameter niet opgeeft, wordt het huidige subsysteem gebruikt als standaardwaarde.
- Onder Linux- en UNIX-besturingssystemen kan deze parameter alleen worden gebruikt door rootgebruikers, voor een rootinstallatie van een DB2-kopie.

**-a**

Hiermee worden alle subsystemen in de DB2-kopie gecontroleerd. Onder Linux- en UNIX-besturingssystemen kan deze parameter alleen worden gebruikt door rootgebruikers, voor een rootinstallatie van een DB2-kopie. Deze optie schakelt de optie -i uit.

#### **-b db\_naam**

Hiermee wordt de gemaakte lokale database en de verbinding met de aangegeven database gecontroleerd. Deze parameter wordt genegeerd in de volgende scenario's:

- v het te controleren subsysteem is een clientsubsysteem
- v -a en -i zijn niet opgegeven bij het uitvoeren van db2val door rootgebruikers (alleen onder Linux en UNIX).

#### **-t traceerbestand**

Hiermee geeft u het volledige pad en de naam op voor het traceerbestand.

#### **-d**

Deze parameter is verouderd en wordt mogelijk verwijderd uit een toekomstige release. Gebruik in plaats hiervan de parameter -t. Alleen geldig voor Linux- en UNIX-besturingssystemen. Gebruik deze parameter alleen als u daartoe wordt geïnstrueerd door DB2 Support. Met deze parameter wordt foutopsporing ingeschakeld.

**-s**

Hiermee start u de DB2-databasemanager voor het opgegeven subsysteem dat deel uitmaakt van een omgeving met gepartitioneerde databases.

#### **-l logboekbestand**

Maakt een logbestand met de opgegeven naam. Als u de parameter -l niet opgeeft, is het standaardpad voor het logboekbestand:

- Onder Linux en Unix: /tmp/db2valxx.log
- Onder Windows: Mijn documenten\ DB2LOG\db2valxx.log

hierbij is xx een gegenereerde waarde.

**-h|-?**

Hiermee beeldt u Help-informatie af.

**Instructie voor gebruiker:** Geef de opdracht opnieuw op met geldige parameters.

### **DBI1330W Deze actie kan van invloed zijn op andere subsystemen.**

**Verklaring:** Het bestand IWH.environment bevat informatie die geldig is voor alle subsystemen. Wijzigingen in dit bestand kunnen van invloed zijn op alle subsystemen. Wilt u doorgaan?

### **DBI1331E De validatie van het installatiebestand voor DB2-kopie** *naam\_kopie* **is mislukt.**

**Verklaring:** Sommige functies of componenten hebben ontbrekende bestanden of bestanden met een verkeerde grootte.

**Instructie voor gebruiker:** Om de DB2-installatie te herstellen, selecteert u voor de DB2-kopie in het programma Software de optie Wijzigen en kiest u vervolgens de optie Repareren. Voer hierna de opdracht db2val opnieuw uit.

# **DBI1332E Het voorbeeldbestand voor IWH.environment ontbreekt.**

**Verklaring:** Het voorbeeldbestand voor IWH.environment moet aanwezig zijn.

**DBI1333I De validatie van het installatiebestand voor DB2-kopie** *naam\_kopie* **is geslaagd.**

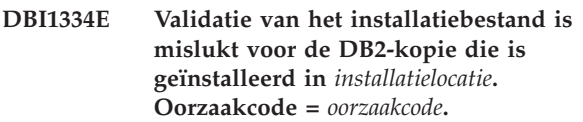

#### **Verklaring:**

- 1. Sommige functies of componenten hebben ontbrekende bestanden of bestanden met een verkeerd grootte.
- 2. Er ontbreken bestanden voor de installatie-image in het installatiepad.
- 3. Het ingesloten runtimepad is onjuist ingesteld voor een aantal DB2-bibliotheekbestanden of uitvoerbare bestanden.

**Instructie voor gebruiker:** Voer een van de volgende acties uit:

1. Als voor uw de DB2-kopie pureCluster-functie geïnstalleerd is, moet u de DB2-kopie opnieuw installeren in een nieuw pad door de opdracht installFixPack te geven vanuit de installatiemedia (installFixPack -f level -p <nieuw\_pad>), de subsystemen voor de nieuwe kopie bijwerken met de opdracht db2iupdt en vervolgens de opdracht db2val opnieuw geven.

Als voor uw DB2-kopie DB2 pureCluster NIET is geïnstalleerd, installeert u de DB2-kopie opnieuw in hetzelfde pad door de opdracht installFixPack met de parameter -f uit te voeren (installFixPack -f level) en daarna de opdracht db2val opnieuw op te geven.

- 2. Kopieer de installatie-image naar de directory <DB2-installatiepad>/sd.
- 3. Voor rootinstallaties voert u als rootgebruiker de opdracht <DB2-installatiepad>/install/db2chgpath uit. Voor niet-rootinstallaties voert u als eigenaar van de kopie de opdracht <DB2-installatiepad>/ install/db2chgpath uit. Voer hierna de opdracht db2val opnieuw uit.
- **DBI1335I Validatie van het installatiebestand voor de DB2-kopie die is geïnstalleerd in** *installatielocatie***, is geslaagd.**

### **DBI1336E Validatie van de gepartitioneerde databaseomgeving is mislukt voor subsysteem** *subsysteemnaam***. Oorzaakcode =** *oorzaakcode***.**

# **Verklaring:**

- 1. De indeling van het configuratiebestand voor DB2-knooppunten (db2nodes.cfg) is onjuist.
- 2. De andere databasepartitieservers zijn niet toegankelijk.
- 3. De begin- en eindpoorten voor Fast Communication Manager (FCM) zijn niet op alle databasepartitieservers correct ingesteld.
- 4. De directory voor subsysteemprofielen is niet toegankelijk vanaf alle databasepartitieservers.
- 5. De subsysteemservice wordt uitgevoerd onder een account dat niet een domeinaccount is. Hierdoor kan het DB2-subsysteem niet worden gestart.
- 6. De installatiedirectory voor het subsysteem is niet toegankelijk vanaf alle databasepartitieservers.
- 7. De codeversies van de databasepartitieservers zijn niet consistent.
- 8. Windows-besturingssystemen: als de opdracht db2val wordt uitgevoerd om een subsysteem met meerdere partities te controleren, moet het gebruikersaccount voor het domein zijn gemachtigd.
- 9. Er is een onverwachte interne fout opgetreden.

# **Instructie voor gebruiker:**

- 1. Zorg dat de indeling van het bestand db2nodes.cfg voldoet aan de DB2-standaard.
- 2. Controleer of het bestand .rhosts is geconfigureerd op alle partities. Als de DB2RSHCMDregistervariabele is ingesteld op ssh, controleert u of de ssh remote shell beschikbaar is.
- 3. Zorg dat de begin- en eindpoorten voor FCM vrij zijn en zijn gereserveerd op elke computer die deel uitmaakt van de gepartitioneerde databaseomgeving. De beginpoort moet dezelfde zijn op elke deelnemende computer.
- 4. Zorg dat de directory voor subsysteemprofielen, op de computer die eigenaar is van het subsysteem, gemeenschappelijk wordt gebruikt op alle databasepartitieservers. De directory voor subsysteemprofielen hoort de UNC-indeling te hebben.
- 5. Gebruik een domeinaccount voor de subsysteemservice op alle databasepartitieservers.
- 6. Zorg dat de installatiedirectory toegankelijk is vanaf alle databasepartitieservers.
- 7. Zorg dat dezelfde codeversie is geïnstalleerd op alle computers die deel uitmaken van de gepartitioneerde databaseomgeving.
- 8. Meld u aan als een gebruiker die is gemachtigd voor het domein en probeer de opdracht opnieuw.
- 9. Voer hierna de opdracht db2val opnieuw uit. Neem contact op met IBM als dit probleem zich blijft voordoen.

# **DBI1337I Validatie van de gepartitioneerde databaseomgeving is geslaagd voor subsysteem** *subsysteemnaam***.**

# **DBI1338E De validatie van subsysteem** *subsysteemnaam* **is mislukt. Oorzaakcode =** *oorzaakcode***.**

# **Verklaring:**

- 1. Het standaard subsysteem is niet ingesteld.
- 2. Enkele bestanden in de subsysteemdirectory zijn beschadigd. De symbolische koppelingen van de bestanden verwijzen niet naar het installatiepad van de huidige DB2-kopie, en de bestandsmachtigingen en het eigendom kunnen zijn gewijzigd.
- 3. De instellingen van DB2 Extended Security staan niet toe dat de huidige gebruiker een subsysteem start. Als Extended Security is ingeschakeld, dient de gebruiker deel uit te maken van de groep DB2ADMNS.
- 4. Om het subsysteem te kunnen starten, is leesmachtiging vereist voor het bestand /etc/services.
- 5. Een juiste machtiging is vereist voor het controleren van dit subsysteem.
- 6. De instelling van de gepartitioneerde databaseomgeving is onjuist.
- 7. Het subsysteem kan niet worden gestart vanwege systeemfouten.
- 8. Er is een onverwachte interne fout opgetreden.

# **Instructie voor gebruiker:**

- 1. Stel de DB2INSTDEF-profielregistervariabele in op een subsysteem in de DB2-kopie.
- 2. Voer de opdracht db2iupdt of db2nrupdt uit met de optie -k voor het subsysteem.
- 3. Voeg de huidige gebruiker toe aan de groep DB2ADMNS en geef de opdracht opnieuw op.
- 4. Zorg dat u beschikt over leesmachtiging voor het bestand /etc/services.
- 5. Raadpleeg de informatie over de opdracht db2val het DB2 Informatiecentrum. Meld u vervolgens aan met de juiste machtiging en probeer de opdracht opnieuw.
- 6. Raadpleeg voor meer informatie het logboekbestand van de validatie van de gepartitioneerde databaseomgeving.
- 7. Raadpleeg het logboekbestand voor meer informatie.
- 8. Voer de opdracht db2val opnieuw uit. Neem contact op met IBM als dit probleem zich blijft voordoen.

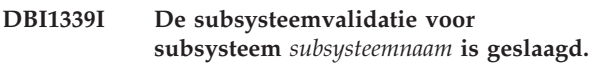

**DBI1340I Databasevalidatie voor subsysteem** *subsysteemnaam* **is geslaagd.**

# **DBI1341E** *ID* **is niet gemachtigd voor de opgegeven opdracht.**

**Verklaring:** Een juiste machtiging is vereist voor het uitvoeren van de opdracht. Raadpleeg de informatie over de opdracht db2val het DB2 Informatiecentrum.

**Instructie voor gebruiker:** Meld u aan met een geschikte machtiging en probeer de opdracht opnieuw.

# **DBI1342E Subsysteem** *subsysteemnaam* **is niet aanwezig in de huidige DB2-kopie.**

**Verklaring:** Het opgegeven subsysteem is niet aanwezig in de huidige DB2-kopie en wordt niet gecontroleerd.

**Instructie voor gebruiker:** Voer de opdracht db2val opnieuw uit, voor een subsysteem dat wordt vermeld met de opdracht db2ilist voor de huidige DB2-kopie.

**DBI1343I De opdracht db2val is met succes voltooid. Raadpleeg voor meer informatie het logboekbestand** *logboekpad***.**

- **DBI1344E De validatietaken van de opdracht db2val zijn mislukt. Raadpleeg voor meer informatie het logboekbestand** *logboekpad***.**
- **DBI1345W Leesmachtiging voor het bestand /etc/services file is niet verleend aan elke gebruiker. Door het ontbreken van een machtiging kan het maken van het subsysteem mislukken.**

**Verklaring:** Bij het maken van een subsysteem moeten de gebruikers die het subsysteem beheren, beschikken over leesmachtiging voor het bestand /etc/services.

**Instructie voor gebruiker:** Zorg dat de gebruikers beschikken over leesmachtiging voor het bestand /etc/services.

**DBI1346W Het pad** *pad* **dat is gedefinieerd in de databasemanager-configuratievariabele DFTDBPATH is niet toegankelijk op de huidige databasepartitieserver. Als gevolg hiervan kan het maken van de database mislukken.**

**DBI1347W De opdracht db2val is voltooid met waarschuwingen. Raadpleeg voor meer informatie het logboekbestand** *logboekpad***.**

- **DBI1348W Machtigingen voor lezen en uitvoeren, voor de installatiedirectory, zijn niet verleend aan iedereen. Door ontbrekende machtigingen kunnen problemen ontstaan tijdens het werken met het DB2-product.**
- **DBI1349W Validatie van het installatiebestand is geslaagd met waarschuwingen, voor de DB2-kopie die is geïnstalleerd in** *installatielocatie***. Raadpleeg voor meer informatie het logboekbestand** *logboekpad***.**
- **DBI1350E De databasevalidatie is mislukt voor subsysteem** *subsysteemnaam***. Oorzaakcode =** *oorzaakcode***.**

**Verklaring:** Databasevalidatie is mislukt vanwege een van de volgende oorzaken:

- 1. De database kan niet worden gemaakt vanwege systeemfouten.
- 2. De databaseverbinding is mislukt vanwege systeemfouten.
- 3. Er is een onverwachte interne fout opgetreden.

**Instructie voor gebruiker:** Raadpleeg het

# **DBI1351E • DBI1358W**

logboekbestand voor meer informatie of herhaal de opdracht db2val. Neem contact op met IBM als dit probleem zich blijft voordoen.

#### **DBI1351E Voor het uitvoeren van deze opdracht moet u eigenaar zijn van het subsysteem.**

**Verklaring:** Om deze opdracht uit te voeren moet u eigenaar zijn van het subsysteem van DB2 Query Patroller Server.

**Instructie voor gebruiker:** Controleer of het subsysteem van DB2 Query Patroller Server juist in het bestand default.env is opgenomen. Meld u aan als eigenaar van het subsysteem van DB2 Query Patroller Server en geef de opdracht opnieuw op. default.env bevindt zich onder de hoofddirectory van de huidige DB2-installatie.

**DBI1352E Het subsysteem** *subsysteemnaam* **is geen ESE-subsysteem.**

**Verklaring:** De DB2 Query Patroller Server/Agent moet op een ESE-subsysteem worden gemaakt.

**Instructie voor gebruiker:** Voer de opdracht opnieuw uit door gebruik te maken van een geldige naam voor het ESE-subsysteem. U kunt ook eerst een nieuw ESE-subsysteem maken en installeren voordat u de opdracht opnieuw uitvoert.

# **DBI1353E DB2 Query Patroller Server is al op een subsysteem geïnstalleerd.**

**Verklaring:** DB2 Query Patroller Server kan slechts op één DB2-subsysteem worden geïnstalleerd.

**Instructie voor gebruiker:** Voer de opdracht dqplist uit om de naam van het subsysteem te bepalen dat wordt gebruikt als de DB2 Query Patroller-server. Als de naam van het subsysteem juist is, hoeft dqpcrt niet te worden uitgevoerd voor het installeren van de server. Gebruik bij het instellen van een agent de juiste naam voor het subsysteem. Als het subsysteem niet langer voor dat doel wordt gebruikt, geef dan de opdracht

dqpdrop subsysteemnaam

om dit subsysteem te verwijderen. Voer vervolgens de opdracht dqpcrt opnieuw uit.

# **DBI1354E Het subsysteem** *subsysteemnaam* **is geen subsysteem van DB2 Query Patroller Server.**

**Instructie voor gebruiker:** Gebruik de opdracht dqplist om het juiste subsysteem van de server te bepalen en voer de opdracht opnieuw uit.

# **DBI1355I Syntaxis:**

**dqpcrt [-h|-?]** *-s|-a* **-p PortName InstName**

**Verklaring:** Er is een onjuiste parameter opgegeven. Geldige parameters voor deze opdracht zijn:

#### **PortName**

De naam van de poort die met de DB2 Query Patroller Server/Agent moet worden gebruikt.

#### **InstName**

De naam van het subsysteem dat moet worden aangemerkt als subsysteem van DB2 Query Patroller Server.

- **-s** DB2 Query Patroller Server maken op het genoemde subsysteem.
- **-a** DB2 Query Patroller Agent maken op het genoemde subsysteem.
- **-h|-?** Deze Help-informatie afbeelden.

De optie -a is alleen geldig op een subsysteem met meerdere gepartitioneerde databases.

**Instructie voor gebruiker:** Geef de opdracht opnieuw op met de juiste syntaxis.

# **DBI1356I Syntaxis: dqplist [-h|-?]**

**Verklaring:** Er is een onjuiste parameter opgegeven. Geldige parameters voor deze opdracht zijn:

**-h|-?** Deze Help-informatie afbeelden.

**Instructie voor gebruiker:** Geef de opdracht opnieuw op met de juiste syntaxis.

# **DBI1357I Syntaxis: dqpdrop [-h|-?] InstName**

**Verklaring:** Er is een onjuiste parameter opgegeven. Geldige parameters voor deze opdracht zijn:

# **InstName**

De naam van het subsysteem waarvan u de DB2 Query Patroller Server wilt verwijderen.

**-h|-?** Deze Help-informatie afbeelden.

Deze opdracht kan alleen worden opgegeven op het knooppunt waar de DB2 Query Patroller-server is gemaakt.

**Instructie voor gebruiker:** Geef de opdracht opnieuw op met de juiste syntaxis.

# **DBI1358W De profielbestanden van DB2 Query Patroller zijn niet gewijzigd.**

**Verklaring:** Pogingen om de bestanden dqpprofile en/of dqpcshrc bij te werken zijn mislukt. Mogelijke oorzaken kunnen zijn:
- v Deze bestanden bestaan niet in de directory sqllib onder de home-directory van het subsysteem.
- v U hebt geen schrijfmachtiging voor deze bestanden.
- Het is niet gelukt een tijdelijk bestand te maken in de directory /tmp.

**Instructie voor gebruiker:** Controleer de aanwezigheid van en de machtiging voor deze bestanden. Controleer of u naar /tmp kunt schrijven. Geef de opdracht opnieuw op.

## **DBI1359E Het is niet mogelijk DB2 Query Patroller Server van subsysteem** *subsysteemnaam* **te verwijderen.**

**Verklaring:** Een poging DB2 Query Patroller Server van het genoemde subsysteem te verwijderen is mislukt.

**Instructie voor gebruiker:** Verwijder het bestand sqllib/cfg/dqplevel handmatig uit de home-directory van de eigenaar van het subsysteem. Bewerk ook het bestand default.env en verwijder de regel DQPSERVER uit dit bestand. default.env bevindt zich onder de hoofddirectory van de huidige DB2-installatie.

## **DBI1360E De installatie van DB2 Query Patroller is niet voltooid.**

**Verklaring:** Een poging DB2 Query Patroller Server te installeren is mislukt. Mogelijke oorzaken zijn:

- v Het is niet gelukt een database voor de DB2 Query Patroller Server te maken.
- v Het is niet gelukt een groep databasepartities te maken op het opgegeven knooppunt.
- v Het is niet gelukt een tabelruimte in de knooppuntengroep te maken.

**Instructie voor gebruiker:** Als het maken van de database of de groep databasepartities is mislukt, probeer deze dan handmatig te maken voordat u de opdracht opnieuw uitvoert.

Als het niet is gelukt een tabelruimte te maken, controleer dan of u schrijfmachtiging hebt naar het pad dat u hebt aangegeven. Probeer de tabelruimte handmatig te maken.

## **DBI1361E De code voor DB2 Query Patroller Server is niet geïnstalleerd.**

**Verklaring:** De programmacode voor DB2 Query Patroller Server is niet geïnstalleerd, maar is wel vereist voor het voltooien van de huidige bewerking.

**Instructie voor gebruiker:** Installeer DB2 Query Patroller Server en geef de opdracht opnieuw op.

#### **DBI1362W Er zijn objecten met IWM-schema gevonden.**

**Verklaring:** DB2 heeft objecten met IWM-schema gevonden, die mogelijk afkomstig zijn van een vorige installatie van IWM.

**Instructie voor gebruiker:** Als u de bestaande objecten met IWM-schema wilt bewaren hoeft u niets te doen. Wanneer u deze wilt verwijderen en nieuwe wilt maken, geeft u de opdracht dqpsetup opnieuw op met de vlag -o.

## **DBI1363E Er zijn geen nieuwe objecten met IWM-schema gemaakt.**

**Verklaring:** Een poging om objecten met IWM-schema te maken is mislukt.

**Instructie voor gebruiker:** Controleer of de bestanden db2\_qp\_schema en iwm\_schema.sql zich beide in de directory /usr/opt/db2\_08\_xx/bin bevinden, waarin xx 01 is of FPn, waarbij n het FixPak-nummer is.

Als beide bestanden bestaan, kan de uitvoer van de procedure voor het maken van een IWM-schema worden gevonden in /tmp/iwmschcr.log. Corrigeer eventuele fouten en voer de opdracht dqpsetup opnieuw uit.

## **DBI1364E Er zijn geen eerdere objecten met DB2 Query Patroller-schema aanwezig.**

**Verklaring:** Er zijn geen eerdere objecten met DB2 Query Patroller-schema aanwezig om te migreren.

**Instructie voor gebruiker:** Voer de opdracht dqpsetup opnieuw uit met de juiste syntaxis. Met 'dqpsetup -h' beeldt u deze syntaxisinformatie af.

## **DBI1365E Het knooppuntnummer is niet gedefinieerd.**

**Verklaring:** Het knooppuntnummer is niet gedefinieerd in het bestand db2nodes.cfg.

**Instructie voor gebruiker:** Controleer het bestand db2nodes.cfg en zorg ervoor dat de benodigde gegevens daarin staan. Geef de opdracht opnieuw op en gebruik precies hetzelfde knooppuntnummer als in het bestand db2nodes.cfg.

### **DBI1366E De container** *sms-pad* **is al in gebruik.**

**Verklaring:** De directory die als container voor de tabelruimte wordt benoemd, bestaat al.

**Instructie voor gebruiker:** Voer de opdracht opnieuw uit. Geef daarbij een ander pad op voor de container voor de tabelruimte.

## **DBI1367E • DBI1376E**

#### **DBI1367E Het is niet gelukt een bind uit te voeren op de lijst van bestanden in** *bindlijst***.**

**Verklaring:** Er is een probleem opgetreden bij het uitvoeren van een bind op de bestanden die worden afgebeeld in de genoemde bestanden.

**Instructie voor gebruiker:** Voer de binding handmatig uit.

#### **DBI1368E De verbinding met DQP-database** *db2dbdft* **is mislukt.**

**Verklaring:** De database is waarschijnlijk niet aanwezig.

**Instructie voor gebruiker:** Geef op dat u een nieuw DQP-subsysteem wilt genereren via alle daarvoor vereiste parameters van de opdracht dqpsetup. Upgraden van dit subsysteem is niet mogelijk.

#### **DBI1369W Validatie van de gepartitioneerde databaseomgeving is voltooid met waarschuwingen voor subsysteem** *subsysteemnaam***.**

**DBI1370W Het profielbestand of het aanmeldingsbestand van gebruiker** *subsysteemnaam* **kan niet worden gewijzigd.**

**Verklaring:** Het profielbestand (.profile) of het aanmeldingsbestand (.login) van de gebruiker is niet gewijzigd. Mogelijk bestaan deze bestanden niet of hebt u geen schrijfmachtiging. Zonder de wijziging moet u de omgevingsvariabelen steeds handmatig instellen wanneer u zich als deze gebruiker aanmeldt voor gebruik van DB2 Query Patroller.

**Instructie voor gebruiker:** Stel de ontwikkelingsomgeving van de toepasing in.

### **DBI1371E Ontbrekende parameters voor het instellen van een Query Patroller-server.**

**Verklaring:** Een subsysteem van Query Patroller moet worden ingesteld als server wanneer DB2 Query Patroller Server wordt geïnstalleerd. Daarom moeten de volgende parameters worden opgegeven:

- 1. Knooppuntengroep.
- 2. Knooppuntnummer.
- 3. Databasenaam.
- 4. Tabelruimte.
- 5. Resultaattabelruimte.
- 6. Tabelruimtepad.

En optioneel: Schijfruimte DMS-tabel.

**Instructie voor gebruiker:** Geef de vereiste en/of facultatieve parameters op in het responsbestand.

#### **DBI1372E Subsysteem van de Query Patroller-server kan niet worden ingesteld.**

**Verklaring:** Om een subsysteem van de Query Patroller-server in te kunnen stellen, moet DB2 Query Patroller Server zijn geïnstalleerd.

#### **Instructie voor gebruiker:**

- Installeer DB2 Query Patroller Server.
- Als u de instellingen voor een agent van Query Patroller opgeven, moet u de parameters voor knooppuntengroep, knooppuntnummer, databasenaam, tabelruimte, resultaattabelruimte, pad voor tabelruimte en grootte van DMS-tabelruimte verwijderen.

## **DBI1373E Subsysteem van de Query Patroller-server kan niet tegelijk worden ingesteld wanneer een nieuw ESE-subsysteem wordt gemaakt.**

**Instructie voor gebruiker:** Maak eerst het ESE-subsysteem en stel in een aparte stap het subsysteem in als Query Patroller-server.

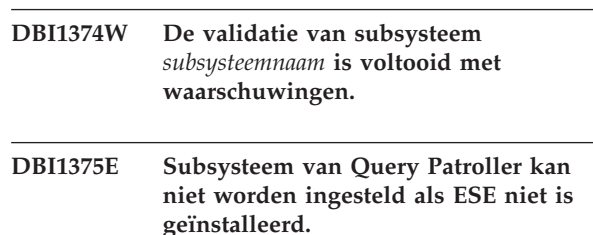

**Instructie voor gebruiker:** Installeer ESE en DB2 Query Patroller Agent/Server.

#### **Instructie voor gebruiker:**

- v Als u de instellingen voor een subsysteem van Query Patroller wilt opgeven, moet u de servicenaam en het poortnummer van de IWM-gebruiker opgeven.
- v Als u niet de instellingen voor een subsysteem van Query Patroller wilt opgeven, moet u de parameters voor knooppuntengroep, knooppuntnummer, databasenaam, tabelruimte, resultaattabelruimte, pad voor tabelruimte en grootte van DMS-tabelruimte uit het responsbestand verwijderen.

**DBI1376E Voor het instellen van een subsysteem van Query Patroller zijn de servicenaam en het poortnummer van de IWM-gebruiker vereist.**

- **DBI1377N db2isetup kan geen geschikte Java Runtime Environment vinden op uw computer. Als wel een Java Runtime Environment** *jre-versie* **aanwezig is, stel dan de omgevingsvariabele JAVA\_HOME in en herhaal de opdracht. Raadpleeg anders de DB2 Installation Requirements voor informatie over de aanbevolen Java-omgeving voor het gebruikte besturingssysteem. Als u uw eigen JRE wilt gebruiken, geeft u DB2USELOCALJRE=true op.**
- **DBI1378N db2setup kan geen geschikte Java Runtime Environment vinden op uw computer. Als wel een Java Runtime Environment** *jre-versie* **aanwezig is, stel dan de omgevingsvariabele JAVA\_HOME in en herhaal de opdracht. Raadpleeg anders de DB2 Installation Notes voor informatie over de aanbevolen Java-omgeving voor het gebruikte besturingssysteem. Als u geen geschikte Java Runtime Environment kunt vinden, kunt u dit product installeren vanaf de opdrachtregel installeren met behulp van het script doc\_install. Als u dit script start zonder parameters op te geven, wordt er informatie over het gebruik ervan afgebeeld. Als u uw eigen JRE wilt gebruiken, geeft u DB2USELOCALJRE=true op.**
- **DBI1379I DE opdracht db2val is in uitvoering. Dit kan enkele minuten in beslag nemen.**

**DBI1380W De database** *db\_naam* **kan niet worden verwijderd.**

**Verklaring:** De database wordt mogelijk gebruikt door andere toepassingen.

**Instructie voor gebruiker:** Om de database handmatig te verwijderen voert u de volgende opdracht uit: db2 drop db *db\_naam*

#### **DBI1381W Databasevalidatie voor subsysteem** *subsysteemnaam* **is voltooid met waarschuwingen.**

**DBI1382W De databasemanager voor subsysteem** *subsysteemnaam* **kan niet worden beëindigd.**

**Verklaring:** De database is mogelijk nog in gebruik.

**Instructie voor gebruiker:** Voer de opdracht db2stop uit om de databasemanager te stoppen.

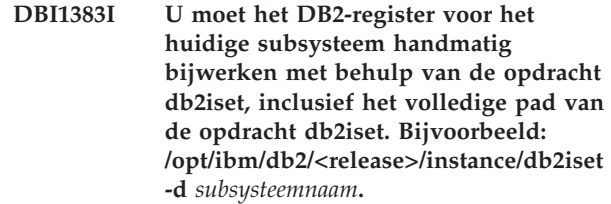

**Instructie voor gebruiker:**

#### **DBI1384E Het subsysteem** *subsysteemnaam* **kan niet worden gemaakt.**

**Verklaring:** DB2 Text Search-configuratie (tekst doorzoeken) kan alleen worden uitgevoerd op serversubsystemen.

**Instructie voor gebruiker:** Configureer de functie DB2 Text Search op een serversubsysteem.

## **DBI1385W Gepartitioneerde subsystemen worden niet ondersteund met de functie DB2 Text Search (functie voor het doorzoeken van tekst).**

**Verklaring:** De functie DB2 Text Search kan niet worden geconfigureerd voor dit subsysteem.

**Instructie voor gebruiker:** Configureer een subsysteem met één partitie voor gebruik met de functie DB2 Text Search.

### **DBI1386N Het account** *gebruikersnaam* **is vergrendeld.**

**Verklaring:** Het gebruikersaccount is vergrendeld door het besturingssysteem.

**Instructie voor gebruiker:** Neem contact op met de systeembeheerder om dit gebruikersaccount te ontgrendelen.

#### **DBI1387I Voor de opdracht db2isetup is een ongeldige parameter opgegeven.**

**Verklaring:** De syntaxis voor de opdracht db2isetup is als volgt:

db2isetup [-h|-?] [-i <taalcode>] [-r <responsbestand>] [-t <traceerbestand>] [-1 <logbestand>]

Geldige argumenten voor deze opdracht zijn:

#### **-i taal-code**

Hier kunt u een code van twee letters opgeven voor de gewenste taal tijdens het uitvoeren van de installatie. Als u deze parameter niet instelt, wordt standaard gebruik gemaakt van

de locale van de huidige gebruiker. Raadpleeg het DB2 Informatiecentrum voor een lijst van de mogelijke taalcodes.

#### **-r responsbestand**

Hiermee geeft u het volledige pad en de bestandsnaam op voor het te gebruiken responsbestand.

## **-t traceerbestand**

Hiermee geeft u het volledige pad en de naam op voor het traceerbestand.

#### **-l logbestand**

Maakt een logbestand met de opgegeven naam. Voor rootinstallaties is de standaardwaarde voor pad en bestandsnaam /tmp/db2isetup.log. Voor niet-rootinstallaties is de standaardwaarde voor het logbestand /tmp/db2isetup\_userID.log, waarbij userID staat voor het gebruikers-ID dat eigenaar is van de niet-rootinstallatie.

#### **-h|-?**

Hiermee beeldt u Help-informatie af.

**Instructie voor gebruiker:** Geef de opdracht opnieuw op met geldige parameters.

#### **DBI1388I Voor de opdracht db2nrupgrade is een ongeldige parameter opgegeven.**

**Verklaring:** De syntaxis voor de opdracht db2nrupgrade is als volgt:

db2nrupgrade [-d]

```
[-a auth_type]
-b backup_dir
[-j "TEXT_SEARCH" |
 -j "TEXT_SEARCH,portnumber"]
[-h]-?]
```
Raadpleeg de DB2-documentatie voor Linux, UNIX en Windows voor meer informatie over de parameters van de opdracht db2nrupgrade.

**Instructie voor gebruiker:** Geef de opdracht opnieuw op met geldige parameters.

```
DBI1389I Syntaxis: db2ckupgrade (
            <databasenaam> | -e ) [-l <logbestand>]
            [-u <gebruikersID>] [-p <wachtwoord>]
            [-h|?]
```
#### **Verklaring:**

#### **databasenaam**

Hiermee geeft u de naam op van een te scannen database.

```
-e
```
Hiermee geeft u aan dat alle lokale gecatalogiseerde databases moeten worden gescand.

#### **-l logbestand**

Dit is een verplichte parameter. Hiermee geeft u het logbestand op waarin de fouten en waarschuwingen worden opgenomen die worden gegenereerd tijdens het scannen van de database.

#### **-u gebruikersID**

Hiermee geeft u het gebruikers-ID op van de eigenaar van het subsysteem.

## **-p wachtwoord**

Hiermee geeft u het wachtwoord op van de eigenaar van het subsysteem.

**-h|?**

Hiermee beeldt u Help-informatie af.

**Instructie voor gebruiker:** Geef de opdracht opnieuw op met de juiste syntaxis.

## **DBI1390E Upgraden van het huidige subsysteem is niet mogelijk.**

**Verklaring:** Er is geprobeerd het subsysteem te upgraden. Upgraden van dit subsysteem is niet mogelijk om een van de volgende redenen:

- v De DB2-versie waarmee de opdracht db2nrupgrade wordt uitgevoerd, is niet een ondersteunde versie voor het upgraden van het huidige subsysteem.
- Het subsysteem is nog actief.

**Instructie voor gebruiker:** Raadpleeg het DB2 Informatiecentrum voor de ondersteunde versies. Controleer daarnaast of er geen DB2-processen worden uitgevoerd in het subsysteem. Verhelp de fout en voer opnieuw de opdracht db2nrupgrade uit om het subsysteem te upgraden naar de nieuwe versie van de DB2-kopie. Bijvoorbeeld: db2nrupgrade -b *backupDir*

**DBI1391E** *directorynaam* **is niet een geldig pad.**

**Verklaring:** De directory is niet toegankelijk.

**Instructie voor gebruiker:** Geef een geldig pad op en voer de opdracht opnieuw uit.

**DBI1392W De opdracht** *naam-gedeprecieerde-opdracht* **is gedeprecieerd. De gedeprecieerde opdracht is vervangen door de nieuwe opdracht** *naam-nieuwe-opdracht***.**

**Verklaring:** De gedeprecieerde opdracht wordt verwijderd uit toekomstige releases.

**Instructie voor gebruiker:** Vervang in scripts en toepassingen de gedeprecieerde opdracht door de nieuwe opdracht.

#### **DBI1393W De optie -j "TEXT\_SEARCH" wordt alleen ondersteund op de serversubsystemen ese, wse en standalone.**

**Verklaring:** Het huidige subsysteem is van het type client of DB2 pureCluster. De opdracht is voltooid, maar de optie -j "TEXT\_SEARCH" is genegeerd.

**Instructie voor gebruiker:** Om DB2 Text Search te gebruiken, moet u een serversubsysteem opgeven.

#### **DBI1394E De opdracht db2cluster\_prepare is mislukt omdat het hulpprogramma db2cluster\_prepare niet kan schrijven naar het volgende traceerbestandspad:** *traceerbestandspad***.**

**Verklaring:** U kunt een door DB2 beheerd General Parallel File System (GPFS) voor een DB2 pureCluster-omgeving maken met het hulpprogramma db2cluster\_prepare.

U kunt het hulpprogramma db2cluster\_prepare het traceerbestand laten maken door met de parameter -t een absoluut pad op te geven voor het traceerbestand. Het hulpprogramma db2cluster\_prepare maakt het traceerbestand op de opgegeven locatie. U kunt het traceerbestand gebruiken om fouten te zoeken die zijn opgetreden tijdens het maken van de GPFS-cluster.

Dit bericht wordt weergegeven als de opdracht db2cluster\_prepare wordt aangeroepen met een traceerbestandslocatie opgegeven met de parameter -t en het hulpprogramma db2cluster\_prepare geen toegang tot het traceerpad heeft.

Het hulpprogramma db2cluster\_prepare wordt uitgevoerd met dezelfde machtiging als die van de gebruiker die de opdracht db2cluster\_prepare geeft. Dit houdt in dat de gebruiker die de opdracht db2cluster\_prepare geeft, toegang moet hebben tot het pad dat in de parameter is opgegeven.

Er is geen GPFS-bestandssysteem gemaakt.

**Instructie voor gebruiker:** Geef de opdracht db2cluster\_prepare opnieuw en geef een traceerbestandspad op waartoe u toegang hebt.

### **DBI1395E De opdracht db2cluster\_prepare is mislukt omdat het hulpprogramma db2cluster\_prepare niet kan schrijven naar het volgende logboekpad:** *logboekpad***.**

**Verklaring:** U kunt een door DB2 beheerd General Parallel File System (GPFS) voor een DB2 pureCluster-omgeving maken met het hulpprogramma db2cluster\_prepare.

Het hulpprogramma db2cluster\_prepare genereert een logboek dat u kunt gebruiken om fouten te onderzoeken die zijn opgetreden tijdens het maken van de GPFS-cluster. U kunt de locatie van het logboek instellen door een absoluut pad op te geven met de parameter -log\_file\_path. Het hulpprogramma db2cluster\_prepare maakt het logboekbestand op de opgegeven locatie.

Dit bericht wordt weergegeven als de opdracht db2cluster\_prepare wordt aangeroepen met een logbestandslocatie opgegeven met de parameter -log\_file\_path en het hulpprogramma db2cluster\_prepare geen toegang tot het logboekpad heeft.

Het hulpprogramma db2cluster\_prepare wordt uitgevoerd met dezelfde machtiging als die van de gebruiker die de opdracht db2cluster\_prepare geeft. Dit houdt in dat de gebruiker die de opdracht db2cluster\_prepare geeft, toegang moet hebben tot het pad dat in de parameter -log\_file\_path is opgegeven.

Er is geen GPFS-bestandssysteem gemaakt.

**Instructie voor gebruiker:** Geef de opdracht db2cluster\_prepare opnieuw en geef een logbestandspad op waartoe u toegang hebt.

## **DBI1396E De opdracht db2cluster\_prepare is mislukt omdat het hulpprogramma de noodzakelijke tijdelijke bestanden niet kan maken in het volgende pad:** *pad***.**

**Verklaring:** U kunt een door DB2 beheerd General Parallel File System (GPFS) voor een DB2 pureCluster-omgeving maken met het hulpprogramma db2cluster\_prepare.

Het hulpprogramma db2cluster\_prepare genereert enkele tijdelijke bestanden voor intern gebruik. Dit bericht wordt weergegeven als de opdracht db2cluster\_prepare deze interne. tijdelijke bestanden iet kan maken.

Het hulpprogramma db2cluster\_prepare wordt uitgevoerd met dezelfde machtiging als die van de gebruiker die de opdracht db2cluster\_prepare geeft. Dit houdt in dat u om de opdracht db2cluster\_prepare uit te voeren, toegang tot het genoemde pad moet hebben.

Er is geen GPFS-bestandssysteem gemaakt.

### **Instructie voor gebruiker:**

- 1. Zorg dat u een machtiging hebt voor toegang tot het genoemde pad.
- 2. Zorg dat er voldoende schijfruimte beschikbaar is om de tijdelijke bestanden te maken.
- 3. Voer de opdracht db2cluster nogmaals uit.

**DBI1397W Er is een fout opgetreden bij de opdracht db2set. De waarde van de databasebeheerconfiguratieparameter DB2\_ATS\_ENABLE kan niet worden ingesteld op YES.**

**Verklaring:** De beheertaakplanner (ATS) is niet

ingeschakeld. Het inschakelen van de ATS is een voorwaarde voor het gebruik van DB2 Text Search.

**Instructie voor gebruiker:** Om DB2 Text Search te gebruiken, moet u de ATS (beheertaakplanner) inschakelen.

### **DBI1398E De opdracht db2cluster\_prepare is mislukt omdat het hulpprogramma db2cluster\_prepare geen toegang heeft tot de volgende directory: /tmp.**

**Verklaring:** U kunt een IBM General Parallel File System (GPFS) voor een DB2 pureCluster-omgeving maken met het hulpprogramma db2cluster\_prepare.

Het hulpprogramma db2cluster\_prepare genereert een logboek dat u kunt gebruiken om fouten te onderzoeken die zijn opgetreden tijdens het maken van de GPFS-cluster. U kunt de locatie van het logboek instellen door een absoluut pad op te geven met de parameter -log\_file\_path. Als u de parameter -log\_file\_path niet gebruikt, probeert het hulpprogramma db2cluster\_prepare een logboek met de naam db2prepare\_cluster.log te maken in de standaarddirectorylocatie.

Dit bericht wordt weergegeven als de opdracht db2cluster\_prepare wordt aangeroepen zonder dat er een logbestandslocatie is opgegeven met de parameter -log\_file\_path en het hulpprogramma db2cluster\_prepare geen toegang tot de directory /tmp heeft.

Het hulpprogramma db2cluster\_prepare wordt uitgevoerd met dezelfde machtiging als die van de gebruiker die de opdracht db2cluster\_prepare geeft. Dit houdt in dat u toegang moet hebben tot de directory /tmp om de opdracht aan te kunnen roepen zonder de parameter -log\_file\_path op te geven.

Er is geen GPFS-bestandssysteem gemaakt.

**Instructie voor gebruiker:** U kunt op een van de volgende manieren op dit foutbericht reageren:

- v Geef de opdracht db2cluster\_prepare opnieuw en geef met de parameter -log\_file\_path een logbestandspad op waartoe u toegang hebt.
- v Geef het hulpprogramma db2cluster\_prepare de mogelijkheid om het logbestand te maken op de standaardlocatie. Hiertoe gaat u als volgt te werk:
	- 1. Configureer de machtiging voor de directory /tmp zo dat u toegang tot deze directory hebt.
	- 2. Geef de opdracht db2cluster\_prepare opnieuw zonder de parameter -log\_file\_path te gebruiken.

## **DBI1399I U kunt een door DB2 beheerd General Parallel File System (GPFS) voor een DB2 pureCluster-omgeving maken met het hulpprogramma db2cluster\_prepare.**

**Verklaring:** In een DB2 pureCluster-omgeving moeten alle gegevens en logboeken in een General Parallel File

System staan. Bestaande gegevens en logboeken die niet in GPFS staan, moeten naar GPFS worden verplaatst voordat u een upgrade naar een DB2 pureCluster-omgeving uitvoert. U kunt een door DB2 beheerd GPFS-cluster en -bestandssysteem instellen, zodat de gegevens en logboeken erheen kunnen worden verplaatst als voorbereiding op de upgrade naar een DB2 pureCluster-omgeving. U gebruikt hiervoor het hulpprogramma db2cluster\_prepare.

Syntaxis van de opdracht db2cluster\_prepare:

#### db2cluster\_prepare

- -instance shared dev Pad [-instance\_shared\_mount Dir] [-cfs\_takeover] [-t pad-traceerbestand]
- [-l pad-logboekbestand]

Parameters van de opdracht db2cluster\_prepare:

### **-instance\_shared\_dev pad-gedeeld-apparaat**

Geeft een gemeenschappelijk onbewerkt schijfstation aan dat wordt gebruikt om door subsystemen gedeelde bestanden en een standaarddatabasepad op te slaan.

#### **-instance\_shared\_mount gedeelde\_mounting\_dir**

Geeft het aankoppelingspunt aan voor een nieuw General Parallel File System (GPFS). Het opgegeven pad moet nieuw en leeg zijn en mag niet genest zijn in een bestaand GPFS-bestandssysteem.

#### **-cfs\_takeover**

Hiermee wordt aangegeven dat DB2 de besturing van een cluster moet overnemen.

### **-t pad-traceerbestand**

Het volledige pad en de naam van het traceerbestand.

#### **-l pad-logboekbestand**

Het volledige pad en de naam van het logbestand.

**-h of -?**

Hiermee beeldt u Help-informatie af.

**Instructie voor gebruiker:** Geen actie door de gebruiker vereist. Het bericht dient ter informatie.

### **DBI1400N De syntaxis van de opdracht db2licm is onjuist.**

**Verklaring:** Met het hulpprogramma db2licm kunt u basisfuncties met betrekking tot licenties uitvoeren. U kunt dit programma gebruiken om een overzicht te maken van de licenties die op het lokale systeem zijn geïnstalleerd, en om licenties toe te voegen, te wijzigen of te verwijderen. Voer het hulpprogramma db2licm uit met de parameter -l om de productidentificatie voor

uw product te bepalen: db2licm [-a bestandsnaam]

```
[-e product-id HARD | SOFT]
[-p product-id
REGISTERED | CONCURRENT | OFF]
[-r product-id]
[-u product-id aant-gebruikers]
[-c product-id aant-connectors]
[-l]
[-v]
```
[-?]

De opdrachtopties zijn:

**-a**

Voegt een productlicentie toe. Geef een bestandsnaam met geldige licentiegegevens op. Deze vindt u op de CD van het gelicentieerde product. U kunt ook contact opnemen met uw IBM-leverancier.

**-e**

Hiermee wijzigt u het licentiebeleid op het systeem. Geldige waarden zijn HARD en SOFT. HARD betekent dat opdrachten zonder licentie niet worden uitgevoerd. SOFT betekent dat opdrachten zonder licentie wel worden uitgevoerd, maar in een logboek worden geregistreerd.

**-p**

Wijzigt het type licentiebeleid dat op het systeem wordt gebruikt. De mogelijke sleutelwoorden hiervoor zijn CONCURRENT, REGISTERED of CONCURRENT REGISTERED. Met OFF schakelt u alle beleidsinstellingen uit.

**-r**

Verwijdert de productlicentie. Nadat de licentie is verwijderd, kunt u het onderdeel nog via een proeflicentie gebruiken. U kunt het wachtwoord voor een bepaald onderdeel verkrijgen door bij de opdracht de optie -l op te geven.

**-u**

Hiermee werkt u de aangeschafte rechten voor het aantal gebruikers bij. Geef het wachtwoord op van het product waarvoor de gebruiksrechten zijn aangeschaft, alsmede het aantal gebruikers.

**-c**

Hiermee werkt u de aangeschafte rechten voor het aantal verbindingen bij. Geef het wachtwoord op van het product waarvoor de gebruiksrechten zijn aangeschaft, alsmede het aantal verbindingen.

Hiermee beeldt u alle producten af waarvoor licentiegegevens beschikbaar zijn, plus het product-ID.

**-v**

Beeldt informatie over de versie af.

**-?**

Beeldt Help-informatie af. Wanneer u deze optie opgeeft, worden alle andere opties genegeerd en wordt alleen de Help-informatie afgebeeld.

**Instructie voor gebruiker:** Geef de opdracht opnieuw op met geldige parameters.

## **DBI1401I DB2 Licentiebeheer vanaf opdrachtregel.**

**Verklaring:** Met het hulpprogramma db2licm kunt u basisfuncties met betrekking tot licenties uitvoeren. U kunt dit programma gebruiken om een overzicht te maken van de licenties die op het lokale systeem zijn geïnstalleerd, en om licenties toe te voegen, te wijzigen of te verwijderen.

Gebruik de opdracht db2licm -l om de productidentificatie voor uw product te bepalen. db2licm [-a bestandsnaam]

[-e product-id HARD | SOFT] [-p product-id REGISTERED | CONCURRENT | OFF] [-r product-id] [-u product-id aant-gebruikers] [-c product-id aant-connectors]  $[-1]$  $\lceil -v \rceil$ [-?]

De opdrachtopties zijn:

**-a**

Voegt een productlicentie toe. Geef een bestandsnaam met geldige licentiegegevens op. Deze vindt u op de CD van het gelicentieerde product. U kunt ook contact opnemen met uw IBM-leverancier.

**-e**

Hiermee wijzigt u het licentiebeleid op het systeem. Geldige waarden zijn HARD en SOFT. HARD betekent dat opdrachten zonder licentie niet worden uitgevoerd. SOFT betekent dat opdrachten zonder licentie wel worden uitgevoerd, maar in een logboek worden geregistreerd.

**-p**

Wijzigt het type licentiebeleid dat op het systeem wordt gebruikt. De mogelijke sleutelwoorden hiervoor zijn CONCURRENT, REGISTERED of CONCURRENT REGISTERED. Met OFF schakelt u alle beleidsinstellingen uit.

**-r**

Verwijdert de productlicentie. Nadat de licentie is verwijderd, kunt u het onderdeel nog via een proeflicentie gebruiken.

**-u**

Hiermee werkt u de aangeschafte rechten voor het aantal gebruikers bij. Geef het wachtwoord op van het product waarvoor de gebruiksrechten zijn aangeschaft, alsmede het aantal gebruikers.

**-c**

Hiermee werkt u de aangeschafte rechten voor het aantal verbindingen bij. Geef het wachtwoord op van het product waarvoor de gebruiksrechten zijn aangeschaft, alsmede het aantal verbindingen.

**-l**

Hiermee beeldt u alle producten af waarvoor licentiegegevens beschikbaar zijn, plus het product-ID.

**-v**

Beeldt informatie over de versie af.

**-?**

Beeldt Help-informatie af. Wanneer u deze optie opgeeft, worden alle andere opties genegeerd en wordt alleen de Help-informatie afgebeeld.

**Instructie voor gebruiker:**

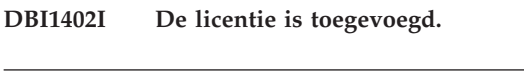

**DBI1403I De licentie is verwijderd.**

### **DBI1404N Productidentificatie is niet gevonden.**

**Verklaring:** De opgegeven identificatie is niet geldig of er is geen licentie voor dit onderdeel gevonden in het knooppuntvergrendelingsbestand.

**Instructie voor gebruiker:** Met de opdrachtoptie -l kunt u controleren of de opgegeven identificatie wachtwoord de juiste identificatie is voor het product waarop u deze bewerking wilt uitvoeren. Als u gebruikmaakt van wachtwoorden voor knooppuntvergrendeling, controleer dan of de licentiecode voor dit product is geïnstalleerd in het knooppuntvergrendelingsbestand.

## **DBI1405I Het licentiebeleid is bijgewerkt.**

## **DBI1406N Ongeldig type licentiebeleid.**

**Verklaring:** Het vermelde type licentiebeleid is niet geldig voor het opgegeven onderdeel.

**Instructie voor gebruiker:** Voer een geldig licentiebeleid in. De opties zijn:

- CONCURRENT
- REGISTERED
- **CONCURRENT REGISTERED**
- v OFF

## **DBI1407N Ongeldig licentiecertificaatbestand.**

**Verklaring:** Het licentiecertificaatbestand heeft niet de juiste indeling.

**Instructie voor gebruiker:** Geef de naam op van een bestand met de juiste indeling voor licentiecertificaten.

## **DBI1408N Het bestand** *bestandsnaam* **kan niet worden geopend.**

**Verklaring:** Het bestand is niet gevonden of de toegang tot het bestand is geweigerd.

**Instructie voor gebruiker:** Voer de naam in van een bestaand bestand dat kan worden geopend, en geef de opdracht opnieuw op.

### **DBI1409N Ongeldig type licentiebeleid.**

**Verklaring:** Het opgegeven type licentiebeleid voor dit onderdeel is niet geldig.

**Instructie voor gebruiker:** Voer een geldig type licentiebeleid in dat wordt ondersteund door het opgegeven programmaonderdeel.

**DBI1410I De rechten voor gelijktijdig gebruik zijn bijgewerkt.**

- **DBI1411I Het type licentiebeleid is bijgewerkt.**
- **DBI1412W Bij een strikt licentiebeleid wordt het gebruik van het onderdeel beëindigd voor gebruikers die geen licentie bezitten op het moment dat het aantal overtredingen wordt overschreden.**
- **DBI1413W Bij een tolerant licentiebeleid worden overtredingen van de licentie wel in een logboek geregistreerd, maar gebruikers kunnen het programmaonderdeel nog wel gebruiken.**

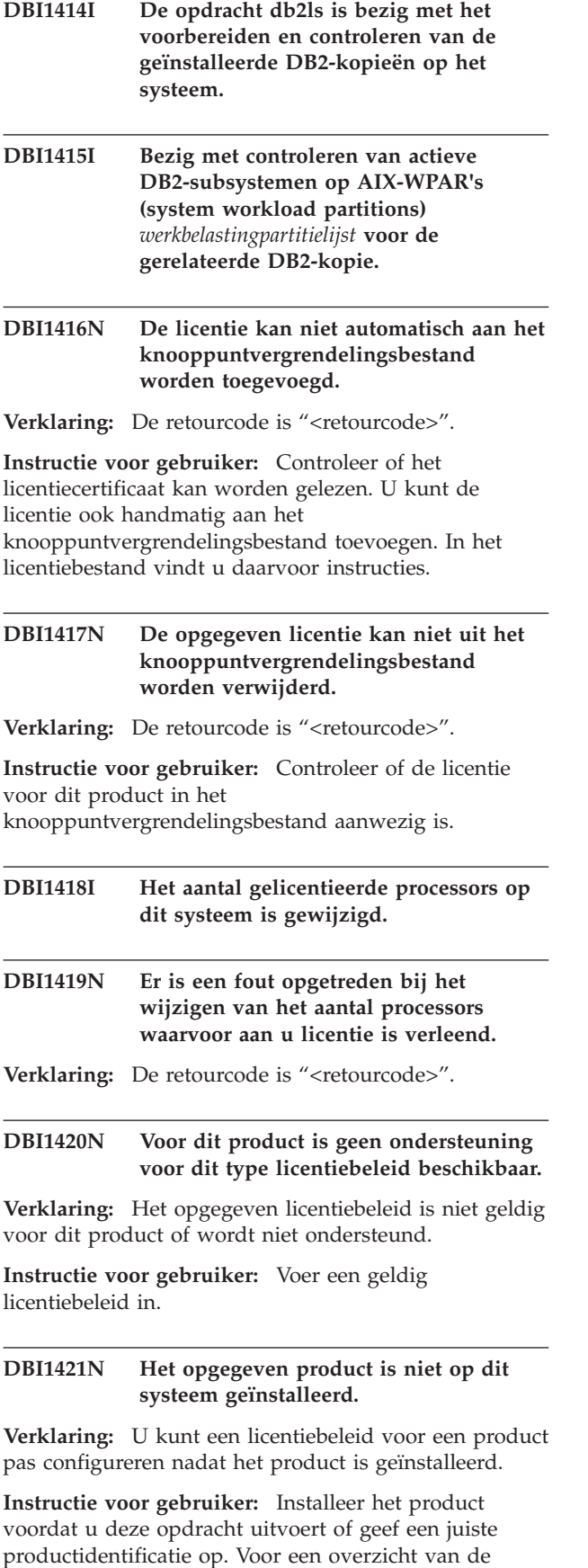

geïnstalleerde producten op het systeem typt u de opdracht: db2licm -l.

**DBI1422N De rechten voor gelijktijdig gebruik zijn niet gewijzigd.**

**Verklaring:** De retourcode is "<retourcode>".

**Instructie voor gebruiker:** Controleer of het beleid voor gelijktijdig gebruik is geactiveerd voor dit product.

## **DBI1423N Voor deze optie moet een subsysteem worden gemaakt.**

**Verklaring:** De functionaliteit die vereist is om deze actie te kunnen uitvoeren is pas beschikbaar nadat een subsysteem is gemaakt.

**Instructie voor gebruiker:** Maak het subsysteem en voer de opdracht opnieuw uit.

**DBI1424N Bij het lezen van de processorgegevens is een fout opgetreden.**

Verklaring: De retourcode is "<retourcode>".

**Instructie voor gebruiker:** Geen.

### **DBI1425E De licentie voor DB2 OLAP Server kan niet worden bijgewerkt. De OLAP-processen van DB2 zijn momenteel actief.**

**Verklaring:** DB2 kan de licentie voor DB2 OLAP Server niet bijwerken als DB2 OLAP Server actief is.

**Instructie voor gebruiker:** Als u uw OLAP-licentie wilt bijwerken, stop dan alle OLAP-processen en installeer deze DB2-licentie opnieuw.

**DBI1426I Voor dit product is nu licentie verleend voor gebruik zoals vermeld in de License Acceptance and License Information-documenten die gelden voor de gelicentieerde kopie van dit product. GEBRUIK VAN DIT PRODUCT HOUDT AANVAARDING IN VAN DE VOORWAARDEN VAN DE IBM LICENSE ACCEPTANCE AND LICENSE INFORMATION-DOCUMENTEN DIE ZICH IN DE VOLGENDE DIRECTORY BEVINDEN:** *dir-naam*

## **DBI1427I • DBI1435E**

**DBI1427I Voor dit product is nu licentie verleend voor gebruik zoals vermeld in de License Acceptance and License Information-documenten die gelden voor de evaluatiekopie ("Try and Buy") van dit product. GEBRUIK VAN DIT PRODUCT HOUDT AANVAARDING IN VAN DE VOORWAARDEN VAN DE IBM LICENSE ACCEPTANCE AND LICENSE INFORMATION-DOCUMENTEN DIE ZICH IN DE VOLGENDE DIRECTORY BEVINDEN:** *dir-naam*

## **DBI1428N Er is een fout opgetreden bij het wijzigen van het aantal processors waarvoor aan u licentie is verleend.**

**Verklaring:** Het opgegeven aantal gelicentieerde processors overschrijdt het maximumaantal dat voor dit product is toegestaan.

**Instructie voor gebruiker:** Geef een aantal gelicentieerde processors dat niet groten is dan het gedefinieerde maximum. Als het aantal processors op uw systeem groter is dan het maximumaantal processors dat is toegestaan voor dit product, neem dan contact op met uw IBM-leverancier.

## **DBI1429N Voor dit product is geen ondersteuning beschikbaar voor deze combinatie van licentiebeleid.**

**Instructie voor gebruiker:** Geef een geldige combinatie van licentiebeleid op. U kunt bijvoorbeeld "CONCURRENT REGISTERED" opgeven als geldige combinatie.

**DBI1430N De licentie kan niet worden toegevoegd aan het knooppuntvergrendelingsbestand omdat de licentie een latere datum heeft dan de datum die het besturingssysteem nu aangeeft.**

**Instructie voor gebruiker:** Controleer in het certificaatbestand of de licentie een ingangsdatum heeft van vóór de huidige datum (de datum van het besturingssysteem).

### **DBI1431N Deze gebruiker is niet voldoende gemachtigd voor de opgegeven actie.**

**Verklaring:** Dit programma kan alleen worden uitgevoerd door een hoofdgebruiker of een gebruiker met SYSADM-machtigingen.

**Instructie voor gebruiker:** Meld u aan met een gebruikers-ID dat is gemachtigd voor het uitvoeren van deze opdracht.

## **DBI1432N De licentie kan niet aan het knooppuntvergrendelingsbestand worden toegevoegd.**

**Verklaring:** Voor dit product is het maximumaantal evaluatielicenties gebruikt. Het maximumaantal evaluatielicenties is *lic-aantal*.

**Instructie voor gebruiker:** Voer de opdracht opnieuw uit met een permanente licentiecode.

#### **DBI1433N Het aantal licenties is niet gewijzigd.**

**Verklaring:** Het opgegeven aantal licenties ligt niet in het toegestane bereik.

**Instructie voor gebruiker:** Voer de opdracht opnieuw uit met een geldige waarde voor het aantal licenties.

## **DBI1434N DB2 heeft de licentie toegevoegd aan het nodelock-bestand, maar deze licentie is niet actief.**

**Verklaring:** Omdat DB2 deze licentie niet kan activeren, gebruikt DB2 voorlopig de oude licentieconfiguratie totdat deze licentie is geactiveerd.

**Instructie voor gebruiker:** Probeer de opdracht opnieuw en als het probleem blijft optreden, kunt u het nodelock-bestand handmatig bewerken of u neemt contact op met IBM Support.

Als u handmatig het nodelock-bestand wilt wijzigen, verplaats dan de nieuwe licentie naar de eerste positie van de lijst van licenties.

De locatie van het nodelock-bestand hangt af van het gebruikte platform:

**AIX** /var/ifor/nodelock

#### **Windows**

\$DB2PATH/license/nodelock

#### **Alle overige besturingssystemen:** /var/lum/nodelock

Raadpleeg het DB2 Informatiecentrum voor meer informatie over licenties.

## **DBI1435E Fout bij het openen van DB2 Wegwijzer. Geen ondersteunde webbrowser gevonden.**

**Verklaring:** Voor DB2 Wegwijzer is een ondersteunde webbrowser gevonden.

**Instructie voor gebruiker:** Installeer een van de volgende webbrowsers:

- Internet Explorer 6.0 of een hogere versie
- Mozilla 1.7 of een hogere versie
- Firefox 2.0 of een hogere versie

Wanneer u een Windows-besturingssysteem gebruikt, stel dan een van de bovengenoemde browsers in als uw standaardbrowser.

#### **DBI1437E De opdracht db2cluster\_prepare is mislukt omdat er geen waarde voor de parameter -t is opgegeven.**

**Verklaring:** U kunt een door DB2 beheerd General Parallel File System (GPFS) voor een DB2 pureCluster-omgeving maken met het hulpprogramma db2cluster\_prepare.

U kunt het hulpprogramma db2cluster\_prepare het traceerbestand laten maken door met de parameter -t een absoluut pad op te geven voor het traceerbestand. Het hulpprogramma db2cluster\_prepare maakt het traceerbestand op de opgegeven locatie. U kunt het traceerbestand gebruiken om fouten te zoeken die zijn opgetreden tijdens het maken van de GPFS-cluster.

Dit bericht wordt weergegeven als de opdracht db2cluster\_prepare wordt aangeroepen zonder dat er een waarde is opgegeven voor de parameter -t.

Er is geen GPFS-bestandssysteem gemaakt.

**Instructie voor gebruiker:** Geef de opdracht db2cluster\_prepare opnieuw en geef een waarde voor de parameter -t op.

## **DBI1438E De opdracht db2cluster\_prepare is mislukt omdat er geen waarde voor de parameter -l is opgegeven.**

**Verklaring:** U kunt een door DB2 beheerd General Parallel File System (GPFS) voor een DB2 pureCluster-omgeving maken met het hulpprogramma db2cluster\_prepare.

Het hulpprogramma db2cluster\_prepare genereert een logboek dat u kunt gebruiken om fouten te onderzoeken die kunnen optreden tijdens het maken van de GPFS-cluster. U kunt de locatie van het logboek instellen door een absoluut pad op te geven met de parameter -l. Als u de parameter -1 gebruikt, maakt het hulpprogramma db2cluster\_prepare het logboekbestand op de opgegeven locatie.

Dit bericht wordt weergegeven als de opdracht db2cluster\_prepare wordt aangeroepen zonder dat er een waarde is opgegeven voor de parameter -1.

Er is geen GPFS-bestandssysteem gemaakt.

**Instructie voor gebruiker:** Geef de opdracht db2cluster\_prepare opnieuw en geef een waarde voor de parameter -1 op.

**DBI1439W De optie -immediate is gebruikt bij het uitvoeren van db2set, maar de opgegegven variabelen kunnen niet onmiddellijk worden bijgewerkt.**

**Verklaring:** Het register is bijgewerkt met de nieuwe waarde,maar het is nooit mogelijk dat de wijziging van de opgegeven variabele door de aanroep db2set -immediate onmiddelijk van kracht kan zijn. De optie -immediate is genegeerd.

**Instructie voor gebruiker:** Geef de optie -immediate niet op als deze specifieke variabele wordt bijgewerkt.

## **DBI1440W De aanroep db2set -immediate is gedaan, het offline register is bijgewerkt, maar db2set kan niet worden gekoppeld aan het subsystem.**

**Verklaring:** Hoewel het offline register is bijgewerkt, kan de waarde niet onmiddellijk door een of meer leden worden toegepast omdat db2set niet kan worden gekoppeld aan het subsysteem.

**Instructie voor gebruiker:** Probeer expliciet een koppeling met het subsysteem te maken, geef de opdracht opnieuw en controleer of alle leden van het subsysteem gezond zijn.

## **DBI1441W De aanroep db2set -immediate is gedaan, maar de dynamische update is niet gelukt voor een of meer hosts of leden.**

**Verklaring:** Het offline register id bijgewerkt en de registerupdate is onmiddellijk uitgevoerd op alle hosts of leden waartoe db2set toegeng heeft.

Op de hosts of leden waartoe db2set toegang heeft kan de instelling van de opgegeven variabele echter niet onmiddellijk worden toegepast.

**Instructie voor gebruiker:** Zorg dat alle leden toegankelijk zijn vanuit de host waar de opdracht is gegeven en voer de opdracht opnieuw uit of probeer expliciet een koppeling te maken met elke host of elk lid en voer de opdracht opnieuw uit. Alle leden krijgen alternatief de wijzigingen te zien op het moment dat ze opnieuw opstarten.

**Verklaring:** De samengestelde registervariabele is onmiddellijk bijgewerkt. Enkele van de variabelen die worden bestuurd door de samengestelde variabele, worden dynamisch gewijzigd, maar andere vereisten dat het subsysteem opnieuw wordt gestart voordat de wijzigingen van kracht worden.

**Instructie voor gebruiker:** Start het subsysteem opnieuw voor alle variabelen die worden bestuurd door de samengestelde registervariabele om de

**DBI1442W Sommige variabelen die worden bestuurd door de samengestelde variabele** *samengestelde\_naam***, worden dynamisch bijgewerkt, hoewel sommige variabele die erdoor worden beheerd, geen onmiddellijke wijziging ondersteunen.**

wijzigingen van kracht te laten worden.

**DBI1443W Een of meer registervariabelen die waren gepland om van kracht te worden voor het hele subsysteem, hebben verschillende waarden op verschillende hosts.**

**Verklaring:** Op het besturingssysteem Windows worden registervariabelen opgeslagen in het register van het besturingssysteem van elke host. Momenteel is minimaal één registervariabele ingesteld op een aantal verschillende waarden op de verschillende hosts. Het is met klem aangeraden om elke registervariabele consistent ingesteld te houden op elke host.

**Instructie voor gebruiker:** Zorg dat alle DB2-registervariabeleninstellingen consistent zijn op alle hosts en voer de opdracht opnieuw uit.

#### **DBI1444E De opdracht db2ls is niet gevonden in de verwachte directory** *directorynaam***.**

**Verklaring:** Het DB2-installatiepad dat met de optie -b is doorgegeven aan de opdracht db2ls, moet de locatie zijn van een kopie waarop DB2 Versie 9 of hoger is geïnstalleerd.

**Instructie voor gebruiker:** Geef het DB2-installatiepad op van een kopie waarop DB2 Versie 9 of hoger is geïnstalleerd.

- **DBI1445E De optie -b installatiepad is een verplichte optie als ook de optie -q is opgegeven. Voer de opdracht db2ls uit, zonder de opties -b en -q, voor het weergeven van een lijst van DB2-installatielocaties die kunnen worden doorzocht.**
- **DBI1446I De opdracht** *%1* **is nog bezig, even geduld a.u.b.**

### **DBI1447E Er is een Java Runtime Environment vereist om het programma** *programmanaam* **uit te voeren.**

**Verklaring:** Voor het uitvoeren van de opdracht is er een Java Runtime Environment (JRE) vereist. Als de IBM Software Development Kit (SDK) voor Java is geïnstalleerd met de bijbehorende DB2-kopie, is de JRE te vinden in <DB2DIR>/java/jdk64/jre/bin (voor 64-bits Linux-systemen) of in <DB2DIR>/java/jdk32/ jre/bin (voor 32-bits Linux-systemen) waarbij <DB2DIR> het installatiepad van de bijbehorende DB2-kopie is.

Als er in geen van beide paden een JRE wordt aangetroffen, zoekt het programma naar een JRE in:

v de \${JAVA\_HOME}/jre/bin van de huidige gebruiker, OF

• de standaard PATH-omgeving.

In dit geval moet de JRE voldoen aan de eisen van de huidige versie van DB2. Meer informatie vindt u in "Java software support for DB2 products" in het DB2 Informatiecentrum.

**Instructie voor gebruiker:** Installeer de IBM Software Development Kit (SDK) voor Java en voer het programma opnieuw uit.

**DBI1448E Er is een fout opgetreden bij het maken of verwijderen van een DB2-item in het hoofdmenu. Raadpleeg voor meer informatie het logboekbestand** *naam\_logboekbestand***.**

**Verklaring:** Op Linux-systemen kunt u hoofdmenu-items voor DB2-tools handmatig of automatisch maken of verwijderen. Hoofdmenu-items voor DB2-tools, bijvoorbeeld db2fs, kunnen handmatig worden gemaakt door de opdracht db2addicons te geven. De items kunnen automatisch worden gemaakt als specifieke DB2-opdrachten worden uitgevoerd. De hoofdmenu-items kunnen handmatig worden verwijderd met de opdracht db2rmicons. De items kunnen automatisch worden verwijderd als specifieke DB2-opdrachten worden uitgevoerd. Er zijn fouten opgetreden bij het maken of verwijderen van deze hoofdmenu-items. Raadpleeg het onderwerp "Main menu entries for DB2 tools" in het DB2 Informatiecentrum voor een lijst van specifieke DB2-opdrachten.

**Instructie voor gebruiker:** Lees het foutenlogbestand voor meer informatie en start het programma opnieuw.

### **DBI1449I Syntaxis: db2addicons [-h]**

**Verklaring:** Met de opdracht db2addicons worden er vermeldingen in het hoofdmenu gemaakt voor DB2-tools, zoals db2fs, voor de huidige gebruiker. De vermeldingen van DB2-tools in het hoofdmenu kunnen handmatig worden aangebracht met de opdracht db2addicons en automatisch worden aangemaakt als er bepaalde DB2-opdrachten worden uitgevoerd. Raadpleeg het onderwerp "Main menu entries for DB2 tools" in het DB2 Informatiecentrum voor een lijst van specifieke DB2-opdrachten.

Deze opdracht heeft één parameter:

**-h**

Geeft informatie weer over het gebruik.

**Instructie voor gebruiker:** Geef de opdracht db2addicons opnieuw op zonder parameter.

### **DBI1450I Syntaxis: db2rmicons [-h]**

**Verklaring:** Met de opdracht db2rmicons worden er vermeldingen voor DB2-tools, zoals db2fs, uit het hoofdmenu voor de huidige gebruiker verwijderd. De vermeldingen van DB2-tools in het hoofdmenu kunnen handmatig worden verwijderd met de opdracht db2rmicons en automatisch worden verwijderd als er bepaalde DB2-opdrachten worden uitgevoerd. Raadpleeg het onderwerp "Main menu entries for DB2 tools" in het DB2 Informatiecentrum voor een lijst van specifieke DB2-opdrachten.

Deze opdracht heeft één parameter:

**-h**

Geeft informatie weer over het gebruik.

**Instructie voor gebruiker:** Geef de opdracht db2rmicons opnieuw op zonder parameter.

## **DBI1451E Er is geen omgeving voor het DB2-subsysteem ingesteld om het programma** *programmanaam* **uit te voeren.**

**Verklaring:** Op Linux-systemen moet de DB2-subsysteemomgeving voor de huidige gebruiker worden ingesteld voordat de opdracht kan worden uitgevoerd. De DB2-subsysteemomgeving kan als volgt worden ingesteld:

- v <Instance\_HOME>/sqllib/db2profile (voor gebruikers van Bourne-shell en Korn-shell) of
- v <Instance\_HOME>/sqllib/db2chsrc (voor gebruikers van C-shell).

<Instance\_HOME> staat voor de hoofddirectory van de eigenaar van het subsysteem.

**Instructie voor gebruiker:** Stel de DB2-subsysteemomgeving in en start het programma

opnieuw. **DBI1452E U bent niet gemachtigd om de**

**netwerkversie van het DB2 Informatiecentrum te installeren. Voor het installeren van het product** *productnaam* **hebt u root-machtiging nodig. U kunt de werkstationversie van het DB2 Informatiecentrum vinden in de subdirectory "workstation" van de directory in** *directorylocatie***, op IBM Passport Advantage en op de volgende URL: www.ibm.com/support/ docview.wss?rs=71&uid=swg27009474. Voor het installeren van de werkstationversie van het DB2 Informatiecentrum hebt u geen root-machtiging nodig.**

#### **DBI1453E Invalid component name** *component-name*

**Verklaring:** Opgegeven componentnaam is onjuist of fout gespeld. Als de componentnaam juist is, is deze mogelijk ongeldig voor dit besturingssysteem of platform.

**Instructie voor gebruiker:** Controleer of de componentnaam een geldige DB2-component is voor het huidige besturingssysteem of platform. Raadpleeg het DB2 Informatiecentrum of voorbeeldrespons voor verwijdering DB2DIR/db2un.rsp voor een lijst met geldige componentsleutels.

### **DBI1454E** *subsysteemnaam* **is een DB2 pureCluster-subsysteem. Validatie van dit type subsysteem wordt niet ondersteund door de huidige DB2-release.**

**Verklaring:** De opdracht db2val biedt geen ondersteuning voor validatie in een DB2 pureCluster-subsysteem.

**Instructie voor gebruiker:** Geen actie vereist.

## **DBI1455W De gegevens op subsysteem** *subsysteemnaam* **wordt niet toegevoegd aan het gegenereerde responsbestand.**

**Verklaring:** Het opgegeven subsysteem is een DB2 pureCluster-subsysteem. Als de opdracht db2rspgn wordt uitgevoerd voor een DB2 pureClustersubsysteem, worden de gegevens op het opgegeven subsysteem niet toegevoegd aan het gegenereerde responsbestand en wordt er geen subsysteemprofiel gemaakt.

**Instructie voor gebruiker:** Geen actie vereist.

**DBI1456W Er is een fout opgetreden bij opdracht** *opdrachtnaam* **omdat deze is uitgevoerd voor een lid dat geen lid-coördinator is van het subsysteem** *subsysteemnaam***..**

**Verklaring:** De opdracht wordt alleen ondersteund voor het lid-coördinator van het subsysteem.

**Instructie voor gebruiker:** Voer de opdracht uit op het lid-coördinator van het subsysteem.

**DBI1457E Het DB2-product of de DB2-functie kan niet worden geïnstalleerd. Voor installatie moet de volgende lijst met subsystemen worden verwijderd:** *subsysteemlijst***.**

**Verklaring:** Het product of de functie mag niet gekoppeld zijn aan subsystemen als het wordt verwijderd. De opdracht db2ilist wordt gebruikt om geïnstalleerde subsystemen weer te geven.

**Instructie voor gebruiker:** Verwijder de ongeldige

subsystemen met de opdracht db2idrop en geef de opdracht db2\_deinstall opnieuw.

#### **DBI1458E De opdrachten db2iupdt en db2iupgrade worden niet ondersteund voor een lid dat geen eigenaar is van een subsysteem.**

**Verklaring:** De opdracht db2iupdt kan worden gebruikt om een subsysteem bij te werken naar een hoger niveau binnen een release. Met de opdracht db2iupgrade wordt er een upgrade van een subsysteem aangebracht naar een DB2-kopie van de huidige release vanaf een DB2-kopie van een vorige release. Op het Windows-platform wordt het bijwerken en upgraden van het DPF-subsysteem alleen ondersteund voor een lid dat eigenaar is van een subsysteem.

**Instructie voor gebruiker:** Voer de opdracht db2iupdt of db2iupgrade uit voor het lid dat eigenaar is van een subsysteem.

## **DBI1459E De opdracht db2\_deinstall is mislukt omdat enkele DB2-databasebestanden in gebruik zijn.**

**Verklaring:** U kunt DB2-databaseproducten, -functies of -talen verwijderen met de opdracht db2\_deinstall.

Voordat u een deel van een niet in de hoofddirectory geïnstalleerd DB2-databasebeheersubsysteem kunt verwijderen, moeten alle besturingssysteemprocessen en resources voor het subsysteem worden vrijgegeven. Dit bericht wordt weergegeven als wordt geprobeerd een niet in de hoofddirectory geïnstalleerd subsysteem te verwijderen terwijl er enige aan de DB2-database gerelateerde resources nog niet zijn vrijgegeven. Het bericht kan bijvoorbeeld worden weergegeven om de volgende redenen:

- v Aan de DB2-database gerelateerde besturingssysteemprocessen zijn nog actief
- Aan de DB2-database gerelateerde bibliotheken worden nog in het geheugen geladen

### **Instructie voor gebruiker:**

- 1. Beëindig DB2-databasebeheer met de opdracht db2stop.
- 2. Voer de opdracht db2\_deinstall nogmaals uit.

#### **DBI1460E Combinatie van opdrachtparameters is onjuist.**

**Verklaring:** Als u voor de opdracht db2setup de parameter -c parameter opgeeft voor het valideren van de inhoud van een responsbestand, moet u ook de parameter -r gebruiken om een responsbestand op te geven.

**Instructie voor gebruiker:** Voer de opdracht db2setup opnieuw uit inclusief de parameters -c en -r.

## **DBI1461E Het DB2-installatieprogramma heeft vastgesteld dat de basiskopie geen DB2 pureCluster-componenten bevat.**

**Verklaring:** Als u de opdracht installFixPack opgeeft met de parameter -H, moeten de componenten van de functie DB2 pureCluster aanwezig zijn. Deze componenten zijn niet aangetroffen. De installatie van het gedistribueerde fixpack is mislukt.

**Instructie voor gebruiker:** Voer de opdracht installFixPack opnieuw uit, zonder de parameter -H.

## **DBI1462I De opdracht db2setup is bezig met het controleren van het aangegeven responsbestand. Dit kan enkele minuten in beslag nemen.**

**Verklaring:** Validatieproces in uitvoering.

**Instructie voor gebruiker:** Geen actie vereist.

**DBI1463E De validatie van het responsbestand is mislukt. Logboekbestand:** *pad\_naar\_logboekbestand*

**Verklaring:** In het responsbestand zijn ongeldige items aangetroffen. Raadpleeg het logboekbestand voor meer informatie.

**Instructie voor gebruiker:** Corrigeer de fouten in het responsbestand en voer de opdracht opnieuw uit.

## **DBI1464E Tegenstrijdige parameters zijn opgegeven voor de opdracht installFixPack.**

**Verklaring:** De parameters -H en -L kunnen niet samen worden opgegeven.

**Instructie voor gebruiker:** Voer de opdracht installFixPack opnieuw uit, met de parameter -H om de aangegeven hosts bij te werken, of met de parameter -L om de lokale host bij te werken.

#### **DBI1465E Er is een fout opgetreden in het bestand met de lijst van hosts. Hostbestand:** *naam-hostbestand***.**

**Verklaring:** Er is een fout aangetroffen in het opgegeven bestand met de lijst van hosts. De fout kan om een van de volgende redenen optreden: het bestand bestaat niet, het bestand kan niet worden gelezen, het bestand is leeg of bevat een ongeldig teken, de padnaam is niet opgegeven, of het HOST-sleutelwoord is ongeldig.

**Instructie voor gebruiker:** Controleer de inhoud van het opgegeven hostlijst-bestand en voer de opdracht opnieuw uit.

**DBI1466E Validatie van het subsysteem is mislukt. Naam subsysteem:** *subsysteem\_naam***. Oorzaakcode:** *oorzaakcode***. Huidige hostnaam:** *hostnaam***.**

**Verklaring:** De aangegeven oorzaakcode geeft aan dat een van de volgende fouten is opgetreden:

**1**

Het IBM Reliable Scalable Cluster Technology (RSCT)-peerdomein is niet online

**2**

De IBM General Parallel File System (GPFS)-cluster is niet online

**3**

Ten minste één waarschuwing voor db2-clusterservices is aangegeven

**Instructie voor gebruiker:** Afhankelijk van de oorzaakcode voert u de gewenste actie uit:

**1**

Zet het RSCT-peerdomein online met de volgende opdracht: db2cluster -cm -start -domain domeinnaam

**2**

Start de GPFS-cluster met de volgende opdracht: db2cluster -cfs -start -host hostnaam

**3**

Verwijder alle waarschuwingen met de volgende opdracht: db2cluster -list -alert

**DBI1467N De opdracht db2ndrop was niet in staat lid 0 van een subsysteem met meerdere partities te verwijderen.**

**Verklaring:** De opdracht db2ndrop wordt gebruikt om een databasepartitieserver te verwijderen van een subsysteem waarop geen databases staan.

Met de opdracht db2ndrop kan de

databasepartitieserver (0) die eigenaar is van het subsysteem niet worden verwijderd. Als u een databasepartitieserver die is toegewezen aan de logische poort 0 wilt verwijderen van een systeem waarop meerdere logische databasepartitieservers actief zijn, moeten alle andere databasepartitieservers die zijn toegewezen aan de andere logische poorten eerst worden verwijderd. Voor elke databasepartitieserver moet een databasepartitieserver zijn toegewezen aan logische poort 0.

**Instructie voor gebruiker:** Gebruik de opdracht db2idrop om lid 0 van een subsysteem met meerdere partities te verwijderen, nadat de rest van de leden zijn verwijderd met behulp van de opdracht db2ndrop.

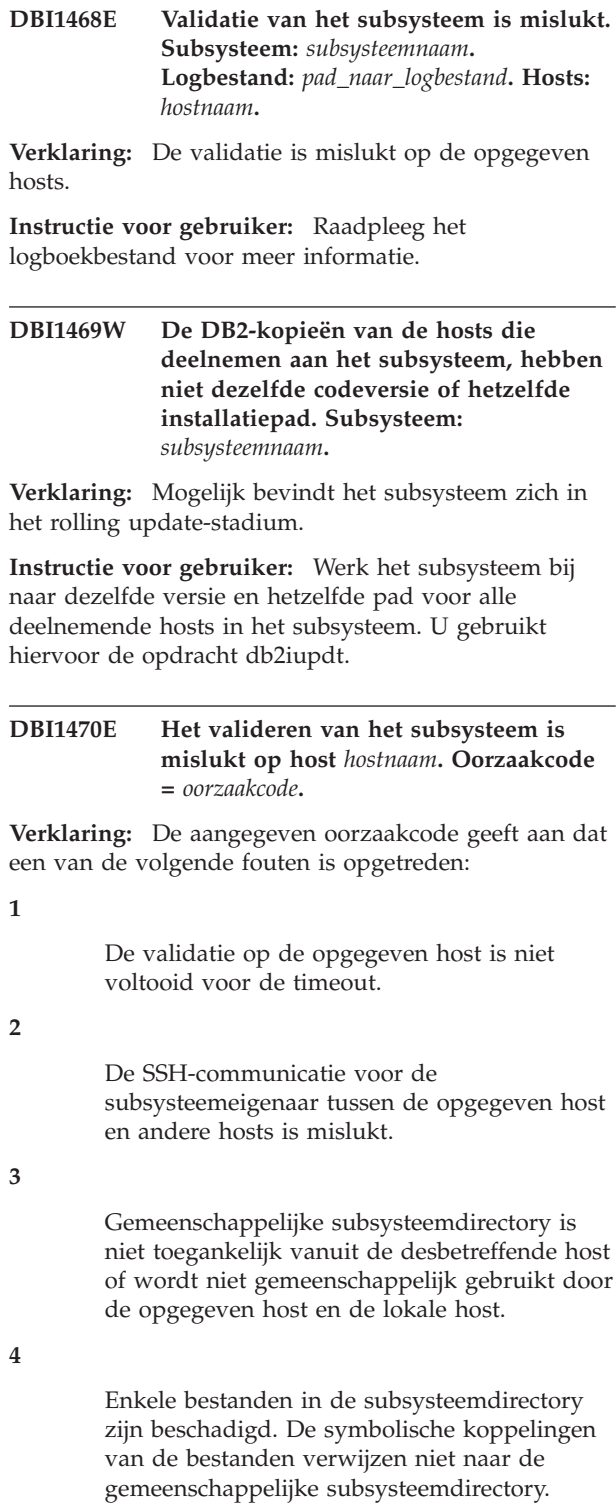

**5**

De opgegeven host is offline in het RSCT-peerdomein.

**6**

De opgegeven host is gestopt in de GPFS-cluster.

Validatie van het installatiebestand is mslukt voor de DB2-kopie op de opgegeven host.

**Instructie voor gebruiker:** Afhankelijk van de oorzaakcode voert u de gewenste actie uit:

**1**

Geef nogmaals de opdracht db2val op de opgegeven host op afstand.

**2**

Corrigeer de SSH-communicatie voor deze hosts. Hiervoor is het nodig dat u SSH-toegang zonder wachtwoord instelt voor de subsysteemeigenaar. Raadpleeg het DB2 Informatiecentrum voor meer informatie.

**3**

De gemeenschappelijke subsysteemdirectory moet toegankelijk zijn vanuit de opgegeven host. Het directorypad moet toegankelijk zijn vanuit alle hosts en moet een machtiging voor lezen en schrijven hebben.

**4**

Om de symbolische koppelingen te corrigeren, voert u db2iupdt <subsysteemnaam> als hoofddirectory uit.

**5**

Zet de host online door de volgende opdracht te geven: db2cluster -cm -start -host <hostnaam>

**6**

Zet de host online door de volgende opdracht te geven: db2cluster -cfs -start -host <hostnaam>

**7**

Raadpleeg het logboekbestand voor meer informatie.

### **DBI1471I db2setup heeft het responsbestand gevalideerd. Logbestand:** *pad\_naar\_logbestand***.**

**Verklaring:** Het validatieproces is voltooid.

**Instructie voor gebruiker:** Raadpleeg het logboekbestand voor meer informatie.

## **DBI1472W De db2val-parameter -d is gedeprecieerd. De gedeprecieerde parameter is vervangen door de parameter -t** *traceerbestand***.**

**Verklaring:** De gedeprecieerde parameter wordt verwijderd uit toekomstige releases.

**Instructie voor gebruiker:** Vervang in scripts en

toepassingen de gedeprecieerde parameter door de nieuwe parameter.

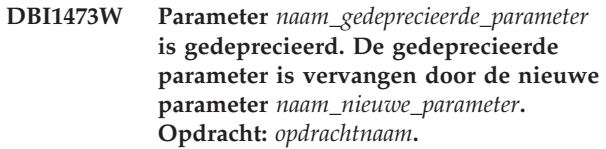

**Verklaring:** De gedeprecieerde parameter wordt mogelijk verwijderd uit toekomstige releases.

**Instructie voor gebruiker:** Vervang in scripts en toepassingen de gedeprecieerde parameter door de nieuwe parameter. Raadpleeg het DB2 Informatiecentrum voor meer informatie over de syntaxis en parameters van de opdracht.

## **DBI1474E Gemeenschappelijk subsysteempad van aankoppelingspunt is ongeldig. Opdracht:** *opdrachtnaam***.**

**Verklaring:** In de opgegeven opdracht moet het opgegeven gemeenschappelijke pad van het koppelingspunt een nieuw pad zijn en mag geen subdirectory zijn van een bestaand GPFS-bestandssysteem.

**Instructie voor gebruiker:** Voer de opdracht opnieuw uit en geef een nieuw pad op voor het gemeenschappelijke subsysteemkoppelingspunt.

## **DBI1475E De installatie is mislukt omdat alleen de hoofdgebruiker de functie DB2 pureCluster mag installeren.**

**Verklaring:** Om de functie DB2 pureCluster te installeren, moet u aangemeld zijn als hoofdgebruiker. De installatie is voorbehouden aan de hoofdgebruiker omdat de vereiste componenten van DB2 pureCluster van invloed zijn op gemeenschappelijke resources op het systeem.

**Instructie voor gebruiker:** Controleer de vereisten voor DB2 pureCluster voordat u nogmaals probeert een installatie uit te voeren.

## **DBI1476E De opdracht db2\_install is mislukt omdat de volgende elkaar uitsluitende exclusieve opties zijn opgegeven: "-f PURECLUSTER" en "-f NOSTAMP".**

**Verklaring:** IBM Tivoli Storage Automation for MultiPlatform (SA MP) is een vereiste component voor de functie DB2 pureCluster. Als u de opdracht db2\_install uitvoert met de optie "-f PURECLUSTER" en de optie om Tivoli SA MP uit te sluiten van de installatie, is "-f NOSTAMP" niet toegestaan.

**Instructie voor gebruiker:** U kunt op een van de volgende manieren op dit bericht reageren:

- v Als u DB2 pureCluster wilt opnemen in de installatie, voert u de opdracht db2\_install opnieuw uit zonder de optie "-f NOSTAMP".
- v Als u DB2 pureCluster niet wilt installeren, voert u de opdracht db2\_install opnieuw uit zonder de optie "-f PURECLUSTER".

## **DBI1477E De opdracht db2cluster\_prepare is mislukt door een syntaxisfout. Oorzaakcode:** *oorzaaknummer***.**

**Verklaring:** De opgegeven syntaxis is ongeldig. Raadpleeg de corresponderende oorzaakcode voor een uitleg van de oorzaak van de fout.

- 1. De opdrachten -cfs\_takeover en -instance\_shared\_dev sluiten elkaar uit. Als u de ene optie voor db2cluster\_prepare opgeeft, kunt u de andere niet gebruiken.
- 2. De opdracht db2cluster\_prepare is mislukt omdat een of meer parameters meerdere keren zijn opgegeven.
- 3. De opdracht db2cluster\_prepare is mislukt omdat er geen waarde voor de parameter -instance\_shared\_dev is opgegeven.
- 4. De opdracht db2cluster prepare is mislukt omdat er geen waarde voor de parameter -t is opgegeven.
- 5. De opdracht db2cluster\_prepare is mislukt omdat er geen waarde voor de parameter -l is opgegeven.
- 6. De opdracht db2cluster\_prepare is mislukt omdat er geen waarde voor de parameter -instance\_shared\_dev is opgegeven.

**Instructie voor gebruiker:** Geef de opdracht db2cluster\_prepare opnieuw op met de juiste syntaxis. Raadpleeg de handleiding bij opdrachten voor de juiste syntaxis of geef de opdracht met de optie "-?" (typ "db2cluster\_prepare -?".

**DBI1478E De binaire GPFS-update is mislukt. Het installatieproces heeft een of meer GPFS-efixes gevonden die oorzpronkelijk niet door het DB2-product zijn geïnstalleerd. Het installatieproces kan pas worden voortgezet als de efixes handmatig worden verwijderd. Efixes:** *efixlijst*

**Verklaring:** De GPFS-efixes die door het DB2-installatieprogramma zijn gevonden, zijn niet door het DB2-product geïnstalleerd. Het DB2-installatieprogramma kan alleen efixes verwijderen die zijn geïnstalleerd als deel van een DB2-productinstallatie. De opgegeven efixes moeten handmatig worden verwijderd.

**Instructie voor gebruiker:** Verwijder de efixes handmatig en geef de DB2-opdracht opnieuw.

#### **DBI1479N De syntaxis van de DB2NDROPopdracht is onjuist.**

**Verklaring:** Het DB2NDROP-programma verwijdert een knooppunt uit een gepartitioneerd systeem.

```
DB2NDROP /n:knooppunt
         [/i:subsysteem]
```
De opdrachtopties zijn:

v /i Subsysteem opgeven als dit afwijkt van het standaard/huidige subsysteem.

**Instructie voor gebruiker:** Geef de DB2NDROP-opdracht op met een geldige opdrachtoptie.

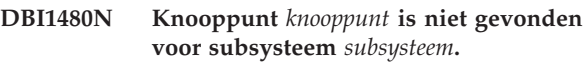

**Verklaring:** DB2NDROP is mislukt omdat het knooppunt niet bestaat.

**Instructie voor gebruiker:** Controleer of het knooppuntnummer juist is en geef de opdracht opnieuw op.

## **DBI1481W Knooppunt** *knooppunt* **voor subsysteem** *subsysteem* **is gewist.**

**Verklaring:** De verwerking van DB2NDROP is voltooid.

**Instructie voor gebruiker:** Geen verdere actie vereist.

## **DBI1482E Syntaxisfout, de db2\_deinstallopdrachtopties om verwijdering over te slaan en dezelfde functie te verwijderen sluiten elkaar uit.**

**Verklaring:** De optie '-s' slaat het verwijderen van een functie over en de optie '-F functienaam' geeft aan dat functie functienaam moet worden verwijderd. Deze twee opties mogen niet hetzelfde functie-ID bevatten.

**Instructie voor gebruiker:** Als u de functie wilt verwijderen, geeft u de opdracht opnieuw zonder de optie '-s functie-ID'. Als u het verwijderen van de unctie wilt overslaan, geeft u de opdracht opnieuw op zonder de optie '-F functie-ID'.

### **DBI1483E Syntaxisfout, de optie '-F GPFS' is ongeldig.**

**Verklaring:** De functie GPFS kan niet worden verwijderd met de optie '-F GPFS' van de opdracht db2\_deinstall. De functie GPFS wordt standaard verwijderd met de opdracht 'db2\_deinstall -a' als u de laatst DB2-kopie verwijdert, als GPFS niet meer in gebruik is en als GPFS is geïnstalleerd door het DB2-installatieprogramma.

**Instructie voor gebruiker:** Voer de opdracht

## **DBI1493W**

db2\_deinstall opnieuw uit zonder de optie '-F GPFS'. Raadpleeg voor meer informatie de documentatie voor verwijdering.

**DBI1493W Er is een RSCT-peerdomein gevonden (Reliable Scalable Cluster Technology), IBM Tivoli System Automation for Multiplatforms (SA MP) kan niet worden verwijderd tijdens het DB2-verwijderingsproces.**

**Verklaring:** Als er een RSCT-peerdomein aanwezig is, wordt de component Tivoli SA MP niet tegelijk met de DB2-kopie verwijderd. Hiermee wordt ongewenst gedrag voorkomen van andere kopieën of toepassingen die afhankelijk kunnen zijn van het peerdomein of Tivoli SA MP.

**Instructie voor gebruiker:** Als er geen andere DB2-kopieën of toepassingen afhankelijk zijn van de component Tivoli SA MP en de component niet meer nodig is, verwijdert u deze.

# **Hoofdstuk 82. DBI1500 - DBI1999**

**DBI1500I Syntaxis: db2inst [-f** *responsbestand***]**

**Verklaring:** Er is een onjuiste parameter opgegeven. De opdracht accepteert de facultatieve vlag -f gevolgd door het pad van het responsbestand van het programma "DB2 Installatie".

**Instructie voor gebruiker:** Geef de opdracht opnieuw op met een geldige parameter.

#### **DBI1501E Er is een interne fout opgetreden.**

**Verklaring:** Er is een fout vastgesteld bij het uitvoeren van een interne bewerking.

**Instructie voor gebruiker:** Controleer of het bestandssysteem waarvan het bestand deel uitmaakt, misschien beschadigd is. Neem contact op met IBM als het probleem zich blijft voordoen. Zorg ervoor dat u over de volgende informatie beschikt:

- 1. Berichtnummer
- 2. Berichtbeschrijving van de interne fout
- 3. Omschrijving van het probleem

#### **DBI1502E Er is een fout opgetreden bij het openen of lezen van het bestand** *bestandsnaam***.**

**Verklaring:** Er is een fout opgetreden bij het openen of lezen van een bestand. Er is een van de volgende fouten opgetreden:

- v Er is een I/O-fout opgetreden bij het openen of lezen van het bestand.
- v Een verwachte waarde in het bestand is niet gevonden.
- v De gegevens in het bestand hebben een onjuiste volgorde.

**Instructie voor gebruiker:** Als het bestand is gewijzigd door de gebruiker, controleert u of de gegevens in het bestand geldig zijn. Als het bestand niet door de gebruiker is gewijzigd, neem dan contact op met IBM. Zorg ervoor dat u over de volgende informatie beschikt:

- 1. Berichtnummer
- 2. Berichtbeschrijving
- 3. Omschrijving van het probleem

## **DBI1503E Er is een fout opgetreden bij het openen van of schrijven naar het bestand** *bestandsnaam***.**

**Verklaring:** Er is een fout opgetreden bij het schrijven van gegevens naar een bestand. Er is een van de

volgende fouten opgetreden:

- Machtigingen voor een opgegeven directory zijn onjuist.
- Er is onvoldoende ruimte binnen het bestandssysteem.

**Instructie voor gebruiker:** Controleer of de machtigingen voor de bovenliggende directory van het bestand juist zijn ingesteld. Neem contact op met IBM als het probleem zich blijft voordoen. Zorg ervoor dat u over de volgende informatie beschikt:

- 1. Berichtnummer
- 2. Berichtbeschrijving
- 3. Omschrijving van het probleem

#### **DBI1504E Er is een fout opgetreden bij het openen van de berichtbestanden.**

**Verklaring:** De berichtcatalogusbestanden van het programma "DB2 Installatie " kunnen niet worden geopend en gelezen. Als het programma DB2 Installatie wordt gestart, zoekt het eerst in de volgende locaties naar de twee resourcebestanden db2inst.rcx en db2inst.cat:

- De DB2-productdirectory,
- v Op het distributiemedium, of
- v In de omgevingsvariabelen DB2IRCX en DB2ICAT.

#### **Instructie voor gebruiker:** Stel de omgevingsvariabelen DB2IRCX en DB2ICAT in op de absolute locatie van db2inst.rcx en db2inst.cat.

## **DBI1505E Er kan geen geheugen worden toegewezen.**

**Verklaring:** Er is een fout opgetreden bij het toewijzen van geheugen.

**Instructie voor gebruiker:** Beëindig de actieve toepassingen op het systeem die veel geheugen vragen. Neem contact op met IBM als het probleem zich blijft voordoen. Zorg ervoor dat u over de volgende informatie beschikt:

- 1. Berichtnummer
- 2. Berichtbeschrijving
- 3. Omschrijving van het probleem

#### **DBI1506E Installatie mislukt omdat er geen upgrade kan worden aangebracht voor IBM Tivoli System Automation for Multiplatforms (SA MP).**

**Verklaring:** Het Tivoli SA MP-product moet op versieniveau zijn opgenomen in de

## **DBI1507E • DBI1512E**

DB2-installatie-image. Om mogelijke problemen met bestaande peerdomeinen te voorkomen, probeert het DB2-installatieprogramma niet om een upgrade op Tivoli SA MP aan te brengen als het peerdomein in gebruik is. Er is een RSTC-peerdomein (Reliable Scalable Cluster Technology) op het systeem dat voorkomt dat het installatieprogramma een upgrade aanbrengt op de Tivoli SA MP-installatie.

**Instructie voor gebruiker:** Breng handmatig een upgrade aan Tivoli SA MP aan voordat u probeert de functie DB2 pureCluster te installeren.

## **DBI1507E Het programma DB2 Installatie is al gestart.**

**Verklaring:** Er is een fout opgetreden bij het starten van het programma DB2 Installatie. Een ander subsysteem van het programma DB2 Installatie is reeds actief.

**Instructie voor gebruiker:** Beëindig alle subsystemen van het programma DB2 Installatie en start het installatieproces opnieuw. Als het probleem zich blijft voordoen, verwijdert u het vergrendelingsbestand /tmp/.db2inst.lck en start u DB2 Installatie opnieuw.

## **DBI1508W IBM Tivoli System Automation for Multiplatforms (SA MP) is bijgewerkt als onderdeel van de DB2-productinstallatie of een upgradeproces.**

**Verklaring:** Er kan slechts één SA MP-kopie op het systeem worden geïnstalleerd en de DB2-installatie vereist dat SA MP wordt bijgewerkt naar de versie van SA MP die is geïntegreerd met de DB2-installatiemedia.

**Instructie voor gebruiker:** Als andere software afhankelijkheden van SA MP heeft, controleert u of de software compatibel is met de bijgewerkte versie van SA MP.

**DBI1509W Het DB2-installatieprogramma kan geen update aanbrengen naar de vereiste versie van IBM Tivoli System Automation for Multiplaforms (SA MP). Geïnstalleerd versienummer van Tivoli SA MP:** *geïnstalleerde\_SA-MP-versie***. Vereiste SA MP-versie:** *vereiste\_SA-MP-versie***.**

**Verklaring:** Mislukking van een upgrade van Tivoli SA MP kan worden veroorzaakt doordat het RSCT-peerdomein (Reliable Scalable Cluster Technology) offline is of zich in de onderhoudsmodus bevindt.

**Instructie voor gebruiker:** Breng handmatig een upgrade op Tivoli SA MP aan nadat de DB2-installatie of update is voltooid. Raadpleeg voor meer informatie de Tivoli SA MP Base Component Installation and Configuration Guide.

#### **DBI1510E Het DB2-installatieprogramma kan geen DB2-kopie installeren omdat niet-hoofdgebruikers beperkt zijn tot één DB2-kopie en er al een kopie voor de gebruiker aanwezig is.**

**Verklaring:** De DB2-subsysteemprocessen worden uitgevoerd met het gebruikers-ID voor DB2-installaties buiten de hoofddirectory. Alle DB2-subsystemen moeten worden uitgevoerd met een uniek ID; hierdoor is een niet-hoofdgebruiker beperkt tot een enkele kopie.

**Instructie voor gebruiker:** Breng een upgrade aan voor de geïnstalleerde niet-hoofddirectorykopie van DB2 door een responsbestand bij te werken en het sleutelwoord "UPGRADE\_PRIOR\_VERSION" op te geven. U kunt ook "db2\_install -m" uitvoeren om de geïnstalleerde kopie van een upgrade te voorzien.

## **DBI1511E Het installeren van IBM Tivoli System Automation for Multiplatforms (SA MP) is mislukt. Zie het logbestand** *naam\_logbestand* **voor bijzonderheden. (TSAMP\_RC=***TSAMP\_RC***).**

**Verklaring:** Het installatieprogramma van DB2 gebruikt het hulpprogramma installSAM om SA MP te installeren. Het hulpprogramma installSAM geeft foutmeldingen. Het logbestand installSAM bevat meer informatie over deze fouten.

TSAMP\_RC is de retourcode voor het hulpprogramma installSAM.

Om moet toegang hebben tot de hoofddirectory om het DB2-installatieprogramma te kunnen gebruiken voor het installeren van SA MP.

SA MP is niet geïnstalleerd.

**Instructie voor gebruiker:** Raadpleeg het logbestand dat wordt vermeld voor meer informatie.

Om SA MP handmatig te installeren, gebruikt u de opdracht installSAM.

Raadpleeg voor meer informatie over de opdracht installSAM de documentatie bij de SA MP Base Component.

## **DBI1512E De installatie is mislukt omdat het besturingssysteem de installatie van DB2 pureCluster niet ondersteunt.**

**Verklaring:** Het DB2-product wordt ondersteund op meer besturingssystemen dan de functie DB2 pureCluster. Het gedetecteerde besturingssysteem ondersteunt DB2 pureCluster niet.

**Instructie voor gebruiker:** Controleer de vereisten voor DB2 pureCluster voordat u nogmaals probeert een installatie uit te voeren.

### **DBI1513E Verwijderen van IBM Tivoli System Automation for Multiplatforms (SA MP) is mislukt. Zie het logboekbestand** *logboekbestand* **voor meer informatie. (TSAMP\_RC=***TSAMP\_RC***).**

**Verklaring:** db2\_deinstall gebruikt het hulpprogramma uninstallSAM voor het verwijderen van SA MP. Het hulpprogramma uninstallSAM geeft foutmeldingen. Het logbestand uninstallSAM bevat meer informatie over deze fouten.

TSAMP\_RC is de retourcode voor het hulpprogramma uninstallSAM.

U moet toegang hebben tot de hoofddirectory om db2\_deinstall te kunnen gebruiken voor het verwijderen van SA MP.

SA MP is niet verwijderd.

**Instructie voor gebruiker:** Raadpleeg het logbestand dat wordt vermeld voor meer informatie.

Om SA MP handmatig te verwijderen, gebruikt u de opdracht uninstallSAM.

Raadpleeg voor meer informatie over het hulpprogramma uninstallSAM http:// publib.boulder.ibm.com/tividd/td/ IBMTivoliSystemAutomationforMultiplatforms2.2.html.

### **DBI1514I De DB2 High Availability (HA)-scripts voor de IBM Tivoli System Automation for Multiplatforms (SA MP) zijn geïnstalleerd.**

**Verklaring:** U hebt DB2 HA-scripts nodig om SA MP te kunnen gebruiken in combinatie met de DB2 HA-functie.

Deze DB2 HA-scripts bevinden zich in /usr/sbin/rsct/sapolicies/db2. Het DB2-installatieprogramma controleert of deze DB2 HA-scripts moeten worden geïnstalleerd of bijgewerkt.

**Instructie voor gebruiker:** Geen actie vereist.

## **DBI1515E Recources kunnen niet aan een subproces worden toegewezen.**

**Verklaring:** Er is een fout opgetreden bij het starten van een subproces.

**Instructie voor gebruiker:** Beëindig de actieve toepassingen op het systeem die veel resources vragen. Neem contact op met IBM als het probleem zich blijft voordoen. Zorg ervoor dat u over de volgende informatie beschikt:

- 1. Berichtnummer
- 2. Omschrijving van het probleem

#### **DBI1516E Een subproces kan niet worden beëindigd.**

**Verklaring:** Er is een fout opgetreden bij het beëindigen van een subproces.

**Instructie voor gebruiker:** Beëindig de actieve toepassingen op het systeem die veel resources vragen. Neem contact op met IBM als het probleem zich blijft voordoen. Zorg ervoor dat u over de volgende informatie beschikt:

- 1. Berichtnummer
- 2. Omschrijving van het probleem

## **DBI1517E Een opdracht in een subproces kan niet worden uitgevoerd.**

**Verklaring:** Er is een fout opgetreden bij het uitvoeren van een opdracht in een subproces. Een van de volgende problemen doet zich voor:

- De opdracht bestaat niet.
- Het zoekpad voor de opdracht is onvolledig.
- v U beschikt niet over de juiste toegangsmachtigingen voor de opdracht.
- v Een probleem binnen de systeemresources.

**Instructie voor gebruiker:** Los het probleem op en probeer de opdracht opnieuw. Neem contact op met IBM als het probleem zich blijft voordoen. Zorg ervoor dat u over de volgende informatie beschikt:

- 1. Berichtnummer
- 2. Omschrijving van het probleem

**DBI1518E DB2 Installatie retourneert een fout tijdens het installeren of bijwerken van de DB2 High Availability (HA)-scripts voor de IBM Tivoli System Automation for Multiplatforms (SA MP).**

**Verklaring:** U hebt DB2 HA-scripts nodig om SA MP te kunnen gebruiken in combinatie met de DB2 HA-functie.

Deze DB2 HA-scripts bevinden zich in /usr/sbin/rsct/sapolicies/db2. Het DB2-installatieprogramma controleert of deze DB2 HA-scripts moeten worden geïnstalleerd of bijgewerkt.

DB2 Installatie probeerde de DB2 HA-scripts te installeren of bij te werken, maar is daar niet in geslaagd.

**Instructie voor gebruiker:** Gebruik opdracht db2cptsa om deze scripts handmatig te installeren of bij te werken.

## **DBI1519E • DBI1528E**

#### **DBI1519E Het DB2-product kan het subsysteem niet uitbreiden. De instelling van DB2-clusterservices is mislukt op de externe host** *hostnaam***.**

**Verklaring:** Het DB2-product kan het DB2 pureCluster-subsysteem niet uitbreiden naar de host. De instelling van DB2-clusterservices is mislukt op de externe host.

**Instructie voor gebruiker:** Lees het logboek db2iupdt.log in /tmp/db2iupdt/ op de host, corrigeer de voorwaarden en geef de opdracht db2iupdt opnieuw.

#### **DBI1520E De minimale schermgrootte is 24 x 80.**

**Verklaring:** Uw huidige terminal of venster is niet groot genoeg. Voor dit programma is een minimale schermgrootte van 24 regels bij 80 kolommen vereist.

**Instructie voor gebruiker:** Controleer de grootte van uw terminal of venster en probeer het opnieuw.

#### **DBI1521E Een poging de terminalgegevens te lezen is mislukt.**

**Verklaring:** Er is een fout opgetreden bij het initialiseren van uw terminalscherm. Er zijn twee mogelijke oorzaken voor dit type fout:

- v De functie kan de omgevingsvariabele TERM of de juiste databasewaarde voor de terminalinformatie niet vinden.
- v Er is onvoldoende geheugen beschikbaar bij het initialiseren van het terminalscherm.

**Instructie voor gebruiker:** Stel de omgevingsvariabele TERM in op het juiste terminaltype. Als het probleem zich blijft voordoen, beëindigt u de actieve toepassingen op het systeem die veel geheugen vragen. Neem contact op met IBM wanneer het probleem zich blijft voordoen. Zorg ervoor dat u over de volgende informatie beschikt:

- 1. Berichtnummer
- 2. Omschrijving van het probleem

#### **DBI1522E Een poging de terminalgegevens te herstellen is mislukt.**

**Verklaring:** Er is een fout opgetreden bij het terugzetten van uw terminalscherm naar de oorspronkelijke grootte.

**Instructie voor gebruiker:** Stel de omgevingsvariabele TERM in op het juiste terminaltype. Als het probleem zich blijft voordoen, beëindigt u de actieve toepassingen op het systeem die veel geheugen vragen. Neem contact op met IBM wanneer het probleem zich blijft voordoen. Zorg ervoor dat u over de volgende informatie beschikt:

1. Berichtnummer

2. Omschrijving van het probleem

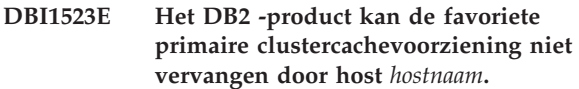

**Verklaring:** De host is momenteel geen clustercachevoorziening. De host is een DB2-lid.

**Instructie voor gebruiker:** Geef de opdracht opnieuw met de naam van een clustercachevoorziening.

## **DBI1525E Om een DB2 pureCluster-subsysteem volledig te verwijderen, moet u de optie -g gebruiken bij de opdracht db2idrop.**

**Verklaring:** De opdracht db2idrop is uitgevoerd zonder dat de optie -g is gebruikt voor een DB2 pureCluster-subsysteem. Om een DB2 pureCluster-subsysteem volledig te verwijderen, is de optie -g verplicht.

**Instructie voor gebruiker:** Als het DB2 pureCluster-subsysteem volledig van alle hosts verwijderd moet worden, voert u de opdracht db2idrop uit met de optie -g. U kunt ook de opdracht db2iupdt geven met de optie -drop. Raadpleeg het DB2 Informatiecentrum voor meer informatie over de syntaxis van de opdracht.

### **DBI1527E De installatie is mislukt omdat in het gebruikte responsbestand de installatie van IBM General Parallel File System (GPFS) is opgegeven, maar niet DB2 pureCluster.**

**Verklaring:** De GPFS-licentie is alleen bedoeld voor gebruik van de functie DB2 pureCluster. DB2 pureCluster moet in het installatieresponsbestand zijn geselecteerd om GPFS te kunnen installeren.

**Instructie voor gebruiker:** Bewerk het installatieresponsbestand om beide componenten voor installatie te selecteren.

**DBI1528E De installatie is mislukt omdat het productinstallatiepad een versie van het DB2-product bevat die niet compatibel is met de versie van het product in de installatie-image. Installatiepad:** *DB2DIR***.**

**Verklaring:** Om een product aan een DB2-kopie toe te voegen, moeten het geïnstalleerde product en het product dat wordt geïnstalleerd, dezelfde versie en hetzelfde fixpackniveau hebben.

**Instructie voor gebruiker:** U kunt de geïnstalleerde kopie bijwerken naar de versie van de installatie-image voordat u het nieuwe product in hetzelfde pad installeert. U kunt ook een nieuwe DB2-kopie installeren.

#### **DBI1529W Handmatige installatie van de toegevoegde talen, producten, of beide, is vereist op de andere hosts op het subsysteem. Toegevoegde talen:** *toegevoegde-talen***. Toegevoegde producten:** *toegevoegde-producten***.**

**Verklaring:** Als de installatie-startende host de functie DB2 pureCluster installeert, bevat het installatie-image dat wordt gekopieerd naar leden geen taalpakketten of producten die niet geselecteerd zijn. Het uitsluiten van deze bestanden van het installatie-image resulteert in minder gebruik van schijfruimte en minder netwerkverkeer tijdens de installatie. Als u een taalfunctie of product wilt toevoegen nadat het eerste DB2 pureCluster-subsysteem is gemaakt, moet u deze handmatig installeren op elk van de andere leden van het subsysteem, omdat ze niet voorkomen in het installatie-image op de andere leden. Nadat de extra taalfuncties of producten zijn toegevoegd, bevatten nieuwe leden die zijn toegevoegd aan het DB2 pureCluster-subsysteem alle talen en producten die zijn geïnstalleerd op de installatie-startende host.

**Instructie voor gebruiker:** Voeg de taalfuncties en producten toe aan andere leden door de producten die zijn toegevoegd aan deze host handmatig te installeren op de andere hosts.

#### **DBI1530E Het imagebestand kan niet worden uitgepakt.**

**Verklaring:** Er is een fout opgetreden bij het uitpakken van het TAR-bestand vanaf de opslagmedia. Een van de volgende situaties doet zich voor:

- De directory in het opgegeven pad bestaat niet.
- v Het bestandssysteem bevat onvoldoende ruimte.
- v U hebt geen toegangsmachtiging voor het opgegeven pad.
- v Het TAR-programma bevindt zich niet in het huidige zoekpad.

**Instructie voor gebruiker:** Start het installatieproces opnieuw en geef het juiste pad op.

## **DBI1531E De opdracht db2val wordt niet ondersteund voor subsysteemtype** *subsysteemtype***.**

**Verklaring:** Dit type subsysteem kan niet worden gevalideerd met de opdracht db2val.

**Instructie voor gebruiker:** Geen actie vereist.

- **DBI1532W IBM Tivoli System Automation for Multiplatforms (SA MP) wordt bijgewerkt als onderdeel van de DB2-productinstallatie of een upgradeproces.**
- **Verklaring:** Er kan slechts één Tivoli SA MP-kopie

worden geïnstalleerd op een systeem. De DB2-installatie vereist dat er een upgrade wordt aangebracht op het geïnstalleerde Tivoli SA MP-product naar de versie van SA MP die is geïntegreerd met de DB"-installatiemedia.

**Instructie voor gebruiker:** Als andere software afhankelijkheden van Tivoli SA MP heeft, controleert u of de software compatibel is met de bijgewerkte versie van Tivoli SA MP.

## **DBI1533E db2\_deinstall is mislukt omdat de huidige host deel uitmaakt van een IBM General Parallel File System-cluster (GPFS).**

**Verklaring:** db2\_deinstall kan niet verder worden uitgevoerd omdat de huidige host deel uitmaakt van een GPFS-cluster.

**Instructie voor gebruiker:** Als GPFS niet vereist is op deze host, verwijdert u alle DB2 pureClustersubsystemen op de host met de opdracht db2iupdt -drop of de opdracht db2idrop -g. Als er geen subsystemen op de host zijn die de GPFS-cluster gebruiken, verwijdert u de GPFS-cluster voordat u de opdracht opnieuw geeft. Raadpleeg het DB2 Informatiecentrum voor meer informatie.

## **DBI1534E De opdracht db2\_deinstall is mislukt vanwege lidmaatschap van een IBM Reliable Scalable Cluster Technology-peerdomein (RSCT).**

**Verklaring:** De opdracht db2\_deinstall kan niet verder worden uitgevoerd omdat de huidige host deel uitmaakt van een RSCT-peerdomein.

**Instructie voor gebruiker:** Als IBM Tivoli System Automation for Multiplatforms (SA MP) vereist is op deze host, verwijdert u alle DB2 pureClustersubsystemen op de host met de opdracht "db2iupdt -drop" of de opdracht "db2idrop -g". Als het peerdomein nodig is, slaat u de binaire verwijdering van Tivoli SA MP over door de opdracht "db2\_deinstall -a -s TSAMP" te geven. Als er geen resources het peerdomein op de host gebruiken, verwijdert u Tivoli SA MP handmatig voordat u de opdracht opnieuw geeft. Raadpleeg het DB2 Informatiecentrum voor meer informatie.

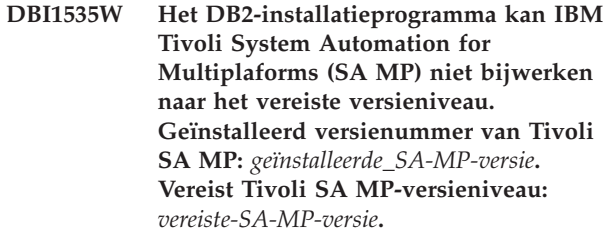

**Verklaring:** Bij de validatie die vooraf gaat aan de installatie, is gebleken dat een upgrade van Tivoli SA

## **DBI1536E • DBI1631E**

MP niet mogelijk is. Het RSCT-peerdomein (Reliable Scalable Cluster Technology) is offline of in onderhoudsmodus, waardoor de validatie kan mislukken.

**Instructie voor gebruiker:** Breng handmatig een upgrade op Tivoli SA MP aan nadat de DB2-installatie of update is voltooid. Raadpleeg voor meer informatie de Tivoli SA MP Base Component Installation and Configuration Guide.

**DBI1536E Er is een onbekende fout in het DB2-installatieprogramma opgetreden tijdens de installatie van IBM Tivoli System Automation for Multiplatforms (SA MP).**

**Verklaring:** Tivoli SA MP is een vereiste component voor de DB2 pureCluster-omgeving. Het Tivoli SA MP-product is niet geïnstalleerd of bijgewerkt als gevolg van de onvoorziene fout.

**Instructie voor gebruiker:** Installeer het Tivoli SA MP-product handmatig en installeer vervolgens het DB2 pureCluster-product. Raadpleeg voor meer informatie de Tivoli SA MP Base Component Installation and Configuration Guide.

### **DBI1540E Het opgegeven pad voor het distributiemedium is ongeldig.**

**Verklaring:** Er is een fout opgetreden bij een poging de installeerbare images op de opslagmedia te lokaliseren. Er is een van de volgende fouten opgetreden:

- v Het bestandssysteem behorend bij het opgegeven pad is niet correct aangesloten.
- De toegewezen toegangsmachtiging voor het opgegeven pad is onjuist.

**Instructie voor gebruiker:** Controleer het pad en probeer de opdracht nogmaals uit te voeren. Bedenk dat alle bestands- en directorynamen onder Unix hoofdlettergevoelig zijn.

## **DBI1541E Een poging het opgegeven statusbestand te openen of te lezen is mislukt.**

**Verklaring:** Er is een fout opgetreden bij het openen of lezen van het statusbestand. Wanneer het statusbestand niet handmatig is gewijzigd, is er een van de volgende fouten opgetreden:

- v Er is een onjuist pad opgegeven.
- v De toegewezen toegangsmachtiging voor het statusbestand is onjuist.
- Het bestandssysteem behorend bij het opgegeven pad is niet correct aangesloten.

**Instructie voor gebruiker:** Controleer het pad en probeer de opdracht nogmaals uit te voeren. Bedenk dat alle bestands- en directorynamen onder Unix

hoofdlettergevoelig zijn. Neem contact op met IBM als het probleem zich blijft voordoen. Zorg ervoor dat u over de volgende informatie beschikt:

- 1. Berichtnummer
- 2. Omschrijving van het probleem
- 3. Statusbestand

## **DBI1550E Er is onvoldoende schijfruimte op uw bestandssysteem.**

**Verklaring:** Er is een fout opgetreden bij het toewijzen van meer schijfruimte aan het bestandsysteem.

**Instructie voor gebruiker:** Maak voldoende geheugen vrij voor de opgegeven bewerking en probeer de opdracht opnieuw.

## **DBI1570I Syntaxis: db2olset InstName**

**Verklaring:** Bij de opdracht db2olset is een ongeldige parameter opgegeven. Geldige parameters voor deze opdracht zijn:

**-h|-?** Deze Help-informatie afbeelden.

**-d** Foutopsporing inschakelen.

#### **InstName**

Naam van het subsysteem dat u wilt instellen voor gebruik met de OLAP Starter Kit.

**Instructie voor gebruiker:** Voer de opdracht als volgt in:

db2olset InstName

## **DBI1631E Er is een fout opgetreden bij het maken van een voorbeelddatabase.**

**Verklaring:** Een van de volgende situaties doet zich voor:

- v Er is onvoldoende schijfruimte op uw bestandssysteem.
- v DB2 is niet goed geïnstalleerd of een van de onderdelen ontbreekt.

**Instructie voor gebruiker:** Als er voldoende schijfruimte is, probeer dan het programma opnieuw te installeren. Als het probleem zich blijft voordoen, schakelt u de traceerfunctie in en herhaalt u de procedure voor het maken van een database via de opdrachtregelprocessor. Sla de informatie van de traceerfunctie vervolgens op in een bestand en neem contact op met IBM. Zorg ervoor dat u over de volgende informatie beschikt:

- Berichtnummer
- Omschrijving van het probleem
- Traceerbestand

## **DBI1632E Er is een fout opgetreden bij de configuratie voor het automatisch starten van het subsysteem.**

**Verklaring:** Een van de volgende situaties doet zich voor:

- v De functie voor het automatisch starten van het subsysteem is al ingeschakeld.
- v Er is een fout opgetreden bij het toevoegen van een waarde aan het bestand "/etc/inittab". Wellicht heeft dit te maken met een probleem betreffende de bestandsmachtiging.
- v Het hulpprogramma db2uit ontbreekt.

**Instructie voor gebruiker:** Als een van deze drie situaties van toepassing is, los het probleem dan op en herhaal de opdracht. Neem contact op met IBM als het probleem zich blijft voordoen. Zorg ervoor dat u over de volgende informatie beschikt:

- Berichtnummer
- Omschrijving van het probleem

#### **DBI1633E Er is een fout opgetreden bij het verwijderen van de configuratie voor het automatisch starten van het subsysteem.**

**Verklaring:** Een van de volgende situaties doet zich voor:

- v De functie voor het automatisch starten van het subsysteem is niet ingeschakeld.
- v Er is een fout opgetreden bij het verwijderen van een waarde uit het bestand "/etc/inittab". Wellicht heeft dit te maken met een probleem betreffende de bestandsmachtiging.
- Het hulpprogramma db2uit ontbreekt.

**Instructie voor gebruiker:** Als een van deze drie situaties van toepassing is, los het probleem dan op en herhaal de opdracht. Neem contact op met IBM als het probleem zich blijft voordoen. Zorg ervoor dat u over de volgende informatie beschikt:

- Berichtnummer
- Omschrijving van het probleem

## **DBI1634W Update van /etc/rc.db2v08 voor automatisch laden van DLFS-bestandssysteem is niet mogelijk.**

**Verklaring:** Een poging om /etc/rc.db2v08 zo bij te werken dat bij het opnieuw opstarten van het systeem het bestandssysteem DLFS automatisch wordt geladen, is mislukt.

**Instructie voor gebruiker:** Open het bestand /etc/rc.db2v08 in een editor en voeg de volgende regels toe:

if  $\lceil -x \rangle$  /etc/rc.dlfs  $\lceil$ ; then /etc/rc.dlfs fi

**DBI1635E Er is een fout opgetreden bij het uitbreiden van de groep beheerservers.**

**Verklaring:** Er is een fout opgetreden bij een poging een DB2-subsysteem toe te voegen aan de groep van beheerservers.

**Instructie voor gebruiker:** Als u deze opdracht uitvoert op een NIS-client, probeer dan de groepsnaam van het DB2-subsysteem toe te voegen aan de secundaire groep beheerservers op uw NIS-server.

## **DBI1637W Als u OK kiest, gaan de oude instellingen voor het subsysteem verloren.**

**Instructie voor gebruiker:** Kies OK als u door wilt gaan. Kies anders Annuleren.

#### **DBI1639E Nieuw subsysteem kan niet worden gemaakt.**

**Verklaring:** De opgegeven subsysteemnaam behoort niet bij een bestaand subsysteem.

#### **Instructie voor gebruiker:**

- Maak een nieuw subsysteem.
	- Als u het programma voor interactieve installatie gebruikt, wordt een venster afgebeeld waarin u kunt opgeven dat u een nieuw subsysteem wilt maken.
	- Als u de installatie uitvoert met behulp van een responsbestand, verstrekt u aanvullende informatie voor de gebruiker.
- v Geef de naam op van een bestaand subsysteem.

### **DBI1640W Het opgegeven subsysteem is geen serversubsysteem.**

**Verklaring:** Sommige DB2-componenten kunnen uitsluitend voor DB2-serversubsystemen worden geconfigureerd.

### **Instructie voor gebruiker:**

- Als het opgegeven subsysteem een clientsubsysteem is en het DB2-serverproduct is geïnstalleerd, kunt u met de opdracht db2iupdt het clientsubsysteem omzetten naar een serversubsysteem.
- Als het opgegeven subsysteem een Data Link Administration Server is, sluit u het installatieprogramma af en geeft u de instellingen voor het subsysteem desgewenst op vanaf de opdrachtregel.

### **DBI1651E Het opgegeven gebruikers-ID is ongeldig.**

**Verklaring:** Er is een ongeldig gebruikers-ID ingevoerd. Een van de volgende situaties doet zich voor:

## **DBI1652E • DBI1703E**

- Het opgegeven gebruikers-ID is al toegewezen aan een bestaande gebruiker op het systeem.
- Het opgegeven gebruikers-ID is te lang of bevat ongeldige tekens.
- Het opgegeven gebruikers-ID is kleiner of gelijk aan 100.

**Instructie voor gebruiker:** Probeer het opnieuw met een ander gebruikers-ID.

#### **DBI1652E De opgegeven gebruikersnaam is ongeldig.**

**Verklaring:** Er is een ongeldige gebruikersnaam ingevoerd. Een van de volgende situaties doet zich voor:

- v De opgegeven gebruikersnaam bestaat al op het systeem.
- v De opgegeven gebruikersnaam bestaat al op het systeem onder een andere groepsnaam.
- De opgegeven gebruikersnaam is te lang of bevat ongeldige tekens.

**Instructie voor gebruiker:** Probeer het opnieuw met een andere gebruikersnaam.

#### **DBI1653E De opgegeven groep is ongeldig.**

**Verklaring:** Er is een ongeldig groeps-ID of een ongeldige groepsnaam ingevoerd. Een van de volgende situaties doet zich voor:

- v Het opgegeven groeps-ID bestaat al op het systeem onder een andere groepsnaam of de opgegeven groepsnaam bestaat al onder een ander groeps-ID.
- Het opgegeven groeps-ID of de opgegeven groepsnaam is te lang of bevat ongeldige tekens.
- v Het opgegeven groeps-ID is kleiner of gelijk aan 100.

**Instructie voor gebruiker:** Probeer het opnieuw met een ander groeps-ID of een andere groepsnaam.

#### **DBI1654E De opgegeven directory is ongeldig.**

**Verklaring:** Er is een ongeldige directory ingevoerd. Een van de volgende situaties doet zich voor:

- v De gebruiker bestaat al maar heeft een andere home-directory op het systeem opgegeven.
- De directorynaam is te lang of bevat ongeldige tekens.

**Instructie voor gebruiker:** Probeer het opnieuw met de home-directory van de gebruiker op het systeem of met een andere directory.

#### **DBI1655E Het opgegeven wachtwoord is ongeldig.**

**Verklaring:** Er is een ongeldig wachtwoord ingevoerd. Een van de volgende situaties doet zich voor:

• De lengte van het wachtwoord is 0.

- v Het wachtwoord komt niet overeen met het controlewachtwoord.
- Het wachtwoord bevat ongeldige tekens.

**Instructie voor gebruiker:** Probeer het opnieuw met een ander wachtwoord.

#### **DBI1657E De naam voor het subsysteem is al in gebruik.**

**Verklaring:** Op het systeem bestaat al een subsysteem met deze naam.

**Instructie voor gebruiker:** Controleer de naam aan de hand van de lijst met subsystemen die u met de opdracht "db2ilist" kunt afbeelden. Probeer het opnieuw met een andere gebruikersnaam.

## **DBI1701E Een of meer van de opgegeven parameters voor TCP/IP zijn ongeldig.**

**Verklaring:** Een van de volgende situaties doet zich voor:

- De lengte van de servicenaam is groter dan 14 tekens.
- v Het opgegeven poortnummer valt buiten het bereik. Dit nummer moet tussen 1024 en 65535 liggen.

**Instructie voor gebruiker:** Herstel het probleem en probeer de opdracht opnieuw uit te voeren.

### **DBI1702E De opgegeven servicenaam of het poortnummer is strijdig met bestaande waarden in het servicesbestand van TCP/IP.**

**Verklaring:** De servicenaam of het poortnummer is strijdig met bestaande waarden in het servicesbestand. De servicenaam wordt mogelijk gebruikt met een ander poortnummer of het poortnummer wordt gebruikt met een andere servicenaam.

**Instructie voor gebruiker:** Geef een servicenaam en een poortnummer op die niet strijdig zijn met bestaande waarden in het servicesbestand.

## **DBI1703E Er is geen geldige servicenaam of geldig poortnummer gevonden.**

**Verklaring:** In het servicesbestand van TCP/IP is geen geldige servicenaam of geldig poortnummer gevonden voor dit subsysteem. Deze informatie ontbreekt of is ongeldig.

Na de installatie van het programma "DB2 Extended Server Edition" kunt u deze opdracht pas gebruiken wanneer een service is opgegeven voor het subsysteem.

**Instructie voor gebruiker:** Definieer een geldige servicenaam of geldig poortnummer voor het subsysteem en geef de opdracht opnieuw op.

#### **DBI1704W TCP/IP is niet gestart op het systeem.**

**Verklaring:** TCP/IP is niet gestart op het systeem. Het TCP/IP-servicesbestand is niet bijgewerkt.

#### **DBI1705E Het poortnummer dat is opgegeven bij** *poortnummer* **wordt door een andere toepassing gebruikt.**

**Verklaring:** Het opgegeven poortnummer kan niet worden gebruikt omdat het wordt gebruikt door een andere toepassing die op dit moment actief is.

**Instructie voor gebruiker:** Geef een poortnummer op dat niet in gebruik is. Het poortnummer moet in het bereik 1024 tot 65535 vallen.

## **DBI1709E Er is een fout opgetreden tijdens het bijwerken van het servicesbestand van TCP/IP.**

**Verklaring:** Servicenaam en poortnummer kunnen niet worden toegevoegd aan het servicesbestand van TCP/IP.

**Instructie voor gebruiker:** Als de gebruiker in de knooppuntdirectory de servicenaam wil gebruiken in plaats van het poortnummer, moet het knooppunt handmatig uit de catalogus worden verwijderd en opnieuw aan de catalogus worden toegevoegd via de servicenaam. Het servicesbestand moet ook handmatig worden bijgewerkt. Wanneer u gebruikgemaakt van NIS (Network Information Services) is het bestand met lokale services mogelijk al bijgewerkt, maar de NIS-server moet handmatig worden bijgewerkt. In dit geval is het knooppunt eveneens via het poortnummer aan de catalogus toegevoegd.

## **DBI1711E Een of meer van de opgegeven IPX/SPX-parameters zijn niet geldig.**

**Verklaring:** Een van de volgende situaties doet zich voor:

- De parameter voor de bestandsserver, objectnaam of ipx\_socket is null.
- De parameter voor de bestandsserver is ingesteld op \* maar de objectnaam is niet \*.
- v De opgegeven waarde voor de objectnaam of ipx\_socket is niet uniek.
- De opgegeven waarde voor ipx\_socket valt buiten het geldige bereik.

**Instructie voor gebruiker:** Herstel het probleem en probeer de opdracht opnieuw uit te voeren.

#### **DBI1715E Het gebruikers-ID of het wachtwoord voor NetWare is niet geldig.**

**Verklaring:** Het opgegeven gebruikers-ID of wachtwoord voor NetWare moet al bestaan. Het wordt gebruikt om de DB2-objectnaam en een

NetWare-bestandsserver te registreren en moet zijn voorzien van een machtiging als supervisor of een andere gelijkwaardige machtiging.

**Instructie voor gebruiker:** Herstel het probleem en probeer de opdracht opnieuw uit te voeren.

#### **DBI1720E Het opgegeven gebruikers- of groeps-ID kan niet worden toegevoegd omdat NIS actief is.**

**Verklaring:** NIS wordt op het systeem uitgevoerd. Er kan geen nieuw gebruikers- of groeps-ID worden gemaakt wanneer NIS op uw systeem actief is.

**Instructie voor gebruiker:** Gebruik een eerder gemaakt gebruikers- of groeps-ID en probeer het opnieuw.

### **DBI1722E Een opgegeven service kan niet worden toegevoegd aan het bestand /etc/services omdat NIS wordt uitgevoerd.**

**Verklaring:** NIS wordt op het systeem uitgevoerd. Zolang NIS op uw systeem wordt uitgevoerd, kan er geen nieuwe service worden toegevoegd aan het bestand /etc/services.

**Instructie voor gebruiker:** Gebruik een eerder gedefinieerde servicenaam en een poortnummer uit het bestand /etc/services en probeer het opnieuw.

## **DBI1725W De agentdaemon- en logboekservices voor Data Warehouse Agent kunnen niet worden gemaakt.**

**Verklaring:** TCP/IP is niet gestart op het systeem. De installatie wordt voortgezet, maar u moet de agentdaemon- en logboekservices handmatig maken.

**Instructie voor gebruiker:** Start TCP/IP op het systeem en voer het installatieprogramma opnieuw uit.

#### **DBI1740W Beveiligingsrisico.**

**Verklaring:** Als u hier het standaard gebruikers-ID van het subsysteem gebruikt, biedt dit subsysteem volledige toegang tot andere subsystemen op het systeem. Om beveiligingsredenen is het raadzaam een ander gebruikers-ID te gebruiken.

**Instructie voor gebruiker:** Gebruik een ander gebruikers-ID om mogelijke beveiligingsrisico's te vermijden.

#### **DBI1741W Het protocol is niet gevonden.**

**Verklaring:** Het door u geselecteerde protocol is niet gevonden. Het programma DB2 Installatie kan niet alle vereiste instellingen van het protocol bijwerken. U kunt echter wel waarden invoeren voor de instellingen van dit protocol.

**Instructie voor gebruiker:** Geen actie vereist.

#### **DBI1744W De beheerder van DB2 Data Links Manager is niet gemaakt.**

**Verklaring:** U hebt de beheerder van DB2 Data Links Manager niet gemaakt. Zonder de DB2 Data Links Manager-beheerder is beheer voor dit onderdeel niet mogelijk.

**Instructie voor gebruiker:** Geen actie vereist.

#### **DBI1745W De beheerserver is niet gemaakt.**

**Verklaring:** U hebt geen beheerserver gemaakt. Zonder de beheerserver beschikt u niet over ondersteunende functies voor clienthulpprogramma's die ervoor zorgen dat de configuratie van verbindingen met DB2-databases automatisch verloopt. Bovendien kunt u DB2 niet beheren vanaf uw serversysteem of vanaf een client op afstand.

**Instructie voor gebruiker:** Geen actie vereist.

#### **DBI1746W Het DB2-subsysteem is niet gemaakt.**

**Verklaring:** U hebt geen DB2-subsysteem gemaakt. Een DB2-subsysteem is een omgeving waarin u gegevens kunt opslaan en toepassingen kunt uitvoeren.

**Instructie voor gebruiker:** Geen actie vereist.

#### **DBI1747W De opgegeven directory bestaat al.**

**Verklaring:** De opgegeven directory in het veld Home-directory bestaat al. Als u deze directory wilt gebruiken, kunnen er problemen met machtigingen ontstaan.

**Instructie voor gebruiker:** Kies een andere directory indien dit probleem zich voordoet.

#### **DBI1750W Beveiligingsrisico.**

**Verklaring:** Als u hier het standaard gebruikers-ID van het subsysteem gebruikt, biedt dit subsysteem volledige toegang tot andere subsystemen op het systeem. Om beveiligingsredenen is het raadzaam een ander gebruikers-ID te gebruiken.

#### **Instructie voor gebruiker:**

- Kies OK om door te gaan, of
- v Kies Annuleren om een ander gebruikers-ID in te voeren.

#### **DBI1751W Het protocol is niet gevonden.**

**Verklaring:** Het door u geselecteerde protocol is niet gevonden. Het programma DB2 Installatie kan niet alle vereiste instellingen van het protocol bijwerken. U kunt echter wel waarden invoeren voor de instellingen van dit protocol.

#### **Instructie voor gebruiker:**

- v Kies OK om instellingen voor het protocol in te voeren, of
- v Kies Annuleren om deze stap over te slaan.

#### **DBI1753W De beheerserver is niet gemaakt.**

**Verklaring:** U hebt geen beheerserver gemaakt. Zonder de DB2-beheerserver wordt Data Warehouse Agent niet volledig geïnstalleerd.

#### **Instructie voor gebruiker:**

- v Kies OK om door te gaan, of
- Kies Annuleren om terug te gaan.

#### **DBI1754W De beheerder van DB2 Data Links Manager is niet gemaakt.**

**Verklaring:** U hebt de beheerder van DB2 Data Links Manager niet gemaakt. Zonder de DB2 Data Links Manager-beheerder is beheer voor dit onderdeel niet mogelijk.

#### **Instructie voor gebruiker:**

- v Kies OK om door te gaan, of
- Kies Annuleren om terug te gaan.

#### **DBI1755W De beheerserver is niet gemaakt.**

**Verklaring:** U hebt geen beheerserver gemaakt. Zonder de beheerserver beschikt u niet over ondersteunende functies voor clienthulpprogramma's die ervoor zorgen dat de configuratie van verbindingen met DB2-databases automatisch verloopt. Bovendien kunt u DB2 niet beheren vanaf uw serversysteem of vanaf een client op afstand.

#### **Instructie voor gebruiker:**

- v Kies OK om door te gaan, of
- Kies Annuleren om terug te gaan.

#### **DBI1756W Het DB2-subsysteem is niet gemaakt.**

**Verklaring:** U hebt geen DB2-subsysteem gemaakt. Een DB2-subsysteem is een omgeving waarin u gegevens kunt opslaan en toepassingen kunt uitvoeren.

#### **Instructie voor gebruiker:**

- v Kies OK om door te gaan, of
- Kies Annuleren om terug te gaan.

#### **DBI1757W De opgegeven directory bestaat al.**

**Verklaring:** De opgegeven directory in het veld Home-directory bestaat al. Als u deze directory wilt gebruiken, kunnen er problemen met machtigingen ontstaan.

#### **Instructie voor gebruiker:**

v Kies OK om deze directory te gebruiken, of

• Kies Annuleren om terug te gaan.

#### **DBI1758W Er is een DB2-subsysteem of een beheerserver gevonden.**

**Verklaring:** U wilt alle DB2-onderdelen verwijderen. Er is echter een DB2-subsysteem of een beheerserver gevonden op het systeem. Als DB2 wordt verwijderd zonder deze subsystemen eerst te verwijderen, kan dit tot gevolg hebben dat deze DB2-subsystemen niet goed meer functioneren.

#### **Instructie voor gebruiker:**

- Kies OK om door te gaan, of
- Kies Annuleren om terug te gaan.

#### **DBI1759W Er zijn configuraties voor een DB2-subsysteem of een beheerserver gevonden.**

**Verklaring:** U hebt de beheerserver niet geselecteerd. Hierdoor worden alle configuraties voor de beheerserver en het DB2-subsysteem gewist.

#### **Instructie voor gebruiker:**

- v Kies OK om door te gaan, of
- Kies Annuleren om terug te gaan.

## **DBI1760E Om de instellingen voor** *pakketnaam* **te kunnen opgeven, moet u het pakket installeren.**

**Verklaring:** U hebt gekozen een DB2-component voor een subsysteem te configureren. Dit is alleen mogelijk als het pakket wordt geïnstalleerd.

**Instructie voor gebruiker:** Installeer het pakket en probeer het opnieuw.

#### **DBI1761W Er wordt niet voldaan aan de softwarevereisten in bestandsset of pakket** *pakketnaam***.**

**Verklaring:** Er is een fout opgetreden bij de controle van de softwarevereisten in de aangegeven bestandsset of het aangegeven pakket. Als u de installatie voortzet, kan dit tot gevolg hebben dat het programma niet juist functioneert. Wilt u doorgaan zonder de vereiste software te installeren?

#### **Instructie voor gebruiker:**

- v Kies OK om door te gaan zonder alle vereiste software te installeren.
- v Kies Annuleren om de installatie af te breken.

### **DBI1762W Fout met betrekking tot software die afhankelijk is van bestandsset of pakket** *pakketnaam***.**

**Verklaring:** Bij de controle van software die afhankelijk is van de aangegeven bestandsset of het bovenstaande pakket is een fout opgetreden. Als u doorgaat, wordt mogelijk alle afhankelijke software verwijderd. Wilt u de afhankelijke software verwijderen?

#### **Instructie voor gebruiker:**

- v Kies OK om door te gaan, of
- Kies Annuleren om terug te gaan.

#### **DBI1763I De Engelse HTMLdocumentatiebestanden zullen ook worden geïnstalleerd.**

**Verklaring:** De Engelse HTML-documentatiebestanden zijn vereist wanneer u niet-Engelse HTML-documentatiebestanden voor installatie selecteert. Hierdoor kunnen gebruikers in de volledige DB2-documentatiebibliotheek zoeken.

## **DBI1765W Er is een niet-bestaand gebruikers-ID,** *subsysteemnaam***, gevonden in het register.**

**Verklaring:** Het register bevat een niet-bestaand gebruikers-ID. Dit kan worden veroorzaakt doordat het gebruikers-ID van een subsysteem is verwijderd zonder dat eerst het subsysteem zelf is verwijderd. DB2 blijft normaal functioneren, maar het is raadzaam dit verouderde gebruikers-ID uit de subsysteemlijst in het register te verwijderen.

**Instructie voor gebruiker:** Gebruik de opdracht : db2iset -d "<subsysteemnaam>" om dit gebruikers-ID uit het register te verwijderen.

## **DBI1766W De lijst van secundaire groepen van** *gebruikers-ID* **kan niet worden gewijzigd. Foutcode:** *foutcode***. Vereist groeps-ID:** *groeps-ID***.**

**Verklaring:** Er is een foutcode teruggezonden bij het wijzigen van de lijst van secundaire groepen voor het opgegeven gebruikers-ID. Een van de volgende situaties doet zich voor:

- NIS is actief.
- Onder dit gebruikers-ID worden momenteel een of meer processen uitgevoerd.

**Instructie voor gebruiker:** Voeg het opgegeven groeps-ID toe aan de lijst van secundaire groepen voor het gebruikers-ID, anders werkt de beheerserver niet goed.

- v Als er processen wordt uitgevoerd onder het opgegeven gebruikers-ID, beëindigt u deze processen en volgt u de instructies in dit bericht voor het instellen van de lijst van secundaire groepen voor dit gebruikers-ID.
- v Als u deze opdracht uitvoert op een NIS-client, volgt u de instructies voor het instellen van de lijst van secundaire groepen voor dit gebruikers-ID op de NIS-server.

## **DBI1767W De gegevens in het DB2-register zijn mogelijk beschadigd.**

**Verklaring:** Wellicht bevat het register ongeldige subsysteemgegevens, of de beheerserver is niet goed verwijderd voordat DB2 werd verwijderd. Kies Annuleren als u de bestaande subsysteemgegevens in het register wilt behouden terwijl u het product opnieuw installeert. Kies OK als u het register opnieuw wilt maken. Wilt u het register opnieuw maken?

#### **Instructie voor gebruiker:**

- v Kies OK als u het register opnieuw wilt maken, of
- v Kies Annuleren als u de huidige registergegevens wilt behouden.

## **DBI1768W Fout bij toevoegen van** *db2profiel* **aan profielbestand of** *db2cshrc* **aan het aanmeldingsbestand voor gebruiker** *substnaam***.**

**Verklaring:** Het profielbestand (.profile) of het aanmeldingsbestand (.login) van de gebruiker is niet gewijzigd. Mogelijk bestaan deze bestanden niet of hebt u geen schrijfmachtiging. Zonder de wijziging moet u de omgevingsparameters steeds handmatig instellen wanneer u zich als deze gebruiker aanmeldt voor DB2.

**Instructie voor gebruiker:** U kunt op een van de volgende manieren reageren:

- v Voeg het profiel toe aan het .profile-bestand
- v Voeg de locatie van db2cshrc toe aan het .profile-bestand

## **DBI1769W DB2-profiel kan niet worden verwijderd uit het profielbestand of het aanmeldingsbestand van** *subsysteemnaam***.**

**Verklaring:** DB2 kan de regel van de DB2-omgevingsinstelling niet verwijderen uit het profielbestand (.profile) of het aanmeldingsbestand (.login) van deze gebruiker. De volgende keer dat u zich aanmeldt als deze gebruiker, verschijnt er mogelijk een bericht dat het bestand db2profile (of db2cshrc) niet is gevonden. Mogelijke oorzaken zijn:

- v Wellicht zijn het profielbestand en het aanmeldingsbestand niet aanwezig.
- v U hebt geen schrijfmachtiging voor deze bestanden.

**Instructie voor gebruiker:** Als het bericht verschijnt dat db2profile of db2chsrc ontbreekt, zoekt u het profielbestand of het aanmeldingsbestand op en verwijdert u de volgende regels:

. sqllib/db2profile uit uw .profile-bestand source sqllib/db2cshrc uit uw .login-bestand

### **DBI1770E Het bestand /etc/vfs kan niet worden bijgewerkt.**

**Verklaring:** De volgende regel is specifiek voor DB2 Data Links Manager en is vereist in het bestand /etc/vfs:

dlfs dlfs\_num /sbin/helpers/dlfs\_mnthelp none

Hierin is dlfs\_num ingesteld op 12, of op een getal tussen 8 en 15 als 12 al is toegewezen aan een andere fs. Tijdens het installatieproces is deze regel niet ingevoegd in het bestand /etc/vfs. Mogelijke oorzaken daarvan zijn:

- v U hebt geen schrijfmachtiging voor dit bestand.
- Het bereik 8-15 is al in gebruik zodat aan dlfs geen getal kan worden toegewezen.

**Instructie voor gebruiker:** Bewerk het bestand /etc/vfs handmatig en voeg de waarde voor dlfs toe aan dit bestand.

## **DBI1771I Het bestand /etc/vfs is gekopieerd naar /tmp/.db2.etcvfs.backup.**

**Verklaring:** De volgende regel moet in het bestand /etc/vfs worden ingevoegd om het onderdeel DB2 Data Links Manager te kunnen gebruiken: dlfs dlfs\_num /sbin/helpers/dlfs\_mnthelp none

Een backup van het oorspronkelijke bestand /etc/vfs bevindt zich in /tmp/.db2.etcvfs.backup.

## **DBI1775W Er is een bestaand bestand /etc/rc.dlfs gewijzigd.**

**Verklaring:** DB2 heeft aan een bestaand bestand /etc/rc.dlfs de nieuwe laadgegevens van het bestandssysteem dlfs toegevoegd.

**Instructie voor gebruiker:** Controleer het bestand /etc/rc.dlfs om er zeker van te zijn dat alle informatie juist is.

### **DBI1780W DB2 Data Links Manager bevat geen ondersteuning voor de huidige versie van uw besturingssysteem.**

**Verklaring:** De huidige versie van uw besturingssysteem wordt niet ondersteund door het onderdeel DB2 Data Links Manager. Als u dit onderdeel toch installeert en configureert, is dit op eigen risico. Hier volgt een lijst van ondersteunde besturingssystemen voor DB2 Data Links Manager:

• "<OSlist>"

#### **DBI1782E Geen taal opgegeven.**

**Verklaring:** U moet ten minste één van de beschikbare talen selecteren.

**Instructie voor gebruiker:** Als u bij de opdracht geen parameters opgeeft, wordt een volledige lijst afgebeeld.

#### **DBI1783E Er is geen topic opgegeven.**

**Verklaring:** U moet ten minste één van de beschikbare topics selecteren.

**Instructie voor gebruiker:** Als u bij de opdracht geen parameters opgeeft, wordt een volledige lijst afgebeeld.

#### **DBI1784E De taal is niet beschikbaar.**

**Verklaring:** U hebt een taal opgegeven die niet kan worden geïnstalleerd.

**Instructie voor gebruiker:** Als u bij de opdracht geen parameters opgeeft, wordt een volledige lijst afgebeeld.

#### **DBI1785E Het topicpakket is niet beschikbaar.**

**Verklaring:** U hebt een documentatiepakket opgegeven dat niet kan worden geïnstalleerd.

**Instructie voor gebruiker:** Als u bij de opdracht geen parameters opgeeft, wordt een volledige lijst afgebeeld.

#### **DBI1790E De ODSSI-hulpprogramma's zijn niet geïnstalleerd. De DB2-zoekindex kan niet worden gemaakt.**

**Verklaring:** De ODSSI-hulpprogramma's zijn niet geïnstalleerd. Deze hulpprogramma's (config\_search, config\_view en config\_help) zijn vereist om de zoekindex te kunnen maken voor de online documentatie van DB2.

**Instructie voor gebruiker:** Installeer de ODSSI-hulpprogramma's en voer de volgende opdrachten uit:

/opt/IBM/db2/V8.x/doc/db2insthtml taal\_locale, waarbij x 1 of FPn is,

waarbij n het fixpacknummer is

Hiermee genereert u de zoekindex voor de documentatie van DB2 in de taallocale taal\_locale. Bedenk dat bij het installeren van de documentatie in een bepaalde taal ook de Engelse documentatie wordt geïnstalleerd. U moet dus ook de volgende opdracht uitvoeren om de index van de Engelse bestanden te genereren:

/opt/IBM/db2/V8.x/doc/db2insthtml en\_US, waarbij x 1 of FPn is, waarbij n het fixpacknummer is

#### **DBI1791W Mogelijke fout bij maken/verwijderen van DB2-zoekindex voor HTML-bestand.**

**Verklaring:** DB2 voert de systeemhulpprogramma's config\_view en config\_help uit om een DB2-zoekindex voor SCOHELP te maken of verwijderen. Er zijn mogelijk foutberichten teruggezonden omdat er andere niet-DB2-indexen op het systeem staan die niet correct zijn gemaakt of verwijderd.

#### **Instructie voor gebruiker:**

- Als u de DB2-index hebt gemaakt, kunt u SCOHELP starten om te controleren of de DB2-waarde is toegevoegd aan het venster met onderwerpen. Zoek bijvoorbeeld de tekenreeks "TCP/IP" en kijk of dit resultaat oplevert. Als u deze zoekactie kunt uitvoeren, is de DB2-zoekindex inderdaad gemaakt.
- v Als u de DB2-index hebt verwijderd, kunt u SCOHELP starten om te controleren of de DB2-waarde is verwijderd uit het venster met onderwerpen. Als de waarde is verwijderd, is de DB2-index inderdaad verwijderd.
- Neem contact op met IBM als u niet kunt vaststellen of de DB2-index is gemaakt of verwijderd.

## **DBI1792I Bezig met maken van zoekindex voor DB2-documentatiebestanden. Even geduld a.u.b.**

**Verklaring:** De zoekindex voor DB2 documentatiebestanden wordt gemaakt. Afhankelijk van de geselecteerde taal of talen, kan dit even duren.

## **DBI1793W Het gebruikers-ID** *gebruikers-ID* **is onbekend.**

**Verklaring:** De opgegeven gebruiker is onbekend of is niet gevonden op het huidige systeem.

**Instructie voor gebruiker:** Verifieer dat de gebruiker voorkomt op dit systeem en probeer het nogmaals.

## **DBI1794E Er is geprobeerd om te veel pictogrammen in één groep onder te brengen.**

**Verklaring:** Er is geprobeerd om meer pictogrammen in de vereiste map te plaatsen dan is toegestaan.

**Instructie voor gebruiker:** Verwijder alle pictogrammen die u niet nodig hebt van uw werkplek en probeer de opdracht nogmaals uit te voeren.

## **DBI1795E Er is niet voldoende geheugen beschikbaar om alle vereiste pictogrammen te kunnen maken.**

**Verklaring:** Het programma voor het maken van pictogrammen is geheugen tekortgekomen tijdens het genereren van pictogrammen.

**Instructie voor gebruiker:** Sluit alle programma's die u niet nodig hebt en probeer het opnieuw.

### **DBI1796W Er is een poging gedaan om zonder de vereiste machtigingen pictogrammen in een directory te maken.**

**Verklaring:** Dit gebruikers-ID beschikt niet over de machtigingen die vereist zijn om pictogrammen te maken voor de gevraagde gebruiker.

**Instructie voor gebruiker:** Meld u aan als gebruiker met de machtiging 'root' of met de machtigingen die vereist zijn voor het maken van bestanden in de gebruikersdirectory en probeer de opdracht nogmaals uit te voeren.

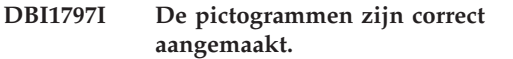

**DBI1900N Microsoft Cluster Server (MSCS)-ondersteuning is niet toegankelijk.**

**Verklaring:** DB2 kan geen toegang krijgen tot de Microsoft Cluster Server (MSCS)-cluster.

**Instructie voor gebruiker:** Zorg dat de Microsoft Cluster Server (MSCS)-ondersteuning correct is geïnstalleerd en dat de clusterservice is gestart.

#### **DBI1901N Er is een fout opgetreden tijdens het bijwerken van de gebruikersrechten voor de DB2- of Microsoft Cluster Server (MSCS)-clusterservice.**

**Verklaring:** Er is een fout opgetreden tijdens het verlenen van de benodigde gebruikersrechten aan het account voor gebruik van de DB2-service.

**Instructie voor gebruiker:** Zorg dat een geldig account is opgegeven en dat u gemachtigd bent om gebruikersrechten te verlenen.

#### **DBI1902N Er is een fout opgetreden tijdens het bijwerken van de configuratie van de DB2- of Microsoft Cluster Server (MSCS)-clusterservice.**

**Verklaring:** DB2 heeft een fout aangetroffen tijdens het bijwerken van de configuratie van de DB2- of Microsoft Cluster Server (MSCS)-clusterservice.

**Instructie voor gebruiker:** Zorg dat de servicedatabase niet is vergrendeld en toegankelijk is. Zorg er ook voor dat de DB2- of Microsoft Cluster Server (MSCS)-clusterservice is gemaakt.

### **DBI1903N Er is een fout opgetreden bij de toegang tot het clusterregister.**

**Verklaring:** In DB2 is een fout opgetreden bij het lezen of bijwerken van het clusterregister.

**Instructie voor gebruiker:** Zorg dat de Microsoft Cluster Server (MSCS)-ondersteuning correct is geïnstalleerd en dat de clusterservice is gestart. Zorg ook dat het huidige gebruikersaccount voor aanmelding voldoende rechten heeft om toegang te krijgen tot het clusterregister.

## **DBI1904N Het DB2-subsysteem maakt geen deel uit van een cluster.**

**Verklaring:** In DB2 is geprobeerd toegang te krijgen tot een subsysteem om clusterbewerkingen uit te voeren, maar het subsysteem wordt niet beschouwd als een DB2 Cluster-subsysteem.

**Instructie voor gebruiker:** Controleer of het subsysteem is gemaakt met de clusteropties. Het subsysteem is mogelijk verwijderd en opnieuw gemaakt met de clusteroptie, waarbij het bestand met de knooppuntdirectory, de databasedirectory en de databaseheerconfiguratie verloren is gegaan.

## **DBI1905N Er is een systeemfout opgetreden bij een DB2-clusterbewerking.**

**Verklaring:** Er is een systeemfout opgetreden terwijl in DB2 een clusterbewerking werd uitgevoerd.

**Instructie voor gebruiker:** Controleer of het Windows-besturingssysteem op het juiste niveau clusterondersteuning biedt.

Zorg er tevens voor dat de Microsoft Cluster Server (MSCS)-ondersteuning correct is geïnstalleerd en dat de clusterservice is gestart.

## **DBI1906N Er is een fout opgetreden bij het toevoegen van een knooppunt aan een DB2 Cluster-subsysteem.**

**Verklaring:** Er is een fout opgetreden bij de uitbreiding van een knooppunt met ondersteuning voor een DB2 Cluster-subsysteem.

**Instructie voor gebruiker:** Zorg dat het systeem op afstand online is en toegankelijk via het LAN. Zorg ook dat u bevoegd bent het register van het systeem op afstand bij te werken.

## **DBI1907N Er is een fout opgetreden bij het wissen van een knooppunt uit een DB2 Cluster-subsysteem.**

**Verklaring:** Er is een fout opgetreden bij het wissen van een knooppunt uit een DB2 Cluster-subsysteem.

**Instructie voor gebruiker:** Zorg dat het systeem op afstand online is en toegankelijk via het LAN. Zorg ook dat u bevoegd bent het register van het systeem op afstand bij te werken.

Een werkstation kan de clusterondersteuning niet zelf verwijderen. Het subsysteem moet worden verwijderd om deze taak uit te voeren.

### **DBI1908N Er is een fout opgetreden bij het maken van het subsysteemprofiel op een systeem op afstand.**

**Verklaring:** Er is een fout opgetreden bij het maken

van het subsysteemprofiel op een systeem op afstand om clusterondersteuning mogelijk te maken.

**Instructie voor gebruiker:** Zorg dat het systeem op afstand online is en toegankelijk via het LAN. Zorg ook dat u bevoegd bent het register van het systeem op afstand bij te werken.

#### **DBI1909N Er is een fout opgetreden bij het verwijderen van het subsysteemprofiel op een systeem op afstand.**

**Verklaring:** Er is een fout opgetreden bij het verwijderen van het subsysteemprofiel op een systeem op afstand om clusterondersteuning op te heffen.

**Instructie voor gebruiker:** Zorg dat het systeem op afstand online is en toegankelijk via het LAN. Zorg ook dat u bevoegd bent het register van het systeem op afstand bij te werken.

**DBI1910N Syntaxis: DB2NCRT -I:***subsysteemnaam* **-C:***clusterknooppunt*

**Verklaring:** De gebruiker heeft onjuiste parameters opgegeven voor de opdracht DB2NCRT.

**Instructie voor gebruiker:** Definieer een geclusterd subsysteem en een geldig werkstation voor het clusterknooppunt en geef de opdracht opnieuw op.

#### **DBI1911N Syntaxis: DB2NLIST -I:***subsysteemnaam*

**Verklaring:** De gebruiker heeft onjuiste parameters opgegeven voor de opdracht DB2NLIST.

**Instructie voor gebruiker:** Definieer een geclusterd subsysteem en geef de opdracht opnieuw op.

### **DBI1912I De DB2 Cluster-opdracht is uitgevoerd.**

**Verklaring:** De gebruikersopdracht is verwerkt.

**Instructie voor gebruiker:** Geen actie vereist.

## **DBI1913N Geen verbinding mogelijk met het register van het systeem op afstand.**

**Verklaring:** In DB2 is een fout opgetreden bij het tot stand brengen van de verbinding met het Windows-register op een systeem op afstand.

**Instructie voor gebruiker:** Zorg dat het doelsysteem is ingeschakeld en dat de opgegeven computernaam correct is. Zorg ook dat het huidige gebruikersaccount voor aanmelding toegang heeft tot het register van het systeem op afstand.

#### **DBI1914N Geen verbinding mogelijk met het clusterregister.**

**Verklaring:** In DB2 is een fout opgetreden bij het tot stand brengen van de verbinding met het clusterregister.

**Instructie voor gebruiker:** Zorg er tevens voor dat de Microsoft Cluster Server (MSCS)-ondersteuning correct is geïnstalleerd en dat de clusterservice is gestart.

## **DBI1915N Het doelsysteem maakt geen deel uit van de Microsoft Cluster Server (MSCS)-cluster.**

**Verklaring:** De opdracht is mislukt om een van de volgende redenen:

**(1)**

Het hulpprogramma db2iclus heeft geprobeerd een machine te verwijderen uit een DB2 MSCS-subsysteem, maar de doelmachine is niet toegevoegd aan het DB2 MSCS-subsysteem.

**(2)**

Het hulpprogramma db2iclus heeft geprobeerd een machine toe te voegen aan een DB2 MSCS-subsysteem, maar op de doelmachine is niet de vereiste ondersteuningssoftware voor Microsoft Cluster Server (MSCS) geïnstalleerd.

**Instructie voor gebruiker:** Voer de bijbehorende actie uit:

**(1)**

Zorg dat het systeem deel uitmaakt van het DB2 MSCS-subsysteem door de opdracht "db2iclus list" uit te voeren.

### **(2)**

Installeer de clustersoftware van Microsoft Cluster Server (MSCS) op de doelmachine en geef de opdracht opnieuw op.

### **DBI1916N De opgegeven subsysteemnaam is ongeldig.**

**Verklaring:** Het opgegeven subsysteem bestaat niet op het lokale systeem.

**Instructie voor gebruiker:** Voer de opdracht db2ilist uit om een lijst van geldige subsystemen af te beelden. Geef de opdracht opnieuw op met een geldige subsysteemnaam.

**DBI1917I Het upgraden of bijwerken van het subsysteem is geslaagd. Misschien moet u echter eventuele ODBCgegevensbronnen opnieuw configureren voor subsystemen die onder dit**

#### **subsysteem in de catalogus staan.**

**Verklaring:** Bij het upgraden of bijwerken van het subsysteem kon niet worden vastgesteld welke ODBC-gegevensbronnen gekoppeld zijn aan het subsysteem dat is geüpgraded of verwijderd. Daarom zijn deze gegevensbronnen niet gewijzigd.

**Instructie voor gebruiker:** Configureer de gegevensbronnen opnieuw met de DB2-opdracht CATALOG ODBC DATA SOURCE, de Configuration Assistant of via de applet Gegevensbronnen (ODBC) van de functies voor systeembeheer in het configuratiescherm.

## **DBI1918N Er is een fout opgetreden bij het openen van het Windows-register.**

**Verklaring:** In DB2 is een fout opgetreden bij het lezen of bijwerken van het Windows-register van de doelmachine.

**Instructie voor gebruiker:** Zorg ook dat het huidige gebruikersaccount voor aanmelding gemachtigd is om het Windows-register op het doelsysteem te openen. Als u al een geclusterd subsysteem hebt, controleer dan of de clusterservice is gestart. Als het probleem zich blijft voordoen, neemt u contact op met IBM voor hulp.

#### **DBI1919N Er is een fout opgetreden bij de toegang tot het servicesbestand van TCP/IP.**

**Verklaring:** In DB2 is een fout opgetreden bij het lezen of bijwerken van het servicesbestand van TCP/IP.

**Instructie voor gebruiker:** Zorg dat het

servicesbestand bestaat binnen het systeem en dat het bestand toegankelijk is voor lees- en schrijfbewerkingen. Zorg ook dat de inhoud van het

bestand geldig is en geen doublures bevat.

#### **DBI1920N De parameter voor het pad naar het DB2-subsysteemprofiel is ongeldig.**

**Verklaring:** DB2 heeft geen toegang tot het pad naar het DB2-subsysteemprofiel. Het pad bestaat niet of aan het huidige gebruikersaccount voor aanmelding is geen schrijftoegang verleend.

**Instructie voor gebruiker:** Zorg dat het pad voor het DB2-subsysteemprofiel naar een geldige directory wijst en dat het huidige gebruikersaccount voor aanmelding schrijftoegang heeft voor de directory.

### **DBI1921N Het gebruikersaccount of wachtwoord is ongeldig.**

**Verklaring:** Het gebruikersaccount of het wachtwoord is ongeldig.

**Instructie voor gebruiker:** Geef de opdracht opnieuw met het juiste account.

## **DBI1922N De hostnaam is ongeldig.**

**Verklaring:** De parameter voor de TCP/IP-hostnaam is ongeldig of bestaat niet.

**Instructie voor gebruiker:** Zorg dat TCP/IP actief is op het systeem. Als een domeinnaamserver wordt gebruikt, moet u ervoor zorgen dat het systeem met de domeinnaamserver is ingeschakeld. Geef de opdracht opnieuw met een geldige TCP/IP-hostnaam.

## **DBI1923N De parameter voor het TCP/IP-poortbereik is niet opgegeven.**

**Verklaring:** Als bij het maken van een gepartitioneerd databasesubsysteem het TCP/IP-poortbereik van het subsysteem niet is toegevoegd aan het servicesbestand, moet het TCP/IP-poortbereik worden opgegeven voor het hulpprogramma db2icrt.

**Instructie voor gebruiker:** Kies een bereik van TCP/IP-poorten dat beschikbaar is voor het systeem en geef de opdracht db2icrt opnieuw met de optie -r.

### **DBI1924N De computernaam is ongeldig.**

**Verklaring:** De waarde van de parameter voor de computernaam is ongeldig.

**Instructie voor gebruiker:** Zorg dat het doelsysteem is ingeschakeld en dat de opgegeven computernaam correct is. Zorg ook dat het huidige gebruikersaccount voor aanmelding toegang heeft tot het register van het doelsysteem.

### **DBI1925N De status van de DB2-service kan niet worden opgevraagd.**

**Verklaring:** DB2 kan geen query uitvoeren naar de status van de DB2-service.

**Instructie voor gebruiker:** Zorg dat de DB2-service bestaat op het doelsysteem. Zorg ook dat het huidige gebruikersaccount voor aanmelding gemachtigd is om de servicestatus op te vragen bij het doelsysteem.

### **DBI1926N Het wachtwoord is vervallen.**

**Verklaring:** Het wachtwoord van het account is vervallen.

**Instructie voor gebruiker:** Wijzig uw wachtwoord en probeer de opdracht opnieuw met het nieuwe wachtwoord.

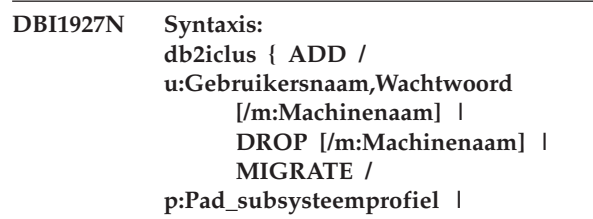

#### **UNMIGRATE } [/i:naam\_subsysteem] [/DAS DAS-naam] [/c:Clusternaam]**

**Verklaring:** Geldige parameters voor deze opdracht zijn:

- **ADD** MSCS-knooppunt toevoegen aan een DB2 MSCS-subsysteem.
- **DROP** MSCS-knooppunt verwijderen uit een DB2 MSCS-subsysteem.

#### **MIGRATE**

Niet-MSCS-subsysteem migreren naar een MSCS-subsysteem.

#### **UNMIGRATE**

MSCS-migratie ongedaan maken

Geldige opties voor deze opdracht zijn:

- **/DAS** Naam van DAS-subsysteem. Deze optie is vereist voor de clusterbewerking met betrekking tot DB2 Administration Server.
- **/c** MSCS-clusternaam, indien deze afwijkt van het standaardcluster of het huidige cluster.
- **/p** Pad van het subsysteemprofiel. Deze optie is vereist bij migratie van een niet-MSCS-subsysteem naar een MSCS-subsysteem.
- **/u** Accountnaam en wachtwoord voor de DB2-service. Deze optie is vereist wanneer een ander MSCS-knooppunt wordt toegevoegd aan de gepartitioneerde database van het DB2 MSCS-subsysteem.
- **/m** Naam van de computer op afstand voor toevoegen of verwijderen van een MSCS-knooppunt.
- **/i** Subsysteemnaam, indien deze afwijkt van het standaardsubsysteem of het huidige subsysteem.

**Instructie voor gebruiker:** Geef de opdracht opnieuw op met geldige parameters.

## **DBI1928N Het gebruikersaccount is niet opgegeven.**

**Verklaring:** Wanneer u een gepartitioneerd databasesubsysteem maakt of een knooppunt aan een gepartitioneerd databasesubsysteem toevoegt, moet u de parameter voor het gebruikersaccount opgeven. Onder Windows moet elke databasebeheerpartitie (of MPP-knooppunt) onder een geldig Windows-account draaien om toegang te krijgen tot het netwerkshare met de directory van het subsysteem.

**Instructie voor gebruiker:** Geef de opdracht opnieuw met de optie -u om de naam en het wachtwoord van het gebruikersaccount op te geven.

## **DBI1929N Het subsysteem is al geconfigureerd voor MSCS-ondersteuning.**

**Verklaring:** Het upgraden van een subsysteem naar een MSCS-subsysteem is mislukt omdat het subsysteem al was geconfigureerd voor MSCS-ondersteuning.

**Instructie voor gebruiker:** Geen actie vereist.

#### **DBI1930N Het doelsysteem maakt al deel uit van het DB2 MSCS-subsysteem.**

**Verklaring:** Een MSCS-knooppunt kan niet worden toegevoegd aan het DB2 MSCS-subsysteem omdat het doelsysteem al deel uitmaakt van het DB2 MSCS-subsysteem.

**Instructie voor gebruiker:** Geen actie vereist.

#### **DBI1931N De databasepartitieserver (knooppunt) is actief.**

**Verklaring:** De databasepartitieserver kan niet worden verwijderd of gewijzigd omdat deze actief is.

#### **Instructie voor gebruiker:** Stop de

databasepartitieserver voordat u probeert deze te verwijderen of te wijzigen. Om de databasepartitieserver te stoppen, geeft u de opdracht db2stop als volgt op:

db2stop dbpartitionnum <db-partitienummer>

## **DBI1932N De databasepartitieserver kan niet worden toegevoegd aan een systeem op afstand omdat het subsysteem al bestaat op dit systeem.**

**Verklaring:** Met de opdracht db2ncrt is geen nieuwe databasepartitieserver toegevoegd aan een systeem op afstand omdat het subsysteem al bestaat op deze machine.

**Instructie voor gebruiker:** Als het subsysteem op het systeem op afstand niet langer wordt gebruikt, verwijdert u het subsysteem vanaf het systeem op afstand met de opdracht db2idrop.

## **DBI1933N De databasepartitieserver kan niet worden verplaatst naar een nieuw systeem omdat daarop nog een of meer databases aanwezig zijn.**

**Verklaring:** Wanneer de opdracht db2nchg wordt opgegeven met de optie /m:machine wordt de databasepartitieserver naar een nieuw systeem verplaatst. De opdracht mislukt als op dit systeem een of meer databases aanwezig zijn.

**Instructie voor gebruiker:** Gebruik de opdracht db2start om de databasepartitieserver naar een nieuw systeem te verplaatsen wanneer een of meer databases aanwezig zijn. Raadpleeg de Handleiding bij

## **DBI1934N • DBI1937W**

DB2-opdrachten voor meer informatie over de opdracht db2start.

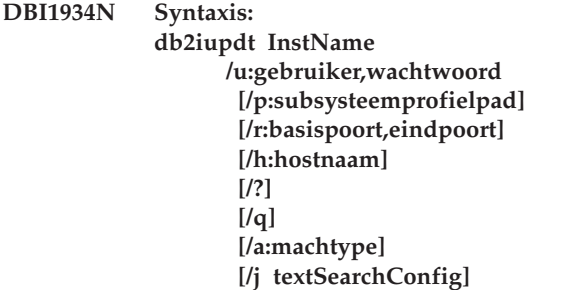

**Verklaring:** Voor de opdracht db2iupdt is een ongeldige parameter opgegeven. Geldige argumenten voor deze opdracht zijn:

#### **InstName**

Naam van het subsysteem.

#### **/u**

Accountnaam en wachtwoord voor de DB2-service. Deze optie is vereist wanneer een gepartitioneerd databasesubsysteem wordt gemaakt.

## **/p**

Het pad van het nieuwe subsysteemprofiel voor het bijgewerkte subsysteem.

**/r**

Voor het opgeven van het bereik van TCP/IP-poorten voor gebruik door het gepartitioneerde databasesubsysteem wanneer dit in de werkstand MPP wordt uitgevoerd. In het servicesbestand van het lokale systeem worden de volgende waarden opgenomen als deze optie wordt gebruikt:

DB2\_InstName basispoort/tcp<br>DB2\_InstName\_END eindpoort/tcp DB2\_InstName\_END

#### **/h**

Standaard TCP/IP-hostnaam vervangen als er meerdere TCP/IP-hostnamen zijn voor het huidige systeem.

### **/?**

Deze informatie over de syntaxis

## **/q**

Werkstand quiet

### **/a**

machtype is het verificatietype voor het subsysteem (SERVER, CLIENT of SERVER\_ENCRYPT)

## **/j**

Kan niet worden gebruikt met 'client'-subsystemen: textSearchConfig is een van de volgende: "TEXT\_SEARCH", of "TEXT\_SEARCH, servicenaam" of "TEXT\_SEARCH, servicenaam, poortnummer" of "TEXT\_SEARCH, poortnummer". De subsysteemservice DB2 Text Search wordt geconfigureerd met de servicenaam en het TCP/IP-poortnummer zoals opgegeven. Is er niets opgegeven, dan worden er standaardwaarden gegenereerd.

**Instructie voor gebruiker:** Geef de opdracht opnieuw op met geldige parameters.

## **DBI1935N De opdracht db2iupdt heeft de subsysteemdirectory niet bijgewerkt.**

**Verklaring:** De opdracht db2iupdt heeft de subsysteemdirectory niet bijgewerkt om een van de volgende redenen:

- **(1)** Het bestand db2audit.cfg ontbreekt in de directory \SQLLIB\CFG.
- **(2)** Voor de opdracht db2iupdt is niet de vereiste machtiging beschikbaar om bestanden of subdirectory's te maken binnen de subsysteemdirectory.

**Instructie voor gebruiker:** Zorg dat het bestand db2audit.cfg bestaat in de directory \SQLLIB\CFG en dat het huidige aanmeldingsaccount gemachtigd is om bestanden en directory's te maken in de subsysteemdirectory. De subsysteemdirectory bevindt zich in \SQLLIB\InstName (waarbij InstName de naam van het subsysteem aanduidt).

### **DBI1936N De opdracht db2iupdt heeft het DBM-configuratiebestand niet bijgewerkt.**

**Verklaring:** Bij de opdracht db2iupdt is het DBM-configuratiebestand niet bijgewerkt omdat het vorige DBM-configuratiebestand beschadigd is of ontbreekt. Het huidige subsysteem is inconsistent en kan niet worden gebruikt.

**Instructie voor gebruiker:** Kopieer het standaard DBM-configuratiebestand naar de subsysteemdirectory en geef de opdracht opnieuw op. De subsysteemdirectory bevindt zich in \SQLLIB\InstName. Het standaard DBM-configuratiebestand heet db2systsm en bevindt zich in de directory \sqllib\cfg.

#### **DBI1937W De opdracht db2ncrt heeft het knooppunt toegevoegd. Het knooppunt wordt pas actief wanneer alle knooppunten zijn gestopt en opnieuw zijn gestart.**

**Verklaring:** Het nieuwe knooppunt wordt pas in het
bestand db2nodes.cfg opgenomen als alle knooppunten gelijktijdig zijn gestopt met de opdracht STOP DATABASE MANAGER (db2stop). Zolang het bestand niet is bijgewerkt, kunnen bestaande knooppunten niet communiceren met het nieuwe knooppunt.

**Instructie voor gebruiker:** Geef db2stop op om alle knooppunten te stoppen. Als alle knooppunten correct zijn gestopt, geeft u met de opdracht db2start op dat alle knooppunten, inclusief het nieuwe knooppunt, moeten worden gestart.

#### **DBI1940N DB2 Administration Server is actief.**

**Verklaring:** DB2 Administration Server kan niet worden gewijzigd omdat dit programma momenteel actief is.

**Instructie voor gebruiker:** Stop DB2 Administration Server eerst voordat u probeert daarin wijzigingen aan te brengen. U stopt DB2 Administration Server met de volgende opdracht:

db2admin stop

#### **DBI1941W DB2 Beheerserver is niet aanwezig.**

**Verklaring:** DB2 Beheerserver is niet op het systeem gevonden.

**Instructie voor gebruiker:** Maak DB2 Beheerserver op het systeem.

## **DBI1942N DB2 Beheerserver is al op het doelsysteem aanwezig.**

**Verklaring:** De bewerking kan niet worden voltooid omdat het onderdeel DB2 Beheerserver al op het doelsysteem aanwezig is.

**Instructie voor gebruiker:** Verwijder DB2 Beheerserver van het doelsysteem en herhaal de bewerking.

#### **DBI1943N DB2 Beheerserver is niet onderdeel van een cluster.**

**Verklaring:** DB2 heeft geprobeerd toegang te krijgen tot een DB2-beheerserver om een of meer clusterbewerkingen uit te voeren, maar deze server is niet geconfigureerd voor ondersteuning van MSCS.

**Instructie voor gebruiker:** Controleer of bij de configuratie van de DB2-beheerserver ondersteuning voor MSCS is ingesteld.

#### **DBI1944N De DB2-beheerserver is al geconfigureerd voor ondersteuning van MSCS.**

**Verklaring:** Het upgraden van DB2 Administration Server is mislukt omdat DB2 Administration Server al was geconfigureerd voor MSCS-ondersteuning.

**Instructie voor gebruiker:** Geen actie vereist.

#### **DBI1945N De opgegeven DB2-kopie bestaat niet of het DB2-register is beschadigd.**

**Verklaring:** Om een subsysteem te updaten of upgraden naar een bepaalde DB2-kopie, moet die DB2-kopie wel bestaan. De opgegeven DB2-kopie bestaat niet of het DB2-register is beschadigd.

**Instructie voor gebruiker:** Controleer de DB2-registertabel en geef een geldige naam voor de DB2-kopie op. Een lijst van geïnstalleerde DB2-kopieën roept u op met de opdracht db2ls.

# **DBI1946N Voor de opdracht db2iupgrade is een ongeldige parameter opgegeven.**

**Verklaring:** De syntaxis van de opdracht db2iupgrade is als volgt:

db2iupgrade subsysteemnaam [/q] [/a:authType] [/p:instanceProf] [/u:gebr,ww] [/j textSearchConfig] [/?]

Geldige argumenten voor deze opdracht zijn:

#### **subsysteemnaam**

De naam van het subsysteem.

**/q**

Hiermee wordt de modus quiet ingeschakeld.

#### **/a authType**

Geeft het verificatietype (SERVER, CLIENT of SERVER\_ENCRYPT) voor het subsysteem aan.

#### **/p instanceProf**

Het profielpad van het subsysteem waarvoor de upgrade is uitgevoerd.

#### **/u gebr,ww**

Geeft de accountnaam en het wachtwoord voor de DB2-service aan. Deze optie is verplicht wanneer een upgrade van een gepartitioneerd subsysteem wordt uitgevoerd.

#### **/j textSearchConfig**

Configureert de subsysteemservice DB2 Text Search. U kunt deze parameter niet opgeven voor clientsubsystemen. De tekenreeks textSearchConfig kan een van de volgende waarden hebben:

- v "TEXT\_SEARCH"
- v "TEXT\_SEARCH, servicenaam"
- v "TEXT\_SEARCH,servicenaam,poortnummer"
- v "TEXT\_SEARCH, poortnummer"

Als er geen servicenaam en TCP/IP-poortnummer zijn opgegeven, worden standaardwaarden gegenereerd.

**/?**

Hiermee wordt deze informatie over de syntaxis weergegeven.

**Instructie voor gebruiker:** Geef de opdracht opnieuw op met geldige parameters.

## **DBI1947N De opdracht db2iupgrade heeft het DBM-configuratiebestand niet bijgewerkt.**

**Verklaring:** Bij de opdracht db2iupgrade is het DBM-configuratiebestand niet bijgewerkt omdat het vorige DBM-configuratiebestand beschadigd is of ontbreekt. Het huidige subsysteem is inconsistent en kan niet worden gebruikt.

**Instructie voor gebruiker:** Kopieer het standaard DBM-configuratiebestand naar de subsysteemdirectory en geef de opdracht opnieuw op. De subsysteemdirectory bevindt zich in \SQLLIB\instanceName. Het standaard DBM-configuratiebestand heet db2systsm en bevindt zich in de directory 'cfg' onder het installatiepad.

#### **DBI1948N Bestanden kunnen niet worden gewist.**

**Verklaring:** Er is een fout opgetreden bij het verwijderen van bestanden of directory's die bij het opgegeven subsysteem horen.

**Instructie voor gebruiker:** Zorg dat u schrijftoegang hebt voor de locatie waar de bestanden zich bevinden.

## **DBI1949E Upgraden van subsysteem** *naam-subsysteem* **wordt niet ondersteund.**

**Verklaring:** De upgrade voor dit subsysteem kan niet worden uitgevoerd om een van de volgende redenen:

- v Upgraden van het subsysteem vanuit deze versie wordt niet ondersteund.
- Het subsysteem maakt al gebruik van de huidige versie van het product, zodat een upgrade niet nodig is.

**Instructie voor gebruiker:** Controleer of de subsysteemversie geschikt is voor een upgrade en probeer de opdracht opnieuw met een ondersteunde naam voor het subsysteem of de DB2-kopie. Raadpleeg het DB2 Informatiecentrum voor informatie over DB2-versies die upgrades ondersteunen.

#### **DBI1950W Het subsysteem** *subsysteemnaam* **staat al in de subsysteemlijst.**

**Verklaring:** Het subsysteem dat wordt gemaakt of waarvoor een upgrade wordt aangebracht, bevindt zich al in de subsysteemlijst.

**Instructie voor gebruiker:** Controleer of u bij de opdracht db2ilist de juiste subsysteemlijst hebt opgegeven.

## **DBI1951W Het subsysteem** *naamsubsysteem* **is niet in de lijst van subsystemen gevonden.**

**Verklaring:** Het opgegeven subsysteem is niet aanwezig in de subsysteemlijst.

**Instructie voor gebruiker:** Controleer of u bij de opdracht db2ilist de juiste subsysteemlijst hebt opgegeven.

## **DBI1952E De naam van het subsysteem** *subsysteemnaam* **is ongeldig.**

**Verklaring:** De naam van het subsysteem is ongeldig. De naam mag:

- 1. Niet anger zijn dan 8 tekens.
- 2. Niet beginnen met sql, ibm of sys.
- 3. Geen andere tekens bevatten dan a-z,  $\frac{6}{7}$ , #,  $\omega$ , \_ of  $0-9.$

**Instructie voor gebruiker:** Geef de opdracht opnieuw op met een geldige subsysteemnaam.

## **DBI1953E Het subsysteem is actief.**

**Verklaring:** Er is geprobeerd een actief subsysteem bij te werken of te verwijderen.

**Instructie voor gebruiker:** Zorg dat alle toepassingen die gebruikmaken van het subsysteem, zijn beëindigd voordat u het subsysteem stopt met de opdracht db2stop (via het gebruikers-ID van het desbetreffende subsysteem).

## **DBI1954E De subsysteemnaam wordt momenteel gebruikt door DB2 Beheerserver.**

**Verklaring:** Het subsysteem kan niet worden gemaakt omdat dit momenteel gebruikt wordt door DB2 Beheerserver.

**Instructie voor gebruiker:** Probeer de opdracht opnieuw met een andere subsysteemnaam.

## **DBI1956I Voor de opdracht db2ilist is een ongeldige parameter opgegeven.**

**Verklaring:** Met de opdracht db2ilist beeldt u de namen af van DB2-subsystemen die gekoppeld zijn aan het DB2-installatiepad waarin db2ilist wordt uitgevoerd.

De syntaxis van de opdracht db2ilist is als volgt: db2ilist [-h]

Geldige argumenten voor deze opdracht zijn:

Hiermee beeldt u Help-informatie af.

**Instructie voor gebruiker:** Geef de opdracht opnieuw op zonder parameters.

**DBI1957E De syntaxis van de opdracht db2icrt is onjuist.**

**Verklaring:** Het hulpprogramma db2icrt maakt een databasesubsysteem:

db2icrt InstName [-s {ese|wse|standalone|client}] [-p pad\_subsysteemprofiel] [-u gebruikersnaam.wachtwoord] [-h hostnaam] [-r basispoort,eindpoort] [-j textSearchConfig] [-?]

De opdrachtopties zijn:

**-s**

Hiermee geeft u het type subsysteem op dat is gemaakt:

**ese**

wordt gebruikt voor het maken van een subsysteem voor een DB2-databaseserver met lokale en niet-lokale clients met ondersteuning voor gepartitioneerde databases.

**wse**

wordt gebruikt voor het maken van een subsysteem voor een DB2-databaseserver met lokale en niet-lokale clients. Dit type is het standaardsubsysteemtype voor DB2 Workgroup Edition, DB2 Express of Express-C Edition en DB2 Connect Enterprise Edition.

#### **standalone**

wordt gebruikt voor het maken van een subsysteem voor een DB2-databaseserver met lokale clients. Dit type is het standaardsubsysteemtype voor DB2 Personal Edition.

#### **client**

wordt gemaakt voor het maken van een subsysteem voor een IBM Data Server Client. Dit type is het standaardsubsysteemtype voor IBM Data Server Client-producten en DB2 Connect Personal Edition.

DB2-producten ondersteunen de standaardsubsystemen en de subsystemen onder de standaardsubsystemen. DB2

Enterprise Edition ondersteunt bijvoorbeeld de subsysteemtypen 'ese', 'wse', 'standalone' en 'client'.

**-p**

Pad van het subsysteemprofiel.

**-u**

Accountnaam en wachtwoord voor de DB2-service. Deze optie is vereist wanneer u een ESE-subsysteem maakt.

**-h**

Standaard TCP/IP-hostnaam vervangen als er meerdere TCP/IP-hostnamen zijn voor het huidige systeem. De TCP/IP-hostnaam wordt gebruikt voor het maken van het standaardknooppunt (knooppunt 0).

**-r**

Voor het opgeven van het bereik van TCP/IP-poorten voor gebruik door het gepartitioneerde databasesubsysteem wanneer dit in de werkstand MPP wordt uitgevoerd. In het servicesbestand van het lokale systeem worden de volgende waarden opgenomen als deze optie wordt gebruikt:

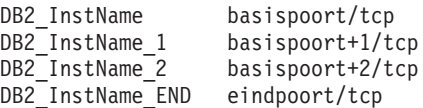

kan niet worden gebruikt met 'client'-subsystemen: textSearchConfig is een van de volgende: "TEXT\_SEARCH", of "TEXT\_SEARCH,servicename" of "TEXT\_SEARCH, servicename, portnumber" of "TEXT\_SEARCH,portnumber". De subsysteemservice DB2 Text Search wordt geconfigureerd met de servicenaam en het TCP/IP-poortnummer zoals opgegeven. Is er niets opgegeven, dan worden er standaardwaarden gegenereerd.

**-?**

Help afbeelden.

**Instructie voor gebruiker:** Geef de opdracht opnieuw op met geldige parameters.

## **DBI1958N Aan het register kunnen geen subsysteemprofielen worden toegevoegd.**

**Verklaring:** Er is een fout opgetreden bij het toevoegen van het subsysteemprofiel aan het register. Het is niet gelukt om het subsysteem te maken.

**Instructie voor gebruiker:** Neem contact op met IBM.

**<sup>-</sup>j**

# **DBI1959N • DBI1967N**

#### **DBI1959N De subsysteemdirectory kan niet worden gemaakt.**

**Verklaring:** Er is een fout optreden bij het maken van de vereiste bestanden of directory's. Het is niet gelukt om het subsysteem te maken.

**Instructie voor gebruiker:** Zorg dat u schrijftoegang hebt voor de locatie waar de subsysteemdirectory is gemaakt. De subsysteemdirectory is gemaakt in het pad waar het programma is geïnstalleerd. U kunt nu het subsysteem naar een andere directory verplaatsen met de optie /p bij de opdracht db2iupgrade.

## **DBI1960N De DB2-service kan niet worden gemaakt.**

**Verklaring:** Er is een fout opgetreden bij de registratie van een DB2-service. Deze kan de volgende oorzaken hebben:

- 1. Er bestaat al een service met de opgegeven naam, of deze is aangemerkt als gewist en wordt pas verwijderd wanneer het systeem opnieuw wordt opgestart.
- 2. U beschikt niet over een voldoende machtigingsniveau om een Windows-service te maken.

#### **Instructie voor gebruiker:**

- 1. Controleer of de naam van het subsysteem niet al gebruikt wordt voor een van de bestaande Windows-services. De lijst van systeemservices vindt u in het Windows-register onder HKEY\_LOCAL\_MACHINE\System \CurrentControlSet\Services. Als de service is aangemerkt om te worden gewist, moet u het systeem opnieuw opstarten om de service ook werkelijk van het systeem te verwijderen.
- 2. Meld u aan met een gebruikers-ID uit de groep van lokale beheerders en probeer de bewerking opnieuw.

## **DBI1961N De knooppuntsleutel voor het nieuwe subsysteem kan niet worden toegevoegd aan het register.**

**Verklaring:** Er is een fout opgetreden bij het toevoegen van een knooppuntsleutel voor het nieuwe subsysteem in het subsysteemprofielregister.

**Instructie voor gebruiker:** Neem contact op met IBM.

## **DBI1962N Het nieuwe knooppunt kan niet worden toegevoegd aan het register.**

**Verklaring:** Er is een fout opgetreden bij het toevoegen van het nieuwe knooppunt aan het subsysteemprofielregister.

**Instructie voor gebruiker:** Neem contact op met IBM.

#### **DBI1963N Er is een fout opgetreden bij het verlenen van de gebruikersrechten aan het account voor het subsysteem.**

**Verklaring:** Bij het maken van het account voor de DB2-service moeten de volgende gebruikersrechten worden verleend:

- 1. Reageren als deel van het besturingssysteem.
- 2. Een tokenobject maken
- 3. Quota's verhogen.
- 4. Aanmelden als service
- 5. Een procesniveautoken vervangen

Er is een fout opgetreden bij het verlenen van de gebruikersrechten aan het account voor het subsysteem.

**Instructie voor gebruiker:** Als de machine tot een domein behoort, controleer dan of de primaire domeincontroller actief is en via het netwerk toegankelijk is. Neem anders contact op met IBM.

## **DBI1964N Het aanmeldingsaccount kan niet worden toegewezen aan de DB2-service.**

**Verklaring:** Er is een fout opgetreden bij het toewijzen van een aanmeldingsaccount aan de DB2-service.

**Instructie voor gebruiker:** Zorg dat de gebruikersnaam en het wachtwoord voor het aanmeldingsaccount geldig zijn.

## **DBI1965N Het knooppunt** *knooppuntnummer* **is niet gevonden in de lijst van knooppunten.**

**Verklaring:** Het opgegeven knooppunt is niet gevonden in de knooppuntenlijst.

**Instructie voor gebruiker:** Controleer of het knooppunt bestaat door de lijst met knooppunten af te beelden met de opdracht DB2NLIST.

#### **DBI1966N Het knooppunt kan niet worden verwijderd uit het register.**

**Verklaring:** Er is een fout opgetreden bij het verwijderen van het opgegeven knooppunt uit het subsysteemprofielregister.

**Instructie voor gebruiker:** Neem contact op met IBM.

# **DBI1967N DB2-service kan niet uit het register worden verwijderd.**

**Verklaring:** Er is een fout opgetreden bij het verwijderen van een DB2-service uit het register.

**Instructie voor gebruiker:** Controleer of u de juiste machtiging hebt om een Windows-service te wissen.

## **DBI1968N Er is een fout opgetreden bij het wijzigen van de knooppuntconfiguratie in het profielregister.**

**Verklaring:** Er is een fout opgetreden bij het wijzigen van de knooppuntconfiguratie in het profielregister.

**Instructie voor gebruiker:** Neem contact op met IBM.

#### **DBI1969N Er is een fout opgetreden bij het maken van een nieuw bestand in de subsysteemdirectory.**

**Verklaring:** Er is een fout opgetreden bij het maken van een nieuw bestand in de subsysteemdirectory.

**Instructie voor gebruiker:** Zorg dat u schrijftoegang hebt tot de subsysteemdirectory.

#### **DBI1970N Er is een fout opgetreden bij het lezen van of schrijven naar een bestand in de subsysteemdirectory.**

**Verklaring:** Er is een interne fout opgetreden bij het lezen van of schrijven naar een bestand in de subsysteemdirectory.

**Instructie voor gebruiker:** Neem contact op met IBM.

## **DBI1971N Het subsysteemprofiel kan niet worden verwijderd uit het register.**

**Verklaring:** Er is een fout opgetreden bij het verwijderen van het subsysteemprofiel uit het register.

**Instructie voor gebruiker:** Neem contact op met IBM.

## **DBI1972N De subsysteemdirectory kan niet worden verwijderd.**

**Verklaring:** Er is een fout opgetreden bij het verwijderen van de bestanden of directory's die bij het opgegeven subsysteem horen.

**Instructie voor gebruiker:** Zorg dat u schrijftoegang hebt voor de locatie waar de subsysteemdirectory zich bevindt.

## **DBI1973N De configuratie voor het automatische starten van de DB2-service is mislukt.**

**Verklaring:** Er is een fout opgetreden bij het instellen van de DB2-service als automatisch startende service.

**Instructie voor gebruiker:** Start de machine opnieuw op en herhaal de opdracht. Als het probleem zich blijft voordoen, neemt u contact op met IBM.

#### **DBI1974N De profielvariabele DB2ADMINSERVER kan niet worden ingesteld in het profielregister.**

**Verklaring:** Er is een fout opgetreden bij het instellen van de profielvariabele DB2ADMINSERVER in het profielregister.

**Instructie voor gebruiker:** Neem contact op met IBM.

# **DBI1975N De omgevingsvariabele DB2ADMINSERVER kan niet worden verwijderd uit het profielregister.**

**Verklaring:** Er is een fout opgetreden bij het verwijderen van de omgevingsvariabele DB2ADMINSERVER uit het profielregister.

**Instructie voor gebruiker:** Neem contact op met IBM.

## **DBI1978E Bijwerken** *inst-name* **wordt niet ondersteund.**

**Verklaring:** De DB2-kopie van het subsysteem heeft niet hetzelfde versienummer als de doel-DB2-kopie. U kunt alleen een update voor een subsysteem uitvoeren van de ene kopie naar de andere als beide kopieën dezelfde versie hebben. Om een DB2-subsysteem naar andere versies te verplaatsen, gebruikt u de opdracht db2iupgrade.

**Instructie voor gebruiker:** Controleer of het subsysteem geldig is voor updates en probeer de opdracht opnieuw met een geldige subsysteemnaam.

## **DBI1980W Kan het gebruikers-ID** *gebruikers-ID* **niet maken in UPM.**

**Verklaring:** Het gebruikers-ID dat u tijdens de installatie hebt opgegeven, kan niet worden gemaakt in het onderdeel Beheer Gebruikersprofielen (UPM). Dit gebruikers-ID is vereist om DB2 Beheerserver te kunnen starten.

**Instructie voor gebruiker:** Maak handmatig een gebruikers-ID en wachtwoord met behulp van Beheer Gebruikersprofielen (UPM) en start DB2 Beheerserver. U kunt dit gebruikers-ID en wachtwoord instellen voor DB2 Beheerserver via de opdracht "db2admin".

# **Hoofdstuk 83. DBI20000 - DBI20499**

## **DBI20000E Een DB2-subsysteem kan niet worden gemaakt zoals opgegeven. Er wordt een rollback voor het maken van het subsysteem gestart.**

**Verklaring:** Het bericht geeft aan dat het maken van het subsysteem is mislukt. Rollback voor het subsysteem wordt uitgevoerd op alle betrokken hosts. Rollback voor het subsysteem wordt gestart in een van de volgende situaties:

- v Er treedt een fout op bij een bewerking (bijvoorbeeld binaire DB-installatie, GPFS-clusterinstelling, RSCT-peerdomeininstelling en het maken van subsysteembestandssets) op de IIH (install-initiating host).
- v Er treedt een fout op bij een bewerking op een CF-host.
- v Er treedt een fout op bij een bewerking op alle lidhosts.

Rollback voor een subsysteem levert geen gegevensherstel voor DB2-binaries op.

**Instructie voor gebruiker:** Raadpleeg het installatielogboek voor meer informatie. Het installatielogboek bevindt zich standaard in de directory /tmp. In het logboek staan extra foutberichten en detailgegevens. Nadat u de problemen in het logboek hebt opgelost, geeft u nogmaals de opdracht voor het maken van een subsysteem.

## **DBI20001E Een DB2-subsysteem kan niet worden gemaakt zoals opgegeven. Er wordt een rollback voor het maken van het subsysteem uitgevoerd.**

**Verklaring:** Rollback voor het maken van een subsysteem is uitgevoerd op alle betrokken hosts. Als er binaire DB2-bestanden zijn geïnstalleerd, wordt hiervoor geen rollback uitgevoerd. Het DB2 pureCluster-subsysteem dat gedeeltelijk is gemaakt tijdens de huidige installatie is verwijderd.

**Instructie voor gebruiker:** Raadpleeg het installatielogboek voor meer informatie. Het installatielogboek bevindt zich standaard in de directory /tmp. Nadat u de problemen in het logboek hebt opgelost, geeft u nogmaals de opdracht voor het maken van een subsysteem.

**DBI20002E Er is gedeelteljk een DB2-subsysteem gemaakt. DB2-leden die niet kunnen worden toegevoegd, worden niet in het subsysteem opgenomen. Er wordt een opschoning van de betrokken leden gestart.**

**Verklaring:** Het bericht wordt weergegeven als het subsysteem gedeeltelijk is gemaakt op een aantal hosts. Rollback voor een subsysteem wordt uitgevoerd op de hosts waarop het maken van het subsysteem niet is voltooid. Sommige directe berichten na deze regel in het installatielogboek hebben met de rollback te maken. Rollback van een gedeeltelijk gemaakt subsysteem wordt uitgevoerd als een bewerking (bijvoorbeeld binaire DB-installatie, GPFS-clusterinstelling, RSCT-peerdomeininstelling en het maken van subsysteembestandssets) mislukt op een lidhost. De rollback wordt uitgevoerd op de corrsponderende host.

Rollback voor een subsysteem levert geen gegevensherstel voor DB2-binaries op.

**Instructie voor gebruiker:** Raadpleeg het logboek om te bepalen welke leden niet juist zijn toegevoegd aan het subsysteem. In het logboek staan extra foutberichten en detailgegevens. Nadat u de problemen in het logboek hebt opgelost, geeft u nogmaals de opdracht voor het maken van een subsysteem.

## **DBI20004E Er is een fout opgetreden bij het verwijderen van het algemene registervariabelenrecord** *registervariabele* **van de volgende hosts:** *hostnamenlijst***.**

**Verklaring:** Deze fout treedt op bij het verwijderen van het algemene register GPFS\_CLUSTER of het algemene register PEER\_DOMAIN van specifieke hosts.

**Instructie voor gebruiker:** Neem contact op met IBM Software Support.

**DBI20006E De installatie van het IBM Data Server Driver Package is mislukt, want er is geen naam van een kopie opgegeven en daar kan het installatieprogramma niet vaststellen of er een nieuwe kopie of een kopie van een bestaande kopie moet worden geïnstalleerd.**

**Verklaring:** Onder Windows wordt de implementatie van de toepassing vereenvoudigd door het IBM Data Server Driver Package. Dit kleine stuurprogramma is bedoeld om door ISV's verder te worden gedistribueerd en te worden gebruikt voor het in grote hoeveelheden distribueren van toepassingen voor massale implementatie, zoals bij grote bedrijven.

# **DBI20007E • DBI20008W**

U kunt het IBM Data Server Driver Package installeren of een onderhoudsinstallatie uitvoeren op een bestaande kopie van het stuurprogrammapakket. Daarbij gebruikt u ofwel de DB2 Setup Wizard, ofwel de opdracht SETUP. Als u het IBM Data Server Driver Package installeert, hangt de werking van het installatieprogramma af van de vraag of er al kopieën van het stuurprogrammapakket zijn geïnstalleerd en of er een naam van de kopie van het stuurprogrammapakket is opgegeven voor het installatieprogramma.

Dit bericht verschijnt als er een poging wordt gedaan om het IBM Data Server Driver Package te installeren en het installatieprogramma niet kan vaststellen of er een nieuwe kopie van het stuurprogrammapakket moet worden gemaakt, of dat er een onderhoudsinstallatie op een bestaande kopie van het stuurprogrammapakket moet worden uitgevoerd.

**Instructie voor gebruiker:** Om een nieuwe kopie van het IBM Data Server Driver Package te installeren, voert u een van de onderstaande procedures uit:

#### **Met het installatieprogramma in de grafische gebruikersinterface**

- v Installeer een nieuwe kopie met de gegenereerde standaardnaam. Geef daarbij de opdracht SETUP op met de optie /o
- v Installeer een nieuwe kopie met een naam van uw eigen keuze. Geef daarbij de opdracht SETUP op met de optie /n <naam\_kopie>

#### **Met behulp van automatische installatie**

Stel het trefwoord COPY\_NAME in het responsbestand in op de naam van de nieuwe kopie.

Om een onderhoudsinstallatie uit te voeren op een bestaande kopie van de IBM Data Server Driver geeft u op welke kopie er moet worden geüpgraded. Dat kan op verschillende manieren:

#### **Met het installatieprogramma in de grafische gebruikersinterface**

Geef de opdracht SETUP op met de optie /n <naam\_kopie>

#### **Met behulp van automatische installatie**

Stel het trefwoord COPY\_NAME in het responsbestand in op de naam van de kopie die u wilt upgraden.

**DBI20007E Het upgraden van de IBM Data Server Driver for ODBC and CLI is mislukt, want er zijn meerdere kopieën van het stuurprogramma op het systeem aanwezig en het upgradeprogramma kan niet vaststellen welke kopie er moet worden geüpgraded.**

**Verklaring:** U kunt meerdere kopieën van de IBM Data Server Driver for ODBC and CLI op dezelfde machine installeren. Dit kan bijvoorbeeld handig zijn als op dezelfde machine twee databasetoepassingen hebt waarvoor verschillende versies van het stuurprogramma vereist zijn. Als er meerdere kopieën van het stuurprogramma op hetzelfde systeem staan, kunt u één van die kopieën aangeven als de standaardkopie ("default").

Als er meerdere kopieën van de IBM Data Server Driver for ODBC and CLI op hetzelfde systeem geïnstalleerd en u wilt één kopie upgraden, dan kan het upgradeprogramma op twee manieren vaststellen welke kopie er moet worden geüpgraded. Ten eerste kan het zijn dat de naam van de te upgraden kopie is opgegeven bij de upgradeopdracht. Is één van de kopieën aangegeven als standaardkopie en er wordt geen naam opgegeven bij de upgradeopdracht, dan wort de tweede manier gebruikt: het upgradeprogramma voert de upgrade uit op de standaardkopie.

Dit bericht verschijnt als er een poging wordt gedaan om één van de kopieën van het IBM Data Server Driver for ODBC and CLI op het systeem te upgraden, waarbij geen van de kopieën is aangegeven als standaardkopie en er ook geen naam van een kopie is opgegeven in de upgradeopdracht.

**Instructie voor gebruiker:** Om een een bestaande kopie van de IBM Data Server Driver te upgraden, geeft u op welke kopie er moet worden geüpgraded. Dat kan op verschillende manieren:

#### **Met het installatieprogramma in de grafische gebruikersinterface**

Geef de opdracht SETUP op met de optie /n <naam\_kopie>

#### **Met behulp van automatische installatie**

Stel het trefwoord COPY\_NAME in het responsbestand in op de naam van de kopie die u wilt upgraden.

## **DBI20008W De omgevingsvariabelen Path en Classpath zijn geen van beide bijgewerkt tijdens de installatie van het IBM Data Server Driver Package omdat eerder de volgende DB2-kopie is geïnstalleerd:***kopienaam***.**

**Verklaring:** Bij de installatie van het IBM Data Server Driver Package kunt u opgeven dat dit Data Server Driver Package de standaard databaseclientinterface moet zijn.

Wanneer het Data Server Driver Package bij de installatie is ingesteld als de standaard databaseclientinterface, worden aan de omgevingsvariabelen Path en Classpath automatisch de gegevens van het Data Server Driver Package toegevoegd. Als bij de installatie van het Data Server

Driver Package wordt geconstateerd dat er al een andere IBM Data Server-client of een ander DB2-stuurprogramma is geïnstalleerd, worden aan de omgevingsvariabelen Path en Classpath niet de gegevens van het Data Server Driver Package toegevoegd.

Dit bericht wordt geretourneerd wanneer bij de installatie van het Data Server Driver Package wordt geconstateerd dat er al een andere IBM Data Server-client of een ander DB2-stuurprogramma is geïnstalleerd, en om die reden de omgevingsvariabelen Path en Classpath niet worden bijgewerkt.

**Instructie voor gebruiker:** Om de systeemomgeving te configureren voor het Data Server Driver Package, moet u de omgevingsvariabelen Path en Classpath handmatig aanpassen.

#### **DBI20009E Het maken van Tivoli SA MP-resources voor het DB2-subsysteem** *subsysteemnaam* **is mislukt.**

**Verklaring:** Deze fout treedt op omdat het maken van Tivoli SA MP-resources voor het DB2

pureCluster-subsysteem niet juist is verlopen.

- v Deze fout treedt alleen op bij het maken van een DB2 pureCluster-subsysteem. De fout heeft een rollback van het subsysteem tot gevolg.
- v De opdracht die het installatieprogramma intern aanroept is db2cluster -cm -resources -create. Deze opdracht wordt uitgevoerd als subsysteemgebruiker. Zie de opdracht db2cluster voor meer informatie.
- Het logboek voor deze opdracht is <subsysteemgebruiker>/sqllib/db2dump/ db2diag.log. Omdat een rollback wijzigingen ongedaan maakt volgens <subsysteemgebruiker>/ sqllib, wordt er een backup van het bestand gemaakt als /tmp/db2diag.log.process\_id.
- Er zijn meerdere potentiële oorzaken van de fout. Een mogelijke reden is dat db2nodes.cfg onjuist of helemaal niet is gemaakt. Het bestand is te vinden in <subsysteemgebruiker>/sqllib/db2nodes.cfg. Tijdens de rollback wordt er een backup van het bestand gemaakt als /tmp/db2nodes.cfg.process\_id.

Zie het gedeelte met aanbevelingen na de installatie van het logboek voor meer informatie.

**Instructie voor gebruiker:** Als deze fout optreedt en een rollback voor het subsysteem wordt gestart, met u contact op met IBM Service. Houd alle logboeken en traceerbestanden bij de hand. Raadpleeg het DB2 Informatiecentrum voor meer informatie over het verzamelen van traceerbestanden en logboeken.

#### **DBI20011E De verwijdering van het RSCT-peerdomein** *domeinnaam* **is mislukt. Verwijder het domein handmatig met de volgende opdracht:** *opdracht***.**

**Verklaring:** De fout bij het verwijderen van het RSCT-peerdomein kan zich voordoen bij een rollback of bij het uitvoeren van de opdracht db2idrop -g.

**Instructie voor gebruiker:** Om het RSCT-peerdomein te handmatig te verwijderen, gaat u als volgt te werk:

- 1. Controleer of er nog resources aan het peerdomein zijn gekoppeld. Hiertoe gebruikt u lssam. Als dit niet het geval is, gaat u verder met stap 5.
- 2. Schakel over naar de subsysteemeigenaar met su instance\_owner
- 3. Verwijder de resource met db2cluster -cm -repair -resources
- 4. Ga terug naar de rootdirectory.
- 5. Verwijder het RSCT-peerdomein met db2cluster -cm -delete -domain domeinnaam. Raadpleeg het DB2 Informatiecentrum voor meer informatie over handmatige opschoning van een IBM Reliable Scalable Cluster Technology-peerdomein.

#### **DBI20013E Het DB2-installatieprogramma heeft vastgesteld dat het gegeven apparaatpad** *apparaatpad* **een symbolische link is op host** *hostnaam***.**

**Verklaring:** Dit bericht geeft aan dat het gegeven apparaatpad voor tiebreaker of door subsystemen gedeelde apparaat een symbolische link is. Het apparaatpad moet van een oplagapparaat zijn.

**Instructie voor gebruiker:** Geef een geldig pad naar een opslagapparaat op.

## **DBI20014E DB2-resources voor DB2-subsysteem** *subsysteemnaam* **kunnen niet worden verwijderd.**

**Verklaring:** Subsysteemresource is de RSCT-resource die voor het DB2 pureCluster-subsysteem is gemaakt tijdens de configuratie van het subsysteem. Het subsysteem in niet in bruikbare staat.

- Deze fout kan optreden als voor een gemaakt DB2 pureCluster-subsysteem een rollback wordt uitgevoerd of als het DB2 pureCluster-subsysteem wordt verwijderd.
- v De opdracht die het installatieprogramma intern aanroept is db2cluster -cm -resources -delete. Deze opdracht wordt uitgevoerd als subsysteemgebruiker. Zie de opdracht db2cluster voor meer informatie.
- v Als tijdens het uitvoeren van db2idrop -g een fout optreedt bij het verwijderen van subsysteemresources, worden er geen verwijderingsopdrachten voor het subsysteem meer

# **DBI20015E • DBI20018E**

uitgevoerd. Het logboek voor deze opdracht is <subsysteemgebruiker>/sqllib/db2dump/ db2diag.log.

- Controleer of <subsysteemgebruiker>/sqllib/ db2nodes.cfg geldig is.
- v Ook tijdens een rollback voor het maken van een subsysteem wordt het verwijderen van subsysteemresources niet uitgevoerd. Omdat een rollback wijzigingen ongedaan maakt volgens <subsysteemgebruiker>/sqllib, wordt er een backup van het bestand gemaakt als /tmp/ db2diag.log.process\_id.

**Instructie voor gebruiker:** Raadpleeg het bestand db2diag.log voor foutberichten voor meer informatie. Dit logboek is te vinden in <subsysteemgebruiker>/ sqllib/db2dump/db2diag.log. Corrigeer het probleem en geef de opdracht opnieuw op.

**DBI20015E Verkleinen van RSCT-peerdomein** *domeinnaam* **kan niet worden uitgevoerd op de volgende hosts:***hostnamenlijst***. Verwijder de hosts handmatig met de volgende opdracht:** *opdracht***.**

**Verklaring:** Deze fout kan optreden tijdens een gedeeltelijke rollback of db2iupdt -drop. De fout treedt op omdat verkleining van het RSCT-peerdomein niet mogelijk is.

**Instructie voor gebruiker:** Verwijder de host waarop de bewerking is foutgegaan handmatig uit het RSCT-peerdomein. Hiertoe gaat u als volgt te werk.

- 1. Controleer of er nog resources aan de host zijn gekoppeld door lssam uit te voeren.
	- v als er nog een resource gekoppeld is, gaat u verder met stap 2.
	- als er geen resource is gekoppeld, voert u db2cluster -cm -remove -host hostnaam uit vanaf de IIH.
- 2. Schakel vanuit de IIH (install-initiating host) over naar de subsysteemeigenaar door su instance\_owner op te geven.
- 3. Verwijder de resource door db2cluster -cm -delete -resources uit te voeren.
- 4. Ga terug naar de rootdirectory.
- 5. Verwijder de host waarop de bewerking is foutgegaan handmatig uit het RSCT-peerdomein. Hiertoe voert u db2cluster -cm -remove -host hostnaam uit.
- 6. Schakel weer over naar de subdomeineigenaar.
- 7. Maak de resources opnieuw met de opdracht db2cluster -cm -create -resources.
- 8. Ga terug naar de rootdirectory.

#### **DBI20016E Het clusterinterconnectienetwerk** *netnaam* **voor host** *hostnaam* **bevindt zich niet in hetzelfde subnetwerk als de IIH (installation-initiating host).**

**Verklaring:** Deze fout treedt op als het clusterinterconnectienetwerk voor een host zich niet in hetzelfde netwerk bevindt als de IIH.

Alle clusterinterconnecties moeten zich op grond van de prestaties in hetzelfde subnet bevinden (alle hosts in hetzelfde subnet kunnen meestal in één routeringsstap worden bereikt). Als het clusterinterconnectienetwerk bijvoorbeeld is geconfigureerd met het netwerkadres 192.168.0.0/24, moeten alle netwerkadressen voor de clusterinterconnectie beginnen met 192.168.0 (bijvoorbeeld 192.168.0.1, 192.168.0.2 enzovoort).

**Instructie voor gebruiker:** Controleer de netwerkkaartconfiguratie op de nieuwe host (voer bijvoorbeeld ifconfig -a uit) en controleer in /etc/hosts of er een naam is gebruikt in plaats van een adres. Configureer de netwerkadapter opnieuw of kies een andere netwerkadapter.

## **DBI20017E De clusterinterconnectienetnaam** *netnaam* **is ongeldig.**

**Verklaring:** Het DB2-installatieprogramma de clusterinterconnectienetnaam niet vaststellen.

**Instructie voor gebruiker:** Controleer het volgende:

- Controleer of er een typfout in de opdracht is gemaakt.
- Controleer de netwerkconfiguratie van de computer (controleer bijvoorbeeld /etc/hosts) of
- v Gebruik de hulpprogramma's ping en nslookup om te controleren of de clusterinterconnectienetnamen verwijzen naar hetzelfde IP-adres op alle hosts. Controleer of de IP-adressen verwijzen naar dezelfde clusterinterconnectienenetnamen op alle hosts.

Geef de netnaam of het IP-adres van een geldig apparaat op.

## **DBI20018E De clusterinterconnectienetnaam voor host** *hostnaam* **kan de IIH (installation-initiating host) niet pingen.**

**Verklaring:** Bij het toevoegen van een nieuwe host controleert de validatie of de nieuw host een gegevenspakketje kan verzenden aan de IIH en een antwoord kan ontvangen. Deze verzend-antwoordtest wordt meestal pingen genoemd. Dit bericht wordt weergegeven nadat een ping niet kon worden uitgevoerd.

**Instructie voor gebruiker:** Controleer de netwerkadapter en -kabel of gebruik een andere. Als er een probleem is, kunt u de resultaten controleren door de volgende opdrachtregel uit te voeren op de console van de externe host: ping <IIH-naam>. Nadat

geverifieerd is dat het probleem buiten het DB2-stuurprogramma ligt, zijn er verschillende zaken die u kunt controleren om de bron van het probleem op te sporen. Bijvoorbeeld:

- slechte fysieke verbindingen (bijvoorbeeld een losse kabel),
- niet-werken stuurprogramma voor de netwerkadapter,
- onjuist geconfigureerd netwerk.

**DBI20019E Het DB2-installatieprogramma heeft een conflict vastgesteld tussen het record DEFAULT\_INSTPROF en de opgegeven door subsystemen gedeelde directory.**

**Verklaring:** Het record DEFAULT\_INSTPROF in het algemene register geeft aan dat het door subsystemen gedeelde bestandssysteem al is ingesteld door het DB2-installatieprogramma. In dit geval zijn de volgende opties of sleutelwoorden niet nodig:

- v Voor responsbestandinstallaties:
	- INSTANCE\_SHARED\_DEVICE\_PATH
	- INSTANCE\_SHARED\_DIR
- Voor de opdracht db2icrt of db2iupdt:
	- instance\_shared\_dev
	- instance\_shared\_dir

Als de waarde voor INSTANCE\_SHARED\_DIR (of instance\_shared\_dir) niet overeenkomt met het mountpunt van het bestaande door subsystemen gedeelde bestandssysteem, wordt de installatie niet uitgevoerd.

**Instructie voor gebruiker:** Geef geen door subsystemen gedeelde directory op.

**DBI20020E Het DB2-installatieprogramma heeft vastgesteld dat de GPFS-cluster** *clusternaam* **eerder is gemaakt op host** *hostnaam***. De GPFS-cluster is echter offline op deze host.**

**Verklaring:** Er bestaat al een GPFS-cluster die met de DB2-software is gemaakt. Als u een DB2 pureCluster-subsysteem wilt maken door deze GPFScluster opnieuw te gebruiken, zet u de cluster online op de opgegeven host.

**Instructie voor gebruiker:** Om de GPFS-cluster te starten, geeft u de volgende opdracht:

<installatiepad>/bin/db2cluster -cfs -start -all

Raadpleeg het DB2 Informatiecentrum voor meer informatie over de opdracht db2cluster.

## **DBI20021E Het DB2-installatieprogramma heeft vastgesteld dat het variabelenrecord** *reg-var* **is gedefinieerd in het algemene register. De waarde** *dir-naam* **is echter geen bestaande directory.**

**Verklaring:** Dit bericht wordt weergegeven als het variabelenrecord dat in het algemene register is opgegeven, aangeeft dat er al een gemeenschappelijk bestandssysteem aanwezig is. Het DB2-product verwacht dat er een gemeenschappelijk bestandssysteem aanwezig is voor het door subsystemen gedeelde bestand.

De waarde voor de directorynaam is het mountpunt van het bestandssysteem. Het DB2 installatieprogramma stelt vast dat het mountpunt voor dit systeem niet bestaat. Een mogelijke reden is dat het algemene registerrecord is overgebleven na een eerdere DB2-bewerking en het werkelijke bestandssysteem niet meer bestaat of dat het bestandssysteem ergens anders opnieuw is gemount, maar het registeritem niet is gewijzigd.

**Instructie voor gebruiker:** Neem contact op met IBM Software Support.

```
DBI20022E Het DB2-installatieprogramma heeft
            vastgesteld dat het variabelenrecord
            reg-var is gedefinieerd in het algemene
            register. De GPFS-cluster bestaat echter
            niet op host hostnaam.
```
**Verklaring:** Het variabelenrecord GPFS\_CLUSTER is het algemene register geeft aan dat er een door DB2 gemaakte GPFS-cluster op de host aanwezig is. In dit geval stelt het installatieprogramma vast dat er geen GPFS-cluster op de host aanwezig is. Het DB2-product verwacht een bestaande GPFS-cluster op deze host.

**Instructie voor gebruiker:** Neem contact op met IBM Software Support.

**DBI20023E Het DB2-installatieprogramma heeft vastgesteld dat het actieve IBM Reliable Scalable Cluster Technology-peerdomein (RSCT) op host** *hostnaam* **niet door het DB2-product is gemaakt.**

**Verklaring:** Deze fout treedt op als DB2 geen actief RSCT-peerdomein op de host kan maken. Tijdens dit proces mogen er geen andere RSCT-peerdomeinen actief zijn.

Het peerdomein dat niet is gemaakt door het DB2-installatieprogramma moet worden gestopt of verwijderd voordat er een RSCT-peerdomein gemaakt kan worden door het DB2-installatieprogramma.

**Instructie voor gebruiker:** Nadat u het probleem hebt verholpen, stopt u het peerdomein op de opgegeven host en start u het installatieproces opnieuw.

Stop het RSCT-peerdomein op de opgegeven host met

# **DBI20024E • DBI20029E**

de opdracht db2cluster. Meld u aan als hoofdgebruiker bij een host die hoort bij hetzelfde actieve RSCT-peerdomein en geef nogmaals de opdracht db2cluster. Bijvoorbeeld:

db2cluster -cm -stop -host db2host1

waarbij db2host1 staat voor de opgegeven host in het foutbericht.

Als db2cluster niet beschikbaar is, voert u stoprpdomain uit. Een voorbeeld: stoprpdomain db2domain1

## **DBI20024E Het DB2-installatieprogramma heeft vastgesteld dat het gegeven apparaatpad** *apparaatpad* **niet van een geldig apparaat op** *hostnaam* **is.**

**Verklaring:** Dit bericht geeft aan dat het gegeven apparaatpad voor een tiebreaker of door subsystemen gedeeld apparaat niet van een opslagapparaat is. Het apparaatpad moet van een oplagapparaat zijn. Een apparaat kan ongeldig zijn om de volgende redenen:

- v er zijn bestaande bestanden of directory's
- v het apparaat bestaat niet
- het apparaat is geen opslagapparaat, zoals een pijp, fifo-apparaat, tekengeoriënteerd apparaat
- hoofdgebruiker heeft geen toegangsmachtiging om te zoeken in het betreffende pad
- de naam van het pad is te lang

**Instructie voor gebruiker:** Geef een geldig pad naar een opslagapparaat op.

**DBI20025E Het DB2-installatieprogramma heeft vastgesteld dat het IBM RSCT-peerdomein (Reliable Scalable Cluster Technology)** *domeinnaam* **eerder door DB2 is gemaakt op host** *hostnaam***, maar dat het peerdomein offline is op deze host.**

**Verklaring:** Deze fout treedt op als het DB2-installatieprogramma vaststelt dat er eerder een RSCT-peerdomein op de host is gemaakt, maar dat deze offline is en dat de IIH (installation-initiating host) deel uitmaakt van een ander RSCT-peerdomein. De externe host moet worden verwijderd uit de hostlijst.

**Instructie voor gebruiker:** U verwijdert als volgt de host uit het DB2 pureCluster-subsysteem:

- 1. meld u aan bij een andere host die deel uitmaakt van hetzelfde DB2 pureCluster-subsysteem
- 2. geef de opdracht db2iupdt [-d] -add -m|cf <hostnaam>:<interconnectienaam> -u <afgeschermd\_id> <eigenaar\_subsysteem>

Raadpleeg het DB2 Informatiecentrum voor meer informatie over de opdracht db2iupdt.

## **DBI20026E De volgende hosts** *hostnamenlijst* **zijn niet in het subsysteem opgenomen.**

**Verklaring:** Dit bericht na installatie geeft de hosts aan die door een fout niet zijn opgenomen in het subsysteem. Als er DB2-binaries zijn geïnstalleerd, zijn deze niet verwijderd. Zoek in het installatielogboek meer informatie over de fout die de rollback heeft veroorzaakt.

**Instructie voor gebruiker:** Nadat u de problemen in het logboek hebt opgelost, breidt u het subsysteem uit naar de hosts door de subsysteemuitbreidingopdracht (db2isetup -add of db2iupdt -add) te geven.

## **DBI20027E Het maken van de GPFS-cluster is mislukt op host** *hostnaam***. Mislukte opdracht:** *opdrachtnaam***.**

**Verklaring:** De GPFS-cluster is niet gemaakt tijdens het maken van het subsysteem. Deze fout leidt tot een rollback voor het maken van het subsysteem.

Het logboek van de opdracht db2cluster is te vinden in /tmp/ibm.db2.cluster.\*

**Instructie voor gebruiker:** Raapleeg het logboek van de opdracht db2cluster. Dit logboek is te vinden in /tmp/ibm.db2.cluster.\* In het logboek staan extra foutberichten en detailgegevens. Als het probleem is verholpen, geeft u de opdracht opnieuw.

## **DBI20028E De GPFS-cluster** *db2cluster\_xxxx* **kan niet worden verwijderd met de opdracht** *opdrachtnaam***.**

**Verklaring:** Dit bericht wordt weergegeven als de GPFS-cluster niet kan worden verwijderd tijdens een rollback.

**Instructie voor gebruiker:** Raapleeg het logboek van de opdracht db2cluster. Dit logboek is te vinden in /tmp/ibm.db2.cluster.\* In het logboek staan extra foutberichten en detailgegevens. Als het probleem is verholpen, geeft u de opdracht opnieuw.

```
DBI20029E De GPFS-cluster db2cluster_xxxx kan het
           bestandssysteem bestandssysteemnaam
           niet maken. Mislukte opdracht:
           opdrachtnaam.
```
**Verklaring:** Dit bericht wordt weergegeven als het GPFS-bestandssysteem niet kan worden gemaakt.

**Instructie voor gebruiker:** Raapleeg het logboek van de opdracht db2cluster. Dit logboek is te vinden in /tmp/ibm.db2.cluster.\* In het logboek staan extra foutberichten en detailgegevens. Als het probleem is verholpen, geeft u de opdracht opnieuw.

**DBI20030E De GPFS-cluster** *db2cluster\_xxxx* **kan kan niet worden uitgebreid naar host** *hostnaam***. Mislukte opdracht:** *opdrachtnaam***.**

**Verklaring:** Dit bericht wordt weergegeven als de GPFS-cluster niet naar de host kan worden uitgebreid.

**Instructie voor gebruiker:** Raapleeg het logboek van de opdracht db2cluster. Dit logboek is te vinden in /tmp/ibm.db2.cluster.\* In het logboek staan extra foutberichten en detailgegevens. Als het probleem is verholpen, geeft u de opdracht opnieuw om de host uit te breiden.

**DBI20031E De GPFS-cluster** *db2cluster\_xxxx* **kan het bestandssysteem** *bestandssysteemnaam* **niet verwijderen. Mislukte opdracht:** *opdrachtnaam***.**

**Verklaring:** Dit bericht wordt weergegeven als het nieuwe GPFS-bestandssysteem niet kan worden verwijderd tijdens een rollback.

**Instructie voor gebruiker:** Raapleeg het logboek van de opdracht db2cluster. Dit logboek is te vinden in /tmp/ibm.db2.cluster.\* In het logboek staan extra foutberichten en detailgegevens. Als het probleem is verholpen, geeft u de opdracht om het bestandssysteem te verwijderen opnieuw.

**DBI20032E De host** *hostnaam* **heeft de validatie niet binnen de timeoutperiode** *tijdsperiode* **voltooid. Om de duur van de timeout te wijzigen, stelt u een nieuwe timeoutwaarde in (in minuten) met de omgevingsvariabele** *omgevingsvariabelennaam***.**

**Verklaring:** Deze fout treedt op als het validatieproces op de externe computer niet binnen de vereiste tijdsperiode wordt uitgevoerd.

**Instructie voor gebruiker:** Als de computer traag is, kunt u de timeouttijd verlengen zodat er meer tijd voor voltooiing is. Om de timeoutperiode te wijzigen, stelt u een nieuwe tijdwaarde in (in minuten) met de omgevingsvariabele "environmentvariable1". Geef de installatieopdracht opnieuw.

Als de computer blijft hangen, verzamelt u alle informatiebestanden en neemt u contact op met IBM Service.

**DBI20033E De host** *hostnaam* **kan niet worden verwijderd uit de GPFS-cluster** *db2cluster\_xxxx***. Mislukte opdracht:** *opdrachtnaam***.**

**Verklaring:** Dit bericht wordt weergegeven als de GPFS-cluster de host niet kan verwijderen.

**Instructie voor gebruiker:** Raapleeg het logboek van

de opdracht db2cluster. Dit logboek is te vinden in /tmp/ibm.db2.cluster.\* In het logboek staan extra foutberichten en detailgegevens. Als het probleem is verholpen, geeft u de opdracht opnieuw.

## **DBI20034I Er is geen actie vereist, er is geen door gebruikers beheerd cluster voor overname.**

**Verklaring:** De opdracht db2cluster\_prepare heeft geen IBM General Parallel File System (GPFS) gedetecteerd. Het is niet nodig de opdracht db2cluster\_prepare te geven. Bij het maken van een DB2 pureCluster-subsysteem wordt er een GPFS-bestandssysteem voor u gemaakt.

**Instructie voor gebruiker:** Geen.

## **DBI20035E Het PVID voor apparaatpad** *apparaatpad* **op de IIH (install-initiating host)** *hostnaam* **is niet aanwezig op externe host** *naam\_externe\_host***.**

**Verklaring:** Dit bericht wordt weergegeven omdat er op de externe host geen apparaatpad kan worden gevonden met hetzelfde PVID als het gegeven apparaatpad op de IIH. Er is een overeenkomstig PVID op de externe host vereist.

**Instructie voor gebruiker:** Controleer als volgt of het PVID beschikbaar is op alle hosts:

- 1. Haal het PVID van het gegeven apparaatpad op de IIH-computer op.
- 2. Controleer of hetzelfde PVID op alle hosts aanwezig is.

Configureer het PVID op de externe hosts. Raadpleeg het DB2 Informatiecentrum voor meer informatie over de configuratie van het PVID.

## **DBI20036E De externe host** *hostnaam* **behoort tot een actief IBM Reliable Scalable Cluster Technology-peerdomein (RSCT) dat eerder is gemaakt met de functie DB2 pureCluster.**

**Verklaring:** Deze fout treedt op als het DB2-installatieprogramma vaststelt dat het RSCT-peerdomein is gemaakt met de functie DB2 pureCluster.

**Instructie voor gebruiker:** Voer een van de volgende opties uit om door te gaan:

- v Verwijder de externe host uit de hostlijst of
- v Verwijder de host uit het DB2 pureClustersubsysteem met de opdracht db2iupdt -drop als de host tot het DB2 pureCluster-subsysteem behoort.

Raadpleeg het DB2 Informatiecentrum voor meer informatie over de opdracht db2iupdt.

# **DBI20037E • DBI20042E**

**DBI20037E De externe host** *hostnaam* **behoort tot een actief IBM Reliable Scalable Cluster Technology-peerdomein (RSCT) dat eerder is gemaakt met de functie DB2 pureCluster, maar de IIH (installation-initiating host) bevindt zich in een ander RSCT-peerdomein.**

**Verklaring:** Deze fout treedt op als het DB2-installatieprogramma vaststelt dat er eerder een RSCT-peerdomein met de functie DB2 pureCluster is gemaakt, maar dat de IIH (installation-initiating host) deel uitmaakt van een ander RSCT-peerdomein.

**Instructie voor gebruiker:** Voer een van de volgende opties uit om door te gaan:

- v Verwijder de externe host uit de hostlijst of
- v Verwijder de host uit het DB2 pureClustersubsysteem met de opdracht db2iupdt -drop als de host tot het DB2 pureCluster-subsysteem behoort.

Raadpleeg het DB2 Informatiecentrum voor meer informatie over de opdracht db2iupdt.

#### **DBI20038E De externe host** *hostnaam* **behoort tot een GPFS-cluster.**

**Verklaring:** Het DB2-product staat het samenvoegen van meerdere GPFS-clusters niet toe. De huidige host en de opgegeven externe host behoren tot verschillende GPFS-clusters.

Als de IIH (install-initiating host) onderdeel is van een GPFS-cluster, mag de externe host niet tot een GPFS-cluster of tot dezelfde GPFS-cluster behoren. Als de IIH geen onderdeel is van een GPFS-cluster, mag de externe host niet tot een GPFS-cluster behoren.

**Instructie voor gebruiker:** Voer een van de onderstaande stappen uit om het probleem op te lossen. Geef vervolgens de opdracht opnieuw:

- v Verwijder de externe host uit de hostlijst.
- v Verwijder de host uit de andere GPFS-cluster voordat u deze toevoegt aan de huidige instelling van DB2 pureCluster.
- Voor het maken van een subsysteem en het opnieuw gebruiken van de GPFS-cluster die op de externe host is gedefinieerd, start u het maken van het subsysteem op de externe host.

Geef de opdracht opnieuw op.

**DBI20039E De nieuwe kopie,** *naam-nieuwe-kopie***, moet worden geïnstalleerd in een ander pad. Het opgegeven installatiepad,** *pad-nieuwe-kopie***, bevat een bestaand DB2-product met de DB2-naam***naam-bestaande-kopie***.**

**Verklaring:** DB2 vereist dat nieuwe kopieën worden

geïnstalleerd onder een pad waarin niet een bestaande kopie aanwezig is.

**Instructie voor gebruiker:** Geef een nieuw pad op om de nieuwe kopie te installeren. Als u wilt werken met het DB2-product dat op deze locatie is geïnstalleerd, sluit u de installatie af en kiest u de optie 'Werken met bestaande' in het DB2 Startvenster voor installatie.

**DBI20040E Het pad dat in het responsbestand is opgegeven met het sleutelwoord FILE,** *aangegeven-pad***, bevat een geïnstalleerde DB2-kopie met een DB2\_COPY\_NAME** *naam-bestaande-kopie* **die niet overeenkomt met de naam van de kopie in het responsbestand,** *aangegeven-naam-kopie***.**

**Verklaring:** De combinatie van pad en naam, dat in het responsbestand is aangegeven met de sleutelwoorden FILE en DB2\_COPY\_NAME, is ongeldig. Het opgegeven pad bevat een bestaande DB2-kopie met een naam die verschilt van de aangegeven kopienaam. In een pad kan slechts één enkele DB2-kopie aanwezig zijn.

**Instructie voor gebruiker:** Zorg dat de kopienaam en het pad correct zijn opgegeven en voer de opdracht opnieuw uit.

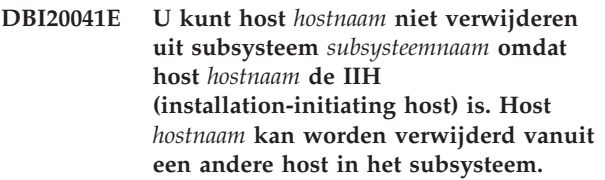

**Verklaring:** De opdracht db2iupdt -drop verwijdert de laatste clustercachevoorziening of het laatste lid niet uit het DB2 pureCluster-subsysteem. U moet de opdracht db2iupdt -drop geven op een host die nog tot het subsysteem behoort als u de clustercachevoorziening of het lid hebt verwijderd.

**Instructie voor gebruiker:** De opgegeven host kan met de opdracht db2iupdt -drop worden verwijderd vanaf een andere host in het subsysteem.

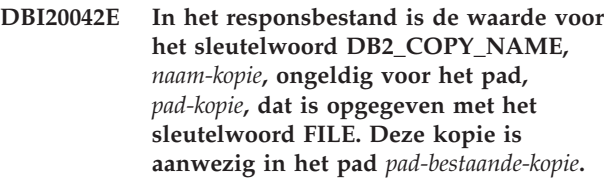

**Verklaring:** De aangegeven DB2\_COPY\_NAME is aanwezig maar niet in het opgegeven pad. Om onder Windows te werken met een bestaande kopie van DB2, moet het juiste installatiepad worden opgegeven.

**Instructie voor gebruiker:** Voor een nieuwe installatie geeft u een unieke waarde op voor DB2\_COPY\_NAME. Als u met een bestaande kopie wilt werken, zorgt u

ervoor dat het sleutelwoord DB2\_COPY\_NAME overeenkomt met het pad dat is aangegeven met het sleutelwoord FILE.

## **DBI20043E DB2 is niet geïnstalleerd, vanwege beperkende machtigingsinstellingen voor de tijdelijke directory,** *tmp-directory***.**

**Verklaring:** De tijdelijke directory wordt in DB2 gebruikt voor het opslaan van bestanden die nodig zijn voor het maken en beheren van subsystemen en databaseobjecten. Voor het installeren of bijwerken van DB2 moeten alle gebruikers lees- schrijf- en uitvoertoegang hebben tot de tijdelijke directory.

**Instructie voor gebruiker:** Schakel lees-, schrijf- en uitvoermachtigingen in voor alle gebruikers van de tijdelijke directory. Onder Linux en UNIX kunt u dit doen met behulp van de opdracht chmod 0777. In een DB2 pureCluster-omgeving zorgt u ervoor dat alle hosts beschikken over de juiste machtigingsinstellingen.

# **DBI20044E De parameter** *parameternaam* **ontbreekt of is ongeldig.**

**Verklaring:** De opgegeven parameter ontbreekt of is ongeldig. Sommige parameters zijn verplicht in een responsbestand. Voor de opgegeven opdracht worden bepaalde combinaties echter niet ondersteund. De parameter PREFERRED\_PRIMARY\_CF en de parameter PREFERRED\_SECONDARY\_CF kunnen bijvoorbeeld alleen worden opgegeven voor het subsysteemtype 'dsf'.

**Instructie voor gebruiker:** Raadpleeg het responsbestand voor de opgegeven parameter. Raadpleeg het DB2 Informatiecentrum voor meer informatie over responsbestanden en parametercombinaties.

## **DBI20045E DB2 kan geen pureCluster-subsysteem maken omdat het gevonden besturingssysteem niet wordt ondersteund.**

**Verklaring:** De functie DB2 pureCluster voor Linux wordt niet door alle distributies ondersteund.

Gebruikersactie: Raadpleeg de documentatie voor installatie van de functie DB2 pureCluster voor informatie over softwareoverwegingen in de installatievereisten.

## **Instructie voor gebruiker:**

## **DBI20046E Het DB2 pureCluster-subsysteem kan niet worden gemaakt omdat er geen toegang is tot het bestand waarin de configuratie van de RDMA-geschikte netwerkadapter is vermeld.**

**Verklaring:** Er is geen toegang tot het bestand met de The Direct Access Programming Librarysoftwareconfiguratie (DAPL) bij een poging het DB2 pureCluster-subsysteem te maken. Er wordt naar het DAPL-configuratiebestand verwezen door de functie DB2 pureCluster om hierin te controleren op de aanwezigheid van een netwerkadapter die geschikt is voor RDMA (Remote Direct Memory Access). Het bestand moet toegankelijk zijn in het pad /etc/dat.conf.

**Instructie voor gebruiker:** Als er een backup van het bestand bestaat, herstelt u dit op de oorspronkelijke locatie.

# **DBI20047E Het DB2-installatieproces kan niet worden uitgevoerd op de volgende hosts:** *hostlijst***.**

**Verklaring:** Alle softwarecomponenten van de functie DB2 pureCluster zijn geïnstalleerd en geconfigureerd vanuit één host. Als de installatie van de functie niet kan worden uitgevoerd op een van de hosts, kan het DB2-installatieproces niet worden voltooid.

Er zijn verschillende redenen waarom het installatieproces niet kan worden uitgevoerd op een hostcomputer:

- De hostnaam wordt niet gevonden.
- De host is niet bereikbaar.
- v Iemand anders dan de hoofdgebruiker voert de installatie uit.
- v Het systeem voldoet niet aan alle uDAPL- of InfiniBand-vereisten.
- v Er is niet voldoende schijfruimte beschikbaar in het pad /root of /tmp om de installatie te kunnen voltooien.

**Instructie voor gebruiker:** Om te kunnen achterhalen waarom de installatie niet kan worden uitgevoerd en het probleem op te lossen, kunt u diagnostische gegevens verzamelen met het hulpprogramma db2support dat bij het installatie-image wordt geleverd.

Om diagnostische gegevens te verzamelen van de betrokken hosts, geeft u de opdracht 'db2support -install' met de optie -host. Raadpleeg het DB2 Informatiecentrum voor meer informatie over het oplossen van DB2-installatieproblemen met de opdracht db2support -install.

# **DBI20048E De DB2-installatie is mislukt omdat op een of meer hosts geen adapter is gevonden voor de koppeling met de clusterinterconnectie. Hosts:** *hostnamen***.**

**Verklaring:** Alle hosts in een DB2 pureCluster-omgeving moeten zijn verbonden met een hoge-snelheidsinterconnectie met korte wachttijden.

**Instructie voor gebruiker:** Zorg ervoor dat uw omgeving voldoet aan de installatievereisten die worden vermeld in het DB2 Informatiecentrum, en voer de installatie opnieuw uit.

# **DBI20049C • DBI20055I**

**DBI20049C De opdracht installFixPack is mislukt. De DB2-basiskopie bevat DB2 pureCluster-subsystemen, maar het DB2-installatieprogramma kan de hosts in deze subsystemen niet vinden. Als u het fixpack alleen wilt installeren op de lokale host, voert u de opdracht installFixPack opnieuw uit, met de parameter -L. Als u het fixpack wilt installeren op alle hosts, voert u de opdracht installFixPack opnieuw uit, met de parameter -H en het bestand met de lijst van hosts.**

**Verklaring:** Het DB2-installatieprogramma kan niet bepalen voor welke hosts het fixpack moet worden toegepast.

**Instructie voor gebruiker:** Geef de opdracht opnieuw, waarbij u aangeeft of het fixpack op de lokale host of op alle hosts moet worden toegepast.

**DBI20050I Als u de opdracht installFixPack uitvoert met de parameter -p, worden de subsystemen niet automatisch bijgewerkt. U moet de subsystemen dan handmatig bijwerken met de opdracht db2iupdt. Als het fixpack wordt aangebracht op meerdere hosts, moet u op alle hosts de opdracht db2iupdt uitvoeren.**

**Verklaring:** De installFixPack-parameter -p werkt de subsystemen niet automatisch bij. Dit moet handmatig worden gedaan.

**Instructie voor gebruiker:** Geef de opdracht db2iupdt zoals aangegeven.

**DBI20051C De DB2-installatie is mislukt op de hosts op afstand***host\_naam***. Raadpleeg de vastgelegde fouten en voer installFixPack opnieuw uit op die computers.**

**Verklaring:** Het fixpack is niet geïnstalleerd. Het foutenlogboek bevat de details.

**Instructie voor gebruiker:** Raadpleeg het foutenlogboek voor meer informatie.

**DBI20052E De fixpack-update is mislukt omdat de DB2 pureCluster-component niet is geïnstalleerd op deze host.**

**Verklaring:** In andere omgevingen dan DB2 pureCluster-omgevingen kan een fixpack niet worden toegepast op meerdere hosts.

Om de fixpack-update in DB2 pureCluster-omgevingen te kunnen aanbrengen op meerdere hosts, moet de DB2 pureCluster-component zijn geïnstalleerd op elke host voor de DB2-kopie.

#### **Instructie voor gebruiker:**

- 1. Verwijder de host die geen DB2 pureCluster-component bevat uit het bestand met de lijst van hosts.
- 2. Voer de opdracht installFixPack opnieuw uit.
- **DBI20053C Het serviceniveau (versie, release, modificatieniveau) op deze host verschilt van het serviceniveau op de IIH. Huidig hostniveau:** *host\_niveau***. IIH-niveau:** *iih\_niveau***. Om een fixpack-update aan te kunnen brengen op meerdere hosts, moet de DB2-basiskopie hetzelfde serviceniveau hebben op alle hosts. Breng het fixpack aan dat nodig is om deze host en de IIH naar hetzelfde serviceniveau te brengen, en voer opnieuw de opdracht installFixPack uit. Anders voert u de opdracht installFixPack opnieuw uit met de parameter -H, waarbij u de huidige host eerst verwijderd uit het bestand met de lijst van hosts.**

**Verklaring:** Alle host moeten hetzelfde serviceniveau hebben om door te gaan.

**Instructie voor gebruiker:** Voer installFixPack opnieuw uit zoals aangegeven.

#### **DBI20054C De IIH-host wordt niet vermeld in het opgegeven hostlijstbestand. IIH-host** *hostnaam***.**

**Verklaring:** De IIH-host moet worden vermeld in het hostlijstbestand dat is opgegeven met de parameter -H.

**Instructie voor gebruiker:** Voeg de IIH-host toe aan het hostlijstbestand en voer de opdracht installFixPack opnieuw uit.

# **DBI20055I Tijdens het configureren van de TCP/IP-instellingen voor een DB2-subsysteem is een ongeldige waarde opgegeven voor het poortnummer. Waarde:** *poortwaarde***.**

**Verklaring:** Een DB2-subsysteem kan worden geconfigureerd tijdens de productinstallatie. De TCP/IP-poort is een van de instellingen die tijdens het configureren van het subsysteem kunnenworden opgegeven. Het TCP/IP-poortnummer wordt gebruikt door een DB2-subsysteem om inkomende DB2-verbindingen af te tasten. Dit bericht wordt afgebeeld als er een ongeldig poortnummer wordt opgegeven. Dit bericht verschijnt ook in het logboekbestand dat tijdens een automatische installatie wordt gemaakt.

**Instructie voor gebruiker:** Geef een geldige poortwaarde tussen 1024 en 65535 op en probeer het opnieuw.

#### **DBI20056I Installatie van** *productnaam* **kan niet worden gestart omdat Visual Studio 2005 Service Pack 1 of Visual Studio 2008 niet is geïnstalleerd.**

**Verklaring:** De IBM Database Add-Ins for Visual Studio zijn opgenomen als afzonderlijk installeerbare component voor DB2 Client en de DB2-servers. Wanneer u klaar bent met het installeren van uw DB2-product, krijgt u de mogelijkheid om IBM Database Add-Ins for Visual Studio te installeren. De productinstallatie is niet gestart omdat Visual Studio 2005 Service Pack 1 of Visual Studio 2008 al geïnstalleerd moeten zijn.

**Instructie voor gebruiker:** Installeer Visual Studio 2005 Service Pack 1 of Visual Studio 2008 en herhaal vervolgens de VSAI-installatie.

## **DBI20057I** *productnaam* **is alleen geïnstalleerd voor Visual Studio 2008, maar niet voor Visual Studio 2005 omdat Visual Studio 2005 Service Pack 1 niet is geïnstalleerd.**

**Verklaring:** De IBM Database Add-Ins for Visual Studio zijn opgenomen als afzonderlijk installeerbare component voor DB2 Client en de DB2-servers. Wanneer u klaar bent met het installeren van uw DB2-product, krijgt u de mogelijkheid om IBM Database Add-Ins for Visual Studio te installeren.

Als u beschikt over Visual Studio 2008 en Visual Studio 2005 maar Visual Studio 2005 niet het niveau Service Pack 1 heeft, wordt VSAI alleen geïnstalleerd voor Visual Studio 2008.

**Instructie voor gebruiker:** Installeer Visual Studio 2005 Service Pack 1 en herhaal de installatie van VSAI.

#### **DBI20058I De gebruiker** *gebruikersnaam* **kan niet worden verwijderd tijdens het verwijderen van DB2.**

**Verklaring:** DB2 kan tijdens de installatieprocedure Windows-gebruikersaccounts maken, bijvoorbeeld een gebruikersaccount kan worden ingesteld als de eigenaar van een subsysteem. Tijdens de verwijdering van DB2 hebt u de mogelijkheid om de tijdens de installatieprocedure door DB2 gemaakte Windows-gebruikersaccounts te wissen.

Dit bericht wordt afgebeeld als, tijdens de verwijdering van een DB2-product, het verwijderingsprogramma heeft geprobeerd een Windows-gebruikersaccount te wissen, maar hierin niet geslaagd is.

**Instructie voor gebruiker:** Verwijder het gebruikersaccount handmatig.

### **DBI20059I De gebruikersgroep** *naam-gebruikersgroep* **kan niet worden verwijderd tijdens het verwijderen van DB2.**

**Verklaring:** DB2 kan tijdens de installatieprocedure Windows-groepsaccounts maken. Tijdens de verwijdering van DB2 hebt u de mogelijkheid om de tijdens de installatieprocedure door DB2 gemaakte Windows-groepsaccounts te wissen. Dit bericht wordt afgebeeld als, tijdens de verwijdering van een DB2-product, het verwijderingsprogramma heeft geprobeerd een groepsaccount te wissen, maar hierin niet geslaagd is.

**Instructie voor gebruiker:** Verwijder de gebruikersgroep handmatig.

## **DBI20060I Het DB2-verwijderingsprogramma heeft op het systeem gebruikers en groepen aangetroffen die zijn gemaakt met het DB2-installatieprogramma. Gebruikers:** *gebruikerslijst***. Groepen:** *groepslijst***.**

**Verklaring:** DB2 kan tijdens de installatieprocedure Windows-gebruikers en groepsaccounts maken. Dit bericht wordt afgebeeld als er, tijdens de verwijdering van een DB2-product, gebruikers- en groepsaccounts worden gevonden. Deze kunnen in gebruik zijn door een andere DB2-kopie of andere niet-DB2-toepassingen. Het is raadzaam om deze accounts te behouden.

**Instructie voor gebruiker:** Doe een van de volgende dingen:

- v Als u de gebruikers en groepen wilt houden, selecteert u Ja.
- v Als u de gebruikers en groepen niet wilt houden, selecteert u Nee.

## **DBI20061I Het DB2-verwijderingsprogramma heeft op het systeem gebruikers aangetroffen die zijn gemaakt met het DB2-installatieprogramma.Gebruikers:** *gebruikerslijst***.**

**Verklaring:** DB2 kan tijdens de installatieprocedure Windows-gebruikersaccounts maken. Dit bericht wordt afgebeeld als er, tijdens de verwijdering van een DB2-product, gebruikersaccounts worden gevonden. Deze kunnen in gebruik zijn door een andere DB2-kopie of andere niet-DB2-toepassingen. Het is raadzaam om deze accounts te behouden.

**Instructie voor gebruiker:** Doe een van de volgende dingen:

- v Als u de gebruikersaccounts wilt houden, selecteert u Ja.
- v Als u de gebruikersaccounts niet wilt houden, selecteert u Nee.

# **DBI20062I • DBI20070E**

## **DBI20062I Het DB2-verwijderingsprogramma heeft op het systeem groepen aangetroffen die zijn gemaakt met het DB2-installatieprogramma.Groepen:** *groepslijst***.**

**Verklaring:** DB2 kan tijdens de installatieprocedure Windows-groepsaccounts maken. Dit bericht wordt afgebeeld als er, tijdens de verwijdering van een DB2-product, groepsaccounts worden gevonden. Deze groepen kunnen in gebruik zijn door een andere DB2-kopie of andere niet-DB2-toepassingen. Het is raadzaam om deze accounts te behouden.

**Instructie voor gebruiker:** Doe een van de volgende dingen:

- v Als u de groepsaccounts wilt houden, selecteert u Ja.
- v Als u de groepsaccounts niet wilt houden, selecteert u Nee.

## **DBI20064E Upgraden van de DB2-kopie wordt niet ondersteund vanaf DB2-versie** *bronversie* **naar DB2-versie** *doelversie***.**

**Verklaring:** Een DB2-kopie verwijst naar een of meer installaties van DB2-databaseproducten op een bepaalde locatie op dezelfde computer. Als u probeert een upgrade aan te brengen vanaf een niet-ondersteunde DB2-versie, mislukt de upgrade van de DB2-kopie.

**Instructie voor gebruiker:** Probeer de DB2-kopie opnieuw te upgraden, waarbij u bron- en doel-DB2-versies opgeeft met ondersteunde upgradepaden.

#### **DBI20065I Er is geen actie vereist, de cluster wordt beheerd door de DB2-clusterservices.**

**Verklaring:** Het is niet nodig de opdracht db2cluster\_prepare te geven. De DB2-clusterservices beheren de cluster.

**Instructie voor gebruiker:** Geen.

**DBI20066E De GPFS-cluster voldoet niet aan de eisen van een DB2 pureClustersubsysteem. Clusternaam:** *cluster***. Mislukte opdracht:** *opdrachtnaam***.**

**Verklaring:** Tijdens het uitvoeren van de opdracht heeft de GPFS-cluster een verificatietest voor de vereisten van de functie DB2 pureCluster niet gehaald.

**Instructie voor gebruiker:** Zie het DB2 Informatiecentrum voor informatie over het instellen van een GPFS-cluster.

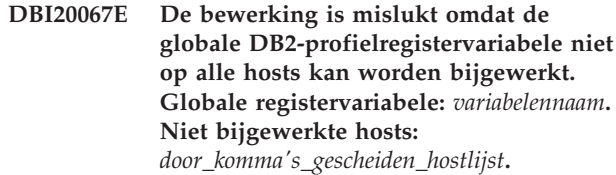

**Verklaring:** Het algemene DB2-registerbestand op de aangegeven hosts kan niet worden gewijzigd tijdens de bewerking.

**Instructie voor gebruiker:** Controleer of het algemene DB2-profielregister toegankelijk is en geef daarna de opdracht opnieuw.

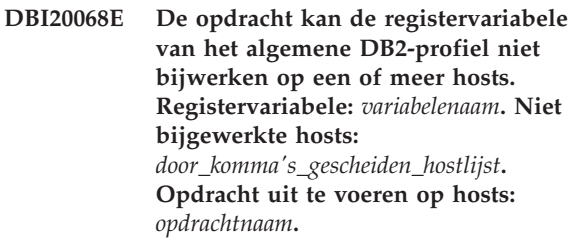

**Verklaring:** Het algemene DB2-registerbestand op de aangegeven hosts kan niet worden gewijzigd tijdens de bewerking.

**Instructie voor gebruiker:** Controleer of het algemene DB2-profielregister toegankelijk is op de aangegeven hosts, en geef daarna de opdracht opnieuw op elke host om het algemene DB2-profielregisterbestand met het variabelerecord bij te werken.

**DBI20069E Er kan geen communicatie tussen de twee hosts tot stand worden gebracht. Bronhost:** *hostnaam1***. Doelhost:** *host-2***.**

**Verklaring:** Alle hosts in een DB2

pureCluster-subsysteem moeten SSH-toegang zonder wachtwoord hebben tot alle hosts die deelnemen in het subsysteem.

**Instructie voor gebruiker:** Controleer of de doelcomputer online is en dat er wachtwoordloze SSH-toegang vanaf de bronhost is geconfigureerd.

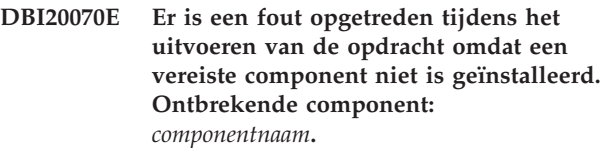

**Verklaring:** De ontbrekende component is vereist voor het uitvoeren van de opdracht.

**Instructie voor gebruiker:** Installeer de component op de host en geef de opdacht opnieuw.

#### **DBI20071I De overname van de cluster is voltooid.**

**Verklaring:** De door de gebruiker beheerde cluster wordt nu beheerd door de DB2-clusterservices.

**Instructie voor gebruiker:** Geen.

#### **DBI20072W De validatie van de tiebreakerschijf van DB2-clusterservices is mislukt. De opgegeven tiebreaker is niet geconfigureerd.**

**Verklaring:** De tiebreakerschijf van DB2-clusterservices helpt om een subcluster een operationeel quorum te geven als er een storing optreedt waardoor precies de helft van de DB2 pureCluster-subsysteemhosts met elkaar kunnen communiceren. In dit geval probeert de subcluster een exclusieve vergrendeling op de schijf te krijgen om het operationele quorum te bewerkstelligen. Het DB2 pureCluster-subsysteem kan werken zonder een geconfigureerde tiebreakerschijf, maar het subsysteem is bestendiger als er een aanwezig is.

**Instructie voor gebruiker:** Meer informatie over de ondersteuning van DB2-clusterservicestiebreakers vindt u in de overwegingen voor gemeenschappelijke opslag in het DB2 Informatiecentrum.

**DBI20073E De opgegeven opdracht is mislukt omdat de opgegeven waarde voor een sleutelwoord in het responsbestand ongeldig is. Waarde:** *sleutelwoordwaarde***.Sleutelwoord:** *sleutelwoordnaam***.**

**Verklaring:** Alle sleutelwoorden in het responsbestand moeten toepasbaar op de installatie zijn en alle waarden van sleutelwoorden moeten geldig zijn. Sommige opdrachten en sleutelwoorden zijn alleen geldig als deze door de subsysteemeigenaar worden uitgevoerd of als de installatie specifieke componenten, functies of configuraties bevat.

**Instructie voor gebruiker:** Bewerk het responsbestand om de gerapporteerde fout te corrigeren. De DB2-installatiewizard kan worden gebruikt om een geldig responsbestand voor toekomstig gebruik te maken. Als u een bestaande installatie hebt, kunt u de responsbestandgenerator gebruiken om een responsbestand te maken.

**DBI20074E De opdracht kan niet worden uitgevoerd omdat er niet voldoende machtigingen zijn om het opgegeven sleutelwoord te gebruiken. Sleutelwoord:** *sleutelwoordnaam***.**

**Verklaring:** Er is een beheerdersmachtiging of een hoofdgebruikersmachtiging vereist om het opgegeven sleutelwoord te gebruiken bij het uitvoeren van een responsbestandsinstallatie.

**Instructie voor gebruiker:** Probeer de installatie

opnieuw uit te voeren met een gebruikersnaam die voldoende machtigingen heeft of probeer het zonder het sleutelwoord dat het probleem oplevert. Neem contact op met de systeembeheerder als de responsbestandsinstallatie met het sleutelwoord moet worden uitgevoerd.

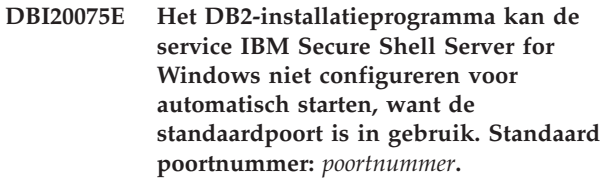

**Verklaring:** IBM Secure Shell Server kan tijdens de installatie niet worden geconfigureerd om automatisch te starten via deze poort.

**Instructie voor gebruiker:** Selecteer een andere poort om de service handmatig te installeren, stop de service die momenteel actief is via de poort voordat u IBM Secure Shell Server start.

## **DBI20076E De directory die is opgegeven voor IBM Secure Shell Server kan niet worden gebruikt.**

**Verklaring:** De installatiedirectory van IBM Secure Shell Server mag niet dezelfde directory zijn als de installatiedirectory van DB2.

**Instructie voor gebruiker:** Geef een andere directory op dan de installatiedirectory van DB2.

## **DBI20077E Tijdens de installatie van een fixpack is het bijwerken van IBM Secure Shell Server for Windows mislukt.**

**Verklaring:** Het installatieprogramma van DB2 heeft een fout aangetroffen met betrekking tot de versie van de binaire IBM Secure Shell Server-bestanden. De fixpackinstallatie kan niet worden voortgezet.

**Instructie voor gebruiker:** Zorg dat de IBM Secure Shell Server-bestanden die al zijn geïnstalleerd op het systeem geen hoger niveau hebben dan het fixpack-image.

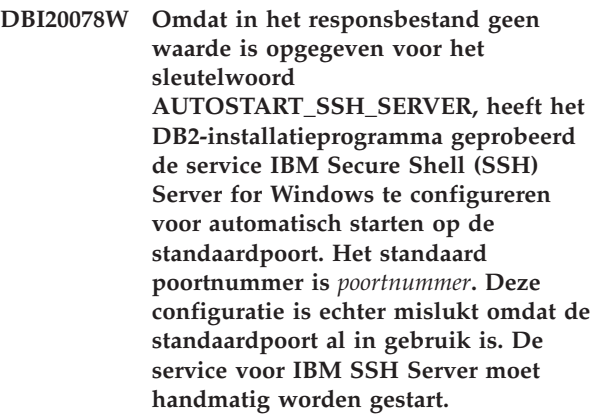

# **DBI20079E • DBI20081E**

**Verklaring:** Er is een fout opgetreden tijdens de verwijdering van IBM Secure Shell Server. IBM Secure Shell Server is niet verwijderd.

**Instructie voor gebruiker:** Meld u aan als beheerder en verwijder IBM Secure Shell Server handmatig.

#### **DBI20079E Tijdens het verwijderen van DB2 is de verwijdering van IBM Secure Shell Server for Windows mislukt.**

**Verklaring:** Er is een fout opgetreden tijdens de verwijdering van IBM Secure Shell Server. IBM Secure Shell Server is niet verwijderd.

**Instructie voor gebruiker:** Meld u aan als beheerder en verwijder IBM Secure Shell Server handmatig.

**DBI20080E Tijdens de verwijdering heeft het installatieprogramma van DB2 gemerkt dat er zowel een 32-bits versie als een 64-bits versie van het IBM Data Server Driver Package (DSDRIVER) is geïnstalleerd. 32-bits en 64-bits versie van het product DSDRIVER gaan niet samen.**

**Verklaring:** Een 32-bits en 64-bits versie van een DB2-product kunnen niet samen worden gebruikt op een hostcomputer.

**Instructie voor gebruiker:** Verwijder het incompatibele product voordat u de installatieprocedure opnieuw uitvoert. U moet een van de DSDRIVER-producten handmatig verwijderen met de opdracht db2unins. Raadpleeg het DB2 Informatiecentrum voor meer informatie over de opdracht db2unins.

**DBI20081E Er is onvoldoende schijfruimte beschikbaar in** *directorynaam***. Beschikbare ruimte gedetecteerd in** *directorynaam* **is** *beschikbare\_ruimte***, terwijl vereiste ruimte** *vereiste\_ruimte* **is. Maak meer ruimte vrij en probeer het opnieuw.**

**Verklaring:** Er is onvoldoende schijfruimte beschikbaar.

**Instructie voor gebruiker:** Maak meer schijfruimte vrij en geef de opdracht opnieuw op.

**Deel 13. DBT Messages**

# **Hoofdstuk 84. DBT1000 - DBT1499**

#### **DBT1000I The tool completed successfully.**

**Explanation:** The tool's processing completed without any errors.

**User Response:** No further action is required.

#### **DBT1001N The syntax of the DB2INIDB tool is incorrect.**

**Explanation:** The DB2INIDB tool has the following syntax:

db2inidb <database\_alias>

```
AS < SNAPSHOT | STANDBY | MIRROR >
[ RELOCATE USING config_file ]
```
**User Response:** Resubmit the command using the correct syntax.

**DBT1002N Database name** *database-name* **is invalid.**

**Explanation:** The database name specified in the command is not valid. The database name must contain 1 to 8 characters and all of the characters must be from the database manager base character set.

**User Response:** Resubmit the command using a valid database name.

#### **DBT1003N Unable to find program** *program-name***.**

**Explanation:** An attempt to execute the specified program failed because it could not be found.

**User Response:** Ensure that the specified program exists and verify that the program's path exists in the PATH environment variable. Correct the problem and resubmit the command.

## **DBT1004N Unable to execute program** *program-name***.**

**Explanation:** An error occurred while attempting to execute the specified program.

**User Response:** Ensure that the specified program exists and that it contains the appropriate file permissions. Correct the problem and resubmit the command.

#### **DBT1005N The file** *file-name1* **could not be copied to** *file-name2***.**

**Explanation:** An error occurred when attempting to duplicate the specified file. The command could not be processed successfully.

**User Response:** Ensure that the specified source file

exists and that it contains the appropriate file permissions, and ensure that the specified target file does not already exist. Correct the problem and resubmit the command.

## **DBT1006N The** *file-device-name* **file or device could not be opened.**

**Explanation:** An error occurred during an attempt to open the specified file or device.

#### **User Response:**

- 1. Ensure that the file or device exists and that its permissions are correct.
- 2. Reissue the command.

#### **DBT1007N An error occurred during an attempt to perform the** *operation-name* **operation on the** *file-device-name* **file or device.**

**Explanation:** An attempt to perform the specified operation on the specified file or device was unsuccessful.

#### **User Response:**

- 1. Correct the problem. Possible solutions include increasing the disk space or correcting the file permissions.
- 2. Reissue the command.
- 3. If the problem persists, contact your technical service representative.

#### **DBT1008N Database** *database-name* **is not a split mirror image.**

**Explanation:** An attempt was made to use the DB2INIDB tool on a database that is not a split mirror image.

A split mirror image is a mirrored copy of a database that is taken while I/O writes are suspended. I/O writes can be suspended using the following command while being connected to the database:

SET WRITE SUSPEND FOR DATABASE

Once the split mirror image has been taken, I/O writes on the primary database can be resumed with the following command:

SET WRITE RESUME FOR DATABASE

Before the split mirror image can be used, the DB2INIDB tool must be run in order to remove its suspended state and initialize it by either performing crash recovery or placing it in rollforward pending state.

# **DBT1009N • DBT1013N**

**User Response:** Resubmit the command using a split mirror image database.

**DBT1009N Database** *database-name* **is not a recoverable database.**

**Explanation:** An attempt was made to use the STANDBY or MIRROR option of the DB2INIDB tool with a non-recoverable split mirror image database. The STANDBY and MIRROR options require the split mirror image to be recoverable.

A split mirror image is a mirrored copy of a database that is taken while I/O writes are suspended. I/O writes can be suspended using the following command while being connected to the database:

SET WRITE SUSPEND FOR DATABASE

Once the split mirror image has been taken, I/O writes on the primary database can be resumed with the following command:

SET WRITE RESUME FOR DATABASE

Before the split mirror image can be used, the DB2INIDB tool must be run in order to remove its suspended state and initialize it by either performing crash recovery or placing it in rollforward pending state.

The purpose of the STANDBY and MIRROR options are to place the split mirror image in rollforward pending state to permit logs from the primary database to be applied. The primary database must retain the log records for them to be available to the split mirror image database.

**User Response:** Resubmit the command using a split mirror image of a recoverable database. To enable the database for rollforward recovery, set the database configuration parameter **logarchmeth1** or **logarchmeth2** to a value other than OFF, disconnect all existing applications from the database, and perform an offline backup of the database.

#### **DBT1010N The split mirror image database** *database-name* **has been previously initialized as a snapshot.**

**Explanation:** An attempt was made to use the STANDBY or MIRROR option of the DB2INIDB tool on a split mirror image that was previously initialized with the SNAPSHOT option. The STANDBY and MIRROR options can no longer be used to rollforward the log files from the primary database because the SNAPSHOT option caused this split mirror image to start a new log chain.

A split mirror image is a mirrored copy of a database that is taken while I/O writes are suspended. I/O writes can be suspended using the following command while being connected to the database:

SET WRITE SUSPEND FOR DATABASE

Once the split mirror image has been taken, I/O writes on the primary database can be resumed with the following command:

SET WRITE RESUME FOR DATABASE

Before the split mirror image can be used, the DB2INIDB tool must be run in order to remove its suspended state and initialize it by either performing crash recovery or placing it in rollforward pending state.

**User Response:** Resubmit the command with a new split mirror image database.

## **DBT1011N Unable to restart database** *database-name* **with the WRITE RESUME option. SQLCODE =** *sqlcode***.**

**Explanation:** An attempt to restart the specified database with the WRITE RESUME option failed.

**User Response:** Verify the specified SQLCODE, correct the problem and resubmit the command.

# **DBT1012N Unable to perform operation** *operation-name* **on the database directory.**

**Explanation:** An attempt to perform the specified operation on the database directory was unsuccessful.

Possible reasons include:

- The database manager could not process the request due to an insufficient amount of memory in the system.
- v No database entries were found in the system database directory.
- The database does not exist in the system database directory.

**User Response:** Possible solutions include:

- v Ensure that there are sufficient system resources available.
- v Ensure that the database is cataloged correctly.

Correct the problem and resubmit the command.

#### **DBT1013N The database** *database-name* **could not be found.**

**Explanation:** The specified database is not an existing database or the database could not be found in the local or system database directories.

**User Response:** Ensure that the specified database name exists in the system database directory. If the database name does not exist in the system database directory, then the database either does not exist or the database name has not been cataloged.

If the database name appears in the system database

directory and the entry type is INDIRECT, ensure that the database exists in the specified local database directory.

#### **DBT1014N The instance name could not be determined.**

**Explanation:** An attempt to determine the current instance name was unsuccessful.

**User Response:** Ensure that the DB2INSTANCE environment variable is set to the current instance name. Correct the problem and resubmit the command.

#### **DBT1015N Unable to allocate memory.**

**Explanation:** During processing, there was not enough memory to continue processing.

**User Response:** Possible solutions include:

- v Ensure that your system has sufficient real and virtual memory.
- Remove background processes.

**DBT1016N Table space files** *file-name1* **and** *file-name2* **are different sizes.**

**Explanation:** The two specified table space files have a different size even though they are supposed to be identical.

**User Response:** Contact your technical service representative with the following information:

- Problem description
- Contents of the table space catalog table
- Table space files

#### **DBT1017N The syntax of the DB2RELOCATEDB tool is incorrect.**

**Explanation:** The DB2RELOCATEDB tool has the following syntax:

db2relocatedb -f <config\_file>

Where <config\_file> is the name of file containing configuration information.

File format is:

DB\_NAME=oldName.newName DB PATH=oldPath,newPath INSTANCE=oldInst,newInst DBPARTITIONNUM=dbPartitionNumber LOG\_DIR=oldDirPath,newDirPath CONT\_PATH=oldContPath1,newContPath1 CONT\_PATH=oldContPath2,newContPath2 MIRRORLOG\_PATH=newDirPath FAILARCHIVE PATH=newDirPath LOGARCHMETH1=newDirPath LOGARCHMETH2=newDirPath OVERFLOWLOG\_PATH=newDirPath ...

Notes:

- Database name, database path, and instance name are all required fields. If one of these fields is not changing then it is not necessary to list the old and new value for it, just give the old/current one.
- v If you have settings for any of the following database configuration parameters, you can specify the corresponding keyword in the configuration file:
	- mirrorlogpath
	- failarchpath
	- logarchmeth1
	- logarchmeth2
	- overflowlogpath
- v Blank lines or lines beginning with a comment character (#) will be ignored.

**User Response:** Resubmit the command using the correct syntax.

## **DBT1018N** *field-name* **is a required field in the configuration file.**

**Explanation:** The specified field is a required field and does not exist in the configuration file.

**User Response:** Add the specified field information to the configuration file and then resubmit the command.

## **DBT1019N Invalid database path specified in the configuration file.**

**Explanation:** The specified database path in the configuration file is invalid.

On Windows, the database path must include the drive letter followed by a colon character. On other platforms, the database path must be absolute and end with a path separator.

**User Response:** Correct the erroneous database path and resubmit the command.

**DBT1020N The configuration file contains an invalid entry at line** *line-number***. Reason code =** *reason-code***.**

**Explanation:** You cannot relocate with the DB2RELOCATEDB tool until the following condition indicated by the reason code is resolved:

**1**

The specified line is longer than the maximum number of characters.

**2**

A field was specified but no values follow it.

**3**

A field has been specified more than once.

# **DBT1020N**

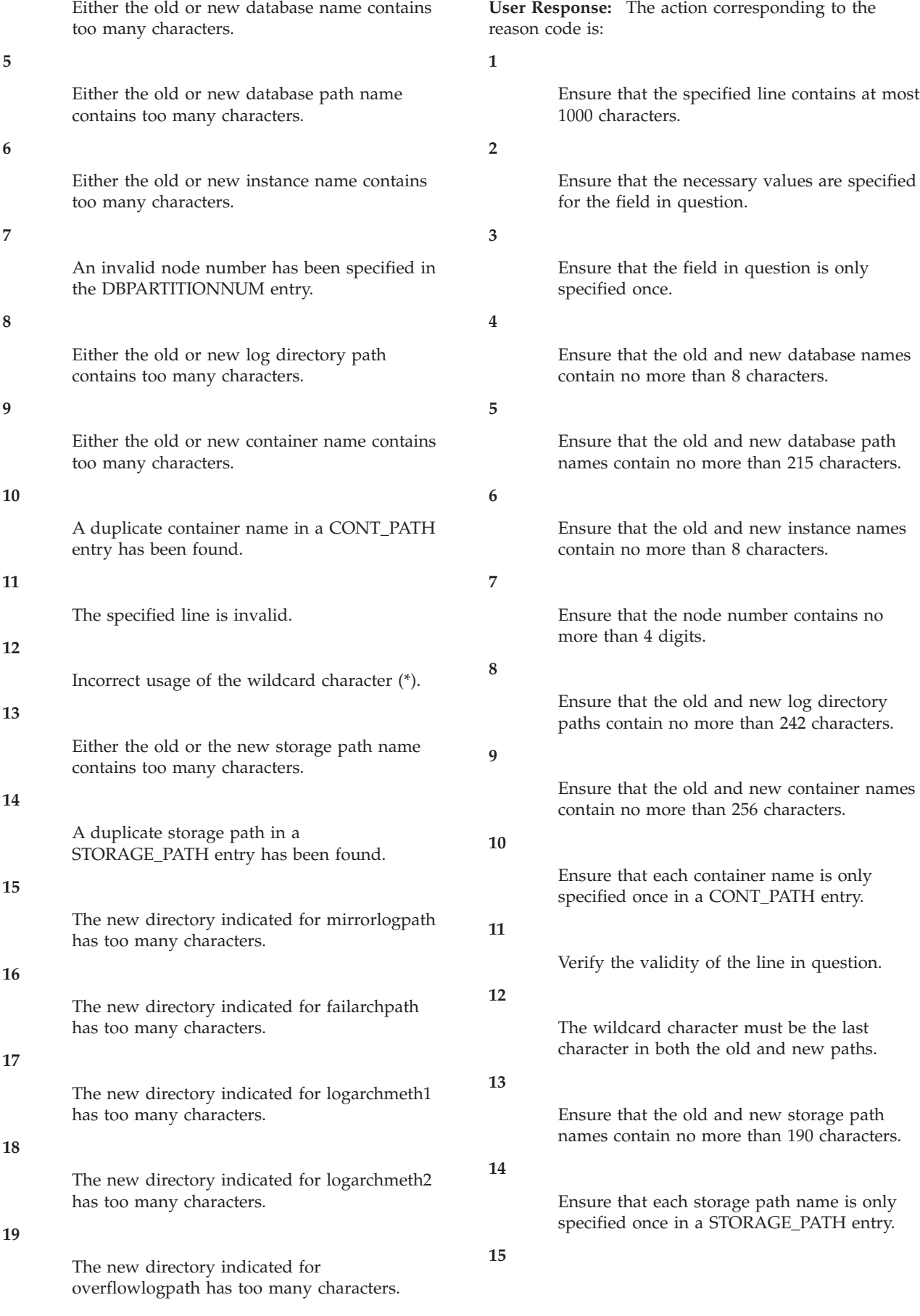

Ensure that the new directory indicated for mirrorlogpath does not exceed the maximum length allowed.

#### **16**

Ensure that the new directory indicated for failarchpath does not exceed the maximum length allowed.

# **17**

Ensure that the new directory indicated for logarchmeth1 does not exceed the maximum length allowed.

## **18**

Ensure that the new directory indicated for logarchmeth2 does not exceed the maximum length allowed.

**19**

Ensure that the new directory indicated for overflowlogpath does not exceed the maximum length allowed.

Correct the problem and resubmit the command.

## **DBT1021N The total size of all container names is too large.**

**Explanation:** The total space required to store the list of containers exceeds the space allotted for a given table space in the table space file.

**User Response:** Try one or more of the following:

- v Use symbolic links, mounted file systems, etc. to shorten the new container names.
- v Back up the table space and then use the database administration utility to reduce the number and/or name lengths of the containers. Restore the table space to the new containers.

Correct the problem and resubmit the command.

## **DBT1022N The DB2RELOCATEDB tool must be run under instance** *instance-name***.**

**Explanation:** An attempt has been made to run the DB2RELOCATEDB tool from an incorrect instance. If the instance is changing then the tool should be run from the new instance.

**User Response:** Resubmit the command using the correct instance.

## **DBT1023N The database release** *release-number* **is invalid.**

**Explanation:** The tool that is being used is from a different release than the database's current release. The command cannot be processed.

**User Response:** Ensure that the correct version of the tool is being used. Correct the problem and resubmit the command.

## **DBT1024N Change in database name has resulted in duplicate names in the local database directory.**

**Explanation:** An attempt to rename a database failed because an entry in the local database directory already existed with the same name.

**User Response:** Either change the database name to one that doesn't already exist or uncatalog the database if it no longer exists. Correct the problem and resubmit the command.

# **DBT1025N Neither old nor new database name were found in the database directory.**

**Explanation:** An attempt to determine the database token necessary to find the database path failed because neither the old nor new database names could be found in the database directory.

**User Response:** Ensure the database with the old database name exists and that it is cataloged properly. Correct the problem and resubmit the command.

#### **DBT1026N Replacement of the new database path** *database-path* **in container name** *container-name* **will exceed length restrictions.**

**Explanation:** An attempt to rename the database path failed because it exceeds container name length restrictions when appended to the front of the specified container name.

**User Response:** Rename the database path and/or container name such that they do not exceed length restrictions when appended together. Correct the problem and resubmit the command.

## **DBT1027N Replacement of the new database path** *database-path* **in log directory path** *log-path* **will exceed length restrictions.**

**Explanation:** An attempt to rename the database path failed because it exceeds log directory path length restrictions when appended to the front of the specified log directory path.

**User Response:** Rename the database path and/or log directory path such that they do not exceed length restrictions when appended together. Correct the problem and resubmit the command.

#### **DBT1028N Unable to copy table space files.**

**Explanation:** An attempt to duplicate the table space file SQLSPCS.1 failed.

**User Response:** Ensure there is sufficient disk space for the duplicate table space file. Correct the problem and resubmit the command.

#### **DBT1029N Unable to copy buffer pool files.**

**Explanation:** An attempt to duplicate the buffer pool file SQLBP.1 failed.

**User Response:** Ensure there is sufficient disk space for the duplicate buffer pool file. Correct the problem and resubmit the command.

#### **DBT1030N Unable to copy local database directory files.**

**Explanation:** An attempt to duplicate the local database directory file failed.

**User Response:** Ensure there is sufficient disk space for the necessary duplicate local database directory file. Correct the problem and resubmit the command.

#### **DBT1031N An error occurred during an attempt to update the log control files.**

**Explanation:** The following log control files exist for each member:

- The SQLOGCTL1.LFH primary log control file
- The SOLOGCTL2.LFH secondary log control file

The following global log control files exist for each database partition:

- The SQLOGCTL.GLFH.1 primary log control file
- The SQLOGCTL2.GLFH.2 secondary log control file

The secondary log control file is a copy of the primary log control file for use in the event that there is a problem with the primary log control file.

This error was returned because the DB2 database manager could not update the primary log control files or the secondary log control files. Two of the possible reasons are as follows:

- The log control files do not exist in the database directory.
- The file permission settings prevent read or write access.

#### **User Response:**

- 1. Identify why the DB2 database manager could not update the log control files by reviewing the DB2 diagnostic log files.
- 2. Correct the problem, for example, by taking the following steps:
- v Ensure that both the primary and secondary log control files exist in the database directory.
- v Change the permission settings of the files.
- 3. Reissue the command.

#### **DBT1032N The instance is not currently active.**

**Explanation:** The tool requires the instance to be active before it can perform any processing.

**User Response:** Issue a db2start before issuing the command.

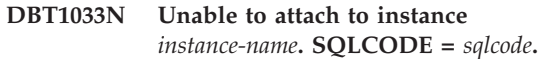

**Explanation:** An attempt to attach to the specified instance failed.

**User Response:** Verify the specified SQLCODE, correct the problem and resubmit the command.

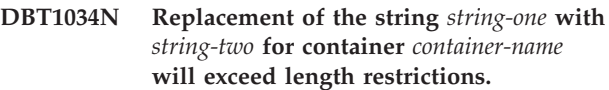

**Explanation:** An attempt to rename a container path using wildcards failed because the resulting path length is too long.

**User Response:** The maximum length for a container path is 256 characters. Modify the container path to conform to the length restriction and reissue the command.

**DBT1035N Unable to set the HADR database role to standard for database** *database-name***. SQLCODE =** *sqlcode***.**

**Explanation:** An attempt to set the HADR database role to standard failed.

**User Response:** Verify the specified SQLCODE, correct the problem and resubmit the command.

**DBT1036N Unable to refresh the directory cache after a successful relocation of database** *database-name***. SQLCODE =** *sqlcode***.**

**Explanation:** An attempt to perform a necessary refresh of the directory cache was unsuccessful.

**User Response:** Restart the instance on the current node and rerun the DB2INIDB tool without specifying the RELOCATE USING option. If the problem persists, contact your technical service representative.

# **DBT1037N CONT\_PATH entries cannot be specified for an automatic storage table space.**

**Explanation:** An attempt has been made to relocate container paths for an automatic storage table space.

**User Response:** Remove the CONT\_PATH entries that correspond to automatic storage table space. Only STORAGE\_PATH entries can be used to relocate automatic storage table space.

## **DBT1038N A storage group has not been defined for the database.**

**Explanation:** An attempt has been made to relocate storage paths for a database that contains no storage groups.

**User Response:** Remove the STORAGE\_PATH entries from the configuration file.

## **DBT1039N Unable to copy storage group files.**

**Explanation:** An attempt to duplicate the storage group file SQLSGF.1 has failed.

**User Response:** Ensure that there is sufficient disk space for the duplicated storage group file. Correct the problem and resubmit the command.

# **Hoofdstuk 85. DBT2000 - DBT2499**

#### **DBT2002W Unable to write the end of tape marker. Reason:** *reason*

**Explanation:** Writing to the end of tape marker failed.

**User Response:** No further action is required.

#### **DBT2006I db2tapemgr completed successfully.**

**Explanation:** Processing completed without any errors and warnings.

**User Response:** No further action is required.

#### **DBT2007W db2tapemgr completed with warnings.**

**Explanation:** The db2tapemgr command completed without any errors, but warnings.

**User Response:** Refer to the output for more information.

#### **DBT2008N db2tapemgr failed with errors.**

**Explanation:** db2tapemgr completed with errors.

**User Response:** Refer to the output for more information.

#### **DBT2009N Internal error occurred. Reason:** *error***.**

**Explanation:** An unexpected error occurred.

**User Response:** Refer to the reason text for further actions.

#### **DBT2015W Log file** *log-file-name* **is not on disk.**

**Explanation:** The log file cannot be found.

**User Response:** If the log file was accidentally deleted, either restore the log file and reissue the command or update the location field for the missing log file in the history file.

#### **DBT2016I No log files found for processing.**

**Explanation:** The history files do not contain information about log files.

**User Response:** No further action is required.

## **DBT2017N Label** *label-one* **is not inserted in the tape drive. The tape inserted in the drive has a label** *label-two***.**

**Explanation:** Two different tapes cannot have the same name.

**User Response:** Confirm that the correct tape is in the tape drive. If the tape is unreadable, use the DELETE TAPE LABEL option to remove the information about this tape from the history file. If an existing tape label was specified, choose another label and reissue the command.

**DBT2018N Invalid value** *value* **for variable** *variable***.**

**Explanation:** The specified value is invalid.

**User Response:** Specify a valid value.

#### **DBT2019N The tape has not expired. The tape will expire on** *expiration-date***.**

**Explanation:** Unable to write to the tape as the tape has not expired. It is possible that the tape contains log files which may be required for database recovery.

**User Response:** Either reduce the value of DB2\_TAPEMGR\_TAPE\_EXPIRATION or insert a different tape.

#### **DBT2020N Log files on tape are from a different database** *database-name***.**

**Explanation:** The log files on the tape are from a different database.

**User Response:** Insert another tape or specify the FORCE option.

#### **DBT2021N Log files on tape are from a different database instance** *instance-name***.**

**Explanation:** The log files on the tape are from a different database instance.

**User Response:** Insert another tape or specify the FORCE option.

#### **DBT2022N Log files on tape are from a different database partition** *database-partition***.**

**Explanation:** The log files on the tape are from a different database partition.

**User Response:** Insert another tape or specify the FORCE option.

**DBT2027N Tape has not been used for storing log files before.**

**Explanation:** The contents of the tape are not recognized as a file which has been written by db2tapemgr.

## **DBT2032W • DBT2054I**

**User Response:** No further action is required.

**DBT2032W Only** *number-of-log-files* **log files fit on tape.**

**Explanation:** The selected number of log files do not fit on tape.

**User Response:** To avoid this warning, specify a maximum number of log files to write on tape using the n LOGS option.

**DBT2036W Storing history file on tape failed. Reason:** *reason*

**Explanation:** The log files have already been written to tape successfully.

**User Response:** If the tape is full, limit the number of log files written to tape using the n LOGS option.

#### **DBT2039I Clearing location in history for log files currently on tape** *tape-name***.**

**Explanation:** The location field of the log file entries in the history file are cleared. An empty location field in a log file entry indicates that the log file has been deleted or overwritten and is no longer available for database recovery.

**User Response:** No further action is required.

#### **DBT2047N Tape contains log files for database partition number** *db-partitionnum-1***, however database partition number** *db-partitionnum-2***.**

**Explanation:** The tape contains logs for a database partition that does not correspond to the database partition specified.

**User Response:** Specify the correct database partition number. If no value is specified, the value of DB2NODE is used.

#### **DBT2048I Tape contains log files of database** *database-name1***, however database** *database-name2* **was specified.**

**Explanation:** The tape contains log files of another database.

**User Response:** Proceed only if you plan on performing a redirected restore operation.

**DBT2049I Tape contains log files of instance** *instance1***, however instance** *instance2* **was specified.**

**Explanation:** The tape contains log files of another database instance.

**User Response:** Proceed only if you plan on

performing a redirected restore operation.

#### **DBT2050I The log file** *log-file* **is on disk.**

**Explanation:** The log file is already on disk and will not be retrieved from tape.

**User Response:** To retrieve the log file from tape again, delete the log file on disk and specify the RETRIEVE option. Otherwise, no further action is required.

## **DBT2051N No matching backup found in the history file.**

**Explanation:** The history file does not contain a backup.

**User Response:** Specify a different rollforward time and reissue the command. Otherwise, restore the log files manually using the ALL LOGS or LOGS n TO m option.

#### **DBT2052I No required log file found.**

**Explanation:** The log files are required for rollforward operation.

**User Response:** If the history file is current, no further action is required. Otherwise the history file may not contain all information required for a rollforward operation. If this is the case, restore a history file from the newest tape using the RETRIEVE HISTORY FILE option and reissue the command with the USING HISTORY FILE option.

#### **DBT2053I No required log file on tape.**

**Explanation:** The history file does not contain any entries specifying that a log file will need to be retrieved from tape for a rollforward operation.

**User Response:** If the history file is current, no further action is required. Otherwise the history file may not contain all information required for a rollfo rward operation. If this is the case, restore a history file from the newest tape using the RETRI EVE HISTORY FILE option and reissue the command with the USING HISTORY FILE option.

#### **DBT2054I Log files required for backup taken at timestamp** *timestamp***:**

**Explanation:** The log files are required for rollforward.

**User Response:** If the history file is up-to-date, no further action is required. Otherwise the history file may not contain all information required for a rollforward operation. If this is the case, restore a history file from the most recent tape using the RETRIEVE HISTORY FILE option and reissue the command with the USING HISTORY FILE option.

#### **DBT2055I No tapes are required for the rollforward operation.**

**User Response:** If your history file is up-to-date, no further action is required. Otherwise the history file may not contain all information required for a rollforward operation. If this is the case, restore a history file from the most recent tape using the RETRIEVE HISTORY FILE option and reissue the command with the USING HISTORY FILE option.

#### **DBT2062I Working on database** *database-name***.**

**Explanation:** The DATABASE option was not specified. The default value controlled by the DB2DBDFT variable is used.

**User Response:** To operate on another database, specify the DATABASE option.

#### **DBT2063N The DATABASE option is not specified and the DB2DBDFT is not set.**

**User Response:** Specify the DATABASE option or set the DB2DBDFT variable.

#### **DBT2065I Using database partition** *partition-number***.**

**Explanation:** The default value is either 0 or the value of the DB2NODE variable.

**User Response:** to change the database partition, specify the DATABASE option or set the DB2DBDFT variable.

## **DBT2067N No directory specified and the database configuration parameter OVERFLOWLOGPATH is not set.**

**Explanation:** Retrieve operations require that a destination directory is set.

**User Response:** Specify the TO option or set the OVERFLOWLOGPATH database configuration parameter.

# **DBT2068N The value** *value* **of database configuration parameter OVERFLOWLOGPATH is not a directory.**

**User Response:** Ensure that the OVERFLOWLOGPATH directory exists.

#### **DBT2069N Unable to double store to same tape.**

#### **Explanation:**

**User Response:** Choose another tape for your double store operation.

#### **DBT2071I Using the automatic generated tape-label** *label***.**

**Explanation:** The format of the label is the current time followed by the database alias.

**User Response:** To specify a table label, use the TAPE LABEL option.

**DBT2102N File name** *filename1* **does not match** *filename2***.**

**Explanation:** The file name does not match the expected file name. This may occur if another program has written files to the tape.

**User Response:** No further action is required.

#### **DBT2103N Directory** *directory-name* **does not exist**

**Explanation:** The specified directory does not exist.

**User Response:** Create the specified directory.

**DBT2104N File** *file-name* **found.**

**Explanation:** More than one file is found on this tape.

**User Response:** No further action is required.

## **DBT2106N Database** *database-name* **is remote.**

**Explanation:** The specified database is catalogued as remote database. The db2tapemgr can only be used on local databases.

**User Response:** Login locally and recall tool.

#### **DBT2108N Database** *database-name* **not found in database directory.**

**Explanation:** The specified database is not found in the database directory.

**User Response:** Choose another database name or if the database exists, ensure that the database is catalogued.

**DBT2109N Parameter** *parameter* **is expected.**

**Explanation:** The specified parameter is expected.

**User Response:** Reissue the command using the correct syntax.

## **DBT2110N Value** *value* **of parameter** *parameter* **is too long.**

**Explanation:** The specified value for this parameter is too long.

**User Response:** Reissue the command using the correct syntax.

# **DBT2111N • DBT2126N**

**DBT2111N Value** *value* **of parameter** *parameter* **is too short.**

**Explanation:** The specified value for this parameter is too short.

**User Response:** Reissue the command using the correct syntax.

**DBT2112N Device** *device-name* **is not a tape device.**

**Explanation:** The specified device is not recognized as a tape device.

**User Response:** Specify a recognized tape device name like and reissue the command.

**DBT2113N Device** *device-name* **is a rewind device.**

**Explanation:** The specified device is not recognized as a non-rewind tape device.

**User Response:** Specify a recognized tape device name like and reissue the command.

#### **DBT2114N History file** *history-file* **does not exist.**

**Explanation:** The specified history file does not exist.

**User Response:** Check the path to the history file and Reissue the command.

**DBT2115N History file** *history-file* **does not end with** *value***.**

**Explanation:** The specified history file name does not end with db2rhist.asc.

**User Response:** Check the file name of the history file and reissue the command.

**DBT2116N Value** *value* **of parameter** *parameter* **is not alphanumeric.**

**Explanation:** The value of the parameter needs to be alphanumeric.

**User Response:** Reissue the command using the correct syntax.

**DBT2117N Value** *value* **of parameter** *parameter* **is out of range.**

**Explanation:** The value of the parameter is out of range.

**User Response:** Reissue the command using the correct syntax.

#### **DBT2118N Parameter blocksize needs to be a multiple of 512.**

**User Response:** Choose a multiple of 512 as blocksize and reissue the command.

**DBT2119N Value** *value* **of parameter** *parameter* **is not numeric.**

**User Response:** Reissue the command using the correct syntax.

#### **DBT2120N No operation is specified.**

**Explanation:** The parameter which specifies the operation is not specified.

**User Response:** Reissue the command with the correct syntax.

**DBT2121N Unknown operation** *operation* **is specified.**

**User Response:** Reissue the command using the correct syntax.

#### **DBT2122N Too many command arguments are specified following the command parameter:** *parameter***.**

**User Response:** Reissue the command using the correct syntax.

**DBT2123N Invalid time format** *time-format***.**

**Explanation:** The time format should conform to the following format: YYYY-MM-DD:HH:MM:SS.

**User Response:** Reissue the command with the correct time format syntax.

#### **DBT2124N Unable to reduce number of log files.**

**User Response:** Use the n LOGS option to limit the amount of log files to write on tape and reissue the command.

**DBT2125N File** *file-name1* **is not a tape header file. File** *file-name2* **is found.**

**Explanation:** The tape contains other types of files. This may occur if another program has written files to the tape.

**User Response:** No further action is required.

#### **DBT2126N Invalid tape header format.**

**Explanation:** The contents of the tape header are not recognized.

**User Response:** Attempt to retrieve the log files manually from tape.

#### **DBT2127N Changes were made to history file during update.**

**Explanation:** Updating the history file failed because another process has updated the history file.

**User Response:** Reissue the command.

#### **DBT2128N The maximum number of open scans has exceeded the limit.**

**Explanation:** Reading the history file failed because too many processes are accessing the history file.

**User Response:** Reissue the command.

#### **DBT2129W Fixed damaged history file.**

**Explanation:** A damaged history file has been fixed automatically.

**User Response:** No further action is required.

#### **DBT2130N History file cannot be fixed.**

**Explanation:** A damaged history file has been detected and it cannot be fixed.

**User Response:** Restore another version of the history file and reissue command.

#### **DBT2131N The number of table spaces has changed in the history file.**

**Explanation:** The contents of the history file has been changed by another process.

**User Response:** Reissue the command.

#### **DBT2132N A duplicate timestamp exists within the history file.**

**Explanation:** The history file contains entries with same timestamp.

**User Response:** Restore another version of the history file and reissue command.

### **DBT2138N The history file does not correspond to the current partition.**

**User Response:** Specify a history file that corresponds to the ON DBPARTITIONNUM parameter that was specified when the utility started. If this parameter was not specified when the utility started, the value of DB2NODE is used.

#### **DBT2150N db2relocatedb failed because of the value specified for the keyword** *keyword* **in the db2relocatedb configuration file. Reason code:** *reason-code***.**

**Explanation:** You can use the db2relocatedb command to rename or relocate all or part of a database. The relocatedb takes the name of a configuration file as a parameter. In the configuration file, you can specify the configuration of the renamed or relocated database using keyword-value pairs.

For more information about the db2relocatedb command and syntax details, refer to the Command Reference in the DB2 Information Center.

This message is returned when there is a problem with the value specified for the given keyword *keyword*. The reason code indicates the nature of the problem:

**1**

The specified directory does not exist.

**2**

The db2relocatedb utility does not have permission to access the specified directory.

**3**

A value was specified for keyword *keyword* but the corresponding database configuration parameter is not set for the database that you are trying to relocate.

**User Response:** Respond to this error according to the reason code:

**1**

Create the new directory that you want to use and re-issue the db2relocatedb command again.

#### **2**

Grant the db2relocatedb utility and the database manager write permission on the new directory and re-issue the db2relocatedb command again.

**3**

Remove the keyword on the configuration file and re-issue the db2relocatedb command. After the command completes successfully, you can set the database configuration parameter using the UPDATE DATABASE CONFIGURATION command or the db2CfgSet API.

**DBT2200E This option is not valid. Option:** *option-name*

**Explanation:** The specified option is not valid.

**User Response:** Specify a valid option and run the command again.
# **Hoofdstuk 86. DBT3000 - DBT3499**

#### **DBT3007I Type-1 indexes were found in the inspected tables. REORG INDEXES ALL commands were generated in the following command file:** *file-name***.**

**Explanation:** The db2IdentifyType1 command found type-1 indexes and updated the specified output command file with the appropriate REORG INDEX statements required to convert the indexes into type-2 indexes.

The *file-name* command file can be used only in Version 9.5 or earlier releases.

**User Response:** To convert the type-1 indexes to type-2, perform the following actions:

- 1. Verify that the *file-name* command file contains REORG statements for all the indexes that you want to convert.
- 2. [Optional] Remove from the *file-name* command file the REORG statements for any indexes that you want to convert later.
- 3. Convert type-1 indexes that are listed in the command file that the db2IdentifyType1 utility created to type-2 indexes by executing the commands in the command file using the command line processor:

db2 -tvf <file\_name>

#### **DBT3008I The indexes in the specified database, schema, or table are already type-2 indexes. Indexes on typed tables were not checked. No output was generated.**

**Explanation:** The db2IdentifyType1 command did not detect any type-1 indexes and did not create a command file. Type-1 indexes might still exist because the db2IdentifyType1 command cannot detect whether type-1 or type-2 indexes exist in typed tables and ignores them during its processing.

**User Response:** No further action is required for Version 9 databases.

Perform the following steps to determine whether type-1 indexes and typed tables exist and to manually run the REORG INDEXES ALL commands for these tables:

1. Generate a list of all the root tables for typed tables by issuing the following query:

```
SELECT DISTINCT H.ROOT SCHEMA, H.ROOT NAME,
    T.TBSPACEID, T.TABLEID
FROM SYSCAT.TABLES T, SYSCAT.INDEXES I,
   SYSCAT.HIERARCHIES H,
    SYSCAT.NAMEMAPPINGS N
WHERE T.TYPE = 'H' AND
```
- T.TABSCHEMA = I.TABSCHEMA AND T.TABNAME = I.TABNAME AND H.METATYPE='U' AND H.ROOT\_SCHEMA=N.LOGICAL\_SCHEMA AND H.ROOT<sup>hAME=N.LOGICAL NAME AND</sup> T.TABSCHEMA=N.IMPL\_SCHEMA AND T.TABNAME=N.IMPL\_NAME
- 2. Decide whether to run REORG INDEXES ALL commands for all the typed tables regardless of the index type associated with them or for only the subset of typed tables with type-1 indexes. When deciding, evaluate the amount of time and resources required to manually determine the subset of typed tables. Running the REORG INDEXES ALL command with the CONVERT clause against tables with type-2 indexes has no effect.
- 3. To process only the subset of typed tables with type-1 indexes,use the INSPECT and the db2inspf commands, as follows:

db2 INSPECT CHECK TABLE NAME root table name RESULTS KEEP sample.log db2inspf \$INSTHOME/sqllib/db2dump/sample.log sample.out

Use the index type for each root table to match the values for TBSPACEID and TABLEID from the query that generated the list of root tables to the Object and Tablespace identifiers in the formatted output from the db2inspf command, as shown in the following output:

Table phase start (ID Signed: 4, Unsigned: 4; Tablespace ID: 3) :

```
Data phase start. Object: 4 Tablespace: 3
  The index type is 1 for this table.
  Traversing DAT extent map, anchor 96.
  Extent map traversal complete.
  DAT Object Summary: Total Pages 20 - Used
Pages 20
    - Free Space 2 %
  Data phase end.
  Index phase start. Object: 4 Tablespace: 3
  Traversing INX extent map, anchor 160.
   Extent map traversal complete.
  INX Object Summary: Total Pages 17 - Used
Pages 17
      Index phase end.
   Table phase end.
 Tablespace phase end.
```
4. Run REORG INDEXES ALL commands for all the root tables or for the subset of tables with type-1 indexes, as shown in the following example:

db2 REORG INDEXES ALL FOR TABLE root table name ALLOW WRITE ACCESS CONVERT

#### **DBT3009I There are no user-defined indexes on the inspected tables. No index conversion is required.**

**Explanation:** No output was generated because there are no indexes on the tables inspected by the db2Identify Type1 command.

**User Response:** Since there are no indexes on the inspected tables, you do not need to do any index conversion.

**DBT3101E No database name was specified for the -d parameter. Correct the syntax and run the command again.**

**Explanation:** The db2IdentifyType1 command requires a database name so that it can establish a database connection.

The basic syntax for the command is as follows: db2IdentifyType1 -d database\_name -o file\_name. When these two parameters are not specified correctly, the command cannot run.

Refer to the Command Reference for more information about the db2IdentifyType1 command or type db2IdentifyType1 -h to display help information.

**User Response:** Specify a database name using the correct syntax, and run the command again.

# **DBT3102E No output file name was specified for the -o parameter. Correct the syntax and run the command again.**

**Explanation:** The db2IdentifyType1 command requires the name of a file to which it can write its output.

The basic syntax for the command is as follows: db2IdentifyType1 -d database\_name -o file\_name. When these two parameters are not specified correctly, the command cannot run.

The file name can be qualified with a full or relative path, and it cannot exceed 246 characters.

Refer to the Command Reference for more information about the db2IdentifyType1 command or type db2IdentifyType1 -h to display help information.

**User Response:** Specify a valid file name using the correct syntax, and run the command again.

## **DBT3103E No value was specified for the following parameter:** *parameter-name***. Specify the missing value and run the command again.**

**Explanation:** A parameter was specified without a value. Refer to the Command Reference for more

information about the db2IdentifyType1 command or type db2IdentifyType1 -h to display help information.

**User Response:** Specify a value for the parameter, and run the command again.

### **DBT3104E The following parameter was specified more than once:** *repeated-parameter-name***. Remove the additional parameter or parameters, and run the command again.**

**Explanation:** The db2IdentifyType1 command can process only one database, table, or schema at a time. Multiple database names, table names and schema names are not supported.

Refer to the Command Reference for more information about the db2IdentifyType1 command or type db2IdentifyType1 -h to display help information.

**User Response:** Remove the duplicate parameter, and run the command again.

# **DBT3105E The value for the following parameter is too long:** *parameter-name***. Provide a shorter value and run the command again.**

**Explanation:** The values for the parameters of the db2IdentifyType1 command follow the DB2 naming rules for database names, table names, and schema names. The length of the output file name, including the path, cannot exceed 246 characters.

**User Response:** Provide a value that complies with the name length restrictions, and run the command again.

# **DBT3106E The following parameter is not one of the valid parameters:** *parameter-name***. Specify a valid parameter and run the command again.**

**Explanation:** The db2IdentifyType1 command does not recognize the parameter that was provided.

Refer to the Command Reference for more information about the db2IdentifyType1 command or type db2IdentifyType1 -h to display help information.

**User Response:** Specify a valid parameter and run the command again.

# **DBT3107E Only one value can be specified for the following parameter:** *parameter-name***. Remove the additional values and run the command again.**

**Explanation:** Refer to the Command Reference for more information about the db2IdentifyType1 command or type db2IdentifyType1 -h to display help information.

**User Response:** Remove the additional values and run the command again.

#### **DBT3108I The version level of this database is not supported by db2IdentifyType1. Only Version 8 databases or later can be inspected.**

**Explanation:** The db2IdentifyType1 command can only inspect Version 8 or later databases.

**User Response:** Migrate the database to Version 8 or later, then run the command again.

# **DBT3109E The following schema could not be found:** *schema-name***. Correct the schema name and run the command again.**

**Explanation:** The db2IdentifyType1 command could not find the schema that was specified.

Schema name identifiers must be specified as they appear in the system catalog tables, using uppercase. Delimited schema name identifiers must be enclosed in double quotation marks.

**User Response:** Specify a valid schema name using the correct syntax, and run the command again.

#### **DBT3110E The following table could not be found:** *table-name***. Correct the table name and run the command again.**

**Explanation:** The db2IdentifyType1 command could not find the table that was specified.

Table name identifiers must be specified as they appear in the system catalog tables, using uppercase. Delimited table name identifiers must be enclosed in double quotation marks.

**User Response:** Specify a valid table name using the correct syntax, and run the command again.

# **DBT3201E The db2IdentifyType1 command was unable to allocate an environment handle.**

**Explanation:** The db2IdentifyType1 command was unable to allocate an environment handle. This error could occur if the environment for the DB2 instance was not set up correctly.

**User Response:** Before running the db2IdentifyType1 command again, you need to set up the DB2 instance environment. Using the ID that owns the DB2 instance, you can open a new login window or run one of the following commands:

#### **For Bourne or Korn shell**

. \$HOME/sqllib/db2profile

**For C shell**

source \$HOME/sqllib/db2cshrc

where \$HOME represents the home directory of the user ID that owns the DB2 instance.

# **DBT3202E The db2IdentifyType1 command was unable to allocate a connection handle. Review the db2IdentifyType1.err log file for more information.**

**Explanation:** The db2IdentifyType1 command was unable to allocate a connection handle. Troubleshooting information was logged in the db2IdentifyType1.err file that is located in the same path specified for the -o parameter.

**User Response:** Review the content of the db2IdentifyType1.err file. Correct the problem and run the command again.

# **DBT3203E A problem was encountered during an attempt to connect to the following database:** *database-name***. Review the db2IdentifyType1.err log file for more information.**

**Explanation:** There was a database connection problem that stopped the processing of the db2IdentifyType1 command.

The following situations might have caused the database connection error:

- The name specified for the database does not exist.
- v The DB2 user ID and password are incorrect.
- The database is not available.

Troubleshooting information was logged in the db2IdentifyType1.err file that is located in the same path specified for the -o parameter.

**User Response:** Review the content of the db2IdentifyType1.err file. Correct the problem and run the command again.

# **DBT3204E Unable to determine user authorization. Review the db2IdentifyType1.err log file for more information.**

**Explanation:** The db2IdentifyType1 command was unable to determine whether the user ID has the correct authorization for running the command. Either SYSADM or DBADM authority is required. Troubleshooting information was logged in the db2IdentifyType1.err file that is located in the same path specified for the -o parameter.

**User Response:** Review the content of the db2IdentifyType1.err file. Correct the problem and run the command again.

# **DBT3205E The command must be run by a user ID with DBADM or SYSADM authority.**

**Explanation:** The db2IdentifyType1 command must be run by a user ID with DBADM or SYSADM authority. No output was generated.

**User Response:** Run the command again with a user ID that has DBADM or SYSADM authority.

# **DBT3206E The db2IdentifyType1 command encountered a problem while communicating with the following database:** *database-name***. Review the db2IdentifyType1.err log file for more information.**

**Explanation:** A database connection problem caused the db2IdentifyType1 command to stop running.

Troubleshooting information might have been logged in the db2IdentifyType1.err file that is located in the same path specified for the -o parameter.

**User Response:** Ensure that the database is still accessible and run the command again.

#### **DBT3207E The db2IdentifyType1 command could not write to the file named** *output-file-name***.**

**Explanation:** The db2IdentifyType1 command was unable to write its output to the file specified. One of the following conditions might have caused this error:

- The disk might be full or have inadequate space to complete the operation.
- The user ID might not have the correct privileges to write to the file directory.
- The file location might not have been mounted.

**User Response:** Correct the problem and run the command again.

#### **DBT3208E The db2IdentifyType1 command was unable to allocate a statement handle. Review the db2IdentifyType1.err log file for more information.**

**Explanation:** The db2IdentifyType1 command was unable to allocate a statement handle. Troubleshooting information was logged in the db2IdentifyType1.err file that is located in the same path specified for the -o parameter.

**User Response:** Review the content of the db2IdentifyType1.err file. Correct the problem and run the command again.

#### **DBT3209E Failure to load module:** *module-name***. SQLCODE =** *sqlcode***.**

**Explanation:** An error occured when attempting to load a module that is required by the db2IdentifyType1 command. This can happen if the named module is not found or a resource error occurs.

**User Response:** Ensure that the named module exists in the same directory as the db2IdentifyType1 program or correct the error indicated by the sqlcode, then run the db2IdentifyType1command again.

# **Hoofdstuk 87. DBT3500 - DBT3999**

#### **DBT3500E The db2prereqcheck utility failed to verify installation prerequisites because the utility could not find the XML resource file.**

**Explanation:** You can verify installation prerequisites for DB2 database using the db2prereqcheck utility.

You can define the releases of DB2 database for which you want to verify installation prerequisites in an XML resource file. This message is returned when the db2prereqcheck utility cannot find the specified XML resource file or the default XML resource file.

**User Response:** Perform one of the following actions:

- Specify the XML resource file using the -f parameter with the db2prereqcheck command.
- If you did not specify the XML resource file using the -f parameter, check to see if the default XML resource file exists in the default installation directory.

**DBT3501E The db2prereqcheck utility failed to verify installation prerequisites because the utility could not open the following file:** *file-name***.**

**Explanation:** You can verify installation prerequisites for DB2 database using the db2prereqcheck utility.

This message is returned when the db2prereqcheck utility cannot open a file during normal processing. Because the db2prereqcheck utility runs with the same privileges as the user who ran the db2prereqcheck command, this message can be returned when the user who ran the db2prereqcheck command does not have read and write permission for the named file.

**User Response:** Respond to this message in one of the following ways:

- Modify the permissions of the named file so that your user id has read and write permission for the file.
- Log in to your system with a user ID that has read and write permission on the file.
- v Ask someone who has read and write permission on the file to run the db2prereqcheck command.

# **DBT3502E The db2prereqcheck utility failed to verify installation prerequisites because an invalid version of DB2 database was specified in the XML resource file.**

**Explanation:** You can verify installation prerequisites for DB2 database using the db2prereqcheck utility.

© Copyright IBM Corp. 2012 **717**

You can define the releases of DB2 database for which you want to verify installation prerequisites in an XML resource file. This message is returned when an invalid version of DB2 database is specified in the XML resource file.

**User Response:** Correct the XML resource file and run the db2prereqcheck command again.

# **DBT3503E The db2prereqcheck command failed because an invalid parameter was specified.**

**Explanation:** You can verify installation prerequisites for DB2 database using the db2prereqcheck utility.

This message is returned when an invalid parameter is specified with the db2prereqcheck command.

#### **User Response:**

- 1. Review the db2prereqcheck command syntax.
- 2. Run the db2prereqcheck command again, specifying valid parameters.

# **DBT3504E The db2prereqcheck utility failed to verify installation prerequisites because the utility was unable to determine the level of the operating system.**

**Explanation:** You can verify installation prerequisites for DB2 database using the db2prereqcheck utility.

This message is returned when the db2prereqcheck utility cannot determine the current level of the operating system.

**User Response:** Perform one of the following actions:

- Review operating systems that are supported with DB2 database and the db2prereqcheck utility.
- Manually retrieve or look up the operating system level.

# **DBT3505E The db2prereqcheck utility failed to verify installation prerequisites because the utility was unable to determine the Linux distribution level.**

**Explanation:** You can verify installation prerequisites for DB2 database using the db2prereqcheck utility.

This message is returned when the db2prereqcheck utility cannot determine the distribution level of the current Linux operating system. There are several reasons why the utility might be unable to determine the distribution level. For example, the utility might be unable to determine the distribution level if the utility cannot find or read the system file called /etc/issue.

# **DBT3506E • DBT3511E**

The db2prereqcheck utility cannot perform all of the the necessary prerequisite verification steps without knowing the distribution level of the current Linux operating system. In order for the db2prereqcheck utility to be used to verify installation prerequisites for DB2 database, the problem that prevented the utility from determining the distribution level must be resolved.

**User Response:** To enable the db2prereqcheck utility to determine the distribution level of the current Linux operating system, perform the following actions:

- v Ensure that the system file called /etc/issue exists.
- v Ensure that the system file called /etc/issue contains distribution level details.
- v Run the db2prereqcheck command as a user who has read permission for the system file called /etc/issue.

#### **DBT3506E The db2prereqcheck utility failed to verify installation prerequisites because an rpm command failed.**

**Explanation:** You can verify installation prerequisites for DB2 database using the db2prereqcheck utility.

While verifying installation prerequisites for DB2 database, the db2prereqcheck utility uses the Resource Package Manager utility. This message is returned when the db2prereqcheck utility call the rpm command and that rpm command fails.

#### **User Response:**

- 1. Determine the cause of the rpm failure by reviewing diagnostic information in the db2prereqcheck report file.
- 2. Resolve the cause of the rpm failure.
- 3. Call the db2prereqcheck command again.

## **DBT3507E The db2prereqcheck utility failed to verify installation prerequisites because the utility failed to find the following package or file:** *package-or-file-name***.**

**Explanation:** You can verify installation prerequisites for DB2 database using the db2prereqcheck utility.

This message is returned when the db2prereqcheck utility cannot find the named package or file while the utility is verifying installation prerequisites.

**User Response:** To review the diagnostic report file, run db2prereqcheck with -o option. By default, prerequisite validation is displayed on screen.

#### **DBT3508E The db2prereqcheck utility failed to verify installation prerequisites because the utility encountered an unhandled error.**

**Explanation:** You can verify installation prerequisites for DB2 database using the db2prereqcheck utility.

This message is returned when the db2prereqcheck utility encounters an error that the utility cannot classify or resolve.

#### **User Response:**

- 1. Run with db2prereqcheck -o option.
- 2. Identify the cause of the problem by reviewing diagnostic information in the db2prereqcheck report file.
- 3. Resolve the cause of the problem.
- 4. Run the db2prereqcheck command again.

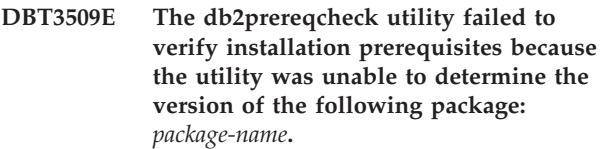

**Explanation:** You can verify installation prerequisites for DB2 database using the db2prereqcheck utility.

This message is returned when the db2prereqcheck utility needs to determine the version of a package to verify installation prerequisites, but the utility cannot determine the version of the package.

**User Response:** Review the list of operating systems and software that are supported with DB2 database manually.

### **DBT3510E The db2prereqcheck utility failed to verify installation prerequisites because the utility was unable to find the following required library file:** *library-file-name***.**

**Explanation:** You can verify installation prerequisites for DB2 database using the db2prereqcheck utility.

This message is returned when the db2prereqcheck utility cannot find a library file that is required to verify installation prerequisites.

**User Response:** Manually verify that the DB2 database installation prerequisites are met.

## **DBT3511E The db2prereqcheck utility failed to verify installation prerequisites because the utility was unable to find the following map file:** *map-file-name***.**

**Explanation:** You can verify installation prerequisites for DB2 database using the db2prereqcheck utility.

This message is returned when the db2prereqcheck utility cannot find a map file that is required to verify installation prerequisites.

**User Response:** Verify manually whether DB2 database installation prerequisites are met.

# **DBT3512W The db2prereqcheck utility failed to determine the currently-installed version of the C++ standard library, libstdc++.**

**Explanation:** You can verify installation prerequisites for DB2 database using the db2prereqcheck utility.

The current system might meet DB2 database installation prerequisites even if the db2prereqcheck utility cannot determine the version of the C++ standard library that is installed.

**User Response:** Manually verify that the system has the required version of C++ standard library.

# **DBT3513W The db2prereqcheck utility failed to determine the version of the currently-installed C++ standard library, libstdc++, using the ldconfig utility.**

**Explanation:** You can verify installation prerequisites for DB2 database using the db2prereqcheck utility.

The db2prereqcheck utility uses several different methods for determining the current version of the C++ standard library. This message is returned when the db2prereqcheck utility attempts to determine the version of the currently-install C++ standard library using the ldconfig utility.

The current system might meet DB2 database installation prerequisites even if the db2prereqcheck utility cannot determine the version of the C++ standard library that is installed.

**User Response:** Manually verify that the system has the required version of C++ standard library.

# **DBT3514W The db2prereqcheck utility failed to find the following 32-bit library file:** *library-file-name***.**

**Explanation:** You can verify installation prerequisites for DB2 database using the db2prereqcheck utility.

This message is returned when the db2prereqcheck utility cannot find the 32-bit version of a required library file. If the named file is missing, 32-bit database applications might not function properly.

**User Response:** Respond to this message in one of the following ways:

- v If you do not intend to use 32-bit applications with DB2 database, then no response is required.
- If you do intend to use 32-bit applications with DB2 database, ensure that the named 32-bit library file exists on the system before installing DB2 database.

**Explanation:** You can verify installation prerequisites for DB2 database using the db2prereqcheck utility.

**User Response:** Verify manually whether DB2 database installation prerequisites are met.

#### **DBT3516E The db2prereqcheck utility failed to verify installation prerequisites because the utility was unable to execute the following command:** *command***.**

**Explanation:** You can verify installation prerequisites for DB2 database using the db2prereqcheck utility.

This message is returned when the db2prereqcheck utility attempts to execute a command to verify installation prerequisites, but the command fails.

**User Response:** Verify manually whether the DB2 database installation prerequisites are met.

# **DBT3517E The db2prereqcheck utility failed to verify installation prerequisites because the utility could not read the following file:** *file-name***.**

**Explanation:** You can verify installation prerequisites for DB2 database using the db2prereqcheck utility.

This message is returned when the db2prereqcheck utility cannot read a file during normal processing. Because the db2prereqcheck utility runs with the same privileges as the user who ran the db2prereqcheck command, this message can be returned when the user who ran the db2prereqcheck command does not have read and write permission for the named file.

**User Response:** Respond to this message in one of the following ways:

- Modify the permissions of the named file so that your user id has read and write permission for the file.
- Log in to your system with a user ID that has read and write permission on the file.
- Ask someone who has read and write permission on the file to run the db2prereqcheck command.

# **DBT3518E The db2prereqcheck utility failed to verify installation prerequisites because the utility was unable to determine the AIX service pack level.**

**Explanation:** You can verify installation prerequisites for DB2 database using the db2prereqcheck utility.

**User Response:** Manually verify that the system has the required AIX service pack level.

**DBT3515E The db2prereqcheck utility failed to determine the version of the currently-installed C standard library, glibc.**

# **DBT3519E • DBT3527E**

#### **DBT3519E The db2prereqcheck utility failed to verify installation prerequisites because the utility was unable to determine AIX Technology Level (TL).**

**Explanation:** You can verify installation prerequisites for DB2 database using the db2prereqcheck utility.

**User Response:** Manually verify that the system has the required AIX Technology Level (TL).

#### **DBT3520E The db2prereqcheck utility failed to verify installation prerequisites because the utility could not find the library file libaio.so.1.**

**Explanation:** You can verify installation prerequisites for DB2 database using the db2prereqcheck utility.

**User Response:** Verify manually whether the DB2 database installation prerequisites are met.

#### **DBT3521E The db2prereqcheck utility failed to verify installation prerequisites because the utility was unable to determine the version of the library libibmc++.**

**Explanation:** You can verify installation prerequisites for DB2 database using the db2prereqcheck utility.

**User Response:** Verify manually whether the DB2 database prerequisites are met.

### **DBT3522E The db2prereqcheck utility failed to verify installation prerequisites because the utility could not find the following patch:** *patch-identifier***.**

**Explanation:** You can verify installation prerequisites for DB2 database using the db2prereqcheck utility.

**User Response:** Verify manually whether the DB2 database installation prerequisites are met.

#### **DBT3523E The db2prereqcheck utility failed to verify installation prerequisites because the utility could not find required HP-UX bundles** *bundle-names***.**

**Explanation:** You can verify installation prerequisites for DB2 database using the db2prereqcheck utility.

**User Response:** Verify manually whether DB2 database installation prerequisites are met.

# **DBT3524E The db2prereqcheck utility determined that the current Windows operating system is not supported by the version of DB2 database that was specified in the XML resource file.**

**Explanation:** You can verify installation prerequisites for DB2 database using the db2prereqcheck utility.

This message is returned when the db2prereqcheck utility determines that the version of the currently-install Windows operating system is not supported by one or more versions of DB2 database that were specified in the db2checkprereq XML resource file.

**User Response:** To install DB2 database, change the Windows operating system to a version that is supported by DB2 database.

# **DBT3525E The db2prereqcheck command failed because the XML resources file is invalid.**

**Explanation:** You can verify installation prerequisites for DB2 database using the db2prereqcheck utility.

You can define the releases of DB2 database for which you want to verify installation prerequisites in an XML resource file. This message is returned when the db2prereqcheck utility cannot process the contents of the specified XML resource file or the default XML resource file.

**User Response:** Correct the contents of the XML resource file and then run the db2prereqcheck command again.

# **DBT3526E The db2prereqcheck command failed because the value specified with the -o parameter is invalid.**

**Explanation:** You can verify installation prerequisites for DB2 database using the db2prereqcheck utility.

The db2prereqcheck utility produces an output, report file that contains a log of the prerequisites checked and the success of the verification. There is a default report file name, but you can also specify the name of the report file using the -o parameter with the db2prereqcheck command.

This message is returned when the value specified with the -o parameter is not valid for a file name. For example, this message can be returned when the value specified with the -o parameter is not in a format that is valid for a file name.

**User Response:** Respond to this message in one of the following ways:

- Call the db2prereqcheck command again, specifying a valid file name with the -o parameter.
- v Use the default report file name by calling the db2prereqcheck command again, without specifying the -o parameter.

# **DBT3527E The db2prereqcheck command failed because the value specified with the -v parameter is invalid.**

**Explanation:** You can verify installation prerequisites for DB2 database using the db2prereqcheck utility.

You can specify a version of DB2 database using the -v parameter with the db2prereqcheck command.

This message is returned when a value is specified for the -v parameter with the db2prereqcheck command, but the specified value does not match any valid versions of DB2 database defined in the resource XML file.

**User Response:** Call the db2prereqcheck command again, specifying a valid version of DB2 database with the -v parameter.

# **DBT3528E The db2prereqcheck command failed because the value specified with the -f parameter is invalid.**

**Explanation:** You can verify installation prerequisites for DB2 database using the db2prereqcheck utility.

The db2prereqcheck utility reads information about which prerequisites to check from an input XML resource file. There is a default XML resource file name, but you can also specify the name of the XML resource file using the -f parameter with the db2prereqcheck command.

This message is returned when the file specified with the -f parameter is not in valid XML file or its content is not in the format recognized by db2prereqcheck tool.

**User Response:** Respond to this message in one of the following ways:

- Call the db2prereqcheck command again, specifying a valid XML resource file with the -f parameter.
- Use the default XML resource file by calling the db2prereqcheck command again, without specifying the -f parameter.

#### **DBT3529E The db2prereqcheck command failed because the mutually exclusive parameters -v and -i were both specified.**

**Explanation:** You can verify installation prerequisites for DB2 database using the db2prereqcheck utility.

You can specify a version of DB2 database using the -v parameter with the db2prereqcheck command.

If you use an XML resource file that lists one or more versions of DB2 database, you can cause the db2prereqcheck utility to verify the installation prerequisites for only the latest version of DB2 database that is specified in the XML resource file by specifying the -i parameter with the db2prereqcheck command.

The -v parameter and the -i parameter are mutually exclusive.

**User Response:** Call the db2prereqcheck command again, specifying either the -v parameter or the -i parameter, but not both.

# **DBT3530E The db2prereqcheck command failed because the -i parameter was specified with the command, but the db2prereqcheck utility could not determine the latest DB2 database version that is listed in the XML resource file.**

**Explanation:** You can verify installation prerequisites for DB2 database using the db2prereqcheck utility.

You can specify a version of DB2 database using the -v parameter with the db2prereqcheck command.

If you use an XML resource file that lists one or more versions of DB2 database, you can cause the db2prereqcheck utility to verify the installation prerequisites for only the latest version of DB2 database that is specified in the XML resource file by specifying the -i parameter with the db2prereqcheck command.

This message is returned when the -i parameter is specified with the db2prereqcheck command, but the db2prereqcheck utility failed to determine what the latest version of DB2 database is that is specified in the XML resource file contents. There are multiple reasons for which the db2prereqcheck utility might be unable to retrieve the latest version of DB2 database from the XML resource file, including the following reasons:

- No DB2 database versions are specified in the XML resource file.
- The format of the XML resource file is not valid.
- v The DB2 database versions that are specified in the XML resource file are not valid.

# **User Response:**

- 1. Eliminate the potential problems by performing the following troubleshooting steps:
	- v Ensure that the format of the XML resource file is valid.
	- v Ensure that one or more versions of DB2 database are correctly specified in the XML resource file.
- 2. Call the db2prereqcheck command again without the -i option, this will validation prerequisites requirement for all DB2 database versions defined in the resource XML file.

**DBT3531E The db2prereqcheck utility failed to log the following message to the output report file:** *message-text***.**

**Explanation:** You can verify installation prerequisites for DB2 database using the db2prereqcheck utility.

The db2prereqcheck utility produces a report file that contains information about the installation prerequisites that were verified on the current system.

This message is returned when an error occurs while db2prereqcheck is attempting to print information to the report file.

# **User Response:**

- 1. Verify that the user has a write permission to the report file.
- 2. Review the information in the message that could not be printed to the report file, and then consider that information when you review the information that is in the report file.

# **DBT3532E The db2prereqcheck utility determined that the DB2 database product that is being installed requires a 64-bit operating environment, but the current environment is a 32-bit environment.**

**Explanation:** You can verify installation prerequisites for DB2 database using the db2prereqcheck utility.

**User Response:** To install this DB2 database product, use a 64-bit operating environment.

**DBT3533I The db2prereqcheck utility has confirmed that all installation prerequisites were met for DB2 database** *client-or-server-info feature-info***. Version:** *DB2-database-version***.**

**Explanation:** You can verify installation prerequisites for DB2 database using the db2prereqcheck utility.

**User Response:** No response is required.

#### **DBT3535E The db2prereqcheck utility failed to verify installation prerequisites. The utility is unable to find the following InfiniBand Support package:** *package\_name*

**Explanation:** On Linux operating systems on an InfiniBand network or a 10 Gigabit Ethernet (10GE) network, specific InfiniBand Support packages are required. For a list of required packages, see the DB2 pureCluster Feature installation prerequisites for Linux topic.

**User Response:** To install the required InfiniBand software, run a group installation of the InfiniBand Support package using the yum command.

# **DBT3536E The db2prereqcheck utility failed to verify installation prerequisites because the utility was unable to find the following HPN package:** *package\_name*

**Explanation:** On Linux operating systems on a 10 Gigabit Ethernet (10GE) network, specific High Performance Networking (HPN) packages are required. For a list of required packages, see the DB2 pureCluster Feature installation prerequisites for Linux topic.

**User Response:** To install the required HPN packages, run a group installation of the InfiniBand Support package using the yum command.

#### **DBT3537E The db2prereqcheck utility failed to verify installation prerequisites because the utility was unable to find the following RSCT package:** *package\_name*

**Explanation:** On Linux operating, specific Reliable Scalable Cluster Technology (RSCT) packages are required. For a list of required packages, see the DB2 pureCluster Feature installation prerequisites for Linux topic.

**User Response:** To install the required RSCT packages, run the yum install command for each required package.

# **DBT3538E The db2prereqcheck command failed because the value specified with the -t parameter is invalid.**

**Explanation:** You can verify installation prerequisites for DB2 database using the db2prereqcheck utility.

You can specify the type of network configuration for which the db2prereqcheck utility should verify prerequisites using the -t parameter. There are four valid values for the -t parameter:

- SINGLE IB PORT CLUSTER
- v MULT\_IB\_PORT\_CLUSTER
- SINGLE\_ROCE\_PORT\_CLUSTER
- MULTI\_ROCE\_PORT\_CLUSTER

This message is returned when an invalid value is specified for the -t parameter.

**User Response:** Call the db2prereqcheck command again, specifying a valid value with the -t parameter.

# **DBT3539E The db2prereqcheck command failed because the -t parameter was specified but the -p parameter was not specified.**

**Explanation:** You can verify installation prerequisites for DB2 database using the db2prereqcheck utility.

You can verify installation prerequisites specifically for the DB2 pureCluster environment by specifying the -p parameter. If you specify that the db2prereqcheck utility should verify the prerequisites for the DB2 pureCluster environment, you can also specify the type of network configuration for which the db2prereqcheck utility should verify prerequisites using the -t parameter.

If you do not specify the -p parameter, the -t parameter must not be specified.

**User Response:** Respond to this error in one of the following ways:

v If you are verifying installation prerequisites for a DB2 pureCluster environment, call the db2prereqcheck command again, specifying the -p parameter with or without the -t parameter.

v If you are not verifying installation prerequisites for a DB2 pureCluster environment, call the db2prereqcheck command again without specifying the -t parameter.

# **DBT3540E The db2prereqcheck command failed because the db2prereqcheck command is not supported on the current operating system level.**

**Explanation:** You can verify installation prerequisites for DB2 database using the db2prereqcheck utility.

The db2prereqcheck utility requires the following minimum operating system levels:

- $\bullet$  AIX 6.1
- $\cdot$  HP-UX 11iv3
- Solaris 10

**User Response:** Run the db2prereqcheck command on a system with a supported operating system level.

# **DBT3541E An instance management task failed because the db2prereqcheck utility encountered an internal error which cannot be resolved.**

**Explanation:** The DB2 database manager performs a variety of system validation steps, including using the db2prereqcheck utility, before installing the DB2 database product and before creating or managing database manager instances.

This message is returned when an unhandled error is encountered by the db2prereqcheck utility as part of those larger install or instance management operations.

**User Response:** Contact IBM support for help with resolving this problem.

**DBT3542E An instance management task failed because the db2prereqcheck utility encountered an internal error. Reason code:** *reason-code***.**

**Explanation:** The DB2 database manager performs a variety of system validation steps, including using the db2prereqcheck utility, before installing the DB2 database product and before creating or managing database manager instances.

The reason code indicates a specific reason for the error:

**1**

The database manager or the db2prereqcheck utility failed to open the file called "/etc/hosts".

**2**

The database manager or the db2prereqcheck utility failed to determine the IP address of the machine on which the cluster caching facility is located.

**User Response:** Respond to this error by performing troubleshooting steps according to the given reason code:

#### **Reason code 1**

Ensure the system file called "/etc/hosts" exists, is accessible, and that the file contents are standard for a hosts file.

#### **Reason code 2**

Ensure that the host machines in the DB2 cluster are up and running, and the the network in the cluster is functioning normally.

# **Hoofdstuk 88. DBT4000 - DBT4499**

#### **DBT4000N No value was specified for the option named** *option-name***.**

**Explanation:** You can use the db2fedgentf utility to create or drop table functions that access result sets from federated stored procedures.

You must specify a value for the named option.

For an explanation of the syntax of the db2fedgentf command, use the following command: "db2fedgentf -h".

**User Response:** Call the db2fedgentf command again, specifying a value for the named option.

# **DBT4001N Neither "-create" nor "-drop" was specified. It is mandatory to specify one of these options.**

**Explanation:** You can use the db2fedgentf utility to create or drop table functions that access result sets from federated stored procedures.

You must specify exactly one of the "-create" or "-drop" options with the db2fedgentf command.

For an explanation of the syntax of the db2fedgentf command, use the following command: "db2fedgentf -h".

**User Response:** Call the db2fedgentf command again, specifying either "-create" or "-drop".

### **DBT4002N An invalid option was specified:** *option-name***.**

**Explanation:** You can use the db2fedgentf utility to create or drop table functions that access result sets from federated stored procedures.

The given option is not a valid option for the db2fedgentf command.

For an explanation of the syntax of the db2fedgentf command, use the following command: "db2fedgentf -h".

**User Response:** Call the db2fedgentf command again, specifying valid options.

# **DBT4003N One of the following required options was missing: "-db", "-u", or "-p".**

**Explanation:** You can use the db2fedgentf utility to create or drop table functions that access result sets from federated stored procedures.

When you call the db2fedgentf command, you must specify a database name, a user name, and a password.

For an explanation of the syntax of the db2fedgentf command, use the following command: "db2fedgentf -h".

**User Response:** Call the db2fedgentf command again, specifying a database, a user name, and a password.

# **DBT4004N One of the following required options was missing: "-stpn" or "-c".**

**Explanation:** You can use the db2fedgentf utility to create or drop table functions that access result sets from federated stored procedures.

When you call the db2fedgentf command to create a new table function for a given federated stored procedure, you must specify both of the following:

- The name of the federated stored procedure using the "-stpn" option
- The column name and type pairs of the signature of the federated stored procedure

For an explanation of the syntax of the db2fedgentf command, use the following command: "db2fedgentf -h".

**User Response:** Call the db2fedgentf command again, specifying the federated stored procedure name and the column name and type pairs of the signature of the stored procedure.

## **DBT4005N The string value for the "-c" option is not valid. db2fedgentf could not parse the column name and type pairs specified in that string. The string that was passed to the db2fedgentf call is:** *column-name-type-pairs-list***.**

**Explanation:** You can use the db2fedgentf utility to create or drop table functions that access result sets from federated stored procedures.

When you call the db2fedgentf command to create a new table function for a given federated stored procedure, you must specify the column name and type pairs of the signature of the federated stored procedure.

The format of that string should be:

"<name1> <type1>, <name2> <type2>, ..."

For example:

"PID CHAR(10), PRICE DOUBLE, QTY INT"

#### **User Response:**

1. Review the signature of the federated stored procedure for which you want to create the table function.

- 2. Review the format of the string you want to pass to the "-c" option of the db2fedgentf command.
- 3. Call the db2fedgentf command again, passing the column name and type pairs from the federated stored procedure signature in a string of valid format to the "-c" option.

# **DBT4006N db2fedgentf could not convert the SQL data type of the column named** *column-name* **to a JAVA data type. The SQL data type of the column is:** *SQL-data-type***.**

**Explanation:** You can use the db2fedgentf utility to create or drop table functions that access result sets from federated stored procedures.

The db2fedgentdf utility creates JAVA table functions. To accomplish this, the utility performs the following tasks: creates a JAVA file that contains the source for the new table function; compiles that generated JAVA file; and registers the new table function.

Because db2fedgentdf creates JAVA table functions, db2fedgentf must convert the SQL data types of the stored procedure result set columns to JAVA data types. In this case, there is no JAVA data type to which the named column can be converted.

No table function was created.

**User Response:** Modify the federated stored procedure to change the SQL data type of then named column to one that can be converted to a JAVA data type.

# **DBT4008N db2fedgentf could not find the federated stored procedure called** *stored-procedure-name***.**

**Explanation:** You can use the db2fedgentf utility to create or drop table functions that access result sets from federated stored procedures.

The message was returned because db2fedgentf could not find an entry in the catalog for the federated stored procedure specified with the "-stpn" option on the command line.

No table function was created.

**User Response:** Call db2fedgentf again, specifying a federated stored procedure that can be found in the catalog.

**DBT4011N The db2fedgentf utility failed to create the JAVA source file for the table function. File name:** *File-name***. Reason:** *reason-code***. Error string:** *Error-string***.**

**Explanation:** You can use the db2fedgentf utility to create or drop table functions that access result sets from federated stored procedures.

The db2fedgentdf utility creates JAVA table functions. To accomplish this, the utility performs the following tasks: creates a JAVA file that contains the source for the new table function; compiles that generated JAVA file; and registers the new table function.

The reason this message was returned is indicated by the reason code:

**1**

db2fedgentf could not allocate a file handle for the JAVA source file.

**2**

db2fedgentf could not write the table function source to the JAVA source file.

**3**

db2fedgentf could not open a file handle for the JAVA source file. Refer to the error string for more information.

**4**

db2fedgentf could not write the table function source code to the JAVA source file. Refer to the error string for more information.

No table function was created.

**User Response:** Respond to this message according to the reason code:

**1**

Restart db2fedgentf.

**2**

If the maximum number of file handles has been allocated, close some of the open handles, and then restart db2fedgentf.

# **3 and 4**

Respond according to the contents of the error string. For example, if db2fedgentf does not have the necessary file access permissions, work with your system administrator to grant db2fedgentf the required permission.

**DBT4012N The db2fedgentf utility failed to compile the JAVA source file for the table function. File name:** *File-name***. Reason:** *reason-code***.**

**Explanation:** You can use the db2fedgentf utility to create or drop table functions that access result sets from federated stored procedures.

The db2fedgentdf utility creates JAVA table functions. To accomplish this, the utility performs the following tasks: creates a JAVA file that contains the source for the new table function; compiles that generated JAVA file; and registers the new table function.

The reason this message was returned is indicated by the reason code:

**1**

db2fedgentf could not determine the current path in which to create the JAVA source file.

**2**

db2fedgentf could not determine the DB2 install path.

**3**

db2fedgentf could not delete the existing version of the class file.

**4**

db2fedgentf could not copy the class file to the destination: <DB2-INSTALL-PATH>/function

No table function was created.

**User Response:** Respond to this message according to the reason code:

**1**

Verify that db2fedgentf has the necessary access authorization for the current directory.

**2**

Investigate whether there are any errors with the current installation of DB2 database.

**3**

Manually delete the existing version of the class file from: <DB2-INSTALL-PATH>/ function

**4**

Verify that db2fedgentf has the required access authorization for the following directory: <DB2-INSTALL-PATH>/function. If necessary, work with your system administrator to grant db2fedgentf access to that directory.

# **DBT4014I db2fedgentf successfully dropped the table function called** *table-function-name***.**

**Explanation:** You can use the db2fedgentf utility to create or drop table functions that access result sets from federated stored procedures.

**User Response:** You do not need to respond to this message.

# **DBT4016N db2fedgentf could not drop the table function called** *table-function-name* **because there are multiple table functions with the same name.**

**Explanation:** You can use the db2fedgentf utility to create or drop table functions that access result sets

from federated stored procedures.

This message is returned when db2fedgentf cannot uniquely identify the table function to drop. This can happen when there are multiple table functions with the same name.

No table function was dropped.

**User Response:** Use -tfsn option with db2fedgentf instead of the -tfn option to drop the table function. The specific name of the table function is unique.

**DBT4017N The following error occurred while db2fedgentf was creating the table function. SQLSTATE:** *sqlstate***; SQLCODE:** *sqlcode***; message text:** *message-text***.**

**Explanation:** You can use the db2fedgentf utility to create or drop table functions that access result sets from federated stored procedures.

While creating a new table function, db2fedgentf encountered the given SQL error.

No table function was created.

#### **User Response:**

- 1. Search for information about the SQL error in the DB2 Information Center.
- 2. Respond to the SQL error.
- 3. Call db2fedgentf again.
- **DBT4018N db2fedgentf encountered an internal error while creating the table function. The command that db2fedgentf was running is:** *command***. The value that was returned from that command is:** *return-code***. Diagnostic information is in the file called** *file-name***.**

**Explanation:** You can use the db2fedgentf utility to create or drop table functions that access result sets from federated stored procedures.

To perform its tasks, the db2fedgentf utility executes multiple database commands and invokes the JAVA compiler 'javac' to compile the JAVA file for the table function. The db2fedgentf utility will get JDK path by reading DBM configuration parameter JDK\_PATH. This message is returned when one of those tasks encountered an error.

No table function was dropped or created.

#### **User Response:**

- 1. Review the diagnostic information in the named file.
- 2. Check DBM configuration parameter JDK\_PATH and ensure it is set correctly.
- 3. Respond to the errors in the diagnostic information.
- 4. Rerun the db2fedgentf command.

## **DBT4022N The table function to drop was not specified. Both of the following options were missing: "-tfn", and "-tfsn".**

**Explanation:** You can use the db2fedgentf utility to create or drop table functions that access result sets from federated stored procedures.

When you call the db2fedgentf command to drop a table function for a given federated stored procedure, you must identify the table function using one of the following options:

- The table function name using the "-tfn" option
- The table function specific name using "-tfsn" option

For an explanation of the syntax of the db2fedgentf command, use the following command: "db2fedgentf -h".

**User Response:** Call the db2fedgentf command again, specifying the table function using either the table function name or the table function specific name.

**DBT4023N db2fedgentf could not drop the table function with specific name** *specific-name* **because that table function was not created using db2fedgentf.**

**Explanation:** You can use the db2fedgentf utility to create or drop table functions that access result sets from federated stored procedures. You can use the db2fedgentf utility to drop only those table functions that were created using the db2fedgentf utility.

This message was returned because the specified table function was not created using db2fedgentf.

No table function was dropped.

**User Response:** Use other methods, such as the DROP statement, to drop the table function.

**DBT4024N db2fedgentf could not create a table function for the specified procedure** *procedure-name* **because there are multiple procedures with the same name.**

**Explanation:** You can use the db2fedgentf utility to create or drop table functions that access result sets from federated stored procedures.

This message is returned when db2fedgentf cannot uniquely identify the procedure. This can happen when there are multiple procedures with the same name.

No table function was created.

**User Response:** Use both -stpn and -stpc to determine a unique procedure.

**DBT4025N db2fedgentf could not create a table function for the specified procedure, because a table function has already been created for that procedure. The specific name of the existing table function is:** *schema-name***.** *specific-name*

**Explanation:** You can use the db2fedgentf utility to create or drop table functions that access result sets from federated stored procedures.

When using db2fedgentf, you can create only one table function for each federated stored procedure.

No table function was created.

**User Response:** Drop the existing table function for the specified procedure and run db2fedgentf again.

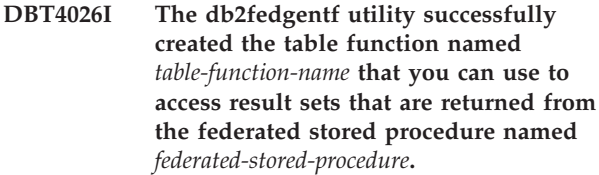

**Explanation:** You can use the db2fedgentf utility to create or drop table functions that access result sets from federated stored procedures.

This message is returned when the db2fedgentf utility successfully creates a table function.

**User Response:** Use the new table function to access result sets that are returned from the federated stored procedure.

# **DBT4027N The db2fedgentf command failed because the utility encountered an error while allocating an environment handle.**

**Explanation:** You can use the db2fedgentf utility to create or drop table functions that access result sets from federated stored procedures.

The db2fedgentdf utility creates Java table functions. To accomplish this, the utility must perform a variety of database tasks. This message is returned when the db2fedgentf utility encounters an internal DB2 database error while performing those tasks. Specifically, this message is returned when the db2fedgentf utility fails to allocate an environment handle.

**User Response:** Run the db2fedgentf utility again:

- 1. Review available diagnostic information, such as the db2diag log, to determine why the db2fedgentf utility was unable to allocate an environment handle.
- 2. Resolve the problem or problems that caused the failure. For example, if the root cause of the handle allocation error was insufficient system memory, reconfigure the system to make more memory available.

3. Rerun the db2fedgentf command.

If the problem persists, perform the following steps:

- 1. Collect the following diagnostic information:
	- db2diag logs
- 2. Contact IBM support.
- **DBT4028N The db2fedgentf command failed because the db2fedgentf utility could not determine the directory under which the Software Developer's Kit (SDK) for Java is installed from the database manager configuration parameter JDK\_PATH.**

**Explanation:** You can use the db2fedgentf utility to create or drop table functions that access result sets from federated stored procedures.

To perform its tasks, the db2fedgentf utility executes multiple database commands and invokes the Java compiler 'javac' to compile the Java file for the table function. The db2fedgentf utility determines where the Java SDK installed by reading the JDK\_PATH configuration parameter.

This message is returned when the db2fedgentf utility cannot determine the location of the Java SDK from the JDK\_PATH configuration parameter for some reason, such as because the configuration parameter is NULL.

#### **User Response:**

- 1. Set the JDK\_PATH database manager configuration parameter to the directory under which the Java SDK is installed.
- 2. Run db2fedgentf again.

# **DBT4029W The db2fedgentf successfully created the table function, but failed to delete the Java source file:** *Java-source-file-name***.**

**Explanation:** You can use the db2fedgentf utility to create or drop table functions that access result sets from federated stored procedures.

The db2fedgentdf utility creates Java table functions. To accomplish this, the utility performs the following tasks:

- v Creates a Java file that contains the source for the new table function
- Compiles that generated Java file
- Registers the new table function
- Deletes the generated Java source file

This message is returned when the db2fedgentf utility was supposed to delete the generated Java source file, but the utility failed to delete the file.

**User Response:** Optional: You can delete the generated Java source file manually.

Because the db2fedgentf utility always generates Java source files with unique names, choosing not to delete the generated source file that the utility failed to delete will not cause problems with future db2fedgentf use. However, it is recommended that you review any available diagnostic information (such as the db2diag log files or operating system diagnostic files) to determine why the utility failed to delete the file. The root cause of this failure to delete the Java source file by the db2fedgentf utility might also cause problems with other activities.

# **Hoofdstuk 89. DBT5000 - DBT5499**

**DBT5000I The db2checkSD utility completed successfully. The specified database can be used in a DB2 pureCluster environment. The output log file is named** *file-name***.**

**Explanation:** Before converting your instance to a DB2 pureCluster instance type, you can identify any database objects or features in the database that are not supported in a DB2 pureCluster environment using the db2checkSD utility.

This message is returned when the db2checkSD utility did not find any database objects or features in the specified database that are not supported in a DB2 pureCluster environment.

**User Response:** Optional: review the contents of the output log file.

You can now convert your instance to a DB2 pureCluster instance type.

**DBT5001W The db2checkSD utility completed with some warnings. The database or databases can be used in a DB2 pureCluster environment, but some database objects or features will have to be converted or disabled. The output log file is named** *file-name***.**

**Explanation:** Before converting your instance to a DB2 pureCluster instance type, you can identify any database objects or features in the database that are not supported in a DB2 pureCluster environment using the db2checkSD utility.

This message is returned when the db2checkSD utility found some database objects or features in the specified database that are not supported in a DB2 pureCluster environment which will be automatically converted or disabled when you convert the instance to a DB2 pureCluster instance type.

#### **User Response:**

- 1. Review the contents of the db2checkSD output log file.
- 2. Investigate any issues identified in the db2checkSD output log file that are of concern to you.
- 3. Convert the instance to a DB2 pureCluster instance type.

**DBT5002N The db2checkSD utility completed with errors. The database or databases cannot be used in a DB2 pureCluster environment because the db2checkSD utility found database objects or features that are not supported in a DB2 pureCluster environment. The output log file is named** *file-name***.**

**Explanation:** Before converting your instance to a DB2 pureCluster instance type, you can identify any database objects or features in the database that are not supported in a DB2 pureCluster environment using the db2checkSD utility.

This message is returned when the db2checkSD utility found some database objects or features in the specified database that are not supported in a DB2 pureCluster environment and which cannot be automatically converted or disabled when you convert the instance to a DB2 pureCluster instance type.

#### **User Response:**

- 1. Review the contents of the db2checkSD output log file.
- 2. Convert or disable any unsupported database objects or features that db2checkSD identified.
- 3. Run the db2checkSD utility again.

# **DBT5003N The db2checkSD command failed because the following invalid parameter was specified:** *parameter-name***.**

**Explanation:** Before converting your instance to a DB2 pureCluster instance type, you can identify any database objects or features in the database that are not supported in a DB2 pureCluster environment using the db2checkSD utility.

This message is returned when an invalid parameter was passed to the db2checkSD command.

**User Response:** Run the db2checkSD command again, specifying valid parameters.

# **DBT5004N The db2checkSD command failed because a database was not specified and the -e parameter was not specified.**

**Explanation:** Before upgrading a database to a DB2 pureCluster environment, you can identify any database objects or features in the database that are not supported in a DB2 pureCluster environment using the db2checkSD utility.

You can pass the name of a specific database to be checked, or you can use the -e parameter to specify that the db2checkSD utility should check all databases in the current DB2 instance. This message is returned when no database or databases were specified to be examined by the db2checkSD utility.

**User Response:** Run the db2checkSD command again, specifying which database or databases to check in one of the following ways:

- Specify one specific database.
- v Pass the -e parameter to cause the db2checkSD utility to examine all databases in the current DB2 instance.

# **DBT5005N The db2checkSD command failed because no output log file name was specified.**

**Explanation:** Before upgrading a database to a DB2 pureCluster environment, you can identify any database objects or features in the database that are not supported in a DB2 pureCluster environment using the db2checkSD utility.

The db2checkSD creates an output log file that contains detailed information about the investigation of the database structure, metadata, objects, and features that the db2checkSD utility performed. You must specify the name of the output log file using the -l parameter.

This message is returned when no name for the db2checkSD output log file was specified using the -l parameter with the db2checkSD command.

**User Response:** Run the db2checkSD command again, specifying an output log file name using the -l parameter.

# **DBT5006N The db2checkSD command failed because no value was specified for the following parameter:** *parameter-name***.**

**Explanation:** Before upgrading a database to a DB2 pureCluster environment, you can identify any database objects or features in the database that are not supported in a DB2 pureCluster environment using the db2checkSD utility.

This message is returned when a parameter is passed to the db2checkSD command without a value.

**User Response:** Run the db2checkSD command again, specifying a value for the named parameter.

# **DBT5007N The db2checkSD command failed because the following parameter was specified more than once:** *parameter-name***.**

**Explanation:** Before upgrading a database to a DB2 pureCluster environment, you can identify any database objects or features in the database that are not supported in a DB2 pureCluster environment using the db2checkSD utility.

This message is returned when a parameter is passed to the db2checkSD command more than once.

**User Response:** Run the db2checkSD command again, specifying the named parameter only once.

# **DBT5008N The db2checkSD command failed because the length of the specified log file name is too long.**

**Explanation:** Before upgrading a database to a DB2 pureCluster environment, you can identify any database objects or features in the database that are not supported in a DB2 pureCluster environment using the db2checkSD utility.

The db2checkSD creates an output log file that contains detailed information about the investigation of the database structure, metadata, objects, and features that the db2checkSD utility performed. You must specify the name of the output log file name using the -l parameter. The log file name cannot be longer than 256 characters.

This message is returned when an output log file name was specified using the -l parameter with the db2checkSD command that is longer than 256 characters.

**User Response:** Run the db2checkSD command again, specifying an output log file name that is not longer than 256 characters.

# **DBT5009N The db2checkSD command failed because the db2checkSD utility is not supported with the current version of DB2 database.**

**Explanation:** Before upgrading a database to a DB2 pureCluster environment, you can identify any database objects or features in the database that are not supported in a DB2 pureCluster environment using the db2checkSD utility. The db2checkSD utility is supported with DB2 Version 9.7 for Linux, UNIX, and Windows and later.

This message is returned when an attempt is made to use the db2checkSD utility to examine a DB2 database that is older than DB2 Version 9.7.

# **User Response:**

- 1. Upgrade the database to DB2 Version 9.7 or later.
- 2. Run the db2checkSD command against the database again once the database is at Version 9.7 or higher.

# **DBT5010N The db2checkSD utility failed because the utility could not confirm that the current user has sufficient authority to run the db2checkSD utility.**

**Explanation:** Before upgrading a database to a DB2 pureCluster environment, you can identify any database objects or features in the database that are not supported in a DB2 pureCluster environment using the db2checkSD utility.

The following authority is required to run the db2checkSD command: SYSADM or higher. This message is returned when a user without SYSADM authority or higher attempts to run the db2checkSD command.

**User Response:** Respond to this message with one of the following actions:

- v Request that your authorization be upgraded to SYSADM authorization or higher and then rerun the db2checkSD command.
- v Request that a user with SYSADM authorization or higher run the db2checkSD command.
- **DBT5011N The db2checkSD utility failed because there are table spaces in the database which are not in the 'NORMAL' state. The db2checkSD utility generated a user script named** *script-name***.**

**Explanation:** Before upgrading a database to a DB2 pureCluster environment, you can identify any database objects or features in the database that are not supported in a DB2 pureCluster environment using the db2checkSD utility.

The db2checkSD utility performs the following tasks:

- 1. The db2checkSD utility identifies database objects and features that are not supported in a DB2 pureCluster environment by examining database structures and metadata, as well as running queries against the database.
- 2. The db2checkSD utility generates a user script that you can run to prepare the database to be upgraded to a DB2 pureCluster environment.

This message is returned when the db2checkSD utility found some table spaces that are in a state other than 'NORMAL', which would prevent the database from being upgraded successfully to a DB2 pureCluster environment.

#### **User Response:**

- 1. Identify the table spaces that are not in 'NORMAL' state by running the user script that was generated by the db2checkSD utility.
- 2. Move the table spaces that are not in a 'NORMAL' state to a 'NORMAL' state.
- 3. Run the db2checkSD utility against the database again.
- 4. If the db2checkSD utility succeeds, you can upgrade the database to a DB2 pureCluster environment.

# **DBT5021N The db2checkSD utility found the following configuration that is not supported in a DB2 pureCluster environment: the instance is configured to run more concurrently active databases than is supported.**

**Explanation:** Before upgrading a database to a DB2 pureCluster environment, you can identify any database objects or features in the database that are not supported in a DB2 pureCluster environment using the db2checkSD utility.

The db2checkSD utility performs the following tasks:

- The db2checkSD utility identifies database objects and features that are not supported in a DB2 pureCluster environment by examining database structures and metadata, as well as running queries against the database.
- The db2checkSD utility generates a user script that you can run to prepare the database to be upgraded to a DB2 pureCluster environment.

This message is returned when the NUMDB database manager configuration parameter is set to a value that is larger than the allowed range for this DB2 database product in a DB2 pureCluster environment.

#### **User Response:**

- Change the NUMDB database manager configuration parameter to a value in the supported range for the DB2 product in a DB2 pureCluster environment.
- Run the db2checkSD utility against the database again.
- If the db2checkSD utility succeeds, you can upgrade the database to a DB2 pureCluster environment.

#### **DBT5022N The db2checkSD command failed because both a database name was specified and the -e parameter was specified.**

**Explanation:** Before upgrading a database to a DB2 pureCluster environment, you can identify any database objects or features in the database that are not supported in a DB2 pureCluster environment using the db2checkSD utility.

You can pass the name of a specific database to be checked, or you can use the -e parameter to specify that the db2checkSD utility should check all databases in the current DB2 instance.

**User Response:** Run the db2checkSD command again, specifying which database or databases to check in one of the following ways:

- Specify one specific database.
- v Pass the -e parameter to cause the db2checkSD utility to examine all databases in the current DB2 instance.

# **DBT5025N The db2checkSD utility failed with an unhandled error. The output log file is named** *log-file-name***.**

**Explanation:** Before upgrading a database to a DB2 pureCluster environment, you can identify any database objects or features in the database that are not supported in a DB2 pureCluster environment using the db2checkSD utility. The db2checkSD utility identifies these unsupported database objects and features by examining database structures and metadata, and running queries against the database.

This message is returned in the following situations, among others:

- An attempt was made to run the db2checkSD command from a computer that is configured to run only a cluster caching facility (CF).
- The db2checkSD utility was unable to connect to one or more of the databases.
- The db2checkSD utility encountered an unhandled error condition while examining database structures and metadata, and running queries against the database.

**User Response:** Respond to this message in one of the following ways:

- v If the db2checkSD command was issued on a computer that is configured to run only a CF, run the command from any computer that is configured to run a DB2 member instead.
- v If the db2checkSD command was not issued on a computer that is configured to run only a CF, perform the following procedure:
	- 1. Collect the following files:
		- The output log file created by the db2checkSD utility
		- The generated user script created by the db2checkSD utility
		- The db2diag log
	- 2. Contact IBM support to investigate the problem.

# **DBT5026I The db2checkSD utility completed processing for database** *dbname***.**

**Explanation:** Before converting your instance to a DB2 pureCluster instance type, you can identify any database objects or features in the database that are not supported in a DB2 pureCluster environment using the db2checkSD utility.

This message is returned after the db2checkSD utility has finished checking each database, when it is invoked with the -e option to check all databases in the instance.

**User Response:** Optional: Review the contents of the log file when the db2checkSD utility has finished checking all databases in the instance.

# **DBT5027W The db2checkSD utility did not check any databases. The output log file is named** *file-name***.**

**Explanation:** Before upgrading a database to a DB2 pureCluster environment, you can identify any database objects or features in the database that are not supported in a DB2 pureCluster environment using the db2checkSD utility.

The db2checkSD utility identifies these unsupported database objects and features by examining database structures and metadata, as well as running queries against the database. This message is returned when the db2checkSD utility found an empty database directory or when the db2checkSD utility could not find a local database directory.

#### **User Response:**

- 1. Catalog the databases that you want to check using the db2checkSD utility.
- 2. Run the db2checkSD command again.

# **DBT5029N The db2checkSD utility could not open or write to the file named** *file-name***.**

**Explanation:** Before upgrading a database to a DB2 pureCluster environment, you can identify any database objects or features in the database that are not supported in a DB2 pureCluster environment using the db2checkSD utility.

The db2checkSD utility generates the following files:

- An output log file that you can review for details about the db2checkSD utility's investigations
- v A user script that you can use to identify database objects or features that must be removed or disabled before upgrading the database or databases to a DB2 pureCluster environment

This message is returned when the db2checkSD utility was unable to create the output log file or the generated user script.

#### **User Response:**

- 1. Give the db2checkSD utility write permission for the path where you want the db2checkSD utility to create the output log file and the generated user script.
- 2. Run the db2checkSD utility again.

# **DBT5033W The db2checkSD utility identified one or more features that will be disabled when updating the instance to a DB2 pureCluster environment.**

**Explanation:** Before upgrading a database to a DB2 pureCluster environment, you can identify any database objects or features in the database that are not supported in a DB2 pureCluster environment using the db2checkSD utility.

This message is returned when the db2checkSD utility found some database objects or features in the specified database that are not supported in a DB2 pureCluster environment which will be automatically converted or disabled when you upgrade the database to a DB2 pureCluster environment.

#### **User Response:**

- 1. Review the contents of the db2checkSD output log file.
- 2. Investigate any issues identified in the db2checkSD log that are of concern to you.
- 3. Upgrade the database to a DB2 pureCluster environment.

# **DBT5034I The db2checkSD utility has already verified that database** *dbname* **can be used in a DB2 pureCluster environment.**

**Explanation:** The db2checkSD utility has already been run for the database and all checks were successful. The checks were not performed again.

**User Response:** No further action is needed.

# **DBT5035N The db2checkSD command failed because the db2checkSD utility was not able to access the database manager configuration file.**

**Explanation:** You can verify that a given database can be used in a DB2 pureCluster environment using the db2checkSD utility.

This message is returned when the db2checkSD utility is not able to open the database manager configuration file.

**User Response:** Use commands such as db2 get dbm configuration to get more information about the error that occurs when DB2 attempts to read the database manager configuration file.

**DBT5036N The db2checkSD command failed because the db2checkSD utility was not able to access the database configuration file.**

**Explanation:** You can verify that a given database can be used in a DB2 pureCluster environment using the db2checkSD utility.

This message is returned when the db2checkSD utility is not able to open the database configuration file.

**User Response:** Connect to the database, or use commands such as db2 get database configuration to get more information about the error that occurs when DB2 attempts to read the database configuration file.

# **Hoofdstuk 90. DBT5500 - DBT5999**

#### **DBT5500N The current user does not have sufficient authority to run the db2ckupgrade utility.**

**Explanation:** The db2ckupgrade command is used to verify if a database can be upgraded.

The following authority is required to run the db2ckupgrade command: SYSADM or higher. This message is returned when a user with insufficient authority attempts to run the db2ckupgrade command.

The command failed.

**User Response:** Do one of the following:

- 1. Request that your authorization be upgraded to SYSADM authorization or higher and then rerun the db2ckupgrade command.
- 2. Request that a user with SYSADM authorization or higher run the db2ckupgrade command.

## **DBT5501N The db2ckupgrade utility could not open or write to the file named** *log-file-name***.**

**Explanation:** The db2ckupgrade command is used to verify if a database can be upgraded.

The db2ckupgrade utility generates an output log file that you can review for details about the processing done by the utility.

This message is returned when the db2ckupgrade utility was unable to open or write to the output log file.

#### **User Response:**

- v Give the db2ckupgrade utility write permission for the path where you want the db2ckupgrade utility to create the output log file.
- Run the db2ckupgrade utility again.

# **DBT5502N The db2ckupgrade utility failed because there was an incorrect number of parameters specified.**

**Explanation:** The db2ckupgrade command is used to verify if a database can be upgraded.

This message is returned when the number of parameters specified is incorrect.

**User Response:** Run the db2ckupgrade command again, specifying valid parameters.

#### **DBT5503N The db2ckupgrade utility failed because the following invalid parameter was specified:** *parameter-name***.**

**Explanation:** The db2ckupgrade command is used to verify if a database can be upgraded.

This message is returned when an invalid parameter was passed to the db2ckupgrade command.

The command failed.

**User Response:** Run the db2ckupgrade command again, specifying valid parameters.

# **DBT5504N The db2ckupgrade utility failed because a database was not specified and the -e parameter was not specified.**

**Explanation:** The db2ckupgrade command is used to verify if a database can be upgraded.

You can pass the name of a specific database to be checked, or you can use the -e parameter to specify that the db2ckupgrade utility should check all databases in the current DB2 instance. This message is returned when no database or databases were specified to be examined.

**User Response:** Run the db2ckupgrade command again, specifying which database or databases to check in one of the following ways:

- Specify one database name.
- v Pass the -e parameter to cause the db2ckupgrade utility to examine all databases in the current DB2 instance.

# **DBT5505N The db2ckupgrade utility failed because no output log file name was specified.**

**Explanation:** The db2ckupgrade command is used to verify if a database can be upgraded.

The db2ckupgrade creates an output log file that contains detailed information about the investigation that the db2ckupgrade utility performed. You must specify the name of the output log file name using the -l parameter.

This message is returned when no name for the db2ckupgrade output log file was specified.

**User Response:** Run the db2ckupgrade command again, using the -l parameter, to specify an output log file name.

# **DBT5506N The db2ckupgrade utility failed because no value was specified for the following parameter:** *parameter-name***.**

**Explanation:** The db2ckupgrade command is used to verify if a database can be upgraded.

This message is returned when a parameter is passed to the db2kupgrade command without a value.

**User Response:** Run the db2ckupgrade command again, specifying a value for the named parameter.

#### **DBT5507N The db2ckupgrade utility failed because the following parameter was specified more than once:** *parameter-name***.**

**Explanation:** The db2ckupgrade command is used to verify if a database can be upgraded.

This message is returned when a parameter is passed to the db2ckupgrade command more than once.

**User Response:** Run the db2ckupgrade command again, specifying the named parameter only once.

#### **DBT5508I The db2ckupgrade utility completed successfully. The database or databases can be upgraded.**

**Explanation:** The db2ckupgrade command is used to verify if a database can be upgraded.

This message is returned when the db2ckupgrade utility verifies that all upgrade conditions are met. You can now upgrade the database.

#### **User Response:**

- 1. Optional: Review the contents of the output log file.
- 2. You can now upgrade the database.

#### **DBT5509N The db2ckupgrade utility failed because it could not connect to the database. Database:** *database-name***.**

**Explanation:** The db2ckupgrade command is used to verify if a database can be upgraded.

This message is returned when the db2ckupgrade utility is unable to connect to the specified database.

The command failed.

# **User Response:**

- 1. Ensure that the specified database name is correct
- 2. Ensure that the database manager is running.
- 3. Try the command again.
- **DBT5510W The db2ckupgrade utility found that the database contains the following types of objects, which are not supported by the version of DB2 database to which upgrading is being considered: XML global variables; or compiled SQL functions that use XML parameters or that return XML types.**

**Explanation:** You can verify that a given database can successfully be upgraded to a later version of DB2 database using the db2ckupgrade utility.

This message is returned when the db2ckupgrade utility finds database objects which are not supported in the version of DB2 database to which you are upgrading. Specifically, this message is returned when the following database objects are in a database being checked:

- Global variables of type XML
- Compiled SQL functions that use parameters of type XML or that return XML types

If you proceed to upgrade the database to the target version of DB2 database, these objects will be invalidated during database upgrade. You will be unable to use these database objects until you upgrade to a version of DB2 database that supports those database objects.

**User Response:** To be able to use the database objects that are invalidated during upgrade, upgrade to a release and fix pack of DB2 database that supports XML global variables and compiled SQL functions that use XML parameters or that return XML types. When you upgrade to a fixpack that supports those database objects, the objects will be automatically revalidated the first time they are referenced after the database has been upgraded.

## **DBT5511N The db2ckupgrade utility failed because a parameter was too long. Parameter:** *parameter-name***. Max length:** *max-length***.**

**Explanation:** The db2ckupgrade command is used to verify if a database can be upgraded.

This message is returned when one of the parameters passed to the db2ckupgrade utility is longer than the maximum allowed length for that parameter.

**User Response:** Run the db2ckupgrade command again, specifying the parameter with the correct length.

# **DBT5513N The db2ckupgrade utility failed because the SYSCATSPACE table space requires more space in order to complete the upgrade.**

**Explanation:** The db2ckupgrade command is used to verify if a database can be upgraded.

Typically, amount of free space defined by SYSCATSPACE should be at least the same as the current amount of used space.

This message is returned when SYSCATSPACE has less than 50% free pages left.

#### **User Response:**

- Increase the size of existing containers. You can also add additional containers although this might trigger data rebalancing.
- Optional: You can reduce the size of the containers after upgrade.

# **DBT5514N The db2ckupgrade utility failed because the database is in a restore pending state.**

**Explanation:** The db2ckupgrade command is used to verify if a database can be upgraded.

This message is returned when the database being checked is found to be in a restore pending state.

**User Response:** Complete the restore and run the db2ckupgrade command again.

# **DBT5515N The db2ckupgrade utility failed because the database is in a backup pending state.**

**Explanation:** The db2ckupgrade command is used to verify if a database can be upgraded.

This message is returned when the database being checked is in the process of having a backup taken to provide a starting point for roll-forward recovery, but is still in a backup pending state.

**User Response:** Wait until the backup has completed and run the db2ckupgrade command again.

# **DBT5516N The db2ckupgrade utility failed because the database is in a rollforward pending state.**

**Explanation:** The db2ckupgrade command is used to verify if a database can be upgraded.

This message is returned when the database being checked is enabled for roll-forward recovery and it has been restored but not rolled forward.

#### **User Response:**

- 1. Roll forward the database or indicate that you do not wish to roll forward by using the ROLLFORWARD command. Note that if you do not roll forward the database, the records written since the last backup of the database will not be applied to the database.
- 2. Run the db2ckupgrade command again.

# **DBT5517N The db2ckupgrade utility failed because the database is in an inconsistent state.**

**Explanation:** The db2ckupgrade command is used to verify if a database can be upgraded.

This message is returned when the database being checked is found to be in an inconsistent state.

The possible causes of this inconsistent state include

- The database is online and SQL has been issued which modified data in the database.
- v The database is online and HADR has been enabled.

#### **User Response:**

1. Perform a clean shutdown of the database.

- 2. After shutdown, if HADR has been enabled on the database, issue the STOP HADR command on the database.
- 3. Re-issue the db2ckupgrade command.
- **DBT5518W The db2ckupgrade utility completed with one or more warnings but the database can still be upgraded. Log file:** *log-file***.**

**Explanation:** The db2ckupgrade command is used to verify if a database can be upgraded.

This message is returned when the db2ckupgrade utility completes with one or more warnings but the database can still be upgraded

#### **User Response:**

- 1. Optional: Review the contents of the output log file.
- 2. You can now upgrade the database.

## **DBT5519N The db2ckupgrade utility failed because the the utility failed to deactivate the database. SQLCODE:** *sqlcode***.**

**Explanation:** The db2ckupgrade command is used to verify if a database can be upgraded.

The db2ckupgrade command attempts to deactivate the specified database and stop all necessary database services. This message is returned when the db2ckupgrade utility failed to deactivate the database.

**User Response:** Perform the following:

- 1. Review the SQLCODE to determine the reasons why the database could not be deactivated and take corrective action.
- 2. Run the db2ckupgrade command again.

# **DBT5520N The db2ckupgrade utility failed because an error occurred while setting the bypass flag for Query Patroller. SQLCODE:** *sqlcode***.**

**Explanation:** The db2ckupgrade command is used to verify if a database can be upgraded.

This message is returned when the db2ckupgrade utility attempted to set the DB2\_QP\_BYPASS\_COST variable but failed.

**User Response:** Perform the following:

- 1. Review the SQLCODE and take corrective action.
- 2. Run the db2ckupgrade command again.

#### **DBT5521N The db2ckupgrade utility failed because the utility was not invoked on the instance being upgraded.**

**Explanation:** The db2ckupgrade command verifies whether a database can be upgraded.

# **DBT5522N • DBT5527N**

The db2ckupgrade command inspects a database in an instance from a previous level to determine whether it can be upgraded to a more recent level.

This message is returned when the db2ckupgrade utility was not invoked on the instance from a previous level.

**User Response:** Run the db2ckupgrade command again on the instance from the previous level.

# **DBT5522N The db2ckupgrade utility failed because the database has one or more tables in a load pending state.**

**Explanation:** The db2ckupgrade command is used to verify if a database can be upgraded.

This message is returned when a previous LOAD attempt on one or more tables in the database did not complete successfully. The upgrade cannot proceed until the LOAD operation is restarted or terminated.

**User Response:** Restart or terminate the previously failed LOAD operation on this table by issuing LOAD with the RESTART or TERMINATE option respectively.

To find out what tables are in a load pending state run the following command:

select tabname from SYSIBMADM.ADMINTABINFO where load\_status is not NULL

#### **DBT5523N The db2ckupgrade utility failed because the database has one or more tables in a redistribute pending state.**

**Explanation:** The db2ckupgrade command is used to verify if a database can be upgraded.

This messages is returned when the REDISTRIBUTE utility has not completed for one or more tables in the database. The upgrade cannot proceed until the REDISTRIBUTE is finished.

**User Response:** Perform one of the following:

- 1. If the REDISTRIBUTE utility is in progress, wait until it completes. You can use the LIST UTILITIES command to monitor the progress of the REDISTRIBUTE utility.
- 2. If a previous REDISTRIBUTE operation failed and left the table in redistribute pending state, issue the REDISTRIBUTE utility again with the CONTINUE or ABORT option and let it complete.

# **DBT5524N The db2ckupgrade utility failed because upgrading databases enabled for VARCHAR2 support from DB2 Version 9.5 is not supported.**

**Explanation:** The db2ckupgrade command is used to verify if a database can be upgraded.

This message is returned when the db2ckupgrade utility determines that the database to be upgraded is enabled for VARCHAR2 support. Upgrading from DB2 Version 9.5 with VARCHAR2 is not supported.

**User Response:** No action is needed. The database cannot be upgraded.

# **DBT5525N The db2ckupgrade utility failed with an unhandled error.**

**Explanation:** The db2ckupgrade command is used to verify if a database can be upgraded.

This message is returned in the following situations, among others:

- An attempt was made to run the db2ckupgrade command from a computer that is configured to run only a cluster caching facility (CF).
- The db2ckupgrade utility encountered an unhandled error condition while examining database structures and metadata, and running queries against the database.

**User Response:** Respond to this message in one of the following ways:

- 1. If the db2kupgrade command was issued on a computer that is configured to run only a CF, run the command from any computer that is configured to run a DB2 member instead.
- 2. If the db2ckugrade command was not issued on a computer that is configured to run only a CF, collect the output log file created by the db2ckupgrade utility, the generated user script created by the db2ckupgrade utility, and the db2diag log. Then contact IBM support to investigate the problem.

# **DBT5526W The db2ckupgrade utility did not check any databases. The output log file is named** *file-name***.**

**Explanation:** The db2ckupgrade command is used to verify if a database can be upgraded.

This message is returned when the db2ckupgrade utility finds an empty database directory or when the db2ckupgrade utility could not find a local database directory.

**User Response:** Perform the following actions:

- Catalog the databases that you want to check using the db2ckupgrade utility.
- Run the db2ckupgrade command again.

# **DBT5527N The db2ckupgrade command failed because the database manager could not be started. Return Code:** *return-code***.**

**Explanation:** The db2ckupgrade command is used to verify if a database can be upgraded.

The db2ckupgrade command must start the database manager in order to perform the verifications, but was unable to do so.

The command failed.

**User Response:** Determine the cause of the failure using the return code and try again.

# **DBT5528N The db2ckupgrade utility failed because the I/O write operations for the database are suspended or are being suspended.**

**Explanation:** The db2ckupgrade command is used to verify if a database can be upgraded.

This message is returned when the db2ckupgrade utility cannot operate because I/O writes are suspended for the database.

**User Response:** If write operations for the database are in the process of being suspended, monitor the state of the database using the suspend\_io configuration parameter, and wait until the SET WRITE SUSPEND operation completes before you continue, then reissue the db2ckupgrade command again.

# **DBT5529N The db2ckupgrade utility did not complete successfully. The database cannot be upgraded. The output log file is named** *log-file-name***.**

**Explanation:** The db2ckupgrade command is used to verify if a database can be upgraded.

This message is returned when the db2ckupgrade utility has completed but not all upgrade conditions were met. The database cannot be upgraded.

#### **User Response:**

- 1. Review the contents of the output log file and fix any issues.
- 2. Run the db2ckupgrade command again.

**DBT5530N The db2ckupgrade command failed because the tablespace is not in normal state. Tablespace:** *tablespace-name***. State:** *state***. Member:** *member-name***.**

**Explanation:** The db2ckupgrade command is used to verify if a database can be upgraded.

This message is returned then the db2ckupgrade utility attempted to access a table space which is in an invalid state, for which the intended access is not allowed.

The possible causes of the inconsistent state include:

- v The database is online and SQL has been issued which modified data in the database.
- The database is online and HADR has been enabled.

**User Response:** Perform the following actions:

- 1. Perform a clean shutdown of the database.
- 2. After shutdown, if HADR has been enabled on the database, issue the STOP HADR command on the database.
- 3. Re-issue the db2ckupgrade command.

# **DBT5531W The db2ckupgrade utility failed because it could not find any local database to process.**

**Explanation:** The db2ckupgrade command is used to verify if a database can be upgraded.

This message is returned when the -e parameter is specified but the db2ckupgrade utility is unable to find any local databases.

The command failed.

**User Response:** Check whether any database names exist in the system database directory. If there are no database names in the system database directory, then either no databases exist or the database names have not been cataloged.

If a database name appears in the system database directory and the entry type is INDIRECT, ensure that the database exists in the specified local database directory

# **DBT5532N The db2ckupgrade utility failed because there are one or more MQTs that depend on system views.**

**Explanation:** The db2ckupgrade command is used to verify if a database can be upgraded.

This messages is returned when the db2ckupgrade utility finds MQTs that depend on system views. During database upgrade all system views will be recreated, so any MQTs that depend on the system views will be automatically dropped.

**User Response:** Perform the following actions:

- v Generate and backup the DDL needed to create the MQTs
- Drop the MQTs
- Upgrade the database
- Recreate the MQTs

#### **DBT5533N The db2ckupgrade utility failed because the utility failed to activate the database. SQLCODE:** *sqlcode***.**

**Explanation:** The db2ckupgrade command is used to verify if a database can be upgraded.

This message is returned when the db2ckupgrade utility could not perform the verification because it failed to activate the database.

#### **User Response:**

- 1. Review the SQLCODE to determine the reasons why the database could not be activated and take corrective action.
- 2. Run the db2ckupgrade command again.

# **DBT5536W The db2ckupgrade utility did not find any audit policies associated with the database** *database-name***.**

**Explanation:** You can verify whether a database can be upgraded by using the db2ckupgrade utility. Before upgrading to a new version of DB2 database, you can identify any database objects or features in the database that are not supported in the new version using the db2ckupgrade utility.

The security administrator uses audit policies to configure the audit facility to gather information about a database. This message is returned when the db2ckupgrade utility finds audit policies that are associated with a database (entries in the SYSCAT.AUDITUSE catalog view with a blank OBJECTTYPE), but none of the entries is associated with the current database. There is no entry that has an OBJECTNAME that matches the current database name.

An audit policy is not required to upgrade the database.

#### **User Response:**

**Optional:**

1. Audit the database using the following command:

AUDIT DATABASE USING POLICY <policy-ID>

2. Run the db2ckupgrade command again.

If you do not audit the database and rerun db2ckupgrade, the SYSCAT.AUDITUSE catalog view will be cleared when the database is upgraded.

# **DBT5537I The db2ckupgrade utility has completed processing for database** *database-name***.**

**Explanation:** The db2ckupgrade command is used to verify if a database can be upgraded.

This message is returned after the db2ckupgrade utility has finished checking each database, when it is invoked with the -e option to check all databases in the instance.

**User Response:** Optional: Review the contents of the log file when the db2ckupgrade utility has finished checking all databases in the instance.

# **DBT5538N The db2ckupgrade utility found an unexpected mount point configuration.**

**Explanation:** The db2ckupgrade command is used to verify if a database can be upgraded. When upgrading from DB2 V9.8 the database upgrade moves certain table space files to a new location. If the table space containers use an unexpected mount point configuration the table space data cannot be moved by the upgrade processing.

**User Response:** Contact IBM support. If possible, have the details from the log file associated with the db2ckupgrade command available.

# **DBT5539N The db2ckupgrade utility found a discrepancy in the database control files.**

**Explanation:** The db2ckupgrade command is used to verify if a database can be upgraded. When upgrading from DB2 9.8 the files under /MEMBERnnnn/sqldbdir are consolidated to a single location. If the files in /sqldbdir are not identical on all members the upgrade processing cannot consolidate them.

**User Response:** Contact IBM support. If possible, have the log file associated with the db2ckupgrade command available.

# **Hoofdstuk 91. DBT6000 - DBT6499**

# **DBT6000N The global database configuration file is not valid. Configuration file:** *file-name***.**

**Explanation:** The utility is unable to update the global database configuration file because the file was created using a different DB2 version or is corrupt.

#### **User Response:**

- 1. Ensure that the DB2 product that you are using on the secondary system is at the same level as the one that you are using on the primary system.
- 2. If the file is corrupt, restore the original split mirror copy of the database if the copy is still available. If the configuration file is still corrupt after the restore operation, take a new split mirror copy of the database.
- 3. Rerun the utility.

# **DBT6001N The db2relocatedb command failed because the database manager was unable to relocate one or more database storage paths. Reason code =** *reason-code***.**

**Explanation:** You can rename or relocate a database using the db2relocatedb command. You specify the details of the new configuration for the database by passing the name of a configuration file that contains configuration keyword-value pairs.

This message is returned when an attempt is made to change one or more storage paths of a database by calling the db2relocatedb command with a configuration file that includes the STORAGE\_PATH keyword, and the database manager is unable to move the storage path or paths.

The reason code indicates the reason why the database manager was unable to move the storage path or paths:

- 1. One or both of the storage group control files, SQLSGF.1 or SQLSGF.2 was not successfully upgraded.
- 2. The old storage path that was specified with the STORAGE\_PATH keyword in configuration file does not match any existing storage paths.

**User Response:** Respond to this error according to the reason code:

#### **Reason code 1:**

1. Validate that the storage control files, SQLSGF.1 and SQLSGF.2, are consistent and upgraded properly, using the db2dart tool with /TSF option.

#### **Reason code 2:**

- 1. Determine which storage paths exist using one of the following methods:
	- Refer to the db\_storage\_path monitor element
	- Call the ADMIN\_GET\_STORAGE\_PATHS table function
- 2. Run the db2relocatedb command again, specifying a configuration file that contains only valid old storage paths with the STORAGE\_PATH keyword.

# **Hoofdstuk 92. DBT7000 - DBT7499**

#### **DBT7000I db2caem completed. Output path:** *output-path***.**

**Explanation:** You can capture activity event monitor data, which can be used to analyze SQL statement performance, using the db2caem utility.

This message is returned when the db2caem utility has completed.

**User Response:** Review the files generated by the db2caem utility in the named output path.

#### **DBT7001E** *utility-name***: The db2caem command failed because invalid syntax was specified.**

**Explanation:** You can capture activity event monitor data, which can be used to analyze SQL statement performance, using the db2caem utility.

This message is returned when a syntax error is made in the db2caem command.

You can view the db2caem command syntax by running the following command: db2caem -h

**User Response:** Review the db2caem command syntax, and then rerun the command with valid syntax.

#### **DBT7002E** *utility-name***: The following input value is invalid:** *value***.**

**Explanation:** You can capture activity event monitor data, which can be used to analyze SQL statement performance, using the db2caem utility.

This message is returned when invalid input data is specified.

You can view the db2caem command syntax by running the following command: db2caem -h

**User Response:** Review the db2caem command syntax, and then rerun the command with valid input.

# **DBT7003E** *utility-name***: The db2caem command failed because no database name was specified.**

**Explanation:** You can capture activity event monitor data, which can be used to analyze SQL statement performance, using the db2caem utility.

This message is returned when no database is specified.

You can view the db2caem command syntax by

running the following command: db2caem -h

**User Response:** Review the db2caem command syntax, and then rerun the command specifying a database with the -d parameter.

# **DBT7004E** *utility-name***: The db2caem command failed because no query statement options were specified and no event monitor options were specified.**

**Explanation:** You can capture activity event monitor data, which can be used to analyze SQL statement performance, using the db2caem utility.

You must specify either query statement options or event monitor options when you issue the command. This message is returned when no query statement options are specified and no event monitor options are specified.

You can view the db2caem command syntax by running the following command:

db2caem -h

**User Response:** Review the db2caem command syntax, and then rerun the command specifying either query statement options or event monitor options.

# **DBT7005E** *utility-name***: The db2caem command failed because one of the parameters -u or -p was not specified.**

**Explanation:** You can capture activity event monitor data, which can be used to analyze SQL statement performance, using the db2caem utility.

You can specify a user id with the -u parameter and the password for that user ID with -p parameter.

You must specify both -u and -p or neither. This message is returned when only one of -u or -p is specified.

You can view the db2caem command syntax by running the following command:

db2caem -h

**User Response:** Review the db2caem command syntax, then rerun the command specifying a user ID with the -u parameter and a password with the -p parameter.

**DBT7006E** *utility-name***: The db2caem command failed because one or more required event monitor parameters were not specified.**

# **DBT7007E • DBT7012E**

**Explanation:** You can capture activity event monitor data, which can be used to analyze SQL statement performance, using the db2caem utility.

You can view the db2caem command syntax by running the following command: db2caem -h

**User Response:** Review the db2caem command syntax, and then rerun the command specifying all of the required parameters.

## **DBT7007E** *utility-name***: The db2caem command failed because both the -st parameter and the -sf parameter were specified.**

**Explanation:** You can capture activity event monitor data, which can be used to analyze SQL statement performance, using the db2caem utility.

You can specify a SQL statement for which activity event monitor data should be collected using the -st parameter. You can specify a file that contains a SQL statement for which activity event monitor data should be collected using the -sf parameter. The -st parameter and the -sf parameter cannot both be specified. This message is returned when the -st parameter and the -sf parameter are both specified.

You can view the db2caem command syntax by running the following command: db2caem -h

**User Response:** Review the db2caem command syntax, and then rerun the command specifying either the -st parameter or the -sf parameter, not both.

## **DBT7008E** *utility-name***: The db2caem command failed because both query statement options and event monitor options were specified.**

**Explanation:** You can capture activity event monitor data, which can be used to analyze SQL statement performance, using the db2caem utility.

You can specify either query statement options or event monitor options when you issue the command, but not both options. This message is returned when both query statement options and event monitor options are specified.

You can view the db2caem command syntax by running the following command:

db2caem -h

**User Response:** Review the db2caem command syntax, and then rerun the command specifying either query statement options or event monitor options.

#### **DBT7009E** *utility-name***: The db2caem command failed because the specified database name** *database-name* **is too long.**

**Explanation:** You can capture activity event monitor data, which can be used to analyze SQL statement performance, using the db2caem utility.

This message is returned when the database name that is specified is longer than length limits imposed on DB2 database names.

**User Response:** Rerun the command specifying a valid database name.

# **DBT7010E** *utility-name***: The db2caem command failed because the specified user ID** *user-ID* **is too long.**

**Explanation:** You can capture activity event monitor data, which can be used to analyze SQL statement performance, using the db2caem utility.

This message is returned when the user ID that is specified is longer than length limits imposed on user names by DB2 database.

**User Response:** Rerun the command specifying a valid user id.

# **DBT7011E** *utility-name***: The db2caem command failed because the specified password** *password* **is too long.**

**Explanation:** You can capture activity event monitor data, which can be used to analyze SQL statement performance, using the db2caem utility.

This message is returned when the password that is specified is longer than length limits imposed on passwords by DB2 database.

**User Response:** Rerun the command specifying a valid password.

# **DBT7012E** *utility-name***: The db2caem command failed because the SQL statement in the file specified with the -sf parameter is longer than the SQL limit. Length of specified statement:** *length***.**

**Explanation:** You can capture activity event monitor data, which can be used to analyze SQL statement performance, using the db2caem utility.

This message is returned when the SQL statement in the file specified with the -sf parameter is longer than length limits imposed on SQL statements in DB2 databases. This message can also be returned when the terminating character is missing or invalid in the specified SQL statement.

**User Response:** Rerun the command specifying a valid SQL statement.

**DBT7013E** *utility-name***: The db2caem command failed because there is a problem with the path of the specified SQL file or the compilation environment file. Specified file path:** *path***.**

**Explanation:** You can capture activity event monitor data, which can be used to analyze SQL statement performance, using the db2caem utility.

You can specify a file that contains a SQL statement for which activity event monitor data should be collected using the -sf parameter. You can specify the compilation environment information in a file using the -compenv parameter. This message is returned when the db2caem utility cannot access the file path for one of these specified files.

There are several reasons why the db2caem utility might not be able to access the specified file path:

- The specified file path does not exist.
- The db2caem utility runs with the same authority as the user who executes the db2aem command. This means that you must be able to access the file path specified with the -sf parameter and the -compenv parameter. This message can be returned when the user who executes the db2caem command does not have access to the specified file path.

**User Response:** Rerun the command specifying a file path that exists and that you can access.

**DBT7014E** *utility-name***: The db2caem command failed because the db2caem utility could not open the SQL file specified with the -f parameter. File name:** *file-name***. Return code:** *return-code***.**

**Explanation:** You can capture activity event monitor data, which can be used to analyze SQL statement performance, using the db2caem utility.

You can specify a file that contains a SQL statement for which activity event monitor data should be collected using the -sf parameter. This message is returned when the db2caem utility cannot open the file specified with the -sf parameter.

There are several reasons why the db2caem utility might not be able to open the specified file:

- The specified file does not exist.
- The db2caem utility runs with the same authority as the user who executes the db2aem command. This means that you must be able to open the file specified with the -sf parameter. This message can be returned when the user who executes the db2caem command does not have authority to open the specified file.

**User Response:** Rerun the command specifying a file path that exists and that you can open.

#### **DBT7015W** *utility-name***: The db2caem command failed because the db2caem utility could not open the following internal file:** *file-name***. Return code:** *return-code***.**

**Explanation:** You can capture activity event monitor data, which can be used to analyze SQL statement performance, using the db2caem utility.

This message is returned when the db2caem utility cannot access an internal, temporary file at run time. The db2caem utility can complete successfully despite this warning.

**User Response:** No user response is required.

**DBT7016E** *utility-name***: The db2caem command failed because the length of the specified SQL file or compilation environment file is too long. Specified file name:** *file-name***. Length of specified file name:** *length*

**Explanation:** You can capture activity event monitor data, which can be used to analyze SQL statement performance, using the db2caem utility.

You can specify a file that contains a SQL statement for which activity event monitor data should be collected using the -sf parameter. You can specify a file that contains compilation environment information using the -compenv parameter. This message is returned when the full name, including the path, of the file specified with the -sf parameter or the -compenv parameter is too long.

**User Response:** Rerun the command specifying a SQL file name that is a valid length.

# **DBT7017E** *utility-name***: The db2caem command failed because the specified table space name is too long. Specified table space name:** *table-space-name***.**

**Explanation:** You can capture activity event monitor data, which can be used to analyze SQL statement performance, using the db2caem utility.

You can specify a table space name for which activity event monitor data should be collected using the -tbspname parameter. This message is returned when the table space name specified with the -tbspname parameter is too long.

**User Response:** Rerun the command specifying a table space name that is a valid length.

**DBT7018E** *utility-name***: The db2caem command failed because the specified activity event monitor name is too long. Specified activity event monitor name:** *event-monitor-name***.**

**Explanation:** You can capture activity event monitor

data, which can be used to analyze SQL statement performance, using the db2caem utility.

You can specify an activity event monitor name for which activity event monitor data should be collected using the -actevm parameter. This message is returned when the activity event monitor name specified with the -actevm parameter is too long.

**User Response:** Rerun the command specifying an activity event monitor name that is a valid length.

## **DBT7019E** *utility-name***: The db2caem command failed because the specified application ID is too long. Specified application ID:** *application-ID***.**

**Explanation:** You can capture activity event monitor data, which can be used to analyze SQL statement performance, using the db2caem utility.

You can specify an application ID for which activity event monitor data should be collected using the -appid parameter. This message is returned when the application ID specified with the -appid parameter is too long.

**User Response:** Rerun the command specifying an application ID that is a valid length.

#### **DBT7020E** *utility-name***: The db2caem command failed because the specified output path does not exist or cannot be fully qualified. Specified output path:** *path***.**

**Explanation:** You can capture activity event monitor data, which can be used to analyze SQL statement performance, using the db2caem utility.

You can specify the path in which the db2caem utility will generate output files using the -o parameter. This message is returned when the db2caem utility cannot access the path specified with the -o parameter.

There are several reasons why the db2caem utility might not be able to access the specified path:

- The specified path does not exist.
- The db2caem utility runs with the same authority as the user who executes the db2aem command. This means that you must be able to access the path specified with the -o parameter. This message can be returned when the user who executes the db2caem command does not have access to the specified output path.

**User Response:** Rerun the command specifying a output path that exists and that you can access.

**DBT7021E** *utility-name***: The db2caem command failed because the db2caem utility encountered an out-of-memory error. Return code:** *return-code***.**

**Explanation:** You can capture activity event monitor data, which can be used to analyze SQL statement performance, using the db2caem utility.

An out-of-memory error is a system error that prevents the command from completing. This message is returned when the db2caem utility encounters an out-of-memory error while attempting to capture activity event monitor data.

# **User Response:**

- 1. Free memory that is being used by other processes.
- 2. Rerun the db2caem command.

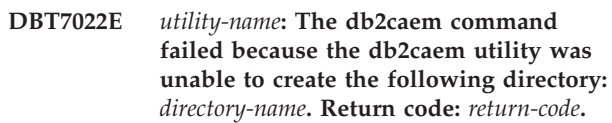

**Explanation:** You can capture activity event monitor data, which can be used to analyze SQL statement performance, using the db2caem utility.

You can specify the path in which the db2caem utility will generate output files using the -o parameter. The db2caem utility creates subdirectories in the output directory. This message is returned when the db2caem utility is unable to create subdirectories in the output directory.

#### **User Response:**

- 1. Determine why db2caem is unable to create subdirectories in the output directory by reviewing diagnostic information in the db2diag log files or the db2caem.log file, if it was created.
- 2. Resolve the problem or problems that are preventing the db2caem utility from creating subdirectories in the output directory.
- 3. Execute the db2caem command again.

# **DBT7023E** *utility-name***: The db2caem command failed because the specified output path name is too long. Specified output path name:** *file-name***.**

**Explanation:** You can capture activity event monitor data, which can be used to analyze SQL statement performance, using the db2caem utility.

You can specify the path in which the db2caem utility will generate output files using the -o parameter. This message is returned when the name of the output path specified with the -o parameter is too long.

**User Response:** Rerun the command specifying a output path name that is a valid length.
#### **DBT7024E** *utility-name***: The db2caem command failed because the db2caem utlity encountered an internal database error. Return code:** *return-code***.**

**Explanation:** You can capture activity event monitor data, which can be used to analyze SQL statement performance, using the db2caem utility.

The db2caem utility performs a variety of database tasks to collect the activity event monitor data. This message is returned when the db2caem utility fails to perform one of these internal database tasks such as failing to determine the path for a specified file.

The db2caem utility cannot proceed.

# **User Response:**

- 1. Collect the following diagnostic information:
	- db2diag logs
- 2. Contact IBM support
- **DBT7025E** *utility-name***: The db2caem command failed because querying the table** *table-name* **returned unexpected rows. Number of rows returned:** *num-rows-returned***.**

**Explanation:** You can capture activity event monitor data, which can be used to analyze SQL statement performance, using the db2caem utility.

The db2caem utility queries the specified table to collect information about the query statement that is specified with the -st parameter, that is contained in the file specified with the -sf parameter, or that is obtained from an existing event monitor specified with the -actevm parameter. The db2caem utility found unexpected rows that were returned by this query. Thus, an error condition might exist that you cannot resolve.

**User Response:** Rerun the db2caem command.

If the problem persists, perform the following steps:

- 1. Collect the following diagnostic information: • db2diag logs
- 2. Contact IBM support

# **DBT7026E** *utility-name***: The db2caem command failed because querying the table** *table-name* **returned no rows. Return code:** *return-code***.**

**Explanation:** You can capture activity event monitor data, which can be used to analyze SQL statement performance, using the db2caem utility.

The db2caem utility queries the specified table to collect information about the query statement that is specified with the -st parameter, that is contained in the file specified with the -sf parameter, or that is obtained

from an existing event monitor specified with the -actevm parameter. The db2caem utility expects at least one row to be returned by this query. If no rows are returned by this query, then an error condition might exist that you cannot resolve.

This message can be returned when an invalid terminating character is used in the SQL file specified with the -sf parameter or when an invalid event monitor name is specified with -actevm parameter.

# **User Response:**

- 1. Determine what the internal error is, based on the return code.
- 2. Resolve the source of the internal error.
- 3. Execute the db2caem command again.

# **DBT7027E** *utility-name***: The db2caem command failed because the db2caem utlity was unable to obtain the current timestamp. Return code:** *return-code***.**

**Explanation:** You can capture activity event monitor data, which can be used to analyze SQL statement performance, using the db2caem utility.

You can specify the path in which the db2caem utility will generate output files using the -o parameter. The db2caem utility creates subdirectories in the output directory. The db2caem utility generates names for these subdirectories using a naming format that includes a timestamp. This message is returned when the db2caem utility is unable to obtain a timestamp to use in the output directory names.

The db2caem utility cannot proceed.

# **User Response:**

- 1. Collect the following diagnostic information:
	- db2diag logs
- 2. Contact IBM support

**Explanation:** You can capture activity event monitor data, which can be used to analyze SQL statement performance, using the db2caem utility.

This message is returned when the database server cannot process the input options specified with the db2caem command and the SQL statement specified with the -st parameter or contained in the SQL file specified with the -sf parameter.

This message can be returned when there is a syntax error with the specified SQL statement.

**DBT7028E** *utility-name***: The db2caem command failed because the DB2 database manager encountered an error while processing the specified input parameters and the specified SQL statement. Handle type:** *handle-type***. Return code:** *return-code***.**

#### **User Response:**

- 1. Review available diagnostic information.
- 2. Correct the invalid input parameters or invalid SQL syntax.
- 3. Rerun the db2caem command.

#### **DBT7029E** *utility-name***: The db2caem command failed because the DB2 database manager encountered a handle error. Handle type:** *handle-type***. Return code:** *return-code***.**

**Explanation:** You can capture activity event monitor data, which can be used to analyze SQL statement performance, using the db2caem utility.

The db2caem utility must perform a variety of database tasks to collect the activity event monitor data. This message is returned when the db2caem utility encounters an internal DB2 database error while performing those tasks.

**User Response:** Perform the activity event monitor data activity again:

- 1. Review available diagnostic information.
- 2. Resolve the problem or problems that caused the failure.
- 3. Rerun the db2caem command.

If the problem persists, perform the following steps:

- 1. Collect the following diagnostic information:
- db2diag logs
- 2. Contact IBM support.

# **DBT7030E** *utility-name***: The db2caem command failed because the DB2 database manager encountered an error while allocating an environment handle. Return code:** *return-code***.**

**Explanation:** You can capture activity event monitor data, which can be used to analyze SQL statement performance, using the db2caem utility.

The db2caem utility must perform a variety of database tasks to collect the activity event monitor data. This message is returned when the db2caem utility encounters an internal DB2 database error while performing those tasks.

**User Response:** Perform the activity event monitor data activity again:

- 1. Review available diagnostic information.
- 2. Resolve the problem or problems that caused the failure.
- 3. Rerun the db2caem command.

If the problem persists, perform the following steps: 1. Collect the following diagnostic information:

- db2diag logs
- 2. Contact IBM support.

# **DBT7031E** *utility-name***: The db2caem command failed because the DB2 database manager encountered an error. Handle type:** *handle-type***. Return code:** *return-code***.**

**Explanation:** You can capture activity event monitor data, which can be used to analyze SQL statement performance, using the db2caem utility.

The db2caem utility must perform a variety of database tasks to collect the activity event monitor data. This message is returned when the db2caem utility encounters an internal DB2 database error while performing those tasks.

**User Response:** Perform the activity event monitor data activity again:

- 1. Review available diagnostic information.
- 2. Resolve the problem or problems that caused the failure.
- 3. Rerun the db2caem command.

If the problem persists, perform the following steps:

- 1. Collect the following diagnostic information: • db2diag logs
	-
- 2. Contact IBM support.

# **DBT7032W** *utility-name***: The db2caem command failed because the DB2 database manager encountered a warning. Return code:** *return-code***.**

**Explanation:** You can capture activity event monitor data, which can be used to analyze SQL statement performance, using the db2caem utility.

The db2caem utility must perform a variety of database tasks to collect the activity event monitor data. This message is returned when the db2caem utlity encounters an internal DB2 database warning while performing those tasks.

This message can be returned when the db2caem utility cannot retrieve an environment variable.

**User Response:** Rerun the db2caem command.

If the problem persists, perform the following steps:

- 1. Collect the following diagnostic information:
	- db2diag logs
- 2. Contact IBM support .
- **DBT7033E** *utility-name***: The db2caem utility encountered an error while processing the specified SQL statement. SQL statement:** *statement***. Return code:** *return-code***.**

**Explanation:** You can capture activity event monitor data, which can be used to analyze SQL statement performance, using the db2caem utility.

This message is returned when the database server encountered an error while processing the SQL statement specified with the -st parameter or contained in the SQL file specified with the -sf parameter.

This message can be returned for several reasons, including the following reasons:

- There is a syntax error with the SQL statement.
- An invalid terminating character is used in the SQL statement.

#### **User Response:**

- 1. Review available diagnostic information.
- 2. Correct the invalid input parameters or invalid SQL syntax.
- 3. Rerun the db2caem command.

# **DBT7034E** *utility-name***: The db2caem utility encountered an error while running the db2exfmt command. Return code:** *return-code***.**

**Explanation:** You can capture activity event monitor data, which can be used to analyze SQL statement performance, using the db2caem utility.

The db2caem utility must perform a variety of database tasks to collect the activity event monitor data. For example, the db2caem command executes the db2exfmt command to format the contents of the EXPLAIN table for the specified SQL statement. This message is returned when the db2caem utility encounters an error while running the db2exfmt utility.

The db2caem utility can proceed despite the db2exfmt error.

**User Response:** No response is required.

**DBT7035W** *utility-name***: The db2caem utility encountered an error while running the GET CONNECTION ATTRIBUTE command. Return code:** *return-code***.**

**Explanation:** You can capture activity event monitor data, which can be used to analyze SQL statement performance, using the db2caem utility.

The db2caem utility must perform a variety of database tasks to collect the activity event monitor data. For example, the db2caem utility uses the connection attribute to verify the connection to the database while the command runs. This message is returned when the db2caem utility encounters an error while running the GET CONNECTION ATTRIBUTE command.

The fact that the db2caem utility failed to obtain the connection attribute might indicate a problem with the database connection.

**User Response:** When the db2caem command completes, review output information and diagnostic information to confirm that the activity event monitor data was successfully collected.

# **DBT7036W** *utility-name***: The db2caem utility encountered an error while disconnecting from the database. Return code:** *return-code***.**

**Explanation:** You can capture activity event monitor data, which can be used to analyze SQL statement performance, using the db2caem utility.

The db2caem utility must perform a variety of database tasks to collect the activity event monitor data. This message is returned when the db2caem utility encounters an error while disconnecting from the database specified with the -d parameter.

The db2caem utility can complete successfully despite failing to disconnect from the database.

**User Response:** No response is required.

# **DBT7037W** *utility-name***: The db2caem utility encountered an error while freeing a CLI handle. The SQLFreeHandle function failed with the following return code:** *return-code***.**

**Explanation:** You can capture activity event monitor data, which can be used to analyze SQL statement performance, using the db2caem utility.

The db2caem utility must perform a variety of database tasks to collect the activity event monitor data. This message is returned when the db2caem utility encounters an error while freeing internal resources.

The db2caem utility can complete successfully despite failing to free this CLI handle.

**User Response:** No response is required.

# **DBT7038I** *utility-name***: The db2caem utility successfully connected to the following database:** *database-name***.**

**Explanation:** You can capture activity event monitor data, which can be used to analyze SQL statement performance, using the db2caem utility.

The db2caem utility must perform a variety of database tasks to collect the activity event monitor data. For example, the db2caem utility must connect to the specified database.

**User Response:** No response is required.

# **DBT7039I • DBT7044E**

# **DBT7039I** *utility-name***: The db2caem utility successfully disconnected from the following database:** *database-name***.**

**Explanation:** You can capture activity event monitor data, which can be used to analyze SQL statement performance, using the db2caem utility.

The db2caem utility must perform a variety of database tasks to collect the activity event monitor data. For example, the db2caem utility must connect to and disconnect from the specified database.

**User Response:** No response is required.

**DBT7040E** *utility-name***: The db2caem command failed because the specified statement contains a keyword that is not explainable or will not be executed by the db2caem utility.** *statement***. Keyword:** *keyword*

**Explanation:** You can capture activity event monitor data, which can be used to analyze SQL statement performance, using the db2caem utility.

To collect activity event monitor data, the db2caem utility must be able to explain or execute the specified statement. This message is returned when the specified SQL statement cannot be explained or will not be executed. This can happen for the following reasons:

- v A statement might not be explainable if the statement creates, alters, or drops database objects, for example.
- The db2caem utility will not execute CALL statements because executing CALL statements might have undesirable side-effects in the specified database.

The db2caem utility cannot collect the requested activity event monitor data.

#### **User Response:**

- 1. Modify the SQL statement specified with the -st parameter or included in the SQL file specified with the -sf parameter so that the statement is explainable and does not include the CALL keyword.
- 2. Rerun the db2caem command with the altered statement.

# **DBT7041I** *utility-name***: The db2caem utility is connecting to the following database:** *database-name***.**

**Explanation:** You can capture activity event monitor data, which can be used to analyze SQL statement performance, using the db2caem utility.

The db2caem utility must perform a variety of database tasks to collect the activity event monitor data, including connecting to the specified database.

**User Response:** No response is required.

# **DBT7042I** *utility-name***: The SQL statement** *statement* **is being issued.**

**Explanation:** You can capture activity event monitor data, which can be used to analyze SQL statement performance, using the db2caem utility.

The db2caem utility must perform a variety of database tasks to collect the activity event monitor data, including issuing the indicated statement with the -st option is specified or the -sf option is specified.

**User Response:** No response is required.

# **DBT7043I** *utility-name***: The db2caem utility is disconnecting from the following database:** *database-name***.**

**Explanation:** You can capture activity event monitor data, which can be used to analyze SQL statement performance, using the db2caem utility.

The db2caem utility must perform a variety of database tasks to collect the activity event monitor data, including connecting to and disconnecting from the specified database.

**User Response:** No response is required.

# **DBT7044E** *utility-name***: The db2caem command failed because the db2caem utility could not obtain information from the operating system about the following file:** *file-name***. Return code:** *return-code***.**

**Explanation:** You can capture activity event monitor data, which can be used to analyze SQL statement performance, using the db2caem utility.

You can specify a file that contains a SQL statement for which activity event monitor data should be collected using the -sf parameter. You can specify a file that contains compilation environment information using the -compenv parameter. This message is returned when the db2caem utility cannot obtain information from the operating system about the file specified with the -sf parameter or the file specified with the -compenv parameter.

There are several reasons why the db2caem utility might not be able to access the specified file:

- The specified file does not exist.
- The db2caem utility runs with the same authority as the user who executes the db2aem command. This means that you must be able to open the file specified with the -sf parameter or the file specified with the -compenv parameter. This message can be returned when the user who executes the db2caem command does not have authority to open the specified file.

**User Response:** Rerun the command specifying a file path that exists and that you can access.

**DBT7045E The db2cklog command failed because the db2cklog utility cannot open the current log file. Log file name:** *log-file-name***.**

**Explanation:** You can determine whether an archived log file or a range of archived log files are valid for rollforward recovery using the db2cklog utility.

The db2cklog utility runs with the same authority as the user who ran the db2cklog command. This message is returned when the db2cklog utility cannot verify a log file because the db2cklog utility cannot open the log file. The db2cklog utility might not have been able to open the log file for the following reasons:

- The log file exists in a path that the db2cklog utility cannot access
- The db2cklog utility does not have read permission for the log file

**User Response:** Rerun the command specifying an archived log file or range of archived log files that exist in a path that you can access.

# **DBT7046E The db2cklog command failed because the db2cklog utility encountered a memory allocation failure.**

**Explanation:** You can determine whether an archived log file or a range of archived log files are valid for rollforward recovery using the db2cklog utility.

This message is returned when the db2cklog utility failed to allocate enough memory to perform the tasks associated with validating log files.

**User Response:** Perform the log file validation operation again:

- 1. Review available diagnostic information.
- 2. Resolve the problem or problems that caused the failure.
- 3. Rerun the db2cklog command.

If the problem persists, perform the following steps:

- 1. Collect the following diagnostic information:
	- db2diag logs
- 2. Contact IBM support.

# **DBT7047E The db2cklog command failed because the db2cklog utility cannot close the current log file.**

**Explanation:** You can determine whether an archived log file or a range of archived log files are valid for rollforward recovery using the db2cklog utility.

This message is returned when the db2cklog utility is able to open a log file to verify the file, but the

db2cklog utility is then unable to close the log file. The db2cklog utility might not have been able to close the log file for the following reasons:

- The log file no longer exists in the same location as when the db2cklog command was run
- Another file operation has affected the log file

**User Response:** Rerun the db2cklog command ensuring that the specified archived log file or range of archived log files, and the directories in which the log file or files are located, persist for as long as the db2cklog utility is running.

# **DBT7048E The db2cklog utility determined that the current log file is invalid.**

**Explanation:** You can determine whether an archived log file or a range of archived log files are valid for rollforward recovery using the db2cklog utility.

The db2cklog utility examines many different aspects of the specified log file or files and determines whether the files are in a valid format and whether the contents are valid. This message is returned when the db2cklog utility finds that one of the specified log files is invalid and therefore cannot be used for rollforward recovery purposes.

# **User Response:**

- 1. Determine whether you have a secondary copy of the specified archived log file by referring to the value of the logarchmeth2 configuration parameter, which determines how your database server handles secondary archived log files.
- 2. If you have a secondary copy of the archived log file, perform the following steps:
	- a. Verify the validity of the secondary log file by running the db2cklog command against the secondary copy.
	- b. If the secondary copy of the log file passes validation, replace the log file that the db2cklog utility cannot read with the valid, secondary copy of the log file.
- 3. If you have only one copy of the archived log file, or if the db2cklog utility failed to verify the secondary log file, the log file is beyond repair and cannot be used for rollforward recovery purposes. Establish a new, more recent recovery point that does not depend on the unusable log file for rollforward recovery by making a full database backup as soon as possible.

# **DBT7049E Log file validation failed because the log file header contains an invalid number of log pages. The expected number of pages is** *expected-number***. The actual number of pages is** *actual-number***.**

**Explanation:** You can determine whether an archived log file or a range of archived log files are valid for

rollforward recovery using the db2cklog utility.

This message is returned when the db2cklog utility finds that a log file is invalid. The detailed information printed in this message is useful for helping IBM support personnel investigate how the log file became invalid.

**User Response:** You do not need to respond to this message. The details are useful for helping IBM support personnel only.

# **DBT7050E Log file validation failed because both copies of the log file header for the specified log file are invalid.**

**Explanation:** You can determine whether an archived log file or a range of archived log files are valid for rollforward recovery using the db2cklog utility.

This message is returned when the db2cklog utility finds that a log file is invalid. The detailed information printed in this message is useful for helping IBM support personnel investigate how the log file became invalid.

**User Response:** You do not need to respond to this message. The details are useful for helping IBM support personnel only.

# **DBT7051E Log file validation failed because the specified log file contains an undetermined error.**

**Explanation:** You can determine whether an archived log file or a range of archived log files are valid for rollforward recovery using the db2cklog utility.

This message is returned when the db2cklog utility finds that a log file is invalid. The detailed information printed in this message is useful for helping IBM support personnel investigate how the log file became invalid.

**User Response:** You do not need to respond to this message. The details are useful for helping IBM support personnel only.

# **DBT7052E Log file validation failed because the specified log file contains no log pages.**

**Explanation:** You can determine whether an archived log file or a range of archived log files are valid for rollforward recovery using the db2cklog utility.

This message is returned when the db2cklog utility finds that a log file is invalid. The detailed information printed in this message is useful for helping IBM support personnel investigate how the log file became invalid.

**User Response:** You do not need to respond to this message. The details are useful for helping IBM support personnel only.

# **DBT7053E Log file validation failed because the specified log file contains an invalid log page followed by another invalid log page.**

**Explanation:** You can determine whether an archived log file or a range of archived log files are valid for rollforward recovery using the db2cklog utility.

This message is returned when the db2cklog utility finds that a log file is invalid. The detailed information printed in this message is useful for helping IBM support personnel investigate how the log file became invalid.

**User Response:** You do not need to respond to this message. The details are useful for helping IBM support personnel only.

# **DBT7054E Log file validation failed because the specified log file contains an invalid log page followed by an outdated log page.**

**Explanation:** You can determine whether an archived log file or a range of archived log files are valid for rollforward recovery using the db2cklog utility.

This message is returned when the db2cklog utility finds that a log file is invalid. The detailed information printed in this message is useful for helping IBM support personnel investigate how the log file became invalid.

**User Response:** You do not need to respond to this message. The details are useful for helping IBM support personnel only.

# **DBT7055E Log file validation failed because the specified log file contains an invalid log page followed by a partial log page.**

**Explanation:** You can determine whether an archived log file or a range of archived log files are valid for rollforward recovery using the db2cklog utility.

This message is returned when the db2cklog utility finds that a log file is invalid. The detailed information printed in this message is useful for helping IBM support personnel investigate how the log file became invalid.

**User Response:** You do not need to respond to this message. The details are useful for helping IBM support personnel only.

# **DBT7056E Log file validation failed because the specified log file contains an invalid log page followed by a complete log page.**

**Explanation:** You can determine whether an archived log file or a range of archived log files are valid for rollforward recovery using the db2cklog utility.

This message is returned when the db2cklog utility

finds that a log file is invalid. The detailed information printed in this message is useful for helping IBM support personnel investigate how the log file became invalid.

**User Response:** You do not need to respond to this message. The details are useful for helping IBM support personnel only.

# **DBT7057E Log file validation failed because the specified log file contains a complete log page followed by an invalid log page.**

**Explanation:** You can determine whether an archived log file or a range of archived log files are valid for rollforward recovery using the db2cklog utility.

This message is returned when the db2cklog utility finds that a log file is invalid. The detailed information printed in this message is useful for helping IBM support personnel investigate how the log file became invalid.

**User Response:** You do not need to respond to this message. The details are useful for helping IBM support personnel only.

**DBT7058E Log file validation failed because the actual number of log pages in the specified log file does not match the expected number of log pages. Actual number of log pages:** *actual-number***. Expected number of log pages:** *expected-number***.**

**Explanation:** You can determine whether an archived log file or a range of archived log files are valid for rollforward recovery using the db2cklog utility.

This message is returned when the db2cklog utility finds that a log file is invalid. The detailed information printed in this message is useful for helping IBM support personnel investigate how the log file became invalid.

**User Response:** You do not need to respond to this message. The details are useful for helping IBM support personnel only.

# **DBT7059E Log file validation failed because the check fields in the log file header do not match.**

**Explanation:** You can determine whether an archived log file or a range of archived log files are valid for rollforward recovery using the db2cklog utility.

This message is returned when the db2cklog utility finds that a log file is invalid. The detailed information printed in this message is useful for helping IBM support personnel investigate how the log file became invalid.

**User Response:** You do not need to respond to this message. The details are useful for helping IBM support personnel only.

**DBT7060E Log file validation failed because the log file header contains an invalid log file number. The expected log file name is:** *expected-log-file-name***. The number that was expected in the header is:** *log-file-number***. The log file name that was found is:** *log-file-name***.**

**Explanation:** You can determine whether an archived log file or a range of archived log files are valid for rollforward recovery using the db2cklog utility.

This message is returned when the db2cklog utility finds that a log file is invalid. The detailed information printed in this message is useful for helping IBM support personnel investigate how the log file became invalid.

**User Response:** You do not need to respond to this message. The details are useful for helping IBM support personnel only.

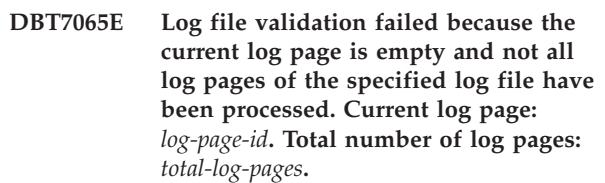

**Explanation:** You can determine whether an archived log file or a range of archived log files are valid for rollforward recovery using the db2cklog utility.

This message is returned when the db2cklog utility finds that a log file is invalid. The detailed information printed in this message is useful for helping IBM support personnel investigate how the log file became invalid.

**User Response:** You do not need to respond to this message. The details are useful for helping IBM support personnel only.

# **DBT7066E Log file validation failed because the log page is marked as truncated but it is not the last page in the specified log file.**

**Explanation:** You can determine whether an archived log file or a range of archived log files are valid for rollforward recovery using the db2cklog utility.

This message is returned when the db2cklog utility finds that a log file is invalid. The detailed information printed in this message is useful for helping IBM support personnel investigate how the log file became invalid.

**User Response:** You do not need to respond to this

# **DBT7067E • DBT7072E**

message. The details are useful for helping IBM support personnel only.

**DBT7067E Log file validation failed because a log page ends with an unexpected log record type. Header flag of the log page:** *header-flag***. Unexpected log record type:** *log-record-type***.**

**Explanation:** You can determine whether an archived log file or a range of archived log files are valid for rollforward recovery using the db2cklog utility.

This message is returned when the db2cklog utility finds that a log file is invalid. The detailed information printed in this message is useful for helping IBM support personnel investigate how the log file became invalid.

**User Response:** You do not need to respond to this message. The details are useful for helping IBM support personnel only.

**DBT7068E Log file validation failed because the log record type is invalid. Log record type:** *log-record-type***. The maximum type value allowed is:** *maximum-log-record-type***. The expected type value is:** *expected-log-record-type***.**

**Explanation:** You can determine whether an archived log file or a range of archived log files are valid for rollforward recovery using the db2cklog utility.

This message is returned when the db2cklog utility finds that a log file is invalid. The detailed information printed in this message is useful for helping IBM support personnel investigate how the log file became invalid.

**User Response:** You do not need to respond to this message. The details are useful for helping IBM support personnel only.

#### **DBT7069E Log file validation failed because the specified log file contains the invalid log record size** *log-record-size***.**

**Explanation:** You can determine whether an archived log file or a range of archived log files are valid for rollforward recovery using the db2cklog utility.

This message is returned when the db2cklog utility finds that a log file is invalid. The detailed information printed in this message is useful for helping IBM support personnel investigate how the log file became invalid.

**User Response:** You do not need to respond to this message. The details are useful for helping IBM support personnel only.

# **DBT7070E Log file validation failed because the log record size** *log-record-size* **exceeds the maximum log record size in the specified log file.**

**Explanation:** You can determine whether an archived log file or a range of archived log files are valid for rollforward recovery using the db2cklog utility.

This message is returned when the db2cklog utility finds that a log file is invalid. The detailed information printed in this message is useful for helping IBM support personnel investigate how the log file became invalid.

**User Response:** You do not need to respond to this message. The details are useful for helping IBM support personnel only.

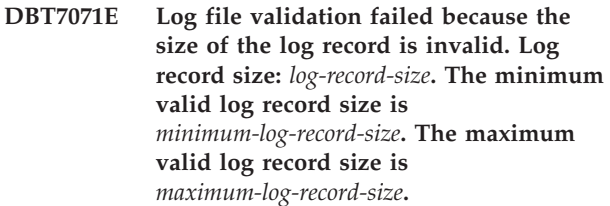

**Explanation:** You can determine whether an archived log file or a range of archived log files are valid for rollforward recovery using the db2cklog utility.

This message is returned when the db2cklog utility finds that a log file is invalid. The detailed information printed in this message is useful for helping IBM support personnel investigate how the log file became invalid.

**User Response:** You do not need to respond to this message. The details are useful for helping IBM support personnel only.

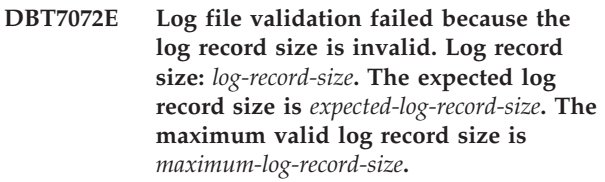

**Explanation:** You can determine whether an archived log file or a range of archived log files are valid for rollforward recovery using the db2cklog utility.

This message is returned when the db2cklog utility finds that a log file is invalid. The detailed information printed in this message is useful for helping IBM support personnel investigate how the log file became invalid.

**User Response:** You do not need to respond to this message. The details are useful for helping IBM support personnel only.

**DBT7074E Log file validation failed because an unexpected log record type was found in the specified log file. Log record type found:** *log-record-type***. The expected log record type is:** *expected-log-record-type***.**

**Explanation:** You can determine whether an archived log file or a range of archived log files are valid for rollforward recovery using the db2cklog utility.

This message is returned when the db2cklog utility finds that a log file is invalid. The detailed information printed in this message is useful for helping IBM support personnel investigate how the log file became invalid.

**User Response:** You do not need to respond to this message. The details are useful for helping IBM support personnel only.

**DBT7075E The db2cklog command failed because an unexpected token,** *token***, was found following the input parameter** *input-parameter***. Supported tokens include:** *input-parameter-tokens***.**

**Explanation:** You can determine whether an archived log file or a range of archived log files are valid for rollforward recovery using the db2cklog utility.

This message is returned when an invalid parameter or value is specified with the db2cklog command.

# **User Response:**

- 1. [Optional] View the command syntax by running the db2cklog command without specifying any parameters.
- 2. Rerun the command specifying only supported command syntax.
- **DBT7076E The db2cklog command failed because the db2cklog utility could not access the archive log path that was specified with the ARCHLOGPATH parameter. Specified archived log path:** *archived-log-path***.**

**Explanation:** You can determine whether an archived log file or a range of archived log files are valid for rollforward recovery using the db2cklog utility. You can specify the absolute or the relative path of the archived log files using the ARCHLOGPATH parameter.

The db2cklog utility runs with the same authority as the user who ran the db2cklog command. This message can be returned when the person who ran the db2cklog command does not have read permission for the specified path.

# **User Response:**

1. Work with a system administrator to acquire read permission for the archived log path.

- 2. Rerun the command specifying an archived log file path using the ARCHLOGPATH parameter that you can access.
- **DBT7077E The db2cklog command failed because the specified archived log file path is too long. Specified archived log file path:** *path***.**

**Explanation:** You can determine whether an archived log file or a range of archived log files are valid for rollforward recovery using the db2cklog utility. You can specify the absolute or relative path of the archived log files using the ARCHLOGPATH parameter with the db2cklog command.

This message is returned when the string passed as the value of the ARCHLOGPATH parameter with the db2cklog command is longer than a defined maximum length. The maximum length of archived log path that can be specified with the ARCHLOGPATH parameter varies, depending on the operating system.

**User Response:** Respond to this message in one of the following ways:

- Run the db2cklog command from the directory in which the archived log file is located, and do not use the ARCHLOGPATH parameter at all.
- If the length of the absolute path of the archived log file is shorter than or equal to the maximum length of the string that can be passed with the ARCHLOGPATH parameter, rerun the db2cklog command specifying the absolute path with the ARCHLOGPATH parameter.
- If the length of the archived log path relative to the directory in which the db2cklog command is being run is shorter than or equal to the maximum length of the string that can be passed with the ARCHLOGPATH parameter, rerun the db2cklog command specifying the relative path using the ARCHLOGPATH parameter.
- **DBT7078E The db2cklog command failed because the current log file does not exist in the directory from which the db2cklog command was run or in the archived log file directory specified with the ARCHLOGPATH parameter. Log file name:** *log-file-name***.**

**Explanation:** You can determine whether an archived log file or a range of archived log files are valid for rollforward recovery using the db2cklog utility.

If a path is specified using the ARCHLOGPATH parameter with the db2cklog command, then the db2cklog utility will search for the specified archived log file or range of archived log files in the specified path. However, if the ARCHLOGPATH parameter is not passed to the db2cklog command, the db2cklog utility will search for the specified archived log file or

# **DBT7079E • DBT7084W**

range of archived log files in the directory from which the db2cklog command was run. This message is returned when the db2cklog utility cannot find the specified archived log file in either of these locations.

**User Response:** Respond to this message in one of the following ways:

- Run the db2cklog command from the directory in which the archived log file is located.
- Rerun the db2cklog command, specifying the location of the archived log file using the ARCHLOGPATH parameter.

#### **DBT7079E The db2cklog command failed because of an internal error.**

**Explanation:** You can determine whether an archived log file or a range of archived log files are valid for rollforward recovery using the db2cklog utility.

To perform the tasks associated with validating log files, the command depends on various system resources and software components. This message is returned when there is a problem with one of these resources or components.

**User Response:** Perform the log file validation operation again:

- 1. Review available diagnostic information.
- 2. Resolve the problem or problems that caused the failure.
- 3. Rerun the db2cklog command.

If the problem persists, perform the following steps:

- 1. Collect the following diagnostic information:
	- db2diag logs
- 2. Contact IBM support.

# **DBT7080E Log file validation failed because the specified log file contains a partial log page followed by an invalid log page.**

**Explanation:** You can determine whether an archived log file or a range of archived log files are valid for rollforward recovery using the db2cklog utility.

This message is returned when the db2cklog utility finds that a log file is invalid. The detailed information printed in this message is useful for helping IBM support personnel investigate how the log file became invalid.

**User Response:** You do not need to respond to this message. The details are useful for helping IBM support personnel only.

# **DBT7081W Log file validation encountered a warning because the specified log file contains an empty log page.**

**Explanation:** You can determine whether an archived log file or a range of archived log files are valid for rollforward recovery using the db2cklog utility.

This warning is returned when the db2cklog utility finds information that could indicate that a log file is active. The detailed information printed in this message is useful for helping IBM support personnel investigate how the log file became invalid.

**User Response:** You do not need to respond to this message. The details are useful for helping IBM support personnel only.

# **DBT7082W Log file validation encountered a warning because the specified log file contains a partial log page followed by a complete log page.**

**Explanation:** You can determine whether an archived log file or a range of archived log files are valid for rollforward recovery using the db2cklog utility.

This warning is returned when the db2cklog utility finds information that could indicate that a log file is active. The detailed information printed in this message is useful for helping IBM support personnel investigate how the log file became invalid.

**User Response:** You do not need to respond to this message. The details are useful for helping IBM support personnel only.

# **DBT7083W Log file validation encountered a warning because the specified log file contains a partial log page followed by an outdated log page.**

**Explanation:** You can determine whether an archived log file or a range of archived log files are valid for rollforward recovery using the db2cklog utility.

This warning is returned when the db2cklog utility finds information that could indicate that a log file is active. The detailed information printed in this message is useful for helping IBM support personnel investigate how the log file became invalid.

**User Response:** You do not need to respond to this message. The details are useful for helping IBM support personnel only.

# **DBT7084W Log file validation encountered a warning because the specified log file contains a partial log page followed by a partial log page.**

**Explanation:** You can determine whether an archived log file or a range of archived log files are valid for rollforward recovery using the db2cklog utility.

This warning is returned when the db2cklog utility finds information that could indicate that a log file is active. The detailed information printed in this message is useful for helping IBM support personnel investigate how the log file became invalid.

**User Response:** You do not need to respond to this message. The details are useful for helping IBM support personnel only.

# **DBT7085W Validation of the specified log file encountered a warning because an outdated log page follows a log page of the following type:** *log-page-type***.**

**Explanation:** You can determine whether an archived log file or a range of archived log files are valid for rollforward recovery using the db2cklog utility.

This warning is returned when the db2cklog utility finds information that could indicate that a log file is active. The detailed information printed in this message is useful for helping IBM support personnel investigate how the log file became invalid.

**User Response:** You do not need to respond to this message. The details are useful for helping IBM support personnel only.

# **DBT7086W Log file validation encountered a warning because the specified log file contains a complete log page followed by an invalid log page.**

**Explanation:** You can determine whether an archived log file or a range of archived log files are valid for rollforward recovery using the db2cklog utility.

This warning is returned when the db2cklog utility finds information that could indicate that a log file is active. The detailed information printed in this message is useful for helping IBM support personnel investigate how the log file became invalid.

**User Response:** You do not need to respond to this message. The details are useful for helping IBM support personnel only.

# **DBT7087W The db2cklog utility found information in the current log file which indicates that the log file might be active.**

**Explanation:** You can determine whether an archived log file or a range of archived log files are valid for rollforward recovery using the db2cklog utility. The db2cklog utility should only be used to validate archived log files, not active log files.

Active database log files are the primary and secondary log files that are currently needed for recovery and rollback. Active logs might be open and database logging information might still be written to active logs. Archived database log files are closed and no longer needed for normal processing. These files are

retained, or archived, for use in rollforward recovery.

When an attempt is made to run the db2cklog utility against an active log file, this warning is returned because the db2cklog utility might not be able to accurately check the validity of an active log file.

**User Response:** Rerun the command specifying only archived log files, not active log files.

# **DBT7088W The following file was not found or could not be executed during diagnostic data collection:** *file*

**Explanation:** When you run the db2support -install command, diagnostic data is collected from several sources on a host machine. Sources for diagnostic data include log files stored on the file system and output returned by executing other, diagnostic commands. If diagnostic data for one of these sources cannot be obtained, this warning is returned.

**User Response:** If possible, always run the db2support -install command with root authority. Running the command with root authority ensures that the most complete set of diagnostic data possible is collected.

If you are already running the command with root authority, you do not need to respond to this message. The details are useful for alerting IBM support personnel to missing diagnostic data only.

#### **DBT7089E The command syntax specified is unsupported or invalid.**

**Explanation:** When running the db2support command included with the installation image, only a subset of the db2support syntax is available for you to use, and the command syntax you include must be specified in a valid form.

**User Response:** Issue db2support -h to see the supported syntax, or see "db2support - Problem analysis and environment collection tool command" in the DB2 Information Center, then reissue the command.

# **DBT7090E The host name** *hostname* **is invalid.**

**Explanation:** A host name cannot be validated as specified and no diagnostic data has been collected for this host.

**User Response:** Verify that the host name is spelled correctly. Include only valid host names with the -host option, then reissue the command.

#### **DBT7091E The host** *hostname* **does not support or allow an ssh connection.**

**Explanation:** The db2support command requires an ssh connection to collect diagnostic data from hosts other than the local host. If an ssh connection cannot be established, diagnostic data collection fails.

# **DBT7092W • DBT7096W**

An ssh connection can fail because ssh is not configured on the host or it is configured in such a way so as to prevent the db2support command from connecting.

**User Response:** Verify that ssh is configured correctly, then reissue the command.

# **DBT7092W The db2support command was not invoked with root authority. As a result, some diagnostic data might not get collected.**

**Explanation:** When you run the db2support -install command, diagnostic data is collected from several sources on a host machine, such as log files stored on the file system and output returned by executing other, diagnostic commands. If the user invoking the db2support command does not have the required level of authorization to access one of these sources, some diagnostic data will not get collected.

**User Response:** For the most complete collection of diagnostic data, always invoke the db2support -install command with root authority. If you cannot run the command with root authority, you do not need to respond to this message. If necessary, this message will alert IBM support personnel that diagnostic data might be missing.

#### **DBT7093E The host** *hostname* **cannot be reached.**

**Explanation:** To collect diagnostic information on a remote host, the db2support command must be able to connect to the host over the network.

There are several reasons why a host cannot be reached:

- The network cabling has been disconnected, the network adapter is unresponsive, or the network configuration is preventing network access.
- The host machine is offline (the host is not powered up or in the process of rebooting, for example).

**User Response:** Resolve the problem that is preventing the host from being reachable, then reissue the command.

#### **DBT7094E The db2support command cannot be executed as specified.**

**Explanation:** You must to be the instance owner to invoke the db2support command with the options specified.

**User Response:** As instance owner, invoke the db2support command from the DB2 install path.

# **DBT7095E The -install option cannot be specified together with other options except for the -host option.**

**Explanation:** When running the db2support command included with the installation image, only a subset of the db2support syntax is available for you to use, and the command syntax you include must be specified in a valid form. When you specify the -install option, it can be specified together with the -host option only.

**User Response:** Issue db2support -h to see the supported syntax, or see "db2support - Problem analysis and environment collection tool command" in the DB2 Information Center, then reissue the command.

#### **DBT7096W The instance name cannot be determined.**

**Explanation:** When you run the db2support -install command, diagnostic data is collected from several sources on a host machine, including output returned by executing the db2instance -list command. If the instance name that must be specified with the db2instance -list command cannot be determined, this warning is returned.

**User Response:** You do not need to respond to this message. The details are useful for alerting IBM support personnel to missing diagnostic data only.

**Deel 14. DQP Messages**

# **Hoofdstuk 93. DQP0000 - DQP0499**

#### **DQP0001E The database name must be specified in the command.**

**Explanation:** The command syntax requires that the database name be specified.

**User Response:** See the Query Patroller documentation for a detailed description of the command.

Specify the database name and reissue the command.

# **DQP0002E Query Patroller server is unable to connect to database** *databasename***.**

**Explanation:** Query Patroller was not able to establish a connection to the *databasename* database.

**User Response:** Ensure that the database name is correct and that the database manager is running.

See the qpdiag.log file for possible causes of this message. If the problem persists, contact IBM Support.

#### **DQP0003E Unable to start the Query Patroller server.**

**Explanation:** Query Patroller cannot be started.

**User Response:** See the qpdiag.log file for possible causes of this message. If the problem persists, contact IBM Support.

# **DQP0004E Unable to stop the Query Patroller server.**

**Explanation:** The Query Patroller server cannot be stopped.

**User Response:** Verify that the Query Patroller server was actually running when you attempted to stop it. See the qpdiag.log file for possible causes of this message. If the problem persists, contact IBM Support.

# **DQP0005E Query Patroller configuration cannot be found for database** *databasename***.**

**Explanation:** The configuration cannot be found for database *databasename*.

**User Response:** Issue the qpstop command to stop Query Patroller.

# **DQP0006E Unable to find the Java Properties file** *filename***.**

**Explanation:** The required properties file *filename* cannot be found.

**User Response:** Check the sqllib/msg/<locale>/qp/ directory to determine if the Properties files exist.

If the problem persists, contact IBM Support.

#### **DQP0007E An internal error** *error* **has occurred.**

**Explanation:** An internal error occurred during processing.

**User Response:** See the qpdiag.log file for possible causes of this message. If the problem persists, contact IBM Support.

**DQP0008E User** *username* **does not have a submitter profile.**

**Explanation:** Each user is required to have a submitter profile.

**User Response:** Request that the administrator define a submitter profile for the user.

#### **DQP0009E File** *filename* **cannot be opened.**

**Explanation:** An error occurred while attempting to open the specified file.

**User Response:** Ensure that the file exists and that its permissions are correct.

See the qpdiag.log file for possible causes of this message. If the problem persists, contact IBM Support.

# **DQP0010E User** *user-ID* **does not have an effective submitter profile.**

**Explanation:** The user *user-ID* does not have an effective Query Patroller submitter profile. This may occur due to one or more of the following reasons:

- The user may not have a submitter profile.
- The user and/or group submitter profiles(s) belonging to the user may have been suspended.

**User Response:** Request that the database administrator create a submitter profile or have the submitter profile reactivated.

# **DQP0011E The submission preferences dialog cannot be displayed because neither** *property-file1* **nor** *property-file2* **was found.**

**Explanation:** The properties file cannot be found. As a result, the submission preferences dialog cannot be displayed.

**User Response:** Verify that the files exist.

# **DQP0012E The database** *databasename* **has not been setup for use with Query Patroller.**

**Explanation:** To use Query Patroller on a database, Query Patroller needs to be installed on the server that contains the database. During installation, the databases whose queries are to be managed by Query Patroller are chosen and Query Patroller control tables and stored procedures are created in this database. If you need to manage queries of additional databases using Query Patroller, then you must run the qpsetup command for each database.

**User Response:** Request that an administrator install Query Patroller on the server containing the database or, if this has already been done, request that the administrator run the qpsetup command to setup Query Patroller for the database.

If the qpsetup command has been run for the database and the problem persists, check that the file db2qp exists in INSTPATH/function and the file db2qpt exists in INSTPATH/function/unfenced on UNIX, or check that the file db2qp.dll exists on INSTPATH\function and the file db2qpt.dll exists on INSTPATH\function\ unfenced on Windows. INSTPATH is the DB2 instance directory. If these files exist, see the qpdiag.log for possible cause of this message. If problem persists, contact IBM Support.

# **DQP0019E SYSADM authority is required to issue the** *command-name* **command.**

**Explanation:** The command requires SYSADM authority.

**User Response:** Request that the system administrator run the command.

#### **DQP0020E Function not supported. Reason code =** *reason-code***.**

**Explanation:** The statement cannot be processed because it violates a restriction as indicated by the following reason code:

- **1** The connection codepage cannot be set because the functionality is not yet available.
- **2** The restriction is unknown.

**User Response:** The action corresponding to the reason code is:

- **1** Update the Query Patroller client to a newer version.
- **2** If the problem persists, contact IBM Support.

# **DQP0021E The DB2 server and the Query Patroller server are at a different product level.**

**Explanation:** The DB2 server and the Query Patroller server must be on the same product level.

**User Response:** Ensure that your DB2 server and Query Patroller server are at the same product level. If you have applied a FixPak on the DB2 server before installing Query Patroller server, ensure that you reapply the FixPak.

See the Query Patroller documentation for a description of the product prerequisites.

#### **DQP0024E An unexpected error** *error* **occurred.**

**Explanation:** An unexpected error occurred.

**User Response:** See the qpdiag.log file for possible causes of this error.

#### **DQP0025E Invalid timestamp format** *format***.**

**Explanation:** The timestamp format that the user specified is invalid. The correct timestamp format is YYYY-MM-DD HH24:MI:SS.

**User Response:** Refer to the Query Patroller documentation for a detailed description of the command.

Specify the correct timestamp format and reissue the command.

# **DQP0406E Unable to start the Query Controller as the maximum number of** *maxnumber* **Query Controllers is already running.**

**Explanation:** There has been an attempt to start more than the maximum number of allowed Query Controllers.

**User Response:** Use one of the Query Controllers that is currently running.

# **DQP0408E DBADM authority is required to run the command** *commandname***.**

**Explanation:** The command *command-name* requires DBADM authority.

**User Response:** Request that the security administrator grant DBADM authority, and reissue the command.

# **DQP0409E The Query Patroller system settings do not exist.**

**Explanation:** Query Patroller cannot be run when the system settings do not exist.

**User Response:** Issue the qpsetup command to create the Query Patroller system settings.

See the Query Patroller documentation for a detailed description of the qpsetup command.

# **DQP0410E The submission preferences for the PUBLIC group do not exist.**

**Explanation:** Query Patroller cannot be run when the submission preferences for the PUBLIC group do not exist.

**User Response:** Recreate the submission preferences for the PUBLIC group and issue the qpstart command to start Query Patroller.

#### **DQP0412I The database connection has been reestablished.**

**Explanation:** The database connection has been reestablished.

**User Response:** No action required.

#### **DQP0413E The database connection has been lost. Query Patroller is terminated.**

**Explanation:** The database connection has been lost. As a result, Query Patroller has terminated.

**User Response:** Reestablish the database connection and issue the qpstart command to restart Query Patroller.

# **DQP0414E Query Patroller was not stopped because there are active queries.**

**Explanation:** Query Patroller was not stopped because there are queued or active queries.

**User Response:** Reissue the command using the FORCE option. If the active queries are forced, they will be in an inconsistent state until Query Patroller is restarted and the query recovery is complete.

# **DQP0415I The estimated cost of the query exceeds the maximum allowed for the user's submitter profile.**

**Explanation:** The query will be held.

**User Response:** Request that the database administrator run or cancel the query.

# **DQP0416E The estimated cost of the query exceeds the maximum query cost for the system.**

**Explanation:** The query will be held.

**User Response:** Request that the database administrator run or cancel the query.

# **DQP0417E The number of queries running has reached the maximum allowed for the system.**

**Explanation:** The query will be placed in the queue.

**User Response:** The query will run automatically

when the number of queries running drops below the maximum allowed for the system.

# **DQP0418E The number of queries running for user** *username* **is the maximum number allowed for the submitter profile.**

**Explanation:** The query will be placed in the queue.

**User Response:** The query will run automatically when the number of queries running drops below the maximum allowed for the system.

# **DQP0419E The number of queries running under query class** *queryclassnumber* **is the maximum allowed for the query class.**

**Explanation:** The query will be placed in the queue.

**User Response:** The query will run automatically when the number of queries running drops below the maximum allowed for the query class.

# **DQP0420I The sum of the estimated cost and the current system workload exceeds the maximum system workload allowed.**

**Explanation:** The sum of the estimated cost of the query submitted and the current system workload is greater than the maximum system workload allowed.

**User Response:** Increase the maximum system workload allowed, if desired.

# **DQP0421I The estimated cost of the query exceeds the maximum system workload allowed.**

**Explanation:** The query is being held because its estimated cost exceeds the maximum system workload allowed.

**User Response:** Request that the administrator release the query so that it can run, or increase the maximum system workload allowed.

# **DQP0422E DB2 Query Patroller license cannot be found.**

**Explanation:** A valid license key for DB2 Query Patroller cannot be found or it has expired.

**User Response:** Install a license key for the fully entitled version of the product. You can obtain a license key for the product by contacting your IBM representative or authorized dealer.

# **DQP0423E Query Patroller is already started.**

**Explanation:** Unable to start Query Patroller as it is already running.

**User Response:** To restart Query Patroller, issue the qpstop command and then issue qpstart.

# **DQP0424E • DQP0432E**

#### **DQP0424E No start Query Patroller command was issued.**

**Explanation:** The start Query Patroller command has not been processed. It must be processed before a stop Query Patroller command is issued.

**User Response:** Issue a start Query Patroller command, qpstart, and resubmit the current command.

# **DQP0431E The DB2 Query Patroller service could not be started. Reason code** *reason-code***.**

**Explanation:** The explanation corresponding to the reason code is:

- 1. The service does not exist.
- 2. The current user does not have proper authority to start or stop the service.
- 3. The service fails to start.
- 4. The logon information for the service is not correct.

**User Response:** The action corresponding to the reason code is:

- 1. Ensure that the service exists. If the service does not exist, then it may have been removed manually or the installation of DB2 Query Patroller did not complete successfully. In either case, DB2 Query Patroller must be reinstalled.
- 2. Ensure that the logon information for the service is correct and issue the command again.
- 3. Issue the command again. If the problem persists, contact your system administrator or see the qpdiag.log file for possible causes of this message.
- 4. Ensure that the logon information for the service is correct and issue the command again.

# **DQP0432E Unable to communicate with the DB2 Query Patroller Java process.**

**Explanation:** The command successfully created a Java process for DB2 Query Patroller, however, there was a communication error while trying to obtain output. The communication error may occur if a network error exists or if the Java process have been terminated abnormally.

**User Response:** See the qpdiag.log file for possible causes of this message. If the problem persists, contact IBM Support.

# **Hoofdstuk 94. DQP1000 - DQP1499**

#### **DQP1001E The date or time specified is not valid.**

**Explanation:** The date or time specified is in an incorrect format.

**User Response:** Enter the correct format for the date and time.

#### **DQP1002E The start date and time specified must occur before the end date and time.**

**Explanation:** The specified start date and time must precede the end date and time.

**User Response:** Specify a start date and time that occur before the end date and time.

#### **DQP1003E The operation was aborted because it would violate the consistency of the date. SQLSTATE =** *sqlstate***.**

**Explanation:** The Query Patroller control tables have triggers to protect the consistency of the data contained in them. Such a trigger has been activated through an action that has been attempted. The operation was aborted due to a configuration consistency constraint violation.

**User Response:** Examine the qpschema.sql file to find the trigger that signaled the SQLSTATE. Based on this examination, make the necessary adjustments to prevent the trigger from aborting the action again.

#### **DQP1004E A memory allocation error occurred.**

**Explanation:** There was not enough memory to continue processing.

**User Response:** Ensure that your system has sufficient memory.

See the Query Patroller documentation for the system memory requirements. If the problem persists, contact IBM Support.

#### **DQP1005E The time range must not be greater than two years.**

**Explanation:** The time range specified is greater than two years.

**User Response:** Specify a time range that is within the next two years and reissue the command.

**DQP1006E SQL statement** *sqlstmt* **failed with SQLCODE** *SQLCODE***.**

**Explanation:** The SQL statement failed.

**User Response:** Check the qpdiag.log file for possible causes of this message. If the problem persists, contact IBM Support.

**DQP1008E SQL data type** *datatype* **is not supported.**

**Explanation:** The SQL data type is not supported.

**User Response:** See the Query Patroller documentation for information about supported SQL data types.

#### **DQP1009E Result destination is too large to view.**

**Explanation:** The Query Patroller Center and Query Patroller Command Line Processor cannot return your results because the results exceed the maximum size limit of the control table.

**User Response:** Resubmit the query and ensure that the results are returned to your application rather than stored in a result table.

If your query generated a result table because it was run in the background, resubmit the query with your submission preferences set to wait until results are returned.

If your query generated a result table because it was held and then run, ask an administrator to raise the query cost of your submitter profile so that you can resubmit the query without having it held.

Alternatively, you can select directly from the result table, but the names of the columns in the result table do not match those of your query and the result table contains an additional column, A0000.

#### **DQP1010E File** *filename* **cannot be accessed.**

**Explanation:** The specified file cannot be accessed.

**User Response:** Ensure that the file exists and that the file permissions are correct.

# **DQP1011E User** *username* **is not authorized to issue the command.**

**Explanation:** The command cannot run because the user does not possess the necessary authorization level.

**User Response:** Check the Query Patroller documentation for the required authorization. Request that the database administrator grant the user the required authority and reissue the command.

**DQP1012E File** *filename* **does not exist.**

# **DQP1023E • DQP1028E**

**Explanation:** The specified file does not exist.

**User Response:** Ensure that the file exists. If the problem persists, contact IBM Support.

**DQP1023E An error occurred while saving to the file** *filename***.**

**Explanation:** Possible causes of this message include:

- The file does not have the correct file permissions.
- The file name does not conform to the file system convention.

**User Response:** Possible solutions include:

- Verify the file permissions.
- Specify the correct file name.

#### **DQP1024W Creation, change, or removal of a query class will not take effect until the Query Patroller server is restarted.**

**Explanation:** You have just created, changed, or deleted a query class. This will change the behavior of how queries are processed by the Query Patroller server. This change in behavior will not occur until the next time Query Patroller is started.

**User Response:** Request that an administrator restart the Query Patroller server by issuing the qpstop command followed by the qpstart command on the computer where the Query Patroller server is running.

#### **DQP1025W The update will not take effect until the Query Patroller server is restarted.**

**Explanation:** The settings will not take effect until the Query Patroller server is restarted.

**User Response:** Restart the Query Patroller server to have the changes take effect.

#### **DQP1026W The update was successful. However, communication with the Query Patroller server has failed.**

**Explanation:** The update was successful. However, the Query Patroller server cannot be contacted to reflect the changes.

**User Response:** Restart the Query Patroller server to see the reflected changes.

**DQP1028E The network operation did not complete within a reasonable amount of time. The command cannot be completed.**

**Explanation:** The network operation did not complete within a reasonable amount of time. The command cannot be completed.

**User Response:** Reissue the command when the network is not as busy. If problem persists, contact the

system administrator to analyze if there is a network error.

# **Hoofdstuk 95. DQP2000 - DQP2499**

# **DQP2020E The path** *path* **is invalid. Explanation:** The specified path is invalid. **User Response:** Verify the path and reissue the command. **DQP2101I Operator profile for user** *username* **was added successfully. Explanation:** An operator profile was created for the user. **User Response:** No action required. **DQP2102I Operator profile for group** *groupname* **was added successfully. Explanation:** An operator profile was created for the group. **User Response:** No action required. **DQP2103I Operator profile for user** *username* **was updated successfully. Explanation:** An existing user operator profile was updated. **User Response:** No action required. **DQP2104I Operator profile for group** *groupname* **was updated successfully. Explanation:** An existing group operator profile was updated. **User Response:** No action required. **DQP2105I Operator profile for user** *username* **was removed successfully. Explanation:** A user operator profile was removed. **User Response:** No action required. **DQP2106I Operator profile for group** *groupname* **was removed successfully. Explanation:** A group operator profile was removed. **User Response:** No action required. **DQP2107E Operator profile for user** *username* **does not exist.** correct and reissue the command. **DQP2108E Operator profile for group** *groupname* **does not exist.** defined. **already exists. already exists.** display. **successfully. successfully. successfully. User Response:** No action required.

**Explanation:** The user operator profile is not defined.

**User Response:** Ensure that the user name specified is

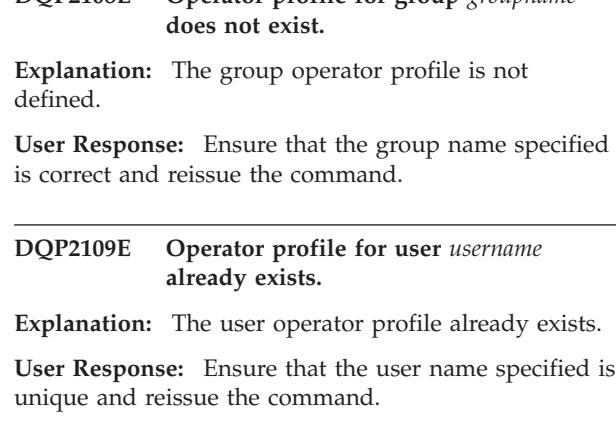

# **DQP2110E Operator profile for group** *groupname*

**Explanation:** The group operator profile already exists.

**User Response:** Ensure that the group name specified is unique and reissue the command.

# **DQP2111I There are no operator profiles defined.**

**Explanation:** There are no operator profiles defined to

**User Response:** No action required.

**DQP2112I Query class** *queryclassID* **was added**

**Explanation:** A new query class was defined.

**User Response:** No action required.

**DQP2113I Query class** *queryclassID* **was updated**

**Explanation:** An existing query class was updated.

**User Response:** No action required.

# **DQP2114I Query class** *queryclassID* **was removed**

**Explanation:** A query class was removed.

**DQP2115E Query class** *queryclassID* **does not exist.**

**Explanation:** The query class does not exist.

# **DQP2116E • DQP2131I**

**User Response:** Ensure that the query class ID specified is correct and reissue the command.

#### **DQP2116E The query class with the same maximum query cost value already exists.**

**Explanation:** The query class already exists.

**User Response:** Specify a query class that does not already exist and reissue the command.

#### **DQP2117I There are no query classes defined.**

**Explanation:** There are no existing query classes. There is no information to list.

**User Response:** No action required.

#### **DQP2118I Submitter profile for user** *username* **was added successfully.**

**Explanation:** A new user submitter profile was created for the user.

**User Response:** No action required.

**DQP2119I Submitter profile for group** *groupname* **was added successfully.**

**Explanation:** A new group submitter profile was created for the group.

**User Response:** No action required.

#### **DQP2120I Submitter profile for user** *username* **was updated successfully.**

**Explanation:** An existing user submitter profile was updated.

**User Response:** No action required.

# **DQP2121I Submitter profile for group** *groupname* **was updated successfully.**

**Explanation:** An existing group submitter profile was updated.

**User Response:** No action required.

**DQP2122I Submitter profile for user** *username* **was removed successfully.**

**Explanation:** A user submitter profile was removed.

**User Response:** No action required.

#### **DQP2123I Submitter profile for group** *groupname* **was removed successfully.**

**Explanation:** A group submitter profile was removed.

**User Response:** No action required.

#### **DQP2124E Submitter profile for user** *username* **does not exist.**

**Explanation:** The user submitter profile does not exist.

**User Response:** Specify an existing user name and reissue the command.

**DQP2125E Submitter profile for group** *groupname* **does not exist.**

**Explanation:** The group submitter profile does not exist.

**User Response:** Specify an existing group name and reissue the command.

#### **DQP2126E Submitter profile for user** *username* **already exists.**

**Explanation:** The user submitter profile exists.

**User Response:** Specify a unique user name and reissue the command.

# **DQP2127E Submitter profile for group** *groupname* **already exists.**

**Explanation:** The group submitter profile exists.

**User Response:** Specify a unique group name and reissue the command.

#### **DQP2128I No submitter profiles exist.**

**Explanation:** There are no submitter profiles. There is no information to list.

**User Response:** No action required.

#### **DQP2129I The settings for the Query Patroller system were updated successfully.**

**Explanation:** The settings for the Query Patroller system were updated successfully.

**User Response:** No action required.

**DQP2130E Query** *queryID* **does not exist.**

**Explanation:** The query ID specified does not exist.

**User Response:** Specify an existing query ID and reissue the command.

# **DQP2131I No queries matching the input criteria exist.**

**Explanation:** There is no information to list as there are no queries that match the input criteria.

**User Response:** Modify the input criteria, if necessary.

#### **DQP2132I New submission preferences for user** *username* **were added.**

**Explanation:** New user submission preferences were created for the user.

**User Response:** No action required.

**DQP2133I Submission preferences for user** *username* **were updated successfully.**

**Explanation:** Existing submission preferences were updated.

**User Response:** No action required.

**DQP2134I Submission preferences for user** *username* **were removed. This user will use the default submission preferences.**

**Explanation:** An individual's submission preferences were removed.

**User Response:** No action required.

#### **DQP2135E Submission preferences for user** *username* **already exist.**

**Explanation:** The user submission preferences already exist.

**User Response:** Specify a unique user name and reissue the command.

**DQP2136I All result tables were removed successfully.**

**Explanation:** All of the result tables were dropped.

**User Response:** No action required.

**DQP2137I There are no existing result tables to drop.**

**Explanation:** There are no result tables to drop.

**User Response:** No action required.

# **DQP2138I The result tables belonging to user** *username* **were removed successfully.**

**Explanation:** The result tables were dropped.

**User Response:** No action required.

**DQP2139I There are no result tables belonging to user** *username***. Nothing was removed.**

**Explanation:** There are no result tables to drop.

**User Response:** No action required.

#### **DQP2140I Result tables for query** *queryID* **were removed successfully.**

**Explanation:** The result tables were dropped.

**User Response:** No action required.

#### **DQP2141I Result table for query** *queryID* **does not exist. Nothing was removed.**

**Explanation:** The result table for the specified query does not exist.

**User Response:** No action required.

#### **DQP2142E Query** *queryID* **is not in the correct state.**

**Explanation:** The query is not in the correct state to execute the command.

**User Response:** Verify the state of the query and reissue the command.

**DQP2143E Invalid time unit** *timeunit* **specified for parameter** *parametername***.**

**Explanation:** The time unit specified for the parameter is invalid.

**User Response:** See the Query Patroller documentation for a detailed description of the command.

Specify the correct time unit and reissue the command.

**DQP2144E The parameter** *parametername* **specified is not correct.**

**Explanation:** The parameter specified is not correct.

**User Response:** Check the Query Patroller documentation for a detailed description of the command. Correct the syntax and reissue the command.

**DQP2145E The parameter** *parametername* **must be specified.**

**Explanation:** The command syntax specified is not correct.

**User Response:** Check the Query Patroller documentation for a detailed description of the command. Correct the syntax and reissue the command.

# **DQP2146E An incorrect value** *value* **was specified for the parameter** *parametername***.**

**Explanation:** An incorrect value was specified for the parameter.

**User Response:** Check the Query Patroller documentation for a detailed description of the

# **DQP2147E • DQP2156E**

command. Correct the parameter value and reissue the command.

**DQP2147E Missing value for parameter** *parametername***.**

**Explanation:** A required parameter value is missing from the command.

**User Response:** Check the Query Patroller documentation for a detailed description of the command. Include the necessary parameter value and reissue the command.

# **DQP2148E Unexpected keyword** *keyword***, expected keyword might be** *keyword***.**

**Explanation:** A keyword that does not apply to the command was encountered.

**User Response:** Check the Query Patroller documentation for a detailed description of the command. Correct the syntax and reissue the command.

#### **DQP2149E Unexpected end of command, expected value might include** *value***.**

**Explanation:** A syntax error in the command was detected.

The command cannot be processed.

**User Response:** See the Query Patroller documentation for a detailed description of the command.

Correct the syntax and reissue the command.

# **DQP2150E The parameter** *parametername* **cannot be specified more than once.**

**Explanation:** The parameter *parametername* is specified more than once.

**User Response:** Check the Query Patroller documentation for a detailed description of the command. Correct the syntax and reissue the command.

# **DQP2151E There is no default value for parameter** *parametername***.**

**Explanation:** The parameter does not have a default value.

**User Response:** Check the Query Patroller documentation for a detailed description of the command. Specify a valid parameter value and reissue the command.

#### **DQP2152E The value of parameter** *parametername* **cannot be null.**

**Explanation:** A value must be specified for parameter *parametername*.

**User Response:** Check the Query Patroller documentation for a detailed description of the command. Provide a value for the parameter and reissue the command.

**DQP2153E The value of parameter** *parametername* **must be surrounded by single quotation marks.**

**Explanation:** The parameter must be surrounded by single quotation marks.

**User Response:** Check the Query Patroller documentation for a description of how to run a command. Surround the parameter value with single quotation marks and reissue the command.

# **DQP2154E The query is no longer running and the query status is unknown.**

**Explanation:** The query is not running, but its final status cannot be determined. It may have completed successfully or failed. This is an abnormal situation which may have been caused by the following scenarios:

- The Query Patroller server crashed, or was shut down with the FORCE option, terminated because of a power outage, or its connection to DB2 was forced off while this query was running.
- v The DB2 server crashed, was shut down with the force option, or terminated because of a power outage, while this query was queued or running.
- The Query Patroller server did not respond within an expected time frame when DB2 attempted to report query completion status.

**User Response:** Examine the client application that submitted the query for the query status and results. Resubmit the query if necessary.

# **DQP2155E User** *username* **is suspended.**

**Explanation:** The user is not authorized to submit queries, nor perform any Query Patroller commands.

**User Response:** Request that the database administrator reactivate the user submitter profile.

# **DQP2156E Communication with the Query Patroller server has timed out.**

**Explanation:** The DB2 server cannot connect to or communicate with the Query Patroller server within the expected time frame.

**User Response:** The Query Patroller server may be

temporarily overloaded, leading to a slower than normal response time. Check the system workload and ensure that the Query Patroller system is tuned properly for optimal performance. Resubmit the query if necessary.

If the problem persists, contact IBM Service.

**DQP2157E Submission preferences for user** *username* **do not exist.**

**Explanation:** There are no existing submission preferences for the user.

**User Response:** Create submission preferences for the user or specify a user name that has existing submission preferences.

#### **DQP2158E The submission preferences belonging to user** *username* **cannot be copied onto itself.**

**Explanation:** The submission preferences cannot be copied onto itself.

**User Response:** Specify a different username and reissue the command.

# **DQP2159I The query information for query** *queryID* **has been removed.**

**Explanation:** There is no existing information related to the *queryID* query.

**User Response:** No action required.

# **DQP2160I The historical information for query** *queryID* **has been removed.**

**Explanation:** There is no existing historical information related to the *queryID* query.

**User Response:** No action required.

#### **DQP2161I All query information has been removed.**

**Explanation:** The query information has been removed.

**User Response:** No action required.

# **DQP2162I All historical query information has been removed.**

**Explanation:** The historical query information has been removed.

**User Response:** No action required.

**DQP2163I Query** *queryID* **has been canceled.**

**Explanation:** The query has been canceled.

**User Response:** No action required.

```
DQP2164I The query information for number
queries older than timeunit has been
removed.
```
**Explanation:** The information related to queries older than *timeunit* was removed.

**User Response:** No action required.

# **DQP2165I The historical query information for** *number* **queries older than** *timeunit* **has been removed.**

**Explanation:** The historical information related to queries older than *timeunit* was removed.

**User Response:** No action required.

# **DQP2166E The query** *queryID* **cannot be canceled. The query has already been completed, canceled, or aborted.**

**Explanation:** The query *queryID* cannot be canceled because the query has already been completed, canceled, or aborted.

**User Response:** No action required.

# **DQP2167E Unexpected keyword** *keyword***, end of command is expected.**

**Explanation:** A keyword that does not apply to the command was encountered.

**User Response:** Check the Query Patroller documentation for a detailed description of the command. Correct the syntax and reissue the command.

# **DQP2168I The query information for all the specified queries has been removed.**

**Explanation:** The query information has been removed.

**User Response:** No action required.

# **DQP2169I The historical information for all the specified queries has been removed.**

**Explanation:** The historical information for the queries has been removed.

**User Response:** No action required.

# **DQP2170I • DQP2181E**

# **DQP2170I** *Number* **result tables older than** *timeunit* **have been dropped.**

**Explanation:** The result tables have been removed because they were older than *timeunit*.

**User Response:** No action required.

# **DQP2171I Query Patroller has processed** *number* **queries and historical data was generated for** *number* **queries successfully**

**Explanation:** Historical data was generated for the number of queries identified.

**User Response:** If the number of queries processed and the number of queries that were generated for historical data is the same, no action is required.

If this is not the case, see the qpdiag.log for possible causes of this message. If the problem persists, contact IBM Support.

# **DQP2172I The query class update may take a long time. Currently queued and newly submitted queries will remain queued until the process is completed.**

**Explanation:** The query class update may take a long time to complete.

**User Response:** No action required.

# **DQP2173E A query class update is in progress. Another update cannot be performed at this time.**

**Explanation:** A query class update cannot be performed while another query class update is in progress.

**User Response:** Reissue the command after the current update is complete.

#### **DQP2174I The maximum number of query classes has been exceeded.**

**Explanation:** The maximum number of query classes has been reached. New query classes cannot be created.

**User Response:** Decrease the number of existing query classes.

# **DQP2175I A query class with the same maximum query cost value already exists or the maximum number of query classes has been exceeded.**

**Explanation:** The maximum number of query classes has been reached. New query classes cannot be created.

Query classes must have a unique query cost value.

# **DQP2176E The length of the keyword** *keyword* **exceeds the maximum length allowed.**

**Explanation:** The length of the specified keyword has exceeded the maximum length allowed.

**User Response:** Ensure that the keyword is valid and reissue the command.

#### **DQP2177E The public submitter profile cannot be specified.**

**Explanation:** By default, the user's own submitter profile would be used automatically, if it exists. If it does not exist, the user can specify a group submitter profile that the user belongs to.

**User Response:** Reissue the command and specify a group submitter profile, or do not specify a submitter profile.

# **DQP2178E An invalid user name or password was entered.**

**Explanation:** An invalid user name or password was entered.

**User Response:** Reissue the command with the correct user name and password.

# **DQP2179I Historical query information does not exist.**

**Explanation:** Unable to remove historical information for some queries as the information does not exist.

**User Response:** No action required.

# **DQP2180W Query** *queryid* **is now running in the background.**

**Explanation:** The specified query is now running in the background.

**User Response:** No action required.

# **DQP2181E The query was aborted because the number of rows in the result set is larger than the number of rows that can be accommodated in the result table.**

**Explanation:** Query Patroller attempted to create a result table for this query because it was either run in the background or held and then released from held state. The submission preferences of this submitter stated that in the event the result set is longer than the maximum allowed, no result should be returned.

Query Patroller aborted the query when it detected that

the number of rows returned by the query would exceed the maximum size of a result table specified in the submitter profile under which this query was submitted.

**User Response:** Modify the query to reduce the number of rows it returns or request that an administrator or operator increase the number of rows allowed for a result table. If the query was run in the background, try waiting for the result instead of releasing the application.

**DQP2182I Held query** *queryid* **has been run.**

**Explanation:** The specified query is running in the background.

**User Response:** No action required.

#### **DQP2183E Query** *queryid* **cannot be run in the background.**

**Explanation:** The specified query cannot be run in the background.

**User Response:** See the Query Patroller

documentation for the class of queries that can be run in the background.

**DQP2184E Result tables older than** *time-unit* **do not exist.**

**Explanation:** The result tables do not exist. Nothing was removed.

**User Response:** No action required.

**DQP2185I Query information older than** *time-value* **does not exist.**

**Explanation:** The query information cannot be removed as it does not exist.

**User Response:** No action required.

#### **DQP2186I Historical query information older than** *time-value* **does not exist.**

**Explanation:** The historical query information cannot be removed as it does not exist.

**User Response:** No action required.

**DQP2187W Submission preferences for user** *username* **were added successfully. However, communication with the Query Patroller server has failed. The changes have not been reflected on the Query Patroller server.**

**Explanation:** The new submission preferences for the user were added successfully. However, the Query

Patroller server cannot be contacted to reflect the changes.

**User Response:** Restart the Query Patroller server to see the reflected changes.

**DQP2188W Submission preferences for user** *username* **were updated successfully. However, communication with the Query Patroller server has failed. The changes have not been reflected on the Query Patroller server.**

**Explanation:** The submission preferences for the user were updated successfully. However, the Query Patroller server cannot be contacted to reflect the changes.

**User Response:** Restart the Query Patroller server to see the reflected changes.

**DQP2189W Submitter profile for user** *username* **was added successfully. However, communication with the Query Patroller server has failed. The changes have not been reflected on the Query Patroller server.**

**Explanation:** The submitter profile for the user was added successfully. However, the Query Patroller server cannot be contacted to reflect the changes.

**User Response:** Restart the Query Patroller server to see the reflected changes.

**DQP2190W Submitter profile for user** *username* **was updated successfully. However, communication with the Query Patroller server has failed. The changes have not been reflected on the Query Patroller server.**

**Explanation:** The submitter profile for the user was updated successfully. However, the Query Patroller server cannot be contacted to reflect the changes.

**User Response:** Restart the Query Patroller server to see the reflected changes.

**DQP2191W Submitter profile for group** *groupname* **was added successfully. However, communication with the Query Patroller server has failed. The changes have not been reflected on the Query Patroller server.**

**Explanation:** The submitter profile for the group was added successfully. However, the Query Patroller server cannot be contacted to reflect the changes.

**User Response:** Restart the Query Patroller server to see the reflected changes.

# **DQP2192W • DQP2200W**

**DQP2192W Submitter profile for group** *groupname* **was updated successfully. However, communication with the Query Patroller server has failed. The changes have not been reflected on the Query Patroller server.**

**Explanation:** The new submitter profile for the group was updated successfully. However, the Query Patroller server cannot be contacted to reflect the changes.

**User Response:** Restart the Query Patroller server to see the reflected changes.

**DQP2193W The settings for the Query Patroller system were updated successfully. However, communication with the Query Patroller server has failed. The changes have not been reflected on the Query Patroller server.**

**Explanation:** The settings for the Query Patroller system were updated successfully. However, the Query Patroller server cannot be contacted to reflect the changes.

**User Response:** Restart the Query Patroller server to see the reflected changes.

**DQP2194W Submission preferences for user** *username* **were removed successfully. However, communication with the Query Patroller server has failed. The changes have not been reflected on the Query Patroller server.**

**Explanation:** The submission preferences for the user were removed successfully. However, the Query Patroller server cannot be contacted to reflect the changes.

**User Response:** Restart the Query Patroller server to see the reflected changes.

**DQP2195W Submitter profile for user** *username* **was removed successfully. However, communication with the Query Patroller server has failed. The changes have not been reflected on the Query Patroller server.**

**Explanation:** The submitter profile for the user was removed successfully. However, the Query Patroller server cannot be contacted to reflect the changes.

**User Response:** Restart the Query Patroller server to see the reflected changes.

**DQP2196W Submitter profile for group** *groupname* **was removed successfully. However, communication with the Query Patroller server has failed. The changes have not been reflected on the Query Patroller server.**

**Explanation:** The submitter profile for the group was removed successfully. However, the Query Patroller server cannot be contacted to reflect the changes.

**User Response:** Restart the Query Patroller server to see the reflected changes.

#### **DQP2197I Query** *queryID* **cannot be removed.**

**Explanation:** The query information cannot be removed.

**User Response:** No action required.

**DQP2198E Unable to display or file result sets for query** *queryID***. The result sets do not exist.**

**Explanation:** The result sets for the query do not exist. This error might occur when the query is a non-SELECT statement, the result sets were manually dropped, or when a client application is specified as the result destination.

**User Response:** No action required.

# **DQP2199W The purge period specified for managed queries is less than the purge period specified for the result tables. The associated result table will be deleted when the managed query is deleted.**

**Explanation:** The purge period specified for managed queries is less than the purge period specified for the result tables. When a managed query is deleted, the associated result table is also deleted; therefore the purge period for the result tables is ignored.

**User Response:** Set the purge period for the managed queries to be greater than or equal to the purge period for the result tables.

**DQP2200W The purge period specified for historical queries is less than the purge period specified for the managed queries. The associated managed query will be deleted when the historical query is deleted.**

**Explanation:** When a historical query is deleted the associated managed query is also deleted, therefore, the purge period for the managed queries is ignored.

**User Response:** Set the purge period for the historical queries to be greater than or equal to the purge period for the managed queries.

**DQP2202I The historical analysis data generator was stopped by a user. Query Patroller processed** *number* **queries and historical data was generated for** *number* **queries successfully before it was stopped.**

**Explanation:** The GENERATE HISTORICAL\_DATA STOP command was issued in a separate process. Historical data was generated for the number of queries identified.

**User Response:** No action required.

#### **DQP2203I An attempt to stop the generation of historical data is in progress.**

**User Response:** No action required.

#### **DQP2204I Query Patroller is not generating historical data at this time.**

**Explanation:** Query Patroller is not able to issue the GENERATE HISTORICAL\_DATA STOP command as historical data is not generating data at this time.

**User Response:** No action required.

# **DQP2205E Only the query submitter can run a query in the background.**

**Explanation:** To run a query in the background, you must be the submitter who submitted the query originally.

**User Response:** See the Query Patroller documentation for a detailed description of running a query in the background.

#### **DQP2206E Value for parameter** *parameter1* **must be set as the parameter** *parameter2* **was set to** *parameter2-value***.**

**Explanation:** The value for *parameter1* must be set.

**User Response:** Specify a value for parameter *parameter1* and reissue the command.

#### **DQP2207E The command completed successfully.**

**Explanation:** No errors were encountered during the execution of this command.

**User Response:** No action required.

# **DQP2208E The length of the specified command exceeds the maximum length allowed.**

**Explanation:** The command length is too long.

**User Response:** See the Query Patroller documentation for a detailed description of the command.

Reissue the command.

#### **DQP2209W Releasing this query will cause the system to run a workload that exceeds the maximum system workload cost.**

**Explanation:** The query that is being released has a cost that exceeds the system workload cost. Once it has been release from held state, Query Patroller will queue it until there are no other queries queued.

This does not guarantee that there will be no other queries running at the same time as this query.

**User Response:** No action required.

# **DQP2210E The queue query no longer exists; the query status is now aborted.**

**Explanation:** The query was queued and had not started running, but now it no longer exists. This is an abnormal situation which may have been caused by the one of the following scenarios:

- The DB2 server crashed, was shut down with the force option, or terminated because of a power outage while the query was queued.
- The Query Patroller sever did not respond within an expected time frame when DB2 attempted to report query status.

**User Response:** Examine the client application that submitted the query for the query status and results. Resubmit the query if necessary.

# **DQP2211E Unable to run Historical Analysis Data Generator as it is currently running.**

**Explanation:** Only one Historical Analysis Data Generator can run on a database at one time.

**User Response:** Wait until the currently running Historical Analysis Data Generator completes before trying to run it again. Or stop the currently running Historical Analysis Data Generator by issuing the GENERATE HISTORICAL\_DATA STOP Query Patroller command.

**DQP2212W The result of the specified query was saved successfully to the file** *filename***, however, the utility encountered warnings. Refer to the message file** *message-file* **for more details.**

**Explanation:** DB2 Query Patroller uses the DB2 export utility to save or file the query result. The result was exported successfully to the file, however DB2 export generated a message file *message-file* containing warnings.

**User Response:** Refer to the message file to view the warnings. For more information about the DB2 export utility, refer to the DB2 Information Center.

# **DQP2213W • DQP2218I**

#### **DQP2213W One or more result tables could not be removed.**

**Explanation:** One or more result tables could not be removed. This error may occur when a user has insufficient authority.

**User Response:** Refer to the qpuser.log file to find out which result tables could not be removed and to determine possible causes of this message.

# **DQP2214E User** *username* **does not have the privilege to remove the result table for query** *queryID***.**

**Explanation:** The result table cannot be removed because the user does not have sufficient authority.

**User Response:** Refer to the Query Patroller documentation for the authorization requirements for dropping a result table.

#### **DQP2215E Query Patroller cannot release query** *queryid* **from held state because DYN\_QUERY\_MGMT is disabled.**

**Explanation:** To release a query from held state, the database configuration parameter DYN\_QUERY\_MGMT needs to be enabled. It is currently disabled.

**User Response:** Have an administrator update the database configuration parameter DYN\_QUERY\_MGMT to enabled state and retry releasing the query from held state.

# **DQP2216E Query Patroller cannot run query** *queryid* **in the background because DYN\_QUERY\_MGMT is disabled.**

**Explanation:** To run a query in the background, the database configuration parameter DYN\_QUERY\_MGMT needs to be enabled. It is currently disabled.

**User Response:** Have an administrator update the database configuration parameter DYN\_QUERY\_MGMT to enabled state and retry running the query in the background.

#### **DQP2217E Query Patroller was unable to generate historical data due to an error. SQLCODE =** *sqlcode***.**

**Explanation:** An error occurred while trying to generate historical data. No historical data was generated.

**User Response:** See the qpdiag.log file for possible causes of this message. If the problem persists, contact IBM Support.

**DQP2218I The submission preferences for user** *user-id* **were added successfully. If the user does not belong to the group whose submitter profile has been selected, Query Patroller will select another submitter profile automatically when processing queries submitted by the user.**

**Explanation:** The query submission preferences for the specified user was created successfully, and a group submitter profile was selected. If the specified user does not belong to the group or no longer belongs to the group, at the time he/she submits a query, Query Patroller will select the most restrictive submitter profile from the groups to which the user belongs.

**User Response:** Ensure that the user belongs to the group whose submitter profile has been specified at the time a query is submitted. Otherwise, let Query Patroller select the most restrictive submitter profile.

# **Hoofdstuk 96. DQP2500 - DQP2999**

# **DQP2505I The database partition group** *dbpartitiongroupname* **does not exist. The qpsetup command will attempt to create a new one.**

**Explanation:** The specified database partition group does not exist.

**User Response:** The qpsetup command will attempt to create a new database partition group.

**DQP2506E One or more Query Patroller control tables already exist.**

**Explanation:** One or more Query Patroller control tables were found. The qpsetup command cannot proceed.

**User Response:** Verify if the control tables are valid and complete. If you wish to replace the control tables with new control tables, reissue the qpsetup command using the REPLACE option.

#### **DQP2507E The table space** *tablespacename* **does not exist. The qpsetup command cannot proceed.**

**Explanation:** The specified table space name does not exist.

**User Response:** Ensure that the table space name is correct and reissue the command.

#### **DQP2508E The schema** *schemaname* **already exists. The command** *commandname* **cannot proceed.**

**Explanation:** The specified schema name already exists.

**User Response:** Specify a unique schema name and reissue the command.

#### **DQP2516E Failed to bind package** *package-name***, reason** *reason***.**

**Explanation:** An attempt to bind a package failed.

**User Response:** If the failure occurred due to an SQLCODE, see the Message Reference documentation for more information. If the problem persists, contact IBM Support.

#### **DQP2518E The Query Patroller control tables do not exist.**

**Explanation:** The Query Patroller control tables cannot be found in the database specified.

**User Response:** Issue the qpsetup command to create the Query Patroller control tables.

# **DQP2519E Failed to update the DB2QP.QP\_SYSTEM table with the result table space information. Reason =** *reason***.**

**Explanation:** The qpsetup command attempted to update the QP\_SYSTEM table with the result table space, however the update failed.

**User Response:** Analyze the reason, correct the problem, and reissue the command.

If the problem persists, contact IBM Support.

# **DQP2520W The schema** *schema-name* **already exists. The qpsetup command will attempt to create Query Patroller control tables using this schema.**

**Explanation:** The schema already exists in the specified database. The qpsetup command will attempt to create Query Patroller control tables in this schema. DB2 tables existing in this schema will not be replaced unless the REPLACE option is specified in the qpsetup command.

**User Response:** If any existing tables have the same name as the Query Patroller control tables, move them to a different schema.

# **DQP2521E The table space container** *container-path* **is already in use.**

**Explanation:** The specified table space container path is already in use by another application.

**User Response:** Verify the path and reissue the command.

# **DQP2522E The qpsetup command failed. All database objects created by this command were cleaned up.**

**Explanation:** The qpsetup command failed. All database objects, such as table spaces, tables, functions, and procedures, were cleaned up.

**User Response:** Refer to the qpsetup.log file for possible causes of this message. If the problem persists, contact IBM Support.

**DQP2523I The qpsetup command completed successfully.**

# **DQP2526I • DQP2613W**

**Explanation:** The qpsetup command completed successfully.

**User Response:** No action required.

**DQP2526I Package** *package-name* **was bound successfully.**

**Explanation:** Query Patroller bound the package successfully.

**User Response:** No action required.

# **DQP2604I The cleanup of the Query Patroller Version 7 control tables has completed successfully.**

**Explanation:** The Query Patroller migration cleanup completed successfully and all Version 7 Query Patroller tables, view, and triggers have been dropped.

**User Response:** No action required.

# **DQP2605E The cleanup of the Query Patroller Version 7 control tables has failed.**

**Explanation:** The Query Patroller migration tool encountered fatal error while cleaning the Version 7 Query Patroller database objects. The cleanup did not complete successfully.

**User Response:** Refer to the qpmigrate.log file for possible causes of this message.

#### **DQP2606W The cleanup of the Query Patroller Version 7 control tables has completed with warnings.**

**Explanation:** The Query Patroller migration cleanup encountered warnings while deleting the Version 7 Query Patroller tables. However, it may have completed successfully. There may have been errors migrating users and/or parts of the system configuration.

**User Response:** Refer to the qpmigrate.log file for possible causes of this message.

# **DQP2607I Migration of Query Patroller control tables from Version 7 to Version 8 has completed successfully.**

**Explanation:** The Query Patroller migration tool completed successfully.

**User Response:** No action required.

#### **DQP2608E Migration of Query Patroller control tables from Version 7 to Version 8 has failed.**

**Explanation:** The Query Patroller Migration tool encountered fatal errors while migrating the database. The migration did not complete successfully.

**User Response:** Refer to the qpmigrate.log file for possible causes of this message.

#### **DQP2609W Migration of Query Patroller control tables from Version 7 to Version 8 has completed with warnings.**

**Explanation:** The Query Patroller Migration tool encountered warnings while migrating the database, however, the migration may have completed successfully. There may have been errors migrating users and/or parts of the system configuration.

**User Response:** Refer to the qpmigrate.log file for possible causes of this message.

# **DQP2610E Stop Query Patroller server before proceeding.**

**Explanation:** The Query Patroller server must be stopped before the Query Patroller migration tool can be run.

**User Response:** Issue the qpstop command to stop the Query Patroller server.

# **DQP2611W User profile for user** *username* **has not been migrated. SQLCODE =** *SQLCODE***.**

**Explanation:** The user has not been migrated.

**User Response:** Refer to the SQLCODE for possible causes of this message.

# **DQP2612I Migration of Query Patroller user and group profiles has completed successfully.**

**Explanation:** The data from the Version 7 Query Patroller table IWM003\_USER\_PROF has been migrated to the Version 8 Query Patroller tables SUBMITTER\_PROFILE, OPERATOR\_PROFILE, and SUBMISSION\_PREFERENCES.

**User Response:** No action required.

# **DQP2613W Migration of Query Patroller user and group profiles has completed with warnings.**

**Explanation:** The Query Patroller migration tool encountered warnings while migrating from Version 7 Query Patroller table IWM003\_USER\_PROF to the Version 8 Query Patroller tables SUBMITTER\_PROFILE, OPERATOR\_PROFILE, and SUBMISSION\_PREFERENCES.

**User Response:** Refer to the qpmigrate.log for a list of users that were not migrated. If the user name conflict was expected, then no action is required. Otherwise, you may copy the data manually into the table.

# **DQP2614W Migration of Query Patroller user and group profiles has failed.**

**Explanation:** There was an error reading data from the Version 7 Query Patroller tables and the migration of user and group profiles information could not continue. The Version 7 Query Patroller tables may be corrupt or there was an I/O error while reading from the Version 7 Query Patroller tables.

**User Response:** Ensure that all Version 7 Query Patroller tables are present with valid data.

# **DQP2615I Migration of the Query Patroller system configuration has completed successfully.**

**Explanation:** The data from Version 7 Query Patroller table IWM003\_JOB\_QUEUE and IWM003\_SYS\_PARMS have been migrated to the Version 8 Query Patroller tables QUERY\_CLASS and QP\_SYSTEM successfully.

**User Response:** No action required.

# **DQP2616W Migration of the Query Patroller system configuration has completed with warnings.**

**Explanation:** The Query Patroller migration tool encountered warnings while migrating from Version 7 Query Patroller tables IWM003\_JOB\_QUEUE and IWM003\_SYS\_PARMS to the Version 8 Query Patroller tables QUERY\_CLASS and QP\_SYSTEM. It is possible that various job queues already exist in the table.

**User Response:** Refer to the qpmigrate.log file for a list of job queues that were not migrated. If the job queue conflict was expected, then no action is needed. Otherwise, you may copy the data manually into the table.

# **DQP2617E Migration of the Query Patroller system configuration has failed.**

**Explanation:** There was an error reading data from the Version 7 Query Patroller tables and the migration of system configuration information could not continue. It is possible that the Version 7 Query Patroller tables are corrupt or there was an I/O error while reading from the Version 7 Query Patroller tables.

**User Response:** Ensure that all the Version 7 Query Patroller tables are present with valid data.

**DQP2625W Version 7 Query Patroller job queue ID** *queryid* **failed to migrate because an entry with an identical maximum query cost of** *querycost* **already exists.**

**Explanation:** Query Patroller migration found an entry in the QUERY\_CLASS control table with a maximum cost that is identical to the query class that is attempting to be migrated. Entries with identical

maximum costs are not permitted.

**User Response:** If the maximum cost conflict was expected, then no action is required. Otherwise, change the maximum cost of the query class to migrate and manually insert it into the QUERY\_CLASS control table.

**DQP2627W Version 7 Query Patroller job queue ID** *queueID* **failed to migrated because it has a maximum query cost of 0.**

**Explanation:** The Version 7 job queue has a maximum query cost of 0. No queries will belong to a query class with a maximum query cost of 0, therefore the job queue is not migrated.

**User Response:** No action required.

# **Hoofdstuk 97. DQP3000 - DQP3499**

# **DQP3000E The maximum number of queries for this query class must not be greater than that of the Query Patroller System.**

**Explanation:** The maximum number of queries may be set for a query class and for the Query Patroller system itself. No query class can exist with a maximum of queries larger than that of the Query Patroller system.

**User Response:** Lower the maximum number of queries for the query class or increase the maximum number of queries for the Query Patroller system before increasing the maximum number of queries for the query class.

# **DQP3001E The maximum query cost for this query class must not be greater than the maximum workload cost of the Query Patroller System.**

**Explanation:** No query class can exist with a maximum query cost larger than the maximum workload cost of the Query Patroller system.

**User Response:** Lower the maximum query cost for the query class or increase the maximum workload cost for the Query Patroller system before increasing the maximum query cost for the query class.

# **DQP3002E One or more query classes exist with the maximum number of queries greater than the value specified for the Query Patroller System.**

**Explanation:** The maximum number of queries may be set for a query class and for the Query Patroller system itself. No query class can exist with a maximum number of queries larger than that of the Query Patroller system.

**User Response:** Increase the maximum number of queries for the Query Patroller system or decrease the maximum number of queries for each query class that is preventing the system maximum from being lowered.

# **DQP3003E One or more query classes exist with a maximum query cost greater than the value specified for the maximum workload cost of the Query Patroller System.**

**Explanation:** No query class can exist with a maximum query cost larger than the maximum workload cost of the Query Patroller system.

**User Response:** Increase the maximum workload cost for the Query Patroller system or decrease the maximum query cost for each query class that is preventing the system maximum from being lowered.

# **DQP3010E The public submitter profile cannot be removed.**

**Explanation:** The public submitter profile cannot be removed.

**User Response:** No action required.

#### **DQP3011E A user submitter profile name cannot be specified.**

**Explanation:** The command does not accept a user submitter profile name to be specified. By default, the user's own submitter profile would be used automatically, if it exists. If it does not exist, the user can specify a group submitter profile that the user belongs to.

**User Response:** Reissue the command and specify a group submitter profile, or do not specify a submitter profile.

# **DQP3012E The public submission preferences cannot be removed.**

**Explanation:** The public submission preferences cannot be removed.

**User Response:** No action required.
# **Deel 15. EXP-berichten**

Dit gedeelte bevat de EXP-berichten (Explain). De berichten zijn gerangschikt op nummer.

# **Hoofdstuk 98. EXP0000 - EXP0499**

**EXP0001W Er is een onverwachte fout opgetreden bij het verwerken of toepassen van een optimalisatieprofiel of ingesloten optimalisatierichtlijn. Regelnummer** *regelnummer***, tekennummer** *tekennummer***.**

**Verklaring:** Er is een fout opgetreden die wordt veroorzaakt door een systeemfout. Het verwerken van de SQL-instructie is gelukt, maar het optimalisatieprofiel kan niet worden toegepast.

**Instructie voor gebruiker:** Als de traceerfunctie actief is, kunt u de Independent Trace Facility starten via de opdrachtaanwijzing van het besturingssysteem. Neem vervolgens met de volgende informatie contact op met uw servicemedewerker:

- Omschrijving van het probleem
- v Inhoud van de tabellen EXPLAIN\_DIAGNOSTICS en EXPLAIN\_DIAGNOSTICS\_DATA
- Het bestand db2diag.log
- v Het traceerbestand, indien mogelijk

# **EXP0002W Er is niet genoeg geheugen om het optimalisatieprofiel of de ingesloten optimalisatierichtlijn te verwerken.**

**Verklaring:** Er was onvoldoende geheugen beschikbaar om volledige verwerking van het optimalisatieprofiel mogelijk te maken.

**Instructie voor gebruiker:** Vergroot het toepassingsheapgeheugen en compileer de instructie opnieuw.

# **EXP0003W De tabel OPT\_PROFILE in het schema SYSTOOLS ontbreekt of heeft een onverwachte indeling.**

**Verklaring:** Het optimalisatieprogramma heeft geprobeerd een optimalisatieprofiel te lezen in de tabel OPT\_PROFILE in het schema SYSTOOLS, maar dat is niet gelukt. Wellicht kon het optimalisatieprogramma de tabel niet vinden, of had de tabel een onverwachte indeling die niet leesbaar was.

**Instructie voor gebruiker:** Maak de tabel met de juiste indeling en compileer de instructie opnieuw.

**EXP0004W Het optimalisatieprofiel of de ingesloten optimalisatierichtlijn heeft niet de juiste indeling of is ongeldig. Regelnummer** *regelnummer***, tekennummer** *tekennummer***.**

**Verklaring:** Het optimalisatieprofiel kan niet worden verwerkt door het optimalisatieprogramma, want het heeft een ongeldige indeling.

**Instructie voor gebruiker:** Zorg dat de XML juist is geconstrueerd en geldig is voor het huidige optimalisatieprofielschema en compileer de instructie hierna opnieuw.

**EXP0005W Het optimalisatieprofiel kan niet worden verwerkt of is niet gevonden in de tabel OPT\_PROFILE in het schema SYSTOOLS.**

**Verklaring:** Het optimalisatieprofiel dat voor de instructie van kracht is, is niet gevonden in de tabel OPT\_PROFILE in het schema SYSTOOLS.

**Instructie voor gebruiker:** Controleer of het optimalisatieprofiel dat wordt aangegeven met de bind-optie OPTPROFILE of het speciale register CURRENT OPTIMIZATION PROFILE zich in de tabel bevindt en compileer de instructie opnieuw.

# **EXP0006W Er is geen geheugen meer beschikbaar voor de cache van het optimalisatieprofiel; dit kan een negatieve invloed hebben op de performance.**

**Verklaring:** Het opgegeven optimalisatieprofiel kan niet worden opgeslagen in de cache voor optimalisatieprofielen. Dit betekent dat het, de volgende keren dat het wordt gebruikt, opnieuw moet worden gelezen in de tabel SYSTOOLS.OPT\_PROFILE. Dit kan ertoe leiden dat het langer duurt om SQL-instructies te compileren.

**Instructie voor gebruiker:** Vergroot de profielcache met behulp van de configuratieparameter catalogcache\_sz.

**EXP0007W Het kenmerk VALUE van het element REOPT bevat de ongeldige waarde** *REOPT-waarde***. Regelnummer** *regelnummer***, tekennummer** *tekennummer***.**

**Verklaring:** De waarde *REOPT-waarde* die is opgegeven voor het kenmerk VALUE van het element REOPT op het genoemde regelnummer en tekennummer, is ongeldig.

**Instructie voor gebruiker:** Vervang de ongeldige REOPT-waarde door een geldige en compileer de instructie opnieuw. In het naslagboek met richtlijnen voor optimalisatie vindt u een lijst van geldige optimalisatie-elementen.

**EXP0008W Ongeldige opdracht voor het verkrijgen van toegang. De tabelverwijzing die wordt aangegeven door het kenmerk TABID is niet gevonden. Regelnummer** *regelnummer***, tekennummer** *tekennummer***.**

**Verklaring:** De naam voor de correlatie die is opgegeven met het kenmerk TABID kan worden toegewezen aan geen van de correlatienamen in de geoptimaliseerde versie van de instructie.

**Instructie voor gebruiker:** Vervang de ongeldige correlatienaam door een geldige en compileer de instructie opnieuw.

**EXP0009W Ongeldige opdracht voor het verkrijgen van toegang. De tabelverwijzing die wordt aangegeven door het kenmerk TABLE is niet gevonden. Regelnummer** *regelnummer***, tekennummer** *tekennummer***.**

**Verklaring:** De open of uitgebreide naam in het kenmerk TABLE is niet toegewezen aan een van de open of uitgebreide namen van tabellen waarnaar in de instructie wordt verwezen.

**Instructie voor gebruiker:** Vervang de ongeldige naam door een geldige en compileer de instructie opnieuw.

**EXP0010W Ongeldige opdracht voor het verkrijgen van toegang. De tabelverwijzing die wordt aangegeven door het kenmerk TABLE is niet uniek. Regelnummer** *regelnummer***, tekennummer** *tekennummer***.**

**Verklaring:** De open of uitgebreide naam in het kenmerk TABLE mag niet zijn gekoppeld aan meer dan één tabelverwijzing.

**Instructie voor gebruiker:** Voer een van de volgende acties uit en compileer de instructie opnieuw:

- v Wijzig de instructie zo dat de open of uitgebreide naam uniek is.
- v Gebruik de unieke verwijzingsnaam behorend bij de tabelverwijzing in de geoptimaliseerde instructie.
- **EXP0011W Ongeldige opdracht voor het verkrijgen van toegang. De velden TABLE en TABID moeten dezelfde tabelverwijzing aangeven. Regelnummer** *regelnummer***, tekennummer** *tekennummer***.**

**Verklaring:** Bij een opdracht voor het verkrijgen van toegang kan er een tabelverwijzing worden opgegeven met het kenmerk TABID of het kenmerk TABLE. Als beide kenmerken worden opgegeven, moeten ze verwijzen naar dezelfde tabel.

**Instructie voor gebruiker:** Verwijder het kenmerk met de onjuiste tabelverwijzing of zorg ervoor dat beide kenmerken verwijzen naar dezelfde tabel en compileer de instructie opnieuw.

# **EXP0012W Ongeldige opdracht voor het verkrijgen van toegang. De index** *indexnaam* **is niet gevonden. Regelnummer** *regelnummer***, tekennummer** *tekennummer***.**

**Verklaring:** Bij een opdracht voor het verkrijgen van toegang (indexscan, lijst-prefetch of index-ANDing) is er een index opgegeven die niet is gedefinieerd voor de tabel.

**Instructie voor gebruiker:** Vervang de ongeldige indexnaam door de naam van een index die wél is gedefinieerd voor de tabel en compileer de instructie opnieuw.

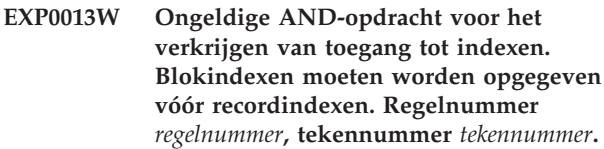

**Verklaring:** In een optimalisatierichtlijn is een AND-opdracht voor het verkrijgen van toegang tot indexen opgegeven die niet alle verwijzingen voor het blokkeren van indexen bevatte voordat de verwijzingen voor het opnemen van indexen werden genoemd. Voor AND-toegangsmachtigingen voor ster-joinindexen is dit vereiste van toepassing op

feitentabelindexmachtigingen in semi-joins van een lager niveau.

**Instructie voor gebruiker:** Vervang de ongeldige AND-opdracht voor het verkrijgen van toegang tot indexen door een geldige en compileer de instructie opnieuw.

**EXP0014W Ongeldige opdracht voor het verkrijgen van toegang of het uitvoeren van een Join. De gegevenslengte van een element overschrijdt het DB2-maximum voor dit type en kan niet worden toegepast. Element** *element***, regelnummer** *regelnummer***, tekennummer** *tekennummer***.**

**EXP0015W Ongeldige Join-opdracht. Join verwijst naar tabellen die zich niet in dezelfde FROM-clausule bevinden. Regelnummer** *regelnummer***, tekennummer** *tekennummer***.**

**Verklaring:** Een bepaalde Join-opdracht bevat verwijzingen naar tabellen die niet in dezelfde FROM-clausule staan.

**Instructie voor gebruiker:** Controleer of alle opdrachten voor het verkrijgen van toegang binnen de Join-opdracht verwijzen naar correlatie- of tabelnamen in dezelfde FROM-clausule van de geoptimaliseerde instructie en compileer de instructie opnieuw.

# **EXP0016W Ongeldige Join-opdracht. Tegenstrijdige Join-afhankelijkheden.**

**Verklaring:** Er is geprobeerd een join uit te voeren van afgeleide tabellen die wederzijds afhankelijk zijn van elkaar omdat er sprake is van correlatieve kolomverwijzingen.

**Instructie voor gebruiker:** Wijzig de Join-opdracht en compileer de instructie opnieuw.

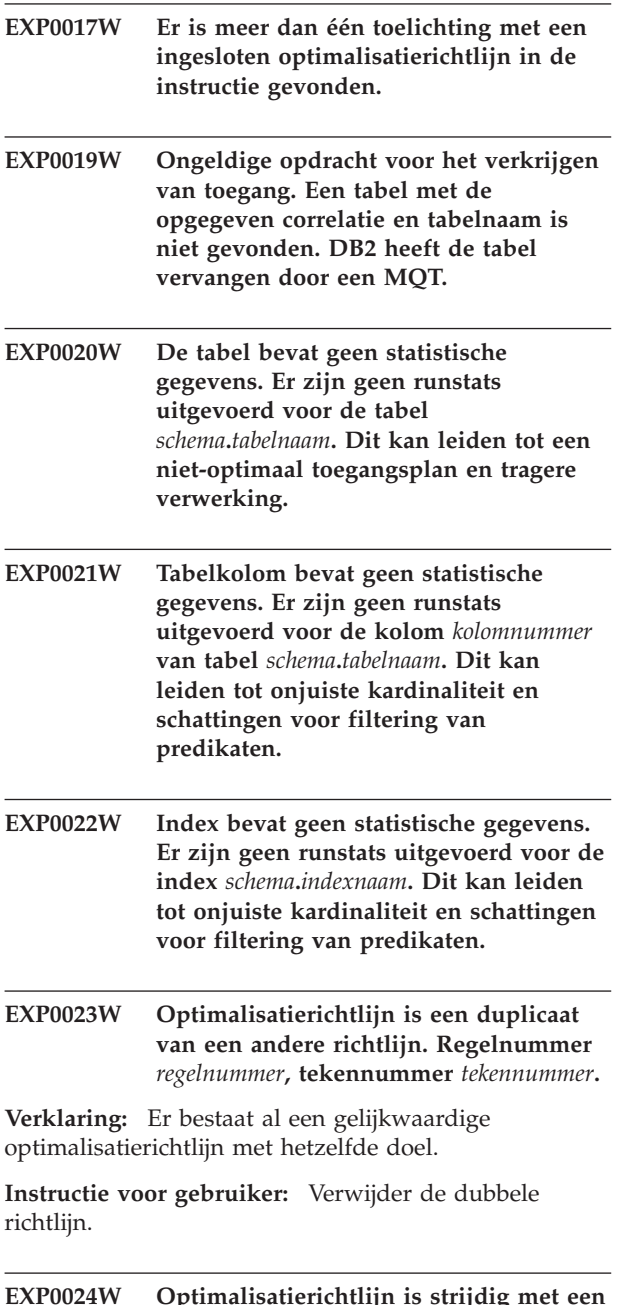

## **EXP0024W Optimalisatierichtlijn is strijdig met een andere richtlijn. Regelnummer** *regelnummer***, tekennummer** *tekennummer***.**

**Verklaring:** Er is meer dan één optimalisatierichtlijn aanwezig met hetzelfde doel maar met tegenstrijdige opties.

**Instructie voor gebruiker:** Verwijder een van de conflicterende richtlijnen en compileer de instructie opnieuw.

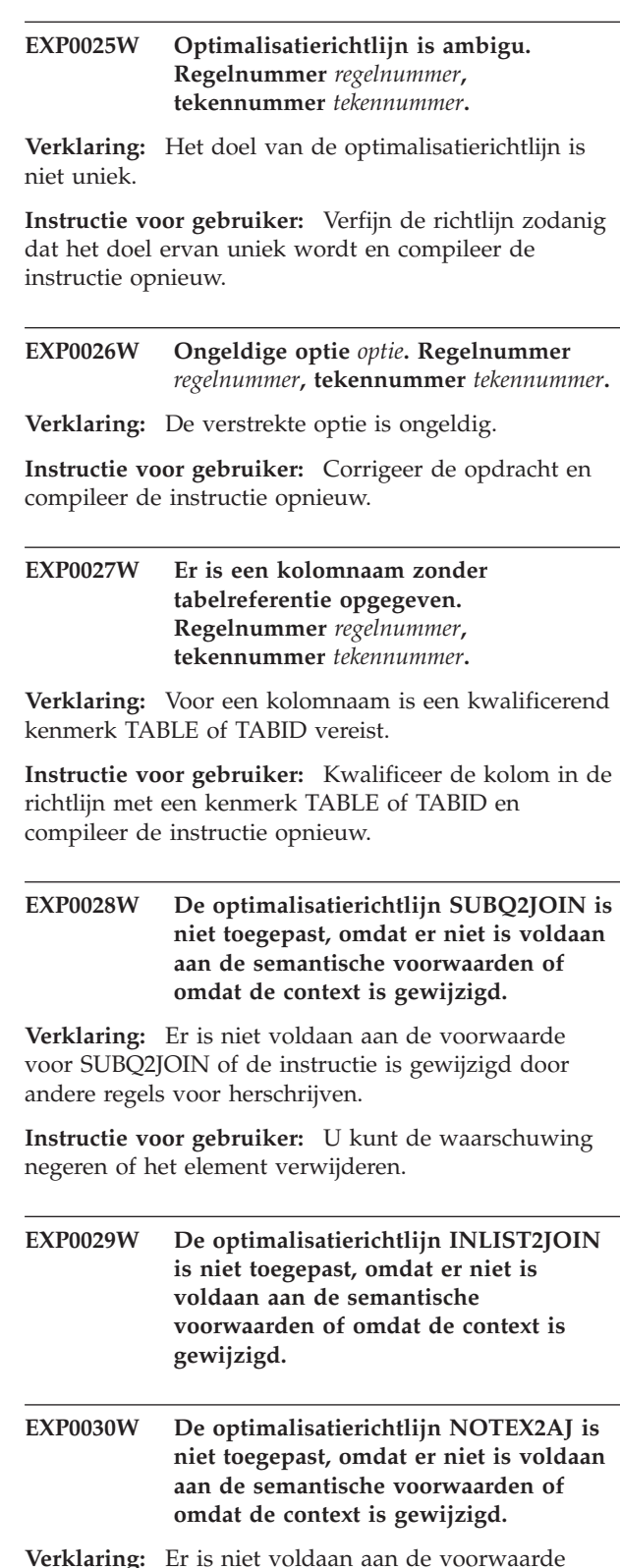

**Verklaring:** Er is niet voldaan aan de voorwaarde voor NOTEX2AJ of de instructie is gewijzigd door andere regels voor herschrijven.

**Instructie voor gebruiker:** U kunt de waarschuwing negeren of het element verwijderen.

# **EXP0031W De optimalisatierichtlijn NOTIN2AJ is niet toegepast, omdat er niet is voldaan aan de semantische voorwaarden of omdat de context is gewijzigd.**

**Verklaring:** Er is niet voldaan aan de voorwaarde voor NOTIN2AJ of de instructie is gewijzigd door andere regels voor herschrijven.

**Instructie voor gebruiker:** U kunt de waarschuwing negeren of het element verwijderen.

# **EXP0032W Predikaat IN-lijst is niet gevonden. Regelnummer** *regelnummer***.**

**Verklaring:** Er is geen enkel predikaat IN-lijst aanwezig dat overeenkomt met de opgegeven tabelverwijzing en kolomnaam. Mogelijk is het predikaat IN-lijst verwijderd door andere regels voor herschrijven.

**Instructie voor gebruiker:** Als de kenmerken TABLE, TABID of COLUMN onjuist zijn, corrigeer ze dan en compileer de instructie opnieuw.

**EXP0033W Ongeldige opdracht voor het verkrijgen van toegang. Er is geen overeenkomst gevonden voor de MQT-naam. Regelnummer** *regelnummer***, tekennummer** *tekennummer***.**

**Verklaring:** Er is geen MQT met de opgegeven naam of het opgegeven schema aanwezig.

**Instructie voor gebruiker:** Controleer of de MQT bestaat en of de opgegeven naam en het opgegeven schema correct zijn. Compileer de instructie daarna opnieuw.

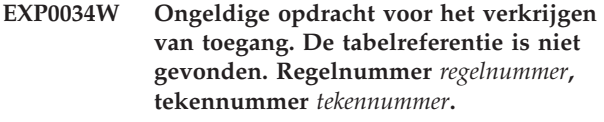

**EXP0035W Richtlijn is niet toegepast. Regelnummer** *regelnummer***, tekennummer** *tekennummer***.**

**Verklaring:** De opgegeven richtlijn kan niet worden toegepast op de instructie. Mogelijk is de limiet van de database bereikt of staat het optimalisatieniveau het niet toe dat de richtlijn wordt gebruikt.

**Instructie voor gebruiker:** Als de richtlijn niet wordt ondersteund door het huidige optimalisatieniveau, wijzigt u dat niveau en compileert u de instructie opnieuw.

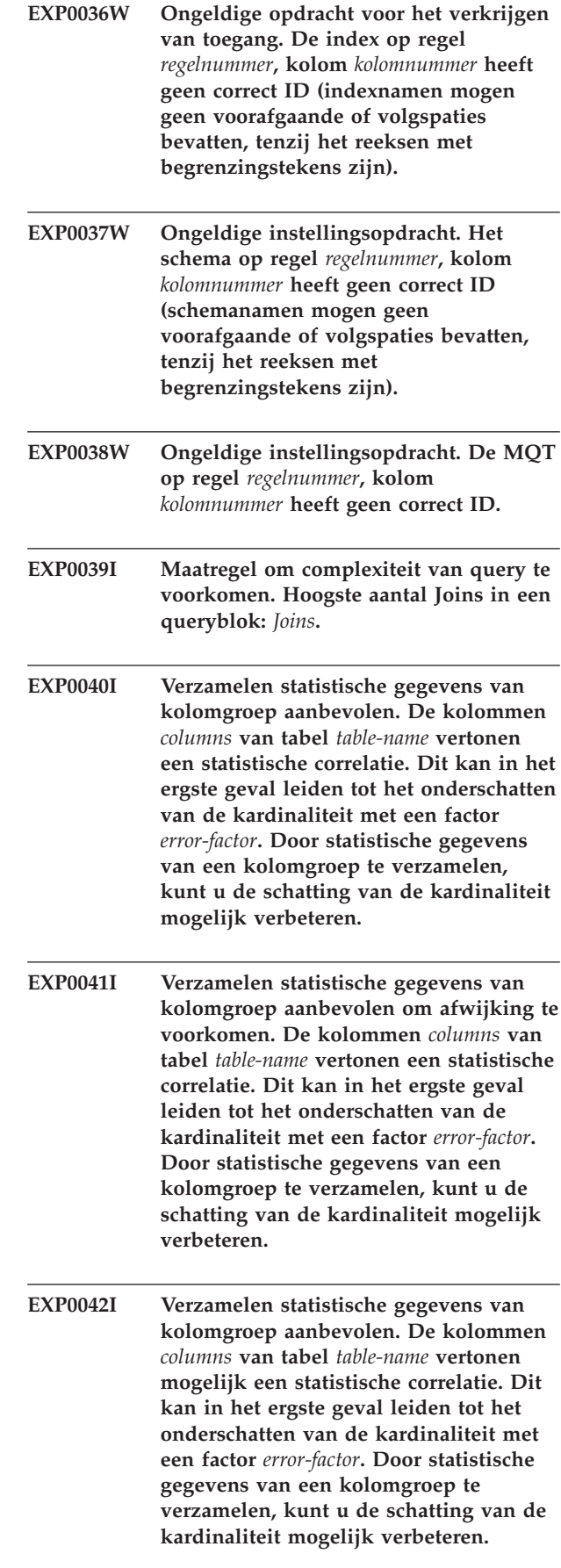

- **EXP0043I Verzamelen statistische gegevens van kolomgroep aanbevolen om afwijking te voorkomen. De kolommen** *columns* **van tabel** *table-name* **vertonen mogelijk een statistische correlatie. Dit kan in het ergste geval leiden tot het onderschatten van de kardinaliteit met een factor** *error-factor***. Door statistische gegevens van een kolomgroep te verzamelen, kunt u de schatting van de kardinaliteit mogelijk verbeteren.**
- **EXP0044W Ongeldige waarde opgegeven in de optimalisatierichtlijn voor het kenmerk TYPE van het element MQTENFORCE op regel** *regelnummer* **in kolom** *kolomnummer***.**

**Verklaring:** Er is met een bepaalde profielrichtlijn van het optimalisatieprogramma, die het element MQTENFORCE met het kenmerk TYPE bevat, geprobeerd een ongeldige waarde voor TYPE op te geven. Geldige waarden voor dit kenmerk zijn: NORMAL, REPLICATED en ALL.

**Instructie voor gebruiker:** Geef NORMAL, REPLICATED of ALL op voor het kenmerk TYPE.

**EXP0045W De tabel** *schema***.***tabelnaam* **heeft geconstrueerde statistische gegevens. Dit kan leiden tot onjuiste kardinaliteit en schattingen voor filtering van predikaten. De grootte van de tabel is aanzienlijk gewijzigd sinds de laatste keer dat de opdracht RUNSTATS is uitgevoerd.**

**Verklaring:** Geconstrueerde statistische gegevens betekent statistische gegevens die zijn afgeleid of gemaakt in plaats van verzameld als onderdeel van normale RUNSTATS-activiteit. Het aantal rijen in een tabel kan bijvoorbeeld worden afgeleid wanneer het aantal pagina's in de tabel en de gemiddelde rijbreedte bekend is.

Wanneer een tabel veel updates heeft ondergaan of anderszins aanzienlijk is gewijzigd, zijn de statistische gegevens niet langer geldig en moet u de opdracht RUNSTATS opnieuw uitvoeren.

**Instructie voor gebruiker:** Verzamel nieuwe statistische gegevens met de opdracht RUNSTATS om prestatieverminderingen te voorkomen.

# **EXP0046W Ongeldig kenmerk opgegeven in de optimalisatierichtlijn voor het element MQTENFORCE op regel** *regelnummer* **in kolom** *kolomnummer***.**

**Verklaring:** Er is met een bepaalde profielrichtlijn van het optimalisatieprogramma, die het element MQTENFORCE bevat, geprobeerd een ongeldig

kenmerk voor MQTENFORCE op te geven. Geldige kenmerken voor dit element zijn: NAME en TYPE.

**Instructie voor gebruiker:** Geef NAME of TYPE op voor het element MQTENFORCE.

# **EXP0047W Het kenmerk VALUE van het element DPFXMLMOVEMENT bevat de ongeldige waarde** *DPFXMLMOVEMENTwaarde***. Regelnummer** *regelnummer***, tekennummer** *tekennummer***.**

**Verklaring:** De waarde van het kenmerk VALUE voor het element DPFXMLMOVEMENT is ongeldig.

In een gepartitioneerde databaseomgeving is het kenmerk VALUE van het element DPFXMLMOVEMENT van invloed op het plan van het optimalisatieprogramma voor het verplaatsen van XML-documenten van de ene databasepartitie naar de andere. Het kenmerk VALUE kan een van de volgende waarden hebben.

- REFERENCE betekent dat er een verwijzing naar een XML-document wordt verplaatst via de TQ-operator. Het XML-document blijft aanwezig in de bronpartitie.
- COMBINATION betekent dat bepaalde XML-documenten via de TQ-operator worden verplaatst en dat verwijzingen naar andere XML-documenten eveneens via de TQ-operator worden verplaatst.

Als het kenmerk VALUE niet wordt opgegeven, neemt het optimalisatieprogramma standaard op basis van de kosten een beslissing of een XML-document met REFERENCE of COMBINATION wordt verplaatst. Het uitgangspunt hierbij is dat de prestaties maximaal moeten zijn.

**Instructie voor gebruiker:** Geef voor het kenmerk VALUE van het element DPFXMLMOVEMENT een geldige waarde op.

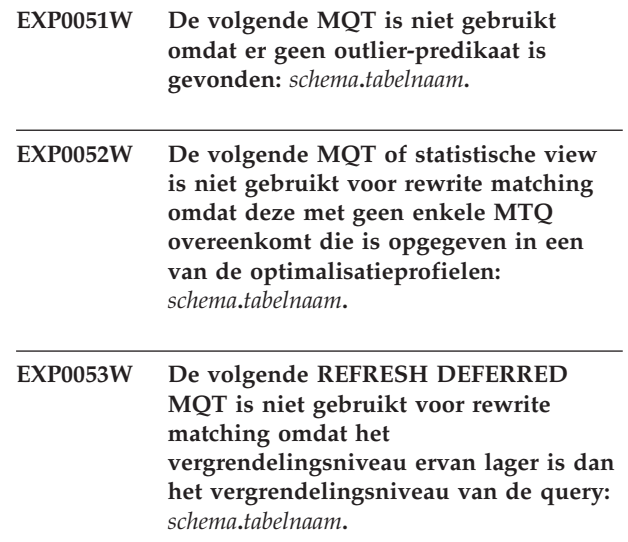

- **EXP0054W De volgende REFRESH DEFERRED MQT is niet gebruikt voor rewrite matching omdat het register CURRENT REFRESH AGE niet is ingesteld op ANY:** *schema***.***tabelnaam***.**
- **EXP0055W De volgende REFRESH DEFERRED MQT is niet gebruikt voor rewrite matching omdat het register CURRENT MAINTAINED TABLE TYPES FOR OPTIMIZATION of de configuratieparameter DFT\_MTTB\_TYPES niet zijn ingesteld op ALL of SYSTEM of USER:** *schema***.***tabelnaam***.**
- **EXP0056W De volgende FEDERATED\_TOOL MQT is niet gebruikt voor rewrite matching omdat het register CURRENT MAINTAINED TABLE TYPES FOR OPTIMIZATION of de configuratieparameter DFT\_MTTB\_TYPES niet zijn ingesteld op FEDERATED\_TOOL:** *schema***.***tabelnaam***.**
- **EXP0057W De volgende MQT of statistische view is niet gebruikt voor rewrite matching omdat deze is gebaseerd op recursieve VIEWS of andere SQL-constructies bevat dan SELECT, GROUP BY en UNION ALL:** *schema***.***tabelnaam***.**
- **EXP0058W De volgende MQT of statistische view is niet gebruikt voor rewrite matching omdat de MQT de status SET INTEGRITY in behandeling had, de status SET INTEGRITY in behandeling zou krijgen of in dezelfde instructie is gewijzigd, of omdat de MQT of statistische view niet was ingeschakeld voor optimalisatie:** *schema***.***tabelnaam***.**
- **EXP0059W De volgende MQT is niet gebruikt om een of meer van de volgende redenen: (1) de MQT heeeft extra tabeljoins of GROUP BY-kolommen die niet aanwezig zijn in de query, of (2) de query heeft een SQL-constructie zoals ORDER BY, FETCH FIRST n ROWS, DISTINCT, of de query heeft een subquery waarvoor geen overeenkomst is gevonden:** *schema***.***tabelnaam***.**

**EXP0060W De volgende MQT- of statistische view is niet gebruikt omdat deze niet in aanmerking kwam voor queryoptimalisatie:** *schema***.***tabelnaam***. De MQT kan niet worden gebruikt voor queryoptimalisatie omdat een of meer, in de MQT opgegeven, tabellen, views of subquery's niet zijn gevonden in de query waarvoor explain wordt gebruikt.**

**Verklaring:** U kunt de queryprestaties verbeteren met behulp van MQT's (materialized query tables). Het optimalisatieprogramma gebruikt MQT's om de responstijd voor complexe query's te verbeteren. U kunt ook statistische views gebruiken om de prestaties van query's te verbeteren. Het optimalisatieprogramma gebruikt de statistische gegevens uit de view om een betere schatting te maken van de kosten van de verschillende methoden.

Dit bericht wordt afgebeeld als de functie explain wordt uitgevoerd voor een bepaalde query en er een Join-predicaat in een MQT voor een van de tabellen in de query voorkomt, maar als dit Join-predicaat zich niet in de query bevindt en het Join-predicaat niet exact omkeerbaar is. Een Join-predicaat is alleen lossless wanneer de Join-kolommen die worden samengevoegd, de primaire sorteerkolom en de externe sorteerkolom zijn van een referentiële integriteitsvoorwaarde aan elke zijde van het predicaat, en de externe sorteerkolom geen nullwaarden kan bevatten.

#### **Instructie voor gebruiker:**

- 1. Genereer een explain-plan van de query met behulp van het hulpprogramma db2exfmt.
- 2. Vergelijk de geoptimaliseerde instructie van het explain-plan met een MQT-definitiequery.
- 3. Bepaal of het extra Join-predicaat overeenkomt met een referentiële integriteit die beschikt over een externe sorteerkolom waarin nullwaarden zijn toegestaan.
- 4. Als het extra Join-predicaat overeenkomt met een referentiële integriteit die beschikt over een externe sorteerkolom waarin nullwaarden zijn toegestaan, wijzigt u de externe sorteerkolom op de volgende manier:

Definieer de externe sorteerkolom als kolom waarin geen nullwaarden zijn toegestaan, als de bedrijfslogica aangeeft dat de waarde van de externe sorteerkolom niet null is.

**EXP0061W De volgende MQT of statistische view is niet gebruikt omdat de MQT meer tabeljoins bevat dan de query:** *schema***.***tabelnaam***.**

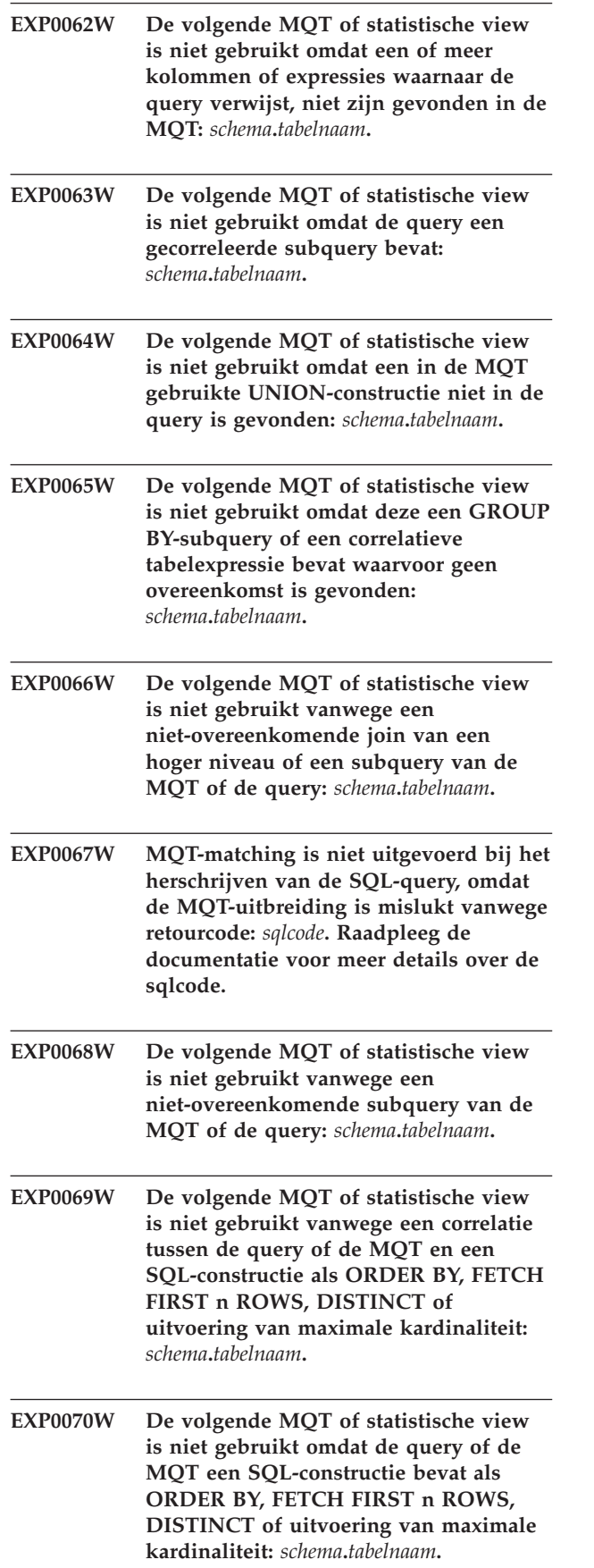

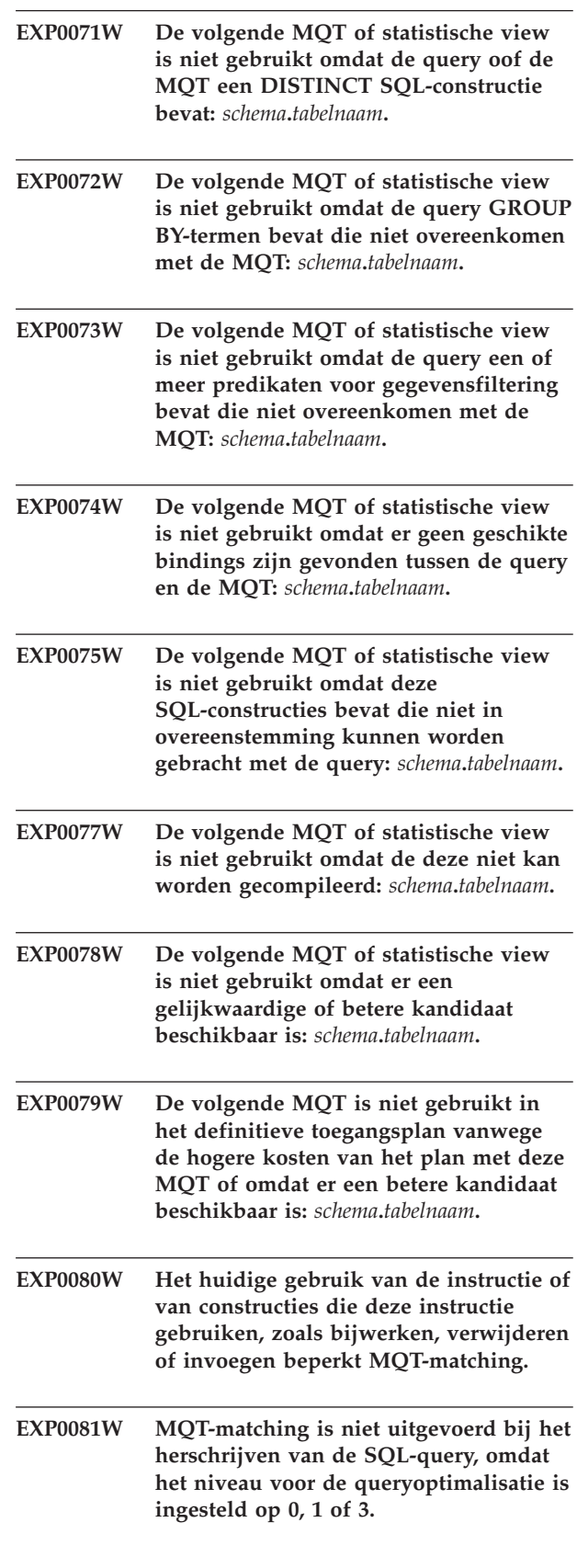

# **EXP0082W • EXP0086W**

- **EXP0082W De volgende MQT of statistische view is niet gebruikt omdat de FRIENDLY ARITHMETIC-kenmerken tussen de query en de MQT niet in overeenstemming zijn:** *schema***.***tabelnaam***.**
- **EXP0083W De explain-bewerking is mislukt omdat de in het optimalisatieprofiel opgegeven server niet is gedefinieerd voor de query. Opgegeven server:** *servernaam***. Regelnummer:** *regelnummer***. Tekennummer:** *tekennummer***.**

**Verklaring:** De EXPLAIN-tabellen bevatten gedetailleerde informatie over de toegangsmethoden die door het SQL- en XQuery-compileerprogramma worden gemaakt voor het oplossen van SQL- of XQuery-instructies. U kunt de toegangsmethoden in EXPLAIN-tabellen met behulp van de opdracht db2exfmt afbeelden met een tekstopmaak.

Dit bericht wordt afgebeeld wanneer de opdracht db2exfmt is opgegeven voor het afbeelden van de inhoud van de EXPLAIN-tabellen, maar een eerdere Explain-bewerking is mislukt vanwege een probleem met de aangegeven optimalisatierichtlijnen.

De tokens *regelnummer* en *tekennummer* geven aan waar in het XML-invoerprofiel het problematische SERVER-element is opgegeven.

# **Instructie voor gebruiker:**

- 1. Geef de instructie opnieuw op, met een optimalisatieprofiel dat een databaseserver aangeeft die is gedefinieerd voor de server.
- 2. Maak de inhoud van de EXPLAIN-tabellen op met de opdracht db2exfmt.
- **EXP0084W De explain-bewerking is mislukt omdat een ongeldige optienaam is opgegeven in het optimalisatieprofiel van de instructie. Optienaam:** *optienaam***. Servernaam:** *servernaam***.**

**Verklaring:** De EXPLAIN-tabellen bevatten gedetailleerde informatie over de toegangsmethoden die door het SQL- en XQuery-compileerprogramma worden gemaakt voor het oplossen van SQL- of XQuery-instructies. U kunt de toegangsmethoden in EXPLAIN-tabellen met behulp van de opdracht db2exfmt afbeelden met een tekstopmaak.

Dit bericht wordt afgebeeld wanneer de opdracht db2exfmt is opgegeven voor het afbeelden van de inhoud van de EXPLAIN-tabellen, maar een eerdere Explain-bewerking is mislukt vanwege een probleem met de aangegeven optimalisatierichtlijnen. Dit bericht wordt met name afgebeeld wanneer een optienaam wordt opgegeven die voldoet aan een van de volgende voorwaarden:

• De optienaam bestaat niet.

- De optie is ongeldig voor de opgegeven gegevensbron
- De optie is ongeldig voor het type van de opgegeven gegevensbron
- v De optie is ongeldig voor het type van het opgegeven databaseobject

#### **Instructie voor gebruiker:**

- 1. Geef de instructie opnieuw op, met een optimalisatieprofiel waarin de naam van een serveroptie aanwezig is die geldig is voor de opgegeven server.
- 2. Maak de inhoud van de EXPLAIN-tabellen op met de opdracht db2exfmt.

```
EXP0085W De explain-bewerking is mislukt omdat
 voor een van de serveropties een waarde
 is opgegeven die niet geldig is voor de
 aangegeven server in het
 optimalisatieprofiel van de instructie.
 Optienaam: optienaam. Optiewaarde:
optiewaarde. Servernaam: servernaam.
```
**Verklaring:** De EXPLAIN-tabellen bevatten gedetailleerde informatie over de toegangsmethoden die door het SQL- en XQuery-compileerprogramma worden gemaakt voor het oplossen van SQL- of XQuery-instructies. U kunt de toegangsmethoden in EXPLAIN-tabellen met behulp van de opdracht db2exfmt afbeelden met een tekstopmaak.

Dit bericht wordt afgebeeld wanneer de opdracht db2exfmt is opgegeven voor het afbeelden van de inhoud van de EXPLAIN-tabellen, maar een eerdere Explain-bewerking is mislukt vanwege een probleem met de aangegeven optimalisatierichtlijnen. Dit bericht wordt met name afgebeeld wanneer in een opdracht voor het instellen van serveropties een optiewaarde wordt opgegeven die ongeldig is of waarin de juiste scheidingstekens ontbreken.

#### **Instructie voor gebruiker:**

- 1. Geef de instructie opnieuw op, met een optimalisatieprofiel waarin serveroptiewaarden aanwezig zijn, die geldig zijn voor de opgegeven server.
- 2. Maak de inhoud van de EXPLAIN-tabellen op met de opdracht db2exfmt.

**EXP0086W De explain-bewerking is mislukt omdat een optie twee keer is opgegeven in het optimalisatieprofiel van de instructie. Optienaam:** *optienaam***. Servernaam:** *servernaam***.**

**Verklaring:** De EXPLAIN-tabellen bevatten gedetailleerde informatie over de toegangsmethoden die door het SQL- en XQuery-compileerprogramma worden gemaakt voor het oplossen van SQL- of XQuery-instructies. U kunt de toegangsmethoden in EXPLAIN-tabellen met behulp van de opdracht

db2exfmt afbeelden met een tekstopmaak.

Dit bericht wordt afgebeeld wanneer de opdracht db2exfmt is opgegeven voor het afbeelden van de inhoud van de EXPLAIN-tabellen, maar een eerdere Explain-bewerking is mislukt vanwege een probleem met de aangegeven optimalisatierichtlijnen.

#### **Instructie voor gebruiker:**

- 1. Verwijder de dubbele optie.
- 2. Geef de instructie opnieuw op, met een optimalisatieprofiel waarin de afzonderlijke opties slechts één keer zijn opgegeven.
- 3. Maak de inhoud van de EXPLAIN-tabellen op met de opdracht db2exfmt.

# **EXP0147W De volgende statistische view is door de optimizer gebruikt voor de schatting van kardinaliteiten:** *schema***.***tabelnaam***.**

**Verklaring:** Dit bericht geeft aan dat de optimizer de genoemde statistische view heeft aangetroffen en dat deze toegang heeft tot de statistische gegeven.

De kostengebaseerde DB2-optimizer gebruikt een schatting van het aantal rijen (of kardinaliteit) dat wordt verwerkt door een toegangsmethodeoperator om nauwkeurig de kosten van de operator te berekenen. De nauwkeurigheid van deze kardinaliteitsschatting hangt grotendeels af van de statistische waarden die het hulpprogramma runstats verzamelt in de database. De optimizer kan ook een schatting van de kosten van een operator maken zonder toegang tot statistische views. In sommige gevallen is de kardinaliteitsschatting die wordt berekend zonder toegang tot statistische views, gelijk aan de schatting die met gegevens uit de statistische view wordt berekend.

Raadpleeg het onderwerp "Statistische views " in het DB2 Informatiecentrum voor meer informatie over de manier waarop de optimizer statistische views gebruikt om een schatting te maken van de kosten van een operator.

**Instructie voor gebruiker:** Geen actie vereist.

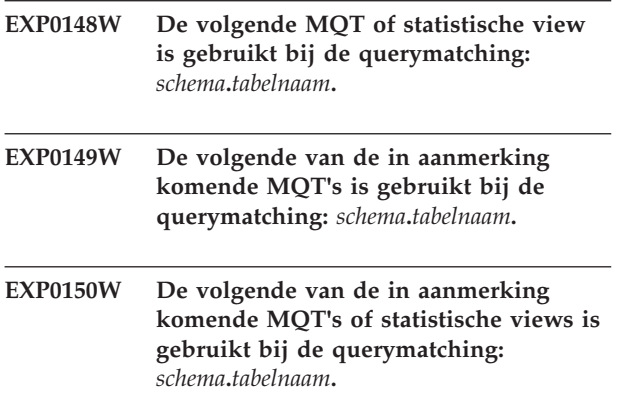

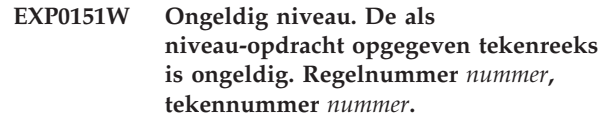

**Verklaring:** De als niveauwaarde opgegeven tekenreeks is onjuist en de aanwijzing wordt niet gebruikt.

**Instructie voor gebruiker:** Controleer of de tekenreeks die is opgegeven bij het kenmerk VALUE in de aanwijzing, ANY is of een getal tussen -1 en 32767.

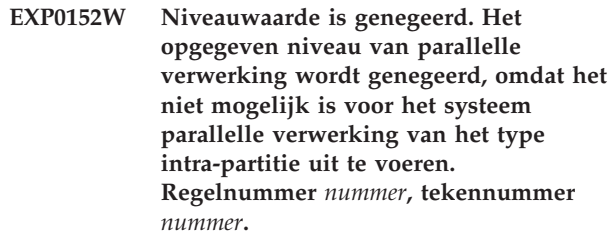

**Verklaring:** De Database Manager is niet geconfigureerd voor parallelle verwerking van het type intra-partitie.

**Instructie voor gebruiker:** Als u parallelle verwerking van het type intra-partitie wilt gebruiken, start u Database Manager opnieuw op met de configuratieparameter intra\_parallel ingesteld op ON.

# **EXP0153W Ongeldige waarde voor query-optimalisatie. Regelnummer** *nummer***, tekennummer** *nummer***.**

**Verklaring:** De tekenreeks die is opgegeven als qryopt-waarde, is niet een van de toegestane reeksen.

**Instructie voor gebruiker:** Raadpleeg de publicatie Administration Guide of de SQL Reference voor een lijst van ondersteunde optimalisatieniveaus.

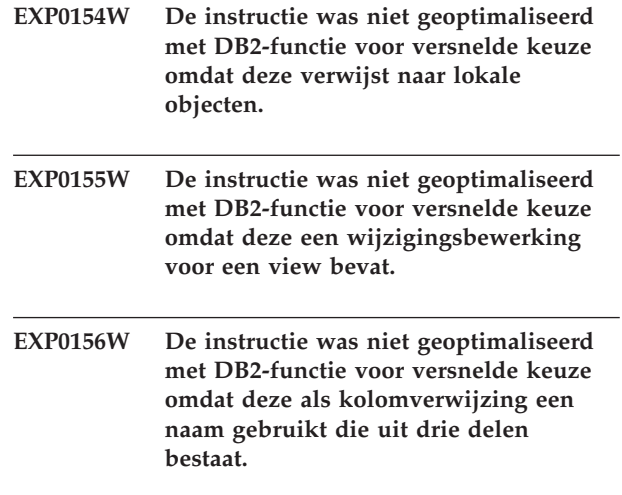

# **EXP0157W • EXP0182W**

- **EXP0157W De instructie was niet geoptimaliseerd met DB2-functie voor versnelde keuze omdat deze verwijst naar een door een gebruiker gedefinieerd gegevenstype. EXP0158W De instructie was niet geoptimaliseerd met DB2-functie voor versnelde keuze omdat deze verwijst naar een door een gebruiker gedefinieerde functie. EXP0159W De instructie was niet geoptimaliseerd met DB2-functie voor versnelde keuze omdat deze verwijst naar een kolom waarvan de naam is gewijzigd in een roepnaam. EXP0160W De instructie was niet geoptimaliseerd met DB2-functie voor versnelde keuze omdat deze verwijst naar een speciaal register. EXP0161W De instructie was niet geoptimaliseerd met DB2-functie voor versnelde keuze vanwege ongeldige waarden voor de serveropties. Verklaring:** De serveropties COLLATING\_SEQUENCE, VARCHAR\_NO\_TRAILING\_BLANKS en FASTPATH moet op 'Y' zijn ingesteld om versnelde keuze mogelijk te maken. **EXP0162W De instructie was niet geoptimaliseerd met de DB2-functie voor versnelde keuze omdat deze verwijst naar roepnamen van een aantal servers. EXP0163W De instructie was niet geoptimaliseerd met de DB2-functie voor versnelde keuze omdat deze verwijst naar een roepnaam met een afhankelijke opgebouwde querytabel. EXP0164W De instructie was niet geoptimaliseerd met de DB2-functie voor versnelde keuze omdat deze een specificatie voor fouttolerantie bevat. EXP0165W De instructie was niet geoptimaliseerd met DB2-functie voor versnelde keuze omdat voor een of meer predikaten een lob-parameter vereist is.**
	- **EXP0167W Ongeldige tijdwaarde. De reeks die is opgegeven als tijdbudget is ongeldig. Regelnummer** *regelnummer***, tekenummer** *tekenummer***. EXP0171I Er is een SQL-instructie gecompileerd waarvoor runtime uitvoering niet vereist is. Verklaring:** Dit bericht duidt op een van de volgende situaties: v U hebt de optie op de instructie SET INTEGRITY ingesteld op OFF, UNCHECKED of FULL ACCESS, waardoor de status van de tabel wordt gewijzigd. In dit geval wordt alleen de catalogus bijgewerkt, er is geen runtime sectie. I hebt een instructie EXPLAIN REFRESH TABLE of SET INTEGRITY verzonden, wat aangeeft dat onderhoud van de tabel niet nodig is. **Instructie voor gebruiker:** Geen actie vereist. Voor dit type DDL-bewerkingen wordt een dummy toegangsplan gegenereerd en wordt dit diagnostische bericht opgeslagen in de Explain-tabel. **EXP0181W Ongeldige AND-opdracht voor het verkrijgen van toegang tot indexen. Een AND-toegangsaanvraag voor niet-ster-joinindexen heeft NLJOIN-elementen als onderliggende items. Regelnummer** *regelnummer***, tekennummer** *tekennummer***. Verklaring:** Een AND-toegangsaanvraag voor een index waarin het kenmerk STARJOIN is ingesteld op 'FALSE', heeft een of meer NLJOINjoinaanvraagelementen als onderliggend item. Een AND-toegangsaanvraag voor een index kan alleen onderliggende NLJOIN-joinaanvragen hebben als het kenmerk STARJOIN is ingesteld op 'TRUE' of als het niet is ingesteld. **Instructie voor gebruiker:** Controleer of de optimalisatierichtlijn goed geformuleerd en geldig is met betrekking tot het huidige optimalisatieprofielschema en de ster-joinrichtlijnen en compileer de instructie opnieuw.
		- **EXP0182W Ongeldige AND-opdracht voor het verkrijgen van toegang tot ster-joinindexen. In een AND-toegangsaanvraag voor een ster-joinindex is het kenmerk TYPE ingesteld op 'XMLINDEX'. Regelnummer** *regelnummer***, tekennummer** *tekennummer***.**

**Verklaring:** Bij een AND-toegangsaanvraag voor een index die is geïnterpreteerd als sterjointoegangsaanvraag, mag het kenmerk TYPE niet zijn ingesteld op 'XMLINDEX'.

**Instructie voor gebruiker:** Controleer of de optimalisatierichtlijn goed geformuleerd en geldig is met betrekking tot het huidige optimalisatieprofielschema en de ster-joinrichtlijnen en compileer de instructie opnieuw.

**EXP0183W Ongeldige Join-opdracht. Deze opdracht is genest binnen een andere, vergelijkbare, opdracht die niet wordt ondersteund. Regelnummer** *regelnummer***, tekennummer** *tekennummer***.**

**Verklaring:** Een AND-opdracht voor het verkrijgen van toegang tot ster-joinindexen mag niet genest zijn in een andere AND-toegangsaanvraag voor een ster-joinindex of in een zizag-join.

Een opdracht voor een zigzag-join mag niet genest zijn in een andere opdracht voor een zigzag-join of in een AND-toegangsaanvraag voor een ster-joinindex.

**Instructie voor gebruiker:** Controleer of de optimalisatierichtlijn goed geformuleerd en geldig is met betrekking tot het huidige optimalisatieprofielschema en de joinrichtlijnen en compileer de instructie opnieuw.

**EXP0184W Er zijn AND-opdrachten voor het verkrijgen van toegang tot meerdere ster-joinindexen aangetroffen voor tabellen in dezelfde FROM-clausule. Regelnummer** *regelnummer***, tekennummer** *tekennummer***.**

**Verklaring:** Er mag slechts één AND-

toegangsopdracht voor een ster-joinindex worden opgegeven voor tabellen waarnaar wordt verwezen in dezelfde FROM-clausule.

**Instructie voor gebruiker:** Zorg dat er slechts één AND-toegangaanvraag voor een ster-joinindex voor een tabel is in dezelfde FROM-clausule van de geoptimaliseerde instructie. Compileer de instructie opnieuw.

## **EXP0185W Een AND-toegangsopdracht voor een ster-joinindex heeft een onverwacht onderliggend element. Regelnummer** *regelnummer***, tekennummer** *tekennummer***.**

**Verklaring:** Bij een AND-toegangsaanvraag voor een index die is geïnterpreteerd als ster-

jointoegangsaanvraag, heeft een onderliggend element dat geen NLJOIN-opdracht is. Alleen

NLJOIN-aanvraagelementen kunnen onderliggende items zijn van een AND-aanvraag om toegang te verkrijgen tot een ster-joinindex.

**Instructie voor gebruiker:** Controleer of de optimalisatierichtlijn goed geformuleerd en geldig is met betrekking tot het huidige optimalisatieprofielschema en de ster-joinrichtlijnen en compileer de instructie opnieuw.

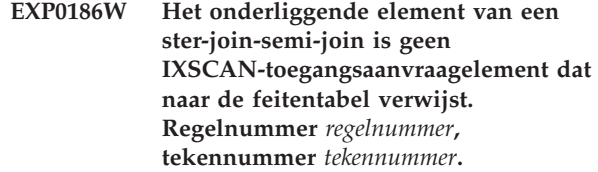

**Verklaring:** Een ster-join-semi-join (het onderliggende item van de NLJOIN-opdracht van een AND-opdracht voor toegang tot een ster-joinindex) moet een IXSCAN-toegangsaanvraagelement hebben als onderliggend item. Dit IXSCANtoegangsaanvraagelement moet bovendien verwijzen naar dezelfde TABLE of TABID als de AND-opdracht voor toegang tot een ster-joinindex waarin het is genest.

**Instructie voor gebruiker:** Controleer of de optimalisatierichtlijn goed geformuleerd en geldig is met betrekking tot het huidige optimalisatieprofielschema en de ster-joinrichtlijnen en compileer de instructie opnieuw.

# **EXP0187W Er wordt nar de feitentabel verwezen in de buitenste arm van ster-join-semi-join. Regelnummer** *regelnummer***, tekennummer** *tekennummer***.**

**Verklaring:** Geen enkele toegangsaanvraag die is genest in de buitenste arm van en ster-join-semi-join (het onderliggende item van een AND-opdracht voor toegang tot een ster-joinindex) mag verwijzen naar dezelfde TABLE of TABID als der AND-opdracht voor toegang tot ster- joinindexen waarin deze is genest.

**Instructie voor gebruiker:** Controleer of de optimalisatierichtlijn goed geformuleerd en geldig is met betrekking tot het huidige optimalisatieprofielschema en de ster-joinrichtlijnen en compileer de instructie opnieuw.

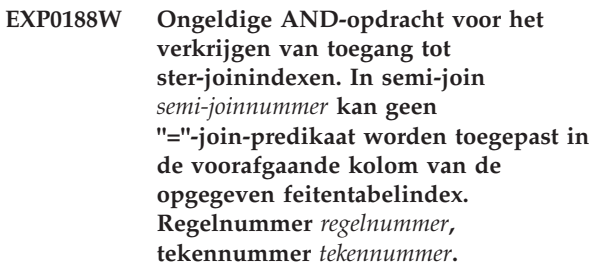

**Verklaring:** Als de feitentabelindex moet worden gebruikt voor de binnenste arm van een ster-join-semi-join (het onderliggende item van een AND-opdracht voor toegang tot een ster-joinindex), moet naar de voorafgaande kolom van de index worden verwezen in een "="-joinpredikaat tussen de feitentabel en een van de tabellen die is opgegeven in de buitenste arm van de NLJOIN. Een dergelijk predikaat is niet gevonden voor de opgegeven index.

**Instructie voor gebruiker:** Controleer of de

optimalisatierichtlijn goed geformuleerd en geldig is met betrekking tot het huidige optimalisatieprofielschema en de ster-joinrichtlijnen en compileer de instructie opnieuw.

**EXP0189W Ongeldige AND-opdracht voor het verkrijgen van toegang tot ster-joinindexen. In semi-join** *semi-joinnummer* **is geen feitentabelindex gevonden waarin een "="-join-predikaat kan worden toegepast in de voorafgaande kolom van de index. Regelnummer** *regelnummer***, tekennummer** *tekennummer***.**

**Verklaring:** Als de feitentabelindex moet worden gebruikt voor de binnenste arm van een ster-join-semi-join (het onderliggende item van een AND-opdracht voor toegang tot een ster-joinindex), moet naar de voorafgaande kolom van de index worden verwezen in een "="-joinpredikaat tussen de feitentabel en een van de tabellen die is opgegeven in de buitenste arm van de NLJOIN. Er is geen feitentabelindex gevonden die aan deze eis voldoet.

**Instructie voor gebruiker:** Controleer of de optimalisatierichtlijn goed geformuleerd en geldig is met betrekking tot het huidige

optimalisatieprofielschema en de ster-joinrichtlijnen en compileer de instructie opnieuw.

**EXP0190W Ongeldige AND-opdracht voor het verkrijgen van toegang tot ster-joinindexen. Het kenmerk INDEX en de onderliggende INDEX-elementen zijn niet oegestaan. Regelnummer** *regelnummer***, tekennummer** *tekennummer***.**

**Verklaring:** Bij een AND-toegangsaanvraag voor een index die is geïnterpreteerd als sterjointoegangsaanvraag, mogen het kenmerk INDEX en de onderliggend INDEX-elementen niet voorkomen.

**Instructie voor gebruiker:** Controleer of de optimalisatierichtlijn goed geformuleerd en geldig is met betrekking tot het huidige

optimalisatieprofielschema en de ster-joinrichtlijnen en compileer de instructie opnieuw.

- **EXP0191I Join-opsommingsmethode is gewijzigd als gevolg van drempel voor geïsoleerde hoeveelheidsbepaler.**
- **EXP0201W Het kenmerk ALLINDEXES heeft de ongeldige waarde** *ALLINDEXES-waarde***. Regelnummer** *regelnummer***, tekennummer** *tekennummer***.**

**Verklaring:** Het kenmerk ALLINDEXES geeft aan dat het optimalisatieprogramma alle toepasselijke indexen met selecteren.

Het kenmerk ALLINDEXES heeft slechts één geldige waarde:

• TRUE betekent dat het optimalisatieprogramma alle toepasselijke indexen moet selecteren.

Als u wilt dat het optimalisatieprogramma op basis van de kosten een beslissing neemt ten aanzien van de keuze van XML-indexen, geef het kenmerk ALLINDEXES dan niet op.

**Instructie voor gebruiker:** Geef het kenmerk ALLINDEXES een geldige waarde.

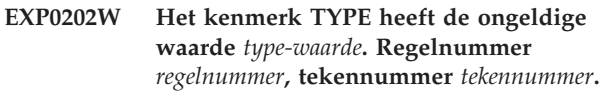

**Verklaring:** Het kenmerk TYPE bepaalt of een opdracht een XML-opdracht voor het verkrijgen van toegang is.

Het kenmerk TYPE heeft slechts één geldige waarde:

v De waarde 'XMLINDEX' geeft aan dat het optimalisatieprogramma en XML-index toegangsmethode moet kiezen.

**Instructie voor gebruiker:** Geef het kenmerk TYPE een geldige waarde.

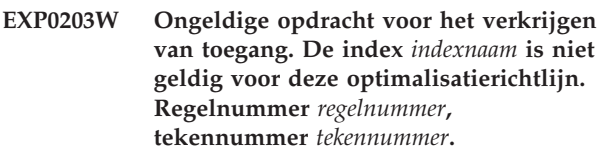

**Verklaring:** Het kenmerk INDEX van de optimalisatierichtlijn XISCAN moet een XML-index aangeven.

**Instructie voor gebruiker:** Wijzig het kenmerk INDEX van het element XISCAN zodanig dat het een XML-index aangeeft.

**EXP0204W Ongeldige opdracht voor het verkrijgen van toegang. De XML-index** *indexnaam* **is opgegeven met het kenmerk INDEX of het element INDEX, maar het kenmerk TYPE is niet ingesteld op XMLINDEX. Regelnummer** *regelnummer***, tekennummer** *tekennummer***.**

**Verklaring:** Voor de optimalisatierichtlijnen ACCESS en IXAND kan er met het kenmerk INDEX of het element INDEX alleen een XML-index worden opgegeven als het kenmerk TYPE is ingesteld op XMLINDEX.

**Instructie voor gebruiker:** Voer een van de volgende handelingen uit:

- Stel het kenmerk TYPE in op XMLINDEX.
- Verwijder de opgegeven XML-index uit het kenmerk INDEX of uit het element INDEX.

**EXP0205W Ongeldige opdracht voor het verkrijgen van toegang. Het kenmerk ALLINDEXES is opgegeven, maar het kenmerk TYPE is niet ingesteld op XMLINDEX. Regelnummer** *regelnummer***, tekennummer** *tekennummer***.**

**Verklaring:** Voor de optimalisatierichtlijnen ACCESS en IXAND kan het kenmerk ALLINDEXES alleen worden opgegeven als het kenmerk TYPE is ingesteld op XMLINDEX.

**Instructie voor gebruiker:** Voer een van de volgende handelingen uit:

- v Stel het kenmerk TYPE in op XMLINDEX.
- v Verwijder de ALLINDEXES-specificatie.
- **EXP0206W De optimalisatierichtlijn heeft tegenstrijdige waarden voor het kenmerk INDEX of het element INDEX enerzijds en het kenmerk ALLINDEXES anderzijds. Regelnummer** *regelnummer***, tekennummer** *tekennummer***.**

**Verklaring:** Als het kenmerk ALLINDEXES is ingesteld op TRUE, selecteert het optimalisatieprogramma alle toepasselijke indexen. In dit geval kunt u dus niet opgeven welke specifieke index er door het optimalisatieprogramma moet worden geselecteerd.

Als u met behulp van het kenmerk INDEX of het element INDEX wilt opgeven dat er slechts bepaalde indexen moeten worden geselecteerd, kunt u het kenmerk ALLINDEXES niet opgeven.

**Instructie voor gebruiker:** Voer een van de volgende handelingen uit:

- v Verwijder het kenmerk ALLINDEXES.
- Verwijder de specificatie van INDEX.
- **EXP0207W De optimalisatierichtlijn is niet toegepast, want de join-methode is niet van toepassing op het type XML. Regelnummer** *regelnummer***, tekennummer** *tekennummer***.**

**Verklaring:** Er kan geen MSJOIN- of HSJOIN-joinopdrachtelement worden opgegeven als de joinkolom van het type XML is.

**Instructie voor gebruiker:** Als de JOIN-kolom van het type XML is, wijzigt u het type jon en geeft u daarbij het opdrachtelement NLJOIN of JOIN op. Dit stelt het optimalisatieprogramma in staat het juiste type join te kiezen.

**EXP0208W Ongeldige opdracht voor het verkrijgen van toegang. De XML-index** *indexnaam* **is niet toegestaan in dit type opdrachten voor het verkrijgen van toegang. Regelnummer** *regelnummer***, tekennummer** *tekennummer***.**

**Verklaring:** In een optimalisatierichtlijn van het type IXSCAN of LPREFETCH kunt u geen XML-index opgeven. In dergelijke richtlijnen kunt u alleen een relationele index opgeven.

**Instructie voor gebruiker:** Wijzig de waarde van het kenmerk of element INDEX zodanig dat hiermee een beschikbare relationele index wordt opgegeven.

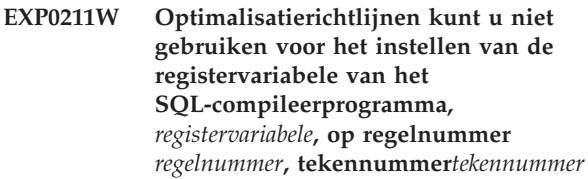

**Verklaring:** De instelling in de optimalisatierichtlijn voor de opgegeven registervariabele van het SQL-compileerprogramma is genegeerd. Een dergelijke registervariabele is niet aanwezig of deze registervariabele kan niet worden opgegeven in een optimalisatierichtlijn.

**Instructie voor gebruiker:** Controleer en corrigeer de tekenreeks voor de registervariabele van het SQL-compileerprogramma. Als het een geldige registervariabele is, wordt deze niet ondersteund binnen een optimalisatierichtlijn en dient u deze te verwijderen.

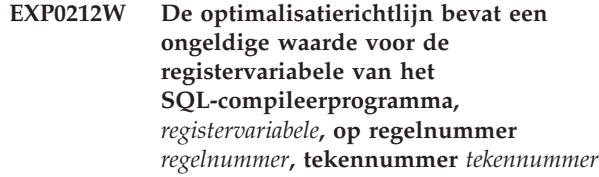

**Verklaring:** De in de optimalisatierichtlijn opgegeven waarde voor de registervariabele van het SQL-compileerprogramma is ongeldig en is niet gebruikt.

**Instructie voor gebruiker:** Controleer en corrigeer de waarde voor de registervariabele. Raadpleeg het DB2 Informatiecentrum om te bepalen wat de geldige waarden voor de registervariabele zijn.

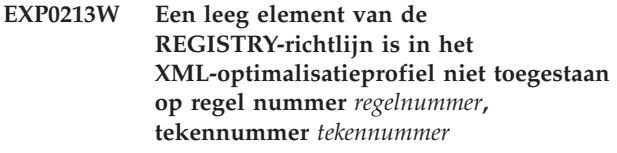

**Verklaring:** Het element van de REGISTRY-richtlijn

moet ten minste één OPTION-element bevatten in het XML-optimalisatieprofiel.

**Instructie voor gebruiker:** Geef een of meer OPTION-elementen op binnen het REGISTRY-element, of verwijder het lege REGISTRY-element.

**EXP0214W Het optimalisatieprofiel bevat een ongeldige kenmerkinstelling,** *ongeldige-kenmerkinstelling***, voor het element** *element* **op regel** *regelnummer*

**Verklaring:** De instelling voor het opgegeven element van het optimalisatieprofiel is genegeerd. De naam of waarde van het kenmerk is ongeldig.

**Instructie voor gebruiker:** Controleer en corrigeer de kenmerkinstelling voor het opgegeven element van het optimalisatieprofiel.

# **EXP0221W De tabel EXPLAIN\_ACTUALS bestaat niet. Feitelijke sectiegegevens zijn niet beschikbaar.**

**Verklaring:** De tabel EXPLAIN\_ACTUALS is niet gemaakt. Om te kunnen bechikken over de feitelijke sectiegegevens, moet de tabel EXPLAIN\_ACTUALS bestaan.

**Instructie voor gebruiker:** Maak de tabel EXPLAIN\_ACTUALS met de procedure SYSINSTALLOBJECTS, EXPLAIN.DDL of de opdracht db2exmig.

# **EXP0222W De feitelijke sectiegegevens versie** *versie\_feitelijke\_sectiegegevens* **worden niet ondersteund.**

**Verklaring:** Als de feitelijke sectiegegevens zijn verzameld uit een release met een latere versie dan de huidige release, worden de feitelijke sectiegegevens niet ondersteund en zijn deze niet beschikbaar.

**Instructie voor gebruiker:** U kunt een van de volgende acties uitvoeren:

- De huidige DB2-release upgraden naar dezelfde versie als waarin de feitelijke sectiegegevens zijn verzameld.

- De opgeslagen procedure opnieuw uitvoeren waarmee de feitelijke sectiegegevens zijn vastgelegd.

# **EXP0223W De feitelijke sectiegegevens zijn ongeldig.**

**Verklaring:** De feitelijke sectiegegevens zijn mogelijk beschadigd.

**Instructie voor gebruiker:** Leg de feitelijke sectiegegeven opnieuw vast.

Als de feitelijke sectiegegevens weer ongeldig zijn na een poging deze weer vast te leggen, neemt u contact op met IBM Software Support.

# **EXP0224W De feitelijke sectiegegevens zijn niet verzameld.**

**Verklaring:** De feitelijke sectiegegevens zijn waarschijnlijk niet verzameld door onjuiste of onvolledige instellingen van het verzamelmechanisme voor de feitelijke sectiegegevens.

**Instructie voor gebruiker:** Controleer of alle stappen voor het instellen van het verzamelmechanisme zijn uitgevoerd.

Leg de feitelijke sectiegegeven opnieuw vast.

# **EXP0225W De sectie kan niet worden gebruikt voor het verzamelen van statistische gegevens.**

**Verklaring:** De opgeslagen procedure EXPLAIN\_FROM\_ACTIVITY in de huidige versie van de DB2-database kan de statistische gegevens in de sectie niet interpreteren omdat de sectie is gemaakt door een versie van de DB2-database die hoger is dan de huidige versie.

**Instructie voor gebruiker:** U kunt op een van de volgende manieren op dit foutbericht reageren:

- v Maak een nieuwe bind van de toepassing door als volgt te werk te gaan:
	- 1. Maak de sectie opnieuw door de opdracht REBIND uit te voeren op het pakket voor de toepassing.
	- 2. Voer de toepassing opnieuw uit.
	- 3. Roep opnieuw de opgeslagen procedure EXPLAIN\_FROM\_ACTIVITY op.
- Roep opnieuw de opgeslagen procedure EXPLAIN\_FROM\_ACTIVITY op met behulp van de versie van Database Manager die ook is gebruikt voor het maken van de sectie.
- **EXP0231W Het hoge percentage nullwaarden in externe sorteerkolom** *schema.tabelnaam* **.** *kolomnaam***, waarnaar wordt verwezen in een Join-predikaat in de statistische view** *schema.view-name***, kan de nauwkeurigheid van de statistieken, die van deze view worden afgeleid, nadelig beïnvloeden.**

**Verklaring:** Het queryoptimalisatieprogramma maakt waar mogelijk gebruik van referentiëleintegriteitsbeperkingen voor het afleiden van statistische gegevens op basis van een statistische view. Het hoge percentage nullwaarden in een externe sorteerkolom waarnaar wordt verwezen in een Join-predikaat in de statistische view heeft mogelijk de nauwkeurigheid beïnvloed van de statistische gegevens die zijn afgeleid van deze view, kan leiden tot minder optimale toegangsmethoden. Deze statistische gegevens worden nog steeds gebruikt voor het optimaliseren van toegangsmethoden, maar u kunt overwegen om de

toegangsmethoden verder te verbeteren met behulp van de suggesties in de sectie voor gebruikersacties.

**Instructie voor gebruiker:** Mogelijke acties:

- v Indien mogelijk vervangt u de NULL-waarden in de externe sorteerkolom door geschikte, niet-nullwaarden.
- v Als het vervangen van de NULL-waarden niet mogelijk is, wijzigt u de referentiëleintegriteitsbeperkingen voor de externe sorteerkolom om de queryoptimalisatie uit te schakelen, en maakt u aanvullende statistische views voor het verbeteren van de toegangsmethoden.

Geef de query's opnieuw op zodra u een van deze opties hebt uitgevoerd.

# **EXP0232W Statistieken die zijn afgeleid van de statistische view** *schemanaam* **.** *stats-view* **kunnen onnauwkeurig zijn.**

**Verklaring:** Als in de Join-predicaten van een statistische view wordt verwezen naar alle externe sorteerkolommen in een referentiëleintegriteitsbeperking, kan het DB2 optimalisatieprogramma indien mogelijk de referentiële-integriteitsbeperkingen gebruiken voor het afleiden van statistische gegevens op basis een statistische view.

Statistieken die zijn afgeleid van de statistische view kunnen onnauwkeurig zijn wanneer:

- v te veel rijen in de onderliggende tabel geen overeenkomstige rijen hebben in de bovenliggende tabel (wanneer de beperking niet wordt afgedwongen)
- v de NULL-waarden in de externe sorteerkolommen waarnaar wordt verwezen in de Join-predicaten teveel rijen uitfilteren voor de join.

**Instructie voor gebruiker:** Bestudeer het Join-predicaat in de statistische view. Als de Join-predicaten verwijzen naar alle externe sorteerkolommen in een referentiëleintegriteitsbeperking, en een of meer van de vermelde problemen van toepassing zijn op de referentiële-integriteitsbeperking, kunt u op een van de volgende manieren de problemen met de referentiële-integriteitsbeperkingen oplossen:

- zorg dat in de bovenliggende tabel overeenkomstige rijen aanwezig zijn voor elke externe sorteerkolom in de onderliggende tabel.
- v indien mogelijk vervangt u de NULL-waarden door geschikte, niet-nullwaarden.

Als het niet mogelijk is deze wijzigingen aan te brengen, past u de referentiële-integriteitsbeperkingen aan om de queryoptimalisatie uit te schakelen. U kunt desgewenst aanvullende statistische views maken voor het verbeteren van de toegangsmethoden.

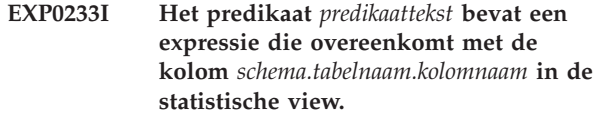

**Verklaring:** Het queryoptimalisatieprogramma heeft een expressie in het predicaat gekoppeld aan de expressie van de statistische kolom in de view. Het queryoptimalisatieprogramma heeft mogelijk de statistische gegevens van deze kolom gebruikt voor het verbeteren van de filterschatting van het predicaat, indien deze gegevens beschikbaar zijn.

**Instructie voor gebruiker:** Het bericht dient alleen ter informatie; er is geen actie vereist.

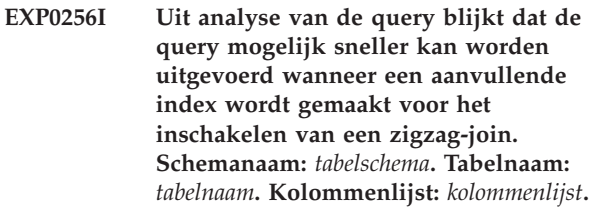

**Verklaring:** Analyse van de query geeft een ster-query aan. Een index voor meerdere kolommen voor de feitentabel, voor het inschakelen van een optimale zigzagjoin, is echter niet gevonden.

# **Instructie voor gebruiker:**

- 1. Maak een index met behulp van de volgende instructie: CREATE INDEX indexnaam ON *tabelschema*.*tabelnaam kolommenlijst*.
- 2. Geef de query opnieuw op.

Daarnaast kunt u overwegen de Index Advisor te gebruiken voor het verkrijgen van uitgebreide indexaanbevelingen voor uw querywerkbelasting.

# **Deel 16. GSE Messages**

This section contains the IBM DB2 Spatial Extender and Geodetic Data Management Feature messages. The messages are listed in numeric sequence.

# **GSE0000I The operation was completed successfully.**

**Explanation:** No errors were encountered during the execution of this operation.

**User Response:** No action required.

**msgcode**: 0

**sqlstate**: 00000

#### **GSE0001C An internal error occurred.**

**Explanation:** Spatial Extender encountered an unexpected internal error.

**User Response:** Repeat the command. If the problem persists, contact IBM Software Support.

**msgcode**: -1

**sqlstate**: 38S01

# **GSE0002C Spatial Extender could not access its memory pool. Reason code =** *reason-code***.**

**Explanation:** Spatial Extender tried unsuccessfully to access its memory pool.

**User Response:** Note the reason code *reason-code* and contact IBM Software Support.

**msgcode**: -2

**sqlstate**: 38S02

## **GSE0003N Spatial Extender could not allocate** *number* **bytes of memory.**

**Explanation:** Not enough memory was available. Possible reasons are that the supply of memory was too low, or that memory was being used by other applications.

**User Response:** Resolve the memory shortage and repeat the command.

**msgcode**: -3

**sqlstate**: 38S03

#### **GSE0004C An internal parameter error occurred.**

**Explanation:** Spatial Extender encountered an unexpected error in a parameter passed to an internal

function. The operation cannot be completed successfully.

**User Response:** Repeat the command. If the problem persists, contact IBM Software Support.

**msgcode**: -4

**sqlstate**: 38S04

# **GSE0005N Spatial Extender could not retrieve the instance path.**

**Explanation:** Spatial Extender could not retrieve the instance path. The operation cannot be completed successfully.

**User Response:** Verify the DB2 environment. If necessary, contact IBM Software Support.

**msgcode**: -5

**sqlstate**: 38S05

# **GSE0006N An internal string error occurred.**

**Explanation:** Spatial Extender encountered an unexpected error in an internal string operation. The operation cannot be completed successfully.

**User Response:** Repeat the command. If the problem persists, contact IBM Software Support.

**msgcode**: -6

**sqlstate**: 38S06

# **GSE0007N The string** *string* **is missing either a closing quotation mark or a closing pair of quotation marks.**

**Explanation:** This string lacks a closing delimiter and therefore is not terminated correctly.

**User Response:** Terminate the string correctly. If it starts with a quotation mark, close it with a quotation mark. If it starts with a pair of quotation marks, close it with a pair of quotation marks.

**msgcode**: -7

**sqlstate**: 38S07

## **GSE0008N An invalid error code** *error-code* **was used to raise an error.**

**Explanation:** There was an attempt to raise an error

# **GSE0009N • GSE0102N**

identified by an invalid *error-code*.

**User Response:** Contact IBM Software Support.

**msgcode**: -8

**sqlstate**: 38S08

## **GSE0009N Not enough space is available in DB2's application heap.**

**Explanation:** The available memory for DB2's application heap was exceeded by Spatial Extender. The operation cannot be completed successfully.

**User Response:** On receipt of this message, terminate the application. Increase the database configuration parameter (APPLHEAPSZ) to allow a larger application heap.

Refer to the IBM DB2 Spatial Extender and Geodetic Data Management Feature User's Guide and Reference for more information.

#### **msgcode**: -9

**sqlstate**: 38S09

#### **GSE0010N Not enough log space is available to DB2.**

**Explanation:** All available space in DB2's transaction log is being used. The operation cannot be completed successfully.

**User Response:** If the database is being used by other applications concurrently, retry the operation. Log space may be freed up when another application finishes a transaction.

Increase the database configuration parameters to allow more log space. For example, the database configuration parameters LOGPRIMARY, LOGSECOND, and LOGFILSIZ can be modified to increase the size of the available logs.

**msgcode**: -10

**sqlstate**: 38S0A

# **GSE0100N Spatial Extender could not open a file named** *file-name***. Reason code =** *reason-code***.**

**Explanation:** Reasons why a file cannot be opened, preceded by their reason codes, are as follows:

- **1** Access to the file is denied.
- **3** A disk error occurred.
- **8** A directory with the name of the file already exists.
- **10** Spatial Extender tried either to create an already-existing file, or to open an existing file that could not be found.
- **12** The disk is full.
- **17** The specified path to the file does not exist.
- **22** A sharing violation occurred.

All other reason codes indicate an internal error.

**User Response:** Verify the authorization for the file and the directories, then repeat the command.

If a reason code that indicates an internal error was encountered, contact IBM Software Support.

**msgcode**: -100

**sqlstate**: 38S10

# **GSE0101N An I/O error occurred while a file named** *file-name* **was being processed. Reason code =** *reason-code***.**

**Explanation:** Reasons why an I/O error can occur during file processing, preceded by their reason codes, are as follows:

- **1** Access to the file is denied.
- **3** A disk error occurred.
- **9** Spatial Extender attempted to read past the end of the file.
- **12** The disk is full.
- **22** A sharing violation occurred.

All other reason codes indicate an internal error.

**User Response:** Verify that the file exists, that you have the appropriate access to the file, and that the file is not in use by another process.

If a reason code that indicates an internal error was encountered, contact IBM Software Support.

**msgcode**: -101

**sqlstate**: 38S11

**GSE0102N Spatial Extender could not close a file named** *file-name***. Reason code =** *reason-code***.**

**Explanation:** Reasons why an error can occur during an attempt to close a file, preceded by their reason codes, are as follows:

**3** A disk error occurred.

**12** The disk is full.

All other reason codes indicate an internal error.

**User Response:** Verify that the file system is in fully working condition and that enough disk space is available.

If a reason code that indicates an internal error was

encountered, contact IBM Software Support.

**msgcode**: -102

**sqlstate**: 38S12

**GSE0103N Spatial Extender could not delete a file named** *file-name***. Reason code =** *reason-code***.**

**Explanation:** Reasons why an error can occur during an attempt to delete a file, preceded by their reason codes, are as follows:

- **1** Access to the file is denied.
- **3** A disk error occurred.
- **17** The specified path to file does not exist.
- **22** A sharing violation occurred.

All other reason codes indicate an internal error.

**User Response:** Given for each reason code:

- **1** Verify that you have sufficient privileges on the file and all directories in the path of the file.
- **3** Verify that the disk and file system are in proper working order.
- **17** Verify that the path to the file exists.
- **22** Verify that the file is not accessed by another process.

If a reason code that indicates an internal error was encountered, contact IBM Software Support.

**msgcode**: -103

**sqlstate**: 38S13

#### **GSE0200N An attempt to connect to the database failed. SQLERROR =** *sql-error***.**

**Explanation:** Spatial Extender was not able to connect to the database. DB2 returned *sql-error*.

**User Response:** Refer to the description of *sql-error*.

**msgcode**: -200

**sqlstate**: 38S20

# **GSE0201W An attempt to disconnect from the database failed. SQLERROR =** *sql-error***.**

**Explanation:** Spatial Extender was not able to disconnect from the database. DB2 returned *sql-error*.

**User Response:** Refer to the description of *sql-error*.

**msgcode**: +201

**sqlstate**: 38S21

**GSE0202N No connection to a database exists.**

**Explanation:** Spatial Extender cannot connect to a database. The command cannot be executed successfully.

**User Response:** Verify the Spatial Extender and database setup. Make sure that a connection to the database can be established.

**msgcode**: -202

**sqlstate**: 38S22

#### **GSE0203W Spatial Extender was already connected to database** *database-name***.**

**Explanation:** Spatial Extender tried to connect to the database *database-name* but was already connected to it.

**User Response:** Contact IBM Software Support.

**msgcode**: +203

**sqlstate**: 38S23

#### **GSE0204N An attempt to commit a transaction failed. SQLERROR =** *sql-error***.**

**Explanation:** Spatial Extender could not commit the current transaction successfully. DB2 returned *sql-error*.

**User Response:** Refer to the description of *sql-error*.

**msgcode**: -204

**sqlstate**: 38S24

# **GSE0205W An attempt to roll back a transaction failed. SQLERROR =** *sql-error***.**

**Explanation:** Spatial Extender could not roll back the current transaction. DB2 returned *sql-error*.

**User Response:** Refer to the description of *sql-error*.

**msgcode**: +205

**sqlstate**: 38S25

### **GSE0206N A SELECT statement failed. SQLERROR =** *sql-error***.**

**Explanation:** Spatial Extender could not execute a SELECT statement successfully. DB2 returned *sql-error*.

**User Response:** Refer to the description of *sql-error*.

**msgcode**: -206

**sqlstate**: 38S26

#### **GSE0207N A VALUES statement failed. SQLERROR =** *sql-error***.**

**Explanation:** Spatial Extender could not execute a VALUES statement successfully. DB2 returned *sql-error*.

# **GSE0208N • GSE0217N**

**User Response:** Refer to the description of *sql-error*.

**msgcode**: -207

**sqlstate**: 38S27

# **GSE0208N A PREPARE statement failed. SQLERROR =** *sql-error***.**

**Explanation:** Spatial Extender could not prepare an SQL statement successfully. DB2 returned *sql-error*.

**User Response:** Refer to the description of *sql-error*.

**msgcode**: -208

**sqlstate**: 38S28

# **GSE0209N An attempt to open an SQL cursor failed. SQLERROR =** *sql-error***.**

**Explanation:** Spatial Extender could not open a cursor over a result set successfully. DB2 returned *sql-error*.

**User Response:** Refer to the description of *sql-error*.

**msgcode**: -209

**sqlstate**: 38S29

#### **GSE0210W An attempt to close an SQL cursor failed. SQLERROR =** *sql-error***.**

**Explanation:** Spatial Extender could not close a cursor over a result set successfully. DB2 returned *sql-error*.

**User Response:** Refer to the description of *sql-error*.

**msgcode**: +210

**sqlstate**: 38S2A

## **GSE0211N A fetch from an SQL cursor failed. SQLERROR =** *sql-error***.**

**Explanation:** Spatial Extender could not fetch a result from a cursor successfully. DB2 returned *sql-error*.

**User Response:** Refer to the description of *sql-error*.

**msgcode**: -211

**sqlstate**: 38S2B

# **GSE0212N An attempt to drop an object failed. SQLERROR =** *sql-error***.**

**Explanation:** Spatial Extender could not drop the specified database object. DB2 returned *sql-error*.

**User Response:** Refer to the description of *sql-error*.

**msgcode**: -212

**sqlstate**: 38S2C

#### **GSE0213N A bind operation failed. SQLERROR =** *sql-error***.**

**Explanation:** Spatial Extender could not bind the specified file to the current database. DB2 returned *sql-error*.

This error can occur if the size of DB2's application heap is too small.

**User Response:** Verify that the database is enabled for spatial operations.

If the error occurs during the enabling, verify the installation of Spatial Extender.

If the problem persists, increase the database configuration parameter (APPLHEAPSZ) for the size of the application heap.

**msgcode**: -213

**sqlstate**: 38S2D

# **GSE0214N An INSERT statement failed. SQLERROR =** *sql-error***.**

**Explanation:** Spatial Extender could not execute an INSERT statement successfully. DB2 returned *sql-error*.

**User Response:** Refer to the description of *sql-error*.

**msgcode**: -214

**sqlstate**: 38S2E

## **GSE0215N An UPDATE statement failed. SQLERROR =** *sql-error***.**

**Explanation:** Spatial Extender could not execute an UPDATE statement successfully. DB2 returned *sql-error*.

**User Response:** Refer to the description of *sql-error*.

**msgcode**: -215

**sqlstate**: 38S2F

## **GSE0216N A DELETE statement failed. SQLERROR =** *sql-error***.**

**Explanation:** Spatial Extender could not execute a DELETE statement successfully. DB2 returned *sql-error*.

**User Response:** Refer to the description of *sql-error*.

**msgcode**: -216

**sqlstate**: 38S2G

# **GSE0217N A LOCK TABLE statement failed. SQLERROR =** *sql-error***.**

**Explanation:** Spatial Extender could not execute a LOCK TABLE statement successfully. DB2 returned *sql-error*.

**User Response:** Refer to the description of *sql-error*.

**msgcode**: -217

**sqlstate**: 38S2H

## **GSE0218N A DECLARE GLOBAL TEMPORARY TABLE statement failed. SQLERROR =** *sql-error***.**

**Explanation:** Spatial Extender could not execute a DECLARE GLOBAL TEMPORARY TABLE statement successfully. DB2 returned *sql-error*.

**User Response:** Refer to the description of *sql-error*.

**msgcode**: -218

**sqlstate**: 38S2I

## **GSE0219N An EXECUTE IMMEDIATE statement failed. SQLERROR =** *sql-error***.**

**Explanation:** Spatial Extender could not execute an EXECUTE IMMEDIATE statement successfully. DB2 returned *sql-error*.

**User Response:** Refer to the description of *sql-error*.

**msgcode**: -219

**sqlstate**: 38S2J

#### **GSE0220N The setting of a savepoint failed. SQLERROR =** *sql-error***.**

**Explanation:** Spatial Extender could not set a savepoint successfully. DB2 returned *sql-error*.

**User Response:** Refer to the description of *sql-error*.

**msgcode**: -220

**sqlstate**: 38S2K

#### **GSE0221N No database name was specified.**

**Explanation:** Spatial Extender could not connect to a database because the name of the database was not specified.

**User Response:** Specify a database name.

**msgcode**: -221

**sqlstate**: 38S2L

# **GSE0222N An attempt to retrieve the authorization list from DB2 failed. SQLERROR =** *sql-error***.**

**Explanation:** Spatial Extender could not retrieve the authorization list for the current user. DB2 returned *sql-error*.

**User Response:** Refer to the description of *sql-error*.

**msgcode**: -222

**sqlstate**: 38S2M

## **GSE0223N An attempt to quiesce a table space failed. SQLERROR =** *sql-error***.**

**Explanation:** Spatial Extender could not quiesce a table space successfully. DB2 returned *sql-error*.

**User Response:** Refer to the description of *sql-error*.

**msgcode**: -223

**sqlstate**: 38S2N

**GSE0224N An attempt to import data into a table failed. SQLERROR =** *sql-error***.**

**Explanation:** Spatial Extender could not import data into a table successfully. DB2 returned *sql-error*.

**User Response:** Refer to the description of *sql-error*.

**msgcode**: -224

**sqlstate**: 38S2O

**GSE0225N An attempt to retrieve the database configuration or the database manager configuration failed. SQLERROR =** *sql-error***.**

**Explanation:** Spatial Extender could not retrieve the configuration for the current database or the configuration for the database manager successfully. DB2 returned *sql-error*.

**User Response:** Refer to the description of *sql-error*.

**msgcode**: -225

**sqlstate**: 38S2P

# **GSE0226N An attempt to create a trigger failed. SQLERROR =** *sql-error***.**

**Explanation:** Spatial Extender could not create a trigger successfully. DB2 returned *sql-error*.

**User Response:** Refer to the description of *sql-error*.

**msgcode**: -226

**sqlstate**: 38S2Q

# **GSE0227N An ALTER TABLE statement failed. SQLERROR =** *sql-error***.**

**Explanation:** Spatial Extender could not execute an ALTER TABLE statement successfully. DB2 returned *sql-error*.

**User Response:** Refer to the description of *sql-error*.

**msgcode**: -227

**sqlstate**: 38S2R

# **GSE0228N • GSE0303N**

# **GSE0228N An attempt to retrieve the message for error** *gse-error* **and SQLCODE =** *sqlcode* **from the Spatial Extender message catalog failed.**

**Explanation:** Spatial Extender could not retrieve the message for error *gse-error* and SQLCODE = *sqlcode* successfully.

**User Response:** Verify the installation of Spatial Extender. Verify also that the message catalog in the language that you want to use is installed.

**msgcode**: -228

**sqlstate**: 38S2S

**GSE0229N An attempt to bind a file named** *bind-file* **failed. Reason code =** *reason-code***.**

**Explanation:** Spatial Extender failed in an attempt to use the sqlabndx function to bind the file named *bind-file* to the database. sqlabndx returned the reason code *reason-code*.

**User Response:** Verify that the database is enabled for spatial operations.

Refer to the description of *reason-code* for the function sqlabndx.

**msgcode**: -229

**sqlstate**: 38S2T

#### **GSE0230N The system catalog could not be updated.**

**Explanation:** Spatial Extender encountered an error while attempting to use the DB2 service to update the system catalog.

**User Response:** Contact IBM Software Support.

**msgcode**: -230

**sqlstate**: 38S2U

# **GSE0231N A PREPARE statement encountered a warning condition. SQLWARNING =** *sql-warning***.**

**Explanation:** Spatial Extender encountered a warning condition when preparing an SQL statement. DB2 returned *sql-warning*. The PREPARE statement was completed successfully.

**User Response:** Refer to the description of *sql-warning*.

**msgcode**: -231

**sqlstate**: 38S2V

**GSE0300N The specified password is too long.**

**Explanation:** The password used in your attempt to connect to the database is too long.

**User Response:** Verify that the password you specified is correct. If it is the correct password, then shorten it and try the operation again.

**msgcode**: -300

**sqlstate**: 38S40

# **GSE0301N The specified schema name,** *schema-name***, is too long.**

**Explanation:** The requested operation cannot be completed successfully because the length of the schema name exceeds DB2's limit for schema names.

**User Response:** Specify a valid, shorter schema name. For more information on the schema name length limit, refer to IBM DB2 Spatial Extender and Geodetic Data Management Feature User's Guide and Reference and try the operation again.

**msgcode**: -301

**sqlstate**: 38S41

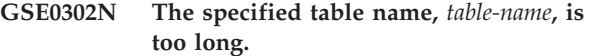

**Explanation:** The requested operation cannot be completed successfully because the length of the table name exceeds DB2's limit for table names.

**User Response:** Specify a valid, shorter table name.

For more information on the table name length limit, refer to IBM DB2 Spatial Extender and Geodetic Data Management Feature User's Guide and Reference, and then try the operation again.

**msgcode**: -302

**sqlstate**: 38S42

#### **GSE0303N The specified column name,** *column-name***, is too long.**

**Explanation:** The requested operation cannot be completed successfully because the length of the column name exceeds DB2's limit for column names.

**User Response:** Specify a valid, shorter column name.

For more information on the column name length limit, refer to IBM DB2 Spatial Extender and Geodetic Data Management Feature User's Guide and Reference, and then try the operation again.

**msgcode**: -303

**sqlstate**: 38S43

# **GSE0304N The specified index name,** *index-name***, is too long.**

**Explanation:** The requested operation cannot be completed successfully because the length of the index name exceeds DB2's limit for index names.

**User Response:** Specify a valid, shorter index name. For more information on the index name length limit, refer to IBM DB2 Spatial Extender and Geodetic Data Management Feature User's Guide and Reference, and then try the operation again.

**msgcode**: -304

**sqlstate**: 38S44

**GSE0305N The specified data type name,** *type-name***, is too long.**

**Explanation:** The requested operation cannot be completed successfully because the length of the data type name exceeds DB2's limit for data type names.

**User Response:** Specify a valid, shorter type name. For more information on the data type name length limit, refer to IBM DB2 Spatial Extender and Geodetic Data Management Feature User's Guide and Reference, and then try the operation again.

**msgcode**: -305

**sqlstate**: 38S45

**GSE0306N A complete path that starts with** *path* **would exceed the acceptable limit of** *limit* **bytes.**

**Explanation:** The file in a path that starts with *path* cannot be accessed because the length of the complete path would exceed the limit of *limit* bytes. As a result, the statement that you submitted cannot be executed successfully.

**User Response:** Change the location of the file to be accessed so that it can be found using a shorter path and re-submit the statement that you specified. On UNIX systems, symbolic links can be used to establish a shorter path name.

**msgcode**: -306

**sqlstate**: 38S46

**GSE0307N The length of a dynamic SQL statement** *statement-length* **would exceed the acceptable limit of** *limit* **bytes.**

**Explanation:** The statement cannot be constructed because it would be too long.

**User Response:** If the statement is constructed in the context of a stored procedure, verify that the WHERE clause is not too long. If necessary, shorten the WHERE clause and retry the operation. If the problem persists,

contact IBM Software Support.

**msgcode**: -307

**sqlstate**: 38S47

**GSE0308N The string,** *string***, exceeds the limit of** *limit* **bytes.**

**Explanation:** The requested operation cannot be completed successfully because the string, *string*, is too long.

**User Response:** Specify a shorter string. If necessary, contact IBM Software Support.

**msgcode**: -308

**sqlstate**: 38S48

**GSE1000N Spatial Extender could not perform an operation** *operation-name* **that was requested under user id** *user-id***.**

**Explanation:** You requested this operation under a user id that does not hold the privilege or authority to perform the operation.

**User Response:** Consult the IBM DB2 Spatial Extender and Geodetic Data Management Feature User's Guide and Reference to find out what the required authorization for the operation is.

**msgcode**: -1000

**sqlstate**: 38S50

**GSE1001N The specified value,** *value***, is not valid for the** *argument-name* **argument.**

**Explanation:** The value *value* that you entered for argument *argument-name* was incorrect or misspelled.

**User Response:** Consult the IBM DB2 Spatial Extender and Geodetic Data Management Feature User's Guide and Reference to find out what value or range of values you need to specify.

**msgcode**: -1001

**sqlstate**: 38S51

**GSE1002N A required argument,** *argument-name***, was not specified.**

**Explanation:** The requested operation cannot be completed successfully because an argument that it requires was not specified.

**User Response:** Specify argument *argument-name* with the value that you want; then request the operation again.

**msgcode**: -1002

**sqlstate**: 38S52

# **GSE1003N • GSE1011N**

**GSE1003N The spatial column,** *schema-name***.***tablename***.***column-name***, could not be registered with the spatial reference system** *srs-name* **because it is already registered with another spatial reference system.**

**Explanation:** A spatial reference system is already registered with the spatial column. It cannot be registered again unless it is unregistered first.

**User Response:** Either unregister the spatial column and then register it with the spatial reference system you want or do not attempt to register it again.

**msgcode**: -1003

**sqlstate**: 38S53

**GSE1004N The specified geocoder,** *geocoder-name***, is already registered.**

**Explanation:** This geocoder is already registered. It cannot be registered again unless it is unregistered first.

**User Response:** Register the geocoder with a unique name, or unregister the existing geocoder first and then try the operation again.

**msgcode**: -1004

**sqlstate**: 38S54

#### **GSE1005N Geocoding has already been set up for the spatial column named** *schema-name***.***table-name***.***column-name***.**

**Explanation:** Geocoding has already been set up for this column. Geocoding cannot be set up again unless the current setup is removed first.

**User Response:** Remove the existing geocoding setup, or choose a column for which geocoding is already set up.

**msgcode**: -1005

**sqlstate**: 38S55

**GSE1006N The spatial column** *schema-name***.***tablename***.***column-name* **is not registered.**

**Explanation:** This spatial column was not registered with a spatial reference system. Therefore, it cannot be unregistered.

**User Response:** Specify a spatial column that is already registered, or do not attempt to unregister the column.

**msgcode**: -1006

**sqlstate**: 38S56

# **GSE1007N The specified geocoder** *geocoder-name* **is not registered.**

**Explanation:** A geocoder named *geocoder-name* has not been registered. Therefore, it cannot be unregistered.

**User Response:** Specify a geocoder that is already registered, or do not attempt to unregister the geocoder.

**msgcode**: -1007

**sqlstate**: 38S57

**GSE1008N A geocoder whose numeric identifier is** *geocoder-id* **is not registered.**

**Explanation:** A geocoder whose numeric identifier is *geocoder-id* is not registered. It cannot be unregistered.

**User Response:** Specify a geocoder that is already registered, or do not attempt to unregister the geocoder.

**msgcode**: -1008

**sqlstate**: 38S58

**GSE1009N A table named** *schema-name***.***table-name* **does not exist.**

**Explanation:** The requested operation cannot be completed successfully because the table *schema-name*.*table-name* does not exist.

**User Response:** Specify a valid table name and retry the operation.

**msgcode**: -1009

**sqlstate**: 38S59

#### **GSE1010N A spatial column named** *schema-name***.***table-name***.***column-name* **does not exist.**

**Explanation:** The requested operation cannot be completed successfully because *schema-name*.*tablename*.*column-name* does not identify an existing column.

**User Response:** Specify a valid spatial column name and retry the operation.

**msgcode**: -1010

**sqlstate**: 38S5A

**GSE1011N A data type named** *schema-name***.***typename* **does not exist.**

**Explanation:** The requested operation cannot be completed successfully because a data type *schema-name*.*type-name* does not exist.

**User Response:** Specify a valid data type name and retry the operation.

**msgcode**: -1011

**sqlstate**: 38S5B

# **GSE1012N The database has not been enabled for spatial operations.**

**Explanation:** The requested operation cannot be completed successfully because the database has not been enabled for spatial operations and, therefore, a Spatial Extender catalog has not been created.

**User Response:** Enable the database for spatial operations.

**msgcode**: -1012

**sqlstate**: 38S5C

# **GSE1013N The database is already enabled for spatial operations.**

**Explanation:** The database is already enabled for spatial operations. It cannot be enabled again.

**User Response:** Verify that the database has been enabled as you expected. If necessary, disable the database.

**msgcode**: -1013

**sqlstate**: 38S5D

**GSE1014N Spatial Extender was unable to register a column named** *schema-name***.***tablename***.***column-name* **because it is not a spatial column.**

**Explanation:** Either this column does not have a spatial data type, or it does not belong to a local table.

**User Response:** Define a spatial data type for column *schema-name*.*table-name*.*column-name*, or specify a column with a spatial data type as declared type.

**msgcode**: -1014

**sqlstate**: 38S5E

## **GSE1015N A spatial reference system named** *srs-name* **does not exist.**

**Explanation:** The requested operation cannot be completed successfully because a spatial reference system with the name *srs-name* does not exist.

**User Response:** Specify an existing spatial reference system and retry the operation.

**msgcode**: -1015

**sqlstate**: 38S5F

# **GSE1016N A spatial reference system whose numeric identifier is** *srs-id* **does not exist.**

**Explanation:** The requested operation could not be completed successfully because a spatial reference

system with the specified numeric identifier *srs-id* does not exist.

**User Response:** Specify an existing spatial reference system identifier and retry the operation.

**msgcode**: -1016

**sqlstate**: 38S5G

**GSE1017N A coordinate system named** *coordsys-name* **already exists.**

**Explanation:** A coordinate system named *coordsys-name* already exists. Another coordinate system with the same name cannot be created.

**User Response:** Specify a unique name for the new coordinate system.

**msgcode**: -1017

**sqlstate**: 38S5H

# **GSE1018N A coordinate system named** *coordsys-name* **does not exist.**

**Explanation:** The requested operation cannot be completed successfully because a coordinate system with the name *coordsys-name* does not exist.

**User Response:** Specify the name of an existing coordinate system.

**msgcode**: -1018

**sqlstate**: 38S5I

# **GSE1019N No values of the spatial coordinate system** *coordsys-name* **are specified.**

**Explanation:** You attempted to alter the coordinate system *coordsys-name*, but did not specify any new values.

**User Response:** Specify at least one new value for the coordinate system.

**msgcode**: -1019

**sqlstate**: 38S5J

# **GSE1020N A spatial reference system named** *srs-name* **already exists.**

**Explanation:** A spatial reference system named *srs-name* already exists. Another spatial reference system with the same name cannot be created.

**User Response:** Specify a unique name for the spatial reference system to be created and retry the operation.

**msgcode**: -1020

**sqlstate**: 38S5K

# **GSE1021N • GSE1028N**

# **GSE1021N A spatial reference system named** *srs-name* **does not exist.**

**Explanation:** The requested operation cannot be completed successfully because a spatial reference system with the name *srs-name* does not exist.

**User Response:** Specify a name of an existing spatial reference system and retry the operation.

**msgcode**: -1021

**sqlstate**: 38S5L

# **GSE1022N A spatial reference system whose numeric identifier is** *srs-id* **does not exist.**

**Explanation:** The requested operation cannot be completed successfully because a spatial reference system with the numeric identifier *srs-id* does not exist.

**User Response:** Specify an existing numeric identifier for the spatial reference system.

**msgcode**: -1022

**sqlstate**: 38S5M

# **GSE1023N A coordinate system whose numeric identifier is** *coordsys-id* **does not exist.**

**Explanation:** The requested operation cannot be completed successfully because a coordinate system with the numeric identifier *coordsys-id* does not exist.

**User Response:** Specify an existing numeric identifier for the coordinate system and retry the operation.

**msgcode**: -1023

**sqlstate**: 38S5N

#### **GSE1024N No values of the spatial reference system** *srs-name* **are specified.**

**Explanation:** You attempted to alter the spatial reference system *srs-name*, but did not specify any new values.

**User Response:** Specify at least one new value for the spatial reference system and then try the operation again.

**msgcode**: -1024

**sqlstate**: 38S5O

# **GSE1025N A geocoder whose function name is** *schema-name***.***function-name* **could not be found in the database.**

**Explanation:** The requested operation cannot be completed successfully because Spatial Extender could not locate a function named *schema-name*.*function-name* for the geocoder.

**User Response:** Specify a geocoder with an existing function name or create the function, then try the operation again.

**msgcode**: -1025

**sqlstate**: 38S5P

# **GSE1026N The specified number of default parameter values (***number1* **values), does not match with the number of default parameter values (***number2* **values) that the specified geocoder requires.**

**Explanation:** The specified geocoder could not be registered because you did not specify the complete list for all the parameter values that the geocoder requires.

**User Response:** Correct the number of default parameter values. Specify a default value for each of the parameters of the geocoder or specify a null value for the default parameter values.

**msgcode**: -1026

**sqlstate**: 38S5Q

**GSE1027N The specified number of parameter description values (***number1* **values) does not match with the number of parameter description values (***number2* **values) that the specified geocoder requires.**

**Explanation:** The specified geocoder could not be registered because you did not specify the complete list for all the parameter description values that the geocoder requires.

**User Response:** Specify a description for each of the parameters of the geocoder, or specify a null value for the parameter descriptions.

**msgcode**: -1027

**sqlstate**: 38S5R

## **GSE1028N A geocoder named** *geocoder-name* **does not exist.**

**Explanation:** The requested operation cannot be completed successfully because a geocoder with the name *geocoder-name* does not exist.

**User Response:** Specify an existing geocoder name or register the geocoder with the name that you specified and then try the operation again.

**msgcode**: -1028

**sqlstate**: 38S5S

#### **GSE1029N Geocoding has not been set up for a column named** *schema-name***.***tablename***.***column-name***.**

**Explanation:** The requested operation cannot be completed successfully because geocoding has not been set up for the column named *schema-name*.*tablename*.*column-name*.

**User Response:** Set up geocoding for the specified column, or correct the table schema, table name, and column name.

**msgcode**: -1029

**sqlstate**: 38S5T

# **GSE1030N Auto-geocoding is enabled for column** *schema-name***.***table-name***.***column-name* **and the geocoding setup cannot be removed.**

**Explanation:** Auto-geocoding have been enabled for the column named *schema-name*.*table-name*.*column-name*. Therefore, the geocoding setup for this column cannot be removed.

**User Response:** Disable auto-geocoding for the column.

**msgcode**: -1030

**sqlstate**: 38S5U

# **GSE1031N Auto-geocoding for a column named** *schema-name***.***table-name***.***column-name* **is not enabled.**

**Explanation:** Auto-geocoding has not been enabled for column *schema-name*.*table-name*.*column-name*. Therefore, auto-geocoding cannot be disabled for this column.

**User Response:** Specify a correct column name on which auto-geocoding is enabled.

**msgcode**: -1031

**sqlstate**: 38S5V

# **GSE1032N Auto-geocoding for a column named** *schema-name***.***table-name***.***column-name* **is already enabled.**

**Explanation:** Auto-geocoding has already been enabled for the column named *schema-name*.*tablename*.*column-name*. Auto-geocoding cannot be enabled again for this column unless it is disabled first.

**User Response:** Specify a correct name for a column for which (1) auto\_geocoding is not enabled and (2) geocoding is set up.

**msgcode**: -1032

**sqlstate**: 38S5W

#### **GSE1033N A geocoder whose numeric identifier is** *geocoder-id* **does not exist.**

**Explanation:** The requested operation cannot be completed successfully because a geocoder with the numeric identifier *geocoder-id* does not exist.

**User Response:** Specify an existing numeric identifier for the geocoder, or register a geocoder with numeric identifier *geocoder-id*.

**msgcode**: -1033

**sqlstate**: 38S5X

# **GSE1034N The parameters passed to the stored procedure do not include a parameter** *parameter-name***.**

**Explanation:** The SQLDA that was passed to the stored procedure is too small. It does not contain an entry for parameter *parameter-name*.

**User Response:** Correct the parameters that are being passed to the stored procedure.

**msgcode**: -1034

**sqlstate**: 38S5Y

## **GSE1035N The** *parameter-name* **parameter, which is being passed to the stored procedure, has an incorrect data type.**

**Explanation:** The data type for parameter *parameter-name* that is passed to the stored procedure is not correct.

**User Response:** Correct the parameters that are being passed to the stored procedure.

**msgcode**: -1035

**sqlstate**: 38S5Z

# **GSE1036W The operation was successful. But values of certain database manager and database configuration parameters should be increased.**

**Explanation:** The operation was successful, but Spatial Extender needs more database and database manager resources. These resources can be obtained by increasing the values of certain database manager and database configuration parameters.

**User Response:** Some configuration parameters should be increased. For example, for the database configuration, check the APPLHEAPSZ parameter. Refer to the IBM DB2 Spatial Extender and Geodetic Data Management Feature User's Guide and Reference for more details.

**msgcode**: +1036

**sqlstate**: 38S60

# **GSE1037N • GSE1044N**

# **GSE1037N The definition of the specified coordinate system named** *coordsys-name* **is invalid.**

**Explanation:** A coordinate system named *coordsys-name* cannot be created because the definition given for it is invalid.

**User Response:** Specify a correct definition for the coordinate system.

The function ST\_EqualCoordsys can be used to verify the definition by comparing the coordinate system with itself.

**msgcode**: -1037

**sqlstate**: 38S61

**GSE1038N The WHERE clause specified for the geocoder named** *geocoder-name* **is invalid. When Spatial Extender attempted to verify the clause, it encountered SQL error** *sql-error***.**

**Explanation:** The geocoding that you requested cannot be completed successfully because the where clause that determines which rows are to be geocoded is invalid.

**User Response:** Specify a syntactically correct WHERE clause.

**msgcode**: -1038

**sqlstate**: 38S62

**GSE1039N A coordinate system identified by the specified identifier** *organization-coordsysid* **in combination with the specified organization** *organization* **already exists.**

**Explanation:** Your request to create a coordinate system could not be met because the combination of identifiers that you specified for the coordinate system (the name of the organization that defined the system and a number that this organization assigned to it) was not unique. Either these two values must be unique in combination, or they must be null.

**User Response:** Specify a unique set of values for *organization* and *organization-coordsys-id*, or choose null values for both.

**msgcode**: -1039

**sqlstate**: 38S63

## **GSE1040N A spatial reference system with the numeric identifier** *srs-id* **already exists.**

**Explanation:** Your request to create a spatial reference system could not be met because the numeric identifier *srs-id* that you assigned to it already identifies another

spatial reference system. A spatial reference system's identifier must be unique.

**User Response:** Specify a unique numeric identifier for the spatial reference system.

**msgcode**: -1040

**sqlstate**: 38S64

**GSE1041N A coordinate system with the numeric identifier** *coordsys-id* **already exists.**

**Explanation:** Your request to create a coordinate system could not be met because the numeric identifier *coordsys-id* that you assigned to it already identifies another spatial coordinate system. A spatial coordinate system's identifier must be unique.

**User Response:** Specify a unique value *coordsys-id* for the coordinate system.

**msgcode**: -1041

**sqlstate**: 38S65

**GSE1042N A geocoder with the numeric identifier** *geocoder-id* **already exists.**

**Explanation:** Your request to register a geocoder could not be met because the numeric identifier for the geocoder *geocoder-id* already identifies another geocoder. A geocoder's identifier must be unique.

**User Response:** Specify a unique value for the numeric geocoder identifier.

**msgcode**: -1042

**sqlstate**: 38S66

**GSE1043N The specified grid index** *schema-name***.***index-name* **already exists.**

**Explanation:** This index already exists. It must be dropped before an index with the same name can be created.

**User Response:** Specify a name for the index that does not yet exist, or drop the existing index and retry the operation.

**msgcode**: -1043

**sqlstate**: 38S67

# **GSE1044N The specified coordinate system** *coordsys-name* **cannot be dropped because an existing spatial reference system is based on this coordinate system.**

**Explanation:** At least one spatial reference system exists that is based on the specified coordinate system *coordsys-name*. The coordinate system cannot be dropped.

**User Response:** Drop all spatial reference systems that

are based on the specified coordinate system. Then try to drop the coordinate system again.

**msgcode**: -1044

**sqlstate**: 38S68

# **GSE1045N The specified spatial reference system** *srs-name* **cannot be dropped because a spatial column is registered with this spatial reference system.**

**Explanation:** At least one spatial column exists that is associated with the specified spatial reference system *srs-name*. The spatial reference system cannot be dropped.

**User Response:** Unregister all spatial columns that are associated with the specified spatial reference system. Then try to drop the spatial reference system again.

**msgcode**: -1045

**sqlstate**: 38S69

**GSE1046N The specified geocoder** *geocoder-name* **cannot be unregistered because it is used in a geocoding setup.**

**Explanation:** At least one geocoding setup exists that uses the specified geocoder *geocoder-name*. The geocoder cannot be unregistered.

**User Response:** Remove all geocoding setups that use the specified geocoder. Then try to unregister the geocoder again.

**msgcode**: -1046

**sqlstate**: 38S6A

# **GSE1047N Geocoder parameter validation failed. SQLERROR =** *sql-error***.**

**Explanation:** Validation of the geocoder parameters failed. DB2 returned *sql-error*. Geocoder parameters may have been specified when the geocoder was registered, during geocoding setup or both.

**User Response:** Use the information in *sql-error* to determine which parameter is invalid. Correct the value and resubmit your request.

**msgcode**: -1047

**sqlstate**: 38S6B

**GSE1048N The spatial reference system with numeric identifier** *srs-id* **is a predefined geodetic spatial reference system and cannot be altered.**

**Explanation:** The spatial reference system was not altered. Spatial reference systems with numeric identifiers in the range 2000000000 to 2000000317 are predefined geodetic spatial reference systems and cannot be altered.

**User Response:** Do not attempt to alter this spatial reference system. If a geodetic spatial reference system with a different definition is needed, you can create a new geodetic spatial reference system with the numeric identifier in the range 2000000318 to 2000001000.

**msgcode**: -1048

**sqlstate**: 38SP3

# **GSE1049N The spatial reference system with numeric identifier** *srs-id* **is a predefined geodetic spatial reference system and cannot be dropped.**

**Explanation:** The spatial reference system was not altered. Spatial reference systems with numeric identifiers in the range 2000000000 to 2000000317 are predefined geodetic spatial reference systems and cannot be dropped.

**User Response:** Do not attempt to drop this spatial reference system. If a geodetic spatial reference system with a different definition is needed, you can create a new geodetic spatial reference system with the numeric identifier in the range 2000000318 to 2000001000.

**msgcode**: -1049

**sqlstate**: 38SP4

# **GSE2100N The number of attribute columns being imported (***input-columns* **columns) does not match the number of attribute columns in the target table (***table-columns* **columns).**

**Explanation:** If you are importing columns that contain attribute data, you have the choice of either specifying or not specifying which attribute columns are being imported and which columns are in the target table. If you specify these values, this error occurs when the specified number of attribute columns being imported differs from the specified number of columns in the target table. If you do not specify these values, this error occurs when the actual number of columns being imported differs from the actual number of attribute columns in the target table.

**User Response:** Make sure that the number of specified or actual attribute columns being imported matches the number of specified or actual columns in the target table.

**msgcode**: -2100

**sqlstate**: 38S70

# **GSE2101N • GSE2108N**

## **GSE2101N The data type** *schema-name***.***type-name* **to be used during import is unknown to DB2.**

**Explanation:** The spatial data type

*schema-name*.*type-name* cannot be used during the import of spatial data because it does not exist in the database.

**User Response:** Create the data type in the database or use a data type that exists.

**msgcode**: -2101

**sqlstate**: 38S71

# **GSE2102N The table specified for import,** *schema-name***.***table-name***, does not exist.**

**Explanation:** A table named *schema-name*.*table-name* does not exist in the database. Also, Spatial Extender was not asked to create a table to hold the data that is to be imported. The data was not imported.

**User Response:** If the table is to be created by Spatial Extender, specify the appropriate flag. Otherwise, create the table and retry the operation.

**msgcode**: -2102

**sqlstate**: 38S72

# **GSE2103N The table specified for import** *schema-name***.***table-name* **already exists.**

**Explanation:** Spatial Extender was asked to create a table named *schema-name*.*table-name* for the imported data, but a table with that name already exists in the database. No data was imported.

**User Response:** If the table is not to be created by Spatial Extender, do not indicate that the table is to be created. Otherwise, specify the name for a table which does not yet exist in the database.

**msgcode**: -2103

**sqlstate**: 38S73

# **GSE2104N The column** *schema-name***.***tablename***.***column-name* **to import data into does not exist.**

**Explanation:** The column into which you want to import data *column-name* does not exist in the table *schema-name*.*table-name*. No data can be imported into it.

**User Response:** Correct the column name or create the column in the table that is to be imported, or correct the table name.

**msgcode**: -2104

**sqlstate**: 38S74

# **GSE2105W The import operation completed successfully but not all records from the file were imported.**

**Explanation:** The import operation completed successfully but not all records from the file were imported. The exception file contains the records that could not be imported, and the messages file the contains information why those records were not imported.

**User Response:** Consult the messages file for the reason why not all records were imported, correct the problem and repeat the operation with the original file or the exception file.

**msgcode**: +2105

**sqlstate**: 38S75

# **GSE2106N The data type of the column** *schema-name***.***table-name***.***column-name* **is** *column-type***, which does not match the expected type** *expected-type* **for the data to be imported from file.**

**Explanation:** The column *column-name* in the table *schema-name*.*table-name* to import data into has a declared type *column-type*. *column-type* does not match the type name *expected-type* for the data to be imported from the file. No data can be imported.

**User Response:** Verify the definition of the table with the structure of the file to be imported.

**msgcode**: -2106

**sqlstate**: 38S76

## **GSE2107N The table to import data into could not be created due to error** *sql-error***.**

**Explanation:** Spatial Extender was asked to create a table to import data into, but the table could not be created successfully. DB2 returned *sql-error*.

**User Response:** Refer to the description of this *sql-error*.

**msgcode**: -2107

**sqlstate**: 38S77

# **GSE2108N The method specification** *method* **to identify the attribute columns to be imported from the file is not correct.**

**Explanation:** Either no method specification was given or *method* is not a valid method specification. Only 'N' and 'P' are supported method specifications for importing spatial data from a file.

**User Response:** Correct the method specification and try the method again.

**msgcode**: -2108

**sqlstate**: 38S78

# **GSE2109N A character** *found-char* **was found when a character** *expected-char* **was expected.**

**Explanation:** An unexpected character *found-char* was found in the string that identifies the attribute columns to be imported from the file but *expected-char* was expected. The statement cannot be processed successfully.

**User Response:** Correct the string that identifies the attribute columns to be imported from the file.

**msgcode**: -2109

**sqlstate**: 38S79

#### **GSE2110N The column position identifier** *position* **in the string** *string* **is invalid.**

**Explanation:** The column position identifier *position* specified in the string starting with *string* is not in the valid range. Only values greater than 0 (zero) and less than or equal to the number of columns in the file to be imported can be specified. The statement cannot be processed successfully.

**User Response:** Correct the column position identifier.

**msgcode**: -2110

**sqlstate**: 38S7A

# **GSE2111N A column named** *dbf-column-name* **in the dBASE file is too long.**

**Explanation:** The name of column *dbf-column-name* in the dBASE file (.dbf) exceeds DB2's limit for column names.

**User Response:** Specify a *dbf-column-name* that does not exceed DB2's length limit.

**msgcode**: -2111

**sqlstate**: 38S7B

## **GSE2112N The column** *dbf-column-name* **cannot be found in the dBASE file.**

**Explanation:** The name *dbf-column-name* does not identify an existing attribute column in the dBASE file (.dbf). The operation cannot be completed successfully.

**User Response:** Specify a column name that exists in the dBASE file.

**msgcode**: -2112

**sqlstate**: 38S7C

# **GSE2113N The dBASE file data type** *dbf-data-type* **for the column** *dbf-column-name* **in the dBASE file is not supported.**

**Explanation:** The dBASE file data type *dbf-data-type* for the attribute column *dbf-column-name* in the dBASE file (.dbf) cannot be mapped to a data type in the DB2 database. The shape file cannot be imported.

**User Response:** Exclude the column from the column list.

**msgcode**: -2113

**sqlstate**: 38S7D

# **GSE2114N The column position** *position* **is out of range. The dBASE file contains** *dbf-column-number* **columns.**

**Explanation:** The specified column position *position* must be a value within the valid range. A valid value must greater than 0 (zero) and less than or equal to the *dbf-column-number*.

**User Response:** Specify a valid position.

**msgcode**: -2114

**sqlstate**: 38S7E

# **GSE2115N A spatial reference system whose numeric identifier is** *srs-id* **does not exist.**

**Explanation:** A spatial reference system whose numeric identifier is *srs-id* does not exist. The data cannot be imported.

**User Response:** Either specify an existing spatial reference system, or create the spatial reference system before attempting the import operation.

**msgcode**: -2115

**sqlstate**: 38S7F

## **GSE2116N The coordinate system definition** *coordsys-def* **is too long.**

**Explanation:** The coordinate system definition *coordsys-def* used for the spatial data to be imported is too long. It could not be verified with the coordinate system that underlies the spatial reference system that is to be used for the imported data.

**User Response:** Verify that the coordinate system defined in the projection file (.prj) is correct. To skip the verification step, do not supply the projection file.

**msgcode**: -2116

**sqlstate**: 38S7G

# **GSE2117N • GSE2123N**

# **GSE2117N The coordinate system definition** *coordsys-def* **does not match the coordinate system definition on which the spatial reference system** *srs-id* **is based.**

**Explanation:** The coordinate system *coordsys-def* does not match the coordinate system on which the spatial reference system *srs-id* is based. Both coordinate systems must be semantically identical.

**User Response:** Verify that the coordinate system defined in the projection file (.prj) matches the coordinate system of the spatial reference system. To skip the verification step, do not supply the projection file.

**msgcode**: -2117

**sqlstate**: 38S7H

## **GSE2118N The spatial data does not fit into the spatial reference system with the numeric identifier** *srs-id***.**

**Explanation:** The spatial data covers an area that exceeds the minimum and maximum coordinates of the spatial reference system with the numeric identifier *srs-id*.

**User Response:** Specify a spatial reference system which may fully contain the spatial data to be imported. Refer to the

DB2GSE.ST\_SPATIAL\_REFERENCE\_SYSTEMS catalog view for the minimum and maximum coordinate values applicable for the spatial reference system.

**msgcode**: -2118

**sqlstate**: 38S7I

**GSE2119N The imported data's spatial reference system, whose numerical identifier is** *srs-id1***, does not match the target column's spatial reference system, whose numeric identifier is** *srs-id2***. The target column's name is** *schema-name***.***table-name***.***column-name***.**

**Explanation:** The spatial column *schema-name*.*tablename*.*column-name* was registered with a spatial reference system *srs-id2* assigned to it. This spatial reference system does not match the spatial reference system *srs-id1*, which is used for the spatial data to be imported into that column. The data cannot be imported.

**User Response:** Either unregister the spatial column, or specify the same spatial reference system for the data to be imported that the column uses.

**msgcode**: -2119

**sqlstate**: 38S7J

#### **GSE2120N No data was imported.**

**Explanation:** None of the shape data could be imported. All rows were rejected and written to the exception file.

**User Response:** Consult the message file for the reasons why all the spatial data was rejected.

**msgcode**: -2120

**sqlstate**: 38S7K

# **GSE2121N The value** *restart-count* **specifying the record to restart the operation is out of range. The shape file contains** *record-count* **records.**

**Explanation:** The specified restartCount *restart-count* must be a greater than or equal to 0 (zero), and less than or equal to *record-count*.

**User Response:** Specify a valid number for restartCount, or specify a null value for the resartCount.

**msgcode**: -2121

**sqlstate**: 38S7L

# **GSE2122N The SQL statement used to import the shape data does not fit into the internal buffer.**

**Explanation:** The SQL statement used to import the shape data into the table does not fit into the internal buffer. A possible reason for this might be too many columns are in the file.

**User Response:** Import a smaller set of the attribute columns in the shape file.

**msgcode**: -2122

**sqlstate**: 38S7M

#### **GSE2123N A buffer to hold the data for** *row-count* **rows cannot be allocated.**

**Explanation:** Spatial Extender tried to use a single INSERT statement to import at least *row-count* rows, but a buffer to hold the data for these rows could not be allocated. Too much memory was required.

**User Response:** Specify a commit count for the import that is less than *row-count*. Or, specify a smaller set of columns to be imported. This will reduce the amount of memory required.

**msgcode**: -2123

**sqlstate**: 38S7N

# **GSE2124N An invalid type identifier** *type-id* **was found in the header of the shape file to be imported.**

**Explanation:** The data in the shape file does not appear to have a valid spatial data type. The shape file is possibly corrupted. The data was not imported.

**User Response:** Verify that the shape file is valid.

**msgcode**: -2124

**sqlstate**: 38S7O

# **GSE2125N A column in the shape file has an unsupported data type** *type***.**

**Explanation:** The shape file contains a column whose data type is not supported by Spatial Extender. The shape file could not be imported.

**User Response:** Import only a smaller set of the columns of the shape file and omit the column with the unsupported data type.

**msgcode**: -2125

**sqlstate**: 38S7P

#### **GSE2126N The header of the shape file** *shape-file* **is invalid.**

**Explanation:** The header of the shape file *shape-file* is invalid. The shape file cannot be imported.

The extension of the file name *shape-file* indicates in which part of the shape file the error was encountered. The file extensions include:

**.shp** main file

**.shx** index file

**.dbf** dBASE file

**.pri** projection file

**User Response:** Verify and correct the header of the shape file.

**msgcode**: -2126

**sqlstate**: 38S7Q

# **GSE2127N The offset** *offset* **for the record** *record-number* **in the shape index file** *shx-file* **is invalid.**

**Explanation:** The offset *offset* for the record *record-number* in the index file (.shx) *shx-file* is invalid. The offset must be greater than or equal to 50 and less than the total length of the main file (.shp) of the shape file. The offset is measured in 16 bit words.

**User Response:** Verify and correct the shape file.

**msgcode**: -2127

**sqlstate**: 38S7R

## **GSE2128N The length of the shape in record** *record-number* **of the shape index file** *shx-file* **is too short.**

**Explanation:** The length of the shape in record *record-number* found in the shape index file *shx-file* is too short. Each shape must consist of at least 4 bytes (two 16 bit words).

**User Response:** Verify and correct the shape file.

**msgcode**: -2128

**sqlstate**: 38S7S

**GSE2129N Spatial Extender found an incorrect record number** *record-number* **in the shape file** *shp-file* **when expecting record number** *expected-number***.**

**Explanation:** Spatial Extender found an incorrect record number *record-number* in the shape file *shp-file* when expecting record number *expected-number*.

**User Response:** Verify and correct the shape file.

**msgcode**: -2129

**sqlstate**: 38S7T

# **GSE2130N The size of the shape data** *record-size* **indicated in the shape file** *shp-file* **does not match the size indicated in the shape index file** *index-size***.**

**Explanation:** The size of the shape data *record-size* indicated in the shape file *shp-file* does not match the size indicated in the shape index file *index-size*.

The main file of the shape file (.shp) is not consistent with the index file (.shx) and cannot be processed further.

**User Response:** Verify and correct the shape file.

**msgcode**: -2130

**sqlstate**: 38S7U

## **GSE2131N The data for record** *record-number* **in the dBASE file** *dbf-file* **is invalid.**

**Explanation:** The data for record *record-number* in the dBASE file *dbf-file* that contains the attribute information associated with the geometries in the shape file is invalid.

Possible explanations are:

- The first byte of the record is neither an asterisk  $(')^*$ nor a space (' ').
- The sum of all lengths of the columns in the dBASE file (.dbf) must be equal to the record size indicated in the header of the file.

**User Response:** Verify and correct the dBASE file.

# **GSE2132N • GSE2203N**

**msgcode**: -2131

**sqlstate**: 38S7V

**GSE2132N The data in shape file** *shape-file* **is invalid.**

**Explanation:** The data in shape file *shape-file* is corrupted. This shape file cannot be imported.

The file name *shape-file* indicates in which part of the shape file the error was encountered.

**User Response:** Verify and correct the shape file.

**msgcode**: -2132

**sqlstate**: 38S7W

**GSE2133N The import operation failed because the column** *schema-name***.***table-name***.***columnname* **is not nullable.**

**Explanation:** The definition of the column *column-name* in the existing table *schema-name*.*table-name* indicates that the column may not contain nulls. The column is not included in the list of columns to be imported and DB2 would not produce the values for that column by any other means like default values, a generated column definition or any triggers.

The import operation cannot be completed successfully.

**User Response:** Include the column in the list of columns to be imported, identify the column as id-column, or define an alternate way for DB2 to generate the values for that column during the import operation.

**msgcode**: -2133

**sqlstate**: 38S7X

**Explanation:** The spatial data in the file to be imported uses a spatial reference system with different offsets and scale factors than the spatial reference system with the numeric identifier *srs-id*. The data cannot be imported successfully.

**User Response:** Specify a spatial reference system which has the same definition as the spatial reference system required by the data in the file to be imported. Refer to the

DB2GSE.ST\_SPATIAL\_REFERENCE\_SYSTEMS catalog view for the minimum and maximum coordinate values and the offsets and scale factors applicable for the spatial reference system.

**msgcode**: -2134

**sqlstate**: 38S7Y

# **GSE2200N The results from the SELECT statement did not include any spatial column.**

**Explanation:** The specified SELECT statement for export operations must reference exactly one spatial column. No data can be exported.

**User Response:** Correct the SELECT statement so that it references exactly one spatial column.

**msgcode**: -2200

**sqlstate**: 38S90

# **GSE2201N The results from the SELECT statement included more than one spatial column.**

**Explanation:** The specified SELECT statement for export operations must specify exactly one spatial column. No data can be exported.

**User Response:** Correct the SELECT statement so that it references exactly one spatial column.

**msgcode**: -2201

**sqlstate**: 38S91

#### **GSE2202N The SQL data type** *data-type* **for column** *column-number* **in the fullselect describing the data to be exported is not supported for shape files.**

**Explanation:** The SQL data type *data-type* for column *column-number* in the fullselect describing the data to be exported is not supported for shape files. No data can be exported.

**User Response:** Do not specify a column with the unsupported type in the SELECT statement for the export shape operation. You can use the DESCRIBE command to verify the data types for all columns in the result of the SELECT statement.

**msgcode**: -2202

**sqlstate**: 38S92

**GSE2203N The data in column** *column-number* **has a length of** *length***, which is too long to be exported to a shape file.**

**Explanation:** The data in column *column-number* has a length of *length*, which is too long to be exported to a shape file.

**User Response:** Change the length of the column to be shorter than 256 bytes. You can use DB2's cast functions to shorten the length of the column.

**msgcode**: -2203

**sqlstate**: 38S93

**GSE2134N The spatial reference system associated with the data to be imported is not identical with the spatial reference system with the numeric identifier** *srs-id***.**
# **GSE2204N The column name** *column-name* **exceeds the limit of 11 characters for dBASE files.**

**Explanation:** The column name *column-name* exceeds the restriction of 11 bytes for dBASE files. No data is exported.

**User Response:** Specify a column name with 11 or less bytes for the attribute data to be exported to the dBASE file (.dbf).

**msgcode**: -2204

**sqlstate**: 38S94

# **GSE2205W DB2 returned a SQL warning** *sql-warning* **when Spatial Extender fetched the data to be exported.**

**Explanation:** DB2 returned a SQL warning *sql-warning* when Spatial Extender fetched the data to be exported. The warning was ignored and the data exported.

**User Response:** Refer to the description of *sql-warning*. If the warning is not acceptable, correct the source of the warning and export the data again.

**msgcode**: +2205

**sqlstate**: 38S95

# **GSE2206W No data was exported.**

**Explanation:** The SELECT statement specified for the export did not retrieve any rows. No data was exported.

**User Response:** Specify a SELECT statement that returns at least one row to be exported.

**msgcode**: +2206

**sqlstate**: 38S96

# **GSE2207W Not all rows referenced by the SELECT statement were exported.**

**Explanation:** The SELECT statement identified more rows than were exported. This error can occur if an error is encountered during the export and the operation is terminated.

**User Response:** Consult the message file.

**msgcode**: +2207

**sqlstate**: 38S97

**GSE2208N In row** *row-number***, a geometry to be exported is associated with a spatial reference system whose numeric identifier is** *srs-id1***. This identifier does not match the numeric identifier** *srs-id2* **of the spatial reference system used for geometries in the preceding rows.**

**Explanation:** In row *row-number*, a geometry to be exported is associated with a spatial reference system whose numeric identifier is *srs-id1*. This identifier does not match the numeric identifier *srs-id2* of the spatial reference system used for geometries in the preceeding rows. The row *row-number* was not exported.

**User Response:** Verify that all geometries to be exported have the same spatial reference system identifier. If not, use the ST\_Transform method in the SELECT statement to convert all geometries to the same spatial reference system.

**msgcode**: -2208

**sqlstate**: 38S98

# **GSE2209N The geometry in row** *row-number* **to be exported is a null value.**

**Explanation:** The notion of null values is not supported by the data in the file to which you want to export geometries. The geometry to be exported in row *row-number* is a null value and cannot be exported.

**User Response:** Exclude rows with geometries that are null values from the export by modifying the SELECT statement accordingly.

**msgcode**: -2209

**sqlstate**: 38S99

# **GSE2210N The spatial reference system for the geometry in row** *row-number* **is invalid. This spatial reference system's numerical identifier is** *srs-id***.**

**Explanation:** In row *row-number*, the geometry that is to be exported uses an invalid spatial reference system. The geometry cannot be exported.

**User Response:** Correct the indicated geometry or exclude the row from the export operation by modifying the SELECT statement accordingly.

**msgcode**: -2210

**sqlstate**: 38S9A

**GSE2211N The spatial data to be exported is associated with a spatial reference system whose numeric identifier is** *srs-id***. The coordinate system on which this spatial reference system is based does not match the coordinate system definition** *coordsys-def* **for the file to which the exported data is to be appended.**

**Explanation:** The spatial data to be exported is associated with a spatial reference system whose numeric identifier is *srs-id*. The coordinate system on which this spatial reference system is based does not match the coordinate system *coordsys-def* for the file to which the exported data is to be appended. No data was exported.

**User Response:** Append the data to a file which has a matching coordinate system, transform the spatial data to the corresponding coordinate system, or export the data to a separate file.

**msgcode**: -2211

**sqlstate**: 38S9B

# **GSE2212N The attribute data does not match the dBASE file.**

**Explanation:** The specified SELECT statement for the export operation produces attribute data that does not match the dBASE file (.dbf).

The attribute data from the SELECT statement for the export operation cannot be appended to the dBASE file. Possible causes are:

- The number of columns do not match.
- The data type of column does not match.
- The attribute column name does not match.

**User Response:** Either correct the SELECT statement, or do not append to the specified dBASE file.

**msgcode**: -2212

**sqlstate**: 38S9C

# **GSE2213W The geometry to be exported to the file in row** *row-number* **is a null value.**

**Explanation:** The geometry to be exported to the file in row *row-number* is a null value. The row was not exported.

**User Response:** Modify the SELECT statement to exclude geometries that have null values.

**msgcode**: +2213

**sqlstate**: 38S9D

# **GSE2214W Not enough memory is available to export the geometry in row** *row-number***.**

**Explanation:** Not enough memory is available to export the geometry in row *row-number*. The row was not exported, but the exporting operation continued.

**User Response:** Provide more memory, or modify the SELECT statement to exclude the geometry from that row.

**msgcode**: +2214

**sqlstate**: 38S9E

# **GSE2215W The geometry to be appended to the shape file as number** *record-number* **has a shape type** *geometry-shape-type* **which does not match the type in the shape file** *file-shape-type***.**

**Explanation:** The geometry to be appended to the shape file as number *record-number* has an shape type *geometry-shape-type* which does not match the type in the shape file *file-shape-type*. The geometry cannot be exported to that file.

Possible shape types are:

- **0** Empty geometry.
- **1** Point without Z coordinates and measures.
- **3** Linestring or multilinestring without Z coordinates and measures.
- **5** Polygon or multipolygon without Z coordinates and measures.
- **8** Multipoint without Z coordinates and measures.
- **9** Point with Z coordinate and no measures.
- **10** Linestring or multilinestring with Z coordinates and no measures.
- **11** Point with Z coordinate and measure.
- **13** Linestring or multilinestring with Z coordinates and measures.
- **15** Polygon or multipolygon with Z coordinates and measures.
- **18** Multipoint with Z coordinates and measures.
- **19** Polygon or multipolygon with Z coordinates and no measures.
- **20** Multipoint with Z coordinates and no measures.
- **21** Point with measure and no Z coordinates.
- **23** Linestring or multilinestring with measures and no Z coordinates.
- **25** Polygon or multipolygon with measures and no Z coordinates.
- **28** Multipoint with measures and no Z coordinates.

**User Response:** Convert the geometry to the correct type, or export it to another shape file.

**msgcode**: +2215

**sqlstate**: 38S9F

### **GSE2216N The shape data to be exported is invalid.**

**Explanation:** Before Spatial Extender exports geometries to a shape file, it converts them into shape data. This error was returned because the shape data into which a geometry was converted is invalid. The geometry was not exported.

Possible explanations are:

- The shape data has an odd number of bytes.
- v The shape data is too short to contain all information.
- An unknown shape indication was returned.
- The information about the minimum bounding rectangle is not consistent with the type indication.

**User Response:** Contact IBM Software Support.

**msgcode**: -2216

**sqlstate**: 38S9G

# **GSE2217N The column name** *column-name* **is a duplicate in the output column list.**

**Explanation:** The column name *column-name* appears more than once in the output column list. All column names in the list must be unique. No data is exported.

**User Response:** Specify a unique column name in the output column list.

All column names for dBASE files (.dbf) must at most consist of 11 bytes, and all column names for SDEX files must at most consist of 32 bytes.

**msgcode**: -2217

**sqlstate**: 38S9I

### **GSE2299N The shape file** *file-name* **has an invalid file size.**

**Explanation:** Shape file *file-name* has an invalid file size. Shape files have a file size that is a multiple of 16-bit words. Therefore, their size is always even. The shape file might be corrupt. It cannot be used.

**User Response:** Verify and correct the shape file.

**msgcode**: -2299

**sqlstate**: 38S9H

**GSE2500N The header of the SDEX file** *file-name* **is invalid.**

**Explanation:** The header of the SDEX file *file-name* is invalid. The SDEX file cannot be opened successfully.

**User Response:** Verify and correct the header of the SDEX file.

**msgcode**: -2500

**sqlstate**: 38SA0

# **GSE2501N The coordinate system parameters could not be read from the SDEX file** *file-name***.**

**Explanation:** The SDEX file *file-name* contains an invalid data for the coordinate system definition. The SDEX file cannot be opened successfully.

**User Response:** Verify and correct the coordinate system definition stored in the SDEX file.

**msgcode**: -2501

**sqlstate**: 38SA1

# **GSE2502N The column definitions could not be read from the SDEX file** *file-name***.**

**Explanation:** The SDEX file *file-name* contains invalid data for the column definitions. The SDEX file cannot be opened successfully.

**User Response:** Verify and correct the column definitions stored in the SDEX file.

**msgcode**: -2502

**sqlstate**: 38SA2

### **GSE2503N A column in the SDEX file has an unsupported data type** *type***.**

**Explanation:** The SDEX file contains a column whose data type is not supported by Spatial Extender. The SDEX file could not be imported.

**User Response:** Import only a smaller set of the columns of the SDEX file and omit the column with the unsupported data type.

**msgcode**: -2503

**sqlstate**: 38SA3

# **GSE2504N The column position** *position* **is out of range. The SDEX file contains only** *column-number* **columns.**

**Explanation:** The specified column position *position* must be a value within the valid range. A valid value must greater than 0 (zero) and less than or equal to the *column-number*.

**User Response:** Specify a valid position.

**msgcode**: -2504

**sqlstate**: 38SA4

# **GSE2505N A column named** *column-name* **in the SDEX file is too long.**

**Explanation:** The name of column *column-name* in the SDEX file exceeds DB2's limit for column names.

**User Response:** Specify a *column-name* that does not exceed DB2's length limit.

**msgcode**: -2505

**sqlstate**: 38SA5

### **GSE2506N The column** *column-name* **cannot be found in the SDEX file.**

**Explanation:** The name *column-name* does not identify an existing attribute column in the SDEX file. The operation cannot be completed successfully.

**User Response:** Specify a column name that exists in the SDEX file.

**msgcode**: -2506

**sqlstate**: 38SA6

# **GSE2507N The SDEX file data type** *data-type* **for the column** *column-name* **in the SDEX file is not supported.**

**Explanation:** The SDEX file data type *data-type* for the attribute column *column-name* in the SDEX file cannot be mapped to a data type in the DB2 database. The SDEX file cannot be imported.

**User Response:** Exclude the column from the column list.

**msgcode**: -2507

**sqlstate**: 38SA7

### **GSE2508N Multiple spatial columns exist in the SDEX file** *file-name***.**

**Explanation:** Spatial Extender detected the existence of more than one spatial column in the SDEX file *file-name*. Only one spatial column is allowed. The file cannot be imported successfully.

**User Response:** Correct the SDEX file so that it contains only one spatial column.

**msgcode**: -2508

**sqlstate**: 38SA8

**GSE2509N Could not read record** *record-number* **from the SDEX file** *file-name***. Reason code:** *reason-code*

**Explanation:** The record *record-number* could not be read from the SDEX file *file-name*.

Reasons why the record could not be read, preceded by their reason codes, are as follows:

**-1** An internal error occurred.

**-13** Not enough memory is available.

**User Response:** Depending on the reason code, verify

and correct the SDEX file, or resolve the memory shortage.

**msgcode**: -2509

**sqlstate**: 38SA9

**GSE2600N Could not write header of the SDEX file** *file-name***.**

**Explanation:** The header of the SDEX file *file-name* could not be written successfully.

**User Response:** Repeat the command. If the problem persists, contact IBM Software Support.

**msgcode**: -2600

**sqlstate**: 38SF0

**GSE2601N Could not write coordinate system parameters to the SDEX file** *file-name***.**

**Explanation:** The coordinate system parameters could not be written to the SDEX file *file-name* successfully.

**User Response:** Repeat the command. If the problem persists, contact IBM Software Support.

**msgcode**: -2601

**sqlstate**: 38SF1

# **GSE2602N Could not write column definitions to the SDEX file** *file-name***.**

**Explanation:** The column definitions could not be written to the SDEX file *file-name* successfully.

**User Response:** Repeat the command. If the problem persists, contact IBM Software Support.

**msgcode**: -2602

**sqlstate**: 38SF2

### **GSE2603N The column name** *column-name* **exceeds the limit of 32 characters for SDEX files.**

**Explanation:** The column name *column-name* exceeds the restriction of 32 bytes for SDEX files. No data is exported.

**User Response:** Specify a column name with 32 or less bytes for the data to be exported to the SDEX file.

**msgcode**: -2603

**sqlstate**: 38SF3

# **GSE2604N The SQL data type** *data-type* **for column** *column-number* **in the fullselect describing the data to be exported is not supported for SDEX files.**

**Explanation:** The SQL data type *data-type* for column *column-number* in the fullselect describing the data to be exported is not supported for SDEX files. No data can be exported.

**User Response:** Do not specify a column with the unsupported type in the SELECT statement for the export sde operation. You can use the DESCRIBE command to verify the data types for all columns in the result of the SELECT statement.

**msgcode**: -2604

**sqlstate**: 38SF4

**GSE2605N Could not write record** *record-number* **to the SDEX file** *file-name***.**

**Explanation:** The record *record-number* could not be written to the SDEX file *file-name* successfully.

**User Response:** Repeat the command. If the problem persists, contact IBM Software Support.

**msgcode**: -2605

**sqlstate**: 38SF5

**GSE3000N Null SRS identifier.**

**Explanation:** A null value was passed to the function or method instead of a numeric spatial reference system identifier.

**User Response:** Specify a numeric spatial reference system identifier for an existing spatial reference system. Refer to the Spatial Extender catalog view DB2GSE.ST\_SPATIAL\_REFERENCE\_SYSTEMS for the defined spatial reference systems.

**msgcode**: -3000

**sqlstate**: 38SU0

**GSE3001N Invalid SRS identifier** *srs-id***.**

**Explanation:** The spatial reference system identifier *srs-id* that was provided to the spatial function or method does not identify an existing spatial reference system.

**User Response:** Specify an existing numeric spatial reference system identifier that is defined in the Spatial Extender catalog view

DB2GSE.ST\_SPATIAL\_REFERENCE\_SYSTEMS, or create a spatial reference system that is identified by *srs-id*.

**msgcode**: -3001

**sqlstate**: 38SU1

### **GSE3002N Null unit name.**

**Explanation:** A null was specified as a unit of measure. The specification for a unit of measure must be the unit itself (for example, "meter"). It cannot be a null.

**User Response:** Either omit the unit of measure when calling the spatial function or method, or specify an existing unit of measure. Consult the Spatial Extender catalog view DB2GSE.ST\_UNITS\_OF\_MEASURE for supported units.

**msgcode**: -3002

**sqlstate**: 38SU2

### **GSE3003N Unknown unit** *unit-name***.**

**Explanation:** The unit *unit-name* that was provided to the spatial function or method does not identify an existing unit of measure.

**User Response:** Either omit the unit of measure when calling the spatial function or method, or specify an existing unit of measure. Consult the Spatial Extender catalog view DB2GSE.ST\_UNITS\_OF\_MEASURE for supported units.

**msgcode**: -3003

**sqlstate**: 38SU3

# **GSE3004N Unsupported conversion to unit** *unit-name***.**

**Explanation:** The conversion to the unit *unit-name* is not supported.

The functions ST\_Area, ST\_Buffer, ST\_Length, and ST\_Perimeter cannot accept a linear unit of measure if the given geometry is not in a projected coordinate system.

**User Response:** Use one of the following methods:

- Omit the unit of measure when calling the spatial function or method.
- Specify an angular unit of measure.
- Project the geometry into a projected coordinate system using the ST\_Transform function. Consult the Spatial Extender catalog view DB2GSE.ST\_SPATIAL\_REFERENCE\_SYSTEMS for applicable spatial reference system.

**msgcode**: -3004

**sqlstate**: 38SU4

### **GSE3005N No unit in SRS.**

**Explanation:** The spatial reference system for the geometry does not have an associated linear or angular unit. The operation cannot be performed in the requested unit of measure.

**User Response:** Either represent the geometry in a correct spatial reference system, which does have an associated linear or angular unit of measure, or omit the unit parameter when you request the operation.

**msgcode**: -3005

**sqlstate**: 38SU5

### **GSE3006N Invalid internal type id.**

**Explanation:** The internal data type identifier for this geometry is a null value and therefore invalid.

This error can occur if the internal representation of the geometry is corrupted, or if the geometry was not constructed by one of the supported constructor functions or methods.

**User Response:** Construct the geometry again by using one of the supported constructor functions or methods.

**msgcode**: -3006

**sqlstate**: 38SU6

# **GSE3007N Unknown internal type id** *type-id***.**

**Explanation:** The value of the internal type identifier *type-id* for the geometry is not valid.

This error can occur if the internal representation of the geometry is corrupted, or if the geometry was not constructed by one of the supported constructor functions or methods.

**User Response:** Construct the geometry again by using one of the supported constructor functions or methods.

**msgcode**: -3007

**sqlstate**: 38SU7

# **GSE3008N Internal type id mismatch (***type-id1***,** *type-id2***).**

**Explanation:** A mismatch of internal data type identifiers was found. Spatial Extender expected to retrieve a geometry whose internal data type identifier is *type-id2*, but instead retrieved a geometry whose internal data type identifier is *type-id1*.

This error can occur if the internal representation of the geometry is corrupted, or if the geometry was not constructed by one of the supported constructor functions or methods.

**User Response:** Construct the geometry again by using one of the supported constructor functions or methods.

**msgcode**: -3008

**sqlstate**: 38SU8

# **GSE3009W Invalid part number** *part-number***.**

**Explanation:** The specified part number *part-number* is not valid. A null value was returned.

**User Response:** If the geometry is not empty, then specify a valid part number, which should be greater

than 0 (zero) and less then or equal to the maximum number of parts in the geometry collection.

You can use the ST\_NumGeometries function to determine the number of parts of the geometry collection.

If the geometry is empty, the method should not be applied.

**msgcode**: +3009

**sqlstate**: 01HS0

**GSE3010W Invalid ring number** *ring-number***.**

**Explanation:** The specified number *ring-number* for an internal ring is not valid. A null value was returned.

**User Response:** If the polygon value is not empty, then specify a valid ring number, which should be greater than or equal to 1 (one) and less than or equal to the maximum number of interior rings in the polygon.

If the polygon is empty, the function or method should not be applied. You can use the function ST\_NumInteriorRings to determine the number of interior rings of the polygon.

**msgcode**: +3010

**sqlstate**: 01HS1

**GSE3011W Invalid point number** *point-number***.**

**Explanation:** The specified point number *point-number* is not valid. A null value was returned.

**User Response:** If the curve value is not empty, then specify a valid point number, which should be greater than 0 (zero) and less than or equal to the maximum number of points in the curve. If the curve is empty, the function or method should not be applied.

You can use the ST\_NumPoints function to determine the number of points used to define the curve.

**msgcode**: +3011

**sqlstate**: 01HS2

# **GSE3012N Invalid DE9-IM** *matrix***.**

**Explanation:** The intersection matrix *matrix* specified for the ST\_Relate function is not valid. The matrix must be exactly 9 characters long, and each character in the matrix must be one of the following: 'T', 'F', '0', '1', '2', or  $'$ \*'.

**User Response:** Specify a valid intersection matrix.

**msgcode**: -3012

**sqlstate**: 38SU9

### **GSE3013N Exterior ring is no ring.**

**Explanation:** The linestring that is to to serve as the new exterior ring for the polygon is not a ring. To be a ring, the linestring must be both simple and closed. One or both of these two conditions is not met.

**User Response:** Specify a simple and closed linestring for the new exterior ring of the polygon.

**msgcode**: -3013

**sqlstate**: 38SUA

### **GSE3014N Interior ring is no ring.**

**Explanation:** The linestring that is to serve as a new interior ring for the polygon is not a ring. To be a ring, the linestring must be both simple and closed. At least one of these two conditions is not met.

**User Response:** Specify a simple and closed linestring for the new interior ring of the polygon.

**msgcode**: -3014

**sqlstate**: 38SUB

# **GSE3015N Reason code =** *reason-code***. Transformation to SRS** *srs-id* **failed.**

**Explanation:** The geometry could not be transformed from the spatial reference system it is represented into the spatial reference system with the numeric identifier *srs-id*. The transform failed with reason code *reason-code*.

The reason codes have the following meanings:

- **-2008** The geometry is invalid.
- **-2018** Not enough memory is available to successfully complete the transformation.
- **-2020** The spatial reference systems are not compatible. Both spatial reference systems must be based directly or indirectly on the same geographic coordinate system.
- **-2021** One or more points of the resulting geometry would be outside the maximum possible extent for the new spatial reference system. The resulting geometry cannot be represented in the new spatial reference system.
- **-2025** The definition of the new spatial reference system is not valid.
- **-2026** An internal error occurred during the projection of the geometry.

**User Response:** Represent the geometry in a spatial reference system that can be transformed into the spatial reference system identified by *srs-id*, or specify a different spatial reference system identifier to transform the geometry into.

**msgcode**: -3015

**sqlstate**: 38SUC

**GSE3016N Unsupported cast** *type-id1***,** *type-id2***.**

**Explanation:** The attempted cast operation from the data type with the internal type identifier *type-id1* to the data type with the internal type identifier *type-id2* is not supported. The geometry cannot be processed further.

**User Response:** Specify a supported cast operation. For more information, refer to the IBM DB2 SQL Reference for the supported cast functions.

**msgcode**: -3016

**sqlstate**: 38SUD

### **GSE3020N Invalid Z coordinate and measure combination.**

**Explanation:** The geometries that are to be processed by the function or method are not represented using the same dimensions with respect to their Z coordinates and measures.

All the geometries must either contain Z coordinates or contain no Z coordinates. All the geometries must either contain measures or contain no measures.

**User Response:** Provide geometries to the function or method that are represented using the same dimensions with respect to their Z coordinates and measures.

**msgcode**: -3020

**sqlstate**: 38SUH

**GSE3021N Reason code =***reason-code***. Locator failure.**

**Explanation:** An internal error occurred when a spatial function or method operated on a LOB locator. The reason code *reason-code* was returned by a locator function.

**User Response:** Refer to the DB2 Application Development Guide to determine the meaning of *reason-code* returned from the LOB locator operation and correct the problem. If the problem persists, contact IBM Software Support.

**msgcode**: -3021

**sqlstate**: 38SUI

**GSE3022N Representation too long (***append-length* **vs.** *written-length* **bytes).**

**Explanation:** The representation of the geometry in Geographic Markup Language (GML), well-known text (WKT), well-known binary (WKB), or the shape representation would be too long. From *append-length* bytes, only *written-length* bytes could be appended to the encoding. A representation of the geometry cannot be created.

# **GSE3023N • GSE3029N**

**User Response:** Simplify the geometry by omitting points that are not essential for the geometry. You can use the ST\_Generalize function for this procedure. Alternatively, break down the geometry into several smaller geometries.

**msgcode**: -3022

**sqlstate**: 38SUJ

### **GSE3023N Representation too short (***length* **bytes).**

**Explanation:** The representation of the geometry in well-known binary (WKB) representation or the shape representation is only *length* bytes long. It needs to have at least 4 bytes for the shape representation, exactly 5 bytes for the well-known binary representation for empty geometries, and at least 9 bytes for the well-known binary representation for non-empty geometries. The binary representation must also be long enough to contain all of the geometry points.

**User Response:** Provide a valid well-known binary representation or shape representation to the function or method.

**msgcode**: -3023

**sqlstate**: 38SUK

### **GSE3024N Internal geometry too short.**

**Explanation:** The internal representation of the geometry is too short. It could not be processed further.

This error can occur if the internal representation of the geometry is corrupted, or if the geometry was not constructed by one of the supported constructor functions or methods.

**User Response:** Construct the geometry again using one of the supported constructor functions or methods.

**msgcode**: -3024

**sqlstate**: 38SUL

#### **GSE3025N Geometry inconsistent.**

**Explanation:** The geometry value is inconsistent and cannot be processed any further.

**User Response:** Recreate the geometry from a valid binary or text representation.

**msgcode**: -3025

**sqlstate**: 38SUM

### **GSE3026N Inconsistent no. of points (***indicated-number* **vs.** *data-number***).**

**Explanation:** An internal parameter of the geometry indicates that the geometry data contains *indicated-number* points. But the actual geometry data

contains *data-number* points. Because of this inconsistency, the geometry will not be used further in the processing.

This error can occur if the internal representation of the geometry is corrupted, or if the geometry was not constructed by one of the supported constructor functions or methods.

**User Response:** Recreate the geometry using the functions or methods supported by Spatial Extender.

**msgcode**: -3026

**sqlstate**: 38SUN

### **GSE3027N Point is empty.**

**Explanation:** It is invalid to specify an X coordinate, Y coordinate, Z coordinate, or measure for an empty point.

If the point is constructed by the constructor function ST\_Point, the point's X and Y coordinates must both be null. Furthermore, no Z coordinate or measure should be specified unless it is a null value.

If the mutators ST\_X, ST\_Y, ST\_Z, or ST\_M are used to modify an empty point, the point's X and Y coordinates must both be null. No Z coordinate or measure should be specified unless it is null.

**User Response:** Use mutators ST\_X, ST\_Y, ST\_Z, or ST\_M to modify points that are not empty, or construct the point by specifying both X and Y coordinates with values that are not null.

**msgcode**: -3027

**sqlstate**: 38SUO

#### **GSE3028N Inconsistent coordinates.**

**Explanation:** If a new point is constructed, both the X and Y coordinates must be specified. Both coordinates must be either null or not null.

If both coordinate values are null, the resulting point will be empty. In that case, no Z coordinate or measure should be specified unless it is null.

**User Response:** Specify null values for both the X and Y coordinates, or specify values that are not null for both coordinates.

**msgcode**: -3028

**sqlstate**: 38SUP

#### **GSE3029N Invalid byte order** *byte-order***.**

**Explanation:** The byte order in the binary representation of the geometry must be either 0 (zero) or 1 (one), but it is *byte-order*.

In the well-known binary representation, a byte order of 0 (zero) indicates big endian format, and a byte

order of 1 (one) indicates little endian format.

**User Response:** Correct the byte order in the binary representation so that it is either 0 (zero) or 1 (one).

**msgcode**: -3029

**sqlstate**: 38SUQ

### **GSE3030N Invalid number of points** *num-points* **in geometry.**

**Explanation:** The geometry has an invalid number of points *num-points*. This number must be greater than or equal to 0 (zero).

If the geometry is not empty, then the following conditions must be met:

**point** The geometry must have exactly one point.

**linestring**

The geometry must have 2 or more points defining it.

**polygon**

The geometry must have 3 or more points defining it.

**User Response:** Construct the geometry by using the functions or methods supported by Spatial Extender.

**msgcode**: -3030

**sqlstate**: 38SUR

### **GSE3031N Invalid extent (***min-coord* **vs.** *max-coord***) in geometry.**

**Explanation:** The extent of the geometry in one of the dimensions is invalid. The minimum coordinate *min-coord* must be less than or equal to the maximum coordinate *max-coord* for all dimensions of the geometry.

**User Response:** Construct the geometry by using the functions or methods supported by Spatial Extender.

**msgcode**: -3031

**sqlstate**: 38SUS

# **GSE3032N Aggregation failure.**

**Explanation:** A mismatch between internal identifiers was encountered for the computation of a spatial aggregate.

Aggregate functions are not supported if used in any of the following situations:

- In the partitioned environment.
- v A GROUP BY clause is used in the query that contains the spatial aggregate.
- Any function other than the DB2 aggregate function MAX is used.

• The aggregate function is not used in the correct context.

**User Response:** Make sure that you use the aggregate function in a way that is supported by Spatial Extender.

**msgcode**: -3032

**sqlstate**: 38SUT

**GSE3033N Invalid binary data (type ids** *type-id1***,** *type-id2***).**

**Explanation:** A binary representation that is passed as input to this spatial function or method has to represent a geometry whose data type identifier is *type-id2*. But the representation that was actually passed to the function or method represents a geometry whose data type identifier is *type-id1*. No geometry could be constructed.

**User Response:** Either call the correct function or method which constructs geometries of type *type-id2* or correct the binary representation to represent a geometry of *type-id1*.

**msgcode**: -3033

**sqlstate**: 38SUU

### **GSE3034N Invalid text data (type ids** *type-id1***,** *type-id2***).**

**Explanation:** A text representation that is passed as input to this spatial function or method has to represent a geometry whose data type identifier is *type-id2*. But the representation that was actually passed to the function represents a geometry whose data type identifier is *type-id1*. No geometry could be constructed.

**User Response:** Either call the correct function which constructs geometries of type *type-id1* or correct the text representation to represent a geometry of *type-id2*.

**msgcode**: -3034

**sqlstate**: 38SUV

### **GSE3035W Curve not changed.**

**Explanation:** The curve was not changed because the specified point to be appended to the curve was empty.

**User Response:** Append a point that is not empty to the curve.

**msgcode**: +3035

**sqlstate**: 01HS3

# **GSE3036W Geometry not accurate.**

**Explanation:** The resulting geometry could not be represented accurately in the spatial reference system. One of the scale factors is too small and does not allow for a high enough precision to represent each point that

# **GSE3037N • GSE3042N**

defines the resulting geometry.

For example, consider a linestring with a well-known text representation of 'linestring m ( 10 10 8, 10 11 12 )' represented in a spatial reference system that includes a scale factor of 1 (one) for X coordinates and a scale factor of 1 (one) also for Y coordinates. If the function ST\_MeasureBetween is applied to that linestring, and the upper and lower bounds for the measures are 9 and 10, respectively, the resulting linestring, represented in its well-known text representation, would have to be 'linestring m ( 10 10.25 9, 10 10.50 10 )'. However, the scale factor of 1 (one) for the Y coordinates prevents the representation of fractions. The coordinates 10.25 and 10.50 cannot be represented without rounding that would produce an incorrect result. Such coordinates will be removed from the geometry.

**User Response:** Represent the geometry in a spatial reference system that uses larger scale factors. Alternatively, choose different parameters that influence the resulting geometry.

**msgcode**: +3036

**sqlstate**: 01HS4

**GSE3037N Invalid GML, expecting** *char* **instead of** *string* **at position** *position***.**

**Explanation:** A character *char* was expected in the Geography Markup Language of the geometry, but the text *string* was found instead at position *position*. The GML representation is not valid. Spatial Extender cannot construct the geometry successfully.

**User Response:** Correct the GML representation and construct the geometry again.

**msgcode**: -3037

**sqlstate**: 38SUW

**GSE3038N Invalid GML, expecting** *expected-tag* **instead of** *given-tag* **at position** *position***.**

**Explanation:** The tag *given-tag* was found in the Geography Markup Language of the geometry at position *position*, but a tag *expected-tag* was expected. The GML representation is not valid. Spatial Extender cannot construct the geometry successfully.

**User Response:** Correct the GML representation and construct the geometry again.

**msgcode**: -3038

**sqlstate**: 38SUX

### **GSE3039N Invalid GML, expecting number instead of** *text* **at position** *position***.**

**Explanation:** Unexpected text *text* was found in the Geography Markup Language of the geometry at position *position*. A number representing a coordinate

was expected instead. The GML representation is not valid. Spatial Extender cannot construct the geometry successfully.

**User Response:** Correct the GML representation and construct the geometry again.

**msgcode**: -3039

**sqlstate**: 38SUY

### **GSE3040N Invalid GML type** *type***.**

**Explanation:** An unknown type *type* was specified in the Geography Markup Language of the geometry. The GML supports points, linestrings, polygons, multipoints, multilinestrings, and multipolygons. Spatial Extender cannot construct the geometry successfully.

**User Response:** Correct the GML representation and construct the geometry again.

**msgcode**: -3040

**sqlstate**: 38SUZ

# **GSE3041N GML point has been incorrectly specified.**

**Explanation:** The problem occurred due to one of the following reasons:

- A point, represented using the Geography Markup Language, can only have one set of coordinates. The given point had either no set of coordinates or more than one set.
- The set of coordinates is not enclosed by corresponding <gml:coord> or <gml:coordinates> tags.

The GML representation is not valid. Spatial Extender cannot construct the geometry successfully.

**User Response:** Correct the GML representation and construct the geometry again.

**msgcode**: -3041

**sqlstate**: 38SV0

**Explanation:** An attempt was made to read *number-bytes* bytes from the locator, starting at the offset *offset*. This exceeds the total length of the data *length* that is referenced by the locator. The data might be truncated.

For binary representations of a geometry, the binary representation might indicate an invalid binary encoding. The encoded geometry has fewer points than the header indicates.

**GSE3042N Could not read** *number-bytes* **bytes from locator at offset** *offset***. Total length of data is** *length***.**

**User Response:** Verify and correct the representation of the geometry. Make sure that the binary or textual representation does not get truncated before it is passed to the Spatial Extender function.

**msgcode**: -3042

**sqlstate**: 38SV1

### **GSE3043N Invalid number of parts** *number-parts***.**

**Explanation:** The number of parts *number-parts* indicated in the binary representation of the geometry is invalid. The number of parts must be larger than 0 (zero) and match the actual number of parts supplied in the encoding.

**User Response:** Specify the correct number of parts or supply all parts for the geometry.

**msgcode**: -3043

**sqlstate**: 38SV2

# **GSE3044N Invalid number of rings** *number-rings***.**

**Explanation:** The number of rings *number-rings* indicated in the binary representation of the polygon or multipolygon is invalid. The number of rings must be larger than 0 (zero) and match the actual number of parts supplied in the encoding.

**User Response:** Specify the correct number of rings or supply all rings for the geometry.

**msgcode**: -3044

**sqlstate**: 38SV3

**GSE3045N Invalid part offset** *part-offset* **in shape.**

**Explanation:** An invalid offset *part-offset* for a part in the shape representation of the geometry was encountered. A part offset must be larger than or equal to 0 (zero), and each part offset must be larger than the preceeding one. The shape representation is not valid. Spatial Extender cannot construct the geometry successfully.

**User Response:** Correct the shape representation and construct the geometry again.

**msgcode**: -3045

**sqlstate**: 38SV4

# **GSE3046N Invalid type ID** *type-id* **in shape.**

**Explanation:** The shape representation of the geometry contains an invalid type identifier *type-id*. The shape data is possibly corrupted. Spatial Extender cannot construct the geometry successfully.

**User Response:** Verify and correct the shape representation of the geometry.

**msgcode**: -3046

**sqlstate**: 38SV5

**GSE3047N Invalid length** *shape-length* **of shape encoding for type** *type***, expecting only** *expected-length* **bytes.**

**Explanation:** The shape encoding contains *shape-length* bytes, which is too long. To encode a geometry of the specified type *type*, only *expected-length* bytes are required. The shape data is possibly corrupted. Spatial Extender cannot construct the geometry successfully.

**User Response:** Verify and correct the shape representation of the geometry.

**msgcode**: -3047

**sqlstate**: 38SV6

# **GSE3048N Invalid WKT format, expecting** *char* **instead of** *string***.**

**Explanation:** A character *char* was expected in the well-known text representation of the geometry, but the text *string* was found instead. The well-known text representation is not valid. Spatial Extender cannot construct the geometry successfully.

**User Response:** Correct the well-known text representation and construct the geometry again.

**msgcode**: -3048

**sqlstate**: 38SV7

# **GSE3049N Invalid WKT format, expecting a number instead of** *text***.**

**Explanation:** An unexpected text *text* was found in the well-known text representation of the geometry. A number representing a coordinate was expected instead. The well-known text representation is not valid. Spatial Extender cannot construct the geometry successfully.

**User Response:** Correct the well-known text representation and construct the geometry again.

**msgcode**: -3049

**sqlstate**: 38SV8

# **GSE3050N Unexpected parenthesis in WKT format at** *text***.**

**Explanation:** An unexpected opening or closing parenthesis was found in the well-known text representation of the geometry at *text*. The well-known text representation is not valid. Spatial Extender cannot construct the geometry successfully.

**User Response:** Correct the well-known text representation and construct the geometry again.

**msgcode**: -3050

# **GSE3051N • GSE3302N**

**sqlstate**: 38SV9

# **GSE3051N Parenthesis mismatch in WKT format, expecting** *parenthesis***.**

**Explanation:** The end of the well-known text representation was reached unexpectedly. A parenthesis *parenthesis* was expected. The well-known text representation is not valid. Spatial Extender cannot construct the geometry successfully.

**User Response:** Correct the well-known text representation and construct the geometry again.

**msgcode**: -3051

**sqlstate**: 38SVA

### **GSE3052N Unknown type** *type* **in WKT.**

**Explanation:** The well-known text representation of the geometry contains an unknown type name of *type*. The well-known text representation is not valid. Spatial Extender cannot construct the geometry successfully.

**User Response:** Correct the well-known text representation and construct the geometry again.

**msgcode**: -3052

**sqlstate**: 38SVB

### **GSE3053N Invalid type id** *type-id* **in WKB.**

**Explanation:** The well-known binary representation of the geometry contains an invalid type identifier *type-id*. The data is possibly corrupted. Spatial Extender cannot construct the geometry successfully.

The type identifiers of separate parts in a geometry collection (multipoint, multilinestring, or multipolygon) must have the same indicators for the Z and M coordinates as the geometry collection itself.

**User Response:** Verify and correct the well-known binary representation of the geometry.

**msgcode**: -3053

**sqlstate**: 38SVC

### **GSE3300N Invalid grid size** *grid-size-number***.**

**Explanation:** The grid size identified by its position *grid-size-number* is invalid. One of the following invalid specifications was made when the grid index was created with the CREATE INDEX statement:

- A number less than 0 (zero) was specified as the grid size for the first, second, or third grid level.
- $\cdot$  0 (zero) was specified as the grid size for the first grid level.
- The grid size specified for the second grid level is less than the grid size of the first grid level but it is not 0 (zero).
- The grid size specified for the third grid level is less than the grid size of the second grid level but it is not 0 (zero).
- The grid size specified for the third grid level is greater than 0 (zero) but the grid size specified for the second grid level is 0 (zero).

The function ST\_GetIndexParms can be used to retrieve the values used for the parameters specified when the index was created.

**User Response:** Drop the grid index and create a new grid index using valid grid sizes only.

**msgcode**: -3300

**sqlstate**: 38SI0

### **GSE3301N Invalid z-order parameter** *parameter-number***.**

**Explanation:** The parameter identified by its position *parameter-number* for a Z-Order index contains an invalid value. One of the following invalid specifications was made in the CREATE INDEX statement that was used to create the index to which the geometry is to be added:

- v A null value was specified for the parameter.
- v A negative number was specified for a scale factor (this rule applies to parameter numbers 2 and 4 only).

The function ST\_GetIndexParms can be used to retrieve the values used for the parameters specified when the index was created.

**User Response:** Drop the spatial z-order index and create a new index using only valid parameters.

**msgcode**: -3301

**sqlstate**: 38SI1

# **GSE3302N No point to be indexed.**

**Explanation:** The geometry to be indexed using a Z-Order index is not a point. The Z-Order index supports only points, and the index entry cannot be generated.

**User Response:** Do not insert a geometry that is not a point into a column that has a Z-Order index defined on it. Either drop the index or do not insert the geometry.

**msgcode**: -3302

**sqlstate**: 38SI2

# **GSE3303N Invalid quad tree parameter** *parameter-number***.**

**Explanation:** An invalid parameter was specified when the quad tree index was created. The parameter is identified by its position *grid-size-number*.

One of the following invalid specifications was made:

- v A null value was specified for the parameter.
- v A negative number was specified for a scale factor (this rule applies to parameter numbers 3 and 5 only).
- v A value less than 1 (one) was specified for the first parameter.

The function ST\_GetIndexParms can be used to retrieve the values used for the parameters specified when the index was created.

**User Response:** Drop the spatial quad tree index and create a new index using only valid parameters.

**msgcode**: -3303

**sqlstate**: 38SI3

### **GSE3400C Unknown error** *error-code***.**

**Explanation:** An internal error with code *error-code* was encountered when a geometry was processed.

**User Response:** Note the error and contact IBM Software Support.

**msgcode**: -3400

**sqlstate**: 38SS0

### **GSE3402C Insufficient memory.**

**Explanation:** Not enough memory was available for the spatial function or method that you invoked.

**User Response:** Make more memory available to the DB2 process that executes the function or method.

**msgcode**: -3402

**sqlstate**: 38SS2

# **GSE3403N Invalid geometry type.**

**Explanation:** An invalid type of geometry was passed to the function or method that you invoked.

**User Response:** Specify a valid geometry. For more information, refer to the IBM DB2 Spatial Extender and Geodetic Data Management Feature User's Guide and Reference.

**msgcode**: -3403

**sqlstate**: 38SS3

### **GSE3405N Too many parts specified.**

**Explanation:** The number of parts indicated in the binary or text representation of the geometry is greater than the actual number of parts supplied. Either the number of parts indicated is too high or not all the parts were supplied.

**User Response:** Specify the correct number of parts or supply all parts for the geometry.

**msgcode**: -3405

**sqlstate**: 38SS5

### **GSE3406N Incorrect geometry type.**

**Explanation:** The wrong type of geometry was passed to the function or method that you invoked. For example, a linestring might have been passed to a function or method that takes only polygons as input.

**User Response:** Either pass to the function or method a type of geometry that it can process, or use a function or method that accepts the type of geometry that you want to pass.

**msgcode**: -3406

**sqlstate**: 38SS6

### **GSE3407N Text is too long.**

**Explanation:** The geometry contains too much detail to be converted to its well-known text representation. The well-known text representation exceeds the maximum allowable length (2 gigabytes).

**User Response:** Simplify the geometry - for example, by using the ST\_Generalize function - or convert the geometry to its well-known binary representation.

**msgcode**: -3407

**sqlstate**: 38SS7

#### **GSE3408N Invalid parameter value.**

**Explanation:** An invalid parameter was encountered.

**User Response:** Refer to the IBM DB2 Spatial Extender and Geodetic Data Management Feature User's Guide and Reference for the function's correct syntax and retry the operation. If the problem persists, contact IBM Software Support.

**msgcode**: -3408

**sqlstate**: 38SS8

### **GSE3409N Invalid geometry produced.**

**Explanation:** The parameters provided for the function or method have produced an invalid geometry; for example, an invalid shape representation. An invalid geometry is one that violates a geometry property.

**User Response:** Construct the geometry again from a valid representation.

**msgcode**: -3409

**sqlstate**: 38SS9

# **GSE3410N Incompatible geometries.**

**Explanation:** The function or method expected two geometries of a certain type and did not receive them. For example, the ST\_AddPoint function expects two geometries, one a representation and the other a point.

**User Response:** Specify geometries that the function or method accepts as valid input. To determine what types of geometries are valid for this function or method, refer to the IBM DB2 Spatial Extender and Geodetic Data Management Feature User's Guide and Reference.

**msgcode**: -3410

**sqlstate**: 38SSA

# **GSE3411N Invalid geometry.**

**Explanation:** The function or method cannot process the geometry passed to it because one or more properties of the geometry violate the geometry's integrity.

**User Response:** Use the ST\_IsValid function to validate the geometry. Construct the geometry again from a correct representation if it is not valid.

**msgcode**: -3411

**sqlstate**: 38SSB

# **GSE3412N Too many points.**

**Explanation:** The construction of a geometry has exceeded the 1-megabyte storage limit; the geometry has too many points.

**User Response:** Construct a geometry that contains fewer points. Or, if possible, remove some points. For performance and storage considerations, include only those points that are needed to render a geometry.

**msgcode**: -3412

**sqlstate**: 38SSC

# **GSE3413N Geometry too small.**

**Explanation:** The geometry returned by the ST\_Difference, ST\_Intersection, ST\_SymDifference, or ST\_Union function is too small to be represented accurately in the current spatial reference system.

For example, this can happen if the internal computation constructs a very thin polygon, but the

**834** Naslagboek bij berichten, Deel 1

scale factor of the spatial reference system is so low that the geometry would collapse to a linestring if it were to be represented in this spatial reference system. It would lose its property as a polygon.

**User Response:** Use a spatial reference system for the calculation which allows for a higher resolution. The ST\_Transform function can be used to convert a geometry from one spatial reference system into another.

**msgcode**: -3413

**sqlstate**: 38SSD

# **GSE3414N Buffer out of bounds.**

**Explanation:** The ST\_Buffer function has created a buffer around the provided geometry that is outside the range of the coordinates to which the spatial reference system applies.

Refer to the Spatial Extender catalog view DB2GSE.ST\_SPATIAL\_REFERENCE\_SYSTEMS to determine the minimum and maximum absolute values for each of the dimensions. These values must not be exceeded by the calculated buffer.

**User Response:** Either reduce the distance to be used for the buffer calculation, or change the spatial reference system in which the calculation is done. The ST\_Transform function can be used to convert geometries from one spatial reference system into another.

**msgcode**: -3414

**sqlstate**: 38SSE

# **GSE3415N Invalid scale factor.**

**Explanation:** A scale factor for any of the four dimensions  $(X, Y, Z, and M)$  must be greater than or equal to 1 (one).

**User Response:** Use a correctly defined spatial reference system to represent the geometry.

**msgcode**: -3415

**sqlstate**: 38SSF

# **GSE3416N Coordinate out of bounds.**

**Explanation:** A coordinate cannot be represented in the spatial reference system because, in at least one dimension, it exceeds the possible minimum or maximum absolute value within the system's range of values.

Refer to the Spatial Extender catalog view DB2GSE.ST\_SPATIAL\_REFERENCE\_SYSTEMS to determine the minimum and maximum absolute values for each of the dimensions.

**User Response:** Determine whether the coordinate is

correct. If it is, determine whether it fits within the extent of the spatial reference system that you are using. For information about this spatial reference system, consult the

DB2GSE.ST\_SPATIAL\_REFERENCE\_SYSTEMS catalog view.

**msgcode**: -3416

**sqlstate**: 38SSG

### **GSE3417N Invalid coordsys definition.**

**Explanation:** There are one or more errors in the text representation of the definition of the coordinate system on which the geometry's spatial reference system is based. The representation cannot be converted into a valid projection.

**User Response:** Verify the coordinate system definition of the spatial reference system. Alternatively, construct the geometry in a spatial reference system that is associated with a valid coordinate system. The ST\_EqualCoordsys function can be used to verify the coordinate system definition by comparing it with itself.

**msgcode**: -3417

**sqlstate**: 38SSH

#### **GSE3418N Projection error.**

**Explanation:** An error occurred during an attempt to project a geometry to another spatial reference system.

**User Response:** Make sure that the geometry is within the legal domain of the projection.

**msgcode**: -3418

**sqlstate**: 38SSI

# **GSE3419N Polygon rings overlap.**

**Explanation:** The rings of a polygon overlap. By definition, the inner and outer rings of a polygon must not overlap. They can intersect only at a tangent, which means the rings can only touch but not cross each other.

**User Response:** Specify the coordinates for the polygon that will not produce overlapping rings. Note that the scale factors of the spatial reference system for the geometry have an influence on the precision.

**msgcode**: -3419

**sqlstate**: 38SSJ

### **GSE3420N Too few points.**

**Explanation:** The error is a result of one of the following:

- v Linestrings must consist of at least two points, and polygons must consist of at least four points.
- The geometry cannot be constructed from the points that you have specified.

Note that if the geometry to be constructed is empty, these rules do not apply.

**User Response:** Construct the geometry again from a valid set of points.

**msgcode**: -3420

**sqlstate**: 38SSK

#### **GSE3421N Polygon is not closed.**

**Explanation:** The inner and outer rings that define the polygon must be closed. A ring is closed if the start and end points are identical in the X and Y dimensions. If the polygon has Z coordinates, then the start and end points must also be identical to the Z coordinates. Note that this rule does not apply to measures, which can be different for the start and end points.

**User Response:** Specify inner and outer rings for the polygon that have the same points for the start and end points in the X and Y dimension. If the polygon has Z coordinates, the start and end points of the Z coordinate points also have to be identical. If the polygon has measures, the start and end points can be different.

**msgcode**: -3421

**sqlstate**: 38SSL

#### **GSE3422N Invalid exterior ring.**

**Explanation:** The exterior ring of the polygon is not valid.

The exterior ring of a polygon must enclose all interior rings of the polygon. All interior rings have to be completely inside the area that is defined by the outer ring and must not cross the exterior ring.

**User Response:** Specify a geometry that consists of a valid set of interior and exterior rings, where the interior rings lie fully within the area that is enclosed by the exterior ring to represent it.

If the geometry has multiple polygons, use a multipolygon.

**msgcode**: -3422

**sqlstate**: 38SSM

### **GSE3423N Polygon has no area.**

**Explanation:** The specified polygon lacks an interior that covers an area that is not the empty set in the X and Y dimensions.

A geometry is a polygon only if its coordinates span

two dimensions in the 2-dimensional space defined by the X and Y coordinates.

**User Response:** Specify a polygon that encloses an area that is not empty. If the polygon is empty, construct an empty polygon.

**msgcode**: -3423

**sqlstate**: 38SSN

# **GSE3424N Exterior rings overlap.**

**Explanation:** The exterior rings of distinct polygons in a multipolygon overlap. Distinct polygons in a multipolygon must not overlap, and the boundaries must touch only at a finite number of points. That means the polygons must not share line segments.

The scale factors of the spatial reference system that is used to represent the geometry influences the precision that applies to the coordinates. Rounding operations performed when the geometry is converted to the representation in the spatial reference system might cause a loss in precision and, subsequently, this error.

**User Response:** Specify coordinates for the polygon that will not produce overlapping rings.

Note that the scale factors of the spatial reference system have an influence on precision.

Refer to the Spatial Extender catalog view DB2GSE.ST\_SPATIAL\_REFERENCE\_SYSTEMS for the scale factor used for the spatial reference system in which the geometry will be represented.

**msgcode**: -3424

**sqlstate**: 38SSO

# **GSE3425N Polygon intersects itself.**

**Explanation:** A ring of a polygon cannot intersect itself. The start and end points on each ring of the polygon must be reached twice when traversing the ring. All other points must only be reached once. This holds true also for the line segments that define the rings of the polygon.

The scale factors of the spatial reference system that is used to represent the geometry influences the precision that applies to the coordinates. Rounding operations performed when the geometry is converted to the representation in the spatial reference system might cause a loss in precision and, subsequently, this error.

**User Response:** Construct a valid polygon in which the rings do not intersect themselves.

Refer to the Spatial Extender catalog view DB2GSE.ST\_SPATIAL\_REFERENCE\_SYSTEMS for the scale factor used for the spatial reference system in which the geometry will be represented.

**msgcode**: -3425

**sqlstate**: 38SSP

# **GSE3426N Invalid number of parts.**

**Explanation:** The number of parts indicated in the binary or text representation of the geometry is not equal to the actual number of parts supplied. Either the number is too low or too many parts were supplied to the function or method.

**User Response:** Specify the correct number of parts or supply all parts for the geometry.

**msgcode**: -3426

**sqlstate**: 38SSQ

# **GSE3427N Incompatible SRSs.**

**Explanation:** The two spatial reference systems are not compatible. They cannot be transformed into or compared with one another. The operation cannot be completed successfully.

**User Response:** Specify two compatible spatial reference systems.

**msgcode**: -3427

**sqlstate**: 38SSR

# **GSE3428N BLOB too small.**

**Explanation:** The number of bytes in the specified binary representation of the geometry is too small.

**User Response:** Specify a valid binary representation of the geometry.

**msgcode**: -3428

**sqlstate**: 38SSS

# **GSE3429N Invalid geometry type.**

**Explanation:** An invalid internal geometry type was encountered. The geometry is not valid and will not be processed any further.

**User Response:** Construct the geometry again from a valid binary or text representation.

**msgcode**: -3429

**sqlstate**: 38SST

# **GSE3430N Invalid byte order.**

**Explanation:** The byte order in the binary representation of the geometry has an invalid value. The byte order must be 0 (zero) or 1 (one).

In the well-known binary representation, a byte order of 0 (zero) indicates big endianess, and a byte order of 1 (one) indicates little endianess.

**User Response:** Specify a valid byte order in the

binary representation for the geometry.

**msgcode**: -3430

**sqlstate**: 38SSU

### **GSE3431N Empty geometry.**

**Explanation:** An empty geometry was passed to the ST\_AsBinary function, even though it is not allowed as input.

**User Response:** Edit the SQL statement that you submitted so that only non-empty geometries will be passed to the ST\_AsBinary function. For example, you can use the ST\_IsEmpty function in the WHERE clause to exclude empty geometries.

**msgcode**: -3431

**sqlstate**: 38SSV

#### **GSE3432N Invalid end point.**

**Explanation:** The specified point is intended to be appended to the curve, but it is not valid.

**User Response:** Specify a valid point to be appended.

**msgcode**: -3432

**sqlstate**: 38SSW

### **GSE3433N Point not found.**

**Explanation:** The specified point is intended to be changed or removed, but it does not exist in the curve.

**User Response:** Specify a point that does exist in the curve.

**msgcode**: -3433

**sqlstate**: 38SSX

#### **GSE3500N Instance path not found.**

**Explanation:** The function implementing the geocoder could not find the DB2 instance path.

**User Response:** Verify the correct installation of DB2 and the IBM DB2 Spatial Extender. Check that the DB2INSTANCE environment variable is set for the user running the process executing the function.

If the problem persists, contact IBM Software Support.

**msgcode**: -3500

**sqlstate**: 38SG0

**GSE3501N Changing SRS id (***new-srs-id***,** *previous-srs-id***).**

**Explanation:** The geocoder is optimized to geocode addresses and produce the resulting points all in same spatial reference system in a single SQL statement. But it encountered different spatial reference systems in the same SQL statement. The new spatial reference system is identified by *new-srs-id*; the spatial reference system used for the preceeding rows was identified by *previous-srs-id*.

**User Response:** Specify the default parameters and overwriting parameters for the column that the geocoder runs on. This should be done in such a way that the numerical spatial reference system identifier remains constant within an SQL statement that is used to geocode multiple addresses at once.

**msgcode**: -3501

**sqlstate**: 38SG1

### **GSE3502N Path too long.**

**Explanation:** The path name specified for the locator file parameter or the base map parameter exceeds 256 bytes and is too long.

**User Response:** Use a shorter path name for the locator file parameter or the base map parameter. On Unix systems, symbolic links can be used to shorten the path name.

**msgcode**: -3502

**sqlstate**: 38SG2

### **GSE3503N Invalid line** *line-number* **in locator file.**

**Explanation:** In the locator file, line *line-number* contains an invalid entry. Each entry in the file must be of the form "property name = property value".

**User Response:** Correct the locator file.

**msgcode**: -3503

**sqlstate**: 38SG3

### **GSE3504N Non-matching quote in line** *line-number* **in locator file.**

**Explanation:** In the locator file, line *line-number* contains an entry where the quote characters are not balanced. If quoted, the property name as well as the property value must have an opening and a closing quote character.

**User Response:** Correct the locator file.

**msgcode**: -3504

**sqlstate**: 38SG4

**GSE3505N Reason code =** *reason-code***. Property failure.**

**Explanation:** A failure occurred while handling properties defined in the locator file (.loc).

The reason codes have the following meanings:

# **GSE3506N • GSE3511N**

- **-502** A property is inconsistent with other properties.
- **-503** A required property was not found.
- **-504** A value of a property is invalid.
- **-505** An unexpected property was encountered.
- **-506** An array of values was specified for a property that expected only a scalar value.
- **-507** A value of a property does not have the expected data type.
- **-513** A value of a property is too long.
- **-533** The expression specified for a value of a property is invalid.

**User Response:** Correct the problem identified by the reason code; then retry the operation.

**msgcode**: -3505

**sqlstate**: 38SG5

#### **GSE3506N Copy of properties failed.**

**Explanation:** The copying of the properties into an internal buffer failed. Not enough memory is available.

**User Response:** Ensure that enough memory is available for the geocoder to copy the properties from the locator file to the internal buffer.

**msgcode**: -3506

**sqlstate**: 38SG6

### **GSE3507N Too many properties.**

**Explanation:** The locator file contains too many properties. At most 2048 properties can be specified in the locator file.

**User Response:** Reduce the number of properties specified in the locator file.

**msgcode**: -3507

**sqlstate**: 38SG7

### **GSE3508N No point produced.**

**Explanation:** The geocoder produced a geometry that is not an ST\_Point geometry.

**User Response:** Contact IBM Software Support.

**msgcode**: -3508

**sqlstate**: 38SG8

### **GSE3509N Reason code =** *reason-code***. Initialization of the geocoder failed.**

**Explanation:** The initialization of the geocoder failed.

The reason codes have the following meanings:

- **-522** A general failure occurred while the geocoder was being initialized.
- **-527** The initialization of the match key failed.
- **-529** The initialization of the address normalization failed.

**User Response:** Verify the installation of Spatial Extender.

**msgcode**: -3509

**sqlstate**: 38SG9

**GSE3510N Address not normalized.**

**Explanation:** The geocoder could not normalize the address.

**User Response:** Contact IBM Software Support.

**msgcode**: -3510

**sqlstate**: 38SGA

### **GSE3511N Reason code =** *reason-code***. Geocoder file operation failed.**

**Explanation:** An internal error with reason code *reason-code* occurred during a file operation.

Possible reasons for the file operation failure, preceded by their reason codes, are as follows:

- **-543** The match rule file (.mat) could not be opened.
- **-544** The match rule file (.mat) is invalid.
- **-547** The reference data file (.edg) could not be opened.
- **-548** The table in the reference data file (.edg) is either missing or inaccessible.
- **-549** A required column could not be found in the reference data file (.edg).
- **-550** The index file could not be accessed.

**User Response:** Correct the problem identified by the reason code; then retry the operation.

**msgcode**: -3511

**sqlstate**: 38SGB

### **GSE3512N Reason code =** *reason-code***. Geocoder failed.**

**Explanation:** The geocoder failed with an internal error of reason code *reason-code*.

**User Response:** Note the internal error and contact IBM Software Support.

**msgcode**: -3512

**sqlstate**: 38SGC

# **GSE3600N No index specified.**

**Explanation:** No valid index was specified. The index schema parameter, the index name parameter, or both, are null. The index parameter values cannot be derived.

**User Response:** Specify a valid spatial index to retrieve the parameter information.

**msgcode**: -3600

**sqlstate**: 38SQ0

# **GSE3601N Invalid spatial index name** *schema-name***.***index-name***.**

**Explanation:** The specified name of the index for which you want parameter information retrieved does not exist or does not identify a spatial index. This name is *schema-name*.*index-name*.

**User Response:** Specify an existing spatial index to retrieve the parameter information.

**msgcode**: -3601

**sqlstate**: 38SQ1

### **GSE3602N Invalid parameter number** *number* **specified.**

**Explanation:** The parameter number *number* is not valid for the specified spatial index.

The following limits apply for the different types of spatial indexes:

# **grid index**

Parameter numbers between 1 (one) and 3.

# **z-order index**

Parameter numbers between 1 (one) and 4.

# **quad-tree index**

Parameter numbers between 1 (one) and 5.

**User Response:** Specify a valid parameter number for the spatial index. Consult the DB2 system catalog for the type of the spatial index.

**msgcode**: -3602

**sqlstate**: 38SQ2

**GSE3603N Invalid column name.**

**Explanation:** The specified column does not exist in the table. At least one of the following - table schema, table name, or column name - is a null value. The index parameter for an index on a column cannot be derived.

**User Response:** Specify an existing column which has a spatial index defined on it.

**msgcode**: -3603

**sqlstate**: 38SQ3

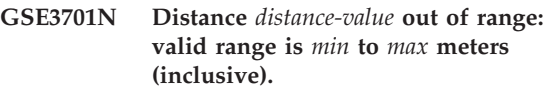

**Explanation:** An invalid distance was passed to the function or method that you invoked.

**User Response:** Specify a valid distance and repeat the command.

For more information, refer to the IBM DB2 Spatial Extender and Geodetic Data Management Feature User's Guide and Reference.

**msgcode**: -3701

**sqlstate**: 38SO9

**GSE3702N Out of workspace in internal geometry engine.**

**Explanation:** The geodetic workspace was not large enough to perform the operation.

**User Response:** Repeat the command. If the problem persists, contact IBM Software Support.

**msgcode**: -3702

**sqlstate**: 38SOT

# **GSE3703N Out of heap memory in internal geometry engine.**

**Explanation:** Not enough memory was available. Possible reasons are that the supply of memory was too low, or that memory was being used by other applications.

**User Response:** Resolve the memory shortage and repeat the command.

For more information, refer to the IBM DB2 Spatial Extender and Geodetic Data Management Feature User's Guide and Reference.

**msgcode**: -3703

**sqlstate**: 38SOU

# **GSE3704C • GSE3716N**

### **GSE3704C Possible corrupt data or invalid input in internal geometry engine.**

**Explanation:** Spatial Extender encountered an unexpected internal error in a geometry value.

**User Response:** Repeat the command. If the problem persists, contact IBM Software Support.

For more information, refer to the IBM DB2 Spatial Extender and Geodetic Data Management Feature User's Guide and Reference.

**msgcode**: -3704

**sqlstate**: 38SOV

**GSE3706C Error number** *hipparchus-error* **in internal geometry engine.**

**Explanation:** Spatial Extender encountered an unexpected internal error.

**User Response:** Repeat the command. If the problem persists, contact IBM Software Support.

**msgcode**: -3706

**sqlstate**: 38SOX

### **GSE3708C Internal error: empty dispatch table entry.**

**Explanation:** Spatial Extender encountered an unexpected internal error in a geometry value.

**User Response:** Repeat the command. If the problem persists, contact IBM Software Support.

**msgcode**: -3708

**sqlstate**: 38SOR

### **GSE3709C Internal error.**

**Explanation:** Spatial Extender encountered an unexpected internal error in a geometry value.

**User Response:** Repeat the command. If the problem persists, contact IBM Software Support.

**msgcode**: -3709

**sqlstate**: 38SOY

**GSE3712N Latitude** *latitude-value* **out of range.**

**Explanation:** A latitude value must be in a valid range.

For latitude values that are measured in degrees, the valid range is between -90 and 90 degrees (inclusive).

For latitude values that are measured in grads, the valid range is between -100 and 100 grads (inclusive).

For latitude values that are measured in radians, the valid range is between -PI/2 and PI/2 radians

(inclusive) where PI is approximately 3.14159265358979323846.

**User Response:** Specify a valid latitude value and repeat the command.

For more information, refer to the IBM DB2 Spatial Extender and Geodetic Data Management Feature User's Guide and Reference.

**msgcode**: -3712

**sqlstate**: 38SO7

**GSE3713N Longitude** *longitude-value* **out of range.**

**Explanation:** A longitude value must be in a valid range.

For longitude values that are measured in degrees, the valid range is between -180 and 180 degrees (inclusive).

For longitude values that are measured in grads, the valid range is between -200 and 200 grads (inclusive).

For longitude values that are measured in radians, the valid range is between -PI and PI radians (inclusive) where PI is approximately 3.14159265358979323846.

**User Response:** Specify a valid longitude value and repeat the command.

For more information, refer to the IBM DB2 Spatial Extender and Geodetic Data Management Feature User's Guide and Reference.

**msgcode**: -3713

**sqlstate**: 38SO8

# **GSE3714N Too few rings (***nrings***) specified: Must have at least 1 ring.**

**Explanation:** A non-empty ST\_Polygon requires at least one ring.

**User Response:** Specify at least one ring and repeat the command.

For more information, refer to the IBM DB2 Spatial Extender and Geodetic Data Management Feature User's Guide and Reference.

**msgcode**: -3714

**sqlstate**: 38SOD

**GSE3716N Too few points (***npoints***) specified: Must have at least** *min* **points.**

**Explanation:** A non-empty ST\_LineString has too few points. An ST\_LineString value must have at least 2 points and an ST\_LineString value specified as a ring in an ST\_Polygon must have at least 4 points.

**User Response:** Specify the correct number of points in the geometry value and repeat the command.

For more information, refer to the IBM DB2 Spatial

Extender and Geodetic Data Management Feature User's Guide and Reference.

**msgcode**: -3716

**sqlstate**: 38SOL

### **GSE3721N Geometry Collections are not supported.**

**Explanation:** ST\_GeomCollection values are not supported in the DB2 Geodetic Data Management Feature.

**User Response:** Use ST\_MultiPoint,

ST\_MultiLineString or ST\_MultiPolygon type instead of ST\_GeomCollection and repeat the command.

For more information, refer to the IBM DB2 Spatial Extender and Geodetic Data Management Feature User's Guide and Reference.

**msgcode**: -3721

**sqlstate**: 38SP6

# **GSE3722N Unknown or unsupported WKB type tag:** *wkb-type***.**

**Explanation:** The Well-known Binary value is of an unknown or unsupported type.

**User Response:** Use a known Well-known Binary type (ST\_Point, ST\_LineString, ST\_Polygon, ST\_MultiPoint, ST\_MultiLineString, or ST\_MultiPolygon) and repeat the command.

For more information, refer to the IBM DB2 Spatial Extender and Geodetic Data Management Feature User's Guide and Reference.

**msgcode**: -3722

**sqlstate**: 38SP7

**GSE3724N Type mismatch: received type=***given-type***, expected type=***expected-type***.**

**Explanation:** An invalid type of geometry was passed to the function or method that you invoked.

**User Response:** Repeat the command. If the problem persists, contact IBM Software Support.

**msgcode**: -3724

**sqlstate**: 38SON

**GSE3726N** *type* **data type version** *version-number* **is not supported by the DB2 Geodetic Data Management Feature currently in use.**

**Explanation:** The geometry value contains an unsupported version.

**User Response:** Use a supported version and repeat the command.

For more information, refer to the IBM DB2 Spatial Extender and Geodetic Data Management Feature User's Guide and Reference.

**msgcode**: -3726

**sqlstate**: 38SOZ

# **GSE3733W Polygon covers more than half the earth. Verify counter-clockwise orientation of the vertex points.**

**Explanation:** Polygon covers more than half the earth.

**User Response:** Verify counter-clockwise orientation of the vertex points.

For more information, refer to the IBM DB2 Spatial Extender and Geodetic Data Management Feature User's Guide and Reference.

**msgcode**: +3733

**sqlstate**: 01HS5

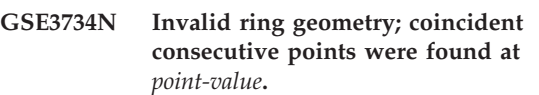

**Explanation:** Invalid ring geometry; coincident consecutive points were found.

**User Response:** Remove coincident consecutive points and repeat the command.

For more information, refer to the IBM DB2 Spatial Extender and Geodetic Data Management Feature User's Guide and Reference.

**msgcode**: -3734

**sqlstate**: 38SQ4

# **GSE3735N Invalid ring geometry; the sequence of coordinates crosses or touches itself at** *point-value***.**

**Explanation:** Invalid ring geometry; the sequence of coordinates crosses or touches itself.

**User Response:** Specify a ring that does not cross or touch.

For more information, refer to the IBM DB2 Spatial Extender and Geodetic Data Management Feature User's Guide and Reference.

**msgcode**: -3735

**sqlstate**: 38SQ5

# **GSE3736N Constituent polygon rings do not define a valid region. Check the rotational sense of each ring.**

**Explanation:** Constituent polygon rings do not define a valid region.

# **GSE3737N • GSE3744N**

**User Response:** Check the rotational sense of each ring.

For more information, refer to the IBM DB2 Spatial Extender and Geodetic Data Management Feature User's Guide and Reference.

**msgcode**: -3736

**sqlstate**: 38SQ6

### **GSE3737N Invalid polygon; the region has no boundary.**

**Explanation:** Invalid polygon; the region has no boundary.

**User Response:** Specify a polygon with a boundary.

For more information, refer to the IBM DB2 Spatial Extender and Geodetic Data Management Feature User's Guide and Reference.

**msgcode**: -3737

**sqlstate**: 38SQ7

# **GSE3739N Invalid ring geometry; collinear segments were found near** *point-value***.**

**Explanation:** Invalid ring geometry; collinear segments were found.

**User Response:** Remove collinear segments.

For more information, refer to the IBM DB2 Spatial Extender and Geodetic Data Management Feature User's Guide and Reference.

**msgcode**: -3739

**sqlstate**: 38SQ9

### **GSE3740N Reason code** *reason-code***. Unsupported Geodetic operation.**

**Explanation:** The DB2 Geodetic Data Management Feature does not support the operation as indicated by the following reason code:

"1" The Geodetic License is not enabled.

"2" The function was invoked with an ST\_Geometry value where the SRID null.

"3" The function was invoked with ST\_Geometry values where the SRID values are not equal.

"4" The function was invoked with a spatial reference system that has a null definition.

"5" The function is not supported in Geodetic.

"6" The type of one or more ST\_Geometry values is not supported in Geodetic.

"7" The function does not support being executed with Geodetic and non-Geodetic values.

"8" The Geodetic Voronoi Index does not support non-Geodetic values.

"9" The Spatial Grid Index does not support Geodetic values.

**User Response:** The action corresponding to the reason code is:

"1" Enable the Geodetic license.

"2" Ensure all ST\_Geometry values have a valid SRID attribute value.

"3" For Geodetic operations, ensure all ST\_Geometry values have the same SRID value.

"4" If the problem persists, contact IBM Software Support.

"5" Do not invoke this function or method with ST\_Geometry values with an SRID in the geodetic range.

"6" Do not use this ST\_Geometry type with an SRID in the geodetic range.

"7" Execute the function with all ST\_Geometry values with an SRID in the geodetic range or not in the geodetic range.

"8" Use the Spatial Grid Index specification on columns with non-Geodetic values.

"9" Use the Geodetic Voronoi Index specification on columns with Geodetic values.

After correcting the problem, repeat the command.

For more information, refer to the IBM DB2 Spatial Extender and Geodetic Data Management Feature User's Guide and Reference.

**msgcode**: -3740

**sqlstate**: 38SOP

### **GSE3743N The Voronoi tessellation id** *vtid* **is not found.**

**Explanation:** The specified Voronoi tessellation id is not defined.

**User Response:** Use a defined Voronoi tessellation id and repeat the command

For more information, refer to the IBM DB2 Spatial Extender and Geodetic Data Management Feature User's Guide and Reference.

**msgcode**: -3743

**sqlstate**: 38SOC

### **GSE3744N The geometry value is too large.**

**Explanation:** The geometry value cannot exceed its maximum value.

**User Response:** Specify fewer points in the geometry

value and repeat the command.

For more information, refer to the IBM DB2 Spatial Extender and Geodetic Data Management Feature User's Guide and Reference.

**msgcode**: -3744

**sqlstate**: 38SOK

# **GSE3745N The spatial reference system definition does not have a well defined SPHEROID definition.**

**Explanation:** The spatial reference system definition for this ST\_Geometry value is not a geographic coordinate system or does not contain a DATUM definition that includes a SPHEROID definition.

**User Response:** Correct the spatial reference system definition and repeat the command.

For more information, refer to the IBM DB2 Spatial Extender and Geodetic Data Management Feature User's Guide and Reference.

**msgcode**: -3745

**sqlstate**: 38SOF

### **GSE3746N The ellipsoid id is not defined.**

**Explanation:** The ellipsoid id is not defined in the DB2 Geodetic Data Management Feature.

**User Response:** Use a defined ellipsoid and repeat the command.

For more information, refer to the IBM DB2 Spatial Extender and Geodetic Data Management Feature User's Guide and Reference.

**msgcode**: -3746

**sqlstate**: 38SOG

#### **GSE3748N A ring in a polygon is not closed**

**Explanation:** The start and end points of a ring in a polygon must be exactly equal.

**User Response:** Correct the ring definition by ensuring the start and end points are exactly equal and repeat the command.

For more information, refer to the IBM DB2 Spatial Extender and Geodetic Data Management Feature User's Guide and Reference.

**msgcode**: -3748

**sqlstate**: 38SOI

# **GSE3749N An antipodal line segment,** *linesegment***, detected in a linestring or a ring of a polygon.**

**Explanation:** This is a line segment where the two points are directly opposite each other as seen from the ellipsoid center. For example, the line definition (0 0, 180 0) may either pass through the north pole or the south pole.

**User Response:** Correct the linestring or ring definition to ensure there are no antipodal line segments by moving one of the two points in this line segment and repeat the command.

For more information, refer to the IBM DB2 Spatial Extender and Geodetic Data Management Feature User's Guide and Reference.

**msgcode**: -3749

**sqlstate**: 38SP0

### **GSE3750N The spatial reference system definition does not have a well defined UNIT definition.**

**Explanation:** The spatial reference system definition for this ST\_Geometry value is not a geographic coordinate system or does not contain a UNIT definition.

**User Response:** Correct the spatial reference system definition and repeat the command.

For more information, refer to the IBM DB2 Spatial Extender and Geodetic Data Management Feature User's Guide and Reference.

**msgcode**: -3750

**sqlstate**: 38SP5

# **GSE4000N Required parameter** *parameter-name* **is missing.**

**Explanation:** The required parameter was not found.

**User Response:** Specify the required parameter and try to execute the command again.

**msgcode**: -4000

**sqlstate**: 38SB0

# **GSE4001N An error occurred while Spatial Extender was allocating an environment handle.**

**Explanation:** An environment handle could not be allocated using the Call Level Interface (CLI). The operation cannot be completed successfully.

**User Response:** Verify the CLI configuration. If the source of the problem cannot be found and corrected, contact IBM Software Support.

# **GSE4002N • GSE4008N**

**msgcode**: -4001

**sqlstate**: 38SB1

**GSE4002N An error occurred while Spatial Extender was allocating a connection handle. CLI error** *cli-error* **and native error code =** *native-error-code***.**

**Explanation:** An unexpected error *cli-error* with native error code = *native-error-code* occurred while Spatial Extender was allocating a connection handle.

**User Response:** Look up the detailed error message *cli-error*. Correct the error and execute the command again. If the problem persists, contact IBM Software Support.

**msgcode**: -4002

**sqlstate**: 38SB2

**GSE4003N An error occurred while Spatial Extender was connecting to the database. CLI error** *cli-error* **and native error code =** *native-error-code***.**

**Explanation:** An unexpected error *cli-error* with native error code = *native-error-code* occurred while Spatial Extender was connecting to the database.

**User Response:** Look up the detailed error message *cli-error*. Correct the error and execute the command again. If the problem persists, contact IBM Software Support.

**msgcode**: -4003

**sqlstate**: 38SB3

**GSE4004N An error occurred while Spatial Extender was allocating a statement handle. CLI error** *cli-error* **and native error code =** *native-error-code***.**

**Explanation:** An unexpected error *cli-error* with native error code = *native-error-code* occurred while Spatial Extender was allocating a statement handle.

**User Response:** Look up the detailed error message *cli-error*. Correct the error and execute the command again. If the problem persists, contact IBM Software Support.

**msgcode**: -4004

**sqlstate**: 38SB4

**GSE4005N An error occurred while an SQL statement was being prepared. CLI error** *cli-error* **and native error code =** *native-error-code***.**

**Explanation:** An unexpected error *cli-error* with native error code = *native-error-code* occurred while Spatial

Extender was preparing an SQL statement.

**User Response:** Look up the detailed error message *cli-error*. Correct the error and execute the command again. If the problem persists, contact IBM Software Support.

**msgcode**: -4005

**sqlstate**: 38SB5

**GSE4006N An error occurred while Spatial Extender was binding parameters to an SQL statement. CLI error** *cli-error* **and native error code =** *native-error-code***.**

**Explanation:** An unexpected error *cli-error* with native error code = *native-error-code* occurred while Spatial Extender was binding parameters to an SQL statement.

**User Response:** Look up the detailed error message *cli-error*. Correct the error and execute the command again. If the problem persists, contact IBM Software Support.

**msgcode**: -4006

**sqlstate**: 38SB6

# **GSE4007N An error occurred while Spatial Extender was executing an SQL statement. CLI error** *cli-error* **and native error code =** *native-error-code***.**

**Explanation:** An unexpected error *cli-error* with native error code = *native-error-code* occurred while Spatial Extender was executing an SQL statement.

**User Response:** Look up the detailed error message *cli-error*. Correct the error and execute the command again. If the problem persists, contact IBM Software Support.

**msgcode**: -4007

**sqlstate**: 38SB7

# **GSE4008N An error occurred while Spatial Extender was ending a transaction. CLI error** *cli-error* **and native error code =** *native-error-code***.**

**Explanation:** An unexpected error *cli-error* with native error code = *native-error-code* occurred while Spatial Extender was ending a transaction.

**User Response:** Look up the detailed error message *cli-error*. Correct the error and execute the command again. If the problem persists, contact IBM Software Support.

**msgcode**: -4008

**sqlstate**: 38SB8

**GSE4009N The option,** *option***, is invalid.**

**Explanation:** The specified option, *option*, is invalid.

**User Response:** Specify a valid option and repeat the command.

**msgcode**: -4009

**sqlstate**: 38SB9

**GSE4100N Column** *schema-name***.***table-name***.***columnname* **does not exist.**

**Explanation:** The specified column *schema-name*.*table-name*.*column-name* does not exist.

**User Response:** Specify an existing column in an existing table and execute the command again.

**msgcode**: -4100

**sqlstate**: 38SC0

**GSE4101N Column** *schema-name***.***table-name***.***columnname* **does not have a spatial data type.**

**Explanation:** The specified column

*schema-name*.*table-name*.*column-name* does not have a spatial type. A spatial type is ST\_Geometry or one of its proper subtypes.

**User Response:** Specify a column with a spatial data type and execute the command again.

**msgcode**: -4101

**sqlstate**: 38SC1

**GSE4102N Spatial grid index** *schema-name***.***indexname* **does not exist.**

**Explanation:** The specified spatial grid index *schema-name*.*index-name* does not exist.

**User Response:** Specify a spatial grid index which does exist and execute the command again.

**msgcode**: -4102

**sqlstate**: 38SC2

# **GSE4103N An internal error occurred while Spatial Extender was retrieving index information for column**

*schema-name***.***table-name***.***column-name***.**

**Explanation:** Spatial Extender encountered an unexpected internal error while retrieving information about the spatial index on the column *schema-name*.*table-name*.*table-name*.

**User Response:** Contact IBM Software Support.

**msgcode**: -4103

**sqlstate**: 38SC3

**GSE4104N Spatial Extender could not retrieve grid sizes for spatial grid index** *schema-name***.***index-name***.**

**Explanation:** Spatial Extender encountered an unexpected internal error while retrieving the grid size definition for the grid index *schema-name*.*index-name*.

**User Response:** Contact IBM Software Support.

**msgcode**: -4104

**sqlstate**: 38SC4

**GSE4105W No rows to analyze in column** *schema-name***.***table-name***.***column-name***.**

**Explanation:** The column *schema-name*.*table-name*.*tablename* does not contain any values that the Spatial Extender could analyze.

If sampling was used, the sample rate might have been too low.

**User Response:** Execute the command on a column that contains geometries. If sampling is used, use a higher sampling rate.

**msgcode**: +4105

**sqlstate**: 38SC5

# **GSE4106W Spatial Extender could not get enough memory to retrieve MBR histogram for** *number* **entries.**

**Explanation:** The histogram size of the minimum boundary rectangles for all the geometries in the spatial column is too big. Not enough memory to store it could be allocated. The command cannot be executed successfully.

**User Response:** Do not specify the SHOW DETAIL option for the command or reduce the number of geometries to be analyzed by sampling them with a lower sample rate.

**msgcode**: +4106

**sqlstate**: 38SC6

# **GSE4107N Grid size value** *grid-size* **is not valid where it is used.**

**Explanation:** The specified grid size *grid-size* is not valid.

One of the following invalid specifications was made when the grid index was created with the CREATE INDEX statement:

- A number less than  $0$  (zero) was specified as the grid size for the first, second, or third grid level.
- $\cdot$  0 (zero) was specified as the grid size for the first grid level.

# **GSE4108W • GSE4200N**

- The grid size specified for the second grid level is less than the grid size of the first grid level but it is not 0 (zero).
- The grid size specified for the third grid level is less than the grid size of the second grid level but it is not 0 (zero).
- The grid size specified for the third grid level is greater than 0 (zero) but the grid size specified for the second grid level is 0 (zero).

**User Response:** Specify a valid value for the grid size.

**msgcode**: -4107

**sqlstate**: 38SC7

**GSE4108W Geometries in column** *schema-name***.***table-name***.***column-name* **do not cover extent.**

**Explanation:** All geometries in the column *schema-name*.*table-name*.*column-name* do not span an extent greater than 0 (zero). That means that only identical points exist in the column. The index information cannot be gathered.

**User Response:** Insert additional rows into the spatial column.

**msgcode**: +4108

**sqlstate**: 38SC8

# **GSE4109N An invalid query box of size** *query-box-size* **was specified.**

**Explanation:** The specified query box size *query-box-size* is not valid. A query box must be greater than 0 (zero) and less than or equal to 1 (one). The query box size indicates the percentage of the extent for the data in the column that is usually retrieved.

**User Response:** Correct the query box size by choosing a value greater than 0 (zero) and less than or equal to 1 (one).

**msgcode**: -4109

**sqlstate**: 38SC9

# **GSE4110N An invalid number of rows** *num-rows* **to analyze was specified.**

**Explanation:** The specified number of rows to be analyzed (*num-rows*) is invalid. The number must be greater than 0 (zero).

**User Response:** Specify a valid number of rows greater than 0 (zero) and execute the command again.

**msgcode**: -4110

**sqlstate**: 38SCA

# **GSE4111N An invalid percentage** *percentage* **was specified.**

**Explanation:** The specified percentage *percentage* of rows to be analyzed is not valid. The percentage must be an integer that is greater than 0 (zero) and less than or equal to 100.

**User Response:** Specify a valid percentage greater than 0 (zero) and less than or equal to 100 and retry the command.

**msgcode**: -4111

**sqlstate**: 38SCB

# **GSE4112W No samples for the table** *schema-name***.***table-name***.***column-name* **at** *percent* **percent could be produced.**

**Explanation:** The Spatial Extender tried to sample *percent* percent of table *schema-name*.*table-name*.*columnname*, but could not produce any sample rows that could be analyzed any further.

**User Response:** If the table is not empty, choose a higher sampling rate and retry the command.

**msgcode**: +4112

**sqlstate**: 38SCC

# **GSE4113N No tablespace for a declared global temporary table for the sampled data exists.**

**Explanation:** A USER TEMPORARY tablespace with a page size of at least 4096 bytes must exist to declare a global temporary table that is needed to sample the data that is to be analyzed by the Spatial Extender. A global temporary table is needed so that Spatial Extender can sample the data that it is going to analyze. A USER TEMPORARY tablespace with a page size of at least 4096 bytes is required for declaring this table.

**User Response:** Either create an appropriate USER TEMPORARY tablespace and retry the command, or do not use the ANALYZE clause to avoid sampling the spatial data.

**msgcode**: -4113

**sqlstate**: 38SCD

# **GSE4200N Parameter** *value* **of data type** *type* **is not expected in that context.**

**Explanation:** The parameter value *value* of type *type* is not expected in the context of the command.

**User Response:** Correct the command to be executed and then try the operation again.

**msgcode**: -4200

#### **sqlstate**: 38SD0

#### **GSE4201N No command was specified.**

**Explanation:** No command to be executed was specified.

**User Response:** Specify a command.

**msgcode**: -4201

**sqlstate**: 38SD1

### **GSE4202N Parsing of command failed.**

**Explanation:** The given command syntax could not be parsed successfully.

**User Response:** Correct the syntax and execute the command again.

**msgcode**: -4202

**sqlstate**: 38SD2

### **GSE4203N Unexpected end-of-statement found following token** *token***.**

**Explanation:** An unexpected end of the statement was found after parsing token *token*.

**User Response:** Correct the syntax and execute the command again.

**msgcode**: -4203

**sqlstate**: 38SD3

#### **GSE4204N Parsing failed near token** *token***.**

**Explanation:** An unexpected parse error occurred near token *token*.

**User Response:** Correct the syntax and execute the command again.

**msgcode**: -4204

**sqlstate**: 38SD4

## **GSE4205N Spatial Extender found more than one** *type* **clause.**

**Explanation:** While Spatial Extender parsed the command, it found more than one clause of data type *type*.

**User Response:** Specify only one clause of *type* and execute the command again.

**msgcode**: -4205

**sqlstate**: 38SD5

### **GSE9000N The database is not at the Spatial Extender Version 7 level.**

**Explanation:** The database is not at the Spatial Extender Version 7 level and you are attempting to perform an operation such as migration to Version 8.

**User Response:** Verify the version of the database and the operation you are attempting to perform.

**msgcode**: -9000

**sqlstate**: 38SZ0

### **GSE9001N The database is already at the Spatial Extender Version 8 level.**

**Explanation:** The database is already at the Spatial Extender Version 8 level and you are attempting to perform an operation such as migration to Version 8.

**User Response:** Verify the version of the database and the operation you are attempting to perform.

**msgcode**: -9001

**sqlstate**: 38SZ1

### **GSE9002N An error occurred during the upgrade of Spatial Extender database objects.**

**Explanation:** An error was encountered during an attempt to upgrade the Spatial Extender catalog and spatial functions. Possible reasons are:

- The database is not spatially-enabled
- The version of the database that you are trying to upgrade is not supported by the db2se upgrade command.
- An internal processing error occurred during the upgrade process.

**User Response:** Perform one of the following actions:

- v Use the db2se enable\_db command to use this database for spatial processing.
- Verify that the version of the database that you are trying to upgrade is supported by the db2se upgrade command and reissue this command.
- Contact the DB2 support team to report internal processing errors.

For more information, refer to the db2se upgrade message file.

**msgcode**: -9002

**sqlstate**: 38SZ2

# **GSE9003N • GSE9999C**

# **GSE9003N A dependency between user-defined objects and Spatial Extender objects exists.**

**Explanation:** The Spatial Extender objects could not be upgraded because some user-defined objects have dependencies on Spatial Extender objects.

**User Response:** Review the db2se upgrade message file to determine what dependencies exist.

Issue the db2se upgrade command with the force option to save and restore the user-defined objects that depend on the Spatial Extender objects.

**msgcode**: -9003

**sqlstate**: 38SZ3

**GSE9990C An internal error occurred:** *error-text***.**

**Explanation:** Spatial Extender encountered an unexpected internal error with the text *error-text*.

**User Response:** Read the given *error-text*. If the problem cannot be resolved, contact IBM Software Support.

**msgcode**: -9990

**sqlstate**: 38SZY

**GSE9999C Internal message failure.**

**Explanation:** An internal failure occurred while Spatial Extender was retrieving an error message.

**User Response:** Contact IBM Software Support.

**msgcode**: -9999

**sqlstate**: 38SZZ

**Deel 17. ICM Messages**

# **Hoofdstuk 99. ICM0000 - ICM0499**

# **ICM00001N An SQL error occurred while connecting to the database. Database =** *databasename***, Catalog =** *catalogname***.**

**Explanation:** An SQL error occurred when the API attempted to open a connection to the database.

**User Response:** Consult the Message Reference for more information on this SQL error.

### **ICM0002N An SQL error occurred while registering application** *applicationname***.**

**Explanation:** An SQL error occurred while the Information Catalog Manager API attempted to register the specified application.

**User Response:** Check the Message Reference for more information on this SQL error.

# **ICM0003N An SQL error occurred while searching for objects.**

**Explanation:** An SQL error occurred while the Information Catalog Manager API was performing a search of the IBM DB2 tools catalog.

**User Response:** Check the Message Reference for more information about this SQL error.

# **ICM0004N An SQL error occurred while accessing the Information Catalog Manager API settings for the application** *applicationname***.**

**Explanation:** An SQL error occurred while the Information Catalog Manager API attempted to retrieve the settings for the application.

**User Response:** Check the Message Reference for more information about this SQL error.

# **ICM0005N An SQL error occurred while retrieving the user and group information from the database.**

**Explanation:** An SQL error occurred while the Information Catalog Manager API attempted to retrieve information about users and groups from the database.

**User Response:** Check the Message Reference for more information about this SQL error.

# **ICM0006N An SQL error occurred while loading the list of registered applications.**

**Explanation:** An SQL error occurred while the

Information Catalog Manager API attempted to retrieve the list of applications.

**User Response:** Check the Message Reference for more information about this SQL error.

**ICM0007N An SQL error occurred while retrieving the application ID for the application** *applicationname***.**

**Explanation:** An SQL error occurred while the Information Catalog Manager API attempted to retrieve the application ID for the specified application.

**User Response:** Check the Message Reference for more information on this SQL error.

# **ICM0008N An SQL error occurred while loading an object type.**

**Explanation:** An SQL error occurred while the Information Catalog Manager API attempted to retrieve an object type definition from the IBM DB2 tools catalog.

**User Response:** Check the Message Reference for more information on this SQL error.

### **ICM0009N An SQL error occurred while creating object type** *objecttype***.**

**Explanation:** An SQL error occurred while the Information Catalog Manager API was creating the specified object type.

**User Response:** Check the Message Reference for more information on this SQL error.

# **ICM0010N An SQL error occurred while updating the object type** *objecttype***.**

**Explanation:** An SQL error occurred while the Information Catalog Manager API was updating the specified object type.

**User Response:** Check the Message Reference for more information on this SQL error.

### **ICM0011N An SQL error occurred while deleting object type** *objecttype***.**

**Explanation:** An SQL error occurred while the Information Catalog Manager API was deleting the specified object type.

**User Response:** Check the Message Reference for more information on this SQL error.

# **ICM0012N An SQL error occurred while retrieving a reference ID for object type** *objecttype***.**

**Explanation:** An SQL error occurred while the Information Catalog Manager API was retrieving the next available reference ID for the specified object type.

**User Response:** Check the Message Reference for more information on this SQL error.

# **ICM0013N An SQL error occurred while loading an object instance from the IBM DB2 tools catalog.**

**Explanation:** An SQL error occurred while the Information Catalog Manager API was loading the data for an object instance from the IBM DB2 tools catalog.

**User Response:** Check the Message Reference for more information on this SQL error.

# **ICM0014N An SQL error occurred while creating instance** *instancename* **of object type** *objecttype***.**

**Explanation:** An SQL error occurred while the Information Catalog Manager API was creating an object instance in the IBM DB2 tools catalog.

**User Response:** Check the Message Reference for more information on this SQL error.

# **ICM0015N An SQL error occurred while updating an instance of object type** *objecttype***.**

**Explanation:** An SQL error occurred while the Information Catalog Manager API was updating an object instance in the IBM DB2 tools catalog.

**User Response:** Check the Message Reference for more information on this SQL error.

# **ICM0016N An SQL error occurred while deleting an instance of object type** *objecttype***.**

**Explanation:** An SQL error occurred while the Information Catalog Manager API was deleting an object instance from the IBM DB2 tools catalog.

**User Response:** Check the Message Reference for more information on this SQL error.

# **ICM0017N An SQL error occurred while loading property** *propertyname***.**

**Explanation:** An SQL error occurred while the Information Catalog Manager API was loading the value for the specified object instance property.

**User Response:** Check the Message Reference for more information on this SQL error.

# **ICM0018N An SQL error occurred while loading a relationship category.**

**Explanation:** An SQL error occurred while the Information Catalog Manager API was loading a relationship category from the IBM DB2 tools catalog.

**User Response:** Check the Message Reference for more information on this SQL error.

**ICM0019N An SQL error occurred while creating relationship category** *categoryname***.**

**Explanation:** An SQL error occurred while the Information Catalog Manager API was creating the relationship category in the IBM DB2 tools catalog.

**User Response:** Check the Message Reference for more information on this SQL error.

# **ICM0020N An SQL error occurred while updating relationship category** *categoryname***.**

**Explanation:** An SQL error occurred while the Information Catalog Manger API was updating the relationship category in the IBM DB2 tools catalog.

**User Response:** Check the Message Reference for more information on this SQL error.

# **ICM0021N An SQL error occurred while deleting relationship category** *categoryname***.**

**Explanation:** An SQL error occurred while the Information Catalog Manager API was deleting the relationship category from the IBM DB2 tools catalog.

**User Response:** Check the Message Reference for more information on this SQL error.

# **ICM0022N An SQL error occurred while loading a relationship type.**

**Explanation:** An SQL error occurred while the Information Catalog Manager API was loading a relationship type from the IBM DB2 tools catalog.

**User Response:** Check the Message Reference for more information on this SQL error.

# **ICM0023N An SQL error occurred while creating relationship type** *typename***.**

**Explanation:** An SQL error occurred while the Information Catalog Manager API was creating the relationship type in the IBM DB2 tools catalog.

**User Response:** Check the Message Reference for more information on this SQL error.

# **ICM0024N An SQL error occurred while updating relationship type** *typename***.**

**Explanation:** An SQL error occurred while the Information Catalog Manager API was updating the relationship type in the IBM DB2 tools catalog.

**User Response:** Check the Message Reference for more information on this SQL error.

# **ICM0025N An SQL error occurred while deleting relationship type** *typename***.**

**Explanation:** An SQL error occurred while the Information Catalog Manager API was deleting the relationship type from the IBM DB2 tools catalog.

**User Response:** Check the Message Reference for more information on this SQL error.

### **ICM0026N An SQL error occurred while loading a relationship instance.**

**Explanation:** An SQL error occurred while the Information Catalog Manager API was loading the information for a relationship instance from the IBM DB2 tools catalog.

**User Response:** Check the Message Reference for more information on this SQL error.

### **ICM0027N An SQL error occurred while creating an instance for relationship type** *typename***.**

**Explanation:** An SQL error occurred while the Information Catalog Manager API was creating an instance of the relationship type in the IBM DB2 tools catalog.

**User Response:** Check the Message Reference for more information on this SQL error.

# **ICM0028N An SQL error occurred while updating an instance of relationship type** *typename***.**

**Explanation:** An SQL error occurred while the Information Catalog Manager API was updating an instance of the relationship type in the IBM DB2 tools catalog.

**User Response:** Check the Message Reference for more information on this SQL error.

# **ICM0029N An SQL error occurred while deleting an instance of relationship type** *typename***.**

**Explanation:** An SQL error occurred while the Information Catalog Manager API was deleting an instance of the relationship type from the IBM DB2 tools catalog.

**User Response:** Check the Message Reference for more information on this SQL error.

# **ICM0030N An SQL error occurred while committing changes on the context.**

**Explanation:** An SQL error occurred while the Information Catalog Manager API was attempting to commit a context to the database.

**User Response:** Check the Message Reference for more information on this SQL error.

# **ICM0031N An SQL error occurred while rolling back changes on the context.**

**Explanation:** An SQL error occurred while the Information Catalog Manager API attempted to rollback a context to the database.

**User Response:** Check the Message Reference for more information on this SQL error.

# **ICM0032N An SQL error occurred while releasing the context.**

**Explanation:** An SQL error occurred while the Information Catalog Manager API was releasing a context.

**User Response:** Check the Message Reference for more information on this SQL error.

# **ICM0033N An SQL error occurred while accessing the context's connection properties.**

**Explanation:** An SQL error occurred while the Information Catalog Manager API was accessing the database connection details for a context.

**User Response:** Check the Message Reference for more information on this SQL error.

# **ICM0034N An SQL error occurred while cancelling a search operation.**

**Explanation:** An SQL error occurred while the Information Catalog Manager API was processing a user request to cancel a search operation

**User Response:** Check the Message Reference for more information on this SQL error.

### **ICM0035N An SQL error occurred while loading an access control list.**

**Explanation:** An SQL error occurred while the Information Catalog Manager API was loading information in an access control list from the IBM DB2 tools catalog.

**User Response:** Check the Message Reference for more information on this SQL error.

# **ICM0036N • ICM0103N**

### **ICM0036N An SQL error occurred while updating access control list** *accesslistname***.**

**Explanation:** An SQL error occurred while the Information Catalog Manager API was updating the access control list in the IBM DB2 tools catalog.

**User Response:** Check the Message Reference for more information on this SQL error.

# **ICM0037N An SQL error occurred while accessing the data of Blob property** *propertyname***.**

**Explanation:** An SQL error occurred while the Information Catalog Manager API was loading the data for the specified Blob property.

**User Response:** Check the Message Reference for more information on this SQL error.

# **ICM0038N An SQL error occurred while retrieving the version information of the IBM DB2 tools catalog.**

**Explanation:** An SQL error occurred while the Information Catalog Manager API queried the database for the version information of the database engine and the IBM DB2 tools catalog.

**User Response:** Check the Message Reference for more information on this SQL error.

# **ICM0039N An SQL error occurred while retrieving the access control entries for an object.**

**Explanation:** An SQL error occurred while the Information Catalog Manager API was loading the access control data for an object.

**User Response:** Check the Message Reference for more information on this SQL error.

### **ICM0040N An SQL error occurred while creating access control list** *accesslistname***.**

**Explanation:** An SQL error occurred while the Information Catalog Manager API was creating the access control list in the IBM DB2 tools catalog.

**User Response:** Check the Message Reference for more information on this SQL error.

### **ICM0041N An SQL error occurred while deleting access control list** *accesslistname***.**

**Explanation:** An SQL error occurred while the Information Catalog Manager API was deleting the access control list from the IBM DB2 tools catalog.

**User Response:** Check the Message Reference for more information on this SQL error.

# **ICM0042N An SQL error occurred while locking object type** *typename***.**

**Explanation:** An SQL error occurred while the Information Catalog Manager API was locking the object type to prevent access by other applications.

**User Response:** Check the Message Reference for more information on this SQL error.

# **ICM0043N An SQL error occurred while loading an object ID.**

**Explanation:** An SQL error occurred while the Information Catalog Manager API was loading the ID for an object instance from the IBM DB2 tools catalog.

**User Response:** Check the Message Reference for more information on this SQL error.

# **ICM0100N Unable to connect to the IBM DB2 tools catalog. Database =** *databasename***, Catalog =** *catalogname***).**

**Explanation:** Incorrect values were provided for the database or catalog names.

**User Response:** Provide valid values for the database and catalog. The database name must refer to a database that has been cataloged on the system where the Information Catalog Manager API is being run. The catalog name must refer to the schema inside the database used to hold the DB2 tools catalog.

# **ICM0101N This catalog object is already connected to an IBM DB2 tools catalog.**

**Explanation:** Failed to open a connection to a DB2 tools catalog using a catalog object that already had an open connection.

**User Response:** Check that the catalog object is not already open.

# **ICM0102N Schema** *schemaname* **in database** *databasename* **does not contain a valid IBM DB2 tools catalog. Table** *tablename***' was not found.**

**Explanation:** Unable to find the required table *tablename* while the catalog opened a connection to the IBM DB2 tools catalog,

**User Response:** Check that the schema and database names are correct, and that a DB2 tools catalog has been created for schema *schemaname*.

# **ICM0103N Incorrect arguments provided to orphan relationship search.**

**Explanation:** The emptySource and emptyTarget parameters to the orphanRelationships( Context, Object, Collection, Collection, boolean, bJoolean, SearchRules )

method of the Catalog object were both false, which is incorrect.

**User Response:** One or both of the parameters emptySource and emptyTarget must be true.

# **ICM0104N** *applicationname* **is a reserved application name.**

**Explanation:** The application name *applicationname* is reserved for use by the Information Catalog Manager API.

**User Response:** Use a different name for the application name.

**ICM0105N Application** *applicationname* **is already registered.**

**Explanation:** An application named *applicationname* has been previously registered with the Information Catalog Manager API.

**User Response:** Register the application using a different name or use the existing registered application ID.

**ICM0106N Application** *applicationname* **has not been registered.**

**Explanation:** An attempt was made to use an unregistered application name for an application.

**User Response:** Register the application name before using it or use the name of an application that has already been registered.

# **ICM0107N An application must be associated with the catalog object before the IBM DB2 tools catalog can be accessed.**

**Explanation:** Attempted to access the IBM DB2 tools catalog before associating an application with the catalog object.

**User Response:** Associate an application with the catalog object using the setApplicationName( String ) method of the catalog class before using the catalog object to access the IBM DB2 tools catalog.

### **ICM0108N Unable to close catalog while contexts remain unreleased.**

**Explanation:** One or more contexts were in an unreleased state while the close method of a catalog object was called.

**User Response:** Release all contexts opened against a catalog before closing the catalog.

# **ICM0109N Incorrect constraint object encountered while saving constraints.**

**Explanation:** An I/O error occurred while preparing a constraint to be saved to the database.

**User Response:** Check that the constraint object is Serializable.

# **ICM0110N Incorrect constraint object encountered while loading constraints.**

**Explanation:** An I/O error occurred while recreating a constraint from the data stored in the IBM DB2 tools catalog.

**User Response:** Contact you IBM service representative.

**ICM0111N Cannot register application** *applicationname***. No IDs are available.**

**Explanation:** There are 63 available application IDs. Attempted to register a 64th application.

**User Response:** Remove any registered applications that are no longer being used with this IBM DB2 tools catalog and contact your IBM service representative.

# **ICM0112N Incorrect arguments provided to getACEsForPrincipal( Context, String, boolean, Collection ) method.**

**Explanation:** The value for the principal or the collection of object types to retrieve access control entries was null.

**User Response:** Specify non-null values for the principal and the collection of object types.

# **ICM0113N Incorrect arguments provided to getObjectsOwnedByUser( Context, String, Collection) method.**

**Explanation:** The value was null for the user or the Collection of object types to retrieve the owned objects.

**User Response:** Specify non-null values for both the user and the Collection of object types.

# **ICM0200N The setProperties( Collection ) method of an object type cannot be used after the object type has been created.**

**Explanation:** Attempted to use the setProperties( Collection ) method on an object type that has already been created in the IBM DB2 tools catalog.

**User Response:** Use the addProperty( MetadataPropertyDefinition ) method to add new properties individually or create a new object type.

# **ICM0201N • ICM0211N**

# **ICM0201N System property** *propertyname* **must be specified when setting the properties of this object type.**

**Explanation:** The system property *propertyname* was not in the list of properties provided to the setProperties( Collection ) method.

**User Response:** The list of properties provided to the setProperties( Collection ) method must include all of the system properties.

# **ICM0202N Property** *propertyname* **is in use by index** *indexname* **of object type** *typename***. The property must be specified when setting the list of properties for the object type.**

**Explanation:** The property *propertyname* must remain in the set of properties for the object type because the property is being used by an index.

**User Response:** Remove the property from the specified index, remove the index, or add the property to the set of properties for the object type.

### **ICM0203N Object** *object* **is not a metadata property object.**

**Explanation:** An incorrect object was found in the set of properties being assigned to an object type.

**User Response:** The set of properties provided to setProperties( Collection ) must contain only MetadataPropertyDefinition objects. Remove any objects that are of a different type.

# **ICM0204N Duplicate property named** *propertyname* **was found in list.**

**Explanation:** A call to setProperties( Collection ) had multiple property objects with the same name.

**User Response:** Remove or rename any properties with duplicate names.

# **ICM0205N No property definition named** *propertyname* **exists for this object type.**

**Explanation:** A call to getProperty( String ) was made using a property that is not defined for the object type.

**User Response:** Use the getProperties() method to retrieve all properties if the name of a specific property is not known.

### **ICM0206N An object type named** *typename* **already exists in the datastore.**

**Explanation:** Attempted to create or rename an object type with an existing name.

**User Response:** Chose a unique name for the new object type.

# **ICM0207N Unable to delete object type** *typename* **while it has object instances defined.**

**Explanation:** Attempted to delete an object type with instances defined without selecting the delete instances option.

**User Response:** Delete all of the instances before deleting an object type or use the delete instances option of the delete( boolean ) method of the object type.

# **ICM0208N Cannot use the setTableOptions( String) method of an object type after the object type has been created.**

**Explanation:** Attempted to modify the table options clause after the object type was created. The table options clause can only be used when creating the table.

**User Response:** Set the desired table options before creating the object type.

# **ICM0209N The setSchemaName( String) method of an object type cannot be used after the object type has been created.**

**Explanation:** Attempted to modify the schema for the object instance table after the object type has been created.

**User Response:** Set the desired schema before creating the object type.

# **ICM0210N Property** *propertyname* **specified for index** *indexname* **is not a property of object type** *typename***.**

**Explanation:** An index provided to the object type contained one or more properties that do not belong to the object type.

**User Response:** Check that all properties in an index are the correct property definition objects defined for an object type. Use the getProperties() and getProperty( String ) methods to retrieve the correct property definition objects.

# **ICM0211N The type of object instance** *instancename* **does not match object type (***typename***).**

**Explanation:** One of the object instances provided did not match the createObjects( Context, Collection ) method object type.

**User Response:** The createObjects( Context, Collection ) method can only handle object instances that are of the same object type.
# **ICM0212N String** *searchcriteria* **is an invalid search criteria for the name property.**

**Explanation:** Failed to search object instances by name because the name parameter provided was not a value.

**User Response:** The name parameter cannot be null.

# **ICM0213N An incorrect query filter object was provided to the getObjectInstances( Context, Object, QueryFilterObject, SearchRules, boolean ) method of an object type.**

**Explanation:** The query filter object was either null or was for a different object type than the one it was passed to.

**User Response:** Define a query filter object for the object type that is being searched.

#### **ICM0214N The list of object types is not valid.**

**Explanation:** A list of object types provided to one of the Information Catalog Manager API methods was not valid. The object type list was either null or empty.

**User Response:** Check that the list of object types contains at least one object type.

## **ICM0215N The data type specified while creating a property definition object was not valid.**

**Explanation:** The value specified did not identify one of the allowed data types.

**User Response:** Check that the value for the data type is a data type constant defined in the MetadataPropertyDefinition class.

#### **ICM0216N Index** *indexname* **of object type** *typename* **is not valid.**

**Explanation:** An index provided to the object type *typename* did not have any properties defined.

**User Response:** The index must have at least one property specified.

# **ICM0217N Property** *propertyname* **is defined multiple times in index** *indexname* **of object type** *typename***.**

**Explanation:** An index provided to the object type *typename* has the same property defined multiple times.

**User Response:** Remove all duplicate properties from the index.

## **ICM0218N Index** *indexname* **does not exist for object type** *typename***.**

**Explanation:** Object type *typename* could not grant a request to remove index *indexname* because an index with that name does not exist.

**User Response:** Check that the index is defined for the object type before attempting to remove it.

**ICM0219N An index with the name** *indexname* **is already defined for object type** *typename***.**

**Explanation:** An index with the specified name has already exists. Index names must be unique.

**User Response:** Chose a unique name for the new index, or remove the existing one to replace it with the new one.

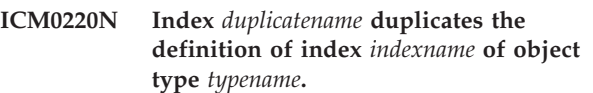

**Explanation:** An index already exists with the requested definition for the object type.

**User Response:** Either modify the new index to make it different than all existing indexes, or just use the existing indexes if they provide sufficient indexing for the object type.

# **ICM0300N The requested object instance was not found in the datastore.**

**Explanation:** Attempted to load the value of a property for an object instance that has not been created in the datastore.

**User Response:** Contact your IBM service representative.

# **ICM0301N A property update request violates property constraint** *constraintname***.**

**Explanation:** The operation cannot be performed because constraint *constraintname* does not allow it.

**User Response:** Choose a value allowed by the constraint or remove the constraint from the property definition.

# **ICM0302N The object type has already been set for this instance.**

**Explanation:** Attempted to set the object type for an instance that already had a type defined.

**User Response:** Instances that already have a type defined cannot have their type changed.

#### **ICM0303N The specified object type is not valid.**

**Explanation:** The object type provided to the object instance setType( ObjectType ) method is not valid. The object type is either null or has not yet been created.

**User Response:** Check that the object type passed to the setType(ObjectType) method has been created.

#### **ICM0304N No property named** *propertyname* **exists for this object instance.**

**Explanation:** Attempted to retrieve a property that does not exist.

**User Response:** Check the spelling of the property name and that the case matches. Use the getProperties() method to get a list of all defined properties.

#### **ICM0305N The object instance is not in a valid state.**

**Explanation:** The object instance is not able to handle requests for data or updates because it is not valid.

**User Response:** Reload the object instance from the IBM DB2 tools catalog. If it is a new instance check that an object type is set.

#### **ICM0306N A name is required for the object instance.**

**Explanation:** The object instance is not valid because the name has not been set.

**User Response:** Provide a non-null value for the name property of the object instance.

#### **ICM0307N Property** *propertyname* **is not valid.**

**Explanation:** The object instance is not valid because the property value is null when the property is required or the property value violates one of the property constraints.

**User Response:** Provide a valid value for the specified property.

# **ICM0308N The current application does not have permission to update this object.**

**Explanation:** The current application is not the owning application and does not have application update authority on the specified object.

**User Response:** Use the owning application to grant authority to the current application.

#### **ICM0309N Property** *propertyname* **does not belong to this object instance.**

**Explanation:** Attempted to load a property value to an incorrect object instance.

**User Response:** Contact your IBM service representative.

**ICM0310N The value for property** *propertyname* **exceeds the property definition's maximum length.**

**Explanation:** The property value is longer than the maximum size allowed by the object type's property definition.

**User Response:** Use a smaller property value.

**ICM0311N Property** *propertyname* **must have a value.**

**Explanation:** The property *propertyname* is required but is set with a null value.

**User Response:** Set the property with a non-null value.

#### **ICM0312N Property** *propertyname* **violates constraint** *constraintname***.**

**Explanation:** The value assigned to property *propertyname* is not allowed by constraint *constraintname*.

**User Response:** Use a value that is allowed by the constraint or remove the constraint from the property definition.

#### **ICM0400N The list of relationship objects is not valid.**

**Explanation:** The list of relationship objects is null or empty.

**User Response:** Check that the list of relationship objects contains at least one relationship.

### **ICM0401N Adding the specified relationship would result in a loop in the relationship category tree.**

**Explanation:** The requested change would result in a relationship category containing itself.

**User Response:** Check that there are no loops in the hierarchy of relationships.

#### **ICM0402N The relationship category** *categoryname* **already exists.**

**Explanation:** Failed to create a new relationship category because the category had the same name as an existing category.

**User Response:** Use a unique name for the new relationship category.

#### **ICM0403N The relationship type** *typename* **already exists.**

**Explanation:** Failed to create a new relationship type because the type had the same name as an existing type. Failed to create a new relationship type because the type had the same name as an existing type.

**User Response:** Use a unique name for the new relationship type.

# **ICM0404N Unable to delete relationship type** *typename* **because there are relationship instances defined for it.**

**Explanation:** Relationship types cannot be deleted if relationship instances of that type exist.

**User Response:** Delete all instances of the relationship type before deleting the type or use the delete instances option of the relationship type delete method.

# **ICM0405N The ObjectType being added to the ObjectTypeRelationshipConstraint has not been created.**

**Explanation:** The relationship constraint attempted to use an object type that has not yet been created in the database.

**User Response:** Call the create() method of the object type before using it in a relationship constraint.

# **Hoofdstuk 100. ICM0500 - ICM0999**

### **ICM0500N The object passed to the relationship instance is not valid. All objects must be ObjectInstance or ObjectID objects.**

**Explanation:** The type of an object provided as a source or target to a relationship instance was not one of the allowed types.

**User Response:** Use only ObjectInstance or ObjectID objects as sources and targets for relationship instances.

# **ICM0501N An object instance must be created in the database before it can be added to a relationship.**

**Explanation:** An object instance that has not yet been created in the database cannot be assigned to any relationships.

**User Response:** Call the create() method on new object instances before attempting to add them to a relationship.

#### **ICM0502N Unable to add a null ObjectID to relationship.**

**Explanation:** The Java object representing the ObjectID that was provided to the relationship object was null.

**User Response:** Use a non-null value for the ObjectID.

# **ICM0503N The relationship instance violates one or more constraints.**

**Explanation:** One or more of the relationship instance constraints were violated by the current set of source and target objects defined for the instance.

**User Response:** Check the defined constraints and add or remove sources or targets as needed.

# **ICM0504N The relationship instance is not in a valid state.**

**Explanation:** The relationship instance is in an unusable state.

**User Response:** Check that the relationship type for the instance exists and that none of the constraints are violated. Then reload the relationship instance from the database.

# **ICM0600N The current user does not have permission to update this object.**

**Explanation:** Failed to update an object because the user does not have sufficient authority.

**User Response:** The object's owner must grant permission to users before they can update the object.

# **ICM0601N The current user does not have permission to delete this object.**

**Explanation:** Failed to delete an object because the user does not have sufficient authority.

**User Response:** The object owner must grant users permission to delete the object.

# **ICM0602N The current user does not have permission to delete one of the instances of this relationship type.**

**Explanation:** The current user is unable to delete a relationship type and its instances because the user does not have authority to delete one of the instances.

**User Response:** User needs the authority to delete all the instances of a relationship type in order to delete the relationship type.

# **ICM0603N A name must be specified for the access control list before it can be saved.**

**Explanation:** Failed to update an access control list because the name has been set to null.

**User Response:** Check that the access control list has a valid name.

# **ICM0604N An access control list named** *accesslistname* **already exists in the datastore.**

**Explanation:** The new access control list cannot be created because it has the same name as an existing access control list.

**User Response:** Specify a unique name for the new access control list.

# **ICM0605N An access control list named** *accesslistname* **is not valid.**

**Explanation:** The access control list cannot be saved because it is no longer valid.

**User Response:** Reload the access control list from the IBM DB2 tools catalog.

**ICM0700N The data for this object has been modified in the IBM DB2 tools catalog by a different process.**

**Explanation:** Failed to update an object because a different process modified the object data stored in the tools catalog while the object was in use by the current process.

**User Response:** Reload the object from the tools catalog or use the overwrite setting on the update method.

# **ICM0701N Object does not exist.**

**Explanation:** Information Catalog Manager API request failed because it attempted to use an object that has not been created in the IBM DB2 tools catalog.

**User Response:** Call the create method of the object before using the method.

# **ICM0702N Object already exists.**

**Explanation:** The create method was called on an object that has already been created.

**User Response:** Use the update method rather than the create method to update objects that already exist.

#### **ICM0703N Object is not in a valid state.**

**Explanation:** The object cannot be created or updated because it is not in an valid state.

**User Response:** Reload the object from the IBM DB2 tools catalog.

#### **ICM0704N Duplicate request ID** *idname* **passed to search method.**

**Explanation:** The request ID provided to a search method is already in use by a different search.

**User Response:** Use a different request ID or wait for the already running search to finish.

#### **ICM0705N Cannot switch to a null Context.**

**Explanation:** The context for an Information Control Center object cannot be set to null.

**User Response:** Specify a non-null value to the setContext( Context ) method of the Information Control Center object.

# **ICM00706N Cannot switch to a new context while a transaction is pending on the existing context.**

**Explanation:** Attempted to switch the context of an object while there was an active transaction involving the object.

**User Response:** Commit the current context changes to the object before switching to a different context.

#### **ICM0707N Cannot switch to a context in a different catalog.**

**Explanation:** Attempted to switch the context of an object to a context opened against a different catalog.

**User Response:** Use only contexts and objects from the same catalog.

**ICM0708N An access control entry already exists for specified principal (***principalname***).**

**Explanation:** A new access control entry cannot be created for the specified principal because one already exists.

**User Response:** Retrieve the current access control entry and modify it. Do not create a new access control entry.

# **ICM0709N The context provided to access the datastore is not valid.**

**Explanation:** The context provided to the Information Catalog Manager API is not valid. Cannot perform the requested operation.

**User Response:** Check that the context is not null and has not been released.

# **ICM0710N An incorrect parameter type was encountered in the parameterized SQL statement:** *sqlstatement***.**

**Explanation:** The type of an object parameter that was provided is not valid.

**User Response:** Use only objects of the types specified in the documentation for the Information Catalog Manager API method.

# **ICM0711N Permission value for the PermissionElement is not valid.**

**Explanation:** The permission is not valid with the current value in setPermission( int, Jboolean ).

**User Response:** Set permissions using the permission element constants defined in the PermissionElement class.

# **ICM00712N Incorrect number of values were provided to the query filter condition. No parameters were expected.**

**Explanation:** The number of parameters provided for a query filter condition does not match the number expected for the operator of the condition.

**User Response:** Provide the correct number of parameters. No parameters are allowed for OP\_IS\_NULL and OP\_IS\_NOT\_NULL. Two parameters are required for OP\_BETWEEN and

OP\_NOT\_BETWEEN. Any number of parameters greater than zero are allowed for OP\_IN and OP\_NOT\_IN. One parameter is required for all other operators.

# **ICM0713N Number of values provided to the query filter condition was not valid. One parameter was expected.**

**Explanation:** The number of parameters provided for a query filter condition does not match the number expected for the operator of the condition.

**User Response:** Provide the correct number of parameters. No parameters are allowed for OP\_IS\_NULL and OP\_IS\_NOT\_NULL. Two parameters are required for OP\_BETWEEN and OP\_NOT\_BETWEEN. Any number of parameters greater than zero are allowed for OP\_IN and OP\_NOT\_IN. One parameter is required for all other operators.

# **ICM0714N Number of parameters provided to the query filter condition was not valid. Two parameters were expected.**

**Explanation:** The number of parameters provided for a query filter condition does not match the number expected for the operator of the condition.

**User Response:** Provide the correct number of parameters. No parameters are allowed for OP\_IS\_NULL and OP\_IS\_NOT\_NULL. Two parameters are required for OP\_BETWEEN and OP\_NOT\_BETWEEN. Any number of parameters greater than zero are allowed for OP\_IN and OP\_NOT\_IN. One parameter is required for all other operators.

# **ICM0715N Type specified for relationship search is not valid.**

**Explanation:** The value of the type specified to the setType( int ) method of a relationship search is not valid.

**User Response:** Use the TYPE\_SOURCE and TYPE\_TARGET constants defined in the RelationshipSearch class for the setType( int ) method.

#### **ICM0716N Relationship specified for relationship search is not valid.**

**Explanation:** The relationship specified for a relationship search object was null.

**User Response:** Use a non-null value for the relationship of a relationship search.

### **ICM0717N The access control list for this object has not been created.**

**Explanation:** Must create the access control list assigned to an object before the object can be saved to the IBM DB2 tools catalog.

**User Response:** Call the create method on the access control list.

# **ICM0718N The context has been released and cannot be used.**

**Explanation:** Attempted to use a released context to access the IBM DB2 tools catalog.

**User Response:** Use the newContext() method on the catalog object to retrieve a new context and use it in place of the released one.

# **ICM0800N Specified a migration operation type that was not valid.**

**Explanation:** The value of the operation type specified to the ICMMigration migrate( int ) method was not a valid migration operation type.

**User Response:** Use one of the migration operation types defined in the ICMDatastoreInit class (MIG\_REPLACE, MIG\_SKIP or MIG\_ERROR).

# **ICM0801N The definition of the property** *propertyname* **of the IBM DB2 Version 7 object type** *typename* **being migrated is different than the existing property definition for the DB2 Version 8 object type.**

**Explanation:** An object type being migrated already exists in the DB2 Version 8 tools catalog. One of the properties of the object type differs in either data type or size between the DB2 Version 7 and Version 8 object type definitions.

**User Response:** Use the replace migration operation type or delete the existing DB2 Version 8 object type before migrating the DB2 Version 7 catalog.

# **ICM0802N The property** *propertyname* **of the IBM DB2 Version 8 object type** *typename* **does not exist in the DB2 Version 7 object type of the same name being migrated.**

**Explanation:** An object type being migrated already exists in the DB2 Version 8 tools catalog, but one of the properties of the existing DB2 Version 8 object type does not exist in the DB2 Version 7 object type definition.

**User Response:** Run the migration using a different operation type than MIG\_ERROR or delete the existing DB2 Version 8 object type before running the migration.

#### **ICM0803N The property** *propertyname* **for the IBM DB2 Version 7 object type** *typename* **does not exist in the DB2 Version 8 object type of the same name.**

**Explanation:** The object type being migrated exists in the DB2 Version 8 tools catalog, but one of the object type's properties being migrated from DB2 Version 7 does not exist in the DB2 Version 8 object type definition.

**User Response:** If the missing property is optional, use the Information Catalog Center initialization tool to add the missing property to the DB2 Version 8 object type before migrating. If the missing property is required, remove the DB2 Version 8 object type from the tools catalog before migrating.

**ICM0804N The value of the property** *propertyname* **for instance** *instancename* **of object type** *typename* **is not in a valid date/time format.**

**Explanation:** The value of a date/time property in a DB2 Version 7 catalog is not in a recognized date/time format.

**User Response:** Manually change the IBM DB2 Version 7 data to a valid date/time format for the current location.

# **ICM0805N The data type of the** *propertyname* **property for instance** *instancename* **of object type** *objecttype* **is not supported by the migration tool.**

**Explanation:** The migration tool cannot migrate object types with properties that have data types other than character or date/time strings.

**User Response:** The object type cannot be migrated. Check that the catalog has not been corrupted.

# **ICM0806N Cannot recognize the relationship type flag** *typename* **in the IBM DB2 Version 7 catalog being migrated.**

**Explanation:** The value of the relationship type flag is not a recognized value.

**User Response:** The IBM DB2 Version 7 catalog is not valid. The relationship instance with this type flag will not be migrated.

# **ICM0807N Could not find relationship type** *typename***.**

**Explanation:** The predefined relationship type *typename* was not found in the IBM DB2 tools catalog.

**User Response:** Contact your IBM service representative.

# **ICM0808N Object instance** *instancename* **violates a unique index on object type** *typename* **and cannot be created.**

**Explanation:** The instance could not be created because it violates one of the unique indexes defined for the object type.

**User Response:** Remove the index or delete the IBM DB2 Version 7 object instance that causes the index violation before running the migration tool.

# **ICM0900N An I/O error occurred while opening the log file** *filename***.**

**Explanation:** The initialization tool was unable to open the log file because of an I/O exception.

**User Response:** Check that the specified file path exists and that the file is not read-only or being used by another application.

# **ICM0901N An SQL error occurred while creating the Information Catalog Manager API tables.**

**Explanation:** An SQL error occurred while the initialization tool was creating the tables required by the Information Catalog Manager API.

**User Response:** Check the Message Reference for more information on this SQL error.

# **ICM0902N An SQL error occurred during migration.**

**Explanation:** An SQL error occurred while the migration tool was retrieving the IBM DB2 Version 7 data being migrated.

**User Response:** Check the Message Reference for more information on this SQL error.

# **ICM0903N An SQL error occurred while creating the DB2 Version 7 Information Catalog emulation views.**

**Explanation:** An SQL error occurred while the initialization tool was creating the views that provide emulation of the DB2 version 7 Information Catalog Manager tables.

**User Response:** Check the Message Reference for more information on this SQL error.

### **ICM0904N Table** *tablename* **is missing from the IBM DB2 tools catalog.**

**Explanation:** The check option for the Information Catalog Manager API initialization found that table *tablename* was not defined.

**User Response:** Run the Information Catalog Manager

API initialization with the fix option to repair this error.

#### **ICM0905N Table** *tablename* **contains at least one column with a definition that is not valid.**

**Explanation:** The check option for the Information Catalog Manager API initialization found that table *tablename* contains at least one column that has a different type than that which is required.

**User Response:** Run the Information Catalog Manager API initialization with the fix option in force mode to repair this error. Using the force option may result in lost data.

# **ICM0906N Table** *tablename* **contains at least one column that is not part of the datastore definition.**

**Explanation:** The check option for the Information Catalog Manager API initialization found that table *tablename* contains at least one column that does not exist in the table definition.

**User Response:** If nulls are allowed for this column then it will not affect the Information Catalog Manager API. To remove it, run the Information Catalog Manager API initialization with the fix option in force mode to repair this error. Using the force option may result in lost data.

# **ICM0907N Column** *columnname* **of table** *tablename* **is missing from the datastore.**

**Explanation:** The check option for the Information Catalog Manager API initialization found that table *tablename* is missing at least one column that is required by the Information Catalog Manager API.

**User Response:** Run the Information Catalog Manager API initialization with the fix option in force mode to repair this error. Using the force option may result in lost data.

#### **ICM0908N Table** *tablename* **is missing its primary key definition.**

**Explanation:** The check option for the Information Catalog Manager API initialization found that table *tablename* is missing the required primary key definition.

**User Response:** Run the Information Catalog Manager API initialization with the fix option to repair this error.

# **ICM0909N Table** *tablename* **is missing its primary key definition.**

**Explanation:** The check option for the Information Catalog Manager API initialization found that the primary key for table *tablename* does not match the

primary key that is required by the Information Catalog Manager API.

**User Response:** Run the Information Catalog Manager API initialization with the fix option in force mode to repair this error. Using the force option may result in lost data.

# **ICM0910N Table** *tablename* **is missing an index definition.**

**Explanation:** The check option for the Information Catalog Manager API found that table *tablename* is missing a required index.

**User Response:** Run the Information Catalog Manager API initialization with the fix option to repair this error.

### **ICM0911N Table** *tablename* **has an invalid index defined.**

**Explanation:** The check option for the Information Catalog Manager API initialization discovered that table *tablename* has an index defined which does not match the indexes required by the Information Catalog Manger API.

**User Response:** If the index is a unique index, it may interfere with the proper functioning of the Information Catalog Manager API. Run the Information Catalog Manager API initialization with the fix option in force mode to repair this error. Using the force option may result in lost data.

# **ICM0912N Index** *indexname* **on table** *tablename* **is not part of the datastore definition.**

**Explanation:** The check option for the Information Catalog Manager API initialization discovered that table *tablename* has an index defined which does not match the indexes required by the Information Catalog Manager API.

**User Response:** If the index is a unique index, it may interfere with the property functioning of the Information Catalog Manager API. Run the Information Catalog Manager API initialization with the fix option in force mode to repair this error. Using the force option may result in lost data.

# **ICM0913N Function** *functionname* **is missing from the IBM DB2 tools catalog.**

**Explanation:** The check option for the Information Catalog Manager API initialization found that the function*functionname* is missing from the DB2 tools catalog.

**User Response:** Run the Information Catalog Manager API initialization with the fix option to repair this error.

# **ICM0914N The definition of function** *functionname* **is not valid.**

**Explanation:** The check option for the Information Catalog Manager API initialization discovered that the definition of function*functionname* does not match that which is required by the Information Catalog Manager API.

**User Response:** Run the Information Catalog Manager API initialization with the fix option in force mode to repair this error. Using the force option may result in lost data.

# **ICM0915N Trigger** *triggername* **is missing from the IBM DB2 tools catalog.**

**Explanation:** The check option for the Information Catalog Manager API initialization discovered that the trigger *triggername* is missing from the IBM DB2 tools catalog.

**User Response:** Run the Information Catalog Manager API initialization with the fix option to repair this error.

#### **ICM0916N The definition of trigger***triggername* **is not valid.**

**Explanation:** The check option for the Information Catalog Manager API initialization discovered that the definition of trigger*triggername* does not match the definition that is required by the Information Catalog Manager API.

**User Response:** Run the Information Catalog Manager API initialization with the fix option in force mode to repair this error. Using the force option may result in lost data.

# **ICM00917N Trigger** *triggername* **is not part of the datastore definition.**

**Explanation:** The check option for the Information Catalog Manager API initialization discovered that a trigger named *triggername* is defined for one of the DB2 tools catalog tables which does not match any of the triggers required by the initialization tool.

**User Response:** Run the Information Catalog Manager API initialization with the fix option in force mode to repair this error. Using the force option may result in lost data.

## **ICM00918N The view** *viewname* **is missing from the DB2 tools catalog.**

**Explanation:** The check option for the Information Catalog Manager API initialization found that the view named *viewname* was not defined.

**User Response:** Run the Information Catalog Manager API initialization with the fix option to repair this error.

# **ICM0919N Property** *propertyname* **of object type** *typename* **has a different data type than the property of the default object type.**

**Explanation:** An existing object type matches the name of one of the default object types, but one of its properties has a different data type than the default definition for the object type.

**User Response:** No change is required to keep the current definition. To replace the object type with the default definition, run the application initialization with the APP\_REPLACE option.

# **ICM00920N Property** *propertyname* **of object type** *typename* **does not exist in the default definition for the object type.**

**Explanation:** An existing object type matches the name of one of the default object types, but one of its properties has a different data type than the default definition for the object type.

**User Response:** No change is required to keep the current definition. To replace the object type with the default definition, run the application initialization with the APP\_REPLACE option.

# **ICM00921N Property** *propertyname* **of object type** *typename* **exists in the default definition, but is missing from the existing object type.**

**Explanation:** An existing object type matches the name of one of the default object types, but one of its properties has a different data type than the default definition for the object type.

**User Response:** No change is required to keep the current definition. To replace the object type with the default definition, run the application initialization with the APP\_REPLACE or APP\_MERGE options.

# **ICM00922N Could not access the Manage Information Catalog wizard because a valid license for DB2 Warehouse Manager could not be found. Please contact a local software reseller or IBM marketing representative.**

**Explanation:** An attempt was made to initialize or migrate an information catalog without a valid license.

**User Response:** Purchase the DB2 Warehouse Manager package and install the Information Catalog Manager Tools component which includes the Manage Information Catalog wizard.

# **ICM0923N An SQL error occurred while dropping the DB2 Version 7 Information Catalog emulation views.**

**Explanation:** An SQL error occurred while the initialization tool was dropping the views that provide emulation of the DB2 version 7 Information Catalog Manager tables.

**User Response:** Check the Message Reference for more information on this SQL error.

# **Hoofdstuk 101. ICM10000 - ICM10499**

#### **ICM10001N The information catalog is already open.**

**Explanation:** The open method of the ICMCatalog class was called while the information catalog had already been opened.

**User Response:** Delete the redundant call to open the catalog.

### **ICM10002N Cannot commit a batch checkpoint while there is no active batch.**

**Explanation:** The checkpoint operation commits a set of transactions which are pending changes to the catalog; the transactions are committed to the information catalog. There are no pending operations while there is no active batch.

**User Response:** Commit a batch checkpoint only when there is an active batch. Use startBatch to make a batch active and endBatch to end it. Use checkpoint to commit intermediate points in the batch of changes.

#### **ICM10003N The information catalog is not open.**

**Explanation:** A catalog must be open before operations can be performed against it.

**User Response:** Open the catalog before attempting this operation.

# **ICM10004N The access control list named** *accesslistname* **is not unique.**

**Explanation:** The attempted retrieval of an access control list by name returned more than one instance. This is an internal catalog error that must be repaired because access control lists are required to have unique names.

**User Response:** Repair the information catalog.

# **ICM10005N Batch mode is not active.**

**Explanation:** The endBatch method was called when no batch was active.

**User Response:** A batch must be started before it can end. Use the sequence startBatch, modify catalog, checkpoint, modify catalog, checkpoint, modify catalog, endBatch for valid batch operation.

# **ICM10006N Batch mode is already active.**

**Explanation:** The startBatch method was called while no batch was active.

**User Response:** A batch cannot start until a previous

# **ICM10007N Failed to remove the last recorded checkpoint.**

**Explanation:** The Information Catalog Manager API records checkpoints as they are committed during a batch. This is done so that the batch can be resumed from the last successful checkpoint if a failure occurs. On successful completion of the batch, the checkpoint record is removed. It is the removal of the checkpoint record that failed.

**User Response:** Check the nested exception to determine the cause of the failure.

# **ICM10008N An I/O error occurred while creating the export temporary file** *filename***.**

**Explanation:** An error occurred while creating a temporary file that holds information during the export process.

**User Response:** Check the nested exception and correct the problem.

# **ICM10009N Export operation to file** *filename* **failed.**

**Explanation:** An error occurred during an export operation.

**User Response:** Check the export log file and correct the problem.

# **ICM10010N Import failed. Last completed checkpoint was** *checkpoint***.**

**Explanation:** An import operation was partially successful but failed before completion.

**User Response:** Check the import log file and correct the problem.

### **ICM10011N Import failed. No checkpoints completed.**

**Explanation:** An import operation failed before completing any checkpoints.

**User Response:** Check the import log file and correct the problem.

**ICM10012N The access control list is not the default access control list.**

# **ICM10013N • ICM10202N**

**Explanation:** The access control List provided to setDefaultACL must be the access control list acquired from getDefaultACL.

**User Response:** Check the documentation for ICMCatalog.setDefaultACL.

**ICM10013N Checkpoint object instance user=***username***, host=***hostname***, batch=***batchname* **in internal object type** *typename* **is not unique.**

**Explanation:** Checkpoints are kept in an internal object type with the unique ID set to the user, host, batch properties. It should not be possible for ambiguous checkpoint object instances to exist.

**User Response:** Contact a database administrator for catalog repair.

#### **ICM10014N Unable to retrieve host name for checkpoint identification.**

**Explanation:** An unknown host exception was thrown while retrieving the host name.

**User Response:** Contact a system administrator to examine the nested exception.

**ICM10015N Unexpected property constraint exception occurred while working with object instance user=***username***, host=***hostname***, batch=***batchname* **of the internal object type** *objecttype***.**

**Explanation:** A property constraint exception was thrown while working with an instance of the internal checkpoint object type. An internal catalog problem occurred because no property constraints are placed on the properties of this object type.

**User Response:** Contact a database administrator for catalog repair.

**ICM10016N Unexpected security exception while working with object instance user=***username***, host=***hostname***, batch=***batchname* **of the internal object type** *typename***.**

**Explanation:** Checkpoint object instances are owned by the current user at the time the batch completed a checkpoint. No security violation should occur.

**User Response:** Determine the security violation and correct it.

**ICM10017N Unexpected property constraint exception occurred while recording the delete history in the internal object type** *objecttype***.**

**Explanation:** A property constraint exception was

thrown while working with an instance of the internal object type used to record the delete history. There is an internal catalog problem because no property constraints are placed on the properties of this object type.

**User Response:** Turn off the delete history feature and contact a database administrator for catalog repair.

#### **ICM10100N Internal object type** *objecttype* **was not found. This catalog is not usable.**

**Explanation:** An internal object type used to support the Information Catalog Center application was not found in the IBM DB2 tools catalog. The catalog was not properly initialized for Information Catalog Center use or it was corrupted.

**User Response:** Check that the metadata store containing the catalog has been properly initialized for the Information Catalog Center application.

#### **ICM10101N Internal relationship type** *relationshiptype* **was not found. This catalog is not usable.**

**Explanation:** An internal relationship type used to support the Information Catalog Center application was not found in the IBM DB2 tools catalog. The catalog was not properly initialized for Information Catalog Center use or it has been corrupted.

**User Response:** Check that the metadata store containing the catalog has been properly initialized for the Information Catalog Center application.

#### **ICM10200N A collection named** *name* **already exists.**

**Explanation:** The collection name supplied was identical to the name of an already existing collection owned by the current user.

**User Response:** Specify a different name for the new collection.

#### **ICM10201N Unable to create a new collection with a default name.**

**Explanation:** The Information Catalog Manager API can create up to 1000 different default collection names. Failed to create the new collection because all 1000 default names already exist.

**User Response:** Rename some collections to non-default names.

# **ICM10202N Collection** *name* **is specified for deletion but does not match any collection owned by the current user.**

**Explanation:** The collection name specified as the target of a delete operation was not found in the current user's collections.

**User Response:** Specify an existing collection.

#### **ICM10203N The relationship instance identifying members of collection** *name* **could not be found.**

**Explanation:** The internal relationship type instance, which is used to identify members of a collection, was not associated with the collection. An internal error occurred and the collection is not usable.

**User Response:** Use the Information Catalog Manager API to delete the collection.

#### **ICM10204N Too many relationship instances exist on collection** *name***.**

**Explanation:** More than one relationship instance was found attached to an instance of the internal object type used to store collections. An internal error occurred in the information catalog and this collection is not usable.

**User Response:** Use the Information Catalog Manager API to delete the collection.

#### **ICM10205N Relationship instance on collection** *name* **is not valid.**

**Explanation:** A relationship instance of an incorrect type was found attached to an instance of the internal object type used to store collections. This is an internal error in the information catalog and the collection is not usable.

**User Response:** Use the Information Catalog Manager API to delete the collection.

#### **ICM10300N Could not recognize the property search type specified.**

**Explanation:** The property search type supplied to a DateSearchCriteria or TextSearchCriteria is not one of those defined.

**User Response:** Specify one of the defined property search types.

#### **ICM10301N No search date specified.**

**Explanation:** Attempted to run a date search with no dates specified.

**User Response:** Specify a start date, end date, or both.

#### **ICM10302N Search has no associated criteria.**

**Explanation:** Attempted to call the create method to write a search with no associated criteria to the catalog.

**User Response:** Associate a criteria with the search before creating it.

#### **ICM10303N Error occurred while loading search criteria for search** *name***.**

**Explanation:** An exception was caught while reading the search criteria for a search from the catalog.

**User Response:** Check the nested exception to determine the problem.

#### **ICM10304N Error occurred while storing search criteria for search** *name***.**

**Explanation:** An exception was caught while writing the search criteria for a search to the catalog.

**User Response:** Check the nested exception to determine the problem.

#### **ICM10305N Maximum returned object count cannot be negative. Count was:** *error-code***.**

**Explanation:** A SearchCriteria object was given a negative value for maximum objects returned. An error would occur if the SearchCriteria is run.

**User Response:** Specify a maximum object count which is not negative.

# **ICM10306N Object type search collection contains foreign object.**

**Explanation:** Only ICMObjectTypes can be specified to identify the types of ICMObjectInstances to search.

**User Response:** Check that the collection of object types only contains objects of type ICMObjectType.

#### **ICM10307N The search name** *name* **is in use.**

**Explanation:** A user cannot have two searches with the same name.

**User Response:** Specify a search name which is not in use.

### **ICM10308N Unable to find a new default search name.**

**Explanation:** The Information Catalog Manager API can create up to 1000 different default search names when creating a new search. Failed to create a new default search name because all default names are in use.

**User Response:** Rename some searches that have default names.

#### **ICM10309N No search strings specified.**

**Explanation:** Attempted to perform a text search with no text strings specified.

**User Response:** Specify search strings to be matched.

# **ICM10310N • ICM10402N**

# **ICM10310N The search** *name* **specified for deletion does not match existing searches owned by the current user.**

**Explanation:** The search name specified as the target of a delete was not found in the current user's searches.

**User Response:** Specify an existing search.

#### **ICM10311N Search values must be text strings.**

**Explanation:** Attempted to set search values for a TextSearchCriteria which were not text strings.

**User Response:** Specify search text strings to be matched.

# **ICM10400N Message Text : Error occurred while retrieving property data for** *user/group* **from the internal object type** *objecttype***.**

**Explanation:** An exception was caught while retrieving the stored property information from an object instance of the internal object type.

**User Response:** Contact a database administrator to check the nested exception.

# **ICM10401N Error occurred while storing property data for** *user/group* **to the internal object type** *objecttype***.**

**Explanation:** An exception was caught while storing property information to an object instance of the internal object type.

**User Response:** Contact a database administrator to check the nested exception.

#### **ICM10402N Unable to retrieve host name.**

**Explanation:** An unknown host exception was thrown while retrieving the host name.

**User Response:** Consult a system administrator to check the nested exception.

# **Hoofdstuk 102. ICM10500 - ICM10999**

### **ICM10500N Error occurred while starting program with command string** *command***.**

**Explanation:** An exception was thrown while attempting to invoke a program on an object instance.

**User Response:** Check the nested exception and correct the program or path object.

### **ICM10501N Internal error occurred while attempting to write a BlobProperty to a file.**

**Explanation:** The BlobProperty has been created in the database but the associated object instance has not.

**User Response:** Contact your IBM service representative.

# **ICM10502N Property** *propertyname* **is an incorrect type.**

**Explanation:** A property name passed to writeBlobToStream or writeClobToWriter was not a correct Blob or Clob property.

**User Response:** Check that the property is a Blob or Clob as needed by the method being called.

# **ICM10503N Unable to retrieve the value from the** *propertyname* **property of an instance of object type** *objecttype***.**

**Explanation:** An exception was caught while retrieving a value from the property of the object type.

**User Response:** Contact a database administrator to check the nested exception.

# **ICM10504N Unmatched parameter marker in a parameterized string. String =** *paramstring***.**

**Explanation:** A parameter marker open character was found without a corresponding parameter marker close character while formatting a parameterized string.

**User Response:** Check that the parameterized string is in a valid format.

# **ICM10505N Error occurred while writing data from BlobProperty or ClobProperty** *propertyname* **to file** *filename***.**

**Explanation:** A parameter of the type BlobProperty or ClobProperty was encountered as one of the parameters while formatting a parameterized string. An exception was caught while writing the contents of the property to a file.

#### **ICM10506N An internal error occurred while attempting to write property** *propertyname* **to a file.**

**Explanation:** Attempted to write a property to a file while formatting a parameterized string. The property was not a BlobProperty or a ClobProperty, which are the only property types allowed to be written to a file.

**User Response:** Contact your IBM service representative.

### **ICM10600N Icon data size** *datasize* **is larger than** *maxsize* **bytes.**

**Explanation:** The icon associated with an object type cannot be larger than the indicated maximum size.

**User Response:** Specify a smaller icon file. Contact a database administrator if the icon data has been corrupted in the catalog.

### **ICM10601N Error occurred while retrieving icon data from catalog.**

**Explanation:** An SQLException was caught while reading the icon data from the object type.

**User Response:** Check the nested exception.

# **ICM10700N The name specified (***typename***) matches more than one object type.**

**Explanation:** The name used to retrieve an object type matched more than one object type. The inclusion of a wildcard character in the name might cause this error.

**User Response:** Supply a name which uniquely identifies an object type.

#### **ICM10701N The object type** *typename* **does not exist.**

**Explanation:** The object type name used with an Information Catalog Manager API method did not match existing object types.

**User Response:** Use the name of an existing object type.

**ICM10702N The required relationship category** *categoryname* **can not be found. This catalog is not usable.**

**Explanation:** One of the required relationship

# **ICM10703N • ICM10801N**

categories in an information catalog could not be found. This is a fatal error.

**User Response:** Contact a database administrator.

# **ICM10703N The object type** *typename* **is not an information catalog user object type.**

**Explanation:** The IBM DB2 tools catalog supports multiple application programs. The object types seen by information catalog users are a subset of all the object types in a tools catalog. An exception occurred while passing an object type to the Information Catalog Manager API which is not one of the information catalog user object types.

**User Response:** Only use the Information Catalog Manager API with information catalog user object types.

# **ICM10704N An operation to store the default property visibility flags for the object type** *typename* **failed.**

**Explanation:** An exception was caught while storing the information that defines default property visibility for this object type.

**User Response:** Contact a database administrator to check the nested exception.

## **ICM10705N An operation to load the default property visibility flags for the object type** *typename* **failed.**

**Explanation:** An exception was caught while loading the information that defines default property visibility for this object type.

**User Response:** Contact a database administrator to check the nested exception.

# **ICM10706N The object type** *typename* **is not an information catalog user object type.**

**Explanation:** The IBM DB2 tools catalog supports multiple application programs. The object types seen by information catalog users are a subset of all the object types in a tools catalog. An exception occurred because an object instance of a type not in the information catalog user object type set was linked by a relationship to an instance of an object type which is in the information catalog user object type set.

**User Response:** Use the Information Catalog Manager API with information catalog user object types.

# **ICM10800N The required relationship constraint** *constraintname* **may not be removed.**

**Explanation:** Relationship constraints placed on relationship types enforce required behaviors within the information catalog. The constraints may not be removed.

**User Response:** Do not attempt to remove the required relationship constraint.

### **ICM10801N Error occurred while enforcing required constraint** *constraintname* **on relationship type** *relationshiptype***.**

**Explanation:** An exception was thrown while attempting to instantiate a required constraint object to apply to a relationship type.

**User Response:** Contact a database administrator to check the nested exception.

**Deel 18. LIC-berichten**

# **Hoofdstuk 103. LIC1000 - LIC1499**

#### **LIC1052E U kunt dit programma alleen als hoofdgebruiker uitvoeren.**

**Verklaring:** Dit programma kan alleen worden uitgevoerd onder het hoofdgebruikers-ID. Voor de uitvoering van dit programma zijn speciale machtigingen vereist.

**Instructie voor gebruiker:** Meld u aan als hoofdgebruiker en geef de opdracht opnieuw op.

#### **LIC1304E Er is een onverwachte fout opgetreden.**

**Verklaring:** In het hulpprogramma is een onverwachte systeemfout opgetreden.

**Instructie voor gebruiker:** Neem contact op met de DB2-servicemedewerker.

#### **LIC1305E Het profielregister is niet gevonden.**

**Verklaring:** Op de doelcomputer is geen profielregister geïnstalleerd.

**Instructie voor gebruiker:** Maak het register door DB2 op de doelcomputer te installeren.

#### **LIC1309E Systeemfout.**

**Verklaring:** In het hulpprogramma is een onverwachte systeemfout opgetreden.

**Instructie voor gebruiker:** Bij het openen van het register is een systeemfout opgetreden. Zorg dat er voldoende ruimte op het betreffende bestandssysteem aanwezig is en controleer of de LAN-verbinding geldig is wanneer het een register op afstand betreft.

# **LIC1400N De syntaxis van de opdracht db2licm is onjuist. Voor meer informatie voert u de opdracht db2licm -? uit.**

**Verklaring:** Met het db2licm-hulpprogramma kunt u eenvoudige licentiefuncties uitvoeren. U kunt dit programma gebruiken om een overzicht te maken van de licenties die op het lokale systeem zijn geïnstalleerd, en om licenties toe te voegen, te wijzigen of te verwijderen. Voer het hulpprogramma db2licm uit met de parameter -l om de productidentificatie voor uw product te bepalen:

db2licm [-a bestandsnaam] [-e product-id HARD | SOFT] [-p product-id REGISTERED | CONCURRENT | OFF] [-r product-id] [-u product-id aant-gebruikers] [-c product-id aant-connectors]

 $[-1]$  $[\neg \mathrm{v}]$ [-?]

De opdrachtopties zijn:

**-a**

Voegt een productlicentie toe. Geef een bestandsnaam met geldige licentiegegevens op. Deze vindt u op de CD van het gelicentieerde product. U kunt ook contact opnemen met uw IBM-leverancier.

**-e**

Hiermee wijzigt u het licentiebeleid op het systeem. Geldige waarden zijn HARD en SOFT. HARD betekent dat opdrachten zonder licentie niet worden uitgevoerd. SOFT betekent dat opdrachten zonder licentie wel worden uitgevoerd, maar in een logboek worden geregistreerd.

**-p**

Wijzigt het type licentiebeleid dat op het systeem wordt gebruikt. De mogelijke sleutelwoorden hiervoor zijn CONCURRENT, REGISTERED of CONCURRENT REGISTERED. Met OFF schakelt u alle beleidsinstellingen uit.

**-r**

Verwijdert de productlicentie. Nadat de licentie is verwijderd, kunt u het onderdeel nog via een proeflicentie gebruiken. U kunt het wachtwoord voor een bepaald onderdeel verkrijgen door bij de opdracht de optie -l op te geven.

**-u**

Hiermee werkt u de aangeschafte rechten voor het aantal gebruikers bij. Geef het wachtwoord op van het product waarvoor de gebruiksrechten zijn aangeschaft, alsmede het aantal gebruikers.

**-c**

Hiermee werkt u de aangeschafte rechten voor het aantal verbindingen bij. Geef het wachtwoord op van het product waarvoor de gebruiksrechten zijn aangeschaft, alsmede het aantal verbindingen.

**-l**

Hiermee beeldt u alle producten af waarvoor licentiegegevens beschikbaar zijn, plus het product-ID.

**-v**

Beeldt informatie over de versie af.

**-?**

Beeldt Help-informatie af. Wanneer u deze optie opgeeft, worden alle andere opties genegeerd en wordt alleen de Help-informatie afgebeeld.

**Instructie voor gebruiker:** Geef de opdracht opnieuw op met geldige parameters.

# **LIC1401I DB2 Licentiebeheer vanaf opdrachtregel.**

**Verklaring:** Met het db2licm-hulpprogramma kunt u eenvoudige licentiefuncties uitvoeren. U kunt dit programma gebruiken om een overzicht te maken van de licenties die op het lokale systeem zijn geregistreerd, en om licenties toe te voegen, te wijzigen of te verwijderen. Voer het hulpprogramma db2licm uit met de parameter -l om de productidentificatie voor uw product te bepalen:

db2licm [-a bestandsnaam] [-e product-id HARD | SOFT] [-p product-id CONCURRENT | OFF] [-r product-id] [-u product-id aant-gebruikers] [-c product-id aant-connectors] [-g bestandsnaam]  $[-x]$ [-l][details afbeelden]  $\lceil -v \rceil$ [-?]

De opdrachtopties zijn:

**-a**

Voegt een productlicentie toe. Geef een bestandsnaam met geldige licentiegegevens op. Deze vindt u op de CD van het gelicentieerde product. U kunt ook contact opnemen met uw IBM-leverancier.

**-e**

Hiermee wijzigt u het licentiebeleid op het systeem. Geldige waarden zijn HARD en SOFT. HARD betekent dat opdrachten zonder licentie niet worden uitgevoerd. SOFT betekent dat opdrachten zonder licentie wel worden uitgevoerd, maar in een logboek worden geregistreerd.

**-p**

Wijzigt het type licentiebeleid dat op het systeem wordt gebruikt. Het sleutelwoord CONCURRENT kan worden opgegeven voor een gelijktijdig gebruikersbeleid. Met OFF schakelt u alle beleidsinstellingen uit.

**-r**

**-u**

Hiermee werkt u de aangeschafte rechten voor het aantal gebruikers bij. Geef het product-ID en het aantal gebruikers op.

**-c**

Hiermee werkt u de aangeschafte rechten voor het aantal verbindingen bij. Geef de productidentificatie op en het aantal verbindingen dat u gerechtigd bent te gebruiken.

**-g**

Genereert een licentierapport. Geef de naam op van het bestand waarin het rapport moet worden opgeslagen.

**-x**

Stelt de licentiegebruiksgegevens voor het licentierapport opnieuw in.

# **-l[show detail]**

Hiermee beeldt u een lijst af van alle programmaonderdelen met daarbij voor zover beschikbaar de licentiegegevens, inclusief de productidentificatie. Geef [show detail] op om gedetailleerde informatie over eventuele gelicentieerde voorzieningen op te roepen.

**-v**

Beeldt informatie over de versie af.

**-?**

Beeldt Help-informatie af. Wanneer u deze optie opgeeft, worden alle andere opties genegeerd en wordt alleen de Help-informatie afgebeeld.

**Instructie voor gebruiker:**

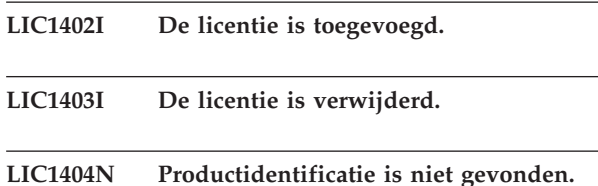

**Verklaring:** De opgegeven identificatie is niet geldig of er is geen licentie voor dit onderdeel gevonden in het knooppuntvergrendelingsbestand.

**Instructie voor gebruiker:** Met de opdrachtoptie -l kunt u controleren of de opgegeven identificatie wachtwoord de juiste identificatie is voor het product waarop u deze bewerking wilt uitvoeren. Als u gebruikmaakt van wachtwoorden voor knooppuntvergrendeling, controleer dan of de licentiecode voor dit product is geïnstalleerd in het

knooppuntvergrendelingsbestand.

#### **LIC1405I Het licentiebeleid is bijgewerkt.**

#### **LIC1406N Ongeldig type licentiebeleid.**

**Verklaring:** Het vermelde type licentiebeleid is niet geldig voor het opgegeven onderdeel.

**Instructie voor gebruiker:** Voer een geldig licentiebeleid in. De opties zijn:

- CONCURRENT
- v OFF

**LIC1407N U probeert een ongeldig licentiecertificaatbestand,** *naam\_licentiecertificaatbestand***, te registreren.**

**Verklaring:** Het licentiebestand hoort niet bij de huidige versie of het is beschadigd. Wat de huidige versie is, kunt u nagaan met de opdracht db2licm -v

**Instructie voor gebruiker:** Haal het geldige licentiebestand voor de huidige versie van de Activerings-CD en voer de opdracht db2licm nogmaals uit. Bijvoorbeeld: db2licm -a *naam\_licentiecertificaatbestand*

**LIC1408N Het bestand** *bestandsnaam* **kan niet worden geopend. Voer de naam in van een bestaand bestand dat kan worden geopend, en geef de opdracht opnieuw op.**

**Verklaring:** Het bestand is niet gevonden of de toegang tot het bestand is geweigerd.

**Instructie voor gebruiker:** Voer de naam in van een bestaand bestand dat kan worden geopend, en geef de opdracht opnieuw op.

#### **LIC1409N Ongeldig type licentiebeleid.**

**Verklaring:** Het opgegeven type licentiebeleid voor dit onderdeel is niet geldig.

**Instructie voor gebruiker:** Voer een geldig type licentiebeleid in dat wordt ondersteund door het opgegeven programmaonderdeel.

**LIC1410I De rechten voor gelijktijdig gebruik zijn bijgewerkt.**

**LIC1411I Het type licentiebeleid is bijgewerkt.**

# **LIC1412W Er is een strikt licentiebeleid ingesteld. Dit beleid zorgt ervoor dat opdrachten die buiten de licentie vallen, worden gestopt.**

**Verklaring:** U hebt de opdracht db2licm opgegeven met de parameter -e om het licentiebeleid bij te werken, en daarbij de waarde HARD opgegeven. (Bijvoorbeeld db2licm -e db2ese HARD.) De waarde HARD betekent dat opdrachten die buiten de licentie vallen, niet worden uitgevoerd.

**Instructie voor gebruiker:** Als hulp bij het volgen en onderscheiden van de DB2-databaseproducten en -voorzieningen die op uw systeem zijn geïnstalleerd, wordt u aangeraden de licentiesleutel voor elk DB2-databaseproduct en elke DB2-databasevoorziening te registreren.

Als u wilt dat opdrachten die buiten de licentie vallen wél worden vastgelegd in het logboek maar niet worden geblokkeerd, kunt u het licentiebeleid wijzigen in SOFT. Bijvoorbeeld db2licm -e db2ese SOFT

# **LIC1413W Er is een tolerant licentiebeleid ingesteld. Dit betekent dat opdrachten die buiten de licentie vallen wel worden uitgevoerd, maar in een logboek worden geregistreerd.**

**Verklaring:** U hebt de opdracht db2licm opgegeven met de parameter -e om het licentiebeleid bij te werken, en daarbij de waarde SOFT opgegeven. (Bijvoorbeeld db2licm -e db2ese SOFT.) De waarde SOFT betekent dat opdrachten die buiten de licentie vallen wel worden uitgevoerd, maar in een logboek worden geregistreerd.

**Instructie voor gebruiker:** Als u wilt dat opdrachten die buiten de licentie vallen worden tegengehouden, kunt u het licentiebeleid wijzigen in HARD. Bijvoorbeeld db2licm -e db2ese HARD.

# **LIC1416N De licentie kan niet automatisch aan het knooppuntvergrendelingsbestand worden toegevoegd. De retourcode is** *retourcode***.**

**Instructie voor gebruiker:** Controleer of het licentiecertificaat kan worden gelezen. U kunt de licentie ook handmatig aan het knooppuntvergrendelingsbestand toevoegen. In het licentiebestand vindt u daarvoor instructies.

**LIC1417N De opgegeven licentie kan niet uit het knooppuntvergrendelingsbestand worden verwijderd. De retourcode is** *retourcode***. Controleer of de licentie voor dit product in het knooppuntvergrendelingsbestand aanwezig is.**

**Instructie voor gebruiker:** Controleer of de licentie

# **LIC1418I • LIC1430N**

voor dit product in het knooppuntvergrendelingsbestand aanwezig is.

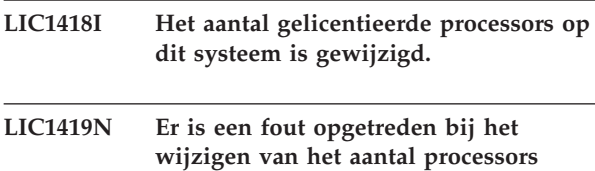

**waarvoor aan u licentie is verleend. De retourcode is** *retourcode***.**

**LIC1420N Voor dit product is geen ondersteuning voor dit type licentiebeleid beschikbaar.**

**Verklaring:** Het opgegeven licentiebeleid is niet geldig voor dit product of wordt niet ondersteund.

**Instructie voor gebruiker:** Geef een geldig

licentiebeleid op of selecteer een product dat dit beleid ondersteunt.

# **LIC1421N Het opgegeven product is niet op dit systeem geïnstalleerd.**

**Verklaring:** U kunt een licentiebeleid voor een product pas configureren nadat het product is geïnstalleerd.

**Instructie voor gebruiker:** Installeer het product voordat u deze opdracht uitvoert of geef een juiste productidentificatie op. Voor een overzicht van de geïnstalleerde producten op het systeem typt u de opdracht: db2licm -l.

### **LIC1422N De rechten voor gelijktijdig gebruik zijn niet gewijzigd. De retourcode is** *retourcode***.**

**Instructie voor gebruiker:** Controleer of het beleid voor gelijktijdig gebruik is geactiveerd voor dit product.

#### **LIC1423N Voor deze optie moet een subsysteem worden gemaakt.**

**Verklaring:** De functionaliteit die vereist is om deze actie te kunnen uitvoeren is pas beschikbaar nadat een subsysteem is gemaakt.

**Instructie voor gebruiker:** Maak het subsysteem en voer de opdracht opnieuw uit.

# **LIC1424N Bij het lezen van de processorgegevens is een fout opgetreden.**

**Verklaring:** De retourcode is *retourcode*.

**Instructie voor gebruiker:** Geen.

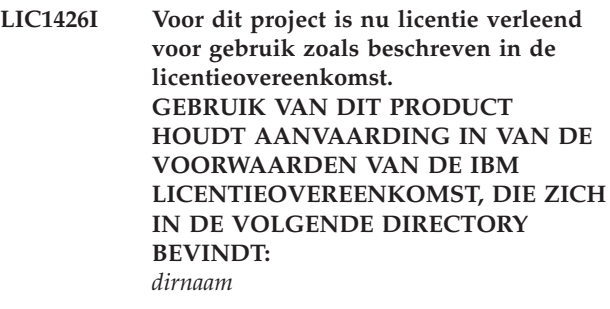

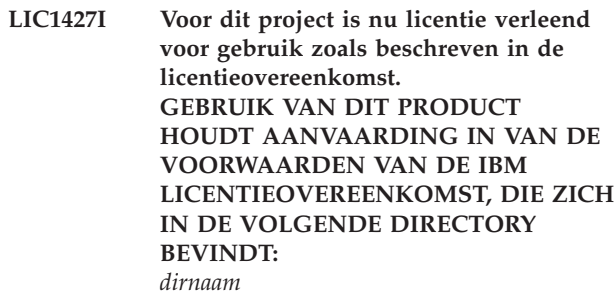

**LIC1428N Er is een fout opgetreden bij het wijzigen van het aantal processors waarvoor aan u licentie is verleend.**

**Verklaring:** Het opgegeven aantal gelicentieerde processors overschrijdt het maximumaantal dat voor dit product is toegestaan.

**Instructie voor gebruiker:** Geef een aantal gelicentieerde processors dat niet groten is dan het gedefinieerde maximum. Als het aantal processors op uw systeem groter is dan het maximumaantal processors dat is toegestaan voor dit product, neem dan contact op met uw IBM-leverancier.

# **LIC1429N Voor dit product is geen ondersteuning beschikbaar voor deze combinatie van licentiebeleid.**

**Instructie voor gebruiker:** Geef een geldige combinatie van licentiebeleid op. U kunt bijvoorbeeld "CONCURRENT REGISTERED" opgeven als geldige combinatie.

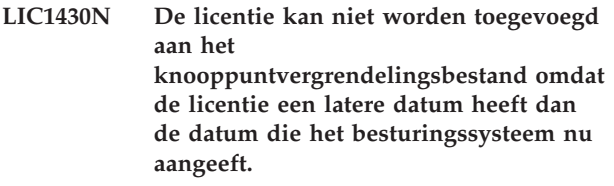

**Instructie voor gebruiker:** Controleer in het certificaatbestand of de licentie een ingangsdatum heeft van vóór de huidige datum (de datum van het besturingssysteem).

# **LIC1431N Deze gebruiker is niet voldoende gemachtigd voor de opgegeven actie.**

**Verklaring:** Deze actie kan alleen worden uitgevoerd door een hoofdgebruiker (rootgebruiker) of een gebruiker met SYSADM-machtigingen.

**Instructie voor gebruiker:** Meld u aan met een gebruikers-ID dat is gemachtigd voor het uitvoeren van deze opdracht.

# **LIC1432N De licentie kan niet worden toegevoegd aan het knooppuntvergrendelingsbestand omdat het maximumaantal evaluatielicenties voor dit product is bereikt. Het maximumaantal evaluatielicenties is** *lic-aantal***. Voer de opdracht opnieuw uit met een permanente licentiecode.**

**Verklaring:** Voor dit product is het maximumaantal evaluatielicenties gebruikt.

**Instructie voor gebruiker:** Voer de opdracht opnieuw uit met een permanente licentiecode.

# **LIC1433N Het aantal licenties is niet gewijzigd.**

**Verklaring:** Het opgegeven aantal licenties ligt niet in het toegestane bereik.

**Instructie voor gebruiker:** Voer de opdracht opnieuw uit met een geldige waarde voor het aantal licenties.

# **LIC1434N DB2 heeft de licentie toegevoegd aan het nodelock-bestand, maar deze licentie is niet actief.**

**Verklaring:** Omdat DB2 deze licentie niet kan activeren, gebruikt DB2 voorlopig de oude licentieconfiguratie totdat deze licentie is geactiveerd.

**Instructie voor gebruiker:** Probeer de opdracht opnieuw en als het probleem blijft optreden, kunt u het nodelock-bestand handmatig bewerken of u neemt contact op met IBM Support.

Als u handmatig het nodelock-bestand wilt wijzigen, verplaats dan de nieuwe licentie naar het begin van de lijst van licenties.

Het knooppuntvergrendelingsbestand is gevonden op de volgende locaties:

# **Windows XP en Windows 2003**

X:\Documents and Settings\All Users\Application Data\IBM\DB2\<naam DB2-kopie>\license.

# **Windows Vista**

X:\ProgramData\IBM\DB2\<naam DB2-kopie>\license

Hierbij is 'X:' het systeemstation.

Op alle andere platforms bevindt het knooppuntvergrendelingsbestand zich in de directory license in het installatiepad van dit product.

Raadpleeg het DB2 Informatiecentrum voor meer informatie over licenties.

**LIC1435E Er is een I/O-fout opgetreden bij de toegang tot het knooppuntvergrendelingsbestand. De licentie kan niet worden toegevoegd.**

**Verklaring:** Er is een fout opgetreden bij het maken of openen van het knooppuntvergrendelingsbestand. De instellingen voor de bestandstoegang verhinderen deze actie.

**Instructie voor gebruiker:** Controleer of het programma beschikt over lees- en schrijftoegang voor het knooppuntvergrendelingsbestand en de directory waarin dit zich bevindt.

Het knooppuntvergrendelingsbestand is gevonden op de volgende locaties:

# **Windows XP en Windows 2003**

X:\Documents and Settings\All Users\Application Data\IBM\DB2\<naam DB2-kopie>\license.

# **Windows Vista**

X:\ProgramData\IBM\DB2\<naam DB2-kopie>\license

Hierbij is 'X:' het systeemstation.

Op alle andere platforms bevindt het knooppuntvergrendelingsbestand zich in de directory license in het installatiepad van dit product.

# **LIC1436I Er is een dubbele licentie gevonden in het knooppuntvergrendelingsbestand.**

**Verklaring:** DB2 heeft vastgesteld dat deze licentie voor deze DB2-installatie al in het knooppuntvergrendelingsbestand is geregistreerd.

**Instructie voor gebruiker:** Geen actie vereist.

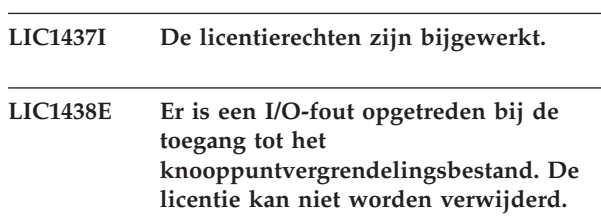

**Verklaring:** Er is een fout opgetreden bij het maken of openen van het knooppuntvergrendelingsbestand. De instellingen voor de bestandstoegang verhinderen deze actie.

**Instructie voor gebruiker:** Controleer of het programma beschikt over lees- en schrijftoegang voor het knooppuntvergrendelingsbestand en de directory waarin dit zich bevindt.

Het knooppuntvergrendelingsbestand is gevonden op de volgende locaties:

# **Windows XP en Windows 2003**

X:\Documents and Settings\All Users\Application Data\IBM\DB2\<naam DB2-kopie>\license.

# **Windows Vista**

X:\ProgramData\IBM\DB2\<naam DB2-kopie>\license

Hierbij is 'X:' het systeemstation.

Op alle andere platforms bevindt het knooppuntvergrendelingsbestand zich in de directory license in het installatiepad van dit product.

- **LIC1439I DB2-server heeft geconstateerd dat** *productnaam* **op het systeem is geïnstalleerd. Producten en functies die via deze aanbieding zijn aangeschaft, mogen alleen worden gebruikt voor testof ontwikkelingsdoeleinden zoals beschreven in uw licentieovereenkomst. De licentieovereenkomst voor deze aanbieding bevindt zich in de directory 'license' in het installatiepad voor dit product.**
- **LIC1440I Het licentierapport is gegenereerd.**
- **LIC1441I De informatie over de naleving van de licentievoorwaarden is opnieuw ingesteld.**
- **LIC1442E Er is een fout opgetreden bij het genereren van het licentierapport.**

**Verklaring:** Het licentierapport kan niet worden gemaakt.

**Instructie voor gebruiker:** Zorg ervoor dat het programma gemachtigd is voor schrijven naar het bestand en probeer het opnieuw.

# **LIC1443E Er is een fout opgetreden bij het opnieuw instellen van de licentie-nalevingsgegevens.**

**Verklaring:** De nalevingsgegevens kunnen niet opnieuw worden ingesteld.

**Instructie voor gebruiker:** Zorg ervoor dat het programma gemachtigd is voor schrijven naar de licentiedirectory in het installatiepad en probeer het opnieuw.

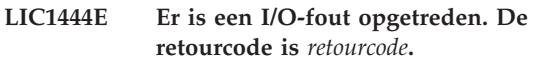

# **LIC1445E Er is een fout opgetreden bij het genereren van het licentierapport.**

**Verklaring:** Er is een onvoorziene fout opgetreden bij het genereren van het licentierapport. Het licentierapport kan niet worden gemaakt.

# **Instructie voor gebruiker:**

- v Controleer of er ten minste één geldig DB2-subsysteem beschikbaar is.
- Controleer of het algemene DB2-register niet beschadigd is.
- Controleer of DB2 Administration Server is gestart.

# **LIC1446I Het licentiecertificaat** *bestandsnaam\_licentiecertificaat* **voor SA MP is geïnstalleerd.**

**Verklaring:** IBM Tivoli System Automation for Multiplatforms (SA MP) heeft een geldig licentiecertificaat nodig om met de DB2-funcie High Availability (HA) te kunnen werken. Dit licentiecertificaat is geïnstalleerd of bijgewerkt.

**Instructie voor gebruiker:** Geen actie vereist.

# **LIC1447N Het licentiecertificaat** *bestandsnaam\_licentiecertificaat* **voor SA MP is niet geïnstalleerd.**

**Verklaring:** IBM Tivoli System Automation for Multiplatforms (SA MP) heeft een geldig licentiecertificaat nodig om met de DB2-funcie High Availability (HA) te kunnen werken. Dit licentiecertificaat is niet geïnstalleerd of bijgewerkt.

Als u het programma DB2 Installatie hebt gebruikt om het licentiecertificaat bij te werken of te installeren, kunt u bijzonderheden over het mislukken van de installatie of het bijwerken vinden in het logbestand van dit programma.

**Instructie voor gebruiker:** Om dit licentiecertificaat handmatig te installeren of bij te werken, geeft u de volgende opdracht:

v **samlicm** -i *licentiecertificaat-bestandsnaam*

Raadpleeg voor meer informatie over de opdracht **samlicm** de documentatie bij de SA MP Base Component.

# **LIC1448I Deze licentie is automatisch tijdens de installatie verleend zodat u met DB2 kon gaan werken.**

**Verklaring:** Voor een volledige licentie heeft u de licentie nodig die overeenkomt met het door u aangeschafte licentiebeleid.

**Instructie voor gebruiker:** Licenties kunnen worden gedownload vanaf Passport Advantage of zijn beschikbaar via een afzonderlijke CD in het productpakket. In beide gevallen vindt u de licenties onder "Activation CD".

Voor meer informatie over productlicenties zoekt u in het Informatiecentrum met zoektermen zoals "licentie".

# **LIC1449N De licentie is niet geïnstalleerd als gevolg van een platformbeperking.**

**Verklaring:** Dit DB2-product wordt alleen ondersteund als proefversie, ook bekend als de werkstand "Try and Buy", op dit platform.

**Instructie voor gebruiker:** Ga door met het gebruik van dit product als proefversie, of installeer een product dat volledig wordt ondersteund op dit platform.

# **LIC1450I Een product dat is gelicentieerd met certificaat** *bestandsnaam***, is niet gevonden in de DB2-kopie.**

**Verklaring:** Extra licenties kunnen aan de DB2-kopie worden toegevoegd vóór de installatie van het aanvullende product. De licentie is toegevoegd, maar wordt pas weergegeven als het corresponderende product is geïnstalleerd.

**Instructie voor gebruiker:** Geen actie vereist.Als u vervolgens het product installeert waarvoor het certificaat is bedoeld, hoeft u de licentie niet opnieuw te registreren.

**Deel 19. MQL Messages**

# **Hoofdstuk 104. MQL0000 - MQL0499**

#### **MQL0001E MQListener was invoked with no major function on the command line.**

**Explanation:** The MQListener command line failed to specify a major function, such as help, run, add, remove, or show.

**User Response:** Consult MQListener documentation and re-run MQListener with the desired function. For more information, run

db2mqlsn help

### **MQL0002E MQListener was invoked with an unknown command line parameter** *parameter name***.**

**Explanation:** The MQListener command line contained an unknown parameter *parameter name*.

**User Response:** Consult MQListener documentation and re-run MQListener with the desired parameters. For more information, run

db2mqlsn help

#### **MQL0003E MQListener was invoked without the required command line parameter** *parameter name***.**

**Explanation:** The MQListener command line was missing the required parameter *parameter name*.

**User Response:** Consult MQListener documentation and re-run MQListener with the required parameter. For more information, run

db2mqlsn help

**MQL0004E MQListener was invoked with an illegal value for the** *parameter name* **command line parameter:** *parameter value***.**

**Explanation:** The MQListener command line contained an illegal value for the *parameter name* parameter. The illegal value was *parameter value*.

**User Response:** Consult MQListener documentation and re-run MQListener with the desired parameters. For more information, run

db2mqlsn help

**MQL0010E MQListener encountered a database error accessing database** *database name* **during operation** *operation name***: sqlstate =** *sqlstate value* **(sqlcode =** *sqlcode value***).**

**Explanation:** MQListener encountered a DB2 database

error accessing database *database name* while executing operation *operation name*. The resulting sqlstate was *sqlstate value* (sqlcode *sqlcode value*).

**User Response:** Consult MQListener documentation and insure that MQListener is properly installed in the specified database and access to MQListener packages and configuration tables has been granted to the user specified in -configUser or the user running MQListener.

# **MQL0011E MQListener failed to connect to database** *database name* **as user** *user name***: sqlstate =** *sqlstate value* **(sqlcode =** *sqlcode value***).**

**Explanation:** MQListener encountered a DB2 database error while attempting to connect to database *database name* as user *user name*. The resulting sqlstate was *sqlstate value* (sqlcode *sqlcode value*).

**User Response:** Insure that *database name* is running and accessible to *user name* using the password configured in MQListener. If neccesary, re-configure MQListener using MQListener "remove" and "add" functions.

### **MQL0020E MQListener encountered an MQ error executing operation** *operation name* **on object** *object name* **in queue manager** *queue manager***: reason code =** *reason code***.**

**Explanation:** MQListener encountered an MQ error executing operation *operation name* on object *object* in queue manager *queue manager*. The resulting reason code was *reason code value*.

**User Response:** Insure that MQ is properly installed and configured, and accessible to the user running MQListener. Consult the MQ documentation for more information, particularly the Application Programming Reference (Document Number SC34-6062-00) for more information about the reason code.

**MQL0021E MQListener failed to connect to MQ queue manager** *queue manager***: reason code =** *reason code***.**

**Explanation:** MQListener encountered an MQ error while attempting to connect to MQ queue manager *queue manager*. The resulting reason code was *reason code*.

**User Response:** Insure that MQ is properly installed and configured, and accessible to the user running MQListener. Consult the MQ documentation for more information, particularly the Application Programming Reference (Document Number SC34-6062-00) for more information about the reason code.

**MQL0022W MQListener failed to disconnect from MQ queue manager** *queue manager***: reason code =** *reason code***.**

**Explanation:** MQListener encountered an MQ error while attempting to disconnect from MQ queue manager *queue manager*. The resulting reason code was *reason code*.

**User Response:** Insure that MQ is properly installed and running. Consult the MQ documentation for more information, particularly regarding the exact meaning of the reason code.

**MQL0030E MQListener encountered a DB2 database error attempting to add a new task to the** *configuration name* **MQListener configuration in database** *configuration database name***. The input queue specified in the task was** *input queue***, and the specified queue manager was** *queue manager***. The resulting sqlstate was** *sqlstate value* **(sqlcode =** *sqlcode value***).**

**Explanation:** MQListener encountered a DB2 database error attempting to add a new task to the *configuration name* MQListener configuration in database *configuration database name*. The input queue specified in the task was *input queue* and the specified queue manager was *queue manager*. The resulting sqlstate was *sqlstate value* (sqlcode *sqlcode value*).

**User Response:** Consult MQListener documentation and insure that MQListener is properly installed in the specified configuration database and access to MQListener packages and configuration tables has been granted to the user specified in -configUser or the user running MQListener. Insure that the combination of configuration name, input queue, and queue manager is unique among the MQListener configuration tasks in the database. Use MQListener "show" command to inspect the configuration.

**MQL0040E MQListener encountered a DB2 database error retrieving configuration** *configuration name* **from database** *configuration database name* **during operation** *operation name***. The resulting sqlstate was** *sqlstate value* **(sqlcode =** *sqlcode value***).**

**Explanation:** MQListener encountered a DB2 database error retrieving configuration *configuration name* from database *configuration database name* during operation *operation name*. The resulting sqlstate was *sqlstate value* (sqlcode = *sqlcode value*).

**User Response:** Consult MQListener documentation

and insure that MQListener is properly installed in the specified configuration database and access to MQListener packages and configuration tables has been granted to the user specified in -configUser or the user running MQListener.

**MQL0060E MQListener encountered a DB2 database error while removing a task from configuration** *configuration name* **in database** *configuration database name***. The input queue specified was** *input queue***, and the queue manager specified was** *queue manager***. The resulting sqlstate was** *sqlstate value* **(sqlcode =** *sqlcode value***).**

**Explanation:** MQListener encountered a DB2 database error while removing a task from configuration *configuration name* in database *configuration database name*. The input queue specified was *input queue*, and the queue manager specified was *queue manager*. The resulting sqlstate was *sqlstate value* (sqlcode = *sqlcode value*).

**User Response:** Consult MQListener documentation and insure that MQListener is properly installed in the specified configuration database and access to MQListener packages and configuration tables has been granted to the user specified in -configUser or the user running MQListener.

```
MQL0061I MQListener attempted to remove an
 unknown task from configuration
configuration name in database
configuration database name. The input
 queue specified was input queue, and the
 queue manager specified was queue
manager.
```
**Explanation:** MQListener attempted to remove an unknown task from configuration *configuration name* in database *configuration database name*. The input queue specified was *input queue*, and the queue manager specified was *queue manager*.

**User Response:** Insure that specified parameters are correct, and re-run MQListener. Use MQListener "show" command to inspect the configuration.

**MQL0070E MQListener has encountered a DB2 database error preparing to run the stored procedure** *schema name***.***procedure name* **in database** *database name* **as user** *user name***: sqlstate =** *sqlstate value* **(sqlcode =** *sqlcode value***).**

**Explanation:** MQListener has encountered a DB2 database error preparing to run the stored procedure *schema name*.*procedure name* in database *database name* as user *user name*. The resulting sqlstate was *sqlstate value* (sqlcode *sqlcode value*).

**User Response:** Insure that MQListener configuration

is correctly specified and that a stored procedure of the specified schema and name exists with a correct signature and is accessible to the specified user.

**MQL0071E MQListener encountered an unsupported datatype in the signature of the stored procedure** *schema name***.***procedure name* **in database** *database name* **as user** *user name***: datatype =** *datatype value***.**

**Explanation:** MQListener encountered an unsupported datatype in the signature of the stored procedure *schema name*.*procedure name* in database *database name* as user *user name*. The datatype was *datatype value*.

**User Response:** Consult the MQListener documentation and insure that the stored procedure has the correct datatype.

**MQL0072E MQListener was unable to start a thread running a task specified in the configuration** *configuration name* **by the input queue** *input queue* **and queue manager** *queue manager***. The ECF error code was** *error code***.**

**Explanation:** MQListener was unable to start a thread running a task specified in the configuration *configuration name* by the input queue *input queue* and queue manager *queue manager*. The ECF error code was *error code*.

**User Response:** Insure that MQListener configuration is correct, especially the -numInstances parameter, and that the MQListener process has sufficient system resources to execute the required number of simultaneous tasks.

# **MQL0073I MQListener started a thread running the task specified in the configuration** *configuration name* **by the input queue** *input queue* **and queue manager** *queue manager***.**

**Explanation:** MQListener started a thread running the task specified in the configuration *configuration name* by the input queue *input queue* and queue manager *queue manager*.

**User Response:** None. This is the normal notification of a thread start, expected during startup or restart.

**MQL0074I A thread running the task specified in the configuration** *configuration name* **by the input queue** *input queue* **and queue manager** *queue manager* **in MQListener has exited.**

**Explanation:** A thread running the task specified in the configuration *configuration name*, input queue *input* *queue*, and queue manager *queue manager* in MQListener has exited.

**User Response:** None. This is the normal notification of a thread exit, expected during shutdown or restart.

**MQL0075E MQListener encountered a DB2 database error while running the stored procedure** *schema name***.***procedure name* **in database** *database name* **as user** *user name* **during operation** *operation name***. The resulting sqlstate was** *sqlstate value* **(sqlcode =** *sqlcode value***).**

**Explanation:** MQListener encountered a DB2 database error while running the stored procedure *schema name*.*procedure name* in database *database name* as user *user name* during operation *operation name*. The resulting sqlstate was *sqlstate value* (sqlcode *sqlcode value*).

**User Response:** Consult MQListener documentation and insure that MQListener is properly installed in the specified database and access to MQListener packages and configuration tables has been granted to the specified user. Insure that the stored procedure executes correctly.

# **MQL0080W MQListener received an unknown message on admin queue** *admin queue***, in queue manager** *queue manager***:** *message***.**

**Explanation:** MQListener received an unknown message on admin queue *queue*, in queue manager *queue manager*: *message*.

**User Response:** Insure that MQ is correctly installed and configured, that MQListener is being run with the proper -adminQMgr and -adminQueue parameter values, and that the MQListener "admin" command is also using the proper -adminQMgr and -adminQueue or -adminQueueList parameter values. If used, check that the -adminQueueList specifies the proper queue names. Check that the admin queue is not being used by another application.

**MQL0081I MQListener received a shutdown message on admin queue** *admin queue***, queue manager** *queue manager***.**

**Explanation:** MQListener received a shutdown message on admin queue *admin queue*, queue manager *queue manager*.

**User Response:** None. This is the normal notification on receiving a shutdown message.

# **MQL0082I MQListener received a restart message on admin queue** *admin queue***, queue manager** *queue manager***.**

**Explanation:** MQListener received a restart message on admin queue *admin queue*, queue manager *queue manager*.

**User Response:** None. This is the normal notification on receiving a restart message.

# **Deel 20. SAT Messages**

This section contains the Satellite (SAT) messages. The messages are listed in numeric sequence.
# **Hoofdstuk 105. SAT1000 - SAT1499**

### **SAT1000I The first application version for this group has been defaulted to match the value used for the Typical satellite install.**

**Explanation:** If you install a satellite using the Typical method, the satellite's application version will be set to a predefined value. This predefined application version is the same as the default value for the first application version that is created for a group.

**User Response:** If you did not install the satellites of this group using the Typical method, or you changed the application version for one or more satellites after installation, ensure that the identifier you supply to create a new application version is consistent with the satellite's application version.

**SAT1001I Mandatory information is missing from one of the notebook pages. The notebook will return to the page that is missing information.**

**Explanation:** All mandatory fields must be filled in for the action to complete.

**User Response:** Fill in the required information and try the action again.

**SAT1002I A test connection or attachment to the selected target was successful using the specified authentication credentials.**

**Explanation:** An attempt was made to connect to a target. The connection or attachment was established successfully using the specified authentication credentials.

**User Response:** No action is required.

# **Hoofdstuk 106. SAT2000 - SAT2499**

#### **SAT2000W Changes have not been saved. Save now?**

**Explanation:** You are exiting from a window or notebook without saving your changes.

**User Response:** To save your changes, click Yes. Otherwise, click No.

## **SAT2001W An ATTACH or CONNECT statement was found in the script.**

**Explanation:** The script contents appear to contain either a CONNECT or an ATTACH statement. On a satellite, the required instance-level attach or database-level connect is automatically established before a DB2 instance or DB2 database script is executed. Consequently, it is not necessary to include ATTACH or CONNECT statements in DB2 instance or database scripts, unless the script specifies more than one execution target.

**User Response:** If the script does not specify more than one target, remove the CONNECT or ATTACH statement from the script.

## **SAT2002W Script contents may not be consistent with the script type.**

**Explanation:** Either the script contents have been modified in a way that causes an inconsistency with the script type, or the script type has been modified in a way that causes an inconsistency with the script contents.

**User Response:** Ensure that the script type and the script contents are compatible.

#### **SAT2003W Implicit table space was created.**

**Explanation:** Promotion created at least one implicit table space.

**User Response:** Change the table spaces in the script if the implicit table spaces that are created are not suitable for your business requirements.

## **SAT2014W Are you sure that you want to promote the satellite** *satellite***?**

**Explanation:** Promoting a satellite causes the satellite to start executing the group's batches. Only promote a satellite when it has successfully executed the fix batch and is ready to execute group batches.

**User Response:** Click Yes to promote the satellite back to executing group batches. Otherwise, click No.

#### **SAT2015W Are you sure that you want to fix the satellite** *satellite***?**

**Explanation:** Setting a satellite to fix mode will prevent the satellite from executing its group batches. The satellite will only be able to execute a fix batch until it is promoted back to executing the group batches. Only set a satellite to fix mode when the satellite requires servicing.

**User Response:** Click Yes to set the satellite to fix mode so it can execute a fix batch. Otherwise, click No.

## **SAT2016W An object with the name** *object* **already exists in the database** *database***. Are you sure that you want to overwrite it?**

**Explanation:** Overwriting an object will cause all other objects that reference the object to be affected.

**User Response:** Click Yes to overwrite the object. Otherwise, click No.

### **SAT2017W An object with the name** *object* **already exists in the database** *database* **and is in use by another object. Are you sure that you want to change the definition of the object?**

**Explanation:** Changing the definition of an object will cause all other objects that reference that object to be affected.

**User Response:** Click Yes to change the definition of the object. Otherwise, click No.

## **SAT2018W Are you sure that you want to change the definition of object** *object***?**

**Explanation:** Changing the definition of an object will cause all other objects that reference that object to be affected.

**User Response:** Click Yes to change the definition of the object. Otherwise, click No.

## **SAT2019W An object with the name** *object* **already exists in the database** *database***. Would you like to rename** *object* **before it is created in** *database***?**

**Explanation:** While creating *object* in *database*, another object with the same name was found to already exist. Objects must have a unique name.

**User Response:** Click Yes to save the object under a different name. Otherwise, click No. The object will not be created.

## **SAT2020W At least one of the selected satellites is currently online. No action is taken on satellites that are online.**

**Explanation:** When a satellite is online and synchronizing, it cannot be altered.

**User Response:** Determine which satellites are currently online. Wait until these satellites are offline, and try the request again.

## **SAT2021W A test connection or attachment to the selected target was not successful using the specified authentication credentials.**

**Explanation:** An attempt was made to connect or attach to a target. The connection could not be established because of an authentication error.

**User Response:** Verify that the authentication credentials are correct for the target, and try the request again.

**SAT2022W You will be able to make modifications to this satellite when it is a test satellite. Care should be taken to ensure the satellite's state remains consistent.**

**Explanation:** Setting a satellite as a test satellite means that it will execute test batches. A test batch may contain batch steps that produce uncertain outcomes, and may put the satellite into an inconsistent state. A satellite should only be set as a test satellite when it is acceptable to subject it to these risks.

**User Response:** Click OK to set the satellite as a test satellite. Otherwise, click Cancel.

**SAT2023W Are you sure that you want to change this test satellite to a production satellite? The administrative function available for this satellite will be severely restricted.**

**Explanation:** A test satellite is used to try out configuration changes before these changes are made available to the production satellites. Consequently, a test satellite may become inconsistent when configuration changes do not succeed. To repair the test satellite, return it to a consistent state so that the configuration changes can be iteratively tested. More administrative actions can be performed against a test satellite. If the satellite is changed to a production satellite, it can no longer be used for test purposes. The administrative function available for this satellite will necessarily be severely restricted.

**User Response:** Click OK to set the satellite as a production satellite. Otherwise, click Cancel.

## **SAT2024W Synchronization session is in progress. Are you sure that you want to terminate it?**

**Explanation:** A synchronization session was in progress when the terminate action was issued.

**User Response:** If you continue with the termination, the synchronization session will be stopped before it completes. You should cancel the termination, and allow the synchronization session to complete.

## **SAT2025W If you use anything other than a noncomplete consistent-change-table in a consolidation scenario, the target table is refreshed when satellites synchronize.**

**Explanation:** In a consolidation replication scenario, a noncomplete consistent-change-data-table does not result in a full refresh of the target table when a satellite synchronizes. Any other type of table (for example, a user copy or a point-in-time target table) results in a full refresh of the target table when a satellite synchronizes. If, when defining your replication scenario, you specified that the data capture is full refresh, the target table will be fully refreshed each time that a satellite synchronizes. If you did not specify that the data capture is full refresh, the target table is only fully refreshed the first time that the Apply program is invoked on the satellite.

**User Response:** If you want the target table to be refreshed when a satellite synchronizes, no action is required. If you want to change the type of the target table, you must remove the effects of the generalization of the replication subscriptions from the DB2 control server, and return to the Control Center to modify the replication scenario. Then, generalize the replication subscriptions again.

## **SAT2026W The satellite should be synchronized once before the user changes user data. User data that is changed before the initial synchronization of the satellite cannot be replicated.**

**Explanation:** When the satellite synchronizes, the Capture and Apply programs are invoked on the satellite. Depending on how you defined the replication scenario, changes that are made to the user data in the satellite database before the first synchronization session either cannot be replicated to the corporate sources, or will be overwritten at the satellite:

If your replication scenario is either consolidation, or update anywhere with the replication direction defined from the satellite to the corporate source, changes that are made to the user data before the first synchronization session cannot be replicated from the satellite to the corporate source. When the Capture program is invoked, it cannot capture these changes.

v If your replication scenario is either distribution, or update anywhere with the replication direction defined from the corporate source to the satellite, changes that are made to the user data before the first synchronization session will be overwritten when a full refresh occurs at the satellite.

**User Response:** Instruct all satellite users to synchronize before they change data on the satellite.

# **Hoofdstuk 107. SAT3000 - SAT3499**

#### **SAT3000N The name** *name* **already exists.**

**Explanation:** The name of the object you are attempting to create, *name*, already exists.

**User Response:** Specify a unique name.

#### **SAT3001N The target name of a copy,** *targetname***, already exists in the database** *cdb***.**

**Explanation:** The name provided for the copy, *targetname*, is not unique in the target satellite control database *cdb*.

**User Response:** Specify a unique name.

**SAT3002N Application version** *application-versionname* **already exists for the group** *group-name***.**

**Explanation:** The name supplied for this application version is already being used for this group.

**User Response:** Specify a name for the application version that is not already in use by the group *group name*.

#### **SAT3003N No application versions exist for this group.**

**Explanation:** The requested action against the group requires at least one application version.

**User Response:** Create an application version for the group.

#### **SAT3004N The object** *name* **does not exist.**

**Explanation:** The specified object, *name*, does not exist. It may have been removed after the view containing the object was filled.

**User Response:** Refresh the view in which the object appears.

## **SAT3005N The object** *name* **cannot be deleted because it is currently referred to by another object.**

**Explanation:** The object *name* cannot be deleted because another object references it. Consistency cannot be maintained if *name* is deleted.

**User Response:** Delete all objects that are dependent on the object before deleting this object.

## **SAT3006N Group** *group-name* **cannot be deleted because it has at least one enabled satellite.**

**Explanation:** Before a group can be deleted, all of its satellites be disabled so that they can be deleted along with the group. At least one satellite in the group was found to be enabled.

**User Response:** Disable all the satellites in this group.

## **SAT3007N Group** *group-name* **cannot be deleted because it has at least one application version that has either a test-level or a production-level batch.**

**Explanation:** Production-level and test-level batches are considered to be active levels that are used by satellites. Consequently, they cannot be deleted. Therefore, the application version, and hence the group, to which they belong cannot be deleted.

**User Response:** Obsolete all the production-level batches and remove all the test-level batches for this group. Then try the request again.

## **SAT3008N Application version** *application-versionname* **cannot be deleted because it has either a test-level or a production-level batch.**

**Explanation:** Production-level and test-level batches are considered to be active levels that are used by satellites. Consequently, they cannot be deleted. Therefore, the application version to which they belong cannot be deleted.

**User Response:** Obsolete the production-level batches and remove the test-level batches for this application version. Then try the request again.

## **SAT3009N No generalized replication subscription sets exist for the group** *group-name***.**

**Explanation:** No generalized replication subscription sets exist for the group *group-name*. The specified action requires at least one generalized replication subscription to exist.

**User Response:** Define one or more generalized replication subscription sets for this group.

## **SAT3010N No application versions exist for the group** *group-name***.**

**Explanation:** No application versions exist for the group *group-name*. The specified action requires at least

## **SAT3011N • SAT3019N**

one application version to exist.

**User Response:** Define an application version for this group.

**SAT3011N No default replication subscription sets exist for application version** *application-version-name* **in group** *group-name***.**

**Explanation:** Default replication subscription sets for application version *application-version-name*, in group *group-name*, are generated by the generalize action. Such subscription sets are necessary before it is possible to customize the generalized replication subscription.

**User Response:** Ensure the generalized action completed successfully, and try the request again.

**SAT3012N A default replication control server for application version** *application-versionname***, in group** *group-name***, is generated by the generalize replication subscription action. Such a control server is required before the generalized replication subscription can be customized.**

**Explanation:** A default replication control server for application version *application-version-name* in group *group-name* does not exist.

**User Response:** Ensure that the generalizing of the replication subscription completed successfully. Then try the request again.

## **SAT3013N The confirmation password does not match the specified password.**

**Explanation:** The confirmation password must exactly match the specified password. Passwords are case sensitive.

**User Response:** Type the confirmation password again. Ensure that all characters typed are in the same case as the original password.

#### **SAT3014N At least one of the specified batch steps does not have a target alias, a success code set, or both.**

**Explanation:** When a script is imported or added as a new batch step, a target alias and a success code set must be added for the new batch step is not provided.

**User Response:** Identify which batch steps are missing a target alias or a success code set, and add the missing information.

### **SAT3015N A target alias has not been selected. You must select a target alias before you can specify the authentication credentials.**

**Explanation:** A target alias must be specified before an authentication can be associated with it.

**User Response:** Specify a target alias. Then try the request again.

**SAT3016N An application version has not been set for this satellite. This page will be disabled until the satellite reports its application version.**

**Explanation:** A satellite executes the batches of an application version. This satellite has not yet reported its application version. Therefore, batch steps cannot be specified for it.

**User Response:** Assign the satellite an application version on the satellite itself. You cannot perform this action from the Satellite Administration Center.

## **SAT3017N The action cannot be performed. An application version has not been set.**

**Explanation:** A satellite executes the batches of an application version. This satellite has not yet reported its application version. Therefore, the specified action cannot be performed.

**User Response:** Assign the satellite an application version on the satellite itself. You cannot perform this action from the Satellite Administration Center.

## **SAT3018N The type of the execution target specified is not correct for the type of the script.**

**Explanation:** A target alias has been selected that is not correct. The script is designed to execute against a different type of target.

**User Response:** Choose a target alias that is of the same type as the selected script. Then try the request again.

## **SAT3019N The specified success code ranges are in conflict.**

**Explanation:** A success code set cannot contain a greater than (>) relation that specifies a range of numbers that overlap the range of numbers that is specified by a less than (<) relation. For example, the following two relations are not allowed in the same success code set:  $> 10$ ,  $< 11$ .

**User Response:** Either remove or correct those success relations from the success code set that cause the overlap in ranges. To specify a finite range of numbers between two numbers, a and b, an equals (=) relation must be specified for each number in the range. For

example, to specify a finite range of numbers between 5 and 10 as success codes, the following equals relations are required:  $=5, =6, =7, =8, =9$  and  $=10$ .

**SAT3022N Promotion failed with the following error: SQLCODE=***sqlcode***, SQLSTATE=***sqlatate***, tokens:** *token1***,** *token2***,** *token3***. The error was detected at location** *location***.**

**Explanation:** Promotion failed in an unexpected way.

**User Response:** Contact the help desk or your system administrator.

#### **SAT3023N A system or internal error occurred.**

**Explanation:** The possible errors include a system error returned by the operating system, insufficient resources, or an incorrect configuration.

**User Response:** Verify your replication configuration, or contact your system administrator or IBM Service.

## **SAT3024N A replication server is at a level that is not supported.**

**Explanation:** The product level of a replication server is not supported.

**User Response:** Upgrade to a supported level.

## **SAT3025N An authentication failure occurred when connecting to a replication server.**

**Explanation:** This action requires authentication with the replication servers. Authentication with one of the servers failed.

**User Response:** Ensure that you supplied the correct user ID and password. Either try the request again, or contact your system administrator.

#### **SAT3026N The size of a generated script exceeds the available storage.**

**Explanation:** This action generates scripts. At least one of the generated scripts is larger than the maximum available storage.

**User Response:** Contact your system administrator or IBM Service.

**SAT3027N The database directory entry for a replication source server, control server, or target server does not exist at the instance** *instance-name***.**

**Explanation:** This action requires the existence of a database directory entry for the replication source servers, control server, and target server at the instance *instance-name*. At least one of the directory entries could not be found.

**User Response:** Catalog the replication source servers, control server, and target server at *instance-name*. Or contact your system administrator or IBM Service.

### **SAT3028N The fix batch** *batch* **cannot be deleted because it is being used by at least one satellite.**

**Explanation:** A batch cannot be deleted if it is currently being used.

**User Response:** Wait until the batch is no longer used by any satellite. Then try the request again.

## **SAT3029N The script** *script* **cannot be changed because it is being used by at least one production or obsolete batch step.**

**Explanation:** A script can only be modified if it is not being used by a production or obsolete batch step.

**User Response:** Ensure that the script is not currently being used by a production or obsolete batch step. Then try the request again.

## **SAT3030N The specified obsolete batch step cannot be deleted because it is being used by a batch that is not obsolete.**

**Explanation:** An obsolete batch step can only be deleted if it is not being used by any batch that is not obsolete.

**User Response:** If the batch that uses this batch step is no longer in use by any satellite, move it to the obsolete level. Then try the request again.

## **SAT3031N The batch step cannot be deleted because it is not the last step in the set of batch steps.**

**Explanation:** A batch step cannot be deleted from the middle of a set of batch steps. All batch steps after it must first be deleted.

**User Response:** Delete all the batch steps that follow the batch step to be deleted. Then try the request again.

## **SAT3032N A production batch step cannot be deleted.**

**Explanation:** Production batch steps are used by production satellites for synchronization and cannot be deleted. Only test, unassigned, and obsolete batch steps can be deleted.

**User Response:** Take the batch step out of production. Then try the request again.

## **SAT3033N • SAT3044N**

### **SAT3033N Satellite synchronization failed because the satellite control database SATCTLDB cannot be found in the database directory.**

**Explanation:** The satellite control database is not cataloged correctly in the database directory.

**User Response:** Contact the help desk or your system administrator.

### **SAT3034N Satellite synchronization failed because of an authentication error at the satellite control server.**

**Explanation:** Either the user ID or the password sent to the control server is not correct.

**User Response:** Contact the help desk or your system administrator.

### **SAT3035N Satellite synchronization failed because the satellite ID could not be found locally.**

**Explanation:** This error may result from bypassing the operating system logon.

**User Response:** If you are already logged on to the operating system, contact the help desk or your system administrator.

### **SAT3036N Satellite synchronization failed because the satellite control server does not recognize this satellite.**

**Explanation:** Either the satellite ID is not defined correctly on the satellite or this satellite is not defined correctly at the satellite control server.

**User Response:** Contact the help desk or your system administrator.

## **SAT3037N Satellite synchronization failed because of an unknown error.**

**Explanation:** Unknown.

**User Response:** Contact the help desk or your system administrator.

## **SAT3038N The synchronizer has detected a severe DB2 error. Synchronization cannot continue.**

**Explanation:** The cause of this severe error is not known.

**User Response:** Contact the help desk or your system administrator.

### **SAT3039N Satellite synchronization failed. The satellite is in fail state at the satellite control server.**

**Explanation:** This satellite is in fail state, and must be fixed.

**User Response:** Contact the help desk or your system administrator.

## **SAT3040N Satellite synchronization failed because the satellite control server cannot be contacted.**

**Explanation:** Communications could not be established between the satellite and its control server. One possible reason is that the control server is not operational, or communications configuration is not correct (for example, the host name or port number for the satellite control server is not correct).

**User Response:** Contact the help desk or your system administrator.

## **SAT3041N Satellite synchronization failed because communications with the satellite control server was lost.**

**Explanation:** A communication link failure occurred. Either the satellite control server became inactive, or a network failure was experienced.

**User Response:** Contact the help desk or your system administrator.

## **SAT3042N The satellite synchronization session did not complete all tasks successfully.**

**Explanation:** An error occurred during the satellite synchronization session.

**User Response:** Contact the help desk or your system administrator.

#### **SAT3043N The satellite synchronization session did not start successfully.**

**Explanation:** An error occurred during the start-up phase of the satellite synchronization session.

**User Response:** Contact the help desk or your system administrator.

## **SAT3044N The cleanup phase of the satellite synchronization session did not complete successfully.**

**Explanation:** An error occurred during the cleanup phase of the satellite synchronization session.

**User Response:** Contact the help desk or your system administrator.

### **SAT3045N** *control-server* **is not a valid replication control server.**

**Explanation:** The selected server is not a valid replication control server. The request cannot be completed.

**User Response:** Select a valid replication control server, then try the request again.

## **SAT3046N No generalized replication subscription sets exist for application version** *application-version-name* **in group** *group-name***.**

**Explanation:** There are no generalized replication subscription sets for the application version *application-version-name* in the group *group-name*. A generalized replication subscription set must exist before it can be customized.

**User Response:** Generalize one or more replication subscription sets for the application version, and try the request again.

## **SAT3047N The input for field** *field-name* **exceeds the limit. The maximum allowable length for this field is** *maximum-length***.**

**Explanation:** The length of the input in field *field-name* exceeds the limit *maximum-length*.

**User Response:** Ensure that the input is within the maximum limit, then try the request again.

## **SAT3048N More than one target server is associated with apply qualifier** *apply-qualifier* **at control server** *control-server***.**

**Explanation:** A target server of a replication subscription represents a satellite in the group that is executing the specified application version. Consequently, there can only be one target server for a given apply qualifier. If your replication configuration specifies a single target server, then the associated apply qualifier may not have been correctly specified. Otherwise, your replication configuration may not be acceptable for generalization to the satellite environment.

**User Response:** First verify that the replication configuration does not specify more than one target server. If it does, correct the replication configuration, then try the generalize replication subscription request again. If the replication configuration does not specify more than one target server, ensure that the correct apply qualifier is specified for the generalize replication subscription request. Then try the request again.

## **SAT3049N The file name is not valid.**

**Explanation:** The file name is not valid because it contains at least one of the following characters:  $\setminus$  /:\* ? "  $\lt$  > |

**User Response:** Ensure that the file name does not contain any of the listed characters. Then try the request again.

## **SAT3050N One or more of the selected satellites does not have an application version.**

**Explanation:** You cannot change the replication parameters for a satellite that does not have an application version.

**User Response:** Ensure that every selected satellite has an application version. Then try the request again.

## **SAT3051N The generalization of the replication subscriptions failed. At least one of the generated scripts is empty.**

**Explanation:** At least one of the scripts generated are empty.

**User Response:** Try the generalization again. If the problem persists, contact IBM Service.

#### **SAT3052N The database alias or database name** *name* **cannot be found.**

**Explanation:** The database name or the alias that is specified in the command cannot be found. Either the database is not cataloged in the database directories, or does not exist.

**User Response:** Ensure that the specified database name exists in the system database directory, and verify that the database exists. Then try the request again.

# **Hoofdstuk 108. SAT4000 - SAT4499**

#### **SAT4000C** *cdb* **is not a valid satellite control database.**

**Explanation:** The database named *cdb* is not a valid satellite control database. Any database that is named SATCTLDB is initially assumed to be a satellite control database. Any action pertaining to satellite administration that is performed against such a database will first verify that the database is valid. The action will not succeed if the database is not configured correctly. If *cdb* is a satellite control database, then its configuration has been altered such that it can no longer be used. Otherwise, a non-control database has been given the name SATCTLDB.

**User Response:** To avoid misrepresenting a database as a satellite control database, rename the database to anything other than SATCTLDB. If *cdb* is a satellite control database, verify its configuration with the original definition.

# **Deel 21. SPM-berichten**

Dit gedeelte bevat de SPM-berichten (Sync Point Manager). De berichten zijn gerangschikt op nummer.

# **Hoofdstuk 109. SPM0000 - SPM0499**

**SPM0400 Bij omzetting van een onzekere transactie met DBALIAS=***dbalias* **zijn heuristische fouten opgetreden. De database heeft een ROLLBACK uitgevoerd voor de werkeenheid (UOW) en de coördinator met LUNAME=***LU-naam* **heeft een COMMIT uitgevoerd. De transactie wordt aangeduid met LUWID=***luwid***.**

**Verklaring:** DB2 is de DRDA2 AS voor de transactie die is aangeduid met *luwid*. Bij de omzetting met de DB2-database zijn fouten opgetreden. In de database, die wordt aangeduid met *dbalias*, is de onzekere transactie handmatig omgezet. De DB2-database behorend bij de *LU-naam* heeft voor de transactie een ROLLBACK uitgevoerd. Dit is niet in overeenstemming met de beslissing van de DRDA2-coördinator behorend bij *LU-naam*, om de wijzigingen vast te leggen.

- v Aan de toepassing is doorgegeven dat voor de transactie een COMMIT is uitgevoerd.
- v Er is een ROLLBACK uitgevoerd op alle bijgewerkte resources behorende bij de participant.

**dbalias** De alias van de DB2-database.

#### **LU-naam**

De LU-naam van de coördinator.

**luwid** Het SNA-ID van de logische werkeenheid (LUW) voor de transactie.

Na dit bericht wordt het XID, dat bij de werkeenheid hoort, afgebeeld.

De omzetting van de onzekere transactie bij de participant wordt voltooid.

**Instructie voor gebruiker:** Neem contact op met de databasebeheerder.

**Actie databasebeheerder**: Geef zowel aan de databasebeheerder bij de coördinator *LU-naam* als aan de databasebeheerder bij de database *dbalias* door dat er fouten zijn opgetreden bij de transactie met *luwid*. DB2 is een DRDA2 AS voor de transactie. De DRDA2 AR behorende bij coördinator *LU-naam* heeft besloten een COMMIT uit te voeren voor de door *luwid* aangebrachte database-updates. De PARTICIPANT *dbalias* heeft besloten een ROLLBACK uit te voeren voor de updates die zijn aangebracht door *luwid*.

**SPM0402 Bij omzetting van een onzekere transactie bij de participant met LUNAME=***LU-naam* **en DBALIAS=***dbalias* **zijn heuristische fouten opgetreden. De participant heeft een COMMIT uitgevoerd en DB2 heeft een ROLLBACK uitgevoerd. De transactie wordt aangeduid met LUWID=***luwid***.**

### **Verklaring:** DB2 heeft de

coördinatieverantwoordelijkheid voor de transactie die wordt aangeduid met *luwid*. De omzetting bij de participant laat zien dat er fouten zijn opgetreden. De participant die wordt aangeduid met *LU-naam* en *dbalias* heeft de onzekere transactie handmatig omgezet. Er is een COMMIT uitgevoerd voor de transactie. Dit is niet in overeenstemming met de beslissing van de coördinator om een ROLLBACK uit te voeren.

- Aan de toepassing is doorgegeven dat voor de werkeenheid (UOW) een ROLLBACK is uitgevoerd.
- v Er is een COMMIT uitgevoerd voor alle bijgewerkte resources behorende bij de participant.

**dbalias** De databasealias van de participant.

#### **LU-naam**

De LU-naam van de participant.

**luwid** Het SNA-ID van de logische werkeenheid (LUW) voor de transactie.

Na dit bericht wordt het XID, dat bij de werkeenheid hoort, afgebeeld.

De omzetting van de onzekere transactie bij de participant wordt voltooid.

**Instructie voor gebruiker:** Neem contact op met de databasebeheerder.

**Actie databasebeheerder**: Geef zowel aan de lokale databasebeheerder als aan de databasebeheerder bij de coördinator *LU-naam* door dat er heuristische fouten zijn opgetreden bij de transactie met *luwid*. DB2 is de coördinator voor de transactie en heeft de beslissing genomen een ROLLBACK uit te voeren voor de database-updates die zijn aangebracht door *luwid*. Bij *LU-name* is een beslissing genomen een COMMIT uit te voeren voor de updates die zijn aangebracht door *luwid*.

**SPM0403 Bij omzetting van een onzekere transactie bij de participant met LUNAME=***LU-naam* **en DBALIAS=***dbalias* **zijn heuristische fouten opgetreden. De participant heeft een ROLLBACK uitgevoerd en DB2 heeft een COMMIT uitgevoerd. De transactie wordt aangeduid met LUWID=***luwid***.**

## **Verklaring:** DB2 heeft de

coördinatieverantwoordelijkheid voor de transactie die wordt aangeduid met *luwid*. De omzetting bij de participant laat zien dat er fouten zijn opgetreden. De participant die wordt aangeduid met *LU-naam* en *dbalias* heeft de onzekere transactie handmatig omgezet. Er is een ROLLBACK uitgevoerd voor de werkeenheid (UOW). Dit is niet in overeenstemming met de beslissing van de coördinator om een COMMIT uit te voeren.

- v Aan de toepassing is doorgegeven dat voor de transactie een COMMIT is uitgevoerd.
- v Er is een ROLLBACK uitgevoerd op alle bijgewerkte resources behorende bij de participant.

## **LU-naam**

De LU-naam van de participant.

- **dbalias** De databasealias van de participant.
- **luwid** Het SNA-ID van de logische werkeenheid (LUW) voor de transactie.

Na dit bericht wordt het XID, dat bij de werkeenheid hoort, afgebeeld.

De omzetting van de onzekere transactie bij de participant wordt voltooid.

**Instructie voor gebruiker:** Neem contact op met de databasebeheerder.

**Actie databasebeheerder**: Geef zowel aan de lokale databasebeheerder als aan de databasebeheerder bij de coördinator *LU-naam* door dat er heuristische fouten zijn opgetreden bij de transactie met *luwid*. DB2 is de coördinator voor de transactie en heeft de beslissing genomen een COMMIT uit te voeren voor de database-updates die zijn aangebracht door *luwid*. Bij *LU-name* is een beslissing genomen om een ROLLBACK uit te voeren voor de updates die zijn aangebracht door *luwid*.

**SPM0404 Protocolfout tijdens de omzetting van een onzekere transactie bij de coördinator met LUNAME=***LU-naam1***. In de DB2-database met LUNAME=***LU-naam2* **is een onzekere transactie gevonden die wordt aangeduid met LUWID=***luwid***.**

**Verklaring:** DB2 is de DRDA2 AS voor de transactie die is aangeduid met *luwid*. De DB2-transactie die bij de database met de LUNAME=*LU-naam2* hoort, is

**910** Naslagboek bij berichten, Deel 1

onzeker. Er is een protocolfout opgetreden tijdens de omzetting van een onzekere transactie bij de coördinator die wordt aangeduid met *LU-naam1*.

#### **LU-naam1**

De LU-naam van de partner die als coördinator optreedt.

#### **LU-naam2**

De LU-naam van de database met de onzekere transactie.

**luwid** Het SNA-ID van de logische werkeenheid (LUW) voor de transactie.

Na dit bericht wordt het XID, dat bij de werkeenheid hoort, afgebeeld.

De onzekere transactie blijft onzeker. Er is een traceerrecord geschreven over de inbreuk op het Resync-protocol.

**Instructie voor gebruiker:** Neem contact op met de databasebeheerder.

**Actie databasebeheerder**: DB2 probeert de onzekere transactie niet automatisch om te zetten. De transactie moet handmatig worden omgezet. Er moet worden vastgesteld of de coördinator de beslissing heeft genomen om wijzigingen vast te leggen of niet op te slaan, zodat voor deze participant van DB2 dezelfde beslissing kan worden genomen.

Neem contact op met de databasebeheerder van de coördinator met *LU-naam* en *dbalias* om vast te stellen of de wijzigingen voor de transactie zijn opgeslagen of niet.

Gebruik de opdracht LIST INDOUBT TRANSACTIONS voor deze dbalias (de participant) om de onzekere transactie om te zetten.

## **SPM0406 Een transactie met LUWID=***luwid* **bij de participant met LUNAME=***LU-naam* **en DBALIAS=***dbalias* **kan onzeker zijn vanwege een communicatiefout. DB2 heeft een COMMIT uitgevoerd.**

**Verklaring:** Tijdens de uitvoering van een COMMIT-protocol in twee fasen bij de participant die bij *LU-naam* hoort, is een communicatiefout opgetreden. De eerste fase van het protocol is voltooid en de transactie is voorbewerkt voor het al dan niet vastleggen van wijzigingen. De beslissing is genomen om voor de transactie een COMMIT uit te voeren maar deze beslissing kan op dit moment niet aan de participant worden doorgegeven. De status van de participant is onzeker.

DB2 krijgt de verantwoordelijkheid voor de omzetting van de onzekere transactie bij de participant. Deze verantwoordelijkheid wordt weergegeven in het overzicht LIST DRDA INDOUBTS TRANSACTION. Periodiek worden er pogingen gedaan om de

communicatie met de participant voor een automatische omzetting opnieuw tot stand te brengen.

**LU-naam**

De LU-naam van de participant.

**dbalias** De databasealias van de participant.

**luwid** Het SNA-ID van de logische werkeenheid (LUW) voor de transactie.

Na dit bericht wordt het XID, dat bij de werkeenheid hoort, afgebeeld.

Periodiek worden er pogingen ondernomen om de onzekere transactie bij de participant automatisch om te zetten.

**Instructie voor gebruiker:** Stel de oorzaak van de communicatiefout vast en los het probleem op. DB2 doet periodiek pogingen om opnieuw communicatie tot stand te brengen voor een automatische omzetting. Neem contact op met de databasebeheerder wanneer automatische omzetting niet binnen een redelijke tijd tot stand wordt gebracht. Handmatige omzetting van de transactie bij de participant is mogelijk noodzakelijk om geblokkeerde resources vrij te geven.

**Actie databasebeheerder**: Als handmatige omzetting noodzakelijk is, moet aan de databasebeheerder bij de participant worden doorgegeven dat er is besloten een COMMIT uit te voeren.

**SPM0407 De automatische omzetting van de transactie met LUWID=***luwid* **met de coördinator met LUNAME=***LU-naam* **heeft geresulteerd in een COMMIT. De DB2-database is** *dbnaam***.**

**Verklaring:** De onzekere transactie bij de database die wordt aangegeven met *dbnaam* is automatisch omgezet na communicatie met de coördinator die wordt aangegeven met *LU-naam*. Voor de transactie is een COMMIT uitgevoerd.

## **LU-naam1**

De LU-naam van de coördinator.

**luwid** Het SNA-ID van de logische werkeenheid (LUW) voor de transactie.

#### **LU-naam2**

De LU-naam van de database waarin de wijzigingen zijn doorgevoerd.

Na dit bericht wordt het XID, dat bij de werkeenheid hoort, afgebeeld.

De verwerking wordt normaal voortgezet.

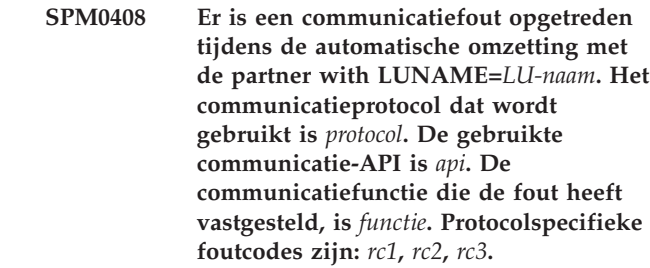

**Verklaring:** Er bestaan een of meer onzekere transacties bij *LU-naam*. DB2 heeft geprobeerd de onzekere transactie om te zetten, maar er is een communicatiefout opgetreden.

#### **protocol**

- Het communicatieprotocol dat wordt gebruikt. Alleen "APPC" wordt ondersteund.
- **api** De communicatie-API die wordt gebruikt. Er kan "CM2 APPC" of "SNA/6000 OS Subroutines" worden opgegeven.
- **codes** Bij "CM2 APPC" bevatten API, rc1, rc2 en rc3 de primaire en secundaire retourcode en eventueel een SNA-aftastcode. Bij "SNA/6000 OS Subroutines" bevatten API en rc1 de globale variabele "errno".

**Instructie voor gebruiker:** Stel de oorzaak van de communicatiefout vast en los het probleem op. DB2 doet periodiek pogingen om opnieuw communicatie tot stand te brengen voor een automatische omzetting. Neem contact op met de databasebeheerder wanneer automatische omzetting niet binnen een redelijke tijd tot stand wordt gebracht. Handmatige omzetting van de transactie bij de participant is mogelijk noodzakelijk om geblokkeerde resources vrij te geven.

**Actie databasebeheerder**: Als handmatige omzetting noodzakelijk is, moet aan de databasebeheerder bij de participant worden doorgegeven dat er is besloten een COMMIT uit te voeren.

**SPM0409 Een transactie met LUWID=***luwid* **kan niet worden omgezet als gevolg van een koude start met LUNAME=***LU-naam***. DB2-transactiestatus=** *status***. DB2-verantwoordelijkheid=** *verantwoordelijkheid***.**

**Verklaring:** Er bestaat een onzekere transactie bij de partner met *LU-naam*. DB2 kan de onzekere transactie niet omzetten omdat de partner als gevolg van een koude start alle kennis van onzekere transacties heeft verloren.

- **luwid** Het SNA-ID van de logische werkeenheid (LUW) voor de transactie.
- **status** De status COMMIT van de transactie zoals bekend bij DB2. De status COMMIT is mogelijk onzeker of er kan een COMMIT of een ROLLBACK voor zijn uitgevoerd.

## **verantwoordelijkheid**

DB2-transactieverantwoordelijkheid. DB2 kan de coördinator of de participant zijn.

**Instructie voor gebruiker:** Waarschijnlijk zijn er inconsistente gegevens bij de coördinator en de participant. Geef de status van de transactie door aan de databasebeheerder.

**Actie databasebeheerder**: Handmatige omzetting is noodzakelijk. De beslissing om voor een transactie een ROLLBACK of een COMMIT uit te voeren moet in overleg met de andere participanten en/of de coördinator worden genomen. Het bestaan van andere participanten is niet altijd eenvoudig vast te stellen. Informatie over participanten is mogelijk beschikbaar in het herstellogboek van de coördinator, ook wanneer de coördinator door middel van een koude start een verbinding tot stand heeft gebracht.

De met behulp van de opdracht LIST INDOUBT TRANSACTIONS weergegeven beslissing om wijzigingen voor de transactie vast te leggen of niet op te slaan wordt naar alle bestaande participanten gedistribueerd.

**SPM0410 Verbinding door middel van warme start door de partner met LUNAME=***LU-naam* **is niet geaccepteerd. Partner heeft minstens één wijziging aangebracht in: onze logboeknaam** *onzeoudelogboeknaam* **(***onzenieuwelogboeknaam***), hun logboeknaam** *hunoudelogboeknaam* **(***hunnieuwelogboeknaam***), Syncpoint-protocol** *oudepa(nieuwepa)***, verzonden vlagbyte** *oudefb(nieuwefb)***, verzonden cclu-naam** *oudeccls(nieuweccls)***, en voor onzekere transacties is omzetting vereist.**

**Verklaring:** Een poging om een verbinding met een partner tot stand te brengen door middel van een warme start is niet geaccepteerd, omdat de partner een andere set Syncpoint-parameters heeft opgegeven dan de set die in gebruik was toen de verbinding werd verbroken. Bij DB2 zijn onzekere transacties bekend waarbij de partner, als coördinator of participant, is betrokken. Deze fout is mogelijk te herstellen als de partner opnieuw kan worden gestart met de oorspronkelijke Syncpoint-parameters. Als dit niet mogelijk is, moet de partner door middel van een koude start een verbinding tot stand brengen met DB2.

## **LU-naam**

De LU-naam van de partner.

## **onzeoudelogboeknaam**

De logboeknaam van dit subsysteem van DB2. Deze waarde is null als de partner de logboeknaam niet heeft vervangen.

## **onzenieuwelogboeknaam**

De logboeknaam van dit DB2-subsysteem,

zoals deze bekend is bij onze partner en aan ons is verzonden bij een poging om een verbinding tot stand te brengen door middel van een warme start. Deze waarde is null als de partner de logboeknaam niet heeft vervangen.

## **hunoudelogboeknaam**

De bij DB2 bekende logboeknaam die bij de laatste verbinding door de partner is gebruikt.

## **hunnieuwelogboeknaam**

De logboeknaam die is gebruikt door de partner bij een poging om door middel van een warme start een verbinding tot stand te brengen.

**oudepa** Het Syncpoint-protocol dat is gebruikt tijdens de laatste verbinding en dat bekend is bij DB2 (PA - Presumed Abort (afbreken verondersteld), PN - Presumed Nothing (niets verondersteld).

## **nieuwepa**

Het Syncpoint-protocol dat is gebruikt tijdens de laatste verbinding en dat bekend is bij de partner (PA - Presumed Abort (afbreken verondersteld), PN - Presumed Nothing (niets verondersteld).

## **oudevb**

Het gebruik van de PS-headerbyte 2 tijdens de laatste verbinding die bekend is bij DB2 (F gebruikt als vlagbyte, N - niet gebruikt als vlagbyte).

## **nieuwevb**

Het gebruik van de PS-headerbyte 2 tijdens de laatste verbinding die bekend is bij de partner (F - gebruikt als vlagbyte, N - niet gebruikt als vlagbyte).

## **oudeccls**

Hiermee wordt aangegeven of de bij DB2 bekende LU-naam van degene, die de conversatie tot stand heeft gebracht, is vervangen als onderdeel van het Syncpoint-protocol tijdens de laatste verbinding. (E - is vervangen, N - is niet vervangen).

## **nieuweccls**

Hiermee wordt aangegeven of de bij de partner bekende LU-naam van degene die de conversatie tot stand heeft gebracht, is vervangen als onderdeel van het Syncpoint-protocol tijdens de laatste verbinding (E - is vervangen, N - is niet vervangen).

De verbinding met de partner is niet geaccepteerd. DB2 bevat onzekere gegevens.

**Instructie voor gebruiker:** Neem contact op met de databasebeheerder.

**Actie databasebeheerder**: Neem contact op met de databasebeheerder die bij de partner *LU-naam* hoort en controleer of het voor de partner mogelijk is een warme start uit te voeren met dezelfde Syncpoint-parameters als die van ons ('onzeoudenaam', 'hunoudenaam', 'oudepa', 'oude vb', 'oudeccls'). Als dit mogelijk is, zal bij de volgende poging een verbinding tot stand worden gebracht.

Als dit niet mogelijk is, zijn er twee andere mogelijkheden:

- v Laat de partner *LU-naam* een koude start uitvoeren om een verbinding met dit DB2-subsysteem tot stand te brengen.
- v Forceer een koude-startverbinding met de partner.
- **SPM0411 Verbinding door middel van koude start door de coördinator met LUNAME=***LU-naam* **is geaccepteerd. Voor onzekere transacties is handmatige omzetting vereist.**

**Verklaring:** DB2 is de DRDA2 AS en heeft als participant verantwoordelijkheid voor onzekere transacties. De coördinator heeft aan DB2 doorgegeven dat er een koude start is uitgevoerd en dat alle kennis van onzekere transacties verloren is gegaan. De onzekere transacties in dit DB2-systeem moeten handmatig worden omgezet met de opdracht LIST INDOUBT TRANSACTIONS.

**dbalias** De databasealias van de coördinator.

De verbinding met de partner is geaccepteerd. Er is een traceerrecord geschreven.

**Instructie voor gebruiker:** Neem contact op met de databasebeheerder.

**Actie databasebeheerder**: DB2 is een participant met een of meer onzekere transacties en de coördinator wordt aangegeven met de *LU-naam*. De DBMS die bij de *LU-naam* hoort, heeft een koude start uitgevoerd. De DB2-participant gaat ervan uit dat het herstellogboek verloren is gegaan of is beschadigd en dat de onzekere transactie niet kan worden omgezet. Waarschijnlijk zijn er inconsistente gegevens bij de coördinator.

De beslissing om de wijzigingen in een transactie vast te leggen of om ze niet op te slaan moet in overleg met de andere participanten worden genomen. Het bestaan van andere participanten is niet altijd eenvoudig vast te stellen. Informatie over participanten is mogelijk beschikbaar in het herstellogboek van de coördinator, ook wanneer de coördinator door middel van een koude start een verbinding tot stand heeft gebracht.

De met behulp van de opdracht LIST INDOUBT TRANSACTIONS weergegeven beslissing om wijzigingen voor de transactie vast te leggen of niet op te slaan wordt naar alle bestaande participanten gedistribueerd.

**SPM0413 Er is een protocolfout opgetreden in de Syncpoint-communicatie met de participant met LUNAME=***LU-naam* **en DBALIAS=***dbalias***. De transactie met LUWID=***luwid* **is mogelijk onzeker bij de participant. DB2 heeft een COMMIT uitgevoerd.**

**Verklaring:** DB2 is de coördinator van de transactie. Er is een protocolfout opgetreden tijdens de SNA Syncpoint-uitwisseling met de participant die wordt aangeduid met *LU-naam* en *dbalias*. Deze protocolfout behoort tot een van de volgende categorieën:

- v Er is een onbekende SNA PS-header ontvangen.
- v Een SNA PS-header is in de verkeerde volgorde ontvangen.
- Er is een ongeldige LU6.2-werkwoordvolgorde gebruikt om de SNA PS-header af te leveren.
- Van de participant is een DEALLOCATE TYPE(ABEND\_SVC) ontvangen, waarmee wordt aangegeven dat de coördinator een inbreuk op het protocol heeft gevonden in de PS-headers die door DB2 zijn verzonden.

## **LU-naam**

De LU-naam van de participant.

**dbalias** De databasealias van de participant.

**luwid** Het SNA-ID van de logische werkeenheid (LUW) voor de transactie.

Na dit bericht wordt het XID, dat bij de werkeenheid hoort, afgebeeld.

Aan de toepassing is doorgegeven dat voor de transactie een COMMIT is uitgevoerd.

Er kan een onzekere transactie zijn bij de participant. Als dit het geval is, moet de onzekere transactie handmatig worden opgelost. DB2 zet de onzekere transactie vanwege de protocolfout niet automatisch om.

Er is een traceerrecord geschreven over de inbreuk op het Syncpoint-protocol.

**Instructie voor gebruiker:** Neem contact op met de databasebeheerder. Het is mogelijk dat de participant de onzekere transactie handmatig moet omzetten.

**SPM0414 Er is een protocolfout opgetreden tijdens de omzetting van een onzekere transactie met de participant met LUNAME=***LU-naam* **en DBALIAS=***dbalias***. De transactie met LUWID=***luwid* **is mogelijk onzeker bij de participant. DB2 heeft een ROLLBACK uitgevoerd.**

**Verklaring:** DB2 heeft de

## **SPM0415 • SPM0417**

coördinatieverantwoordelijkheid voor de transactie waarvoor een ROLLBACK is uitgevoerd. Er is een protocolfout opgetreden tijdens de omzetting van een onzekere transactie bij de participant die wordt aangeduid met *LU-naam* en *dbalias*.

De transactie bij de participant blijft onzeker. DB2 doet geen poging de onzekere transactie automatisch om te zetten vanwege de inbreuk op het protocol.

#### **LU-naam**

De LU-naam van de participant.

- **dbalias** De databasealias van de participant.
- **luwid** Het SNA-ID van de logische werkeenheid (LUW) voor de transactie.

Na dit bericht wordt het XID, dat bij de werkeenheid hoort, afgebeeld.

Er is een traceerrecord geschreven over de inbreuk op het Resync-protocol.

**Instructie voor gebruiker:** Neem contact op met de databasebeheerder. Het is mogelijk dat de participant de onzekere transactie handmatig moet omzetten.

**Actie databasebeheerder**: Als de transactie bij de participant onzeker is, moet deze handmatig worden omgezet.

**SPM0415 De automatische omzetting van de transactie met LUWID=***luwid* **met de coördinator met LUNAME=***LU-naam* **heeft geresulteerd in een ROLLBACK. De DB2-database is** *dbnaam***.**

**Verklaring:** De onzekere transactie bij de database die wordt aangegeven met *dbnaam* is automatisch omgezet na communicatie met de coördinator die wordt aangegeven met *LU-naam*. Voor de transactie is een ROLLBACK uitgevoerd.

#### **LU-naam1**

De LU-naam van de coördinator.

- **luwid** Het SNA-ID van de logische werkeenheid (LUW) voor de transactie.
- **LU-naam2**

De LU-naam van de database waarin de wijzigingen zijn doorgevoerd.

Na dit bericht wordt het XID, dat bij de werkeenheid hoort, afgebeeld.

De verwerking wordt normaal voortgezet.

## **SPM0416 Een verbinding door middel van een koude start is niet geaccepteerd door de partner met LUNAME** *LU-naam***.**

**Verklaring:** DB2 heeft een poging gedaan om door middel van een koude start een verbinding tot stand te brengen met een partner-dbalias. De partner heeft deze verbindingspoging niet geaccepteerd.

## **LU-naam**

De LU-naam van de coördinator.

Er is geen verbinding tot stand gebracht.

**Instructie voor gebruiker:** Neem contact op met de databasebeheerder.

**Actie databasebeheerder**: DB2 is niet in staat een verbinding tot stand te brengen met de partner *LU-naam* zolang de partner *LU-naam* een koude start voor de verbinding met DB2 toestaat. Neem contact op met de databasebeheerder bij de partner *LU-naam*.

Neem contact op met IBM voor ondersteuning.

**SPM0417 Er is een protocolfout opgetreden in de Syncpoint-communicatie met de participant met LUNAME=***LU-naam* **en DBALIAS=***dbalias***. De transactie met LUWID=***luwid* **is mogelijk onzeker bij de participant. DB2 heeft een ROLLBACK uitgevoerd.**

**Verklaring:** DB2 is de coördinator van de transactie. Er is een protocolfout opgetreden tijdens de SNA Syncpoint-uitwisseling met de participant die wordt aangeduid met *LU-naam* en *dbalias*. Deze protocolfout behoort tot een van de volgende categorieën:

- v Er is een onbekende SNA PS-header ontvangen.
- v Een SNA PS-header is in de verkeerde volgorde ontvangen.
- v Er is een ongeldige LU6.2-werkwoordvolgorde gebruikt om de SNA PS-header af te leveren.
- Van de participant is een DEALLOCATE TYPE(ABEND\_SVC) ontvangen, waarmee wordt aangegeven dat de coördinator een inbreuk op het protocol heeft gevonden in de PS-headers die door DB2 zijn verzonden.

**LU-naam**

De LU-naam van de participant.

**dbalias** De databasealias van de participant.

**luwid** Het SNA-ID van de logische werkeenheid (LUW) voor de transactie.

Na dit bericht wordt het XID, dat bij de werkeenheid hoort, afgebeeld.

Als aan de toepassing is doorgegeven dat voor de transactie een ROLLBACK is uitgevoerd.

Er kan een onzekere transactie zijn bij de participant. Als dit het geval is, moet de onzekere transactie handmatig worden opgelost. DB2 zet de onzekere transactie vanwege de protocolfout niet automatisch om.

Er is een traceerrecord geschreven over de inbreuk op het Syncpoint-protocol.

**Instructie voor gebruiker:** Neem contact op met de databasebeheerder. Het is mogelijk dat de participant de onzekere transactie handmatig moet omzetten.

**SPM0420 Verbinding door middel van koude start door de participant met LUNAME=***LU-naam* **is geaccepteerd. Mogelijke fouten.**

**Verklaring:** DB2 heeft de

coördinatieverantwoordelijkheid voor onzekere transacties bij een participant en heeft zojuist verbinding gemaakt met de participant. Deze heeft alle kennis over onzekere transacties verloren door een eerder uitgevoerde koude start. Het is mogelijk dat er bij de participant fouten zijn opgetreden.

## **LU-naam**

De LU-naam van de participant waarbij fouten kunnen zijn ontstaan.

De verbinding met de partner is geaccepteerd.

**Instructie voor gebruiker:** Neem contact op met de databasebeheerder.

**Actie databasebeheerder**: DB2 is de coördinator met de verantwoordelijkheid voor het omzetten van onzekere transacties in een of meer onzekere werkeenheden (UOW's) bij *LU-naam*. De DBMS die bij de *LU-naam* hoort, heeft een koude start uitgevoerd. DB2 gaat ervan uit dat het herstellogboek van de participant verloren is gegaan of is beschadigd en dat de omzetting van onzekere transacties niet mogelijk is. Waarschijnlijk zijn er inconsistente gegevens bij de participant. Bij de participant zijn in elk geval niet alle gegevens beschikbaar over de transacties die onzeker waren op het moment dat de fout optrad.

## **SPM0421 Inbreuk op het SNA XLN-protocol door de partner met LUNAME=***LU-naam***.**

**Verklaring:** DB2 heeft een inbreuk op het protocol vastgesteld bij het vervangen van SNA-logboeknamen (Exchange Log Names (XLN)) voor de partner bij de opgegeven *LU-naam*.

## **LU-naam**

De LU-naam van de partner die het ongeldige XLN-bericht heeft verzonden.

De poging om een verbinding tot stand te brengen met de locatie op afstand is mislukt. Er is een traceerrecord geschreven over de inbreuk op het XLN-protocol.

**Instructie voor gebruiker:** Neem contact op met de programmeur van de locatie op afstand. Het ongeldige XLN-bericht is in het traceerrecord opgenomen. De systeemfout die het ongeldige XLN-bericht heeft

veroorzaakt, moet op de locatie op afstand worden hersteld.

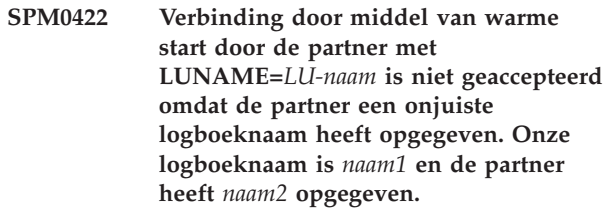

**Verklaring:** Een poging om een verbinding met een partner tot stand te brengen door middel van een warme start is niet geaccepteerd, omdat de partner naam2 als onze logboeknaam heeft opgegeven. Onze logboeknaam is naam1. Dit is de LU-naam van de lokale DB2. Het is mogelijk deze fout te herstellen als de partner opnieuw kan starten met naam1 als onze logboeknaam. Als dit niet mogelijk is, moet de partner door middel van een koude start een verbinding tot stand brengen met DB2.

## **LU-naam**

De LU-naam van de partner waarmee geen verbinding tot stand gebracht kon worden.

- **naam1** Onze logboeknaam, zoals die door ons is opgegeven.
- **naam2** Onze logboeknaam, zoals die door onze partner is opgegeven en aan ons is verzonden bij de poging om door middel van een warme start een verbinding tot stand te brengen.

De verbinding met de partner is niet geaccepteerd.

**Instructie voor gebruiker:** Neem contact op met de databasebeheerder.

**Actie databasebeheerder**: Neem contact op met de databasebeheerder die bij de partner *LU-naam* hoort en controleer of het voor de partner mogelijk is een warme start uit te voeren waarbij onze logboeknaam als de LU-naam van dit DB2-systeem wordt opgegeven. Als dit mogelijk is, zal bij de volgende poging een verbinding tot stand worden gebracht. Het is ook mogelijk de partner *LU-naam* een verbinding met DB2 tot stand te laten brengen door middel van een koude start.

```
SPM0423 De automatische omzetting van de
            transactie met LUWID=luwid met de
            partner met LUNAME=LU-naam en
            DBALIAS=dbalias heeft geresulteerd in
            een COMMIT.
```
**Verklaring:** De onzekere werkeenheid (UOW) is automatisch omgezet door communicatie met de participant. De participant is op de hoogte gesteld van de beslissing om een COMMIT uit te voeren.

## **LU-naam**

De LU-naam van de participant.

**dbalias** De databasealias van de participant.

**luwid** Het SNA-ID van de logische werkeenheid (LUW) voor de transactie.

Na dit bericht wordt het XID, dat bij de werkeenheid hoort, afgebeeld.

De verwerking wordt normaal voortgezet.

**SPM0424 De automatische omzetting van de transactie met LUWID=***luwid* **met de participant met LUNAME=***LU-naam* **en DBALIAS=***dbalias* **heeft geresulteerd in een ROLLBACK.**

**Verklaring:** De onzekere werkeenheid (UOW) is automatisch omgezet door communicatie met de participant. De participant is op de hoogte gestald van de beslissing om een ROLLBACK uit te voeren.

**LU-naam**

De LU-naam van de participant.

- **dbalias** De databasealias van de participant.
- **luwid** Het SNA-ID van de logische werkeenheid (LUW) voor de transactie.

Na dit bericht wordt het XID, dat bij de werkeenheid hoort, afgebeeld.

De verwerking wordt normaal voortgezet.

**SPM0425 Een transactie met LUWID=***luwid* **bij de participant met LUNAME=***LU-naam* **en DBALIAS=***dbalias* **kan onzeker zijn vanwege een communicatiefout. DB2 heeft een ROLLBACK uitgevoerd.**

**Verklaring:** Tijdens de uitvoering van een COMMIT-protocol in twee fasen bij de participant die bij *LU-naam* hoort, is een communicatiefout opgetreden. De eerste fase van het protocol is voltooid en de transactie is voorbewerkt voor het al dan niet vastleggen van wijzigingen. Er is besloten om voor de transactie een ROLLBACK uit te voeren, maar deze beslissing kan op dit moment niet aan de participant worden doorgegeven. De status van de participant is onzeker.

DB2 krijgt de verantwoordelijkheid voor de omzetting van de onzekere transactie bij de participant. Deze verantwoordelijkheid wordt weergegeven in het overzicht LIST DRDA INDOUBTS TRANSACTION. Periodiek worden er pogingen gedaan om de communicatie met de participant voor een automatische omzetting opnieuw tot stand te brengen.

#### **LU-naam**

De LU-naam van de participant.

**dbalias** De databasealias van de participant.

**luwid** Het SNA-ID van de logische werkeenheid (LUW) voor de transactie.

Na dit bericht wordt het XID, dat bij de werkeenheid hoort, afgebeeld.

Periodiek worden er pogingen ondernomen om de onzekere transactie bij de participant automatisch om te zetten.

**Instructie voor gebruiker:** Stel de oorzaak van de communicatiefout vast en los het probleem op. DB2 doet periodiek pogingen om opnieuw communicatie tot stand te brengen voor een automatische omzetting. Neem contact op met de databasebeheerder wanneer automatische omzetting niet binnen een redelijke tijd tot stand wordt gebracht. Handmatige omzetting van de transactie bij de participant is mogelijk noodzakelijk om geblokkeerde resources vrij te geven.

**Actie databasebeheerder**: Als handmatige omzetting noodzakelijk is, moet aan de databasebeheerder bij de participant worden doorgegeven dat er is besloten een ROLLBACK uit te voeren.

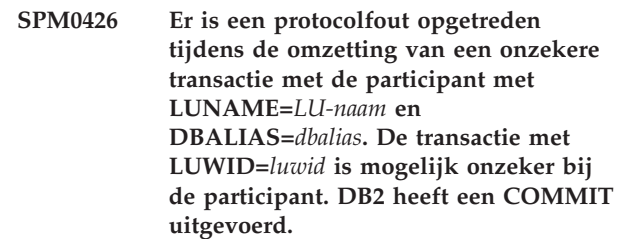

**Verklaring:** DB2 heeft de

coördinatieverantwoordelijkheid voor de transactie waarvoor een COMMIT is uitgevoerd. Er is een protocolfout opgetreden tijdens de omzetting van een onzekere transactie bij de participant die wordt aangeduid met *LU-naam* en *dbalias*.

De transactie bij de participant blijft onzeker. DB2 doet geen poging de onzekere transactie automatisch om te zetten vanwege de inbreuk op het protocol.

**LU-naam**

De LU-naam van de participant.

**dbalias** De databasealias van de participant.

**luwid** Het SNA-ID van de logische werkeenheid (LUW) voor de transactie.

Na dit bericht wordt het XID, dat bij de werkeenheid hoort, afgebeeld.

Er is een traceerrecord geschreven over de inbreuk op het Resync-protocol.

**Instructie voor gebruiker:** Neem contact op met de databasebeheerder. Het is mogelijk dat de participant de onzekere transactie handmatig moet omzetten.

**Actie databasebeheerder**: Als de transactie bij de

participant onzeker is, moet deze handmatig worden omgezet.

#### **SPM0438 Het herstellogboek van Syncpointbeheer is beschadigd.**

**Verklaring:** Het herstellogboek van Syncpointbeheer is inconsistent en kan tijdens het opstarten van DB2 niet voor herstelprocedures worden gebruikt.

**Instructie voor gebruiker:** Op de DRDA2 toepassingenserver kunnen onzekere transacties voorkomen. Deze onzekere transacties moeten handmatig worden hersteld.

Neem contact op met de databasebeheerder.

**Actie databasebeheerder**: Wis de spmlog-directory en start DB2, om Syncpointbeheer te starten. Hierdoor maakt DB2 nieuwe Syncpoint-logbestanden en brengt koude-startverbindingen tot stand met alle DRADA2-toepassingenservers.

### **SPM0439 Onherstelbare fout in Syncpointbeheer bij een poging om naar het SPM-herstellogboek te schrijven.**

**Verklaring:** Het herstellogboek van Syncpointbeheer is inconsistent en kan niet worden gebruikt. Er is een onherstelbare fout opgetreden bij een poging om naar het SPM-logboek te schrijven tijdens het werken met DB2.

**Instructie voor gebruiker:** Syncpointbeheer biedt geen mogelijkheid om nieuwe syncniveau-verbindingen (in twee fasen) tot stand te brengen. Geef de opdracht LIST DRDA INDOUBT TRANSACTIONS op om de status van alle onzekere transacties vast te stellen.

Neem contact op met de databasebeheerder.

**Actie databasebeheerder**: Wis de spmlog-directory en start DB2, om Syncpointbeheer te starten. Hierdoor maakt DB2 nieuwe Syncpoint-logbestanden en brengt koude-startverbindingen tot stand met alle DRADA2-toepassingenservers.

**SPM0440E Er is een fout opgetreden bij een poging de ondersteuning voor protocol** *protocol* **te starten. De retourcode van** *functie* **is** *rc***. De meest waarschijnlijke oorzaak van deze fout is dat SNA niet is gestart. Sluit DB2 af, start SNA, en start DB2 opnieuw.**

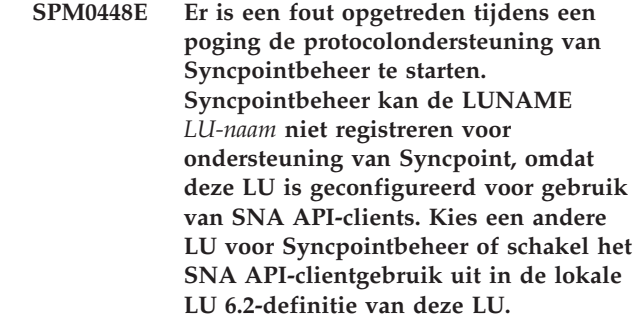

**Verklaring:** Deze fout treedt op als de klant Syncpointbeheer probeert te starten met CS/NT V5.01 en een lokale LU 6.2-definitie gebruikt op de plaats waar de vlag voor het SNA API-clientgebruik is ingesteld.

**Instructie voor gebruiker:** Kies een andere LU 6.2 (waarvoor geen SNA API-clientgebruik is ingesteld) of schakel de vlag voor SNA API-clientgebruik in de lokale LU 6.2-definitie uit.

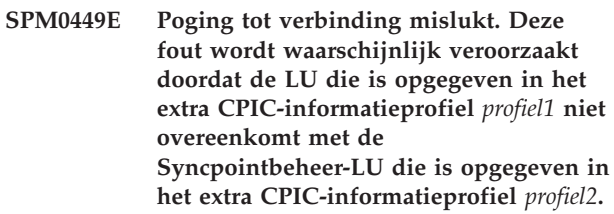

**Verklaring:** Voor een goede communicatie met het hostsysteem, moet in het voor communicatie gedefinieerde extra CPIC-informatieprofiel dezelfde LU zijn opgegeven als voor het geconfigureerde Syncpointbeheer.

**Instructie voor gebruiker:** Werk het SNA extra CPIC-informatieprofiel *profiel1* bij met de juiste LU, controleer het SNA-profiel, sluit zowel SNA als DB2 af, start beide opnieuw en probeer opnieuw een verbinding tot stand te brengen.

## **SPM0450E De bibliotheek kan niet worden geladen. De toegangsmachtigingen worden geweigerd.**

**Verklaring:** Dit probleem wordt waarschijnlijk veroorzaakt door een programmafout in Windows NT.

**Instructie voor gebruiker:** Controleer of alle netwerkstations in uw systeem en lokale instructie PATH zich aan het eind van de instructie PATH bevinden. Selecteer Start/Instellingen/ Configuratiescherm/Systeem~ /Omgeving/ Systeemvariabelen/Path en verplaats alle netwerkstations naar het eind van de instructie PATH. Sluit het systeem vervolgens af en start het opnieuw op.

#### **SPM0451E MS SNA Server is niet gestart.**

**Verklaring:** De SNA-server is niet gestart.

**Instructie voor gebruiker:** Start SNA Server en start DB2 opnieuw.

**SPM0452I Controleer of de SPM\_NAME die is opgegeven in de configuratie van Database Manager niet hetzelfde is als de stuurpuntnaam (Control Point)** *naam***. De SPM\_NAME is tijdelijk vervangen door** *tijd-naam***.**

**Verklaring:** De SPM\_NAME mag niet gelijk zijn aan de stuurpuntnaam. De SPM\_NAME is tijdelijk vervangen door een alternatieve naam, maar het configuratiebestand van Database Manager is niet gewijzigd.

**Instructie voor gebruiker:** Wijzig de waarde voor SPM\_NAME in het configuratiebestand van Database Manager. Geef een naam op die niet gelijk is aan de stuurpuntnaam.

```
SPM0456C Syncpointbeheer is niet gestart. Zorg dat
             het veld Client van de LU die wordt
             voorgesteld door de LU-alias lualias de
             naam bevat van deze SNA-server.
```
**Verklaring:** Om Syncpointbeheer te starten, moet de LU geschikt zijn voor Syncpointbeheer. Als u de LU geschikt wilt maken voor Syncpointbeheer, zorg er dan voor dat het vakje "Enable Syncpoint Support" is geselecteerd en dat het veld Client de naam van deze SNA-server bevat.

In dit geval is het vakje "Enable Syncpoint Support" geselecteerd maar het veld Client niet ingevuld.

**Instructie voor gebruiker:** Wijzig de LU-definitie zodat de LU geschikt is voor Syncpointbeheer en het veld Client de naam bevat van de SNA-server. Beëindig SNA Server en start het opnieuw en beëindig DB2 en start het opnieuw.

**SPM0457W Een ander DB2-subsysteem is reeds ingesteld op het ontvangen van gegevens voor transactieprogramma DB2DRDA. Dit is geen fatale fout. Dit subsysteem zal echter geen gegevens ontvangen voor transactieprogramma DB2DRDA.**

**Verklaring:** Tenzij Syncpointbeheer is ingeschakeld, kan er slechts één DB2-subsysteem gegevens ontvangen voor transactieprogramma DB2DRDA.

**Instructie voor gebruiker:** Definieer de DB2-registerwaarde DB2SERVICETPINSTANCE op globaal niveau om aan te geven welk subsysteem gegevens ontvangt voor transactieprogramma

DB2DRDA. Start vervolgens alle betrokken subsystemen opnieuw.

Geef de volgende opdracht op om de DB2-registerwaarde DB2SERVICETPINSTANCE op globaal niveau te definiëren:

#### db2set -g

DB2SERVICETPINSTANCE=<subsysteemnaam>

waarbij <subsysteemnaam> staat voor de naam van het subsysteem.

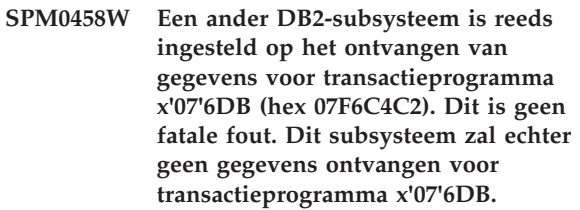

**Verklaring:** Slechts één DB2-subsysteem kan gegevens ontvangen voor transactieprogramma x'07'6DB, tenzij Syncpointbeheer is ingeschakeld.

**Instructie voor gebruiker:** Definieer de DB2-registerwaarde DB2SERVICETPINSTANCE op globaal niveau om aan te geven welk subsysteem gegevens ontvangt voor transactieprogramma x'07'6DB (hex 07F6C4C2). Start vervolgens alle betrokken subsystemen opnieuw.

Geef de volgende opdracht op om de DB2-registerwaarde DB2SERVICETPINSTANCE op globaal niveau te definiëren:

db2set -g DB2SERVICETPINSTANCE=<subsysteemnaam>

waarbij <subsysteemnaam> staat voor de naam van het subsysteem.

## **SPM0459W De versie van SNA die u hebt geïnstalleerd is incompatibel met deze versie van DB2.**

**Verklaring:** Voor DB2 Connect for AIX en DB2 Universal Database for AIX V6.1 en hoger is IBM eNetwork Communication Server for AIX V5.0.3 of hoger vereist voor SNA-connectiviteit.

De vereiste versie van IBM Communication Server is niet geïnstalleerd op deze computer.

**Instructie voor gebruiker:** U moet een upgrade aanbrengen op IBM eNetwork Communications Server for AIX V5.0.3. U kunt de PTF downloaden vanaf:

http://service.software.ibm.com/cgi-bin/support/ rs6000.support/downloads.

Kies AIX General Software Fixes, AIX Fix Distribution Service, AIX Version 4 en Search By PTF Number. Geef de zoekreeks sna.rte op. Kies Find Fix. Selecteer de PTF als deze wordt afgebeeld, klik vervolgens op Get Fix Package en volg de aanwijzingen op.

# **Deel 22. Foutrecords SPM-protocol**

Hieronder vindt u een overzicht van de protocolfoutrecords die door de Sync Point Manager worden gegenereerd. Deze records worden opgeslagen achter het bijbehorende bericht in het First Failure Service-logboek (logbestand db2diag).

## **Resync Protocol Violation Record**

```
/******************************************************************************
* SQLCSPM_RESYNC_PROTOCOL_VIOLATION_206 - Resync Protocol error. *
\star *
* This trace is produced when a protocol error occurs during a Resync. *
\star *
******************************************************************************/
#define SQLCSPM RPV 206 T "SQLCSPM RESYNC PROTOCOL VIOLATION 206" /* Title.*/
typedef struct sqlcspm_resync_protocol_violation_206<br>{
\left\{\begin{array}{ccc} & & \end{array}\right.SQLCSPM_LUNAME luname; /* Site involved in violation. */<br>SQLCSPM_LUWID luwid; /* LUWID for the unit of work. */SQLCSPM-LUWID luwid; \begin{array}{ccc} \n\sqrt{*} & LUWD & for the unit of work. & * / \n\end{array} SQLXA XID xid; \begin{array}{ccc} \n\sqrt{*} & XID & of the thread. & * / \n\end{array}\frac{1}{x} XID of the thread. \frac{x}{x}char r = 1 r = 1 r = 2 r = 3 r = 1 r = 1 r = 1 r = 1 r = 1 r = 2 r = 1 r = 2 r = 3 r = 3 r = 4 r = 1 r = 1 r = 1 r = 1 r = 2 r = 3 r = 1 r = 1 r = 1 r = 1 r = 1 r = 2 r = 1 r = 1 r = 1 r = 1 
                                    /* C for coordinator. *//* P for participant. */char status; /* Local thread status -- C, A or I */
                                     \frac{1}{2} /* C for COMMIT. \frac{1}{2} /* A for ABORT. \frac{1}{2} /* /
                                         A for ABORT. \cdot . \cdot /
                                     \frac{1}{x} I for INDOUBT. \frac{x}{x}SQLCSPS_TRACE comm_trace; /* Communication trace of violation. */
} SQLCSPM_RESYNC_PROTOCOL_VIOLATION_206;
```
# **Syncpoint Protocol Violation Record**

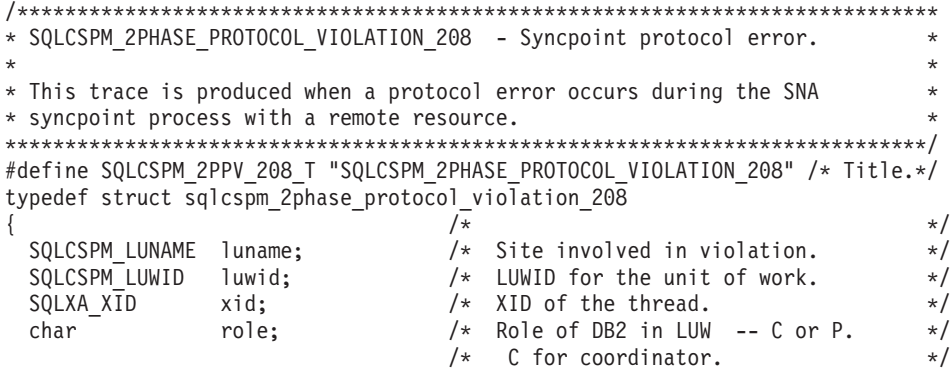

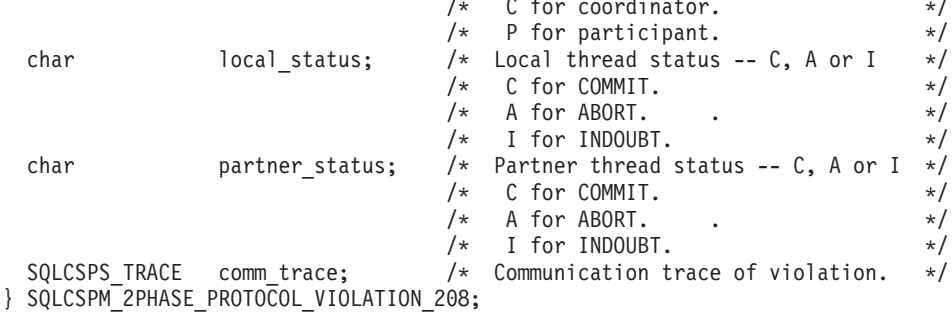

**Deel 23. Bijlagen**

# **Bijlage A. Overzicht van de technische informatie over DB2**

Technische informatie overDB2 is beschikbaar in diverse indelingen en kan op meerdere manieren worden geopend.

Technische informatie voor DB2 is beschikbaar via de volgende hulpprogramma's en methoden:

- DB2 Informatiecentrum
	- Onderwerpen (taken, concepten en naslagmateriaal)
	- Voorbeeldprogramma's
	- Informatie voor zelfstudie
- DB2-boeken
	- PDF-bestanden (downloadbaar)
	- PDF-bestanden (op de DVD met DB2-PDF=bestanden)
	- Gedrukte boeken
- v Help bij de opdrachtregel
	- Help bij opdrachten
	- Help bij berichten

**Opmerking:** Updates voor het DB2-informatiecentrum komen met een grotere regelmaat beschikbaar dan voor de PDF-documentatie of de gedrukte publicaties. Als u zeker wilt zijn dat u beschikt over de meest recente informatie, installeer de documentatie-updates dan op het moment dat deze beschikbaar komen, of raadpleeg het DB2 Informatiecentrum op ibm.com.

Aanvullende technische informatie overDB2, zoals technotes, white papers en IBM Redbooks, online bekijken opibm.com. Raadpleeg daarvoor de DB2 Information Management-softwarebibliotheek op de website [http://www.ibm.com/software/](http://www.ibm.com/software/data/sw-library/) [data/sw-library/.](http://www.ibm.com/software/data/sw-library/)

## **Documentatiefeedback**

Wij stellen uw feedback over de DB2-documentatie zeer op prijs. Stuur een e-mailbericht naar db2docs@ca.ibm.com als u suggesties hebt voor verbeteringen in de DB2-documentatie. Het DB2-documentatieteam verwerkt al uw feedback, maar kan deze niet rechtstreeks beantwoorden. Als u waar mogelijk specifieke voorbeelden geeft, kunnen wij uw opmerkingen beter beoordelen. Als u feedback levert over een specifiek onderwerp of Help-bestand, vermeld dan ook de titel ervan en de URL.

Gebruik dit e-mailadres niet voor berichten aan DB2 Customer Support. Als u een technisch probleem met DB2 wilt melden waarvoor de documentatie geen oplossing biedt, neemt u voor assistentie contact op met het lokale IBM-servicecentrum.

# **Help bij SQL-status bekijken vanaf de opdrachtregel**

DB2-producten zenden een parameter SQLSTATE terug waarvan de waarde de status aangeeft na uitvoering van een SQL-instructie. Help bij SQLSTATE biedt informatie over de SQL-status en de klassencodes van de SQL-status.

waarin *sqlstatus* een geldige SQL-status van vijf cijfers is en *klassencode* de eerste twee cijfers van de SQL-status.

Met bijvoorbeeld ? 08003 beeldt u de Help-informatie voor SQL-status 08003 af, terwijl u met ? 08 de informatie voor klassencode 08 afbeeldt.

# **Andere versies van het DB2 Informatiecentrum**

Documentatie over andere versies van DB2-producten vindt u in afzonderlijke informatiecentra op ibm.com.

Voor DB2 Versie 10.1-onderwerpen opent u het *DB2 Informatiecentrum* op: [http://publib.boulder.ibm.com/infocenter/db2luw/v10r1.](http://publib.boulder.ibm.com/infocenter/db2luw/v10r1)

Voor DB2 Versie 9.8-onderwerpen opent u het *DB2 Informatiecentrum* op: [http://publib.boulder.ibm.com/infocenter/db2luw/v9r8/.](http://publib.boulder.ibm.com/infocenter/db2luw/v9r8/)

Voor DB2 Versie 9.7-onderwerpen opent u het *DB2 Informatiecentrum* op [http://publib.boulder.ibm.com/infocenter/db2luw/v9r7/.](http://publib.boulder.ibm.com/infocenter/db2luw/v9r7/)

Voor DB2 Versie 9.5-onderwerpen opent u het *DB2 Informatiecentrum* op: [http://publib.boulder.ibm.com/infocenter/db2luw/v9r5.](http://publib.boulder.ibm.com/infocenter/db2luw/v9r5)

Voor DB2 Versie 9.1-onderwerpen opent u het *DB2 Informatiecentrum* op: [http://publib.boulder.ibm.com/infocenter/db2luw/v9/.](http://publib.boulder.ibm.com/infocenter/db2luw/v9/)

Voor DB2 Versie 8-onderwerpen opent u het *DB2 Informatiecentrum* op: [http://publib.boulder.ibm.com/infocenter/db2luw/v8/.](http://publib.boulder.ibm.com/infocenter/db2luw/v8/)

# **DB2 - Informatie voor zelfstudie**

U kunt de verschillende aspecten van de DB2-producten ook leren kennen via de zelfstudiedocumenten van DB2. De in deze publicaties opgenomen lessen geven stapsgewijze instructies daarvoor.

## **Vooraf**

U kunt de XHTML-versie van de zelfstudielessen bekijken via het Informatiecentrum op [http://publib.boulder.ibm.com/infocenter/db2luw/v10r1/.](http://publib.boulder.ibm.com/infocenter/db2luw/10r1/)

Sommige zelfstudielessen maken gebruik van voorbeeldgegevens of een voorbeeldprogramma. Zie de afzonderlijke lessen voor een beschrijving van speciale vereisten voor bepaalde taken.

## **DB2 - Informatie voor zelfstudie**

U kunt de zelfstudiehandleiding bekijken door op de titel ervan te klikken.

Om Help bij de SQL-status op te roepen, opent u het opdrachtvenster en typt u: ? *sqlstatus* of ? *klassencode*

#### **"pureXML" in** *pureXML Guide*

Een DB2-database instellen voor de opslag van XML-gegevens en het uitvoeren van basisbewerkingen met de opgeslagen native XML-gegevens.

## **DB2-problemen oplossen**

Er is een uitgebreide verzameling gegevens over het opsporen en oplossen van problemen beschikbaar om u te ondersteunen bij het gebruik van DB2-databaseproducten.

#### **DB2-documentatie**

Informatie over het oplossen van problemen vindt u in de publicatie *Troubleshooting and Tuning Database Performance* en in de sectie Database fundamentals in het *DB2 Informatiecentrum* in de volgende onderwerpen:

- v Informatie over het opsporen en identificeren van problemen met DB2-diagnosetools.
- Oplossingen voor enkele van de meest voorkomende problemen.
- Aanbevelingen voor de oplossing van andere problemen die u kunt ondervinden met uw DB2-databaseproducten.

## **IBM Support Portal**

Zie de IBM Support Portal als u problemen ondervindt en hulp nodig hebt bij het vinden van oorzaken en oplossingen. Deze site bevat links naar de meest recente DB2-publicaties, TechNotes, APAR's (Authorized Program Analysis Reports, ofwel programmafixes), fixpacks en andere nuttige informatie. U kunt in deze kennisbank zoeken naar de oplossingen voor uw problemen.

Bezoek de IBM Support Portal op [http://www.ibm.com/support/entry/](http://www.ibm.com/support/entry/portal/Overview/Software/Information_Management/DB2_for_Linux,_UNIX_and_Windows) [portal/Overview/Software/Information\\_Management/](http://www.ibm.com/support/entry/portal/Overview/Software/Information_Management/DB2_for_Linux,_UNIX_and_Windows) [DB2\\_for\\_Linux,\\_UNIX\\_and\\_Windows](http://www.ibm.com/support/entry/portal/Overview/Software/Information_Management/DB2_for_Linux,_UNIX_and_Windows)

# **Voorwaarden en bepalingen**

Het gebruik van deze publicaties is toegestaan indien aan de volgende voorwaarden en bepalingen wordt voldaan:

**Toepasbaarheid:** Deze voorwaarden en bepalingen vormen een aanvulling op de gebruiksvoorwaarden voor de IBM-website.

**Privé-gebruik:** U bent gerechtigd om deze publicaties te reproduceren voor persoonlijk, niet-commercieel gebruik, mits alle kennisgevingen over de eigendomsrechten ervan behouden blijven. Het is niet toegestaan om deze publicaties, of delen ervan, te verspreiden, openbaar te maken of te bewerken zonder de uitdrukkelijke toestemming van IBM.

**Commercieel gebruik:** U mag deze publicaties uitsluitend binnen uw onderneming reproduceren, verspreiden en bekendmaken, mits alle kennisgevingen over de eigendomsrechten ervan behouden blijven. Zonder uitdrukkelijke toestemming van IBM mag u geen afgeleide werken van deze publicaties maken, noch deze publicaties, of enig gedeelte daarvan, buiten uw onderneming reproduceren, distribueren of tentoonstellen.

**Rechten:** Behoudens de toestemmingen die u hierin uitdrukkelijk worden verleend, worden u geen andere toestemmingen, licenties of rechten verleend, uitdrukkelijk noch stilzwijgend, ten aanzien van de publicaties of welke daarin opgenomen informatie, gegevens, software of andere intellectuele eigendommen dan ook.

IBM behoudt zich het recht voor naar eigen inzicht de hierin verleende machtigingen in te trekken wanneer het gebruik van de publicaties schadelijk is voor de eigen belangen of indien, naar het oordeel van IBM, de bovenstaande instructies niet correct worden opgevolgd.

U mag deze informatie uitsluitend downloaden of (opnieuw) exporteren indien dit in overeenstemming is met alle toepasselijke wet- en regelgeving, inclusief de exportregels van de Verenigde Staten.

IBM VERSTREKT GEEN GARANTIES VOOR DE INHOUD VAN DEZE PUBLICATIES. DE PUBLICATIES WORDEN VERSTREKT "AS IS", ZONDER ENIGE GARANTIE, UITDRUKKELIJK OF STILZWIJGEND, MET INBEGRIP VAN DE GARANTIES VOOR HET VOORGENOMEN GEBRUIK WAARVOOR DEZE ZIJN BESTEMD EN VAN GESCHIKTHEID VOOR EEN BEPAALD DOEL.

**IBM®-merken:** IBM, het IBM-logo en ibm.com zijn merken van International Business Machines Corp. die wereldwijd in een groot aantal rechtsgebieden zijn geregistreerd. Andere namen van producten en diensten kunnen merken zijn van IBM of andere ondernemingen. Een actuele lijst met merken van IBM is beschikbaar op internet op [www.ibm.com/legal/copytrade.shtml](http://www.ibm.com/legal/copytrade.shtml)

# **Bijlage B. Kennisgevingen**

Deze publicatie heeft betrekking op een gelicentieerd programma. Op gelicentieerde programma's rust auteursrecht. Zij blijven eigendom van IBM. Op gelicentieerde programma's zijn de Algemene voorwaarden en bepalingen van toepassing. Deze zijn verkrijgbaar bij uw IBM-leverancier.

Verwijzing in deze publicatie naar producten (apparatuur en programmatuur) of diensten van IBM houdt niet in dat IBM deze ook zal uitbrengen in alle landen waar IBM werkzaam is. Neem contact op met uw IBM-vertegenwoordiger voor informatie over de producten en diensten die momenteel beschikbaar zijn in uw land. Verwijzing in deze publicatie naar producten of diensten van IBM houdt niet in dat uitsluitend IBM-producten of -diensten gebruikt kunnen worden. Functioneel gelijkwaardige producten of diensten kunnen in plaats daarvan worden gebruikt, mits dergelijke producten of diensten geen inbreuk maken op intellectuele eigendomsrechten of andere rechten van IBM. De gebruiker is verantwoordelijk voor de samenwerking van IBM-producten of -diensten met producten of diensten van anderen, tenzij uitdrukkelijk anders aangegeven door IBM.

Mogelijk heeft IBM octrooien of octrooiaanvragen met betrekking tot bepaalde in deze publicatie genoemde producten. Aan het feit dat deze publicatie aan u ter beschikking wordt gesteld, kan geen recht op licentie of enig ander recht worden ontleend.

In deze publicatie kunnen technische onjuistheden en drukfouten staan.

Mogelijk bevat deze publicatie verwijzingen naar producten die wel zijn geannonceerd maar op dit moment niet in uw land verkrijgbaar zijn, of naar producten die niet in uw land zijn geannonceerd. Verwijzing naar niet-geannonceerde producten houdt niet in dat IBM deze ook zal uitbrengen. IBM beslist op grond van zakelijke en technische overwegingen over de annoncering van een product.

Informatie met betrekking tot niet door IBM gemaakte producten is afkomstig van de leveranciers van deze producten, hun gepubliceerde annonceringen of andere openbaar toegankelijke bronnen. IBM heeft deze producten niet getest en kan derhalve de prestaties, compatibiliteit en andere beweringen met betrekking tot niet door IBM gemaakte producten niet bevestigen. Vragen over de mogelijkheden van niet door IBM gemaakte producten moeten worden gericht aan de leveranciers van deze producten.

# **Online publicaties**

Met betrekking tot online versies van dit boek bent u gerechtigd:

- v de documentatie die zich op de gegevensdrager bevindt te kopiëren, te wijzigen en af te drukken voor gebruik binnen uw onderneming, mits u de auteursrechtenvermelding, alle waarschuwingen en andere verplichte verklaringen op elke kopie of gedeeltelijke kopie reproduceert; en
- het oorspronkelijke, ongewijzigde exemplaar van de documentatie over te dragen bij overdracht van het betreffende IBM-product (machine of programma) dat u gerechtigd bent over te dragen. Bij overdracht dient u alle kopieën van de documentatie te vernietigen.

U bent verantwoordelijk voor de betaling van alle belastingen die voortvloeien uit deze autorisatie.

ER WORDEN GEEN UITDRUKKELIJKE OF STILZWIJGENDE GARANTIES GEGEVEN, WAARONDER BEGREPEN DE GARANTIES VAN VERKOOPBAARHEID OF GESCHIKTHEID VOOR EEN BEPAALD DOEL.

In bepaalde rechtsgebieden kunnen stilzwijgende garanties niet worden uitgesloten. In dat geval is de bovenstaande uitsluiting niet op u van toepassing.

Niet-nakoming van de bovengenoemde voorwaarden houdt beëindiging in van deze autorisatie. Bij beëindiging van de autorisatie dient u de voor een machine leesbare documentatie te vernietigen.

## **Merken**

IBM, het IBM-logo en ibm.com zijn merken van International Business Machines Corp., die wereldwijd in een groot aantal rechtsgebieden zijn geregistreerd. Andere namen van producten en diensten kunnen merken zijn van IBM of andere ondernemingen. Een actuele lijst met merken van IBM is op internet beschikbaar onder ["Copyright and trademark information"](http://www.ibm.com/legal/copytrade.html) op www.ibm.com/legal/ copytrade.shtml.

De volgende termen zijn merken van andere ondernemingen

- Linux is een merk van Linus Torvalds in de Verenigde Staten en/of andere landen.
- v Java en alle op Java gebaseerde merken en logo's zijn merken van Oracle en/of daaraan gelieerde ondernemingen.
- UNIX is een merk van The Open Group in de Verenigde Staten en andere landen.
- v Intel, het Intel-logo, Intel Inside, het Intel Inside-logo, Celeron, Intel SpeedStep, Itanium en Pentium zijn merken van Intel Corporation of daaraan gelieerde ondernemingen in de Verenigde Staten en/of andere landen.
- Microsoft, Windows, Windows NT en het Windows-logo zijn merken van Microsoft Corporation in de Verenigde Staten en/of andere landen.

Andere benamingen van bedrijven, producten of diensten kunnen merken van derden zijn.
# **Trefwoordenregister**

#### **B**

[berichten 1](#page-8-0)[, 919](#page-926-0)

# **D**

DB2 Informatiecentrum [versies 924](#page-931-0) documentatie [overzicht 923](#page-930-0) [voorwaarden en bepalingen voor gebruik 925](#page-932-0)

# **H**

Help-informatie [SQL-instructies 924](#page-931-0)

# **I**

IBM Data Server [berichten 1](#page-8-0)[, 919](#page-926-0)

### **K**

[kennisgevingen 927](#page-934-0)

### **P**

probleembepaling [beschikbare informatie 925](#page-932-0) [zelfstudiemateriaal 925](#page-932-0) probleemoplossing [online informatie 925](#page-932-0) [zelfstudiemateriaal 925](#page-932-0)

### **S**

SQL-instructies Help-informatie [afbeelden 924](#page-931-0)

#### **V**

voorwaarden en bepalingen [publicaties 925](#page-932-0)

#### **Z**

zelfstudiemateriaal [overzicht 924](#page-931-0) [probleembepaling 925](#page-932-0) [probleemoplossing 925](#page-932-0) [pureXML 924](#page-931-0)

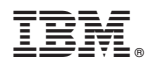

Printed in Denmark

IBM Nederland B.V. Postbus 9999 1006 CE Amsterdam Verkoopafdelingen & Informatie 020-5135151

SC14-2087-00

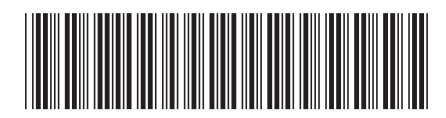